# Contents

|      | Contents                                                              | vii    |
|------|-----------------------------------------------------------------------|--------|
|      | Illustrations                                                         | xxviii |
|      | Preface                                                               | xxxvii |
| 1    | Introduction to Computers, Internet and                               |        |
| Visu | ial Basic .NET                                                        | 1      |
| 1.1  | Introduction                                                          | 2      |
| 1.2  | What Is a Computer?                                                   | 3      |
| 1.3  | Computer Organization                                                 | 4      |
| 1.4  | Evolution of Operating Systems                                        | 5      |
| 1.5  | Personal Computing, Distributed Computing and Client/Server Computing | g 5    |
| 1.6  | Machine Languages, Assembly Languages and High-Level Languages        | 6      |
| 1.7  | Visual Basic .NET                                                     | 7      |
| 1.8  | C, C++, Java <sup>TM</sup> and C#                                     | 9      |
| 1.9  | Other High-Level Languages                                            | 10     |
| 1.10 | Structured Programming                                                | 10     |
| 1.11 | Key Software Trend: Object Technology                                 | 11     |
| 1.12 | Hardware Trends                                                       | 13     |
| 1.13 | History of the Internet and World Wide Web                            | 14     |
| 1.14 | World Wide Web Consortium (W3C)                                       | 15     |
| 1.15 | Extensible Markup Language (XML)                                      | 16     |
| 1.16 | Introduction to Microsoft .NET                                        | 17     |
| 1.17 | .NET Framework and the Common Language Runtime                        | 18     |
| 1.18 | Tour of the Book                                                      | 20     |
| 1 10 | Internet and World Wide Web Resources                                 | 20     |

| 2    | Introduction to the Visual Studio .NET IDE                                                           | 33          |
|------|----------------------------------------------------------------------------------------------------|-------------|
| 2.1  | Introduction                                                                                         | 34          |
| 2.2  | Overview of the Visual Studio .NET IDE                                                               | 34          |
| 2.3  | Menu Bar and Toolbar                                                                                 | 37          |
| 2.4  | Visual Studio .NET IDE Windows                                                                       | 39          |
|      | 2.4.1 Solution Explorer                                                                              | 40          |
|      | 2.4.2 <b>Toolbox</b>                                                                                 | 41          |
|      | 2.4.3 <b>Properties</b> Window                                                                       | 41          |
| 2.5  | Using Help                                                                                           | 44          |
| 2.6  | Simple Program: Displaying Text and an Image                                                         | 45          |
| 2.7  | Internet and World Wide Web Resources                                                                | 55          |
| 3    | Introduction to Visual Basic Programming                                                             | 61          |
| 3.1  | Introduction                                                                                         | 62          |
| 3.2  | Simple Program: Printing a Line of Text                                                              | 62          |
| 3.3  | Another Simple Program: Adding Integers                                                              | 70          |
| 3.4  | Memory Concepts                                                                                      | 73          |
| 3.5  | Arithmetic                                                                                           | 74          |
| 3.6  | Decision Making: Equality and Relational Operators                                                   | 78          |
| 3.7  | Using a Dialog to Display a Message                                                                  | 82          |
| 3.8  | Internet and World Wide Web Resources                                                                | 88          |
| 4    | Control Structures: Part 1                                                                           | 96          |
| 4.1  | Introduction                                                                                         | 97          |
| 4.2  | Algorithms                                                                                           | 97          |
| 4.3  | Pseudocode                                                                                           | 98          |
| 4.4  | Control Structures                                                                                   | 98          |
| 4.5  | If/Then Selection Structure                                                                          | 102         |
| 4.6  | If/Then/Else Selection Structure                                                                     | 104         |
| 4.7  | While Repetition Structure                                                                           | 106         |
| 4.8  | Do While/Loop Repetition Structure                                                                   | 108         |
| 4.9  | Do Until/Loop Repetition Structure                                                                   | 109         |
| 4.10 | Assignment Operators                                                                                 | 110         |
| 4.11 | Formulating Algorithms: Case Study 1 (Counter-Controlled Repetition)                                 | 112         |
| 4.12 | Formulating Algorithms with Top-Down, Stepwise Refinement: Case Stu (Sentinel-Controlled Repetition) | dy 2<br>114 |
| 4.13 | Formulating Algorithms with Top-Down, Stepwise Refinement: Case Stu                                  |             |
|      | (Nested Control Structures)                                                                          | 119         |
| 4.14 | Formulating Algorithms with Top-Down, Stepwise Refinement: Case Stu                                  | -           |
|      | (Nested Repetition Structures)                                                                       | 123         |
| 4.15 | Introduction to Windows Application Programming                                                      | 127         |
| 5    | Control Structures: Part 2                                                                           | 144         |
| 5.1  | Introduction                                                                                         | 145         |
| 5.2  | Essentials of Counter-Controlled Repetition                                                          | 145         |
| 5.3  | For/Next Repetition Structure                                                                        | 146         |
| 5.4  | Examples Using the For/Next Structure                                                                | 149         |

| 5.5  | Select Case Multiple-Selection Structure                 | 155 |
|------|----------------------------------------------------------|-----|
| 5.6  | Do/Loop While Repetition Structure                       | 159 |
| 5.7  | Do/Loop Until Repetition Structure                       | 160 |
| 5.8  | Using the Exit Keyword in a Repetition Structure         | 162 |
| 5.9  | Logical Operators                                        | 164 |
| 5.10 | Structured Programming Summary                           | 170 |
| 6    | Procedures                                               | 182 |
| 6.1  | Introduction                                             | 183 |
| 6.2  | Modules, Classes and Procedures                          | 183 |
| 6.3  | Sub Procedures                                           | 185 |
| 6.4  | Function Procedures                                      | 188 |
| 6.5  | Methods                                                  | 190 |
| 6.6  | Argument Promotion                                       | 195 |
| 6.7  | Option Strict and Data-Type Conversions                  | 196 |
| 6.8  | Value Types and Reference Types                          | 198 |
| 6.9  | Passing Arguments: Pass-by-Value vs. Pass-by-Reference   | 200 |
| 6.10 | Duration of Identifiers                                  | 202 |
| 6.11 | Scope Rules                                              | 203 |
| 6.12 | Random-Number Generation                                 | 206 |
| 6.13 | Example: Game of Chance                                  | 213 |
| 6.14 | Recursion                                                | 218 |
| 6.15 | Example Using Recursion: Fibonacci Series                | 221 |
| 6.16 | Recursion vs. Iteration                                  | 225 |
| 6.17 | Procedure Overloading and Optional Arguments             | 226 |
|      | 6.17.1 Procedure Overloading                             | 226 |
|      | 6.17.2 Optional Arguments                                | 228 |
| 6.18 | Modules                                                  | 231 |
| 7    | Arrays                                                   | 245 |
| 7.1  | Introduction                                             | 246 |
| 7.2  | Arrays                                                   | 246 |
| 7.3  | Declaring and Allocating Arrays                          | 248 |
| 7.4  | Examples Using Arrays                                    | 249 |
|      | 7.4.1 Allocating an Array                                | 250 |
|      | 7.4.2 Initializing the Values in an Array                | 251 |
|      | 7.4.3 Summing the Elements of an Array                   | 252 |
|      | 7.4.4 Using Arrays to Analyze Survey Results             | 253 |
|      | 7.4.5 Using Histograms to Display Array Data Graphically | 256 |
| 7.5  | Passing Arrays to Procedures                             | 260 |
| 7.6  | Passing Arrays: ByVal vs. ByRef                          | 264 |
| 7.7  | Sorting Arrays                                           | 268 |
| 7.8  | Searching Arrays: Linear Search and Binary Search        | 272 |
|      | 7.8.1 Searching an Array with Linear Search              | 272 |
|      | 7.8.2 Searching a Sorted Array with Binary Search        | 275 |
| 7.9  | Multidimensional Rectangular and Jagged Arrays           | 279 |

| 7.10<br>7.11 | Variable-Length Parameter Lists  For Each/Next Repetition Structure    | 287<br>288 |
|--------------|------------------------------------------------------------------------|------------|
|              | •                                                                      |            |
| 8            | Object-Based Programming                                               | 296        |
| 8.1<br>8.2   | Introduction  Implementing a Time Abstract Data Type with a Class      | 297<br>298 |
| 8.3          | Implementing a Time Abstract Data Type with a Class                    |            |
| 8.4          | Class Scope Controlling Access to Mombers                              | 306<br>306 |
| 8.5          | Controlling Access to Members Initializing Class Objects: Constructors | 308        |
| 8.6          | Using Overloaded Constructors                                          | 308        |
| 8.7          | Properties                                                             | 314        |
| 8.8          | Composition: Objects as Instance Variables of Other Classes            | 321        |
| 8.9          | Using the <b>Me</b> Reference                                          | 324        |
| 8.10         | Garbage Collection                                                     | 324        |
| 8.11         | Shared Class Members                                                   | 327        |
| 8.12         | Const and ReadOnly Members                                             | 331        |
| 8.13         | Data Abstraction and Information Hiding                                | 334        |
| 8.14         | Software Reusability                                                   | 335        |
| 8.15         | Namespaces and Assemblies                                              | 336        |
| 8.16         | Class View and Object Browser                                          | 340        |
|              | •                                                                      |            |
| 9            | Object-Oriented Programming: Inheritance                               | 349        |
| 9.1          | Introduction                                                           | 350        |
| 9.2          | Base Classes and Derived Classes                                       | 351        |
| 9.3          | Protected and Friend Members                                           | 354        |
| 9.4          | Relationship between Base Classes and Derived Classes                  | 354        |
| 9.5          | Case Study: Three-Level Inheritance Hierarchy                          | 372        |
| 9.6          | Constructors and Finalizers in Derived Classes                         | 376        |
| 9.7          | Software Engineering with Inheritance                                  | 382        |
| 10           | Object-Oriented Programming: Polymorphism                              | 388        |
| 10.1         | Introduction                                                           | 389        |
| 10.2         | Derived-Class-Object to Base-Class-Object Conversion                   | 389        |
| 10.3         | Type Fields and Select Case Statements                                 | 396        |
| 10.4         | Polymorphism Examples                                                  | 397        |
| 10.5         | Abstract Classes and Methods                                           | 398        |
| 10.6         | Case Study: Inheriting Interface and Implementation                    | 400        |
| 10.7         | NotInheritable Classes and NotOverridable Methods                      | 408        |
| 10.8         | Case Study: Payroll System Using Polymorphism                          | 409        |
| 10.9         | Case Study: Creating and Using Interfaces                              | 419        |
| 10.10        | Delegates                                                              | 432        |
| 11           | Exception Handling                                                     | 441        |
| 11.1         | Introduction                                                           | 442        |
| 11.2         | Exception Handling Overview                                            | 443        |
| 11.3         | Example: DivideByZeroException                                         | 446        |
| 11.4         | .NET Exception Hierarchy                                               | 450        |

| 11.5      | Finally Block                                                 | 452 |
|-----------|---------------------------------------------------------------|-----|
| 11.6      | Exception Properties                                          | 459 |
| 11.7      | Programmer-Defined Exception Classes                          | 464 |
| 11.8      | Handling Overflows                                            | 468 |
| 12        | Graphical User Interface Concepts: Part 1                     | 475 |
| 12.1      | Introduction                                                  | 476 |
| 12.2      | Windows Forms                                                 | 478 |
| 12.3      | Event-Handling Model                                          | 480 |
| 12.4      | Control Properties and Layout                                 | 487 |
| 12.5      | Labels, TextBoxes and Buttons                                 | 491 |
| 12.6      | GroupBoxes and Panels                                         | 494 |
| 12.7      | CheckBoxes and RadioButtons                                   | 497 |
| 12.8      | PictureBoxes                                                  | 508 |
| 12.9      | Mouse-Event Handling                                          | 510 |
| 12.10     | Keyboard-Event Handling                                       | 513 |
| 13        | Graphical User Interfaces Concepts: Part 2                    | 523 |
| 13.1      | Introduction                                                  | 524 |
| 13.2      | Menus                                                         | 524 |
| 13.3      | LinkLabels                                                    | 534 |
| 13.4      | ListBoxes and CheckedListBoxes                                | 538 |
|           | 13.4.1 ListBoxes                                              | 540 |
|           | 13.4.2 CheckedListBoxes                                       | 542 |
| 13.5      | ComboBoxes                                                    | 545 |
| 13.6      | TreeViews                                                     | 550 |
| 13.7      | ListViews                                                     | 555 |
| 13.8      | Tab Control                                                   | 562 |
| 13.9      | Multiple-Document-Interface (MDI) Windows                     | 567 |
|           | Visual Inheritance                                            | 576 |
| 13.11     | User-Defined Controls                                         | 580 |
| 14        | Multithreading                                                | 592 |
| 14.1      | Introduction                                                  | 593 |
| 14.2      | Thread States: Life Cycle of a Thread                         | 595 |
| 14.3      | Thread Priorities and Thread Scheduling                       | 596 |
| 14.4      | Thread Synchronization and Class Monitor                      | 601 |
| 14.5      | Producer/Consumer Relationship without Thread Synchronization | 603 |
| 14.6      | Producer/Consumer Relationship with Thread Synchronization    | 609 |
| 14.7      | Producer/Consumer Relationship: Circular Buffer               | 618 |
| <b>15</b> | Strings, Characters and Regular Expressions                   | 633 |
| 15.1      | Introduction                                                  | 634 |
| 15.2      | Fundamentals of Characters and Strings                        | 634 |
| 15.3      | String Constructors                                           | 635 |
| 15.4      | String Length and Chars Properties, and CopyTo Method         | 637 |
| 15.5      | Comparing Strings                                             | 639 |

| 15.6      | String Method GetHashCode                              | 643        |
|-----------|--------------------------------------------------------|------------|
| 15.7      | Locating Characters and Substrings in Strings          | 644        |
| 15.8      | Extracting Substrings from Strings                     | 647        |
| 15.9      | Concatenating Strings                                  | 648        |
| 15.10     | Miscellaneous String Methods                           | 649        |
| 15.11     | Class StringBuilder                                    | 651        |
|           | StringBuilder Indexer, Length and Capacity Properties, |            |
|           | and EnsureCapacity Method                              | 652        |
| 15.13     | StringBuilder Append and AppendFormat Methods          | 654        |
| 15.14     | StringBuilder Insert, Remove and Replace Methods       | 657        |
| 15.15     | Char Methods                                           | 660        |
| 15.16     | Card Shuffling and Dealing Simulation                  | 663        |
| 15.17     | Regular Expressions and Class Regex                    | 667        |
| 16        | Graphics and Multimedia                                | 683        |
| 16.1      | Introduction                                           | 684        |
| 16.2      | Graphics Contexts and Graphics Objects                 | 686        |
| 16.3      | Color Control                                          | 687        |
| 16.4      | Font Control                                           | 694        |
| 16.5      | Drawing Lines, Rectangles and Ovals                    | 699        |
| 16.6      | Drawing Arcs                                           | 702        |
| 16.7      | Drawing Polygons and Polylines                         | 705        |
| 16.8      | Advanced Graphics Capabilities                         | 709        |
| 16.9      | Introduction to Multimedia                             | 714        |
| 16.10     | Loading, Displaying and Scaling Images                 | 714        |
| 16.11     | Animating a Series of Images                           | 716        |
| 16.12     | Windows Media Player                                   | 729        |
| 16.13     | Microsoft Agent                                        | 731        |
| <i>17</i> | Files and Streams                                      | <b>752</b> |
| 17.1      | Introduction                                           | 753        |
| 17.2      | Data Hierarchy                                         | 753        |
| 17.3      | Files and Streams                                      | 755        |
| 17.4      | Classes File and Directory                             | 757        |
| 17.5      | Creating a Sequential-Access File                      | 767        |
| 17.6      | Reading Data from a Sequential-Access File             | 778        |
| 17.7      | Random-Access Files                                    | 789        |
| 17.8      | Creating a Random-Access File                          | 794        |
| 17.9      | Writing Data Randomly to a Random-Access File          | 797        |
| 17.10     | Reading Data Sequentially from a Random-Access File    | 802        |
| 17.11     | Case Study: A Transaction-Processing Program           | 807        |
| 18        | Extensible Markup Language (XML)                       | 833        |
| 18.1      | Introduction                                           | 834        |
| 18.2      | XML Documents                                          | 834        |
| 18.3      | XML Namespaces                                         | 839        |
| 18.4      | Document Object Model (DOM)                            | 842        |

| 18.5      | Document Type Definitions (DTDs), Schemas and Validation      | 860  |
|-----------|---------------------------------------------------------------|------|
|           | 18.5.1 Document Type Definitions                              | 861  |
|           | 18.5.2 Microsoft XML Schemas                                  | 865  |
| 18.6      | Extensible Stylesheet Language and XslTransform               | 870  |
| 18.7      | Microsoft BizTalk <sup>TM</sup>                               | 877  |
| 18.8      | Internet and World Wide Web Resources                         | 880  |
| 19        | Database, SQL and ADO .NET                                    | 887  |
| 19.1      | Introduction                                                  | 888  |
| 19.2      | Relational Database Model                                     | 889  |
| 19.3      | Relational Database Overview: Books Database                  | 890  |
| 19.4      | Structured Query Language (SQL)                               | 896  |
|           | 19.4.1 Basic SELECT Query                                     | 897  |
|           | 19.4.2 WHERE Clause                                           | 898  |
|           | 19.4.3 ORDER BY Clause                                        | 901  |
|           | 19.4.4 Merging Data from Multiple Tables: INNER JOIN          | 903  |
|           | 19.4.5 Joining Data from Tables Authors, AuthorISBN,          |      |
|           | Titles and Publishers                                         | 906  |
|           | 19.4.6 INSERT Statement                                       | 909  |
|           | 19.4.7 <b>UPDATE</b> Statement                                | 910  |
|           | 19.4.8 <b>DELETE</b> Statement                                | 911  |
| 19.5      | ADO .NET Object Model                                         | 912  |
| 19.6      | Programming with ADO .NET: Extracting Information from a DBMS | 913  |
|           | 19.6.1 Connecting to and Querying an Access Data Source       | 913  |
| 10.5      | 19.6.2 Querying the <b>Books</b> Database                     | 921  |
| 19.7      | Programming with ADO .NET: Modifying a DBMS                   | 923  |
| 19.8      | Reading and Writing XML Files                                 | 932  |
| <b>20</b> | ASP .NET, Web Forms and Web Controls                          | 941  |
| 20.1      | Introduction                                                  | 942  |
| 20.2      | Simple HTTP Transaction                                       | 943  |
| 20.3      | System Architecture                                           | 945  |
| 20.4      | Creating and Running a Simple Web-Form Example                | 946  |
| 20.5      | Web Controls                                                  | 958  |
|           | 20.5.1 Text and Graphics Controls                             | 958  |
|           | 20.5.2 AdRotator Control                                      | 964  |
| • • •     | 20.5.3 Validation Controls                                    | 969  |
| 20.6      | Session Tracking                                              | 979  |
|           | 20.6.1 Cookies                                                | 980  |
| 20.5      | 20.6.2 Session Tracking with HttpSessionState                 | 989  |
| 20.7      | Case Study: Online Guest book                                 | 998  |
| 20.8      | Case Study: Connecting to a Database in ASP .NET              | 1004 |
| 20.9      | Tracing                                                       | 1019 |
| 20.10     | Internet and World Wide Web Resources                         | 1021 |
| <b>21</b> | ASP .NET and Web Services                                     | 1030 |
| 21.1      | Introduction                                                  | 1031 |

| 21.2      | Web Services                                           | 1032       |
|-----------|--------------------------------------------------------|------------|
| 21.3      | Simple Object Access Protocol (SOAP) and Web Serv      | vices 1036 |
| 21.4      | Publishing and Consuming Web Services                  | 1037       |
| 21.5      | Session Tracking in Web Services                       | 1053       |
| 21.6      | Using Web Forms and Web Services                       | 1066       |
| 21.7      | Case Study: Temperature Information Application        | 1072       |
| 21.8      | User-Defined Types in Web Services                     | 1081       |
| 21.9      | Internet and World Wide Web Resources                  | 1091       |
| <b>22</b> | Networking: Streams-Based Sockets                      |            |
| and       | l Datagrams                                            | 1096       |
| 22.1      | Introduction                                           | 1097       |
| 22.2      | Establishing a Simple Server (Using Stream Sockets)    | 1098       |
| 22.3      | Establishing a Simple Client (Using Stream Sockets)    | 1100       |
| 22.4      | Client/Server Interaction via Stream-Socket Connection | ons 1101   |
| 22.5      | Connectionless Client/Server Interaction via Datagran  | ns 1110    |
| 22.6      | Client/Server Tic-Tac-Toe Using a Multithreaded Server | ver 1116   |
| <b>23</b> | Data Structures and Collections                        | 1136       |
| 23.1      | Introduction                                           | 1137       |
| 23.2      | Self-Referential Classes                               | 1137       |
| 23.3      | Linked Lists                                           | 1139       |
| 23.4      | Stacks                                                 | 1152       |
| 23.5      | Queues                                                 | 1156       |
| 23.6      | Trees                                                  | 1160       |
|           | 23.6.1 Binary Search Tree of Integer Values            | 1161       |
|           | 23.6.2 Binary Search Tree of IComparable Obj           | jects 1168 |
| 23.7      | Collection Classes                                     | 1175       |
|           | 23.7.1 Class Array                                     | 1176       |
|           | 23.7.2 Class ArrayList                                 | 1179       |
|           | 23.7.3 Class Stack                                     | 1185       |
|           | 23.7.4 Class Hashtable                                 | 1189       |
| <b>24</b> | Accessibility                                          | 1203       |
| 24.1      | Introduction                                           | 1204       |
| 24.2      | Regulations and Resources                              | 1205       |
| 24.3      | Web Accessibility Initiative                           | 1207       |
| 24.4      | Providing Alternatives for Images                      | 1208       |
| 24.5      | Maximizing Readability by Focusing on Structure        | 1209       |
| 24.6      | Accessibility in Visual Studio .NET                    | 1209       |
|           | 24.6.1 Enlarging Toolbar Icons                         | 1210       |
|           | 24.6.2 Enlarging the Text                              | 1211       |
|           | 24.6.3 Modifying the Toolbox                           | 1212       |
|           | 24.6.4 Modifying the Keyboard                          | 1213       |
|           | 24.6.5 Rearranging Windows                             | 1214       |
| 24.7      | Accessibility in Visual Basic                          | 1215       |
| 24.8      | Accessibility in XHTML Tables                          | 1221       |

| 24.9                            | Accessibility in XHTML Frames                                                                                                    | 1225                                                                                                    |
|---------------------------------|----------------------------------------------------------------------------------------------------|----------------------------------------------------------------------------------------------------|
| 24.10                           | Accessibility in XML                                                                                                    | 1226                                                                                                    |
| 24.11                           | Using Voice Synthesis and Recognition with VoiceXML <sup>TM</sup>                                                                                                    | 1226                                                                                                    |
| 24.12                           | CallXML <sup>TM</sup>                                                                                                    | 1233                                                                                                    |
| 24.13                           | JAWS® for Windows                                                                                                    | 1240                                                                                                    |
|                                 | Other Accessibility Tools                                                                                                    | 1240                                                                                                    |
| 24.15                           | Accessibility in Microsoft® Windows® 2000                                                                                                    | 1241                                                                                                    |
| 25                              | 24.15.1 Tools for People with Visual Impairments                                                                                                    | 1243                                                                                                    |
|                                 | 24.15.2 Tools for People with Hearing Impairments                                                                                                    | 1246                                                                                                    |
|                                 | 24.15.3 Tools for Users Who Have Difficulty Using the Keyboard                                                                                                    | 1240                                                                                                    |
|                                 | 24.15.4 Microsoft Narrator                                                                                                    | 1247                                                                                                    |
|                                 |                                                                                                    | 1251                                                                                                    |
|                                 | 24.15.5 Microsoft On-Screen Keyboard                                                                                                    |                                                                                                    |
| 24.16                           | 24.15.6 Accessibility Features in Microsoft Internet Explorer 5.5                                                                                                    | 1253                                                                                                    |
| 24.16                           | Internet and World Wide Web Resources                                                                                                    | 1255                                                                                                    |
| A                               | Operator Precedence Chart                                                                                                    | 1264                                                                                                    |
| -                               | Sporator recountries chart                                                                                                    |                                                                                                    |
| В                               | Number Systems (on CD)                                                                                                    | 1266                                                                                                    |
| B.1                             | Introduction                                                                                                    | 1267                                                                                                    |
| B.2                             | Abbreviating Binary Numbers as Octal Numbers and Hexadecimal Numbers                                                                                                    | mbers 1270                                                                                                   |
| B.3                             | Converting Octal Numbers and Hexadecimal Numbers to Binary Numbers                                                                                                    |                                                                                                    |
| B.4                             | Converting from Binary, Octal or Hexadecimal to Decimal                                                                                                    | 1272                                                                                                    |
| B.5                             | Converting from Decimal to Binary, Octal, or Hexadecimal                                                                                                    | 1273                                                                                                    |
|                                 | Negative Binary Numbers: Two's Complement Notation                                                                                                    |                                                                                                    |
| $\mathbf{D}.0$                  | riegative Dinary Indinucis. Two 8 Complement notation                                                                                                    | 12/4                                                                                                    |
| B.6                             | Negative Binary Numbers. Two 8 Complement Notation                                                                                                    | 1274                                                                                                    |
| C                               | Career Opportunities (on CD)                                                                                                    | 12/4<br>1280                                                                                                 |
|                                 |                                                                                                    |                                                                                                    |
| C                               | Career Opportunities (on CD)                                                                                                    | 1280                                                                                                    |
| <b>C</b> C.1                    | Career Opportunities (on CD) Introduction                                                                                                    | <b>1280</b> 1281                                                                                             |
| <b>C</b> C.1 C.2                | Career Opportunities (on CD) Introduction Resources for the Job Seeker                                                                                                    | <b>1280</b> 1281 1282                                                                                        |
| <b>C</b> C.1 C.2                | Career Opportunities (on CD) Introduction Resources for the Job Seeker Online Opportunities for Employers C.3.1 Posting Jobs Online                                                                                                    | 1280<br>1281<br>1282<br>1283                                                                                 |
| <b>C</b> C.1 C.2                | Career Opportunities (on CD) Introduction Resources for the Job Seeker Online Opportunities for Employers C.3.1 Posting Jobs Online C.3.2 Problems with Recruiting on the Web                                                                                                    | 1280<br>1281<br>1282<br>1283<br>1285                                                                         |
| <b>C</b> C.1 C.2                | Career Opportunities (on CD) Introduction Resources for the Job Seeker Online Opportunities for Employers C.3.1 Posting Jobs Online C.3.2 Problems with Recruiting on the Web C.3.3 Diversity in the Workplace                                                                                                    | 1280<br>1281<br>1282<br>1283<br>1285<br>1287                                                                 |
| C.1<br>C.2<br>C.3               | Career Opportunities (on CD) Introduction Resources for the Job Seeker Online Opportunities for Employers C.3.1 Posting Jobs Online C.3.2 Problems with Recruiting on the Web C.3.3 Diversity in the Workplace Recruiting Services                                                                                                    | 1280<br>1281<br>1282<br>1283<br>1285<br>1287<br>1287<br>1288                                                 |
| <b>C</b> C.1 C.2 C.3            | Career Opportunities (on CD) Introduction Resources for the Job Seeker Online Opportunities for Employers C.3.1 Posting Jobs Online C.3.2 Problems with Recruiting on the Web C.3.3 Diversity in the Workplace Recruiting Services Career Sites                                                                                                    | 1280<br>1281<br>1282<br>1283<br>1285<br>1287<br>1287<br>1288<br>1289                                         |
| C.1<br>C.2<br>C.3               | Career Opportunities (on CD) Introduction Resources for the Job Seeker Online Opportunities for Employers C.3.1 Posting Jobs Online C.3.2 Problems with Recruiting on the Web C.3.3 Diversity in the Workplace Recruiting Services Career Sites C.5.1 Comprehensive Career Sites                                                                                                    | 1280<br>1281<br>1282<br>1283<br>1285<br>1287<br>1287<br>1288<br>1289<br>1289                                 |
| C.1<br>C.2<br>C.3               | Career Opportunities (on CD) Introduction Resources for the Job Seeker Online Opportunities for Employers C.3.1 Posting Jobs Online C.3.2 Problems with Recruiting on the Web C.3.3 Diversity in the Workplace Recruiting Services Career Sites C.5.1 Comprehensive Career Sites C.5.2 Technical Positions                                                                                                    | 1280<br>1281<br>1282<br>1283<br>1285<br>1287<br>1287<br>1288<br>1289<br>1289<br>1290                         |
| C.1<br>C.2<br>C.3               | Career Opportunities (on CD) Introduction Resources for the Job Seeker Online Opportunities for Employers C.3.1 Posting Jobs Online C.3.2 Problems with Recruiting on the Web C.3.3 Diversity in the Workplace Recruiting Services Career Sites C.5.1 Comprehensive Career Sites C.5.2 Technical Positions C.5.3 Wireless Positions                                                                                                    | 1280<br>1281<br>1282<br>1283<br>1285<br>1287<br>1287<br>1288<br>1289<br>1289<br>1290<br>1290                 |
| C.1<br>C.2<br>C.3               | Career Opportunities (on CD) Introduction Resources for the Job Seeker Online Opportunities for Employers C.3.1 Posting Jobs Online C.3.2 Problems with Recruiting on the Web C.3.3 Diversity in the Workplace Recruiting Services Career Sites C.5.1 Comprehensive Career Sites C.5.2 Technical Positions C.5.3 Wireless Positions C.5.4 Contracting Online                                                                                                    | 1280<br>1281<br>1282<br>1283<br>1285<br>1287<br>1287<br>1288<br>1289<br>1289<br>1290<br>1290<br>1291         |
| C.1<br>C.2<br>C.3               | Career Opportunities (on CD) Introduction Resources for the Job Seeker Online Opportunities for Employers C.3.1 Posting Jobs Online C.3.2 Problems with Recruiting on the Web C.3.3 Diversity in the Workplace Recruiting Services Career Sites C.5.1 Comprehensive Career Sites C.5.2 Technical Positions C.5.3 Wireless Positions C.5.4 Contracting Online C.5.5 Executive Positions                                                                                                    | 1280<br>1281<br>1282<br>1283<br>1285<br>1287<br>1287<br>1288<br>1289<br>1290<br>1290<br>1291<br>1292         |
| C.1<br>C.2<br>C.3               | Career Opportunities (on CD) Introduction Resources for the Job Seeker Online Opportunities for Employers C.3.1 Posting Jobs Online C.3.2 Problems with Recruiting on the Web C.3.3 Diversity in the Workplace Recruiting Services Career Sites C.5.1 Comprehensive Career Sites C.5.2 Technical Positions C.5.3 Wireless Positions C.5.4 Contracting Online C.5.5 Executive Positions C.5.6 Students and Young Professionals                                                                                                    | 1280<br>1281<br>1282<br>1283<br>1285<br>1287<br>1287<br>1288<br>1289<br>1290<br>1290<br>1291<br>1292<br>1293 |
| C.1<br>C.2<br>C.3<br>C.4<br>C.5 | Career Opportunities (on CD) Introduction Resources for the Job Seeker Online Opportunities for Employers C.3.1 Posting Jobs Online C.3.2 Problems with Recruiting on the Web C.3.3 Diversity in the Workplace Recruiting Services Career Sites C.5.1 Comprehensive Career Sites C.5.2 Technical Positions C.5.3 Wireless Positions C.5.4 Contracting Online C.5.5 Executive Positions C.5.6 Students and Young Professionals C.5.7 Other Online Career Services                                                                    | 1280 1281 1282 1283 1285 1287 1287 1288 1289 1290 1290 1291 1292 1293 1293                                   |
| C.1<br>C.2<br>C.3               | Career Opportunities (on CD) Introduction Resources for the Job Seeker Online Opportunities for Employers C.3.1 Posting Jobs Online C.3.2 Problems with Recruiting on the Web C.3.3 Diversity in the Workplace Recruiting Services Career Sites C.5.1 Comprehensive Career Sites C.5.2 Technical Positions C.5.3 Wireless Positions C.5.4 Contracting Online C.5.5 Executive Positions C.5.6 Students and Young Professionals                                                                                                    | 1280<br>1281<br>1282<br>1283<br>1285<br>1287<br>1287<br>1288<br>1289<br>1290<br>1290<br>1291<br>1292<br>1293 |
| C.1<br>C.2<br>C.3<br>C.4<br>C.5 | Career Opportunities (on CD) Introduction Resources for the Job Seeker Online Opportunities for Employers C.3.1 Posting Jobs Online C.3.2 Problems with Recruiting on the Web C.3.3 Diversity in the Workplace Recruiting Services Career Sites C.5.1 Comprehensive Career Sites C.5.2 Technical Positions C.5.3 Wireless Positions C.5.4 Contracting Online C.5.5 Executive Positions C.5.6 Students and Young Professionals C.5.7 Other Online Career Services                                                                    | 1280 1281 1282 1283 1285 1287 1287 1288 1289 1290 1290 1291 1292 1293 1293                                   |
| C.1<br>C.2<br>C.3<br>C.4<br>C.5 | Career Opportunities (on CD) Introduction Resources for the Job Seeker Online Opportunities for Employers C.3.1 Posting Jobs Online C.3.2 Problems with Recruiting on the Web C.3.3 Diversity in the Workplace Recruiting Services Career Sites C.5.1 Comprehensive Career Sites C.5.2 Technical Positions C.5.3 Wireless Positions C.5.4 Contracting Online C.5.5 Executive Positions C.5.6 Students and Young Professionals C.5.7 Other Online Career Services Internet and World Wide Web Resources                              | 1280 1281 1282 1283 1285 1287 1287 1288 1289 1290 1290 1291 1292 1293 1293 1294                              |
| C.1<br>C.2<br>C.3<br>C.4<br>C.5 | Career Opportunities (on CD) Introduction Resources for the Job Seeker Online Opportunities for Employers C.3.1 Posting Jobs Online C.3.2 Problems with Recruiting on the Web C.3.3 Diversity in the Workplace Recruiting Services Career Sites C.5.1 Comprehensive Career Sites C.5.2 Technical Positions C.5.3 Wireless Positions C.5.4 Contracting Online C.5.5 Executive Positions C.5.6 Students and Young Professionals C.5.7 Other Online Career Services Internet and World Wide Web Resources  Visual Studio .NET Debugger | 1280 1281 1282 1283 1285 1287 1287 1288 1289 1290 1290 1291 1292 1293 1293 1294 1302                         |

| D.4         | Program Control                             | 1308 |
|-------------|---------------------------------------------|------|
| D.5         | Additional Procedure Debugging Capabilities | 1312 |
| D.6         | Additional Class Debugging Capabilities     | 1314 |
| E           | ASCII Character Set                         | 1319 |
| F           | Unicode® (on CD)                            | 1320 |
| F.1         | Introduction                                | 1321 |
| F.2         | Unicode Transformation Formats              | 1322 |
| F.3         | Characters and Glyphs                       | 1323 |
| F.4         | Advantages/Disadvantages of Unicode         | 1324 |
| F.5         | Unicode Consortium's Web Site               | 1324 |
| F.6         | Using Unicode                               | 1325 |
| F.7         | Character Ranges                            | 1327 |
| G           | COM Integration (on CD)                     | 1332 |
| <b>G</b> .1 | Introduction                                | 1332 |
| G.2         | ActiveX Integration                         | 1333 |
| G.3         | DLL Integration                             | 1337 |
| G.4         | Internet and World Wide Web Resources       | 1341 |
| H           | Introduction to HyperText Markup            |      |
| Land        | guage 4: Part 1 (on CD)                     | 1344 |
| H.1         | Introduction                                | 1345 |
| H.2         | Markup Languages                            | 1345 |
| H.3         | Editing HTML                                | 1346 |
| H.4         | Common Elements                             | 1346 |
| H.5         | Headers                                     | 1349 |
| H.6         | Linking                                     | 1350 |
| H.7         | Images                                      | 1352 |
| H.8         | Special Characters and More Line Breaks     | 1356 |
| H.9         | Unordered Lists                             | 1358 |
| H.10        |                                             | 1359 |
| H.11        | Internet and World Wide Web Resources       | 1362 |
| 1           | Introduction to HyperText Markup            |      |
| Lang        | guage 4: Part 2 (on CD)                     | 1367 |
| I.1         | Introduction                                | 1368 |
| I.2         | Basic HTML Tables                           | 1368 |
| I.3         | Intermediate HTML Tables and Formatting     | 1370 |
| I.4         | Basic HTML Forms                            | 1373 |
| I.5         | More Complex HTML Forms                     | 1376 |
| I.6         | Internal Linking                            | 1383 |
| I.7         | Creating and Using Image Maps               | 1386 |
| I.8         | <meta/> Tags                                | 1388 |
| I.9         | frameset Element                            | 1390 |

| I.10 | Nested framesets                          | 1392 |
|------|-------------------------------------------|------|
| I.11 | Internet and World Wide Web Resources     | 1394 |
| J    | Introduction to XHTML: Part 1 (on CD)     | 1400 |
| J.1  | Introduction                              | 1401 |
| J.2  | Editing XHTML                             | 1401 |
| J.3  | First XHTML Example                       | 1402 |
| J.4  | W3C XHTML Validation Service              | 1405 |
| J.5  | Headers                                   | 1406 |
| J.6  | Linking                                   | 1408 |
| J.7  | Images                                    | 1411 |
| J.8  | Special Characters and More Line Breaks   | 1415 |
| J.9  | Unordered Lists                           | 1417 |
| J.10 | Nested and Ordered Lists                  | 1418 |
| J.11 | Internet and World Wide Web Resources     | 1421 |
| K    | Introduction to XHTML: Part 2 (on CD)     | 1426 |
| K.1  | Introduction                              | 1427 |
| K.2  | Basic XHTML Tables                        | 1427 |
| K.3  | Intermediate XHTML Tables and Formatting  | 1430 |
| K.4  | Basic XHTML Forms                         | 1432 |
| K.5  | More Complex XHTML Forms                  | 1435 |
| K.6  | Internal Linking                          | 1443 |
| K.7  | Creating and Using Image Maps             | 1446 |
| K.8  | meta Elements                             | 1448 |
| K.9  | frameset Element                          | 1449 |
|      | Nested framesets                          | 1454 |
| K.11 | Internet and World Wide Web Resources     | 1456 |
| L    | HTML/XHTML Special Characters             | 1462 |
| M    | HTML/XHTML Colors                         | 1463 |
| N    | Crystal Reports® for Visual Studio .NET   | 1466 |
| N.1  | Introduction                              | 1466 |
| N.2  | Crystal Reports Web Site Resources        | 1466 |
| N.3  | Crystal Reports and Visual Studio .NET    | 1467 |
|      | N.3.1 Crystal Reports in Web Applications | 1469 |
|      | N.3.2 Crystal Reports and Web Services    | 1469 |
|      | Bibliography                              | 1471 |
|      | Index                                     | 1475 |

# Illustrations

| 7    | Introduction to Computers, Internet and Visual E                    | Basic .NET |
|------|---------------------------------------------------------------------|------------|
| 1.1  | .NET Languages.                                                     | 19         |
| 2    | Introduction to the Visual Studio .NET IDE                          |            |
| 2.1  | Start Page in Visual Studio .NET.                                   | 35         |
| 2.2  | New Project dialog.                                                 | 36         |
| 2.3  | Design view of Visual Studio .NET IDE.                              | 37         |
| 2.4  | Visual Studio .NET IDE menu bar.                                    | 38         |
| 2.5  | Summary of Visual Studio .NET IDE menus.                            | 38         |
| 2.6  | IDE Toolbar.                                                        | 38         |
| 2.7  | Tool tip demonstration.                                             | 39         |
| 2.8  | Toolbar icons for three Visual Studio .NET IDE windows.             | 39         |
| 2.9  | Auto-hide feature demonstration.                                    | 40         |
| 2.10 | Solution Explorer with an open solution.                            | 41         |
| 2.11 | Toolbox window.                                                     | 42         |
| 2.12 | Properties window.                                                  | 43         |
| 2.13 | Help menu commands.                                                 | 44         |
| 2.14 | Dynamic Help window.                                                | 44         |
| 2.15 | Simple program executing.                                           | 45         |
| 2.16 | Creating a new Windows Application.                                 | 46         |
| 2.17 | Setting the project location in the <b>Project Location</b> dialog. | 47         |
| 2.18 | Setting the form's <b>Text</b> property.                            | 47         |
| 2.19 | Form with sizing handles.                                           | 48         |
| 2.20 | Changing the form's <b>BackColor</b> property.                      | 48         |
| 2.21 | Adding a label to the form.                                         | 49         |
| 2.22 | GUI after the form and label have been customized.                  | 50         |
| 2.23 | <b>Properties</b> window displaying the label's properties.         | 50         |
| 2.24 | <b>Font</b> dialog for selecting fonts, styles and sizes.           | 51         |

| XIX |
|-----|
|     |

| 2.25 | Centering the label's text.                                           | 51  |
|------|-----------------------------------------------------------------------|-----|
| 2.26 | Inserting and aligning the picture box.                               | 52  |
| 2.27 | <b>Image</b> property of the picture box.                             | 52  |
| 2.28 | Selecting an image for the picture box.                               | 53  |
| 2.29 | Picture box displaying an image.                                      | 53  |
| 2.30 | IDE in run mode, with the running application in the foreground.      | 54  |
| 3    | Introduction to Visual Basic Programming                              |     |
| 3.1  | Simple Visual Basic program.                                          | 63  |
| 3.2  | Creating a Console Application with the New Project dialog.           | 65  |
| 3.3  | IDE with an open console application.                                 | 66  |
| 3.4  | Renaming the program file in the <b>Properties</b> window.            | 66  |
| 3.5  | IntelliSense feature of the Visual Studio .NET IDE.                   | 68  |
| 3.6  | Parameter Info and Parameter List windows.                            | 68  |
| 3.7  | Executing the program shown in Fig. 3.1.                              | 68  |
| 3.8  | IDE indicating a syntax error.                                        | 69  |
| 3.9  | Using multiple statements to print a line of text.                    | 69  |
| 3.10 | Addition program that adds two numbers entered by the user.           | 70  |
| 3.11 | Dialog displaying a run-time error.                                   | 72  |
| 3.12 | Memory location showing name and value of variable number1.           | 74  |
| 3.13 | Memory locations after values for variables number1 and number2       |     |
|      | have been input.                                                      | 74  |
| 3.14 | Memory locations after an addition operation.                         | 74  |
| 3.15 | Arithmetic operators.                                                 | 75  |
| 3.16 | Precedence of arithmetic operators.                                   | 76  |
| 3.17 | Order in which a second-degree polynomial is evaluated.               | 79  |
| 3.18 | Equality and relational operators.                                    | 79  |
| 3.19 | Performing comparisons with equality and relational operators.        | 80  |
| 3.20 | Precedence and associativity of operators introduced in this chapter. | 82  |
| 3.21 | Displaying text in a dialog.                                          | 83  |
| 3.22 | Dialog displayed by calling MessageBox. Show.                         | 85  |
| 3.23 | Obtaining documentation for a class by using the <b>Index</b> dialog. | 85  |
| 3.24 | Documentation for the MessageBox class.                               | 85  |
| 3.25 | Adding a reference to an assembly in the Visual Studio .NET IDE.      | 86  |
| 3.26 | Internet Explorer window with GUI components.                         | 87  |
| 4    | Control Structures: Part 1                                            |     |
| 4.1  | Sequence structure flowchart.                                         | 100 |
| 4.2  | Keywords in Visual Basic.                                             | 101 |
| 4.3  | If/Then single-selection structure flowchart.                         | 103 |
| 4.4  | If/Then/Else double-selection structure flowchart.                    | 105 |
| 4.5  | While repetition structure used to print powers of two.               | 107 |
| 4.6  | While repetition structure flowchart.                                 | 107 |
| 4.7  | Do While/Loop repetition structure demonstration.                     | 108 |
| 4.8  | Do While/Loop repetition structure flowchart.                         | 109 |
| 4.9  | Do Until/Loop repetition structure demonstration.                     | 109 |

XX Illustrations

| 4.10     | Do Until/Loop repetition structure flowchart.                        | 110  |
|----------|----------------------------------------------------------------------|------|
| 4.11     | Assignment operators.                                                | 111  |
| 4.12     | Exponentiation using an assignment operator.                         | 111  |
| 4.13     | Pseudocode algorithm that uses counter-controlled repetition to      |      |
|          | solve the class-average problem.                                     | 112  |
| 4.14     | Class-average program with counter-controlled repetition.            | 112  |
| 4.15     | Pseudocode algorithm that uses sentinel-controlled repetition to     |      |
|          | solve the class-average problem.                                     | 116  |
| 4.16     | Class-average program with sentinel-controlled repetition.           | 117  |
| 4.17     | Pseudocode for examination-results problem.                          | 122  |
| 4.18     | Nested control structures used to calculate examination results.     | 122  |
| 4.19     | Second refinement of the pseudocode.                                 | 126  |
| 4.20     | Nested repetition structures used to print a square of *s.           | 126  |
| 4.21     | IDE showing program code for Fig. 2.15.                              | 129  |
| 4.22     | Windows Form Designer generated code when expanded.                  | 130  |
| 4.23     | Code generated by the IDE for lblWelcome.                            | 130  |
| 4.24     | <b>Properties</b> window used to set a property value.               | 131  |
| 4.25     | Windows Form Designer generated code reflecting new property values. | 132  |
| 4.26     | Changing a property in the code view editor.                         | 132  |
| 4.27     | New <b>Text</b> property value reflected in design mode.             | 132  |
| 4.28     | Adding program code to FrmASimpleProgram_Load.                       | 133  |
| 4.29     | Method FrmASimpleProgram_Load containing program code.               | 134  |
| 4.30     | Changing a property value at runtime.                                | 134  |
| _        | Control Structures: Part 2                                           |      |
| <b>5</b> |                                                                      | 1.46 |
| 5.1      | Counter-controlled repetition with the <b>While</b> structure.       | 146  |
| 5.2      | Counter-controlled repetition with the For/Next structure.           | 146  |
| 5.3      | For/Next header components.                                          | 148  |
| 5.4      | For/Next repetition structure flowchart.                             | 149  |
| 5.5      | For/Next structure used for summation.                               | 150  |
| 5.6      | Message dialog icon constants.                                       | 151  |
| 5.7      | Message dialog button constants.                                     | 151  |
| 5.8      | For/Next structure used to calculate compound interest.              | 152  |
| 5.9      | Formatting codes for Strings.                                        | 154  |
| 5.10     | Select Case structure used to count grades.                          | 155  |
| 5.11     | Select Case multiple-selection structure flowchart.                  | 158  |
| 5.12     | Do/Loop While repetition structure.                                  | 159  |
| 5.13     | Do/Loop While repetition structure flowchart.                        | 160  |
| 5.14     | Do/Loop Until repetition structure.                                  | 160  |
| 5.15     | Do/Loop Until repetition structure flowchart.                        | 161  |
| 5.16     | <b>Exit</b> keyword in repetition structures.                        | 162  |
| 5.17     | Truth table for the AndAlso operator.                                | 165  |
| 5.18     | Truth table for the OrElse operator.                                 | 166  |
| 5.19     | Truth table for the logical exclusive OR (Xor) operator.             | 167  |
| 5.20     | Truth table for operator <b>Not</b> (logical NOT).                   | 167  |
| 5.21     | Logical operator truth tables.                                       | 168  |

Illustrations XXI

| 5.22 | Precedence and associativity of the operators discussed so far.                | 169  |
|------|--------------------------------------------------------------------------------|------|
| 5.23 | Visual Basic's single-entry/single-exit sequence and selection structures.     | 170  |
| 5.24 | Visual Basic's single-entry/single-exit repetition structures.                 | 171  |
| 5.25 | Structured programming rules.                                                  | 172  |
| 5.26 | Simplest flowchart.                                                            | 173  |
| 5.27 | Repeatedly applying rule 2 of Fig. 5.25 to the simplest flowchart.             | 173  |
| 5.28 | Applying rule 3 of Fig. 5.25 to the simplest flowchart.                        | 174  |
| 5.29 | Stacked, nested and overlapped building blocks.                                | 175  |
| 5.30 | Unstructured flowchart.                                                        | 175  |
| 6    | Procedures                                                                     |      |
| 6.1  | Hierarchical boss-procedure/worker-procedure relationship.                     | 185  |
| 6.2  | <b>Sub</b> procedure for printing payment information.                         | 185  |
| 6.3  | Function procedure for squaring an integer.                                    | 188  |
| 6.4  | Method that determines the largest of three numbers.                           | 190  |
| 6.5  | Parameter Info feature of the Visual Studio .NET IDE.                          | 193  |
| 6.6  | IntelliSense feature of the Visual Studio .NET IDE.                            | 193  |
| 6.7  | Math class methods.                                                            | 194  |
| 6.8  | Widening conversions.                                                          | 196  |
| 6.9  | Property Pages dialog with Option Strict set to On.                            | 197  |
| 6.10 | Visual Basic primitive data types.                                             | 198  |
| 6.11 | Literals with type characters.                                                 | 199  |
| 6.12 | ByVal and ByRef used to pass value-type arguments.                             | 201  |
| 6.13 | Scoping rules in a class.                                                      | 204  |
| 6.14 | Random integers created by calling method <b>Next</b> of class <b>Random</b> . | 208  |
| 6.15 | Demonstrates 4 die rolls.                                                      | 209  |
| 6.16 | Random class used to simulate rolling 12 six-sided dice.                       | 211  |
| 6.17 | Craps game using class Random.                                                 | 214  |
| 6.18 | Recursive evaluation of 5!.                                                    | 219  |
| 6.19 | Recursive factorial program.                                                   | 220  |
| 6.20 | Recursively generating Fibonacci numbers.                                      | 222  |
| 6.21 | Recursive calls to method Fibonacci.                                           | 224  |
| 6.22 | Overloaded methods.                                                            | 226  |
| 6.23 | Syntax error generated from overloaded procedures with identical               |      |
|      | parameter lists and different return types.                                    | 228  |
| 6.24 | Optional argument demonstration with method Power.                             | 229  |
| 6.25 | Module used to define a group of related procedures.                           | 231  |
| 6.26 | Testing the modDice procedures.                                                | 232  |
| 6.27 | Printing the results of cubing 10 numbers.                                     | 238  |
| 6.28 | Towers of Hanoi for the case with four disks.                                  | 244  |
| 7    | Arrays                                                                         | · ·= |
| 7.1  | Array consisting of 12 elements.                                               | 247  |
| 7.2  | Creating an array.                                                             | 250  |
| 7.3  | Initializing array elements two different ways.                                | 251  |
| 7.4  | Computing the sum of the elements in an array.                                 | 252  |
| 7.5  | Simple student-poll analysis program.                                          | 254  |

XXII Illustrations

| 7.6  | Program that prints histograms.                                            | 256 |  |  |
|------|----------------------------------------------------------------------------|-----|--|--|
| 7.7  | Using arrays to eliminate a Select Case structure.                         | 257 |  |  |
| 7.8  | Passing arrays and individual array elements to procedures.                |     |  |  |
| 7.9  | Passing an array reference with ByVal and ByRef.                           | 265 |  |  |
| 7.10 | BubbleSort procedure in modBubbleSort.                                     | 268 |  |  |
| 7.11 | Sorting an array with bubble sort.                                         | 269 |  |  |
| 7.12 | Procedures for performing a linear search.                                 | 272 |  |  |
| 7.13 | Linear search of an array.                                                 | 273 |  |  |
| 7.14 | Binary search of a sorted array.                                           | 276 |  |  |
| 7.15 | Two-dimensional array with three rows and four columns.                    | 280 |  |  |
| 7.16 | Initializing multidimensional arrays.                                      | 281 |  |  |
| 7.17 | Using jagged two-dimensional arrays.                                       | 283 |  |  |
| 7.18 | Creating variable-length parameter lists.                                  | 287 |  |  |
| 7.19 | Using For Each/Next with an array.                                         | 288 |  |  |
| 8    | Object-Based Programming                                                   |     |  |  |
| 8.1  | Abstract data type representing time in 24-hour format.                    | 299 |  |  |
| 8.2  | Using an abstract data type.                                               | 303 |  |  |
| 8.3  | Attempting to access restricted class members results in a syntax error.   | 307 |  |  |
| 8.4  | Overloading constructors.                                                  | 309 |  |  |
| 8.5  | Overloaded-constructor demonstration.                                      | 312 |  |  |
| 8.6  | Properties in a class.                                                     | 314 |  |  |
| 8.7  | Graphical user interface for class CTime3.                                 | 318 |  |  |
| 8.8  | CDay class encapsulates day, month and year information.                   | 321 |  |  |
| 8.9  | <b>CEmployee</b> class encapsulates employee name, birthday and hire date. | 323 |  |  |
| 8.10 | Composition demonstration.                                                 | 324 |  |  |
| 8.11 | Class using <b>Me</b> reference.                                           | 325 |  |  |
| 8.12 | Me reference demonstration.                                                | 326 |  |  |
| 8.13 | CEmployee2 class objects share Shared variable.                            | 328 |  |  |
| 8.14 | Shared class member demonstration.                                         | 330 |  |  |
| 8.15 | Constants used in class CCircleConstants.                                  | 332 |  |  |
| 8.16 | Const and ReadOnly class member demonstration.                             | 333 |  |  |
| 8.17 | CEmployee3 class to store in class library.                                | 336 |  |  |
| 8.18 | Simple class library project.                                              | 338 |  |  |
| 8.19 | Module modAssemblyTest references EmployeeLibrary.dll.                     | 339 |  |  |
| 8.20 | Class View of Fig. 8.1 and Fig. 8.2.                                       | 341 |  |  |
| 8.21 | Invoking the <b>Object Browser</b> from the development environment.       | 342 |  |  |
| 8.22 | Object Browser when user selects Object from development                   |     |  |  |
|      | environment.                                                               | 343 |  |  |
| 9    | Object-Oriented Programming: Inheritance                                   |     |  |  |
| 9.1  | Inheritance examples.                                                      | 352 |  |  |
| 9.2  | Inheritance hierarchy for university <b>CCommunityMembers</b> .            | 353 |  |  |
| 9.3  | Portion of a CShape class hierarchy.                                       | 354 |  |  |
| 9.4  | <b>CPoint</b> class represents an <i>x-y</i> coordinate pair.              | 355 |  |  |
| 9.5  | modPointTest demonstrates class CPoint functionality.                      | 357 |  |  |

| Illustrations | XXIII |
|---------------|-------|
|---------------|-------|

| 9.6   | <b>CCircle</b> class contains an <i>x-y</i> coordinate and a radius. | 358 |
|-------|----------------------------------------------------------------------|-----|
| 9.7   | modCircleTest demonstrates class CCircle functionality.              | 360 |
| 9.8   | CCircle2 class that inherits from class CPoint.                      | 362 |
| 9.9   | CPoint2 class represents an x-y coordinate pair as Protected data.   | 364 |
| 9.10  | CCircle3 class that inherits from class CPoint2.                     | 365 |
| 9.11  | modCircleTest3 demonstrates class CCircle3 functionality.            | 367 |
| 9.12  | CCircle4 class that inherits from class CPoint, which does not       |     |
|       | provide Protected data.                                              | 369 |
| 9.13  | modCircleTest4 demonstrates class CCircle4 functionality.            | 371 |
| 9.14  | CCylinder class inherits from class CCircle4 and Overrides           |     |
|       | method Area.                                                         | 373 |
| 9.15  | Testing class CCylinder.                                             | 375 |
| 9.16  | CPoint3 base class contains constructors and finalizer.              | 378 |
| 9.17  | CCircle5 class inherits from class CPoint3 and overrides a           |     |
|       | finalizer method.                                                    | 379 |
| 9.18  | Demonstrating order in which constructors and finalizers are called. | 381 |
|       |                                                                      |     |
| 10    | Object-Oriented Programming: Polymorphism                            |     |
| 10.1  | <b>CPoint</b> class represents an <i>x-y</i> coordinate pair.        | 390 |
| 10.2  | CCircle class that inherits from class CPoint.                       | 391 |
| 10.3  | Assigning derived-class references to base-class references.         | 393 |
| 10.4  | Abstract <b>CShape</b> base class.                                   | 400 |
| 10.5  | CPoint2 class inherits from MustInherit class CShape.                | 401 |
| 10.6  | CCircle2 class that inherits from class CPoint2.                     | 403 |
| 10.7  | CCylinder2 class inherits from class CCircle2.                       | 404 |
| 10.8  | CTest2 demonstrates polymorphism in Point-Circle-Cylinder hierarchy. | 406 |
| 10.9  | MustInherit class CEmployee definition.                              | 410 |
| 10.10 | CBoss class inherits from class CEmployee.                           | 411 |
| 10.11 |                                                                      | 412 |
|       | CPieceWorker class inherits from class CEmployee.                    | 414 |
| 10.13 | CHourlyWorker class inherits from class CEmployee.                   | 416 |
|       | CTest class tests the CEmployee class hierarchy.                     | 417 |
| 10.15 |                                                                      | 420 |
| 10.16 | CPerson class implements IAge interface.                             | 421 |
| 10.17 | CTree class implements IAge interface.                               | 422 |
| 10.18 | Demonstrate polymorphism on objects of disparate classes.            | 423 |
| 10.19 | IShape interface provides methods Area and Volume and                |     |
|       | property Name.                                                       | 426 |
| 10.20 | CPoint3 class implements interface IShape.                           | 426 |
|       | CCircle3 class inherits from class CPoint3.                          | 427 |
|       | CCylinder3 class inherits from class CCircle3.                       | 429 |
| 10.23 | CTest3 uses interfaces to demonstrate polymorphism in                |     |
|       | Point-Circle-Cylinder hierarchy.                                     | 431 |
| 10.24 | Bubble sort using delegates.                                         | 433 |
| 10.25 | Bubble-sort Form application.                                        | 435 |

XXIV Illustrations

| <i>11</i> | Exception Handling                                                                 |     |
|-----------|------------------------------------------------------------------------------------|-----|
| 11.1      | Exception handlers for FormatException and                                         |     |
|           | DivideByZeroException.                                                             | 447 |
| 11.2      | Finally statements always execute, regardless of whether an                        |     |
|           | exception occurs.                                                                  | 454 |
| 11.3      | <b>Exception</b> properties and stack unwinding.                                   | 462 |
| 11.4      | ApplicationException derived class thrown when a program                           |     |
|           | performs an illegal operation on a negative number.                                | 465 |
| 11.5      | FrmSquareRoot class throws an exception if an error occurs                         |     |
|           | when calculating the square root.                                                  | 466 |
| 11.6      | OverflowException cannot occur if user disables                                    |     |
|           | integer-overflow checking.                                                         | 468 |
| 12        | Graphical User Interface Concepts: Part 1                                          |     |
| 12.1      |                                                                                    | 477 |
| 12.1      | GUI components in a sample Internet Explorer window.<br>Some basic GUI components. | 477 |
| 12.2      | Components and controls for Windows Forms.                                         | 477 |
| 12.3      | Common Form properties, methods and events.                                        | 479 |
| 12.5      | Event-handling model using delegates.                                              | 480 |
| 12.6      | Events section in the Method Name drop-down menu.                                  | 482 |
| 12.7      | Simple event-handling example using visual programming.                            | 482 |
| 12.8      | List of Form events.                                                               | 486 |
| 12.9      | Click event details.                                                               | 486 |
|           | Class Control properties and methods.                                              | 487 |
|           | Anchoring demonstration.                                                           | 489 |
|           | Manipulating the <b>Anchor</b> property of a control.                              | 489 |
|           | Docking demonstration.                                                             | 490 |
|           | Control layout properties.                                                         | 490 |
|           | Common Label properties.                                                           | 491 |
|           | TextBox properties and events.                                                     | 492 |
| 12.17     | Button properties and events.                                                      | 493 |
| 12.18     | Program to display hidden text in a password box.                                  | 493 |
| 12.19     | GroupBox properties.                                                               | 495 |
| 12.20     | Panel properties.                                                                  | 495 |
| 12.21     | Creating a Panel with scrollbars.                                                  | 495 |
| 12.22     | Using GroupBoxes and Panels to arrange Buttons.                                    | 496 |
| 12.23     | 1 1                                                                                | 498 |
| 12.24     | Using CheckBoxes to change font styles.                                            | 498 |
| 12.25     | RadioButton properties and events.                                                 | 501 |
| 12.26     | Using RadioButtons to set message-window options.                                  | 502 |
| 12.27     | 1 1                                                                                | 508 |
| 12.28     | 1.0                                                                                | 508 |
| 12.29     | Mouse events, delegates and event arguments.                                       | 510 |
| 12.30     | Using the mouse to draw on a form.                                                 | 511 |
| 12.31     | Keyboard events, delegates and event arguments.                                    | 513 |

| Illustrations  | XXV |
|----------------|-----|
| IIIUSIIUIIOIIS | AAV |

| 12.32 | Demonstrating keyboard events.                                     | 514 |
|-------|--------------------------------------------------------------------|-----|
| 12.33 | Abbreviations for controls introduced in chapter.                  | 517 |
| 10    | Coordinat Harristania and Coordinate Dark 2                        |     |
| 13    | Graphical User Interfaces Concepts: Part 2                         |     |
| 13.1  | Expanded and checked menus.                                        | 525 |
| 13.2  | Visual Studio .NET Menu Designer                                   | 526 |
| 13.3  | Adding MenuItems to MainMenu.                                      | 527 |
| 13.4  | MainMenu and MenuItem properties and events.                       | 527 |
| 13.5  | Menus for changing text font and color.                            | 528 |
| 13.6  | LinkLabel control in running program.                              | 534 |
| 13.7  | LinkLabel properties and events.                                   | 534 |
| 13.8  | LinkLabels used to link to a drive, a Web page and an application. | 536 |
| 13.9  | ListBox and CheckedListBox on a form.                              | 538 |
|       | ListBox properties, methods and events.                            | 538 |
| 13.11 | String Collection Editor.                                          | 540 |
|       | Program that adds, removes and clears ListBox items.               | 540 |
|       | CheckedListBox properties, methods and events.                     | 543 |
| 13.14 | CheckedListBox and ListBox used in a program to display a          | 511 |
| 12.15 | user selection.                                                    | 544 |
|       | ComboBox demonstration.                                            | 546 |
|       | ComboBox properties and events.                                    | 546 |
|       | ComboBox used to draw a selected shape.                            | 547 |
|       | TreeView displaying a sample tree.                                 | 550 |
|       | TreeView properties and events.                                    | 550 |
|       | TreeNode properties and methods.                                   | 551 |
|       | TreeNode Editor.                                                   | 552 |
|       | TreeView used to display directories.                              | 553 |
|       | ListView properties and events.                                    | 556 |
|       | Image Collection Editor window for an ImageList component.         | 556 |
| 13.25 | ListView displaying files and folders.                             | 557 |
| 13.26 | Tabbed windows in Visual Studio .NET.                              | 562 |
| 13.27 | TabControl with TabPages example.                                  | 563 |
| 13.28 | TabPages added to a TabControl.                                    | 563 |
| 13.29 | TabControl properties and events.                                  | 564 |
| 13.30 | TabControl used to display various font settings.                  | 564 |
| 13.31 | MDI parent window and MDI child windows.                           | 568 |
|       | SDI and MDI forms.                                                 | 568 |
| 13.33 | MDI parent and MDI child events and properties.                    | 569 |
|       | Minimized and maximized child windows.                             | 570 |
|       | MenuItem property MdiList example.                                 | 571 |
|       | LayoutMdi enumeration values.                                      | 572 |
|       | MDI parent-window class.                                           | 572 |
|       | MDI child FrmChild.                                                | 575 |
| 13.39 | Class FrmInheritance, which inherits from class Form, contains     |     |
| 10.10 | a button (Learn More).                                             | 577 |
| 13.40 | Visual Inheritance through the Form Designer.                      | 578 |

XXVI Illustrations

| 13.41  | Class FrmVisualTest, which inherits from class                                 |            |
|--------|--------------------------------------------------------------------------------|------------|
|        | VisualForm.FrmInheritance, contains an additional button.                      | 579        |
| 13.42  | Custom control creation.                                                       | 581        |
| 13.43  | UserControl-defined clock.                                                     | 581        |
| 13.44  | Custom-control creation.                                                       | 583        |
| 13.45  | Project properties dialog.                                                     | 583        |
| 13.46  | Custom control added to the <b>ToolBox</b> .                                   | 584        |
| 13.47  | Custom control added to a Form.                                                | 584        |
| 13.48  | Prefixes for controls used in chapter.                                         | 585        |
| 14     | Multithreading                                                                 |            |
| 14.1   | Thread life cycle.                                                             | 595        |
| 14.2   | Thread-priority scheduling.                                                    | 597        |
| 14.3   | ThreadStart delegate Print displays message and sleeps for                     |            |
|        | arbitrary duration of time.                                                    | 598        |
| 14.4   | Threads sleeping and printing.                                                 | 600        |
| 14.5   | Unsynchronized shared Integer buffer.                                          | 604        |
| 14.6   | Producer places <b>Integer</b> s in unsynchronized shared buffer.              | 605        |
| 14.7   | Consumer reads Integers from unsynchronized shared buffer.                     | 606        |
| 14.8   | Producer and consumer threads accessing a shared object without                |            |
|        | synchronization.                                                               | 608        |
| 14.9   | Synchronized shared Integer buffer.                                            | 610        |
| 14.10  | Producer places Integers in synchronized shared buffer.                        | 612        |
| 14.11  | Consumer reads Integers from synchronized shared buffer.                       | 612        |
| 14.12  | Producer and consumer threads accessing a shared object with                   |            |
|        | synchronization.                                                               | 613        |
|        | Synchronized shared circular buffer.                                           | 620        |
|        | Producer places Integers in synchronized circular buffer.                      | 623        |
|        | Consumer reads Integers from synchronized circular buffer.                     | 624        |
| 14.16  | Producer and consumer threads accessing a circular buffer.                     | 625        |
| 15     | Strings, Characters and Regular Expressions                                    |            |
| 15.1   | String constructors.                                                           | 635        |
| 15.2   | String Length and Chars properties, and CopyTo method.                         | 637        |
| 15.3   | String test to determine equality.                                             | 639        |
| 15.4   | StartsWith and EndsWith methods.                                               | 642        |
| 15.5   | GetHashCode method demonstration.                                              | 643        |
| 15.6   | Searching for characters and substrings in <b>String</b> s.                    | 644        |
| 15.7   | Substrings generated from Strings.                                             | 647        |
| 15.8   | Concat Shared method.                                                          | 648        |
| 15.9   | String methods Replace, ToLower, ToUpper,                                      | C 1 0      |
| 15.10  | Trim and ToString.                                                             | 649        |
| 15.10  | StringBuilder class constructors .                                             | 651        |
| 15.11  | StringBuilder size manipulation.                                               | 653        |
| 15.12  |                                                                                | 655        |
| 15.13  | StringBuilder's AppendFormat method. StringBuilder text insertion and removal. | 656<br>658 |
| 1.2.14 | SEFINADALITAET IEXI INSCHION AND TEMOVAL                                       | กวล        |

| Illustrations | XXVII |
|---------------|-------|
|               |       |

| 15.15 | StringBuilder text replacement.                                            | 659 |
|-------|----------------------------------------------------------------------------|-----|
|       | Char's Shared character-testing methods and case-conversion methods.       | 661 |
|       | CCard class.                                                               | 663 |
| 15.18 | Card dealing and shuffling simulation.                                     | 664 |
| 15.19 | Character classes.                                                         | 668 |
| 15.20 | Regular expressions checking birthdays.                                    | 668 |
| 15.21 | Quantifiers used regular expressions.                                      | 670 |
| 15.22 | Validating user information using regular expressions.                     | 670 |
| 15.23 | Regex methods Replace and Split.                                           | 675 |
|       |                                                                            |     |
| 16    | Graphics and Multimedia                                                    |     |
| 16.1  | System.Drawing namespace's Classes and Structures.                         | 685 |
| 16.2  | GDI+ coordinate system. Units are measured in pixels.                      | 686 |
| 16.3  | Color structure Shared constants and their RGB values.                     | 688 |
| 16.4  | Color structure members.                                                   | 688 |
| 16.5  | Classes that derive from class <b>Brush</b> .                              | 689 |
| 16.6  | Color value and alpha demonstration.                                       | 689 |
| 16.7  | ColorDialog used to change background and text color.                      | 692 |
| 16.8  | Font class read-only properties.                                           | 694 |
| 16.9  | Fonts and FontStyles.                                                      | 695 |
|       | An illustration of font metrics.                                           | 697 |
|       | FontFamily methods that return font-metrics information.                   | 697 |
|       | FontFamily class used to obtain font-metric information.                   | 697 |
|       | <b>Graphics</b> methods that draw lines, rectangles and ovals.             | 699 |
|       | Drawing lines, rectangles and elipses.                                     | 700 |
|       | Ellipse bounded by a rectangle.                                            | 702 |
|       | Positive and negative arc angles.                                          | 702 |
|       | Graphics methods for drawing arcs.                                         | 703 |
|       | Arc method demonstration.                                                  | 703 |
|       | Graphics methods for drawing polygons.                                     | 705 |
|       | Polygon drawing demonstration.                                             | 705 |
|       | Shapes drawn on a form.                                                    | 709 |
|       | Paths used to draw stars on a form.                                        | 712 |
|       | Image resizing.                                                            | 714 |
|       | Animation of a series of images.                                           | 717 |
|       | Container class for chess pieces.                                          | 718 |
|       | Chess-game code (part 1 of 9).                                             | 720 |
|       | Windows Media Player demonstration.                                        | 729 |
|       | Peedy introducing himself when the window opens.                           | 732 |
|       | Peedy's <i>Pleased</i> animation.                                          | 733 |
|       | Peedy's reaction when he is clicked.                                       | 734 |
|       | Peedy flying animation                                                     | 734 |
|       | Peedy waiting for speech input.                                            | 735 |
|       | Peedy repeating the user's request for Seattle style pizza.                | 736 |
|       | Peedy repeating the user's request for anchovies as an additional topping. | 736 |
| 16.35 | Peedy recounting the order.                                                | 737 |

XXVIII Illustrations

| 16.36     | Peedy calculating the total.                                                                                                    | 737 |
|-----------|----------------------------------------------------------------------------------------------------|-----|
| 16.37     | Microsoft Agent demonstration.                                                                                                    | 738 |
| 16.38     | GUI for eight queens exercise.                                                                                                    | 751 |
| <i>17</i> | Files and Streams                                                                                                    |     |
| 17.1      | Data hierarchy.                                                                                                    | 755 |
| 17.2      | Visual Basic's view of an <i>n-byte</i> file.                                                                                                    | 756 |
| 17.3      | File class methods (partial list).                                                                                                    | 757 |
| 17.4      | Directory class methods (partial list).                                                                                                    | 758 |
| 17.5      | FrmFileTest class tests classes File and Directory.                                                                                                    | 759 |
| 17.6      | FrmFileSearch class uses regular expressions to determine file types.                                                                                                    | 762 |
| 17.7      | FrmBankUI class is the base class for GUIs in our                                                                                                    |     |
|           | file-processing applications.                                                                                                    | 767 |
| 17.8      | CRecord class represents a record for sequential-access file-processing                                                                                                    | 770 |
| 17.0      | applications.                                                                                                    | 770 |
| 17.9      | FrmCreateSequentialAccessFile class creates and writes                                                                                                    | 770 |
| 17 10     | to sequential-access files.                                                                                                    | 772 |
|           | Sample data for the program of Fig. 17.9.                                                                                                    | 779 |
|           | FrmReadSequentialAccessFile class reads sequential-access files.                                                                                                    | 779 |
|           | FrmCreditInquiry class is a program that displays credit inquiries.                                                                                                    | 783 |
|           | Random-access file with fixed-length records.                                                                                                    | 790 |
| 1/.14     | CRandomAccessRecord class represents a record for                                                                                                    | 701 |
| 17 15     | random-access file-processing applications.  FrmCreateRandomAccessFile class create files for                                                                                                    | 791 |
| 17.13     | random-access file-processing applications.                                                                                                    | 794 |
| 17 16     | FrmWriteRandomAccessFile class writes records to r                                                                                                    | 134 |
| 17.10     | andom-access files.                                                                                                    | 798 |
| 17 17     | FrmReadRandomAccessFile class reads records from                                                                                                    | 190 |
| 17.17     | random-access files sequentially.                                                                                                    | 802 |
| 17 18     | CTransaction class handles record transactions for the                                                                                                    | 002 |
| 17.10     | transaction-processor case study.                                                                                                    | 808 |
| 17 19     | FrmTransactionProcessor class runs the                                                                                                    | 000 |
| 17.17     | transaction-processor application.                                                                                                    | 812 |
| 17.20     | FrmStartDialog class enables users to access dialog                                                                                                    | 012 |
| 17.20     | boxes associated with various transactions.                                                                                                    | 813 |
| 17.21     | FrmNewDialog class enables users to create records in                                                                                                    | 015 |
| 17.21     | transaction-processor case study.                                                                                                    | 816 |
| 17.22     | FrmUpdateDialog class enables users to update records                                                                                                    | 010 |
|           | in transaction-processor case study.                                                                                                    | 819 |
| 17.23     | FrmDeleteDialog class enables users to remove records                                                                                                    |     |
|           | from files in transaction-processor case study.                                                                                                    | 825 |
| 17.24     | Inventory of a hardware store.                                                                                                    | 832 |
| 18        | Extensible Markup Language (XML)                                                                                                    |     |
| 18.1      | XML used to mark up an article.                                                                                                    | 834 |
| 18.2      | article.xml displayed by Internet Explorer.                                                                                                    | 837 |
| 18.3      | XML to mark up a business letter.                                                                                                    | 837 |
|           | op or the second second |     |

| XXIX |
|------|
|      |

| 18.4  | XML namespaces demonstration.                                                | 839  |
|-------|------------------------------------------------------------------------------|------|
| 18.5  | Default namespaces demonstration.                                            | 841  |
| 18.6  | Tree structure for Fig. 18.1.                                                | 842  |
| 18.7  | XmlNodeReader iterates through an XML document.                              | 843  |
| 18.8  | DOM structure of an XML document.                                            | 846  |
| 18.9  | XPathNavigator class navigates selected nodes.                               | 852  |
| 18.10 | XML document that describes various sports.                                  | 859  |
| 18.11 | XPath expressions and descriptions.                                          | 860  |
| 18.12 | Document Type Definition (DTD) for a business letter.                        | 861  |
| 18.13 | XML document referencing its associated DTD.                                 | 863  |
| 18.14 | XML Validator validates an XML document against a DTD.                       | 864  |
| 18.15 | XML Validator displaying an error message.                                   | 865  |
|       | XML document that conforms to a Microsoft Schema document.                   | 865  |
| 18.17 | Schema file that contains structure to which book.xml conforms.              | 866  |
| 18.18 | Schema-validation example.                                                   | 867  |
| 18.19 | XML file that does not conform to the Schema in Fig. 18.17.                  | 869  |
|       | XML document containing book information.                                    | 871  |
|       | XSL document that transforms sorting.xml into XHTML.                         | 872  |
|       | XSL style sheet applied to an XML document.                                  | 875  |
|       | BizTalk terminology.                                                         | 877  |
| 18.24 | BizTalk markup using an offer Schema.                                        | 878  |
| 19    | Database, SQL and ADO .NET                                                   |      |
| 19.1  | Relational-database structure of an <b>Employee</b> table.                   | 889  |
| 19.2  | Result set formed by selecting Department and Location data                  |      |
|       | from the <b>Employee</b> table.                                              | 890  |
| 19.3  | Authors table from Books.                                                    | 890  |
| 19.4  | Data from the Authors table of Books.                                        | 890  |
| 19.5  | Publishers table from Books.                                                 | 891  |
| 19.6  | Data from the Publishers table of Books.                                     | 891  |
| 19.7  | AuthorISBN table from Books.                                                 | 892  |
| 19.8  | Data from AuthorISBN table in Books.                                         | 892  |
| 19.9  | Titles table from Books.                                                     | 893  |
| 19.10 | Data from the Titles table of Books.                                         | 893  |
| 19.11 | Table relationships in <b>Books</b> .                                        | 896  |
| 19.12 | SQL query keywords.                                                          | 897  |
| 19.13 | authorID and lastName from the Authors table.                                | 898  |
| 19.14 | Titles with copyrights after 1999 from table <b>Titles</b> .                 | 899  |
| 19.15 | Authors from the <b>Authors</b> table whose last names start with <b>D</b> . | 900  |
| 19.16 | Authors from table <b>Authors</b> whose last names contain <b>i</b> as their | 004  |
| 10.17 | second letter.                                                               | 901  |
| 19.17 | Authors from table Authors in ascending order by lastName.                   | 901  |
|       | Authors from table Authors in descending order by lastName.                  | 902  |
| 19.19 | Authors from table Authors in ascending order by lastName                    | 002  |
| 10.20 | and by firstName.                                                            | 903  |
| 19.20 | Books from table <b>Titles</b> whose titles end with <b>How to Program</b>   | 00.4 |
|       | in ascending order by title.                                                 | 904  |

XXX Illustrations

| 19.21 | Authors from table <b>Authors</b> and ISBN numbers of the authors'         |     |
|-------|----------------------------------------------------------------------------|-----|
|       | books, sorted in ascending order by lastName and firstName.                | 905 |
| 19.22 | ·                                                                          |     |
|       | an author, title, ISBN number, copyright and publisher name.               | 906 |
| 19.23 | Portion of the result set produced by the query in Fig. 19.22.             | 907 |
| 19.24 | Table Authors after an INSERT operation to add a record.                   | 909 |
| 19.25 | Table <b>Authors</b> after an <b>UPDATE</b> operation to change a record.  | 910 |
| 19.26 | Table <b>Authors</b> after a <b>DELETE</b> operation to remove a record.   | 911 |
| 19.27 | Database access and information display.                                   | 913 |
| 19.28 | SQL statements executed on a database.                                     | 921 |
| 19.29 | Database modification demonstration.                                       | 923 |
| 19.30 | XML representation of a <b>DataSet</b> written to a file.                  | 932 |
| 19.31 | XML document generated from DataSet in XMLWriter.                          | 934 |
| 20    | ASP .NET, Web Forms and Web Controls                                       |     |
| 20.1  | Client interacting with Web server. Step 1: The GET request,               |     |
|       | GET /books/downloads.htm HTTP/1.1                                          | 944 |
| 20.2  | Client interacting with Web server. Step 2: The HTTP response,             |     |
|       | HTTP/1.1 200 OK.                                                           | 944 |
| 20.3  | Three-tier architecture.                                                   | 945 |
| 20.4  | ASPX page that displays the Web server's time.                             | 946 |
| 20.5  | Code-behind file for a page that displays the Web server's time.           | 948 |
| 20.6  | HTML response when the browser requests WebTime.aspx.                      | 951 |
| 20.7  | Creating an <b>ASP.NET Web Application</b> in Visual Studio.               | 953 |
| 20.8  | Visual Studio creating and linking a virtual directory for the             |     |
|       | WebTime project folder.                                                    | 953 |
| 20.9  | Solution Explorer window for project WebTime.                              | 953 |
|       | Web Forms menu in the Toolbox.                                             | 954 |
|       | <b>Design</b> mode of Web Form designer.                                   | 954 |
|       | <b>HTML</b> mode of Web-Form designer.                                     | 955 |
|       | Code-behind file for <b>WebForm1.aspx</b> generated by Visual Studio .NET. | 956 |
|       | FlowLayout and GridLayout illustration.                                    | 956 |
|       | WebForm.aspx after adding two Labels and setting their properties.         | 957 |
|       | Commonly used Web controls.                                                | 958 |
|       | Web-controls demonstration.                                                | 959 |
| 20.18 |                                                                            | 964 |
| 20.19 |                                                                            | 965 |
|       | AdvertisementFile used in AdRotator example.                               | 967 |
| 20.21 | $\mathcal{E}$ 1                                                            |     |
|       | combinations from a phone number.                                          | 970 |
| 20.22 |                                                                            | 972 |
| 20.23 | ±                                                                          | 976 |
| 20.24 | 1 1 0 0 0                                                                  | 981 |
|       | Code-behind file that writes cookies to the client.                        | 983 |
| 20.26 | ASPX page that displays book information.                                  | 986 |
| 20.27 | Cookies being read from a client in an ASP .NET application.               | 987 |

| Illustrations | XXXI |
|---------------|------|
| IIIUSIIUIIUI  | AAA  |

|       | HttpCookie properties.                                                  | 989  |
|-------|-------------------------------------------------------------------------|------|
|       | Options supplied on an ASPX page.                                       | 989  |
|       | Sessions are created for each user in an ASP .NET Web application.      | 991  |
|       | HttpSessionState properties.                                            | 995  |
|       | Session information displayed in a ListBox.                             | 995  |
| 20.33 | Session data read by an ASP .NET Web application to provide             |      |
|       | recommendations for the user.                                           | 996  |
|       | Guest-book application GUI.                                             | 998  |
|       | ASPX file for the guest-book application.                               | 999  |
|       | Code-behind file for the guest-book application.                        | 1001 |
|       | Login Web Form.                                                         | 1005 |
|       | ASCX code for the header.                                               | 1007 |
|       | Code-behind file for the login page for authors application.            | 1007 |
|       | ASPX file that allows a user to select an author from a drop-down list. | 1013 |
|       | Database information being inputted into a <b>DataGrid</b> .            | 1014 |
|       | ASPX page with tracing turned off.                                      | 1020 |
| 20.43 | Tracing enabled on a page.                                              | 1020 |
| 20.44 | Tracing information for a project.                                      | 1021 |
| 21    | ASP .NET and Web Services                                               |      |
| 21.1  | ASMX file rendered in Internet Explorer.                                | 1033 |
| 21.2  | Service description for a Web service.                                  | 1034 |
| 21.3  | Invoking a method of a Web service from a Web browser.                  | 1035 |
| 21.4  | Results of invoking a Web-service method from a Web browser.            | 1035 |
| 21.5  | SOAP request message for the <b>HugeInteger</b> Web service.            | 1036 |
| 21.6  | HugeInteger Web service.                                                | 1038 |
| 21.7  | Design view of a Web service.                                           | 1044 |
| 21.8  | Adding a Web service reference to a project.                            | 1045 |
| 21.9  | Add Web Reference dialog.                                               | 1046 |
|       | Web services located on localhost.                                      | 1046 |
|       | Web reference selection and description.                                | 1047 |
|       | <b>Solution Explorer</b> after adding a Web reference to a project.     | 1047 |
|       | Using the HugeInteger Web service.                                      | 1049 |
|       | Blackjack Web service.                                                  | 1054 |
|       | Blackjack game that uses the Blackjack Web service.                     | 1057 |
|       | Airline reservation Web service.                                        | 1066 |
|       | Airline Web Service in design view.                                     | 1069 |
| 21.18 | ASPX file that takes reservation information.                           | 1069 |
| 21.19 | Code-behind file for the reservation page.                              | 1070 |
| 21.20 | * <del>*</del>                                                          | 1073 |
|       | Class that stores weather information about a city.                     | 1076 |
|       | Receiving temperature and weather data from a Web service.              | 1077 |
|       | Class that stores equation information.                                 | 1082 |
|       | Web service that generates random equations.                            | 1085 |
|       | Returning an object from a Web-service method.                          | 1086 |
|       | Math-tutor application.                                                 | 1087 |
|       |                                                                         |      |

XXXII Illustrations

| <b>22</b> | <b>Networking: Streams-Based Sockets and Datagrams</b>          |      |
|-----------|-----------------------------------------------------------------|------|
| 22.1      | Server portion of a client/server stream-socket connection.     | 1101 |
| 22.2      | Client portion of a client/server stream-socket connection.     | 1104 |
| 22.3      | Server-side portion of connectionless client/server computing.  | 1110 |
| 22.4      | Client-side portion of connectionless client/server computing.  | 1112 |
| 22.5      | Server side of client/server Tic-Tac-Toe program.               | 1116 |
| 22.6      | CPlayer class represents a Tic-Tac-Toe player.                  | 1119 |
| 22.7      | Client side of client/server Tic-Tac-Toe program.               | 1122 |
| 22.8      | CSquare class represents a square on the Tic-Tac-Toe board.     | 1128 |
| 22.9      | English letters of the alphabet and decimal digits as expressed |      |
|           | in international Morse code.                                    | 1135 |
|           |                                                                 |      |
| 23        | Data Structures and Collections                                 |      |
| 23.1      | Self-referential <b>CNode</b> class definition.                 | 1138 |
| 23.2      | Self-referential class objects linked together.                 | 1139 |
| 23.3      | Linked-list graphical representation.                           | 1141 |
| 23.4      | Self-referential class CListNode.                               | 1141 |
| 23.5      | Linked-list CList class.                                        | 1142 |
| 23.6      | Exception thrown when removing node from empty linked list.     | 1145 |
| 23.7      | Linked-list demonstration.                                      | 1146 |
| 23.8      | InsertAtFront graphical representation.                         | 1148 |
| 23.9      | InsertAtBack graphical representation.                          | 1149 |
| 23.10     | RemoveFromFront graphical representation.                       | 1150 |
| 23.11     | RemoveFromBack graphical representation.                        | 1151 |
| 23.12     | Stack implementation by inheritance from class CList.           | 1153 |
| 23.13     | Stack-by-inheritance test.                                      | 1154 |
| 23.14     | Stack-by-composition test.                                      | 1155 |
| 23.15     | Queue implemented by inheritance from class CList.              | 1157 |
|           | Queue-by-inheritance test.                                      | 1158 |
| 23.17     |                                                                 | 1160 |
| 23.18     | Binary search tree containing 12 values.                        | 1160 |
|           | Tree-node data structure.                                       | 1162 |
|           | Tree data structure.                                            | 1163 |
| 23.21     | Tree-traversal demonstration.                                   | 1166 |
| 23.22     | · · · · · · · · · · · · · · · · · · ·                           | 1167 |
| 23.23     | Tree node contains IComparables as data.                        | 1169 |
| 23.24     | Binary tree stores nodes with IComparable data.                 | 1171 |
| 23.25     | IComparable binary-tree demonstration.                          | 1173 |
|           | Array class demonstration.                                      | 1176 |
| 23.27     | ArrayList methods (partial list).                               | 1180 |
| 23.28     | ArrayList class demonstration.                                  | 1180 |
| 23.29     | Stack class demonstration.                                      | 1185 |
| 23.30     | Hashtable class demonstration.                                  | 1190 |
| 23.31     | CEmployee class.                                                | 1194 |

Illustrations XXXIII

| 24    | Accessibility                                                         |      |
|-------|-----------------------------------------------------------------------|------|
| 24.1  | Acts designed to ensure Internet access for people with disabilities. | 1205 |
| 24.2  | We Media's home page. Wemedia.com home page                           |      |
|       | (Courtesy of We Media Inc.)                                           | 1206 |
| 24.3  | Enlarging icons using the <b>Customize</b> feature.                   | 1210 |
| 24.4  | Enlarged icons in the development window.                             | 1210 |
| 24.5  | Text Editor before modifying the font size.                           | 1211 |
| 24.6  | Enlarging text in the <b>Options</b> window.                          | 1211 |
| 24.7  | Text Editor after the font size is modified.                          | 1212 |
| 24.8  | Adding tabs to the <b>Toolbox</b> .                                   | 1213 |
| 24.9  | Shortcut key creation.                                                | 1214 |
| 24.10 | Removing tabs from the Visual Studio environment.                     | 1214 |
| 24.11 | Console windows with tabs and without tabs.                           | 1215 |
| 24.12 | Properties of class Control related to accessibility.                 | 1216 |
| 24.13 | Application with accessibility features.                              | 1217 |
| 24.14 | XHTML table without accessibility modifications.                      | 1222 |
| 24.15 | Table optimized for screen reading using attribute headers.           | 1223 |
| 24.16 | Home page written in VoiceXML.                                        | 1227 |
| 24.17 | Publication page of Deitel and Associates' VoiceXML page.             | 1229 |
| 24.18 | VoiceXML tags.                                                        | 1233 |
| 24.19 | Hello World CallXML example. (Courtesy of Voxeo,                      |      |
|       | © Voxeo Corporation 2000–2001).                                       | 1234 |
| 24.20 | CallXML example that reads three ISBN values.                         |      |
|       | (Courtesy of Voxeo, © Voxeo Corporation 2000–2001.)                   | 1235 |
| 24.21 | CallXML elements.                                                     | 1238 |
| 24.22 | Text Size dialog.                                                     | 1242 |
| 24.23 | Display Settings dialog.                                              | 1243 |
| 24.24 | Accessibility Wizard initialization options.                          | 1243 |
| 24.25 | Scroll Bar and Window Border Size dialog.                             | 1244 |
| 24.26 | Adjusting up window element sizes.                                    | 1244 |
| 24.27 | Display Color Settings options.                                       | 1245 |
| 24.28 | Accessibility Wizard mouse cursor adjustment tool.                    | 1245 |
|       | SoundSentry dialog.                                                   | 1246 |
|       | ShowSounds dialog.                                                    | 1246 |
| 24.31 | StickyKeys window.                                                    | 1247 |
| 24.32 | BounceKeys dialog.                                                    | 1247 |
|       | ToggleKeys window.                                                    | 1248 |
|       | Extra Keyboard Help dialog.                                           | 1248 |
|       | MouseKeys window.                                                     | 1249 |
|       | Mouse Button Settings window.                                         | 1249 |
|       | Mouse Speed dialog.                                                   | 1250 |
|       | Set Automatic Timeouts dialog.                                        | 1250 |
|       | Saving new accessibility settings.                                    | 1251 |
|       | Narrator window.                                                      | 1252 |
|       | Voice Settings window.                                                | 1252 |
| 24.42 | Narrator reading Notepad text.                                        | 1253 |

XXXIV Illustrations

| 24.43       | Microsoft On-Screen Keyboard.                                                                                                  | 1253 |
|-------------|----------------------------------------------------------------------------------------------------|------|
| 24.44       | Microsoft Internet Explorer 5.5's accessibility options.                                                                       | 1254 |
| 24.45       | *                                                                                                    | 1255 |
| A           | Operator Precedence Chart                                                                                                    |      |
| A.1         | Operator precedence chart.                                                                                                    | 1264 |
| В           | Number Systems (on CD)                                                                                                    |      |
| B.1<br>B.2  | Digits of the binary, octal, decimal and hexadecimal number systems.  Comparison of the binary, octal, decimal and hexadecimal | 1268 |
|             | number systems.                                                                                                    | 1269 |
| B.3         | Positional values in the decimal number system.                                                                                | 1269 |
| B.4         | Positional values in the binary number system.                                                                                 | 1269 |
| B.5         | Positional values in the octal number system.                                                                                  | 1270 |
| B.6         | Positional values in the hexadecimal number system.                                                                            | 1270 |
| B.7         | Decimal, binary, octal, and hexadecimal equivalents.                                                                           | 1270 |
| B.8         | Converting a binary number to decimal.                                                                                         | 1272 |
| B.9         | Converting an octal number to decimal.                                                                                         | 1272 |
| B.10        | Converting a hexadecimal number to decimal.                                                                                    | 1273 |
| C           | Career Opportunities (on CD)                                                                                                   |      |
| <b>C</b> .1 | Monster.com home page. (Courtesy of Monster.com.)                                                                              | 1283 |
| C.2         | FlipDog.com job search. (Courtesy of Flipdog.com.)                                                                             | 1284 |
| C.3         | List of a job seeker's criteria.                                                                                               | 1286 |
| C.4         | Advantage Hiring, Inc.'s Net-Interview <sup>TM</sup> service. (Courtesy of                                                     |      |
|             | Advantage Hiring, Inc.)                                                                                                    | 1289 |
| C.5         | eLance.com request for proposal (RFP) example. (Courtesy                                                                       |      |
|             | of eLance, Inc.]                                                                                                    | 1292 |
| D           | Visual Studio .NET Debugger                                                                                                    |      |
| D.1         | Syntax error.                                                                                                    | 1303 |
| D.2         | Debug sample program.                                                                                                    | 1304 |
| D.3         | Debug configuration setting.                                                                                                   | 1305 |
| D.4         | Setting a breakpoint.                                                                                                    | 1305 |
| D.5         | Console application suspended for debugging.                                                                                   | 1305 |
| D.6         | Execution suspended at a breakpoint.                                                                                           | 1306 |
| D.7         | Watch window.                                                                                                    | 1307 |
| D.8         | Autos and Locals windows.                                                                                                    | 1308 |
| D.9         | Immediate window.                                                                                                    | 1308 |
| D.10        | <b>Debug</b> toolbar icons.                                                                                                    | 1309 |
| D.11        | Breakpoints window.                                                                                                    | 1310 |
| D.12        | Disabled breakpoint.                                                                                                    | 1310 |
| D.13        | New Breakpoint dialog.                                                                                                    | 1311 |
| D.14        | Breakpoint Hit Count dialog.                                                                                                   | 1311 |
| D.15        | Breakpoint Condition dialog.                                                                                                   | 1311 |
| D.16        | Demonstrates procedure debugging.                                                                                              | 1312 |
| D.17        | Call Stack window.                                                                                                    | 1312 |

| Illustrations | XXXV |
|---------------|------|
|---------------|------|

| D.18<br>D.19<br>D.20<br>D.21<br>D.22<br>D.23<br>D.24                                                          | IDE displaying a procedures calling point.  Debug program control features.  Using the <b>Immediate</b> window to debug procedures.  Debugging a class.  Breakpoint location for class debugging.  Expanded class in <b>Watch</b> window.  Expanded array in <b>Watch</b> window.  ASCII Character Set                                                                                                    | 1313<br>1313<br>1314<br>1314<br>1315<br>1316<br>1316                                                         |
|----------------------------------------------------------------------------------------------------|----------------------------------------------------------------------------------------------------|----------------------------------------------------------------------------------------------------|
| E.1                                                                                                    | ASCII character set.                                                                                                    | 1319                                                                                                    |
| F.1<br>F.2<br>F.3<br>F.4                                                                                      | Unicode® (on CD) Correlation between the three encoding forms. Various glyphs of the character A. Windows application demonstrating Unicode encoding. Some character ranges.                                                                                                    | 1323<br>1323<br>1326<br>1328                                                                                 |
| G                                                                                                    | COM Integration (on CD)                                                                                                    | 1332                                                                                                    |
| G.1<br>G.2<br>G.3<br>G.4<br>G.5<br>G.6                                                                        | ActiveX control registration.  Customize Toolbox dialog with an ActiveX control selected.  IDE's toolbox and LabelScrollbar properties.  ActiveX COM control integration in Visual Basic .NET.  Add Reference dialog DLL Selection.  COM DLL component in Visual Basic.NET.                                                                                                    | 1333<br>1334<br>1335<br>1335<br>1338<br>1339                                                                 |
| H                                                                                                    | Introduction to HyperText Markup                                                                                                    |                                                                                                    |
|                                                                                                    | * ·                                                                                                    |                                                                                                    |
| Lang                                                                                                    | juage 4: Part 1 (on CD)                                                                                                    |                                                                                                    |
| Lang<br>H.1                                                                                                   | Basic HTML file.                                                                                                    | 1347                                                                                                    |
| H.1<br>H.2                                                                                                    | Basic HTML file. Header elements h1 through h6.                                                                                                    | 1349                                                                                                    |
| H.1<br>H.2<br>H.3                                                                                             | Basic HTML file. Header elements <b>h1</b> through <b>h6</b> . Linking to other Web pages.                                                                                                    | 1349<br>1350                                                                                                 |
| H.1<br>H.2<br>H.3<br>H.4                                                                                      | Basic HTML file. Header elements h1 through h6. Linking to other Web pages. Linking to an email address.                                                                                                    | 1349<br>1350<br>1351                                                                                         |
| H.1<br>H.2<br>H.3<br>H.4<br>H.5                                                                               | Basic HTML file. Header elements <b>h1</b> through <b>h6</b> . Linking to other Web pages. Linking to an email address. Placing images in HTML files.                                                                                                    | 1349<br>1350<br>1351<br>1352                                                                                 |
| H.1<br>H.2<br>H.3<br>H.4<br>H.5<br>H.6                                                                        | Basic HTML file. Header elements h1 through h6. Linking to other Web pages. Linking to an email address. Placing images in HTML files. Using images as link anchors.                                                                                                    | 1349<br>1350<br>1351<br>1352<br>1354                                                                         |
| H.1<br>H.2<br>H.3<br>H.4<br>H.5<br>H.6<br>H.7                                                                 | Basic HTML file. Header elements h1 through h6. Linking to other Web pages. Linking to an email address. Placing images in HTML files. Using images as link anchors. Inserting special characters into HTML.                                                                                                    | 1349<br>1350<br>1351<br>1352<br>1354<br>1356                                                                 |
| H.1<br>H.2<br>H.3<br>H.4<br>H.5<br>H.6                                                                        | Basic HTML file. Header elements h1 through h6. Linking to other Web pages. Linking to an email address. Placing images in HTML files. Using images as link anchors.                                                                                                    | 1349<br>1350<br>1351<br>1352<br>1354                                                                         |
| H.1<br>H.2<br>H.3<br>H.4<br>H.5<br>H.6<br>H.7                                                                 | Basic HTML file. Header elements h1 through h6. Linking to other Web pages. Linking to an email address. Placing images in HTML files. Using images as link anchors. Inserting special characters into HTML. Unordered lists in HTML. Nested and ordered lists in HTML.                                                                                                    | 1349<br>1350<br>1351<br>1352<br>1354<br>1356<br>1358                                                         |
| H.1<br>H.2<br>H.3<br>H.4<br>H.5<br>H.6<br>H.7<br>H.8<br>H.9                                                   | Basic HTML file. Header elements h1 through h6. Linking to other Web pages. Linking to an email address. Placing images in HTML files. Using images as link anchors. Inserting special characters into HTML. Unordered lists in HTML.                                                                                                    | 1349<br>1350<br>1351<br>1352<br>1354<br>1356<br>1358                                                         |
| H.1<br>H.2<br>H.3<br>H.4<br>H.5<br>H.6<br>H.7<br>H.8<br>H.9                                                   | Basic HTML file. Header elements h1 through h6. Linking to other Web pages. Linking to an email address. Placing images in HTML files. Using images as link anchors. Inserting special characters into HTML. Unordered lists in HTML. Nested and ordered lists in HTML. Introduction to HyperText Markup                                                                                                    | 1349<br>1350<br>1351<br>1352<br>1354<br>1356<br>1358                                                         |
| H.1<br>H.2<br>H.3<br>H.4<br>H.5<br>H.6<br>H.7<br>H.8<br>H.9                                                   | Basic HTML file. Header elements h1 through h6. Linking to other Web pages. Linking to an email address. Placing images in HTML files. Using images as link anchors. Inserting special characters into HTML. Unordered lists in HTML. Nested and ordered lists in HTML. Introduction to HyperText Markup guage 4: Part 2 (on CD) HTML table. Complex HTML table.                                                                                                    | 1349<br>1350<br>1351<br>1352<br>1354<br>1356<br>1358<br>1359                                                 |
| H.1<br>H.2<br>H.3<br>H.4<br>H.5<br>H.6<br>H.7<br>H.8<br>H.9                                                   | Basic HTML file. Header elements h1 through h6. Linking to other Web pages. Linking to an email address. Placing images in HTML files. Using images as link anchors. Inserting special characters into HTML. Unordered lists in HTML. Nested and ordered lists in HTML. Introduction to HyperText Markup guage 4: Part 2 (on CD) HTML table. Complex HTML table. Simple form with hidden fields and a text box.                                                                                                    | 1349<br>1350<br>1351<br>1352<br>1354<br>1356<br>1358<br>1359<br>1368<br>1371<br>1373                         |
| H.1<br>H.2<br>H.3<br>H.4<br>H.5<br>H.6<br>H.7<br>H.8<br>H.9                                                   | Basic HTML file. Header elements h1 through h6. Linking to other Web pages. Linking to an email address. Placing images in HTML files. Using images as link anchors. Inserting special characters into HTML. Unordered lists in HTML. Nested and ordered lists in HTML.  Introduction to HyperText Markup guage 4: Part 2 (on CD) HTML table. Complex HTML table. Simple form with hidden fields and a text box. Form including textareas, password boxes and checkboxes.                                                                                                    | 1349<br>1350<br>1351<br>1352<br>1354<br>1356<br>1358<br>1359<br>1368<br>1371<br>1373<br>1376                 |
| H.1<br>H.2<br>H.3<br>H.4<br>H.5<br>H.6<br>H.7<br>H.8<br>H.9<br>Lang<br>I.1<br>I.2<br>I.3<br>I.4<br>I.5        | Basic HTML file. Header elements h1 through h6. Linking to other Web pages. Linking to an email address. Placing images in HTML files. Using images as link anchors. Inserting special characters into HTML. Unordered lists in HTML. Nested and ordered lists in HTML.  Introduction to HyperText Markup Juage 4: Part 2 (on CD) HTML table. Complex HTML table. Simple form with hidden fields and a text box. Form including textareas, password boxes and checkboxes. Form including radio buttons and pulldown lists.                                                              | 1349<br>1350<br>1351<br>1352<br>1354<br>1356<br>1358<br>1359<br>1368<br>1371<br>1373<br>1376<br>1379         |
| H.1<br>H.2<br>H.3<br>H.4<br>H.5<br>H.6<br>H.7<br>H.8<br>H.9<br>Lang<br>I.1<br>I.2<br>I.3<br>I.4<br>I.5<br>I.6 | Basic HTML file. Header elements h1 through h6. Linking to other Web pages. Linking to an email address. Placing images in HTML files. Using images as link anchors. Inserting special characters into HTML. Unordered lists in HTML. Nested and ordered lists in HTML.  Introduction to HyperText Markup Juage 4: Part 2 (on CD) HTML table. Complex HTML table. Simple form with hidden fields and a text box. Form including textareas, password boxes and checkboxes. Form including radio buttons and pulldown lists. Using internal hyperlinks to make your pages more navigable. | 1349<br>1350<br>1351<br>1352<br>1354<br>1356<br>1358<br>1359<br>1368<br>1371<br>1373<br>1376<br>1379<br>1383 |
| H.1<br>H.2<br>H.3<br>H.4<br>H.5<br>H.6<br>H.7<br>H.8<br>H.9<br>Lang<br>I.1<br>I.2<br>I.3<br>I.4<br>I.5        | Basic HTML file. Header elements h1 through h6. Linking to other Web pages. Linking to an email address. Placing images in HTML files. Using images as link anchors. Inserting special characters into HTML. Unordered lists in HTML. Nested and ordered lists in HTML.  Introduction to HyperText Markup Juage 4: Part 2 (on CD) HTML table. Complex HTML table. Simple form with hidden fields and a text box. Form including textareas, password boxes and checkboxes. Form including radio buttons and pulldown lists.                                                              | 1349<br>1350<br>1351<br>1352<br>1354<br>1356<br>1358<br>1359<br>1368<br>1371<br>1373<br>1376<br>1379         |

XXXVI Illustrations

| I.9  | Web site using two frames—navigation and content.                   | 1390 |
|------|---------------------------------------------------------------------|------|
| I.10 | Framed Web site with a nested frameset.                             | 1393 |
| J    | Introduction to XHTML: Part 1 (on CD)                               |      |
| J.1  | First XHTML example.                                                | 1402 |
| J.2  | Validating an XHTML document. (Courtesy of World Wide               |      |
|      | Web Consortium (W3C).)                                              | 1405 |
| J.3  | XHTML validation results. (Courtesy of World Wide                   |      |
|      | Web Consortium (W3C).)                                              | 1406 |
| J.4  | Header elements <b>h1</b> through <b>h6</b> .                       | 1407 |
| J.5  | Linking to other Web pages.                                         | 1408 |
| J.6  | Linking to an e-mail address.                                       | 1410 |
| J.7  | Placing images in XHTML files.                                      | 1411 |
| J.8  | Using images as link anchors.                                       | 1413 |
| J.9  | Inserting special characters into XHTML.                            | 1415 |
| J.10 | Nested and ordered lists in XHTML.                                  | 1418 |
| K    | Introduction to XHTML: Part 2 (on CD)                               |      |
| K.1  | XHTML table.                                                        | 1427 |
| K.2  | Complex XHTML table.                                                | 1430 |
| K.3  | Simple form with hidden fields and a textbox.                       | 1433 |
| K.4  | Form with textareas, password boxes and checkboxes.                 | 1436 |
| K.5  | Form including radio buttons and drop-down lists.                   | 1439 |
| K.6  | Using internal hyperlinks to make pages more easily navigable.      | 1443 |
| K.7  | Image with links anchored to an image map.                          | 1446 |
| K.8  | Using <b>meta</b> to provide keywords and a description.            | 1448 |
| K.9  | Web document containing two frames—navigation and content.          | 1450 |
| K.10 | XHTML document displayed in the left frame of Fig. K.5.             | 1453 |
| K.11 | Framed Web site with a nested frameset.                             | 1455 |
| K.12 | XHTML table for Exercise K.7.                                       | 1460 |
| K.13 | XHTML table for Exercise K.8.                                       | 1461 |
| L    | HTML/XHTML Special Characters                                       |      |
| L.1  | XHTML special characters.                                           | 1462 |
| M    | HTML/XHTML Colors                                                   |      |
| M.1  | HTML/XHTML standard colors and hexadecimal RGB values.              | 1463 |
| M.2  | XHTML extended colors and hexadecimal RGB values.                   | 1464 |
| N    | Crystal Reports® for Visual Studio .NET                             |      |
| N.1  | Report expert choices. (Courtesy Crystal Decisions)                 | 1467 |
| N.2  | Expert formatting menu choices. (Courtesy of Crystal Decisions)     | 1468 |
| N.3  | Crystal Reports designer interface. (Courtesy of Crystal Decisions) | 1469 |

# **Preface**

Live in fragments no longer. Only connect. Edward Morgan Forster

We wove a web in childhood, A web of sunny air. Charlotte Brontë

Welcome to Visual Basic .NET and the exciting world of Windows, Internet and World-Wide-Web programming with Visual Studio and the .NET platform! This book is the first in our new .NET How to Program series, which presents various leading-edge computing technologies in the context of the .NET platform.

Visual Basic .NET provides the features that are most important to programmers, such as object-oriented programming, strings, graphics, graphical-user-interface (GUI) components, exception handling, multithreading, multimedia (audio, images, animation and video), file processing, prepackaged data structures, database processing, Internet and World-Wide-Web-based client/server networking and distributed computing. The language is appropriate for implementing Internet-based and World-Wide-Web-based applications that seamlessly integrate with PC-based applications. Visual Basic .NET is the next phase in the evolution of Visual Basic, the world's most popular programming language.

The .NET platform offers powerful capabilities for software development and deployment, including independence from a specific language or platform. Rather than requiring developers to learn a new programming language, programmers can contribute to the same software project, but write code using any (or several) of the .NET languages (such as Visual Basic .NET, Visual C++ .NET, C# and others) with which they are most competent. In addition to providing language independence, .NET extends program portability by enabling .NET applications to reside on, and communicate across, multiple platforms—thus facilitating the delivery of Web services over the Internet. .NET enables Web-based applications to be distributed to consumer-electronic devices, such as cell phones and per-

XXXVIII Preface

sonal digital assistants, as well as to desktop computers. The capabilities that Microsoft has incorporated into the .NET platform create a new software-development paradigm that will increase programmer productivity and decrease development time.

## New Features in Visual Basic .NET How to Program: Second Edition

This edition contains many new features and enhancements, including:

• *Full-Color Presentation*. This book is now in full color. In the book's previous edition, the programs were displayed in black and the screen captures appeared in a second color. Full color enables readers to see sample outputs as they would appear on a color monitor. Also, we now syntax color the Visual Basic .NET code, similar to the way Visual Studio .NET colors the code in its editor window. Our syntax-coloring conventions are as follows:

```
comments appear in green
keywords appear in dark blue
literal values appear in light blue
text, class, method and variable names appear in black
errors and ASP delimiters appear in red
```

- "Code Washing." This is our term for the process we use to format the programs in the book so that they have a carefully commented, open layout. The code appears in full color and grouped into small, well-documented pieces. This greatly improves code readability—an especially important goal for us, considering that this book contains about 21,000 lines of code.
- Web Services and ASP.NET. Microsoft's .NET strategy embraces the Internet and Web as integral to the software development and deployment processes. Web services, a key technology in this strategy, enables information sharing, commerce and other interactions using standard Internet protocols and technologies, such as Hypertext Transfer Protocol (HTTP), Simple Object Access Protocol (SOAP) and Extensible Markup Language (XML). Web services enable programmers to package application functionality in a form that turns the Web into a library of reusable software components. In Chapter 21, ASP .NET and Web Services, we present a Web service that allows users to make airline seat reservations. In this example, a user accesses a Web page, chooses a seating option and submits the page to the Web server. The page then calls a Web service that checks seat availability. We also present information relating to Web services in Appendix N, Crystal Reports for Visual Studio .NET, which discusses popular reporting software for database-intensive Visual Basic .NET applications. Crystal Reports, which is integrated into Visual Studio .NET, provides the ability to expose a report as a Web service. The appendix provides introductory information and then directs readers to a walkthrough of this process on the Crystal Decisions Web site (www.crystaldecisions.com/net).
- Web Forms, Web Controls and ASP .NET. Applications developers must be able
  to create robust, scalable Web-based applications. The .NET platform architecture
  supports such applications. Microsoft's .NET server-side technology, Active Server Pages (ASP) .NET, allows programmers to build Web documents that respond
  to client requests. To enable interactive Web pages, server-side programs process
  information users input into HTML forms. ASP .NET is a significant departure

Preface XXXIX

from previous versions of ASP, allowing developers to program Web-based applications using the powerful object-oriented languages of .NET. ASP .NET also provides enhanced visual programming capabilities, similar to those used in building Windows forms for desktop programs. Programmers can create Web pages visually, by dragging and dropping Web controls onto a Web form. Chapter 20, ASP .NET, Web Forms and Web Controls, introduces these powerful technologies.

- Object-Oriented Programming. Object-oriented programming is the most widely employed technique for developing robust, reusable software, and Visual Basic .NET offers enhanced object-oriented programming features. This text offers a rich presentation of object-oriented programming. Chapter 8, Object-Based Programming, introduces how to create classes and objects. These concepts are extended in Chapter 9, Object-Oriented Programming: Inheritance—which discusses how programmers can create new classes that "absorb" the capabilities of existing classes. Chapter 10, Object-Oriented Programming: Polymorphism—familiarizes the reader with the crucial concepts of polymorphism, abstract classes, concrete classes and interfaces, which facilitate powerful manipulations among objects belonging to an inheritance hierarchy.
- XML. Use of Extensible Markup Language (XML) is exploding in the software-development industry, the e-business and e-commerce communities, and is pervasive throughout the .NET platform. Because XML is a platform-independent technology for describing data and for creating markup languages, XML's data portability integrates well with Visual Basic .NET's portable applications and services. Chapter 18, Extensible Markup Language (XML) introduces XML. In this chapter, we introduce basic XML markup and discuss the technologies such as DTDs and Schema, which are used to validate XML documents' contents. We also explain how to programmatically manipulate XML documents using the Document Object Model (DOM<sup>TM</sup>) and how to transform XML documents into other types of documents via Extensible Stylesheet Language Transformations (XSLT).
- Multithreading. Computers enable us to perform many tasks in parallel (or concurrently), such as printing documents, downloading files from a network and surfing the Web. Multithreading is the technology through which programmers can develop applications that perform concurrent tasks. Historically, a computer has contained a single, expensive processor, which its operating system would share among all applications. Today, processors are becoming so inexpensive that it is possible to build affordable computers containing many processors that work in parallel—such computers are called multiprocessors. Multithreading is effective on both single-processor and multiprocessor systems. Visual Basic .NET's multithreading capabilities make the platform and its related technologies better prepared to deal with today's sophisticated multimedia-intensive, database-intensive, network-based, multiprocessor-based, distributed applications. Chapter 14, Multithreading provides a detailed discussion of multithreading.
- Visual Studio .NET Debugger. Debuggers are programs that help programmers find and correct logic errors in program code. Visual Studio .NET contains a powerful debugging tool that allows programmers to analyze their program line-by-line as the program executes. In Appendix D, Visual Studio .NET Debugger, we

XL Preface

explain how to use key debugger features, such as setting breakpoints and "watches," stepping into and out of procedures, and examining the procedure call stack.

- Appendix C, Career Opportunities. This appendix introduces career services available on the Internet. We explore online career services from both the employer's and employee's perspectives. We list many Web sites at which you can submit applications, search for jobs and review applicants (if you are interested in hiring someone). We also review services that build recruiting pages directly into e-businesses. One of our reviewers told us that he had used the Internet as a primary tool in a recent job search, and that this appendix would have helped him expand his search dramatically.
- Appendix F, Unicode. As computer systems evolved worldwide, computer vendors developed numeric representations of character sets and special symbols for the local languages spoken in different countries. In some cases, different representations were developed for the same languages. Such disparate character sets hindered communication among computer systems. Visual Basic .NET supports the Unicode Standard (maintained by a non-profit organization called the Unicode Consortium), which maintains a single character set that specifies unique numeric values for characters and special symbols in most of the world's languages. This appendix discusses the standard, overviews the Unicode Consortium Web site (www.unicode.org) and presents a Visual Basic .NET application that displays "Welcome to Unicode!" in several languages.
- COM (Component Object Model) Integration. Prior to the introduction of .NET, many organizations spent tremendous amounts of time and money creating reusable software components called COM components, which include ActiveX® controls and ActiveX DLLs (dynamic link libraries) for Windows applications. Visual Basic programmers traditionally have been the largest group of COM component users. In the appendix, COM Integration, we discuss some of the tools available in Visual Studio .NET for integrating these legacy components into .NET applications. This integration allows programmers to use existing sets of COM-based controls with .NET components.
- *XHTML*. The World Wide Web Consortium (W3C) has declared HTML to be a legacy technology that will undergo no further development. HTML is being replaced by the Extensible Hypertext Markup Language (XHTML)—an XML-based technology that is rapidly becoming the standard for describing Web content. We use XHTML in Chapter 18, Extensible Markup Language (XML), and offer an introduction to the technology in Appendix J, Introduction to XHTML: Part 1, and Appendix K, Introduction to XHTML: Part 2. These appendices overview headers, images, lists, image maps and other features of this emerging markup language. (We also present a treatment of HTML in Appendices H and I, because ASP.NET, used in Chapters 20 and 21, generates HTML content).
- Accessibility. Currently, although the World Wide Web has become an important
  part of many people's lives, the medium presents many challenges to people with
  disabilities. Individuals with hearing and visual impairments, in particular, have
  difficulty accessing multimedia-rich Web sites. In an attempt to improve this situation, the World Wide Web Consortium (W3C) launched the Web Accessibility

Initiative (WAI), which provides guidelines for making Web sites accessible to people with disabilities. Chapter 24, Accessibility, describes these guidelines and highlights various products and services designed to improve the Web-browsing experiences of individuals with disabilities. For example, the chapter introduces VoiceXML and CallXML, two XML-based technologies for increasing the accessibility of Web-based content for people with visual impairments.

#### Some Notes to Instructors

#### Students Enjoy Learning a Leading-Edge Language

Dr. Harvey M. Deitel taught introductory programming courses in universities for 20 years with an emphasis on developing clearly written, well-designed programs. Much of what is taught in these courses represents the basic principles of programming, concentrating on the effective use of data types, control structures, arrays and functions. Our experience has been that students handle the material in this book in about the same way that they handle other introductory and intermediate programming courses. There is one noticeable difference, though: Students are highly motivated by the fact that they are learning a leadingedge language, Visual Basic .NET, and a leading-edge programming paradigm (object-oriented programming) that will be immediately useful to them as they enter a business world in which the Internet and the World Wide Web have a massive prominence. This increases their enthusiasm for the material—which is essential when you consider that there is much more to learn in a Visual Basic .NET course now that students must master both the base language and substantial class libraries as well. Although Visual Basic .NET is a significant departure from Visual Basic 6.0, forcing programmers to revamp their skills, programmers will be motivated to do so because of the powerful range of capabilities that Microsoft is offering in its .NET initiative.

#### A World of Object Orientation

When we wrote the first edition of *Visual Basic 6 How to Program*, universities were still emphasizing procedural programming. The leading-edge courses were using object-oriented C++, but these courses generally mixed a substantial amount of procedural programming with object-oriented programming—something that C++ lets programmers do. Many instructors now are emphasizing a pure object-oriented programming approach. This book—the second edition of *Visual Basic .NET How to Program* and the first text in our .NET series—takes a predominantly object-oriented approach because of the enhanced object orientation provided in Visual Basic .NET.

### Focus of the Book

Our goal was clear: Produce a Visual Basic .NET textbook for introductory university-level courses in computer programming aimed at students with little or no programming experience, yet offer the depth and the rigorous treatment of theory and practice demanded by both professionals and students in traditional, upper-level programming courses. To meet these objectives, we produced a comprehensive book that patiently teaches the principles of computer programming and of the Visual Basic .NET language, including control structures, object-oriented programming, Visual Basic .NET class libraries, graphical-user-interface concepts, event-driven programming and more. After mastering the material in this book, students will be well-prepared to program in Visual Basic .NET and to employ the capabilities of the .NET platform.

XLII Preface

#### Multimedia-Intensive Communications

People want to communicate. Sure, they have been communicating since the dawn of civilization, but the potential for information exchange has increased dramatically with the evolution of various technologies. Until recently, even computer communications were limited mostly to digits, alphabetic characters and special characters. The current wave of communication technology involves the distribution of multimedia—people enjoy using applications that transmit color pictures, animations, voices, audio clips and even full-motion color video over the Internet. At some point, we will insist on three-dimensional, moving-image transmission.

There have been predictions that the Internet will eventually replace radio and television as we know them today. Similarly, it is not hard to imagine newspapers, magazines and books delivered to "the palm of your hand" (or even to special eyeglasses) via wireless communications. Many newspapers and magazines already offer Web-based versions, and some of these services have spread to the wireless world. When cellular phones were first introduced, they were large and cumbersome. Today, they are small devices that fit in our pockets, and many are Internet-enabled. Given the current rate of advancement, wireless technology soon could offer enhanced streaming-video and graphics-packed services, such as video conference calls, and high-power, multi-player video games.

#### Teaching Approach

Visual Basic .NET How to Program, Second Edition contains a rich collection of examples, exercises and projects drawn from many fields and designed to provide students with a chance to solve interesting, real-world problems. The book concentrates on the principles of good software engineering, and stressing program clarity. We are educators who teach edge-of-the-practice topics in industry classrooms worldwide. We avoid arcane terminology and syntax specifications in favor of teaching by example. Our code examples have been tested on Windows 2000 and Windows XP. The text emphasizes good pedagogy. \frac{1}{2}

### LIVE-CODE<sup>TM</sup> Teaching Approach

Visual Basic .NET How to Program, Second Edition is loaded with numerous LIVE-CODE<sup>TM</sup> examples. This style exemplifies the way we teach and write about programming, as well as being the focus of our multimedia Cyber Classrooms and Web-based training courses. Each new concept is presented in the context of a complete, working example that is immediately followed by one or more windows showing the program's input/output dialog. We call this method of teaching and writing the LIVE-CODE<sup>TM</sup> Approach. We use programming languages to teach programming languages. Reading the examples in the text is much like entering and running them on a computer.

#### World Wide Web Access

All of the examples for *Visual Basic .NET How to Program, Second Edition* (and our other publications) are available on the Internet as downloads from the following Web sites:

www.deitel.com www.prenhall.com/deitel

<sup>1.</sup> We use fonts to distinguish between IDE features (such as menu names and menu items) and other elements that appear in the IDE. Our convention is to emphasize IDE features in a sans-serif bold Helvetica font (e.g., **Project** menu) and to emphasize program text in a serif bold Courier font (e.g., **Dim** x As Boolean).

Preface XIIII

Registration is quick and easy and these downloads are free. We suggest downloading all the examples, then running each program as you read the corresponding text. Making changes to the examples and immediately see the effects of those changes—a great way to learn programming. Each set of instructions assumes that the user is running Windows 2000 or Windows XP and is using Microsoft's Internet Information Services (IIS). Additional setup instructions for Web servers and other software can be found at our Web sites along with the examples. [Note: This is copyrighted material. Feel free to use it as you study, but you may not republish any portion of it in any form without explicit permission from Prentice Hall and the authors.]

Additionally, Visual Studio .NET, which includes Visual Basic .NET, can be purchased and downloaded from Microsoft. Three different version of Visual Studio .NET are available—Enterprise, Professional and Academic. Visit developerstore.com/devstore/ for more details and to order. If you are a member of the Microsoft Developer Network, visit msdn.microsoft.com/default.asp.

### **Objectives**

Each chapter begins with objectives that inform students of what to expect and give them an opportunity, after reading the chapter, to determine whether they have met the intended goals. The objectives serve as confidence builders and as a source of positive reinforcement.

### Quotations

The chapter objectives are followed by sets of quotations. Some are humorous, some are philosophical and some offer interesting insights. We have found that students enjoy relating the quotations to the chapter material. Many of the quotations are worth a "second look" *after* you read each chapter.

### Outline

The chapter outline enables students to approach the material in top-down fashion. Along with the chapter objectives, the outline helps students anticipate future topics and set a comfortable and effective learning pace.

### 21,300 Lines of Code in 193 Example Programs (with Program Outputs)

We present Visual Basic .NET features in the context of complete, working Visual Basic .NET programs. The programs range in size from just a few lines of code to substantial examples containing several hundred lines of code. All examples are available on the CD that accompanies the book or as downloads from our Web site, www.deitel.com.

### 689 Illustrations/Figures

An abundance of charts, line drawings and program outputs is included. The discussion of control structures, for example, features carefully drawn flowcharts. [*Note:* We do not teach flowcharting as a program-development tool, but we do use a brief, flowchart-oriented presentation to explain the precise operation of each Visual Basic .NET control structure.]

# 458 Programming Tips

We have included programming tips to help students focus on important aspects of program development. We highlight hundreds of these tips in the form of *Good Programming Practices*, *Common Programming Errors*, *Testing and Debugging Tips*, *Performance Tips*, *Portability Tips*, *Software Engineering Observations* and *Look-and-Feel Observations*.

XLIV

These tips and practices represent the best the authors have gleaned from a combined seven decades of programming and teaching experience. One of our students—a mathematics major—told us that she feels this approach is like the highlighting of axioms, theorems and corollaries in mathematics books; it provides a foundation on which to build good software.

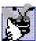

# **83 Good Programming Practices**

Good Programming Practices are tips that call attention to techniques that will help students produce better programs. When we teach introductory courses to nonprogrammers, we state that the "buzzword" for each course is "clarity," and we tell the students that we will highlight (in these Good Programming Practices) techniques for writing programs that are clearer, more understandable and more maintainable.

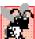

# 136 Common Programming Errors

Students learning a language—especially in their first programming course—tend to make certain kinds of errors frequently. Pointing out these Common Programming Errors reduces the likelihood that students will make the same mistakes. It also shortens long lines outside instructors' offices during office hours!

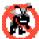

# **49 Testing and Debugging Tips**

When we first designed this "tip type," we thought the tips would contain suggestions strictly for exposing bugs and removing them from programs. In fact, many of the tips describe aspects of Visual Basic .NET that prevent "bugs" from getting into programs in the first place, thus simplifying the testing and debugging process.

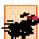

# **49 Performance Tips**

In our experience, teaching students to write clear and understandable programs is by far the most important goal for a first programming course. But students want to write programs that run the fastest, use the least memory, require the smallest number of keystrokes or dazzle in other ways. Students really care about performance and they want to know what they can do to "turbo charge" their programs. We have included 49 Performance Tips that highlight opportunities for improving program performance—making programs run faster or minimizing the amount of memory that they occupy.

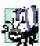

# **14 Portability Tips**

We include Portability Tips to help students wrie portable code and to provide insights on how Visual Basic .NET achieves its high degree of portability.

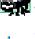

# **102 Software Engineering Observations**

The object-oriented programming paradigm necessitates a complete rethinking of the way we build software systems. Visual Basic .NET is an effective language for achieving good software engineering. The Software Engineering Observations highlight architectural and design issues that affect the construction of software systems, especially large-scale systems. Much of what the student learns here will be useful in upper-level courses and in industry as the student begins to work with large, complex real-world systems.

# 25 Look-and-Feel Observations

We provide Look-and-Feel Observations to highlight graphical-user-interface conventions.

These observations help students design attractive, user-friendly graphical user interfaces that conform to industry norms.

Preface XLV

### Summary (1313 Summary bullets)

Each chapter ends with additional pedagogical devices. We present a thorough, bullet-list-style summary of the chapter. On average, there are 41 summary bullets per chapter. This helps the students review and reinforce key concepts.

# Terminology (2980 Terms)

We include in a *Terminology* section an alphabetized list of the important terms defined in the chapter. Again, this serves as further reinforcement. On average, there are 93 terms per chapter. Each term also appears in the index, so the student can locate terms and definitions quickly.

### 654 Self-Review Exercises and Answers (Count Includes Separate Parts)

Extensive self-review exercises and answers are included for self-study. These questions and answers give the student a chance to build confidence with the material and prepare for the regular exercises. Students should be encouraged to attempt all the self-review exercises and check their answers.

### 364 Exercises (Solutions in Instructor's Manual; Count Includes Separate Parts)

Each chapter concludes with a substantial set of exercises that involve simple recall of important terminology and concepts; writing individual Visual Basic .NET statements; writing small portions of Visual Basic .NET methods and classes; writing complete Visual Basic .NET methods, classes and applications; and writing major projects. These exercises cover a wide variety of topics, enabling instructors to tailor their courses to the unique needs of their audiences and to vary course assignments each semester. Instructors can use the exercises to form homework assignments, short quizzes and major examinations. The solutions for the exercises are included in the Instructor's Manual and on the disks available only to instructors through their Prentice-Hall representatives. [NOTE: Please do not write to us requesting the instructor's manual. Distribution of this publication is strictly limited to college professors teaching from the book. Instructors may obtain the solutions manual from their regular Prentice Hall representatives. We regret that we cannot provide the solutions to professionals.] Solutions to approximately half the exercises are included on the Visual Basic .NET Multimedia Cyber Classroom, Second Edition CD-ROM (available in April 2002 at www.InformIT.com/cyberclassrooms; also see the last few pages of this book or visit www.deitel.com for ordering instructions). Also available in April 2002 is the boxed product, The Complete Visual Basic .NET Training Course, Second Edition, which includes both our textbook, Visual Basic .NET How to Program, Second Edition and the Visual Basic .NET Multimedia Cyber Classroom, Second Edition. All of our Complete Training Course products are available at bookstores and online booksellers, including www.InformIT.com.

# Approximately 5,400 Index Entries (with approximately 6,750 Page References)

We have included an extensive Index at the back of the book. Using this resource, students can search for any term or concept by keyword. The Index is especially useful to practicing programmers who use the book as a reference. Each of the 2980 terms in the Terminology sections appears in the Index (along with many more index items from each chapter). Students can use the index in conjunction with the Terminology sections to ensure that they have covered the key material in each chapter.

XLVI Preface

# "Double Indexing" of All Visual Basic .NET LIVE-CODE<sup>TM</sup> Examples

Visual Basic .NET How to Program, Second Edition has 193 LIVE-CODE<sup>TM</sup> examples and 364 exercises (including parts). Many of the exercises are challenging problems or projects requiring substantial effort. We have "double indexed" each of the LIVE-CODE<sup>TM</sup> examples and most of the more challenging exercises. For every Visual Basic .NET source-code program in the book, we took the file name with the .vb extension, such as ChessGame.vb, and indexed it both alphabetically (in this case, under "C") and as a subindex item under "Examples." This makes it easier to find examples using particular features.

# Visual Basic .NET Multimedia Cyber Classroom, Second Edition and The Complete Visual Basic .NET Training Course, Second Edition

We have prepared an interactive, CD-ROM-based, software version of Visual Basic .NET How to Program, Second Edition called the Visual Basic .NET Multimedia Cyber Classroom, Second Edition. This resource is loaded with e-Learning features that are ideal for both learning and reference. The Cyber Classroom is packaged with the textbook at a discount in The Complete Visual Basic .NET Training Course, Second Edition. If you already have the book and would like to purchase the Visual Basic .NET Multimedia Cyber Classroom, Second Edition separately, please visit www.InformIT.com/cyberclassrooms. The ISBN number for the Visual Basic .NET Multimedia Cyber Classroom, Second Edition, is 0-13-065193-1. All Deitel<sup>TM</sup> Cyber Classrooms are available in CD-ROM and Web-based training formats.

The CD provides an introduction in which the authors overview the *Cyber Class-room*'s features. The textbook's 193 LIVE-CODE<sup>TM</sup> example Visual Basic .NET programs truly "come alive" in the *Cyber Classroom*. If you are viewing a program and want to execute it, you simply click the lightning-bolt icon, and the program will run. You immediately will see—and hear, when working with audio-based multimedia programs—the program's outputs. If you want to modify a program and see the effects of your changes, simply click the floppy-disk icon that causes the source code to be "lifted off" the CD and "dropped into" one of your own directories so you can edit the text, recompile the program and try out your new version. Click the audio icon, and one of the authors will discuss the program and "walk you through" the code.

The *Cyber Classroom* also provides navigational aids, including extensive hyperlinking. The *Cyber Classroom* is browser based, so it remembers sections that you have visited recently and allows you to move forward or backward among these sections. The thousands of index entries are hyperlinked to their text occurrences. Furthermore, when you key in a term using the "find" feature, the *Cyber Classroom* will locate occurrences of that term throughout the text. The Table of Contents entries are "hot," so clicking a chapter name takes you immediately to that chapter.

Students like the fact that solutions to approximately half the exercises in the book are included with the *Cyber Classroom*. Studying and running these extra programs is a great way for students to enhance their learning experience.

Students and professional users of our *Cyber Classrooms* tell us that they like the interactivity and that the *Cyber Classroom* is an effective reference due to its extensive hyperlinking and other navigational features. We received an e-mail from a person who said that he lives "in the boonies" and cannot take a live course at a university, so the *Cyber Classroom* provided an ideal solution to his educational needs.

Preface XLVII

Professors tell us that their students enjoy using the *Cyber Classroom* and spend more time on the courses and master more of the material than in textbook-only courses. For a complete list of the available and forthcoming *Cyber Classrooms* and *Complete Training Courses*, see the *Deitel<sup>TM</sup> Series* page at the beginning of this book, the product listing and ordering information at the end of this book or visit www.deitel.com, www.pren-hall.com/deitel and www.InformIT.com/deitel.

# **Deitel e-Learning Initiatives**

# e-Books and Support for Wireless Devices

Wireless devices will play an enormous role in the future of the Internet. Given recent bandwidth enhancements and the emergence of 2.5 and 3G technologies, it is projected that, within two years, more people will access the Internet through wireless devices than through desktop computers. Deitel & Associates, Inc., is committed to wireless accessibility and has recently published *Wireless Internet & Mobile Business How to Program*. To fulfill the needs of a wide range of customers, we currently are developing our content both in traditional print formats and in newly developed electronic formats, such as e-books so that students and professors can access content virtually anytime, anywhere. Visit www.deitel.com for periodic updates on this initiative.

### e-Matter

Deitel & Associates, Inc., is partnering with Prentice Hall's parent company, Pearson PLC, and its information technology Web site, InformIT.com, to launch the Deitel e-Matter series at www.InformIT.com/deitel. This series will provide professors, students and professionals with an additional source of information on specific programming topics. e-Matter consists of stand-alone sections taken from published texts, forthcoming texts or pieces written during the Deitel research-and-development process. Developing e-Matter based on pre-publication books allows us to offer significant amounts of the material to early adopters for use in courses. Some possible Visual Basic .NET e-Matter titles we are considering include Object-Based Programming and Object-Oriented Programming in Visual Basic .NET; Graphical User Interface Programming in Visual Basic .NET; Multithreading in Visual Basic .NET; ASP .NET and Web Forms: A Visual Basic .NET View; and ASP .NET and Web Services: A Visual Basic .NET View.

# Course Management Systems: WebCT, Blackboard, and CourseCompass

We are working with Prentice Hall to integrate our *How to Program Series* courseware into three Course Management Systems: WebCT, Blackboard and CourseCompass. These Course Management Systems enable instructors to create, manage and use sophisticated Web-based educational programs. Course Management System features include course customization (such as posting contact information, policies, syllabi, announcements, assignments, grades, performance evaluations and progress tracking), class and student management tools, a gradebook, reporting tools, communication tools (such as chat rooms), a whiteboard, document sharing, bulletin boards and more. Instructors can use these products to communicate with their students, create online quizzes and tests from questions directly linked to the text and automatically grade and track test results. For more information about these upcoming products, visit www.deitel.com/whatsnew.html. For demonstrations of existing WebCT, Blackboard and CourseCompass courses, visit cms.pren hall.com/WebCT,

XLVIII Preface

cms.prenhall.com/Blackboard and cms.prenhall.com/CourseCompass,
respectively.

### Deitel and InformIT Newsletters

# Deitel Column in the InformIT Newsletters

Deitel & Associates, Inc., contributes a weekly column to the popular *InformIT* newsletter, currently subscribed to by more than 800,000 IT professionals worldwide. For opt-in registration, visit www.InformIT.com.

### Deitel Newsletter

Our own free, opt-in newsletter includes commentary on industry trends and developments, links to articles and resources from our published books and upcoming publications, information on future publications, product-release schedules and more. For opt-in registration, visit www.deitel.com.

# The Deitel .NET Series

Deitel & Associates, Inc., is making a major commitment to .NET programming through the launch of our .NET Series. *Visual Basic .NET How to Program, Second Edition* and *C# .NET How to Program* are the first books in this new series. We intend to follow these books with *Advanced Visual Basic .NET How to Program* and *Advanced C# .NET How to Program*, which will be published in December 2002. We also plan to publish *Visual C++ .NET How to Program* in July 2002, followed by *Advanced Visual C++ .NET How to Program* in July 2003.

# Advanced Visual Basic .NET How to Program

Visual Basic .NET How to Program, Second Edition covers introductory through intermediate-level Visual Basic .NET programming topics, as well as core programming fundamentals. By contrast, our upcoming textbook Advanced Visual Basic .NET How to Program will be geared toward experienced Visual Basic .NET developers. This new book will cover enterprise-level programming topics, including: Creating multi-tier, database intensive ASP .NET applications using ADO .NET and XML; constructing custom Windows controls; developing custom Web controls; and building Windows services. The book also will include more in-depth explanations of object-oriented programming (with the UML), ADO .NET, XML Web services, wireless programming and security. Advanced Visual Basic .NET How to Program will be published in December 2002.

# Acknowledgments

One of the great pleasures of writing a textbook is acknowledging the efforts of many people whose names may not appear on the cover, but whose hard work, cooperation, friendship and understanding were crucial to the production of the book.

Many other people at Deitel & Associates, Inc., devoted long hours to this project.

Matthew R. Kowalewski, a graduate of Bentley College with a degree in Accounting Informations Systems, is the Director of Wireless Development at Deitel & Associates, Inc., and served as the project manager. He assisted in the develop-

Preface XUX

- ment and certification of Chapters 2–7, 13, 15 and 18–21 and Appendices D, F and H–M. He also edited the Index and managed the review process for the book.
- Jonathan Gadzik, a graduate of the Columbia University School of Engineering and Applied Science with a degree in Computer Science, co-authored Chapters 8–10, 17 and 22. He also reviewed Chapters 10–11, 18 and 23.
- Kyle Lomelí, a graduate of Oberlin College with a degree in Computer Science and a minor in East Asian Studies, co-authored Chapters 10–15, 19 and 24 and contributed to Chapter 23. He also reviewed Chapters 3–9.
- Lauren Trees, a graduate of Brown University with a degree in English, edited the entire manuscript for smoothness, clarity and effectiveness of presentation; she also co-authored the Preface, Chapter 1 and Appendix N.
- Rashmi Jayaprakash, a graduate of Boston University with a degree in Computer Science, co-authored Chapter 24 and Appendix F.
- Laura Treibick, a graduate of the University of Colorado at Boulder with a degree in Photography and Multimedia, is Director of Multimedia at Deitel & Associates, Inc. She contributed to Chapter 16 and enhanced many of the text's graphics.
- Betsy DuWaldt, a graduate of Metropolitan State College of Denver with a degree in Technical Communications and a minor in Computer Information Systems, is Editorial Director at Deitel & Associates, Inc. She co-authored the Preface, Chapter 1 and Appendix N and managed the permissions process for the book.
- Barbara Deitel applied the copy edits to the manuscript. She did this in parallel
  with handling her extensive financial and administrative responsibilities at Deitel
  & Associates, Inc., which include serving as Chief Financial Officer. [Everyone
  at the company works on book content.]
- Abbey Deitel, a graduate of Carnegie Mellon University's Industrial Management Program and President of Deitel & Associates, Inc., recruited 40 additional full-time employees and interns during 2001. She also leased, equipped, and furnished our second building to create the work environment from which Visual Basic .NET How to Program, Second Edition and our other year 2001 publications were produced. She suggested the title for the How to Program series, and edited this preface and several of the book's chapters.

We would also like to thank the participants in the Deitel & Associates, Inc., College Internship Program.  $^{\!2}$ 

Andrew C. Jones, a senior in Computer Science at Harvard University, co-authored Chapters 2–7, 15, Appendix A and Appendix D and reviewed Chapters 8–

<sup>2.</sup> The Deitel & Associates, Inc. College Internship Program offers a limited number of salaried positions to Boston-area college students majoring in Computer Science, Information Technology, Marketing, Management and English. Students work at our corporate headquarters in Sudbury, Massachusetts full-time in the summers and (for those attending college in the Boston area) part-time during the academic year. We also offer full-time internship positions for students interested in taking a semester off from school to gain industry experience. Regular full-time positions are available to college graduates. For more information about this competitive program, please contact Abbey Deitel at deitel@deitel.com and visit our Web site, www.deitel.com.

L Preface

13. He certified the technical integrity of Chapters 16, 19, 23, Appendices F and H–K. Andrew took the semester off to work full-time at Deitel & Associates, Inc., to gain industry experience.

- Jeffrey Hamm, a sophomore at Northeastern University in Computer Science, coauthored Chapters 16, 18, 20–21 and Appendices D and G. He also coded examples for Chapter 6.
- Su Kim, a senior at Carnegie Mellon University with a double major in Information Systems and Economics, contributed to Chapter 1 and the Preface, coded solutions for Chapters 3–14 and contributed to code examples in Chapters 3–22. Su was the project manager during the early stages of the book.
- Jeng Lee, a junior in Information Systems at Carnegie Mellon University, coded Chapters 3–13 in Visual Basic .NET Beta 1 and converted Chapter 19 from Visual Basic .NET Beta 1 to Beta 2. He researched new features in Visual Basic .NET and coded examples in Chapters 5–12 and Chapters 17–24, using Visual Basic .NET, Beta 2.
- Thiago Lucas da Silva, a sophomore at Northeastern University in Computer Science, He contributed to Chapter 18 and Appendix D. He coded examples and solutions for Chapters 4–5, 17–18, 20–22 and Appendix G and tested all the programming examples through the various beta releases and release candidates of Visual Studio .NET. He also created ancillary materials for Chapters 2–7 and 18.
- Mike Preshman, a sophomore at Northeastern University with a major in Computer Science and minors in Electrical Engineering and Math, produced code examples for Chapters 9, 21 and 22 and solutions for Chapters 9, 16 and 17. He researched URLs for the Internet and World Wide Web Resource sections, helped with the Bibliography and produced PowerPoint-slide ancillaries for Chapters 2–7, 20, 21 and 24.
- Wilson Wu, a junior in Information Systems at Carnegie Mellon University, coded chapter examples, took screen captures in Visual Studio .NET Beta 1 for Chapters 3–16 and converted code sections of Chapters 20–21 from Beta 1 to Beta 2.
- Christina Carney, a senior in Psychology and Business at Framingham State College, researched URLs for the Internet and World Wide Web Resource sections and helped with the Preface.
- Brian Foster, a sophomore at Northeastern University in Computer Science, created ancillaries for Chapters 1–19 and 22–23 and helped with the Preface and Bibliography.
- Adam Sparrow, a senior at Bentley College with a major in Computer Information Systems, created ancillaries for Chapters 1–5, 7–8, 11 and 15–16.
- Zach Bouchard, a junior at Boston College in Economics and Philosophy, contributed to the Instructor's Manual and tested code solutions for Chapter 11.
- Carlo Garcia, a graduate of Metropolitan College of Boston University in Computer Science, managed the early stages of the project. He created some of the book's initial examples using the Visual Studio .NET Technology Preview Edition and mentored other interns learning Visual Basic .NET.

Preface

We are fortunate to have been able to work on this project with the talented and dedicated team of publishing professionals at Prentice Hall. We especially appreciate the extraordinary efforts of our Computer Science editor, Petra Recter and her boss—our mentor in publishing—Marcia Horton, Editorial Director of Prentice-Hall's Engineering and Computer Science Division. Vince O'Brien did a marvelous job managing the production of the book. Sarah Burrows handled editorial responsibilities on the book's extensive ancillary package.

The Visual Basic .NET Multimedia Cyber Classroom, Second Edition was developed in parallel with Visual Basic .NET How to Program, Second Edition. We sincerely appreciate the "new media" insight, savvy and technical expertise of our electronic-media editors, Mark Taub and Karen McLean. They and project manager Mike Ruel did a wonderful job bringing the Visual Basic .NET Multimedia Cyber Classroom, Second Edition and The Complete Visual Basic .NET Training Course, Second Edition to publication.

We owe special thanks to the creativity of Tamara Newnam (smart\_art@earth-link.net), who produced the art work for our programming-tip icons and for the cover. She created the delightful creature who shares with you the book's programming tips. Barbara Deitel, Tem Nieto and Michelle Gopen contributed the bugs' names for the front cover.

We wish to acknowledge the efforts of our reviewers and to thank Crissy Statuto of Prentice Hall, who recruited the reviewers and managed the review process. Adhering to a tight time schedule, these reviewers scrutinized the text and the programs, providing countless suggestions for improving the accuracy and completeness of the presentation. It is a privilege to have the guidance of such talented and busy professionals.

# Visual Basic .NET How to Program, Second Edition reviewers:

Lars Bergstrom (Microsoft)

Christopher Brumme (Microsoft)

Alan Carter (Microsoft)

Greg Lowney (Microsoft)

Cameron McColl (Microsoft)

Tania Means (Microsoft)

Dale Michalk (Microsoft)

Eric Olson (Microsoft)

Paul Vick (Microsoft)

Jeff Welton (Microsoft)

Joan Aliprand (Unicode Consortium)

Paul Bohman (Technology Coordinator, WebAIM)

Harlan Brewer (Utah State University)

Carl Burnham (Southpoint)

Clinton Chadwick (Valtech)

Mario Chavez-Rivas (Trane Corp.)

Ram Choppa (Baker Hughes)

Douglas Bass (University of St. Thomas)

Ken Cox (Sympatico)

Anthony Fadale (State of Kansas, Accessibility Committee)

J. Mel Harris (OnLineLiveTraining.com)

Terry Hull (CEO, Enterprise Component Technologies, Inc.)

Balaji Janamanchi (Texas Tech)

LII Preface

Amit Kalani (MobiCast, co-author of *Inside ASP.NET* and *.NET Mobile Web Developer's Guide*)

Stan Kurkovsky (Columbus State University)

Stephen Longo (LaSalle University)

Rick McGowan (Unicode Consortium)

Michael Paciello (Founder, WebABLE)

Chris Panell (Heald College)

Kevin Parker (Idaho State College)

Bryan Plaster (Valtech)

Andre Pool (Florida Community College-Jacksonville)

T. J. Racoosin (rSolutions)

Nancy Reyes (Heald College)

Chris Ridpath (A-Prompt Project, University of Toronto)

Wally Roth (Taylor University)

Craig Shofding (CAS Training)

Bill Stutzman (Consultant)

Jutta Treviranus (A-Prompt Project, University of Toronto)

Tim Thomas (Xtreme Computing)

Mark Thomas (University of Cincinnati)

Bill Tinker (Aries Software)

Joel Weinstein (Northeastern University)

# We also would like to thank our first edition reviewers:

Sean Alexander (Microsoft Corporation)

Dave Glowacki (Microsoft Corporation)

Phil Lee (Microsoft Corporation)

William Vaughn (Microsoft Corporation)

Scott Wiltamuth (Microsoft Corporation)

Mehdi Abedinejad (Softbank Marketing Services, Inc.)

David Bongiovanni (Bongiovanni Research & Technology, Inc.)

Rockford Lhotka

We would sincerely appreciate your comments, criticisms, corrections and suggestions for improving the text. Please address all correspondence to:

### deitel@deitel.com

We will respond promptly.

Well, that's it for now. Welcome to the exciting world of Visual Basic .NET programming. We hope you enjoy this look at leading-edge computer applications. Good luck!

Dr. Harvey M. Deitel Paul J. Deitel Tem R. Nieto

# About the Authors

**Dr. Harvey M. Deitel**, CEO and Chairman of Deitel & Associates, Inc., has 40 years experience in the computing field, including extensive industry and academic experience. Dr.

Preface

Deitel earned B.S. and M.S. degrees from the Massachusetts Institute of Technology and a Ph.D. from Boston University. He worked on the pioneering virtual-memory operating-systems projects at IBM and MIT that developed techniques now widely implemented in systems such as UNIX, Linux and Windows NT. He has 20 years of college teaching experience, including earning tenure and serving as the Chairman of the Computer Science Department at Boston College before founding Deitel & Associates, Inc., with his son, Paul J. Deitel. He is the author or co-author of several dozen books and multimedia packages and is writing many more. With translations published in Japanese, Russian, Spanish, Traditional Chinese, Simplified Chinese, Korean, French, Polish, Italian and Portuguese, Dr. Deitel's texts have earned international recognition. Dr. Deitel has delivered professional seminars to major corporations and to government organizations and various branches of the military.

**Paul J. Deitel**, Executive Vice President and Chief Technical Officer of Deitel & Associates, Inc., is a graduate of the Massachusetts Institute of Technology's Sloan School of Management, where he studied Information Technology. Through Deitel & Associates, Inc., he has delivered Java, C, C++, Internet and World Wide Web courses to industry clients including Compaq, Sun Microsystems, White Sands Missile Range, Rogue Wave Software, Boeing, Dell, Stratus, Fidelity, Cambridge Technology Partners, Open Environment Corporation, One Wave, Hyperion Software, Lucent Technologies, Adra Systems, Entergy, CableData Systems, NASA at the Kennedy Space Center, the National Severe Storm Laboratory, IBM and many other organizations. He has lectured on C++ and Java for the Boston Chapter of the Association for Computing Machinery and has taught satellite-based Java courses through a cooperative venture of Deitel & Associates, Inc., Prentice Hall and the Technology Education Network. He and his father, Dr. Harvey M. Deitel, are the world's best-selling Computer Science textbook authors.

**Tem R. Nieto**, Director of Product Development of Deitel & Associates, Inc., is a graduate of the Massachusetts Institute of Technology, where he studied engineering and computing. Through Deitel & Associates, Inc., he has delivered courses for industry clients including Sun Microsystems, Compaq, EMC, Stratus, Fidelity, NASDAQ, Art Technology, Progress Software, Toys "R" Us, Operational Support Facility of the National Oceanographic and Atmospheric Administration, Jet Propulsion Laboratory, Nynex, Motorola, Federal Reserve Bank of Chicago, Banyan, Schlumberger, University of Notre Dame, NASA, various military installations and many others. He has co-authored numerous books and multimedia packages with the Deitels and has contributed to virtually every Deitel & Associates, Inc., publication.

For a complete listing of Deitel & Associates, Inc., textbooks, *Cyber Classrooms* and *Complete Training Courses*, see either the series page at the front of the book, the advertorial pages at the back of the book or our Web sites:

www.deitel.com www.prenhall.com/deitel www.InformIT.com/deitel

# About Deitel & Associates, Inc.

Deitel & Associates, Inc., is an internationally recognized corporate training and content-creation organization specializing in Internet/World Wide Web software technology, ebusiness/e-commerce software technology, object technology and computer programming languages education. The company provides courses on Internet and World Wide Web/

LIV

programming, wireless Internet programming, object technology, and major programming languages and platforms, such as Visual Basic .NET, C#, Java, advanced Java, C, C++, XML, Perl, Python and more. The founders of Deitel & Associates, Inc., are Dr. Harvey M. Deitel and Paul J. Deitel. The company's clients include many of the world's largest computer companies, government agencies, branches of the military and business organizations. Through its 25-year publishing partnership with Prentice Hall, Deitel & Associates, Inc., publishes leading-edge programming textbooks, professional books, interactive CD-ROM-based multimedia *Cyber Classrooms*, *Complete Training Courses*, e-books, e-whitepapers, Web-based training courses and course management systems e-content. Deitel & Associates, Inc., and the authors can be reached via e-mail at:

### deitel@deitel.com

To learn more about Deitel & Associates, Inc., its publications and its worldwide corporate on-site curriculum, see the last few pages of this book or visit:

```
www.deitel.com
```

Individuals wishing to purchase Deitel books, *Cyber Classrooms*, *Complete Training Courses* and Web-based training courses can do so through bookstores, online booksellers and through:

```
www.deitel.com
www.prenhall.com/deitel
www.InformIT.com/deitel
```

Bulk orders by corporations and academic institutions should be placed directly with Prentice Hall. See the last few pages of this book for worldwide ordering details.

# The World Wide Web Consortium (W3C)

Deitel & Associates, Inc., is a member of the *World Wide Web Consortium* (*W3C*). The W3C was founded in 1994 "to develop common protocols for the evolution of the World Wide Web." As a W3C member, Deitel & Associates, Inc., holds a seat on the W3C Advisory Committee (the compa-

ny's representative is our Chief Technology Officer, Paul Deitel). Advisory Committee members help provide "strategic direction" to the W3C through meetings held around the world. Member organizations also help develop standards recommendations for Web technologies (such as XHTML, XML and many others) through participation in W3C activities and groups. Membership in the W3C is intended for companies and large organizations. To obtain information on becoming a member of the W3C visit www.w3.org/Consortium/Prospectus/Joining.

1

# Introduction to Computers, Internet and Visual Basic .NET

# **Objectives**

- To understand basic computer concepts.
- To learn about various programming languages.
- To appreciate the importance of object technology.
- To become familiar with the history of the Visual Basic .NET programming language.
- To learn about the evolution of the Internet and World Wide Web.
- To understand the Microsoft® .NET initiative.
- To preview the remaining chapters of the book.

Things are always at their best in their beginning. Blaise Pascal

High thoughts must have high language.

Aristophanes

Our life is frittered away by detail...Simplify, simplify.

Henry David Thoreau

Before beginning, plan carefully....

Marcus Tullius Cicero

Look with favor upon a bold beginning.

Virgil

I think I'm beginning to learn something about it.

Auguste Renoir

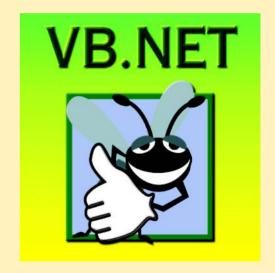

# **Outline**

- 1.1 Introduction
- 1.2 What Is a Computer?
- 1.3 Computer Organization
- 1.4 Evolution of Operating Systems
- 1.5 Personal Computing, Distributed Computing and Client/Server Computing
- 1.6 Machine Languages, Assembly Languages and High-level Languages
- 1.7 Visual Basic .NET
- 1.8 C, C++, Java™ and C#
- 1.9 Other High-level Languages
- 1.10 Structured Programming
- 1.11 Key Software Trend: Object Technology
- 1.12 Hardware Trends
- 1.13 History of the Internet and World Wide Web
- 1.14 World Wide Web Consortium (W3C)
- 1.15 Extensible Markup Language (XML)
- 1.16 Introduction to Microsoft .NET
- 1.17 .NET Framework and the Common Language Runtime
- 1.18 Tour of the Book
- 1.19 Internet and World Wide Web Resources

Summary • Terminology • Self-Review Exercises • Answers to Self-Review Exercises • Exercises

# 1.1 Introduction

Welcome to Visual Basic .NET! In creating this book, we have worked hard to provide students with the most accurate and complete information regarding the Visual Basic .NET language and its applications. The book is designed to be appropriate for readers at all levels, from practicing programmers to individuals with little or no programming experience. We hope that working with this text will be an informative, entertaining and challenging learning experience for you.

How can one book appeal to both novices and skilled programmers? The core of this book emphasizes the achievement of program clarity through proven techniques of *structured programming*, *object-based programming*, *object-oriented programming* (*OOP*) and *event-driven programming*. Nonprogrammers learn basic skills that underlie good programming; experienced developers receive a rigorous explanation of the language and may improve their programming styles. Perhaps most importantly, the book presents hundreds of complete, working Visual Basic .NET programs and depicts their outputs. We call this

the *Live-Code*<sup>TM</sup> *approach*. All of the book's examples are available on the CD-ROM that accompanies this book and on our Web site, **www.deitel.com**.

Computer use is increasing in almost every field of endeavor. In an era of steadily rising costs, computing costs have decreased dramatically because of rapid developments in both hardware and software technology. Computers that filled large rooms and cost millions of dollars just two decades ago now can be inscribed on the surfaces of silicon chips smaller than a fingernail, costing perhaps a few dollars each. Silicon is one of the most abundant materials on earth—it is an ingredient in common sand. Silicon-chip technology has made computing so economical that hundreds of millions of general-purpose computers are in use worldwide, helping people in business, industry, government and their personal lives. Given the current rate of technological development, this number could easily double over the next few years.

In beginning to study this text, you are starting on a challenging and rewarding educational path. As you proceed, if you would like to communicate with us, please send an email to deitel@deitel.com or browse our World Wide Web sites at www.deitel.com, www.prenhall.com/deitel and www.InformIT.com/deitel. We hope that you enjoy learning Visual Basic .NET through reading Visual Basic .NET How to Program, Second Edition.

# 1.2 What Is a Computer?

A *computer* is a device capable of performing computations and making logical decisions at speeds millions and even billions of times faster than those of human beings. For example, many of today's personal computers can perform hundreds of millions—even billions—of additions per second. A person operating a desk calculator might require decades to complete the same number of calculations that a powerful personal computer can perform in one second. (*Points to ponder*: How would you know whether the person had added the numbers correctly?) How would you know whether the computer had added the numbers correctly?) Today's fastest *supercomputers* can perform hundreds of billions of additions per second—about as many calculations as hundreds of thousands of people could perform in one year! Trillion-instruction-per-second computers are already functioning in research laboratories!

Computers process *data* under the control of sets of instructions called *computer programs*. These programs guide computers through orderly sets of actions that are specified by individuals known as *computer programmers*.

A computer is composed of various devices (such as the keyboard, screen, mouse, disks, memory, CD-ROM and processing units) known as *hardware*. The programs that run on a computer are referred to as *software*. Hardware costs have been declining dramatically in recent years, to the point that personal computers have become a commodity. Conversely, software-development costs have been rising steadily, as programmers develop ever more powerful and complex applications without being able to improve significantly the technology of software development. In this book, you will learn proven software-development methods that can reduce software-development costs—top-down stepwise refinement, functionalization and object-oriented programming. Object-oriented programming is widely believed to be the significant breakthrough that can greatly enhance programmer productivity.

# 1.3 Computer Organization

Virtually every computer, regardless of differences in physical appearance, can be envisioned as being divided into six *logical units*, or sections:

- Input unit. This "receiving" section of the computer obtains information (data and computer programs) from various input devices. The input unit then places this information at the disposal of the other units to facilitate the processing of the information. Today, most users enter information into computers via keyboards and mouse devices. Other input devices include microphones (for speaking to the computer), scanners (for scanning images) and digital cameras (for taking photographs and making videos).
- 2. *Output unit*. This "shipping" section of the computer takes information that the computer has processed and places it on various *output devices*, making the information available for use outside the computer. Computers can output information in various ways, including displaying the output on screens, playing it on audio/video devices, printing it on paper or using the output to control other devices.
- 3. *Memory unit*. This is the rapid-access, relatively low-capacity "warehouse" section of the computer, which facilitates the temporary storage of data. The memory unit retains information that has been entered through the input unit, enabling that information to be immediately available for processing. In addition, the unit retains processed information until that information can be transmitted to output devices. Often, the memory unit is called either *memory* or *primary memory—random access memory* (*RAM*) is an example of primary memory. Primary memory is usually volatile, which means that it is erased when the machine is powered off.
- 4. Arithmetic and logic unit (ALU). The ALU is the "manufacturing" section of the computer. It is responsible for the performance of calculations such as addition, subtraction, multiplication and division. It also contains decision mechanisms, allowing the computer to perform such tasks as determining whether two items stored in memory are equal.
- 5. Central processing unit (CPU). The CPU serves as the "administrative" section of the computer. This is the computer's coordinator, responsible for supervising the operation of the other sections. The CPU alerts the input unit when information should be read into the memory unit, instructs the ALU about when to use information from the memory unit in calculations and tells the output unit when to send information from the memory unit to certain output devices.
- 6. Secondary storage unit. This unit is the long-term, high-capacity "warehousing" section of the computer. Secondary storage devices, such as hard drives and disks, normally hold programs or data that other units are not actively using; the computer then can retrieve this information when it is needed—hours, days, months or even years later. Information in secondary storage takes much longer to access than does information in primary memory. However, the price per unit of secondary storage is much less than the price per unit of primary memory. Secondary storage is usually nonvolatile—it retains information even when the computer is off.

# 1.4 Evolution of Operating Systems

Early computers were capable of performing only one *job* or *task* at a time. In this mode of computer operation, often called single-user *batch processing*, the computer runs one program at a time and processes data in groups called *batches*. Users of these early systems typically submitted their jobs to a computer center on decks of punched cards. Often, hours or even days elapsed before printouts were returned to the users' desks.

To make computer use more convenient, software systems called *operating systems* were developed. Early operating systems oversaw and managed computers' transitions between jobs. By minimizing the time it took for a computer operator to switch from one job to another, the operating system increased the total amount of work, or *throughput*, computers could process in a given time period.

As computers became more powerful, single-user batch processing became inefficient, because computers spent a great deal of time waiting for slow input/output devices to complete their tasks. Developers then looked to multiprogramming techniques, which enabled many tasks to *share* the resources of the computer to achieve better utilization. *Multiprogramming* involves the "simultaneous" operation of many jobs on a computer that splits its resources among those jobs. However, users of early multiprogramming operating systems still submitted jobs on decks of punched cards and waited hours or days for results.

In the 1960s, several industry and university groups pioneered *timesharing* operating systems. Timesharing is a special type of multiprogramming that allows users to access a computer through *terminals*, or devices with keyboards and screens. Dozens or even hundreds of people can use a timesharing computer system at once. It is important to note that the computer does not actually run all the users' requests simultaneously. Rather, it performs a small portion of one user's job and moves on to service the next user. However, because the computer does this so quickly, it can provide service to each user several times per second. This gives users' programs the appearance of running simultaneously. Timesharing offers major advantages over previous computing systems in that users receive prompt responses to requests, instead of waiting long periods to obtain results.

The UNIX operating system, which is now widely used for advanced computing, originated as an experimental timesharing operating system. Dennis Ritchie and Ken Thompson developed UNIX at Bell Laboratories beginning in the late 1960s and developed C as the language in which they wrote it. They created UNIX as *open-source* software, freely distributing the source code to other programmers who wanted to use, modify and extend it. A large community of UNIX users quickly developed. The operating system grew as UNIX users contributed their own programs and tools. Through a collaborative effort among numerous researchers and developers, UNIX became a powerful and flexible operating system able to handle almost any type of task that a user required. Many versions of UNIX have evolved, including today's phenomenally popular Linux operating system.

# 1.5 Personal Computing, Distributed Computing and Client/ Server Computing

In 1977, Apple Computer popularized the phenomenon of *personal computing*. Initially, it was a hobbyist's dream. However, the price of computers soon dropped so far that large numbers of people could buy them for personal or business use. In 1981, IBM, the world's

largest computer vendor, introduced the IBM Personal Computer. Personal computing rapidly became legitimate in business, industry and government organizations.

The computers first pioneered by Apple and IBM were "stand-alone" units—people did their work on their own machines and transported disks back and forth to share information. (This process was often called "sneakernet.") Although early personal computers were not powerful enough to timeshare several users, the machines could be linked together into computer networks, either over telephone lines or via *local area networks* (*LANs*) within an organization. These networks led to the phenomenon of *distributed computing*, in which an organization's computing is distributed over networks to the sites at which the work of the organization is performed, instead of the computing being performed only at a central computer installation. Personal computers were powerful enough to handle both the computing requirements of individual users, and the basic tasks involved in the electronic transfer of information between computers. *N-tier applications* split up an application over numerous computers. For example, a three-tier application might have a user interface on one computer, business-logic processing on a second and a database on a third; all three interact as the application runs.

Today's most advanced personal computers are as powerful as the million-dollar machines of just two decades ago. High-powered desktop machines—called *workstations*—provide individual users with enormous capabilities. Information is easily shared across computer networks, in which computers called *servers* store programs and data that can be used by *client* computers distributed throughout the network. This type of configuration gave rise to the term *client/server computing*. Today's popular operating systems, such as UNIX, Linux, Solaris, MacOS, Windows 2000 and Windows XP, provide the kinds of capabilities discussed in this section.

# 1.6 Machine Languages, Assembly Languages and High-level Languages

Programmers write instructions in various programming languages, some of which are directly understandable by computers and others of which require intermediate *translation* steps. Although hundreds of computer languages are in use today, the diverse offerings can be divided into three general types:

- 1. Machine languages
- 2. Assembly languages
- 3. High-level languages

Any computer can understand only its own *machine language* directly. As the "natural language" of a particular computer, machine language is defined by the computer's hardware design. Machine languages generally consist of streams of numbers (ultimately reduced to 1s and 0s) that instruct computers how to perform their most elementary operations. Machine languages are *machine-dependent*, which means that a particular machine language can be used on only one type of computer. The following section of a machine-language program, which adds *overtime* pay to *base pay* and stores the result in *gross pay*, demonstrates the incomprehensibility of machine language to the human reader.

- +1300042774 +1400593419
- +1200274027

As the popularity of computers increased, machine-language programming proved to be excessively slow, tedious and error prone. Instead of using the strings of numbers that computers could directly understand, programmers began using English-like abbreviations to represent the elementary operations of the computer. These abbreviations formed the basis of assembly languages. Translator programs called assemblers convert assembly language programs to machine language at computer speeds. The following section of an assembly-language program also adds overtime pay to base pay and stores the result in gross pay, but presents the steps more clearly to human readers than does its machine-language equivalent:

LOAD BASEPAY ADD OVERPAY STORE GROSSPAY

Although such code is clearer to humans, it is incomprehensible to computers until translated into machine language.

Although computer use increased rapidly with the advent of assembly languages, these languages still required many instructions to accomplish even the simplest tasks. To speed up the programming process, *high-level languages*, in which single statements accomplish substantial tasks, were developed. Translation programs called *compilers* convert high-level-language programs into machine language. High-level languages enable programmers to write instructions that look almost like everyday English and contain common mathematical notations. A payroll program written in a high-level language might contain a statement such as

### grossPay = basePay + overTimePay

Obviously, programmers prefer high-level languages to either machine languages or assembly languages. Visual Basic .NET is one of the most popular high-level programming languages in the world.

The compilation of a high-level language program into machine language can require a considerable amount of time. This problem was solved by the development of *interpreter* programs that can execute high-level language programs directly, bypassing the compilation step. Although programs already compiled execute faster than interpreted programs, interpreters are popular in program-development environments. In these environments, developers change programs frequently as they add new features and correct errors. Once a program is fully developed, a compiled version can be produced so that the program runs at maximum efficiency.

# 1.7 Visual Basic .NET

Visual Basic .NET evolved from BASIC (Beginner's All-Purpose Symbolic Instruction Code), developed in the mid-1960s by Professors John Kemeny and Thomas Kurtz of Dartmouth College as a language for writing simple programs. BASIC's primary purpose was to familiarize novices with programming techniques.

The widespread use of BASIC on various types of computers (sometimes called *hardware platforms*) had led to many enhancements to the language. When Bill Gates founded Microsoft Corporation, he implemented BASIC on several early personal computers. With the development of the Microsoft Windows graphical user interface (GUI) in the late 1980s and the early 1990s, the natural evolution of BASIC was Visual Basic, introduced by Microsoft in 1991.

Until Visual Basic appeared in 1991, developing Microsoft Windows-based applications was a difficult and cumbersome process. Although Visual Basic is derived from the BASIC programming language, it is a distinctly different language that offers such powerful features as graphical user interfaces, event handling, access to the *Windows 32-bit Application Programming Interface (Win32 API)*, object-oriented programming and exception handling. Visual Basic .NET is an event-driven, visual programming language in which programs are created using an *Integrated Development Environment (IDE)*. With the IDE, a programmer can write, run, test and debug Visual Basic programs conveniently, thereby reducing the time it takes to produce a working program to a fraction of the time it would have taken without using the IDE. The process of rapidly creating an application is typically referred to as *Rapid Application Development (RAD)*. Visual Basic is the world's most widely used RAD language.

The advancement of programming tools and consumer-electronic devices created many challenges. Integrating software components from diverse languages proved difficult, and installation problems were common because new versions of shared components were incompatible with old software. Developers also discovered they needed Web-based applications that could be accessed and used via the Internet. As programmable devices, such as *personal digital assistants* (*PDAs*) and cell phones, grew in popularity in the late 1990s, the need for these components to interact with others via the Internet rose dramatically. As a result of the popularity of mobile electronic devices, software developers realized that their clients were no longer restricted to desktop users. Developers recognized the need for software accessible to anyone from almost any type of device.

To address these needs, Microsoft announced the introduction of the Microsoft .NET (pronounced "dot-net") strategy in 2000. The .NET platform is one over which Web-based applications can be distributed to a variety of devices (such as cell phones) and to desktop computers. The .NET platform offers a new programming model that allows programs created in disparate programming languages to communicate with each other.

Microsoft has designed a version of Visual Basic for .NET. Earlier versions of Visual Basic did offer object-oriented capabilities, but Visual Basic .NET offers enhanced object orientation, including a powerful library of components, allowing programmers to develop applications even more quickly. Visual Basic .NET also enables enhanced language interoperability: Software components from different languages can interact as never before. Developers can package even old software to work with new Visual Basic .NET programs. Also, Visual Basic .NET applications can interact via the Internet, using industry standards such as the Simple Object Access Protocol (SOAP) and XML, which we discuss in Chapter 18, Extensible Markup Language (XML). Visual Basic .NET is crucial to Microsoft's .NET strategy, enabling existing Visual Basic developers to migrate to .NET easily. The advances embodied in .NET and Visual Basic .NET will lead to a new programming style, in which applications are created from components called *Web Services* available over the Internet.

# 1.8 C, C++, Java™ and C#

As high-level languages develop, new offerings build on aspects of their predecessors. C++ evolved from C, which in turn evolved from two previous languages, BCPL and B. Martin Richards developed BCPL in 1967 as a language for writing operating systems, software and compilers. Ken Thompson modeled his language, B, after BCPL. In 1970, Thompson used B to create early versions of the UNIX operating system. Both BCPL and B were "typeless" languages, meaning that every data item occupied one "word" in memory. Using these languages, programmers assumed responsibility for treating each data item as a whole number or real number.

The C language, which Dennis Ritchie evolved from B at Bell Laboratories, was originally implemented in 1973. Although C employs many of BCPL and B's important concepts, it also offers data typing and other features. C first gained widespread recognition as a development language of the UNIX operating system. However, C is now available for most computers, and many of today's major operating systems are written in C or C++. C is a hardware-independent language, and, with careful design, it is possible to write C programs that are portable to most computers.

C++, an extension of C using elements from Simula 67 (a simulation programming language) was developed by Bjarne Stroustrup in the early 1980s at Bell Laboratories. C++ provides a number of features that "spruce up" the C language, but, more importantly, it provides capabilities for *object-oriented programming (OOP)*.

At a time when demand for new and more powerful software is soaring, the ability to build software quickly, correctly and economically remains an elusive goal. However, this problem can be addressed in part through the use of *objects*, or reusable software *components* that model items in the real world (see Section 1.11). Software developers are discovering that a modular, object-oriented approach to design and implementation can make software development groups much more productive than is possible using only previous popular programming techniques, such as structured programming. Furthermore, object-oriented programs are often easier to understand, correct and modify.

In addition to C++, many other object-oriented languages have been developed. These include Smalltalk, which was created at Xerox's Palo Alto Research Center (PARC). Smalltalk is a pure object-oriented language, which means that literally everything is an object. C++ is a hybrid language—it is possible to program in a C-like style, an object-oriented style or both. Although some perceive this range of options as a benefit, most programmers today believe that it is best to program in a purely object-oriented manner.

In the early 1990s, many individuals projected that intelligent consumer-electronic devices would be the next major market in which microprocessors would have a profound impact. Recognizing this, Sun Microsystems in 1991 funded an internal corporate research project code-named Green. The project resulted in the development of a language based on C and C++. Although the language's creator, James Gosling, called it Oak (after an oak tree outside his window at Sun), it was later discovered that a computer language called Oak already existed. When a group of Sun employees visited a local coffee place, the name Java was suggested, and it stuck.

But the Green project ran into some difficulties. The marketplace for intelligent consumer-electronic devices was not developing as quickly as Sun had anticipated. Worse yet, a major contract for which Sun competed was awarded to another company. The project was, at this point, in danger of being canceled. By sheer good fortune, the World Wide Web

exploded in popularity in 1993, and Sun saw immediate potential for using Java to create *dynamic content* (i.e., animated and interactive content) for Web pages.

Sun formally announced Java at a conference in May 1995. Ordinarily, an event like this would not generate much publicity. However, Java grabbed the immediate attention of the business community because of the new, widespread interest in the World Wide Web. Developers now use Java to create Web pages with dynamic content, to build large-scale enterprise applications, to enhance the functionality of World Wide Web servers (the computers that provide the content distributed to our Web browsers when we browse Web sites), to provide applications for consumer devices (e.g., cell phones, pagers and PDAs) and for many other purposes.

In 2000, Microsoft announced *C#* (pronounced "C-Sharp") and its *.NET* (pronounced "dot-net") strategy. The .NET strategy incorporates the Internet with a new programming model to create Web-based applications that users can access from various devices—including desktop computers, laptop computers and wireless devices.

The C# programming language, developed at Microsoft by Anders Hejlsberg and Scott Wiltamuth, was designed specifically for the .NET platform. It has roots in C, C++ and Java, adapting the best features of each. Like Visual Basic .NET, C#<sup>1</sup> is object-oriented and contains a powerful class library of prebuilt components, enabling programmers to develop applications quickly.

# 1.9 Other High-level Languages

Although hundreds of high-level languages have been developed, only a few have achieved broad acceptance. This section overviews several languages that, like BASIC, are long-standing and popular high-level languages. IBM Corporation developed Fortran (FORmula TRANslator) between 1954 and 1957 to create scientific and engineering applications that require complex mathematical computations. Fortran is still widely used.

COBOL (COmmon Business Oriented Language) was developed in 1959 by a group of computer manufacturers in conjunction with government and industrial computer users. COBOL is used primarily for commercial applications that require the precise and efficient manipulation of large amounts of data. A considerable portion of today's business software is still programmed in COBOL. Approximately one million programmers are actively writing in COBOL.

Pascal was designed in the late 1960s by Professor Nicklaus Wirth and was intended for academic use. We explore Pascal in the next section.

# 1.10 Structured Programming

During the 1960s, many large software-development efforts encountered severe difficulties. Development typically ran behind schedule, costs greatly exceeded budgets and the finished products were unreliable. People began to realize that software development was a far more complex activity than they had imagined. Research activity, intended to address these issues, resulted in the evolution of *structured programming*—a disciplined approach to the creation of programs that are clear, demonstrably correct and easy to modify.

<sup>1.</sup> The reader interested in learning C# may want to consider our book, C# How to Program.

One of the more tangible results of this research was the development of the *Pascal* programming language in 1971. Pascal, named after the seventeenth-century mathematician and philosopher Blaise Pascal, was designed for teaching structured programming in academic environments and rapidly became the preferred introductory programming language in most universities. Unfortunately, because the language lacked many features needed to make it useful in commercial, industrial and government applications, it was not widely accepted in these environments. By contrast, C, which also arose from research on structured programming, did not have the limitations of Pascal, and programmers quickly adopted it.

The *Ada* programming language was developed under the sponsorship of the United States Department of Defense (DOD) during the 1970s and early 1980s. Hundreds of programming languages were being used to produce DOD's massive command-and-control software systems. DOD wanted a single language that would meet its needs. Pascal was chosen as a base, but the final Ada language is quite different from Pascal. The language was named after Lady Ada Lovelace, daughter of the poet Lord Byron. Lady Lovelace is generally credited with writing the world's first computer program, in the early 1800s (for the Analytical Engine mechanical computing device designed by Charles Babbage). One important capability of Ada is *multitasking*, which allows programmers to specify that many activities are to occur in parallel. As we will see in Chapter 14, Visual Basic .NET offers a similar capability, called *multithreading*.

# 1.11 Key Software Trend: Object Technology

One of the authors, HMD, remembers the great frustration felt in the 1960s by software-development organizations, especially those developing large-scale projects. During the summers of his undergraduate years, HMD had the privilege of working at a leading computer vendor on the teams developing time-sharing, virtual-memory operating systems. It was a great experience for a college student, but, in the summer of 1967, reality set in. The company "decommitted" from producing as a commercial product the particular system that hundreds of people had been working on for several years. It was difficult to get this software right. Software is "complex stuff."

As the benefits of structured programming (and the related disciplines of *structured systems analysis and design*) were realized in the 1970s, improved software technology did begin to appear. However, it was not until the technology of object-oriented programming became widely used in the 1980s and 1990s that software developers finally felt they had the necessary tools to improve the software-development process dramatically.

Actually, object technology dates back to at least the mid-1960s, but no broad-based programming language incorporated the technology until C++. Although not strictly an object-oriented language, C++ absorbed the capabilities of C and incorporated Simula's ability to create and manipulate objects. C++ was never intended for widespread use beyond the research laboratories at AT&T, but grass-roots support rapidly developed for the hybrid language.

What are objects, and why are they special? Object technology is a packaging scheme for creating meaningful software units. These units are large and focused on particular applications areas. There are date objects, time objects, paycheck objects, invoice objects, audio objects, video objects, file objects, record objects and so on. In fact, almost any noun

can be reasonably represented as a software object. Objects have *properties* (i.e., *attributes*, such as color, size and weight) and perform *actions* (i.e., *behaviors*, such as moving, sleeping or drawing). Classes are groups of related objects. For example, all cars belong to the "car" class, even though individual cars vary in make, model, color and options packages. A class specifies the general format of its objects, and the properties and actions available to an object depend on its class.

We live in a world of objects. Just look around you—there are cars, planes, people, animals, buildings, traffic lights, elevators and so on. Before object-oriented languages appeared, *procedural programming languages* (such as Fortran, Pascal, BASIC and C) focused on actions (verbs) rather than things or objects (nouns). We live in a world of objects, but earlier programming languages forced individuals to program primarily with verbs. This paradigm shift made program writing a bit awkward. However, with the advent of popular object-oriented languages, such as C++, C# and Visual Basic .NET, programmers can program in an object-oriented manner that reflects the way in which they perceive the world. This process, which seems more natural than procedural programming, has resulted in significant productivity gains.

One of the key problems with procedural programming is that the program units created do not mirror real-world entities effectively and therefore are not particularly reusable. Programmers often write and rewrite similar software for various projects. This wastes precious time and money as people repeatedly "reinvent the wheel." With object technology, properly designed software entities (called classes) can be reused on future projects. Using libraries of reusable componentry, such as *MFC* (*Microsoft Foundation Classes*), can greatly reduce the amount of effort required to implement certain kinds of systems (as compared to the effort that would be required to reinvent these capabilities in new projects).

Some organizations report that software reusability is not, in fact, the key benefit that they garner from object-oriented programming. Rather, they indicate that object-oriented programming tends to produce software that is more understandable because it is better organized and has fewer maintenance requirements. As much as 80 percent of software costs are not associated with the original efforts to develop the software, but instead are related to the continued evolution and maintenance of that software throughout its lifetime. Object orientation allows programmers to abstract the details of software and focus on the "big picture." Rather than worrying about minutiae, the programmer can focus on the behaviors and interactions of objects. A roadmap that showed every tree, house and driveway would be difficult, if not impossible, to read—when such details are removed and only the essential information (roads) remains, the map becomes easier to understand. In the same way, a program that is divided into objects is easy to understand, modify and update because it hides much of the detail. It is clear that object-oriented programming will be the key programming methodology for at least the next decade.

# **Software Engineering Observation 1.1**

Use a building-block approach to creating programs. By reusing existing pieces, programmers avoid reinventing the wheel. This is called software reuse, and it is central to object-oriented programming.

[Note: We will include many of these Software Engineering Observations throughout the text to explain concepts that affect and improve the overall architecture and quality of a software system and, particularly, of large software systems. We will also highlight Good Programming Practices (practices that can help you write programs that are clearer, more

understandable, more maintainable and easier to test and debug), *Common Programming Errors* (problems to watch for to ensure that you do not make these same errors in your programs), *Performance Tips* (techniques that will help you write programs that run faster and use less memory), *Portability Tips* (techniques that will help you write programs that can run, with little or no modification, on a variety of computers), *Testing and Debugging Tips* (techniques that will help you remove bugs from your programs and, more importantly, write bug-free programs in the first place) and *Look-and-Feel Observations* (techniques that will help you design the "look and feel" of your graphical user interfaces for appearance and ease of use). Many of these techniques and practices are only guidelines; you will, no doubt, develop your own preferred programming style.]

The advantage of creating your own code is that you will know exactly how it works. The code will be yours to examine, modify and improve. The disadvantage is the time and effort that goes into designing, developing and testing new code.

# Performance Tip 1.1

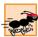

Reusing proven code components instead of writing your own versions can improve program performance, because these components normally are written to perform efficiently.

# **Software Engineering Observation 1.2**

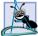

Extensive class libraries of reusable software components are available over the Internet and the World Wide Web; many are offered free of charge.

# 1.12 Hardware Trends

Every year, people generally expect to pay at least a little more for most products and services. The opposite has been the case in the computer and communications fields, especially with regard to the costs of hardware supporting these technologies. For many decades, and continuing into the foreseeable future, hardware costs have fallen rapidly, if not precipitously. Every year or two, the capacities of computers approximately double. This is especially true in relation to the amount of memory that computers have for programs, the amount of secondary storage (such as disk storage) they have to hold programs and data over longer periods of time and their processor speeds—the speeds at which computers execute their programs (i.e., do their work). The same growth has occurred in the communications field, in which costs have plummeted as enormous demand for communications bandwidth has attracted tremendous competition. We know of no other fields in which technology moves so quickly and costs fall so rapidly. Such phenomenal improvement in the computing and communications fields is truly fostering the so-called "Information Revolution."

When computer use exploded in the 1960s and 1970s, many people discussed the dramatic improvements in human productivity that computing and communications would cause. However, these improvements did not materialize. Organizations were spending vast sums of capital on computers and employing them effectively, but without realizing the expected productivity gains. The invention of microprocessor chip technology and its wide deployment in the late 1970s and 1980s laid the groundwork for the productivity improvements that individuals and businesses have achieved in recent years.

<sup>2.</sup> This often is called *Moore's Law*.

# 1.13 History of the Internet and World Wide Web

In the late 1960s, one of the authors (HMD) was a graduate student at MIT. His research at MIT's Project Mac (now the Laboratory for Computer Science—the home of the World Wide Web Consortium) was funded by ARPA—the Advanced Research Projects Agency of the Department of Defense. ARPA sponsored a conference at which several dozen ARPA-funded graduate students were brought together at the University of Illinois at Urbana-Champaign to meet and share ideas. During this conference, ARPA rolled out the blueprints for networking the main computer systems of approximately a dozen ARPA-funded universities and research institutions. The computers were to be connected with communications lines operating at a then-stunning 56 Kbps (1 Kbps is equal to 1,024 bits per second), at a time when most people (of the few who had networking access) were connecting over telephone lines to computers at a rate of 110 bits per second. HMD vividly recalls the excitement at that conference. Researchers at Harvard talked about communicating with the Univac 1108 "supercomputer," which was located at the University of Utah, to handle calculations related to their computer graphics research. Many other intriguing possibilities were discussed. Academic research was about to take a giant leap forward. Shortly after this conference, ARPA proceeded to implement what quickly became called the ARPAnet, the grandparent of today's Internet.

Things worked out differently from the original plan. Although the ARPAnet did enable researchers to network their computers, its chief benefit proved to be the capability for quick and easy communication via what came to be known as *electronic mail* (*e-mail*). This is true even on today's Internet, with e-mail, instant messaging and file transfer facilitating communications among hundreds of millions of people worldwide.

The network was designed to operate without centralized control. This meant that, if a portion of the network should fail, the remaining working portions would still be able to route data packets from senders to receivers over alternative paths.

The protocol (i.e., set of rules) for communicating over the ARPAnet became known as the *Transmission Control Protocol (TCP)*. TCP ensured that messages were properly routed from sender to receiver and that those messages arrived intact.

In parallel with the early evolution of the Internet, organizations worldwide were implementing their own networks for both intra-organization (i.e., within the organization) and inter-organization (i.e., between organizations) communication. A huge variety of networking hardware and software appeared. One challenge was to enable these diverse products to communicate with each other. ARPA accomplished this by developing the *Internet Protocol (IP)*, which created a true "network of networks," the current architecture of the Internet. The combined set of protocols is now commonly called *TCP/IP*.

Initially, use of the Internet was limited to universities and research institutions; later, the military adopted the technology. Eventually, the government decided to allow access to the Internet for commercial purposes. When this decision was made, there was resentment among the research and military communities—it was felt that response times would become poor as "the Net" became saturated with so many users.

In fact, the opposite has occurred. Businesses rapidly realized that, by making effective use of the Internet, they could refine their operations and offer new and better services to their clients. Companies started spending vast amounts of money to develop and enhance their Internet presence. This generated fierce competition among communications carriers and hardware and software suppliers to meet the increased infrastructure demand. The result is that *bandwidth* (i.e., the information-carrying capacity of communications lines)

on the Internet has increased tremendously, while hardware costs have plummeted. It is widely believed that the Internet played a significant role in the economic growth that the United States and many other industrialized nations experienced over the last decade.

The World Wide Web allows computer users to locate and view multimedia-based documents (i.e., documents with text, graphics, animations, audios and/or videos) on almost any subject. Even though the Internet was developed more than three decades ago, the introduction of the World Wide Web (WWW) was a relatively recent event. In 1989, Tim Berners-Lee of CERN (the European Organization for Nuclear Research) began to develop a technology for sharing information via hyperlinked text documents. Basing the new language on the well-established Standard Generalized Markup Language (SGML)—a standard for business data interchange—Berners-Lee called his invention the HyperText Markup Language (HTML). He also wrote communication protocols to form the backbone of his new hypertext information system, which he referred to as the World Wide Web.

The Internet and the World Wide Web will surely be listed among the most important and profound creations of humankind. In the past, most computer applications ran on "standalone" computers (computers that were not connected to one another). Today's applications can be written to communicate among the world's hundreds of millions of computers (this is, as we will see, the thrust of Microsoft's .NET strategy). The Internet and World Wide Web merge computing and communications technologies, expediting and simplifying our work. They make information instantly and conveniently accessible to large numbers of people. They enable individuals and small businesses to achieve worldwide exposure. They are profoundly changing the way we do business and conduct our personal lives.

# 1.14 World Wide Web Consortium (W3C)

In October 1994, Tim Berners-Lee founded an organization, called the *World Wide Web Consortium (W3C)*, that is devoted to developing nonproprietary, interoperable technologies for the World Wide Web. One of the W3C's primary goals is to make the Web universally accessible—regardless of disabilities, language or culture.

The W3C (www.w3.org) is also a standardization organization and is comprised of three *hosts*—the Massachusetts Institute of Technology (MIT), France's INRIA (Institut National de Recherche en Informatique et Automatique) and Keio University of Japan—and over 400 *members*, including Deitel & Associates, Inc. Members provide the primary financing for the W3C and help provide the strategic direction of the Consortium.

Web technologies standardized by the W3C are called *Recommendations*. Current W3C Recommendations include *Extensible HyperText Markup Language (XHTML*<sup>TM</sup>), *Cascading Style Sheets (CSS*<sup>TM</sup>) and the *Extensible Markup Language (XML)*. Recommendations are not actual software products, but documents that specify the role, syntax and rules of a technology. Before becoming a W3C Recommendation, a document passes through three major phases: *Working Draft*—which, as its name implies, specifies an evolving draft; *Candidate Recommendation*—a stable version of the document that industry can begin to implement; and *Proposed Recommendation*—a Candidate Recommendation that is considered mature (i.e., has been implemented and tested over a period of time) and is ready to be considered for W3C Recommendation status. For detailed information about the W3C Recommendation track, see "6.2 The W3C Recommendation track" at

# 1.15 Extensible Markup Language (XML)

As the popularity of the Web exploded, HTML's limitations became apparent. HTML's lack of *extensibility* (the ability to change or add features) frustrated developers, and its ambiguous definition allowed erroneous HTML to proliferate. In response to these problems, the W3C added limited extensibility to HTML and created a new technology for formatting HTML documents, called Cascading Style Sheets (CSS). These were, however, only temporary solutions—the need for a standardized, fully extensible and structurally strict language was apparent. As a result, XML was developed by the W3C. XML combines the power and extensibility of its parent language, Standard Generalized Markup Language (SGML), with the simplicity that the Web community demands. At the same time, the W3C began developing XML-based standards for style sheets and advanced hyperlinking. *Extensible Stylesheet Language (XSL)* incorporates elements of both CSS and *Document Style and Semantics Specification Language (DSSSL)*, which is used to format SGML documents. Similarly, the *Extensible Linking Language (XLink)* combines ideas from *HyTime* and the *Text Encoding Initiative (TEI)*, to provide extensible linking of resources.

Data independence, the separation of content from its presentation, is the essential characteristic of XML. Because XML documents describes data, any application conceivably can process XML documents. Recognizing this, software developers are integrating XML into their applications to improve Web functionality and interoperability. XML's flexibility and power make it perfect for the middle tier of client/server systems, which must interact with a wide variety of clients. Much of the processing that was once limited to server computers now can be performed by client computers, because XML's semantic and structural information enables it to be manipulated by any application that can process text.

This reduces server loads and network traffic, resulting in a faster, more efficient Web. XML is not limited to Web applications. Increasingly, XML is being employed in databases—the structure of an XML document enables it to be integrated easily with database applications. As applications become more Web enabled, it seems likely that XML will become the universal technology for data representation. All applications employing XML would be able to communicate, provided that they could understand each others' XML markup, or *vocabulary*.

Simple Object Access Protocol (SOAP) is a technology for the distribution of objects (marked up as XML) over the Internet. Developed primarily by Microsoft and DevelopMentor, SOAP provides a framework for expressing application semantics, encoding that data and packaging it in modules. SOAP has three parts: The *envelope*, which describes the content and intended recipient of a SOAP message; the SOAP *encoding rules*, which are XML-based; and the SOAP *Remote Procedure Call (RPC) representation* for commanding other computers to perform a task. Microsoft .NET (discussed in the next two sections) uses XML and SOAP to mark up and transfer data over the Internet. XML and SOAP are at the core of .NET—they allow software components to interoperate (i.e., communicate easily with one another). SOAP is supported by many platforms, because of its foundations in XML and *HTTP* (*HyperText Transfer Protocol*—the key communication protocol of the World Wide Web). We discuss XML in Chapter 18, Extensible Markup Language (XML) and SOAP in Chapter 21, ASP .NET and Web Services.

### 1.16 Introduction to Microsoft .NET

In June 2000, Microsoft announced its .NET initiative, a broad new vision for embracing the Internet and the Web in the development, engineering and use of software. One key aspect of the .NET strategy is its independence from a specific language or platform. Rather than forcing developers to use a single programming language, developers can create a .NET application in any .NET-compatible language. Programmers can contribute to the same software project, writing code in the .NET languages (such as Visual Basic .NET, Visual C++ .NET, C# and others) in which they are most competent. Part of the initiative includes Microsoft's *Active Server Pages (ASP) .NET* technology, which allows programmers to create applications for the Web.

The .NET architecture can exist on multiple platforms, further extending the portability of .NET programs. In addition, the .NET strategy involves a new program-development process that could change the way programs are written and executed, leading to increased productivity.

A key component of the .NET architecture is *Web services*, which are applications that can be used over the Internet. Clients and other applications can use these Web services as reusable building blocks. One example of a Web service is Dollar Rent a Car's reservation system.<sup>3</sup> An airline partner wanted to enable customers to make rental-car reservations from the airline's Web site. To do so, the airline needed to access Dollar's reservation system. In response, Dollar created a Web service that allowed the airline to access Dollar's database and make reservations. Web services enable the two companies to communicate over the Web, even though the airline uses UNIX systems and Dollar uses Microsoft Windows. Dollar could have created a one-time solution for that particular airline, but the company would not have been able to reuse such a customized system. By creating a Web service, Dollar can allow other airlines or hotels to use its reservation system without creating a custom program for each relationship.

The .NET strategy extends the concept of software reuse to the Internet, allowing programmers to concentrate on their specialties without having to implement every component of every application. Instead, companies can buy Web services and devote their time and energy to developing their products. The .NET strategy further extends the concept of software reuse to the Internet by allowing programmers to concentrate on their specialties without having to implement every component. Visual programming (discussed in Chapter 2) has become popular, because it enables programmers to create applications easily, using such prepackaged components as buttons, textboxes and scrollbars. Similarly, programmers can create applications using Web services for databases, security, authentication, data storage and language translation without having to know the details of those components. The Web services programming model is discussed in Chapter 21.

The .NET strategy incorporates the idea of software reuse. When companies link their products in this way, a new user experience emerges. For example, a single application could manage bill payments, tax refunds, loans and investments, using Web services from various companies. An online merchant could buy Web services for online credit-card payments, user authentication, network security and inventory databases to create an e-commerce Web site.

Microsoft Corporation, "Dollar Rent A Car E-Commerce Case Study on Microsoft Business," 1
July 2001 <a href="mailto:swww.microsoft.com/BUSINESS/casestudies/b2c/dollarrentac-ar.asp">ar.asp</a>.

The keys to this interaction are XML and SOAP, which enable Web services to communicate. XML gives meaning to data, and SOAP is the protocol that allows Web services to communicate easily with one another. XML and SOAP act as the "glue" that combines various Web services to form applications.

Universal data access is another essential concept in the .NET strategy. If two copies of a file exist (such as on a personal computer and a company computer), the less recent version must constantly be updated—this is called file *synchronization*. If the separate versions of the file are different, they are unsynchronized, a situation that could lead to serious errors. Under .NET, data could reside in one central location rather than on separate systems. Any Internet-connected device could access the data (under tight control, of course), which would then be formatted appropriately for use or display on the accessing device. Thus, the same document could be seen and edited on a desktop PC, a PDA, a cell phone or other device. Users would not need to synchronize the information, because it would be fully up-to-date in a central area.

Microsoft's *HailStorm Web services* facilitate such data organization.<sup>4</sup> HailStorm allows users to store data so that it is accessible from any HailStorm-compatible device (such as a PDA, desktop computer or cell phone). HailStorm offers a suite of services, such as an address book, e-mail, document storage, calendars and a digital wallet. Third-party Web services also can interact with HailStorm—users can be notified when they win online auctions or have their calendars updated if their planes arrive late. Information can be accessed from anywhere and cannot become unsynchronized. Privacy concerns, however, increase, because all of a user's data resides in one location. Microsoft has addressed this issue by giving users control over their data. Users must authorize access to their data and specify the duration of that access.

Microsoft plans to create Internet-based client applications. For example, software could be distributed over the Internet on a *subscription basis*, enabling immediate corrections, updates and communication with other applications over the Internet. HailStorm provides basic services at no charge and users can pay via subscription for more advanced features.

The .NET strategy is an immense undertaking. We discuss various aspects of .NET throughout this book. Additional information is available on Microsoft's Web site (www.microsoft.com/net).

# 1.17 .NET Framework and the Common Language Runtime

The Microsoft .NET Framework is at the heart of the .NET strategy. This framework manages and executes applications and Web services, contains a class library (called the Framework class library or FCL), enforces security and provides many other programming capabilities. The details of the .NET Framework are found in the Common Language Specification (CLS), which contains information about the storage of data types, objects and so on. The CLS has been submitted for standardization to ECMA (the European Computer Manufacturers Association), making it easier to create the .NET Framework for other platforms. This is like publishing the blueprints of the framework—anyone can build it, following the specifications. Currently, the .NET Framework exists only for the Windows platform, although a version is under development for the FreeBSD operating system. <sup>5</sup> The

Microsoft Corporation, "Building User-Centric Experiences: An Introduction to Microsoft Hail-Storm," 30 July 2001 <a href="http://www.microsoft.com/net/hailstorm.asp">http://www.microsoft.com/net/hailstorm.asp</a>>.

FreeBSD project provides a freely available and open-source UNIX-like operating system that is based on that UC Berkeley's *Berkeley System Distribution* (BSD).

The Common Language Runtime (CLR) is another central part of the .NET Framework—it executes Visual Basic .NET programs. Programs are compiled into machine-specific instructions in two steps. First, the program is compiled into Microsoft Intermediate Language (MSIL), which defines instructions for the CLR. Code converted into MSIL from other languages and sources can be woven together by the CLR. Then, another compiler in the CLR translates the MSIL into machine code (for a particular platform), creating a single application.

Why bother having the extra step of converting from Visual Basic .NET to MSIL, instead of compiling directly into machine language? The key reasons are portability between operating systems, interoperability between languages and execution-management features such as memory management and security.

If the .NET Framework exists (and is installed) for a platform, that platform can run any .NET program. The ability of a program to run (without modification) across multiple platforms is known as *platform independence*. Code written once can be used on another machine without modification, saving both time and money. In addition, software can target a wider audience—previously, companies had to decide whether converting their programs to different platforms (sometimes called *porting*) was worth the cost. With .NET, porting is no longer an issue.

The .NET Framework also provides a high level of *language interoperability*. Programs written in different languages are all compiled into MSIL—the different parts can be combined to create a single, unified program. MSIL allows the .NET Framework to be *language independent*, because .NET programs are not tied to a particular programming language. Any language that can be compiled into MSIL is called a .*NET-compliant language*. Figure 1.1 lists many of the current languages that support the .NET platform.<sup>6</sup>

| Programming Languages |             |  |
|-----------------------|-------------|--|
| APL                   | Oberon      |  |
| C#                    | Oz          |  |
| COBOL                 | Pascal      |  |
| Component Pascal      | Perl        |  |
| Curriculum            | Python      |  |
| Eiffel                | RPG         |  |
| Fortran               | Scheme      |  |
| Haskell               | Smalltalk   |  |
| J#                    | Standard ML |  |
|                       |             |  |

Fig. 1.1 .NET Languages (part 1 of 2).

Microsoft Corporation, "The Microsoft Shared Source C# and CLI Specifications," 30 July 2001 <a href="http://www.microsoft.com/net/sharedsourcewp.asp">http://www.microsoft.com/net/sharedsourcewp.asp</a>.

<sup>6.</sup> Table information from Microsoft Web site, www.microsoft.com.

| Programming Languages (Cont.) |                   |
|-------------------------------|-------------------|
| JScript                       | Visual Basic .NET |
| Mercury                       | Visual C++ .NET   |

Fig. 1.1 .NET Languages (part 2 of 2).

Language interoperability offers many benefits to software companies. Visual Basic .NET, C# and Visual C++ .NET developers can work side-by-side on the same project without having to learn another programming language—all their code compiles into MSIL and links together to form one program. In addition, the .NET Framework can package old and new components to work together. This allows companies to reuse the code that they have spent years developing and integrate it with the new .NET code that they write. Integration is crucial, because companies cannot migrate easily to .NET unless they can stay productive, using their existing developers and software.

Another benefit of the .NET Framework is the CLR's execution-management features. The CLR manages memory, security and other features, relieving the programmer of these responsibilities. With languages like C++, programmers must take memory management into their own hands. This leads to problems if programmers request memory and never return it—programs could consume all available memory, which would prevent applications from running. By managing the program's memory, the .NET Framework allows programmers to concentrate on program logic.

The .NET Framework also provides programmers with a huge library of classes. This library, called the *Framework Class Library (FCL)*, can be used by any .NET language. The FCL contains a variety of reusable components, saving programmers the trouble of creating new components. This book explains how to develop .NET software with Visual Basic .NET. Steve Ballmer, Microsoft's CEO, stated in May 2001 that Microsoft was "betting the company" on .NET. Such a dramatic commitment surely indicates a bright future for Visual Basic .NET and its community of developers.

# 1.18 Tour of the Book

In this section, we tour the chapters of *Visual Basic .NET How to Program, Second Edition*. In addition to the topics presented in each chapter, several of the chapters contain an Internet and World Wide Web Resources section that lists additional sources from which readers can enhance their knowledge of Visual Basic .NET programming.

### Chapter 1—Introduction to Computers, Internet and Visual Basic .NET

The first chapter familiarizes the reader with what computers are, how they work and how they are programmed. We explain the evolution of programming languages, from their origins in machine languages to the development of high-level, object-oriented languages. We overview the history of the Internet, World Wide Web and various technologies (such as HTTP, SOAP and XML) that have led to advances in how computers are used. We then discuss the development of the Visual Basic .NET programming language and the Microsoft .NET initiative, including Web services. We explore the impact of .NET on software development and conclude by touring the remainder of the book.

# Chapter 2—Introduction to the Visual Studio® .NET IDE

Chapter 2 introduces Microsoft Visual Studio .NET, an *integrated development environment* (*IDE*) for creating Visual Basic .NET programs. Visual Studio .NET enables *visual programming*, in which *controls* (such as buttons or text boxes) are "dragged" and "dropped" into place, rather than added by typing code. Visual programming has led to greatly increased productivity of software developers because it eliminates many of the tedious tasks that programmers face. For example, object properties (information such as height and color) can be modified through Visual Studio .NET windows, allowing changes to be made quickly and causing the results to appear immediately on the screen. Rather than having to guess how the GUI will appear while writing a program, programmers view the GUI exactly as it will appear when the finished program runs. Visual Studio .NET also contains advanced tools for debugging, documenting and writing code. The chapter presents features of Visual Studio .NET, including its key windows, toolbox and help features and overviews the process of running programs. We provide an example of the capabilities of Visual Studio .NET by using it to create a simple Windows application without typing a single line of code.

# Chapter 3—Introduction to Visual Basic Programming

This chapter introduces readers to our LIVE-CODE<sup>TM</sup> approach. We try to present every concept in the context of a complete working Visual Basic .NET program and follow each program with one or more screenshots depicting the program's execution. In our first example, we print a line of text and carefully discuss each line of code. We then discuss fundamental tasks, such as how a program inputs data from its users and how to write arithmetic expressions. The chapter's last example demonstrates how to print a variety of character strings in a window called a message box.

### Chapter 4—Control Structures: Part 1

This chapter formally introduces the principles of structured programming, a technique that will help the reader develop clear, understandable, maintainable programs throughout the text. The first part of this chapter presents program-development and problem-solving techniques. The chapter demonstrates how to transform a written specification into a program by using such techniques as *pseudocode* and *top-down*, *stepwise refinement*. We then progress through the entire process, from developing a problem statement into a working Visual Basic .NET program. The notion of algorithms is also discussed. We build on information presented in the previous chapter to create interactive programs (i.e., programs that receive inputs from, and display outputs to, the program users). The chapter then introduces the use of control structures that affect the sequence in which statements are executed. Proper use of control structures helps produce programs that are easily understood, debugged and maintained. We discuss the three forms of program control—sequence, selection and repetition—focusing on the If/Then and While control structures. Flowcharts (i.e., graphical representations of algorithms) appear throughout the chapter, reinforcing and augmenting the explanations.

### Chapter 5—Control Structures: Part 2

Chapter 5 introduces additional control structures and the logical operators. It uses flow-charts to illustrate the flow of control through each control structure, including the For/Next, Do/Loop While and Select Case structures. We explain the Exit keyword and the logical operators. Examples include calculating compound interest and printing the

distribution of grades on an exam (with some simple error checking). The chapter concludes with a structured programming summary, including each of Visual Basic .NET's control structures. The techniques discussed in Chapters 4 and 5 constitute a large part of what has been taught traditionally under the topic of structured programming.

# Chapter 6—Procedures

A procedure allows the programmer to create a block of code that can be called from various points in a program. A program can be formed by aggregating groups of related procedures into units called classes and modules. Programs are divided into simple components that interact in straightforward ways. We discuss how to create our own procedures that can take inputs, perform calculations and return outputs. We examine the .NET library's Math class, which contains methods (i.e., procedures in a class) for performing complex calculations (e.g., trigonometric and logarithmic calculations). Recursive procedures (procedures that call themselves) and procedure overloading, which allows multiple procedures to have the same name, are introduced. We demonstrate overloading by creating two Square procedures that take an integer (i.e., whole number) and a floating-point number (i.e., a number with a decimal point), respectively. To conclude the chapter, we create a graphical simulation of the dice game "craps," using the random-number generation techniques presented in the chapter.

# Chapter 7—Arrays

Chapter 7 discusses our first data structures, arrays. (Chapter 24 discusses the topic of data structures in depth.) Data structures are crucial to storing, sorting, searching and manipulating large amounts of information. *Arrays* are groups of related data items that allow the programmer to access any element directly. Rather than creating 100 separate variables that are all related in some way, the programmer instead can create an array of 100 elements and access these elements by their location in the array. We discuss how to declare and allocate arrays, and we build on the techniques of the previous chapter by passing arrays to procedures. In addition, we discuss how to pass a variable number of arguments to procedures. Chapters 4 and 5 provide essential background for the discussion of arrays, because repetition structures are used to iterate through elements in the array. The combination of these concepts helps the reader create highly-structured and well-organized programs. We then demonstrate how to sort and search arrays. We discuss multidimensional and jagged arrays, which can be used to store tables of data.

### Chapter 8—Object-Based Programming

Chapter 8 serves as our introduction into the powerful concepts of objects and *classes* (classes are programmer-defined types). As mentioned in Chapter 1, object technology has led to considerable improvements in software development, allowing programmers to create reusable components. In addition, objects allow programs to be organized in natural and intuitive ways. In this chapter, we present the fundamentals of object-based programming, such as encapsulation, data abstraction and abstract data types (ADTs). These techniques hide the details of components so that the programmer can concentrate on the "big picture." To demonstrate these concepts, we create a time class, which displays the time in standard and military formats. Other topics examined include abstraction, composition, reusability and inheritance. We overview how to create reusable software components with assemblies, modules and Dynamic Link Library (DLL) files. We show how to create classes like

those in the Framework Class Library. Other Visual Basic .NET features discussed include properties and the **ReadOnly** and **Const** keywords. This chapter lays the groundwork for the next two chapters, which introduce object-oriented programming.

# Chapter 9—Object-Oriented Programming: Inheritance

In this chapter, we discuss inheritance—a form of software reusability in which classes (called *derived classes*) are created by absorbing attributes and methods of existing classes (called *base classes*). The inherited class (i.e., the derived class) can contain additional attributes and methods. We show how finding the commonality between classes of objects can reduce the amount of work it takes to build large software systems. These proven techniques help programmers create and maintain software systems. A detailed case study demonstrates software reuse and good programming techniques by finding the commonality among a three-level inheritance hierarchy: the point, circle and cylinder classes. We discuss the software engineering benefits of object-oriented programming. We present important object-oriented programming fundamentals, such as creating and extending customized classes and separating a program into discrete components.

# Chapter 10—Object-Oriented Programming: Polymorphism

Chapter 10 continues our formal introduction of object-oriented programming. We discuss polymorphic programming and its advantages. *Polymorphism* permits classes to be treated in a general manner, allowing the same method call to act differently depending on context (e.g., "move" messages sent to a bird and a fish result in dramatically different types of action—a bird flies and a fish swims). In addition to treating existing classes in a general manner, polymorphism allows new classes to be added to a system easily. We identify situations in which polymorphism is useful. A payroll system case study demonstrates polymorphism—the system determines the wages for each employee differently to suit the type of employee (bosses who are paid fixed salaries, hourly workers paid by the hour, commission workers who receive a base salary plus commission and piece workers who are paid per item produced). These programming techniques and those of the previous chapter allow the programmer to create extensible and reusable software components.

### Chapter 11—Exception Handling

Exception handling is one of the most important topics in Visual Basic .NET from the standpoint of building mission-critical and business-critical applications. People can enter incorrect data, data can be corrupted and clients can try to access records that do not exist or are restricted. A simple division-by-zero error may cause a calculator program to crash, but what if such an error occurs in the navigation system of a flying airplane? Programmers must deal with these situations—in some cases, the results of program failure could be disastrous. Programmers need to know how to recognize the errors (*exceptions*) that could occur in software components and handle those exceptions effectively, allowing programs to deal with problems and continue executing instead of "crashing." This chapter overviews the proper use of exception handling and various exception-handling techniques. We cover the details of Visual Basic .NET exception handling, the termination model of exception handling, throwing and catching exceptions, and the library class **Exception**. Programmers who construct software systems from reusable components built by other programmers must deal with the exceptions that those components may throw.

# Chapter 12—Graphical User Interface Concepts: Part 1

Chapter 12 explains how to add graphical user interfaces (GUIs) to programs, providing a professional look and feel. By using the techniques of rapid application development (RAD), we can create a GUI from reusable components, rather than explicitly programming every detail. The Visual Studio .NET IDE makes developing GUIs even easier by allowing the programmer to position components in a window through so-called visual programming. We discuss how to construct user interfaces with *Windows Forms* GUI components such as labels, buttons, textboxes, scroll bars and picture boxes. We also introduce *events*, which are messages sent by a program to signal to an object or a set of objects that an action has occurred. Events are most commonly used to signal user interactions with GUI components, but also can signal internal actions in a program. We overview event handling and discuss how to handle events specific to controls, the keyboard and the mouse. Tips are included throughout the chapter to help the programmer create visually appealing, well-organized and consistent GUIs.

# Chapter 13—Graphical User Interface Concepts: Part 2

Chapter 13 introduces more complex GUI components, including menus, link labels, panels, list boxes, combo boxes and tab controls. In a challenging exercise, readers create an application that displays a drive's directory structure in a tree—similar to how Windows Explorer does this. The *Multiple Document Interface (MDI)* is presented, which allows multiple documents (i.e., forms) to be open simultaneously in a single GUI. We conclude with a discussion of how to create custom controls by combining existing controls. The techniques presented in this chapter allow readers to create sophisticated and well-organized GUIs, adding style and usability to their applications.

# Chapter 14—Multithreading

We have come to expect much from our applications. We want to download files from the Internet, listen to music, print documents and browse the Web—all at the same time! To do this, we need a technique called *multithreading*, which allows applications to perform multiple activities concurrently. Visual Basic .NET includes built-in capabilities to enable multithreaded applications, while shielding programmers from complex details. Visual Basic .NET is better equipped to deal with more sophisticated multimedia, network-based and multiprocessor-based applications than other languages that do not have multithreading features. This chapter overviews the built-in threading classes of Visual Basic .NET and covers threads, thread life-cycles, time-slicing, scheduling and priorities. We analyze the producer-consumer relationship, thread synchronization and circular buffers. This chapter lays the foundation for creating the impressive multithreaded programs that clients demand.

### Chapter 15—Strings, Characters and Regular Expressions

In this chapter, we discuss the processing of words, sentences, characters and groups of characters. In Visual Basic .NET, *Strings* (groups of characters) are objects. This is yet another benefit of Visual Basic .NET's emphasis on object-oriented programming. **String** objects contain methods that can copy, create hash codes, search, extract substrings and concatenate **Strings** with one another. As an interesting example of **Strings**, we create a card shuffling-and-dealing simulation. We discuss regular expressions, a powerful tool for searching and manipulating text.

## Chapter 16—Graphics and Multimedia

In this chapter, we discuss GDI+ (an extension of the Graphics Device Interface—GDI), the Windows service that provides the graphical features used by .NET. The extensive graphical capabilities of GDI+ can make programs more visual and fun to create and use. We discuss Visual Basic .NET's treatment of graphics objects and color control, and we discuss how to draw arcs, polygons and other shapes. We use various pens and brushes to create color effects and include an example demonstrating gradient fills and textures. This chapter introduces techniques for turning text-only applications into exciting, aesthetically pleasing programs that even novice programmers can write with ease. The second half of the chapter focuses on audio, video and speech technology. We discuss adding sound, video and animated characters to programs (primarily using existing audio and video clips). You will see how easy it is to incorporate multimedia into Visual Basic .NET applications. This chapter introduces an exciting technology called Microsoft Agent for adding interactive animated characters to a program. Each character allows users to interact with the application, using natural human communication techniques, such as speech. The agent characters accept mouse and keyboard interaction, speak and hear (i.e., they support speech synthesis and speech recognition). With these capabilities, your applications can speak to users and can even respond to their voice commands!

#### Chapter 17—Files and Streams

Imagine a program that could not save data to a file. Once the program is closed, all the work performed in the program is lost forever. For this reason, this chapter is one of the most important for programmers who will be developing commercial applications. We explain how to input and output streams of data from and to files, respectively. We present how programs read and write data from and to secondary storage devices (such as disks). A detailed example demonstrates these concepts by allowing the user to read and write bank account information to and from files. We introduce those classes and methods in Visual Basic .NET that help perform file input and output conveniently—they demonstrate the power of object-oriented programming and reusable classes. We discuss benefits of sequential files, random-access files and buffering. This chapter is crucial for developing Visual Basic .NET file-processing applications and networking applications, which also use the techniques in this chapter to send and receive data.

# Chapter 18—Extensible Markup Language (XML)<sup>7</sup>

The Extensible Markup Language (XML) derives from SGML (Standardized General Markup Language), which became an industry standard in 1986. Although SGML is employed in publishing applications worldwide, it has not been incorporated into mainstream computing and information technology curricula because of its sheer size and complexity. XML is an effort to make SGML-like technology available to a much broader community. It was created by the World Wide Web Consortium (W3C) for describing data in a portable format, is one of most important technologies in industry today and is being integrated into almost every field. XML differs in concept from markup languages such as the HyperText Markup Language (HTML). HTML is a markup language for describing how information is rendered in a browser. XML is a language for creating markup languages for virtually any

<sup>7.</sup> The reader interested in a deeper treatment of XML may want to consider our book, *XML How to Program*.

type of information. Document authors use XML to create entirely new markup languages to describe specific types of data, including mathematical formulas, chemical molecular structures, music and recipes. Markup languages created with XML include WML (Wireless Markup Language), XHTML (Extensible HyperText Markup Language, for Web content), MathML (for mathematics), VoiceXML<sup>TM</sup> (for speech), SMIL<sup>TM</sup> (Synchronized Multimedia Integration Language, for multimedia presentations), CML (Chemical Markup Language, for chemistry) and XBRL (Extensible Business Reporting Language, for financial data exchange). Companies and individuals constantly are finding new and exciting uses for XML. In this chapter, we present examples that illustrate the basics of marking up data with XML. We demonstrate several XML-derived markup languages, such as *XML Schema* (for checking an XML document's grammar), *XSLT* (Extensible Stylesheet Language Transformations, for transforming an XML document's data into an XHTML document) and Microsoft's BizTalk<sup>TM</sup> (for marking up business transactions). (For readers who are unfamiliar with XHTML, we provide Appendices J and K, which carefully introduce XHTML.)

## Chapter 19—Database, SQL and ADO .NET

Access and storage of data are integral to creating powerful software applications. This chapter discusses .NET support for database manipulation. Today's most popular database systems are relational databases. In this chapter, we introduce the Structured Query Language (SQL) for performing queries on relational databases. We introduce ADO .NET—an extension of Microsoft's ActiveX Data Objects that enables .NET applications to access and manipulate databases. ADO .NET allows data to be "exported" as XML, which enables applications that use ADO .NET to communicate with a variety of programs that understand XML. The reader will learn how to create database connections, using tools provided in Visual Studio .NET, and will learn how to use the classes in the <code>System.Data</code> namespace.

#### Chapter 20—ASP .NET, Web Forms and Web Controls

Previous chapters demonstrated how to create applications that execute locally on the user's computer. In this chapter and the next, we discuss how to create Web-based applications using Active Server Pages (ASP) .NET. This is a crucial aspect of .NET and Microsoft's vision of how software should be deployed on the Internet. ASP .NET is an integral technology for creating dynamic Web content marked up as HTML. (For readers who are unfamiliar with HTML, we provide Appendices H and I, which carefully introduce HTML). Web Forms provide GUIs for ASP .NET pages and can contain Web controls, such as labels, buttons and text boxes with which users interact. Like Windows Forms, Web Forms are designed using visual programming. This chapter presents many interesting examples, which include an online guest book application and a multi-tier, database intensive application that allows users to query a database for a list of publications by a specific author. Debugging Web Forms using the Trace property is also discussed.

#### Chapter 21—ASP .NET and Web Services

Chapter 21 continues our discussion of ASP .NET. In this chapter, we introduce *Web services*, which are programs that "expose" services (i.e., methods) to clients. Using Web Services, programmers can create methods that are accessible over the Internet. This functionality allows applications residing on a local computer to invoke methods that reside on other servers. Web services offer increased software reusability, making the Internet, in

essence, a programming library available to programmers worldwide. Web services use XML and SOAP to mark up and send information, respectively. This chapter presents several examples that include Web services for manipulating huge numbers (up to 100 digits), simulating the card game of blackjack and implementing a simple airline reservation system. One particularly interesting example is our temperature server, a Web service that gathers weather information for dozens of cities in the United States.

#### Chapter 22—Networking: Streams-Based Sockets and Datagrams

Chapter 22 introduces the fundamental techniques of Visual Basic .NET-based networking—streams and datagrams. We demonstrate how using *sockets* allows us to hide many networking details—we can program as if we were reading from and writing to a file. One example in this chapter demonstrates using streams-based sockets to communicate between two Visual Basic .NET programs. In another example (an interactive tic-tac-toe game), a server is created that exchanges packets of data with multiple clients. Several of these networking programs use multithreading (discussed in Chapter 14).

#### Chapter 23—Data Structures and Collections

This chapter discusses arranging data into aggregations—called collections—such as linked lists, stacks, queues and trees. Each data structure has important properties that are useful in a wide variety of applications, from sorting elements to keeping track of method calls. We discuss how to build each of these data structures. The examples provide particularly valuable experiences in crafting useful classes. In addition, we cover prebuilt collection classes in the .NET Framework Class Library. These data structures have many useful methods for sorting, inserting, and deleting items, plus methods to enable data structures to resize themselves dynamically. When possible, Visual Basic .NET programmers should search the Framework Class Library to reuse existing data structures, rather than implementing these data structures themselves. This chapter reinforces much of the object technology discussed in Chapters 8, 9 and 10, including classes, inheritance and composition.

#### Chapter 24—Accessibility

The World Wide Web presents a challenge to individuals with disabilities. Multimedia-rich Web sites are difficult for text readers and other programs to interpret; thus, users with hearing and visual impairments have difficulty browsing such sites. To rectify this situation, the World Wide Web Consortium (W3C) launched the Web Accessibility Initiative (WAI), which provides guidelines for making Web sites accessible to people with disabilities. This chapter provides a description of these guidelines, such as the use of the <headers> tag to make tables more accessible to page readers, the alt attribute of the <img> tag to describe images, and XHTML and CSS to ensure that a page can be viewed on almost any type of display or reader. We illustrate key accessibility features of Visual Studio .NET and of Windows 2000. We also introduce VoiceXML and CallXML, two technologies for increasing the accessibility of Web content. VoiceXML helps people with visual impairments to access Web content via speech synthesis and speech recognition. CallXML allows users with visual impairments to access Web-based content through a telephone. In the chapter exercises, readers create their own voice mail applications, using CallXML.

#### Appendix A—Operator Precedence Chart

This appendix lists Visual Basic .NET operators and their precedence.

### Appendix B—Number Systems

This appendix explains the binary, octal, decimal and hexadecimal number systems. It also reviews the conversion of numbers among these bases and illustrates mathematical operations in each base.

## Appendix C—Career Opportunities

This appendix provides career resources for Visual Basic .NET programmers.

## Appendix D-Visual Studio .NET Debugger

This appendix introduces the Visual Studio .NET debugger for locating logic errors in programs. Key features of this appendix include setting breakpoints, stepping through programs line-by-line and "watching" variable values.

#### Appendix E—ASCII Character Set

This appendix contains a table of the 128 alphanumeric symbols and their corresponding ASCII (American Standard Code for Information Interchange) numbers.

# Appendix F—Unicode®

This appendix introduces the Unicode Standard, an encoding scheme that assigns unique numeric values to the characters of most of the world's languages. We include a Windows application that uses Unicode encoding to print welcome messages in several different languages.

## Appendix G—COM Integration

Prior to .NET, COM (Component Object Model) was critical for specifying how different Windows programming languages communicate at the binary level. For example, COM components such as ActiveX controls and ActiveX DLLs often were written in Microsoft Visual C++, but used in Visual Basic programs. The .NET platform does not directly support COM components, but Microsoft provides tools for the integration of COM components with .NET applications. In this appendix, we explore some of these tools by integrating an ActiveX control and an ActiveX DLL into Visual Basic .NET applications.

#### Appendices H and I—Introduction to HyperText Markup Language 4: 1 & 2 (on CD)

These appendices provide an introduction to *HTML*—the *Hypertext Markup Language*. HTML is a *markup language* for describing the elements of an HTML document (Web page) so that a browser, such as Microsoft's Internet Explorer, can render (i.e., display) that page. These appendices are included for our readers who do not know HTML or who would like a review of HTML before studying Chapter 20, ASP .NET, Web Forms and Web Controls. We do not present any Visual Basic .NET programming in these appendices. Some key topics covered in Appendix H include: incorporating text and images in an HTML document, linking to other HTML documents on the Web, incorporating special characters (such as copyright and trademark symbols) into an HTML document and separating parts of an HTML document with horizontal lines (called *horizontal rules*). In Appendix I, we discuss more substantial HTML elements and features. We demonstrate how to present information in *lists* and *tables*. We discuss how to collect information from people browsing a site. We explain how to use *internal linking* and *image maps* to make Web pages easier to navigate. We also discuss how to use *frames* to display multiple documents in the browser window.

#### Appendices J and K—Introduction to XHTML: Parts 1 & 2 (on CD)

In these appendices, we introduce the Extensible Hypertext Markup Language (XHTML). XHTML is a W3C technology designed to replace HTML as the primary means of describing Web content. As an XML-based language, XHTML is more robust and extensible than HTML. XHTML incorporates most of HTML 4's elements and attributes—the focus of these appendices. Appendices J and K are included for our readers who do not know XHT-ML or who would like a review of XHTML before studying Chapter 18, Extensible Markup Language (XML) and Chapter 24, Accessibility.

#### Appendix L—HTML/XHTML Special Characters (on CD)

This appendix provides many commonly used HTML/XHTML special characters, called *character entity references*.

#### Appendix M—HTML/XHTML Colors (on CD)

This appendix lists commonly used HTML/XHTML color names and their corresponding hexadecimal values.

### 1.19 Internet and World Wide Web Resources

#### www.deitel.com

This site offers updates, corrections and additional resources for Deitel & Associates, Inc., publications. We suggest that readers visit our site regularly to obtain any new information.

#### www.prenhall.com/deitel

This is the Deitel & Associates, Inc. page on the Prentice Hall Web site, which contains information about our products and publications, downloads, Deitel curriculum and author information.

#### www.w3.org

The World Wide Web Consortium (W3C) is an organization that develops technologies for the Internet and World Wide Web. This Web page includes links to W3C technologies, news, mission statements and frequently asked questions (FAQs).

#### www.softlord.com/comp

This site outlines the history of computers, from the early days of computing to the evolution of present-day machines.

#### www.elsop.com/wrc/h comput.htm

This site presents the history of computing. It features content about famous innovators, the evolution of languages and the development of operating systems.

#### www.w3.org/History.html

This site overviews the history of the Internet. After briefly covering developments from 1945–1988, the site details technological advances on a year-by-year basis, from 1989 to the present day.

#### www.netvalley.com/intval.html

This site provides a short history of the Internet. In particular, it describes the history of the World Wide Web. Illustrations and abundant links are provided for many of the topics discussed.

#### www.microsoft.com

This is Microsoft's Web site. It contains extensive resources on topics including .NET, enterprise software, Windows and Visual Basic .NET.

#### **SUMMARY**

[This chapter is primarily a summary of the rest of the book, so we have not provided a summary section. The remaining chapters include detailed summaries of their contents.]

#### **TERMINOLOGY**

action Internet
"administrative" section of the computer interpreter
Advanced Research Projects Agency (ARPA) intranet

algorithm IP (Internet Protocol)
Apple Computer Java programming language

arithmetic and logic unit (ALU) job assembler keyboard

assembly language language independence bandwidth language interoperability batch live-code $^{TM}$  approach batch processing logical decision building-block approach logical unit

C programming language machine dependent
C# programming language machine language
C++ programming language maintenance of software

calculation "manufacturing" section of the computer

Cascading Style Sheets (CSS) memory
central processing unit (CPU) memory unit
clarity Microsoft .NET

class Microsoft Intermediate Language (MSIL)

class libraries module
Common Language Runtime (CLR) mouse

Common Language Specification (CLS) multiprogramming compiler multitasking component n-tier application computation .NET Framework

computer .NET initiative computer program .NET language

computer programmer object

data object-based programming data independence object-oriented language

decision object-oriented programming (OOP)
disk operating system

 disk
 operating system

 distributed computing
 output device

 ECMA (European Computer Manufacturer's
 output unit

Association) Pascal programming language

e-mail (electronic mail) personal computer Framework Class Library (FCL) platform independence

HailStorm Web service portability
hardware platform primary memory
high-level language processing unit

HTML (HyperText Markup Language) program
HTTP (HyperText Transfer Protocol) programmer
IBM (International Business Machines) property of an object

Information Revolution "receiving" section of the computer input device reusable software component

input unit screen

integrated development environment (IDE) share the resources of a computer

"shipping" section of the computer silicon chip SOAP (Simple Object Access Protocol) software software component software reuse structured programming subscription-based software task TCP (Transmission Control Protocol) TCP/IP (Transmission Control Protocol/Internet Protocol)

terminal throughput timesharing translator program UNIX

universal data access

virtual-memory operating system

Visual Basic .NET programming language

visual programming

"warehouse" section of the computer W3C (World Wide Web Consortium)

W3C Recommendation

Web Form Web service Web site

Win32 API (Windows 32-bit Application

Programming Interface) World Wide Web (WWW)

XML (Extensible Markup Language)

## SFI F-REVIEW EXERCISES

| JLLI | REVIEW EXERCISES                                                                                                    |
|------|----------------------------------------------------------------------------------------------------|
| 1.1  | Fill in the blanks in each of the following statements:  a) Computers can directly understand only their native language, which is composed only of 1s and 0s. |
|      | b) Computers process data under the control of sets of instructions called computer                                                                            |
|      | c) SOAP is an acronym for                                                                                                    |
|      | d) is a technology derived from SGML that is used to create mark up languages.                                                                                 |
|      | e) The three types of languages discussed in the chapter are machine languages, and                                                                            |
|      | f) Programs that translate high-level language programs into machine language are called                                                                       |
|      | g) Visual Studio .NET is a/an (IDE) in which Visual Basic .NET programs are developed.                                                                         |
|      | h) C is widely known as the development language of the operating system.                                                                                      |
|      | i) Microsoft's provides a large programming library for .NET languages.                                                                                        |
|      | j) The Department of Defense developed the Ada language with a capability called, which allows programmers to specify activities that can proceed in parallel. |
|      | Visual Basic .NET offers a similar capability called multithreading.                                                                                           |
|      | k) Web services use and to mark up and send information over the Internet, respectively.                                                                       |
| 1.2  | State whether each of the following is <i>true</i> or <i>false</i> . If <i>false</i> , explain why.                                                            |
|      | a) Universal data access is an essential part of .NET.                                                                                                    |
|      | b) W3C standards are called recommendations.                                                                                                    |

- c) Visual Basic .NET is an object-oriented language.
- d) The Common Language Runtime (CLR) requires that programmers manage their own
- e) Visual Basic .NET is the only language available for programming .NET applications.
- f) Procedural programming models the world better than object-oriented programming.
- g) Computers can directly understand high-level languages.

- h) MSIL is the common intermediate format to which all .NET programs compile, regardless of their original .NET language.
- i) The .NET Framework is portable to non-Windows platforms.
- j) Compiled programs run faster than their corresponding interpreted programs.
- k) Throughput is the amount of work a computer can process in a given time period.

## ANSWERS TO SELF-REVIEW EXERCISES

- 1.1 a) machine. b) programs. c) Simple Object Access Protocol. d) XML. e) assembly languages, high-level languages. f) compilers. g) integrated development environment (IDE). h) UNIX. i) Framework Class Library (FCL). j) multitasking. k) XML, SOAP.
- 1.2 a) True. b) True. c) True. d) False. The CLR handles memory management. e) False. Visual Basic .NET is one of many .NET languages (others include C# and Visual C++). f) False. Object-oriented programming is a more natural way to model the world than is procedural programming. g) False. Computers can directly understand only their own machine languages. h) True. i) True. k) True.

#### **EXERCISES**

- 1.3 Categorize each of the following items as either hardware or software:
  - a) CPU.
  - b) Compiler.
  - c) Input unit.
  - d) A word-processor program.
  - e) A Visual Basic .NET program.
- 1.4 Distinguish between the terms HTML, XML and XHTML.
- 1.5 Translator programs, such as assemblers and compilers, convert programs from one language (referred to as the source language) to another language (referred to as the object language or target language). Determine which of the following statements are *true* and which are *false*:
  - a) A compiler translates high-level language programs into object language.
  - b) An assembler translates source language programs into machine language programs.
  - c) A compiler converts source-language programs into object-language programs.
  - d) High-level languages are generally machine dependent.
  - e) A machine-language program requires translation before it can be run on a computer.
  - f) The Visual Basic .NET compiler translates a high-level language into SMIL.
- 1.6 What are the basic requirements of a .NET language? What is needed to run a .NET program on a new type of computer (machine)?
- 1.7 Expand each of the following acronyms:
  - a) W3C.
  - b) XML.
  - c) SOAP.
  - d) TCP/IP.
  - e) OOP.
  - f) CLR.
  - g) CLS.
  - h) FCL.
  - i) MSIL.
- 1.8 What are the key benefits of the .NET Framework and the CLR? What are the drawbacks?

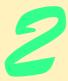

# Introduction to the Visual Studio .NET IDE

# **Objectives**

- To be introduced to the Visual Studio .NET Integrated Development Environment (IDE).
- To become familiar with the types of commands contained in the IDE's menus and toolbars.
- To understand the use of various kinds of windows in the Visual Studio .NET IDE.
- To understand Visual Studio .NET's help features.
- To be able to create, compile and execute a simple Visual Basic program.

Seeing is believing.

Proverb

Form ever follows function.

Louis Henri Sullivan

Intelligence... is the faculty of making artificial objects, especially tools to make tools.

Henri-Louis Bergson

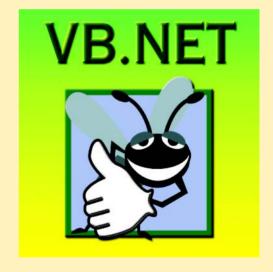

#### **Outline**

- 2.1 Introduction
- 2.2 Overview of the Visual Studio .NET IDE
- 2.3 Menu Bar and Toolbar
- 2.4 Visual Studio .NET IDE Windows
  - 2.4.1 Solution Explorer
  - 2.4.2 Toolbox
  - 2.4.3 **Properties** Window
- 2.5 Using Help
- 2.6 Simple Program: Displaying Text and an Image
- 2.7 Internet and World Wide Web Resources

Summary • Terminology • Self-Review Exercises • Answers to Self-Review Exercises • Exercises

## 2.1 Introduction

Visual Studio .NET is Microsoft's Integrated Development Environment (IDE) for creating, running and debugging programs (also called *applications*) written in a variety of .NET programming languages. This IDE is a powerful and sophisticated tool for creating business-critical and mission-critical applications. In this chapter, we provide an overview of the Visual Studio .NET IDE and demonstrate how to create a simple Visual Basic program by dragging and dropping predefined building blocks into place—this technique is called *visual programming*.

# 2.2 Overview of the Visual Studio .NET IDE

When Visual Studio .NET begins execution, the **Start Page**<sup>1</sup> displays (Fig. 2.1). The left-hand side of the **Start Page** contains a list of helpful links, such as **Get Started**. Clicking a link displays its contents. We refer to single-clicking with the left mouse button as *selecting*, or *clicking*, whereas we refer to double-clicking with the left mouse button as *double-clicking*.

When clicked, **Get Started** loads a page that contains a table listing the names of recent *projects* (such as **ASimpleProgram** in Fig. 2.1), along with the dates on which these projects were last modified. A project is a group of related files, such as the Visual Basic code and images that make up a program. When you load Visual Studio .NET for the first time, the list of recent projects is empty. There are two *buttons* on the page—**Open Project** and **New Project**, which are used to open an existing project (such as the ones in the table of recent projects) and to create a new project, respectively. We discuss the process of creating new projects momentarily.

Other links on the **Start Page** offer information and resources related to Visual Studio .NET. Clicking **What's New** displays a page that lists new features and updates for Visual Studio .NET, including downloads for code samples and programming tools. **Online Community** links to online resources for contacting other software developers through *newsgroups* (organized message boards on the Internet) and Web sites.

<sup>1.</sup> Depending on your version of Visual Studio .NET, the **Start Page** may be different.

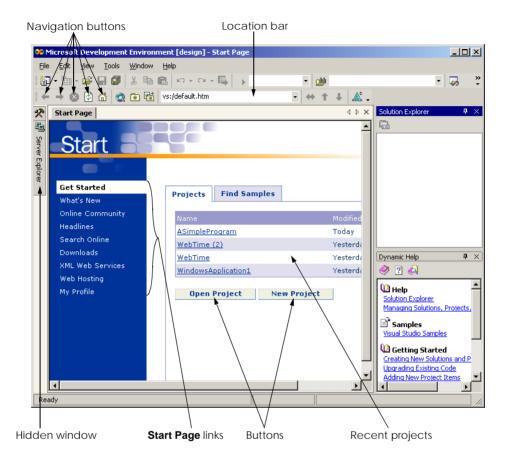

Fig. 2.1 Start Page in Visual Studio .NET.

**Headlines** provides a page for browsing news, articles and how-to guides. To access more extensive information, users can select **Search Online** and begin browsing through the MSDN (Microsoft Developer Network) online library, which contains numerous articles, downloads and tutorials on various technologies of interest to Visual Studio .NET developers. When clicked, **Downloads** displays a page that provides programmers access to product updates, code samples and reference materials. The XML Web Services page provides programmers with information about Web services, which are reusable pieces of software available on the Internet. We discuss this technology in Chapter 21, ASP.NET and Web Services. The **Web Hosting** page allows programmers to post their software (such as Web services) online for public use. The **My Profile** link loads a page where users can adjust and customize various Visual Studio .NET settings, such as keyboard schemes and window layout preferences. The programmer also can customize the Visual Studio .NET IDE by selecting the Tools menu's Options... command and the Tools menu's Customize... command. [Note: From this point onward, we use the > character to indicate the selection of a menu command. For example, we use the notation **Tools > Options...** and **Tools > Customize...** to indicate the selection of the **Options...** and **Customize...** commands, respectively.]

Programmers can browse the Web from the IDE using Internet Explorer (also called the *internal Web browser* in Visual Studio .NET). To request a Web page, type its address into the location bar (Fig. 2.1) and press the *Enter* key. [*Note*: The computer must be connected to the Internet.] Several other windows appear in the IDE besides the **Start Page**; we discuss them in subsequent sections.

To create a new Visual Basic program, click the **New Project** button (Fig. 2.1), which displays the **New Project** dialog (Fig. 2.2). Dialogs are windows that facilitate user-computer communication.

The Visual Studio .NET IDE organizes programs into projects and *solutions*, which contain one or more projects. Multiple-project solutions are used to create large-scale applications in which each project performs a single, well-defined task.

The Visual Studio .NET IDE provides project types for a variety of programming languages. This book focuses on Visual Basic, so we select the *Visual Basic Projects* folder from the *Project Types window* (Fig. 2.2). We use some of the other project types in later chapters. A *Windows Application* is a program that executes inside the Windows OS (e.g., Windows 2000 or Windows XP). Windows applications include customized software that programmers create, as well as software products like Microsoft Word, Internet Explorer and Visual Studio .NET.

By default, the Visual Studio .NET IDE assigns the name **WindowsApplication1** to the new project and solution (Fig. 2.2). The **Visual Studio Projects** folder in the **My Documents** folder is the default folder referenced when Visual Studio .NET is executed for the first time. Programmers can change both the name of the project and the location where it is created. After selecting a project's name and location, click **OK** to display the IDE in *design view* (Fig. 2.3), which contains all the features necessary to begin creating programs.

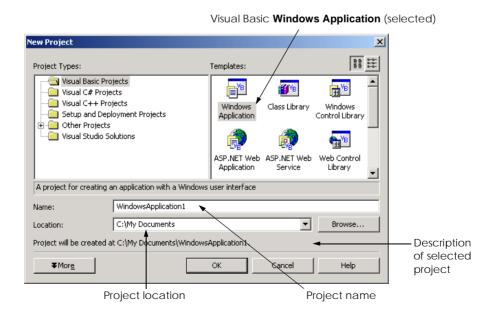

Fig. 2.2 New Project dialog.

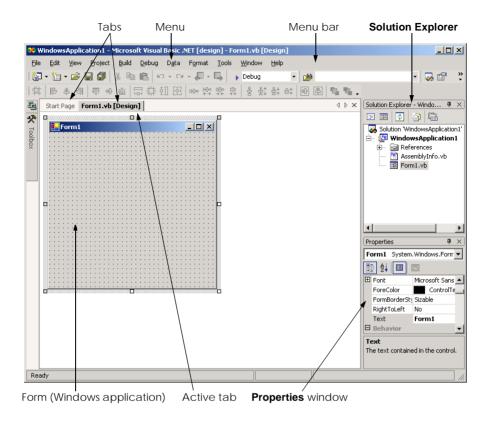

Fig. 2.3 Design view of Visual Studio .NET IDE.

The gray rectangle (called a *form*) titled **Form1** represents the Windows application that the programmer is creating. Later in this chapter, we discuss how to customize this form by adding *controls* (i.e., reusable components, such as buttons). Collectively, the form and controls constitute the program's *Graphical User Interface* (*GUI*), which is the visual part of the program with which the user interacts. Users enter data (*inputs*) into the program by typing at the keyboard, by clicking the mouse buttons and in a variety of other ways. Programs display instructions and other information (*outputs*) for users to read in the GUI. For example, the **New Project** dialog in Fig. 2.2 presents a GUI where the user clicks with the mouse button to select a project type and then inputs a project name and location from the keyboard.

The name of each open document is listed on a *tab*. In our case, the documents are the **Start Page** and **Form1.vb [Design]** (Fig. 2.3). To view a document, click its tab. Tabs save space and facilitate easy access to multiple documents. The *active tab* (the tab of the document currently displayed in the IDE) is displayed in bold text (e.g., **Form1.vb [Design]**) and is positioned in front of all the other tabs.

# 2.3 Menu Bar and Toolbar

Commands for managing the IDE and for developing, maintaining and executing programs are contained in the menus, which are located on the menu bar (Fig. 2.4). Menus contain groups of related commands (also called *menu items*) that, when selected, cause the IDE to

perform specific actions (e.g., open a window, save a file, print a file and execute a program). For example, new projects are created by selecting **File > New > Project...**. The menus depicted in Fig. 2.4 are summarized in Fig. 2.5. In Chapter 13, Graphical User Interfaces: Part 2, we discuss how programmers can create and add their own menus and menu items to their programs.

Rather than having to navigate the menus for certain commonly used commands, the programmer can access them from the *toolbar* (Fig. 2.6), which contains pictures, called *icons*, that graphically represent commands. To execute a command via the toolbar, click its icon. Some icons contain a down arrow that, when clicked, displays additional commands.

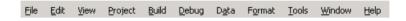

Fig. 2.4 Visual Studio .NET IDE menu bar.

| Menu                                              | Description                                                                                                    |
|---------------------------------------------------|----------------------------------------------------------------------------------------------------|
| File<br>Edit<br>View<br>Project<br>Build<br>Debug | Contains commands for opening projects, closing projects, printing project data, etc.  Contains commands such as cut, paste, find, undo, etc.  Contains commands for displaying IDE windows and toolbars.  Contains commands for managing a project and its files.  Contains commands for compiling a program.  Contains commands for <i>debugging</i> (i.e., identifying and correcting problems in a pro- |
| Data                                              | gram) and running a program.  Contains commands for interacting with <i>databases</i> (i.e., files that store data, which we discuss in Chapter 19, Databases, SQL and ADO .NET).                                                                                                    |
| Format<br>Tools                                   | Contains commands for arranging a form's controls.  Contains commands for accessing additional IDE tools and options that enable customization of the IDE.                                                                                                    |
| Windows<br>Help                                   | Contains commands for arranging and displaying windows.  Contains commands for accessing the IDE's help features.                                                                                                    |

Fig. 2.5 Summary of Visual Studio .NET IDE menus.

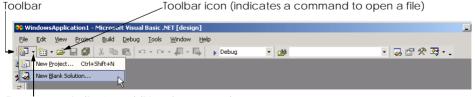

Down arrow indicates additional commands

Fig. 2.6 IDE Toolbar.

Positioning the mouse pointer over an icon highlights the icon and, after a few seconds, displays a description called a *tool tip* (Fig. 2.7). Tool tips help novice programmers become familiar with the IDE's features.

## 2.4 Visual Studio .NET IDE Windows

The IDE provides windows for accessing project files and customizing controls. In this section, we introduce several windows that are essential in the development of Visual Basic applications. These windows can be accessed via the toolbar icons (Fig. 2.8) or by selecting the name of the desired window in the **View** menu.

Visual Studio .NET provides a space-saving feature called *auto-hide* (Fig. 2.9). When auto-hide is enabled, a toolbar appears along one of the edges of the IDE. This toolbar contains one or more icons, each of which identifies a hidden window. Placing the mouse pointer over one of these icons displays that window, but the window is hidden once the mouse pointer is moved outside the window's area. To "pin down" a window (i.e., to disable auto-hide and keep the window open), click the pin icon. Notice that, when a window is "pinned down," the pin icon has a vertical orientation, whereas, when auto-hide is enabled, the pin icon has a horizontal orientation (Fig. 2.9).

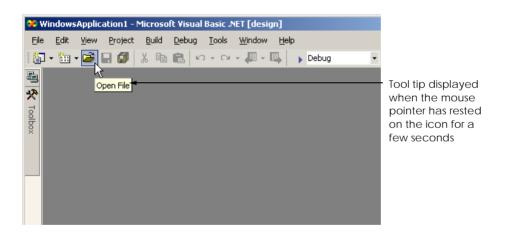

Fig. 2.7 Tool tip demonstration.

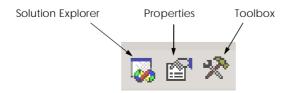

Fig. 2.8 Toolbar icons for three Visual Studio .NET IDE windows.

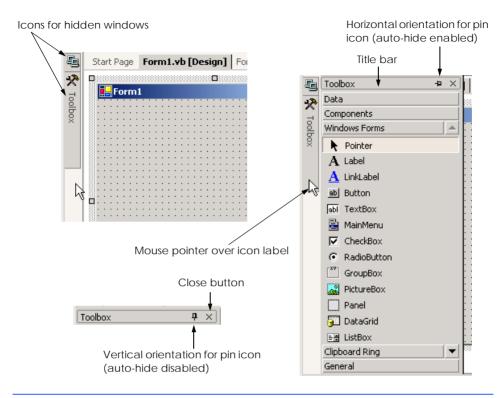

Fig. 2.9 Auto-hide feature demonstration.

# 2.4.1 Solution Explorer

The **Solution Explorer** window (Fig. 2.10) provides access to all the files in the solution. When the Visual Studio .NET IDE is first loaded, the **Solution Explorer** is empty; there are no files to display. Once a solution is open, the **Solution Explorer** displays that solution's contents.

The solution's *startup project* is the project that runs when the program executes and appears in bold text in the **Solution Explorer**. For our single-project solution, the startup project is the only project (**WindowsApplication1**). The Visual Basic file, which corresponds to the form shown in Fig. 2.3, is named **Form1.vb**. (Visual Basic files use the .vb filename extension, which is short for "Visual Basic.") The other files and folders are discussed later in the book.

[Note: We use fonts to distinguish between IDE features (such as menu names and menu items) and other elements that appear in the IDE. Our convention is to emphasize IDE features in a **sans-serif bold helvetica** font and to emphasize other elements, such as file names (e.g., Forml.vb) and property names (discussed in Section 2.4.3), in a **serif bold courier** font.]

The plus and minus boxes to the left of the project name and the **References** folder expand and collapse the tree, respectively. Click a plus box to display items grouped under the heading to the right of the plus box; click the minus box to collapse a tree already in its expanded state. Other Visual Studio windows also use this plus-box/minus-box convention.

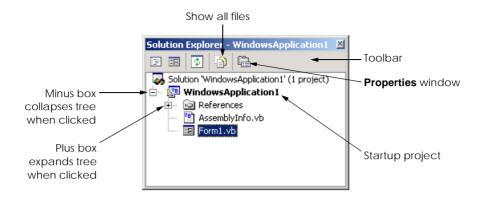

Fig. 2.10 Solution Explorer with an open solution.

The **Solution Explorer** window includes a toolbar that contains several icons. When clicked, the *show all files icon* displays all the files in the solution. The number of icons present in the toolbar is dependent on the type of file selected. We discuss additional toolbar icons later in the book.

#### 2.4.2 Toolbox

The **Toolbox** (Fig. 2.11) contains controls used to customize forms. Using *visual programming*, programmers can "drag and drop" controls onto the form instead of building them by writing code. Just as people do not need to know how to build an engine to drive a car, programmers do not need to know how to build a control to use the control. The use of preexisting controls enables developers to concentrate on the "big picture," rather than on the minute and complex details of every control. The wide variety of controls that are contained in the **Toolbox** is a powerful feature of the Visual Studio .NET IDE. We will use the **Toolbox** when we create our own program later in the chapter.

The **Toolbox** contains groups of related controls (e.g., **Data**, **Components** in Fig. 2.11). When the name of a group is clicked, the list expands to display the various controls contained in the group. Users can scroll through the individual items by using the black *scroll arrows* to the right of the group name. When there are no more members to reveal, the scroll arrow appears gray, meaning that it is *disabled* (i.e., it will not perform its normal function if clicked). The first item in the group is not a control—it is the *mouse pointer*. The mouse pointer is used to navigate the IDE and to manipulate a form and its controls. In later chapters, we discuss many of the **Toolbox**'s controls.

# 2.4.3 Properties Window

The **Properties** window (Fig. 2.12) displays the *properties* for a form or control. Properties specify information such as size, color and position. Each form or control has its own set of properties; a property's description is displayed at the bottom of the **Properties** window whenever that property is selected. If the **Properties** window is not visible, selecting **View > Properties Window**, displays the **Properties** window.

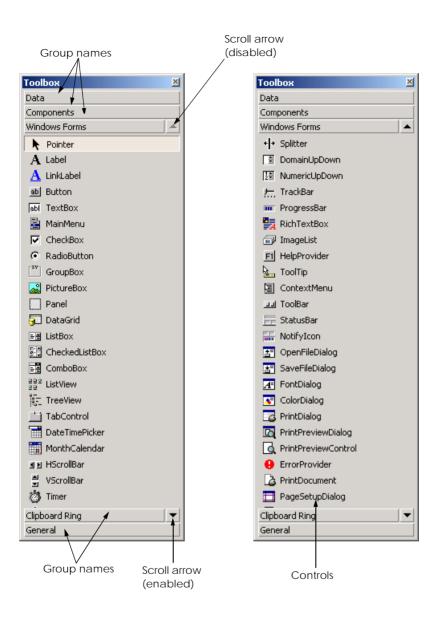

Fig. 2.11 Toolbox window.

In Fig. 2.12, the form's **Properties** window is shown. The left column of the **Properties** window lists the form's properties; the right column displays the current value of each property. Icons on the toolbar sort the properties either alphabetically (by clicking the *alphabetic icon*) or categorically (by clicking the *categorized icon*). Users can scroll through the list of properties by *dragging* the scrollbar's scrollbox up or down. We show how to set individual properties later in this chapter and throughout the book.

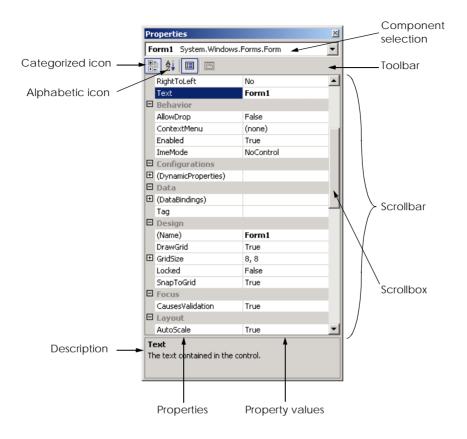

Fig. 2.12 Properties window.

The **Properties** window is crucial to visual programming; it allows programmers to modify controls visually, without writing code. This capability provides a number of benefits. First, programmers can see which properties are available for modification and, in many cases, can learn the range of acceptable values for a given property. Second, the programmer does not have to remember or search the Visual Studio .NET documentation for the possible settings of a particular property. Third, this window also displays a brief description of the selected property, helping programmers understand the property's purpose. Fourth, a property can be set quickly using this window—usually, only a single click is required, and no code needs to be written. All these features are designed to help programmers avoid repetitive tasks while ensuring that settings are correct and consistent throughout the project.

At the top of the **Properties** window is the *component selection* drop-down list, which allows programmers to select the form or control whose properties are displayed in the **Properties** window. When a form or control in the list is selected, the properties of that form or control appear in the **Properties** window.

# 2.5 Using Help

The Visual Studio .NET IDE provides extensive help features. The *Help menu* contains a variety of commands, which are summarized in Fig. 2.13.

Dynamic help (Fig. 2.14) is an excellent way to get information about the IDE and its features, as it provides a list of articles pertaining to the current content (i.e., the items around the location of the mouse cursor). To open the **Dynamic Help** window (if it is not already open), select **Help > Dynamic Help**. Then, when you click a word or component (such as a form or a control), links to relevant help articles appear in the **Dynamic Help** window. The window lists help topics, samples and "Getting Started" information. There is also a toolbar that provides access to the **Contents**, **Index** and **Search** help features.

| Command         | Description                                                                                                    |
|-----------------|----------------------------------------------------------------------------------------------------|
| Contents        | Displays a categorized table of contents in which help articles are organized by topic.                                                             |
| Index<br>Search | Displays an alphabetized list of topics through which the programmer can browse. Allows programmers to find help articles based on search keywords. |

Fig. 2.13 Help menu commands.

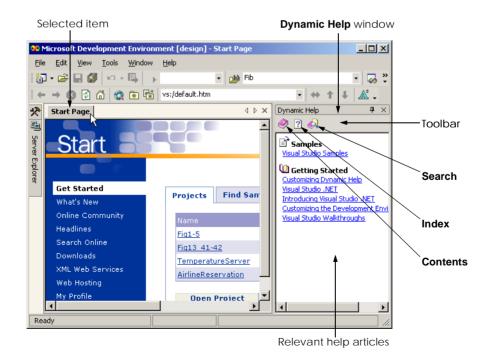

Fig. 2.14 Dynamic Help window.

Visual Studio .NET also provides *context-sensitive help*, which is similar to dynamic help, except that it immediately displays a relevant help article, rather than presenting a list of articles. To use context-sensitive help, click an item and press F1. Help can appear either *internally* or *externally*. When external help is selected, a relevant article immediately pops up in a separate window outside the IDE. When internal help is selected, a help article appears as a tabbed window inside the IDE. The help options can be set in the **Start Page**'s **My Profile** section by selecting **Internal Help** (the default) or **External Help**.

# 2.6 Simple Program: Displaying Text and an Image

In this section, we create a program that displays the text "Welcome to Visual Basic!" and an image of the Deitel & Associates bug mascot. The program consists of a single form that uses a *label control* (i.e., a control that displays text which the user cannot modify) and a picture box to display the image. Figure 2.15 shows the results of the program as it executes. The program and the image are available on the CD-ROM that accompanies this book, as well as on our Web site (www.deitel.com) under the **Downloads/Resources** link.

To create the program whose output is shown in Fig. 2.15, we did not write a single line of program code. Instead, we use the techniques of visual programming. Visual Studio .NET processes programmer actions (such as mouse clicking, dragging and dropping) to generate program code. In the next chapter, we begin our discussion of how to write program code. Throughout the book, we produce increasingly substantial and powerful programs. Visual Basic programs usually include a combination of code written by the programmer and code generated by Visual Studio .NET.

Visual programming is useful for building GUI-intensive programs that require a significant amount of user interaction. Some programs are not designed to interact with users and therefore do not have GUIs. Programmers must write the code for the latter type of program directly.

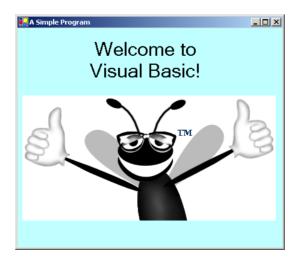

Fig. 2.15 Simple program executing.

To create, run and terminate this first program, perform the following steps:

- 1. Create the new project. If a project is already open, close it by selecting File > Close Solution. A dialog asking whether to save the current solution might appear. Click Yes to save any changes. To create a new Windows application for our program, select File > New > Project... to display the New Project dialog (Fig. 2.16). Click the Visual Basic Projects folder to display a list of project types. From this list, select Windows Application. Name the project ASimpleProgram, and select the directory in which the project will be saved. To select a directory, click the Browse... button, which opens the Project Location dialog (Fig. 2.17). Navigate through the directories, find one in which to place the project and click OK to close the dialog. The selected folder now appears in the Location text box. Click OK to close the New Project dialog. The IDE then loads the new single-project solution, which contains a form named Form1.
- 2. Set the text in the form's title bar. The text in the form's title bar is determined by the form's Text property (Fig. 2.18). If the Properties window is not open, click the properties icon in the toolbar or select View > Properties Window. Click the form to display the form's properties in the Properties window. Click in the textbox to the right of the Text property's box and type A Simple Program, as in Fig. 2.18. Press the Enter key (Return key) when finished; the form's title bar is updated immediately.

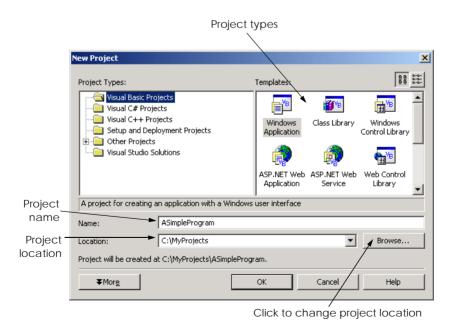

Fig. 2.16 Creating a new Windows Application.

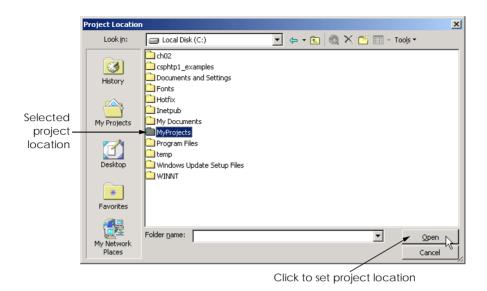

Fig. 2.17 Setting the project location in the Project Location dialog.

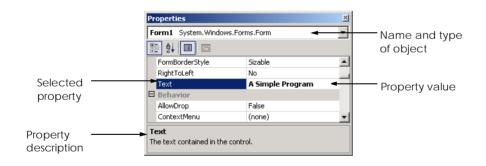

Fig. 2.18 Setting the form's **Text** property.

3. Resize the form. Click and drag one of the form's enabled sizing handles (the small white squares that appear around the form shown in Fig. 2.19). The appearance of the mouse pointer changes (i.e., it becomes a pointer with one or more arrows) when it is over an enabled sizing handle. The new pointer indicates the direction(s) in which resizing is permitted. Disabled sizing handles appear in gray and cannot be used to resize the form. The grid on the background of the form is used by programmers to align controls and is not present when the program is running.

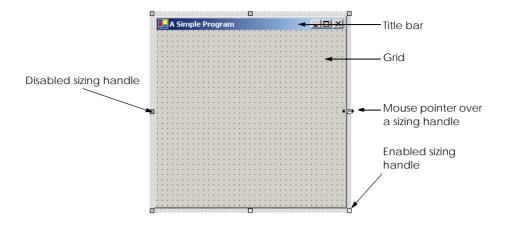

Fig. 2.19 Form with sizing handles.

4. Change the form's background color. The BackColor property specifies a form's or control's background color. Clicking BackColor in the Properties window causes a down-arrow button to appear next to the value of the property (Fig. 2.20). When clicked, the down-arrow button displays a set of other options, which varies depending on the property. In this case, the arrow displays tabs for System (the default), Web and Custom. Click the Custom tab to display the palette (a series of colors). Select the box that represents light blue. Once you select the color, the palette closes, and the form's background color changes to light blue (Fig. 2.21).

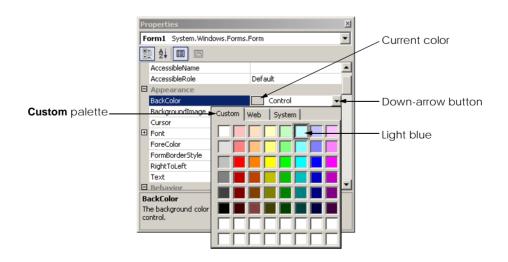

Fig. 2.20 Changing the form's **BackColor** property.

- 5. Add a label control to the form. Click the Windows Forms button in the Toolbox. Next, double-click the Label control in the Toolbox. This action causes a label to appear in the upper-left corner of the form (Fig. 2.21). Although double-clicking any Toolbox control places the control on the form, programmers also can "drag" controls from the Toolbox to the form. Labels display text; our label displays the text Label1 by default. Notice that our label's background color is the same as the form's background color. When a control is added to the form, its BackColor property is set to the form's BackColor.
- 6. Customize the label's appearance. Select the label by clicking it. Its properties now appear in the **Properties** window. The label's **Text** property determines the text (if any) that the label displays. The form and label each have their own Text property. Forms and controls can have the same types of properties (such as BackColor, Text, etc.) without conflict. Set the label's Text property to Welcome to Visual Basic!. Resize the label (using the sizing handles) if the text does not fit. Move the label to the top center of the form by dragging it or by using the keyboard's left and right arrow keys to adjust its position. Alternatively, can center the label control horizontally selecting you Format > Center In Form > Horizontally. The form should appear as shown in Fig. 2.22.

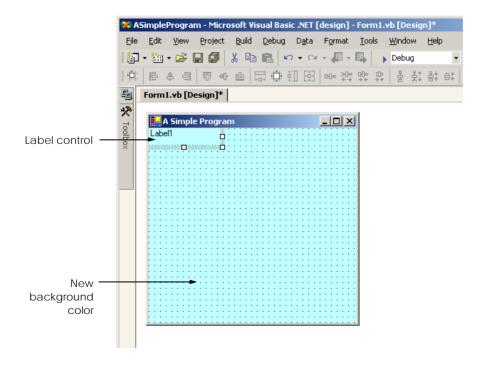

Fig. 2.21 Adding a label to the form.

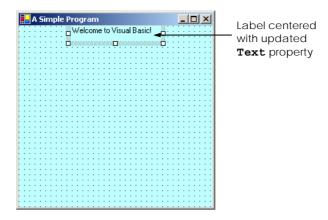

Fig. 2.22 GUI after the form and label have been customized.

7. Set the label's font size and align its text. Clicking the value of the Font property causes an ellipsis button (...) to appear next to the value, as shown in Fig. 2.23. When the ellipsis button is clicked, a dialog that provides additional values—in this case, the Font dialog (Fig. 2.24)—is displayed. Programmers can select the font name (MS Sans Serif, Mistral, etc.), font style (Regular, Bold, etc.) and font size (12, 14, etc.) in this dialog. The text in the Sample area displays the selected font. Under the Size category, select 24 points and click OK. If the label's text does not fit on a single line, it wraps to the next line. Resize the label vertically if it is not large enough to hold the text. Next, select the label's TextAlign property, which determines how the text is aligned within the label. A three-by-three grid of buttons representing alignment choices is displayed (Fig. 2.25). The position of each button corresponds to where the text appears in the label. Click the top-center button in the three-by-three grid; this selection causes the text to appear at the top-center position in the label.

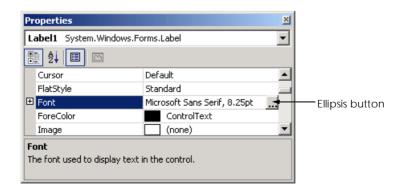

Fig. 2.23 Properties window displaying the label's properties.

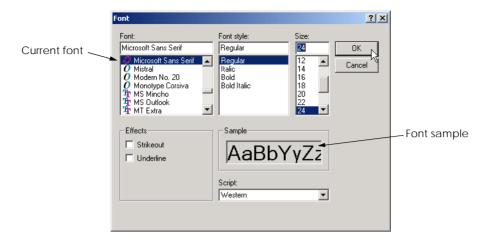

Fig. 2.24 Font dialog for selecting fonts, styles and sizes.

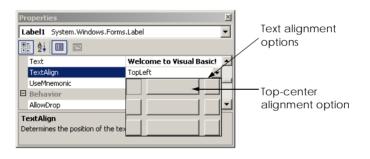

Fig. 2.25 Centering the label's text.

- 8. *Add a picture box to the form.* The picture-box control displays images. The process involved in this step is similar to that of Step 5, in which we added a label to the form. Locate the picture box in the **Toolbox** and then double click it to add it to the form. When the picture box appears, move it underneath the label, either by dragging it or using the arrow keys (Fig. 2.26).
- 9. Insert an image. Click the picture box to display its properties in the **Properties** window. Locate the **Image** property, which displays a preview of the image (if one exists). No picture has been assigned (Fig. 2.27), so the value of the **Image** property displays (none). Click the ellipsis button to display the **Open** dialog (Fig. 2.28). Browse for an image to insert, select it with the mouse and press the Enter key. Supported image formats include PNG (Portable Networks Graphic), GIF (Graphic Interchange Format), JPEG (Joint Photographic Experts Group) and BMP (Windows bitmap). The creation of a new image requires image-editing software, such as Jasc<sup>®</sup> Paint Shop Pro (www.jasc.com), Adobe<sup>®</sup> Photoshop Elements (www.adobe.com) or Microsoft Paint (provided with Windows). In our case, the picture is bug.png. Once the image is selected, the

- picture box displays the image, and the **Image** property displays a preview. To size the image to the picture box, change the **SizeMode** property to **Stretch-Image**, which scales the image to the size of the picture box. Resize the picture box, making it larger (Fig. 2.29).
- 10. Save the project. Select **File > Save All** to save the entire solution. The solution file contains the name(s) and location(s) of its project(s), and the project file contains the names and locations of all the files in the project.

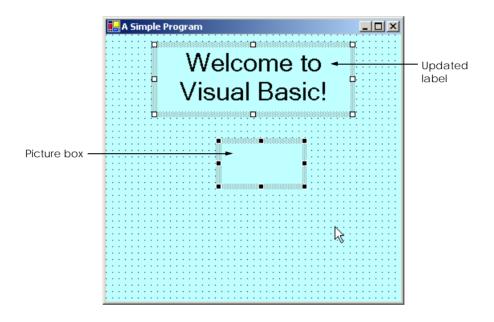

Fig. 2.26 Inserting and aligning the picture box.

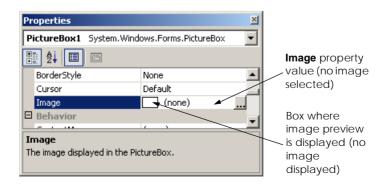

Fig. 2.27 **Image** property of the picture box.

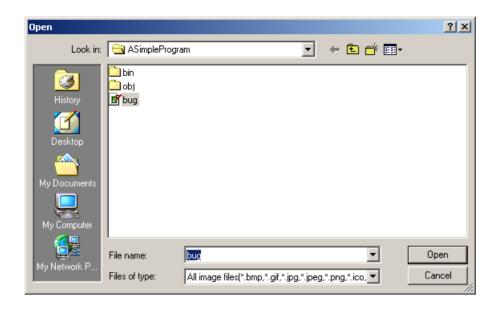

Fig. 2.28 Selecting an image for the picture box.

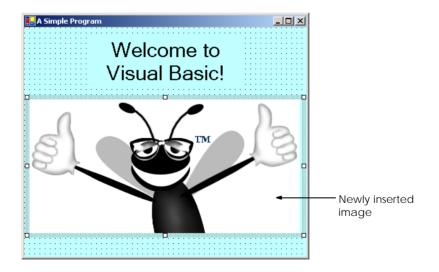

Fig. 2.29 Picture box displaying an image.

11. Run the project. Up to this point, we have been working in the IDE design mode (i.e., the program being created is not executing). This mode is indicated by the text Microsoft Visual Basic.NET [design] in the title bar. While in design mode, programmers have access to all the environment windows (e.g., Toolbox, Properties, etc.), menus and toolbars. In run mode, the program is executing, and programmers can interact with only a few IDE features. Features that are not

available are disabled or grayed out. The text **Form1.vb** [**Design**] in the title bar means that we are designing the form visually, rather than programmatically. If we had been writing code, the title bar would have contained only the text **Form1.vb**. Selecting **Debug > Start Without Debugging** executes the program. Figure 2.30 shows the IDE in run mode. Note that many toolbar icons and menus are disabled.

12. *Terminate execution*. To terminate the program, click the running application's *close* button (the **x** in the top-right corner). This action stops program execution and returns the IDE to design mode.

## **Software Engineering Observation 2.1**

Visual programming can be simpler and faster than writing code when developing GUI-based applications.

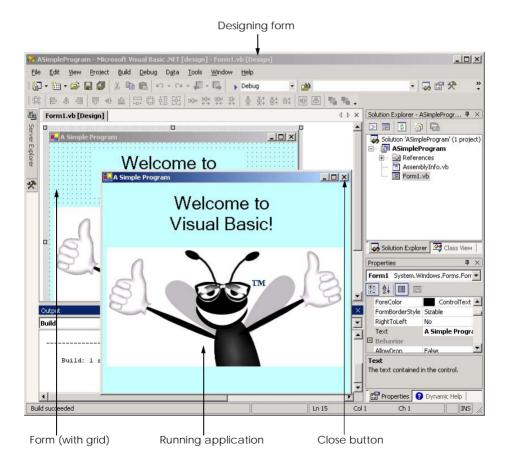

Fig. 2.30 IDE in run mode, with the running application in the foreground.

## **Software Engineering Observation 2.2**

Most programs require more than visual programming. For these programs, at least some, and often all, code must be written by the programmer. Examples of such programs include programs that use event handlers (used to respond to the user's actions), as well as database, security, networking, text-editing, graphics, multimedia and other types of applications.

In this chapter, we introduced key features of the Visual Studio .NET Integrated Development Environment (IDE). We then used the technique of visual programming to create a working Visual Basic .NET program without writing a single line of code! In the next chapter, we discuss "nonvisual," or "conventional," programming—we create programs that contain code. Visual Basic programming is a mixture of the two styles: Visual programming allows us to develop GUIs easily and avoid tedious GUI programming; conventional programming is employed to specify the behavior of our program.

## 2.7 Internet and World Wide Web Resources

#### www.msdn.microsoft.com/vstudio

This site is the home page for Microsoft Visual Studio .NET and provides a variety of information, including news, documentation, downloads and other resources.

#### www.worldofdotnet.net

This site offers a wide variety of information on .NET. It contains articles, news and links to newsgroups and other resources.

#### www.vbi.org

This site contains articles, reviews of books and software, documentation, downloads, links and searchable information on Visual Basic listed by subject.

#### SUMMARY

- Visual Studio .NET is Microsoft's Integrated Development Environment (IDE) used by Visual Basic and other languages to create, run and debug programs.
- When Visual Studio .NET is executed, the **Start Page** is displayed. This page contains helpful links, such as recent projects, online newsgroups and downloads.
- Programs in the Visual Studio .NET IDE are organized into projects and solutions. A project is a
  group of related files that form a program, and a solution is a group of projects.
- The Get Started page contains links to recent projects.
- The **My Profile** page allows programmers to customize the Visual Studio .NET IDE.
- In the Visual Studio .NET IDE, programmers can browse the Web using the internal Web browser.
- Dialogs are windows used to communicate with users.
- Windows applications are programs that execute inside the Windows OS; these include Microsoft Word, Internet Explorer and Visual Studio .NET. They contain reusable, graphical components, such as buttons and labels, with which the user interacts.
- The form and its controls constitute the graphical user interface (GUI) of the program and are what users interact with when the program is run. Controls are the graphical components with which the user interacts. Users enter data (inputs) into the program by entering information from the keyboard and by clicking mouse buttons. The program displays instructions and other information (outputs) for users to read in the GUI.

- The IDE's title bar displays the name of the project, the programming language, the mode of the IDE, the name of the file being viewed and the mode of the file being viewed.
- To view a tabbed document, click the tab displaying the document's name.
- Menus contain groups of related commands that, when selected, cause the IDE to perform some action. They are located on the menu bar.
- The toolbar contains icons that represent menu commands. To execute a command, click its corresponding icon. Click the down-arrow button beside an icon to display additional commands.
- Moving the mouse pointer over an icon highlights the icon and displays a description called a tool tip.
- The **Solution Explorer** window lists all the files in the solution.
- The solution's startup project is the project that runs when the program is executed.
- The **Toolbox** contains controls for customizing forms.
- By using visual programming, programmers can place predefined controls onto the form instead
  of writing the code themselves.
- Moving the mouse pointer over a hidden window's icon opens that window. When the mouse pointer leaves the area of the window, the window is hidden. This feature is known as auto-hide. To "pin down" a window (i.e., to disable auto-hide), click the pin icon in the upper-right corner.
- The Properties window displays the properties for a form or control. Properties are information
  about a form or control, such as size, color and position. The Properties window allows programmers to modify controls visually, without writing code.
- Each control has its own set of properties. The left column of the **Properties** window shows the properties of the control, whereas the right column displays property values. This window's toolbar contains options for organizing properties either alphabetically (when the alphabetic icon is clicked) or categorically (when the categorized icon is clicked).
- The **Help** menu contains a variety of options: The **Contents** menu item displays a categorized table of contents; the **Index** menu item displays an alphabetical index that the programmer can browse; the **Search** feature allows programmers to find particular help articles, by entering search keywords.
- **Dynamic Help** provides a list of articles based on the current content (i.e., the items around the location of the mouse pointer).
- Context-sensitive help is similar to dynamic help, except that it immediately brings up a relevant help
  article instead of a list of articles. To use context-sensitive help, click an item, and press the F1 key.
- Visual Basic programming usually involves a combination of writing a portion of the program code and having the Visual Studio .NET IDE generate the remaining code.
- The text that appears at the top of the form (the title bar) is specified in the form's **Text** property.
- To resize the form, click and drag one of the form's enabled sizing handles (the small squares around the form). Enabled sizing handles are white; disabled sizing handles are gray.
- The grid on the background of the form is used to align controls and is not displayed at run time.
- The BackColor property specifies a form's or control's background color. The form's background color is the default background color for any controls added to the form.
- Double-clicking any Toolbox control icon places a control of that type on the form. Alternatively, programmers can "drag and drop" controls from the Toolbox to the form.
- The label's **Text** property determines the text (if any) that the label displays. The form and label each have their own **Text** property.
- A property's ellipsis button, when clicked, displays a dialog containing additional options.

- In the **Font** dialog, programmers can select the font for a form's or label's text.
- The **TextAlign** property determines how the text is aligned within the label's boundaries.
- The picture-box control displays images. The **Image** property specifies the image that is displayed.
- Select File > Save All to save the entire solution.
- IDE design mode is indicated by the text Microsoft Visual Basic .NET [Design] in the title bar. When in design mode, the program is not executing.
- While in run mode, the program is executing, and programmers can interact with only a few IDE features.
- When designing a program visually, the name of the Visual Basic file appears in the title bar, followed by [Design].
- Terminate execution by clicking the close button.

#### **TERMINOLOGY**

active tab external help Alignment property F1 help key Alphabetic icon File menu **Appearance** category in the find

**Properties** window Font property application font size auto-hide font style BackColor property Font window

background color form

**Build** menu Format menu

button form's background color

Categorized icon form's title bar

GUI (graphical user interface) clicking Help menu

close a project close button icon

IDE (integrated development environment) collapse a tree

menu item

compile a program input internal help component selection internal Web browser context-sensitive help Internet Explorer

control control a form's layout label customize a form menu customize Visual Studio .NET

Data menu menu bar in Visual Studio .NET

debug a program mouse pointer

**Debug** menu new project in Visual Studio .NET

design mode opening a project

dialog output double-clicking palette down arrow paste dynamic help picture box **Dynamic Help** window pin a window Edit menu print a project

project expand a tree

Project menu Text property **Properties** window title bar property for a form or control tool tip recent project toolbar run mode toolbar icon selecting Toolbox Tools menu single-clicking with left the mouse button sizing handle . vb file extension solution View menu **Solution Explorer** in Visual Studio .NET visual programming Start Page Visual Studio .NET window layout startup project StretchImage property Windows application tabbed window Windows menu

## SELF-REVIEW EXERCISES

| 2.1 | ll in the blanks in each of the following statements:                                             |
|-----|---------------------------------------------------------------------------------------------------|
|     | The technique of allows programmers to create GUIs without writing any                            |
|     | code.                                                                                             |
|     | A is a group of one or more projects that collectively form a Visual Basic                        |
|     | program.                                                                                          |
|     | The feature hides a window when the mouse pointer is moved outside the                            |
|     | window's area.                                                                                    |
|     | A appears when the mouse pointer hovers over an icon.                                             |
|     | The window allows programmers to browse solution files.                                           |
|     | A plus box indicates that the tree in the <b>Solution Explorer</b> can                            |
|     | The <b>Properties</b> window's properties can be sorted or                                        |
|     | A form's property specifies the text displayed in the form's title bar.                           |
|     | The allows programmers to add controls to the form in a visual manner.                            |
|     | displays relevant help articles, based on the current context.                                    |
|     | Property specifies how text is aligned within a label's boundaries.                               |
| 2.2 | ate whether each of the following is <i>true</i> or <i>false</i> . If <i>false</i> , explain why. |
|     | The title bar displays the IDE's mode.                                                            |
|     | The option for customizing the IDE on the <b>Start Page</b> is <b>Get Started</b> .               |
|     | The <b>x</b> button toggles auto hide.                                                            |
|     | The toolbar icons represent various menu commands.                                                |
|     | The toolbar contains icons that represent controls.                                               |
|     | A form's sizing handles are always enabled.                                                       |
|     | Both forms and labels have a title bar.                                                           |
|     | Control properties can be modified only by writing code.                                          |
|     | Buttons typically perform actions when clicked.                                                   |
|     | A form's grid is visible only in design mode.                                                     |
|     | Visual Basic files use the file extension .basic.                                                 |

## ANSWERS TO SELF-REVIEW EXERCISES

2.1 a) visual programming. b) solution. c) auto-hide. d) tool tip. e) **Solution Explorer**. f) expand. g) alphabetically, categorically. h) **Text**. i) **Toolbox**. j) **Dynamic Help**. k) **TextAlign**.

1) A form's background color is set using the **BackColor** property.

2.2 a) True. b) False. The programmer can customize the IDE by clicking the **My Profile** link on the **Start Page**. c) False. The pin icon toggles auto-hide. The **x** button closes a window. d) True. e) False. The **Toolbox** contains icons that represent controls. f) False. Some of a form's sizing handles are disabled. g) False. Forms have a title bar, but labels do not. h) False. Control properties can be modified using the **Properties** window. i) True. j) True. k) False. Visual Basic files use the file extension .vb. l) True.

#### **EXERCISES**

- 2.3 Fill in the blanks in each of the following statements:
  - a) When an ellipses button is clicked, a \_\_\_\_\_ is displayed.
  - b) To save every file in a solution, select \_\_\_\_\_\_.
  - c) \_\_\_\_\_\_ help immediately displays a relevant help article. It can be accessed using the \_\_\_\_\_\_ key.
  - d) "GUI" is an acronym for \_\_\_\_\_.
- 2.4 State whether each of the following is *true* or *false*. If *false*, explain why.
  - a) A control can be added to a form by double-clicking its control icon in the **Toolbox**.
  - b) The form, label and picture box have identical properties.
  - c) If their machines are connected to the Internet, programmers can browse the Internet from the Visual Studio .NET IDE.
  - d) Visual Basic programmers often create complex applications without writing any code.
  - e) Sizing handles are visible during execution.
- 2.5 Some features that appear throughout Visual Studio perform similar actions in different contexts. Explain and give examples of how the plus and minus boxes, ellipsis buttons, down-arrow buttons and tool tips act in this manner. Why do you think the Visual Studio .NET IDE was designed this way?
- 2.6 Build the GUIs given in each part of this exercise. (You need not provide any functionality.) Execute each program, and determine what happens when a control is clicked with the mouse. Drag controls from the **Toolbox** onto the form and resize them as necessary.
  - a) This GUI consists of a MainMenu and a RichTextBox. After inserting the Main-Menu, add items by clicking the Type Here section, typing a menu name and pressing Enter. Resize the RichTextBox to fill the form.

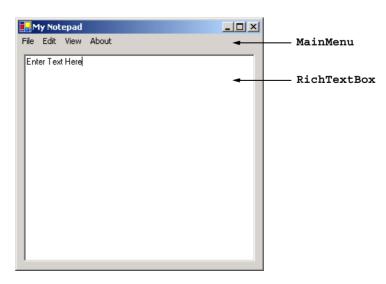

b) This GUI consists of two Labels (12-point font size, yellow background), a Month-Calendar and a RichTextBox. The calendar is displayed when the MonthCalendar is dragged onto the form. [Hint: Use the BackColor property to change the background color of the labels.]

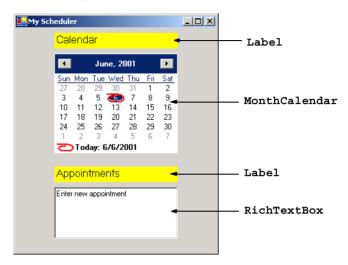

- 2.7 Fill in the blanks in each of the following statements:
  - a) The \_\_\_\_\_ property specifies which image a picture box displays.
  - b) The has an icon in the **Toolbox**, but is not a control.
  - c) The \_\_\_\_\_ menu contains commands for arranging and displaying windows.
  - d) Property \_\_\_\_\_ determines a form's or control's background color.
- **2.8** Briefly describe each of the following terms:
  - a) toolbar
  - b) menu bar
  - c) Toolbox
  - d) control
  - e) form
  - f) project
  - g) title bar
  - h) solution

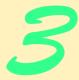

# Introduction to Visual Basic Programming

# **Objectives**

- To be able to write simple Visual Basic programs.
- To be able to use input and output statements.
- To become familiar with data types.
- To understand basic memory concepts.
- To be able to use arithmetic operators.
- To understand the precedence of arithmetic operators.
- To be able to write decision-making statements.
- To be able to use equality and relational operators.
- To be able to use dialogs to display messages.

Comment is free, but facts are sacred.

C. P. Scott

The creditor hath a better memory than the debtor. James Howell

When faced with a decision, I always ask, "What would be the most fun?"

Peggy Walker

Equality, in a social sense, may be divided into that of condition and that of rights.

James Fenimor Cooper

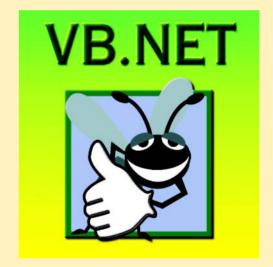

#### **Outline**

- 3.1 Introduction
- 3.2 Simple Program: Printing a Line of Text
- 3.3 Another Simple Program: Adding Integers
- 3.4 Memory Concepts
- 3.5 Arithmetic
- 3.6 Decision Making: Equality and Relational Operators
- 3.7 Using a Dialog to Display a Message
- 3.8 Internet and World Wide Web Resources

Summary • Terminology • Self-Review Exercises • Answers to Self-Review Exercises • Exercises

#### 3.1 Introduction

Visual Basic .NET enables a disciplined approach to computer-program design. In this chapter, we introduce Visual Basic programming and present examples that illustrate several important features of the language. To help readers better understand the examples in this and other chapters, program code is analyzed one line at a time. In this chapter, we introduce console applications—applications that contain only text output. There are several types of Visual Basic projects; the console application is one of the simplest types. Text output in a console application is displayed in a command window (also called a console window). On Microsoft Windows 95/98, the command window is called the MS-DOS prompt; on Microsoft Windows NT/2000/XP, the command window is called the command prompt. With a sophisticated language like Visual Basic, programmers can create programs that input and output information in a variety of ways, which we discuss throughout the book. For instance, in Chapter 2, we created a simple graphical user interface (GUI) for a Windows application, using visual programming techniques. Windows applications are discussed in greater detail in Chapters 4 and 5, Control Structures: Part 1 and Control Structures: Part 2, respectively. These chapters provide a more detailed introduction to program development in Visual Basic.

# 3.2 Simple Program: Printing a Line of Text

Visual Basic .NET uses some notations that might appear strange to nonprogrammers. To explain these notations, we begin by considering a simple program (Fig. 3.1) that displays a line of text. When this program is run, the output appears in a command window.

This program illustrates several important Visual Basic features. For the reader's convenience, all program listings in this text include line numbers—these line numbers are not part of Visual Basic programs. In addition, each program is followed by one or more windows showing the program's output.

Line 1 begins with a *single-quote character* (') which indicates that the remainder of the line is a *comment*. Programmers insert comments in a *program*, or code listing, to improve the readability of their code. Comments can be placed either on their own line (we call these "full-line comments") or at the end of a line of Visual Basic code (we call these

```
1
    ' Fig. 3.1: Welcome1.vb
2
    ' Simple Visual Basic program.
 3
4
   Module modFirstWelcome
5
6
       Sub Main()
7
          Console.WriteLine("Welcome to Visual Basic!")
8
       End Sub ' Main
9
10
    End Module ' modFirstWelcome
Welcome to Visual Basic!
```

Fig. 3.1 Simple Visual Basic program.

"end-of-line comments"). The Visual Basic compiler ignores comments, which means that comments do not cause the computer to perform any actions when the program is run. The comment in line 1 simply indicates the figure number and file name for this program. Line 2 provides a brief description of the program. By convention, every program in this book begins in this manner—you can write anything you want in a comment. In this case, the file is named Welcome1.vb. Recall that .vb is the file extension for Visual Basic files.

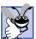

# **Good Programming Practice 3.1**

Every program should begin with one or more comments describing the program's purpose.

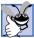

Good Programming Practice 3.2

Comments written at the end of a line should be preceded by one or more spaces to enhance

Lines 4–10 define our first module (these lines collectively are called a module definition). Visual Basic console applications consist of pieces called modules, which are logical groupings of procedures that simplify program organization. Procedures perform tasks and can return information when the tasks are completed. Every console application in Visual Basic consists of at least one module definition and one procedure. In Chapter 6, Procedures, we discuss modules and procedures in detail.

The word **Module** is an example of a keyword (or reserved word). Keywords are reserved for use by Visual Basic (a complete list of Visual Basic keywords is presented in the next chapter). The name of the Module (i.e., modFirstWelcome) is known as an *identifier*, which is a series of characters consisting of letters, digits, and underscores ( ). Identifiers cannot begin with a digit and cannot contain spaces. Examples of valid identifiers are value1, xy coordinate, total and cmdExit. The name 7Welcome is not a valid identifier because it begins with a digit, and the name input field is not a valid identifier because it contains a space.

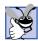

## **Good Programming Practice 3.3**

Visual Basic keywords and identifiers are not *case sensitive*. This means that uppercase and lowercase letters are considered to be identical, which causes modfirstwelcome and modFirstWelcome to be interpreted as the same identifier. Although keywords appear to be case sensitive, they are not. Visual Studio applies the "proper" case to each letter of a keyword, so, when module is typed, it is changed to Module when the *Enter* key is pressed.

Lines 3 and 5 are blank lines. Often, blank lines and space characters are used throughout a program to make the program easier to read. Collectively, blank lines, space characters and tab characters are known as whitespace (space characters and tabs are known specifically as whitespace characters). Several conventions for using whitespace characters are discussed in this and subsequent chapters.

### **Good Programming Practice 3.4**

Use blank lines, space characters and tab characters in a program to enhance program read-

Line 6 is present in all Visual Basic console applications. These applications begin executing at **Main**, which is known as the *entry point of the program*. The parentheses that appear after **Main** indicate that **Main** is a procedure.

Notice that lines 6–8 are indented relative to lines 4 and 10. This is one of the spacing conventions mentioned earlier. Indentation improves program readability. We refer to each spacing convention as a Good Programming Practice.

Keyword **Sub** (line 7) begins the body of the procedure definition (the code that will be executed as part of our program). Keywords End Sub (line 8) close the procedure definition's body. Notice that the line of code (line 7) in the procedure body is indented several additional spaces to the right relative to lines 6 and 8.

Good Programming Practice 3.5

Indent the entire body of each procedure definition one "level" of indentation. This emphasizes the structure of the procedure, improving the procedure definition's readability.

Line 7 in Fig. 3.1 does the "real work" of the program, displaying the phrase **Welcome** to Visual Basic! on the screen. Line 7 instructs the computer to perform an action namely, to print the series of characters contained between the double quotation marks. Characters delimited in this manner are called *strings*, which also are called *character* strings or string literals.

The entire line, including Console.WriteLine and its argument in the parentheses (the string), is called a statement. When this statement executes, it displays (or prints) the message Welcome to Visual Basic! in the command window (Fig. 3.1).

Notice that Console.WriteLine contains two distinct identifiers (i.e., Console and WriteLine) separated by the *dot operator* (.). The identifier to the right of the dot operator is the *method* name, and the identifier to the left of the dot operator is the *class* name to which the method belongs. Classes organize groups of related methods and data, whereas methods perform tasks and can return information when the tasks are completed. For instance, the Console class contains methods, such as WriteLine, that communicate with users via the command window. We discuss classes and methods in detail in Chapter 8, Object-Based Programming. Chapter 6 introduces methods.

When method WriteLine completes its task, it positions the *output cursor* (the location where the next character will be displayed) at the beginning of the next line in the command window. This behavior produces a result similar to that of pressing the *Enter* key when typing in a text editor window—the cursor is repositioned at the beginning of the next line in the file. Program execution terminates when the program encounters the **End Sub** in line 8.

Now that we have presented our first console application, we provide a step-by-step explanation of how to create and run it using the features of the Visual Studio .NET IDE.

- 1. Create the console application. Select File > New > Project... to display the New Project dialog (Fig. 3.2). In the left pane, select Visual Basic Projects, and, in the right pane, select Console Application. In the dialog's Name field, type Welcome1. The location in which project files will be created is specified in the Location field. By default, projects are saved in the folder Visual Studio Projects inside the My Documents folder (on the Windows desktop). Click OK to create the project. The IDE now contains the open console application, as shown in Fig. 3.3. Notice that the editor window contains four lines of code provided by the IDE. The coloring scheme used by the IDE is called syntax-color highlighting and helps programmers visually differentiate programming elements. Keywords appear in blue, whereas text is black. When present, comments are colored green. In Step 4, we discuss how to use the editor window to write code.
- 2. Change the name of the program file. For programs in this book, we change the name of the program file (i.e., Module1.vb) to a more descriptive name. To rename the file, click Module1.vb in the Solution Explorer window, this step will display the program file's properties in the Properties window (Fig. 3.4). Change the File Name property to Welcome1.vb.

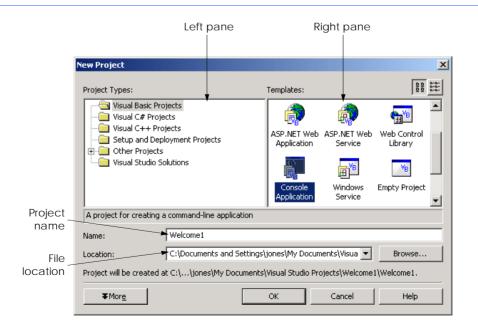

Fig. 3.2 Creating a Console Application with the New Project dialog.

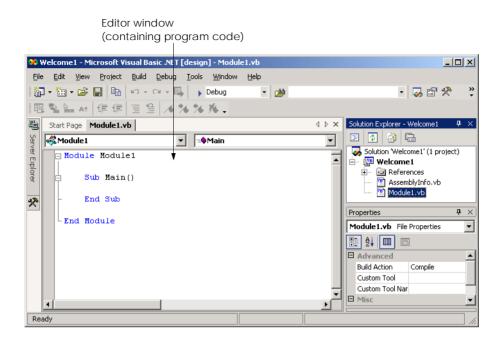

Fig. 3.3 IDE with an open console application.

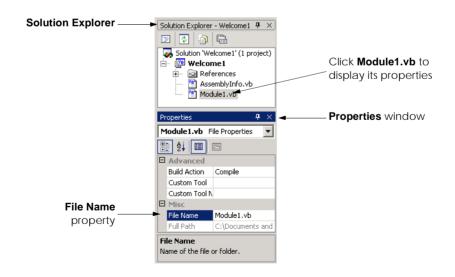

**Fig. 3.4** Renaming the program file in the **Properties** window.

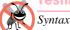

# **Testing and Debugging Tip 3.1**

Syntax-color highlighting helps programmers avoid accidentally misusing keywords.

- 3. Change the name of the module. Notice that changing the name of the program file does not affect the module name in the program code. Module names must be modified in the editor window. To do so, replace the identifier Module1 with modFirstWelcome by deleting the old name and typing the new name after the keyword Module.
- 4. Writing code. In the editor window, type the code contained in line 7 of Fig. 3.1 between Sub Main () and End Sub. After the programmer types the class name and the dot operator (i.e., Console.), a window containing a scrollbar is displayed (Fig. 3.5). This Visual Studio .NET IDE feature, called *IntelliSense*, lists a class's members, which include method names. As the programmer types characters, the first member that matches all the characters typed is highlighted, and a tool tip containing a description of that member is displayed. The programmer can either type the complete member name (e.g., WriteLine), double-click the member name in the list or press the *Tab* key to complete the name. Once the complete name is provided, the IntelliSense window closes. When the programmer types the open parenthesis character, (, after Console.WriteLine, two additional windows are displayed (Fig. 3.6). These are the Parameter Info and Parameter List windows. The Parameter Info window displays information about a method's arguments. This window indicates how many versions of the selected method are available and provides up and down arrows for scrolling through the different versions. For example, there are 18 versions of the WriteLine method used in our example. The Parameter List window lists possible arguments for the method shown in the Parameter Info window. These windows are part of the many features provided by the IDE to aid program development. You will learn more about information displayed in these windows over the next several chapters. In this case, because we know that we want to use the version of WriteLine that takes a string argument, we can close these windows by pressing the *Escape* key twice (i.e., once for each of the windows).

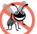

#### **Testing and Debugging Tip 3.2**

Visual Basic provides a large number of classes and methods. The Parameter Info and Parameter List windows help ensure that a method is being used correctly.

5. Run the program. We are now ready to compile and execute our program. To do this, we simply follow steps similar to those provided in Chapter 2. To compile the program, select Build > Build Solution. This creates a new file, named Welcomel.exe, in the project's directory that contains the Microsoft Intermediate Language (MSIL) code for our program. The .exe file extension denotes that the file is executable (i.e., contains instructions that can be executed by another program, such as the Common Language Runtime). To run this console application (i.e., Welcomel.exe), select Debug > Start Without Debugging.

Selecting Debug Start Without Debugging causes the command window to prompt the user
to press a key after the program terminates, allowing the user to observe the program's output. In
contrast, if we run this program using Debug > Start, as we did for the Windows application in
Chapter 2, a command window opens, the program displays the message Welcome to Visual
Basic!, then the command window closes immediately.

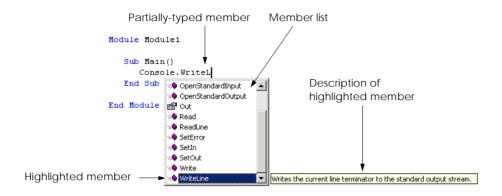

Fig. 3.5 IntelliSense feature of the Visual Studio .NET IDE.

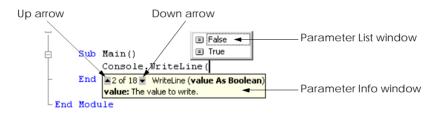

Fig. 3.6 Parameter Info and Parameter List windows.

When the program runs, procedure **Main** is invoked, which is considered the entry point to the program. Next, the statement on line 7 of **Main** displays **Welcome to Visual Basic!**. Figure 3.7 shows the result of program execution.

When the programmer types a line of code and presses the *Enter* key, the Visual Studio .NET IDE responds either by applying syntax-color highlighting or by generating a *syntax error* (also called a *compile-time error*), which indicates a violation of the language syntax (i.e., one or more statements are not written correctly). Syntax errors occur for various reasons, such as when keywords are misspelled. When a syntax error occurs, the Visual Studio .NET IDE underlines the error in blue, and provides a description of the error in the *Task List window* (Fig. 3.8). If the **Task List** window is not visible in the IDE, select **View > Other Windows > Task List** to display it. [*Note*: One syntax error can lead to multiple entries in the **Task List** window.]

```
©\\mattyk\C$\books\2001\vbhtp2\examples\Ch03\Fig03_01\Welcome1\bin\Welcome1.exe

Welcome to Uisual Basic?
Press any key to continue

✓
```

Fig. 3.7 Executing the program shown in Fig. 3.1.

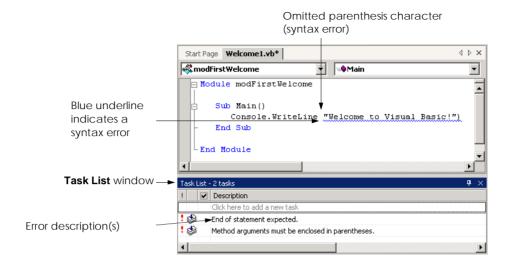

Fig. 3.8 IDE indicating a syntax error.

The message **Welcome to Visual Basic!** can be displayed using multiple method calls. The program in Fig. 3.9 uses two statements to produce the same output as that of the program in Fig. 3.1.

Lines 7–8 of Fig. 3.9 display one line of text in the command window. The first statement calls Console method Write to display a string. Unlike WriteLine, Write does not position the output cursor at the beginning of the next line in the command window after displaying its string. Instead, the next character displayed in the command window appears immediately after the last character displayed with Write. Thus, when line 8 executes, the first character displayed, "V," appears immediately after the last character displayed with Write (i.e., the space character after the word "to" in line 7). Each Write or WriteLine outputs its characters at the exact location where the previous Write's or WriteLine's output ended.

```
' Fig. 3.9: Welcome2.vb
 2
    ' Writing line of text with multiple statements.
 3
 4
   Module modSecondWelcome
5
6
       Sub Main()
7
          Console.Write("Welcome to ")
8
          Console.WriteLine("Visual Basic!")
9
       End Sub ' Main
10
11
    End Module ' modSecondWelcome
Welcome to Visual Basic!
```

Fig. 3.9 Using multiple statements to print a line of text.

# 3.3 Another Simple Program: Adding Integers

Our next program (Fig. 3.10) inputs two integers (whole numbers) provided by a user, computes the sum of these integers and displays the result. As the user inputs each integer and presses the *Enter* key, the integer is read into the program and added to the total.

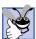

## **Good Programming Practice 3.6**

Precede every full-line comment or group of full-line comments with a blank line. The blank line makes the comments stand out and improves program readability.

Lines 9 and 12 are declarations, which begin with keyword Dim. The words first-Number, secondNumber, number1, number2 and sumOfNumbers are the names of variables, or locations in the computer's memory where values can be stored for use by a program. All variables must be declared before they can be used in a program. The declaration in line 9 specifies that the variables firstNumber and secondNumber are data of type String, which indicates that these variables store strings of characters. Line 12 declares that variables number1, number2 and sumOfNumbers are data of type Integer, which means that these variables store integer values (i.e., whole numbers such as 919, -11, 0 and 138624). Data types already defined in Visual Basic, such as String and Integer, are known as built-in data types or primitive data types. Primitive data type names are keywords. The 11 primitive data types are summarized in Chapter 6.

```
1
    ' Fig. 3.10: Addition.vb
2
    ' Addition program.
 4
   Module modAddition
5
6
       Sub Main()
7
8
          ' variables for storing user input
9
          Dim firstNumber, secondNumber As String
10
11
          ' variables used in addition calculation
12
          Dim number1, number2, sumOfNumbers As Integer
13
14
          ' read first number from user
15
          Console.Write("Please enter the first integer: ")
16
          firstNumber = Console.ReadLine()
17
18
          ' read second number from user
19
          Console.Write("Please enter the second integer: ")
20
          secondNumber = Console.ReadLine()
21
22
          ' convert input values to Integers
23
          number1 = firstNumber
24
          number2 = secondNumber
25
26
          sumOfNumbers = number1 + number2 ' add numbers
27
28
          ' display results
29
          Console.WriteLine("The sum is {0}", sumOfNumbers)
```

Fig. 3.10 Addition program that adds two numbers entered by the user (part 1 of 2).

```
30
31 End Sub ' Main
32
33 End Module ' modAddition

Please enter the first integer: 45
Please enter the second integer: 72
The sum is 117
```

Fig. 3.10 Addition program that adds two numbers entered by the user (part 2 of 2).

A variable name can be any valid identifier. Variables of the same type can be declared in separate statements or they can be declared in one statement with each variable in the declaration separated by a comma. The latter format uses a *comma-separated list* of variable names.

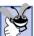

# **Good Programming Practice 3.7**

Choosing meaningful variable names helps a program to be "self-documenting" (i.e., the program can be understood by others without the use of manuals or excessive comments).

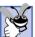

#### **Good Programming Practice 3.8**

By convention, variable-name identifiers begin with a lowercase letter. As with module names, every word in the name after the first word should begin with a capital letter. For example, identifier firstNumber has a capital N beginning its second word, Number.

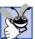

# **Good Programming Practice 3.9**

Some programmers prefer to declare each variable on a separate line. This format allows for easy insertion of a comment next to each declaration.

Line 15 prompts the user to enter the first of two integers that will be added together. Line 16 obtains the value entered by the user and assigns it to variable firstNumber. The argument passed to Write (line 15) is called a prompt, because it directs the user to take a specific action. The method ReadLine (line 16) causes the program to pause and wait for user input. After entering the integer via the keyboard, the user presses the Enter key to send the integer to the program.

Technically, the user can send any character to the program as input. For this program, if the user types a non-integer value, such as "hello," a *run-time error* (an error that has its effect at execution time) occurs (Fig. 3.11). Chapter 11, Exception Handling, discusses how to handle such an error to make programs more robust.

Once the user has entered a number and pressed *Enter*, this number is assigned to variable firstNumber (line 16) with the *assignment operator*, =. The statement is read as, "firstNumber *gets* the value returned by method ReadLine of the Console class." The assignment operator is called a *binary operator*, because it has two *operands*—firstNumber and the value returned by Console.ReadLine. The entire statement is called an *assignment statement* because it assigns a value to a variable.

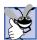

# Good Programming Practice 3.10

Place spaces on either side of a binary operator. The spaces make the operator stand out and improve the readability of the statement.

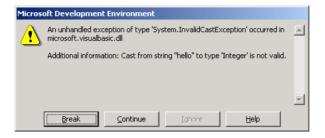

Fig. 3.11 Dialog displaying a run-time error.

Lines 19–20 prompt the user to enter a second integer and assign the input value to **secondNumber**. User input from the command window is sent to a console application as a **String**. For example, if the user types the characters **7** and **2** and then presses *Enter*, the value returned by **ReadLine** is **"72"**. To perform arithmetic operations using the input values, the **String**s first must be converted to **Integers**.

Lines 23–24 *implicitly convert* the two Strings typed by the user to Integer values. Visual Basic performs data-type conversions whenever necessary. In this case, the assignment of a String value to an Integer variable (i.e., number1) invokes the conversion, because Integer variables can accept only Integer values. The value obtained by converting the String value in line 23 is assigned to Integer variable number1. In this program, any subsequent references to the value of number1 indicate this Integer value. Likewise, the Integer value obtained by converting the String in line 24 is assigned to variable number2. The value of number2 refers to this Integer value in the ensuing discussion. The values stored in firstNumber and secondNumber remain Strings.

Alternatively, this implicit conversion, can be performed so as to eliminate the need for the **String** variables. For example,

```
Dim number1 As Integer
number1 = Console.ReadLine()
```

does not use a **String** variable (i.e., **firstNumber**). In this case, Visual Basic knows that **Console.ReadLine** returns a **String**, and the program performs the necessary conversion. When the **String** is both read and converted in a single line of code, the **String** variable (i.e., **firstNumber**) becomes unnecessary.

The assignment statement on line 26 calculates the sum of the Integer variables number1 and number2 and assigns the result to variable sumOfNumbers, using the assignment operator, =. The statement is read as, "sumOfNumbers gets the value of number1 + number2." Most calculations are performed in assignment statements.

After the calculation is completed, line 29 displays the result of the addition. The *comma-separated* argument list given to **WriteLine** 

```
"The sum is {0}.", sumOfNumbers
```

use {0} to indicate that we are printing out the contents of a variable. If we assume that **sumOfNumbers** contains the value **117**, the expression evaluates as follows: Visual Ba-

sic encounters a number in curly braces, ({0}), known as a *format*. A format indicates that the argument after the string (in this case, **sumOfNumbers**) will be evaluated and incorporated into the string, in place of the format. The resulting string is "The sum is 117." Additional formats ({1}, {2}, {3}, etc.) can be inserted into the string. Each additional format requires a corresponding variable name or value. For example, if the arguments to **WriteLine** are

```
"The values are \{0\}, \{1\} and \{2\}", number1, number2, 7
```

the value of number1 replaces {0} (because it is the first variable), the value of number2 replaces {1} (because it is the second variable) and the value 7 replaces {2} (because it is the third value). Assuming number1 is 45 and number2 is 72, the string contains "The values are 45, 72 and 7".

# **Good Programming Practice 3.11**

Place a space after each comma in a method's argument list to make method calls more readable.

When reading or writing a program, some programmers find it difficult to match **End Sub** statements with their procedure definitions. For this reason, programmers sometimes include an end-of-line comment after **End Sub**, as we do in line 31. This practice is especially helpful when modules contain multiple procedures. Although, for now, our modules contain only one procedure, we place the comment after **End Sub** as a good programming practice. We discuss how to create procedures in Chapter 6, Procedures.

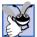

# **Good Programming Practice 3.12**

Follow a procedure's **End Sub** with a end-of-line comment. This comment should contain the procedure name that the **End Sub** terminates.

# 3.4 Memory Concepts

Variable names, such as **number1**, **number2** and **sumOfNumbers**, correspond to actual *locations* in the computer's memory. Every variable has a *name*, *type*, *size* and *value*. In the addition program in Fig. 3.10, when the statement (line 23)

```
number1 = firstNumber
```

executes, the String previously input by the user in the command window and stored in firstNumber is converted to an Integer. This Integer is placed into a memory location to which the name number1 has been assigned by the compiler. Suppose the user enters the characters 45 and presses *Enter*. This input is returned by ReadLine as a String and assigned to firstNumber. The program then converts the String "45" to an Integer, and the computer places the Integer value 45 into location number1, as shown in Fig. 3.12.

Whenever a value is placed in a memory location, this value replaces the value previously stored in that location. The previous value is destroyed (lost).

Suppose that the user then enters the characters 72 and presses *Enter*. Line 20

```
secondNumber = Console.ReadLine()
```

converts **secondNumber** to an **Integer**, placing the **Integer** value **72** into location **number2**, and memory appears as shown in Fig. 3.13.

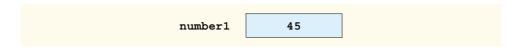

Fig. 3.12 Memory location showing name and value of variable number1.

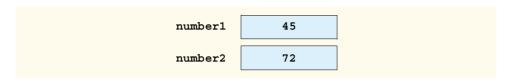

Fig. 3.13 Memory locations after values for variables **number1** and **number2** have been input.

Once the program has obtained values for **number1** and **number2**, it adds these values and places their total into variable **sumOfNumbers**. The statement

```
sumOfNumbers = number1 + number2
```

performs the addition and replaces (i.e., destroys) **sumOfNumbers**'s previous value. After **sumOfNumbers** is calculated, memory appears as shown in Fig. 3.14. Note that the values of **number1** and **number2** appear exactly as they did before they were used in the calculation of **sumOfNumbers**. Although these values were used when the computer performed the calculation, they were not destroyed. This illustrates that, when a value is read from a memory location, the process is *nondestructive*.

#### 3.5 Arithmetic

Most programs perform arithmetic calculations. The *arithmetic operators* are summarized in Fig. 3.15. Note the use of various special symbols not used in algebra. For example, the *asterisk* (\*) indicates multiplication, and the keyword **Mod** represents the *modulus operator*, which is discussed shortly. The majority of arithmetic operators in Fig. 3.15 are binary operators, because each operates using two operands. For example, the expression **sum** + **value** contains the binary operator + and the two operands **sum** and **value**. Visual Basic also provides *unary operators*, i.e., operators that take only one operand. For example, unary versions of plus (+) and minus (-) are provided, so that programmers can write expressions such as +9 and -19.

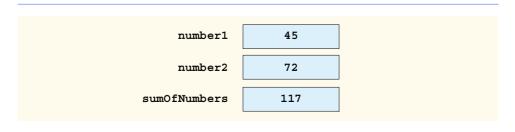

Fig. 3.14 Memory locations after an addition operation.

| Visual Basic<br>operation | Arithmetic operator | Algebraic<br>expression              | Visual Basic<br>expression |
|---------------------------|---------------------|--------------------------------------|----------------------------|
| Addition                  | +                   | f + 7                                | f + 7                      |
| Subtraction               | _                   | p-c                                  | p - c                      |
| Multiplication            | *                   | bm                                   | b * m                      |
| Division (float)          | /                   | $x/y$ or $\frac{x}{y}$ or $x \div y$ | ж / у                      |
| Division (integer)        | \                   | none                                 | v \ u                      |
| Modulus                   | Mod                 | r modulo $s$                         | r Mod s                    |
| Exponentiation            | ^                   | $q^{p}$                              | q^p                        |
| Unary Negative            | -                   | -е                                   | -e                         |
| Unary Positive            | +                   | +g                                   | +g                         |

Fig. 3.15 Arithmetic operators.

Visual Basic has separate operators for integer division (the backslash, \) and floating-point division (the forward slash, /). Integer division takes two Integer operands and yields an Integer result; for example, the expression 7 \ 4 evaluates to 1, and the expression 17 \ 5 evaluates to 3. Note that any fractional part in the Integer division result simply is discarded (i.e., truncated)—no rounding occurs. When floating-point numbers are used with the integer division operator, the numbers are first rounded to the nearest whole number, then divided. This means that, although 7.1 \ 4 evaluates to 1 as expected, the statement 7.7 \ 4 evaluates to 2, because 7.7 is rounded to 8 before the division occurs.

The modulus operator, **Mod**, yields the remainder after **Integer** division in Visual Basic programs. The expression **x Mod y** yields the remainder after **x** is divided by **y**. Thus, **7 Mod 4** yields **3** and **17 Mod 5** yields **2**. This operator is used most commonly with **Integer** operands, but also can be used with other types. In later chapters, we consider interesting applications of the modulus operator, such the determination of whether one number is a multiple of another.

Arithmetic expressions in Visual Basic must be written in *straight-line form* so that programs can be entered into a computer. Thus, expressions such as "a divided by b" must be written as a / b so that all *constants* (such as 45 and 72 in the previous example), variables and operators appear in a straight line. The following algebraic notation generally is not acceptable to compilers:

 $\frac{a}{b}$ 

Parentheses are used in Visual Basic expressions in the same manner as in algebraic expressions. For example, to multiply **a** times the quantity  $\mathbf{b} + \mathbf{c}$ , we write

Visual Basic applies the operators in arithmetic expressions in a precise sequence, determined by the following *rules of operator precedence*, which are generally the same as those followed in algebra:

- 1. Operators in expressions contained within a pair of parentheses are evaluated first. Thus, parentheses can be used to force the order of evaluation to occur in any sequence desired by the programmer. Parentheses are at the highest level of precedence. With nested (or embedded) parentheses, the operators contained in the innermost pair of parentheses are applied first.
- 2. Exponentiation is applied next. If an expression contains several exponentiation operations, operators are applied from left to right.
- 3. Unary positive and negative, + and -, are applied next. If an expression contains several sign operations, operators are applied from left to right. Sign operations + and are said to have the same level of precedence.
- 4. Multiplication and floating-point division operations are applied next. If an expression contains several multiplication and floating-point division operations, operators are applied from left to right. Multiplication and floating-point division have the same level of precedence.
- 5. **Integer** division is applied next. If an expression contains several **Integer** division operations, operators are applied from left to right.
- 6. Modulus operations are applied next. If an expression contains several modulus operations, operators are applied from left to right.
- 7. Addition and subtraction operations are applied last. If an expression contains several addition and subtraction operations, operators are applied from left to right. Addition and subtraction have the same level of precedence.

The rules of operator precedence enable Visual Basic to apply operators in the correct order. When we say operators are applied from "left to right," we are referring to the *associativity* of the operators. If there are multiple operators, each with the same precedence, the order in which the operators are applied is determined by the operators' associativity. Figure 3.16 summarizes the rules of operator precedence. This table will be expanded as we introduce additional Visual Basic operators in subsequent chapters. A complete operator-precedence chart is available in Appendix A.

| Operator(s) | Operation      | Order of evaluation (precedence)                                                                                                    |
|-------------|----------------|----------------------------------------------------------------------------------------------------|
| ()          | Parentheses    | Evaluated first. If the parentheses are nested, the expression in the innermost pair is evaluated first. If there are several pairs of parentheses "on the same level" (i.e., not nested), they are evaluated from left to right. |
| ^           | Exponentiation | Evaluated second. If there are several such operators, they are evaluated from left to right.                                                                                                    |

Fig. 3.16 Precedence of arithmetic operators (part 1 of 2).

| Operator(s) | Operation                   | Order of evaluation (precedence)                                                              |
|-------------|-----------------------------|-----------------------------------------------------------------------------------------------|
| +, -        | Sign operations             | Evaluated third. If there are several such operators, they are evaluated from left to right.  |
| *,/         | Multiplication and Division | Evaluated fourth. If there are several such operators, they are evaluated from left to right. |
| \           | Integer<br>division         | Evaluated fifth. If there are several such operators, they are evaluated from left to right.  |
| Mod         | Modulus                     | Evaluated sixth. If there are several such operators, they are evaluated from left to right.  |
| +, -        | Addition and Subtraction    | Evaluated last. If there are several such operators, they are evaluated from left to right.   |

Fig. 3.16 Precedence of arithmetic operators (part 2 of 2).

Notice, in the table, that we make note of nested parentheses. Not all expressions with several pairs of parentheses contain nested parentheses. For example, although the expression

contains multiple sets of parentheses, none of the parentheses are nested. Rather, these sets are referred to as being "on the same level."

Let us consider several expressions in light of the rules of operator precedence. Each example lists an algebraic expression and its Visual Basic equivalent.

The following is an example of an arithmetic mean (average) of five terms:

Algebra: 
$$= \frac{a+b+c+d+e}{5}$$

Visual Basic: 
$$m = (a + b + c + d + e) / 5$$

The parentheses are required, because floating-point division has higher precedence than addition. The entire quantity (a + b + c + d + e) is to be divided by 5. If the parentheses are omitted, erroneously, we obtain a + b + c + d + e / 5, which evaluates as

$$+b+c+d+\frac{e}{5}$$

The following is the equation of a straight line:

Algebra: y = mx + b

Visual Basic: y = m \* x + b

No parentheses are required. The multiplication is applied first, because multiplication has a higher precedence than addition. The assignment occurs last because it has a lower precedence than multiplication and addition.

The following example contains modulus (**Mod**), multiplication, division, addition and subtraction operations (we use % to represent the modulus in algebra):

Algebra: 
$$z = pr\%q + w/x - y$$
  
Visual Basic:  $z = p * r \mod q + w / x - y$ 

The circled numbers under the statement indicate the order in which visual basic applies the operators. The multiplication and division operators are evaluated first in left-to-right order (i.e., they associate from left to right). The modulus operator is evaluated next. The addition and subtraction operators are applied next, from left to right. The assignment operator is evaluated last.

To develop a better understanding of the rules of operator precedence, consider how a second-degree polynomial  $(y = ax^2 + bx + c)$  is evaluated:

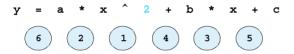

The circled numbers under the statement indicate the order in which visual basic applies the operators. In Visual Basic,  $x^2$  is represented as  $\mathbf{x} \wedge \mathbf{2}$ .

Now, suppose that  $\mathbf{a}$ ,  $\mathbf{b}$ ,  $\mathbf{c}$  and  $\mathbf{x}$  are initialized as follows:  $\mathbf{a} = 2$ ,  $\mathbf{b} = 3$ ,  $\mathbf{c} = 7$  and  $\mathbf{x} = 5$ . Figure 3.17 illustrates the order in which the operators are applied.

As in algebra, it is acceptable to place unnecessary parentheses in an expression to make the expression easier to read—these parentheses are called *redundant parentheses*. For example, the preceding assignment statement might be parenthesized as

$$y = (a * x^2) + (b * x) + c$$

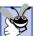

# **Good Programming Practice 3.13**

The use of redundant parentheses in more complex arithmetic expressions can make the expressions easier to read.

# 3.6 Decision Making: Equality and Relational Operators

This section introduces Visual Basic's **If/Then** structure, which allows a program to make a decision based on the truth or falsity of some expression. The expression in an **If/Then** structure is called the *condition*. If the condition is met (i.e., the condition is true), the statement in the body of the **If/Then** structure executes. If the condition is not met (i.e., the condition is false), the body statement is not executed. Conditions in **If/Then** structures can be formed by using the equality operators and relational operators (also called comparison operators), which are summarized in Fig. 3.18. The relational and equality operators all have the same level of precedence and associate from left to right.

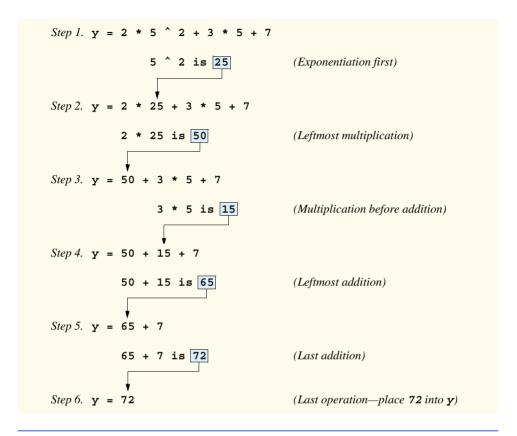

Fig. 3.17 Order in which a second-degree polynomial is evaluated.

| Standard algebraic<br>equality operator or<br>relational operator | Visual Basic<br>equality<br>or relational<br>operator | Example<br>of Visual<br>Basic<br>condition | Meaning of<br>Visual Basic condition                  |
|-------------------------------------------------------------------|-------------------------------------------------------|--------------------------------------------|-------------------------------------------------------|
| Equality operators                                                |                                                       |                                            |                                                       |
| =                                                                 | =                                                     | x = y                                      | $\mathbf{x}$ is equal to $\mathbf{y}$                 |
| ≠                                                                 | <>                                                    | x <> y                                     | $\mathbf{x}$ is not equal to $\mathbf{y}$             |
| Relational operators                                              |                                                       |                                            |                                                       |
| >                                                                 | >                                                     | x > y                                      | <b>x</b> is greater than <b>y</b>                     |
| <                                                                 | <                                                     | x < y                                      | $\mathbf{x}$ is less than $\mathbf{y}$                |
| ≥                                                                 | >=                                                    | x >= y                                     | $\mathbf{x}$ is greater than or equal to $\mathbf{y}$ |
| ≤                                                                 | <=                                                    | x <= y                                     | $\mathbf{x}$ is less than or equal to $\mathbf{y}$    |

Fig. 3.18 Equality and relational operators.

# **Common Programming Error 3.1**

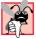

It is a syntax error to add spaces between the symbols in the operators <>, >= and <= (as in <>, >=, <=).

# Common Programming Error 3.2

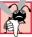

Reversal of the operators <>, >= and <= (as in ><, =>, =<) is a syntax error.

The next example uses six **If/Then** statements to compare two numbers entered into a program by the user. If the condition in any of these **If/Then** statements is true, the output statement associated with that **If/Then** executes. The user inputs these values, which are converted to **Integers** and stored in variables **number1** and **number2**, respectively. The comparisons are performed, and the results of the comparison are displayed in the command window. The program and outputs are shown in Fig. 3.19.

```
' Fig. 3.19: Comparison.vb
 2
    ' Using equality and relational operators.
 3
 4
   Module modComparison
5
6
       Sub Main()
7
8
           ' declare Integer variables for user input
9
          Dim number1, number2 As Integer
10
11
           ' read first number from user
12
           Console.Write("Please enter first integer: ")
13
           number1 = Console.ReadLine()
14
15
           ' read second number from user
16
          Console.Write("Please enter second integer: ")
17
          number2 = Console.ReadLine()
18
19
          If number1 = number2 Then
20
              Console.WriteLine(||\{0\}| = \{1\}||, number1, number2)
21
          End If
22
23
          If number1 <> number2 Then
24
              Console.WriteLine("{0} <> {1}", number1, number2)
25
          End If
26
27
          If number1 < number2 Then</pre>
28
              Console.WriteLine("{0} < {1}", number1, number2)</pre>
29
          End If
30
31
          If number1 > number2 Then
32
              Console.WriteLine("{0} > {1}", number1, number2)
33
          End If
34
35
          If number1 <= number2 Then</pre>
              Console.WriteLine("{0} <= {1}", number1, number2)</pre>
36
37
          End If
```

Fig. 3.19 Performing comparisons with equality and relational operators (part 1 of 2).

```
38
39
          If number1 >= number2 Then
40
              Console.WriteLine(||\{0\}\rangle = \{1\}||, number1, number2)
41
          End If
42
43
       End Sub ' Main
44
45
    End Module ' modComparison
Please enter first integer: 1000
Please enter second integer: 2000
1000 <> 2000
1000 < 2000
1000 <= 2000
```

```
Please enter first integer: 515
Please enter second integer: 49
515 <> 49
515 > 49
515 >= 49
```

```
Please enter first integer: 333
Please enter second integer: 333
333 = 333
333 <= 333
333 >= 333
```

Fig. 3.19 Performing comparisons with equality and relational operators (part 2 of 2).

Line 9 declares the variables that are used in procedure Main. In this line, two variables of type Integer are declared. Remember that variables of the same type may be declared either in one declaration or in multiple declarations. Also recall that, when more than one variable is placed in a declaration, those variables must be separated by commas (,). The comment that precedes the declaration indicates the purpose of the variables in the program.

Lines 13 and 17 both retrieve inputs from the user, convert the inputs to type **Integer** and assign the values to the appropriate variables (i.e., **number1** or **number2**) in one step.

The **If/Then** structure in lines 19–21 compares the values of the variables **number1** and **number2** for equality. If the values are equal, the program outputs the **String** generated by the arguments that are given to **WriteLine** in line 20.

If number1 contains the value 1000 and number2 contains the value 1000, the expression evaluates as follows: number1 and number2 are converted to Strings, which are placed in the string "{0} = {1}" in place of the {0} and {1} formats. At this point, the String, namely "1000 = 1000", is sent to WriteLine to be printed. As the program proceeds through the If/Then structures, additional Strings are output by these Console.WriteLine statements. For example, when given the value 1000 for number1 and number2, the If/Then conditions in lines 35 (<=) and 39 (>=) also are true. Thus, the output displayed is

```
1000 = 1000
1000 <= 1000
1000 >= 1000
```

Notice the indentation in the **If/Then** statements throughout the program. Such indentation enhances program readability.

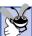

# **Good Programming Practice 3.14**

Indent the statement in the body of an If/Then structure to emphasize the body of the structure and to enhance program readability.

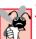

# **Common Programming Error 3.3**

Omission of the **Then** keyword in an **If/Then** structure is a syntax error.

The table in Fig. 3.20 shows the precedence of the operators introduced in this chapter. The operators are displayed from top to bottom in decreasing order of precedence. All operators in Visual Basic .NET associate from left to right.

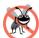

# Testing and Debugging Tip 3.3

When uncertain about the order of evaluation in a complex expression, use parentheses to force the order, as you would do in an algebraic expression. Doing so can help avoid subtle bugs.

# 3.7 Using a Dialog to Display a Message

Although the programs discussed thus far display output in the command window, most Visual Basic programs use *dialogs* to display output. Dialogs are windows that typically display messages to the user. Visual Basic provides class **MessageBox** for creating dialogs. The program in Fig. 3.21 uses a dialog to display the square root of 2.

In this example, we present a program that contains a simple GUI (i.e., the dialog). The .NET Framework Class Library (FCL) contains a rich collection of classes that can be used to construct GUIs. FCL classes are grouped by functionality into *namespaces*. Line 4 is an Imports statement that indicates we are using the features provided by the <code>System.Windows.Forms</code> namespace. For example, <code>System.Windows.Forms</code> contains windows-related classes (i.e., forms and dialogs). We discuss this namespace in detail after we discuss the code in this example.

| Operators | Туре                       |
|-----------|----------------------------|
| ()        | parentheses exponentiation |
| * /       | multiplicative             |
| \         | Integer division           |
| Mod       | modulus                    |

Fig. 3.20 Precedence and associativity of operators introduced in this chapter (part 1 of 2).

| Operators          | Туре                                |
|--------------------|-------------------------------------|
| + - = <> < <= > >= | additive<br>equality and relational |

Fig. 3.20 Precedence and associativity of operators introduced in this chapter (part 2 of 2).

```
' Fig. 3.21: SquareRoot.vb
 2
    ' Displaying the square root of 2 in dialog.
 3
4
    Imports System.Windows.Forms ' namespace containing MessageBox
5
6
    Module modSquareRoot
7
8
        Sub Main()
9
10
           ' calculate square root of 2
11
           Dim root As Double = Math.Sgrt(2)
12
13
           ' display results in dialog
14
           MessageBox.Show("The square root of 2 is " & root,
15
               "The Square Root of 2")
16
17
        End Sub ' Main
18
19
    End Module ' modSquareRoot
 C:\Documents and Settings\jones\Desktop\Backup 9-26-01\Examples\Ch03\Fig03_
                         The Square Root of 2
                                                 X
                          The square root of 2 is 1.4142135623731
                                                         Empty command
                                     OK
                                                         window
```

Fig. 3.21 Displaying text in a dialog.

Line 11 calls the **Sqrt** method of the **Math** class to compute the square root of 2. The value returned is a floating-point number, so we declare the variable **root** as type **Double**. The **Double** data type stores floating-point numbers (i.e., numbers such as 2.3456 and -845.7840). Notice that we declare and initialize **root** on a single line.

Notice the use of spacing in lines 14–15 of Fig. 3.21. To improve readability, long statements may be split over several lines using the *line-continuation character*, \_ . Line 14 uses the line-continuation character to indicate that line 15 is a continuation of the previous line. A single statement can contain as many line-continuation characters as necessary. However, at least one whitespace character must precede each line-continuation character.

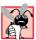

## Common Programming Error 3.4

Splitting a statement over several lines without including the line-continuation character is a syntax error.

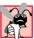

# Common Programming Error 3.5

Failure to precede the line-continuation character with at least one whitespace character is a syntax error.

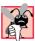

## **Common Programming Error 3.6**

Placing anything, including comments, after a line-continuation character is a syntax error.

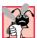

# Common Programming Error 3.7

Splitting a statement in the middle of an identifier or string is a syntax error.

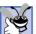

## **Good Programming Practice 3.15**

A lengthy statement may be spread over several lines. If a single statement must be split across lines, choose breaking points that make sense, such as after a comma in a commaseparated list or after an operator in a lengthy expression. If a statement is split across two or more lines, indent all subsequent lines with one level of indentation.

Lines 14–15 (Fig. 3.21) call method **Show** of class **MessageBox**. This method takes two arguments. The first argument is the **String** that is displayed in the dialog. The second argument is the **String** that is displayed in the dialog's title bar.

In this case, the first argument to method **Show** is the expression

```
"The square root of 2 is " & root
```

which uses the *string concatenation operator*, &, to combine a **String** (the literal "The **square root of 2 is**") and the value of the variable **root** (the **Double** variable containing the square root of 2). The string concatenation operator is a binary operator used to combine two **Strings**. This operation results in a new, longer **String**. If an argument given to the string concatenation operator is not of type **String**, the program creates a **String** representation of the argument.

When executed, lines 14–15 display the dialog shown in Fig. 3.22. The dialog includes an **OK** button that allows the user to *dismiss* (or *close*) the dialog by positioning the *mouse pointer* (also called the *mouse cursor*) over the **OK** button and clicking the mouse. Once the dialog has been dismissed, the program terminates.

Many classes provided by Visual Basic .NET (such as MessageBox) must be added to the project before they can be used in a program. These *compiled classes* are located in a file, called an assembly, that has a .dll (or *dynamic link library*) extension.

Information about the assembly that we need can be found in the Visual Studio .NET documentation (also called the *MSDN Documentation*). The easiest way to locate this information is by selecting **Help > Index...** to display the **Index** dialog (Fig. 3.23).

Type the class name in the **Look for:** box, and select the appropriate *filter*, which narrows the search to a subset of the documentation. Visual Basic programmers should select **Visual Basic and Related**. Next, click the **MessageBox class** link to display documentation for the **MessageBox** class (Fig. 3.24). The **Requirements** section of the documentation lists the assembly that contains the class. Class **MessageBox** is located in assembly **System.Windows.Forms.dl1**.

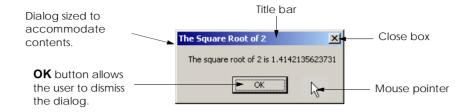

Fig. 3.22 Dialog displayed by calling MessageBox. Show.

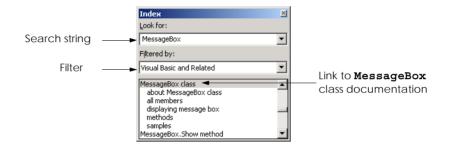

Fig. 3.23 Obtaining documentation for a class by using the **Index** dialog.

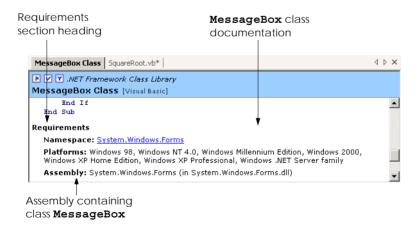

Fig. 3.24 Documentation for the MessageBox class.

It is necessary to add a reference to this assembly (i.e., to place an assembly in the **Solution Explorer**'s **References** folder) if we wish to use class **MessageBox** in our program. Visual Studio provides a simple process by which to add a reference. Let us discuss the process of adding a reference to **System.Windows.Forms**.

X

# Common Programming Error 3.8

Add Reference

.NET COM Projects

Including a namespace with the **Imports** statement without adding a reference to the proper assembly is a syntax error.

To add a reference to an existing project, select **Project > Add Reference...** to display the **Add Reference** dialog (Fig. 3.25). Locate and double click **System.Windows.Forms.dll** to add this file to the **References** folder, and then click **OK**. Notice that **System.Windows.Forms** is now listed in the **References** folder of the **Solution Explorer** (Fig. 3.25).

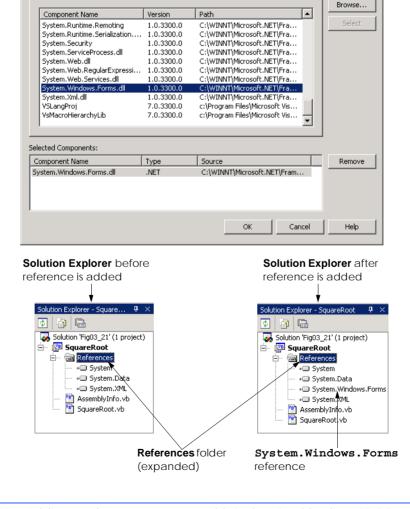

Fig. 3.25 Adding a reference to an assembly in the Visual Studio .NET IDE.

Now that the assembly **System.Windows.Forms.dll** is referenced, we can use the classes that are a part of the assembly. The namespace that includes class **MessageBox**, **System.Windows.Forms**, also is specified with the **Imports** statement in line 4 of our code (Fig. 3.21). [*Note*: The **Imports** statement is not added to the program by Visual Studio; programmers must add this line to their code.]

# **Common Programming Error 3.9**

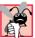

Forgetting to add an Imports statement for a referenced assembly is a syntax error.

We did not have to add references to any of our previous programs, because Visual Studio .NET adds some references to assemblies when the project is created. The references added depend on the project type that is selected in the **New Project** dialog. Some assemblies do not need to be referenced. Class **Console**, for instance, is located in the assembly **mscorlib.dll**, but we did not need to reference this assembly explicitly to use it.

The System.Windows.Forms namespace contains many classes that help Visual Basic programmers define graphical user interfaces (GUIs) for their applications. *GUI components* (such as buttons) facilitate both data entry by the user and the formatting or presenting of data outputs to the user. For example, Fig. 3.26 is an Internet Explorer window with a menu bar containing various menus, such as File, Edit, and View. Below the menu bar is a tool bar that consists of buttons. Each button, when clicked, executes a task. Beneath the tool bar is a *text box* in which the user can type the location of a World Wide Web site to visit. To the left of the text box is a *label* that indicates the purpose of the text box. The menus, buttons, text boxes and labels are part of Internet Explorer's GUI, they enable users to interact with the Internet Explorer program. Visual Basic provides classes for creating the GUI components shown here. Other classes that create GUI components will be described in Chapters 12 and 13, Graphical User Interface Concepts: Part 1 and Graphical User Interface Concepts: Part 2.

In this chapter, we have introduced important features of Visual Basic, including displaying data on the screen, inputting data from the keyboard, performing calculations and making decisions. Many similar techniques are demonstrated in the next chapter as we reintroduce Visual Basic Windows applications (applications that provide a graphical user interface). The next chapter also begins our discussion of *structured programming* and familiarizes the reader further with indentation techniques. We study how to specify and vary the order in which statements are executed—this order is called *flow of control*.

#### 3.8 Internet and World Wide Web Resources

#### www.vb-world.net

VB-World provides a variety of information on Visual Basic, including offering users the opportunity to query an expert in the .NET platform. This site also hosts an active discussion list.

#### www.devx.com/dotnet

This Web site contains information about the .NET platform, with topics ranging from Visual Basic .NET to Active Server Pages .NET. The site includes links to articles, books and current news.

#### www.vbcity.com

The vbCity Web site lists numerous links to articles, books and tutorials on Visual Basic .NET. The site allows programmers to submit code and have it rated by other developers. This site also polls visitors on a variety of Visual Basic topics and provides access to archives, which include code listings and news.

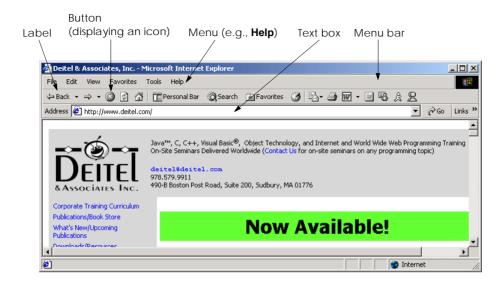

Fig. 3.26 Internet Explorer window with GUI components.

#### www.cyber-matrix.com/vb.htm

This site links to Visual Basic tutorials, books, tips and tricks, controls, programming tools, magazines, news groups and more.

#### searchvb.techtarget.com

This site offers a search engine designed specifically to discover Visual Basic Web sites.

#### www.aewnet.com/root/dotnet/vbnet

The site links to demos, articles, tutorials, and to other Visual Basic .NET sites in various languages (e.g., German).

#### SUMMARY

- A console application is an application that primarily displays text output in a command window.
   In Microsoft Windows 95/98, the command window is called the MS-DOS prompt. In Microsoft Windows NT/2000/XP, the command window is called the command prompt.
- The single quote character, ', indicates that the remainder of a line is a comment.
- Programmers insert comments in a program to improve the readability of their code. Comments are ignored by the Visual Basic compiler; they do not cause the computer to perform any actions when the program is run.
- Visual Basic console applications consist of pieces called modules, which are logical groupings of
  procedures that simplify program organization.
- Procedures perform tasks and can return information when the tasks are completed. Every console
  application in Visual Basic consists of at least one module definition and one procedure.
- Keywords are words that are reserved for use by Visual Basic; programmers must choose other names as identifiers.
- The name of a module is an example of an identifier. An identifier is a series of characters, consisting of letters, digits and underscores (\_), that does not begin with a digit and does not contain spaces.

- Visual Basic keywords and identifiers are case insensitive—uppercase and lowercase letters are
  considered to be identical. Thus, modfirstwelcome and modFirstWelcome are the same
  identifier.
- Blank lines, tabs and space characters are often used throughout a program to make the program easier to read. Collectively, blank lines, tabs and space characters are known as whitespace.
- Console applications begin executing at procedure Main, which is known as the entry point of the program.
- Keyword Sub begins the body of a procedure definition. Keywords End Sub close the procedure definition's body.
- Characters delimited by double quotation marks are called strings, character strings or string literals.
- Methods perform tasks and return data when the tasks are completed. Groups of related methods
  are organized into classes.
- The dot operator, ., denotes a member of a particular class. The identifier to the right of the dot operator is the member name, and the identifier to the left of the dot operator indicates the name of the class name to which the member belongs.
- The Console class contains methods, such as WriteLine, that communicate with users via the command window.
- Syntax-color highlighting helps programmers visually differentiate programming elements. Keywords appear in blue, whereas text is black. When present, comments are colored green.
- The IntelliSense feature lists a class's members, which include method names.
- The Parameter Info window displays information about a method's arguments. The Parameter List window lists possible arguments for the method highlighted in the Parameter Info window. These windows are part of the many features provided by the IDE to aid program development.
- The **ReadLine** method causes the program to pause and wait for user input. Once the user presses the *Enter* key, the input is returned to the program, and execution resumes.
- A syntax error (also called a compile error) is a violation of the language syntax.
- Unlike WriteLine, Write does not position the output cursor at the beginning of the next line
  in the command window after displaying its string.
- Declarations begin with keyword Dim and allow the programmer to specify the name, type, size
  and value of a variable.
- Variables are locations in the computer's memory where values can be stored for use by a program. Every variable has a name, type, size and value.
- All variables must be declared before they can be used in a program.
- Data types already defined in Visual Basic, such as String and Integer, are known as builtin data types or primitive data types.
- Primitive type names are keywords.
- Variables of type **Integer** store integer values (i.e., whole numbers such as 919, -11 and 0).
- A run-time error is an error that affects the program during execution (unlike a syntax error, which affects the program when it is compiled).
- The assignment operator, =, assigns a value to a variable.
- Visual Basic performs an implicit conversion between data types whenever necessary. For example, a **String** is converted to an **Integer** to perform an arithmetic operation.

- A format, such as {0}, in a **String** indicates that the argument after the **String** will be evaluated and incorporated into the **String** in place of the format.
- Whenever a value is placed in a memory location, this value replaces the value previously stored in that location. The previous value is destroyed.
- When a value is read from a memory location, the process is nondestructive, meaning the value is not changed.
- Binary operators operate on two operands; unary operators operate on one operand.
- Visual Basic has separate operators for Integer division (the backslash, \) and floating-point division (the forward slash, /). Integer division yields an Integer result. Any fractional part in Integer division is discarded (i.e., truncated).
- The modulus operator, **Mod**, yields the remainder after **Integer** division.
- Arithmetic expressions in Visual Basic must be written in straight-line form to facilitate entering programs into a computer.
- Parentheses are used in Visual Basic expressions in the same manner as in algebraic expressions.
- Visual Basic applies the operators in arithmetic expressions in a precise sequence, which is determined by the rules of operator precedence.
- If an expression contains multiple operators with the same precedence, the order in which the operators are applied is determined by the associativity of the operators.
- As in algebra, it is acceptable to place unnecessary parentheses in an expression to make the expression easier to read.
- Visual Basic's If/Then structure allows a program to make a decision based on the truth or falsity
  of some condition. If the condition is met (i.e., the condition is true), the statement in the body of
  the If/Then structure executes. If the condition is not met (i.e., the condition is false), the body
  statement is not executed.
- Conditions in If/Then structures can be formed by using the equality operators and relational operators. (Equality operators and relational operators also are called comparison operators.)
- All relational and equality operators have the same level of precedence and associate from left to right.
- Dialogs are windows that typically display messages to the user. Visual Basic provides class MessageBox for the creation of dialogs.
- The .NET Framework Class Library organizes groups of related classes into namespaces.
- The System.Windows.Forms namespace contains windows-related classes (i.e., forms and dialogs) that help Visual Basic programmers define graphical user interfaces (GUIs) for their applications.
- GUI components facilitate data entry by the user and the formatting or presenting of data outputs to the user.
- An Imports statement indicates that a program uses the features provided by a specific namespace, such as System.Windows.Forms.
- To improve readability, long statements may be split over several lines with the line-continuation character, \_ . Although a single statement can contain as many line-continuation characters as necessary, at least one whitespace character must precede each line-continuation character.
- Compiled classes, called assemblies, are located in a file with a .dll (or dynamic link library) extension.

#### TERMINOLOGY

' comment

" (double quotation)

(underscore) line-continuation character

, (comma)

< (less-than operator)

<= (less-than-or-equal-to operator)

<> (inequality operator)
= assignment operator
= equality operator
> (greater-than operator)

>= (greater-than-or-equal-to operator)

Add Reference dialog

algebraic notation application argument

arithmetic calculation arithmetic operator

assembly

assignment statement associativity of operators

asterisk (\*) indicating multiplication

average binary operator blank line

body of a procedure definition

built-in data type

button

carriage return case sensitive character set character string

class class name command prompt command window comma-separated list

comment

comparison operator

compiler

compile-time error concatenation of **Strings** 

condition

console application
Console class
console window

Console.Write method
Console.WriteLine method

data type decision

declaration dialog

Dim keyword display output documentation dot (.) operator embedded parentheses empty string ("") End Sub keywords Enter (or Return) key entry point of a program

error handling escape sequence exponentiation falsity

flow of control format

formatting strings GUI component identifier

If/Then structure
Imports keyword

indentation in If/Then structure

indentation techniques

Index dialog

innermost pair of parentheses inputting data from the keyboard

integer division keyword

left-to-right evaluation

location in the computer's memory

logic error

Main procedure

making decisions

MessageBox class

method

Mod (modulus operator) MS-DOS prompt name of a variable namespace nested parentheses

nested parentheses nondestructive

**OK** button on a dialog

operand

operator precedence

output

parentheses ()

parentheses "on the same level" performing a calculation

pop-up menu precedence primitive data type programmer-defined class prompt readability

ReadLine method real number

redundant parentheses

reserved word reuse robust rounding

run-time logic error self-documenting single-line comment space character spacing convention special character split a statement standard output statement

string

straight-line form

String concatenation

string formatting string literal string of characters String type

structured programming

Sub keyword
syntax error

System namespace System.dll assembly

System.Windows.Forms assembly System.Windows.Forms namespace

Task List window
Then keyword
truncate
truth

type of a variable unary operator

unnecessary parentheses

valid identifier value of a variable

variable

Visual Basic compiler whitespace character Windows application

#### SELF-REVIEW EXERCISES

| 3.1 | Fil | l in the blanks in each of the following statements:                                                 |
|-----|-----|----------------------------------------------------------------------------------------------------|
|     | a)  | Keyword begins the body of a module, and keyword(s) end(s)                                           |
|     |     | the body of a module.                                                                                |
|     | b)  | begins a comment.                                                                                    |
|     | c)  | , and collectively are known as whitespace.                                                          |
|     | d)  | Class contains methods for displaying dialogs.                                                       |
|     | e)  | are reserved for use by Visual Basic.                                                                |
|     | f)  | Visual Basic console applications begin execution at procedure                                       |
|     | g)  | Methods and display information in the command window.                                               |
|     | h)  | Keyword begins the procedure body and keyword(s) end(s) the procedure body.                          |
|     | i)  | A Visual Basic program uses a/an statement to indicate that a namespace is being used.               |
|     | j)  | When a value is placed in a memory location, this value the previous value in that location.         |
|     | k)  | The indication that operators are applied from left to right refers to the of the operators.         |
|     | l)  | Visual Basic's If/Then structure allows a program to make a decision based on the or of a condition. |
|     | m)  | Types such as Integer and String are often called data types.                                        |
|     | n)  | A variable is a location in the computer's where a value can be stored for use                       |
|     |     | by a program.                                                                                        |

- o) The expression to the \_\_\_\_\_\_ of the assignment operator (=) is always evaluated first before the assignment occurs.
- p) Arithmetic expressions in Visual Basic .NET must be written in \_\_\_\_\_\_ form to facilitate entering programs into the computer.
- 3.2 State whether each of the following is *true* or *false*. If *false*, explain why.
  - a) Comments cause the computer to print the text after the ' on the screen when the program executes.
  - b) All variables must be declared before they can be used in a Visual Basic .NET program.
  - c) Visual Basic considers the variables **number** and **NuMbEr** to be different.
  - d) The arithmetic operators \*, /, + and all have the same level of precedence.
  - e) A string of characters contained between double quotation marks is called a phrase or phrase literal.
  - f) Visual Basic console applications begin executing in procedure Main.
  - g) Integer division yields an Integer result.

#### ANSWERS TO SELF-REVIEW EXERCISES

- 3.1 a) Module, End Module. b) Single quotation mark, '. c) Blank lines, space characters, tab characters. d) MessageBox. e) Keywords. f) Main. g) Write, WriteLine. h) Sub, End Sub. i) Imports. j) replaces. k) associativity. l) truth, falsity. m) primitive (or built-in). n) memory. o) right. p) straight-line.
- 3.2 a) False. Comments do not cause any action to be performed when the program executes. They are used to document programs and improve their readability. b) True. c) False. Visual Basic identifiers are not case sensitive, so these variables are identical. d) False. The operators \* and / are on the same level of precedence, and the operators + and are on a lower level of precedence. e) False. A string of characters is called a string or string literal. f) True. g) True.

#### **EXERCISES**

- 3.3 Write Visual Basic statements that accomplish each of the following tasks:
  - a) Display the message "Hello" using class MessageBox.
  - b) Assign the product of variables number and userData to variable result.
  - State that a program performs a sample payroll calculation (i.e., use text that helps to document a program).
- 3.4 What displays in the dialog when each of the following statements is performed? Assume the value of  $\mathbf{x}$  is 2 and the value of  $\mathbf{y}$  is 3.
  - a) MessageBox.Show("x", x)
  - b) MessageBox.Show(( $\mathbf{x}$  +  $\mathbf{x}$ ), \_

```
"(x + x)")
```

- c) MessageBox.Show("x + y")

```
3.5 Given z = 8e^5 - n, which of the following are correct statements for this equation?
```

```
a) z = 8 * e ^ 5 - n
b) z = (8 * e) ^ 5 - n
c) z = 8 * (e ^ 5) - n
```

- d)  $z = 8 * e^{(5 n)}$
- e) z = (8 \* e) ^ ((5) n)
- f)  $z = 8 * e * e ^ 4 n$

3.6 Indicate the order of evaluation of the operators in each of the following Visual Basic statements, and show the value of  $\mathbf{x}$  after each statement is performed.

```
a) x = 7 + 3 * 3 \ 2 - 1
b) x = 2 Mod 2 + 2 * 2 - 2 / 2
c) x = (3 * 9 * (3 + (9 * 3 / (3 ))))
```

- 3.7 Write a program that displays the numbers **1** to **4** on the same line, with each pair of adjacent numbers separated by one space. Write the program using the following:
  - a) Use one Write statement.
  - b) Use four Write statements.
- 3.8 Write a program that asks the user to enter two numbers, obtains the two numbers from the user and prints the sum, product, difference and quotient of the two numbers. Use the command window for input and output.
- 3.9 Write a program that inputs from the user the radius of a circle and prints the circle's diameter, circumference and area in the command window. Use the following formulas (r is the radius): diameter = 2r,  $circumference = 2\pi r$ ,  $area = \pi r^2$ . Use 3.14159 for  $\pi$ .
- **3.10** Write a program that displays a box, an oval, an arrow and a diamond using asterisks (\*) as follows:

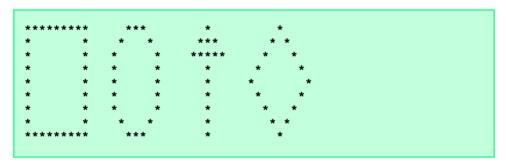

Use the command window for output.

3.11 What does the following code print?

```
Console.Write("*")
Console.Write("***")
Console.WriteLine("****")
Console.Write("***")
Console.WriteLine("**")
```

3.12 What do the following statements print?

```
Console.WriteLine(" {0}", " * ")
Console.WriteLine(" {0}", " * *")
Console.WriteLine(" {0}*{1}", " * ", " *")
Console.WriteLine(" * *{0}* *", " * ")
Console.WriteLine(" * *{0}* *", " ")
```

**3.13** Write a program that reads in two integers and determines and prints whether the first is a multiple of the second. For example, if the user inputs **15** and **3**, the first number is a multiple of the second. If the user inputs **2** and **4**, the first number is not a multiple of the second. Use the command window for input and output. [*Hint*: Use the modulus operator.]

3.14 Write a program that inputs one number consisting of five digits from the user, separates the number into its individual digits and prints the digits separated from one another by three spaces each. For example, if the user types in the number 42339, the program should print

```
4 2 3 3 9
```

Use the command window for input and output. [*Hint*: This exercise is possible with the techniques discussed in this chapter. You will need to use both division and modulus operations to "pick off" each digit.]

For the purpose of this exercise, assume that the user enters the correct number of digits. What happens when you execute the program and type a number with more than five digits? What happens when you execute the program and type a number with fewer than five digits?

3.15 Using only the programming techniques discussed in this chapter, write a program that calculates the squares and cubes of the numbers from 0 to 5 and prints the resulting values in table format as follows:

| number | square | cube |
|--------|--------|------|
| 0      | 0      | 0    |
| 1      | 1      | 1    |
| 2      | 4      | 8    |
| 3      | 9      | 27   |
| 4      | 16     | 64   |
| 5      | 25     | 125  |
|        |        |      |

Use the command window for input and output. [Note: This program does not require any input from the user.]

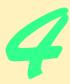

# Control Structures: Part 1

# **Objectives**

- To understand basic problem-solving techniques.
- To develop algorithms through the process of topdown, stepwise refinement.
- To use the **If/Then** and **If/Then/Else** selection structures to choose among alternative actions.
- To use the While, Do While/Loop and Do Until/Loop repetition structures to execute statements in a program repeatedly.
- To understand counter-controlled repetition and sentinel-controlled repetition.
- To use the assignment operators.
- To create basic Windows applications.

Let's all move one place on.

Lewis Carroll

The wheel is come full circle.

William Shakespeare, King Lear

How many apples fell on Newton's head before he took the hint?

Robert Frost, comment

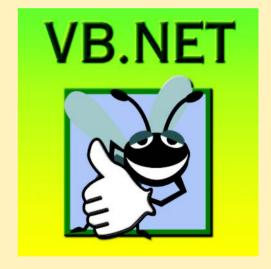

#### **Outline**

- 4.1 Introduction
- 4.2 Algorithms
- 4.3 Pseudocode
- 4.4 Control Structures
- 4.5 If/Then Selection Structure
- 4.6 If/Then/Else Selection Structure
- 4.7 While Repetition Structure
- 4.8 Do While/Loop Repetition Structure
- 4.9 Do Until/Loop Repetition Structure
- 4.10 Assignment Operators
- 4.11 Formulating Algorithms: Case Study 1 (Counter-Controlled Repetition)
- 4.12 Formulating Algorithms with Top-Down, Stepwise Refinement: Case Study 2 (Sentinel-Controlled Repetition)
- 4.13 Formulating Algorithms with Top-Down, Stepwise Refinement: Case Study 3 (Nested Control Structures)
- 4.14 Formulating Algorithms with Top-Down, Stepwise Refinement: Case Study 4 (Nested Repetition Structures)
- 4.15 Introduction to Windows Application Programming

Summary • Terminology • Self-Review Exercises • Answers to Self-Review Exercises • Exercises

#### 4.1 Introduction

Before writing a program to solve a problem, it is essential to have a thorough understanding of the problem and a carefully planned approach. When writing a program, it is equally important to recognize the types of building blocks that are available and to employ proven program-construction principles. In this chapter and the next, we present the theory and principles of structured programming. The techniques presented are applicable to most high-level languages, including Visual Basic .NET. When we study object-based programming in greater depth in Chapter 8, we will see that control structures are helpful in building and manipulating objects. The control structures discussed in this chapter enable such objects to be built quickly and easily. In this chapter, we continue our study of console applications and our discussion of Windows applications that we began in Chapter 2.

# 4.2 Algorithms

Any computing problem can be solved by executing a series of actions in a specific order. A *procedure* for solving a problem, in terms of

- 1. the actions to be executed and
- 2. the *order* in which these actions are to be executed.

is called an *algorithm*. The following example demonstrates the importance of correctly specifying the order in which the actions are to be executed.

Consider the "rise-and-shine algorithm" followed by one junior executive for getting out of bed and going to work: (1) get out of bed, (2) take off pajamas, (3) take a shower, (4) get dressed, (5) eat breakfast and (6) carpool to work. This routine prepares the executive for a productive day at the office.

However, suppose that the same steps are performed in a slightly different order: (1) get out of bed, (2) take off pajamas, (3) get dressed, (4) take a shower, (5) eat breakfast, (6) carpool to work. In this case, our junior executive shows up for work soaking wet.

Indicating the appropriate sequence in which to execute actions is equally crucial in computer programs. *Program control* refers to the task of ordering a program's statements correctly. In this chapter, we begin to investigate the program-control capabilities of Visual Basic.

#### 4.3 Pseudocode

*Pseudocode* is an informal language that helps programmers develop algorithms. The pseudocode we present is particularly useful in the development of algorithms that will be converted to structured portions of Visual Basic programs. Pseudocode is similar to every-day English; it is convenient and user-friendly, but it is not an actual computer programming language.

Pseudocode programs are not executed on computers. Rather, they help the programmer "think out" a program before attempting to write it in a programming language, such as Visual Basic. In this chapter, we provide several examples of pseudocode programs.

# Software Engineering Observation 4.1

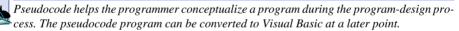

The style of pseudocode that we present consists solely of characters, so that programmers can create, share and modify pseudocode programs using editor programs. A carefully prepared pseudocode program can be converted easily by a programmer to a corresponding Visual Basic program. Much of this conversion is as simple as replacing pseudocode statements with their Visual Basic equivalents.

Pseudocode normally describes only executable statements—the actions that are performed when the corresponding Visual Basic program is run. Declarations are not executable statements. For example, the declaration

#### Dim number As Integer

informs the compiler of **number**'s type and instructs the compiler to reserve space in memory for this variable. The declaration does not cause any action, such as input, output or a calculation, to occur when the program executes. Some programmers choose to list variables and their purposes at the beginning of a pseudocode program.

#### 4.4 Control Structures

Normally, statements in a program are executed one after another in the order in which they are written. This is called *sequential execution*. However, various Visual Basic statements

enable the programmer to specify that the next statement to be executed might not be the next one in sequence. A *transfer of control* occurs when an executed statement does not directly follow the previously executed statement in the written program.

During the 1960s, it became clear that the indiscriminate use of transfers of control was causing difficulty for software development groups. The problem was the *GoTo* statement, which allows the programmer to specify a transfer of control to one of a wide range of possible destinations in a program. The excessive use of *GoTo* statements caused programs to become quite unstructured and hard to follow. Since that point in time, the notion of *structured programming* became almost synonymous with "*GoTo* elimination."

The research of Bohm and Jacopini<sup>1</sup> demonstrated that all programs containing **GoTo** statements could be written without them. Programmers' challenge during the era was to shift their styles to "**GoTo**-less programming." It was not until the 1970s that programmers started taking structured programming seriously. The results have been impressive, as software development groups have reported reduced development times, more frequent ontime delivery of systems and more frequent within-budget completion of software projects. The key to these successes is that structured programs are clearer, easier to debug and modify and more likely to be bug-free in the first place.

Bohm and Jacopini's work demonstrated that all programs could be written in terms of only three *control structures*: Namely, the *sequence structure*, the *selection structure* and the *repetition structure*. The sequence structure is built into Visual Basic. Unless directed to act otherwise, the computer executes Visual Basic statements sequentially. The *flow-chart* segment of Fig. 4.1 illustrates a typical sequence structure in which two calculations are performed in order.

A flowchart is a graphical representation of an algorithm or of a portion of an algorithm. Flowcharts are drawn using certain special-purpose symbols, such as rectangles, diamonds, ovals and small circles. These symbols are connected by arrows called *flowlines*, which indicate the order in which the actions of the algorithm execute. The order of execution is known as the *flow of control*.

Like pseudocode, flowcharts often are useful for developing and representing algorithms, although many programmers prefer pseudocode. Flowcharts show clearly how control structures operate; that is their instructive purpose in this text. The reader should compare carefully the pseudocode and flowchart representations of each control structure.

Consider the flowchart segment for the sequence structure in Fig. 4.1. We use the rectangle symbol, also called the action symbol, to indicate any type of action, including a calculation or an input/output operation. The flowlines in the figure indicate the order in which the actions are to be performed—first, grade is to be added to total, then 1 is to be added to counter. We can have as many actions as we want in a sequence structure. Anywhere in a sequence that a single action may be placed, several actions may also be placed.

When drawing a flowchart that represents a complete algorithm, an *oval symbol* containing the word "Begin" (by convention) is the first symbol used; an oval symbol containing the word "End" (by convention) indicates the termination of the algorithm. When drawing only a portion of an algorithm, as in Fig. 4.1, the oval symbols are omitted in favor of using *small circle symbols*, also called *connector symbols*.

<sup>1.</sup> Bohm, C., and G. Jacopini, "Flow Diagrams, Turing Machines, and Languages with Only Two Formation Rules," *Communications of the ACM*, Vol. 9, No. 5, May 1966, pp. 336–371.

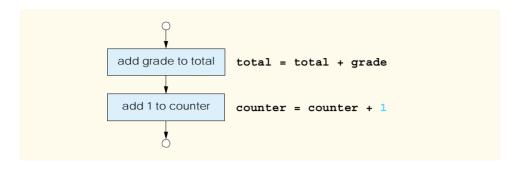

Fig. 4.1 Sequence structure flowchart.

Perhaps the most important flowcharting symbol is the *diamond symbol*, alternatively referred to as the *decision symbol*, which indicates that a decision is to be made. We discuss the diamond symbol in Section 4.5.

Visual Basic provides three types of selection structures, which we discuss in this chapter and the next. The If/Then selection structure performs (selects) an action (or sequence of actions) if a condition is true or skips the action (or sequence of actions) if the condition is false. The If/Then/Else selection structure performs an action (or sequence of actions) if a condition is true and performs a different action (or sequence of actions) if the condition is false. The Select Case structure, discussed in Chapter 5, Control Structures: Part 2, performs one of many actions (or sequences of actions), depending on the value of an expression.

The If/Then structure is called a *single-selection structure* because it selects or ignores a single action (or a sequence of actions). The If/Then/Else structure is called a *double-selection structure* because it selects between two different actions (or sequences of actions). The Select Case structure is called a *multiple-selection structure* because it selects among many different actions or sequences of actions.

Visual Basic provides seven types of repetition structures—While, Do While/Loop, Do/Loop While, Do Until/Loop, Do/Loop Until, For/Next and For Each/Next. (Repetition structures While, Do While/Loop and Do Until/Loop are covered in this chapter; Do/Loop While, Do/Loop Until, and For/Next are covered in Chapter 5, Control Structures: Part 2; and For Each/Next is covered in Chapter 7, Arrays.) The words If, Then, Else, End, Select, Case, While, Do, Until, Loop, For, Next and Each are all Visual Basic keywords (Fig. 4.2). We discuss many of Visual Basic's keywords and their respective purposes throughout this book. Visual Basic has a much larger set of keywords than most other popular programming languages.

Visual Basic has 11 control structures—sequence, three types of selection and seven types of repetition. Each program is formed by combining as many of each type of control structure as is necessary. As with the sequence structure in Fig. 4.1, each control structure is flowcharted with two small circle symbols—one at the entry point to the control structure and one at the exit point.

Single-entry/single-exit control structures (i.e., control structures that each have one entry point and one exit point) make it easy to build programs—the control structures are attached to one another by connecting the exit point of one control structure to the entry point of the next. This is similar to stacking building blocks, so, we call it *control-structure* 

*stacking*. There is only one other method of connecting control structures, and that is through *control-structure nesting*, where one control structure can be placed inside another. Thus, algorithms in Visual Basic programs are constructed from only 11 different types of control structures combined in only two ways—the essence of simplicity.

| Visual Basic Keywords |           |             |                |  |  |
|-----------------------|-----------|-------------|----------------|--|--|
| AddHandler            | AddressOf | Alias       | And            |  |  |
| AndAlso               | Ansi      | As          | Assembly       |  |  |
| Auto                  | Boolean   | ByRef       | Byte           |  |  |
| ByVal                 | Call      | Case        | Catch          |  |  |
| CBool                 | CByte     | CChar       | CDate          |  |  |
| CDec                  | CDbl      | Char        | CInt           |  |  |
| Class                 | CLng      | CObj        | Const          |  |  |
| CShort                | CSng      | CStr        | CType          |  |  |
| Date                  | Decimal   | Declare     | Default        |  |  |
| Delegate              | Dim       | DirectCast  | Do             |  |  |
| Double                | Each      | Else        | ElseIf         |  |  |
| End                   | Enum      | Erase       | Error          |  |  |
| Event                 | Exit      | False       | Finally        |  |  |
| For                   | Friend    | Function    | Get            |  |  |
| GetType               | GoTo      | Handles     | If             |  |  |
| Implements            | Imports   | In          | Inherits       |  |  |
| Integer               | Interface | Is          | Lib            |  |  |
| Like                  | Long      | Loop        | Me             |  |  |
| Mod                   | Module    | MustInherit | MustOverride   |  |  |
| MyBase                | MyClass   | Namespace   | New            |  |  |
| Next                  | Not       | Nothing     | NotInheritable |  |  |
| NotOverridable        | Object    | On          | Option         |  |  |
| Optional              | Or        | OrElse      | Overloads      |  |  |
| Overridable           | Overrides | ParamArray  | Preserve       |  |  |
| Private               | Property  | Protected   | Public         |  |  |
| RaiseEvent            | ReadOnly  | ReDim       | REM            |  |  |
| RemoveHandler         | Resume    | Return      | Select         |  |  |
| Set                   | Shadows   | Shared      | Short          |  |  |
| Single                | Static    | Step        | Stop           |  |  |
| String                | Structure | Sub         | SyncLock       |  |  |
| Then                  | Throw     | То          | True           |  |  |

Fig. 4.2 Keywords in Visual Basic (part 1 of 2).

| Visual Basic Keywords                                                                             |         |         |            |  |  |
|---------------------------------------------------------------------------------------------------|---------|---------|------------|--|--|
| Try                                                                                               | TypeOf  | Unicode | Until      |  |  |
| When                                                                                              | While   | With    | WithEvents |  |  |
| WriteOnly                                                                                         | Xor     |         |            |  |  |
| The following are retained as keywords, although they are no longer supported in Visual Basic.NET |         |         |            |  |  |
| Let                                                                                               | Variant | Wend    |            |  |  |

Fig. 4.2 Keywords in Visual Basic (part 2 of 2).

#### 4.5 If/Then Selection Structure

In a program, a selection structure chooses among alternative courses of action. For example, suppose that the passing grade on an examination is 60 (out of 100). Then the pseudocode statement

```
If student's grade is greater than or equal to 60
Print "Passed"
```

determines whether the condition "student's grade is greater than or equal to 60" is true or false. If the condition is true, then "Passed" is printed, and the next pseudocode statement in order is "performed" (remember that pseudocode is not a real programming language). If the condition is false, the print statement is ignored, and the next pseudocode statement in order is performed.

The preceding pseudocode If statement may be written in Visual Basic as

```
If studentGrade >= 60 Then
  Console.WriteLine("Passed")
End If
```

Notice that the Visual Basic code corresponds closely to the pseudocode, demonstrating the usefulness of pseudocode as a program-development tool. The statement in the body of the **If/Then** structure outputs the string **"Passed"**. Note also that the output statement in this selection structure is indented. Such indentation is optional, but it is highly recommended because it emphasizes the inherent organization of structured programs.

The Visual Basic compiler ignores white-space characters, such as spaces, tabs and newlines used for indentation and vertical spacing, unless the whitespace characters are contained in Strings. Some whitespace characters are required, however, such as the newline at the end of a statement and the space between variable names and keywords. Programmers insert extra white-space characters to enhance program readability.

## **Good Programming Practice 4.1**

Consistent application of indentation conventions throughout programs improves program readability. We suggest a fixed-size tab of about 1/4 inch, or three spaces per indent. In Visual Studio, tab sizes can be set by selecting Tools > Options, navigating to Text Editor > Basic > Tabs in the directory tree at left side of the Options dialog and changing the numbers in the Tab size and Indent size text fields.

The preceding **If/Then** selection structure also could be written on a single line as

If studentGrade >= 60 Then Console.WriteLine("Passed")

In the multiple-line format, all statements in the body of the **If/Then** are executed if the condition is true. In the single-line format, only the statement immediately after the **Then** keyword is executed if the condition is true. Although writing the **If/Then** selection structure in the latter format saves space, we believe that the organization of the structure is clearer when the multiple-line format is used.

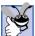

#### **Good Programming Practice 4.2**

Although If/Then single-selection structures can be written on one line, using the multiple-line format improves program readability and adaptability, as it is easier to insert statements into the body of a structure that is not confined to a single line.

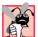

#### **Common Programming Error 4.1**

Writing the closing **End If** keywords after a single-line **If/Then** structure is a syntax error.

Whereas syntax errors are caught by the compiler, *logic errors*, such as the error caused when the wrong comparison operator is used in the condition of a selection structure, affect the program only at execution time. A *fatal logic error* causes a program to fail and terminate prematurely. A *nonfatal logic error* does not terminate a program's execution but causes the program to produce incorrect results.

The flowchart in Fig. 4.3 illustrates the single-selection **If/Then** structure. This flowchart contains the most important flowcharting symbol—the diamond (or decision) symbol—which indicates that a decision is to be made. The decision symbol contains a condition, that is either true or false. The decision symbol has two flowlines emerging from it. One indicates the direction to be taken when the condition in the symbol is true; the other indicates the direction to be taken when the condition is false.

Note that the **If/Then** structure, is a single-entry/single-exit structure. The flowcharts for the remaining control structures also contain (aside from small circle symbols and flow-lines) only rectangle symbols, indicating actions to be performed, and diamond symbols, indicating decisions to be made. Representing control structures in this way emphasizes the *action/decision model of programming*.

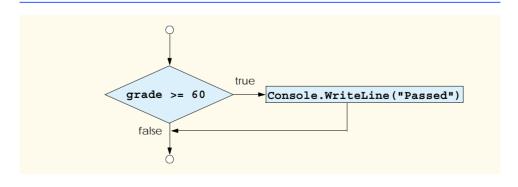

Fig. 4.3 If/Then single-selection structure flowchart.

To understand the process of structured programming better, we can envision 11 bins, each containing a different type of the 11 possible control structures. The control structures in each bin are empty, meaning that nothing is written in the rectangles or diamonds. The programmer's task is to assemble a program using as many control structures as the algorithm demands, combining those control structures in only two possible ways (stacking or nesting) and filling in the actions and decisions in a manner appropriate to the algorithm.

#### 4.6 If/Then/Else Selection Structure

As we explained, the If/Then selection structure performs an indicated action (or sequence of actions) only when the condition evaluates to true; otherwise, the action (or sequence of actions) is skipped. The If/Then/Else selection structure allows the programmer to specify that a different action (or sequence of actions) be performed when the condition is true than when the condition is false. For example, the pseudocode statement

```
If student's grade is greater than or equal to 60
    Print "Passed"
Else
    Print "Failed"
```

prints "Passed" if the student's grade is greater than or equal to 60, and prints "Failed" if the student's grade is less than 60. In either case, after printing occurs, the next pseudocode statement in sequence is "performed."

The preceding pseudocode *If/Else* structure may be written in Visual Basic as

```
If studentGrade >= 60 Then
   Console.WriteLine("Passed")
   Console.WriteLine("Failed")
End If
```

Note that the body of the **Else** clause is indented so that it lines up with the body of the If clause.

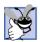

Good Programming Practice 4.3

Indent both body statements of an If/Then/Else structure to improve readability.

A standard indentation convention should be applied consistently throughout your programs. It is difficult to read programs that do not use uniform spacing conventions.

The flowchart in Fig. 4.4 illustrates the flow of control in the If/Then/Else structure. Following the action/decision model of programming, the only symbols (besides small circles and arrows) used in the flowchart are rectangles (for actions) and a diamond (for a decision).

Nested If/Then/Else structures test for multiple conditions by placing If/Then/ Else structures inside other If/Then/Else structures. For example, the following pseudocode statement will print "A" for exam grades greater than or equal to 90, "B" for grades in the range 80-89, "C" for grades in the range 70-79, "D" for grades in the range 60-69 and "F" for all other grades.

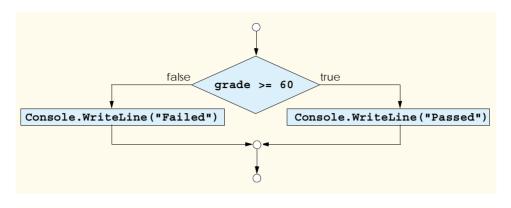

Fig. 4.4 If/Then/Else double-selection structure flowchart.

```
If student's grade is greater than or equal to 90
Print "A"

Else
If student's grade is greater than or equal to 80
Print "B"
Else
If student's grade is greater than or equal to 70
Print "C"
Else
If student's grade is greater than or equal to 60
Print "D"
Else
Print "F"
```

The pseudocode above may be written in Visual Basic as

```
If studentGrade >= 90 Then
   Console.WriteLine("A")
Else
   If studentGrade >= 80 Then
      Console.WriteLine("B")
   Else
      If studentGrade >= 70 Then
         Console.WriteLine("C")
      Else
         If studentGrade >= 60 Then
            Console.WriteLine("D")
         Else
            Console.WriteLine("F")
         End If
      End If
   End If
End If
```

If **studentGrade** is greater than or equal to 90, the first four conditions are true, but only the **Console.WriteLine** statement in the body of the first test is executed. After that

particular Console.WriteLine executes, the Else part of the "outer" If/Then/Else statement is skipped.

# **Good Programming Practice 4.4**

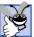

If there are several levels of indentation, each level should be indented additionally by the same amount of space.

Most Visual Basic programmers prefer to write the preceding **If/Then/Else** structure using the **ElseIf** keyword as

```
If grade >= 90 Then
   Console.WriteLine("A")
ElseIf grade >= 80 Then
   Console.WriteLine("B")
ElseIf grade >= 70 Then
   Console.WriteLine("C")
ElseIf grade >= 60 Then
   Console.WriteLine("D")
Else
   Console.WriteLine("F")
```

Both forms are equivalent, but the latter form is popular because it avoids the deep indentation of the code. Such deep indentation often leaves little room on a line, forcing lines to be split and decreasing program readability.

# 4.7 While Repetition Structure

A *repetition structure* allows the programmer to specify that an action should be repeated, depending on the value of a condition. The pseudocode statements

```
While there are more items on my shopping list
Purchase next item
Cross it off my list
```

describe the repetitive actions that occur during a shopping trip. The condition, "there are more items on my shopping list" can be true or false. If it is true, then the actions, "Purchase next item" and "Cross it off my list" are performed in sequence. These actions execute repeatedly while the condition remains true. The statement(s) contained in the *While* repetition structure constitute the body of the *While*. Eventually, the condition becomes false (when the last item on the shopping list has been purchased and crossed off the list). At this point, the repetition terminates, and the first statement after the repetition structure executes.

As an example of a *While* structure, consider a program designed to find the first power of two larger than 1000 (Fig. 4.5). In line 7, we take advantage of a Visual Basic feature that allows variable initialization to be incorporated into a declaration. When the **While** structure is entered (line 11), **product** is 2. Variable **product** is repeatedly multiplied by 2 (line 13), taking on the values 4, 8, 16, 32, 64, 128, 256, 512 and 1024, successively. When **product** becomes 1024, the condition **product** <= 1000 in the **While** structure becomes false. This terminates the repetition with 1024 as **product**'s final value. Execution continues with the next statement after the keywords **End While**. [*Note*: If a **While** structure's condition is initially false, the body statement(s) are not performed.]

The flowchart in Fig. 4.6 illustrates the flow of control of the **While** repetition structure shown in Fig. 4.5. Note that (besides small circles and arrows) the flowchart contains only a rectangle symbol and a diamond symbol.

The flowchart clearly shows the repetition. The flowline emerging from the rectangle wraps back to the decision, creating a *loop*. The decision is tested each time the loop iterates until the condition in the decision eventually becomes false. At this point, the **While** structure is exited, and control passes to the next statement in the program following the loop.

```
1
    ' Fig. 4.5: While.vb
2
   ' Demonstration of While structure.
 3
4
   Module modWhile
5
6
       Sub Main()
7
          Dim product As Integer = 2
8
9
          ' structure multiplies and displays product
10
          ' while product is less than or equal to 1000
11
          While product <= 1000
12
             Console.Write("{0} ", product)
13
             product = product * 2
14
          End While
15
16
          Console.WriteLine() ' write blank line
17
18
          ' print result
19
          Console.WriteLine("Smallest power of 2 " &
20
             "greater than 1000 is {0}", product)
       End Sub ' Main
21
22
23
   End Module ' modWhile
         16 32 64 128 256
Smallest power of 2 greater than 1000 is 1024
```

Fig. 4.5 While repetition structure used to print powers of two.

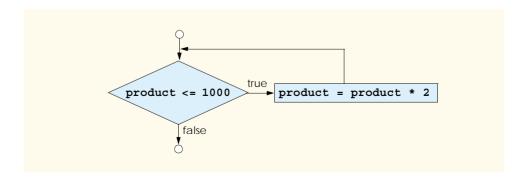

Fig. 4.6 While repetition structure flowchart.

#### Common Programming Error 4.2

Failure to provide the body of a **While** structure with an action that eventually causes the condition to become false is a logic error. Normally, such a repetition structure never terminates, resulting in an error called an "infinite loop."

# 4.8 Do While/Loop Repetition Structure

The **Do While/Loop** repetition structure behaves like the **While** repetition structure. As an example of a **Do While/Loop** structure, consider another version of the program designed to find the first power of two larger than 1000 (Fig. 4.7).

When the **Do While/Loop** structure is entered, the value of **product** is 2. The variable **product** is repeatedly multiplied by 2, taking on the values 4, 8, 16, 32, 64, 128, 256, 512 and 1024, successively. When **product** becomes 1024, the condition in the **Do While/Loop** structure, **product** <= 1000, becomes false. This terminates the repetition, with the final value of **product** being 1024. Program execution continues with the next statement after the **Do While/Loop** structure. The flowchart in Fig. 4.8 illustrates the flow of control of the **Do While/Loop** repetition structure, which is identical to the flow of control in the flowchart of the **While** repetition structure Fig. 4.6.

#### **Common Programming Error 4.3**

Failure to provide the body of a Do While/Loop structure with an action that eventually causes the condition in the Do While/Loop to become false creates an infinite loop.

```
1
    ' Fig. 4.7: DoWhile.vb
 2
    ' Demonstration of the Do While/Loop structure.
4
   Module modDoWhile
5
6
       Sub Main()
7
          Dim product As Integer = 2
8
9
          ' structure multiplies and displays
10
          ' product while product is less than or equal to 1000
11
          Do While product <= 1000
             Console.Write("{0} ", product)
12
13
             product = product * 2
14
          Loop
15
16
          Console.WriteLine() ' write blank line
17
18
          ' print result
19
          Console.WriteLine("Smallest power of 2 " & _
20
             "greater than 1000 is {0}", product)
21
       End Sub ' Main
22
23
    End Module ' modDoWhile
```

```
2 4 8 16 32 64 128 256 512
Smallest power of 2 greater than 1000 is 1024
```

Fig. 4.7 **Do While/Loop** repetition structure demonstration.

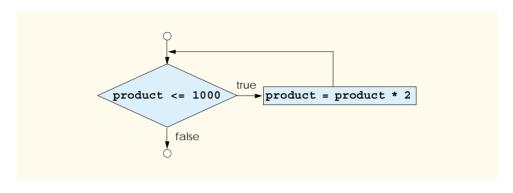

Fig. 4.8 Do While/Loop repetition structure flowchart.

# 4.9 Do Until/Loop Repetition Structure

Unlike the While and Do While/Loop repetition structures, the *Do Until/Loop* repetition structure tests a condition for falsity for repetition to continue. Statements in the body of a Do Until/Loop are executed repeatedly as long as the loop-continuation test evaluates to false. As an example of a Do Until/Loop repetition structure, once again consider a program (Fig. 4.9) designed to find the first power of two larger than 1000.

```
1
    ' Fig. 4.9: DoUntil.vb
 2
   ' Demonstration of the Do Until/Loop structure.
 3
4
   Module modDoUntil
5
6
       Sub Main()
7
          Dim product As Integer = 2
8
9
          ' find first power of 2 greater than 1000
10
          Do Until product > 1000
11
             Console.Write("{0} ", product)
12
             product = product * 2
13
          Loop
14
15
          Console.WriteLine() ' write blank line
16
17
          ' print result
18
          Console.WriteLine("Smallest power of 2 " & _
19
             "greater than 1000 is {0}", product)
20
       End Sub ' Main
21
22
    End Module ' modDoUntil
```

```
2 4 8 16 32 64 128 256 512
Smallest power of 2 greater than 1000 is 1024
```

Fig. 4.9 **Do Until/Loop** repetition structure demonstration.

The flowchart in Fig. 4.10 illustrates the flow of control in the **Do Until/Loop** repetition structure shown in Fig. 4.9.

## **Common Programming Error 4.4**

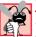

Failure to provide the body of a Do Until/Loop structure with an action that eventually causes the condition in the Do Until/Loop to become true creates an infinite loop.

## 4.10 Assignment Operators

Visual Basic .NET provides several assignment operators for abbreviating assignment statements. For example, the statement

```
value = value + 3
```

can be abbreviated with the addition assignment operator += as

```
value += 3
```

The += operator adds the value of the right operand to the value of the left operand and stores the result in the left operand's variable. Any statement of the form

variable = variable operator expression

can be written in the form

variable operator= expression

where *operator* is one of the binary operators +, -, \*,  $^{\wedge}$ , &, / or  $\setminus$ , and *variable* is an *<lvalue* ("left value"). An *lvalue* is a variable that can appear on the left side of an assignment statement. Figure 4.11 includes the arithmetic assignment operators, sample expressions using these operators and explanations.

Although the symbols =, +=, -=, \*=, /=, /=,  $^=$  and &= are operators, we do not include them in operator-precedence tables. When an assignment statement is evaluated, the expression to the right of the operator is always evaluated first, then assigned to the *lvalue* on the left. Unlike Visual Basic's other operators, the assignment operators can only occur once in a statement. Figure 4.12 calculates a power of two using the exponentiation assignment operator.

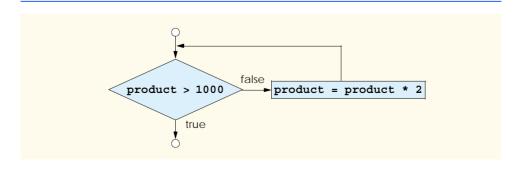

Fig. 4.10 Do Until/Loop repetition structure flowchart.

| Assignment operator          | Sample<br>expression | Explanation         | Assigns        |
|------------------------------|----------------------|---------------------|----------------|
| Assume: $c = 4$ , $d = "He"$ |                      |                     |                |
| +=                           | c += 7               | c = c + 7           | 11 to <b>c</b> |
| -=                           | c -= 3               | C = C - 3           | 1 to <b>c</b>  |
| *=                           | c *= 4               | C = C * 4           | 16 to <b>c</b> |
| /=                           | c /= 2               | c = c / 2           | 2 to <b>c</b>  |
| \=                           | c \= 3               | $c = c \setminus 3$ | 1 to <b>c</b>  |
| ^=                           | c ^= 2               | $c = c^2$           | 16 to <b>c</b> |
| &=                           | d &= "110"           | d = d & "llo"       | "Hello" to d   |

Fig. 4.11 Assignment operators.

```
' Fig. 4.12: Assignment.vb
   ' Using an assignment operator to calculate a power of 2.
2
 3
4 Module modAssignment
5
6
       Sub Main()
7
          Dim exponent As Integer ' power input by user
8
          Dim result As Integer = 2 ' number to raise to a power
9
10
          ' prompt user for exponent
11
          Console.Write("Enter an integer exponent: ")
12
          exponent = Console.ReadLine()
13
14
          result ^= exponent ' same as result = result ^ exponent
15
          Console.WriteLine("result ^= exponent: {0}", result)
16
17
          result = 2 ' reset result to 2
18
          result = result ^ exponent
19
          Console.WriteLine("result = result ^ exponent: {0}", result)
20
21
       End Sub ' Main
22
23 End Module ' modAssignment
Enter an integer exponent: 8
result ^= exponent: 256
result = result ^ exponent: 256
```

Fig. 4.12 Exponentiation using an assignment operator.

Lines 14 and 18 have the same effect on the variable **result**. Both statements raise **result** to the value of variable **exponent**. Notice that the results of these two calculations are identical.

# 4.11 Formulating Algorithms: Case Study 1 (Counter-**Controlled Repetition)**

To illustrate how algorithms are developed, we solve two variations of a class-averaging problem. Consider the following problem statement:

A class of ten students took a quiz. The grades (integers in the range from 0 to 100) for this quiz are available to you. Determine the class average on the quiz.

The class average is equal to the sum of the grades divided by the number of students. The algorithm for solving this problem on a computer must input each of the grades, perform the averaging calculation and print the result.

Let us use pseudocode to list the actions to be executed and to specify the order of execution. We use *counter-controlled repetition* to input the grades one at a time. This technique uses a variable called a *counter* to specify the number of times that a set of statements will execute. Counter-controlled repetition also is called definite repetition because the number of repetitions is known before the loop begins executing. In this example, repetition terminates when the counter exceeds 10. This section presents a pseudocode algorithm (Fig. 4.13) and the corresponding program (Fig. 4.14). In Sections 4.12, 4.13 and 4.14, we show how pseudocode algorithms are developed.

```
Set total to zero
Set grade counter to one
While grade counter is less than or equal to 10
    Input the next grade
    Add the grade to the total
    Add one to the grade counter
```

Set the class average to the total divided by 10 Print the class average

Fig. 4.13 Pseudocode algorithm that uses counter-controlled repetition to solve the class-average problem.

```
' Fig. 4.14: Average1.vb
2
    ' Using counter-controlled repetition.
3
4
  Module modAverage
5
6
      Sub Main()
7
         Dim total As Integer ' sum of grades
8
         Dim gradeCounter As Integer ' number of grades input
9
         Dim grade As Integer
                                   ' grade input by user
10
         Dim average As Double
                                    ' class average
11
```

Fig. 4.14 Class-average program with counter-controlled repetition (part 1 of 2).

```
12
          ' initialization phase
13
          total = 0
                                        ' set total to zero
14
          gradeCounter = 1
                                        ' prepare to loop
15
16
          ' processing phase
17
          While gradeCounter <= 10
18
19
             ' prompt for input and read grade from user
20
             Console.Write("Enter integer grade: ")
21
             grade = Console.ReadLine()
22
23
             total += grade
                               ' add grade to total
24
25
             gradeCounter += 1 ' add 1 to gradeCounter
26
          End While
27
28
          ' termination phase
29
          average = total / 10
30
31
          ' write blank line and display class average
32
          Console.WriteLine()
33
          Console.WriteLine("Class average is {0}", average)
34
35
       End Sub ' Main
36
37
    End Module ' modAverage
Enter integer grade: 89
Enter integer grade: 70
Enter integer grade: 73
Enter integer grade: 85
Enter integer grade: 64
Enter integer grade: 92
Enter integer grade: 55
Enter integer grade: 57
Enter integer grade: 93
Enter integer grade: 67
Class average is 74.5
```

Fig. 4.14 Class-average program with counter-controlled repetition (part 2 of 2).

Note the references in the algorithm (Fig. 4.13) to a total and a counter. A *total* is a variable used to calculate the sum of a series of values. A counter is a variable that counts—in this case, the counter records the number of grades input by the user. It is important that variables used as totals and counters have appropriate initial values before they are used. Counters usually are initialized to one. Totals generally are initialized to zero. If a numerical variable is not initialized before its first use, Visual Basic initializes it to a default value of 0.

# Good Programming Practice 4.5 Although Visual Basic initializes numerical va

Although Visual Basic initializes numerical variables to 0, it is a good practice to initialize variables explicitly to avoid confusion and improve program readability.

Lines 7–10 declare variables total, gradeCounter, and grade to be of type Integer and average to be of type Double. In this example, total accumulates the sum of the grades entered, and gradeCounter counts the number of grades entered. Variable grade stores the value entered (line 21).

### **Good Programming Practice 4.6**

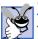

Always place a blank line between declarations and executable statements. This makes the declarations stand out in a program and contributes to program readability.

Notice from the output that although each grade entered is an integer, the averaging calculation is likely to produce a number with a decimal point (i.e., a floating-point number). The type Integer cannot represent floating-point numbers, so this program uses data type Double, which stores double-precision floating-point numbers. Visual Basic also provides data type Single for storing single-precision floating-point numbers. Data type Double requires more memory to store a floating-point value, but is more accurate than type Single. Type Single is useful in applications that need to conserve memory and do not require the accuracy provided by type Double.

Lines 13–14 initialize total to 0 and gradeCounter to 1. Line 17 indicates that the While structure should iterate while the value of gradeCounter is less than or equal to 10. Lines 20–21 correspond to the pseudocode statement "Input the next grade." The statement on line 20 displays the prompt Enter integer grade: in the command window. The second statement (line 21) reads the value entered by the user, and stores that value in the variable grade.

Next, the program updates the total with the new grade entered by the user—line 23 adds grade to the previous value of total and assigns the result to total—using the += assignment operator. Variable gradeCounter is incremented (line 25) to indicate that a grade has been processed. Line 25 adds 1 to gradeCounter, so the condition in the While structure eventually becomes false, terminating the loop. Line 29 assigns the results of the average calculation to variable average. Line 32 writes a blank line to enhance the appearance of the output. Line 33 displays a message containing the string "Class average is " followed by the value of variable average.

# 4.12 Formulating Algorithms with Top-Down, Stepwise Refinement: Case Study 2 (Sentinel-Controlled Repetition)

Let us generalize the class-average problem. Consider the following problem:

Develop a class-averaging program that averages an arbitrary number of grades each time the program is run.

In the first class-average example, the number of grades (10) was known in advance. In this example, no indication is given of how many grades are to be input. The program must process an arbitrary number of grades. How can the program determine when to stop the input of grades? How will it know when to calculate and print the class average?

One way to solve this problem is to use a special value called a *sentinel value* (also called a *signal value*, a *dummy value* or a *flag value*) to indicate "end of data entry." The user inputs all grades and then types the sentinel value to indicate that the last grade has been entered. Sentinel-controlled repetition is called *indefinite repetition* because the number of repetitions is not known before the loop begins its execution.

It is crucial to employ a sentinel value that cannot be confused with an acceptable input value. Grades on a quiz are normally nonnegative integers, thus -1 is an acceptable sentinel value for this problem. A run of the class-average program might process a stream of inputs such as 95, 96, 75, 74, 89 and -1. The program would then compute and print the class average for the grades 95, 96, 75, 74 and 89. The sentinel value, -1, should not enter into the averaging calculation.

# **Common Programming Error 4.5**

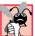

Choosing a sentinel value that is also a legitimate data value could result in a logic error that would cause a program to produce incorrect results.

When solving more complex problems, such as that contained in this example, the pseudocode representation might not appear obvious. For this reason we approach the class-average program with *top-down*, *stepwise refinement*, a technique for developing well-structured algorithms. We begin with a pseudocode representation of the *top*:

#### Determine the class average for the quiz

The top is a single statement that conveys the overall function of the program. As such, the top is a complete representation of a program. Unfortunately, the top rarely conveys a sufficient amount of detail from which to write the Visual Basic algorithm. Therefore, we conduct the refinement process. This involves dividing the top into a series of smaller tasks that are listed in the order in which they must be performed resulting in the following *first refinement*:

Initialize variables
Input, sum and count the quiz grades
Calculate and print the class average

Here, only the sequence structure has been used—the steps listed are to be executed in order, one after the other.

# **Software Engineering Observation 4.2**

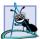

Each refinement, including the top, is a complete specification of the algorithm; only the level of detail in each refinement varies.

To proceed to the next level of refinement (i.e., the *second refinement*), we commit to specific variables. We need a running total of the numbers, a count of how many numbers have been processed, a variable to receive the value of each grade and a variable to hold the calculated average. The pseudocode statement

Initialize variables

can be refined as follows:

Initialize total to zero
Initialize counter to zero

Notice that only the variables *total* and *counter* are initialized before they are used; the variables *average* and *grade* (the program in Fig. 4.16 uses these variables for the calculated average and the user input, respectively) need not be initialized because the assignment of their values does not depend on their previous values, as is the case for *total* and *counter*.

The pseudocode statement

Input, sum and count the quiz grades

requires a repetition structure (i.e., a loop) that processes each grade. We do not know how many grades are to be processed, thus we use sentinel-controlled repetition. The user enters legitimate grades one at a time. After the last legitimate grade is typed, the user types the sentinel value. The program tests for the sentinel value after each grade is input and terminates the loop when the user enters the sentinel value. The second refinement of the preceding pseudocode statement is then

```
Input the first grade (possibly the sentinel)
```

While the user has not yet entered the sentinel
Add this grade to the running total
Add one to the grade counter
Input the next grade (possibly the sentinel)

The pseudocode statement

Calculate and print the class average

may be refined as follows:

Initialize total to zero

```
If the counter is not equal to zero

Set the average to the total divided by the counter

Print the average

Else

Print "No grades were entered"
```

We test for the possibility of division by zero—a logic error that, if undetected, causes the program to produce invalid output. The complete second refinement of the pseudocode algorithm for the class-average problem is shown in Fig. 4.15.

```
Input the first grade (possibly the sentinel)

While the user has not as yet entered the sentinel
Add this grade to the running total
Add one to the grade counter
Input the next grade (possibly the sentinel)

If the counter is not equal to zero
Set the average to the total divided by the counter
Print the average

Else
Print "No grades were entered"
```

Fig. 4.15 Pseudocode algorithm that uses sentinel-controlled repetition to solve the class-average problem.

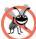

#### **Testing and Debugging Tip 4.1**

When performing division by an expression whose value could be zero, explicitly test for this case and handle it appropriately in your program. Such handling could be as simple as printing an error message. Sometimes more sophisticated processing is required.

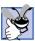

### **Good Programming Practice 4.7**

Include blank lines in pseudocode programs to improve readability. The blank lines separate pseudocode control structures and the program's phases.

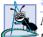

#### **Software Engineering Observation 4.3**

Many algorithms can be divided logically into three phases: An initialization phase that initializes the program variables, a processing phase that inputs data values and adjusts program variables accordingly and a termination phase that calculates and prints the results.

The pseudocode algorithm in Fig. 4.15 solves the general class-averaging problem presented at the beginning of this section. This algorithm was developed after only two levels of refinement—sometimes more levels of refinement are necessary.

## **Software Engineering Observation 4.4**

The programmer terminates the top-down, stepwise refinement process when the pseudocode algorithm is specified in sufficient detail for the pseudocode to be converted to a Visual Basic program. The implementation of the Visual Basic program then occurs in a normal, straightforward manner.

The Visual Basic program for this pseudocode is shown in Fig. 4.16. In this example, we examine how control structures can be "stacked on top of one another," in sequence. The **While** structure (lines 23–31) is followed immediately by an **If/Then** structure (lines 34–42). Much of the code in this program is identical to the code in Fig. 4.14, so we concentrate only on the new features.

```
1
    ' Fig. 4.16: ClassAverage2.vb
2
    ' Using sentinel-controlled repetition to
3
   ' display a class average.
4
5
  Module modClassAverage
6
7
       Sub Main()
8
                                  ' sum of grades
          Dim total As Integer
9
          Dim gradeCounter As Integer ' number of grades input
10
          Dim grade As Integer
                                      ' grade input by user
11
          Dim average As Double
                                       ' average of all grades
12
13
          ' initialization phase
14
          total = 0
                                        ' clear total
15
          gradeCounter = 0
                                       ' prepare to loop
16
17
          ' processing phase
18
          ' prompt for input and read grade from user
19
          Console.Write("Enter integer grade, -1 to quit: ")
20
          grade = Console.ReadLine()
```

Fig. 4.16 Class-average program with sentinel-controlled repetition (part 1 of 2).

```
21
22
          ' sentinel-controlled loop where -1 is the sentinel value
23
          While grade <> -1
24
             total += grade
                              ' add gradeValue to total
25
             gradeCounter += 1 ' add 1 to grade
26
27
             ' prompt for input and read grade from user
28
             Console.Write("Enter integer grade, -1 to guit: ")
29
             grade = Console.ReadLine()
30
          End While
31
32
          ' termination phase
33
          If gradeCounter <> 0 Then
34
             average = total / gradeCounter
35
36
             ' display class average
37
             Console.WriteLine()
38
             Console.WriteLine("Class average is {0:F}", average)
39
          Else ' no grades were entered
40
             Console.WriteLine("No grades were entered")
41
          End If
42
43
       End Sub ' Main
44
45
    End Module ' modClassAverage
Enter integer grade, -1 to quit: 97
Enter integer grade, -1 to quit: 88
Enter integer grade, -1 to quit: 72
Enter integer grade, -1 to quit: -1
Class average is 85.67
```

Fig. 4.16 Class-average program with sentinel-controlled repetition (part 2 of 2).

Line 11 declares variable average to be of type Double. This allows the result of the class-average calculation to be stored as a floating-point number. Line 15 initializes gradeCounter to 0 because no grades have been input yet—recall that this program uses sentinel-controlled repetition. To keep an accurate record of the number of grades entered, variable gradeCounter is incremented only when a valid grade value is input.

Notice the differences between sentinel-controlled repetition and the counter-controlled repetition of Fig. 4.14. In counter-controlled repetition, we read a value from the user during each iteration of the While structure. In sentinel-controlled repetition, we read one value (line 20) before the program reaches the While structure. This value determines whether the program's flow of control should enter the body of the While structure. If the While structure condition is false (i.e., the user has entered the sentinel value), the body of the While structure does not execute (no grades were entered). If, on the other hand, the condition is true, the body begins execution, and the value entered by the user is processed (added to the total). After the value is processed, the next value is input by the user before the end of the While structure's body. When End While is reached at line 30, execution continues with the next test of the While structure condition. The new value entered

by the user indicates whether the **While** structure's body should execute again. Notice that the next value always is input from the user immediately before the **While** structure condition is evaluated (line 23). This allows the program to determine if the value is the sentinel value before processing that value (i.e., adding it to the **total**). If the value is the sentinel value, the **While** structure terminates, and the value is not added to the **total**.

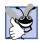

#### **Good Programming Practice 4.8**

In a sentinel-controlled loop, the prompts requesting data entry should remind the user of the sentinel value.

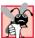

# **Common Programming Error 4.6**

Using floating-point numbers in a manner that assumes that they are precisely represented real numbers can lead to incorrect results. Computers represent real numbers only approximately.

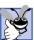

# **Good Programming Practice 4.9**

Do not compare floating-point values for equality or inequality. Rather, test that the absolute value of the difference is less than a specified small value.

Despite the fact that floating-point numbers are not always "100 percent precise," they have numerous applications. For example, when we speak of a "normal" body temperature of 98.6, we do not need to be precise to a large number of digits. When we view the temperature on a thermometer and read it as 98.6, it may actually be 98.5999473210643. Calling such a number simply 98.6 is appropriate for most applications.

Floating-point numbers also develop through division. When we divide 10 by 3, the result is 3.3333333..., with the sequence of 3s repeating infinitely. The computer allocates only a fixed amount of space to hold such a value, so the stored floating-point value can be only an approximation.

In line 38 of Fig. 4.16, method **WriteLine** uses the format {0:F} to print the value of **average** in the command window as a *fixed-point number*, (i.e., a number with a specified number of places after the decimal point). Visual Basic provides the *standard number formats* for controlling the way numbers are printed as **Strings**. We discuss the various standard number formats in Chapter 5, Control Structures Part 2.

# 4.13 Formulating Algorithms with Top-Down, Stepwise Refinement: Case Study 3 (Nested Control Structures)

Let us consider another complete problem. Again we formulate the algorithm using pseudocode and top-down, stepwise refinement; we then write a corresponding Visual Basic program. We have seen in previous examples that control structures may be stacked on top of one another (in sequence) just as a child stacks building blocks. In this case study, we demonstrate the only other structured way that control structures can be combined, namely through the nesting of one control structure inside another.

Consider the following problem statement:

A college offers a course that prepares students for the state licensing exam for real estate brokers. Last year, 10 of the students who completed this course took the licensing examination. The college wants to know how well its students did on the exam. You have been asked to write a program to summarize the results. You have been given a list of the 10 students. Next to each name is written a "P" if the student passed the exam and an "F" if the student failed the exam.

Your program should analyze the results of the exam as follows:

- 1. Input each exam result (i.e., a "P" or an "F"). Display the message "Enter result" each time the program requests another exam result.
- 2. Count the number of passes and failures.
- 3. Display a summary of the exam results, indicating the number of students who passed and the number of students who failed the exam.
- 4. If more than 8 students passed the exam, print the message "Raise tuition."

After reading the problem statement, we make the following observations about the problem:

- 1. The program must process exam results for 10 students, so a counter-controlled loop is appropriate.
- 2. Each exam result is a **String**—either a "P" or an "F". Each time the program reads an exam result, the program must determine if the input is a "P" or an "F." We test for a "P" in our algorithm. If the input is not a "P," we assume it is an "F." (An exercise at the end of the chapter considers the consequences of this assumption. For instance, consider what happens in this program when the user enters a lowercase "p.")
- 3. Two counters store the exam results—one to count the number of students who passed the exam and one to count the number of students who failed the exam.
- 4. After the program has processed all the exam results, it must determine if more than eight students passed the exam.

Let us proceed with top-down, stepwise refinement. We begin with a pseudocode representation of the top:

```
Analyze exam results and decide if tuition should be raised
```

Once again, it is important to emphasize that the top is a complete representation of the program, but several refinements likely are needed before the pseudocode can be evolved into a Visual Basic program. Our first refinement is

Initialize variables
Input the ten exam grades and count passes and failures
Print a summary of the exam results and decide if tuition should be raised

Even though we have a complete representation of the entire program, further refinement is necessary. We must commit to specific variables. Counters are needed to record the passes and failures. A counter controls the looping process and a variable stores the user input. The pseudocode statement

Initialize variables

may be refined as follows:

Initialize passes to zero
Initialize failures to zero
Initialize student counter to one

Only the counters for the number of passes, number of failures and number of students are initialized. The pseudocode statement

Input the ten quiz grades and count passes and failures

requires a loop that inputs the result of each exam. Here it is known in advance that there are precisely ten exam results, so counter-controlled repetition is appropriate. Inside the loop (i.e., *nested* within the loop) a double-selection structure determines whether each exam result is a pass or a failure, and the structure increments the appropriate counter accordingly. The refinement of the preceding pseudocode statement is then

```
While student counter is less than or equal to ten Input the next exam result
```

```
If the student passed
Add one to passes
Else
Add one to failures
```

Add one to student counter

Notice the use of blank lines to set off the *If/Else* control structure to improve program readability. The pseudocode statement

Print a summary of the exam results and decide if tuition should be raised

may be refined as follows:

```
Print the number of passes
Print the number of failures
```

If more than eight students passed Print "Raise tuition"

The complete second refinement appears in Fig. 4.17. Notice that blank lines also offset the *While* structure (lines 13–25) for program readability.

The pseudocode now is refined sufficiently for conversion to Visual Basic. The program and sample executions are shown in Fig. 4.18.

The While loop (lines 13–25) inputs and processes the 10 examination results. The If/Then/Else structure on lines 18–22 is a nested control structure because it is enclosed inside the While. The condition in line 18 tests if String variable result is equal to "P". If so, passes is incremented by 1. Otherwise, failures is incremented by 1. [Note: Strings are case sensitive—uppercase and lowercase letters are different. Only "P" represents a passing grade. In the exercises, we ask the reader to enhance the program by processing lowercase input such as "p".]

Note that line 29 contains an identifier, **vbCrlf**, that is not declared explicitly in the program code. Identifier **vbCrlf** is one of several *constants* provided by Visual Basic. Constants contain values that programmers cannot modify. In the case of **vbCrlf**, the value represented is the combination of the *carriage return* and *linefeed* characters, which cause subsequent output to print at the beginning of the next line. When printed, the effect of this constant is similar to calling **Console.WriteLine()**.

Although not demonstrated in this example, Visual Basic also provides the **vbTab** constant, which represents a *tab* character. Several of the chapter exercises ask you to use these constants. In Chapter 6, Procedures, we discuss how programmers can create their own constants.

```
Initialize passes to zero
Initialize failures to zero
Initialize student to one

While student counter is less than or equal to ten
Input the next exam result

If the student passed
Add one to passes
Else
Add one to failures

Add one to student counter

Print the number of passes
Print the number of failures

If more than eight students passed
Print "Raise tuition"
```

Fig. 4.17 Pseudocode for examination-results problem.

```
' Fig. 4.18: Analysis.vb
2
    ' Using counter-controlled repetition to display exam results.
4
  Module modAnalysis
5
6
       Sub Main()
7
          Dim passes As Integer = 0 ' number of passes
8
          Dim failures As Integer = 0 ' number of failures
9
          Dim student As Integer = 1 ' student counter
10
          Dim result As String
                                      ' one exam result
11
12
          ' process 10 exam results; counter-controlled loop
13
          While student <= 10
14
             Console.Write("Enter result (P = pass, F = fail): ")
15
             result = Console.ReadLine()
16
17
             ' nested control structure
18
             If result = "P" Then
19
                passes += 1 ' increment number of passes
20
21
                failures += 1 ' increment number of failures
22
             End If
23
```

Fig. 4.18 Nested control structures used to calculate examination results (part 1 of 2).

```
24
                               ' increment student counter
             student += 1
25
         End While
26
27
          ' display exam results
28
          Console.WriteLine("Passed: {0}{1}Failed: {2}", passes,
29
            vbCrLf, failures)
30
31
         ' raise tuition if more than 8 students pass
32
         If passes > 8 Then
33
             Console.WriteLine("Raise Tuition")
34
          End If
35
36
      End Sub ' Main
37
38 End Module ' modAnalysis
Enter result (P = pass, F = fail): P
Enter result (P = pass, F = fail): F
Enter result (P = pass, F = fail): P
Enter result (P = pass, F = fail): P
Enter result (P = pass, F = fail): P
Enter result (P = pass, F = fail): P
Enter result (P = pass, F = fail): P
Enter result (P = pass, F = fail): P
Enter result (P = pass, F = fail): P
Enter result (P = pass, F = fail): P
Passed: 9
Failed: 1
Raise Tuition
Enter result (P = pass, F = fail): P
Enter result (P = pass, F = fail): F
Enter result (P = pass, F = fail): P
Enter result (P = pass, F = fail): F
Enter result (P = pass, F = fail): F
Enter result (P = pass, F = fail): P
Enter result (P = pass, F = fail): P
Enter result (P = pass, F = fail): P
Enter result (P = pass, F = fail): F
Enter result (P = pass, F = fail): P
Passed: 6
Failed: 4
```

Nested control structures used to calculate examination results (part 2 of 2).

# 4.14 Formulating Algorithms with Top-Down, Stepwise Refinement: Case Study 4 (Nested Repetition Structures)

Let us present another complete example. Once again, we formulate the algorithm using pseudocode and top-down, stepwise refinement, then write the corresponding program. Again, we use stacked and nested control structures to solve the problem. In this case study, we demonstrate nested repetition structures.

Consider the following problem statement:

Write a program that draws in the command window a filled square consisting solely of \* characters. The side of the square (i.e., the number of \* characters to be printed side by side) should be input by the user and should not exceed 20.

Your program should draw the square as follows:

- 1. Input the side of the square.
- 2. Validate that the side is less than or equal to 20. (Note: It is possible for the user to input values less than 1. We explore in the chapter exercises how this can be prevented.)
- 3. Use repetition to draw the square by printing only one \* at a time.

After reading the problem statement, we make the following observations (in no particular order):

- 1. The program must draw n rows, each containing n \* characters. Counter-controlled repetition should be used.
- 2. A test must be employed to ensure that the value of *n* is less than or equal to 20.
- 3. Three variables should be used—one that represents the length of the side of the square, one that represents the row in which each \* appears and one that represents the column in which each \* appears.

Let us proceed with top-down, stepwise refinement. We begin with a pseudocode representation of the top:

```
Draw a square of * characters
```

Once again, it is important to emphasize that the top is a complete representation of the program, but several refinements are likely to be needed before the pseudocode can be naturally evolved into a program. Our first refinement is

```
Initialize variables
Prompt for the side of the square
Input the side of the square, making sure that it is less than or equal to 20
Draw the square
```

Here, too, even though we have a complete representation of the entire program, further refinement is necessary. We now commit to specific variables. A variable is needed to store the length of the side, a variable is needed to store the row where printing is occurring and a variable is needed to store the column where printing is occurring. The pseudocode statement

Initialize variables

can be refined as follows:

Initialize row to one
Initialize side to the value input

The pseudocode statement

Input the side of the square, making sure that it is less than or equal to 20

requires that a value be obtained from the command window. The pseudocode statement

Validate that the side is less than or equal to 20

can be refined as

If side is less than or equal to 20

which explicitly tests whether *side* is *less than or equal to 20*. If the condition (i.e., *side* is *less than or equal to 20*) is true, the first statement in the body of the *If* is executed. If the condition is false, the body of the *If* is not executed. These two control structures are said to be *nested*—meaning that one is inside the body of the other.

The pseudocode statement

Draw the square

can be implemented by using nested loops to draw the square. In this example, it is known in advance that there are precisely n rows of n \* characters each, so counter-controlled repetition is appropriate. One loop controls the row in which each \* is printed. Inside this loop (i.e., nested within this loop), a second loop prints each individual \*. The refinement of the preceding pseudocode statement is, then,

Set column to one

While column is less than or equal to side Print \* Increment column by one

Print a line feed/carriage return Increment row by one

After *column* is set to one, the inner loop executes to completion (i.e., until *column* exceeds *side*). Each iteration of the inner loop prints a single \*. A line feed/carriage return is then printed to move the cursor to the beginning of the next line, to prepare to print the next row of the square. Variable *row* is incremented by one. If the outer loop condition allows the body of the loop to be executed, *column* is reset to one, because we want the inner loop to execute again and print another row of \* characters. If *column* is not initialized to 1 before each iteration of the inner loop, the repetition condition of the inner loop will fail for all but the first row of output. Variable *row* is incremented by one. This process is repeated until the value of *row* exceeds *side* at which point the square of \*'s has been printed.

The complete second refinement appears in Fig. 4.19. Notice that blank lines are used to separate the nested control structures for program readability. Also notice that we added an *Else* clause that prints a message if the value input for *side* is too large.

#### Good Programming Practice 4.10

Too many levels of nesting can make a program difficult to understand. If possible, try to avoid using more than three levels of nesting.

The pseudocode now is refined sufficiently for conversion to Visual Basic. The Visual Basic program and sample executions are shown in Fig. 4.20.

Initialize side to the value input Initialize row to 1

If side is less than or equal to 20

While row is less than or equal to side
Set column to one

While column is less than or equal to side Print \* Increment column by one

Print a line feed/carriage return Increment row by one

Else

Print "Side is too large"

Fig. 4.19 Second refinement of the pseudocode.

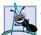

### **Software Engineering Observation 4.5**

The most difficult part of solving a problem on a computer is developing the algorithm for the solution. Once a correct algorithm has been specified, the process of producing a working Visual Basic program from the algorithm is usually straightforward.

```
' Fig. 4.20: PrintSquare.vb
2
    ' Program draws square of *.
3
4
   Module modPrintSquare
5
6
       Sub Main()
7
          Dim side As Integer
                                 ' square's side
8
          Dim row As Integer = 1 ' current row
9
          Dim column As Integer ' current column
10
11
          ' obtain side from user
12
          Console.Write("Enter side length (must be 20 or less): ")
13
          side = Console.ReadLine()
14
15
          If side <= 20 Then ' if true, while is tested
16
17
             ' this While is nested inside the If
18
             While row <= side ' controls row
19
                column = 1
20
```

Fig. 4.20 Nested repetition structures used to print a square of \*s (part 1 of 2).

```
21
                 ' this loop prints one row of * characters
22
                 ' and is nested inside While in line 18
23
                While column <= side
24
                    Console.Write("* ") ' print * character
25
                    column += 1
                                        ' increment column
26
                End While
27
28
                Console.WriteLine() ' position cursor on next line
29
                                     ' increment row
30
             End While
31
32
          Else ' condition (side <= 20) is false
33
             Console.WriteLine("Side too large")
34
          End If
35
36
       End Sub ' Main
37
38
    End Module ' modPrintSquare
```

Fig. 4.20 Nested repetition structures used to print a square of \*s (part 2 of 2).

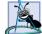

### Software Engineering Observation 4.6

Many experienced programmers write programs without ever using program development tools like pseudocode. These programmers feel that their ultimate goal is to solve the problem on a computer and that writing pseudocode merely delays producing final outputs. Although this might work for simple and familiar problems, it can lead to serious problems on large, complex projects.

# 4.15 Introduction to Windows Application Programming

Today, users demand software with rich graphical user interfaces (GUIs) that allow them to click buttons, select items from menus and much more. In this chapter and the previous one, we created console applications. However, the vast majority of Visual Basic programs used in industry are Windows applications with GUIs. For this reason, we have chosen to introduce Windows applications early in the book, although doing so exposes some concepts that cannot be explained fully until later chapters.

In Chapter 2, Introduction to the Visual Studio .NET IDE, we introduced the concept of visual programming, which allows programmers to create GUIs without writing any program code. In this section, we combine visual programming with the conventional programming techniques introduced in this chapter and Chapter 3, Introduction to Visual Basic

Programming. Through this combination, we can enhance considerably the Windows application introduced in Chapter 2.

Before proceeding, load the project ASimpleProgram from Chapter 2 into the IDE, and change the (Name) properties of the form, label and picture box to FrmASimpleProgram, lblWelcome and picBug, respectively. The modification of these names enables us to identify easily the form and its controls in the program code. [Note: In this section, we changed the file name from Form1.vb to ASimpleProgram.vb to enhance clarity.]

# THE STATE OF THE STATE OF THE S

### **Good Programming Practice 4.11**

The prefixes Frm, 1b1 and pic allow forms, labels and picture boxes to be identified easily in program code.

With visual programming, the IDE generates the program code that creates the GUI. This code contains instructions for creating the form and every control on it. Unlike a console application, a Windows application's program code is not displayed initially in the editor window. Once the program's project (e.g., ASimpleProgram) is opened in the IDE, the program code can be viewed by selecting View > Code. Figure 4.21 shows the code editor displaying the program code.

Notice that no module is present. Instead, Windows applications use classes. We already have seen examples of classes such as **Console** and **MessageBox**, which are defined within the .NET Framework Class Library. Like modules, classes are logical groupings of procedures and data that simplify program organization. Modules are discussed in detail in Chapter 6, Procedures. In-depth coverage of classes is provided in Chapter 8, Object-Based Programming.

Every Windows application consists of at least one class that *Inherits* from class *Form* (which represents a form) in the .NET Framework Class Library's System.Windows.Forms namespace. The keyword Class begins a class definition and is followed immediately by the class name (FrmASimpleProgram). Recall that the form's name is set using the (Name) property. Keyword Inherits indicates that the class FrmASimpleProgram inherits existing pieces from another class.

The class from which FrmASimpleProgram inherits—here, System.Windows.Forms.Form—appears to the right of the Inherits keyword. In this inheritance relationship, Form is called the *superclass* or *base class*, and FrmASimpleProgram is called the *subclass* or *derived class*. The use of inheritance results in a FrmASimpleProgram class definition that has the *attributes* (data) and *behaviors* (methods) of class Form. We discuss the significance of the keyword Public in Chapter 8, Object-Based Programming.

A key benefit of inheriting from class Form is that someone else has previously defined "what it means to be a form." The Windows operating system expects every window (e.g., form) to have certain capabilities (attributes and behaviors). However, because class Form already provides those capabilities, programmers do not need to "reinvent the wheel" by defining all those capabilities themselves. In fact, class Form has over 400 methods! In our programs up to this point, we have used only one method (i.e., Main), so you can imagine how much work went into creating class Form. The use of Inherits to extend from class Form enables programmers to create forms quickly and easily.

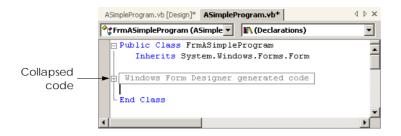

Fig. 4.21 IDE showing program code for Fig. 2.15.

In the editor window (Fig. 4.21), notice the text Windows Form Designer generated code, which is colored gray and has a plus box next to it. The plus box indicates that this section of code is *collapsed*. Although collapsed code is not visible, it is still part of the program. Code collapsing allows programmers to hide code in the editor, so that they can focus on key code segments. Notice that the entire class definition also can be collapsed by clicking the minus box to the left of Public. In Fig. 4.21, the description to the right of the plus box indicates that the collapsed code was created by the Windows Form Designer (i.e., the part of the IDE that creates the code for the GUI). This collapsed code contains the code created by the IDE for the form and its controls, as well as code that enables the program to run. Click the plus box to view the code.

Upon initial inspection, the *expanded code* (Fig. 4.22) appears complex. This code is created by the IDE and normally is not edited by the programmer. We feel it is important for novice programmers to see the code that is generated by the IDE, even though much of the code is not explained until later in the book. This type of code is present in every Windows application. Allowing the IDE to create this code saves the programmer considerable development time. If the IDE did not provide the code, the programmer would have to write it, and this would require a considerable amount of time. The vast majority of the code shown has not been introduced yet, so you are not expected to understand how it works. However, certain programming constructs, such as comments and control structures, should be familiar. Our explanation of this code enable us to discuss visual programming in greater detail. As you continue to study Visual Basic, especially in Chapters 8–13, the purpose of this code will become clearer.

When we created this application in Chapter 2, we used the **Properties** window to set properties for the form, label and picture box. Once a property was set, the form or control was updated immediately. Forms and controls contain a set of *default properties*, which are displayed initially in the **Properties** window when a form or control is selected. These default properties provide the initial characteristics of a form or control when it is created. When a control, such as a label, is placed on the form, the IDE adds code to the class (e.g., **FrmASimpleProgram**) that creates the control and that sets some of the control's property values, such as the name of the control and its location on the form. Figure 4.23 shows a portion of the code generated by the IDE for setting the label's (i.e., **lblWelcome**'s) properties. These include the label's **Font**, **Location**, **Name**, **Text** and **TextAlign** properties. Recall from Chapter 2 that we explicitly set values for the label's **Name**, **Text** and **TextAlign** properties. Other properties, such as **Location** are set only when the label is placed on the form.

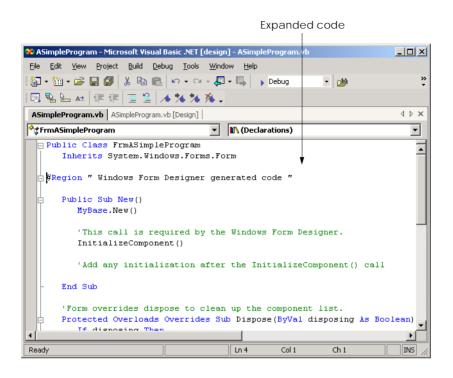

Fig. 4.22 Windows Form Designer generated code when expanded.

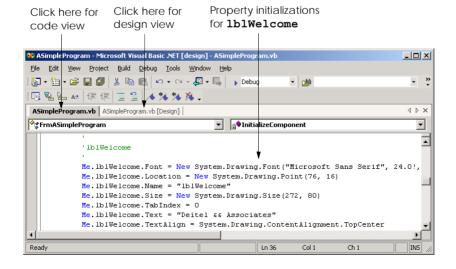

Fig. 4.23 Code generated by the IDE for lblWelcome.

The values assigned to the properties are based on the values in the **Properties** window. We now demonstrate how the IDE updates the Windows Form Designer generated code created when a property value in the **Properties** window changes. During this process, we must switch between code view and design view. To switch views, select the corresponding tabs—**ASimpleProgram.vb** for code view and **ASimpleProgram.vb** [**Design**] for design view. Alternatively, the programmer can select **View > Code** or **View > Designer**. Perform the following steps:

- Modify the file name. First, change the name of the file from Form1.vb to ASimpleProgram.vb by clicking the file name in the Solution Explorer and changing the File Name property.
- Modify the label control's Text property using the Properties window. Recall
  that properties can be changed in design view by clicking a form or control to select it, then modifying the appropriate property in the Properties window.
  Change the Text property of the label to "Deitel and Associates"
  (Fig. 4.24).
- 3. Examine the changes in the code view. Switch to code view and examine the code. Notice that the label's **Text** property is now assigned the text that we entered in the **Properties** window (Fig. 4.25). When a property is changed in design mode, the Windows Form Designer updates the appropriate line of code in the class to reflect the new value.
- 4. Modifying a property value in code view. In the code view editor, locate the three lines of comments indicating the initialization for lblWelcome, and change the String assigned to Me.lblWelcome.Text from "Deitel and Associates" to "Visual Basic.NET" (Fig. 4.26). Now, switch to design mode. The label now displays the updated text, and the Properties window for lblWelcome displays the new Text value (Fig. 4.27). [Note: Property values should not be set using the techniques presented in this step. Here, we modify the property value in the IDE generated code only as a demonstration of the relationship between program code and the Windows Form Designer.]

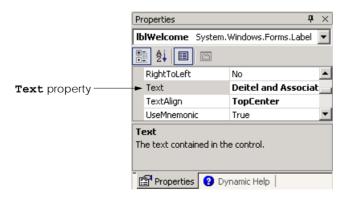

Fig. 4.24 Properties window used to set a property value.

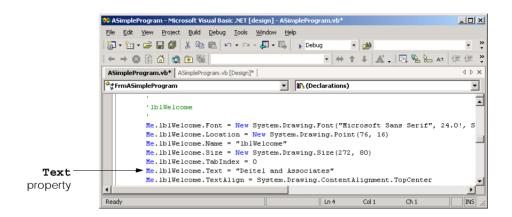

Fig. 4.25 Windows Form Designer generated code reflecting new property values.

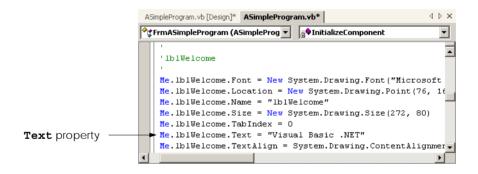

Fig. 4.26 Changing a property in the code view editor.

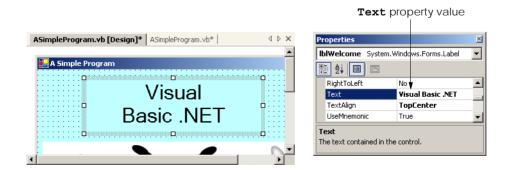

Fig. 4.27 New **Text** property value reflected in design mode.

- 5. Change the label's **Text** property at runtime. In the previous steps, we set properties at design time. Often, however, it is necessary to modify a property while a program is running. For example, to display the result of a calculation, a label's text can be assigned a **String** containing the result. In console applications, such code is located in Main. In Windows applications, we must create a method that executes when the form is loaded into memory during program execution. Like Main, this method is invoked when the program is run. Double-clicking the form in design view adds a method named FrmASimpleProgram Load to the class (Fig. 4.28). Notice that FrmASimpleProgram Load is not part of the Windows Form Designer generated code. Add the statement lblWelcome.Text = "Visual Basic" in the body of the method definition (Fig. 4.28). In Visual Basic, properties are accessed by placing the property name (i.e., Text) after the class name (i.e., lblWelcome), separated by the dot operator. This syntax is similar to that used when accessing class methods. Notice that the IntelliSense feature displays the **Text** property in the member list after the class name and dot operator have been typed (Fig. 4.29). In Chapter 8, Object-Based Programming, we discuss how programmers can create their own properties.
- 6. Examine the results of the FrmASimpleProgram\_Load method. Notice that the text in the label looks the same in **Design** mode as it did in Fig. 4.27. Note also that the **Property** window still displays the value "Visual Basic .NET" as the label's Text property. The IDE-generated code has not changed either. Select Build > Build Solution then Debug > Start to run the program. Once the form is displayed, the text in the label reflects the property assignment in FrmASimpleProgram\_Load (Fig. 4.30).

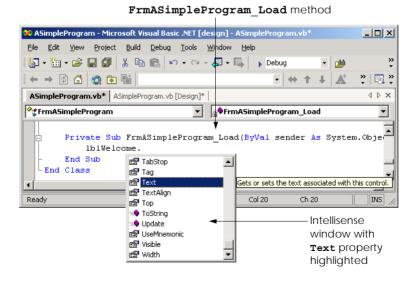

Fig. 4.28 Adding program code to FrmASimpleProgram\_Load.

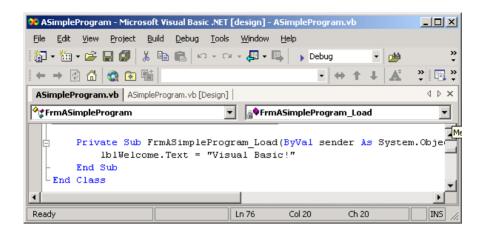

Fig. 4.29 Method FrmASimpleProgram Load containing program code.

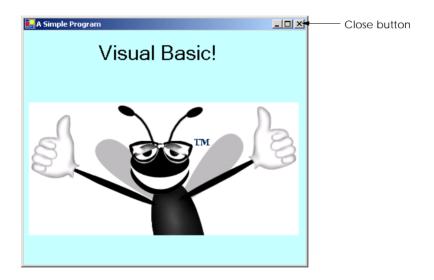

Fig. 4.30 Changing a property value at runtime.

7. Terminate program execution. Click the close button to terminate program execution. Once again, notice that both the label and the label's Text property contain the text Visual Basic .NET. The IDE generated code also contains the text Visual Basic .NET, which is assigned to the label's Text property.

In this chapter, we introduced program building blocks called control structures. We also discussed aspects of Windows application programming. In Chapter 5, Control Structures: Part 2, we continue our discussion of control structures by presenting additional selection and repetition structures. In addition, we also build upon the Windows application concepts presented in this chapter by creating a richer Windows application.

# **SUMMARY**

- Any computing problem can be solved by executing a series of actions in a specific order.
- An algorithm is a procedure for solving a problem in terms of the actions to be executed and the
  order in which these actions are to be executed.
- Program control refers to the task of ordering a program's statements correctly.
- Pseudocode is an informal language that helps programmers develop algorithms and helps the programmer "think out" a program before attempting to write it in a programming language.
- A carefully prepared pseudocode program can be converted easily by a programmer to a corresponding Visual Basic program.
- Normally, statements in a program are executed one after another in the order in which they are written. This is called sequential execution.
- Various Visual Basic statements enable the programmer to specify that the next statement to be
  executed might not be the next one in sequence. This is called a transfer of control.
- Many programming complications in the 1960s were a result of the GoTo statement, which allows the programmer to specify a transfer of control to one of a wide range of possible destinations in a program. The notion of structured programming became almost synonymous with "GoTo elimination."
- Bohm and Jacopini's work demonstrated that all programs could be written in terms of only three
  control structures—the sequence structure, the selection structure and the repetition structure.
- The sequence structure is built into Visual Basic. Unless directed to act otherwise, the computer executes Visual Basic statements one after the other in the order in which they are written.
- A flowchart is a graphical representation of an algorithm or of a portion of an algorithm. Flowcharts are drawn using certain special-purpose symbols, such as rectangles, diamonds, ovals and small circles. These symbols are connected by arrows called flowlines, which indicate the order in which the actions of the algorithm execute.
- The If/Then single-selection structure selects or ignores a single action (or a single group of actions) based on the truth or falsity of a condition.
- The If/Then/Else double-selection structure selects between two different actions (or groups of actions) based on the truth or falsity of a condition.
- A multiple-selection structure selects among many different actions or groups of actions.
- Programs are formed by combining as many of each type of Visual Basic's 11 control structures
  as is appropriate for the algorithm the program implements.
- Single-entry/single-exit control structures make it easy to build programs.
- In control-structure stacking, the control structures are attached to one another by connecting the exit point of one control structure to the entry point of the next.
- In control-structure nesting, one control structure is placed inside another.
- Algorithms in Visual Basic programs are constructed from only 11 different types of control structures combined in only two ways.
- In the action/decision model of programming, control structure flowcharts contain (besides small circle symbols and flowlines) only rectangle symbols to indicate actions and diamond symbols to indicate decisions.
- The decision symbol has two flowlines emerging from it. One indicates the direction to be taken
  when the condition in the symbol is true; the other indicates the direction to be taken when the condition is false.

- Syntax errors are caught by the compiler. Logic errors affect the program only at execution time.
   Fatal logic errors cause a program to fail and terminate prematurely. Nonfatal logic errors do not terminate a program's execution but cause the program to produce incorrect results.
- Nested If/Then/Else structures test for multiple conditions by placing If/Then/Else structures inside other If/Then/Else structures.
- The While and Do While/Loop repetition structures allow the programmer to specify that an action is to be repeated while a specific condition remains true.
- Eventually, the condition in a While or Do While/Loop structure becomes false. At this point, the repetition terminates, and the first statement after the repetition structure executes.
- Failure to provide in the body of a While or Do While/Loop structure an action that eventually
  causes the condition to become false is a logic error. Normally, such a repetition structure never
  terminates, resulting in an error called an "infinite loop."
- Statements in the body of a Do Until/Loop are executed repeatedly as long as the loop-continuation test evaluates to false.
- Failure to provide the body of a **Do Until/Loop** structure with an action that eventually causes the condition in the **Do Until/Loop** to become true creates an infinite loop.
- Visual Basic provides the assignment operators +=, -=, \*=, /=, ^= and &= for abbreviating assignment statements.
- In counter-controlled repetition, a counter is used to repeat a set of statements a certain number of times. Counter-controlled repetition is also called definite repetition because the number of repetitions is known before the loop begins executing.
- A total is a variable used to calculate the sum of a series of values.
- It is important that variables used as totals and counters have appropriate initial values before they are used. Counters usually are initialized to one. Totals generally are initialized to zero.
- Data types Double and Single store floating-point numbers. Data type Double requires more
  memory to store a floating-point value, but is more accurate and generally more efficient than type
  Single.
- In sentinel-controlled repetition, the number of repetitions is not known before the loop begins its execution. Sentinel-controlled repetition uses a sentinel value (also called a signal value, dummy value or flag value) to terminate repetition.
- We approach programming problems with top-down, stepwise refinement, a technique essential to the development of well-structured algorithms.
- The top is a single statement that conveys the overall function of the program. As such, the top is a complete representation of a program.
- Through the process of refinement, we divide the top into a series of smaller tasks that are listed in the order in which they must be performed. Each refinement, including the top, is a complete specification of the algorithm; only the level of detail in each refinement varies.
- Many algorithms can be divided logically into three phases: An initialization phase that initializes the program variables, a processing phase that inputs data values and adjusts program variables accordingly, and a termination phase that calculates and prints the results.
- The programmer terminates the top-down, stepwise refinement process when the pseudocode algorithm is specified in sufficient detail for the pseudocode to be converted to a Visual Basic program. The implementation of the Visual Basic program then occurs in a normal, straightforward manner.
- The constants vbCrLf and vbTab represent the carriage return/linefeed character and the tab character, respectively.

- With visual programming, the IDE actually generates program code that creates the GUI. This code contains instructions for creating the form and every control on it.
- Windows application code is contained in a class. Like modules, classes are logical groupings of
  procedures and data that simplify program organization.
- Using keyword Inherits to extend from class Form enables programmers to create forms quickly, without "reinventing the wheel." Every Windows application consists of at least one class that Inherits from class Form in the System.Windows.Forms namespace.
- The region of collapsed code labelled Windows Form Designer generated code contains
  the code created by the IDE for the form and its controls, as well as code that enables the program
  to run.
- Forms and controls contain a set of default properties, which are displayed initially in the Properties window when a form or control is selected. These default properties provide the initial characteristics a form or control has when it is created.
- When a change is made in design mode, such as changing a property value, the Windows Form Designer creates code that implements the change.
- Often it is necessary to modify a property while a program is running. In Windows applications, such code is placed in a procedure that executes when the form is loaded, which can be created by double-clicking the form in design view.
- In Visual Basic, properties are accessed by placing the property name (e.g., Text) after the class name (e.g., lblWelcome), separated by the dot operator.

## **TERMINOLOGY**

&= (string concatenation assignment operator)
\*= (multiplication assignment operator)

+= (addition assignment operator)
/= (division assignment operator)

= (assignment operator)

-= (subtraction assignment operator)

\= (Integer division assignment operator)
^= (exponentiation assignment operator)

action symbol

action/decision model of programming

algorithm attribute behavior body of a While building block

collapsed code complete representation of a program

conditional expression connector symbol

constant control structure control-structure nesting control-structure stacking

counter

counter-controlled repetition

decision symbol

declaration

default property definite repetition diamond symbol division by zero

Do While/Loop repetition structure Do Until/Loop repetition structure

**Double** primitive data type double-selection structure

**Else** keyword **ElseIf** keyword
end of data entry

entry point of control structure exit point of control structure

expanded code first refinement flag value

floating-point division floating-point number flow of control flowchart

flowline fractional result **GoTo** elimination

"GoTo-less programming"

graphical representation of an algorithm

If/Then selection structure
If/Then/Else selection structure
indefinite repetition

infinite loop inheriting from

System.Windows.Forms.Form class initialization at the beginning of each repetition

initialization phase

initialize

input/output operation

Integer primitive data type

level of refinement logic error

loop

4.1

looping process

multiple-selection structure

multiplicative operators: \*, /, \ and Mod

nested loop

nonfatal logic error oval symbol

primitive (or built-in) data type procedure for solving a problem

processing phase program control pseudocode

pseudocode algorithm pseudocode statement

real number rectangle symbol refinement process repetition control structure

unary operator

While repetition structure whitespace character Windows Form Designer second refinement selection control structure sentinel-controlled repetition

sentinel value

sequence control structure sequential execution

signal value

Single primitive data type

single-entry/single-exit control structure

single-selection structure **String** data type structured programming

System.Windows.Forms.Form class

termination phase

syntax error

top

top-down, stepwise refinement

transfer of control

# **SELF-REVIEW EXERCISES**

Answer each of the following questions.

guage's control structures.

| a) | All programs can be written in terms of three types of control structures:               |
|----|------------------------------------------------------------------------------------------|
|    | and                                                                                      |
| b) | The selection structure executes one action (or sequence of actions) when                |
|    | condition is true and another action (or sequence of actions) when a condition is false. |
| c) | Repetition of a set of instructions a specific number of times is called repe            |

- c) Repetition of a set of instructions a specific number of times is called \_\_\_\_\_\_ repetition.
- d) When it is not known in advance how many times a set of statements will be repeated, a
   \_\_\_\_\_ value can be used to terminate the repetition.
- e) Specifying the order in which statements are to be executed in a computer program is called program \_\_\_\_\_\_.
   f) \_\_\_\_\_\_ is an artificial and informal language that helps programmers develop algo-
- rithms.
  g) \_\_\_\_\_ are reserved by Visual Basic to implement various features, such as the lan-
- h) The \_\_\_\_\_\_ selection structure is called a multiple-selection structure because it selects among many different actions (or sequence of actions).
- 4.2 State whether each of the following is *true* or *false*. If *false*, explain why.
  - a) It is difficult to convert pseudocode into a Visual Basic program.
  - b) Sequential execution refers to statements in a program that execute one after another.

- c) It is recommended that Visual Basic programmers use the GoTo statement for program control.
- d) The If/Then structure is called a single-selection structure.
- e) Structured programs are clear, easy to debug, modify and more likely than unstructured programs to be bug-free in the first place.
- f) The sequence structure is not built into Visual Basic.
- g) Pseudocode closely resembles actual Visual Basic code.
- h) The While structure is terminated with keywords End While.
- 4.3 Write two different Visual Basic statements that each add 1 to Integer variable number.
- Write a statement or a set of statements to accomplish each of the following:
  - a) Sum the odd Integers between 1 and 99 using a While structure. Assume that variables sum and count have been declared explicitly as Integers.
  - b) Sum the squares of even numbers between 1 and 15 using a Do While/Loop repetition structure. Assume that the Integer variables sum and count have been declared and initialized to 0 and 2, respectively.
  - c) Print the numbers from 20 to 1 in a MessageBox using a Do Until/Loop and Integer counter variable counterIndex. The MessageBox should display one number at a time. Assume that the variable counterIndex is initialized to 20.
  - d) Repeat Exercise 4.4 (c) using a **Do While/Loop** structure.
- 4.5 Write a Visual Basic statement to accomplish each of the following tasks:
  - a) Declare variables sum and number to be of type Integer.
  - b) Assign 1 to variable number.
  - c) Assign 0 to variable sum.
  - d) Total variables number and sum, and assign the result to variable sum.
  - e) Print "The sum is: " followed by the value of variable sum.
- 4.6 Combine the statements that you wrote in Exercise 4.5 into a program that calculates and prints the sum of the **Integers** from 1 to 10. Use the **While** structure to loop through the calculation and increment statements. The loop should terminate when the value of control variable number becomes 11.
- 4.7 Identify and correct the error(s) in each of the following (you may need to add code):
  - a) Assume that value has been initialized to 50. The values from 0 to 50 should be summed.

```
While value >= 0
sum += value
End While
```

b) This segment should read an unspecified number of values from the user and sum them. Assume that number and total are declared as Integers.

```
total = 0

Do Until number = -1
    Console.Write("Enter a value ")
    number = Console.ReadLine()
    total += number
Loop

Console.WriteLine(total)
```

c) The following code should print the squares of 1 to 10 in a MessageBox.

```
Dim number As Integer = 1
Do While number < 10
   MessageBox.Show(number ^ 2)
While End</pre>
```

d) This segment should print the values from 888 to 1000. Assume value to be declared as an Integer.

```
value = 888
While value <= 1000
  value -= 1
End While</pre>
```

- 4.8 State whether each of the following are *true* or *false*. If the answer is *false*, explain why.
  - a) Pseudocode is a structured programming language.
  - b) The body of a **Do While/Loop** is executed only if the loop continuation test is false.
  - c) The body of a While is executed only if the loop continuation test is false.
  - d) The body of a **Do Until/Loop** is executed only if the loop continuation test is false.

## ANSWERS TO SELF-REVIEW EXERCISES

- 4.1 a) sequence, selection, repetition. b) If/Then/Else. c) counter-controlled or definite. d) sentinel, signal, flag or dummy. e) control. f) pseudocode. g) keywords. h) Select Case.
- 4.2 a) False. Pseudocode should convert easily into Visual Basic code. b) True. c) False. Some programmers argue that **GoTo** statements violate structured programming and cause considerable problems. d) True. e) True. f) False. The sequence structure is built into Visual Basic; lines of code execute in the order in which they are written, unless explicitly directed to do otherwise. g) True. h) True.

```
4.3 number = number + 1
number += 1

4.4

a) count = 1
sum = 0

While count <= 99
sum += count
count += 2
End While

b) Do While count <= 15
sum += count ^ 2
count += 2
Loop
```

```
c) Do Until counterIndex < 1
           MessageBox.Show(counterIndex)
           counterIndex -= 1
        Loop
     d) Do While counterIndex >= 1
           MessageBox.Show(counterIndex)
           counterIndex -= 1
        Loop
4.5
     a) Dim sum, number As Integer
     b) number = 1
     c) sum = 0
     d) sum += number or sum = sum + number
     e) Console.WriteLine("The sum is: " & sum) or
        Console.WriteLine("The sum is: {0}", sum)
4.6
```

```
' Ex. 4.6: Calculate.vb
 2
   ' Calculates the sum of the integers from 1 to 10.
 4
  Module modCalculate
 5
 6
       Sub Main()
 7
          Dim sum = 0, number As Integer = 1
 8
 9
          While number <= 10
10
             sum += number
11
             number += 1
12
          End While
13
14
          Console.WriteLine("The sum is: " & sum)
15
       End Sub ' Main
16
17 End Module ' modCalculate
```

4.7 a) Error: Repetition condition may never become false, resulting in an infinite loop. While value >= 0 sum += value value -= 1 End While b) Error: The sentinel value (-1) is added to total producing an incorrect sum. total = 0Console.Write("Enter a value") number = Console.ReadLine() Do Until number = -1 total += number Console.WriteLine("Enter a value") number = Console.ReadLine() Loop

Console.WriteLine(total)

value = 888

c) Errors: The counter is never incremented, resulting in an infinite loop. The repetition condition uses the wrong comparison operator. Keywords While End are used instead of keyword Loop.

```
Dim number As Integer = 1
Do While number <= 10
   MessageBox.Show(number ^ 2)
   number += 1
Loop</pre>
```

d) Error: The values are never printed and are decremented instead of incremented.

```
While value <= 1000
Console.WriteLine(value)
value += 1
End While
```

- 4.8 a) False. Pseudocode is not a programming language.
  - b) False. The loop condition must evaluate to true for the body to be executed.
  - c) False. The loop condition must evaluate to true for the body to be executed.
  - d) True.

## **EXERCISES**

- 4.9 Drivers are concerned with the mileage obtained by their automobiles. One driver has kept track of several tankfuls of gasoline by recording miles driven and gallons used for each tankful. Develop a program that inputs the miles driven and gallons used (both as <code>Doubles</code>) for each tankful. The program should calculate and display the miles per gallon obtained for each tankful and print the combined miles per gallon obtained for all tankfuls. All average calculations should produce floating-point results.
- 4.10 Develop a program that determines if a department store customer has exceeded the credit limit on a charge account. For each customer, the following facts are available:
  - a) Account number
  - b) Balance at the beginning of the month
  - c) Total of all items charged by this customer this month
  - d) Total of all credits applied to this customer's account this month
  - e) Allowed credit limit

The program should input as **Integers** each of these facts, calculate the new balance (= beginning balance + charges - credits), display the new balance and determine if the new balance exceeds the customer's credit limit. For those customers whose credit limit is exceeded, the program should display the message, "Credit limit exceeded."

- **4.11** A palindrome is a number or a text phrase that reads the same backwards as forwards. For example, each of the following five-digit **Integers** are palindromes: 12321, 55555, 45554 and 11611. Write an application that reads in a five-digit **Integer** and determines whether it is a palindrome. [*Hint*: Check if 1st digit equals 5th, 2nd digit equals 4th.]
- **4.12** A company wants to transmit data over the telephone, but they are concerned that their phones may be tapped. All their data is transmitted as four-digit **Integers**. They have asked you to write a program that encrypts their data so that it may be transmitted more securely. Your program should read a four-digit **Integer** entered by the user and encrypt it as follows: Replace each digit

by (the sum of that digit plus 7) modulo 10. Then swap the first digit with the third, and swap the second digit with the fourth. Print the encrypted **Integer**. Write a separate program that inputs an encrypted four-digit **Integer** and decrypts it to form the original number.

4.13 The factorial of a nonnegative Integer n is written n! (pronounced "n factorial") and is defined as follows:

$$n! = n \cdot (n-1) \cdot (n-2) \cdot \dots \cdot 1$$
 (for values of *n* greater than or equal to 1)

and

$$n! = 1$$
 (for  $n = 0$ ).

For example,  $5! = 5 \cdot 4 \cdot 3 \cdot 2 \cdot 1$ , which is 120.

- a) Write an application that reads a nonnegative Integer from an input dialog and computes and prints its factorial.
- b) Write an application that estimates the value of the mathematical constant e by using the formula

$$e = 1 + \frac{1}{1!} + \frac{1}{2!} + \frac{1}{3!} + \dots$$

c) Write an application that computes the value of  $e^{x}$  by using the formula:

$$e^x = 1 + \frac{x}{1!} + \frac{x^2}{2!} + \frac{x^3}{3!} + \dots$$

- 4.14 Modify the program in Fig. 4.18 to process the four **Strings**: **"P"**, **"p"**, **"F"** and **"f"**. If any other **String** input is encountered, a message should be displayed informing the user of invalid input. Only increment the loop's counter if one of the four previously mentioned **Strings** is input.
- 4.15 Modify the program in Fig. 4.20 to test if the value input for the side is less than 1. [Hint: This requires that another If/Then structure be added to the code.]
- 4.16 Write a program that uses looping to print the following table of values:

| N | 10*N | 100*N | 1000*N |
|---|------|-------|--------|
| 1 | 10   | 100   | 1000   |
| 2 | 20   | 200   | 2000   |
| 3 | 30   | 300   | 3000   |
| 4 | 40   | 400   | 4000   |
| 5 | 50   | 500   | 5000   |

[Hint: Use vbTab to separate the columns of output.]

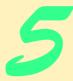

# Control Structures: Part 2

# **Objectives**

- To be able to use the For/Next, Do/Loop While and Do/Loop Until repetition structures to execute statements in a program repeatedly.
- To understand multiple selection using the Select Case selection structure.
- To be able to use the **Exit Do** and **Exit For** program control statements.
- To be able to use logical operators.
- To be able to form more complex conditions.

Who can control his fate?

William Shakespeare, Othello

The used key is always bright.

Benjamin Franklin

Man is a tool-making animal.

Benjamin Franklin

Intelligence... is the faculty of making artificial objects, especially tools to make tools.

Henri Bergson

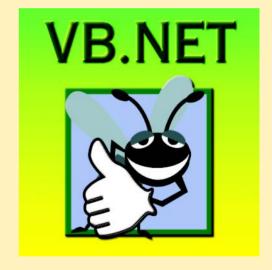

# **Outline**

- 5.1 Introduction
- 5.2 Essentials of Counter-Controlled Repetition
- 5.3 For/Next Repetition Structure
- 5.4 Examples Using the For/Next Structure
- 5.5 Select Case Multiple-Selection Structure
- 5.6 Do/Loop While Repetition Structure
- 5.7 Do/Loop Until Repetition Structure
- 5.8 Using the Exit Keyword in a Repetition Structure
- 5.9 Logical Operators
- 5.10 Structured Programming Summary

Summary • Terminology • Self-Review Exercises • Answers to Self-Review Exercises • Exercises

# 5.1 Introduction

Before writing a program to solve a particular problem, it is essential to have a thorough understanding of the problem and a carefully planned approach to solving it. It is equally essential to understand the types of building blocks available and to employ proven program-construction principles. In this chapter, we discuss these issues in conjunction with our presentation of the theory and principles of structured programming. The techniques we explore are applicable to most high-level languages, including Visual Basic. In Chapter 8, Object-Based Programming, we show how the control structures we present in this chapter are useful in the construction and manipulation of objects.

# 5.2 Essentials of Counter-Controlled Repetition

In the last chapter, we introduced the concept of counter-controlled repetition. In this section, we formalize the elements needed in counter-controlled repetition, namely:

- 1. The *name* of a *control variable* (or loop counter) that is used to determine whether the loop continues to iterate.
- 2. The *initial value* of the control variable.
- 3. The *increment* (or *decrement*) by which the control variable is modified during each iteration of the loop, or each time the loop is performed).
- 4. The condition that tests for the *final value* of the control variable (i.e., whether looping should continue).

The example in Fig. 5.1 uses the four elements of counter-controlled repetition to display the even digits from 2–10.

The declaration in line 8 *names* the control variable (**counter**), indicates that it is of data type **Integer**, reserves space for it in memory and sets it to an *initial value* of **2**. This

```
1
    ' Fig. 5.1: WhileCounter.vb
2
   ' Using the While structure to demonstrate counter-controlled
 3
   ' repetition.
4
5
  Module modWhileCounter
6
7
       Sub Main()
8
          Dim counter As Integer = 2 ' initialization
9
10
          While counter <= 10 ' repetition condition
11
             Console.Write(counter & " ")
12
             counter += 2 ' increment counter
13
          End While
14
15
       End Sub ' Main
16
17
    End Module ' modWhileCounter
2 4 6 8 10
```

Fig. 5.1 Counter-controlled repetition with the While structure.

declaration includes an initialization. The initialization portion of this statement is executable, and, therefore, the statement itself also is executable.

Consider the **While** structure (lines 10–13). Line 11 displays the current value of **counter**, and line 12 *increments* the control variable by 2 upon each iteration of the loop. The loop-continuation condition in the **While** structure (line 10) tests whether the value of the control variable is less than or equal to 10, meaning that 10 is the *final value* for which the condition is true. The body of this **While** is performed even when the control variable is 10. The loop terminates when the control variable exceeds 10 (i.e., when **counter** becomes 12 because the loop is incrementing each time by 2).

# 5.3 For/Next Repetition Structure

The **For/Next** repetition structure handles the details of counter-controlled repetition. To illustrate the power of **For/Next**, we now rewrite the program in Fig. 5.1. The result is displayed in Fig. 5.2.

Fig. 5.2 Counter-controlled repetition with the For/Next structure (part 1 of 2).

```
10
           ' initialization, repetition condition and
11
          ' incrementing are all included in For structure
12
          For counter = 2 To 10 Step 2
13
             Console.Write(counter & " ")
14
          Next
15
16
       End Sub ' Main
17
18
    End Module ' modForCounter
2 4 6 8 10
```

Fig. 5.2 Counter-controlled repetition with the **For/Next** structure (part 2 of 2).

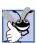

# **Good Programming Practice 5.1**

Place a blank line before and after each control structure to make it stand out in the program.

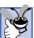

Good Programming Practice 5.2

Vertical spacing above and below control structures, as well as indentation of the bodies of control structures, gives programs a two-dimensional appearance that enhances readability.

The Main procedure of the program operates as follows: When the For/Next structure (lines 12–14) begins its execution, the control variable counter is initialized to 2, thus addressing the first two elements of counter-controlled repetition—control variable name and initial value. Next, the implied loop-continuation condition counter <= 10 is tested. The **To** keyword is required in the **For/Next** structure. The optional **Step** keyword specifies the increment (i.e., the amount that is added to counter each time the For/ Next body is executed). The increment of a For/Next structure could be negative, in which case it is a decrement, and the loop actually counts downwards. If Step and the value following it are omitted, the increment defaults to 1. Programmers typically omit the Step portion for increments of 1.

Because, the initial value of counter is 2, the implied condition is satisfied (i.e., True), and the counter's value 2 is output in line 13. The required Next keyword marks the end of the For/Next repetition structure. When the Next keyword is reached, variable counter is incremented by the specified value of 2, and the loop begins again with the loop-continuation test.

At this point, the control variable is equal to 4. This value does not exceed the final value, so the program performs the body statement again. This process continues until the counter value of 10 has been printed and the control variable counter is incremented to 12, causing the loop-continuation test to fail and repetition to terminate. The program continues by performing the first statement after the For/Next structure. (In this case, procedure Main terminates, because the program reaches the **End Sub** statement on line 16.)

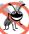

# Testing and Debugging Tip 5.1

Use a For/Next loop for counter-controlled repetition. Off-by-one errors (which occur when a loop is executed for one more or one less iteration than is necessary) tend to disappear, because the terminating value is not ambiguous.

Figure 5.3 takes a closer look at the **For/Next** structure from Fig. 5.2. The first line of the **For/Next** structure sometimes is called the **For/Next** header. Notice that the **For/Next** header specifies each of the items needed to conduct counter-controlled repetition with a control variable.

# Common Programming Error 5.1

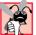

Counter-controlled loops should not be controlled with floating-point variables. Floating-point values are represented only approximately in the computer's memory, often resulting in imprecise counter values and inaccurate tests for termination.

In many cases, the For/Next structure can be represented with another repetition structure. For example, an equivalent While structure would be of the form

```
variable = start
While variable <= end
  statement
  variable += increment
End While</pre>
```

For example, lines 8–13 of Fig. 5.1 are equivalent to lines 8–14 of Fig. 5.2.

The starting value, ending value and increment portions of a For/Next structure can contain arithmetic expressions. The expressions are evaluated once (when the For/Next structure begins executing) and used as the starting value, ending value and increment of the For/Next header. For example, assume that value1 = 2 and value2 = 10. The header

```
For j = value1 To 4 * value1 * value2 Step value2 \ value1
is equivalent to the header
```

```
For j = 2 To 80 Step 5
```

If the loop-continuation condition is initially false (e.g., if the starting value is greater than the ending value and the increment is positive), the For/Next's body is not performed. Instead, execution proceeds with the statement after the For/Next structure.

The control variable frequently is printed or used in calculations in the For/Next body, but it does not have to be. It is common to use the control variable exclusively to control repetition and never mention it in the For/Next body.

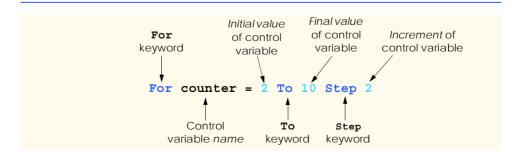

Fig. 5.3 For/Next header components.

# No.

# **Testing and Debugging Tip 5.2**

Although the value of the control variable can be changed in the body of a For/Next loop, avoid doing so, because this practice can lead to subtle errors.

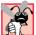

# Common Programming Error 5.2

In nested For/Next loops, the use of the same control-variable name in more than one loop is a syntax error.

The flowchart for the For/Next structure is similar to that of the While structure. For example, the flowchart of the For/Next structure

```
For counter = 1 To 10
   Console.WriteLine(counter * 10)
Next
```

is shown in Fig. 5.4. This flowchart clarifies that the initialization occurs only once and that incrementing occurs *after* each execution of the body statement. Note that, besides small circles and flowlines, the flowchart contains only rectangle symbols and a diamond symbol. The rectangle symbols and diamond symbol are filled with actions and decisions that are appropriate to the algorithm the programmer is implementing.

# 5.4 Examples Using the For/Next Structure

The following examples demonstrate different ways of varying the control variable in a **For/Next** structure. In each case, we write the appropriate **For/Next** header.

a) Vary the control variable from 1 to 100 in increments of 1.

```
For i = 1 To 100 or For i = 1 To 100 Step 1
```

b) Vary the control variable from 100 to 1 in increments of -1 (decrements of 1).

```
For i = 100 To 1 Step -1
```

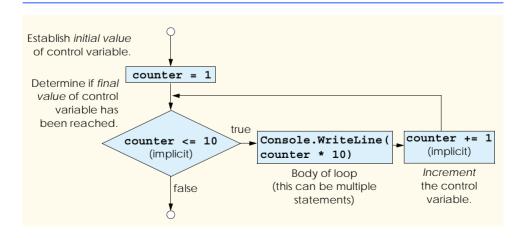

Fig. 5.4 For/Next repetition structure flowchart.

c) Vary the control variable from 7 to 77 in increments of 7.

```
For i = 7 To 77 Step 7
```

d) Vary the control variable from 20 to 2 in increments of -2 (decrements of 2).

```
For i = 20 To 2 Step -2
```

e) Vary the control variable over the sequence of the following values: 2, 5, 8, 11, 14, 17, 20.

```
For i = 2 To 20 Step 3
```

f) Vary the control variable over the sequence of the following values: 99, 88, 77, 66, 55, 44, 33, 22, 11, 0.

```
For i = 99 To 0 Step -11
```

The next two examples demonstrate simple applications of the For/Next repetition structure. The program in Fig. 5.5 uses the For/Next structure to sum the even integers from 2 to 100. Remember that the use of the MessageBox class requires the addition of a reference to System.Windows.Forms.dll, as explained in Section 3.7.

```
' Fig. 5.5: Sum.vb
 2
    ' Using For/Next structure to demonstrate summation.
 3
   Imports System.Windows.Forms
 4
5
   Module modSum
6
7
8
       Sub Main()
9
           Dim sum = 0, number As Integer
10
11
           ' add even numbers from 2 to 100
12
           For number = 2 To 100 Step 2
13
              sum += number
14
          Next
15
           MessageBox.Show("The sum is " & sum, _
16
17
              "Sum even integers from 2 to 100",
18
              MessageBoxButtons.OK, MessageBoxIcon.Information)
19
20
       End Sub ' Main
21
  End Module ' modSum
      MessageBoxIcon.Information
                                                         . Title bar text
                                  Sum even integers from 2 to 100

    Message text

                                        The sum is 2550 -
          MessageBoxButton.OK
                                         → OK
```

Fig. 5.5 For/Next structure used for summation.

The version of method MessageBox. Show called in Fig. 5.5 (lines 16–18) is different from the version discussed in earlier examples in that it takes four arguments instead of two. The dialog shown at the bottom of Fig. 5.5 is labelled to emphasize the four arguments. The first two arguments are Strings displayed in the dialog and the dialog's title bar, respectively. The third and fourth arguments are constants representing buttons and icons. The third argument indicates which button(s) to display, and the fourth argument indicates an icon that appears to the left of the message. The MSDN documentation provided with Visual Studio includes the complete listing of MessageBoxButtons and MessageBoxIcon constants. Message dialog icons are described in Fig. 5.6; message dialog buttons are described in Fig. 5.7, including how to display multiple buttons.

| MessageBoxIcon Constants   | Icon     | Description                                                                                                    |
|----------------------------|----------|----------------------------------------------------------------------------------------------------|
| MessageBoxIcon.Exclamation | 1        | Icon containing an exclamation point. Typically used to caution the user against potential problems.                  |
| MessageBoxIcon.Information | <b>i</b> | Icon containing the letter "i." Typically used to display information about the state of the application.             |
| MessageBoxIcon.Question    | ?        | Icon containing a question mark. Typically used to ask the user a question.                                           |
| MessageBoxIcon.Error       | 8        | Icon containing an <b>x</b> in a red circle.<br>Typically used to alert the user of errors<br>or critical situations. |

Fig. 5.6 Message dialog icon constants.

| MessageBoxButton constants    | Description                                                                                                    |
|-------------------------------|----------------------------------------------------------------------------------------------------|
| MessageBoxButtons.OK          | <b>OK</b> button. Allows the user to acknowledge a message. Included by default.                                                 |
| MessageBoxButtons.OKCancel    | <b>OK</b> and <b>Cancel</b> buttons. Allow the user to either continue or cancel an operation.                                   |
| MessageBoxButtons.YesNo       | <b>Yes</b> and <b>No</b> buttons. Allow the user to respond to a question.                                                       |
| MessageBoxButtons.YesNoCancel | <b>Yes</b> , <b>No</b> and <b>Cancel</b> buttons. Allow the user to respond to a question or cancel an operation.                |
| MessageBoxButtons.RetryCancel | <b>Retry</b> and <b>Cancel</b> buttons. Typically used to allow the user to either retry or cancel an operation that has failed. |

Fig. 5.7 Message dialog button constants (part 1 of 2).

# MessageBoxButtons.AbortRetryIgnore Abort, Retry and Ignore buttons. When one of a series of operations has failed, these buttons allow the user to abort the entire sequence, retry the failed operation or ignore the failed operation and continue.

Fig. 5.7 Message dialog button constants (part 2 of 2).

The next example computes compound interest using the For/Next structure. Consider the following problem statement:

A person invests \$1000.00 in a savings account that yields 5% interest. Assuming that all interest is left on deposit, calculate and print the amount of money in the account at the end of each year over a period of 10 years. To determine these amounts, use the following formula:

```
a = p (I + r)^n

where

p is the original amount invested (i.e., the principal)

r is the annual interest rate (e.g., .05 stands for 5%)

n is the number of years

a is the amount on deposit at the end of the nth year.
```

This problem involves a loop that performs the indicated calculation for each of the 10 years that the money remains on deposit. The solution is shown in Fig. 5.8.

Line 9 declares two **Decimal** variables. Type **Decimal** is used for monetary calculations. Line 10 declares **rate** as type **Double** and lines 14–15 initialize **principal** to **1000.00** and **rate** to **0.05**. (i.e., 5%).

```
1
    ' Fig. 5.8: Interest.vb
 2
    ' Calculating compound interest.
 3
 4
   Imports System.Windows.Forms
5
   Module modInterest
6
7
8
       Sub Main()
9
          Dim amount, principal As Decimal ' dollar amounts
10
          Dim rate As Double
                                            ' interest rate
                                           ' year counter
11
          Dim year As Integer
12
                                            ' amount after each year
          Dim output As String
13
14
          principal = 1000.00
15
          rate = 0.05
16
17
          output = "Year" & vbTab & "Amount on deposit" & vbCrLf
18
```

Fig. 5.8 For/Next structure used to calculate compound interest (part 1 of 2).

```
19
            ' calculate amount after each year
20
            For year = 1 To 10
21
               amount = principal * (1 + rate) ^ year
22
               output &= year & vbTab &
23
                   String.Format("{0:C}", amount) & vbCrLf
24
            Next
25
26
            ' display output
27
            MessageBox.Show(output, "Compound Interest",
28
               MessageBoxButtons.OK, MessageBoxIcon.Information)
29
30
        End Sub ' Main
31
32
    End Module ' modInterest
                            Compound Interest
                                                     X
                                    Year
                                          Amount on deposit
                                          $1,050.00
                                          $1,102.50
                                          $1,157.63
                                    3
                                          $1,215.51
                                    5
                                          $1,276.28
                                    6
                                          $1,340.10
                                    7
                                          $1,407.10
                                    8
                                          $1,477.46
$1,551.33
                                          $1,628.89
                                    10
                                        OK
```

Fig. 5.8 For/Next structure used to calculate compound interest (part 2 of 2).

The For/Next structure executes its body 10 times, varying control variable year from 1 to 10 in increments of 1. Line 21 performs the calculation from the problem statement

```
a = p(1+r)^n
```

where a is amount, p is principal, r is rate and n is year.

Lines 22–23 append additional text to the end of String output. The text includes the current year value, a tab character (vbTab) to position to the second column, the result of the method call String.Format("{0:C}", amount) and, finally, a newline character (vbCrLf) to start the next output on the next line. The first argument passed to Format is the format string. We have seen Strings containing {0}, {1} and so on, where the digit within the braces indicates the argument being displayed. In Chapter 4, we used a more complicated format string to print a floating-point number with two digits after the decimal. In these more complicated format strings, such as "{0:C}", the first digit (0) serves the same purpose. The information specified after the colon (:) is called the formatting code. The C(for "currency") formatting code indicates that its corresponding argument (amount) should be displayed in monetary format. Figure 5.9 shows several formatting codes; a complete list can be found in the MSDN documentation "Standard Numeric Format Strings." All formatting codes are case insensitive. Note that format codes D and X can be used only with integer values.

| Format Code | Description                                                                                                    |
|-------------|----------------------------------------------------------------------------------------------------|
| С           | Currency. Precedes the number with \$, separates every three digits with commas and sets the number of decimal places to two.                                                                                                    |
| E           | Scientific notation. Displays one digit to the left of the decimal and six digits to the right of the decimal, followed by the character <b>E</b> and a three-digit integer representing the exponent of a power of 10. For example, <b>956.2</b> is formatted as <b>9.562000E+002</b> . |
| F           | Fixed point. Sets the number of decimal places to two.                                                                                                    |
| G           | General. Visual Basic chooses either <b>E</b> or <b>F</b> for you, depending on which representation generates a shorter string.                                                                                                    |
| D           | Decimal integer. Displays an integer as a whole number in standard base-10 format.                                                                                                    |
| N           | Number. Separates every three digits with a comma and sets the number of decimal places to two.                                                                                                    |
| х           | Hexadecimal integer. Displays the integer in hexadecimal (base-16) notation. We discuss hexadecimal notation in Appendix B.                                                                                                    |

Fig. 5.9 Formatting codes for **String**s.

Variables amount and principal are of type Decimal. We do this because we are dealing with fractional parts of dollars and need a type that allows precise calculations with monetary amounts—Single and Double do not. Using floating-point data types, such as Single or Double, to represent dollar amounts (assuming that dollar amounts are displayed with two digits to the right of the decimal point) can cause errors. For example, two Double dollar amounts stored in the machine could be 14.234 (normally rounded to 14.23) and 18.673 (normally rounded to 18.67). When these amounts are added together, they produce the internal sum 32.907, which normally rounds to 32.91. Thus, the printout could appear as

but a person adding the individual numbers as printed would expect the sum 32.90. Therefore, it is inappropriate to use **Single** or **Double** for dollar amounts.

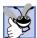

# **Good Programming Practice 5.3**

Do not use variables of type Single or Double to perform precise monetary calculations. The imprecision of floating-point numbers can cause errors that result in incorrect monetary values. Use the data type Decimal for monetary calculations.

Variable rate is of type Double because it is used in the calculation 1.0 + rate, which appears as the right operand of the exponentiation operator. In fact, this calculation produces the same result each time through the loop, so performing the calculation in the body of the For/Next loop is wasteful.

# Performance Tip 5.1

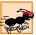

Avoid placing inside a loop the calculation of an expression whose value does not change each time through the loop. Such an expression should be evaluated only once and prior to the loop.

# 5.5 Select Case Multiple-Selection Structure

In the last chapter, we discussed the If/Then single-selection structure and the If/Then/Else double-selection structure. Occasionally, an algorithm contains a series of decisions in which the algorithm tests a variable or expression separately for each value that the variable or expression might assume. The algorithm then takes different actions based on those values. Visual Basic provides the Select Case multiple-selection structure to handle such decision making. The program in Fig. 5.10 uses a Select Case to count the number of different letter grades on an exam. Assume the exam is graded as follows: 90 and above is an A, 80–89 is a B, 70–79 is a C, 60–69 is a D and 0–59 is an F. This "generous" instructor gives a minimum grade of 10 for students who were present for the exam. Students not present for the exam receive a 0.

Line 7 in Fig. 5.10 declares variable **grade** as type **Integer**. This variable stores each grade that is input. Lines 8–12 declare variables that store the total number grades of each type. Lines 18–57 use a **While** loop for sentinel-controlled repetition.

Line 20

```
Select Case grade
```

begins the Select Case structure. The expression following the keywords Select Case is called the *controlling expression*. The controlling expression (i.e., the value of grade) is compared sequentially with each Case. If a matching Case is found, the code in the Case executes, then program control proceeds to the first statement after the Select Case structure (line 55).

# **Common Programming Error 5.3**

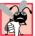

 $Duplicate \ \textbf{\textit{Case}} \ statements \ are \ logic \ errors. \ At \ run \ time, \ the \ first \ matching \ \textbf{\textit{Case}} \ is \ executed.$ 

```
1
    ' Fig. 5.10: SelectTest.vb
 2
    ' Using the Select Case structure.
 3
4
   Module modEnterGrades
5
6
       Sub Main()
7
          Dim grade As Integer = 0 ' one grade
8
          Dim aCount As Integer = 0 ' number of As
9
          Dim bCount As Integer = 0 ' number of Bs
10
          Dim cCount As Integer = 0 ' number of Cs
          Dim dCount As Integer = 0 ' number of Ds
11
12
          Dim fCount As Integer = 0 ' number of Fs
13
          Console.Write("Enter a grade, -1 to quit: ")
14
15
          grade = Console.ReadLine()
```

Fig. 5.10 Select Case structure used to count grades (part 1 of 3).

```
16
17
          ' input and process grades
18
         While grade <> -1
19
20
             Select Case grade ' check which grade was input
21
22
                                 ' student scored 100
                Case 100
23
                   Console.WriteLine("Perfect Score!" & vbCrLf &
24
                      "Letter grade: A" & vbCrLf)
25
                   aCount += 1
26
27
                Case 90 To 99 ' student scored 90-99
28
                   Console.WriteLine("Letter Grade: A" & vbCrLf)
29
                   aCount += 1
30
31
                Case 80 To 89 ' student scored 80-89
32
                   Console.WriteLine("Letter Grade: B" & vbCrLf)
33
                   bCount += 1
34
35
                Case 70 To 79 ' student scored 70-79
36
                   Console.WriteLine("Letter Grade: C" & vbCrLf)
37
                   cCount += 1
38
39
                Case 60 To 69 ' student scored 60-69
40
                   Console.WriteLine("Letter Grade: D" & vbCrLf)
41
                   dCount += 1
42
43
                ' student scored 0 or 10-59 (10 points for attendance)
44
                Case 0. 10 To 59
45
                   Console.WriteLine("Letter Grade: F" & vbCrLf)
46
                   fCount += 1
47
48
                Case Else
49
50
                   ' alert user that invalid grade was entered
51
                   Console.WriteLine("Invalid Input. " &
52
                      "Please enter a valid grade." & vbCrLf)
53
            End Select
54
55
             Console.Write("Enter a grade, -1 to quit: ")
56
             grade = Console.ReadLine()
57
         End While
58
59
          ' display count of each letter grade
60
          Console.WriteLine(vbCrLf &
61
             "Totals for each letter grade are: " & vbCrLf &
62
             "A: " & aCount & vbCrLf & "B: " & bCount
63
             & vbCrLf & "C: " & cCount & vbCrLf & "D: " &
64
             dCount & vbCrLf & "F: " & fCount)
65
66
       End Sub ' Main
67
68 End Module ' modEnterGrades
```

Fig. 5.10 Select Case structure used to count grades (part 2 of 3).

```
Enter a grade, -1 to quit: 84
Letter Grade: B
Enter a grade, -1 to guit: 100
Perfect Score!
Letter grade: A
Enter a grade, -1 to quit: 3000
Invalid Input. Please enter a valid grade.
Enter a grade, -1 to quit: 95
Letter Grade: A
Enter a grade, -1 to quit: 78
Letter Grade: C
Enter a grade, -1 to quit: 64
Letter Grade: D
Enter a grade, -1 to quit: 10
Letter Grade: F
Enter a grade, -1 to quit: -1
Totals for each letter grade are:
A: 2
B: 1
C: 1
D: 1
F: 1
```

Fig. 5.10 Select Case structure used to count grades (part 3 of 3).

The first Case statement (line 22) determines if the value of grade is exactly equal to 100. The next Case statement (line 27) determines if grade is between 90 and 99 inclusive. Keyword To specifies the range. Lines 31–44 use this keyword to present a series of similar Cases.

# **Common Programming Error 5.4**

If the value on the left side of the **To** keyword in a **Case** statement is larger than the value on the right side, the **Case** is ignored during program execution, potentially causing a logic error.

When multiple values are tested in a Case statement, they are separated by commas (line 44). Either 0 or any value in the range 10 to 59, inclusive matches this Case. Line 48 contains the optional Case Else, which is executed when input does not match any of the previous Cases. Case Else commonly is used to check for invalid input. When employed, the Case Else must be the last Case.

The required **End Select** keywords terminate the **Select Case** structure. Note that the body of the **Select Case** structure is indented to emphasize structure and improve program readability.

# **Common Programming Error 5.5**

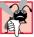

When using the optional Case Else statement in a Select Case structure, failure to place the Case Else as the last Case is a syntax error.

# (A)

# Testing and Debugging Tip 5.3

Provide a Case Else in Select Case structures. Cases not handled in a Select Case structure are ignored unless a Case Else is provided. The inclusion of a Case Else statement facilitates the processing of exceptional conditions. In some situations, no Case Else processing is needed.

**Case** statements also can use relational operators to determine whether the controlling expression satisfies a condition. For example

### Case Is < 0

uses keyword *Is* along with the relational operator, <, to test for values less than 0. Figure 5.11 flowcharts the **Select Case** structure.

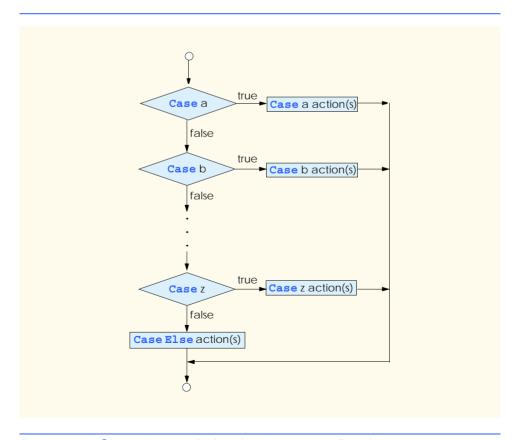

Fig. 5.11 Select Case multiple-selection structure flowchart.

Again, note that (besides small circles and flowlines) the flowchart contains only rectangle and diamond symbols. Imagine, as we did in the previous chapter, that the programmer has access to a deep bin of empty structures. This time, the bin contains Select Case structures, and the programmer can stack and nest as many as are necessary with other control structures to form a structured implementation of an algorithm's flow of control. The programmer fills the rectangles and diamonds with actions and decisions appropriate to the algorithm. Although nested control structures are common, it is rare to find nested Select Case structures in a program.

In Chapter 10, Object-Oriented Programming: Part 2, we present a more elegant method of implementing multiple selection logic. We use a technique called polymorphism to create programs that are often clearer, more manageable, and easier to extend than programs that use **Select Case** logic.

# 5.6 Do/Loop While Repetition Structure

The **Do/Loop While** repetition structure is similar to the **While** structure and **Do While/Loop** structure. In the **While** and **Do While/Loop** structures, the loop-continuation condition is tested at the beginning of the loop, before the body of the loop is performed. The **Do/Loop While** structure tests the loop-continuation condition *after* the loop body is performed. Therefore, in a **Do/Loop While** structure, the loop body is always executed at least once. When a **Do/Loop While** structure terminates, execution continues with the statement after the **Loop While** clause. The program in Fig. 5.12 uses a **Do/Loop While** structure to output the values 1–5.

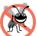

# **Testing and Debugging Tip 5.4**

Infinite loops occur when the loop-continuation condition in a While, Do While/Loop or Do/Loop While structure never becomes false.

```
' Fig. 5.12: DoWhile.vb
 2
    ' Demonstrating the Do/Loop While repetition structure.
 3
 4
   Module modDoWhile
5
6
       Sub Main()
7
          Dim counter As Integer = 1
8
9
          ' print values 1 to 5
10
11
             Console.Write(counter & " ")
12
             counter += 1
13
          Loop While counter <= 5
14
15
       End Sub ' Main
16
17
    End Module ' modDoWhile
```

1 2 3 4 5

Fig. 5.12 **Do/Loop While** repetition structure.

Lines 10–13 demonstrate the **Do/Loop While** structure. The first time that the structure is encountered, lines 11–12 are executed, displaying the value of **counter** (at this point, **1**) then incrementing **counter** by **1**. Then, the condition in line 13 is evaluated. Variable **counter** is **2**, which is less than or equal to **5**; because the condition is met, the **Do/Loop While** structure executes again. The fifth time that the structure executes, line 11 outputs the value **5**, and, in line 12, **counter** is incremented to **6**. At this point, the condition on line 13 evaluates to false, and the program exits the **Do/Loop While** structure.

The **Do/Loop While** flowchart (Fig. 5.13) illustrates the fact that the loop-continuation condition is not evaluated until the structure body is executed at least once. The flowchart contains only a rectangle and a diamond. Imagine, once again, that the programmer has access to a bin of empty **Do/Loop While** structures—as many as the programmer might need to stack and nest with other control structures to form a structured implementation of an algorithm. The programmer fills the rectangles and diamonds with actions and decisions appropriate to the algorithm.

# 5.7 Do/Loop Until Repetition Structure

The **Do/Loop Until** structure is similar to the **Do Until/Loop** structure, except that the loop-continuation condition is tested after the loop body is performed; therefore, the loop body executes at least once. When a **Do/Loop Until** terminates, execution continues with the statement after the **Loop Until** clause. Figure 5.14 uses a **Do/Loop Until** structure to print the numbers from 1–5.

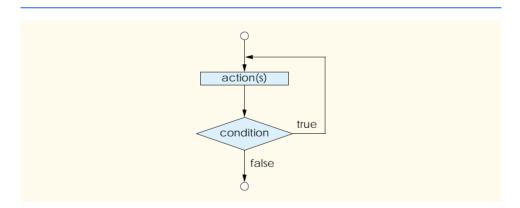

Fig. 5.13 Do/Loop While repetition structure flowchart.

Fig. 5.14 Do/Loop Until repetition structure (part 1 of 2).

```
8
9
           ' print values 1 to 5
10
              Console.Write(counter & " ")
11
12
              counter += 1
13
          Loop Until counter > 5
14
15
       End Sub ' Main
16
17
    End Module ' modLoopUntil
1 2 3 4 5
```

Fig. 5.14 Do/Loop Until repetition structure (part 2 of 2).

The **Do/Loop Until** structure is flowcharted in Fig. 5.15. This flowchart makes it clear that the loop-continuation condition is not evaluated until after the body is executed at least once. Again, note that (besides small circles and flowlines) the flowchart contains only a rectangle symbol and a diamond symbol.

Imagine, again, that the programmer has access to a deep bin of empty **Do/Loop Until** structures—as many as the programmer might need to stack and nest with other control structures to form a structured implementation of an algorithm's flow of control. And again, the rectangles and diamonds are then filled with actions and decisions appropriate to the algorithm.

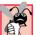

# **Common Programming Error 5.6**

Including an incorrect relational operator or an incorrect final value for a loop counter in the condition of any repetition structure can cause off-by-one errors.

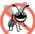

# **Testing and Debugging Tip 5.5**

Infinite loops occur when the loop-continuation condition in a Do Until/Loop or Do/Loop Until structure never becomes true.

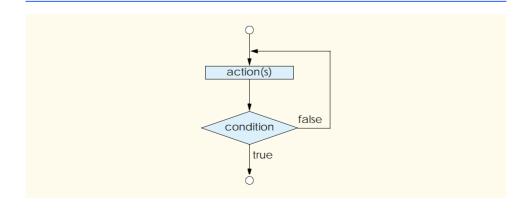

Fig. 5.15 **Do/Loop Until** repetition structure flowchart.

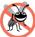

# **Testing and Debugging Tip 5.6**

In a counter-controlled loop, make sure the control variable is incremented (or decremented) appropriately in the body of the loop.

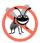

# Testing and Debugging Tip 5.7

In a sentinel-controlled loop, make sure the sentinel value is eventually input.

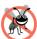

# Testing and Debugging Tip 5.8

Including a final value in the condition of a repetition structure (and choosing the appropriate relational operator) can reduce the risk of off-by-one errors. For example, in a While loop used to print the values 1-10, the loop-continuation condition should be counter < 10, rather than counter < 10 (which is an off-by-one error) or counter < 11 (which is nevertheless correct).

# 5.8 Using the Exit Keyword in a Repetition Structure

The <code>Exit Do</code>, <code>Exit While</code> and <code>Exit For</code> statements alter the flow of control by causing immediate exit from a repetition structure. The <code>Exit Do</code> statement can be executed in a <code>Do While/Loop</code>, <code>Do/Loop While</code>, <code>Do Until/Loop</code> or <code>Do/Loop Until</code> structure, to cause the program to exit immediately from that repetition structure. Similarly, the <code>Exit For</code> and <code>Exit While</code> statements cause immediate exit from <code>For/Next</code> and <code>While</code> loops, respectively. Execution continues with the first statement that follows the repetition structure.

Figure 5.16 demonstrates the **Exit For**, **Exit Do** and **Exit While** statements in various repetition structures.

```
' Fig. 5.16: ExitTest.vb
 2
    ' Using the Exit keyword in repetition structures.
 3
4
    Imports System.Windows.Forms
5
6
    Module modExitTest
 7
8
       Sub Main()
9
          Dim output As String
10
          Dim counter As Integer
11
12
          For counter = 1 To 10
13
14
              ' skip remaining code in loop only if counter = 3
15
             If counter = 3 Then
16
                 Exit For
17
             End If
18
19
          Next
20
21
          output = "counter = " & counter &
22
              " after exiting For/Next structure" & vbCrLf
```

**Fig. 5.16 Exit** keyword in repetition structures (part 1 of 2).

```
23
24
           Do Until counter > 10
25
26
               ' skip remaining code in loop only if counter = 5
27
               If counter = 5 Then
28
                   Exit Do
29
               End If
30
31
               counter += 1
32
           COOL
33
34
            output &= "counter = " & counter &
35
               " after exiting Do Until/Loop structure" & vbCrLf
36
37
           While counter <= 10
38
39
               ' skip remaining code in loop only if counter = 7
40
               If counter = 7 Then
                   Exit While
41
42
               End If
43
44
               counter += 1
45
            End While
46
47
            output &= "counter = " & counter &
48
               " after exiting While structure"
49
50
            MessageBox.Show(output, "Exit Test",
51
               MessageBoxButtons.OK, MessageBoxIcon.Information)
52
        End Sub ' Main
53
54
    End Module ' modExitTest
                        Exit Test
                                                        X
                               counter = 3 after exiting For/Next structure
                          \mathbf{i}
                               counter = 5 after exiting Do Until/Loop structure
                               counter = 7 after exiting While structure
                                        OK
```

Fig. 5.16 Exit keyword in repetition structures (part 2 of 2).

The header of the For/Next structure (line 12) indicates that the body of the loop should execute ten times. During each execution, the If/Then structure (lines 15–17) checks if the control variable, counter, is equal to 3. If so, the Exit For statement (line 16) executes. Thus, as the body of the For/Next structure executes for the third time (i.e, counter is 3), the Exit For statement terminates execution of the loop. Program control then proceeds to the assignment statement (lines 21–22) which appends the current value of counter to String variable output.

The header of the **Do Until/Loop** structure (line 24) indicates that the loop should continue executing until **counter** is greater than **10**. (Note that **counter** is **3** when the **Do Until/Loop** structure begins executing.) When **counter** has the values **3** and **4**, the

body of the If/Then structure (lines 27–29) does not execute, and counter is incremented (line 31). However, when counter is 5, the Exit Do statement (line 28) executes, terminating the loop. The assignment statement (lines 34–35) appends the value of counter to output. Note that the program does not increment counter (line 31) after the Exit Do statement executes.

The While structure (lines 37–45) behaves similarly to the **Do While/Loop**. In this case, the value of **counter** is **5** when the loop begins executing. When **counter** is **7**, the **Exit While** statement (line 41) executes, terminating execution of the **While** structure. Lines 47–48 append the final value of **counter** to **String** variable **output**, which is displayed in a message dialog (lines 50–51).

# **Software Engineering Observation 5.1**

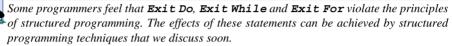

# **Software Engineering Observation 5.2**

Debates abound regarding the relative importance of quality software engineering and program performance. Often, one of these goals is accomplished at the expense of the other. For all but the most performance-intensive situations, apply the following guidelines: First, make your code simple and correct; then make it fast and small, but only if necessary.

# 5.9 Logical Operators

So far, we have studied only *simple conditions*, such as **count** <= 10, total > 1000 and **number** <> **sentinelValue**. Each selection and repetition structure evaluated only one condition with one of the operators >, <, >=, <=, = and <>. To make a decision that relied on the evaluation of multiple conditions, we performed these tests in separate statements or in nested **If/Then** or **If/Then/Else** structures.

To handle multiple conditions more efficiently, Visual Basic provides *logical operators* that can be used to form complex conditions by combining simple ones. The logical operators are **AndAlso**, **And**, **OrElse**, **Or**, **Xor** and **Not**. We consider examples that use each of these operators.

Suppose we wish to ensure that two conditions are *both* true in a program before a certain path of execution is chosen. In such case, we can use the logical **AndAlso** operator as follows:

```
If gender = "F" AndAlso age >= 65 Then
    seniorFemales += 1
End If
```

This If/Then statement contains two simple conditions. The condition gender = "F" determines whether a person is female and the condition age >= 65 determines whether a person is a senior citizen. The two simple conditions are evaluated first, because the precedences of = and >= are both higher than the precedence of AndAlso. The If/Then statement then considers the combined condition

```
gender = "F" AndAlso age >= 65
```

This condition evaluates to true *if and only if* both of the simple conditions are true. When this combined condition is true, the count of **seniorFemales** is incremented by **1**. However, if either or both of the simple conditions are false, the program skips the increment and proceeds to the statement following the **If/Then** structure. The readability of the preceding combined condition can be improved by adding redundant (i.e., unnecessary) parentheses:

```
(gender = "F") AndAlso (age >= 65)
```

Figure 5.17 illustrates the effect of using the **AndAlso** operator with two expressions. The table lists all four possible combinations of true and false values for *expression1* and *expression2*. Such tables often are called *truth tables*. Visual Basic evaluates to true or false expressions that include relational operators, equality operators and logical operators.

Now let us consider the **OrElse** operator. Suppose we wish to ensure that either *or* both of two conditions are true before we choose a certain path of execution. We use the **OrElse** operator in the following program segment:

```
If (semesterAverage >= 90 OrElse finalExam >= 90) Then
  Console.WriteLine("Student grade is A")
End If
```

This statement also contains two simple conditions. The condition semesterAverage >= 90 is evaluated to determine whether the student deserves an "A" in the course because of an outstanding performance throughout the semester. The condition finalExam >= 90 is evaluated to determine if the student deserves an "A" in the course because of an outstanding performance on the final exam. The If/Then statement then considers the combined condition

```
(semesterAverage >= 90 OrElse finalExam >= 90)
```

and awards the student an "A" if either or both of the conditions are true. Note that the text "Student grade is A" is *always* printed, unless both of the conditions are false. Figure 5.18 provides a truth table for the OrElse operator.

The **AndAlso** operator has a higher precedence than the **OrElse** operator. An expression containing **AndAlso** or **OrElse** operators is evaluated only until truth or falsity is known. For example, evaluation of the expression

```
(gender = "F" AndAlso age >= 65)
```

| expression1 | expression2 | expression1 AndAlso expression2 |
|-------------|-------------|---------------------------------|
| False       | False       | False                           |
| False       | True        | False                           |
| True        | False       | False                           |
| True        | True        | True                            |

Fig. 5.17 Truth table for the **AndAlso** operator.

| expression1 | expression2 | expression1 OrElse expression2 |
|-------------|-------------|--------------------------------|
| False       | False       | False                          |
| False       | True        | True                           |
| True        | False       | True                           |
| True        | True        | True                           |

Fig. 5.18 Truth table for the OrElse operator.

stops immediately if **gender** is not equal to **"F"** (i.e., the entire expression is false); the evaluation of the second expression is irrelevant because the first condition is false. Evaluation of the second condition occurs if and only if **gender** is equal to **"F"** (i.e., the entire expression could still be true if the condition **age** >= 65 is true). This performance feature for the evaluation of **AndAlso** and **OrElse** expressions is called *short-circuit evaluation*.

# Performance Tip 5.2

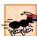

In expressions using operator AndAlso, if the separate conditions are independent of one another, place the condition most likely to be false as the leftmost condition. In expressions using operator OrElse, make the condition most likely to be true the leftmost condition. Each of these suggestions can reduce a program's execution time.

The logical AND operator without short-circuit evaluation (And) and the logical inclusive OR operator without short-circuit evaluation (Or) are similar to the AndAlso and OrElse operators, with one exception—the And and Or logical operators always evaluate both of their operands. No short-circuit evaluation occurs when And and Or are employed. For example, the expression

```
(gender = "F" And age >= 65)
```

evaluates age >= 65, even if gender is not equal to "F".

Normally, there is no compelling reason to use the **And** and **Or** operators instead of **AndAlso** and **OrElse**. However, some programmers make use of them when the right operand of a condition produces a *side effect* (such as a modification of a variable's value) or if the right operand includes a required method call, as in the following program segment:

```
Console.WriteLine("How old are you?")
If (gender = "F" And Console.ReadLine() >= 65) Then
   Console.WriteLine("You are a female senior citizen.")
End If
```

Here, the And operator guarantees that the condition Console.ReadLine() >= 65 is evaluated, so ReadLine is called regardless of whether the overall expression is true or false. It would be better to write this code as two separate statements—the first would store the result of Console.ReadLine() in a variable, then the second would use that variable with the AndAlso operator in the condition.

# **Testing and Debugging Tip 5.9**

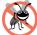

A condition containing the *logical exclusive OR* (**Xor**) operator is true *if and only if* one of its operands results in a true value and the other results in a false value. If both operands are true or both are false, the entire condition is false. Figure 5.19 presents a truth table for the logical exclusive OR operator (**Xor**). This operator always evaluates both of its operands (i.e., there is no short-circuit evaluation).

Visual Basic's **Not** (logical negation) operator enables a programmer to "reverse" the meaning of a condition. Unlike the logical operators **AndAlso**, **And**, **OrElse**, **Or** and **Xor**, that each combine two conditions (i.e., these are all binary operators), the logical negation operator is a unary operator, requiring only one operand. The logical negation operator is placed before a condition to choose a path of execution if the original condition (without the logical negation operator) is false. The logical negation operator is demonstrated by the following program segment:

```
If Not (grade = sentinelValue) Then
  Console.WriteLine("The next grade is " & grade)
End If
```

The parentheses around the condition **grade = sentinelValue** are necessary, because the logical negation operator (**Not**) has a higher precedence than the equality operator. Figure 5.20 provides a truth table for the logical negation operator.

In most cases, the programmer can avoid using logical negation by expressing the condition differently with relational or equality operators. For example, the preceding statement can be written as follows:

```
If grade <> sentinelValue Then
  Console.WriteLine("The next grade is " & grade)
End If
```

This flexibility aids programmers in expressing conditions more naturally.

| expression1 | expression2 | expression1 Xor expression2 |
|-------------|-------------|-----------------------------|
| False       | False       | False                       |
| False       | True        | True                        |
| True        | False       | True                        |
| True        | True        | False                       |

Fig. 5.19 Truth table for the logical exclusive OR (Xor) operator.

| expression | Not expression |
|------------|----------------|
| False      | True           |
| True       | False          |

Fig. 5.20 Truth table for operator **Not** (logical NOT).

The Windows application in Fig. 5.21 demonstrates the use of the logical operators by displaying their truth tables in six labels.

```
' Fig. 5.21: LogicalOperator.vb
 2
   ' Using logical operators.
4
   Public Class FrmLogicalOperator
5
       Inherits System. Windows. Forms. Form
6
7
       ' Visual Studio .NET generated code
8
9
       Private Sub FrmLogicalOperator Load(
10
          ByVal sender As System.Object,
11
          ByVal e As System. EventArgs) Handles MyBase. Load
12
13
          lblAndAlso.Text = "AndAlso" & vbCrLf & vbCrLf &
14
             "False AndAlso False: " & (False AndAlso False) &
15
             vbCrLf & "False AndAlso True: " &
16
             (False AndAlso True) & vbCrLf &
17
             "True AndAlso False: " & (True AndAlso False) &
18
             vbCrLf & "True AndAlso True: " & (True AndAlso True)
19
20
          lblOrElse.Text = "OrElse" & vbCrLf & vbCrLf &
             "False OrElse False: " & (False OrElse False) &
21
22
             vbCrLf & "False OrElse True: " & (False OrElse True) &
23
             vbCrLf & "True OrElse False: " & (True OrElse False) &
24
             vbCrLf & "True OrElse True: " & (True OrElse True)
25
26
          lblAnd.Text = "And" & vbCrLf & vbCrLf &
27
             "False And False: " & (False And False) & vbCrLf &
             "False And True: " & (False And True) & vbCrLf & _
28
29
             "True And False: " & (True And False) & vbCrLf &
30
             "True And True: " & (True And True)
31
32
          lblOr.Text = "Or" & vbCrLf &
33
             vbCrLf & "False Or False: " & (False Or False) &
             vbCrLf & "False Or True: " & (False Or True) & _
34
35
             vbCrLf & "True Or False: " & (True Or False) &
36
             vbCrLf & "True Or True: " & (True Or True)
37
38
          lblXor.Text = "Xor" & vbCrLf &
39
            vbCrLf & "False Xor False: " & (False Xor False) & _
             vbCrLf & "False Xor True: " & (False Xor True) & _
40
41
             vbCrLf & "True Xor False: " & (True Xor False) &
42
             vbCrLf & "True Xor True: " & (True Xor True)
43
44
          lblNot.Text = "Not" & vbCrLf & vbCrLf &
45
             "Not False: " & (Not False) & vbCrLf & "Not True: " & _
46
             (Not True)
47
48
       End Sub ' FrmLogicalOperator Load
49
50 End Class ' FrmLogicalOperator
```

Fig. 5.21 Logical operator truth tables (part 1 of 2).

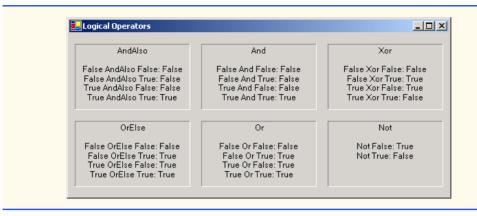

Fig. 5.21 Logical operator truth tables (part 2 of 2).

Line 4 begins class FrmLogicalOperator. Recall from our discussion in Chapter 4 that Visual Studio creates the initial code for a Windows application. Programmers then enhance this code to create their own applications. Because the code created by Visual Studio uses many concepts that have not been presented yet, we replace the Visual Studio generated code with the comment in line 7. In Chapter 12, we carefully explain the Visual Studio generated code line-by-line. Line 9 begins the definition of procedure FrmLogicalOperator Load. An empty procedure definition for a Windows application can be obtained by double-clicking the form in the **Design** view. Procedures created this way are executed when the program loads. In this case, the procedure creates Strings representing the truth tables of the logical operators and displays them on six labels using the **Text** property. Lines 13–18 demonstrate operator **AndAlso**; lines 20–24 demonstrate operator OrElse. The remainder of procedure FrmLogicalOperator Load demonstrates the And, Or, Xor and Not operators. We use keywords True and False in the program to specify values of the **Boolean** data type. Notice that when a **Boolean** value is concatenated to a String, Visual Basic concatenates the string "False" or "True" on the basis of the Boolean's value.

The chart in Fig. 5.22 displays the precedence of the Visual Basic operators introduced so far. The operators are shown from top to bottom in decreasing order of precedence.

| Operators | Туре                 |
|-----------|----------------------|
| ()        | parentheses          |
| ^         | exponentiation       |
| + -       | unary plus and minus |
| * /       | multiplicative       |
| \         | integer division     |
| Mod       | modulus              |

Fig. 5.22 Precedence and associativity of the operators discussed so far (part 1 of 2).

| Operators      | Туре                    |
|----------------|-------------------------|
| + -<br>&       | additive concatenation  |
| < <= > >= = <> | relational and equality |
| Not            | logical NOT             |
| And AndAlso    | logical AND             |
| Or OrElse      | logical inclusive OR    |
| Xor            | logical exclusive OR    |

Fig. 5.22 Precedence and associativity of the operators discussed so far (part 2 of 2).

# 5.10 Structured Programming Summary

Just as architects design buildings by employing the collective wisdom of their profession, so should programmers design programs. Our field is younger than architecture is, and our collective wisdom is considerably sparser. We have learned that structured programming produces programs that are easier to understand, test, debug, modify and prove correct in a mathematical sense than unstructured programs. Visual Basic's control structures are summarized in Fig. 5.23 and Fig. 5.24.

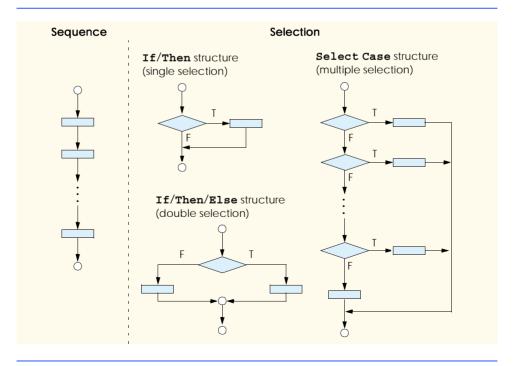

Fig. 5.23 Visual Basic's single-entry/single-exit sequence and selection structures.

Small circles in the figures indicate the single entry point and the single exit point of each structure. Connecting individual flowchart symbols arbitrarily can lead to unstructured programs. Therefore, the programming profession has chosen to employ only a limited set of control structures and to build structured programs by combining control structures in only two simple ways.

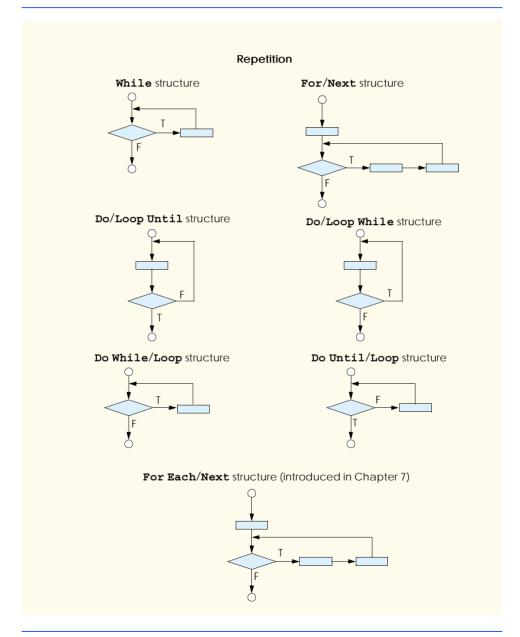

Fig. 5.24 Visual Basic's single-entry/single-exit repetition structures.

For the sake of simplicity, only single-entry/single-exit control structures are used there is only one way to enter and only one way to exit each control structure. To connect control structures in sequence to form structured programs, the exit point of one control structure is connected to the entry point of the next control structure (i.e., the control structures simply are placed one after another in a program). We call this process control structure stacking. The rules for the formation of structured programs also allow control structures to be nested, i.e., placed one inside the other. Figure 5.25 contains the rules for the formation of properly structured programs. The rules assume that the rectangle flowchart symbol can indicate any action, including input/output.

Applying the rules of Fig. 5.25 always results in a structured flowchart with a neat, building-block appearance. For example, repeatedly applying rule 2 to the simplest flowchart (Fig. 5.26) results in a structured flowchart that contains many rectangles in sequence (Fig. 5.27). Notice that rule 2 generates a stack of control structures; therefore, we call rule 2 the stacking rule.

Rule 3 is the *nesting rule*. Repeatedly applying rule 3 to the simplest flowchart results in a flowchart with neatly nested control structures. For example, in Fig. 5.28, the rectangle in the simplest flowchart (in the top-left portion of the figure) is first replaced with a double-selection (If/Then/Else) structure. Then, rule 3 is applied again to both rectangles in the double-selection structure, replacing each of these rectangles with a doubleselection structure. The dashed boxes around each of the double-selection structures represent the rectangles that were replaced with these structures.

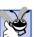

Good Programming Practice 5.4

Excessive levels of nesting can make a program difficult to understand. As a general rule, try to avoid using more than three levels of nesting.

Rule 4 generates larger, more involved and deeply-nested structures. The flowcharts that emerge from applying the rules in Fig. 5.25 constitute the set of all possible structured flowcharts and the set of all possible structured programs. The structured approach has the advantage of using only eleven simple single-entry/single-exit pieces and allowing us to combine them in only two simple ways. Figure 5.29 depicts the kinds of correctly stacked building blocks that emerge from applying rule 2 and the kinds of correctly nested building blocks that emerge from applying rule 3. The figure also shows the kind of overlapped building blocks that cannot appear in structured flowcharts.

#### **Rules for Forming Structured Programs**

- 1) Begin with the "simplest flowchart" (Fig. 5.26).
- 2) Any rectangle (action) can be replaced by two rectangles (actions) in sequence.
- 3) Any rectangle (action) can be replaced by any control structure (sequence, If/Then, If/ Then/Else, Select Case, While, Do/Loop While, Do While/Loop, Do Until/ Loop, Do/Loop Until, For/Next or the For Each/Next structure introduced in Chapter 7, Arrays).
- 4) Rules 2 and 3 may be applied as often as you like and in any order.

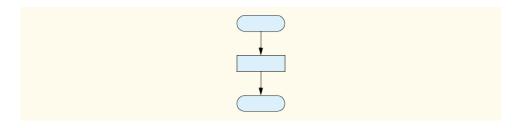

Fig. 5.26 Simplest flowchart.

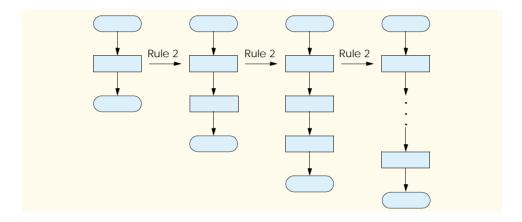

Fig. 5.27 Repeatedly applying rule 2 of Fig. 5.25 to the simplest flowchart.

If the rules in Fig. 5.25 are followed, an unstructured flowchart (such as that in Fig. 5.30) cannot be created. If you are uncertain about whether a particular flowchart is structured, apply the rules in Fig. 5.25 in reverse to try to reduce the flowchart to the simplest flowchart. If the flowchart can be reduced to the simplest flowchart, the original flowchart is structured; otherwise, it is not.

Structured programming promotes simplicity. Bohm and Jacopini have demonstrated that only three forms of control are necessary:

- sequence
- selection
- repetition

Sequence is trivial. Selection is implemented in one of three ways:

- **If/Then** structure (single selection)
- If/Then/Else structure (double selection)
- **Select Case** structure (multiple selection)

It can be proven straightforwardly that the If/Then structure is sufficient to provide any form of selection. Everything done with the If/Then/Else structure and the Select Case structure can be implemented by combining multiple If/Then structures (although perhaps not as elegantly).

Repetition is implemented in one of seven ways:

- While structure
- Do While/Loop structure
- Do/Loop While structure
- Do Until/Loop structure
- Do/Loop Until structure
- For/Next structure
- For Each/Next structure (introduced in Chapter 7)

It can be proven straightforwardly that the **While** structure is sufficient to provide any form of repetition. Everything that can be done with the **Do While/Loop**, **Do/Loop While**, **Do Until/Loop**, **Do/Loop Until**, **For/Next** and **For Each/Next** structures can be done with the **While** structure (although perhaps not as elegantly).

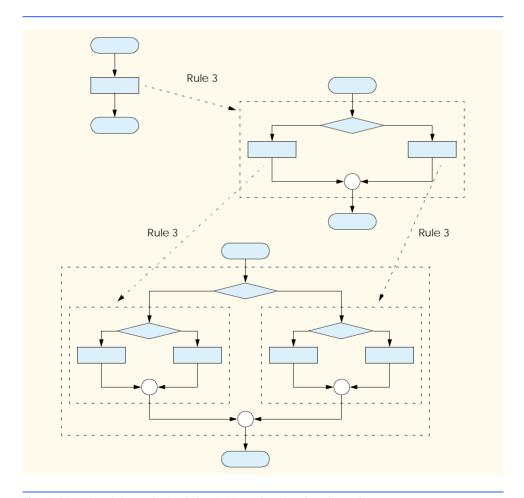

Fig. 5.28 Applying rule 3 of Fig. 5.25 to the simplest flowchart.

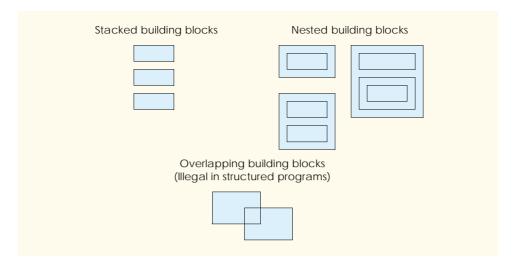

Fig. 5.29 Stacked, nested and overlapped building blocks.

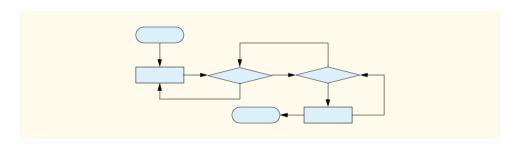

Fig. 5.30 Unstructured flowchart.

The combination of these results illustrates that any form of control ever needed in a Visual Basic program can be expressed in terms of:

- sequence
- **If/Then** structure (selection)
- While structure (repetition)

These control structures can be combined in only two ways—stacking and nesting. Indeed, structured programming promotes simplicity.

In this chapter, we discussed the composition of programs from control structures that contain actions and decisions. In Chapter 6, Procedures, we introduce another program structuring unit called the *procedure*. We show how to construct large programs by combining procedures that are composed of control structures. We also discuss the ways in which procedures promote software reusability. In Chapter 8, Object-Based Programming, we offer a detailed introduction to another Visual Basic program structuring unit, called the *class*. We then create objects from classes (that are composed of procedures) and proceed with our treatment of object-oriented programming—the key focus of this book.

#### **SUMMARY**

- Counter-controlled repetition requires the name of a control variable (or loop counter), the initial value of the control variable, the increment (or decrement) by which the control variable is modified during each iteration of the loop and the condition that tests for the final value of the control variable (i.e., whether looping should continue).
- Declarations that include initialization are executable statements.
- The For/Next repetition structure handles the details of counter-controlled repetition. The required To keyword specifies the initial value and the final value of the control variable. The optional Step keyword specifies the increment.
- Counting loops should not be controlled with floating-point variables. Floating-point values are represented only approximately in the computer's memory, often resulting in imprecise counter values and inaccurate tests for termination.
- When supplying four arguments to method MessageBox. Show, the first two arguments are strings displayed in the dialog and the dialog's title bar. The third and fourth arguments are constants representing buttons and icons, respectively.
- Method String.Format inserts values into a String using Visual Basic's format codes.
- Visual Basic provides the Decimal data type, which is designed specifically for monetary calculations. It is inappropriate to use Single or Double for dollar amounts.
- Visual Basic provides the Select Case multiple-selection structure to test a variable or expression separately for each value that the variable or expression might assume. The Select Case structure consists of a series of Case labels and an optional Case Else. Each Case contains statements to be executed if that Case is selected.
- Each Case in a Select Case structure can test for a specific value, a range of values (using keyword To) or a condition (using keyword Is and a relational operator). The comma can be used to specify a list of values, ranges and conditions that satisfy a Case statement.
- The Do/Loop While and Do/Loop Until structures test the loop-continuation condition after the loop body is performed; therefore, the loop body is always executed at least once.
- The Exit Do, Exit While and Exit For statements alter the flow of control by causing immediate exit from a repetition structure.
- The logical operators are AndAlso (logical AND with short-circuit evaluation), And (logical AND without short-circuit evaluation), OrElse (logical inclusive OR with short-circuit evaluation), Or (logical inclusive OR without short-circuit evaluation), Xor (logical exclusive OR) and Not (logical NOT, also called logical negation).
- The **AndAlso** operator can be used to ensure that two conditions are both true.
- The OrElse operator can be used to ensure that at least one of two conditions is true.
- The And and Or operators are similar to the AndAlso and OrElse operators, except that they
  always evaluate both of their operands.
- A condition containing the logical exclusive OR (Xor) operator is true if and only if exactly one
  of its operands is true.
- A condition that begins with the logical NOT (Not) operator is true if and only if the condition to the right of the logical NOT operator is false.
- In flowcharts, small circles indicate the single entry point and exit point of each structure.
- Connecting individual flowchart symbols arbitrarily can lead to unstructured programs. Therefore, the programming profession has chosen to employ only a limited set of control structures and to build structured programs by combining control structures in only two simple ways.

- To connect control structures in sequence to form structured programs, the exit point of one control
  structure is connected to the entry point of the next control structure (i.e., the control structures simply are placed one after another in a program). We call this process "control structure stacking."
- The rules for forming structured programs also allow control structures to be nested.
- Structured programming promotes simplicity.
- Bohm and Jacopini have demonstrated that only three forms of control are necessary—sequence, selection and repetition.
- Selection is implemented with one of three structures—If/Then, If/Then/Else and Select Case.
- Repetition is implemented with one of seven structures—While, Do While/Loop, Do/Loop While, Do Until/Loop, Do/Loop Until, For/Next, and For Each/Next (introduced in Chapter 7, Arrays).
- The **If/Then** structure is sufficient to provide any form of selection.
- The **While** structure is sufficient to provide any form of repetition.
- Control structures can be combined in only two ways—stacking and nesting.

#### **TERMINOLOGY**

AbortRetryIgnore constant

body of a loop

Boolean values

buttons for a message dialog

Case keyword

Case Else statement

control structure

control-structure nesting

control-structure stacking

controlling expression

counter-controlled repetition

Decimal data type

decrement of loop

diamond symbol

Do/Loop Until structure

Do/Loop While structure

double-selection structure

End Select statement

entry point of a control structure

Exit Do statement

Exit For statement

Exit While statement

For Each/Next structure

For/Next structure

For/Next header

hexadecimal (base16) number system

icon for a message dialog

If/Then structure

If/Then/Else structure

increment of control variable

Is keyword

iteration of a loop

levels of nesting

logical AND with short-circuit

evaluation (AndAlso)

logical AND without short-circuit

valuation (And)

logical exclusive OR (Xor)

logical inclusive OR with short-circuit

evaluation (OrElse)

logical inclusive OR without short-circuit

evaluation (Or)

logical NOT (Not)

logical operator

loop body

loop counter

loop-continuation condition

message dialog button

message dialog icon

MessageBoxButtons.

AbortRetryIgnore constant

MessageBoxButtons.OK constant

MessageBoxButtons.OKCancel constant

MessageBoxButtons.RetryCancel

constant

MessageBoxButtons.YesNo constant

MessageBoxButtons.YesNoCancel

constant

MessageBoxButtons class

MessageBoxIcon class

MessageBoxIcon.Error constant

MessageBoxIcon.Exclamation constant

MessageBoxIcon.Information constant sequence

MessageBoxIcon.Question constant

multiple-selection structure nested building block nested control structure

nesting nesting rule Next keyword overlapped building block program construction principle

rectangle symbol

repetition

Select Case structure

selection

short-circuit evaluation

Show method of class MessageBox

simplest flowchart single selection

single-entry/single-exit sequence, selection and

repetition structures

stacking rule

Step keyword in a For/Next structure

String formatting code structured programming

To keyword in a For/Next structure

unary operator

unstructured flowchart

#### SELF-REVIEW EXERCISES

- 5.1 State whether each of the following is *true* or *false*. If *false*, explain why.
  - a) The Case Else is required in the Select Case selection structure.
  - b) The expression x > y AndAlso a < b is true if either x > y is true or a < b is true.
  - c) An expression containing the OrElse operator is true if either or both of its operands is true.
  - d) The expression  $\mathbf{x} <= \mathbf{y}$  And  $\mathbf{y} > \mathbf{4}$  is true if  $\mathbf{x}$  is less than or equal to  $\mathbf{y}$  and  $\mathbf{y}$  is greater
  - e) Logical operator **Or** performs short-circuit evaluation.
  - f) A While structure with the header

While 
$$(x > 10 \text{ AndAlso } x < 100)$$

iterates while 10 < x < 100.

- g) The Exit Do, Exit For and Exit While statements, when executed in a repetition structure, cause immediate exit from the repetition structure.
- h) History has shown that good software engineering always allows programmers to achieve the highest levels of perfer

|     |    | The OrElse operator has a higher precedence than the AndAlso operator.                                                       |
|-----|----|----------------------------------------------------------------------------------------------------|
| 5.2 |    | in the blanks in each of the following statements:  Keyword is optional in a For/Next header when the control variable's in- |
|     |    | crement is one.                                                                                                    |
|     | b) | Monetary values should be stored in variables of type                                                                        |
|     |    | A Case that handles all values larger than a specified value must precede the > operator with the keyword.                   |
|     |    | In a For/Next structure, incrementing occurs the body of the structure is performed.                                         |
|     |    | Placing expressions whose values do not change inside structures can lead to poor performance.                               |
|     | f) | The four types of MessageBox icons are exclamation, information, error and                                                   |
|     |    |                                                                                                    |

5.3 Write a Visual Basic statement or a set of Visual Basic statements to accomplish each of the following:

g) The expression following the keywords Select Case is called the \_\_\_

- a) Sum the odd integers between 1 and 99 using a For/Next structure. Assume that the integer variables sum and count have been declared.
- b) Write a statement that exits a While loop.
- c) Print the integers from 1 to 20, using a Do/Loop While loop and the counter variable x. Assume that the variable x has been declared, but not initialized. Print only five integers per line. [Hint: Use the calculation x Mod 5. When the value of this is 0, print a newline character; otherwise, print a tab character. Call Console.WriteLine to output the newline character and call Console.Write(vbTab) to output the tab character.]
- d) Repeat part c, using a For/Next structure.

#### ANSWERS TO SELF-REVIEW EXERCISES

- 5.1 a) False. The **Case Else** is optional. b) False. Both of the relational expressions must be true for the entire expression to be true. c) True. d) True. 4. e) False. Logical operator **Or** always evaluates both of its operands. f) True. g) True. h) False. There is often a trade-off between good software engineering and high performance. i) False. The **AndAlso** operator has higher precedence than the **OrElse** operator.
- 5.2 a) Step. b) Decimal. c) Is. d) after. e) repetition. f) question mark. g) controlling expression.

```
5.3
      a) sum = 0
         For count = 1 To 99 Step 2
             sum += count
         Next
      b) Exit While
      c) \mathbf{x} = \mathbf{1}
         Do
             Console.Write(x)
             If x \mod 5 = 0 Then
                Console.WriteLine()
            Else
                Console.Write(vbTab)
             End If
            x += 1
         Loop While x <= 20
         or
         x = 1
         Do
             If x \mod 5 = 0 Then
                Console.WriteLine(x)
             Else
                Console.Write(x & vbTab)
             End If
```

```
x += 1
  Loop While x <= 20
d) For x = 1 To 20
      Console.Write(x)
      If x \mod 5 = 0 Then
         Console.WriteLine()
      Else
         Console.Write(vbTab)
      End If
  Next
  or
  For x = 1 To 20
      If x \mod 5 = 0 Then
         Console.WriteLine(x)
      Else
         Console.Write(x & vbTab)
      End If
  Next
```

#### **EXERCISES**

- The factorial method is used frequently in probability problems. The factorial of a positive integer n (written n! and pronounced "n factorial") is equal to the product of the positive integers from 1 to n. Even for relatively small values of n, the factorial method yields extremely large numbers. For instance, when n is 13, n! is 6227020800—a number too large to be represented with data type Integer (a 32-bit integer value). To calculate the factorials of large values of n, data type Integer value) must be used. Write a program that evaluates the factorials of the integers from 1 to 20 using data type Integer Long. Display the results in a two column output table. [Hint: create a Windows application, use Integer as the columns and the Integer constant to line up the rows.] The first column should display the Integer values (1–20). The second column should display Integer values (1–20). The second column should display Integer values (1–20).
- 5.5 Write two programs that each print a table of the binary, octal, and hexadecimal equivalents of the decimal numbers in the range 1–256. If you are not familiar with these number systems, read Appendix B, Number Systems, first.
  - a) For the first program, print the results to the console without using any **String** formats.
  - b) For the second program, print the results to the console using both the decimal and hexadecimal String formats (there are no formats for binary and octal in Visual Basic).
- 5.6 (Pythagorean Triples) Some right triangles have sides that are all integers. A set of three integer values for the sides of a right triangle is called a Pythagorean triple. These three sides must satisfy the relationship that the sum of the squares of the two sides is equal to the square of the hypotenuse. Write a program to find all Pythagorean triples for side1, side2 and hypotenuse, none larger than 30. Use a triple-nested For/Next loop that tries all possibilities. This is an example of "brute force" computing. You will learn in more advanced computer science courses that there are some problems for which there is no known algorithmic approach other than using sheer brute force.

**5.7** Write a program that displays the following patterns separately, one below the other. Use For/Next loops to generate the patterns. All asterisks (\*) should be printed by a single statement of the form Console.Write("\*") (this causes the asterisks to print side by side). A statement of the form Console.WriteLine() can be used to position to the next line and a statement of the form Console.WriteLine("") can be used to display spaces for the last two patterns. There should be no other output statements in the program. [Hint: The last two patterns require that each line begin with an appropriate number of blanks.] Maximize your use of repetition (with nested For/Next structures) and minimize the number of output statements.

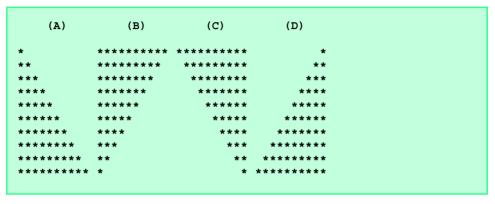

- 5.8 Modify Exercise 5.7 to combine your code from the four separate triangles of asterisks into a single program that prints all four patterns side by side, making clever use of nested For/Next loops.
- **5.9** Write a program that prints the following diamond shape. You may use output statements that print a single asterisk (\*), a single space or a single newline character. Maximize your use of repetition (with nested **For/Next** structures) and minimize the number of output statements.

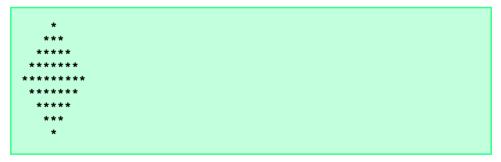

5.10 Modify the program you wrote in Exercise 5.9 to read an odd number in the range from 1 to 19 to specify the number of rows in the diamond. Your program should then display a diamond of the appropriate size. Use a **Do/Loop Until** to validate user input.

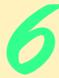

# **Procedures**

# **Objectives**

- To construct programs modularly from pieces called procedures.
- To introduce the common **Math** methods available in the Framework Class Library.
- To create new procedures.
- To understand the mechanisms used to pass information between procedures.
- To introduce simulation techniques that employ random-number generation.
- To understand how the visibility of identifiers is limited to specific regions of programs.
- To understand how to write and use recursive procedures (procedures that call themselves).

Form ever follows function.

Louis Henri Sullivan

E pluribus unum.

(One composed of many.)

Virgil

O! call back yesterday, bid time return.

William Shakespeare, Richard II

Call me Ishmael.

Herman Melville, Moby Dick

When you call me that, smile.

Owen Wister

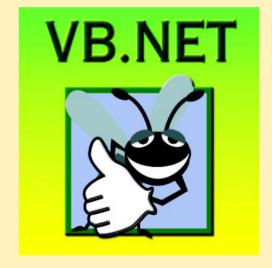

#### **Outline**

- 6.1 Introduction
- 6.2 Modules, Classes and Procedures
- 6.3 Sub Procedures
- 6.4 Function Procedures
- 6.5 Methods
- 6.6 Argument Promotion
- 6.7 Option Strict and Data-Type Conversions
- 6.8 Value Types and Reference Types
- 6.9 Passing Arguments: Pass-by-Value vs. Pass-by-Reference
- 6.10 Duration of Identifiers
- 6.11 Scope Rules
- 6.12 Random-Number Generation
- 6.13 Example: Game of Chance
- 6.14 Recursion
- 6.15 Example Using Recursion: Fibonacci Series
- 6.16 Recursion vs. Iteration
- 6.17 Procedure Overloading and Optional Arguments
  - 6.17.1 Procedure Overloading
  - 6.17.2 Optional Arguments
- 6.18 Modules

Summary • Terminology • Self-Review Exercises • Answers to Self-Review Exercises • Exercises

#### 6.1 Introduction

Most computer programs that solve real-world problems are much larger than the programs presented in the first few chapters of this text. Experience has shown that the best way to develop and maintain a large program is to construct it from small, manageable pieces. This technique is known as *divide and conquer*. In this chapter, we describe many key features of the Visual Basic language that facilitate the design, implementation, operation and maintenance of large programs.

# 6.2 Modules, Classes and Procedures

Visual Basic programs consist of many pieces, including modules and classes. The programmer combines new modules and classes with "prepackaged" classes available in the .NET Framework Class Library (FCL). These modules and classes are composed of smaller pieces called procedures. When procedures are contained in a class, we refer to them as methods.

The FCL provides a rich collection of classes and methods for performing common mathematical calculations, string manipulations, character manipulations, input/output

operations, error checking and many other useful operations. This framework makes the programmer's job easier, because the methods provide many of the capabilities programmers need. In earlier chapters, we introduced some FCL classes, such as **Console**, which provides methods for inputting and outputting data.

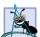

### **Software Engineering Observation 6.1**

Familiarize yourself with the rich collection of classes and methods in the Framework Class Library.

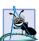

### **Software Engineering Observation 6.2**

When possible, use .NET Framework classes and methods instead of writing new classes and methods. This reduces program development time and avoids introducing new errors.

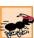

### Performance Tip 6.1

.NET Framework Class Library methods are written to perform efficiently.

Although the FCL provides methods that perform many common tasks, it cannot provide every conceivable feature that a programmer could want, so Visual Basic allows programmers to create their own programmer-defined procedures to meet the unique requirements of a particular problem. Three types of procedures exist: Sub procedures, Function procedures and event procedures. Throughout this chapter, the term "procedure" refers to both Sub procedures and Function procedures unless otherwise noted.

Programmers write procedures to define specific tasks that a program may use many times during its execution. Although the same programmer-defined procedure can be executed at multiple points in a program, the actual statements that define the procedure are written only once.

A procedure is *invoked* (i.e., made to perform its designated task) by a *procedure call*. The procedure call specifies the procedure name and provides information (as *arguments*) that the *callee* (i.e., the procedure being called) requires to do its job. When the procedure completes its task, it returns control to the *caller* (i.e., the *calling procedure*). In some cases, the procedure also returns a result to the caller. A common analogy for this is the hierarchical form of management. A boss (the caller) asks a worker (the callee) to perform a task and *return* (i.e., report on) the results when the task is done. The boss does not need to know how the worker performs the designated task. For example, the worker might call other workers—the boss would be unaware of this. Soon, we show how this *hiding of implementation details* promotes good software engineering. Figure 6.1 depicts a **Boss** procedure communicating with worker procedures **Worker1**, **Worker2** and **Worker3** in a hierarchical manner. Note that **Worker1** acts as a "boss" procedure to **Worker4** and **Worker5** in this particular example.

There are several motivations for the division of code into procedures. First, the divideand-conquer approach makes program development more manageable. Another motivation is software reusability—the ability to use existing procedures as building blocks for new programs. When proper naming and definition conventions are applied, programs can be created from standardized pieces that accomplish specific tasks, to minimize the need for customized code. A third motivation involves avoiding the repetition of code in a program. When code is packaged as a procedure, the code can be executed from several locations in a program simply by calling, or invoking, the procedure.

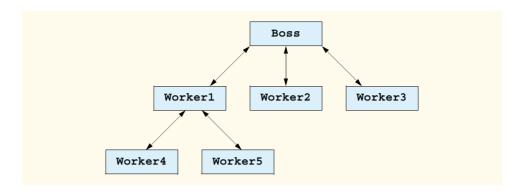

Fig. 6.1 Hierarchical boss-procedure/worker-procedure relationship.

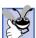

# **Good Programming Practice 6.1**

Use modularity to increase the clarity and organization of a program. This not only helps others understand the program, but also aids in program development, testing and debugging.

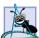

#### **Software Engineering Observation 6.3**

To promote reusability, the capabilities of each procedure should be limited to the performance of a single, well-defined task, and the name of the procedure should express that task effectively.

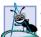

#### **Software Engineering Observation 6.4**

If you cannot choose a concise name that expresses the task performed by a procedure, the procedure could be attempting to perform too many diverse tasks. It is usually best to divide such a procedure into several smaller procedures.

#### 6.3 Sub Procedures

The programs presented earlier in the book each contained at least one procedure definition (e.g., Main) that called FCL methods (such as Console.WriteLine) to accomplish the program's tasks. We now consider how to write customized procedures.

Consider the console application in Fig. 6.2, which uses a **Sub** procedure (invoked from the application's **Main** procedure) to print a worker's payment information.

```
' Fig. 6.2: Payment.vb
 2
    ' Sub procedure that prints payment information.
 3
4
   Module modPayment
5
6
       Sub Main()
7
8
          ' call Sub procedure PrintPay 4 times
9
          PrintPay(40, 10.5)
10
          PrintPay(38, 21.75)
```

**Fig. 6.2 Sub** procedure for printing payment information (part 1 of 2).

```
11
          PrintPay(20, 13)
12
          PrintPay(50, 14)
13
14
       End Sub ' Main
15
16
       ' print dollar amount earned in command window
17
       Sub PrintPay(ByVal hours As Double, ByVal wage As Decimal)
18
19
          ' pay = hours * wage
20
          Console.WriteLine("The payment is {0:C}", hours * wage)
21
       End Sub ' PrintPay
22
23
    End Module ' modPayment
The payment is $420.00
The payment is $826.50
The payment is $260.00
The payment is $700.00
```

**Fig. 6.2 Sub** procedure for printing payment information (part 2 of 2).

The program contains two *procedure definitions*. Lines 6–14 define **Sub** procedure **Main**, which executes when the console application is loaded. Lines 17–21 define **Sub** procedure **PrintPay**, which executes when it is *invoked*, or *called*, from another procedure, in this case **Main**.

**Main** makes four calls (lines 9–12) to **Sub** procedure **PrintPay**, causing **PrintPay** to execute four times. Although the procedure arguments in this example are constants, arguments can also be variables or expressions. For example, the statement

```
PrintPay(employeeOneExtraHours, employeeOneWage * 1.5)
```

could be used to display payment information for an employee who is being paid time-and-a-half for working overtime.

When Main calls PrintPay, the program makes a copy of the value of each argument (e.g., 40 and 10.5 on line 9), and program control transfers to the first line of procedure PrintPay. Procedure PrintPay receives the copied values and stores them in the parameter variables hours and wage. Then, PrintPay calculates hours \* wage and displays the result, using the currency format (line 20). When the End Sub statement on line 21 is encountered, control is returned to the calling procedure, Main.

The first line of procedure PrintPay (line 17) shows (inside the parentheses) that PrintPay declares a Double variable hours and a Decimal variable wage. These parameters hold the values passed to PrintPay within the definition of this procedure. Notice that the entire procedure definition of PrintPay appears within the body of module modPayment. All procedures must be defined inside a module or a class.

The format of a procedure definition is

```
Sub procedure-name (parameter-list)
declarations and statements
End Sub
```

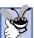

### **Good Programming Practice 6.2**

Place a blank line between procedure definitions to separate the procedures and enhance program readability.

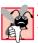

# Common Programming Error 6.1

Defining a procedure outside of a class or module definition is a syntax error.

The first line is sometimes known as the *procedure header*. The *procedure-name*, which directly follows the **Sub** keyword in the procedure header, can be any valid identifier and is used to call this **Sub** procedure within the program.

The *parameter-list* is a comma-separated list in which the **Sub** procedure declares each parameter variable's type and name. There must be one argument in the procedure call for each parameter in the procedure header (we will see an exception to this rule in Section 6.17). The arguments also must be compatible with the parameter's type (i.e., Visual Basic must be able to assign the value of the argument to the parameter). For example, a parameter of type **Double** could receive the value of 7.35, 22 or -.03546, but not **"hello"**, because a **Double** value cannot contain a **String**. In Section 6.6 we discuss this issue in detail. If a procedure does not receive any values, the parameter list is empty (i.e., the procedure name is followed by an empty set of parentheses).

Notice that the parameter declarations in the procedure header for PrintPay (line 17) look similar to variable declarations, but use keyword ByVal instead of Dim. ByVal specifies that the calling program should pass a copy of the value of the argument in the procedure call to the parameter, which can be used in the Sub procedure body. Section 6.9 discusses argument passing in detail.

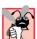

# **Common Programming Error 6.2**

Declaring a variable in the procedure's body with the same name as a parameter variable in the procedure header is a syntax error.

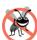

# **Testing and Debugging Tip 6.1**

Although it is allowable, an argument passed to a procedure should not have the same name as the corresponding parameter in the procedure definition. This distinction prevents ambiguity that could lead to logic errors.

The declarations and statements in the procedure definition form the *procedure body*. The procedure body contains Visual Basic code that performs actions, generally by manipulating or interacting with the parameters. The procedure body must be terminated with keywords **End Sub**, which define the end of the procedure. The procedure body is also referred to as a *block*. A block is a sequence of statements and declarations grouped together as the body of some structure and terminated with an **End**, **Next**, **Else** or **Loop** statement, depending on the type of structure. Variables can be declared in any block, and blocks can be nested.

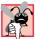

# **Common Programming Error 6.3**

Defining a procedure inside another procedure is a syntax error—procedures cannot be nested.

Control returns to the caller when execution reaches the **End Sub** statement (i.e., the end of the procedure body). Alternatively, keywords **Return** and **Exit Sub** can be used

anywhere in a procedure to return control to the point at which a **Sub** procedure was invoked. We discuss **Return** and **Exit Sub** in detail, momentarily.

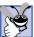

# **Good Programming Practice 6.3**

The selection of meaningful procedure names and parameter names makes programs more readable and reduces the need for excessive comments.

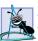

#### **Software Engineering Observation 6.5**

Procedure names tend to be verbs because procedures typically perform operations on data. By convention, programmer-defined procedure names begin with an uppercase first letter. For example, a procedure that sends an e-mail message might be named SendMail.

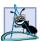

### **Software Engineering Observation 6.6**

A procedure that requires a large number of parameters might be performing too many tasks. Consider dividing the procedure into smaller procedures that perform separate tasks. As a "rule of thumb," the procedure header should fit on one line (if possible).

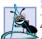

### **Software Engineering Observation 6.7**

As a "rule of thumb," a procedure should be limited to one printed page. Better yet, a procedure should be no longer than half a printed page. Regardless of how long a procedure is, it should perform one task well.

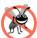

#### **Testing and Debugging Tip 6.2**

Small procedures are easier to test, debug and understand than large procedures.

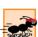

#### Performance Tip 6.2

When a programmer divides a procedure into several procedures that communicate with one another, this communication takes time and sometimes leads to poor execution performance.

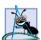

### **Software Engineering Observation 6.8**

The procedure header and procedure calls all must agree with regard to the number, type and order of parameters. We discuss exceptions to this in Section 6.17.

### 6.4 Function Procedures

**Function** procedures are similar to **Sub** procedures, with one important difference: **Function** procedures *return a value* (i.e., send a value) to the caller, whereas **Sub** procedures do not. The console application in Fig. 6.3 uses **Function** procedure **Square** to calculate the squares of the **Integers** from 1–10.

```
1  'Fig. 6.3: SquareInteger.vb
2  'Function procedure to square a number.
3
4  Module modSquareInteger
5
6  Sub Main()
7  Dim i As Integer ' counter
```

**Fig. 6.3 Function** procedure for squaring an integer (part 1 of 2).

```
9
          Console.WriteLine("Number" & vbTab & "Square" & vbCrLf)
10
11
          ' square numbers from 1 to 10
12
          For i = 1 To 10
13
             Console.WriteLine(i & vbTab & Square(i))
14
          Next
15
16
       End Sub ' Main
17
18
       ' Function Square is executed
19
       ' only when the function is explicitly called.
20
       Function Square (ByVal y As Integer) As Integer
21
          Return y ^ 2
22
       End Function ' Square
23
24
    End Module ' modSquareInteger
```

```
Number
          Square
1
          1
2
           4
3
           9
4
          16
5
          25
6
          36
7
          49
8
           64
9
           81
10
          100
```

**Fig. 6.3 Function** procedure for squaring an integer (part 2 of 2).

The **For** structure (lines 12–14) displays the results of squaring the **Integer**s from 1–10. Each iteration of the loop calculates the square of control variable **i** and displays it in the command window.

Function procedure Square is invoked (line 13) with the expression Square (i). When program control reaches this expression, the program calls Function Square (lines 20–22). At this point, the program makes a copy of the value of i (the argument), and program control transfers to the first line of Function Square. Square receives the copy of i's value and stores it in the parameter y. Line 21 is a Return statement, which terminates execution of the procedure and returns the result of y ^ 2 to the calling program. The result is returned to the point on line 13 where Square was invoked. Line 13 displays the value of i and the value returned by Square in the command window. This process is repeated 10 times.

The format of a **Function** procedure definition is

```
Function procedure-name (parameter-list) As return-type declarations and statements

End Function
```

The *procedure-name*, *parameter-list*, and the *declarations and statements* in a **Function** procedure definition behave like the corresponding elements in a **Sub** procedure definition.

In the **Function** header, the *return-type* indicates the data type of the result returned from the **Function** to its caller. The statement

```
Return expression
```

can occur anywhere in a **Function** procedure body and returns the value of *expression* to the caller. If necessary, Visual Basic attempts to convert the *expression* to the **Function** procedure's *return-type*. **Functions Return** exactly one value. When a **Return** statement is executed, control returns immediately to the point at which that procedure was invoked.

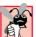

# **Common Programming Error 6.4**

If the expression in a  ${\tt Return}$  statement cannot be converted to the  ${\tt Function}$  procedure's return-type, a runtime error is generated.

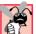

### **Common Programming Error 6.5**

Failure to return a value from a Function procedure (e.g., by forgetting to provide a Return statement) causes the procedure to return the default value for the return-type, often producing incorrect output.

#### 6.5 Methods

A method is any procedure that is contained within a class. We have already presented several FCL methods (i.e., methods contained in classes that are part of the FCL). Programmers also can define custom methods in programmer-defined classes, such as a class used to define a Windows application. The Windows application in Fig. 6.4 uses two methods to calculate the largest of three **Doubles**.

```
' Fig. 6.4: Maximum.vb
 2
    ' Program finds the maximum of three numbers input.
 3
4
   Public Class FrmMaximum
5
       Inherits System.Windows.Forms.Form
6
7
       ' prompts for three inputs
8
       Friend WithEvents lblOne As System.Windows.Forms.Label
9
       Friend WithEvents lblTwo As System.Windows.Forms.Label
10
       Friend WithEvents lblThree As System.Windows.Forms.Label
11
12
       ' displays result
13
       Friend WithEvents lblMaximum As System.Windows.Forms.Label
14
15
       ' read three numbers
16
       Friend WithEvents txtFirst As System.Windows.Forms.TextBox
17
       Friend WithEvents txtSecond As System.Windows.Forms.TextBox
18
       Friend WithEvents txtThird As System.Windows.Forms.TextBox
19
20
       ' reads inputs and calculate results
21
       Friend WithEvents cmdMaximum As System.Windows.Forms.Button
22
```

**Fig. 6.4** Method that determines the largest of three numbers (part 1 of 2).

```
23
        ' Visual Studio .NET generated code
24
25
        ' obtain values in each text box, call procedure Maximum
       Private Sub cmdMaximum Click(ByVal sender As System.Object, _
26
27
          ByVal e As System. EventArgs) Handles cmdMaximum. Click
28
29
          Dim value1, value2, value3 As Double
30
31
          value1 = txtFirst.Text
32
           value2 = txtSecond.Text
33
           value3 = txtThird.Text
34
35
           lblMaximum.Text = Maximum(value1, value2, value3)
36
       End Sub ' cmdMaximum Click
37
38
       ' find maximum of three parameter values
39
       Function Maximum (ByVal valueOne As Double,
40
          ByVal valueTwo As Double, ByVal valueThree As Double)
41
42
           Return Math.Max(Math.Max(valueOne, valueTwo), valueThree)
43
       End Function ' Maximum
44
45
    End Class ' FrmMaximum
                        🖳 Maximum Program
                                              57.014
                          Enter First Value:
                          Enter Second Value:
                                          44.17
                          Enter Third Value:
                                          18.76
                          57.014
                                  Maximum
```

Fig. 6.4 Method that determines the largest of three numbers (part 2 of 2).

Until now, many of our applications have facilitated user interaction via either the command window (in which the user can type an input value into the program) or a message dialog (which displays a message to the user and allows the user to click **OK** to dismiss the dialog). In Chapter 4, Control Structures: Part 1, we introduced Windows applications by creating a program that displays information in a label on a form.

Although the command window and message dialogs are valid ways to receive input from a user and display output, they are limited in their capabilities—the command window can obtain only one line of input at a time from the user, and a message dialog can display only one message. It is common to receive multiple inputs at the same time (such as the three values in this example), or to display many pieces of data at once. To introduce more sophisticated user interface programming, the program in Fig. 6.4 uses GUI *event handling* (i.e., the ability to respond to a state change in the GUI, such as when the user clicks a button).

Class FrmMaximum uses a GUI consisting of three TextBoxes (txtFirst, txt-Second and txtThird) for user input, a Button (cmdMaximum) to invoke the calculation and four Labels, including lblMaximum, which displays the results. We create these components visually, using the Toolbox, and change their properties in the Properties window. Lines 7–21 are declarations indicating the name of each component. Although these lines of code are actually part of the Visual Studio .NET generated code, we display them to indicate the objects that are part of the form (as always, the complete code for this program is on the CD-ROM that accompanies this book and at www.deitel.com).

Line 5 indicates that class **FrmMaximum Inherits** from **System.Windows.Forms.Form**. Remember that all forms inherit from class **System.Windows.Forms.Form**. A class can inherit attributes and behaviors (data and methods) from another class if that class is specified to the right of the **Inherits** keyword. We discuss inheritance in detail in Chapter 9, Object-Oriented Programming: Inheritance.

FrmMaximum contains two programmer-defined methods. Method Maximum (lines 39–43) takes three Double parameters and returns the value of the largest parameter. Note that this method definition looks just like the definition of a Function procedure in a module. The program also includes method cmdMaximum\_Click (lines 26–36). When the user double-clicks a component, such as a Button, in Design mode, the IDE generates a method that Handles an event (i.e., an event handler). An event represents a user action, such as clicking a Button or altering a value. An event handler is a method that is executed (called) when a certain event is raised (occurs). In this case, method cmdMaximum\_Click handles the event in which Button cmdMaximum is clicked. Programmers write code to perform certain tasks when such events occur. By employing both events and objects, programmers can create applications that enable more sophisticated user interactions than those we have seen previously. Event-handler names created by the IDE begin with the object's name, followed by an underscore and the name of the event. We explain how to create our own event handlers, which can be given any name, in Chapter 12, Graphical User Interface Concepts: Part 1.

When the user clicks **cmdMaximum**, procedure **cmdMaximum**\_**Click** (lines 26–36) executes. Lines 31–33 retrieve the values in the three **TextBoxes**, using the **Text** property. The values are converted implicitly to type **Double** and stored in variables **value1**, **value2** and **value3**.

Line 35 calls method Maximum (lines 39–43) with the arguments value1, value2 and value3. The values of these arguments are then stored in parameters valueOne, valueTwo and valueThree in method Maximum. Maximum returns the result of the expression on line 42, which makes two calls to method Max of the Math class. Method Max returns the largest of its two Double arguments, meaning the computation in line 42 first compares valueOne and valueTwo, then compares the value returned by the first method call to valueThree. Calls to methods, such as Math.Max, that are defined in a class in the FCL must include the class name and the dot (.) operator (also called the member access operator). However, calls to methods defined in the class that contains the method call need only specify the method name.

When control returns to method **cmdMaximum\_Click**, line 35 assigns the value returned by method **Maximum** to **lblMaximum**'s **Text** property, causing it to be displayed for the user.

The reader may notice that typing the opening parenthesis after a method or procedure name causes Visual Studio to display a window containing the procedure's argument names and types. This is the *Parameter Info* feature (Fig. 6.5) of the IDE. *Parameter Info* greatly simplifies coding by identifying accessible procedures and their arguments. The *Parameter Info* feature displays information for programmer-defined procedures and all methods contained in the FCL.

### **Good Programming Practice 6.4**

Selecting descriptive parameter names makes the information provided by the Parameter Info feature more meaningful.

Visual Basic also provides the *IntelliSense* feature, which displays all the members in a class. For instance, when the programmer types the dot (.) operator (also called the *member access operator*) after the class name, **Math**, in Fig. 6.6, *IntelliSense* provides a list of all the available methods in class **Math**. The **Math** class contains numerous methods that allow the programmer to perform a variety of common mathematical calculations.

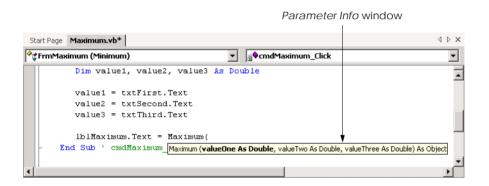

Fig. 6.5 Parameter Info feature of the Visual Studio .NET IDE.

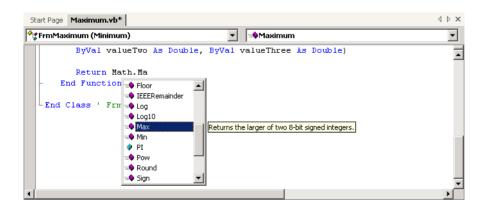

Fig. 6.6 IntelliSense feature of the Visual Studio .NET IDE.

As an example of the variety of FCL methods, some Math class methods are summarized in Fig. 6.7. Throughout the table, the variables **x** and **y** are of type **Double**; however, many of the methods also provide versions that take values of other data types as arguments. In addition, the Math class also defines two mathematical constants: Math. PI and Math. E. The constant Math. PI (3.14159265358979323846) of class Math is the ratio of a circle's circumference to its diameter (i.e., twice the radius). The constant Math. E (2.7182818284590452354) is the base value for natural logarithms (calculated with the Math. Log method).

# **Common Programming Error 6.6**

Failure to invoke a Math class method by preceding the method name with the class name Math and a dot operator (.) is a syntax error.

| Method     | Description                                                                                      | Example                                                                                     |
|------------|--------------------------------------------------------------------------------------------------|---------------------------------------------------------------------------------------------|
| Abs(x)     | returns the absolute value of $x$                                                                | Abs (23.7) is 23.7<br>Abs (0) is 0<br>Abs (-23.7) is 23.7                                   |
| Ceiling(x) | rounds $x$ to the smallest integer not less than $x$                                             | Ceiling(9.2) is 10.0<br>Ceiling(-9.8) is -9.0                                               |
| Cos(x)     | returns the trigonometric cosine of $x$ ( $x$ in radians)                                        | Cos(0.0) is 1.0                                                                             |
| Exp(x)     | returns the exponential $e^x$                                                                    | Exp (1.0) is approximately 2.71828182845905 Exp (2.0) is approximately 7.38905609893065     |
| Floor(x)   | rounds $x$ to the largest integer not greater than $x$                                           | Floor (9.2) is 9.0<br>Floor (-9.8) is -10.0                                                 |
| Log(x)     | returns the natural logarithm of $x$ (base $e$ )                                                 | Log (2.7182818284590451) is approximately 1.0 Log (7.3890560989306504) is approximately 2.0 |
| Max(x, y)  | returns the larger value of x and y (also has versions for Single, Integer and Long values)      | Max (2.3, 12.7) is 12.7<br>Max (-2.3, -12.7) is -2.3                                        |
| Min(x, y)  | returns the smaller value of $x$ and $y$ (also has versions for Single, Integer and Long values) | Min(2.3, 12.7) is 2.3<br>Min(-2.3, -12.7) is -12.7                                          |
| Pow(x, y)  | calculates $x$ raised to power $y$ $(x^y)$                                                       | Pow (2.0, 7.0) is 128.0<br>Pow (9.0, .5) is 3.0                                             |
| Sin(x)     | returns the trigonometric sine of $x$ ( $x$ in radians)                                          | Sin(0.0) is 0.0                                                                             |

Fig. 6.7 **Math** class methods (part 1 of 2).

| Method  | Description                                                | Example                                          |
|---------|------------------------------------------------------------|--------------------------------------------------|
| Sqrt(x) | returns the square root of $x$                             | Sqrt(9.0) is 3.0<br>Sqrt(2.0) is 1.4142135623731 |
| Tan(x)  | returns the trigonometric tangent of $x$ ( $x$ in radians) | Tan (0.0) is 0.0                                 |

Fig. 6.7 Math class methods (part 2 of 2).

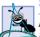

# **Software Engineering Observation 6.9**

It is not necessary to add an assembly reference to use the Math class methods in a program, because class Math is located in namespace System, which is implicitly added to all console applications.

# 6.6 Argument Promotion

An important feature of procedure definitions is the *coercion of arguments* (i.e., the forcing of arguments to the appropriate data type so that they can be passed to a procedure). Visual Basic supports both widening and narrowing conversions. *Widening conversion* occurs when a type is converted to another type (usually one that can hold more data) without losing data, whereas a *narrowing conversion* occurs when there is potential for data loss during the conversion (usually to a type that holds a smaller amount of data). Figure 6.8 lists the widening conversions supported by Visual Basic.

For example, the **Math** class method **Sqrt** can be called with an **Integer** argument, even though the method is defined in the **Math** class to receive a **Double** argument. The statement

#### Console.Write (Math.Sqrt(4))

correctly evaluates Math.Sqrt(4) and prints the value 2. Visual Basic promotes (i.e., converts) the Integer value 4 to the Double value 4.0 before the value is passed to Math.Sqrt. In this case, the argument value does not correspond precisely to the parameter type in the method definition, so an implicit widening conversion changes the value to the proper type before the method is called. Visual Basic also performs narrowing conversions on arguments passed to procedures. For example, if String variable number contains the value "4", the method call Math.Sqrt(number) correctly evaluates to 2. However, some implicit narrowing conversions can fail, resulting in runtime errors and logic errors. For example, if number contains the value "hello", passing it as an argument to method Math.Sqrt causes a runtime error. In the next section, we discuss some measures the programmer can take to help avoid such issues.

# **Common Programming Error 6.7**

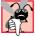

When performing a narrowing conversion (e.g., **Double** to **Integer**), conversion of a primitive-data-type value to another primitive data type might change the value. Also, the conversion of any integral value to a floating-point value and back to an integral value could introduce rounding errors into the result.

| Туре    | Conversion Types                                        |  |  |
|---------|---------------------------------------------------------|--|--|
| Boolean | Object                                                  |  |  |
| Byte    | Short, Integer, Long, Decimal, Single, Double or Object |  |  |
| Char    | String or Object                                        |  |  |
| Date    | Object                                                  |  |  |
| Decimal | Single, Double or Object                                |  |  |
| Double  | Object                                                  |  |  |
| Integer | Long, Decimal, Single, Double or Object                 |  |  |
| Long    | Decimal, Single, Double or Object                       |  |  |
| Object  | none                                                    |  |  |
| Short   | Integer, Long, Decimal, Single, Double or Object        |  |  |
| Single  | Double or Object                                        |  |  |
| String  | Object                                                  |  |  |

Fig. 6.8 Widening conversions.

Argument promotion applies not only to primitive data-type values passed as arguments to methods, but also to expressions containing values of two or more data types. Such expressions are referred to as *mixed-type expressions*. In a mixed-type expression, each value is promoted to the "highest" data type in the expression (i.e., widening conversions are made until the values are of the same type). For example, if **singleNumber** is of type **Single** and **integerNumber** is of type **Integer**, when Visual Basic evaluates the expression

```
singleNumber + integerNumber
```

the value of **integerNumber** is converted to type **Single**, then added to **single-Number**, producing a **Single** result. Although the values' original data types are maintained, a temporary version of each value is created for use in the expression, and the data types of the temporary versions are modified appropriately.

# 6.7 Option Strict and Data-Type Conversions

Visual Basic provides several options for controlling the way the compiler handles data types. These options can help programmers eliminate such errors as those caused by narrowing conversions, making code more reliable and secure. The first option is *Option Explicit*, which is set to **On** by default, meaning it was enabled in the Visual Basic programs created in Chapters 2–5. Option Explicit forces the programmer to declare explicitly all variables before they are used in a program. Forcing explicit declarations eliminates spelling errors and other subtle errors that may occur if Option Explicit is turned off. For example, when Option Explicit is set to Off, the compiler interprets misspelled variable names as new variable declarations, which create subtle errors that can be difficult to debug.

A second option, which is by default set to **Off**, is **Option Strict**. Visual Basic provides **Option Strict** as a means to increase program clarity and reduce debugging time.

When set to **On**, **Option Strict** causes the compiler to check all conversions and requires the programmer to perform an *explicit conversion* for all narrowing conversions that could cause data loss (e.g., conversion from **Double** to **Integer**) or program termination (e.g., conversion of a **String**, such as "hello", to type **Integer**).

The methods in class **Convert** change data types explicitly. The name of each conversion method is the word **To**, followed by the name of the data type to which the method converts its argument. For instance, to store a **String** input by the user in variable **number** of type **Integer** (represented in Visual Basic .NET as type **Int32**, a 32-bit integer) with **Option Strict** set to **On**, we use the statement

```
number = Convert.ToInt32(Console.ReadLine())
```

When **Option Strict** is set to **Off**, Visual Basic performs such type conversions implicitly, meaning the programmer might not realize that a narrowing conversion is being performed. If the data being converted is incompatible with the new data type, a runtime error occurs. **Option Strict** draws the programmer's attention to narrowing conversions so that they can be eliminated or handled properly. In Chapter 11, Exception Handling, we discuss how to handle the errors caused by failed narrowing conversions.

### **Software Engineering Observation 6.10**

Performing explicit conversions allows programs to execute more efficiently by eliminating the need to determine the data type of the value being changed before the conversion executes.

From this point forward, all code examples have Option Strict set to On. Option Strict can be activated through the IDE by right-clicking the project name in the Solution Explorer. From the resulting menu, select Properties to open the Property Pages dialog Fig. 6.9. From the directory tree on the left side of the dialog, select Build from the Common Properties list. In the middle of the dialog is a drop-down box labeled Option Strict:. By default, the option is set to Off. Choose On from the drop-down box and press Apply.

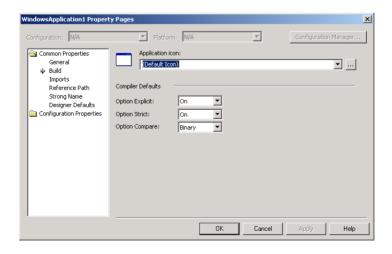

Fig. 6.9 Property Pages dialog with Option Strict set to On.

Setting Option Strict to On in the **Property Pages** applies the change globally, to the entire project. The programmer also can enable Option Strict within an individual code file by typing Option Strict On at the start of the file above any declarations or Imports statements.

# 6.8 Value Types and Reference Types

In the next section, we discuss passing arguments to procedures by value and by reference. To understand this, we first need to make a distinction between data types in Visual Basic. All Visual Basic data types can be categorized as either *value types* or *reference types*. A variable of a value type contains data of that type. Normally, value types are used for a single piece of data, such as an **Integer** or a **Double** value. By contrast, a variable of a reference type (sometimes called a *reference*) contains a location in memory where data is stored. The location in memory can contain many individual pieces of data. Collectively, reference types are known as objects and are discussed in detail in Chapters 8, 9 and 10, Object-Based Programming, Object-Oriented Programming: Inheritance, and Object-Oriented Programming: Polymorphism.

Both value types and reference types include built-in types and types that the programmer can create. The built-in value types include the *integral types* (Byte, Short, Integer and Long), the *floating-point types* (Single and Double) and types Boolean, Date, Decimal and Char. The built-in reference types include Object and String (although type String often behaves more like a value type, as we discuss in the next section). The value types that can be constructed by the programmer include Structures and Enumerations. The reference types that can be created by the programmer include classes, interfaces and delegates. Programmer-defined types are discussed in greater detail in Chapter 8, Object-Based Programming, Chapter 9, Object-Oriented Programming: Inheritance and Chapter 15, Strings, Characters and Regular Expressions.

The table in Fig. 6.10 lists the primitive data types, which form the building blocks for more complicated types, such as classes. If **Option Explicit** is set to **On**, all variables must have a type before they can be used in a program. This requirement is referred to as *strong typing*.

| Туре    | Size<br>in bits | Values                                                 | Standard                |
|---------|-----------------|--------------------------------------------------------|-------------------------|
| Boolean | 16              | True or False                                          |                         |
| Char    | 16              | One Unicode character                                  | (Unicode character set) |
| Byte    | 8               | 0 to 255                                               |                         |
| Date    | 64              | 1 January 0001 to 31 December 9999 0:00:00 to 23:59:59 |                         |
| Decimal | 128             | 1.0E-28 to 7.9E+28                                     |                         |
| Short   | 16              | -32,768 to 32,767                                      |                         |

Fig. 6.10 Visual Basic primitive data types (part 1 of 2).

| Туре    | Size<br>in bits | Values                                                     | Standard                  |
|---------|-----------------|------------------------------------------------------------|---------------------------|
| Integer | 32              | -2,147,483,648 to<br>2,147,483,647                         |                           |
| Long    | 64              | -9,223,372,036,854,775,808<br>to 9,223,372,036,854,775,807 |                           |
| Single  | 32              | ±1.5E-45 to ±3.4E+38                                       | (IEEE 754 floating point) |
| Double  | 64              | ±5.0E-324 to ±1.7E+308                                     | (IEEE 754 floating point) |
| Object  | 32              | Data of any type                                           |                           |
| String  |                 | 0 to ~2000000000 Unicode characters                        | (Unicode character set)   |

Fig. 6.10 Visual Basic primitive data types (part 2 of 2).

Each value type in the table is accompanied by its size in bits (there are 8 bits to a byte) and its range of values. To promote portability, Microsoft chose to use internationally recognized standards for both character formats (Unicode) and floating-point numbers (IEEE 754). We discuss the Unicode character formats in Appendix F, Unicode.

Values typed directly in program code are called *literals*. Each literal corresponds to one of the primitive data types. We already have seen literals for commonly-used types, such as **String**, **Integer** and **Double**. However, some of Visual Basic's data types use special notations for creating literals. For instance, to create a literal of type **Char**, follow a single-character **String** with the *type character* **c**. The statement

```
Dim character As Char = "Z"c
```

declares Char variable character and initializes it to the "Z" character.

Similarly, literals of specific integral data types can be created by following an integer with the type character **S** (for **Short**), **I** (for **Integer**) or **L** (for **Long**). To create floating-point literals, follow a floating-point number with type character **F** (for **Single**) or **R** (for **Double**). Type character **D** can be used to create **Decimal** literals.

Visual Basic also allows programmers to type floating-point literals in scientific notation, by following a floating-point number by the character **E** and a positive or negative exponent of 10. For example, **1.909E-5** corresponds to the value **0.00001909**. This notation is useful for specifying floating-point values that are too large or too small to be written in fixed-point notation.

Figure 6.11 displays Visual Basic's type characters and examples of literals for each data type. All literals must be within the range for the literal's type, as specified in Fig. 6.10.

| Туре   | Type character | Example    |  |
|--------|----------------|------------|--|
| Char   | С              | "u"c       |  |
| Single | F              | 9.802E+31F |  |

Fig. 6.11 Literals with type characters (part 1 of 2).

| Type character | Example            |
|----------------|--------------------|
| R              | 6.04E-187R         |
| D              | 128309.76D         |
| S              | 3420s              |
| I              | -867I              |
| L              | 19235827493259374L |
|                | R<br>D<br>S<br>I   |

Fig. 6.11 Literals with type characters (part 2 of 2).

# 6.9 Passing Arguments: Pass-by-Value vs. Pass-by-Reference

Arguments are passed in one of two ways: *Pass-by-value* and *pass-by-reference* (also called *call-by-value* and *call-by-reference*). When an argument is passed by value, the program makes a *copy* of the argument's value and passes that copy to the called procedure. With pass-by-value, changes to the called procedure's copy do not affect the original variable's value. In contrast, when an argument is passed by reference, the caller gives the called procedure the ability to access and modify the caller's original data directly. Figure 6.12 demonstrates passing value-type arguments by value and by reference. <sup>1</sup>

The program passes three value-type variables, number1, number2 and number3, in different ways to procedures SquareByValue (lines 39–45) and SquareByReference (lines 48–54). Keyword ByVal in the procedure header of SquareByValue (line 39) indicates that value-type arguments should be passed by value. When number1 is passed to SquareByValue (line 13), a copy of the value stored in number1 (i.e., 2) is passed to the procedure. Therefore, the value of number1 in the calling procedure, Main, is not modified when parameter number is squared in procedure SquareByValue (line 42).

Procedure SquareByReference uses keyword ByRef (line 48) to receive its value-type parameter by reference. When Main calls SquareByReference (line 23), a reference to the value stored in number2 is passed, which gives SquareByReference direct access to the value stored in the original variable. Thus, the value stored in number2 after SquareByReference finishes executing is the same as the final value of parameter number.

When arguments are enclosed in parentheses, (), a copy of the value of the argument is passed to the procedure, even if the procedure header includes keyword ByRef. Thus, the value of number3 does not change after it is passed to SquareByReference (line 33) via parentheses.

Passing value-type arguments with keyword **ByRef** is useful when procedures need to alter argument values directly. However, passing by reference can weaken security, because the called procedure can modify the caller's data.

Reference-type variables passed with keyword **ByVal** are effectively passed by reference, as the value that is copied is the reference for the object. Although Visual Basic allows programmers to use keyword **ByRef** with reference-type parameters, it is usually

<sup>1.</sup> In Chapter 7 we discuss passing reference-type arguments by value and by reference.

not necessary to do so except with type **String**. Although they technically are reference types, **String** arguments cannot be modified directly when passed with keyword **ByVal**, due to some subtle details of the **String** data type, which we discuss in Chapter 15, Strings, Characters and Regular Expressions.

```
' Fig. 6.12: ByRefTest.vb
2
   ' Demonstrates passing by reference.
3
4 Module modByRefTest
5
6
       ' squares three values ByVal and ByRef, displays results
7
       Sub Main()
          Dim number1 As Integer = 2
8
9
10
          Console.WriteLine("Passing a value-type argument by value:")
          Console.WriteLine("Before calling SquareByValue, " &
11
12
             "number1 is {0}", number1)
13
          SquareByValue(number1) ' passes number1 by value
          Console.WriteLine("After returning from SquareByValue, " &
14
15
             "number1 is {0}" & vbCrLf, number1)
16
17
          Dim number2 As Integer = 2
18
19
          Console.WriteLine("Passing a value-type argument" &
20
             " by reference:")
21
          Console.WriteLine("Before calling SquareByReference, " &
22
             "number2 is {0}", number2)
23
          SquareByReference(number2) ' passes number2 by reference
24
          Console.WriteLine("After returning from " &
25
             "SquareByReference, number2 is {0}" & vbCrLf, number2)
26
27
          Dim number3 As Integer = 2
28
29
          Console.WriteLine("Passing a value-type argument" &
30
             " by reference, but in parentheses:")
31
          Console.WriteLine("Before calling SquareByReference " &
32
             "using parentheses, number3 is {0}", number3)
33
          SquareByReference((number3)) ' passes number3 by value
34
          Console.WriteLine("After returning from " &
35
             "SquareByReference, number3 is {0}", number3)
36
37
       End Sub ' Main
38
39
       ' squares number by value (note ByVal keyword)
40
       Sub SquareByValue(ByVal number As Integer)
41
          Console.WriteLine("After entering SquareByValue, " &
42
             "number is {0}", number)
          number *= number
43
          Console.WriteLine("Before exiting SquareByValue, " &
44
45
             "number is {0}", number)
46
       End Sub ' SquareByValue
47
```

**Fig. 6.12 ByVal** and **ByRef** used to pass value-type arguments (part 1 of 2).

```
48
       ' squares number by reference (note ByRef keyword)
49
       Sub SquareByReference(ByRef number As Integer)
50
          Console.WriteLine("After entering SquareByReference" &
51
             ", number is {0}", number)
52
          number *= number
53
          Console.WriteLine("Before exiting SquareByReference" &
54
             ", number is {0}", number)
55
       End Sub ' SquareByReference
56
57
   End Module ' modByRefTest
Passing a value-type argument by value:
Before calling SquareByValue, number1 is 2
After entering SquareByValue, number is 2
Before exiting SquareByValue, number is 4
After returning from SquareByValue, number1 is 2
Passing a value-type argument by reference:
Before calling SquareByReference, number2 is 2
After entering SquareByReference, number is 2
Before exiting SquareByReference, number is 4
After returning from SquareByReference, number2 is 4
Passing a value-type argument by reference, but in parentheses:
Before calling SquareByReference using parentheses, number3 is 2
After entering SquareByReference, number is 2
Before exiting SquareByReference, number is 4
After returning from SquareByReference, number3 is 2
```

Fig. 6.12 ByVal and ByRef used to pass value-type arguments (part 2 of 2).

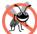

### **Testing and Debugging Tip 6.3**

When passing arguments by value, changes to the called procedure's copy do not affect the original variable's value. This prevents possible side effects that could hinder the development of correct and reliable software systems. Always pass value-type arguments by value unless you explicitly intend for the called procedure to modify the caller's data.

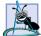

# Software Engineering Observation 6.11

Although keywords ByVal and ByRef may be used to pass reference-type variables by value or by reference, the called procedure can manipulate the caller's reference-type variable directly in both cases. Therefore, it is rarely appropriate to use ByRef with reference-type variables. We discuss this subtle issue in detail in Chapter 7, Arrays.

#### 6.10 Duration of Identifiers

Throughout the earlier chapters of this book, we have used identifiers for various purposes, including as variable names and as the names of user-defined procedures, modules and classes. Every identifier has certain attributes, including *duration* and *scope*.

An identifier's *duration* (also called its *lifetime*) is the period during which the identifier exists in memory. Some identifiers exist briefly, some are created and destroyed repeatedly, yet others are maintained through the entire execution of a program.

### **Software Engineering Observation 6.12**

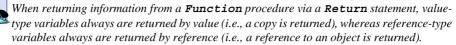

The *scope* of an identifier is the portion of a program in which the variable's identifier can be referenced. Some identifiers can be referenced throughout a program; others can be referenced only from limited portions of a program (such as within a single procedure). This section discusses the duration of identifiers. Section 6.11 discusses the scope of identifiers.

Identifiers that represent local variables in a procedure (i.e., parameters and variables declared in the procedure body) have *automatic duration*. Automatic-duration variables are created when program control enters the procedure in which they are declared, exist while the procedure is active and are destroyed when the procedure is exited.<sup>2</sup> For the remainder of the text, we refer to variables of automatic duration simply as *automatic variables*, or *local variables*.

Variables declared inside a module or class, but outside any procedure definition, exist as long as their containing class or module is loaded in memory. Variables declared in a module exist throughout a program's execution. By default, a variable declared in a class, such as a Form class for a Windows application, is an *instance variable*. In the case of a Form, this means that the variable is created when the Form loads and exists until the Form is closed. We discuss instance variables in detail in Chapter 8, Object-Based Programming.

# **Software Engineering Observation 6.13**

Automatic duration is an example of the principle of least privilege. This principle states that each component of a system should have only the rights and privileges it needs to accomplish its designated task. This helps prevent accidental and/or malicious errors from occurring in systems. Why have variables stored in memory and accessible when they are not needed?

# 6.11 Scope Rules

The *scope* (sometimes called *declaration space*) of a variable, reference or procedure identifier is the portion of the program in which the identifier can be accessed. The possible scopes for an identifier are *class scope*, *module scope*, *namespace scope* and *block scope*.

Members of a class have class scope, which means that they are visible in what is known as the *declaration space of a class*. Class scope begins at the class identifier after keyword **Class** and terminates at the **End Class** statement. This scope enables a method of that class to invoke directly all members defined in that class and to access members inherited into that class.<sup>3</sup> In a sense, members of a class are global to the methods of the class in which they are defined. This means that the methods can modify instance variables of the class (i.e., variables declared in the class definition, but outside any method definition) directly and invoke other methods of the class.

Variables in a procedure can also be declared using keyword Static, in which case the variable is created and initialized during the first execution of the procedure then maintains its value between subsequent calls to the procedure.

In Chapter 8, Object-Based Programming, we see that Shared members are an exception to this rule.

In Visual Basic .NET, identifiers declared inside a block, such as the body of a procedure definition or the body of an If/Then selection structure, have block scope (local-variable declaration space). Block scope begins at the identifier's declaration and ends at the block's **End** statement (or equivalent, e.g., **Next**). Local variables of a procedure have block scope. Procedure parameters also have block scope, because they are considered local variables of the procedure. Any block can contain variable declarations. When blocks are nested in a body of a procedure, an error is generated if an identifier declared in an outer block has the same name as an identifier declared in an inner block. However, if a local variable in a called procedure shares its name with a variable with class scope, such as an instance variable, the classscope variable is "hidden" until the called procedure terminates execution.

Variables declared in a module have module scope, which is similar to class scope. Variables declared in a module are accessible to all procedures defined in the module. Module scope and class scope are sometimes referred to collectively as module scope. Like class-scope variables, module-scope variables are hidden when they have the same identifier as a local variable.

By default, procedures defined in a module have namespace scope, which generally means that they may be accessed throughout a project. Namespace scope is useful in projects that contain multiple pieces (i.e., modules and classes). If a project contains a module and a class, methods in the class can access the procedures of the module. Although variables declared in a module have module scope, they can be given namespace scope by replacing keyword **Dim** with keyword **Public** in the declaration. We discuss how to add modules to projects in Section 6.18.

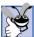

Good Programming Practice 6.5

Avoid local-variable names that hide class-variable or module-variable names.

The program in Fig. 6.13 demonstrates scoping issues with instance variables and local variables. Instance variable value is declared and initialized to 1 in line 12. As explained previously, this variable is hidden in any procedure that declares a variable named **value**. The FrmScoping Load method declares a local variable value (line 19) and initializes it to 5. This variable is displayed on **lblOutput** (note the declaration on line 7, which is actually part of the Visual Studio .NET generated code) to illustrate that the instance variable value is hidden in FrmScoping Load.

```
1
    ' Fig. 6.13: Scoping.vb
 2
   ' Demonstrates scope rules and instance variables.
 3
4
   Public Class FrmScoping
5
       Inherits System. Windows. Forms. Form
6
7
       Friend WithEvents lblOutput As System.Windows.Forms.Label
8
9
       ' Visual Studio .NET generated code
10
11
       ' instance variable can be used anywhere in class
12
       Dim value As Integer = 1
13
```

Fig. 6.13 Scoping rules in a class (part 1 of 2).

```
14
         ' demonstrates class scope and block scope
15
        Private Sub FrmScoping Load(ByVal sender As System.Object,
16
            ByVal e As System. EventArgs) Handles MyBase. Load
17
18
            ' variable local to FrmScoping Load hides instance variable
19
            Dim value As Integer = 5
20
21
            lblOutput.Text = "local variable value in" &
22
                " FrmScoping Load is " & value
23
24
            MethodA() ' MethodA has automatic local value
25
            MethodB() ' MethodB uses instance variable value
26
            MethodA() ' MethodA creates new automatic local value
27
            MethodB() ' instance variable value retains its value
28
29
            lblOutput.Text &= vbCrLf & vbCrLf & "local variable " &
30
                "value in FrmScoping Load is " & value
31
        End Sub ' FrmScoping Load
32
33
         ' automatic local variable value hides instance variable
34
        Sub MethodA()
35
            Dim value As Integer = 25 ' initialized after each call
36
37
            lblOutput.Text &= vbCrLf & vbCrLf & "local variable " &
38
               "value in MethodA is " & value & " after entering MethodA"
39
            value += 1
40
            lblOutput.Text &= vbCrLf & "local variable " &
41
               "value in MethodA is " & value & " before exiting MethodA"
42
        End Sub ' MethodA
43
44
        ' uses instance variable value
45
        Sub MethodB()
46
            lblOutput.Text &= vbCrLf & vbCrLf & "instance variable" &
47
                " value is " & value & " after entering MethodB"
48
            value *= 10
49
            lblOutput.Text &= vbCrLf & "instance variable " &
50
                "value is " & value & " before exiting MethodB"
51
        End Sub ' MethodB
52
53
    End Class ' FrmScoping
                       Scoping Demonstration
                                                        local variable value in FrmScoping Load is 5
                        local variable value in MethodA is 25 after entering MethodA local variable value in MethodA is 26 before exiting MethodA
                        instance variable value is 1 after entering MethodB
                        instance variable value is 10 before exiting MethodB
                        local variable value in MethodA is 25 after entering MethodA
                        local variable value in MethodA is 26 before exiting MethodA
                        instance variable value is 10 after entering MethodB
                        instance variable value is 100 before exiting MethodB
                        local variable value in FrmScoping_Load is 5
```

Fig. 6.13 Scoping rules in a class (part 2 of 2).

The program defines two other methods—MethodA and MethodB—which take no arguments and return nothing. Each method is called twice from FrmScoping\_Load. MethodA defines local variable value (line 35) and initializes it to 25. When MethodA is called, the variable is displayed in the label lblOutput, incremented and displayed again before exiting the method. Automatic variable value is destroyed when MethodA terminates. Thus, each time this method is called, value must be recreated and reinitialized to 25.

MethodB does not declare any variables. Therefore, when this procedure refers to variable value, the instance variable value (line 12) is used. When MethodB is called, the instance variable is displayed, multiplied by 10 and displayed again before exiting the method. The next time method MethodB is called, the instance variable retains its modified value, 10 and line 48 causes value (line 12) to become 100. Finally, the program again displays the local variable value in method FrmScoping\_Load to show that none of the method calls modified this variable value—both methods refer to variables in other scopes.

## 6.12 Random-Number Generation

We now take a brief and hopefully entertaining diversion into a popular programming application—simulation and game playing. In this section and the next, we develop a structured game-playing program that includes multiple methods. The program employs many of the control structures that we have studied to this point, in addition to introducing several new concepts.

There is something in the air of a gambling casino that invigorates a wide variety of people, ranging from the high rollers at the plush mahogany-and-felt craps tables to the quarter-poppers at the one-armed bandits. Many of these individuals are drawn by the *element of chance*—the possibility that luck will convert a pocketful of money into a mountain of wealth. The element of chance can be introduced into computer applications through class <code>Random</code> (located in namespace <code>System</code>).

Consider the following statements:

```
Dim randomObject As Random = New Random()
Dim randomNumber As Integer = randomObject.Next()
```

The first statement declares randomObject as a reference to an object of type Random. The value of randomObject is initialized using keyword **New**, which creates a new instance of class Random (i.e., a Random object). In Visual Basic, keyword New creates an object of a specified type and returns the object's location in memory.

The second statement declares Integer variable randomNumber and assigns it the value returned by calling Random method Next. We access method Next by following the reference name, randomObject, by the dot (.) operator and the method name. Method Next generates a positive Integer value between zero and the constant Int32.MaxValue (2,147,483,647). If Next produces values at random, every value in this range has an equal chance (or probability) of being chosen when Next is called. The values returned by Next are actually pseudo-random numbers, or a sequence of values produced by a complex mathematical calculation. This mathematical calculation requires a seed value, which, if different each time the program is run, causes the series of mathematical calculations to be different as well (so that the numbers generated are indeed random). When we create a Random object, the current time of day becomes the seed value for the calculation. Alternatively, we can pass a seed value as an argument in the parentheses after

**New Random**. Passing in the same seed twice results in the same series of random numbers. Using the current time of day as the seed value is effective, because the time is likely to change for each **Random** object we create.

The generation of random numbers often is necessary in a program. However, the range of values produced by **Next** (i.e., values between 0–2,147,483,647) often is different from that needed in a particular application. For example, a program that simulates cointossing might require only 0 for "heads" and 1 for "tails." A program that simulates the rolling of a six-sided die would require random **Integers** from 1–6. Similarly, a program that randomly predicts the next type of spaceship (out of four possibilities) that flies across the horizon in a video game might require random **Integers** from 1–4.

By passing an argument to method **Next** as follows

```
value = 1 + randomObject.Next(6)
```

we can produce integers in the range 1–6. When a single argument is passed to **Next**, the values returned by **Next** will be in the range from 0 to (but not including) the value of that argument. This is called *scaling*. The number 6 is the *scaling factor*. We *shift* the range of numbers produced by adding 1 to our previous result, so that the return values are between 1 and 6, rather than 0 and 5. The values produced by **Next** are always in the range

```
x \le x + randomObject.Next(y) < y
```

Visual Basic simplifies this process by allowing the programmer to pass two arguments to **Next**. For example, the above statement also could be written as

```
value = randomObject.Next(1, 7)
```

Note that we must use 7 as the second argument to method **Next** to produce integers in the range from 1–6. The first argument indicates the minimum value in our desired range, whereas the second is equal to 1 + the maximum value desired. Thus, the values produced by this version of **Next** will always be in the range

```
x \le randomObject.Next(x, y) < y
```

In this case, **x** is the shifting value, and **y-x** is the scaling factor. Figure 6.14 demonstrates the use of class **Random** and method **Next** by simulating 20 rolls of a six-sided die and showing the value of each roll in a **MessageBox**. Note that all the values are in the range from 1–6, inclusive.

The program in Fig. 6.15 uses class **Random** to simulate rolling four six-sided dice. We then use some of the functionality from this program in another example (Fig. 6.16) to demonstrate that the numbers generated by **Next** occur with approximately equal likelihood.

In Fig. 6.15, we use event-handling method cmdRoll\_Click, which executes whenever the user clicks cmdRoll, resulting in method DisplayDie being called four times, once for each Label on the Form. Calling DisplayDie (lines 35–44) causes four dice to appear as if they are being rolled each time cmdRoll is clicked. Note that, when this program runs, the dice images do not appear until the user clicks cmdRoll for the first time.

Method **DisplayDie** specifies the correct image for the face value calculated by method **Next** (line 38). Notice that we declare **randomObject** as an instance variable of **FrmRollDice** (line 21). This allows the same **Random** object to be used each time **Dis**-

playDie executes. We use the *Image property* (line 41) to display an image on a label. We set the property's value with an assignment statement (lines 41–43). Notice that we specify the image to display through procedure *FromFile* in class *Image* (contained in the **System.Drawing** namespace). Method **Directory.GetCurrentDirectory** (contained in the **System.IO** namespace) returns the location of the folder in which the current project is located, including **bin**, the directory containing the compiled project files. The die images must be placed in this folder for the solutions in Fig. 6.15 and Fig. 6.16 to operate properly. The graphics used in this example and several other examples in this chapter were created with Adobe<sup>®</sup> Photoshop<sup>TM</sup> Elements and are located in the project directory available on the CD-ROM that accompanies this book and at www.deitel.com.

Notice that we must include an Imports directive (line 4) to use classes in System.IO, but not to use classes in System.Drawing. By default, Windows applications import several namespaces, including Microsoft.VisualBasic, System, System.Drawing, System.Windows.Forms and System.Collections. The se namespaces are imported for the entire project, eliminating the need for Imports directives in individual project files. Other namespaces can be imported into a project via the Property Pages dialog (opened by selecting Project > Properties from the menu bar) in the Imports listing under Common Properties. Some of the namespaces imported by default are not used in this example. For instance, we do not yet use namespace System.Collections, which allows programmers to create collections of objects (see Chapter 24, Data Structures and Collections).

The Windows application in Fig. 6.16 rolls 12 dice to show that the numbers generated by class **Random** occur with approximately equal frequencies. The program displays the cumulative frequencies of each face in a **TextBox**.

```
1
    ' Fig. 6.14: RandomInteger.vb
2
    ' Generating random integers.
 4
    Imports System.Windows.Forms
5
6
   Module modRandomInteger
7
8
       Sub Main()
9
          Dim randomObject As Random = New Random()
10
          Dim randomNumber As Integer
11
          Dim output As String = ""
12
          Dim i As Integer
13
14
          For i = 1 To 20
15
             randomNumber = randomObject.Next(1, 7)
16
             output &= randomNumber & " "
17
18
             If i Mod 5 = 0 Then ' is i a multiple of 5?
19
                output &= vbCrLf
20
             End If
21
22
          Next
```

Fig. 6.14 Random integers created by calling method **Next** of class **Random** (part 1 of 2).

```
23
24
          MessageBox.Show(output, "20 Random Numbers from 1 to 6", _
25
              MessageBoxButtons.OK, MessageBoxIcon.Information)
26
       End Sub ' Main
27
28
    End Module ' modRandomInteger
                        20 Random Numbers from 1 to 6
                                31415
                                12434
                                46564
                                25622
                                    OK
```

Fig. 6.14 Random integers created by calling method **Next** of class **Random** (part 2 of 2).

```
' Fig. 6.15: RollDice.vb
 2
    ' Rolling four dice.
4
   Imports System.IO
5
6
  Public Class FrmRollDice
7
       Inherits System. Windows. Forms. Form
8
9
       ' button for rolling dice
10
       Friend WithEvents cmdRoll As System.Windows.Forms.Button
11
12
       ' labels to display die images
13
       Friend WithEvents lblDiel As System.Windows.Forms.Label
       Friend WithEvents lblDie2 As System.Windows.Forms.Label
14
15
       Friend WithEvents lblDie3 As System.Windows.Forms.Label
16
       Friend WithEvents lblDie4 As System.Windows.Forms.Label
17
18
       ' Visual Studio .NET generated code
19
       ' declare Random object reference
20
21
       Dim randomNumber As Random = New Random()
22
       ' display results of four rolls
23
24
       Private Sub cmdRoll Click(ByVal sender As System.Object,
25
          ByVal e As System. EventArgs) Handles cmdRoll. Click
26
27
          ' method randomly assigns a face to each die
28
          DisplayDie(lblDie1)
29
          DisplayDie(lblDie2)
30
          DisplayDie(lblDie3)
31
          DisplayDie(lblDie4)
32
       End Sub ' cmdRoll Click
33
```

Fig. 6.15 Demonstrates 4 die rolls (part 1 of 2).

```
34
       ' get a random die image
35
       Sub DisplayDie (ByVal dieLabel As Label)
36
37
          ' generate random integer in range 1 to 6
38
          Dim face As Integer = randomNumber.Next(1, 7)
39
40
           ' load corresponding image
41
          dieLabel.Image = Image.FromFile(
42
             Directory.GetCurrentDirectory & "\Images\die" &
43
             face & ".png")
44
       End Sub ' DisplayDie
45
46
    End Class ' FrmRollDice
             Roll Dice
                            Roll Dice
                                                        _미×
                      Roll
                                                 Roll
```

Fig. 6.15 Demonstrates 4 die rolls (part 2 of 2).

Figure 6.16 contains two screenshots: One on the left that shows the program when the program initially executes and one on the right that shows the program after the user has clicked **Roll** over 200 times. If the values produced by method **Next** are indeed random, the frequencies of the face values (1–6) should be approximately the same (as the left screenshot illustrates).

To show that the die rolls occur with approximately equal likelihood, the program in Fig. 6.16 has been modified to keep some simple statistics. We declare counters for each of the possible rolls in line 31. Notice that the counters are instance variables, i.e., variables with class scope. Lines 60–76 display the frequency of each roll as percentages using the "P" format code.

As the program output demonstrates, we have utilized function **Next** to simulate the rolling of a six-sided die. Over the course of many die rolls, each of the possible faces from 1–6 appears with equal likelihood, or approximately one-sixth of the time. Note that *no* **Case Else** is provided in the **Select** structure (lines 91–111), because we know that the values generated are in the range 1–6. In Chapter 7, Arrays, we explain how to replace the entire **Select** structure in this program with a single-line statement.

Run the program several times and observe the results. Notice that a different sequence of random numbers is obtained each time the program is executed, causing the resulting frequencies to vary.

```
' Fig. 6.16: RollTwelveDice.vb
 2
    ' Rolling 12 dice with frequency chart.
 3
 4
    Imports System.IO
 5
 6
   Public Class FrmRollTwelveDice
 7
       Inherits System. Windows. Forms. Form
 8
 9
       ' labels to display die images
10
       Friend WithEvents lblDiel As System.Windows.Forms.Label
11
       Friend WithEvents lblDie2 As System.Windows.Forms.Label
12
       Friend WithEvents lblDie3 As System.Windows.Forms.Label
13
       Friend WithEvents lblDie4 As System.Windows.Forms.Label
14
       Friend WithEvents lblDie5 As System.Windows.Forms.Label
15
       Friend WithEvents lblDie6 As System.Windows.Forms.Label
16
       Friend WithEvents lblDie7 As System.Windows.Forms.Label
17
       Friend WithEvents lblDie8 As System.Windows.Forms.Label
18
       Friend WithEvents lblDie9 As System.Windows.Forms.Label
19
       Friend WithEvents lblDie10 As System.Windows.Forms.Label
20
       Friend WithEvents lblDie11 As System.Windows.Forms.Label
21
       Friend WithEvents lblDie12 As System.Windows.Forms.Label
22
23
       ' displays roll frequencies
24
       Friend WithEvents displayTextBox As
25
          System.Windows.Forms.TextBox
26
27
       ' Visual Studio .NET generated code
28
29
       ' declarations
30
       Dim randomObject As Random = New Random()
31
       Dim ones, twos, threes, fours, fives, sixes As Integer
32
33
       Private Sub cmdRoll Click
34
          (ByVal sender As System.Object,
35
          ByVal e As System. EventArgs) Handles cmdRoll. Click
36
37
          ' assign random faces to 12 dice using DisplayDie
38
          DisplayDie(lblDie1)
39
          DisplayDie(lblDie2)
40
          DisplayDie(lblDie3)
41
          DisplayDie(lblDie4)
42
          DisplayDie(lblDie5)
43
          DisplayDie(lblDie6)
44
          DisplayDie(lblDie7)
45
          DisplayDie(lblDie8)
46
          DisplayDie(lblDie9)
47
          DisplayDie(lblDie10)
48
          DisplayDie(lblDie11)
49
          DisplayDie(lblDie12)
50
51
          Dim total As Integer = ones + twos + threes + fours +
52
             fives + sixes
53
```

Fig. 6.16 Random class used to simulate rolling 12 six-sided dice (part 1 of 3).

```
54
          Dim output As String
55
56
          ' display frequencies of faces
57
          output = "Face" & vbTab & vbTab &
58
             "Frequency" & vbTab & "Percent"
59
60
          output &= vbCrLf & "1" & vbTab & vbTab & ones &
61
             vbTab & vbTab & String.Format("{0:P}", ones / total)
62
63
          output &= vbCrLf & "2" & vbTab & vbTab & twos & vbTab &
64
             vbTab & String.Format("{0:P}", twos / total)
65
66
          output &= vbCrLf & "3" & vbTab & vbTab & threes & vbTab &
67
             vbTab & String.Format("{0:P}", threes / total)
68
          output &= vbCrLf & "4" & vbTab & vbTab & fours & vbTab &
69
70
             vbTab & String.Format("{0:P}", fours / total)
71
72
          output &= vbCrLf & "5" & vbTab & vbTab & fives & vbTab &
73
             vbTab & String.Format("{0:P}", fives / total)
74
75
          output &= vbCrLf & "6" & vbTab & vbTab & sixes & vbTab &
76
             vbTab & String.Format("{0:P}", sixes / total) & vbCrLf
77
78
          displayTextBox.Text = output
79
       End Sub ' cmdRoll Click
80
81
       ' display a single die image
82
       Sub DisplayDie (ByVal dieLabel As Label)
83
84
          Dim face As Integer = randomObject.Next(1, 7)
85
86
          dieLabel.Image =
87
              Image.FromFile(Directory.GetCurrentDirectory &
88
              "\Images\die" & face & ".png")
89
90
          ' maintain count of die faces
91
          Select Case face
92
93
             Case 1
94
                ones += 1
95
96
             Case 2
97
                twos += 1
98
99
             Case 3
100
                threes += 1
101
102
             Case 4
103
                fours += 1
104
105
             Case 5
106
                fives += 1
```

**Fig. 6.16 Random** class used to simulate rolling 12 six-sided dice (part 2 of 3).

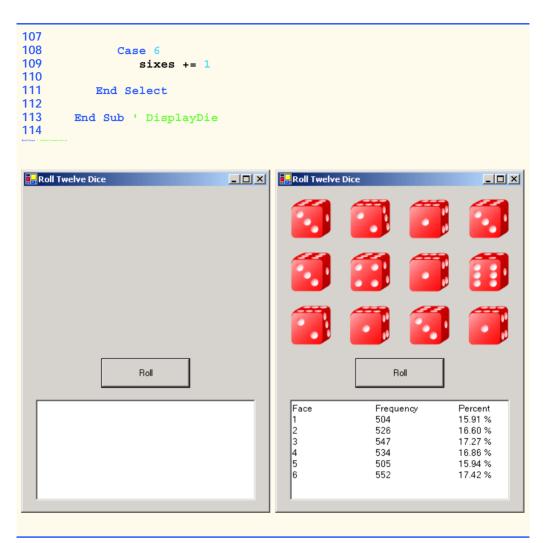

Fig. 6.16 Random class used to simulate rolling 12 six-sided dice (part 3 of 3).

# 6.13 Example: Game of Chance

One of the most popular games of chance is a dice game known as "craps," played in casinos and back alleys throughout the world. The rules of the game are straightforward:

A player rolls two dice. Each die has six faces. Each face contains 1, 2, 3, 4, 5 or 6 spots. After the dice have come to rest, the sum of the spots on the two upward faces is calculated. If the sum is 7 or 11 on the first throw, the player wins. If the sum is 2, 3 or 12 on the first throw (called "craps"), the player loses (i.e., the "house" wins). If the sum is 4, 5, 6, 8, 9 or 10 on the first throw, that sum becomes the player's "point." To win, players must continue rolling the dice until they "make their point" (i.e., roll their point value). The player loses by rolling a 7 before making the point.

The application in Fig. 6.17 simulates the game of craps.

Notice that the player must roll two dice on the first and all subsequent rolls. When executing the application, click the **Play** button to play the game. The form displays the results of each roll. The screen captures depict the execution of two games.

Lines 9–21 indicate that this program uses classes PictureBox, Label, Button and GroupBox from namespace System.Windows.Forms. Although the Windows Form Designer uses the full name for these classes (e.g., System.Windows.Forms.PictureBox), we show only the class names for simplicity. Class names are sufficient in this case, because System.Windows.Forms is imported by default for Windows applications.

This program introduces several new GUI components. The first, called a *GroupBox*, displays the user's point. A **GroupBox** is a container used to group related components. Within the **GroupBox pointDiceGroup**, we add two **PictureBoxes**, which are components that display images. Components are added to a **GroupBox** by dragging and dropping a component onto the **GroupBox**.

Before introducing any method definitions, the program includes several declarations, including our first *Enumeration* on lines 26–32 and our first *Constant* identifiers on lines 35–36. Constant identifiers and *Enumerations* enhance program readability by providing descriptive identifiers for numbers or *Strings* that have special meaning. Constant identifiers and *Enumerations* help programmers ensure that values are consistent throughout a program. Keyword Const creates a single constant identifier; *Enumerations* are used to define groups of related constants. In this case, we create Constant identifiers for the file names that are used throughout the program and create an *Enumeration* of descriptive names for the various dice combinations in Craps (i.e., *SNAKE\_EYES*, *TREY*, *CRAPS*, *YO\_LEVEN* and *BOX\_CARS*). Constant identifiers must be assigned constant values and cannot be modified after they are declared.

```
1
    ' Fig 6.17: CrapsGame.vb
 2
    ' Playing a craps game.
 3
4
   Imports System.IO
5
6
   Public Class FrmCrapsGame
7
       Inherits System. Windows. Forms. Form
8
9
       Friend WithEvents cmdRoll As Button ' rolls dice
10
       Friend WithEvents cmdPlay As Button ' starts new game
11
12
       ' dice displayed after each roll
13
       Friend WithEvents picDiel As PictureBox
14
       Friend WithEvents picDie2 As PictureBox
15
16
       ' pointDiceGroup groups dice representing player's point
17
       Friend WithEvents pointDiceGroup As GroupBox
18
       Friend WithEvents picPointDiel As PictureBox
19
       Friend WithEvents picPointDie2 As PictureBox
20
21
       Friend WithEvents lblStatus As Label
22
```

Fig. 6.17 Craps game using class Random (part 1 of 4).

```
23
       ' Visual Studio .NET generated code
24
25
       ' die-roll constants
26
       Enum DiceNames
27
          SNAKE EYES = 2
28
          TREY = 3
29
          CRAPS = 7
30
          YO LEVEN = 11
31
          BOX CARS = 12
32
       End Enum
33
34
       ' file-name and directory constants
35
       Const FILE PREFIX As String = "/images/die"
36
       Const FILE SUFFIX As String = ".png"
37
38
       Dim myPoint As Integer
39
       Dim myDiel As Integer
40
       Dim myDie2 As Integer
41
       Dim randomObject As Random = New Random()
42
43
       ' begins new game and determines point
44
       Private Sub cmdPlay Click(ByVal sender As System.Object,
45
          ByVal e As System. EventArgs) Handles cmdPlay. Click
46
47
          ' initialize variables for new game
48
          myPoint = 0
49
          pointDiceGroup.Text = "Point"
50
          lblStatus.Text = ""
51
52
          ' remove point-die images
53
          picPointDie1.Image = Nothing
54
          picPointDie2.Image = Nothing
55
56
          Dim sum As Integer = RollDice()
57
58
          ' check die roll
59
          Select Case sum
60
61
             Case DiceNames.CRAPS, DiceNames.YO LEVEN
62
63
                 ' disable roll button
                cmdRoll.Enabled = False
64
65
                lblStatus.Text = "You Win!!!"
66
67
             Case DiceNames.SNAKE EYES,
68
                DiceNames.TREY, DiceNames.BOX CARS
69
70
                cmdRoll.Enabled = False
71
                lblStatus.Text = "Sorry. You Lose."
72
73
             Case Else
74
                myPoint = sum
75
                pointDiceGroup.Text = "Point is " & sum
```

**Fig. 6.17** Craps game using class **Random** (part 2 of 4).

```
76
                lblStatus.Text = "Roll Again!"
77
                DisplayDie(picPointDie1, myDie1)
78
                DisplayDie(picPointDie2, myDie2)
79
                cmdPlay.Enabled = False
80
                cmdRoll.Enabled = True
81
82
          End Select
83
84
       End Sub ' cmdPlay Click
85
86
       ' determines outcome of next roll
       Private Sub cmdRoll Click(ByVal sender As System.Object,
87
88
          ByVal e As System. EventArgs) Handles cmdRoll. Click
89
90
          Dim sum As Integer = RollDice()
91
92
          ' check outcome of roll
93
          If sum = myPoint Then
94
             lblStatus.Text = "You Win!!!"
95
             cmdRoll.Enabled = False
96
             cmdPlay.Enabled = True
97
          ElseIf sum = DiceNames.CRAPS Then
98
             lblStatus.Text = "Sorry. You Lose."
99
             cmdRoll.Enabled = False
100
             cmdPlay.Enabled = True
101
          End If
102
103
       End Sub ' cmdRoll Click
104
105
       ' display die image
106
       Sub DisplayDie(ByVal picDie As PictureBox,
107
          ByVal face As Integer)
108
109
          ' assign die image to picture box
110
          picDie.Image =
111
             112
             FILE PREFIX & face & FILE SUFFIX)
113
       End Sub ' DisplayDie
114
115
       ' generate random die rolls
116
       Function RollDice() As Integer
117
          Dim die1, die2 As Integer
118
119
          ' determine random integer
120
          die1 = randomObject.Next(1, 7)
121
          die2 = randomObject.Next(1, 7)
122
123
          ' display rolls
124
          DisplayDie(picDie1, die1)
125
          DisplayDie(picDie2, die2)
126
```

Fig. 6.17 Craps game using class Random (part 3 of 4).

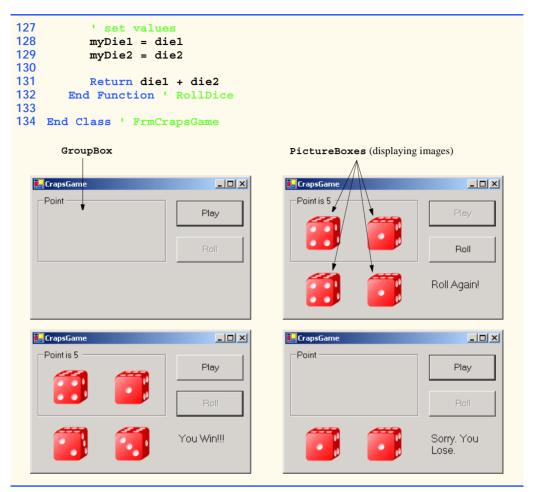

Fig. 6.17 Craps game using class Random (part 4 of 4).

After the constant-identifier declarations and the declarations for several instance variables (lines 38–41), method cmdPlay\_Click is defined (lines 44–84). Method cmdPlay\_Click is the event handler for the event cmdPlay.Click (created by double-clicking cmdPlay in **Design** mode). In this example, the method's task is to process a user's interaction with Button cmdPlay (which displays the text **Play** on the user interface).

When the user clicks the **Play** button, method **cmdPlay\_Click** sets up a new game by initializing several values (lines 48–50). Setting the **Image** property of **picPointDiel** and **picPointDie2** to **Nothing** (lines 53–54) causes the **PictureBoxes** to appear blank. Keyword **Nothing** can be used with reference-type variables to specify that no object is associated with the variable.

Method cmdPlay\_Click executes the game's opening roll by calling RollDice (line 56). Internally, RollDice (lines 116–132) generates two random numbers and calls method DisplayDie (lines 106–113), which loads an appropriate die image on the PictureBox passed to it.

When RollDice returns, the Select structure (lines 59–82) analyzes the roll returned by RollDice to determine how play should continue (i.e., by terminating the game with a win or loss, or by enabling subsequent rolls). Depending on the value of the roll, the buttons cmdRoll and cmdPlay become either enabled or disabled. Disabling a Button causes no action to be performed when the Button is clicked. Buttons can be enabled and disabled by setting the Enabled property to True or False.

If Button cmdRoll is enabled, clicking it invokes method cmdRoll\_Click (lines 87–103), which executes an additional roll of the dice. Method cmdRoll\_Click then analyzes the roll, letting users know whether they won or lost.

#### 6.14 Recursion

In most of the programs we have discussed so far, procedures have called one another in a disciplined, hierarchical manner. However, in some instances, it is useful to enable procedures to call themselves. A *recursive procedure* is a procedure that calls itself either directly or indirectly (i.e., through another procedure). Recursion is an important topic that is discussed at length in upper-level computer science courses. In this section and the next, we present simple examples of recursion.

Prior to examining actual programs containing recursive procedures, we first consider recursion conceptually. Recursive problem-solving approaches have a number of elements in common. A recursive procedure is called to solve a problem. The procedure actually knows how to solve only the simplest case(s), or *base case(s)*. If the procedure is called with a base case, the procedure returns a result. If the procedure is called with a more complex problem, the procedure divides the problem into two conceptual pieces; a piece that the procedure knows how to perform (base case), and a piece that the procedure does not know how to perform. To make recursion feasible, the latter piece must resemble the original problem, but be a slightly simpler or smaller version of it. The procedure invokes (calls) a fresh copy of itself to work on the smaller problem—this is referred to as a *recursive call*, or a *recursion step*. The recursion step also normally includes the keyword Return, because its result will be combined with the portion of the problem that the procedure knew how to solve. Such a combination will form a result that will be passed back to the original caller.

The recursion step executes while the original call to the procedure is still "open" (i.e., has not finished executing). The recursion step can result in many more recursive calls, as the procedure divides each new subproblem into two conceptual pieces. As the procedure continues to call itself with slightly simpler versions of the original problem, the sequence of smaller and smaller problems must converge on the base case, so that the recursion can eventually terminate. At that point, the procedure recognizes the base case and returns a result to the previous copy of the procedure. A sequence of returns ensues up the line until the original procedure call returns the final result to the caller. As an example of these concepts, let us write a recursive program that performs a popular mathematical calculation.

The factorial of a nonnegative integer *n*, written *n*! (and read "*n* factorial"), is the product

$$n \cdot (n-1) \cdot (n-2) \cdot \ldots \cdot 1$$

with 1! equal to 1, and 0! defined as 1. For example, 5! is the product  $5 \cdot 4 \cdot 3 \cdot 2 \cdot 1$ , which is equal to 120.

The factorial of an integer **number** greater than or equal to 0 can be calculated *iteratively* (nonrecursively) using a **For** repetition structure, as follows:

```
Dim counter, factorial As Integer = 1
For counter = number To 1 Step -1
    factorial *= counter
```

We arrive at a recursive definition of the factorial procedure with the following relationship:

```
n! = n \cdot (n - 1)!
```

For example, 5! is clearly equal to  $5 \cdot 4!$ , as is shown by the following:

```
5! = 5 \cdot 4 \cdot 3 \cdot 2 \cdot 1

5! = 5 \cdot (4 \cdot 3 \cdot 2 \cdot 1)

5! = 5 \cdot (4!)
```

A recursive evaluation of 5! would proceed as in Fig. 6.18. Figure 6.18a shows how the succession of recursive calls proceeds until 1! is evaluated to be 1, which terminates the recursion. Figure 6.18b depicts the values that are returned from each recursive call to its caller until the final value is calculated and returned.

The program of Fig. 6.19 recursively calculates and prints factorials. (The choice of the data type **Long** will be explained soon). The recursive method **Factorial** (lines 33–41) first tests (line 35) to determine whether its terminating condition is true (i.e., **number** is less than or equal to 1). If **number** is less than or equal to 1, **Factorial** returns 1, no further recursion is necessary, and the method returns. If **number** is greater than 1, line 38 expresses the problem as the product of **number** and a recursive call to **Factorial**, evaluating the factorial of **number** - 1. Note that **Factorial** (**number** - 1) is a slightly simpler problem than the original calculation, **Factorial** (**number**).

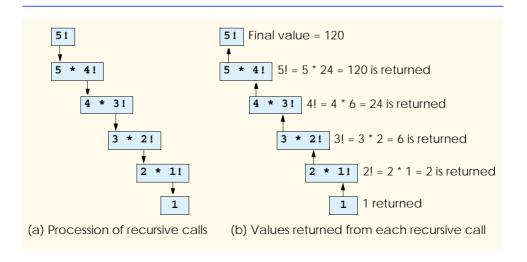

Fig. 6.18 Recursive evaluation of 5!.

Function Factorial (line 33) receives a parameter of type Long and returns a result of type Long. As is seen in the output window of Fig. 6.19, factorial values escalate quickly. We choose data type Long to enable the program to calculate factorials greater than 12!. Unfortunately, the values produced by the Factorial method increase at such a rate that the range of even the Long type is quickly exceeded. This points to a weakness in most programming languages: They are not easily extended to handle the unique requirements of various applications, such as the evaluation of large factorials. As we will see in our treatment of object-oriented programming beginning in Chapter 8, Visual Basic is an extensible language—programmers with unique requirements can extend the language with new data types (called classes). For example, a programmer could create a HugeInteger class that would enable a program to calculate the factorials of arbitrarily large numbers.

```
1
    ' Fig. 6.19: Factorial.vb
2
    ' Calculating factorials using recursion.
 3
4
   Public Class FrmFactorial
5
       Inherits System. Windows. Forms. Form
6
7
       Friend WithEvents lblEnter As Label
                                                ' prompts for Integer
8
       Friend WithEvents lblFactorial As Label ' indicates output
9
10
       Friend WithEvents txtInput As TextBox ' reads an Integer
11
       Friend WithEvents txtDisplay As TextBox ' displays output
12
13
       Friend WithEvents cmdCalculate As Button ' generates output
14
15
       ' Visual Studio .NET generated code
16
17
       Private Sub cmdCalculate Click(ByVal sender As System.Object,
18
          ByVal e As System. EventArgs) Handles cmdCalculate. Click
19
20
          Dim value As Integer = Convert.ToInt32(txtInput.Text)
21
          Dim i As Integer
22
          Dim output As String
23
24
          txtDisplay.Text = ""
25
26
          For i = 0 To value
27
             txtDisplay.Text &= i & "! = " & Factorial(i) & vbCrLf
28
          Next
29
30
       End Sub ' cmdCalculate Click
31
32
       ' recursively generates factorial of number
33
       Function Factorial (ByVal number As Long) As Long
34
35
          If number <= 1 Then ' base case</pre>
36
             Return 1
37
          Else
38
             Return number * Factorial(number - 1)
39
          End If
```

**Fig. 6.19** Recursive factorial program (part 1 of 2).

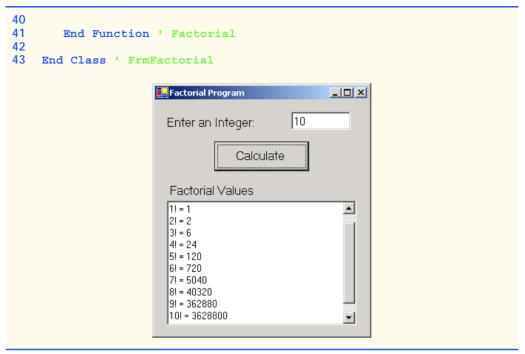

Fig. 6.19 Recursive factorial program (part 2 of 2).

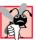

## Common Programming Error 6.8

Forgetting to return a value from a recursive procedure can result in logic errors.

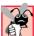

## **Common Programming Error 6.9**

Omitting the base case or writing the recursive step so that it does not converge on the base case will cause infinite recursion, eventually exhausting memory. This is analogous to the problem of an infinite loop in an iterative (nonrecursive) solution.

# 6.15 Example Using Recursion: Fibonacci Series

The Fibonacci series

```
0, 1, 1, 2, 3, 5, 8, 13, 21, ...
```

begins with 0 and 1 and defines each subsequent Fibonacci number as the sum of the previous two Fibonacci numbers.

The series occurs in nature and, in particular, describes a form of spiral. The ratio of successive Fibonacci numbers converges on a constant value near 1.618. This number occurs repeatedly in nature and has been called the *golden ratio* or the *golden mean*. Humans tend to find the golden mean aesthetically pleasing. Architects often design windows, rooms and buildings so that their ratios of length to width are equal to the golden mean. Similarly, postcards often are designed with a golden-mean width-to-height ratio.

The Fibonacci series can be defined recursively as follows:

```
fibonacci(0) = 0

fibonacci(1) = 1

fibonacci(n) = fibonacci(n-1) + fibonacci(n-2)
```

Note that there are two base cases for the Fibonacci calculation—fibonacci(0) is defined to be 0, and fibonacci(1) is defined to be 1. The application in Fig. 6.20 recursively calculates the i<sup>th</sup> Fibonacci number via method Fibonacci. The user enters an integer in the text box, indicating the i<sup>th</sup> Fibonacci number to calculate, then clicks cmdCalculate. Method cmdCalculate\_Click executes in response to the user clicking Calculate and calls recursive method Fibonacci to calculate the specified Fibonacci number. Notice that Fibonacci numbers, like the factorial values discussed in the previous section, tend to become large quickly. Therefore, we use data type Long as the parameter type and the return type in method Fibonacci. In Fig. 6.20, the screen captures display the results of several Fibonacci-number calculations performed by the application.

The event handling in this example is similar to that of the **Maximum** application in Fig. 6.4. In this example, the user enters a value in a text box and clicks **Calculate Fibonacci**, causing method **cmdCalculate Click** to execute.

The call to Fibonacci (line 23) from cmdCalculate\_Click is not a recursive call, but all subsequent calls to Fibonacci (line 33) are recursive. Each time that Fibonacci is invoked, it immediately tests for the base case, which occurs when number is equal to 0 or 1 (line 30). If this condition is true, number is returned, because fibonacci(0) is 0 and fibonacci(1) is 1. Interestingly, if number is greater than 1, the recursion step generates two recursive calls, each representing a slightly simpler problem than is presented by the original call to Fibonacci. Figure 6.21 illustrates how method Fibonacci would evaluate Fibonacci (3).

```
' Fig. 6.20: Fibonacci.vb
2
    ' Demonstrating Fibonacci sequence recursively.
 3
4
   Public Class FrmFibonacci
5
       Inherits System. Windows. Forms. Form
6
7
       Friend WithEvents lblPrompt As Label ' prompts for input
8
       Friend WithEvents lblResult As Label ' displays result
9
10
       Friend WithEvents cmdCalculate As Button ' calculates result
11
12
       Friend WithEvents txtInputBox As TextBox ' reads an Integer
13
14
       ' Visual Studio .NET generated code
15
16
       ' displays Fibonacci number in txtInputBox
       Private Sub cmdCalculate Click(ByVal sender As System.Object,
17
18
          ByVal e As System. EventArgs) Handles cmdCalculate. Click
19
20
          ' read input
21
          Dim number As Integer = Convert.ToInt32(txtInputBox.Text)
22
```

**Fig. 6.20** Recursively generating Fibonacci numbers (part 1 of 3).

```
23
          lblResult.Text = "Fibonacci Value is " & Fibonacci (number)
24
       End Sub ' cmdCalculate Click
25
26
       ' calculate Fibonacci value recusively
27
       Function Fibonacci (ByVal number As Integer) As Long
28
29
          ' check for base cases
30
          If number = 1 OrElse number = 0 Then
31
             Return number
32
33
             Return Fibonacci(number - 1) + Fibonacci(number - 2)
34
          End If
35
36
       End Function ' Fibonacci
37
38 End Class ' FrmFibonacci
```

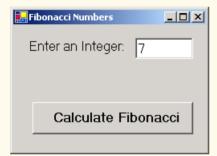

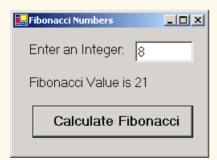

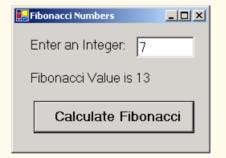

| Fibonacci Numbers     | _OX |  |
|-----------------------|-----|--|
| Enter an Integer:     | 9   |  |
| Fibonacci Value is 34 |     |  |
| Calculate Fibonacci   |     |  |
|                       |     |  |

Fig. 6.20 Recursively generating Fibonacci numbers (part 2 of 3).

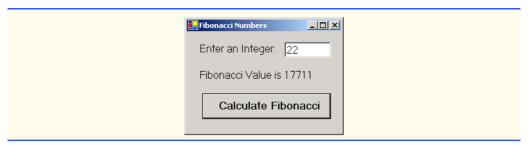

Fig. 6.20 Recursively generating Fibonacci numbers (part 3 of 3).

A word of caution about using a recursive program to generate Fibonacci numbers: Each invocation of the **Fibonacci** method that does not match one of the base cases (i.e., 0 or 1) results in two additional recursive calls to the **Fibonacci** method. This quickly results in an exponential "explosion" of calls. For example, the calculation of the Fibonacci value of 20 using the program in Fig. 6.20 requires 21,891 calls to the **Fibonacci** method; the calculation of the Fibonacci value of 30 requires 2,692,537 calls to the **Fibonacci** method.

As the programmer evaluates larger Fibonacci numbers, each consecutive Fibonacci that the program is asked to calculate results in a substantial increase in the number of calls to the **Fibonacci** method and hence in calculation time. For example, the Fibonacci value 31 requires 4,356,617 calls, whereas the Fibonacci value of 32 requires 7,049,155 calls. As you can see, the number of calls to Fibonacci increases quickly—1,664,080 additional calls between the Fibonacci values of 30 and 31, and 2,692,538 additional calls between the Fibonacci values of 31 and 32. This difference in number of calls made between the Fibonacci values of 31 and 32 is more than 1.5 times the difference between 30 and 31. Problems of this nature humble even the world's most powerful computers! In the field called *complexity theory*, computer scientists determine how hard algorithms must work to do their jobs. Complexity issues usually are discussed in detail in the upper-level computer science courses called "Algorithms."

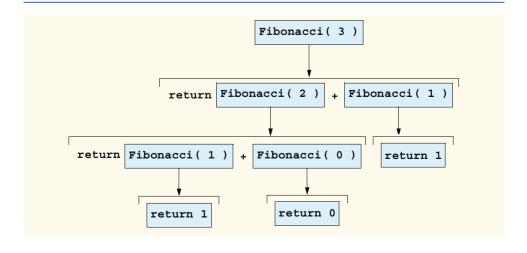

Fig. 6.21 Recursive calls to method Fibonacci.

## Performance Tip 6.3

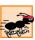

Avoid Fibonacci-style recursive programs, which result in an exponential "explosion" of calls.

#### 6.16 Recursion vs. Iteration

In the previous sections, we studied two methods that can be implemented either recursively or iteratively. In this section, we compare the two approaches and discuss the reasons why the programmer might choose one approach over the other.

Iteration and recursion are based on control structures—iteration uses a repetition structure (such as For, While or Do/Loop Until), whereas recursion uses a selection structure (such as If/Then, If/Then/Else or Select). Although both processes involve repetition, iteration involves an explicit repetition structure, and recursion achieves repetition through repeated procedure calls. The termination tests employed by the two procedures are also different. Iteration with counter-controlled repetition continues to modify a counter until the counter's value satisfies the loop-continuation condition. By contrast, recursion produces simpler versions of the original problem until a base case is reached and execution stops. However, both iteration and recursion can execute infinitely: An infinite loop occurs in an iterative structure if the loop-continuation test is never satisfied; infinite recursion occurs if the recursion step does not reduce the problem so that it eventually converges on the base case.

Recursion has many disadvantages. It repeatedly invokes the mechanism, and consequently the overhead, of procedure calls, consuming both processor time and memory space. Each recursive call causes another copy of the procedure's variables to be created; when many layers of recursion are necessary, this can consume considerable amounts of memory. Iteration normally occurs within a procedure, which enables the program to avoid the overhead of repeated procedure calls and extra memory assignment. Why, then, would a programmer choose recursion?

## **Software Engineering Observation 6.14**

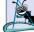

Any problem that can be solved recursively also can be solved iteratively (nonrecursively). A recursive approach normally is chosen over an iterative approach when the recursive approach more naturally mirrors the problem and results in a program that is easier to understand and debug. Recursive solutions also are employed when iterative solutions are not apparent.

# Performance Tip 6.4

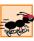

Avoid using recursion in performance situations. Recursive calls take time and consume additional memory.

## Common Programming Error 6.10

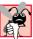

Accidentally having a nonrecursive procedure call itself through another procedure can cause infinite recursion.

Most programming textbooks introduce recursion much later than we have done in this book. However, we feel that recursion is a rich and complex topic; thus, we introduce it early and include additional examples throughout the remainder of the text.

# 6.17 Procedure Overloading and Optional Arguments

Visual Basic provides several ways of allowing procedures to have variable sets of parameters. *Overloading* allows the programmer to create multiple procedures with the same name, but differing numbers and types of arguments. This allows the programmer to reduce the complexity of the program and create a more flexible application. Procedures also can receive *optional arguments*. Defining an argument as optional allows the calling procedure to decide what arguments to pass. Optional arguments normally specify a default value that is assigned to the parameter if the optional argument is not passed. Overloaded procedures are generally more flexible than procedures with optional arguments. For instance, the programmer can specify varying return types for overloaded procedures. However, optional arguments present a simple way of specifying default values.

## 6.17.1 Procedure Overloading

By overloading, a programmer can define several procedures with the same name, as long as these procedures have different sets of parameters (number of parameters, types of parameters or order of the parameters). When an overloaded procedure is called, the compiler selects the proper procedure by examining the number, types and order of the call's arguments. Often, procedure overloading is used to create several procedures with the same name that perform similar tasks on different data types.

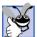

## **Good Programming Practice 6.6**

The overloading of procedures that perform closely related tasks can make programs more readable and understandable.

The program in Fig. 6.22 uses overloaded method **Square** to calculate the square of both an **Integer** and a **Double**.

```
' Fig. 6.22: Overload.vb
 2
   ' Using overloaded methods.
 3
4
   Public Class FrmOverload
5
       Inherits System. Windows. Forms. Form
6
7
       Friend WithEvents outputLabel As Label
8
9
       ' Visual Studio .NET generated code
10
11
       Private Sub FrmOverload Load(ByVal sender As System.Object,
12
          ByVal e As System. EventArgs) Handles MyBase. Load
13
          outputLabel.Text = "The square of Integer 7 is " & _
14
15
             square(7) & vbCrLf & "The square of Double " &
16
             "7.5 is " & square(7.5)
17
       End Sub ' FrmOverload Load
18
19
       Function Square (ByVal value As Integer) As Integer
20
          Return Convert.ToInt32(value ^ 2)
21
       End Function ' Square
```

Fig. 6.22 Overloaded methods (part 1 of 2).

```
Function Square (ByVal value As Double) As Double
Return value ^ 2
End Function ' Square

End Class ' FrmOverload

The square of Integer 7 is 49
The square of Double 7.5 is 56.25
```

Fig. 6.22 Overloaded methods (part 2 of 2).

Overloaded procedures are distinguished by their *signatures*, which are a combination of the procedure's name and parameter types. If the compiler looked only at procedure names during compilation, the code in Fig. 6.22 would be ambiguous—the compiler would not know how to differentiate between the two **Square** methods. The compiler uses a logical process known as *overload resolution* to determine which procedure should be called. This process first searches for all procedures that *could* be used on the basis of the number and type of arguments that are present. Although it might seem that only one procedure would match, it is important to remember that Visual Basic promotes variables with implicit conversions when they are passed as arguments. Once all matching procedures are found, the compiler then selects the closest match. This match is based on a "best-fit" algorithm, which analyzes the implicit conversions that will take place.

Let us look at an example. In Fig. 6.22, the compiler might use the logical name "Square of Integer" for the Square method that specifies an Integer parameter (line 19) and "Square of Double" for the Square method that specifies a Double parameter (line 23). If a method ExampleSub's definition begins as

```
Function ExampleSub(ByVal a As Integer, ByVal b As Double) _
As Integer
```

the compiler might use the logical name "ExampleSub of Integer and Double." Similarly, if the parameters are specified as

```
Function ExampleSub(ByVal a As Double, ByVal b As Integer) _
As Integer
```

the compiler might use the logical name "ExampleSub of Double and Integer." The order of the parameters is important to the compiler; it considers the preceding two ExampleSub methods to be distinct.

So far, the logical method names used by the compiler have not mentioned the methods' return types. This is because procedure calls cannot be distinguished by return type. The program in Fig. 6.23 illustrates the syntax error that is generated when two procedures have the same signature and different return types. Overloaded procedures with different parameter lists can have different return types. Overloaded procedures need not have the same number of parameters.

# T

## **Common Programming Error 6.11**

The creation of overloaded procedures with identical parameter lists and different return types produces a syntax error.

The output window displayed in Fig. 6.23 is the **Task List** of Visual Studio. By default, the **Task List** displays at the bottom of the IDE when a compiler error is generated.

## 6.17.2 Optional Arguments

Visual Basic allows programmers to create procedures that take one or more optional arguments. When a parameter is declared as optional, the caller has the *option* of passing that particular argument. Optional arguments are specified in the procedure header with keyword *Optional*. For example, the procedure header

```
' Fig. 6.23: Overload2.vb
 2
   ' Using overloaded procedures with identical signatures and
 3
   ' different return types.
5
   Public Class FrmOverload2
 6
        Inherits System. Windows. Forms. Form
7
8
        Friend WithEvents outputLabel As Label
9
10
        ' Visual Studio .NET generated code
11
12
        Private Sub FrmOverload2 Load(ByVal sender As System.Object,
13
           ByVal e As System. EventArgs) Handles MyBase. Load
14
15
           outputLabel.Text = "The square of Integer 7 is " &
               square (7) & vbCrLf & "The square of Double " &
16
17
               "7.5 is " & square(7.5)
18
        End Sub ' FrmOverload2 Load
19
20
        Function Square (ByVal value As Double) As Integer
21
           Return Convert. ToInt32 (value ^ 2)
22
        End Function ' Square
23
24
        Function Square (ByVal value As Double) As Double
25
           Return value ^ 2
26
        End Function ' Square
27
28
    End Class ' FrmOverload2
Task List - 1 Build Error task shown (filtered)
                                                                              ×
! Description
      Click here to add a new task
 ! 🍪
      'Public Function Square(value As Double) As Integer' and 'Public Function Square(value As Double) As Double' differ only by return type.
4
```

**Fig. 6.23** Syntax error generated from overloaded procedures with identical parameter lists and different return types.

```
Sub ExampleProcedure(ByVal value1 As Boolean, Optional _
ByVal value2 As Long = 0)
```

specifies the last parameter as **Optional**. Any call to **ExampleProcedure** must pass at least one argument, or else a syntax error is generated. If the caller chooses, a second argument can be passed to **ExampleProcedure**. This is demonstrated by the following calls to **ExampleProcedure**:

```
ExampleProcedure()
ExampleProcedure(True)
ExampleProcedure(False, 10)
```

The first call to **ExampleProcedure** generates a syntax error, because a minimum of one argument is required. The second call to **ExampleProcedure** is valid because one argument is being passed. The **Optional** argument, **value2**, is not specified in the procedure call. The last call to **ExampleProcedure** also is valid: **False** is passed as the one required argument, and **10** is passed as the **Optional** argument.

In the call that passes only one argument (True) to ExampleProcedure, value2 defaults to 0, which is the value specified in the procedure header. Optional arguments must specify a *default value*, using the equals sign followed by the value. For example, the header for ExampleProcedure sets 0 as the default value for value2. Default values can be used only with parameters declared as Optional.

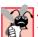

#### Common Programming Error 6.12

Not specifying a default value for an Optional parameter is a syntax error.

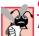

# **Common Programming Error 6.13**

Declaring a non-Optional parameter to the right of an Optional parameter is a syntax error.

The example in Fig. 6.24 demonstrates the use of optional arguments. The program calculates the result of raising a base to an exponent, both of which are specified by the user. If the user does not specify an exponent, the **Optional** argument is omitted, and the default value. **2**. is used.

Line 27 determines whether txtPower contains a value. If true, the values in the TextBoxes are converted to Integers and passed to Power. Otherwise, txtBase's value is converted to an Integer and passed as the first of two arguments to Power in line 31. The second argument, which has a value of 2, is provided by the Visual Basic compiler and is not visible to the programmer in the call.

Method **Power** (lines 38–49) specifies that its second argument is **Optional**. When omitted, the second argument defaults to the value **2**.

```
1  ' Fig 6.24 Power.vb
2  ' Calculates the power of a value, defaults to square.
3
4  Public Class FrmPower
5     Inherits System.Windows.Forms.Form
6
```

Fig. 6.24 Optional argument demonstration with method Power (part 1 of 2).

```
7
       Friend WithEvents txtBase As TextBox ' reads base
8
       Friend WithEvents txtPower As TextBox ' reads power
9
10
       Friend WithEvents inputGroup As GroupBox
11
12
       Friend WithEvents lblBase As Label
                                             ' prompts for base
13
       Friend WithEvents lblPower As Label ' prompts for power
14
       Friend WithEvents lblOutput As Label ' displays output
15
16
       Friend WithEvents cmdCalculate As Button ' generates output
17
18
       ' Visual Studio .NET generated code
19
20
       ' reads input and displays result
21
       Private Sub cmdCalculate Click(ByVal sender As System.Object,
22
          ByVal e As System. EventArgs) Handles cmdCalculate. Click
23
24
          Dim value As Integer
25
26
          ' call version of Power depending on power input
27
          If Not txtPower.Text = "" Then
28
             value = Power(Convert.ToInt32(txtBase.Text),
29
                Convert.ToInt32(txtPower.Text))
30
          Else
31
             value = Power(Convert.ToInt32(txtBase.Text))
32
          End If
33
34
          lblOutput.Text = Convert.ToString(value)
35
       End Sub ' cmdCalculate Click
36
37
       ' use iteration to calculate power
38
       Function Power (ByVal base As Integer,
39
          Optional ByVal exponent As Integer = 2) As Integer
40
41
          Dim total As Integer = 1
42
          Dim i As Integer
43
44
          For i = 1 To exponent
45
             total *= base
46
          Next
47
48
          Return total
49
       End Function ' Power
50
51
   End Class ' FrmPower
                                                              _ U X
     Power
                             Power
                           125
                                                            64
                                               Power
         Base
               Power
                                         Base
              3
                        Calculate Power
                                                        Calculate Power
```

**Fig. 6.24 Optional** argument demonstration with method **Power** (part 2 of 2).

#### 6.18 Modules

Programmers use modules to group related procedures so that they can be reused in other projects. Modules are similar in many ways to classes; they allow programmers to build reusable components without a full knowledge of object-oriented programming. Using modules in a project requires knowledge of scoping rules, because some procedures and variables in a module are accessible from other parts of a project. In general, modules should be self-contained, meaning that the procedures in the module should not require access to variables and procedures outside the module, except when such values are passed as arguments.

Figure 6.25 presents modDice, which groups several dice-related procedures into a module for reuse in other programs that use dice. Function RollDie (lines 11–13) simulates a single die roll and returns the result. Function RollAndSum (lines 17–28) uses a For structure (lines 22–24) to call RollDie the number of times indicated by diceNumber and totals the results. Function GetDieImage (lines 30–37) returns a die Image that corresponds to parameter dieValue. Optional parameter baseImageName represents the prefix of the image name to be used. If the argument is omitted, the default prefix "die" is used. [Note: New modules are added to a project by selecting Project > Add Module.]

FrmDiceModuleTest in Fig. 6.26 demonstrates using the modDice procedures to respond to button clicks. Procedure cmdRollDiel\_Click (lines 23–27) rolls a die and obtains the default image. We call procedures contained in modDice by following the module name with the dot (.) operator and the procedure name. Using the functionality provided by modDice, the body of this procedure requires only one statement (line 26). Thus, we easily can create a similar Button, cmdRollDie2. In this case, procedure cmdRollDie2\_Click (lines 29–34) uses the Optional argument to prefix the image name and select a different image. Procedure cmdRollTen\_Click (lines 36–40) sets the Text property of lblSum to the result of 10 rolls.

```
1
    ' Fig. 6.25: DiceModule.vb
 2
    ' A collection of common dice procedures.
 3
4
    Imports System.IO
5
6
   Module modDice
7
8
       Dim randomObject As Random = New Random()
9
10
       ' rolls single die
11
       Function RollDie() As Integer
12
          Return randomObject.Next(1, 7)
13
       End Function ' RollDie
14
15
       ' die summation procedure
16
       Function RollAndSum(ByVal diceNumber As Integer)
17
          As Integer
18
19
          Dim i As Integer
20
          Dim sum As Integer = 0
21
```

Fig. 6.25 Module used to define a group of related procedures (part 1 of 2).

```
22
          For i = 1 To diceNumber
23
             sum += RollDie()
24
          Next
25
26
          Return sum
27
       End Function ' RollAndSum
28
29
       ' returns die image
30
       Function GetDieImage (ByVal dieValue As Integer,
31
          Optional ByVal baseImageName As String = "die")
32
          As System.Drawing.Image
33
34
          Return Image.FromFile(
35
             Directory.GetCurrentDirectory &
36
             "\Images\" & baseImageName & dieValue & ".png")
37
       End Function ' GetDieImage
38
39
    End Module ' modDice
```

Fig. 6.25 Module used to define a group of related procedures (part 2 of 2).

For the program in Fig. 6.26, we add **DiceModule.vb** to the project to provide access to the procedures defined in **modDice**. To include a module in a project, select **File > Add Existing Item....** In the dialog that is displayed, select the module file name and click **Open**. By default, a copy the file is added to the project directory unless you specify to open the module file as a linked file. Once a module has been added to a project, the procedures contained in the module have namespace scope. By default, procedures with namespace scope are accessible to all other parts of a project, such as methods in classes and procedures in other modules. Although it is not necessary, the programmer may place the file containing the module's code in the same directory as the other files for the project.

```
1
    ' Fig. 6.26: DiceModuleTest.vb
 2
    ' Demonstrates modDiceModule procedures
 3
 4
    Imports System.Drawing
5
6
   Public Class FrmDiceModuleTest
7
       Inherits System. Windows. Forms. Form
8
9
       Friend WithEvents lblSum As Label ' displays 10-roll sum
10
11
       Friend WithEvents diceGroup As GroupBox
12
13
       ' dice images
14
       Friend WithEvents picDiel As PictureBox
15
       Friend WithEvents picDie2 As PictureBox
16
17
       Friend WithEvents cmdRollDiel As Button ' rolls blue die
18
       Friend WithEvents cmdRollTen As Button ' simulates 10 rolls
19
       Friend WithEvents cmdRollDie2 As Button ' rolls red die
```

Fig. 6.26 Testing the **modDice** procedures (part 1 of 2).

```
20
21
       ' Visual Studio .NET generated code
22
23
       Private Sub cmdRollDiel Click(ByVal sender As System.Object,
24
          ByVal e As System. EventArgs) Handles cmdRollDie1. Click
25
26
          picDie1.Image = modDice.GetDieImage(modDice.RollDie())
27
       End Sub ' cmdRollDiel Click
28
29
       Private Sub cmdRollDie2 Click(ByVal sender As System.Object,
30
          ByVal e As System. EventArgs) Handles cmdRollDie2. Click
31
32
          picDie2.Image = modDice.GetDieImage(modDice.RollDie(),
33
              "redDie")
34
       End Sub ' cmdRollDie2 Click
35
36
       Private Sub cmdRollTen Click(ByVal sender As System.Object,
37
          ByVal e As System. EventArgs) Handles cmdRollTen. Click
38
39
          lblSum.Text = Convert.ToString(modDice.RollAndSum(10))
40
       End Sub ' cmdRollTen Click
41
42
    End Class ' FrmDiceModuleTest
                        □ DiceModuleTest
                                              _미×
                                       Roll The Red Die
                           Roll The Blue Die
                                 Get 10 Boll Sum
```

Fig. 6.26 Testing the modDice procedures (part 2 of 2).

#### **SUMMARY**

- Experience has shown that the best way to develop and maintain a large program is to construct it from small, manageable pieces. This technique is known as divide and conquer.
- Visual Basic programs consist of many pieces, including modules and classes.
- Modules and classes are composed of smaller pieces called procedures. When procedures are contained in a class, we refer to them as methods.
- Visual Basic provides many classes and methods in the .NET Framework Class Library (FCL). This rich collection of features allows programmers to develop robust applications quickly.
- Three types of procedures exist: **Sub** procedures, **Function** procedures and event procedures.
- Procedures promote software reusability—the ability to use existing procedures as building blocks for new programs.
- The first statement of a procedure definition is the procedure header.

- The declarations and statements in the procedure definition form the procedure body.
- The procedure header and procedure call must agree with regard to the number, type and order of arguments.
- The characteristics of Function procedures are similar to those of Sub procedures. However, Function procedures return a value (i.e., send back a value) to the caller.
- In a Function header, the return type indicates the data type of the result returned from the Function to its caller.
- Keyword Return, followed by an expression, returns a value from a Function procedure.
- If a Function procedure body does not specify a Return statement, program control returns to
  the point at which a procedure was invoked when the End Function keywords are encountered.
- An event represents a user action, such as the clicking of a button or the alteration of a value.
- Calls to methods, such as Math.Max, that are defined in a separate class must include the class
  name and the dot (.) operator (also called the member access operator). However, calls to methods
  defined in the class that contains the method call need only specify the method name.
- The Parameter Info feature of the IDE identifies accessible procedures and their arguments. Parameter Info greatly simplifies coding. The Parameter Info feature provides information not only about programmer-defined procedures, but about all methods contained in the FCL.
- The IntelliSense feature displays all the members in a class.
- Widening conversion occurs when a type is converted to another type (usually one that can hold more data) without losing data.
- Narrowing conversion occurs when there is potential for data loss during a conversion (usually to a type that holds a smaller amount of data). Some narrowing conversions can fail, resulting in runtime errors and logic errors.
- Visual Basic supports both widening and narrowing conversions.
- Option Explicit, which is set to On by default, forces the programmer to declare all variables
  explicitly before they are used in a program. Forcing explicit declarations eliminates spelling errors and other subtle errors that may occur if Option Explicit is turned Off.
- Option Strict, which is set to Off by default, increases program clarity and reduces debugging time. When set to On, Option Strict requires the programmer to perform all narrowing conversions explicitly.
- The methods in class Convert changes data types explicitly. The name of each conversion method is the word To, followed by the name of the data type to which the method converts its argument.
- All data types can be categorized as either value types or reference types. A variable of a value type contains data of that type. A variable of a reference type contains the location in memory where the data is stored.
- Both value and reference types include built-in types and types that programmers can create.
- Values typed directly in program code are called literals. Each literal corresponds to one of the
  primitive data types. Some of Visual Basic's data types use special notations, such as type characters, for creating literals.
- Arguments are passed in one of two ways: Pass-by-value and pass-by-reference (also called call-by-value and call-by-reference).
- When an argument is passed by value, the program makes a copy of the argument's value and passes that copy to the called procedure. Changes to the called procedure's copy do not affect the original variable's value.

When an argument is passed by reference, the caller gives the procedure the ability to access and
modify the caller's original data directly. Pass-by-reference can improve performance, because it
eliminates the need to copy large data items, such as large objects; however, pass-by-reference can
weaken security, because the called procedure can modify the caller's data.

- By default, the code editor includes keyword ByVal in parameter declarations to indicate that the
  parameter is passed by value. In the case of value-type variables, this means that the value stored
  in the variable is copied and passed to the procedure, preventing the procedure from accessing the
  original value in the variable.
- Value-type arguments enclosed in parentheses, (), are passed by value even if the procedure header declares the parameter with keyword ByRef.
- An identifier's duration (also called its lifetime) is the period during which the identifier exists in memory.
- Identifiers that represent local variables in a procedure (i.e., parameters and variables declared in
  the procedure body) have automatic duration. Automatic-duration variables are created when program control enters the procedure in which they are declared, exist while the procedure is active
  and are destroyed when the procedure is exited.
- Variables declared with keyword Static inside a procedure definition have static duration, meaning they have the same duration as the Class or Module that contains the procedure.
- The scope (sometimes called declaration space) of a variable, reference or procedure identifier is the portion of the program in which the identifier can be accessed. The possible scopes for an identifier are class scope, module scope, namespace scope and block scope.
- In Visual Basic .NET, identifiers declared inside a block, such as the body of a procedure definition or the body of an If selection structure, have block scope. Block scope begins at the identifier's declaration and ends at the block's End statement.
- Procedures in a module have namespace scope, which means that they may be accessed throughout a project.
- It is possible to create variables with namespace scope by replacing keyword Dim with keyword Public in the declaration of a variable in a module.
- Constant identifiers and Enumerations enhance program readability by providing descriptive identifiers for numbers or Strings that have special meaning.
- A recursive procedure is a procedure that calls itself, either indirectly (i.e., through another procedure) or directly.
- Any problem that can be solved recursively also can be solved iteratively (nonrecursively).
- The element of chance can be introduced into computer applications through class Random (located in namespace System). Method Next returns a random number.
- Overloading allows the programmer to define several procedures with the same name, as long as
  these procedures have different sets of parameters (number of parameters, types of the parameters
  and order of the parameters). This allows the programmer to reduce the complexity of the program
  and create a more flexible application.
- Overloaded procedures are distinguished by their signatures, which are a combination of the procedure's name and parameter types. The compiler uses a logical process known as overload resolution to determine which procedure should be called.
- Procedure calls cannot be distinguished by return type. A syntax error is generated when two procedures have the same signature and different return types. However, overloaded procedures with different signatures can have different return types.

Programmers use modules to group related procedures so that they can be reused in other projects.
 Modules are similar in many ways to classes; they allow programmers to build reusable components without a full knowledge of object-oriented programming.

- Once a module has been added to a project, the procedures contained in the module have namespace scope. By default, procedures with namespace scope are accessible to all other parts of a project, such as methods in classes and procedures in other modules.
- Visual Basic allows programmers to create procedures that take one or more optional arguments.
   When a parameter is declared as optional, the caller has the option of passing that particular argument. Optional arguments are specified in the procedure header with keyword Optional.

#### **TERMINOLOGY**

• (dot operator)

argument to a procedure call

automatic duration

automatic initialization of a variable

base case block scope

Button class
ByRef keyword

**ByVal** keyword call-by-reference

call-by-value calling procedure

class class scope Click event

coercion of arguments

comma-separated list of arguments

complexity theory
Const keyword
constant identifier

control structures in iteration control structures in recursion

convergence declaration default argument

divide-and-conquer approach duration of an identifier

Enum keyword enumeration event handling exhausting memory

exponential "explosion" of calls

Factorial method

Fibonacci series, defined recursively

Function procedure

golden ratio

hierarchical structure

infinite loop

infinite recursion inheritance

instance variables of a class

interface invoke iteration

lifetime of an identifier

local variable

Math class method

method body method call method overloading mixed-type expression

Module

modularizing a program with procedures

named constant narrowing conversion nested block

nested control structure

Next method optional argument Optional keyword overloaded procedure

parameter list parentheses pass-by-reference pass-by-value precedence

principle of least privilege

procedure body procedure call

procedure overloading

programmer-defined procedure promotions for primitive data types

Public keyword
Random class

recursive evaluation
recursive method
reference type
Return keyword
return-value type
scaling factor
scientific notation
scope of an identifier
sequence of random numbers
shifting value

side effect

signature
simulation
software reusability
Static duration
Sub procedure
termination test
type character
user-interface event
value type
widening conversion

#### **SELF-REVIEW EXERCISES**

| 6.1 Fill in t | the blanks in each of the following statements:                                            |  |
|---------------|--------------------------------------------------------------------------------------------|--|
| a)            | Procedures in Visual Basic can be defined in and                                           |  |
| b)            | A procedure is invoked with a                                                              |  |
| c)            | A variable known only within the procedure in which it is defined is called a              |  |
| d)            | The statement in a called <b>Function</b> procedure can be used to pass the val-           |  |
|               | ue of an expression back to the calling procedure.                                         |  |
| e)            | A procedure defined with keyword does not return a value.                                  |  |
| f)            | The of an identifier is the portion of the program in which the identifier can             |  |
|               | be used.                                                                                   |  |
| g)            | The three ways to return control from a called <b>Sub</b> procedure to a caller are,       |  |
|               | and                                                                                        |  |
|               | The method in class Random produces random numbers.                                        |  |
| i)            | Variables declared in a block or in a procedure's parameter list are of dura-              |  |
|               | tion.                                                                                      |  |
|               | A procedure that calls itself either directly or indirectly is a procedure.                |  |
| k)            | A recursive procedure typically has two components: One that provides a means for the      |  |
|               | recursion to terminate by testing for a case, and one that expresses the prob-             |  |
|               | lem as a recursive call for a problem slightly simpler than the original call.             |  |
| 1)            | In Visual Basic, it is possible to have various procedures with the same name that operate |  |
|               | on different types or numbers of arguments. This is called procedure                       |  |
| m)            | Local variables declared at the beginning of a procedure have scope, as do                 |  |
|               | procedure parameters, which are considered local variables of the procedure.               |  |
|               | Iteration uses a structure.                                                                |  |
|               | Recursion uses a structure.                                                                |  |
|               | Recursion achieves repetition through repeated calls.                                      |  |
| q)            | It is possible to define procedures with the same, but different parameter                 |  |
| `             | lists.                                                                                     |  |
|               | Recursion terminates when the is reached.                                                  |  |
| s)            | The is a comma-separated list containing the declarations of the parameters                |  |
| 4)            | received by the called procedure.                                                          |  |
| t)            | The is the data type of the result returned from a called <b>Function</b> proce-           |  |
| 1             | dure.                                                                                      |  |
| u)            | An is a signal that is sent when some action takes place, such as a button being clicked.  |  |
|               | nig chekeu.                                                                                |  |

- 6.2 State whether each of the following is *true* or *false*. If *false*, explain why.
  - a) Math method Abs rounds its parameter to the smallest integer.

- b) Math method Exp is the exponential method that calculates  $e^x$ .
- c) A recursive procedure is one that calls itself.
- d) Conversion from type **Single** to type **Double** requires a widening conversion.
- e) Variable type Char cannot be converted to type Integer.
- f) When a procedure recursively calls itself, it is known as the base case.
- g) Forgetting to return a value from a recursive procedure when one is needed results in a logic error.
- h) Infinite recursion occurs when a procedure converges on the base case.
- i) Visual Basic supports Optional arguments.
- i) Any problem that can be solved recursively also can be solved iteratively.
- **6.3** For the program in Fig. 6.27, state the scope (either class scope or block scope) of each of the following elements:
  - a) The variable i.
  - b) The variable base.
  - c) The method Cube.
  - d) The method FrmCubeTest Load.
  - e) The variable output.
- **6.4** Write an application that tests whether the examples of the **Math** class method calls shown in Fig. 6.7 actually produce the indicated results.
- 6.5 Give the procedure header for each of the following:
  - a) Procedure Hypotenuse, which takes two double-precision, floating-point arguments, side1 and side2, and returns a double-precision, floating-point result.
  - b) Procedure Smallest, which takes three integers, x, y and z, and returns an integer.
  - c) Procedure Instructions, which does not take any arguments and does not return a value.
  - d) Procedure IntegerToSingle, which takes an integer argument, number, and returns a floating-point result.
- **6.6** Find the error in each of the following program segments and explain how the error can be corrected:

```
1
    ' Fig. 6.27: CubeTest.vb
2
    ' Printing the cubes of 1-10.
 4
   Public Class FrmCubeTest
5
       Inherits System. Windows. Forms. Form
6
7
       Friend WithEvents lblOutput As Label
8
9
       ' Visual Studio .NET generated code
10
11
       Dim i As Integer
12
13
       Private Sub FrmCubeTest Load(ByVal sender As System.Object,
14
          ByVal e As System. EventArgs) Handles MyBase. Load
15
16
          Dim output As String = ""
17
```

Fig. 6.27 Printing the results of cubing 10 numbers (part 1 of 2).

```
18
          For i = 1 To 10
19
             output &= Cube(i) & vbCrLf
20
          Next
21
22
          lblOutput.Text = output
23
       End Sub ' FrmCubeTest Load
24
25
       Function Cube (ByVal base As Integer) As Integer
26
          Return Convert.ToInt32(base ^ 3)
27
       End Function ' Cube
28
29 End Class ' FrmCubeTest
```

Fig. 6.27 Printing the results of cubing 10 numbers (part 2 of 2).

```
a) Sub General1()
      Console.WriteLine("Inside procedure General1")
     Sub General2()
         Console.WriteLine("Inside procedure General2")
      End Sub ' General2
  End Sub ' General1
b) Function Sum(ByVal x As Integer, ByVal y As Integer)
     As Integer
     Dim result As Integer
     result = x + y
  End Function ' Sum
c) Sub Printer1(ByVal value As Single)
     Dim value As Single
      Console.WriteLine(value)
  End Sub ' Printer1
d) Sub Product()
     Dim a As Integer = 6
     Dim b As Integer = 5
     Dim result As Integer = a * b
     Console.WriteLine("Result is " & result)
     Return result
  End Sub ' Product
e) Function Sum(ByVal value As Integer) As Integer
     If value = 0 Then
         Return 0
     Else
         value += Sum(value - 1)
     End If
  End Function ' Sum
```

#### ANSWERS TO SELF-REVIEW EXERCISES

6.1 a) classes, modules. b) procedure call. c) local variable. d) Return. e) Sub. f) scope. g) Return, Exit Sub, encountering the End Sub statement. h) Next. i) automatic. j) recursive. k) base. l) overloading. m) block. n) repetition. o) selection. p) procedure. q) name. r) base case. s) parameter list. t) return-value type. u) event.

- 6.2 a) False. Math method Abs returns the absolute value of a number. b) True. c) True. d) True. e) False. Type Char can be converted to type Integer with a narrowing conversion. f) False. A procedure's recursively calling itself is known as the recursive call or recursion step. g) True. h) False. Infinite recursion occurs when a recursive procedure does not converge on the base case. i) True. j) True.
- 6.3 a) Class scope. b) Block scope. c) Class scope. d) Class scope. e) Block scope.
- 6.4 The following code demonstrates the use of some Math library method calls:

```
1
    ' Ex. 6.4: MathTest.vb
2
      Testing the Math class methods
 4
   Module modMathTest
5
6
       Sub Main()
7
          Console.WriteLine("Math.Abs(23.7) = " &
8
             Convert. ToString (Math. Abs (23.7)))
9
          Console.WriteLine("Math.Abs(0.0) = " &
10
             Convert.ToString(Math.Abs(0)))
11
          Console.WriteLine("Math.Abs(-23.7) = " &
12
             Convert. ToString (Math. Abs (-23.7)))
13
          Console.WriteLine("Math.Ceiling(9.2) = " &
14
             Convert.ToString(Math.Ceiling(9.2)))
15
          Console.WriteLine("Math.Ceiling(-9.8) = "
16
             Convert.ToString(Math.Ceiling(-9.8)))
17
          Console.WriteLine("Math.Cos(0.0) = " &
18
             Convert.ToString(Math.Cos(0)))
19
          Console.WriteLine("Math.Exp(1.0) = "
20
             Convert. ToString (Math. Exp (1)))
21
          Console.WriteLine("Math.Exp(2.0) = "
22
             Convert. ToString (Math. Exp (2)))
23
          Console.WriteLine("Math.Floor(9.2) = " &
24
             Convert. ToString (Math. Floor (9.2)))
25
          Console.WriteLine("Math.Floor(-9.8) = " &
26
             Convert.ToString(Math.Floor(-9.8)))
27
          Console.WriteLine("Math.Log(2.718282) = " &
28
             Convert.ToString(Math.Log(2.718282)))
29
          Console.WriteLine("Math.Log(7.389056) = " &
30
             Convert.ToString(Math.Log(7.389056)))
31
          Console.WriteLine("Math.Max(2.3, 12.7) = " &
32
             Convert.ToString(Math.Max(2.3, 12.7)))
33
          Console.WriteLine("Math.Max(-2.3, -12.7) = " &
34
             Convert. To String (Math. Max (-2.3, -12.7)))
35
          Console.WriteLine("Math.Min(2.3, 12.7) = " &
36
             Convert.ToString(Math.Min(2.3, 12.7)))
37
          Console.WriteLine("Math.Min(-2.3, -12.7) = " &
38
             Convert.ToString(Math.Min(-2.3, -12.7)))
```

Chapter 6 Procedures 241

```
Console.WriteLine("Math.Pow(2, 7) = " & _
39
40
             Convert.ToString(Math.Pow(2, 7)))
41
          Console.WriteLine("Math.Pow(9, .5) = " &
42
             Convert.ToString(Math.Pow(9, 0.5)))
43
          Console.WriteLine("Math.Sin(0.0) = " &
44
             Convert.ToString(Math.Sin(0)))
45
          Console.WriteLine("Math.Sqrt(9.0) = " &
46
             Convert.ToString(Math.Sgrt(9)))
          Console.WriteLine("Math.Sqrt(2.0) = " & _
47
48
             Convert.ToString(Math.Sqrt(2)))
49
          Console.WriteLine("Math.Tan(0.0) = " &
50
             Convert.ToString(Math.Tan(0)))
51
52
       End Sub ' Main
53
54 End Module ' modMathTest
Math.Abs(23.7) = 23.7
Math.Abs(0.0) = 0
Math.Abs(-23.7) = 23.7
Math.Ceiling(9.2) = 10
Math.Ceiling(-9.8) = -9
Math.Cos(0.0) = 1
Math.Exp(1.0) = 2.71828182845905
Math.Exp(2.0) = 7.38905609893065
Math.Floor(9.2) = 9
Math.Floor(-9.8) = -10
Math.Log(2.718282) = 1.00000006310639
Math.Log(7.389056) = 1.99999998661119
Math.Max(2.3, 12.7) = 12.7
Math.Max(-2.3, -12.7) = -2.3
Math.Min(2.3, 12.7) = 2.3
Math.Min(-2.3, -12.7) = -12.7
Math.Pow(2, 7) = 128
Math.Pow(9, .5) = 3
```

Math.Sin(0.0) = 0 Math.Sqrt(9.0) = 3

Math.Tan(0.0) = 0

Math.Sqrt(2.0) = 1.4142135623731

- 6.6 a) Error: Procedure General2 is defined in procedure General1.Correction: Move the definition of General2 out of the definition of General1.
  - Error: The procedure is supposed to return an Integer, but does not.
     Correction: Delete the statement result = x + y and place the following statement in the method:

242 Procedures Chapter 6

```
Return x + y
```

or add the following statement at the end of the method body:

```
Return result
```

- c) Error: Parameter **value** is redefined in the procedure definition.
  - Correction: Delete the declaration **Dim value As Single**.
- d) Error: The procedure returns a value, but is defined as a Sub procedure. Correction: Change the procedure to a Function procedure with return type Integer.
- e) Error: The result of value += Sum (value 1) is not returned by this recursive method, resulting in a logic error.

```
Correction: Rewrite the statement in the Else clause as
```

```
Return value + sum(value - 1)
```

#### **EXERCISES**

6.7 What is the value of  $\mathbf{x}$  after each of the following statements is performed?

```
a) x = Math.Abs(7.5)

b) x = Math.Floor(7.5)

c) x = Math.Abs(0.0)

d) x = Math.Ceiling(0.0)

e) x = Math.Abs(-6.4)

f) x = Math.Ceiling(-6.4)

g) x = Math.Ceiling(-Math.Abs(-8 + Math.Floor(-5.5)))
```

- 6.8 A parking garage charges a \$2.00 minimum fee to park for up to three hours. The garage charges an additional \$0.50 per hour for each hour *or part thereof* in excess of three hours. The maximum charge for any given 24-hour period is \$10.00. Assume that no car parks for longer than 24 hours at a time. Write a program that calculates and displays the parking charges for each customer who parked a car in this garage yesterday. You should enter in a **TextBox** the hours parked for each customer. The program should display the charge for the current customer. The program should use the method **CalculateCharges** to determine the charge for each customer. Use the techniques described in the chapter to read the **Double** value from a **TextBox**.
- 6.9 Write a method IntegerPower (base, exponent) that returns the value of

```
base exponent
```

For example, IntegerPower (3, 4) = 3 \* 3 \* 3 \* 3 \* 3. Assume that exponent is a positive integer and that base is an integer. Method IntegerPower should use a For/Next loop or While loop to control the calculation. Do not use any Math library methods or the exponentiation operator, ^. Incorporate this method into a Windows application that reads integer values from TextBoxes for base and exponent from the user and performs the calculation by calling method IntegerPower.

6.10 Define a method Hypotenuse that calculates the length of the hypotenuse of a right triangle when the other two sides are given. The method should take two arguments of type Double and return the hypotenuse as a Double. Incorporate this method into a Windows application that reads integer values for side1 and side2 from TextBoxes and performs the calculation with the Hypotenuse method. Determine the length of the hypotenuse for each of the following triangles:

| Triangle | Side 1 | Side 2 |  |
|----------|--------|--------|--|
| 1        | 3.0    | 4.0    |  |
| 2        | 5.0    | 12.0   |  |
| 3        | 8.0    | 15.0   |  |

**6.11** Write a method **SquareOfAsterisks** that displays a solid square of asterisks whose side is specified in integer parameter **side**. For example, if **side** is **4**, the method displays

\*\*\*\* \*\*\*\*

Incorporate this method into a Windows application that reads an integer value for **side** from the user and performs the drawing with the **SquareOfAsterisks** method. This method should gather data from **Textboxes** and should print to a **Label**.

6.12 Modify the method created in Exercise 6.11 to form the square out of whatever character is contained in parameter fillCharacter. Thus, if side is 5 and fillCharacter is "#", this method should print

##### ##### ##### #####

- 6.13 Write a Windows application that simulates coin tossing. Let the program toss the coin each time the user presses the **Toss** button. Count the number of times each side of the coin appears. Display the results. The program should call a separate method **Flip**, which takes no arguments and returns **False** for tails and **True** for heads. [*Note*: If the program simulates the coin tossing realistically, each side of the coin should appear approximately half the time.]
- 6.14 Computers are playing an increasing role in education. Write a program that will help an elementary school student learn multiplication. Use the **Next** method from an object of type **Random** to produce two positive one-digit integers. It should display a question, such as

#### How much is 6 times 7?

The student should then type the answer into a TextBox. Your program should check the student's answer. If it is correct, display "Very good!" in a Label, then ask another multiplication question. If the answer is incorrect, display "No. Please try again." in the same Label, then let the student try the same question again until the student finally gets it right. A separate method should be used to generate each new question. This method should be called once when the program begins execution and then each time the user answers a question correctly.

**6.15** (*Towers of Hanoi*) Every budding computer scientist must grapple with certain classic problems; the Towers of Hanoi (Fig. 6.28) is one of the most famous. Legend has it that, in a temple in the Far East, priests are attempting to move a stack of disks from one peg to another. The initial stack had 64 disks threaded onto one peg and arranged from bottom to top by decreasing size. The priests are attempting to move the stack from this peg to a second peg, under the constraints that exactly one disk is moved at a time and that at no time may a larger disk be placed above a smaller disk. A third peg is available for temporarily holding disks. Supposedly, the world will end when the priests complete their task, so there is little incentive for us to facilitate their efforts.

244 Procedures Chapter 6

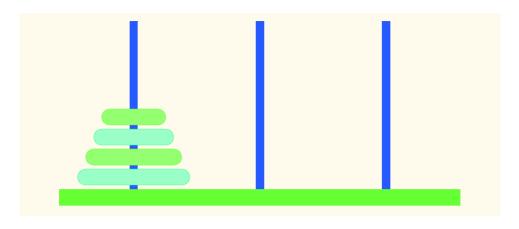

Fig. 6.28 Towers of Hanoi for the case with four disks.

Let us assume that the priests are attempting to move the disks from peg 1 to peg 3. We wish to develop an algorithm that prints the precise sequence of peg-to-peg disk transfers.

If we were to approach this problem with conventional techniques, we would find ourselves hopelessly knotted up in managing the disks. However, if we approach the problem with recursion in mind, it becomes tractable. Moving n disks can be viewed in terms of moving only n-1 disks (and hence, the recursion) as follows:

- a) Move n-1 disks from peg 1 to peg 2, using peg 3 as a temporary holding area.
- b) Move the last disk (the largest) from peg 1 to peg 3.
- c) Move the n-1 disks from peg 2 to peg 3, using peg 1 as a temporary holding area.

The process ends when the last task involves moving n = 1 disk (i.e., the base case). This is accomplished by moving the disk without the need for a temporary holding area.

Write a program to solve the Towers of Hanoi problem. Allow the user to enter the number of disks in a **TextBox**. Use a recursive **Tower** method with four parameters:

- a) The number of disks to be moved
- b) The peg on which these disks are threaded initially
- c) The peg to which this stack of disks is to be moved
- d) The peg to be used as a temporary holding area

Your program should display in a **TextBox** with scrolling functionality the precise instructions for moving the disks from the starting peg to the destination peg. For example, to move a stack of three disks from peg 1 to peg 3, your program should print the following series of moves:

- $1 \rightarrow 3$  (This means move one disk from peg 1 to peg 3.)
- $1 \rightarrow 2$
- $3 \rightarrow 2$
- $1 \rightarrow 3$
- $2 \rightarrow 1$
- $2 \rightarrow 3$
- $1 \rightarrow 3$

7

# Arrays

# **Objectives**

- To introduce the array data structure.
- To understand how arrays store, sort and search lists and tables of values.
- To understand how to declare an array, initialize an array and refer to individual elements of an array.
- To be able to pass arrays to methods.
- To understand basic sorting techniques.
- To be able to declare and manipulate multi-dimensional arrays.

With sobs and tears he sorted out Those of the largest size ... Lewis Carroll

Attempt the end, and never stand to doubt; Nothing's so hard, but search will find it out. Robert Herrick

Now go, write it before them in a table, and note it in a book.

Isaiah 30:8

'Tis in my memory lock'd, And you yourself shall keep the key of it. William Shakespeare

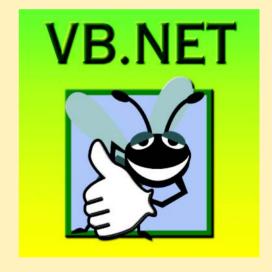

#### **Outline**

- 7.1 Introduction
- 7.2 Arrays
- 7.3 Declaring and Allocating Arrays
- 7.4 Examples Using Arrays
  - 7.4.1 Allocating an Array
  - 7.4.2 Initializing the Values in an Array
  - 7.4.3 Summing the Elements of an Array
  - 7.4.4 Using Arrays to Analyze Survey Results
  - 7.4.5 Using Histograms to Display Array Data Graphically
- 7.5 Passing Arrays to Procedures
- 7.6 Passing Arrays: ByVal vs. ByRef
- 7.7 Sorting Arrays
- 7.8 Searching Arrays: Linear Search and Binary Search
  - 7.8.1 Searching an Array with Linear Search
  - 7.8.2 Searching a Sorted Array with Binary Search
- 7.9 Multidimensional Rectangular and Jagged Arrays
- 7.10 Variable-Length Parameter Lists
- 7.11 For Each/Next Repetition Structure

Summary • Terminology • Self-Review Exercises • Answers to Self-Review Exercises • Exercises • Special Section: Recursion Exercises

#### 7.1 Introduction

This chapter introduces basic concepts and features of data structures. *Arrays* are data structures consisting of data items of the same type. Arrays are "static" entities, in that they remain the same size once they are created, although an array reference may be reassigned to a new array of a different size. We begin by discussing constructing and accessing arrays; we build on this knowledge to conduct more complex manipulations of arrays, including powerful searching and sorting techniques. We then demonstrate the creation of more sophisticated arrays that have multiple dimensions. Chapter 24, Data Structures and Collections, introduces dynamic data structures, such as lists, queues, stacks and trees, which can grow and shrink as programs execute. This later chapter also presents Visual Basic's predefined data structures that enable the programmer to use existing data structures for lists, queues, stacks and trees, rather than "reinventing the wheel."

# 7.2 Arrays

An array is a group of contiguous memory locations that have the same name and the same type. Array names follow the same conventions that apply to other variable names, as was discussed in Chapter 3, Introduction to Visual Basic Programming. To refer to a particular

location or element in an array, we specify the name of the array and the *position number* of the element to which we refer. Position numbers are values that indicate specific locations within arrays.

Figure 7.1 depicts an integer array named numberArray. This array contains 12 elements, any one of which can be referred to by giving the name of the array followed by the position number of the element in parentheses (). The first element in every array is the zeroth element. Thus, the first element of array numberArray is referred to as numberArray(0), the second element of array numberArray is referred to as numberArray(1), the seventh element of array numberArray is referred to as numberArray(6) and so on. The ith element of array numberArray is referred to as numberArray(i - 1).

The position number in parentheses more formally is called an *index* (or a *subscript*). An index must be an integer or an integer expression. If a program uses an expression as an index, the expression is evaluated first to determine the index. For example, if variable **value1** is equal to **5**, and variable **value2** is equal to **6**, then the statement

```
numberArray(value1 + value2) += 2
```

adds 2 to array element numberArray (11). Note that an *indexed array name* (i.e., the array name followed by an index enclosed in parentheses) is an *lvalue*—it can be used on the left side of an assignment statement to place a new value into an array element.

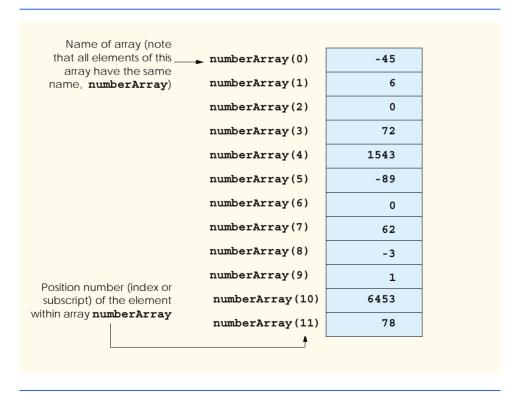

Fig. 7.1 Array consisting of 12 elements.

Let us examine array numberArray in Fig. 7.1 more closely. The name of the array is numberArray. The 12 elements of the array are referred to as numberArray(0) through numberArray(11). The value of numberArray(0) is -45, the value of numberArray(1) is 6, the value of numberArray(2) is 0, the value of numberArray(7) is 62 and the value of numberArray(11) is 78. Values stored in arrays can be employed in various calculations and applications. For example, to determine the sum of the values contained in the first three elements of array numberArray and then store the result in variable sum, we would write

```
sum = numberArray(0) + numberArray(1) + numberArray(2)
```

To divide the value of the seventh element of array **numberArray** by 2 and assign the result to the variable **result**, we would write

result = numberArray(6) \ 2

#### **Common Programming Error 7.1**

It is important to note the difference between the "seventh element of the array" and "array element seven." Array indices begin at 0, which means that the "seventh element of the array" has the index 6, whereas "array element seven" has the index 7 and is actually the eighth element of the array. This confusion is a common source of "off-by-one" errors.

Every array in Visual Basic "knows" its own length. The *length* of the array (i.e., **12** in this case) is determined by the following expression:

```
numberArray.Length
```

All arrays have access to the methods and properties of class **System.Array**, including the **Length** property. For instance, method **GetUpperBound** returns the index of the last element in the array. Method **GetUpperBound** takes one argument indicating a dimension of the array. We discuss arrays with multiple dimensions in Section 7.9. For one-dimensional arrays, such as **numberArray**, the argument passed to **GetUpperBound** is **0**. For example, expression

```
numberArray.GetUpperBound(0)
```

returns 11. Notice that the value returned by method **GetUpperBound** is one less than the value of the array's **Length** property. Classes, objects and class methods are discussed in detail in Chapter 8, Object-Based Programming.

# 7.3 Declaring and Allocating Arrays

Arrays occupy space in memory. The amount of memory required by an array depends on the length of the array and the size of the data type of the elements in the array. The declaration of an array creates a variable that can store a reference to an array but does not create the array in memory. To declare an array, the programmer provides the array's name and data type. The following statement declares the array in Fig. 7.1:

```
Dim numberArray As Integer()
```

The parentheses that follow the data type indicate that **numberArray** is an array. Arrays can be declared to contain any data type. In an array of primitive data types, every element of the array contains one value of the declared data type. For example, every element of an **Integer** array contains an **Integer** value.

Before the array can be used, the programmer must specify the size of the array and allocate memory for the array, using keyword **New**. Recall from Chapter 6 that keyword **New** creates an object. Arrays are represented as objects in Visual Basic, so they too, must be allocated using keyword **New**. The value stored in the array variable is actually a *reference* to the location in the computer's memory where the array object is created. All non-primitive-type variables are reference variables (normally called *references*). To allocate memory for the array **numberArray** after it has been declared, the statement

```
numberArray = New Integer(11) {}
```

is used. In our example, the number **11** defines the upper bound for the array. *Array bounds* determine what indices can be used to access an element in the array. Here, the array bounds are **0** (which is implicit in the preceding statement) and **11**, meaning that an index outside these bounds cannot be used to access elements in the array. Notice that the actual size of the array is one larger than the upper bound specified in the allocation.

The required braces ({ and }) are called an *initializer list* and specify the initial values of the elements in the array. When the initializer list is empty, the elements in the array are initialized to the default value for the data type of the elements of the array. The default value is 0 for numeric primitive data-type variables, False for Boolean variables and Nothing for references. Keyword Nothing denotes an empty reference (i.e., a value indicating that a reference variable has not been assigned an address in the computer's memory). The initializer list also can contain a comma-separated list specifying the initial values of the elements in the array. For instance,

```
Dim numbers As Integer()
numbers = New Integer() {1, 2, 3, 6}
```

declares and allocates an array containing four **Integer** values. Visual Basic can determine the array bounds from the number of elements in the initializer list. Thus, it is not necessary to specify the size of the array when a non-empty initializer list is present.

The allocation of an array can be combined into the declaration, as in the statement

```
Dim numberArray As Integer() = New Integer(11) {}
```

Separating the declaration and allocation statements is useful, however, when the size of an array depends on user input or on values calculated at runtime.

Programmers can declare arrays via several alternative methods, which we discuss throughout this chapter. For example, several arrays can be declared with a single statement; the following statement declares two array variables of type **Double()**:

```
Dim array1, array2 As Double()
```

# 7.4 Examples Using Arrays

This section presents several examples that demonstrate the declaration, allocation and initialization of arrays, as well as various manipulations of array elements. For simplicity, the

examples in this section use arrays that contain elements of type **Integer**. Please remember that a program can declare an array to have elements of any data type.

#### 7.4.1 Allocating an Array

The program of Fig. 7.2 uses keyword **New** to allocate an array of 10 **Integer** elements, which are initially zero (the default value in an array of type **Integer**). The program displays the array elements in tabular format in a dialog.

```
' Fig. 7.2: CreateArray.vb
 2
    ' Declaring and allocating an array.
 3
 4
    Imports System.Windows.Forms
 5
 6
   Module modCreateArray
 7
 8
       Sub Main()
 9
          Dim output As String
10
          Dim i As Integer
11
12
           Dim array As Integer()
                                    ' declare array variable
13
           array = New Integer(9) {} ' allocate memory for array
14
15
           output &= "Subscript " & vbTab & "Value" & vbCrLf
16
17
           ' display values in array
18
           For i = 0 To array.GetUpperBound(0)
19
              output &= i & vbTab & array(i) & vbCrLf
20
          Next
21
22
           output &= vbCrLf & "The array contains " &
23
              array.Length & " elements."
24
25
           MessageBox. Show (output, "Array of Integer Values",
              MessageBoxButtons.OK, MessageBoxIcon.Information)
26
27
       End Sub ' Main
28
29
    End Module ' modCreateArray
                           Array of Integer Values
                                               X
                                 Subscript Value
                                     0
                                     0
                                     0
                                     0
                                     0
                                     0
                                 The array contains 10 elements.
                                     ОК
```

Fig. 7.2 Creating an array.

Line 12 declares **array**—a variable capable of storing a reference to an array of **Integer** elements. Line 13 allocates an array of 10 elements using **New** and assigns it to **array**. The program builds its output in **String output**. Line 15 appends to **output** the headings for the columns displayed by the program. The columns represent the index for each array element and the value of each array element, respectively.

Lines 18–20 use a **For** structure to append the index number (represented by **i**) and value of each array element (**array(i)**) to **output**. Note the use of zero-based counting (remember, indices start at 0), so that the loop accesses every array element. Also notice, in the header of the **For** structure, the expression **array.GetUpperBound(0)**, used to retrieve the upper bound of the array. The **Length** property (lines 22–23) returns the number of elements in the array.

# 7.4.2 Initializing the Values in an Array

The program of Fig. 7.3 creates two integer arrays of 10 elements each and sets the values of the elements, using an initializer list and a **For** structure. The arrays are displayed in tabular format in a message dialog.

Line 12 uses one statement to declare array1 and array2 as variables that are capable of referring to arrays of integers. Lines 16–17 allocate the 10 elements of array1 with New and initialize the values in the array, using an initializer list. Line 20 allocates array2, whose size is determined by the expression array1.GetUpperBound(0), meaning array1 and array2, in this particular program, have the same upper bound.

```
1
    ' Fig. 7.3: InitArray.vb
 2
   ' Initializing arrays.
 3
4
   Imports System.Windows.Forms
5
6
   Module modInitArray
7
8
       Sub Main()
9
         Dim output As String
10
          Dim i As Integer
11
12
          Dim array1, array2 As Integer() ' declare two arrays
13
14
          ' initializer list specifies number of elements
15
          ' and value of each element
16
          array1 = New Integer() {32, 27, 64, 18, 95,
17
             14, 90, 70, 60, 37}
18
19
          ' allocate array2 based on length of array1
20
          array2 = New Integer(array1.GetUpperBound(0)) {}
21
22
          ' set values in array2 by a calculation
23
          For i = 0 To array2.GetUpperBound(0)
24
             array2(i) = 2 + 2 * i
25
          Next
26
```

Fig. 7.3 Initializing array elements two different ways (part 1 of 2).

```
27
           output &= "Subscript " & vbTab & "Array1" & vbTab &
28
               "Array2" & vbCrLf
29
30
           ' display values for both arrays
31
           For i = 0 To array1.GetUpperBound(0)
               output &= i & vbTab & array1(i) & vbTab & array2(i) & _
32
33
                  vbCrLf
34
           Next
35
36
           MessageBox.Show(output, "Array of Integer Values",
37
               MessageBoxButtons.OK, MessageBoxIcon.Information)
38
        End Sub ' Main
39
40
    End Module ' modInitArray
                             Array of Integer Values
                                                X
                                   Subscript Array1
0 32
                                              Array2
                                         27
                                         64
                                              6
                                         18
                                              8
                                         95
                                              10
                                         14
                                              12
                                         90
                                         70
                                              16
```

Fig. 7.3 Initializing array elements two different ways (part 2 of 2).

The **For** structure in lines 23–25 initializes each element in **array2**. The elements in **array2** are initialized (line 24) to the even integers **2**, **4**, **6**, ..., **20**. These numbers are generated by multiplying each successive value of the loop counter by **2** and adding **2** to the product. The **For** structure in lines 31–34 uses the values in the arrays to build **String output**, which is displayed in a **MessageBox** (lines 36–37).

# 7.4.3 Summing the Elements of an Array

Often, the elements of an array represent a series of values that are employed in a calculation. For example, if the elements of an array represent a group of students' exam grades, the instructor might wish to total the elements of the array, then calculate the class average for the exam. The program in Fig. 7.4 sums the values contained in a 10-element integer array.

```
1    ' Fig. 7.4: SumArray.vb
2    ' Computing sum of elements in array.
3
4    Imports System.Windows.Forms
5
6    Module modSumArray
7
```

Fig. 7.4 Computing the sum of the elements in an array (part 1 of 2).

```
8
       Sub Main()
9
          Dim array As Integer() = New Integer()
10
              {1, 2, 3, 4, 5, 6, 7, 8, 9, 10}
11
12
          Dim total As Integer = 0, i As Integer = 0
13
14
           ' sum array element values
15
          For i = 0 To array.GetUpperBound(0)
16
              total += array(i)
17
          Next
18
19
          MessageBox.Show("Total of array elements: " & total,
20
              "Sum the elements of an Array", MessageBoxButtons.OK,
21
              MessageBoxIcon.Information)
22
       End Sub ' Main
23
24
    End Module ' modSumArray
                         Sum the elements of an Array
                                 Total of array elements: 55
                                    OK
```

Fig. 7.4 Computing the sum of the elements in an array (part 2 of 2).

Lines 9–10 declare, allocate and initialize the 10-element array **array**. Line 16, in the body of the **For** structure, performs the addition. Alternatively, the values supplied as initializers for **array** could have been read into the program. For example, the user could enter the values through a **TextBox**, or the values could be read from a file on disk. Additional information about reading values into a program can be found in Chapter 17, Files and Streams.

# 7.4.4 Using Arrays to Analyze Survey Results

Our next example uses arrays to summarize data collected in a survey. Consider the following problem statement:

Forty students were asked to rate on a scale of 1 to 10 the quality of the food in the student cafeteria, with 1 being "awful" and 10 being "excellent". Place the 40 responses in an integer array and determine the frequency of each rating.

This exercise represents a typical array-processing application (Fig. 7.5). We wish to summarize the number of responses of each type (i.e., 1–10). Array **responses** (lines 14–16) is a 40-element integer array containing the students' responses to the survey. Using an 11-element array **frequency**, we can count the number of occurrences of each response. We ignore the first element, **frequency(0)**, because it is more logical to have a survey response of **1** result in **frequency(1)** being incremented rather than incrementing **frequency(0)**. We can use each response directly as an index on the **frequency** array. Each element of the array is used as a counter for one of the possible types

of survey responses—**frequency(1)** counts the number of students who rated the food as 1, **frequency(7)** counts the number of students who rated the food 7 and so on.

```
1
    ' Fig. 7.5: StudentPoll.vb
   ' Using arrays to display poll results.
2
 3
4
    Imports System. Windows. Forms
5
6
   Module modStudentPoll
7
8
       Sub Main()
9
          Dim answer, rating As Integer
10
          Dim output As String
11
12
          ' student response array (typically input at run time)
13
          Dim responses As Integer()
14
          responses = New Integer() {1, 2, 6, 4, 8, 5, 9, 7,
             8, 10, 1, 6, 3, 8, 6, 10, 3, 8, 2, 7, 6, 5, 7, 6, _
15
16
             8, 6, 7, 5, 6, 6, 5, 6, 7, 5, 6, 4, 8, 6, 8, 10}
17
18
          ' response frequency array (indices 0 through 10)
19
          Dim frequency As Integer() = New Integer(10) {}
20
21
          ' count frequencies
22
          For answer = 0 To responses.GetUpperBound(0)
23
             frequency(responses(answer)) += 1
24
          Next
25
26
          output &= "Rating " & vbTab & "Frequency " & vbCrLf
27
28
          For rating = 1 To frequency.GetUpperBound(0)
29
             output &= rating & vbTab & frequency(rating) & vbCrLf
30
          Next
31
32
          MessageBox.Show(output, "Student Poll Program",
33
             MessageBoxButtons.OK, MessageBoxIcon.Information)
34
       End Sub ' Main
35
36
    End Module ' modStudentPoll
                           Student Poll Program
                                            X
                                       Frequency
                                  Rating
                                       2
                                       2
                                       2
                                       2
                                       5
                                       11
                                  6
                                       5
                                  8
                                       1
                                       3
                                    ОК
```

Fig. 7.5 Simple student-poll analysis program.

# E S

#### **Good Programming Practice 7.1**

Strive for program clarity. Sometimes, it is worthwhile to forgo the most efficient use of memory or processor time if the trade-off results in a clearer program.

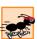

#### Performance Tip 7.1

Sometimes, performance considerations outweigh clarity considerations.

The For structure (lines 22–24) reads the responses from the array responses one at a time and increments one of the 10 counters in the frequency array (frequency(1)) to frequency(10)). The key statement in the loop appears in line 23. This statement increments the appropriate frequency counter as determined by the value of responses (answer).

Let us consider several iterations of the For structure. When counter answer is 0, responses (answer) is the value of responses (0) (i.e., 1—see line 14). Therefore, frequency (responses (answer)) actually is interpreted as frequency (1), meaning the first counter in array frequency is incremented by one. In evaluating the expression frequency (responses (answer)), Visual Basic starts with the value in the innermost set of parentheses (answer, currently 0). The value of answer is plugged into the expression, and Visual Basic evaluates the next set of parentheses (responses (answer)). That value is used as the index for the frequency array to determine which counter to increment (in this case, the 1 counter).

When answer is 1, responses (answer) is the value of responses (1) (i.e., 2—see line 14). As a result, frequency (responses (answer)) actually is interpreted as frequency (2), causing array element 2 (the third element of the array) to be incremented.

When answer is 2, responses (answer) is the value of responses (2) (i.e., 6—see line 14), so frequency (responses (answer)) is interpreted as frequency (6), causing array element 6 (the seventh element of the array) to be incremented and so on. Note that, regardless of the number of responses processed in the survey, only an 11-element array (in which we ignore element zero) is required to summarize the results, because all the response values are between 1 and 10, and the index values for an 11-element array are 0–10. Note that, in the output in Fig. 7.5, the numbers in the frequency column correctly add to 40 (the elements of the frequency array were initialized to zero when the array was allocated with New).

If the data contained out-of-range values, such as 13, the program would attempt to add 1 to frequency (13). This is outside the bounds of the array. In other languages like C and C++ programming languages, such a reference would be allowed by the compiler and at execution time. The program would "walk" past the end of the array to where it thought element number 13 was located and would add 1 to whatever happened to be stored at that memory location. This could modify another variable in the program, possibly causing incorrect results or even premature program termination. Visual Basic provides mechanisms that prevent accessing elements outside the bounds of arrays.

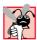

#### **Common Programming Error 7.2**

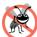

#### **Testing and Debugging Tip 7.1**

When a program is executed, array element indices are checked for validity (i.e., all indices must be greater than or equal to 0 and less than the length of the array). If an attempt is made to use an invalid index to access an element, Visual Basic generates an IndexOutOfRangeException exception. Exceptions are discussed in greater detail in Chapter 11, Exception Handling.

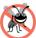

#### **Testing and Debugging Tip 7.2**

When looping through an array, the array index should remain between 0 and the upper bound of the array (i.e., the value returned by method GetUpperBound). The initial and final values used in the repetition structure should prevent accessing elements outside this range.

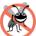

#### **Testing and Debugging Tip 7.3**

Programs should confirm the validity of all input values to prevent erroneous information from affecting calculations.

#### 7.4.5 Using Histograms to Display Array Data Graphically

Many programs present data to users in a visual or graphical format. For example, numeric values are often displayed as bars in a bar chart, in which longer bars represent larger numeric values. Figure 7.6 displays numeric data graphically by creating a *histogram* that depicts each numeric value as a bar of asterisks (\*).

```
1
    ' Fig. 7.6: Histogram.vb
 2
    ' Using data to create histograms.
 3
4
    Imports System. Windows. Forms
5
6
   Module modHistogram
7
8
       Sub Main()
9
          Dim output As String
                                   ' output string
10
          Dim i, j As Integer
                                    ' counters
11
12
          ' create data array
          Dim array1 As Integer() = New Integer() _
13
14
             {19, 3, 15, 7, 11, 9, 13, 5, 17, 1}
15
16
          output &= "Element " & vbTab & "Value " & vbTab &
17
             "Histogram"
18
19
          For i = 0 To array1.GetUpperBound(0)
20
             output &= vbCrLf & i & vbTab & array1(i) & vbTab
21
22
             For j = 1 To array1(i)
23
                output &= "*" ' add one asterisk
24
             Next
25
26
          Next
```

**Fig. 7.6** Program that prints histograms (part 1 of 2).

```
27
28
           MessageBox.show(output, "Histogram Printing Program",
29
               MessageBoxButtons.OK, MessageBoxIcon.Information)
30
        End Sub ' Main
31
32
    End Module ' modHistogram
                          Histogram Printing Program
                                                      X
                                 Element Value
                                           Histogram
                                      19
                                           ---
                                           ****
                                      15
                                           ******
                                      11
                                           *****
                                           skololololololololo
                                      13
                                           *****
                                           *****
                                           *********
                                        OK
```

Fig. 7.6 Program that prints histograms (part 2 of 2).

The program reads numbers from an array and graphs the information in the form of a bar chart, or histogram. Each number is printed, and a bar consisting of a corresponding number of asterisks is displayed beside the number. The nested **For** loops (lines 19–26) append the bars to the **String** that is displayed in the **MessageBox**. Note the end value (**array1(i)**) of the inner **For** structure on line 22. Each time the inner **For** structure is reached (line 22), it counts from **1** to **array1(i)**, using a value in **array1** to determine the final value of the control variable **j**—the number of asterisks to display.

Sometimes programs use a series of counter variables to summarize data, such as the results of a survey. In Chapter 6, Procedures, we used a series of counters in our die-rolling program to track the number of occurrences of each side on a six-sided die as the program rolled the die 12 times. We indicated that there is a more elegant way of doing what we did in Fig. 6.11 for writing the dice-rolling program. An array version of this application is shown in Fig. 7.7.

```
1
    ' Fig. 7.7: RollDie.vb
2
   ' Rolling 12 dice with frequency chart.
 3
 4
    ' Note: Directory.GetCurrentDirectory returns the directory of
5
    ' the folder where the current project is plus
6
    ' "bin/". This is where the images must be placed
7
    ' for the example to work properly.
8
9
    Imports System. IO
10
    Imports System.Windows.Forms
11
12
    Public Class FrmRollDie
13
       Inherits System.Windows.Forms.Form
14
```

Fig. 7.7 Using arrays to eliminate a Select Case structure (part 1 of 4).

```
15
       Dim randomNumber As Random = New Random()
16
       Dim frequency As Integer() = New Integer(6) {}
17
18
       ' labels
19
       Friend WithEvents lblDiel As Label
20
       Friend WithEvents lblDie2 As Label
21
       Friend WithEvents lblDie3 As Label
22
       Friend WithEvents lblDie4 As Label
23
       Friend WithEvents lblDie5 As Label
24
       Friend WithEvents lblDie6 As Label
25
       Friend WithEvents lblDie7 As Label
26
       Friend WithEvents 1blDie8 As Label
27
       Friend WithEvents lblDie9 As Label
28
       Friend WithEvents lblDiell As Label
29
       Friend WithEvents lblDie10 As Label
30
       Friend WithEvents lblDie12 As Label
31
32
       ' text box
33
       Friend WithEvents txtDisplay As TextBox
34
35
       ' button
36
       Friend WithEvents cmdRoll As Button
37
38
       ' Visual Studio .NET generated code
39
40
       ' event handler for cmdRoll button
41
       Private Sub cmdRoll Click(ByVal sender As System.Object,
42
          ByVal e As System. EventArgs) Handles cmdRoll. Click
43
44
           ' pass labels to a method that
45
           ' randomly assigns a face to each die
46
          DisplayDie(lblDie1)
47
          DisplayDie(lblDie2)
48
          DisplayDie(lblDie3)
49
          DisplayDie(lblDie4)
50
          DisplayDie(lblDie5)
51
          DisplayDie(lblDie6)
52
          DisplayDie(lblDie7)
53
          DisplayDie(lblDie8)
54
          DisplayDie(lblDie9)
55
          DisplayDie(lblDie10)
56
          DisplayDie (lblDie11)
57
          DisplayDie(lblDie12)
58
59
          Dim total As Double = 0
60
          Dim i As Integer
61
62
          For i = 1 To frequency.GetUpperBound(0)
63
              total += frequency(i)
64
          Next
65
          txtDisplay.Text = "Face" & vbTab & vbTab & "Frequency" & _
66
67
             vbTab & vbTab & "Percent" & vbCrLf
```

Fig. 7.7 Using arrays to eliminate a **Select Case** structure (part 2 of 4).

```
68
69
          ' output frequency values
70
          For i = 1 To frequency.GetUpperBound(0)
             txtDisplay.Text &= i & vbTab & vbTab & frequency(i) & _
71
72
                vbTab & vbTab & vbTab & String.Format("{0:N}",
73
                frequency(i) / total * 100) & "%" & vbCrLf
74
          Next
75
76
       End Sub ' cmdRoll Click
77
78
       ' simulate roll, display proper
79
       ' image and increment frequency
80
       Sub DisplayDie(ByVal lblDie As Label)
81
          Dim face As Integer = 1 + randomNumber.Next(6)
82
83
          lblDie.Image =
84
             Image.FromFile(Directory.GetCurrentDirectory &
85
             "\Images\die" & face & ".png")
86
87
          frequency(face) += 1
88
       End Sub ' DisplayDie
89
90
   End Class ' FrmRollDie
```

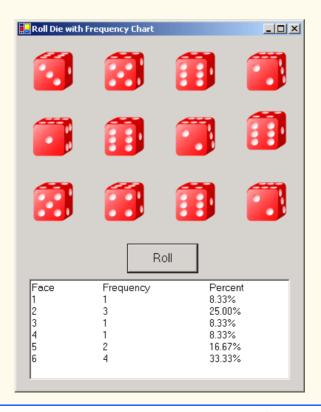

Fig. 7.7 Using arrays to eliminate a **Select Case** structure (part 3 of 4).

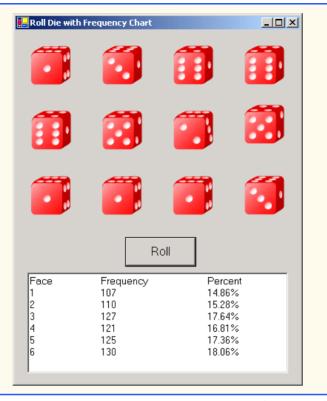

Fig. 7.7 Using arrays to eliminate a **Select Case** structure (part 4 of 4).

Lines 91–111 of Fig. 6.16 are replaced by line 87, which uses **face**'s value as the index for array **frequency** to determine which element should be incremented during each iteration of the loop. The random number calculation on line 81 produces numbers from 1–6 (the values for a six-sided die); thus, the **frequency** array must have seven elements to allow the index values 1–6. In this program, we ignore element 0 of array **frequency**. Lines 66–74 replace lines 57–78 from Fig. 6.16. We can loop through array **frequency**; therefore, we do not have to enumerate each line of text to display in the **Label**, as we did in Fig. 6.16.

# 7.5 Passing Arrays to Procedures

To pass an array argument to a procedure, specify the name of the array without using parentheses. For example, if array hourlyTemperatures has been declared as

```
Dim hourlyTemperatures As Integer() = New Integer(24) {}
```

the procedure call

DayData(hourlyTemperatures)

passes array hourlyTemperatures to procedure DayData.

Every array object "knows" its own upper bound (i.e., the value returned by the method **GetUpperBound**), so, when we pass an array object to a procedure, we do not need to pass the upper bound of the array as a separate argument.

For a procedure to receive an array through a procedure call, the procedure's parameter list must specify that an array will be received. For example, the procedure header for **Day-Data** might be written as

```
Sub DayData(ByVal temperatureData As Integer())
```

indicating that **DayData** expects to receive an **Integer** array in parameter **temperatureData**. In Visual Basic, arrays always are passed by reference, yet it is normally inappropriate to use keyword **ByRef** in the procedure definition header. We discuss this subtle (and somewhat complex) issue in more detail in Section 7.6.

Although entire arrays are always passed by reference, individual array elements can be passed in the same manner as simple variables of that type. For instance, array element values of primitive data types, such as <code>Integer</code>, can be passed by value or by reference, depending on the procedure definition. To pass an array element to a procedure, use the indexed name of the array element as an argument in the call to the procedure. The program in Fig. 7.8 demonstrates the difference between passing an entire array and passing an array element.

```
1
   ' Fig. 7.8: PassArray.vb
2
   ' Passing arrays and individual array elements to procedures.
3
4 Imports System.Windows.Forms
5
6 Module modPassArray
7
      Dim output As String
8
9
      Sub Main()
10
         Dim arrayl As Integer() = New Integer() \{1, 2, 3, 4, 5\}
11
         Dim i As Integer
12
13
         output = "EFFECTS OF PASSING ENTIRE ARRAY " &
14
            "BY REFERENCE: " & vbCrLf & vbCrLf &
15
            "The values of the original array are: " & vbCrLf
16
17
         ' display original elements of array1
18
         For i = 0 To array1.GetUpperBound(0)
19
            20
         Next
21
22
         ModifyArray(array1) ' array is passed by reference
23
24
         output &= vbCrLf &
25
            "The values of the modified array are: " & vbCrLf
26
27
         ' display modified elements of array1
28
         For i = 0 To array1.GetUpperBound(0)
29
            30
         Next
```

Fig. 7.8 Passing arrays and individual array elements to procedures (part 1 of 3).

```
31
32
          output &= vbCrLf & vbCrLf &
33
             "EFFECTS OF PASSING ARRAY ELEMENT " &
34
             "BY VALUE: " & vbCrLf & vbCrLf & "array1(3) " &
35
             "before ModifyElementByVal: " & array1(3)
36
37
          ' array element passed by value
38
          ModifyElementByVal(array1(3))
39
          output &= vbCrLf & "array1(3) after " &
40
41
             "ModifyElementByVal: " & array1(3)
42
43
          output &= vbCrLf & vbCrLf & "EFFECTS OF PASSING " &
44
              "ARRAY ELEMENT BY REFERENCE: " & vbCrLf & vbCrLf &
45
              "array1(3) before ModifyElementByRef: " & array1(3)
46
47
          ' array element passed by reference
48
          ModifyElementByRef(array1(3))
49
50
          output &= vbCrLf & "array1(3) after " & _
51
             "ModifyElementByRef: " & array1(3)
52
53
          MessageBox. Show (output, "Passing Arrays",
54
             MessageBoxButtons.OK, MessageBoxIcon.Information)
55
       End Sub ' Main
56
57
       ' procedure modifies array it receives (note ByVal)
58
       Sub ModifyArray(ByVal arrayParameter As Integer())
59
          Dim j As Integer
60
61
          For j = 0 To arrayParameter.GetUpperBound(0)
62
             arrayParameter(j) *= 2
63
          Next
64
65
       End Sub ' ModifyArray
66
67
       ' procedure modifies integer passed to it
68
       ' original is not be modified (note ByVal)
69
       Sub ModifyElementByVal(ByVal element As Integer)
70
71
          output &= vbCrLf & "Value received in " & _
72
             "ModifyElementByVal: " & element
73
          element *= 2
74
          output &= vbCrLf & "Value calculated in " & _
75
             "ModifyElementByVal: " & element
76
       End Sub ' ModifyElementByVal
77
78
       ' procedure modifies integer passed to it
79
       ' original is be modified (note ByRef)
80
       Sub ModifyElementByRef(ByRef element As Integer)
81
82
          output &= vbCrLf & "Value received in " &
83
             "ModifyElementByRef: " & element
```

Fig. 7.8 Passing arrays and individual array elements to procedures (part 2 of 3).

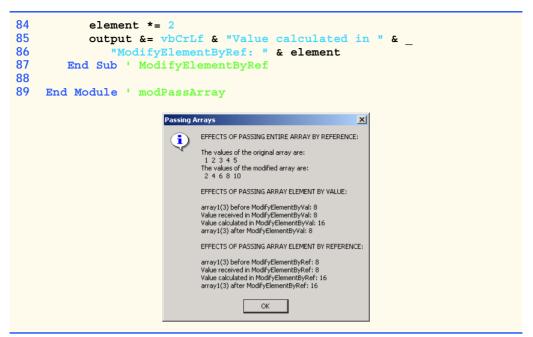

Fig. 7.8 Passing arrays and individual array elements to procedures (part 3 of 3).

The For/Next structure on lines 18–20 appends the five elements of integer array array1 (line 10) to String output. Line 22 passes array1 to procedure Modif-yArray (line 58), which then multiplies each element by 2 (line 62). To illustrate that array1's elements were modified in the called procedure (i.e., as enabled by passing by reference), the For/Next structure in lines 28–30 appends the five elements of array1 to output. As the screen capture indicates, the elements of array1 are indeed modified by ModifyArray.

To show the value of array1 (3) before the call to ModifyElementByVal, lines 32–35 append the value of array1 (3) to String output. Line 38 invokes procedure ModifyElementByVal and passes array1 (3). When array1 (3) is passed by value, the Integer value in the fourth position of array array1 (now an 8) is copied and is passed to procedure ModifyElementByVal, where it becomes the value of argument element. Procedure ModifyElementByVal then multiplies element by 2 (line 73). The parameter of ModifyElementByVal is a local variable that is destroyed when the procedure terminates. Thus, when control is returned to Main, the unmodified value of array1 (3) is appended to the string variable output (lines 40–41).

Lines 43-51 demonstrate the effects of procedure ModifyElementByRef (lines 80-87). This procedure performs the same calculation as ModifyElementByVal, multiplying element by 2. In this case, array1(3) is passed by reference, meaning the value of array1(3) appended to output (lines 50-51) is the same as the value calculated in the procedure.

# **Common Programming Error 7.3**

In the

In the passing of an array to a procedure, including an empty pair of parentheses after the array name is a syntax error.

# 7.6 Passing Arrays: ByVal vs. ByRef

In Visual Basic .NET, a variable that "stores" an object, such as an array, does not actually store the object itself. Instead, such a variable stores a reference to the object (i.e., the location in the computer's memory where the object is already stored). The distinction between reference variables and primitive data type variables raises some subtle issues that programmers must understand to create secure, stable programs.

When used to declare a value-type parameter, keyword <code>ByVal</code> causes the value of the argument to be copied to a local variable in the procedure. Changes to the local variable are reflected in the local copy of that variable, but not in the original variable in the calling program. However, if the argument passed using keyword <code>ByVal</code> is of a reference type, the value copied is also a reference to the original object in the computer's memory. Thus, reference types (like arrays and other objects) passed via keyword <code>ByVal</code> are actually passed by reference, meaning changes to the objects in called procedures affect the original objects in the callers.

#### Performance Tip 7.2

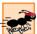

Passing arrays and other objects by reference makes sense for performance reasons. If arrays were passed by value, a copy of each element would be passed. For large, frequently passed arrays, this would waste time and would consume considerable storage for the copies of the arrays—both of these problems cause poor performance.

Visual Basic also allows procedures to pass references with keyword ByRef. This is a subtle capability, which, if misused, can lead to problems. For instance, when a reference-type object like an array is passed with ByRef, the called procedure actually gains control over the passed reference itself, allowing the called procedure to replace the original reference in the caller with a different object or even with Nothing. Such behavior can lead to unpredictable effects, which can be disastrous in mission-critical applications. The program in Fig. 7.9 demonstrates the subtle difference between passing a reference ByVal vs. passing a reference ByRef.

Lines 11–12 declare two integer array variables, firstArray and firstArray-Copy (we make the copy so we can determine whether reference firstArray gets overwritten). Line 15 allocates an array containing Integer values 1, 2 and 3 and stores the array reference in variable firstArray. The assignment statement on line 16 copies reference firstArray to variable firstArrayCopy, causing these variables to reference the same array object. The For/Next structure in lines 24–26 prints the contents of firstArray before it is passed to procedure FirstDouble on line 29 so we can verify that this array is passed by reference (i.e., the called method indeed changes the array's contents).

The For/Next structure in procedure FirstDouble (lines 94–96) multiplies the values of all the elements in the array by 2. Line 99 allocates a new array containing the values 11, 12 and 13; the reference for this array then is assigned to parameter array (in an attempt to overwrite reference firstArray in Main—this, of course, will not happen, because the reference was passed ByVal). After procedure FirstDouble executes, the For/Next structure on lines 35–37 prints the contents of firstArray, demonstrating that the values of the elements have been changed by the procedure (and confirming that in Visual Basic, .NET arrays are always passed by reference). The If structure on lines 40–46 uses the Is operator to compare references firstArray (which we just attempted to overwrite) and firstArrayCopy. Visual Basic provides operator

**Is** for comparing references to determine whether they are referencing the same object. The expression on line 40 is true if the operands to binary operator **Is** indeed reference the same object. In this case, the object represented is the array allocated in line 15—not the array allocated in procedure **FirstDouble** (line 99).

```
' Fig. 7.9: ArrayReferenceTest.vb
 2
   ' Testing the effects of passing array references using
 3
   ' ByVal and ByRef.
 4
 5 Module modArrayReferenceTest
 6
 7
       Sub Main()
 8
          Dim i As Integer
 9
10
          ' declare array references
11
          Dim firstArray As Integer()
12
          Dim firstArrayCopy As Integer()
13
14
          ' allocate firstArray and copy its reference
15
          firstArray = New Integer() {1, 2, 3}
16
          firstArrayCopy = firstArray
17
18
          Console.WriteLine("Test passing array reference " &
19
             "using ByVal.")
20
          Console.Write("Contents of firstArray before " &
21
             "calling FirstDouble: ")
22
23
          ' print contents of firstArray
24
          For i = 0 To firstArray.GetUpperBound(0)
25
             Console.Write(firstArray(i) & " ")
26
          Next
27
28
          ' pass firstArray using ByVal
29
          FirstDouble(firstArray)
30
31
          Console.Write(vbCrLf & "Contents of firstArray after " & _
32
             "calling FirstDouble: ")
33
34
          ' print contents of firstArray
35
          For i = 0 To firstArray.GetUpperBound(0)
36
             Console.Write(firstArray(i) & " ")
37
          Next
38
39
          ' test whether reference was changed by FirstDouble
40
          If firstArray Is firstArrayCopy Then
41
             Console.WriteLine(vbCrLf & "The references are " &
42
                "equal.")
43
          Else
44
             Console.WriteLine(vbCrLf & "The references are " &
45
                "not equal.")
46
          End If
47
```

Fig. 7.9 Passing an array reference with ByVal and ByRef (part 1 of 3).

```
48
          ' declare array references
49
          Dim secondArray As Integer()
50
          Dim secondArrayCopy As Integer()
51
52
          ' allocate secondArray and copy its reference
53
          secondArray = New Integer() {1, 2, 3}
54
          secondArrayCopy = secondArray
55
56
          Console.WriteLine(vbCrLf & "Test passing array " &
57
             "reference using ByRef.")
58
          Console.Write("Contents of secondArray before " &
59
             "calling SecondDouble: ")
60
61
          ' print contents of secondArray before procedure call
62
          For i = 0 To secondArray.GetUpperBound(0)
63
             Console.Write(secondArray(i) & " ")
64
          Next
65
66
          ' pass secondArray using ByRef
67
          SecondDouble(secondArray)
68
69
          Console.Write(vbCrLf & "Contents of secondArray " &
70
             "after calling SecondDouble: ")
71
72
          ' print contents of secondArray after procedure call
73
          For i = 0 To secondArray.GetUpperBound(0)
74
             Console.Write(secondArray(i) & " ")
75
          Next
76
77
          ' test whether the reference was changed by SecondDouble
78
          If secondArray Is secondArrayCopy Then
79
             Console.WriteLine(vbCrLf & "The references are " &
80
                 "equal.")
81
          Else
82
             Console.WriteLine(vbCrLf & "The references are " &
83
                 "not equal.")
84
          End If
85
86
       End Sub ' Main
87
88
       ' procedure modifies elements of array and assigns
89
       ' new reference (note ByVal)
90
       Sub FirstDouble(ByVal array As Integer())
91
          Dim i As Integer
92
93
          ' double each element value
94
          For i = 0 To array.GetUpperBound(0)
95
             array(i) *= 2
96
          Next
97
98
          ' create new reference and assign it to array
99
          array = New Integer() {11, 12, 13}
100
       End Sub ' FirstDouble
```

Fig. 7.9 Passing an array reference with **ByVal** and **ByRef** (part 2 of 3).

```
101
102
       ' procedure modifies elements of array and assigns
103
       ' new reference (note ByRef)
104
       Sub SecondDouble(ByRef array As Integer())
105
          Dim i As Integer
106
107
          ' double contents of array
108
          For i = 0 To array.GetUpperBound(0)
109
             array(i) *= 2
110
          Next
111
112
          ' create new reference and assign it to array
113
          array = New Integer() {11, 12, 13}
114
       End Sub ' SecondDouble
115
116 End Module ' modPassArray
Test passing array reference using ByVal.
Contents of firstArray before calling FirstDouble: 1 2 3
Contents of firstArray after calling FirstDouble: 2 4 6
The references are equal.
Test passing array reference using ByRef.
Contents of secondArray before calling SecondDouble: 1 2 3
```

Fig. 7.9 Passing an array reference with ByVal and ByRef (part 3 of 3).

The references are not equal.

Contents of secondArray after calling SecondDouble: 11 12 13

Lines 48–84 in procedure Main perform similar tests, using array variables second-Array and secondArrayCopy and procedure SecondDouble (lines 104–114). Procedure SecondDouble performs the same operations as FirstDouble, but receives its array argument with ByRef. In this case, the reference stored in secondArray after the procedure call is a reference to the array allocated on line 113 of SecondDouble, demonstrating that a reference passed with ByRef can be modified by the called procedure so that the reference actually points to a different object, in this case an array allocated in procedure SecondDouble. The If structure in lines 78–84 demonstrates that second-Array and secondArrayCopy no longer represent the same array.

# **Software Engineering Observation 7.1**

Using ByVal to receive a reference-type object parameter does not cause the object to pass by value—the object still passes by reference. Rather, ByVal causes the object's reference to pass by value. This prevents a called procedure from overwriting a reference in the caller. In the vast majority of cases, protecting the caller's reference from modification is the desired behavior. If you encounter a situation where you truly want the called procedure to modify the caller's reference, pass the reference-type object ByRef—but, again, such situations are rare.

# **Software Engineering Observation 7.2**

In Visual Basic .NET, reference-type objects (including arrays) always pass by reference. So, a called procedure receiving a reference to an object in a caller can change the caller's object.

# 7.7 Sorting Arrays

Sorting data (i.e., arranging the data into some particular order, such as ascending or descending order) is one of the most popular computing applications. For example, a bank sorts all checks by account number, so that it can prepare individual bank statements at the end of each month. Telephone companies sort their lists of accounts by last name and, within last-name listings, by first name, to make it easy to find phone numbers. Virtually every organization must sort some data and, often, massive amounts of it. Sorting is an intriguing problem that has attracted some of the most intense research efforts in the computer-science field. This section discusses one of the simplest sorting schemes. In the exercises at the end of this chapter, we investigate a more sophisticated sorting algorithm.

#### Performance Tip 7.3

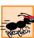

Sometimes, the simplest algorithms perform poorly. Their virtue is that they are easy to write, test and debug. Complex algorithms may be needed for a program to achieve maximum performance.

The module shown in Fig. 7.10 contains procedures for sorting the values of an integer array into ascending order. The technique we use is called the *bubble sort*, or the *sinking sort*, because in an ascending sort smaller values gradually "bubble" their way to the top of the array (i.e., toward the first element) like air bubbles rising in water, while larger values sink to the bottom (i.e., toward the end) of the array. The technique uses nested loops to make several passes through the array. Each pass compares successive pairs of elements. If a pair is in increasing order (or the values are equal), the bubble sort leaves the values as they are. If a pair is in decreasing order, the bubble sort swaps their values in the array.

```
1
    ' Fig. 7.10: BubbleSort.vb
2
    ' Procedures for sorting an integer array.
4
   Module modBubbleSort
5
6
       ' sort array using bubble sort algorithm
7
       Sub BubbleSort(ByVal sortArray As Integer())
8
          Dim pass, i As Integer
9
10
          For pass = 1 To sortArray.GetUpperBound(0)
11
12
             For i = 0 To sortArray.GetUpperBound(0) - 1
13
14
                 If sortArray(i) > sortArray(i + 1) Then
15
                    Swap (sortArray, i)
16
                 End If
17
18
             Next
19
20
          Next
21
22
       End Sub ' BubbleSort
23
```

Fig. 7.10 BubbleSort procedure in modBubbleSort (part 1 of 2).

```
24
       ' swap two array elements
25
       Sub Swap(ByVal swapArray As Integer(),
26
          ByVal first As Integer)
27
28
          Dim hold As Integer
29
30
          hold = swapArray(first)
31
          swapArray(first) = swapArray(first + 1)
32
          swapArray(first + 1) = hold
33
       End Sub ' Swap
34
35 End Module ' modBubbleSort
```

Fig. 7.10 BubbleSort procedure in modBubbleSort (part 2 of 2).

The module contains procedures **BubbleSort** and **Swap**. Procedure **BubbleSort** (lines 7–22) sorts the elements of its parameter, **sortArray**. Procedure **BubbleSort** calls procedure **Swap** (lines 25–33) as necessary to transpose two of the array elements. The Windows application in Fig. 7.11 demonstrates procedure **BubbleSort** (Fig. 7.10) by sorting an array of 10 randomly-generated elements (which may contain duplicates).

```
1
    ' Fig. 7.11: BubbleSortTest.vb
2
    ' Program creates random numbers and sorts them.
 3
4
   Imports System.Windows.Forms
5
6
   Public Class FrmBubbleSort
7
       Inherits System.Windows.Forms.Form
8
9
       ' buttons
10
       Friend WithEvents cmdCreate As Button
11
       Friend WithEvents cmdSort As Button
12
13
       ' labels
14
       Friend WithEvents lblOriginal As Label
15
       Friend WithEvents lblSorted As Label
16
17
       ' textboxes
18
       Friend WithEvents txtOriginal As TextBox
19
       Friend WithEvents txtSorted As TextBox
20
21
       ' Visual Studio .NET generated code
22
23
       Dim array As Integer() = New Integer(9) {}
24
25
       ' creates random generated numbers
       Private Sub cmdCreate Click(ByVal sender As System.Object, _
26
27
          ByVal e As System. EventArgs) Handles cmdCreate. Click
28
```

**Fig. 7.11** Sorting an array with bubble sort (part 1 of 3).

```
29
          Dim output As String
30
          Dim randomNumber As Random = New Random()
31
          Dim i As Integer
32
33
          txtSorted.Text = ""
34
35
           ' create 10 random numbers and append to output
36
          For i = 0 To array.GetUpperBound(0)
37
              array(i) = randomNumber.Next(100)
38
              output &= array(i) & vbCrLf
39
          Next
40
41
           txtOriginal.Text = output ' display numbers
42
                                     ' enables cmdSort button
           cmdSort.Enabled = True
43
       End Sub ' cmdCreate Click
44
45
       ' sorts randomly generated numbers
       Private Sub cmdSort Click(ByVal sender As System.Object, _
46
47
          ByVal e As System. EventArgs) Handles cmdSort. Click
48
49
          Dim output As String
50
          Dim i As Integer
51
52
           ' sort array
53
          modBubbleSort.BubbleSort(array)
54
55
           ' creates string with sorted numbers
56
          For i = 0 To array.GetUpperBound(0)
57
              output &= array(i) & vbCrLf
58
          Next
59
60
           txtSorted.Text = output ' display numbers
61
           cmdSort.Enabled = False
62
       End Sub ' cmdSort Click
63
64
    End Class ' FrmBubbleSort
        Bubble Sort
                           Bubble Sort
                                                               Original Values
                      Sorted Values
                                            Original Values
                                                         Sorted Values
                                               23
                                                48
                                               91
                                               93
                                               22
                                               63
```

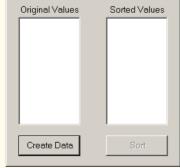

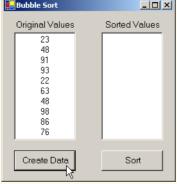

Fig. 7.11 Sorting an array with bubble sort (part 2 of 3).

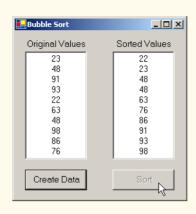

Fig. 7.11 Sorting an array with bubble sort (part 3 of 3).

The program contains methods cmdCreate\_Click and cmdSort\_Click. Method cmdCreate\_Click (lines 26-43) assigns 10 random values to the elements of array and displays the contents of the array in txtOriginal. Method cmdSort\_Click (lines 46-62) sorts array by calling procedure BubbleSort from modBubbleSort.

Procedure **BubbleSort** receives the array as parameter **sortArray**. The nested **For/Next** structures in lines 10–20 of Fig. 7.10 performs the sort. The outer loop controls the number of passes of the array. The inner loop (lines 12–18) controls the comparisons and swapping (if necessary) of the elements during each pass.

Procedure BubbleSort first compares sortArray(0) to sortArray(1), then sortArray(1) to sortArray(2), and so on until it completes the pass by comparing sortArray(8) to sortArray(9). Although there are 10 elements, the comparison loop performs only nine comparisons (because the comparisons each involve a pair of numbers).

The comparisons performed in a bubble sort could cause a large value to move down the array (sink) many positions on a single pass. However, a small value cannot move up (bubble) more than one position per pass. On the first pass, the largest value is guaranteed to sink to the bottom element of the array, **sortArray(9)**. On the second pass, the second-largest value is guaranteed to sink to **sortArray(8)**. On the ninth pass, the ninth largest value sinks to **sortArray(1)**, leaving the smallest value in **sortArray(0)**. Thus, only nine passes are required to sort a 10-element array (and, in general, only *n*-1 passes are needed to sort an *n*-element array).

If a comparison reveals that the two elements are in descending order, **BubbleSort** calls procedure **Swap** to exchange the two elements, placing them in ascending order in the array. Procedure **Swap** receives the array (which it calls **swapArray**) and the index of the first element of the array to transpose (with the subsequent element). The exchange is performed by three assignments

```
hold = swapArray(first)
swapArray(first) = swapArray(first + 1)
swapArray(first + 1) = hold
```

where the extra variable **hold** temporarily stores one of the two values being swapped. The swap cannot be performed with only the two assignments

```
swapArray(first) = swapArray(first + 1)
swapArray(first + 1) = swapArray(first)
```

If swapArray (first) is 7 and swapArray (first + 1) is 5, after the first assignment both array elements contains 5, and the value 7 is lost—hence, the need for the extra variable hold.

The advantage of the bubble sort is that it is easy to program. However, the bubble sort runs slowly, as becomes apparent when sorting large arrays. In the exercises, we develop efficient versions of the bubble sort and investigate a more efficient and more complex sort, quicksort. More advanced courses (often titled "Data Structures" or "Algorithms" or "Computational Complexity") investigate sorting and searching in greater depth.

# 7.8 Searching Arrays: Linear Search and Binary Search

Often, programmers work with large amounts of data stored in arrays. It might be necessary in this case to determine whether an array contains a value that matches a certain *key value*. The process of locating a particular element value in an array is called *searching*. In this section, we discuss two searching techniques—the simple *linear search* technique and the more efficient (but more complex) *binary search* technique. Exercises 7.8 and 7.9 at the end of this chapter ask you to implement recursive versions of the linear and binary searches.

# 7.8.1 Searching an Array with Linear Search

Module modLinearSearch in Fig. 7.12 contains a procedure for performing a linear search. Procedure LinearSearch (lines 7–22) uses a For/Next structure containing an If structure (lines 15–17) to compare each element of an array with a search key. If the search key is found, the procedure returns the index value for the element, indicating the position of the search key in the array. If the search key is not found, the procedure returns -1. (The value -1 is a good choice because it is not a valid index number.) If the elements of the array being searched are unordered, it is just as likely that the value will be found in the first element as in the last, so the procedure will have to compare the search key with half the elements of the array, on average.

```
' Fig. 7.12: LinearSearch.vb
 2
    ' Linear search of an array.
4
   Module modLinearSearch
5
6
       ' iterates through array
       Function LinearSearch (ByVal key As Integer,
7
8
          ByVal numbers As Integer()) As Integer
9
10
          Dim n As Integer
11
```

**Fig. 7.12** Procedures for performing a linear search (part 1 of 2).

```
12
          ' structure iterates linearly through array
13
          For n = 0 To numbers.GetUpperBound(0)
14
15
             If numbers(n) = key Then
16
                 Return n
17
             End If
18
19
          Next
20
21
          Return -1
22
       End Function ' LinearSearch
23
24
   End Module ' modLinearSearch
```

Fig. 7.12 Procedures for performing a linear search (part 2 of 2).

The program in Fig. 7.13 uses module modLinearSearch to search a 20-element array filled with random values created when the user clicks cmdCreate. The user then types a search key in a TextBox (named txtInput) and clicks cmdSearch to start the search.

```
' Fig. 7.13: LinearSearchTest.vb
 2
   ' Linear search of an array.
 3
4
    Imports System.Windows.Forms
6
   Public Class FrmLinearSearchTest
       Inherits System.Windows.Forms.Form
7
8
9
       ' buttons
10
       Friend WithEvents cmdSearch As Button
11
       Friend WithEvents cmdCreate As Button
12
13
       ' text boxes
14
       Friend WithEvents txtInput As TextBox
15
       Friend WithEvents txtData As TextBox
16
17
       ' labels
18
       Friend WithEvents lblEnter As Label
       Friend WithEvents lblResult As Label
19
20
21
       ' Visual Studio .NET generated code
22
23
       Dim array1 As Integer() = New Integer(19) {}
24
25
      ' creates random data
26
       Private Sub cmdCreate Click(ByVal sender As System.Object,
27
          ByVal e As System. EventArgs) Handles cmdCreate. Click
28
29
          Dim output As String
30
          Dim randomNumber As Random = New Random()
31
          Dim i As Integer
```

Fig. 7.13 Linear search of an array (part 1 of 3).

```
32
33
          output = "Index" & vbTab & "Value" & vbCrLf
34
35
           ' creates string containing 11 random numbers
36
          For i = 0 To array1.GetUpperBound(0)
37
              array1(i) = randomNumber.Next(1000)
38
              output &= i & vbTab & array1(i) & vbCrLf
39
          Next
40
41
           txtData.Text = output
                                      ' displays numbers
42
           txtInput.Text = ""
                                      ' clear search key text box
43
           cmdSearch.Enabled = True ' enable search button
44
       End Sub ' cmdCreate Click
45
46
       ' searches key of element
       Private Sub cmdSearch Click(ByVal sender As System.Object,
47
48
          ByVal e As System. EventArgs) Handles cmdSearch. Click
49
50
           ' if search key text box is empty, display
51
           ' message and exit procedure
52
           If txtInput.Text = "" Then
53
              MessageBox.Show("You must enter a search key.")
54
              Exit Sub
55
          End If
56
57
          Dim searchKey As Integer = Convert.ToInt32(txtInput.Text)
58
          Dim element As Integer = LinearSearch(searchKey, array1)
59
60
          If element <> -1 Then
61
              lblResult.Text = "Found Value in index " & element
62
          Else
63
              lblResult.Text = "Value Not Found"
64
           End If
65
66
       End Sub ' cmdSearch Click
67
68
    End Class ' FrmLinearSearch
       🖳 Linear Search
                                         Linear Search
                                                              Enter Integer Search Key.:
                                          Enter Integer Search Key .:
                               ۸
                                                                 _
                                          Index.
                                                 Value
                                          10
                                                 801
                                                 957
                                                 628
                                          3
                                                 103
                                            Create
          Create
                                                            Search
          Data
                                            Data
```

Fig. 7.13 Linear search of an array (part 2 of 3).

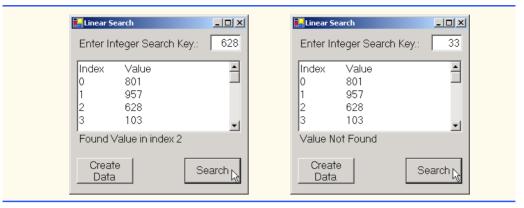

Fig. 7.13 Linear search of an array (part 3 of 3).

#### 7.8.2 Searching a Sorted Array with Binary Search

The linear search method works well for small or unsorted arrays. However, for large arrays, linear searching is inefficient. If the array is sorted, the high-speed *binary search* technique can be used.

After each comparison, the binary search algorithm eliminates from consideration half the elements in the array that is being searched. The algorithm locates the middle array element and compares it with the search key. If they are equal, the search key has been found, and the index of that element is returned. Otherwise, the problem is reduced to searching half of the array. If the search key is less than the middle array element, the second half of the array is eliminated from consideration, and searching continues with only the first half of the array; otherwise, the second half of the array is searched. If the search key is not the middle element in the specified *subarray* (a piece of the original array), the algorithm is repeated in one quarter of the original array. The search continues until the search key is equal to the middle element of a subarray, or until the subarray consists of one element that is not equal to the search key (i.e., the search key is not found).

In a worst-case scenario, searching a sorted array of 1024 elements via binary search requires only 10 comparisons. Repeatedly dividing 1024 by 2 (after each comparison, we eliminate from consideration half the array) yields the successive values 512, 256, 128, 64, 32, 16, 8, 4, 2 and 1. The number 1024 ( $2^{10}$ ) is divided by 2 only ten times to get the value 1, and division by 2 is equivalent to one comparison in the binary search algorithm. A sorted array of 1,048,576 ( $2^{20}$ ) elements takes a maximum of 20 comparisons to find the key! Similarly, a key can be found in a sorted array of one billion elements in a maximum of 30 comparisons! This is a tremendous increase in performance over the linear search, which required comparing the search key with an average of half the elements in the array. For a one-billion-element array, the difference is between an average of 500 million comparisons and a maximum of 30 comparisons! The maximum number of comparisons needed to complete a binary search of any sorted array is indicated by the exponent of the first power of 2 that is greater than or equal to the number of elements in the array.

Figure 7.14 presents the iterative version of method **BinarySearch** (lines 60–86). The method receives two arguments—integer array **array1** (the array to search), and integer **searchKey** (the search key). The array is passed to **BinarySearch**, even

though the array is an instance variable of the class. Once again, this is done because an array normally is passed to a procedure of another class for searching.

```
' Fig. 7.14: BinarySearchTest.vb
 2
    ' Demonstrating binary search of an array.
 3
 4
   Imports System.Windows.Forms
 5
 6
   Public Class FrmBinarySearch
 7
       Inherits System. Windows. Forms. Form
 8
 9
       ' labels
10
       Friend WithEvents lblEnterKey As Label
11
       Friend WithEvents lblResult As Label
12
       Friend WithEvents lblResultOutput As Label
13
       Friend WithEvents lblDisplay As Label
14
       Friend WithEvents lblIndex As Label
15
       Friend WithEvents lblIndexes As Label
16
17
       ' button
18
       Friend WithEvents cmdFindKey As Button
19
20
       ' text box
21
       Friend WithEvents txtInput As TextBox
22
23
       ' Visual Studio .NET generated code
24
25
       Dim array1 As Integer() = New Integer(14) {}
26
27
       ' FrmBinarySearch initializes array1 to ascending values
28
       ' 0, 2, 4, 6, ..., 28 when first loaded
29
      Private Sub FrmBinarySearch Load(ByVal sender As System.Object,
30
          ByVal e As System. EventArgs) Handles MyBase. Load
31
32
          Dim i As Integer
33
34
          For i = 0 To array1.GetUpperBound(0)
35
             array1(i) = 2 * i
36
          Next
37
38
       End Sub ' FrmBinarySearch Load
39
40
       ' event handler for cmdFindKey button
       Private Sub cmdFindKey Click(ByVal sender As System.Object,
41
42
          ByVal e As System. EventArgs) Handles cmdFindKey. Click
43
44
          Dim searchKey As Integer = Convert.ToInt32(txtInput.Text)
45
46
          lblDisplay.Text = ""
47
48
          ' perform binary search
49
          Dim element As Integer = BinarySearch(array1, searchKey)
50
```

Fig. 7.14 Binary search of a sorted array (part 1 of 3).

```
51
          If element <> -1 Then
52
             lblResultOutput.Text = "Found value in element " & element
53
54
             lblResultOutput.Text = "Value not found"
55
          End If
56
57
       End Sub ' cmdFindKey Click
58
59
       ' performs binary search
60
       Function BinarySearch(ByVal array As Integer(),
61
          ByVal key As Integer) As Integer
62
63
          Dim low As Integer = 0
                                                   ' low index
64
          Dim high As Integer = array.GetUpperBound(0) ' high index
65
          Dim middle As Integer
                                             ' middle index
66
67
          While low <= high
68
             middle = (low + high) \setminus 2
69
70
              ' the following line displays part
71
              ' of the array being manipulated during
72
             ' each iteration of loop
73
             BuildOutput(low, middle, high)
74
75
             If key = array(middle) Then
                                           ' match
76
                Return middle
77
             ElseIf key < array(middle) Then ' search low end</pre>
78
                high = middle - 1
                                              ' of array
79
             Else
80
                low = middle + 1
81
             End If
82
83
          End While
84
85
          Return -1 ' search key not found
86
       End Function ' BinarySearch
87
88
       Sub BuildOutput(ByVal low As Integer,
89
          ByVal middle As Integer, ByVal high As Integer)
90
91
          Dim i As Integer
92
93
          For i = 0 To array1.GetUpperBound(0)
94
95
             If i < low OrElse i > high Then
96
                lblDisplay.Text &= "
             ElseIf i = middle Then ' mark middle element in output
97
98
                lblDisplay.Text &= String.Format("{0:D2}",
99
                    array1(i)) & "* "
100
101
                lblDisplay.Text &= String.Format("{0:D2}",
102
                    array1(i)) & "
103
             End If
```

**Fig. 7.14** Binary search of a sorted array (part 2 of 3).

```
104
105
          Next i
106
107
          lblDisplay.Text &= vbCrLf
108
       End Sub ' BuildOutput
109
110 End Class ' FrmBinarySearch
      BinarySearch
                                                               Enter Key: 6
        Indexes:
                           5
                                6
                                   7
                                        8
                                          9 10 11 12 13
           02
               0.4
                   06
                       08
                           10
                               12
                                   14 * 16 18
                                                    22
       00 02 04
                   06* 08
                           10
                               12
        Result:
                 Found value in element 3
                                                         Find Key
      🖳 BinarySearch
                                                               Enter Key: 8
        Indexes:
                    3
                        4
                            5
                                6
                                    7
                                        8
                                           9 10 11
                                                       12 13 14
       00 02
                           10
                               12
                                   14 * 16 18
                                               20
                                                   22
                                                        24
                                                            26
               04
                   06
                       08
                                                                28
                   06* 08
       00 02
               04
                           10
                               12
                       08
                           10 * 12
                       08*
        Result:
                 Found value in element 4
                                                         Find Key
      🖳 BinarySearch
                                                               Enter Key: 27
        Indexes:
        0 1
                2
                  3
                          5
                                6
                                    7
                                        8
                                           9 10
                                                   11
                                                       12 13 14
       00 02 04 06 08
                           10 12
                                   14 * 16
                                           18
                                                20
                                                    22
                                                            26
                                                        24
                                        16
                                           18 20
                                                   22* 24
                                                            26
                                                                28
                                                        24
                                                            26* 28
                                                                28*
        Result:
                 Value not found
                                                         Find Key
```

Fig. 7.14 Binary search of a sorted array (part 3 of 3).

Line 68 calculates the middle element of the array being searched by determining the number of elements in the array and then dividing this value by 2. Recall that using the \ operator causes the remainder to be discarded. What happens, then, when there is an even number of elements in the array? In this case there is no "middle" element, and the middle of our array is actually between the two middle elements. When this occurs, the calculation on line 68 returns the smaller of the two middle values.

The **If/Else** structure on lines 75–81 compares the middle element of the array to **key**. If **key** matches the **middle** element of a subarray (line 75), **middle** (the index of the current element) is returned, indicating that the value was found and the search is complete.

If key does not match the middle element of a subarray, the low index or high index (both declared in the method) is adjusted so that a smaller subarray can be searched. If key is less than the middle element (line 77), the high index is set to middle - 1, and the search is continued on the elements from low to middle - 1. If key is greater than the middle element (line 79), the low index is set to middle + 1, and the search is continued on the elements from middle + 1 to high.

The program uses a 15-element array. The first power of 2 greater than or equal to the number of array elements is  $16 (2^4)$ , so at most four comparisons are required to find the **key**. To illustrate this concept, method **BinarySearch** calls method **BuildOutput** (line 88) to output each subarray during the binary search process. The middle element in each subarray is marked with an asterisk (\*) to indicate the element with which the **key** is compared. The format string "{0:D2}" on lines 98 and 101 causes the values to be formatted as integers with at least two digits. Each search in this example results in a maximum of four lines of output—one per comparison.

### 7.9 Multidimensional Rectangular and Jagged Arrays

So far, we have studied *one-dimensional* (or *single-subscripted*) arrays—i.e., those that contain one row of values. In this section, we introduce *multidimensional* (often called *multiple-subscripted*) arrays, which require two or more indices to identify particular elements. We concentrate on *two-dimensional* (often called *double-subscripted*) arrays, or arrays that contain multiple rows of values. There are two types of multidimensional arrays—*rectangular* and *jagged*. Rectangular arrays with two indices often represent *tables* of values consisting of information arranged in *rows* and *columns*. Each row is the same size, and each column is the same size (hence, the term "rectangular"). To identify a particular table element, we must specify the two indices—by convention, the first identifies the element's row, the second the element's column. Figure 7.15 illustrates a two-dimensional rectangular array, **a**, containing three rows and four columns. A rectangular two-dimensional array with *m* rows and *n* columns is called an *m-by-n array*; the array in Fig. 7.15 is referred to as a 3-by-4 array.

Every element in array **a** is identified in Fig. 7.15 by an element name of the form **a**(**i**, **j**), where **a** is the name of the array and **i** and **j** are the indices that uniquely identify the row and column of each element in array **a**. Notice that, because array indices are determined through zero-based counting, the names of the elements in the first row have a first index of **0**; the names of the elements in the fourth column have a second index of **3**.

Multidimensional arrays are initialized in declarations using the same process and notations employed for one-dimensional arrays. For example, a two-dimensional rectangular array numbers with two rows and two columns could be declared and initialized with

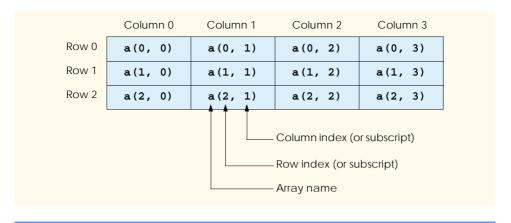

Fig. 7.15 Two-dimensional array with three rows and four columns.

```
Dim numbers As Integer(,) = New Integer(1,1) {}
numbers(0, 0) = 1
numbers(0, 1) = 2
numbers(1, 0) = 3
numbers(1, 1) = 4
```

Alternatively, the initialization can be written on one line, as shown below:

```
Dim numbers As Integer(,) = New Integer(,) \{\{1, 2\}, \{3, 4\}\}
```

The values are grouped by row in braces, with 1 and 2 initializing numbers (0,0) and numbers (0,1), and 3 and 4 initializing numbers (1,0) and numbers (1,1). The compiler determines the number of rows by counting the number of subinitializer lists (represented by sets of braces) in the main initializer list. Then, the compiler determines the number of columns in each row by counting the number of initializer values in the subinitializer list for that row. In rectangular arrays, each row has the same number of values.

Jagged arrays are maintained as arrays of arrays. Unlike rectangular arrays, rows in jagged arrays can be of different lengths. The statements

create Integer array array2 with row 0 (which is an array itself) containing two elements (1 and 2), and row 1 containing three elements (3, 4 and 5). Notice that the array name, followed by a single index (e.g., array2(0)), behaves exactly like a normal one-dimensional array variable. A one-dimensional array can be created and assigned to that value.

The program in Fig. 7.16 demonstrates the initialization of a rectangular array (array1) and a jagged array (array2) in declarations and the use of nested For/Next loops to traverse the arrays (i.e., to manipulate every array element).

The program declares two arrays in method Main. The allocation of array1 (line 14) provides six initializers in two sublists. The first sublist initializes the first row (row 0) of the array to the values 1, 2 and 3; the second sublist initializes the second row (row 1) of the array to the values 4, 5 and 6. The declaration and allocation of array2 (line 17) create a jagged array of 3 arrays (specified by the 2 in the first set of parentheses after keyword Integer). Lines 18–20 initialize each subarray so that the first subarray contains the values 1 and 2, the second contains the value 3 and the last contains the values 4, 5 and 6.

The nested For/Next structures in lines 24–31 append the elements of array1 to string output. The nested For/Next structures traverse the arrays in two dimensions. The outer For/Next structure traverses the rows; the inner For/Next structure traverses the columns within a row. Each For/Next structure calls method GetUpperBound to obtain the upper bound of the dimension it traverses. Notice that the dimensions are zero-based, meaning the rows are dimension 0 and the columns are dimension 1.

```
' Fig. 7.16: MultidimensionalArrays.vb
 2
    ' Initializing multi-dimensional arrays.
 3
4
    Imports System.Windows.Forms
5
    Module modMultidimensionalArrays
6
7
8
       Sub Main()
9
          Dim output As String
10
          Dim i, j As Integer
11
12
          ' create rectangular two-dimensional array
13
          Dim array1 As Integer(,)
14
          array1 = New Integer(,) \{\{1, 2, 3\}, \{4, 5, 6\}\}
15
16
          ' create jagged two-dimensional array
17
          Dim array2 As Integer()() = New Integer(2)() {}
18
19
          array2(0) = New Integer() \{1, 2\}
20
          array2(1) = New Integer() {3}
21
          array2(2) = New Integer() \{4, 5, 6\}
22
23
          output = "Values in array1 by row are " & vbCrLf
24
25
          For i = 0 To array1.GetUpperBound(0)
26
             For j = 0 To array1.GetUpperBound(1)
27
28
                 output &= array1(i, j) & "
29
             Next
30
31
             output &= vbCrLf
32
          Next
33
```

Fig. 7.16 Initializing multidimensional arrays (part 1 of 2).

```
34
           output &= vbCrLf & "Values in array2 by row are " &
35
               vbCrLf
36
37
           For i = 0 To array2.GetUpperBound(0)
38
39
               For j = 0 To array2(i).GetUpperBound(0)
40
                  output &= array2(i)(j) & "
41
              Next
42
43
               output &= vbCrLf
44
           Next
45
46
           MessageBox.Show(output,
47
               "Initializing Multi-Dimensional Arrays",
48
               MessageBoxButtons.OK, MessageBoxIcon.Information)
49
        End Sub ' Main
50
51
    End Module ' modMultidimensionalArrays
                           Initializing Multi-Dimensional Arrays
                                  Values in array1 by row are
                                  456
                                  Values in array2 by row are
                                  456
                                       OK
```

Fig. 7.16 Initializing multidimensional arrays (part 2 of 2).

The nested For/Next structures in lines 36–43 behave similarly for array2. However, in a jagged two-dimensional array, the second dimension is actually the first dimension of a separate array. In the example, the inner For/Next structure determines the number of columns in each row of the array by passing argument 0 to method GetUpper-Bound, called on the array returned by accessing a single row of the jagged array. Arrays of dimensions higher than two can be traversed using one nested For/Next structure for each dimension.

Many common array manipulations use **For/Next** repetition structures. Imagine a jagged array **jaggedArray**, which contains 3 rows, or arrays. The following **For/Next** structure sets all the elements in the third row of array **jaggedArray** to zero:

```
For column = 0 To jaggedArray(2).GetUpperBound(0)
  jaggedArray(2)(column) = 0
Next
```

We specified the *third* row; therefore, we know that the first index is always 2 (0 is the first row and 1 is the second row). The For/Next loop varies only the second index (i.e., the column index). Notice the use of jaggedArray(2).GetUpperBound(0) as the end value of the For/Next structure. In this expression, we call the GetUpperBound method on the array contained in the third row of jaggedArray. This statement demonstrates that each row of jaggedArray is itself an array, and therefore methods called on this val-

ue behave as they would for a typical array. The preceding For/Next structure is equivalent to the assignment statements

```
jaggedArray(2)(0) = 0
jaggedArray(2)(1) = 0
jaggedArray(2)(2) = 0
jaggedArray(2)(3) = 0
```

The following nested For/Next structure determines the total of all the elements in array jaggedArray. We use method GetUpperBound in the headers of the For/Next structures to determine the number of rows in jaggedArray and the number of columns in each row.

```
Dim total, row, column As Integer
For row = 0 To jaggedArray.GetUpperBound(0)
    For column = 0 To jaggedArray(row).GetUpperBound(0)
        total += jaggedArray(row)(column)
    Next
```

The nested For/Next structure totals the elements of the array one row at a time. The outer For/Next structure begins by setting the row index to 0, so the elements of the first row can be totaled by the inner For/Next structure. The outer For/Next structure then increments row to 1, so the second row can be totaled. The outer For/Next structure increments row to 2, so the third row can be totaled. The result can be displayed when the outer For/Next structure terminates.

The program in Fig. 7.17 performs several other array manipulations on a 3-by-4 array grades. Each row of the array represents a student, and each column represents a grade on one of the four exams that the student took during the semester. The array manipulations are performed by four procedures: Procedure Minimum (line 44) determines the lowest grade of any student for the semester. Procedure Maximum (line 66) determines the highest grade of any student for the semester. Procedure Average (line 89) determines a particular student's semester average. Procedure BuildString (line 103) appends the two-dimensional array to string output in tabular format.

```
' Fig 7.17: JaggedArray.vb
 2
    ' Jagged two-dimensional array example.
 3
4
   Imports System.Windows.Forms
5
6
  Module modJaggedArray
7
       Dim lastStudent, lastExam As Integer
8
       Dim output As String
9
10
       Sub Main()
11
          Dim i As Integer
```

Fig. 7.17 Using jagged two-dimensional arrays (part 1 of 4).

```
12
13
          ' jagged array with 3 rows of exam scores
14
          Dim gradeArray As Integer()() = New Integer(2)() {}
15
16
          ' allocate each row with 4 student grades
17
          gradeArray(0) = New Integer() {77, 68, 86, 73}
18
          gradeArray(1) = New Integer() {98, 87, 89, 81}
19
          gradeArray(2) = New Integer() \{70, 90, 86, 81\}
20
21
          ' upper bounds for array manipulations
22
          lastStudent = gradeArray.GetUpperBound(0)
23
          lastExam = gradeArray(0).GetUpperBound(0)
24
25
          output = "Students
                                          Exams" & vbCrLf
26
27
          ' build output string
28
          BuildString(gradeArray)
29
          output &= vbCrLf & vbCrLf & "Lowest grade: " &
30
             Minimum(gradeArray) & vbCrLf & "Highest grade: " &
31
             Maximum(gradeArray) & vbCrLf
32
33
          ' calculate each student's average
34
          For i = 0 To lastStudent
35
             output &= vbCrLf & "Average for student " &
36
                i & " is " & Average(gradeArray(i))
37
          Next
38
39
          MessageBox.Show(output, "Jagged two-dimensional array",
40
             MessageBoxButtons.OK, MessageBoxIcon.Information)
41
       End Sub ' Main
42
43
       ' find minimum grade
44
       Function Minimum(ByVal grades As Integer()())
45
          As Integer
46
47
          Dim lowGrade As Integer = 100
48
          Dim i, j As Integer
49
50
          For i = 0 To lastStudent
51
52
             For j = 0 To lastExam
53
54
                If grades(i)(j) < lowGrade Then</pre>
55
                    lowGrade = grades(i)(j)
56
                End If
57
58
             Next
59
60
          Next
61
62
          Return lowGrade
63
       End Function ' Minimum
64
```

Fig. 7.17 Using jagged two-dimensional arrays (part 2 of 4).

```
65
       ' find the maximum grade
66
       Function Maximum(ByVal grades As Integer()())
67
          As Integer
68
69
          Dim highGrade As Integer = 0
70
          Dim i, j As Integer
71
72
          For i = 0 To lastStudent
73
74
             For j = 0 To lastExam
75
76
                If grades(i)(j) > highGrade Then
77
                    highGrade = grades(i)(j)
78
                End If
79
80
             Next
81
82
          Next
83
84
          Return highGrade
85
       End Function ' Maximum
86
87
       ' determine the average grade for student
88
       ' (or set of grades)
89
       Function Average (ByVal setOfGrades As Integer())
90
          As Double
91
92
          Dim i As Integer, total As Integer = 0
93
94
          ' find sum of student's grades
95
          For i = 0 To lastExam
96
             total += setOfGrades(i)
97
          Next
98
99
          Return total / setOfGrades.Length
100
       End Function ' Average
101
102
       ' creates String displaying array
103
       Sub BuildString(ByVal grades As Integer()())
104
          Dim i, j As Integer
105
106
          ' align column heads
107
          output &= "
108
109
          For i = 0 To lastExam
110
             output &= "(" & i & ") "
111
112
113
          For i = 0 To lastStudent
114
             output &= vbCrLf & " (" & i & ") "
115
```

Fig. 7.17 Using jagged two-dimensional arrays (part 3 of 4).

```
116
                  For i = 0 To lastExam
117
                      output &= grades(i)(j) & "
118
                  Next
119
120
             Next
121
122
          End Sub ' BuildString
123
124 End Module ' modJaggedArray
                               Double Array
                                                              X
                                        Students
                                                     Exams
                                             (0) (1) (2) (3)
                                          (0) 77 68 86 73
                                          (1) 98 87 89 81
                                          (2) 70 90 86 81
                                        Lowest grade: 68
                                        Highest grade: 98
                                        Average for student 0 is 76
                                        Average for student 1 is 88.75
                                        Average for student 2 is 81.75
                                              OK
```

Fig. 7.17 Using jagged two-dimensional arrays (part 4 of 4).

Procedures Minimum, Maximum and BuildString use array grades and the variables lastStudent (upper bound for rows in the array) and lastExam (upper bound for columns in the array). Each procedure uses nested For/Next structures to iterate through array grades. Consider the nested For/Next structures in procedure Minimum (lines 50–60). The outer For/Next structure sets i (i.e., the row index) to 0 so the elements of the first row can be compared with variable lowGrade in the inner For/Next structure (line 54). The inner For/Next structure loops through the four grades of a particular row and compares each grade with lowGrade. If a grade is less than low-Grade, then lowGrade is assigned that grade. The outer For/Next structure then increments the row index by 1. The elements of the second row are compared with variable lowGrade. The outer For/Next structure then increments the row index to 2. The elements of the third row are compared with variable lowGrade. When execution of the nested structures is complete (line 62), lowGrade contains the smallest grade in the two-dimensional array. Procedure Maximum behaves similarly to procedure Minimum.

Procedure Average takes one argument—a one-dimensional array of test results for a particular student. Average is called (line 36) with argument gradeArray(i), which is row i of the jagged two-dimensional array grades. For example, the argument grades(1) represents the four grades for student 1 (i.e., a one-dimensional array of grades). Remember that a jagged two-dimensional array is an array with elements that are one-dimensional arrays. Procedure Average calculates the sum of the array elements, divides the total by the number of test results (obtained using the Length property) and then returns the floating-point result as a Double value (line 89).

### 7.10 Variable-Length Parameter Lists

It is possible to create procedures that receive a variable number of arguments, using keyword *ParamArray*. The program in Fig. 7.18 calls programmer-defined procedure **AnyNumberArguments** three times, passing a different number of values each time. The values passed into procedure **AnyNumberArguments** are stored in one-dimensional **Integer** array **array1**, which is declared using **ParamArray**.

### **Common Programming Error 7.4**

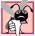

Attempting to declare a parameter variable to the right of the **ParamArray** array variable is a syntax error.

### Common Programming Error 7.5

Attempting to use ParamArray with a multidimensional array is a syntax error.

```
' Fig. 7.18: ParamArrayTest.vb
 2
   ' Using ParamArray to create variable-length parameter lists.
 3
4
   Module modParamArrayTest
5
6
       Sub Main()
7
          AnyNumberArguments()
8
          AnyNumberArguments(2, 3)
9
          AnyNumberArguments (7, 8, 9, 10, 11, 12)
10
11
       End Sub ' Main
12
13
       ' receives any number of arguments in array
14
       Sub AnyNumberArguments(ByVal ParamArray array1
15
          As Integer())
16
17
          Dim i, total As Integer
18
          total = 0
19
20
          If array1.Length = 0 Then
21
             Console.WriteLine("Procedure AnyNumberArguments" &
22
                " received 0 arguments.")
23
24
             Console.Write("The total of ")
25
26
             For i = 0 To array1.GetUpperBound(0)
27
                Console.Write(array1(i) & " ")
28
                total += array1(i)
29
             Next
30
31
             Console.WriteLine("is {0}.", total)
32
          End If
33
34
       End Sub ' AnyNumberArguments
35
36
    End Module ' modParamArrayTest
```

**Fig. 7.18** Creating variable-length parameter lists (part 1 of 2).

```
Procedure AnyNumberArguments received 0 arguments.
The total of 2 3 is 5.
The total of 7 8 9 10 11 12 is 57.
```

Fig. 7.18 Creating variable-length parameter lists (part 2 of 2).

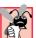

### Common Programming Error 7.6

Using ByRef with ParamArray is a syntax error.

We call procedure **AnyNumberArguments** in lines 7–9, passing a different number of arguments each time. This procedure is defined on lines 14–34 and applies keyword **ParamArray** to **array1** in line 14. The **If** structure on lines 20–32 determines whether the number of arguments passed to the procedure is zero. If not, lines 24–31 display **array1**'s elements and their sum. All arguments passed to the **ParamArray** array must be of the same type as the array, otherwise a syntax error occurs. Though we used an **Integer** array in this example, any type of array can be used.

In the last chapter, we discussed procedure overloading. Often, programmers prefer to use procedure overloading rather than writing procedures with variable-length parameter lists.

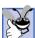

### **Good Programming Practice 7.2**

To increase a program's readability and performance, the programmer should use procedure overloading in favor of procedures with variable-length parameter lists.

### 7.11 For Each/Next Repetition Structure

Visual Basic provides the **For Each/Next** repetition structure for iterating through the values in a data structure, such as an array. When used with one-dimensional arrays, **For Each/Next** behaves like a **For/Next** structure that iterates through the range of indices from **0** to the value returned by **GetUpperBound(0)**. Instead of a counter, **For Each/Next** uses a variable to represent the value of each element. The program in Fig. 7.19 uses the **For Each/Next** structure to determine the minimum value in a two-dimensional array of grades.

```
' Fig. 7.19: ForEach.vb
 2
    ' Program uses For Each/Next to find a minimum grade.
 3
4
   Module modForEach
5
6
       Sub Main()
7
          Dim gradeArray As Integer(,) = New Integer(,)
              \{\{77, 68, 86, 73\}, \{98, 87, 89, 81\}, \{70, 90, 86, 81\}\}
8
9
10
          Dim grade As Integer
11
          Dim lowGrade As Integer = 100
12
```

Fig. 7.19 Using For Each/Next with an array (part 1 of 2).

```
13
          For Each grade In gradeArray
14
15
             If grade < lowGrade Then
16
                lowGrade = grade
17
             End If
18
19
          Next
20
21
          Console.WriteLine("The minimum grade is: {0}", lowGrade)
22
       End Sub ' Main
23
24
    End Module ' modForEach
The minimum grade is: 68
```

Fig. 7.19 Using For Each/Next with an array (part 2 of 2).

The program behaves similarly to procedure **Minimum** of Fig. 7.17, but consolidates the nested **For** structures into one **For Each** structure. The header of the **For Each** repetition structure (line 13) specifies a variable, **grade**, and an array, **gradeArray**. The **For Each/Next** structure iterates through all the elements in **gradeArray**, sequentially assigning each value to variable **grade**. The values are compared to variable **lowGrade** (line 15), which stores the lowest grade in the array.

For rectangular arrays, the repetition of the **For Each/Next** structure begins with the element whose indices are all zero, then iterates through all possible combinations of indices, incrementing the rightmost index first. When the rightmost index reaches its upper bound, it is reset to zero, and the index to the left of it is incremented by 1. In this case, **grade** takes the values as they are ordered in the initializer list in line 8. When all the grades have been processed, **lowGrade** is displayed.

Although many array calculations are handled best with a counter, For Each is useful when the indices of the elements are not important. For Each/Next particularly is useful for looping through arrays of objects, as we discuss in Chapter 10, Object-Oriented Programming: Polymorphism

In this chapter, we showed how to program with arrays. We mentioned that Visual Basic .NET arrays are objects. In Chapter 8, Object-Based Programming, we show how to create classes, which are essentially the "blueprints" from which objects are instantiated (i.e., created).

### SUMMARY

- An array is a group of contiguous memory locations that have the same name and are of the same type.
- The first element in every array is the zeroth element (i.e., element 0).
- The position number in parentheses more formally is called the index (or the subscript). An index must be an integer or an integer expression.
- All arrays have access to the methods and properties of class System.Array, including the GetUpperBound method and the Length property.
- To reference the  $i^{th}$  element of an array, use i 1 as the index.

• The declaration of an array creates a variable that can store a reference to an array but does not create the array in memory.

- Arrays can be declared to contain elements of any data type.
- Arrays are represented as objects in Visual Basic, so they must also be allocated with keyword New. The value stored in the array variable is a reference to the location in the computer's memory where the array object is created.
- Array bounds determine what indices can be used to access an element in the array.
- The initializer list enclosed in braces ({ and }) specifies the initial values of the elements in the array. The initializer list can contain a comma-separated list specifying the initial values of the elements in the array. If the initializer list is empty, the elements in the array are initialized to the default value for the data type of the array.
- Keyword Nothing denotes an empty reference (i.e., a value indicating that a reference variable
  has not been assigned an address in the computer's memory).
- Unlike languages such as C and C++, Visual Basic provides mechanisms to prevent the accessing of elements that are outside the bounds of an array.
- If a program attempts to use an invalid index (i.e., an index outside the bounds of an array), Visual Basic generates an exception.
- To pass an array argument to a procedure, specify the name of the array and do not include parentheses.
- Although entire arrays are passed by reference, individual array elements of primitive data types
  can be passed by value.
- To pass an array element to a procedure, use the indexed name of the array element as an argument in the procedure call.
- The sorting of data (i.e., the arranging of data into some particular order, such as ascending or descending order) is one of the most important computing applications.
- A bubble sort makes several passes through the array. Each pass compares successive pairs of elements. On an ascending bubble sort, if a pair is in increasing order (or the values are equal), the bubble sort leaves the values as they are; if a pair is in decreasing order, the bubble sort swaps their values in the array.
- The advantage of the bubble sort is that it is easy to program. However, the bubble sort runs slowly, as becomes apparent during the sorting of large arrays.
- The linear search algorithm compares each element of an array against a search key. If the elements of the array being searched are not in any particular order, it is just as likely that the value will be found in the first element as in the last. Thus, the procedure compares the search key with half the elements of the array, on average. Linear search works well for small arrays and is acceptable even for large unsorted arrays.
- For sorted arrays, the binary search algorithm eliminates from consideration half the elements in the array after each comparison. The algorithm locates the middle array element and compares it with the search key. If they are equal, the search key has been found, and the index of that element is returned. Otherwise, the problem is reduced to searching half of the array. If the search key is less than the middle array element, the first half of the array is searched; otherwise, the second half of the array is searched.
- In a worst-case scenario, searching an array of 1024 elements via binary search requires only 10 comparisons. The maximum number of comparisons needed to complete a binary search of any sorted array is indicated by the exponent of the first power of two that is greater than or equal to the number of elements in the array.

- There are two types of multidimensional arrays—rectangular and jagged.
- Rectangular arrays with two indices often are used to represent tables of values consisting of information arranged in rows and columns. Each row is the same size, and each column is the same size (leading to the term "rectangular").
- A two-dimensional array with m rows and n columns is called an m-by-n array.
- Multidimensional arrays are initialized in declarations using the same process and notations employed for one-dimensional arrays.
- When a multidimensional array is allocated via an initializer list, the compiler determines the number of rows by counting the number of subinitializer lists (represented by sets of braces) in the main initializer list. Then, the compiler determines the number of columns in each row by counting the number of initializer values in the subinitializer list for that row.
- Jagged arrays are maintained as arrays of arrays. Unlike rectangular arrays, rows in jagged arrays can be of different lengths (so jagged arrays cannot be referred to as *m*-by-*n* arrays).
- Keyword ParamArray in a procedure definition header indicates that the procedure receives a variable number of arguments.
- Visual Basic provides the For Each/Next repetition structure for iterating through the values in a data structure, such as an array.

### **TERMINOLOGY**

array allocated with New array as an object array bounds array declaration

array elements passed by value array initialized to zeros

array of arrays bar chart binary search

braces ({ and }) bubble sort column

computational complexity

declaration and initialization of array

dice-rolling program

element

exception for invalid array indexing

For Each/Next structure GetUpperBound method

histogram

ignoring array element zero

index

IndexOutOfRange exception

initializer list

initializing two-dimensional arrays in declarationssinking sort inner For structure

inner loop

innermost set of parentheses

iteration of a For loop

iterative binary search

jagged array

key value (in searching)

Length property linear search

lvalue ("left value")

*m*-by-*n* array

multidimensional array nested For structure

New keyword

Nothing keyword

"off-by-one" error

one-dimensional array

outer For structure

outer set of parentheses

ParamArray keyword

pass of a bubble sort passing an array

passing an array element

position number

program termination

rectangular array search key

searching

size of an array

sorting

sorting a large array

subarray

subinitializer list subscript swapping elements in an array System.Array class table table element tabular format

### TextBox

two-dimensional array variable number of arguments "walk" past end of an array zero-based counting zeroth element

### **SELF-REVIEW EXERCISES**

| 7.1 Fi | ll in | the blanks in each of the following statements:                                                                        |  |  |  |  |  |
|--------|-------|----------------------------------------------------------------------------------------------------|--|--|--|--|--|
|        | a)    | Lists and tables of values can be stored in                                                                            |  |  |  |  |  |
|        |       | The elements of an array are related by the fact that they have the same and                                           |  |  |  |  |  |
|        | ۵)    | The number that refers to a mentionless element of an array is called its                                              |  |  |  |  |  |
|        |       | The number that refers to a particular element of an array is called its                                               |  |  |  |  |  |
|        | d)    | The process of placing the elements of an array in order is called the array.                                          |  |  |  |  |  |
|        | e)    | Determining whether an array contains a certain value is called the array.                                             |  |  |  |  |  |
|        | f)    | Arrays that use two or more indices are referred to asarrays.                                                          |  |  |  |  |  |
|        | g)    | Keyword in a procedure definition header indicates that the procedure receives a variable number of arguments.         |  |  |  |  |  |
|        | h)    | arrays are maintained as arrays of arrays.                                                                             |  |  |  |  |  |
|        | i)    | All arrays have access to the methods and properties of class                                                          |  |  |  |  |  |
|        | j)    | When an invalid array reference is made, a/anexception is thrown.                                                      |  |  |  |  |  |
| 7.2    | Sta   | State whether each of the following is <i>true</i> or <i>false</i> . If <i>false</i> , explain why.                    |  |  |  |  |  |
|        | a)    | An array can store many different types of values.                                                                     |  |  |  |  |  |
|        | b)    | An array index normally should be of data type Double.                                                                 |  |  |  |  |  |
|        | c)    | Method <b>GetUpperBound</b> s returns the highest numbered index in an array.                                          |  |  |  |  |  |
|        | d)    |                                                                                                    |  |  |  |  |  |
|        |       | is the exponent of the first power of two greater than or equal to the number of elements                              |  |  |  |  |  |
|        |       | in the array.                                                                                                    |  |  |  |  |  |
|        | e)    | There are two types of multidimensional arrays—square and jagged.                                                      |  |  |  |  |  |
|        | f)    | After each comparison, the binary search algorithm eliminates from consideration one                                   |  |  |  |  |  |
|        |       | third of the elements in the portion of the array being searched.                                                      |  |  |  |  |  |
|        | g)    | To determine the number of elements in an array, we can use the ${\tt NumberOfElements}$                               |  |  |  |  |  |
|        |       | property.                                                                                                    |  |  |  |  |  |
|        |       | The linear search works well for unsorted arrays.                                                                      |  |  |  |  |  |
|        | i)    | In an <i>m</i> -by- <i>n</i> array, the <i>m</i> stands for the number of columns and the <i>n</i> stands for the num- |  |  |  |  |  |

### ANSWERS TO SELF-REVIEW EXERCISES

ber of rows.

- 7.1 a) arrays. b) name, type. c) index, subscript or position number. d) sorting. e) searching. f) multidimensional. g) ParamArray. h) Jagged. i) System.Array. j) IndexOutOfRange-Exception.
- 7.2 a) False. An array can store only values of the same type. b) False. An array index must be an integer or an integer expression. c) True. d) True. e) False. The two different types are called rectangular and jagged. f) False. After each comparison, the binary search algorithm eliminates from consideration half the elements in the portion of the array being searched. g) False. To determine the number of elements in an array, we can use the **Length** property. h) True. i) False. In an *m*-by-*n* array, the *m* stands for the number of rows and the *n* stands for the number of columns.

### **EXERCISES**

- 7.3 Write statements to accomplish each of the following tasks:
  - a) Display the value of the seventh element of array numbers.
  - b) Initialize each of the five elements of one-dimensional Integer array values to 8.
  - c) Total the 100 elements of floating-point array results.
  - d) Copy 11-element array source into the first portion of 34-element array source-Copy.
  - e) Determine the smallest and largest values contained in 99-element floating-point array data.
- 7.4 Use a one-dimensional array to solve the following problem: A company pays its salespeople on a commission basis. The salespeople receive \$200 per week, plus 9% of their gross sales for that week. For example, a salesperson who grosses \$5000 in sales in a week receives \$200 plus 9% of \$5000, or a total of \$650. Write a program (using an array of counters) that determines how many of the salespeople earned salaries in each of the following ranges (assume that each salesperson's salary is truncated to an integer amount):
  - a) \$200-\$299
  - b) \$300-\$399
  - c) \$400-\$499
  - d) \$500-\$599
  - e) \$600-\$699
  - f) \$700-\$799
  - g) \$800-\$899
  - h) \$900-\$999
  - i) \$1000 and over
- 7.5 Use a one-dimensional array to solve the following problem: Read in 20 numbers, each of which is between 10 and 100, inclusive. As each number is read, print it only if it is not a duplicate of a number already read. Provide for the "worst case" (in which all 20 numbers are different). Use the smallest possible array to solve this problem.
- 7.6 The bubble sort presented in Fig. 7.10 is inefficient for large arrays. Make the following simple modifications to improve the performance of the bubble sort:
  - a) After the first pass, the largest number is guaranteed to be in the highest-numbered element of the array; after the second pass, the two highest numbers are "in place"; and so on. Instead of making nine comparisons on every pass, modify the bubble sort to make eight comparisons on the second pass, seven on the third pass and so on.
  - b) The data in the array already may be in the proper order or in near-proper order, so why make nine passes if fewer will suffice? Modify the sort to check at the end of each pass on whether any swaps have been made. If none have been made, the data must already be in the proper order, so the program should terminate. If a swap has been made, at least one more pass is needed.

### SPECIAL SECTION: RECURSION EXERCISES

7.7 (Palindromes) A palindrome is a **String** that is spelled the same forward and backward. Some examples of palindromes are: "radar," "able was i ere i saw elba" and, if blanks are ignored, "a man a plan a canal panama." Write a recursive procedure **TestPalindrome** that returns **True** if the **String** stored in the array is a palindrome, but **False** otherwise. The procedure should ignore spaces and punctuation in the **String**. [Hint: A **String** can be converted to a **Char** array using method **ToCharArray**. For instance, the statement

### myArray = myString.ToCharArray()

stores the contents of string variable myString in a one-dimensional Char array myArray.]

7.8 (*Linear Search*) Modify Fig. 7.12 to use recursive **LinearSearch** procedure. This procedure should receive an integer array, a search key, the starting index and the ending index as arguments. If the search key is found, return the array index; otherwise, return **-1**.

- 7.9 (*Binary Search*) Modify the program in Fig. 7.14 to use a recursive **BinarySearch** procedure. This procedure should receive an integer array, a search key, the starting index and the ending index as arguments. If the search key is found, return the array index; otherwise, return **-1**.
- **7.10** (*Quicksort*) In this chapter, we introduced the bubble sort. We now present the recursive sorting technique called Quicksort. The basic algorithm for a one-dimensional array of values is as follows:
  - a) Partitioning Step: Take the first element of the unsorted array and determine its final location in the sorted array (i.e., all values to the left of the element in the array are less than the element, and all values to the right of the element in the array are greater than the element). We now have one element in its proper location and two unsorted subarrays.
  - b) Recursive Step: Perform step 1 on each unsorted subarray.

Each time step 1 is performed on a subarray, another element is placed in its final location of the sorted array, and two unsorted subarrays are created. When a subarray consists of one element, it must be sorted; therefore, that element is in its final location.

The basic algorithm seems simple, but how do we determine the final position of the first element of each subarray? Consider the following set of values (the element in bold is the partitioning element—it will be placed in its final location in the sorted array):

**37** 2 6 4 89 8 10 12 68 45

a) Starting from the rightmost element of the array, compare each element to 37 until an element less than 37 is found, then swap 37 and that element. The first element less than 37 is 12, so 37 and 12 are swapped. The new array is

12 2 6 4 89 8 10 37 68 45

Element 12 is italicized to indicate that it was just swapped with 37.

b) Starting from the left of the array, but beginning with the element after 12, compare each element to 37 until an element greater than 37 is found, then swap 37 and that element. The first element greater than 37 is 89, so 37 and 89 are swapped. The new array is

12 2 6 4 **37** 8 10 89 68 45

c) Starting from the right, but beginning with the element before 89, compare each element to 37 until an element less than 37 is found, then swap 37 and that element. The first element less than 37 is 10, so 37 and 10 are swapped. The new array is

12 2 6 4 10 8 37 89 68 45

d) Starting from the left, but beginning with the element after 10, compare each element to 37 until an element greater than 37 is found, then swap 37 and that element. There are no more elements greater than 37, so when we compare 37 to itself, we know that 37 has been placed in its final location of the sorted array.

Once the partition has been applied to the above array, there are two unsorted subarrays. The subarray with values less than 37 contains 12, 2, 6, 4, 10 and 8. The subarray with values greater than 37

contains 89, 68 and 45. The sort continues with both subarrays being partitioned in the same manner as the original array.

Using the preceding discussion, write recursive procedure **QuickSort** to sort a one-dimensional **Integer** array. The procedure should receive as arguments an **Integer** array, a starting index and an ending index. Procedure **Partition** should be called by **QuickSort** to perform the partitioning step.

7.11 (*Maze Traversal*) The following grid of #s and dots (.) is a two-dimensional array representation of a maze.

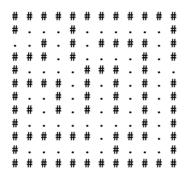

The #s represent the walls of the maze, and the dots represent squares in the possible paths through the maze. Moves can be made only to a location in the array that contains a dot.

There is a simple algorithm for walking through a maze that guarantees finding the exit (assuming there is an exit). If there is not an exit, you will arrive at the starting location again. Place your right hand on the wall to your right and begin walking forward. Never remove your hand from the wall. If the maze turns to the right, you follow the wall to the right. As long as you do not remove your hand from the wall, eventually you will arrive at the exit of the maze. There may be a shorter path than the one you have taken, but you are guaranteed to get out of the maze if you follow the algorithm.

Write recursive procedure **MazeTraverse** to walk through the maze. The procedure should receive as arguments a 12-by-12 **Char** array representing the maze and the starting location of the maze. As **MazeTraverse** attempts to locate the exit from the maze, it should place the character **X** in each square in the path. The procedure should display the maze after each move so, the user can watch as the maze is solved.

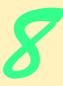

# Object-Based Programming

### **Objectives**

- To understand encapsulation and data hiding.
- To understand the concepts of data abstraction and abstract data types (ADTs).
- To be able to create, use and destroy objects.
- To be able to control access to object instance variables and methods.
- To be able to use properties to keep objects in consistent states.
- To understand the use of the **Me** reference.
- To understand namespaces and assemblies.
- To be able to use the Class View and Object Browser.

My object all sublime

I shall achieve in time.

W. S. Gilbert

Is it a world to hide virtues in?

William Shakespeare, Twelfth Night

Your public servants serve you right.

Adlai Stevenson

Classes struggle, some classes triumph, others are eliminated.

Mao Zedong

This above all: to thine own self be true.

William Shakespeare, Hamlet

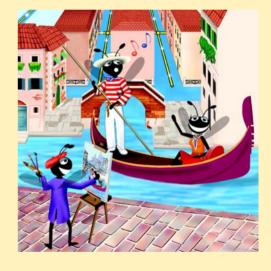

| 0 | 1 | ıt | li | n | e |
|---|---|----|----|---|---|
|   |   |    |    |   |   |

- 8.1 Introduction
- 8.2 Implementing a Time Abstract Data Type with a Class
- 8.3 Class Scope
- 8.4 Controlling Access to Members
- 8.5 Initializing Class Objects: Constructors
- 8.6 Using Overloaded Constructors
- 8.7 Properties
- 8.8 Composition: Objects as Instance Variables of Other Classes
- 8.9 Using the Me Reference
- 8.10 Garbage Collection
- 8.11 Shared Class Members
- 8.12 Const and ReadOnly Members
- 8.13 Data Abstraction and Information Hiding
- 8.14 Software Reusability
- 8.15 Namespaces and Assemblies
- 8.16 Class View and Object Browser

Summary • Terminology • Self-Review Exercises • Answers to Self-Review Exercises • Exercises

### 8.1 Introduction

In this chapter, we investigate object orientation in Visual Basic. Some readers might ask, why did we defer this topic until now? There are several reasons. First, the objects we build in this chapter are composed partially of structured program pieces; to explain the organization of objects, we needed to establish a basis in structured programming with control structures. We also wanted to study methods in detail before introducing object orientation. Finally, we wanted to familiarize readers with arrays, which are Visual Basic objects.

In our discussions of object-oriented programs in Chapters 1–7, we introduced many basic concepts (i.e., "object think") and terminology (i.e., "object speak") that relate to Visual Basic object-oriented programming. We also discussed our program-development methodology: We analyzed many typical problems that required a program to be built and determined what classes from the .NET Framework Library were needed to implement each program. We then selected appropriate instance variables and methods for each program, as well as specifying the manner in which an object of our class collaborated with objects from the .NET Framework classes to accomplish the program's overall goals.

Let us briefly review some key concepts and terminology of object orientation. Object orientation uses classes to *encapsulate* instance variables (*data*) and methods (*behaviors*). Objects have the ability to hide their implementation from other objects (this principle is called *information hiding*). Although some objects can communicate with one another across well-defined *interfaces*, objects are unaware of how other objects are implemented.

Normally, implementation details are hidden within the objects themselves. Surely, it is possible to drive a car effectively without knowing the details of how engines, transmissions and exhaust systems operate. Later, we will see why information hiding is so crucial to good software engineering.

In C and other *procedural programming languages*, programming tends to be *action oriented*. Visual Basic programming, however, is *object oriented*. In C, the unit of programming is the *function* (called *procedures* in Visual Basic). In Visual Basic, the unit of programming is the *class* (although programs often are written with modules as well). Objects eventually are *instantiated* (i.e., created) from these classes, whereas procedures are encapsulated within the "boundaries" of classes as methods.

C programmers concentrate on writing functions. They group actions that perform some task into a function and then group functions to form a program. Data is certainly important in C, but it exists primarily to support the actions that functions perform. The *verbs* in a system-requirements document help a C programmer determine the set of functions that will work together to implement the system.

Visual Basic programmers concentrate on creating their own user-defined types called classes. We also refer to classes as programmer-defined types. Each class contains both data and a set of methods that manipulate the data. The data components, or data members, of a class are called instance variables, or member variables. Just as we call an instance of a built-in type—such as Integer—a variable, we call an instance of a user-defined type (i.e., a class) an object. In Visual Basic, attention is focused on classes, rather than methods. The nouns in a system-requirements document help the Visual Basic programmer determine an initial set of classes with which to begin the design process. These classes then are used to instantiate objects that work together to implement the system.

This chapter explains how to create and use classes and objects, a subject known as object-based programming (OBP). Chapters 9 and 10 introduce inheritance and polymorphism—two key technologies that enable object-oriented programming (OOP). Although we do not discuss inheritance in detail until Chapter 9, it is part of several Visual Basic class definitions. An example of inheritance was demonstrated when we derived a class from System.Windows.Forms.Form in Chapter 4.

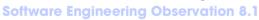

All Visual Basic objects are passed by reference. Visual Basic classes are reference types.

### 8.2 Implementing a Time Abstract Data Type with a Class

Classes in Visual Basic facilitate the creation of special data types, called *abstract data types* (*ADT*), which hide their implementation from clients. A problem in procedural programming languages, is that client code often is implementation-dependent; client code has to be written so that it uses specific data members and must be rewritten if the code with which it interfaces changes. ADTs eliminate this problem by providing implementation-independent interfaces to their clients. The creator of a class can change the implementation of that class without having to change the clients of that class.

### **Software Engineering Observation 8.2**

It is important to write programs that are understandable and easy to maintain. Change is the rule rather than the exception. Programmers should anticipate that their code will be modified. As we will see, classes facilitate program modifiability.

Before discussing classes in detail, we review how to add classes to a project in Visual Studio. By now, you are familiar with adding a module to a project. The process of adding a class to a project is almost identical to that of adding a module to a project. To add a class to a project, select **Project > Add Class**. Enter the class name in the **Name** text field and click the **Open** button. Note that the class name (ending with the .vb file extension) appears in the **Solution Explorer** below the project name.

The following application consists of class **CTime** (Fig. 8.1) and module **modTime- Test** (Fig. 8.2). Class **CTime** contains the information needed to represent a specific time; module **modTimeTest** contains method **Main**, which uses an instance of class **CTime** to run the application.

In Fig. 8.1, lines 4–5 begin the CTime class definition, indicating that class CTime inherits from class Object (of namespace System). Visual Basic programmers use inheritance to create classes from existing classes. The Inherits keyword (line 5) followed by class name Object indicates that class CTime inherits existing pieces of class Object. If the programmer does not include line 5, the Visual Basic compiler includes it implicitly. Because this is the first chapter that exposes classes, we include these declarations for the classes in this chapter; however, we remove them in Chapter 9. A complete understanding of inheritance is not necessary to the understanding of the concepts and programs in this chapter. We explore inheritance in detail in Chapter 9.

```
1
    ' Fig. 8.1: CTime.vb
2
   ' Represents time in 24-hour format.
 3
4
   Class CTime
5
       Inherits Object
6
7
       ' declare Integer instance values for hour, minute and second
8
       Private mHour As Integer ' 0 - 23
9
       Private mMinute As Integer ' 0 - 59
10
       Private mSecond As Integer ' 0 - 59
11
12
       ' Method New is the CTime constructor method, which initializes
13
       ' instance variables to zero
14
       Public Sub New()
15
          SetTime(0, 0, 0)
16
       End Sub ' New
17
18
       ' set new time value using universal time;
19
       ' perform validity checks on data;
20
       ' set invalid values to zero
21
       Public Sub SetTime (ByVal hourValue As Integer,
22
          ByVal minuteValue As Integer, ByVal secondValue As Integer)
23
24
          ' check if hour is between 0 and 23, then set hour
25
          If (hourValue >= 0 AndAlso hourValue < 24) Then
26
             mHour = hourValue
27
          Else
28
             mHour = 0
29
          End If
```

**Fig. 8.1** Abstract data type representing time in 24-hour format (part 1 of 2).

```
30
31
          ' check if minute is between 0 and 59, then set minute
32
          If (minuteValue >= 0 AndAlso minuteValue < 60) Then
33
             mMinute = minuteValue
34
          Else
35
             mMinute = 0
36
          End If
37
38
          ' check if second is between 0 and 59, then set second
39
          If (secondValue >= 0 AndAlso secondValue < 60) Then
40
             mSecond = secondValue
41
          Else
42
             mSecond = 0
43
          End If
44
45
       End Sub ' SetTime
46
47
       ' convert String to universal-time format
48
       Public Function ToUniversalString() As String
49
          Return String.Format("{0}:{1:D2}:{2:D2}",
50
             mHour, mMinute, mSecond)
51
       End Function ' ToUniversalString
52
53
       ' convert to String in standard-time format
54
       Public Function ToStandardString() As String
55
          Dim suffix As String = " PM"
56
          Dim format As String = \{0\}:\{1:D2\}:\{2:D2\}
57
          Dim standardHour As Integer
58
59
          ' determine whether time is AM or PM
60
          If mHour < 12 Then
61
             suffix = " AM"
62
          End If
63
64
          ' convert from universal-time format to standard-time format
65
          If (mHour = 12 OrElse mHour = 0) Then
66
             standardHour = 12
67
          Else
68
             standardHour = mHour Mod 12
69
          End If
70
71
          Return String.Format(format, standardHour, mMinute,
72
             mSecond) & suffix
73
       End Function ' ToStandardString
74
75
   End Class ' CTime
```

Fig. 8.1 Abstract data type representing time in 24-hour format (part 2 of 2).

Lines 4 and 75 delineate the *body* of the CTime class definition with keywords Class and End Class. Any information that we place in this body is contained within the class. For example, class CTime contains three Integer instance variables—mHour, mMinute and mSecond (lines 8–10)—that represent the time in *universal-time* format (24-

hour clock format). Note that our member-naming preference is to prefix an 'm' to each instance variable 1

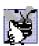

Good Programming Practice 8.1

Begin class names using a capital "C" to distinguish those names as class names.

Keywords Public and Private are member access modifiers. Instance variables or methods with member access modifier Public are accessible wherever the program has a reference to a CTime object. The declaration of instance variables or methods with member access modifier Private makes them accessible only to methods of that class. Member access modifiers can appear in any order in a class definition.

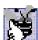

### **Good Programming Practice 8.2**

For clarity, every instance variable or method definition should be preceded by a member

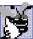

Good Programming Practice 8.3

Group members in a class definition according to their member access modifiers to enhance

Lines 8-10 declare each of the three **Integer** instance variables—**mHour**, **mMi**nute and mSecond—with member access modifier Private, indicating that these instance variables of the class are accessible only to members of the class. When an object of the class encapsulates such instance variables, only methods of that object's class can access the variables. Normally, instance variables are declared **Private**, whereas methods are declared Public. However, it is possible to have Private methods and Public instance variables, as we will see later. Often, Private methods are called utility methods, or helper methods, because they can be called only by other methods of that class, and their purpose is to support the operation of those methods. The creation of **Public** data members in a class is an uncommon and dangerous programming practice. The provision of such access to a class's data members is unsafe; foreign code could set these members to invalid values, producing potentially disastrous results.

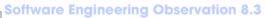

Make a class member Private if there is no reason for it to be accessed outside of the class definition.

Access methods can read or display data. Another common use for access methods is to test the truth of conditions—such methods often are called predicate methods. For example, we could design predicate method IsEmpty for a container class—a class capable of holding many objects, such as a linked list, a stack or a queue (these data structures are discussed in detail in Chapter 23, Data Structures and Collections). This method would return **True** if the container is empty and **False** otherwise. A program might test **IsEmpty** before attempting to read another item from the container object. Similarly, a program might call another predicate method (e.g., IsFull) before attempting to insert another item into a container object.

<sup>1.</sup> For a list of Microsoft recommended naming conventions visit msdn.microsoft.com/library/default.asp?url=/library/en-us/vbcon98/html/vbconobjectnamingconventions.asp.

Class CTime contains the following Public methods—New (lines 14-16), Set-Time (lines 21-45), ToUniversalString (lines 48-51) and ToStandardString (lines 54–73). These are the **Public** methods (also called the **Public** services, or Public interfaces) of the class. Clients, such as module modTimeTest (discussed momentarily), use these methods to manipulate the data stored in the class objects or to cause the class to perform some service.

**New** is a *constructor* method. (As we will see, a class can have many constructors all share the same name (**New**), but each must have unique parameters.) A constructor is a special method that initializes an object's instance variables. The instantiation of an object of a class calls that class's constructor method. This constructor method (lines 14-16) then calls method SetTime (discussed shortly) with mHour, mMinute and mSecond values specified as 0. Constructors can take arguments but cannot return values. An important difference between constructors and other methods is that constructors cannot specify a return data type—for this reason, Visual Basic constructors are implemented as **Sub** procedures (because **Sub** procedures cannot return values). Generally, constructors are **Public** methods of a class.

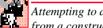

Common Programming Error 8.1

Attempting to declare a constructor as a Function and/or attempting to Return a value from a constructor is a syntax error.

Method SetTime (lines 21-45) is a Public method that uses three Integer arguments to set the time. A conditional expression tests each argument to determine whether the value is in a specified range. For example, the **mHour** value must be greater than or equal to 0 and less than 24, because universal-time format represents hours as integers from 0 to 23. Similarly, both minute and second values must fall between 0 and 59. Any values outside these ranges are invalid values and default to zero, at least ensuring that a CTime object always contains valid data. This is also known as keeping the object in a consistent state. When users supply invalid data to **SetTime**, the program might want to indicate that the entered time setting was invalid.

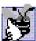

Good Programming Practice 8.4

Always define a class so that its instance variables maintain a consistent state.

Method ToUniversalString (lines 48-51) takes no arguments and returns a **String** in universal-time format, consisting of six digits—two for the hour, two for the minute and two for the second. For example, if the time were 1:30:07 PM, method ToUniversalString would return the String "13:30:07". String method Format helps to configure the universal time. Line 49 passes to the method the format control string "{0}:{1:D2}:{2:D2}", which indicates that argument 0 (the first argument after the format String argument) should take the default format; and that arguments 1 and 2 (the last two arguments after the format **String** argument) should take the format **D2** (base 10 decimal number format using two digits) for display purposes—thus, 8 would be converted to 08. The two colons that separate the curly braces } and { represent the colons that separate the hour from the minute and the minute from the second, respectively.

Method ToStandardString (lines 54–73) takes no arguments and returns a String in standard-time format, consisting of the mHour, mMinute and mSecond values separated by colons and followed by an AM or PM indicator (e.g., 1:27:06 PM).

Like method **ToUniversalString**, method **ToStandardString** calls method **Format** of class **String** to guarantee that the **mMinute** and **mSecond** values each appear as two digits. Lines 60–69 determine the proper formatting for the hour.

After defining the class, we can use it as a type in declarations such as

```
Dim sunset As CTime ' reference to object of type CTime
```

The class name (CTime) is a type. A class can yield many objects, just as a primitive data type (e.g., Integer) can yield many variables. Programmers can create class types as needed; this is one reason why Visual Basic is known as an *extensible language*.

Module modTimeTest (Fig. 8.2) uses an instance of class CTime. Method Main (lines 8–33) declares and initializes instance time of class CTime (line 9). When the object is instantiated, keyword New allocates the memory in which the CTime object will be stored, then calls the CTime constructor (method New in lines 14–16 of Fig. 8.1) to initialize the instance variables of the CTime object. As mentioned before, this constructor invokes method SetTime of class CTime to initialize each Private instance variable explicitly to 0. Method New then returns a reference to the newly created object; this reference is assigned to time.

Note that the **TimeTest.vb** file does not use keyword **Imports** to import the namespace that contains class **CTime**. If a class is in the same namespace and .vb file as the class that uses it, the **Imports** statement is not required. Every class in Visual Basic is part of a namespace. If a programmer does not specify a namespace for a class, the class is placed in the *default namespace*, which includes the compiled classes in the current directory (in Visual Studio, this is a project's directory). We must import classes from the .NET Framework, because their namespaces and source files are located in a different source file than those compiled with each program we write.

Line 10 declares a **String** reference **output** that will store the **String** containing the results, which later will be displayed in a **MessageBox**. Lines 12–15 assign the time to **output** in universal-time format (by invoking method **ToUniversal-String** of **CTime**) and standard-time format (by invoking method **ToStandard-String** of **CTime**).

```
' Fig. 8.2: TimeTest.vb
2
    ' Demonstrating class CTime.
4
    Imports System.Windows.Forms
5
6
   Module modTimeTest
7
8
       Sub Main()
9
          Dim time As New CTime() ' call CTime constructor
10
          Dim output As String
11
12
          output = "The initial universal times is: " &
13
             time.ToUniversalString() & vbCrLf &
14
             "The initial standard time is: " &
15
             time.ToStandardString()
16
```

Fig. 8.2 Using an abstract data type (part 1 of 2).

```
17
            time.SetTime(13, 27, 6) ' set time with valid settings
18
19
            output &= vbCrLf & vbCrLf &
                "Universal time after setTime is: " &
20
21
                time.ToUniversalString() & vbCrLf &
22
                "Standard time after setTime is: " &
23
                time.ToStandardString()
24
25
            time.SetTime(99, 99, 99) ' set time with invalid settings
26
27
            output &= vbCrLf & vbCrLf &
28
                "After attempting invalid settings: " & vbCrLf &
29
                "Universal time: " & time.ToUniversalString() &
30
                vbCrLf & "Standard time: " & time.ToStandardString()
31
32
            MessageBox. Show (output, "Testing Class CTime")
33
        End Sub ' Main
34
35
     End Module ' modTimeTest
                             Testing Class CTime
                                                      ×
                               The initial universal times is: 00:00:00
                               The initial standard time is: 12:00:00 AM
                               Universal time after setTime is: 13:27:06
                               Standard time after setTime is: 1:27:06 PM
                               After attempting invalid settings:
                               Universal time: 00:00:00
                               Standard time: 12:00:00 AM
                                          OK
```

Fig. 8.2 Using an abstract data type (part 2 of 2).

### **Software Engineering Observation 8.4**

When keyword **New** creates an object of a class, that class's method **New** (constructor method) is called to initialize the instance variables of that object.

Line 17 sets the time of the **CTime** object by passing valid time arguments to **CTime**'s method **SetTime**. Lines 19–23 concatenate the time to **output** in both universal and standard formats to confirm that the time was set correctly.

To illustrate that method **SetTime** validates the values passed to it, line 25 passes invalid time arguments to method **SetTime**. Lines 27–30 concatenates the time to **output** in both formats, and line 32 displays a **MessageBox** with the results of our program. Notice in the last two lines of the output window that the time is set to midnight, which is the default value of a **CTime** object.

CTime is our first example of a nonapplication class, which is a class that does not define a Main method and therefore not executable. A module (modTimeTest), though technically not a class, acts like an application class in the sense that it defines a Main method, which is the starting point (referred to as the entry point) for an executable program in Visual Basic. Class CTime does not define Main and thus cannot be used as a starting point in this program.

Note that the program declares instance variables mHour, mMinute and mSecond as Private. Instance variables declared Private are not accessible outside the class in which they are defined. The class's clients are not concerned with the actual data representation of that class. For example, the class could represent the time internally as the number of seconds that have elapsed since the previous midnight. Suppose this representation changes. Clients still are able to use the same Public methods and obtain the same results (Return values) without becoming aware of the change in internal representation. In this sense, the implementation of a class is said to be hidden from its clients.

### **Software Engineering Observation 8.5**

Information hiding promotes program modifiability and simplifies the client's perception of a class

### **Software Engineering Observation 8.6**

Clients of a class can (and should) use the class without knowing the internal details of how the class is implemented. If the class implementation is changed (to improve performance, for example), provided that the class's interface remains constant, the class clients' source code need not change. This makes it much easier to modify systems.

In this program, the CTime constructor initializes the instance variables to 0 (i.e., the universal time equivalent of 12 AM) to ensure that the object is created in a consistent state (i.e., all instance variable values are valid). The instance variables of a CTime object cannot store invalid values, because the constructor (which calls SetTime) is called when the CTime object is created. Method SetTime scrutinizes subsequent attempts by a client to modify the instance variables.

Normally, instance variables are initialized in a class's constructor, but they also can be initialized when they are declared in the class body. If a programmer does not initialize instance variables explicitly, the compiler initializes them. When this occurs, the compiler sets primitive numeric variables to 0, Booleans to False and references to Nothing).

Methods ToUniversalString and ToStandardString take no arguments because, by default, these methods manipulate the instance variables of the particular CTime object for which they are invoked. This makes method calls more concise than conventional function calls in procedural programming. It also reduces the likelihood of passing the wrong arguments, the wrong types of arguments or the wrong number of arguments.

### **Software Engineering Observation 8.7**

The use of an object-oriented programming approach often simplifies method calls by reducing the number of parameters that must be passed. This benefit of object-oriented programming derives from the fact that encapsulation of instance variables and methods within an object gives the object's methods the right to access its instance variables.

Classes simplify programming, because the client (or user of the class object) need be concerned only with the **Public** operations encapsulated in the object. Usually, such operations are designed to be client-oriented, rather than implementation-oriented. Clients are neither aware of, nor involved in, a class's implementation. Interfaces change less frequently than do implementations. When an implementation changes, implementation-dependent code must change accordingly. By hiding the implementation, we eliminate the possibility that other program parts will become dependent on the class-implementation details.

Often, programmers do not have to create classes "from scratch." Rather, they can derive classes from other classes that provide behaviors required by the new classes. Classes also can include references to objects of other classes as members. Such software reuse can greatly enhance programmer productivity. Chapter 9 discusses inheritance—the process by which new classes are derived from existing classes. Section 8.8 discusses composition (aggregation), in which classes include as members references to objects of other classes.

### 8.3 Class Scope

In Section 6.11, we discussed method scope; now, we discuss class scope. A class's instance variables and methods belong to that class's scope. Within a class's scope, class members are accessible to all of that class's methods and can be referenced by name. Outside a class's scope, class members cannot be referenced directly by name. Those class members that are visible (such as **Public** members) can be accessed only through a "handle" (i.e., members can be referenced via the format *objectReferenceName*, memberName).

If a variable is defined in a method, only that method can access the variable (i.e., the variable is a local variable of that method). Such variables are said to have *block scope*. If a method defines a variable that has the same name as a variable with class scope (i.e., an instance variable), the method-scope variable hides the class-scope variable in that method's scope. A hidden instance variable can be accessed in a method by preceding its name with the keyword Me and the dot operator, as in Me.mHour. We discuss keyword **Me** later in this chapter.

### 8.4 Controlling Access to Members

The member access modifiers **Public** and **Private** control access to a class's instance variables and methods. (In Chapter 9, we introduce the additional access modifiers Protected and Friend.)

As we stated previously, **Public** methods serve primarily to present to the class's clients a view of the *services* that the class provides (i.e., the **Public** interface of the class). We have mentioned the merits of writing methods that perform only one task. If a method must execute other tasks to calculate its final result, these tasks should be performed by a utility method. A client does not need to call these utility methods, nor does it need to be concerned with how the class uses its utility methods. For these reasons, utility methods are declared as Private members of a class.

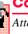

### **Common Programming Error 8.2**

Attempting to access a Private class member from outside that class is a syntax error.

The application of Fig. 8.3 demonstrates that **Private** class members are not accessible outside the class. Line 9 attempts to access Private instance variable mHour of CTime object time. The compiler generates an error stating that the Private member **mHour** is not accessible. [Note: This program assumes that the CTime class from Fig. 8.1 is used.1

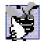

Good Programming Practice 8.5

We prefer to list instance variables of a class first, so that, when reading the code, programmers see the name and type of each instance variable before it is used in the methods of the class.

```
Fig. 8.3: RestrictedAccess.vb
 2
     ' Demonstrate error from attempt to access Private class member.
 3
 4
     Module modRestrictedAccess
 5
 6
         Sub Main()
 7
             Dim time As New CTime()
 8
 9
             time.mHour = 7 ' error
10
         End Sub ' Main
11
12
     End Module ' modRestrictedAccess
              Task List - 1 Build Error task shown (filtered)
                                                                            ×
                ✓ Description
                   Click here to add a new task
                   'RestrictedAccess,CTime.mHour' is not accessible in this context because it is 'Private'.
              Task List 1/2 Index Results
```

Fig. 8.3 Attempting to access restricted class members results in a syntax error.

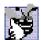

### **Good Programming Practice 8.6**

Even though Private and Public members can be repeated and intermixed, list all the Private members of a class first in one group, then list all the Public members in another group.

### **Software Engineering Observation 8.8**

Declare all instance variables of a class as Private. When necessary, provide Public methods to set and get the values of Private instance variables. This architecture hides the class's implementation from its clients, reduces bugs and improves program modifiability.

Access to Private data should be controlled carefully by a class's methods. To allow clients to read the values of Private data, the class can provide a property definition, which enables users to access this Private data safely. Properties, which we discuss in detail in Section 8.7, contain accessors, or portions of code that handle the details of modifying and returning data. A property definition can contain a Get accessor, a Set accessor or both. A Get accessor enables a client to read a Private data value, whereas a Set accessor enables the client to modify that value. Such modification would seem to violate the notion of Private data. However, a Set accessor can provide data-validation capabilities (such as range checking) to ensure that the value is set properly. A Set accessor also can translate between the format of the data used in the interface and the format used in the implementation. A Get accessor need not expose the data in "raw" format; rather, the Get accessor can edit the data and limit the client's view of that data.

### **Testing and Debugging Tip 8.1**

Declaring the instance variables of a class as Private and the methods of the class as Public facilitates debugging, because problems with data manipulations are localized to the class's methods.

### 8.5 Initializing Class Objects: Constructors

A constructor method initializes its class's members. The programmer writes code for the constructor, which is invoked each time an object of that class is instantiated. Instance variables can be initialized implicitly to their default values (0 for primitive numeric types, False for Booleans and Nothing for references). Visual Basic initializes variables to their default values when they are declared at runtime. Variables can be initialized when declared in either the class body or constructor. Regardless of whether an instance variable is initialized in a constructor, that variable is initialized (either to its default value or to the value assigned in its declaration) by the runtime before any constructors are called. Classes can contain overloaded constructors to provide multiple ways to initialize objects of that class.

## I

### Performance Tip 8.1

Because instance variables are always initialized to default values by the runtime, avoid initializing instance variables to their default values in the constructor.

It is important to note that, although references do not need to be initialized immediately by invoking a constructor, an uninitialized reference cannot be used until it refers to an actual object. If a class does not define any constructors, the compiler provides a default constructor.

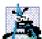

### **Software Engineering Observation 8.9**

When appropriate, provide a constructor to ensure that every object is initialized with meaningful values.

When creating an object of a class, the programmer can provide *initializers* in parentheses to the right of the class name. These initializers are the arguments to the class's constructor. In general, declarations take the form

```
Dim objectReference As New ClassName ( arguments )
```

where *objectReference* is a reference of the appropriate data type, **New** indicates that an object is being created, *ClassName* indicates the type of the new object and *arguments* specifies the values used by the class's constructor to initialize the object. A constructor that takes arguments often is called a *parameterized constructor*. The next example (Fig. 8.4) demonstrates the use of initializers.

If a class does not have any defined constructors, the compiler provides a default constructor. This constructor contains no code (i.e., the constructor is empty) and takes no arguments. Programmers also can provide a default constructor, as we demonstrated in class **CTime** (Fig. 8.1), and as we will see in the next example.

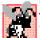

### **Common Programming Error 8.3**

If constructors are provided for a class, but none of the Public constructors is a default constructor, and an attempt is made to call a default constructor to initialize an object of the class, a syntax error occurs. A constructor can be called with no arguments only if there are no constructors for the class (the default constructor is called) or if the class includes a default constructor.

### 8.6 Using Overloaded Constructors

Like methods, constructors of a class can be *overloaded*. This means that several constructors in a class can have the exact same method name (i.e., **New**). To overload a constructor of a class, provide a separate method definition with the same name for each version of the

method. Remember that overloaded constructors must have different numbers and/or types and/or orders of parameters.

### **Common Programming Error 8.4**

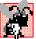

Attempting to overload a constructor of a class with another method that has the exact same signature (method name and number, types and order of parameters) is a syntax error.

The CTime constructor in Fig. 8.1 initialized mHour, mMinute and mSecond to 0 (i.e., 12 midnight in universal time) with a call to the class's **SetTime** method. Class CTime2 (Fig. 8.4) overloads the constructor method to provide a variety of ways to initialize CTime2 objects. Each constructor calls method SetTime of the CTime2 object, which ensures that the object begins in a consistent state by setting out-of-range values to zero. The Visual Basic runtime invokes the appropriate constructor by matching the number, types and order of the arguments specified in the constructor call with the number, types and order of the parameters specified in each constructor method definition.

Because most of the code in class CTime2 is identical to that in class CTime, this section concentrates only on the overloaded constructors. Line 14 defines the default constructor. Line 20 defines a CTime2 constructor that receives a single Integer argument, representing the mHour. Line 26 defines a CTime2 constructor that receives two Integer arguments, representing the mHour and mMinute. Line 33 defines a CTime2 constructor that receives three Integer arguments representing the mHour, mMinute and mSecond. Line 40 defines a CTime2 constructor that receives a reference to another CTime2 object. When this last constructor is employed, the values from the CTime2 argument are used to initialize the mHour, mMinute and mSecond values. Even though class CTime2 declares these values as Private (lines 8-10), the CTime2 object can access these values directly using the expressions timeValue.mHour, timeValue.mMinute and timeValue.mSecond.

No constructor specifies a return type; doing so is a syntax error. Also, notice that each constructor receives a different number or different types of arguments. Even though only two of the constructors receive values for the **mHour**. **mMinute** and **mSecond**. each constructor calls SetTime with values for mHour, mMinute and mSecond and substitutes zeros for the missing values to satisfy **SetTime**'s requirement of three arguments.

### **Software Engineering Observation 8.10**

When one object of a class has a reference to another object of the same class, the first object  $^{f L}$ can access all the second object's data and methods (including those that are  ${ t Private}$ ).

```
1
    ' Fig. 8.4: CTime2.vb
2
    ' Represents time and contains overloaded constructors.
 3
4
   Class CTime2
5
       Inherits Object
6
7
       ' declare Integers for hour, minute and second
8
       Private mHour As Integer ' 0 - 23
9
       Private mMinute As Integer ' 0 - 59
10
       Private mSecond As Integer ' 0 - 59
11
```

Fig. 8.4 Overloading constructors (part 1 of 3).

```
12
       ' constructor initializes each variable to zero and
13
       ' ensures that each CTime2 object starts in consistent state
14
       Public Sub New()
15
          SetTime()
16
       End Sub ' New
17
18
       ' CTime2 constructor: hour supplied;
19
       ' minute and second default to 0
20
       Public Sub New(ByVal hourValue As Integer)
21
          SetTime(hourValue)
22
       End Sub ' New
23
24
       ' CTime2 constructor: hour and minute supplied;
25
       ' second defaulted to 0
26
       Public Sub New(ByVal hourValue As Integer,
27
          ByVal minuteValue As Integer)
28
29
          SetTime(hourValue, minuteValue)
30
       End Sub ' New
31
32
       ' CTime2 constructor: hour, minute and second supplied
33
       Public Sub New (ByVal hourValue As Integer,
34
          ByVal minuteValue As Integer, ByVal secondValue As Integer)
35
36
          SetTime(hourValue, minuteValue, secondValue)
37
       End Sub ' New
38
39
       ' CTime2 constructor: another CTime2 object supplied
40
       Public Sub New (ByVal timeValue As CTime2)
41
         SetTime(timeValue.mHour, timeValue.mMinute, timeValue.mSecond)
42
       End Sub ' New
43
44
       ' set new time value using universal time;
45
       ' perform validity checks on data;
46
       ' set invalid values to zero
47
       Public Sub SetTime(Optional ByVal hourValue As Integer = 0,
          Optional ByVal minuteValue As Integer = 0,
48
49
          Optional ByVal secondValue As Integer = 0)
50
51
          ' perform validity checks on hour, then set hour
52
          If (hourValue >= 0 AndAlso hourValue < 24) Then</pre>
53
             mHour = hourValue
54
          Else
55
             mHour = 0
56
          End If
57
58
          ' perform validity checks on minute, then set minute
59
          If (minuteValue >= 0 AndAlso minuteValue < 60) Then
60
             mMinute = minuteValue
61
          Else
62
             mMinute = 0
63
          End If
64
```

Fig. 8.4 Overloading constructors (part 2 of 3).

```
' perform validity checks on second, then set second
65
66
          If (secondValue >= 0 AndAlso secondValue < 60) Then</pre>
67
             mSecond = secondValue
68
          Else
69
             mSecond = 0
70
          End If
71
72
       End Sub ' SetTime
73
74
       ' convert String to universal-time format
75
       Public Function ToUniversalString() As String
76
          Return String.Format("{0}:{1:D2}:{2:D2}",
77
             mHour, mMinute, mSecond)
78
       End Function ' ToUniversalString
79
80
       ' convert to String in standard-time format
81
       Public Function ToStandardString() As String
82
          Dim suffix As String = " PM"
          Dim format As String = \{0\}:\{1:D2\}:\{2:D2\}
83
84
          Dim standardHour As Integer
85
           ' determine whether time is AM or PM
86
87
          If mHour < 12 Then
88
             suffix = " AM"
89
          End If
90
91
           ' convert from universal-time format to standard-time format
92
          If (mHour = 12 OrElse mHour = 0) Then
93
             standardHour = 12
94
          Else
95
             standardHour = mHour Mod 12
96
          End If
97
98
          Return String.Format(format, standardHour, mMinute,
99
             mSecond) & suffix
100
       End Function ' ToStandardString
101
102 End Class ' CTime2
```

**Fig. 8.4** Overloading constructors (part 3 of 3).

# A construc

### **Common Programming Error 8.5**

A constructor can call other class methods that use instance variables not yet initialized. Using instance variables before they have been initialized can lead to logic errors.

Figure 8.5 (modTimeTest2) demonstrates the use of overloaded constructors (Fig. 8.4). Lines 11–16 create six CTime2 objects that invoke various constructors of the class. Line 11 specifies that it invokes the default constructor by placing an empty set of parentheses after the class name. Lines 12–16 of the program demonstrate the passing of arguments to the CTime2 constructors. To invoke the appropriate constructor, pass the proper number, types and order of arguments (specified by the constructor's definition) to that constructor. For example, line 13 invokes the constructor that is defined in lines 26–30 of

Fig. 8.4. Lines 21–55 invoke methods **ToUniversalString** and **ToStandardString** for each **CTime2** object to demonstrate how the constructors initialize the objects.

```
' Fig. 8.5: TimeTest2.vb
 2
   ' Demonstrates overloading constructors.
 3
4
   Imports System.Windows.Forms
5
 6
  Module modTimeTest2
7
8
       Sub Main()
9
10
          ' use overloaded constructors
11
         Dim time1 As New CTime2()
12
         Dim time2 As New CTime2(2)
13
         Dim time3 As New CTime2(21, 34)
14
         Dim time4 As New CTime2(12, 25, 42)
15
         Dim time5 As New CTime2(27, 74, 99)
16
         Dim time6 As New CTime2(time4) ' use time4 as initial value
17
18
         Const SPACING As Integer = 13 ' spacing between output text
19
20
          ' invoke time1 methods
21
         Dim output As String = "Constructed with: " & vbCrLf &
22
            " time1: all arguments defaulted" & vbCrLf &
23
            Space(SPACING) & time1.ToUniversalString() &
24
            vbCrLf & Space(SPACING) & time1.ToStandardString()
25
          ' invoke time2 methods
26
27
         output &= vbCrLf &
28
            " time2: hour specified; minute and second defaulted" &
            vbCrLf & Space(SPACING) & _
29
30
            time2.ToUniversalString() & vbCrLf & Space(SPACING) &
31
            time2.ToStandardString()
32
33
          ' invoke time3 methods
         output &= vbCrLf & _
34
35
            " time3: hour and minute specified; second defaulted" &
36
            vbCrLf & Space(SPACING) & time3.ToUniversalString() &
37
            vbCrLf & Space(SPACING) & time3.ToStandardString()
38
39
          ' invoke time4 methods
40
          output &= vbCrLf & _
41
            " time4: hour, minute and second specified" &
42
            43
            vbCrLf & Space(SPACING) & time4.ToStandardString()
44
45
          ' invoke time5 methods
         output &= vbCrLf &
46
47
            " time5: hour, minute and second specified" &
48
            vbCrLf & Space(SPACING) & time5.ToUniversalString() & ___
49
            vbCrLf & Space(SPACING) & time5.ToStandardString()
50
```

**Fig. 8.5** Overloaded-constructor demonstration (part 1 of 2).

```
51
              ' invoke time6 methods
52
             output &= vbCrLf &
53
                 " time6: Time2 object time4 specified" & vbCrLf &
54
                 Space(SPACING) & time6.ToUniversalString() &
55
                 vbCrLf & Space(SPACING) & time6.ToStandardString()
56
57
             MessageBox.Show(output,
58
                 "Demonstrating Overloaded Constructor")
59
         End Sub ' Main
60
61
     End Module ' modTimeTest2
                          Demonstrating Overloaded Constructors
                                                                X
                            Constructed with:
                            time 1: all arguments defaulted
                                  0:00:00
                                  12:00:00 AM
                            time2: hour specified; minute and second defaulted
                                  2:00:00
                                  2:00:00 AM
                            time3: hour and minute specified; second defaulted
                                  21:34:00
                                  9:34:00 PM
                            time4: hour, minute and second specified
                                  12:25:42
                                  12:25:42 PM
                            time5: hour, minute and second specified
                                  0:00:00
                                  12:00:00 AM
                            time6: Time2 object time4 specified
                                  12:25:42
                                  12:25:42 PM
                                             OK
```

Fig. 8.5 Overloaded-constructor demonstration (part 2 of 2).

Each CTime2 constructor can be written to include a copy of the appropriate statements from method SetTime. This might be slightly more efficient, because it eliminates the extra call to SetTime. However, consider what would happen if the programmer changes the representation of the time from three Integer values (requiring 12 bytes of memory) to a single Integer value representing the total number of seconds that have elapsed in the day (requiring 4 bytes of memory). Placing identical code in the CTime2 constructors and method SetTime makes such a change in the class definition more difficult. If the implementation of method SetTime changes, the implementation of the CTime2 constructors would need to change accordingly. If the CTime2 constructors call SetTime directly, any changes to the implementation of SetTime must be made only once, thus reducing the likelihood of a programming error when altering the implementation.

## Software Engineering Observation 8.11

If a method of a class provides functionality required by a constructor (or other method) of the class, call that method from the constructor (or other method). This simplifies the maintenance of the code and reduces the likelihood of introducing an error in the code.

## 8.7 Properties

Methods of a class can manipulate that class's **Private** instance variables. A typical manipulation might be the adjustment of a customer's bank balance—a **Private** instance variable of a class **CBankAccount**—a **ComputeInterest** method.

Classes often provide Public properties to allow clients to set (i.e., assign values to) or set (i.e., obtain the values of) Private instance variables. In Fig. 8.6, we show how to create three properties—Hour, Minute and Second. Hour accesses variable mHour, Minute accesses variable mMinute and Second accesses variable mSecond. Each property contains a Get accessor (to retrieve the field value) and a Set accessor (to modify the field value).

Although providing Set and Get accessors appears to be the same as making the instance variables Public, this is not the case. This is another one of Visual Basic's subtleties that makes the language so attractive from a software-engineering standpoint. If an instance variable is Public, the instance variable can be read or written by any method in the program. If an instance variable is Private, a Public get method seems to allow other methods to read the data at will. However, the get method can control the formatting and display of the data. A Public set method can scrutinize attempts to modify the instance variable's value, thus ensuring that the new value is appropriate for that data member. For example, an attempt to set the day of the month to 37 would be rejected, and an attempt to set a person's weight to a negative value would be rejected. Therefore, although set and get methods provide access to Private data, the implementation of these methods can restrict access to that data.

The declaration of instance variables as **Private** does not guarantee data integrity. Programmers must provide validity checking—Visual Basic provides only the framework with which programmers can design better programs.

## **Testing and Debugging Tip 8.2**

Methods that set the values of Private data should verify that the intended new values are proper; if they are not, the Set methods should place the Private instance variables into an appropriate consistent state.

A class's **Set** accessors cannot return values indicating a failed attempt to assign invalid data to objects of the class. Such return values could be useful to a class's clients for handling errors. In this case, clients could take appropriate actions if the objects occupy invalid states. Chapter 11 presents exception handling—a mechanism that can be used to notify a class's clients of failed attempts to set objects of that class to consistent states.

Figure 8.6 enhances our CTime class (now called CTime3) to include properties for the mHour, mMinute and mSecond Private instance variables. The Set accessors of these properties strictly control the setting of the instance variables to valid values. An attempt to set any instance variable to an incorrect value causes the instance variable to be set to zero (thus leaving the instance variable in a consistent state). Each Get accessor returns the appropriate instance variable's value.

```
1  ' Fig. 8.6: CTime3.vb
2  ' Represents time in 24-hour format and contains properties.
3
```

Fig. 8.6 Properties in a class (part 1 of 4).

```
Class CTime3
 5
       Inherits Object
 6
 7
       ' declare Integers for hour, minute and second
 8
       Private mHour As Integer
 9
       Private mMinute As Integer
10
       Private mSecond As Integer
11
12
       ' CTime3 constructor: initialize each instance variable to zero
13
       ' and ensure that each CTime3 object starts in consistent state
14
       Public Sub New()
15
          SetTime(0, 0, 0)
16
       End Sub ' New
17
       ' CTime3 constructor:
18
19
       ' hour supplied, minute and second defaulted to 0
20
       Public Sub New(ByVal hourValue As Integer)
21
          SetTime(hourValue, 0, 0)
22
       End Sub ' New
23
24
       ' CTime3 constructor:
25
       ' hour and minute supplied; second defaulted to 0
26
       Public Sub New (ByVal hourValue As Integer,
27
          ByVal minuteValue As Integer)
28
29
          SetTime(hourValue, minuteValue, 0)
30
       End Sub ' New
31
32
       ' CTime3 constructor: hour, minute and second supplied
33
       Public Sub New(ByVal hourValue As Integer,
34
          ByVal minuteValue As Integer, ByVal secondValue As Integer)
35
36
          SetTime(hourValue, minuteValue, secondValue)
37
       End Sub ' New
38
39
       ' CTime3 constructor: another CTime3 object supplied
40
       Public Sub New(ByVal timeValue As CTime3)
41
          SetTime(timeValue.mHour, timeValue.mMinute,
42
             timeValue.mSecond)
43
       End Sub ' New
44
45
       ' set new time value using universal time;
46
       ' uses properties to perform validity checks on data
47
       Public Sub SetTime (ByVal hourValue As Integer,
48
          ByVal minuteValue As Integer, ByVal secondValue As Integer)
49
50
          Hour = hourValue
                               ' looks
51
          Minute = minuteValue ' dangerous
52
          Second = secondValue ' but it is correct
53
       End Sub ' SetTime
54
```

Fig. 8.6 Properties in a class (part 2 of 4).

```
55
       ' property Hour
56
       Public Property Hour() As Integer
57
58
          ' return mHour value
59
          Get
60
             Return mHour
61
          End Get
62
63
           ' set mHour value
64
          Set (ByVal value As Integer)
65
66
              If (value >= 0 AndAlso value < 24) Then
67
                 mHour = value
68
              Else
69
                 mHour = 0
70
              End If
71
72
          End Set
73
74
       End Property ' Hour
75
76
        ' property Minute
77
       Public Property Minute() As Integer
78
79
           ' return mMinute value
80
          Get
81
             Return mMinute
82
          End Get
83
84
           ' set mMinute value
          Set (ByVal value As Integer)
85
86
87
              If (value >= 0 AndAlso value < 60) Then
88
                 mMinute = value
89
              Else
90
                 mMinute = 0
91
             End If
92
93
          End Set
94
95
       End Property ' Minute
96
97
       ' property Second
98
       Public Property Second() As Integer
99
100
           ' return mSecond value
101
          Get
102
             Return mSecond
103
          End Get
104
```

Fig. 8.6 Properties in a class (part 3 of 4).

```
105
          ' set mSecond value
106
          Set (ByVal value As Integer)
107
             If (value >= 0 AndAlso value < 60) Then
108
109
                mSecond = value
110
             Else
111
                mSecond = 0
112
             End If
113
114
          End Set
115
116
       End Property ' Second
117
118
       ' convert String to universal-time format
119
       Public Function ToUniversalString() As String
          Return String.Format("{0}:{1:D2}:{2:D2}",
120
121
             mHour, mMinute, mSecond)
122
       End Function ' ToUniversalString
123
124
       ' convert to String in standard-time format
125
       Public Function ToStandardString() As String
126
          Dim suffix As String = " PM"
127
          Dim format As String = "{0}:{1:D2}:{2:D2}"
128
          Dim standardHour As Integer
129
130
          ' determine whether time is AM or PM
131
          If mHour < 12 Then
132
             suffix = " AM"
133
          End If
134
135
          ' convert from universal-time format to standard-time format
136
          If (mHour = 12 OrElse mHour = 0) Then
137
              standardHour = 12
138
          Else
139
             standardHour = mHour Mod 12
140
          End If
141
142
          Return String.Format(format, standardHour, mMinute,
143
             mSecond) & suffix
144
       End Function ' ToStandardString
145
146 End Class ' CTime3
```

Fig. 8.6 Properties in a class (part 4 of 4).

Lines 56–74, 77–95 and 98–116 define the properties **Hour**, **Minute** and **Second** of class **CTime3**, respectively. Each property begins with a declaration line, which includes an access modifier (**Public**), the property's name (**Hour**, **Minute** or **Second**) and the property's type (**Integer**).

The body of the property contains **Get** and **Set** accessors, which are declared using the keywords **Get** and **Set**. The **Get** accessor method declarations are on lines 59–61, 80–82 and 101–103. These **Get** methods return the **mHour**, **mMinute** and **mSecond** instance variable values that objects request. The **Set** accessors are declared on lines 64–72, 85–93

and 106–114. The body of each **Set** accessor performs the same conditional statement that was previously in method **SetTime** for setting the **mHour**, **mMinute** or **mSecond**.

Method **SetTime** (lines 47–53) now uses properties **Hour**, **Minute** and **Second** to ensure that instance variables **mHour**, **mMinute** and **mSecond** have valid values. After we define a property, we can use it in the same way that we use a variable. We assign values to properties using the = (assignment) operator. When this assignment occurs, the code in the definition of the **Set** accessor for that property is executed. Referencing the property (for instance, using it in a mathematical calculation) executes the code within the definition of the **Get** accessor for that property.

When we employ **Set** and **Get** accessor methods in class **CTime3**, we minimize the changes that we must make to the class definition, in the event that we alter the data representation from **mHour**, **mMinute** and **mSecond** to another representation (such as total elapsed seconds in the day). We must provide only new **Set** and **Get** accessor bodies. Using this technique, programmers can change the implementation of a class without affecting the clients of that class (as long as all the **Public** methods of the class are called in the same way).

## **Software Engineering Observation 8.12**

Accessing Private data through Set and Get accessors not only protects the instance variables from receiving invalid values, but also hides the internal representation of the instance variables from that class's clients. Thus, if representation of the data changes (typically, to reduce the amount of required storage or to improve performance), only the properties implementations need to change—the clients' implementations need not change as long as the service provided by the properties is preserved.

Figure 8.7 (class FrmTimeTest3), which represents the GUI for class CTime3 (line 30 represents the condensed region of code generated by the Visual Studio's Windows Form Designer), declares and instantiates an object of class CTime3 (line 28). The GUI contains three text fields in which the user can input values for the CTime3 object's mHour, mMinute and mSecond variables, respectively. Lines 68–92 declare three methods that use the Hour, Minute and Second properties of the CTime3 object to alter their corresponding values. The GUI also contains a button that enables the user to increment the mSecond value by 1 without having to use the text box. Using properties, method cmdAddSecond\_Click (lines 43–65) determines and sets the new time. For example, 23:59:59 becomes 00:00:00 when the user presses the button.

```
Fig. 8.7: TimeTest3.vb
2
    ' Demonstrates Properties.
 3
4
    Imports System.Windows.Forms
5
6
    Class FrmTimeTest3
7
       Inherits Form
8
9
       ' Label and TextBox for hour
10
       Friend WithEvents lblSetHour As Label
11
       Friend WithEvents txtSetHour As TextBox
12
```

Fig. 8.7 Graphical user interface for class CTime3 (part 1 of 3).

```
13
       ' Label and TextBox for minute
14
       Friend WithEvents lblSetMinute As Label
15
       Friend WithEvents txtSetMinute As TextBox
16
17
       ' Label and TextBox for second
18
       Friend WithEvents lblSetSecond As Label
19
       Friend WithEvents txtSetSecond As TextBox
20
21
       ' Labels for outputting time
22
       Friend WithEvents lblOutput1 As Label
23
       Friend WithEvents lblOutput2 As Label
24
25
       ' Button for adding one second to time
26
       Friend WithEvents cmdAddSecond As Button
27
28
       Dim time As New CTime3()
29
30
       ' Visual Studio .NET generated code
31
32
       ' update time display
       Private Sub UpdateDisplay()
33
34
          lblOutput1.Text = "Hour: " & time.Hour & "; Minute: " &
35
             time.Minute & "; Second: " & time.Second
36
37
          lblOutput2.Text = "Standard time is: " &
38
             time.ToStandardString & "; Universal Time is: "
39
             & time.ToUniversalString()
40
       End Sub ' UpdateDisplay
41
42
       ' invoked when user presses Add Second button
43
       Protected Sub cmdAddSecond Click(
44
          ByVal sender As System.Object,
45
          ByVal e As System. EventArgs) Handles cmdAddSecond. Click
46
47
          ' add one second
48
          time.Second = (time.Second + 1) Mod 60
49
          txtSetSecond.Text = time.Second
50
51
          ' add one minute if 60 seconds have passed
52
          If time.Second = 0 Then
53
             time.Minute = (time.Minute + 1) Mod 60
54
             txtSetMinute.Text = time.Minute
55
56
             ' add one hour if 60 minutes have passed
57
             If time.Minute = 0 Then
58
                time.Hour = (time.Hour + 1) Mod 24
59
                txtSetHour.Text = time.Hour
60
             End If
61
62
          End If
63
64
          UpdateDisplay()
65
       End Sub ' cmdAddSecond Click
```

Fig. 8.7 Graphical user interface for class CTime3 (part 2 of 3).

```
66
67
        ' handle event when txtSetHour's text changes
68
        Protected Sub txtSetHour TextChanged(ByVal sender As
69
           System.Object, ByVal e As System.EventArgs)
70
           Handles txtSetHour.TextChanged
71
72
           time.Hour = Convert.ToInt32(txtSetHour.Text)
73
           UpdateDisplay()
74
        End Sub ' txtSetHour TextChanged
75
76
        ' handle event when txtSetMinute's text changes
77
        Protected Sub txtSetMinute TextChanged(ByVal sender As
           System.Object, ByVal e As System.EventArgs)
78
79
           Handles txtSetMinute.TextChanged
80
81
           time.Minute = Convert.ToInt32(txtSetMinute.Text)
82
           UpdateDisplay()
        End Sub ' txtSetMinute TextChanged
83
84
85
        ' handle event when txtSetSecond's text changes
86
        Protected Sub txtSetSecond TextChanged(ByVal sender
87
           As System.Object, ByVal e As System.EventArgs)
88
           Handles txtSetSecond.TextChanged
89
90
           time.Second = Convert.ToInt32(txtSetSecond.Text)
91
           UpdateDisplay()
92
        End Sub ' txtSetSecond TextChanged
93
94
    End Class ' FrmTimeTest3
                  📙 Using Properties
                                Set Minute: 59
                  Set Hour: 12
                                               Set Second 59
                                  Add 1 to Second
                  Hour: 12: Minute: 59: Second: 59
                  Standard time is: 12:59:59 PM: Universal Time is: 12:59:59
                  📙 Using Properties
                                                        Set Hour: 13
                                Set Minute: 0
                                               Set Second 0
                                   Add 1 to Second
                  Hour: 13; Minute: 0; Second: 0
                  Standard time is: 1:00:00 PM: Universal Time is: 13:00:00
```

Fig. 8.7 Graphical user interface for class CTime3 (part 3 of 3).

Not all properties need to have **Get** and **Set** accessors. A property with only a **Get** accessor is called a read-only property and must be declared using keyword **ReadOnly**. By contrast, a property with only a **Set** accessor is called a write-only property and must be declared using keyword **WriteOnly**. Generally, **WriteOnly** properties are seldom used. In Section 8.11, we use **ReadOnly** properties to prevent our programs from changing the values of instance variables.

## 8.8 Composition: Objects as Instance Variables of Other Classes

In many situations, referencing existing objects is more convenient than rewriting the objects' code for new classes in new projects. Suppose we were to implement an CAlarm-Clock class object that needs to know when to sound its alarm. It would be easier to reference an existing CTime object (like those from the previous examples in this chapter) than it would be to write a new CTime object. The use of references to objects of preexisting classes as members of new objects is called *composition*.

## **Software Engineering Observation 8.13**

One form of software reuse is composition, in which a class has as members references to objects of other classes.

The application of Fig. 8.8, Fig. 8.9 and Fig. 8.10 demonstrates composition. Class CDay (Fig. 8.8) encapsulates information relating to a specific date. Lines 9–11 declare Integers mMonth, mDay and mYear. Lines 15–35 define the constructor, which receives values for mMonth, mDay and mYear as arguments, then assigns these values to the class variables after ensuring that the variables are in a consistent state.

```
' Fig. 8.8: CDay.vb
 2
    ' Encapsulates month, day and year.
 3
4
   Imports System.Windows.Forms
5
6
  Class CDay
7
       Inherits Object
8
9
       Private mMonth As Integer ' 1-12
       Private mDay As Integer ' 1-31 based on month
10
11
       Private mYear As Integer ' any year
12
13
       ' constructor confirms proper value for month, then calls
14
       ' method CheckDay to confirm proper value for day
15
       Public Sub New (ByVal monthValue As Integer,
16
          ByVal dayValue As Integer, ByVal yearValue As Integer)
17
18
          ' ensure month value is valid
19
          If (monthValue > 0 AndAlso monthValue <= 12) Then</pre>
20
             mMonth = monthValue
21
          Else
22
             mMonth = 1
```

Fig. 8.8 CDay class encapsulates day, month and year information (part 1 of 2).

```
23
24
             ' inform user of error
25
             Dim errorMessage As String =
26
                "Month invalid. Set to month 1."
27
28
             MessageBox.Show(errorMessage, "",
29
                MessageBoxButtons.OK, MessageBoxIcon.Error)
30
          End If
31
32
          mYear = yearValue
33
          mDay = CheckDay(dayValue) ' validate day
34
35
       End Sub ' New
36
37
       ' confirm proper day value based on month and year
38
       Private Function CheckDay(ByVal testDayValue As Integer)
39
          As Integer
40
41
          Dim daysPerMonth() As Integer =
42
             \{0, 31, 28, 31, 30, 31, 30, 31, 31, 30, 31, 30, 31\}
43
44
          If (testDayValue > 0 AndAlso
45
             testDayValue <= daysPerMonth(mMonth)) Then</pre>
46
47
             Return testDayValue
48
          End If
49
50
          ' check for leap year in February
51
          If (mMonth = 2 AndAlso testDayValue = 29 AndAlso
52
             mYear Mod 400 = 0 OrElse mYear Mod 4 = 0 AndAlso
53
             mYear Mod 100 <> 0) Then
54
55
             Return testDayValue
56
          Else
57
58
             ' inform user of error
59
             Dim errorMessage As String =
60
                "day " & testDayValue & "invalid. Set to day 1. "
61
62
             MessageBox.Show(errorMessage, "",
63
                MessageBoxButtons.OK, MessageBoxIcon.Error)
64
65
             Return 1 ' leave object in consistent state
66
          End If
67
68
       End Function ' CheckDay
69
70
       ' create string containing month/day/year format
71
       Public Function ToStandardString() As String
72
          Return mMonth & "/" & mDay & "/" & mYear
73
       End Function ' ToStandardString
74
75
   End Class ' CDay
```

Fig. 8.8 CDay class encapsulates day, month and year information (part 2 of 2).

Class CEmployee (Fig. 8.9) holds information relating to an employee's birthday and hire date (lines 7–10) using instance variables mFirstName, mLastName, mBirthDate and mHireDate. Members mBirthDate and mHireDate are references to CDay objects, each of which contains instance variables mMonth, mDay and mYear. In this example, class CEmployee is composed of two references of class CDay. The CEmployee constructor (lines 13–32) takes eight arguments (firstNameValue, lastNameValue, birthMonthValue, birthDayValue, birthYearValue, hireMonthValue, hireDayValue and hireYearValue). Lines 26–27 pass arguments birthMonthValue, birthDayValue and birthYearValue to the CDay constructor to create the mBirthDate object. Similarly, lines 30–31 pass arguments hireMonthValue, hireDayValue and hireYearValue to the CDay constructor to create the mHireDate object.

Module modCompositionTest (Fig. 8.10) runs the application with method Main. Lines 9–10 instantiate a CEmployee object ("Bob Jones" with birthday 7/24/1949 and hire date 3/12/1988), and lines 12–13 display the information to the user in a MessageBox.

```
' Fig. 8.9: CEmployee.vb
   ' Represent employee name, birthday and hire date.
 2
 4
   Class CEmployee
 5
       Inherits Object
 6
 7
       Private mFirstName As String
 8
       Private mLastName As String
       Private mBirthDate As CDay ' member object reference Private mHireDate As CDay ' member object reference
 9
10
11
12
       ' CEmployee constructor
13
       Public Sub New(ByVal firstNameValue As String,
14
          ByVal lastNameValue As String,
15
          ByVal birthMonthValue As Integer, _
16
          ByVal birthDayValue As Integer,
          ByVal birthYearValue As Integer, _
17
18
          ByVal hireMonthValue As Integer,
19
          ByVal hireDayValue As Integer,
20
          ByVal hireYearValue As Integer)
21
22
          mFirstName = firstNameValue
23
          mLastName = lastNameValue
24
25
           ' create CDay instance for employee birthday
26
          mBirthDate = New CDay(birthMonthValue, birthDayValue,
27
             birthYearValue)
28
29
           ' create CDay instance for employee hire date
          mHireDate = New CDay(hireMonthValue, hireDayValue, _
30
31
              hireYearValue)
32
       End Sub ' New
```

Fig. 8.9 CEmployee class encapsulates employee name, birthday and hire date (part 1 of 2).

```
33
34
       ' return employee information as standard-format String
35
       Public Function ToStandardString() As String
          Return mLastName & ", " & mFirstName & " Hired: "
36
37
             & mHireDate.ToStandardString() & " Birthday: " &
38
             mBirthDate.ToStandardString()
39
       End Function ' ToStandardString
40
41
    End Class ' CEmployee
```

Fig. 8.9 **CEmployee** class encapsulates employee name, birthday and hire date (part 2 of 2).

```
1
    ' Fig. 8.10: CompositionTest.vb
2
    ' Demonstrate an object with member object reference.
 3
4
    Imports System.Windows.Forms
5
6
   Module modCompositionTest
7
8
       Sub Main()
9
           Dim employee As New CEmployee (
              "Bob", "Jones", 7, 24, 1949, 3, 12, 1988)
10
11
12
           MessageBox.Show(employee.ToStandardString(),
13
              "Testing Class Employee")
14
       End Sub ' Main
15
    End Module ' modCompositionTest
16
                      Testing Class Employee
                                                     X
                       Jones, Bob Hired: 3/12/1988 Birthday: 7/24/1949
                                     OK
```

Fig. 8.10 Composition demonstration.

## 8.9 Using the Me Reference

Every object can access a reference to itself via the **Me** reference. The **Me** reference is used implicitly refer to instance variables, properties and methods of an object. We begin with an example of using reference **Me** explicitly and implicitly to display the **Private** data of an object.

Class CTime4 (Fig. 8.11) defines three Private instance variables—mHour, mMinute and mSecond (line 5). The constructor (lines 8–14) receives three Integer arguments to initialize a CTime4 object. Note that for this example, we have made the constructor's parameter names (lines 8–9) identical to the class's instance variable names (line 5). A method's local variable that has the same name as a class's instance variable hides the instance variable in that method's scope. However, the method can use reference Me to refer to these instance variables explicitly. Lines 11–13 of Fig. 8.11 demonstrate this feature.

```
' Fig. 8.11: CTime4.vb
2
    ' Encapsulate time using Me reference.
 3
 4
   Class CTime4
5
       Private mHour, mMinute, mSecond As Integer
6
7
       ' CTime4 constructor
8
       Public Sub New (ByVal mHour As Integer,
9
          ByVal mMinute As Integer, ByVal mSecond As Integer)
10
11
          Me.mHour = mHour
12
          Me.mMinute = mMinute
13
          Me.mSecond = mSecond
14
       End Sub ' New
15
16
       ' create String using Me and implicit references
17
       Public Function BuildString() As String
18
          Return "Me.ToUniversalString(): " & Me.ToUniversalString()
19
             & vbCrLf & "ToUniversalString(): " & ToUniversalString()
20
       End Function ' BuildString
21
22
       ' convert to String in standard-time format
23
       Public Function ToUniversalString() As String
24
          Return String.Format("{0:D2}:{1:D2}:{2:D2}",
25
             mHour, mMinute, mSecond)
26
       End Function ' ToUniversalString
27
28
   End Class ' CTime4
```

Fig. 8.11 Class using **Me** reference.

Method BuildString (lines 17–20) returns a String created by a statement that uses the Me reference explicitly and implicitly. Line 18 uses the Me reference explicitly to call method ToUniversalString, whereas line 19 uses the Me reference implicitly to call method ToUniversalString. Note that both lines perform the same task (i.e., generate identical output). Because of this, programmers usually do not use the Me reference explicitly to reference methods.

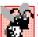

## **Common Programming Error 8.6**

For a method in which a parameter has the same name as an instance variable, use reference **Me** to access the instance variable explicitly; otherwise, the method parameter is referenced.

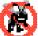

### **Testing and Debugging Tip 8.3**

Avoidance of method-parameter names that conflict with instance variable names helps prevent certain subtle, hard-to-trace bugs.

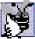

## **Good Programming Practice 8.7**

The explicit use of the  $\mathbf{Me}$  reference can increase program clarity where  $\mathbf{Me}$  is optional.

Module modMeTest (Fig. 8.12) runs the application that demonstrates the use of the Me reference. Line 9 instantiates an instance of class CTime4. Lines 11–12 invoke method BuildString, then display the results to the user in a MessageBox.

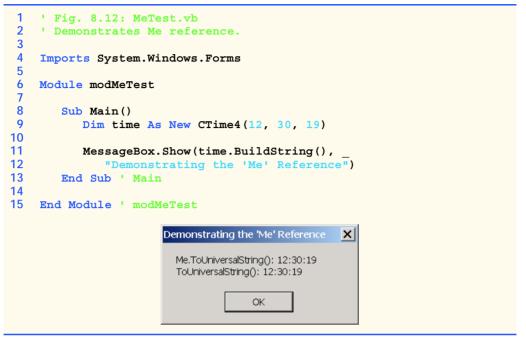

Fig. 8.12 Me reference demonstration.

## 8.10 Garbage Collection

In previous examples, we have seen how a constructor method initializes data in an object of a class after the object is created. Keyword **New** allocates memory for the object, then calls that object's constructor. The constructor might acquire other system resources, such as network connections and database connections. Objects must have a disciplined way to return memory and release resources when the program no longer uses those objects. Failure to release such resources causes *resource leaks*.

Unlike C and C++, in which programmers must manage memory explicitly, Visual Basic performs memory management internally. The .NET Framework performs *garbage collection* of memory to return memory that is no longer needed back to the system. When the *garbage collector* executes, it locates objects for which the application has no references. Such objects can be collected at that time or in a subsequent execution of the garbage collector. Therefore, the *memory leaks* that are common in such languages as C and C++, where memory is not reclaimed automatically, are rare in Visual Basic.

Dependence on Visual Basic's automatic garbage collection, however, might not be the best way to manage resources. Certain resources, such as network connections, database connections and file streams, are better handled explicitly by the programmer. One technique employed to handle these resources (in conjunction with the garbage collector) is to define a *finalizer* method that returns resources to the system. The garbage collector calls an object's finalizer method to perform *termination housekeeping* on that object just before the garbage collector reclaims the object's memory (this process is called *finalization*).

Class Object defines method Finalize, which is the finalizer method for all Visual Basic objects. Because all Visual Basic classes inherit from class Object, they

inherit method **Finalize** and can *override* it to free resources specific to those classes. The overridden method is called before garbage collection occurs—however, we cannot determine exactly when this method is called, because we cannot determine exactly when garbage collection occurs. We discuss method **Finalize** in greater detail in Chapter 9, when we discuss inheritance.

#### 8.11 Shared Class Members

Each object of a class has its own copy of all the instance variables of the class. However, in certain cases, all class objects should share only one copy of a particular variable. A **Shared** class variable is such a variable; a program contains only one copy of this variable in memory, no matter how many objects of the variable's class have been instantiated. A **Shared** class variable represents class-wide information—all class objects share the same piece of data. The declaration of a **Shared** member begins with the keyword **Shared**.

In Visual Basic, programmers can define what is known as a *shared constructor*, which is used only to initialize **Shared** class members. **Shared** constructors are optional and must be declared with the **Shared** keyword. Normally, **Shared** constructors are used when it is necessary to initialize a **Shared** class variable before any objects of that class are instantiated. **Shared** constructors are called before any **Shared** class members are used and before any class objects are instantiated.

We now employ a video-game example to explain the need for **Shared** class-wide data. Suppose we have a video game in which CMartians attack with other space creatures. Each **CMartian** tends to be brave and willing to attack other space creatures when the **CMar**tian is aware that there are at least four other CMartians present. If there are fewer than a total of five CMartians present, each CMartian becomes cowardly. For this reason, each CMartian must know the martianCount. We could endow class CMartian with martianCount as instance data. If we were to do this, then every CMartian would have a separate copy of the instance data, and, every time we create a CMartian, we would have to update the instance variable martianCount in every CMartian. The redundant copies waste space, and the updating of those copies is time-consuming. Instead, we declare martianCount to be Shared so that martianCount is class-wide data. Each CMartian can see the martianCount as if it were instance data of that CMartian, but Visual Basic maintains only one copy of the **Shared martianCount** to save space. We also save time, in that the CMartian constructor increments only the Shared martianCount. Because there is only one copy, we do not have to increment separate copies of martianCount for each CMartian object.

## Pel Whe

#### Performance Tip 8.2

When a single copy of the data will suffice, use Shared class variables to save storage.

Although **Shared** class variables might seem like *global variables* in C and C++ (variables that can be referenced directly by name in any C function or C++ class or method in a program), they are not the same thing. **Shared** class variables have class scope. A class's **Public Shared** members can be accessed through the class name using the dot operator (e.g., *className.sharedMemberName*). A class's **Private Shared** class members can be accessed only through methods of the class. **Shared** class members are available as soon as the class is loaded into memory at execution time; like other variables

with class scope, they exist for the duration of program execution, even when no objects of that class exist. To access a **Private Shared** class member when no objects of the class exist, programmers must provide a **Public Shared** method or property.

A **Shared** method cannot access non-**Shared** class members. Unlike non-**Shared** methods, a **Shared** method has no **Me** reference, because **Shared** class variables and **Shared** class methods exist independently of any class objects and even when there are no objects of that class.

# A.

#### Common Programming Error 8.7

Using the Me reference in a Shared method or Shared property is a syntax error.

Class CEmployee2 (Fig. 8.13) demonstrates the use of a Private Shared class variable and a Public Shared Property. The Shared class variable mCount is initialized to zero by default (line 11). Class variable mCount maintains a count of the number of objects of class CEmployee2 that have been instantiated and currently reside in memory, including those objects that have already been marked for garbage collection but have not yet been reclaimed by the garbage collector.

When objects of class CEmployee2 exist, Shared member mCount can be used in any method of a CEmployee2 object—in this example, the constructor (lines 14–24) increments mCount (line 20) and method Finalize (lines 27–32) decrements mCount (line 28). (Note that method Finalize is declared using keywords Protected and Overrides—method Finalize's header must contain these keywords, and we will explain them in detail in Chapter 9.) If no objects of class CEmployee2 exist, member mCount can be referenced through a call to Property Count (lines 53–59). Because this Property is Shared, we do not have to instantiate a CEmployee2 object to call the Get method inside the Property. Also, by declaring property Count as ReadOnly, we prevent clients from changing mCount's value directly, thus ensuring that clients can change mCount's value only via the class CEmployee2 constructors and finalizer.

Module modSharedTest (Fig. 8.14) runs the application that demonstrates the use of Shared members (Fig. 8.13). Lines 11–12 use the ReadOnly Shared Property Count of class CEmployee2 to obtain the current mCount value. Lines 14–18 then instantiate two CEmployee2 objects, which increment the mCount value by two. Lines 26–29 display the names of the employees. Lines 32–33 set these objects' references to Nothing, so that references employee1 and employee2 no longer refer to the CEmployee2 objects. This "marks" the objects for garbage collection, because there are no more references to these objects in the program.

Fig. 8.13 CEmployee2 class objects share Shared variable (part 1 of 2).

```
10
       ' number of objects in memory
11
       Private Shared mCount As Integer
12
13
       ' CEmployee2 constructor
14
       Public Sub New (ByVal firstNameValue As String,
15
          ByVal lastNameValue As String)
16
17
          mFirstName = firstNameValue
18
          mLastName = lastNameValue
19
20
          mCount += 1 ' increment shared count of employees
21
          Console.WriteLine _ ("Employee object constructor: " & mFirstName & _
22
23
              " " & mLastName)
24
       End Sub ' New
25
26
       ' finalizer method decrements Shared count of employees
27
       Protected Overrides Sub Finalize()
28
          mCount -= 1 ' decrement mCount, resulting in one fewer object
29
          Console.WriteLine
30
              ("Employee object finalizer: " & mFirstName &
31
              " " & mLastName & "; count = " & mCount)
32
       End Sub ' Finalize
33
34
       ' return first name
35
       Public ReadOnly Property FirstName() As String
36
37
          Get
38
             Return mFirstName
39
          End Get
40
41
       End Property ' FirstName
42
43
       ' return last name
44
       Public ReadOnly Property LastName() As String
45
46
          Get
47
             Return mLastName
48
          End Get
49
50
       End Property ' LastName
51
52
       ' property Count
53
       Public ReadOnly Shared Property Count() As Integer
54
55
56
             Return mCount
57
          End Get
58
59
       End Property ' Count
60
61
  End Class ' CEmployee2
```

Fig. 8.13 CEmployee2 class objects share Shared variable (part 2 of 2).

## á

#### **Performance Tip 8.3**

Invocation of the garbage collector incurs a performance penalty because of such factors as the complex algorithm that determines which objects should be collected.

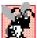

## **Common Programming Error 8.8**

A call to an instance method or an attempt to access an instance variable from a Shared method is a syntax error.

Normally, the garbage collector is not invoked directly by the user. Either the garbage collector reclaims the memory for objects when it deems garbage collection is appropriate, or the operating system recovers the unneeded memory when the program terminates. Line 35 uses Public Shared method Collect from class GC of namespace System to request that the garbage collector execute. Before the garbage collector releases the memory occupied by the two CEmployee2 objects, it invokes method Finalize for each CEmployee2 object, which decrements the mCount value by two.

The last two lines of the console output (green window) show that the CEmployee2 object for Bob Jones was finalized before the CEmployee2 object for Susan Baker. However, the output of this program on your system could differ. The garbage collector is not guaranteed to collect objects in a specific order.

```
1
    ' Fig. 8.14: SharedTest.vb
 2
   ' Demonstrates Shared members.
 3
 4
   Imports System.Windows.Forms
5
6
   Module modSharedTest
7
8
       Sub Main()
9
          Dim output As String
10
          Console.WriteLine("Employees before instantiation: " &
11
12
             CEmployee2.Count)
13
14
          Dim employee1 As CEmployee2 =
15
             New CEmployee2("Susan", "Baker")
16
17
          Dim employee2 As CEmployee2 =
18
             New CEmployee2("Bob", "Jones")
19
20
          ' output of employee2 after instantiation
21
          Console.WriteLine(vbCrLf &
             "Employees after instantiation: " & vbCrLf &
22
23
             "via Employee.Count: " & CEmployee2.Count)
24
25
          ' display name of first and second employee
26
          Console.WriteLine(vbCrLf & "Employees 1: " &
27
             employee1.FirstName & " " & employee1.LastName &
28
             vbCrLf & "Employee 2: " & employee2.FirstName & " " &
29
             employee2.LastName)
30
```

**Fig. 8.14 Shared** class member demonstration (part 1 of 2).

```
31
          ' mark employee1 and employee2 for garbage collection
32
          employee1 = Nothing
33
          employee2 = Nothing
34
35
          System.GC.Collect() ' request garbage collection
36
       End Sub ' Main
37
38
    End Module ' modShared
Employees before instantiation: 0
Employee object constructor: Susan Baker
Employee object constructor: Bob Jones
Employees after instantiation:
via Employee.Count: 2
Employees 1: Susan Baker
Employee 2: Bob Jones
Employee object finalizer: Bob Jones; count = 1
```

Fig. 8.14 Shared class member demonstration (part 2 of 2).

Employee object finalizer: Susan Baker; count = 0

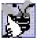

## **Good Programming Practice 8.8**

Although .vb files import namespace System, we prefer to invoke method GC.Collect by preceding GC with namespace System and a dot (.) operator to indicate explicitly that class GC belongs to namespace System. This helps make programs more readable.

## 8.12 Const and ReadOnly Members

Visual Basic allows programmers to create *constants*, or members whose values cannot change during program execution. To create a constant data member of a class, declare that member using either the *Const* or *ReadOnly* keyword. A data member declared as *Const* must be initialized in its declaration; a data member declared as *ReadOnly* can be initialized either in its declaration or in the class constructor. Neither a *Const* nor a *ReadOnly* value can be modified once initialized.

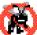

#### **Testing and Debugging Tip 8.4**

If a variable's value should never change, making it a constant prevents it from changing.
This helps eliminate errors that might occur if the value of the variable were to change.

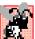

## **Common Programming Error 8.9**

Declaring a class data member as Const but failing to initialize it in that declaration is a syntax error.

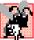

## **Common Programming Error 8.10**

Assigning a value to a Const data member during runtime is a syntax error.

Members that are declared as **Const** must be assigned values at compile time. Therefore, **Const** members can be initialized only to other constant values, such as integers, string literals, characters and other **Const** members. Constant members with values that

cannot be determined at compile time must be declared with the keyword ReadOnly. We mentioned previously that a ReadOnly member can be assigned a value only once, either when it is declared or within that class's constructor. When we choose to define such a member within a constructor, a Shared constructor must be used to initialize Shared ReadOnly members, and a separate non-Shared (instance) constructor is used to initialize non-Shared ReadOnly members.

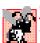

#### **Common Programming Error 8.11**

Declaring a class data member as **ReadOnly** and attempting to use it before it is initialized is a logic error.

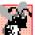

#### **Common Programming Error 8.12**

A Shared ReadOnly data member cannot be defined in a constructor for that class, and an instance ReadOnly data member cannot be defined in a Shared constructor for that class. Attempting to define a ReadOnly data member in an inappropriate constructor is a syntax error.

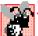

#### Common Programming Error 8.13

The declaration of a Const member as Shared is a syntax error, because a Const member is Shared implicitly.

Class CCircleConstants (Fig. 8.15) demonstrates the use of constants. Line 7 creates constant PI using keyword Const and assigns the Double value 3.14159, an approximation of  $\pi$ . We could have used pre-defined Const PI of class Math (Math.PI) as the value, but we wanted to demonstrate how to create a Const data member explicitly. The compiler must be able to determine a Const's value for that value to be assigned to the Const data member. The value 3.14159 is acceptable (line 7), but the expression:

```
Convert.ToDouble("3.14159")
```

would generate a syntax error if used in place of that value. Although this expression uses a constant value (String literal "3.14159") as an argument, a syntax error occurs, because the compiler cannot evaluate the executable statement Convert.ToDouble. This restriction is lifted with ReadOnly members, which are assigned values at runtime. Note that line 14 (at runtime) assigns the value of constructor parameter radiusValue to ReadOnly member mRadius. Also, we could have used an executable statement, such as Convert.ToDouble, to assign a value to this ReadOnly member.

```
' Fig. 8.15: CCircleConstants.vb
 2
   ' Encapsulate constants PI and radius.
 3
4
   Class CCircleConstants
5
6
       ' PI is constant data member
7
       Public Const PI As Double = 3.14159
8
9
       ' radius is uninitialized constant
10
       Public ReadOnly RADIUS As Integer
```

**Fig. 8.15** Constants used in class **CCircleConstants** (part 1 of 2).

```
11
12 'constructor of class CCircleConstants
13 Public Sub New(ByVal radiusValue As Integer)
14 RADIUS = radiusValue
15 End Sub 'New
16
17 End Class 'CCircleConstants
```

Fig. 8.15 Constants used in class CCircleConstants (part 2 of 2).

Module modConstAndReadOnly (Fig. 8.16) illustrates the use of Const and ReadOnly values. Lines 9–11 use class Random to generate a random Integer between 1–20 that corresponds to a circle's radius. Line 11 passes this value to the CCircleConstant constructor to instantiate a CCircleConstant object. Line 13 then accesses the ReadOnly variable mRadius through a reference to its class instance. Lines 15–17 compute the circle's circumference and assign the value to String output. This calculation employs the Const member PI, which we access in line 17 through its Shared class reference. Lines 19–20 output the radius and circumference values to a MessageBox.

```
' Fig. 8.16: ConstAndReadOnly.vb
 2
    ' Demonstrates Const and ReadOnly members.
 3
4
   Imports System.Windows.Forms
5
6
  Module modConstAndReadOnly
7
8
       Sub Main()
9
          Dim random As Random = New Random()
10
          Dim circle As CCircleConstants =
11
             New CCircleConstants(random.Next(1, 20))
12
13
          Dim radius As String = Convert.ToString(circle.RADIUS)
14
15
          Dim output As String = "Radius = " & radius & vbCrLf
             & "Circumference = " + String.Format("{0:N3}", _
16
17
             circle.RADIUS * 2 * CCircleConstants.PI)
18
19
          MessageBox.Show(output, "Circumference",
20
             MessageBoxButtons.OK, MessageBoxIcon.Information)
21
       End Sub ' Main
22
23
    End Module ' modConstAndReadOnly
                          Circumference
                                             X
                                 Radius = 11
                                 Circumference = 69.115
                                   OK
```

Fig. 8.16 Const and ReadOnly class member demonstration.

## 8.13 Data Abstraction and Information Hiding

As we pointed out at the beginning of this chapter, classes normally hide the details of their implementation from their clients. This is called *information hiding*. As an example of information hiding, let us consider a data structure called a *stack*.

Students can think of a stack as analogous to a pile of dishes. When a dish is placed on the pile, it is always placed at the top (referred to as *pushing* the dish onto the stack). Similarly, when a dish is removed from the pile, it is always removed from the top (referred to as *popping* the dish off the stack). Stacks are known as *last-in*, *first-out* (*LIFO*) *data structures*—the last item pushed (inserted) on the stack is the first item popped (removed) from the stack.

Stacks can be implemented with arrays and with other methods, such as linked lists (we discuss linked lists in Chapter 23, Data Structures). A client of a stack class need not be concerned with the stack's implementation. The client knows only that when data items are placed in the stack, these items will be retrieved in last-in, first-out order. The client cares about what functionality a stack offers, but not about how that functionality is implemented. This concept is referred to as data abstraction. Although programmers might know the details of a class's implementation, they should not write code that depends on these details. This enables a particular class (such as one that implements a stack and its operations, push and pop) to be replaced with another version without affecting the rest of the system. As long as the Public services of the class do not change (i.e., every method or property still has the same name, return type and parameter list in the new class definition), the rest of the system is not affected.

Most programming languages emphasize actions. In these languages, data exists to support the actions that programs must take. Data is "less interesting" than actions. Data is "crude." Only a few built-in data types exist, and it is difficult for programmers to create their own data types. Visual Basic and the object-oriented style of programming elevates the importance of data. The primary activities of object-oriented programming in Visual Basic is the creation of data types (i.e., classes) and the expression of the interactions among objects of those data types. To create languages that emphasize data, the programming-languages community needed to formalize some notions about data. The formalization we consider here is the notion of abstract data types (ADTs). ADTs receive as much attention today as structured programming did decades earlier. ADTs, however, do not replace structured programming. Rather, they provide an additional formalization to improve the program-development process.

Consider built-in type Integer, which people would associate an Integer with an integer in mathematics. Unlike mathematical integers, computer Integers are fixed in size. For example, Integers on a 32-bit machine is limited approximately to the range  $\pm 2$  billion. If the result of a calculation falls outside this range, an error occurs, and the computer responds in some machine-dependent manner. It might for example, "quietly" produce an incorrect result. Mathematical integers do not have this problem. Therefore, the notion of a computer Integer is only an approximation of the notion of a real-world integer. The same is true of Integers and other built-in types.

We have taken the notion of **Integer** for granted until this point, but we now consider a new perspective. Types like **Integer**, **Double**, **Char** and others are all examples of abstract data types. Representations of real-world notions to some satisfactory level of precision within a computer system.

An ADT actually captures two notions: A *data representation* and the *operations* that can be performed on that data. For example, in Visual Basic, an **Integer** contains an integer value (data) and provides addition, subtraction, multiplication, division and modulus operations; however, division by zero is undefined. In Visual Basic, programmers use classes to implement abstract data types.

### **Software Engineering Observation 8.14**

Programmers can create types through the use of the class mechanism. These new types can be designed so that they are as convenient to use as the built-in types. This marks Visual Basic as an extensible language. Although the language is easy to extend via new types, the programmer cannot alter the base language itself.

Another abstract data type we discuss is a *queue*, which is similar to a "waiting line." Computer systems use many queues internally. We write programs that simulate queues and their behavior. A queue offers well-understood behavior to its clients: Clients place items in a queue one at a time via an *enqueue* operation, then get those items back one at a time via a *dequeue* operation. A queue returns items in *first-in*, *first-out* (FIFO) order, which means that the first item inserted in a queue is the first item removed. Conceptually, a queue can become infinitely long, whereas real queues are finite.

The queue hides an internal data representation that keeps track of the items currently waiting in line, and it offers a set of operations to its clients (*enqueue* and *dequeue*). The clients are not concerned about the implementation of the queue—clients depend on the queue to operate "as advertised." When a client enqueues an item, the queue should accept that item and place it in some kind of internal FIFO data structure. Similarly, when the client wants the next item from the front of the queue, the queue should remove the item from its internal representation and deliver the item in FIFO order (i.e., the item that has been in the queue the longest should be the next one returned by the next dequeue operation).

The queue ADT guarantees the integrity of its internal data structure. Clients cannot manipulate this data structure directly—only the queue ADT has access to its internal data. Clients are able to perform only allowable operations on the data representation; the ADT rejects operations that its public service does not provide.

## 8.14 Software Reusability

Visual Basic programmers concentrate on both crafting new classes and reusing existing classes. Many *class libraries* exist, and developers worldwide are creating others. Software is constructed from existing, well-defined, carefully tested, well-documented, portable, widely available components. Software reusability speeds the development of powerful, high-quality software. *Rapid application development (RAD)* is of great interest today in the software industry.

To realize the full potential of software reusability, we need to improve cataloging and licensing schemes, protection mechanisms that ensure master copies of classes are not corrupted, description schemes that system designers use to determine whether existing classes meet their needs and browsing mechanisms that determine whether classes are available and how closely these classes meet software developer requirements. These efforts will be worthwhile, because the value of convenient and effective software reuse is enormous.

Consider the earlier application examples of this chapter. Many of them contained a definition for some variation of a CTime class and a modTimeTest module. These definitions often contained repeated code. Programmers should not have to rewrite code. With the CTime/modTimeTest case, each application could have been engineered to import the functionality, thus decreasing programming overhead. We show in Section 8.15 how to import functionality.

## 8.15 Namespaces and Assemblies

As we have seen in almost every example in the text, classes from preexisting libraries, such as the .NET Framework, must be imported into a Visual Basic program by including a reference to those libraries (a process we demonstrated in Chapter 3). Remember that each class in the Framework Class Library belongs to a specific namespace. This preexisting code provides a mechanism that facilitates software reuse.

As we discussed in Section 8.14, when appropriate, programmers should concentrate on making the software components they create reusable. However, doing so often results in *naming collisions*, which occur when the same name is used for two classes in the same namespace, for two methods in the same class, etc.

## **Common Programming Error 8.14**

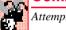

Attempting to compile code that contains naming collisions generates a syntax error.

Namespaces help minimize this problem by providing a convention for *unique class names*. No two classes in a given namespace can have the same name, but different namespaces can contain classes with the same name. With millions of people writing Visual Basic programs, the names that one programmer chooses for classes will likely conflict with the names that other programmers choose for their classes.

Figure 8.17, which provides the code for class CEmployee3, demonstrates the creation of a reusable class library. Notice that this class is identical to class CEmployee2 (Fig. 8.13), except we have declared class CEmployee3 as a Public class. When other projects make use of a class library, only Public classes are accessible—thus, if we did not declare CEmployee3 as Public, other projects could not use it. We demonstrate momentarily how to package class CEmployee3 into EmployeeLibrary.dll—the dynamic link library that we create for reuse with other systems. As we mentioned in Chapter 3, a dynamic link library contains related classes that projects can use.

```
' Fig. 8.17: CEmployee3.vb
 2
    ' Class CEmployee3 uses Shared variable.
4
   Public Class CEmployee3
5
       Inherits Object
6
7
       Private mFirstName As String
8
       Private mLastName As String
9
10
       ' number of objects in memory
11
       Private Shared mCount As Integer
```

Fig. 8.17 **CEmployee3** class to store in class library (part 1 of 2).

```
12
13
       ' CEmployee3 constructor
14
       Public Sub New(ByVal firstNameValue As String,
15
          ByVal lastNameValue As String)
16
17
          mFirstName = firstNameValue
18
          mLastName = lastNameValue
19
20
          mCount += 1 ' increment shared count of employees
21
          Console.WriteLine
22
             ("Employee object constructor: " & mFirstName &
             " " & mLastName)
23
24
       End Sub ' New
25
26
       ' finalizer method decrements Shared count of employees
27
       Protected Overrides Sub Finalize()
28
         mCount -= 1 ' decrement mCount, resulting in one fewer object
29
          Console.WriteLine
30
              ("Employee object finalizer: " & mFirstName &
31
             " " & mLastName & "; count = " & mCount)
32
       End Sub ' Finalize
33
34
       ' return first name
35
       Public ReadOnly Property FirstName() As String
36
37
          Get
38
             Return mFirstName
39
          End Get
40
41
       End Property ' FirstName
42
43
       ' return last name
44
       Public ReadOnly Property LastName() As String
45
46
47
             Return mLastName
48
          End Get
49
50
       End Property ' LastName
51
52
       ' property Count
53
       Public ReadOnly Shared Property Count() As Integer
54
55
          Get
56
             Return mCount
57
          End Get
58
59
       End Property ' Count
60
61 End Class ' CEmployee3
```

Fig. 8.17 **CEmployee3** class to store in class library (part 2 of 2).

We now describe how to create a class library that includes class **CEmployee3**:

- 1. Create a class library project. Select File > New > Project... to display the New Project dialog. Select Visual Basic Projects from the Project Types: pane, then select Class Library from the Templates: pane. Name the project EmployeeLibrary, and choose a directory in which you would like the project to be located (you many choose any directory you wish). A class library is created, as shown in Fig. 8.18. There are two important points to note about the class library's code. The first is that there is no Main method. This indicates that a class library is not an executable program. Class libraries are software components that are loaded and used (and reused) by executable programs. It is not designed as a stand-alone application—rather, it is designed to be used by running programs. The second key point is that Class1 is a Public class, so that it is accessible to other projects (Fig. 8.18).
- 2. In the **Solution Explorer**, rename **Class1.vb** to **CEmployee3.vb** (right-click **Class1.vb** and select **Rename**). Replace the following code generated by the development environment:

```
Public Class Class1
End Class
```

with the entire code listing from class CEmployee3 (Fig. 8.17).

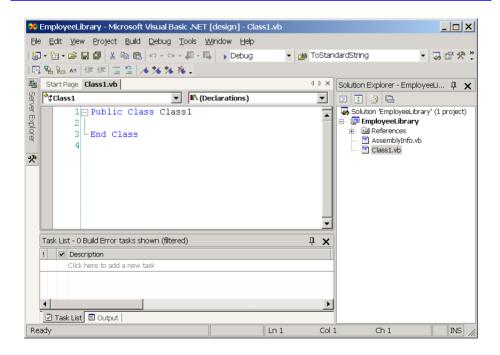

Fig. 8.18 Simple Class Library project.

 Select Build > Build Solution to compile the code. Remember that this code is not executable. If the programmer attempts to execute the class library by selecting Debug > Start Without Debugging, Visual Studio displays an error message.

When the class library is compiled successfully, an assembly is created. This assembly is located in the project's **bin** directory, and by default is named **EmployeeLibrary.dll**. The assembly file contains class **CEmployee3**, which other modules, classes and systems can use. Assembly files, which have file extensions .dll and .exe, are at the core of Visual Basic application development. The Windows operating system uses executable files (.exe) to run applications and library files (.dll, or *dynamic link library*) to create code libraries.

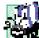

#### Portability Tip 8.1

Focus on creating unique namespace names to avoid naming collisions. This is especially helpful when using someone else's code (or when someone else uses your code).

Module modAssemblyTest (Fig. 8.19) demonstrates the use of the assembly file in a running application. The module employs class CEmployee3 in EmployeeLibrary.dll to create and mark two CEmployee3 for garbage collection. A reference to the assembly is created by selecting Project > Add Reference. Using the Browse button, select EmployeeLibrary.dll (located in the bin directory of our EmployeeLibrary project), then click OK to add the resource to the project. Once the reference has been added, we use keyword Imports followed by the namespace's name (EmployeeLibrary) to inform the compiler that we are using classes from this namespace (line 4).

```
1
    ' Fig. 8.19: AssemblyTest.vb
2
    ' Demonstrates assembly files and namespaces.
 3
4
    Imports EmployeeLibrary ' contains class CEmployee3
5
6
   Module modAssemblyTest
7
8
       Public Sub Main()
9
          Dim output As String
10
          Console.WriteLine("Employees before instantiation: " &
11
12
             CEmployee3.Count)
13
14
          Dim employee1 As CEmployee3 =
15
             New CEmployee3 ("Susan", "Baker")
16
17
          Dim employee2 As CEmployee3 =
18
             New CEmployee3("Bob", "Jones")
19
20
          ' output of employee after instantiation
21
         Console.WriteLine(vbCrLf & "Employees after instantiation:"
22
             & vbCrLf & "via Employee.Count: " & CEmployee3.Count)
23
```

Fig. 8.19 Module modAssemblyTest references EmployeeLibrary.dll (part 1 of 2).

```
24
          ' display name of first and second employee
25
          Console.WriteLine(vbCrLf & "Employees 1: " &
26
             employee1.FirstName & " " & employee1.LastName &
             vbCrLf & "Employee 2: " & employee2.FirstName & " " &
27
28
             employee2.LastName)
29
30
          ' mark employee1 and employee2 for garbage collection
31
          employee1 = Nothing
32
          employee2 = Nothing
33
34
          System.GC.Collect() ' request garbage collection
35
       End Sub ' Main
36
37
    End Module ' modAssemblyTest
Employees before instantiation: 0
Employee object constructor: Susan Baker
Employee object constructor: Bob Jones
Employees after instantiation:
via Employee.Count: 2
Employees 1: Susan Baker
Employee 2: Bob Jones
Employee object finalizer: Bob Jones; count = 1
Employee object finalizer: Susan Baker; count = 0
```

Fig. 8.19 Module modAssemblyTest references EmployeeLibrary.dll (part 2 of 2).

## 8.16 Class View and Object Browser

Now that we have introduced key concepts of object-based programming, we present two features that Visual Studio provides to facilitate the design of object-oriented applications—*Class View* and *Object Browser*.

The Class View displays a project's class members. To access this feature, select View > Class View. Figure 8.20 depicts the Class View for the TimeTest project of Fig. 8.1 and Fig. 8.2 (class CTime and module modTimeTest). Class View follows a hierarchical structure, with the project name (TimeTest) as the root. Beneath the root is a series of nodes (e.g., classes, variables, methods, etc.). If a node contains a plus box (+) next to it, that node is collapsed. By contrast, if a node contains a minus box (-) next to it, that node has been expanded (and can be collapsed). In Fig. 8.20, project TimeTest contains class CTime and module modTimeTest as children. Class CTime contains a constructor, methods SetTime, ToStandardString and ToUniversalString (indicated by purple boxes) and variables mHour, mMinute and mSecond (indicated by blue boxes). The lock icons, placed to the left of the blue-box icons, indicate that the variables are Private. Module modTimeTest contains method Main. Note that class CTime contains the Bases and Interfaces node, which contains class Object. This is because class CTime inherits from class System.Object (which we discuss in Chapter 9).

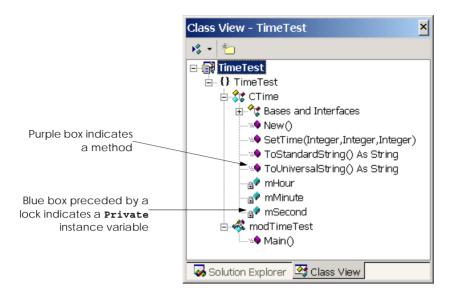

Fig. 8.20 Class View of Fig. 8.1 and Fig. 8.2.

The second feature that Visual Studio provides is the **Object Browser**, which lists the Framework Class Library (FCL) classes available in Visual Basic. Developers use the **Object Browser** to learn about the functionality provided by a specific object. To open the **Object Browser**, right click any Visual Basic class or method in the code editor and select **Go To Definition** (Fig. 8.21). Figure 8.22 shows the **Object Browser** when the user selects keyword **Object** in the code editor. Note that the **Object Browser** lists all non-**Private** members provided by class **Object** in the **Members of Object** window—this window offers developers "instant access" to information regarding the services of various objects. Note also that the **Object Browser** lists in the **Objects** window all objects that Visual Basic provides.

#### SUMMARY

- Every class in Visual Basic is a derived class of Object.
- Keywords Public and Private are member access modifiers.
- Instance variables, properties and methods that are declared with member access modifier Public are accessible wherever the program has a reference to an object of that class.
- Instance variables, properties and methods that are declared with member access modifier Private are accessible only to members of the class, such as other variables and methods.
- Every instance variable, property or method definition should be preceded by a member access modifier.
- **Private** methods often are called utility methods, or helper methods, because they can be called only by other methods of that class and are used to support the operation of those methods.
- The creation of **Public** data in a class is an uncommon and dangerous programming practice.

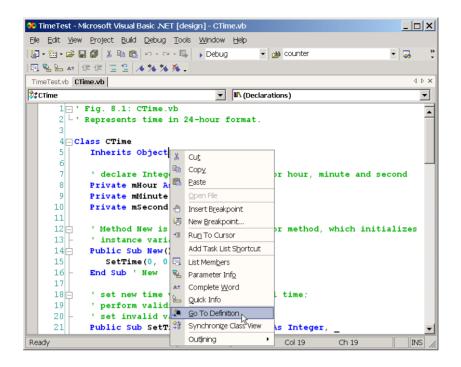

Fig. 8.21 Invoking the **Object Browser** from the development environment.

- Access methods can read or display data. Another common use for access methods is to test the truth of conditions—such methods often are called predicate methods.
- A constructor is a special method that initializes the instance variables of a class object. A class's
  constructor method is called when an object of that class is instantiated.
- It is common to have several constructors for a class; this is accomplished through method overloading. Normally, constructors are Public methods of a class.
- Every class in Visual Basic, including the classes from the .NET Framework, is part of a namespace.
- If the programmer does not specify the namespace for a class, the class is placed in the default namespace, which includes the compiled classes in the current directory.
- Instance variables can be initialized by the class's constructor, or they can be assigned values by the Set accessor of a property.
- Instance variables that are not explicitly initialized by the programmer are initialized by the compiler (primitive numeric variables are set to 0, Booleans are set to False and references are set to Nothing).
- Classes simplify programming, because the client (or user of the class object) need only be concerned with the Public operations encapsulated in the object.
- A class's instance variables, properties and methods belong to that class's scope. Within a class's scope, class members are accessible to all of that class's methods and can be referenced simply by name. Outside a class's scope, class members cannot be referenced directly by name.

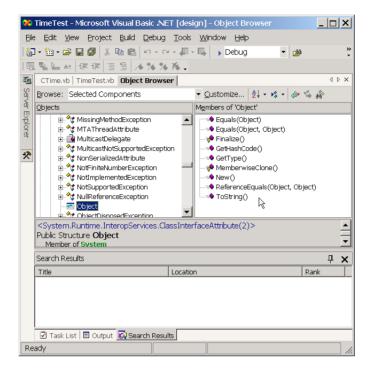

Fig. 8.22 Object Browser when user selects Object from development environment.

- If a method defines a variable that has the same name as a variable with class scope (i.e., an instance variable), the class-scope variable is hidden by the method-scope variable in that method scope.
- To allow clients to read the value of **Private** data, the class can provide a property definition, which enables the user to access this **Private** data in a safe way.
- A property definition contains accessors, or sections of code that handle the details of modifying and returning data.
- A property definition can contain a Set accessor, Get accessor or both. A Get accessor enables
  the client to read the field's value, and the Set accessor enables the client to modify the value.
- When an object is created, its members can be initialized by a constructor of that object's class.
- If no constructors are defined for a class, a default constructor is provided. This constructor contains no code (i.e., the constructor is empty) and takes no parameters.
- Methods, properties and constructors of a class can be overloaded. To overload a method of a class, simply provide a separate method definition with the same name for each version of the method. Remember that overloaded methods/properties/constructors must have different parameter lists.
- Set and Get accessors can provide access to Private data while ensuring that the data does not store invalid values.
- One form of software reuse is composition, in which a class contains member references to objects
  of other classes.

- The Me reference is implicitly used to refer to both the instance variables, properties and methods
  of an object.
- The .NET Framework performs "garbage collection," which returns memory to the system.
- When an object is no longer used in the program (i.e., there are no references to the object), the object is marked for garbage collection. The memory for such an object then is reclaimed when the garbage collector executes.
- Every class contains a finalizer that typically returns resources to the system. The finalizer for an object is guaranteed to be called to perform termination housekeeping on the object just before the garbage collector reclaims the memory for the object (called finalization).
- In certain cases, all objects of a class should share only one copy of a particular variable. Programmers use Shared class variables for this and other reasons.
- A Shared class variable represents class-wide information—all objects of the class share the same piece of data.
- The declaration of a **Shared** member begins with the keyword **Shared**.
- Although Shared class variables might seem like global variables, Shared class variables have class scope.
- Public Shared class members can be accessed through a reference to any object of that class or via the class name and the dot operator (e.g., className . sharedMemberName).
- Private Shared class members can be accessed only through methods of the class.
- A Shared method cannot access non-Shared class members.
- Visual Basic allows programmers to create members whose values cannot change during program execution. These members are called constants.
- To create a constant member of a class, the programmer must declare that member using either the Const or ReadOnly keyword.
- Members declared Const must be initialized in the declaration; those declared with ReadOnly
  can be initialized in the constructor, but must be initialized before they are used.
- Neither Const nor ReadOnly values can be modified once they are initialized.
- Classes normally hide their implementation details from their clients. This is called information hiding.
- Visual Basic and the object-oriented style of programming elevate the importance of data. The primary activities of object-oriented programming in Visual Basic are the creation of data types (i.e., classes) and the expression of the interactions among objects of those data types.
- Visual Basic programmers concentrate on crafting new classes and reusing existing classes.
- Software reusability speeds the development of powerful, high-quality software. Rapid application development (RAD) is of great interest today.
- Each class in the .NET Framework belongs to a specific namespace (or library) that contains a group of related classes. Namespaces provide a mechanism for software reuse.
- It is likely that the names programmers create for classes will conflict with names that other programmers create. Namespaces help resolve this issue.
- Assembly files are either .dll (library code) or .exe (executables) files.
- The **Imports** statement informs the compiler what assembly files a .vb file references.
- Classes, by default, are placed in the .exe assembly file of an application unless they are compiled as .dll assembly files and imported into a program.

- If two code files are in the same assembly file, they are compiled together and can be optimized
  by the compiler. Assemblies, having already been compiled separately, are only linked together
  and are not optimized as such.
- Class View displays the variables, properties and methods for all classes in a project
- The **Object Browser** lists all classes in the Visual Basic library. Developers use the **Object Browser** to learn about the functionality provided by a specific object.

#### **TERMINOLOGY**

abstract data type (ADT)

access method

action

action-oriented

aggregation

assembly

assigning class objects

base class

behavior (method)

block scope

body of a class definition

built-in data type case sensitivity

class

class definition

class library

class scope

classes to implement abstract data types class-scope variable hidden by method-scope

variable

variable

**Class View** 

"class-wide" information

client

client of a class

Collect method of System.GC

compile a class

composition

conditional expression

consistent state

constructor

create a code library

create classes from existing class definitions

create a namespace

create a reusable class create a data type

data abstraction

data integrity

data member

data representation of an abstract data type

data structure

dequeue operation

derived class

.dll extension

dot(.) operator

dynamic link library

encapsulate

enqueue operation

.exe extension

explicit use of Me reference

extensible language

finalizer

first-in, first-out (FIFO) order

first-in, first-out data structure

format control string

garbage collection

garbage collector

 ${\tt GC}$  namespace of  ${\tt System}$ 

Get accessor of Property

GUI event handling

handle

helper method

hide an instance variable

hide an internal data representation

hide implementation detail

hiding implementation

implementation

implementation detail

implementation of a class hidden from its clients

implementation-dependent code

information hiding

inheritance

initial set of classes

initialize implicitly to default values

initialize instance variables initialized by the compiler

initializer

initializing class objects

insert an item into a container object

instance of a built-in type instance of a user-defined type

instance variable

instance variables of a class

instantiate (or create) objects interactions among objects interface

internal data representation

last-in-first-out (LIFO) data structure

LIFO linked list

local variable of a method

mark an object for garbage collection

member access modifier

memory leak

Me reference

method overloading

namespace

New (constructor) New keyword

new type non-Public method

object (or instance) Object class **Object Browser** 

object orientation

object passed by reference

"object speak" "object think"

object-based programming (OBP)

object-oriented

object-oriented programming (OOP) operations of an abstract data type

overloaded constructor overloaded method

overloading

parameterized constructor

polymorphism popping off a stack predicate method Private keyword

Private Shared member

procedural programming language

process

program development process programmer-defined type

Public keyword Public method

Public operations encapsulated in an object

Public service

Public Shared member

pushing into a stack

queue

rapid application development (RAD)

reclaim memory

reference to a new object

resource leak

reusable software component

service of a class

Set accessor of a property

signature software reuse stack

standard time format

Shared class variable

Shared class variables have class scope Shared class variables save storage

Shared keyword

waiting line

Shared method cannot access non-Shared

class member structured programming termination housekeeping universal-time format user-defined type utility method validity checking variable

#### SFI F-REVIEW EXERCISES

| 8.1 | Fill in the blanks in each of the following:                                                                 |
|-----|----------------------------------------------------------------------------------------------------|
|     | Class members are accessed via the operator in conjunction with a reference to an object of the class.       |
|     | Members of a class specified as are accessible only to methods and proper ties of the class.                 |
|     | ) A is a method for initializing the instance variables of a class when the object of that class is created. |
|     | A accessor assigns values to instance variables of a class.                                                  |
|     | Methods of a class normally are made and instance variables of a class normally are made                     |

| f) | A accessor retrieves instance-variable values.                                 |
|----|--------------------------------------------------------------------------------|
| g) | Keyword introduces a class definition.                                         |
| h) | Members and properties of a class specified as are accessible anywhere that    |
|    | an object of the class is in scope.                                            |
| i) | Thekeyword allocates memory dynamically for an object of a specified type      |
|    | and returns a to that type.                                                    |
| j) | A variable represents class-wide information.                                  |
| k) | The keyword specifies that an object or variable is not modifiable after it is |
|    | initialized at runtime.                                                        |
|    |                                                                                |

- l) A method declared Shared cannot access \_\_\_\_\_ class members.
- 8.2 State whether each of the following is *true* or *false*. If *false* explain why.
  - a) All objects are passed by reference.
  - b) Constructors can have return values.
  - c) Properties must define **Get** and **Set** accessors.
  - d) The **Me** reference of an object is a reference to itself.
  - e) Calling finalizers on objects in a specific order guarantees that those objects are finalized in that order.
  - f) A **Shared** member can be referenced when no object of that type exists.
  - g) A **Shared** member can be referenced through an instance of the class.
  - h) ReadOnly variables must be initialized either in a declaration or in the class constructor.
  - Identifier names for classes, methods and properties used in one namespace cannot be repeated in another namespace.
  - j) **DLL** assembly files do not contain method **Main**.

#### ANSWERS TO SELF-REVIEW EXERCISES

- 8.1 a) dot(.). b) Private. c) constructor. d) Set. e) Public, Private. f) Get. g) Class. h) Public. i) New, reference. j) Shared. k) ReadOnly. l) non-Shared.
- 8.2 a) True. b) False. Constructors are not permitted to return values. c) False. Programmers can opt not to define either one of these accessors to restrict a property's access. d) True. e) False. The garbage collector does not guarantee that resources are reclaimed in a specific order. f) True. g) True. h) True. i) False. Different namespaces can have classes, methods and properties with the same names. j) True.

#### **EXERCISES**

**8.3** Create a class named **CComplex** for performing arithmetic with complex numbers. Write a program to test your class.

Complex numbers have the form

realPart + imaginaryPart \* i

where i is

 $\sqrt{-1}$ 

Use floating-point variables to represent the **Private** data of the class. Provide a constructor method that enables an object of this class to be initialized when it is declared. Also, provide a default constructor. The class should contain the following:

- Addition of two CComplex numbers: The real parts are added together and the imaginary parts are added together.
- b) Subtraction of two CComplex numbers: The real part of the right operand is subtracted from the real part of the left operand and the imaginary part of the right operand is subtracted from the imaginary part of the left operand.
- c) Printing of CComplex numbers in the form (a, b), where a is the real part and b is the imaginary part.
- 8.4 Modify the CDay class of Fig. 8.8 to perform error checking on the initializer values for instance variables mMonth, mDay and mYear. Also, provide a method NextDay to increment the day by one. The CDay object should always remain in a consistent state. Write a program that tests the NextDay method in a loop that prints the date during each iteration of the loop to illustrate that the NextDay method works correctly. Be sure to test the following cases:
  - a) Incrementing into the next month.
  - b) Incrementing into the next year.
- 8.5 Create a class CTicTacToe that enables you to write a complete Windows application to play the game of Tic-Tac-Toe. The class contains as Private data a 3-by-3 Integer array. The constructor should initialize the empty board to all zeros. Allow two human players. Wherever the first player moves, display an X in the specified Label; place an O in a Label wherever the second player moves. Each move must be to an empty Label. Players move by clicking one of nine Labels. After each move determine if the game has been won, or if the game is a draw via a GameStatus method. [Hint: use an enumeration constant to return the following statuses: WIN, DRAW, CONTINUE.] If you feel ambitious, modify your program so that the computer is the opponent. Also, allow players to specify whether they want to go first or second. If you feel exceptionally ambitious, develop a program that plays three-dimensional Tic-Tac-Toe on a 4-by-4-by-4 board [Note: This is a challenging project that could take many weeks of effort!]
- 8.6 Create a CDateFormat class with the following capabilities:
  - a) Output the date in multiple formats such as

MM/DD/YYYY June 14, 2001 DDD YYYY

- b) Use overloaded constructors to create CDateFormat objects initialized with dates of the formats in part a).
- 8.7 Create class CSavingsAccount. Use a Shared class variable to store the mAnnualInterestRate for all account holders. Each object of the class contains a Private instance variable mSavingsBalance indicating the amount the saver currently has on deposit. Provide method CalculateMonthlyInterest to calculate the monthly interest by multiplying the mSavingsBalance by mAnnualInterestRate divided by 12; this interest should be added to mSavingsBalance. Provide a Shared method ModifyInterestRate that sets the mAnnualInterestRate to a new value. Write a program to test class CSavingsAccount. Instantiate two CSavingsAccount objects, saver1 and saver2, with balances of \$2000.00 and \$3000.00, respectively. Set CAnnualInterestRate to 4%, then calculate the monthly interest and print the new balances for each of the savers. Then set the mAnnualInterestRate to 5% and calculate the next month's interest and print the new balances for each of the savers.
- 8.8 Write a console application that implements a **CSquare** shape. Class **CSquare** should contain an property **Side** for accessing **Private** data. Provide two constructors: one that takes no arguments and another that takes a **Side** length as a value.

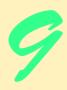

# Object-Oriented Programming: Inheritance

# **Objectives**

- To understand inheritance and software reusability.
- To understand the concepts of base classes and derived classes.
- To understand member access modifiers
   Protected and Friend.
- To be able to use the MyBase reference to access base-class members
- To understand the use of constructors and finalizers in base classes and derived classes.
- To present a case study that demonstrates the mechanics of inheritance.

Say not you know another entirely, till you have divided an inheritance with him.

Johann Kasper Lavater

This method is to define as the number of a class the class of all classes similar to the given class.

Bertrand Russell

Good as it is to inherit a library, it is better to collect one.

Augustine Birrell

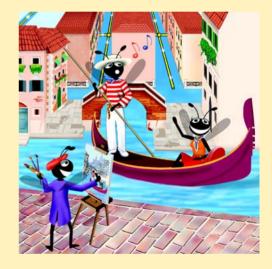

#### **Outline**

- 9.1 Introduction
- 9.2 Base Classes and Derived Classes
- 9.3 Protected and Friend Members
- 9.4 Relationship between Base Classes and Derived Classes
- 9.5 Case Study: Three-Level Inheritance Hierarchy
- 9.6 Constructors and Finalizers in Derived Classes
- 9.7 Software Engineering with Inheritance

Summary • Terminology • Self-Review Exercises • Answers to Self-Review Exercises • Exercises

#### 9.1 Introduction

In this chapter, we being our discussion of object-oriented programming (OOP) by introducing one of its main features—*inheritance*. Inheritance is a form of software reusability in which classes are created by absorbing an existing class's data and behaviors and embellishing them with new capabilities. Software reusability saves time during program development. It also encourages the reuse of proven and debugged high-quality software, which increases the likelihood that a system will be implemented effectively.

When creating a class, instead of writing completely new instance variables and methods, the programmer can designate that the new class should inherit the class variables, properties and methods of another class. The previously defined class is called the base class, and the new class is referred to as the derived class. (Other programming languages, such as Java, refer to the base class as the superclass, and the derived class as the subclass.) Once created, each derived class can become the base class for future derived classes. A derived class, to which unique class variables, properties and methods normally are added, is often larger than its base class. Therefore, a derived class is more specific than its base class and represents a more specialized group of objects. Typically, the derived class contains the behaviors of its base class and additional behaviors. The direct base class is the base class from which the derived class explicitly inherits. An indirect base class is inherited from two or more levels up the class hierarchy. In the case of single inheritance, a class is derived from one base class. Visual Basic does not support multiple inheritance (which occurs when a class is derived from more than one direct base classes), as does C++. (We explain in Chapter 10 how Visual Basic can use interfaces to realize many of the benefits of multiple inheritance while avoiding the associated problems.)

Every object of a derived class is also an object of that derived class's base class. However, base-class objects are not objects of their derived classes. For example, all cars are vehicles, but not all vehicles are cars. As we continue our study of object-oriented programming in Chapters 9 and 10, we take advantage of this relationship to perform some interesting manipulations.

Experience in building software systems indicates that significant amounts of code deal with closely related special cases. When programmers preoccupied with special cases, the details can obscure the "big picture." With object-oriented programming, programmers

focus on the commonalities among objects in the system, rather than on the special cases. This process is called *abstraction*.

We distinguish between the "is-a" relationship and the "has-a" relationship. "Is-a" represents inheritance. In an "is-a" relationship, an object of a derived class also can be treated as an object of its base class. For example, a car is a vehicle. By contrast, "has-a" stands for composition (composition is discussed in Chapter 8). In a "has-a" relationship, a class object contains one or more object references as members. For example, a car has a steering wheel.

Derived class methods might require access to their base-class instance variables, properties and methods. A derived class can access the non-Private members of its base class. Base-class members that should not be accessible to properties or methods of a class derived from that base class via inheritance are declared Private in the base class. A derived class can effect state changes in Private base-class members, but only through non-Private methods and properties provided in the base class and inherited into the derived class.

# Software Engineering Observation 9.1

Properties and methods of a derived class cannot directly access Private members of their base class.

# **Software Engineering Observation 9.2**

Hiding Private members helps test, debug and correctly modify systems. If a derived class could access its base class's Private members, classes that inherit from that derived class could access that data as well. This would propagate access to what should be Private data, and the benefits of information hiding would be lost.

One problem with inheritance is that a derived class can inherit properties and methods it does not need or should not have. It is the class designer's responsibility to ensure that the capabilities provided by a class are appropriate for future derived classes. Even when a base-class property or method is appropriate for a derived class, that derived class often requires the property or method to perform its task in a manner specific to the derived class. In such cases, the base-class property or method can be *overridden* (redefined) in the derived class with an appropriate implementation.

New classes can inherit from abundant *class libraries*. Although organizations often develop their own class libraries, they also can take advantage of other libraries available worldwide. Someday, the vast majority of new software likely will be constructed from *standardized reusable components*, as most hardware is constructed today. This will facilitate the development of more powerful and abundant software.

#### 9.2 Base Classes and Derived Classes

Often, an object of one class "is an" object of another class, as well. For example, a rectangle is a quadrilateral (as are squares, parallelograms and trapezoids). Thus, class CRectangle can be said to inherit from class CQuadrilateral. In this context, class CQuadrilateral is a base class, and class CRectangle is a derived class. A rectangle is a specific type of quadrilateral, but it is incorrect to claim that a quadrilateral is a rectangle—the quadrilateral could be a parallelogram or some other type of CQuadrilateral. Figure 9.1 lists several simple examples of base classes and derived classes.

| Base class | Derived classes                                   |
|------------|---------------------------------------------------|
| CStudent   | CGraduateStudent<br>CUndergraduateStudent         |
| CShape     | CCircle<br>CTriangle<br>CRectangle                |
| CLoan      | CCarLoan<br>CHomeImprovementLoan<br>CMortgageLoan |
| CEmployee  | CFacultyMember<br>CStaffMember                    |
| CAccount   | CCheckingAccount<br>CSavingsAccount               |

Fig. 9.1 Inheritance examples.

Every derived-class object "is an" object of its base class, and one base class can have many derived classes; therefore, the set of objects represented by a base class typically is larger than the set of objects represented by any of its derived classes. For example, the base class **CVehicle** represents all vehicles, including cars, trucks, boats, bicycles and so on. By contrast, derived-class **CCar** represents only a small subset of all **CVehicles**.

Inheritance relationships form tree-like hierarchical structures. A class exists in a hierarchical relationship with its derived classes. Although classes can exist independently, once they are employed in inheritance arrangements, they become affiliated with other classes. A class becomes either a base class, supplying data and behaviors to other classes, or a derived class, inheriting its data and behaviors from other classes.

Let us develop a simple inheritance hierarchy. A university community has thousands of members. These members consist of employees, students and alumni. Employees are either faculty members or staff members. Faculty members are either administrators (such as deans and department chairpersons) or teachers. This organizational structure yields the inheritance hierarchy, depicted in Fig. 9.2. Note that the inheritance hierarchy could contain many other classes. For example, students can be graduate or undergraduate students. Undergraduate students can be freshmen, sophomores, juniors and seniors. Each arrow in the hierarchy represents an "is-a" relationship. For example, as we follow the arrows in this class hierarchy, we can state, "a CEmployee is a CCommunityMember" or "a CTeacher is a CFaculty member." CCommunityMember is the direct base class of CEmployee, CStudent and CAlumnus. In addition, CCommunityMember is an indirect base class of all the other classes in the hierarchy diagram.

Starting from the bottom of the diagram, the reader can follow the arrows and apply the *is-a* relationship to the topmost base class. For example, a **CAdministrator** *is a* **CFaculty** member, *is a* **CEmployee** and *is a* **CCommunityMember**. In Visual Basic, a **CAdministrator** also *is an* **Object**, because all classes in Visual Basic have **Object** as either a direct or indirect base class. Thus, all classes in Visual Basic are con-

nected via a hierarchical relationship in which they share the eight methods defined by class Object. We discuss some of these methods inherited from Object throughout the text.

Another inheritance hierarchy is the **CShape** hierarchy of Fig. 9.3. To specify that class **CTwoDimensionalShape** is derived from (or inherits from) class **CShape**, class **CTwoDimensionalShape** could be defined in Visual Basic as follows:

```
Class CTwoDimensionalShape
Inherits CShape
```

In Chapter 8, we briefly discussed *has-a* relationships, in which classes have as members references to objects of other classes. Such relationships create classes by *composition* of existing classes. For example, given the classes **CEmployee**, **CBirthDate** and **CTelephoneNumber**, it is improper to say that a **CEmployee** *is a* **CBirthDate** or that a **CEmployee** *is a* **CTelephoneNumber**. However, it is appropriate to say that a **CEmployee** *has a* **CBirthDate** and that a **CEmployee** *has a* **CTelephoneNumber**.

With inheritance, **Private** members of a base class are not accessible directly from that class's derived classes, but these **Private** base-class members are still inherited. All other base-class members retain their original member access when they become members of the derived class (e.g., **Public** members of the base class become **Public** members of the derived class, and, as we will soon see, **Protected** members of the base class become **Protected** members of the derived class). Through these inherited base-class members, the derived class can manipulate **Private** members of the base class (if these inherited members provide such functionality in the base class).

It is possible to treat base-class objects and derived-class objects similarly; their commonalities are expressed in the member variables, properties and methods of the base class. Objects of all classes derived from a common base class can be treated as objects of that base class. In Chapter 10, we consider many examples that take advantage of this relationship.

# **Software Engineering Observation 9.3**

Constructors never are inherited—they are specific to the class in which they are defined.

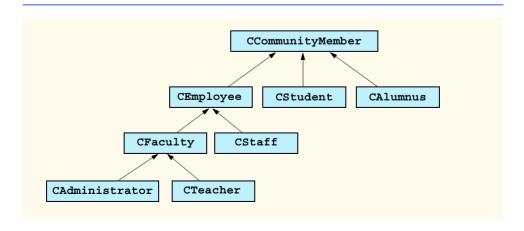

Fig. 9.2 Inheritance hierarchy for university **CCommunityMembers**.

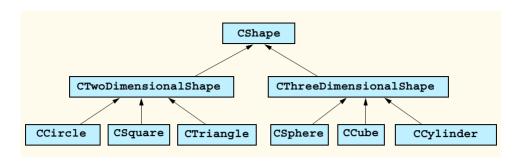

Fig. 9.3 Portion of a **CShape** class hierarchy.

#### 9.3 Protected and Friend Members

Chapter 8 discussed **Public** and **Private** member access modifiers. A base class's **Public** members are accessible anywhere that the program has a reference to an object of that base class or one of its derived classes. A base class's **Private** members are accessible only within the body of that base class. In this section, we introduce two additional member access modifiers. **Protected** and **Friend**.

**Protected** access offers an intermediate level of protection between **Public** and **Private** access. A base class's **Protected** members can be accessed only in that base class or in any classes derived from that class.

Another intermediate level of access is known as **Friend** access. A base class's **Friend** members can be accessed only by objects declared in the same assembly. Note that a **Friend** member is accessible in any part of the assembly in which that **Friend** member is declared—not only in classes derived from the base class that defines the member.

Derived-class methods normally can refer to **Public**, **Protected** and **Friend** members of the base class simply by using the member names. When a derived-class method overrides a base-class member, the base-class member can be accessed from the derived class by preceding the base-class member name with keyword **MyBase**, followed by the dot operator (.). We discuss keyword **MyBase** in Section 9.4.

# 9.4 Relationship between Base Classes and Derived Classes

In this section, we use a point-circle hierarchy to discuss the relationship between a base class and a derived class. The point-circle relationship may seem slightly unnatural when we discuss it in the context of a circle "is a" point; however, this mechanical example teaches *structural inheritance*, which focuses primarily on how a base class and a derived class relate to one another. In Chapter 10, we present more "natural" inheritance examples.

We divide our discussion of the point-circle relationship into several parts. First, we create class **CPoint**, which directly inherits from class **System.Object** and contains as **Private** data an x-y coordinate pair. Then, we create class **CCircle**, which also directly inherits from class **System.Object** and contains as **Private** data an x-y coordinate pair (representing the location of the center of the circle) and a radius. We do not use inheritance to create class **CCircle**; rather, we construct the class by writing every line of code the class requires. Next, we create a separate **CCircle2** class, which directly inherits

from class CPoint (i.e., class CCircle2 "is a" CPoint but also contains a radius) and attempts to use the CPoint Private members—this results in compilation errors, because the derived class does not have access to the base-class's Private data. We then show how by declaring CPoint's data as Protected, a separate CCircle3 class that also inherits from class CPoint can access that data. Both the inherited and non-inherited CCircle classes contain identical functionality, but we show how the inherited CCircle3 class is easier to create and manage. After discussing the merits of using Protected data, we set the CPoint data back to Private, then show how a separate CCircle4 class (which also inherits from class CPoint) can use CPoint methods to manipulate CPoint's Private data.

Let us first examine the **CPoint** (Fig. 9.4) class definition. The **Public** services of class **CPoint** include two **CPoint** constructors (lines 11–25), properties **X** and **Y** (lines 28–51) and method **ToString** (lines 54–56). The instance variables **mX** and **mY** of **CPoint** are specified as **Private** (line 8), so objects of other classes cannot access **mX** and **mY** directly. Technically, even if **CPoint**'s variables **mX** and **mY** were made **Public**, **CPoint** can never maintain an inconsistent state, because the *x-y* coordinate plane in infinite in both directions, so **mX** and **mY** can hold any **Integer** value. However, declaring this data as **Private**, while providing non-**Private** properties to manipulate and perform validation checking on this data, enforces good software engineering.

We mentioned in Section 9.2 that class constructors are never inherited. Therefore, Class CPoint does not inherit class Object's constructor. However, class CPoint's constructors (lines 11–25) call class Object's constructor implicitly. In fact, the first task undertaken by any derived-class constructor is to call its direct base class's constructor, either implicitly or explicitly. (The syntax for calling a base-class constructor is discussed later in this section.) If the code does not include an explicit call to the base-class constructor, an implicit call is made to the base class's default (no-argument) constructor. The comments in lines 13 and 22 indicate where the calls to the base-class Object's default constructor occur.

```
' Fig. 9.4: Point.vb
2
    ' CPoint class represents an x-y coordinate pair.
 3
4
   Public Class CPoint
5
       ' implicitly Inherits Object
6
7
       ' point coordinate
8
       Private mX, mY As Integer
9
10
       ' default constructor
11
       Public Sub New()
12
13
           ' implicit call to Object constructor occurs here
14
          X = 0
15
          Y = 0
16
       End Sub ' New
17
```

Fig. 9.4 **CPoint** class represents an x-y coordinate pair (part 1 of 2).

```
18
       ' constructor
19
       Public Sub New(ByVal xValue As Integer,
20
          ByVal yValue As Integer)
21
22
           ' implicit call to Object constructor occurs here
23
          X = xValue
24
          Y = yValue
25
       End Sub ' New
26
27
       ' property X
28
       Public Property X() As Integer
29
30
          Cet
31
             Return mX
32
          End Get
33
34
          Set(ByVal xValue As Integer)
35
             mX = xValue ' no need for validation
36
          End Set
37
38
       End Property ' X
39
40
       ' property Y
41
       Public Property Y() As Integer
42
43
          Get
44
             Return mY
45
          End Get
46
47
          Set (ByVal yValue As Integer)
48
             mY = yValue ' no need for validation
49
          End Set
50
51
       End Property ' Y
52
53
       ' return String representation of CPoint
54
       Public Overrides Function ToString() As String
55
          Return "[" & mX & ", " & mY & "]"
56
       End Function ' ToString
57
58
   End Class ' CPoint
```

Fig. 9.4 CPoint class represents an x-y coordinate pair (part 2 of 2).

Note that method **ToString** (lines 54–56) contains the keyword *Overrides* in its declaration. Every class in Visual Basic (such as class **CPoint**) inherits either directly or indirectly from class **System.Object**, which is the root of the class hierarchy. As we mentioned previously, this means that every class inherits the eight methods defined by class **Object**. One of these methods is **ToString**, which returns a **String** containing the object's type preceded by its namespace—this method obtains an object's **String** representation and sometimes is called implicitly by the program (such as when an object is concatenated to a **String**). Method **ToString** of class **CPoint** *overrides* the original **ToString** from class **Object**—when invoked, method **ToString** of class **CPoint** 

returns a **String** containing an ordered pair of the values **mX** and **mY** (line 55), instead of returning a **String** containing the object's class and namespace.

### **Software Engineering Observation 9.4**

The Visual Basic compiler sets the base class of a derived class to Object when the program does not specify a base class explicitly.

In Visual Basic, a base-class method must be declared *Overridable* if that method is to be overridden in a derived class. Method **ToString** of class **Object** is declared **Overridable**, which enables derived class **CPoint** to override this method. To view the method header for **ToString**, select **Help > Index...**, and enter **Object.ToString method** in the search textbox. The page displayed contains a description of method **ToString**, which includes the following header:

```
Overridable Public Function ToString() As String
```

Keyword **Overridable** allows programmers to specify those methods that a derived class can override—a method that has not been declared **Overridable** cannot be overridden. We use this later in this section to enable certain methods in our base classes to be overridden.

# Common Programming Error 9.1

A derived class attempting to override (using keyword Overrides) a method that has not been declared Overridable is a syntax error.

Module modPointTest (Fig. 9.5) tests class CPoint. Line 12 instantiates an object of class CPoint and assigns 72 as the x-coordinate value and 115 as the y-coordinate value. Lines 15–16 use properties **X** and **Y** to retrieve these values, then append the values to String output. Lines 18–19 change the values of properties **X** and **Y**, and lines 22–23 call CPoint's ToString method to obtain the CPoint's String representation.

```
' Fig. 9.5: PointTest.vb
 2
   ' Testing class CPoint.
 3
 4
   Imports System.Windows.Forms
5
6
  Module modPointTest
7
8
       Sub Main()
9
          Dim point As CPoint
10
          Dim output As String
11
12
          point = New CPoint(72, 115) ' instantiate CPoint object
13
14
          ' display point coordinates via X and Y properties
15
          output = "X coordinate is " & point.X &
16
             vbCrLf & "Y coordinate is " & point.Y
17
18
          point.X = 10 ' set x-coordinate via X property
19
          point.Y = 10 ' set y-coordinate via Y property
20
```

Fig. 9.5 modPointTest demonstrates class CPoint functionality (part 1 of 2).

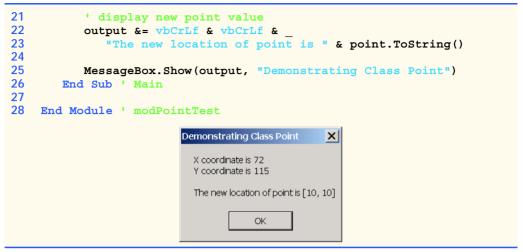

Fig. 9.5 modPointTest demonstrates class CPoint functionality (part 2 of 2).

We now discuss the second part of our introduction to inheritance by creating and testing class CCircle (Fig. 9.6), which directly inherits from class System.Object and represents an x-y coordinate pair (representing the center of the circle) and a radius. Lines 7–8 declare the instance variables mX, mY and mRadius as Private data. The Public services of class CCircle include two CCircle constructors (lines 11–27), properties X, Y and Radius (lines 30–70), methods Diameter (lines 73–75), Circumference (lines 78–80), Area (lines 83–85) and ToString (lines 88–91). These properties and methods encapsulate all necessary features (i.e., the "analytic geometry") of a circle; in the next section, we show how this encapsulation enables us to reuse and extend this class.

```
1
    ' Fig. 9.6: Circle.vb
2
    ' CCircle class contains x-y coordinate pair and radius.
4
   Public Class CCircle
5
6
       ' coordinate of center of CCircle
7
       Private mX, mY As Integer
       Private mRadius As Double ' CCircle's radius
8
9
10
       ' default constructor
11
       Public Sub New()
12
13
          ' implicit call to Object constructor occurs here
14
          X = 0
15
          Y = 0
16
          Radius = 0
17
       End Sub ' New
18
```

Fig. 9.6 CCircle class contains an x-y coordinate and a radius (part 1 of 3).

```
19
       ' constructor
20
       Public Sub New(ByVal xValue As Integer,
21
          ByVal yValue As Integer, ByVal radiusValue As Double)
22
23
          ' implicit call to Object constructor occurs here
24
          X = xValue
25
          Y = yValue
26
          Radius = radiusValue
27
       End Sub ' New
28
29
       ' property X
30
       Public Property X() As Integer
31
32
          Get
33
             Return mX
34
          End Get
35
36
          Set (ByVal xValue As Integer)
37
             mX = xValue ' no need for validation
38
          End Set
39
40
       End Property ' X
41
42
       ' property Y
43
       Public Property Y() As Integer
44
45
          Get
46
             Return mY
47
          End Get
48
49
          Set(ByVal yValue As Integer)
50
             mY = yValue ' no need for validation
51
          End Set
52
53
       End Property ' Y
54
55
       ' property Radius
56
       Public Property Radius() As Double
57
58
59
             Return mRadius
60
          End Get
61
62
          Set (ByVal radiusValue As Double)
63
64
             If radiusValue > 0
65
                 mRadius = radiusValue
66
             End If
67
68
          End Set
69
70
       End Property ' Radius
71
```

**Fig. 9.6 CCircle** class contains an x-y coordinate and a radius (part 2 of 3).

```
72
       ' calculate CCircle diameter
73
       Public Function Diameter() As Double
74
          Return mRadius * 2
75
       End Function ' Diameter
76
77
       ' calculate CCircle circumference
78
       Public Function Circumference() As Double
79
          Return Math.PI * Diameter()
80
       End Function ' Circumference
81
82
       ' calculate CCircle area
83
       Public Function Area() As Double
84
          Return Math.PI * mRadius ^ 2
85
       End Function ' Area
86
87
       ' return String representation of CCircle
88
       Public Overrides Function ToString() As String
          Return "Center = " & "[" & mX & ", " & mY & "]" &
89
90
             "; Radius = " & mRadius
91
       End Function ' ToString
92
93
    End Class ' CCircle
```

**Fig. 9.6 CCircle** class contains an *x-y* coordinate and a radius (part 3 of 3).

Module modCircleTest (Fig. 9.7) tests class CCircle. Line 12 instantiates an object of class CCircle, assigning 37 as the x-coordinate value, 43 as the y-coordinate value and 2.5 as the radius value. Lines 15–17 use properties X, Y and Radius to retrieve these values, then concatenate the values to String output. Lines 20–22 use CCircle's X, Y and Radius properties to change the x-y coordinate pair value and radius value, respectively. Property Radius ensures that member variable mRadius cannot be assigned a negative value. Line 27 calls CCircle's ToString method to obtain the CCircle's String representation, and lines 31–38 call CCircle's Diameter, Circumference and Area methods.

After writing all the code for class CCircle (Fig. 9.6), note that a major portion of the code in this class is similar, if not identical, to much of the code in class CPoint. For example, the declaration in CCircle of Private variables mX and mY and properties X and Y are identical to those of class CPoint. In addition, the class CCircle constructors and method ToString are almost identical to those of class CPoint, except that they also supply mRadius information. In fact, the only other additions to class CCircle are Private member variable mRadius, property Radius and methods Diameter, Circumference and Area.

```
1 ' Fig. 9.7: CircleTest.vb
2 ' Testing class CCircle.
3
4 Imports System.Windows.Forms
5
```

Fig. 9.7 modCircleTest demonstrates class CCircle functionality (part 1 of 2).

```
6
    Module modCircleTest
 7
 8
       Sub Main()
 9
           Dim circle As CCircle
10
           Dim output As String
11
12
           circle = New CCircle(37, 43, 2.5) ' instantiate CCircle
13
14
           ' get CCircle's initial x-y coordinates and radius
15
           output = "X coordinate is " & circle.X & vbCrLf &
16
              "Y coordinate is " & circle.Y & vbCrLf & "Radius is " &
17
              circle.Radius
18
19
           ' set CCircle's x-y coordinates and radius to new values
20
           circle.X = 2
21
           circle.Y = 2
22
           circle.Radius = 4.25
23
24
           ' display CCircle's String representation
25
           output &= vbCrLf & vbCrLf &
              "The new location and radius of circle are " &
26
27
              vbCrLf & circle.ToString() & vbCrLf
28
29
           ' display CCircle's diameter
30
           output &= "Diameter is " &
31
              String.Format("{0:F}", circle.Diameter()) & vbCrLf
32
33
           ' display CCircle's circumference
34
           output &= "Circumference is " &
35
              String.Format("{0:F}", circle.Circumference()) & vbCrLf
36
37
           ' display CCircle's area
38
           output &= "Area is " & String.Format("{0:F}", circle.Area())
39
40
           MessageBox.Show(output, "Demonstrating Class CCircle")
41
       End Sub ' Main
42
43
    End Module ' modCircleTest
                       Demonstrating Class CCircle
                                                  ×
                         X coordinate is 37
                         Y coordinate is 43
                         Radius is 2.5
                         The new location and radius of circle are
                         Center = [2, 2]; Radius = 4.25
                         Diameter is 8.50
                         Circumference is 26,70
                         Area is 56,75.
                                     OK
```

Fig. 9.7 modCircleTest demonstrates class CCircle functionality (part 2 of 2).

It appears that we literally copied code from class **CPoint**, pasted this code in the code from class **CCircle**, then modified class **CCircle** to include a radius. This "copyand-paste" approach is often error-prone and time-consuming. Worse yet, it can result in many physical copies of the code existing throughout a system, creating a code-maintenance "nightmare."

In the next examples, we use a more elegant approach emphasizing the benefits of using inheritance. Now, we create and test a class CCircle2 (Fig. 9.8) that inherits variables mX and mY and properties X and Y from class CPoint (Fig. 9.4). This class CCircle2 "is a" CPoint, but also contains mRadius (line 7). The Inherits keyword in the class declaration (line 5) indicates inheritance. As a derived class, CCircle2 inherits all the members of class CPoint, except for the constructors. Thus, the Public services to CCircle2 include the two CCircle2 constructors; the Public methods inherited from class CPoint; property Radius; and the CCircle2 methods Diameter, Circumference, Area and ToString. We declare method Area as Overridable, so that derived class (such as class CCylinder, as we will see in Section 9.5) can override this method to provide a specific implementation.

```
' Fig. 9.8: Circle2.vb
 2
   ' CCircle2 class that inherits from class CPoint.
 3
4
   Public Class CCircle2
5
       Inherits CPoint ' CCircle2 Inherits from class CPoint
6
7
       Private mRadius As Double ' CCircle2's radius
8
9
       ' default constructor
10
       Public Sub New()
11
12
          ' implicit call to CPoint constructor occurs here
13
          Radius = 0
14
       End Sub ' New
15
16
       ' constructor
17
       Public Sub New (ByVal xValue As Integer,
18
          ByVal yValue As Integer, ByVal radiusValue As Double)
19
20
          ' implicit call to CPoint constructor occurs here
21
          mX = xValue
22
          mY = yValue
23
          Radius = radiusValue
24
       End Sub ' New
25
26
       ' property Radius
27
       Public Property Radius() As Double
28
29
30
             Return mRadius
31
          End Get
32
```

Fig. 9.8 CCircle2 class that inherits from class CPoint (part 1 of 2).

```
33
             Set (ByVal radiusValue As Double)
34
35
                 If radiusValue > 0
36
                    mRadius = radiusValue
37
                End If
38
39
             End Set
40
41
         End Property ' Radius
42
43
         ' calculate CCircle2 diameter
44
         Public Function Diameter() As Double
45
             Return mRadius * 2
46
         End Function ' Diameter
47
48
         ' calculate CCircle2 circumference
49
         Public Function Circumference() As Double
50
             Return Math.PI * Diameter()
51
         End Function ' Circumference
52
53
         ! calculate CCircle2 area
54
         Public Function Area() As Double
55
             Return Math.PI * mRadius ^ 2
56
         End Function ' Area
57
         ' return String representation of CCircle2
58
59
         Public Overrides Function ToString() As String
             Return "Center = " & "[" & mX & ", " & mY & "]" &
60
61
                 "; Radius = " & mRadius
62
         End Function ' ToString
63
64
     End Class ' CCircle2
                                                                                     ×
    Task List - 4 Build Error tasks shown (filtered)
      ✓ Description
                                                                File
                                                                                 Line
          Click here to add a new task
    ! 🕸
          'CircleTest.CPoint.mX' is not accessible in this context because it is 'Private'.
                                                                C:\...\Circle2.vb
                                                                                 21
    !
         'CircleTest.CPoint.mY' is not accessible in this context because it is 'Private'.
                                                                C:\...\Circle2.vb
                                                                                 22
    ! 🕸
          'CircleTest.CPoint.mX' is not accessible in this context because it is 'Private'.
                                                                C:\...\Circle2.vb
                                                                                 60
    ! 🍲
          'CircleTest.CPoint.mY' is not accessible in this context because it is 'Private'.
                                                                C:\...\Circle2.vb
                                                                                 60
```

Fig. 9.8 CCircle2 class that inherits from class CPoint (part 2 of 2).

Lines 12 and 20 in the CCircle2 constructors (lines 10–24) invoke the default CPoint2 constructor implicitly to initialize the base-class portion (variables mX and mY, inherited from class CPoint) of a CCircle2 object to 0. However, because the parameterized constructor (lines 17–24) should set the x-y coordinate to a specific value, lines 21–22 attempt to assign argument values to mX and mY directly. Even though lines 21–22 attempt to set mX and mY values explicitly, line 20 first calls the CPoint default constructor to initialize these variables to their default values. The compiler generates a syntax error for lines 21–22 (and line 60, where CCircle2's method ToString attempts to use

the values of mX and mY directly), because the derived class CCircle2 is not allowed to access the base class CPoint's Private members mX and mY. Visual Basic rigidly enforces restriction on accessing Private data members, so that even derived classes (i.e., which are closely related to their base class) cannot access base-class Private data.

To enable class CCircle2 to access CPoint member variables mX and mY directly, we declare those variables as Protected. As we discussed in Section 9.3, a base class's Protected members can be accessed only in that base class or in any classes derived from that class. Class CPoint2 (Fig. 9.9) modifies class CPoint (Fig. 9.4) to declare variables mX and mY as Protected (line 8) instead of Private.

```
' Fig. 9.9: Point2.vb
 2
    ' CPoint2 class contains an x-y coordinate pair as Protected data.
 4 Public Class CPoint2
 5
       ' implicitly Inherits Object
 6
 7
       ' point coordinate
 8
       Protected mX, mY As Integer
 9
10
       ' default constructor
11
       Public Sub New()
12
13
          ' implicit call to Object constructor occurs here
14
          X = 0
15
          Y = 0
16
       End Sub ' New
17
18
       ' constructor
19
       Public Sub New (ByVal xValue As Integer,
20
          ByVal yValue As Integer)
21
22
          ' implicit call to Object constructor occurs here
23
          X = xValue
24
          Y = yValue
25
       End Sub ' New
26
27
       ' property X
28
       Public Property X() As Integer
29
30
          Get
31
             Return mX
32
          End Get
33
34
          Set(ByVal xValue As Integer)
35
             mX = xValue ' no need for validation
36
          End Set
37
38
       End Property ' X
39
```

Fig. 9.9 CPoint2 class represents an x-y coordinate pair as Protected data (part 1 of 2).

```
40
       ' property Y
41
       Public Property Y() As Integer
42
43
          Get
44
             Return mY
45
          End Get
46
47
          Set (ByVal yValue As Integer)
48
             mY = yValue ' no need for validation
49
          End Set
50
51
       End Property ' Y
52
53
       ' return String representation of CPoint2
       Public Overrides Function ToString() As String
54
55
          Return "[" & mX & ", " & mY & "]"
56
       End Function ' ToString
57
58
   End Class ' CPoint2
```

Fig. 9.9 CPoint2 class represents an x-y coordinate pair as Protected data (part 2 of 2).

Class CCircle3 (Fig. 9.10) modifies class CCircle2 (Fig. 9.4) to inherit from class CPoint2 rather than inherit from class CPoint. Because class CCircle3 is a class derived from class CPoint2, class CCircle3 can access class CPoint2's Protected member variables mX and mY directly, and the compiler does not generate errors when compiling Fig. 9.10.

Module modCircleTest3 (Fig. 9.11) performs identical tests on class CCircle3 as module modCircleTest (Fig. 9.7) performed on class CCircle (Fig. 9.6). Note that the outputs of the two programs are identical. We created class CCircle without using inheritance and created class CCircle3 using inheritance; however, both classes provide the same functionality. However, observe that the code listing for class CCircle3, which is 64 lines, is considerably shorter than the code listing for class CCircle, which is 93 lines, because class CCircle3 absorbs part of its functionality from CPoint2, whereas class CCircle does not.

In the previous example, we declared the base class instance variables as Protected, so that a derived class could modify their values directly. The use of Protected variables allows for a slight increase in performance, because we avoid incurring the overhead of a method call to a property's Set or Get accessor. However, in most Visual Basic application, in which user interaction comprises a large part of the execution time, the optimization offered through the use of Protected variables is negligible.

```
1  ' Fig. 9.10: Circle3.vb
2  ' CCircle3 class that inherits from class CPoint2.
3
4  Public Class CCircle3
5    Inherits CPoint2  ' CCircle3 Inherits from class CPoint2
```

Fig. 9.10 CCircle3 class that inherits from class CPoint2 (part 1 of 3).

```
6
 7
       Private mRadius As Double ' CCircle3's radius
 8
 9
       ' default constructor
10
       Public Sub New()
11
12
          ' implicit call to CPoint constructor occurs here
13
          Radius = 0
14
       End Sub ' New
15
16
       ' constructor
17
       Public Sub New(ByVal xValue As Integer,
18
          ByVal yValue As Integer, ByVal radiusValue As Double)
19
20
          ' implicit call to CPoint2 constructor occurs here
21
          mX = xValue
22
          mY = yValue
23
          Radius = radiusValue
24
       End Sub ' New
25
26
       ' property Radius
27
       Public Property Radius() As Double
28
29
          Get
30
             Return mRadius
31
          End Get
32
33
          Set (ByVal radiusValue As Double)
34
35
             If radiusValue > 0
36
                mRadius = radiusValue
37
             End If
38
39
          End Set
40
41
       End Property ' Radius
42
43
       ' calculate CCircle3 diameter
44
       Public Function Diameter() As Double
45
          Return mRadius * 2
46
       End Function ' Diameter
47
48
       ' calculate CCircle3 circumference
49
       Public Function Circumference() As Double
50
          Return Math.PI * Diameter()
51
       End Function ' Circumference
52
53
       ' calculate CCircle3 area
54
       Public Overridable Function Area() As Double
55
          Return Math.PI * mRadius ^ 2
56
       End Function ' Area
57
```

Fig. 9.10 CCircle3 class that inherits from class CPoint2 (part 2 of 3).

```
' return String representation of CCircle3

Public Overrides Function ToString() As String

Return "Center = " & "[" & mX & ", " & mY & "]" & _

"; Radius = " & mRadius

End Function ' ToString

Total Class ' CCircle3
```

Fig. 9.10 CCircle3 class that inherits from class CPoint2 (part 3 of 3).

Unfortunately, the inclusion of **Protected** instance variables often yields two major problems. First, the derived-class object does not have to use a property to set the value of the base-class's Protected data. Therefore, a derived-class object can assign an illegal value to the Protected data, thus leaving that object in an inconsistent state. For example, if we declare CCircle3's variable mRadius as Protected, a derived-class object (e.g., CCylinder), can assign a negative value to mRadius. The second problem to using Protected data is that derived class methods are more likely to be written to depend on base-class implementation. In practice, derived classes should depend only on the base-class services (i.e., non-Private methods and properties) and not depend on base-class implementation. With Protected data in the base class, if the base-class implementation changes, we may need to modify all derived classes of that base class. For example, if we change the names of variables mX and mY to mXCoordinate and mYCo**ordinate**, we must do so for all occurrences in which a derived class references these variables directly. If this happens, the base class is considered *fragile*, or *brittle*. The base class should be able to change its implementation freely, while providing the same services to derived classes. (Of course, if the base class changes its services, we must reimplement our derived classes, but good object-oriented design attempts to prevent this.)

#### **Software Engineering Observation 9.5**

The most appropriate time to use Protected access modifier is when a base class should provide a service only to its derived classes (i.e., should not provide the service to other clients). In this case, declare the base-class property or method as Protected.

```
1
    ' Fig. 9.11: CircleTest3.vb
2
    ' Testing class CCircle3.
 3
4
    Imports System.Windows.Forms
5
6
    Module modCircleTest3
7
8
       Sub Main()
9
          Dim circle As CCircle3
10
          Dim output As String
11
12
          circle = New CCircle3(37, 43, 2.5) ' instantiate CCircle3
13
```

Fig. 9.11 modCircleTest3 demonstrates class CCircle3 functionality (part 1 of 2).

```
14
           ' get CCircle3's initial x-y coordinates and radius
15
           output = "X coordinate is " & circle.X & vbCrLf &
16
              "Y coordinate is " & circle.Y & vbCrLf & "Radius is " &
17
              circle.Radius
18
19
           ' set CCircle3's x-v coordinates and radius to new values
20
          circle.X = 2
21
           circle.Y = 2
22
           circle.Radius = 4.25
23
24
           ' display CCircle3's String representation
25
           output &= vbCrLf & vbCrLf &
26
              "The new location and radius of circle are " &
27
              vbCrLf & circle.ToString() & vbCrLf
28
29
           ' display CCircle3's diameter
30
           output &= "Diameter is " &
31
              String.Format("{0:F}", circle.Diameter()) & vbCrLf
32
33
           ' display CCircle3's circumference
           output &= "Circumference is " &
34
35
              String.Format("{0:F}", circle.Circumference()) & vbCrLf
36
37
           ' display CCircle3's area
38
          output &= "Area is " & String.Format("{0:F}", circle.Area())
39
40
          MessageBox.Show(output, "Demonstrating Class CCircle3")
41
       End Sub ' Main
42
43
    End Module ' modCircleTest3
                     Demonstrating Class CCircle3
                                                    X
                       X coordinate is 37
                       Y coordinate is 43
                       Radius is 2.5
                       The new location and radius of circle are
                       Center = [2, 2]; Radius = 4.25
                       Diameter is 8.50
                       Circumference is 26,70
                       Area is 56.75
                                    OK.
```

Fig. 9.11 modCircleTest3 demonstrates class CCircle3 functionality (part 2 of 2).

# **Software Engineering Observation 9.6**

Declaring base-class instance variables Private (as opposed to declaring them Protected) helps programmers change base-class implementation without having to change derived-class implementation.

# Testing and Debugging Tip 9.1

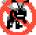

When possible, avoid including Protected data in a base class. Rather, include non-Private properties and methods that access Private data, ensuring that the object maintains a consistent state.

We reexamine our point-circle hierarchy example once more; this time, attempting to use the best software engineering technique. We use **CPoint** (Fig. 9.4), which declares variables **mX** and **mY** as **Private**, and we show how derived class **CCircle4** (Fig. 9.12) can invoke base-class methods and properties to manipulate these variables.

```
' Fig. 9.12: Circle4.vb
 2
   ' CCircle4 class that inherits from class CPoint.
 3
 4
   Public Class CCircle4
5
       Inherits CPoint ' CCircle4 Inherits from class CPoint
6
7
       Private mRadius As Double
8
9
       ' default constructor
10
       Public Sub New()
11
12
          ' implicit call to CPoint constructor occurs here
13
          Radius = 0
14
       End Sub ' New
15
16
       ' constructor
17
       Public Sub New (ByVal xValue As Integer,
18
          ByVal yValue As Integer, ByVal radiusValue As Double)
19
20
          ' use MyBase reference to CPoint constructor explicitly
21
          MyBase.New(xValue, yValue)
22
          Radius = radiusValue
23
       End Sub ' New
24
25
       ' property Radius
26
       Public Property Radius() As Double
27
28
29
             Return mRadius
30
          End Get
31
32
          Set (ByVal radiusValue As Double)
33
34
             If radiusValue > 0
35
                mRadius = radiusValue
36
             End If
37
38
          End Set
39
40
       End Property ' Radius
```

Fig. 9.12 CCircle4 class that inherits from class CPoint, which does not provide Protected data (part 1 of 2).

```
41
42
       ' calculate CCircle diameter
43
       Public Function Diameter() As Double
44
          Return mRadius * 2
45
       End Function ' Diameter
46
47
       ' calculate CCircle4 circumference
48
       Public Function Circumference() As Double
49
          Return Math.PI * Diameter()
50
       End Function ' Circumference
51
52
       ' calculate CCircle4 area
53
       Public Overridable Function Area() As Double
54
          Return Math.PI * mRadius ^ 2
55
       End Function ' Area
56
57
       ' return String representation of CCircle4
58
       Public Overrides Function ToString() As String
59
60
          ' use MyBase reference to return CPoint String representation
          Return "Center= " & MyBase.ToString() &
61
62
             "; Radius = " & mRadius
63
       End Function ' ToString
64
65
    End Class ' CCircle4
```

Fig. 9.12 CCircle4 class that inherits from class CPoint, which does not provide Protected data (part 2 of 2).

For the purpose of this example, to demonstrate both explicit and implicit calls to base-class constructors, we include a second constructor that calls the base-class constructor explicitly. Lines 17–23 declare the CCircle4 constructor that invokes the second CPoint constructor explicitly using the base-class constructor-call syntax (i.e., reference MyBase followed by a set of parentheses containing the arguments to the base-class constructor). In this case, xValue and yValue are passed to initialize the base-class members mX and mY. The insertion of the MyBase reference followed by the dot operator accesses the base-class version of that method—in this constructor, MyBase.New invokes the CPoint constructor explicitly (line 21). By making this explicit call, we can initialize mX and mY to specific values, rather than to 0. When calling the base-class constructor explicitly, the call to the base-class constructor must be the first statement in the derived-class-constructor definition.

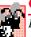

# **Common Programming Error 9.2**

It is a syntax error if a derived class uses **MyBase** to call its base-class constructor, and the arguments do not match exactly the parameters specified in one of the base-class constructor definitions.

Class CCircle4's ToString method (line 58-63) overrides class CPoint's ToString method (lines 54-56 of Fig. 9.4). As we discussed earlier, overriding this method is possible, because method ToString of class System.Object (class CPoint's base class) is declared Overridable. Method ToString of class CCircle4 displays the Private instance variables mX and mY of class CPoint by

calling the base class's ToString method (in this case, CPoint's ToString method). The call is made in line 61 via the expression MyBase.ToString and causes the values of mX and mY to become part of the CCircle4's String representation. Using this approach is a good software engineering practice: Recall that Software Engineering Observation 8.11 stated that, if an object's method performs the actions needed by another object, call that method rather than duplicating its code body. Duplicate code creates code-maintenance problems. By having CCircle4's ToString method use the formatting provided by CPoint's ToString method, we prevent the need to duplicate code. Also, CPoint's ToString method performs part of the task of CCircle4's ToString method, so we call CPoint's ToString method from class CCircle4 with the expression MyBase.ToString.

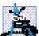

# **Software Engineering Observation 9.7**

A redefinition in a derived class of a base-class method that uses a different signature than that of the base-class method is method overloading rather than method overriding.

#### Software Engineering Observation 9.8

Although method ToString could be overridden to perform several actions that do not pertain to returning a String, the general understanding in the Visual Basic .NET community is that method ToString should be overridden to obtain an object's String representation.

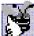

# **Good Programming Practice 9.1**

Each class should override method **ToString**, so that it returns useful information about objects of that class.

Module modCircleTest4 (Fig. 9.13) performs identical manipulations on class CCircle4 as did modules modCircleTest (Fig. 9.7) and modCircleTest3 (Fig. 9.11). Note that the outputs of all three modules are identical. Therefore, although each "circle" class appears to behave identically, class CCircle4 is the most properly engineered. Using inheritance, we have constructed a class that has a strong commitment to Private data, in which a change in CPoint's implementation does not affect class CCircle4.

```
' Fig. 9.13: CircleTest4.vb
 2
    ' Testing class CCircle4.
 3
4
    Imports System.Windows.Forms
5
6
    Module modCircleTest4
7
8
       Sub Main()
9
          Dim circle As CCircle4
10
          Dim output As String
11
12
          circle = New CCircle4(37, 43, 2.5) ' instantiate CCircle4
13
```

Fig. 9.13 modCircleTest4 demonstrates class CCircle4 functionality (part 1 of 2).

```
14
           ' get CCircle4's initial x-y coordinates and radius
15
           output = "X coordinate is " & circle.X & vbCrLf &
16
              "Y coordinate is " & circle.Y & vbCrLf & "Radius is " &
17
              circle.Radius
18
19
           ' set CCircle4's x-v coordinates and radius to new values
20
           circle.X = 2
21
           circle.Y = 2
22
           circle.Radius = 4.25
23
24
           ' display CCircle4's String representation
25
           output &= vbCrLf & vbCrLf &
26
              "The new location and radius of circle are " &
27
              vbCrLf & circle.ToString() & vbCrLf
28
29
           ' display CCircle4's diameter
30
           output &= "Diameter is " &
31
              String.Format("{0:F}", circle.Diameter()) & vbCrLf
32
33
           ' display CCircle4's circumference
           output &= "Circumference is " &
34
35
              String.Format("{0:F}", circle.Circumference()) & vbCrLf
36
37
           ' display CCircle4's area
38
           output &= "Area is " & String.Format("{0:F}", circle.Area())
39
40
           MessageBox.Show(output, "Demonstrating Class CCircle4")
41
       End Sub ' Main
42
43
    End Module ' modCircleTest4
                         Demonstrating Class CCircle4
                                                  ×
                          X coordinate is 37
                          Y coordinate is 43
                          Radius is 2.5
                          The new location and radius of circle are
                          Center = [2, 2]; Radius = 4.25
                          Diameter is 8.50
                          Circumference is 26,70
                          Area is 56.75
                                     OK
```

Fig. 9.13 modCircleTest4 demonstrates class CCircle4 functionality (part 2 of 2).

# 9.5 Case Study: Three-Level Inheritance Hierarchy

Let us consider a substantial inheritance example, in which we study a point-circle-cylinder hierarchy. In Section 9.4, we developed classes **CPoint** (Fig. 9.4) and **CCircle4** (Fig. 9.12). Now, we present an example in which we derive class **CCylinder** from class **CCircle4**.

The first class that we use in our case study is class **CPoint** (Fig. 9.4). We declared **CPoint**'s instance variables as **Private**. Class **CPoint** also contains properties **X** and **Y** for accessing **mX** and **mY** and method **ToString** (which **CPoint** overrides from class **Object**) for obtaining a **String** representation of the *x-y* coordinate pair.

We also created class CCircle4 (Fig. 9.12), which inherits from class CPoint. Class CCircle4 contains the CPoint functionality, in addition to providing property Radius, which ensures that the mRadius member variable cannot hold a negative value, and methods Diameter, Circumference, Area and ToString. Recall that method Area was declared Overridable (line 53). As we discussed in Section 9.4, this keyword enables derived classes to override a base-class method. Derived classes of class CCircle4 (such as class CCylinder, which we introduce momentarily) can override these methods and provide specific implementations. A circle has an area that is calculated by the equation

 $\pi r^2$ 

in which *r* represents the circle's radius. However, a cylinder has a surface area that is calculated by a different equation:

$$(2\pi r^2) + (2\pi rh)$$

in which *r* represents the cylinder's radius and *h* represents the cylinder's height. Therefore, class **CCylinder** must override method **Area** to include this calculation, so we declared class **CCircle4**'s method **Area** as **Overridable**.

Figure 9.14 presents class CCylinder, which inherits from class CCircle4 (line 5). Class CCylinder's Public services include the inherited CCircle4 methods Diameter, Circumference, Area and ToString; the inherited CCircle4 property Radius; the indirectly inherited CPoint properties X and Y; the CCylinder constructor, property Height and method Volume. Method Area (lines 43–45) overrides method Area of class CCircle4. Note that, if class CCylinder were to attempt to override CCircle4's methods Diameter and Circumference, syntax errors would occur, because class CCircle4 did not declare these methods Overridable. Method ToString (lines 53–55) overrides method ToString of class CCircle4 to obtain a String representation for the cylinder. Class CCylinder also includes method Volume (lines 48–50) to calculate the cylinder's volume. Because we do not declare method Volume as Overridable, no derived class of class CCylinder can override this method.

```
1    ' Fig. 9.14: Cylinder.vb
2    ' CCylinder class inherits from class CCircle4.
3
4    Public Class CCylinder
5         Inherits CCircle4
6
7         Protected mHeight As Double
```

Fig. 9.14 CCylinder class inherits from class CCircle4 and Overrides method Area (part 1 of 2).

```
8
 9
       ' default constructor
10
       Public Sub New()
11
          Height = 0
12
       End Sub ' New
13
14
       ' four-argument constructor
15
       Public Sub New(ByVal xValue As Integer,
          ByVal yValue As Integer, ByVal radiusValue As Double,
16
17
          ByVal heightValue As Double)
18
19
          ' explicit call to CCircle4 constructor
20
          MyBase.New(xValue, yValue, radiusValue)
21
          Height = heightValue ' set CCvlinder height
22
       End Sub ' New
23
24
       ' property Height
25
       Public Property Height() As Double
26
27
          Get
28
             Return mHeight
29
          End Get
30
31
          ' set CCylinder height if argument value is positive
32
          Set(ByVal heightValue As Double)
33
34
             If heightValue >= 0 Then
35
                mHeight = heightValue
36
             End If
37
38
          End Set
39
40
       End Property ' Height
41
42
       ' override method Area to calculate CCylinder area
43
       Public Overrides Function Area() As Double
44
          Return 2 * MyBase.Area + MyBase.Circumference * mHeight
45
       End Function ' Area
46
47
       ' calculate CCylinder volume
48
       Public Function Volume() As Double
49
          Return MyBase.Area * mHeight
50
       End Function ' Volume
51
52
       ' convert CCylinder to String
53
       Public Overrides Function ToString() As String
54
          Return MyBase.ToString() & "; Height = " & mHeight
55
       End Function ' ToString
56
57
    End Class ' CCylinder
```

Fig. 9.14 CCylinder class inherits from class CCircle4 and Overrides method Area (part 2 of 2).

Figure 9.15 is a modCylinderTest application that tests the CCylinder class. Line 11 instantiates an object of class CCylinder. Lines 15–17 use properties X, Y, Radius and Height to obtain information about the CCylinder object, because modCylinderTest cannot reference the Private data of class CCylinder directly. Lines 20–23 use properties X, Y, Height and Radius to reset the CCylinder's x-y coordinates (we assume the cylinder's x-y coordinates specify its position on the x-y plane), height and radius. Class CCylinder can use class CPoint's X and Y properties, because class CCylinder inherits them indirectly from class CPoint—Class CCylinder inherits properties X and Y directly from class CCircle4, which inherited them directly from class CPoint. Line 28 invokes method ToString to obtain the String representation of the CCylinder object. Lines 32–36 invoke methods Diameter and Circumference of the CCylinder object—because class CCylinder inherits these methods from class CCircle4 but cannot override them, these methods, as listed in CCircle4, are invoked. Lines 40–44 invoke methods Area and Volume.

Using the point-circle-cylinder example, we have shown the use and benefits of inheritance. We were able to develop classes **CCircle4** and **CCylinder** using inheritance much faster than if we had developed these classes by duplicating code. Inheritance avoids duplicating code and therefore helps avoid code-maintenance problems.

```
' Fig. 9.15: CylinderTest.vb
2
   ' Tests class CCylinder.
 3
4
   Imports System.Windows.Forms
5
6
   Module modCylinderTest
7
8
       Sub Main()
9
10
          ' instantiate object of class CCylinder
11
          Dim cylinder As New CCylinder (12, 23, 2.5, 5.7)
12
          Dim output As String
13
14
          ' properties get initial x-y coordinate, radius and height
          output = "X coordinate is " & cylinder.X & vbCrLf &
15
16
            "Y coordinate is " & cylinder.Y & vbCrLf & "Radius is " &
17
             cylinder.Radius & vbCrLf & "Height is " & cylinder.Height
18
19
          ' properties set new x-y coordinate, radius and height
20
          cylinder.X = 2
21
          cylinder.Y = 2
22
          cylinder.Height = 10
23
          cylinder.Radius = 4.25
24
25
          ' get new x-y coordinate and radius
26
          output &= vbCrLf & vbCrLf & "The new location, radius " &
27
             "and height of cylinder are" & vbCrLf & "Center = [" &
28
             cylinder.ToString() & vbCrLf & vbCrLf
29
```

Fig. 9.15 Testing class **CCylinder** (part 1 of 2).

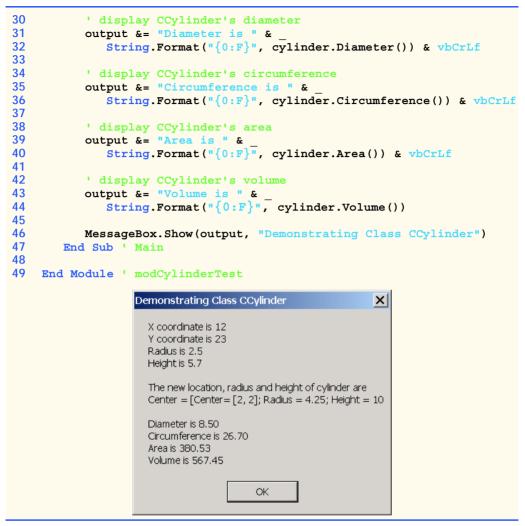

Fig. 9.15 Testing class CCylinder (part 2 of 2).

#### 9.6 Constructors and Finalizers in Derived Classes

As we explained in the previous section, instantiating a derived-class object begins a chain of constructor calls in which the derived-class constructor, before performing its own tasks, invokes the base-class constructor either explicitly or implicitly. Similarly, if the base-class was derived from another class, the base-class constructor must invoke the constructor of the next class up in the hierarchy, and so on. The last constructor called in the chain is class <code>Object</code>'s constructor whose body actually finishes executing first—the original derived class's body finishes executing last. Each base-class constructor initializes the base-class instance variables that the derived-class object inherits. For example, consider the <code>CPoint/CCircle4</code> hierarchy from Fig. 9.4 and Fig. 9.12. When a program creates a <code>CCircle4</code> object, one of the <code>CCircle4</code> constructors is called. That

constructor calls class **CPoint**'s constructor, which in turn calls class **Object**'s constructor. When class **Object**'s constructor completes execution, it returns control to class **CPoint**'s constructor, which initializes the *x-y* coordinates of **CCircle4**. When class **CPoint**'s constructor completes execution, it returns control to class **CCircle4**'s constructor, which initializes the **CCircle4**'s radius.

#### **Software Engineering Observation 9.9**

When a program creates a derived-class object, the derived-class constructor calls the baseclass constructor, the base-class constructor executes, then the remainder of the derivedclass constructor's body executes.

When the garbage collector removes an object from memory, the garbage collector calls that object's finalizer method. This begins a chain of finalizer calls in which the derived-class finalizer and the finalizers of the direct and indirect base classes execute in the reverse order of the constructors. Executing the finalizer method should free all resources acquired by the object before the garbage collector reclaims the memory for that object. When the garbage collector calls an object's finalizer, the finalizer performs its task. Then, the programmer can use keyword MyBase to invoke the finalizer of the base class.

We discussed in Chapter 8 that class **Object** defines **Protected Overridable** method **Finalize**, which is the finalizer for a Visual Basic object. Because all Visual Basic classes inherit from class **Object** (either directly or indirectly), these classes inherit method **Finalize** and can *override* it to free resources specific to those objects. Although we cannot determine exactly when a **Finalize** call occurs (because we cannot determine exactly when garbage collection occurs), we still are able to specify code to execute before the garbage collector removes an object from memory.

Our next example revisits the point-circle hierarchy by defining versions of class **CPoint3** (Fig. 9.16) and class **CCircle5** (Fig. 9.17) that contain constructors *and* finalizers, each of which prints a message when it runs.

Class CPoint3 (Fig. 9.16) contains the features as shown in Fig. 9.4, and we modified the two constructors (lines 10–16 and 19–26) to output a line of text when they are called and added method Finalize (lines 29–32) that also outputs a line of text when it is called. Each output statement (lines 15, 25 and 30) adds reference Me to the output string. This implicitly invokes the class's ToString method to obtain the String representation of CPoint3's coordinates.

Because constructors are not inherited, lines 12 and 22 make implicit calls to the Object constructor. However, method Finalize is inherited and overridden from class Object, so line 31 uses reference MyBase to call the Object base-class method Finalize explicitly. If we omitted line 31, the Object's Finalize method would not get called.

Class CCircle5 (Fig. 9.17) contains the features in Fig. 9.8, and we modified the two constructors (lines 10–15 and 18–25) to output a line of text when they are called. We also added method Finalize (lines 28–31) that also outputs a line of text when it is called. Note again that line 30 uses MyBase to invoke CPoint3's Finalize method explicitly—this method is not called if we omit this line. Each output statement (lines 14, 24 and 29) adds reference Me to the output string. This implicitly invokes the CCircle5's ToString method to obtain the String representation of CCircle5's coordinates and radius.

```
' Fig. 9.16: Point3.vb
   ' CPoint3 class represents an x-y coordinate pair.
 2
 3
 4
  Public Class CPoint3
 5
 6
       ' point coordinate
 7
       Private mX, mY As Integer
 8
 9
       ' default constructor
10
       Public Sub New()
11
12
          ' implicit call to Object constructor occurs here
13
          X = 0
14
          Y = 0
15
          Console.Writeline("CPoint3 constructor: {0}", Me)
16
       End Sub ' New
17
18
       ' constructor
19
       Public Sub New(ByVal xValue As Integer,
20
          ByVal yValue As Integer)
21
22
          ' implicit call to Object constructor occurs here
23
          X = xValue
24
          Y = yValue
25
          Console.Writeline("CPoint3 constructor: {0}", Me)
26
       End Sub ' New
27
28
       ' finalizer overrides version in class Object
29
       Protected Overrides Sub Finalize()
30
          Console.Writeline("CPoint3 Finalizer: {0}", Me)
31
          MyBase.Finalize() ' call Object finalizer
32
       End Sub ' Finalize
33
34
       ' property X
35
       Public Property X() As Integer
36
37
          Get
38
             Return mX
39
          End Get
40
41
          Set(ByVal xValue As Integer)
42
             mX = xValue ' no need for validation
43
          End Set
44
45
       End Property ' X
46
47
       ' property Y
48
       Public Property Y() As Integer
49
50
          Get
51
             Return mY
52
          End Get
53
```

Fig. 9.16 CPoint3 base class contains constructors and finalizer (part 1 of 2).

```
54
          Set (ByVal yValue As Integer)
55
             mY = yValue ' no need for validation
56
          End Set
57
58
       End Property ' Y
59
60
       ' return String representation of CPoint3
61
       Public Overrides Function ToString() As String
62
          Return "[" & mX & ", " & mY & "]"
63
       End Function ' ToString
64
65
    End Class ' CPoint3
```

Fig. 9.16 CPoint3 base class contains constructors and finalizer (part 2 of 2).

Module modConstructorAndFinalizer (Fig. 9.18) demonstrates the order in which constructors and finalizers are called for objects of classes that are part of an inheritance class hierarchy. Method Main (lines 7–17) begins by instantiating an object of class CCircle5, then assigns it to reference circle1 (line 10). This invokes the CCircle5 constructor, which invokes the CPoint3 constructor immediately. Then, the CPoint3 constructor invokes the Object constructor. When the Object constructor (which does not print anything) returns control to the CPoint3 constructor, the CPoint3 constructor initializes the x-y coordinates, then outputs a String indicating that the CPoint3 constructor was called. The output statement also calls method ToString implicitly (using reference Me) to obtain the String representation of the object being constructed. Then, control returns to the CCircle5 constructor, which initializes the radius and outputs the CCircle5's x-y coordinates and radius by calling method ToString implicitly.

Notice that the first two lines of the output from this program contain values for the xy coordinate and the radius of the CCircle5. When constructing a CCircle5 object, the Me reference used in the body of both the CCircle5 and CPoint3 constructors refers to the CCircle5 object being constructed. When a program invokes method ToString on an object, the version of ToString that executes is always the version defined in that object's class. Because reference Me refers to the current CCircle5 object being constructed, CCircle5's ToString method executes even when ToString is invoked from the body of class CPoint3's constructor. [Note: This would not be the case if the CPoint3 constructor were called to initialize a new CPoint3 object.] When the CPoint3 constructor invokes method ToString for the CCircle5 being constructed, the program displays 0 for the mRadius value, because the CCircle5 constructor's body has not yet initialized the mRadius. Remember that 0 is the default value of a Double variable. The second line of output shows the proper mRadius value (4.5), because that line is output after the mRadius is initialized.

```
1  'Fig. 9.17: Circle5.vb
2  'CCircle5 class that inherits from class CPoint3.
3
```

Fig. 9.17 CCircle5 class inherits from class CPoint3 and overrides a finalizer method (part 1 of 3).

```
Public Class CCircle5
       Inherits CPoint3 ' CCircle5 Inherits from class CPoint3
 5
 6
 7
       Private mRadius As Double
 8
 9
       ' default constructor
10
       Public Sub New()
11
12
          ' implicit call to CPoint3 constructor occurs here
13
          Radius = 0
14
          Console.WriteLine("CCircle5 constructor: {0}", Me)
15
       End Sub ' New
16
17
       ' constructor
18
       Public Sub New(ByVal xValue As Integer,
19
          ByVal yValue As Integer, ByVal radiusValue As Double)
20
21
          ' use MyBase reference to CPoint3 constructor explicitly
22
          MyBase.New(xValue, yValue)
23
          Radius = radiusValue
24
          Console.WriteLine("CCircle5 constructor: {0}", Me)
25
       End Sub ' New
26
27
       ' finalizer overrides version in class CPoint3
28
       Protected Overrides Sub Finalize()
29
          Console.Writeline("CCircle5 Finalizer: {0}", Me)
30
          MyBase.Finalize() ' call CPoint3 finalizer
       End Sub ' Finalize
31
32
33
       ' property Radius
34
       Public Property Radius() As Double
35
36
          Get
37
             Return mRadius
38
          End Get
39
40
          Set(ByVal radiusValue As Double)
41
42
             If radiusValue > 0
43
                mRadius = radiusValue
44
             End If
45
46
          End Set
47
48
       End Property ' Radius
49
50
       ' calculate CCircle5 diameter
51
       Public Function Diameter() As Double
52
          Return mRadius * 2
53
       End Function ' Diameter
54
```

Fig. 9.17 CCircle5 class inherits from class CPoint3 and overrides a finalizer method (part 2 of 3).

```
' calculate CCircle5 circumference
55
56
       Public Function Circumference() As Double
57
          Return Math.PI * Diameter()
58
       End Function ' Circumference
59
60
       ' calculate CCircle5 area
61
       Public Overridable Function Area() As Double
62
          Return Math.PI * mRadius ^ 2
63
       End Function ' Area
64
65
       ' return String representation of CCircle5
       Public Overrides Function ToString() As String
66
67
68
          ' use MyBase reference to return CPoint3 String
69
          Return "Center = " & MyBase.ToString() &
             "; Radius = " & mRadius
70
71
       End Function ' ToString
72
73
    End Class ' CCircle5
```

Fig. 9.17 CCircle5 class inherits from class CPoint3 and overrides a finalizer method (part 3 of 3).

Line 11 instantiates an object of class CCircle5, then assigns it to reference circle2. Again, this begins the chain of constructor calls in which the CCircle5 constructor, the CCircle5 constructor and the Object constructor are called. In the output, notice that the body of the CPoint3 constructor executes before the body of the CCircle5 constructor. This demonstrates that objects are constructed "inside out" (i.e., the base-class constructor is called first).

Lines 13–14 set references circle1 and circle2 to Nothing. This removes the only references to the two CCircle5 objects in the program. Thus, the garbage collector can release the memory that these objects occupy. Remember that we cannot guarantee when the garbage collector executes, nor can we guarantee that it collects all available objects when it does execute. To demonstrate the finalizer calls for the two CCircle5 objects, line 16 invokes class GC's method Collect to request the garbage collector to run. Notice that each CCircle5 object's finalizer outputs information before calling class CPoint3's Finalize method. Objects are finalized "outside in" (i.e., the derived-class finalizer completes its tasks before calling the base-class finalizer).

```
1    ' Fig. 9.18: ConstructorAndFinalizer.vb
2    ' Display order in which base-class and derived-class constructors
3    ' and finalizers are called.
4
5    Module modConstructorAndFinalizer
6
7    Sub Main()
8         Dim circle1, circle2 As CCircle5
```

Fig. 9.18 Demonstrating order in which constructors and finalizers are called (part 1 of 2).

```
10
          circle1 = New CCircle5(72, 29, 4.5) ' instantiate objects
11
          circle2 = New CCircle5(5, 5, 10)
12
13
          circle1 = Nothing ' mark objects for garbage collection
14
          circle2 = Nothing
15
16
          System.GC.Collect() ' request garbage collector to execute
17
       End Sub ' Main
18
19
    End Module ' modConstructorAndFinalizer
```

```
CPoint3 constructor: Center = [72, 29]; Radius = 0
CCircle5 constructor: Center = [72, 29]; Radius = 4.5
CPoint3 constructor: Center = [5, 5]; Radius = 0
CCircle5 constructor: Center = [5, 5]; Radius = 10
CCircle5 Finalizer: Center = [5, 5]; Radius = 10
CPoint3 Finalizer: Center = [5, 5]; Radius = 10
CCircle5 Finalizer: Center = [72, 29]; Radius = 4.5
CPoint3 Finalizer: Center = [72, 29]; Radius = 4.5
```

Fig. 9.18 Demonstrating order in which constructors and finalizers are called (part 2 of 2).

# Software Engineering Observation 9.10

The last statement in a Finalize method of a derived class should invoke the base class's Finalize method (via keyword MyBase) to free any base-class resources.

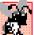

# **Common Programming Error 9.3**

When a base-class method is overridden in a derived class, the derived-class version often calls the base-class version to do additional work. Failure to use the MyBase reference when referencing the base class's method causes infinite recursion, because the derived-class method would then call itself.

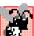

# **Common Programming Error 9.4**

The use of "chained" MyBase references to refer to a member (a method, property or variable) several levels up the hierarchy (as in MyBase.MyBase.mX) is a syntax error.

# 9.7 Software Engineering with Inheritance

In this section, we discuss the use of inheritance to customize existing software. When we use inheritance to create a class from an existing one, the new class inherits the member variables, properties and methods of the existing class. Once the class is created, we can customize it to meet our needs both by including additional member variables, properties and methods, and by overriding base-class members.

Sometimes, it is difficult for students to appreciate the scope of problems faced by designers who work on large-scale software projects in industry. People experienced with such projects invariably say that practicing software reuse improves the software-development process. Object-oriented programming facilitates the reuse of software, thus shortening development times.

Visual Basic encourages software reuse by providing substantial class libraries, which deliver the maximum benefits of software reuse through inheritance. As interest in Visual Basic grows (it is already the world's most widely used programming language), interest in Visual Basic .NET class libraries also increases. There is a worldwide commitment to the continued evolution of Visual Basic .NET class libraries for a wide variety of applications.

# **Software Engineering Observation 9.11**

At the design stage in an object-oriented system, the designer often determines that certain classes are closely related. The designer should "factor out" common attributes and behaviors and place these in a base class. Then, use inheritance to form derived classes, endowing them with capabilities beyond those inherited from the base class.

# **Software Engineering Observation 9.12**

The creation of a derived class does not affect its base class' source code. Inheritance preserves the integrity of a base class.

#### **Software Engineering Observation 9.13**

Just as designers of non-object-oriented systems should avoid proliferation of functions, designers of object-oriented systems should avoid proliferation of classes. Proliferation of classes creates management problems and can hinder software reusability, because it becomes difficult for a client to locate the most appropriate class of a huge class library. The alternative is to create fewer classes, in which each provides more substantial functionality, but such classes might provide too much functionality.

# Performance Tip 9.1

If classes produced through inheritance are larger than they need to be (i.e., contain too much functionality), memory and processing resources might be wasted. Inherit from the class whose functionality is "closest" to what is needed.

Reading derived-class definitions can be confusing, because inherited members are not shown physically in the derived class, but nevertheless are present in the derived classes. A similar problem exists when documenting derived class members.

In this chapter, we introduced inheritance—the ability to create classes by absorbing an existing class's data members and behaviors and embellishing these with new capabilities. In Chapter 10, we build upon our discussion of inheritance by introducing *polymor-phism*—an object-oriented technique that enables us to write programs that handle, in a more general manner, a wide variety of classes related by inheritance. After studying Chapter 10, you will be familiar with encapsulation, inheritance and polymorphism—the most crucial aspects of object-oriented programming.

#### **SUMMARY**

- Software reusability reduces program-development time.
- The direct base class of a derived class is the base class from which the derived class inherits (via keyword Inherits). An indirect base class of a derived class is two or more levels up the class hierarchy from that derived class.
- With single inheritance, a class is derived from one base class. Visual Basic does not support multiple inheritance (i.e., deriving a class from more than one direct base class).

- Because a derived class can include its own class variables, properties and methods, a derived class is often larger than its base class.
- A derived class is more specific than its base class and represents a smaller group of objects.
- Every object of a derived class is also an object of that class's base class. However, base-class objects are not objects of that class's derived classes.
- Derived-class methods and properties can access Protected base-class members directly.
- An "is-a" relationship represents inheritance. In an "is-a" relationship, an object of a derived class also can be treated as an object of its base class.
- A "has-a" relationship represents composition. In a "has-a" relationship, a class object has references to one or more objects of other classes as members.
- A derived class cannot access **Private** members of its base class directly.
- A derived class can access the Public, Protected and Friend members of its base class if
  the derived class is in the same assembly as the base class.
- When a base-class member is inappropriate for a derived class, that member can be overridden (redefined) in the derived class with an appropriate implementation.
- Inheritance relationships form tree-like hierarchical structures. A class exists in a hierarchical relationship with its derived classes.
- It is possible to treat base-class objects and derived-class objects similarly; the commonality shared between the object types is expressed in the member variables, properties and methods of the base class.
- A base class's Public members are accessible anywhere that the program has a reference to an
  object of that base class or to an object of one of that base class's derived classes.
- A base class's **Private** members are accessible only within the definition of that base class.
- A base class's Protected members have an intermediate level of protection between Public
  and Private access. A base class's Protected members can be accessed only in that base
  class or in any classes derived from that base class.
- A base class's **Friend** members can be accessed only by objects in the same assembly.
- Unfortunately, the inclusion of **Protected** instance variables often yields two major problems. First, the derived-class object does not have to use a property to set the value of the base-class's **Protected** data. Second, derived class methods are more likely to be written to depend on base-class implementation.
- Visual Basic rigidly enforces restriction on accessing Private data members, so that even derived classes (i.e,. which are closely related to their base class) cannot access base-class Private data.
- When a derived-class method overrides a base-class method, the base-class method can be accessed from the derived class by preceding the base-class method name with the MyBase reference, followed by the dot operator (.).
- A derived class can redefine a base-class method using the same signature; this is called overriding
  that base-class method.
- When the method is mentioned by name in the derived class, the derived-class version is called.
- When an object of a derived class is instantiated, the base class's constructor is called immediately (either explicitly or implicitly) to do any necessary initialization of the base-class instance variables in the derived-class object (before the derived classes instance variable are initialized).
- Declaring data variables as Private, while providing non-Private properties to manipulate and perform validation checking on this data, enforces good software engineering.

- If an object's method/property performs the actions needed by another object, call that method/ property rather than duplicating its code body. Duplicated code creates code-maintenance problems
- An explicit call to a base-class constructor (via the MyBase reference) can be provided in the derived-class constructor. Otherwise, the derived-class constructor calls the base-class default constructor (or no-argument constructor) implicitly.
- · Base-class constructors are not inherited by derived classes.

#### **TERMINOLOGY**

abstraction base class

base-class constructor base-class default constructor

base-class finalizer base-class object base-class reference

behavior class library composition constructor data abstraction default constructor derived class

derived-class constructor derived-class reference direct base class dot (.) operator

Friend access modifier
Friend member access

garbage collector
"has-a" relationship
hierarchy diagram
indirect base class
information hiding
inheritance

Inherits keyword inheritance hierarchy inherited instance variable

instance variable (of an object)

"is-a" relationship member-access operator member variable (of a class) multiple inheritance

MyBase reference
Object class
object of a base class
object of a derived class

object-oriented programming (OOP)

overloaded constructor

overloading

Overridable keyword
Overrides keyword

overriding

overriding a base-class method

overriding a method

Private base-class member

Protected access

Protected base-class member

Protected variable

Protected member of a base class
Protected member of a derived class
Public member of a derived class

reusable component single inheritance software reusability software reuse

#### SELF-REVIEW EXERCISES

| 9.1 | Fill in the | blanks in | each of the | following | statements |
|-----|-------------|-----------|-------------|-----------|------------|
|     |             |           |             |           |            |

| a) | is a form of software reusability in which new classes absorb the data an       | nd |
|----|---------------------------------------------------------------------------------|----|
|    | ehaviors of existing classes and embellish these classes with new capabilities. |    |
| b) | A base class's members can be accessed only in the base-class definition of     | OI |
|    | n derived-class definitions.                                                    |    |

- In a(n) \_\_\_\_\_\_ relationship, an object of a derived class also can be treated as an object of its base class.
- d) In a(n) \_\_\_\_\_ relationship, a class object has one or more references to objects of other classes as members.

- e) A class exists in a(n) \_\_\_\_\_\_ relationship with its derived classes.
- f) A base class's \_\_\_\_\_ members are accessible anywhere that the program has a reference to that base class or to one of its derived classes.
- g) A base class's Protected access members have a level of protection between those of Public and \_\_\_\_\_\_ access.
- h) A base class's \_\_\_\_\_ members can be accessed only in the same assembly.
- When an object of a derived class is instantiated, the base class's \_\_\_\_\_\_ is called implicitly or explicitly to do any necessary initialization of the base-class instance variables in the derived-class object.
- j) Derived-class constructors can call base-class constructors via the \_\_\_\_\_\_reference.
- 9.2 State whether each of the following is *true* or *false*. If *false*, explain why.
  - a) It is possible to treat base-class objects and derived-class objects similarly.
  - b) Base-class constructors are not inherited by derived classes.
  - c) The derived-class finalizer method should invoke the base-class finalizer method (as its last action) to release any resources acquired by the base-class portion of the object.
  - d) A "has-a" relationship is implemented via inheritance.
  - e) All methods, by default, can be overridden.
  - f) Method ToString of class System.Object is declared as Overridable.
  - g) When a derived class redefines a base-class method using the same signature, the derived class is said to overload that base-class method.
  - h) A Car class has an "is a" relationship with its SteeringWheel and Brakes objects.
  - i) Inheritance encourages the reuse of proven high-quality software.
  - j) A module can reference a base-class object's **Protected** members directly.

#### ANSWERS TO SELE-REVIEW EXERCISES

- 9.1 a) Inheritance. b) Protected. c) "is a." d) "has a." e) hierarchical. f) Public. g) Private. h) Friend. i) constructor. j) MyBase.
- 9.2 a) True. b) True. c) True. d) False. A "has-a" relationship is implemented via composition. An "is-a" relationship is implemented via inheritance. e) False. Overridable methods must be declared as Overridable explicitly. f) True. g) False. When a derived class redefines a base-class method using the same signature, the derived class overrides that base-class method. h) False. This is an example of a "has a" relationship. i) True. j) False. A module cannot access Protected members directly, and must use the class's Public methods and properties to access the data.

#### **EXERCISES**

- 9.3 Many programs written with inheritance could be written with composition instead, and vice versa. Rewrite classes CPoint, CCircle4 and CCylinder to use composition, rather than inheritance. After you do this, assess the relative merits of the two approaches for both the CPoint, CCircle4, CCylinder problem, as well as for object-oriented programs in general.
- 9.4 Some programmers prefer not to use **Protected** access because it breaks the encapsulation of the base class. Discuss the relative merits of using **Protected** access vs. insisting on using **Private** access in base classes.
- 9.5 Rewrite the case study in Section 9.5 as a **CPoint**, **CSquare**, **CCube** program. Do this two ways—once via inheritance and once via composition.
- 9.6 Write an inheritance hierarchy for class CQuadrilateral, CTrapezoid, CParallelogram, CRectangle and CSquare. Use CQuadrilateral as the base class of the hierarchy. Make the hierarchy as deep (i.e., as many levels) as possible. The Private data of

**CQuadrilateral** should be the *x-y* coordinate pairs for the four endpoints of the **CQuadrilateral**. Write a program that instantiates objects of each of these classes; also print to the screen that each object was instantiated.

- 9.7 Modify classes **CPoint**, **CCircle4** and **CCylinder** to contain overridden finalizer methods. Then, modify the program of Fig. 9.18 to demonstrate the order in which constructors and finalizers are invoked in this hierarchy.
- 9.8 Write down all the shapes you can think of—both two-dimensional and three-dimensional—and form those shapes into a shape hierarchy. Your hierarchy should have base class **CShape** from which class **CTwoDimensionalShape** and class **CThreeDimensionalShape** are derived. Once you have developed the hierarchy, define each of the classes in the hierarchy. We will use this hierarchy in the exercises of Chapter 10 to process all shapes as objects of base-class **CShape**. (This is a technique called polymorphism.)

# 10

# Object-Oriented Programming: Polymorphism

#### **Objectives**

- To understand the concept of polymorphism.
- To understand how polymorphism makes systems extensible and maintainable.
- To understand the distinction between abstract classes and concrete classes.
- To learn how to create abstract classes, interfaces and delegates.

One Ring to rule them all, One Ring to find them, One Ring to bring them all and in the darkness bind them. John Ronald Reuel Tolkien, The Fellowship of the Ring General propositions do not decide concrete cases. Oliver Wendell Holmes

A philosopher of imposing stature doesn't think in a vacuum. Even his most abstract ideas are, to some extent, conditioned by what is or is not known in the time when he lives.

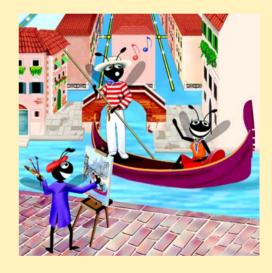

|                        |     |   | • |   |   |
|------------------------|-----|---|---|---|---|
| O                      | 18  | ш | ш | _ | Δ |
| $\mathbf{\mathcal{L}}$ | 4 . | ш | ш |   | _ |

- 10.1 Introduction
- 10.2 Derived-Class-Object to Base-Class-Object Conversion
- 10.3 Type Fields and Select Case Statements
- 10.4 Polymorphism Examples
- 10.5 Abstract Classes and Methods
- 10.6 Case Study: Inheriting Interface and Implementation
- 10.7 NotInheritable Classes and NotOverridable Methods
- 10.8 Case Study: Payroll System Using Polymorphism
- 10.9 Case Study: Creating and Using Interfaces
- 10.10 Delegates

Summary • Terminology • Self-Review Exercises • Answers to Self-Review Exercises • Exercises

#### 10.1 Introduction

The previous chapter's object-oriented programming (OOP) discussion focussed on one of its key component technologies, inheritance. In this chapter, we continue our study of OOP *polymorphism*. Both inheritance and polymorphism are crucial technologies in the development of complex software. Polymorphism enables us to write programs that handle a wide variety of related classes and facilitates adding new classes and capabilities to a system.

Using polymorphism, it is possible to design and implement systems that are easily extensible. Programs can process objects of all classes in a class hierarchy generically as objects of a common base class. Furthermore, a new class can be added with little or no modification to the generic part of the program, as long as those new classes are part of the inheritance hierarchy that the program generically processes. The only parts of a program that must be altered to accommodate new classes are those program components that require direct knowledge of the new classes that the programmer adds to the hierarchy. In this chapter, we demonstrate two substantial class hierarchies and manipulate objects from those hierarchies polymorphically.

#### 10.2 Derived-Class-Object to Base-Class-Object Conversion

Section 9.4 created a point-circle class hierarchy, in which class <code>CCircle</code> inherited from class <code>CPoint</code>. The programs that manipulated objects of these classes always used <code>CPoint</code> references to refer to <code>CPoint</code> objects and <code>CCircle</code> references to refer to <code>CCircle</code> objects. In this section, we discuss the relationship between classes in a hierarchy that enables a program to assign derived-class objects to base-class references—a fundamental part of programs that process objects polymorphically. This section also discusses explicit casting between types in a class hierarchy.

An object of a derived class can be treated as an object of its base class. This enables various interesting manipulations. For example, a program can create an array of base-class references that refer to objects of many derived-class types. This is allowed despite the fact

that the derived-class objects are of different data types. However, the reverse is not true—a base-class object is not an object of any of its derived classes. For example, a **CPoint** is not a **CCircle** based on the hierarchy defined in Chapter 9. If a base-class reference refers to a derived-class object, it is possible to convert the base-class reference to the object's actual data type and manipulate the object as that type.

# T

#### **Common Programming Error 10.1**

Treating a base-class object as a derived-class object can cause errors.

The example in Fig. 10.1–Fig. 10.3 demonstrates assigning derived-class objects to base-class references and casting base-class references to derived-class references. Class CPoint (Fig. 10.1), which we discussed in Chapter 9, represents an x-y coordinate pair. Class CCircle (Fig. 10.2), which we also discussed in Chapter 9, represents a circle and inherits from class CPoint. Each CCircle object "is a" CPoint and also has a radius (represented via variable mRadius). We declare method Area as Overridable, so that a derived class (such as class CCylinder) can calculate its area. Class CTest (Fig. 10.3) demonstrates the assignment and cast operations.

```
' Fig. 10.1: Point.vb
 2
   ' CPoint class represents an x-y coordinate pair.
 3
4
   Public Class CPoint
5
6
       ' point coordinate
7
       Private mX, mY As Integer
8
9
       ' default constructor
10
       Public Sub New()
11
12
          ' implicit call to Object constructor occurs here
13
          X = 0
14
          Y = 0
15
       End Sub ' New
16
17
       ' constructor
18
       Public Sub New(ByVal xValue As Integer,
19
          ByVal yValue As Integer)
20
21
          ' implicit call to Object constructor occurs here
22
          X = xValue
23
          Y = yValue
24
       End Sub ' New
25
26
       ' property X
27
       Public Property X() As Integer
28
29
30
             Return mX
31
          End Get
32
```

**Fig. 10.1 CPoint** class represents an *x-y* coordinate pair (part 1 of 2).

```
33
          Set(ByVal xValue As Integer)
34
             mX = xValue ' no need for validation
35
          End Set
36
37
       End Property ' X
38
39
       ' property Y
40
       Public Property Y() As Integer
41
42
          Get
43
             Return mY
44
          End Get
45
46
          Set(ByVal yValue As Integer)
47
             mY = vValue ' no need for validation
48
          End Set
49
50
       End Property ' Y
51
52
       ' return String representation of CPoint
53
       Public Overrides Function ToString() As String
54
          Return "[" & mX & ", " & mY & "]"
55
       End Function ' ToString
56
57 End Class ' CPoint
```

Fig. 10.1 **CPoint** class represents an x-y coordinate pair (part 2 of 2).

```
' Fig. 10.2: Circle.vb
 2
   ' CCircle class that inherits from class CPoint.
 3
 4
  Public Class CCircle
 5
       Inherits CPoint ' CCircle Inherits from class CPoint
 6
 7
       Private mRadius As Double
 8
 9
       ' default constructor
10
       Public Sub New()
11
12
          ' implicit call to CPoint constructor occurs here
13
          Radius = 0
14
       End Sub ' New
15
16
       ' constructor
17
       Public Sub New(ByVal xValue As Integer,
18
          ByVal yValue As Integer, ByVal radiusValue As Double)
19
20
          ' use MyBase reference to CPoint constructor explicitly
21
          MyBase.New(xValue, yValue)
22
          Radius = radiusValue
23
       End Sub ' New
24
```

Fig. 10.2 CCircle class that inherits from class CPoint (part 1 of 2).

```
25
       ' property Radius
26
       Public Property Radius() As Double
27
28
          Get
29
             Return mRadius
30
          End Get
31
32
          Set (ByVal radiusValue As Double)
33
34
             If radiusValue >= 0 ' mRadius must be nonnegative
35
                mRadius = radiusValue
36
             End If
37
38
          End Set
39
40
       End Property ' Radius
41
42
       ' calculate CCircle diameter
43
       Public Function Diameter() As Double
44
          Return mRadius * 2
45
       End Function ' Diameter
46
47
       ' calculate CCircle circumference
48
       Public Function Circumference() As Double
49
          Return Math.PI * Diameter()
50
       End Function ' Circumference
51
52
       ' calculate CCircle area
53
       Public Overridable Function Area() As Double
54
          Return Math.PI * mRadius ^ 2
55
       End Function ' Area
56
57
       ' return String representation of CCircle
       Public Overrides Function ToString() As String
58
59
60
         ' use MyBase reference to return CCircle String representation
61
          Return "Center= " & MyBase.ToString() & __
62
             "; Radius = " & mRadius
63
       End Function ' ToString
64
65
    End Class ' CCircle
```

Fig. 10.2 CCircle class that inherits from class CPoint (part 2 of 2).

Class CTest (Fig. 10.3) demonstrates assigning derived-class references to base-class references and casting base-class references to derived-class references. Lines 11–12 declare two CPoint references (point1 and point2) and two CCircle references (circle1 and circle2). Lines 14–15 assign to point1 a new CPoint object and assign to circle1 a new CCircle object. Lines 17–18 invoke each object's ToString method, then append the String representations to String output to show the values used to initialize each object. Because point1 is a CPoint object, method ToString

of point1 prints the object as a CPoint. Similarly, because circle1 is a CCircle object, method ToString of circle1 prints the object as a CCircle.

```
' Fig. 10.3: Test.vb
 2
   ' Demonstrating inheritance and polymorphism.
 4
   Imports System.Windows.Forms
 5
 6 Class CTest
 7
 8
       ' demonstrate "is a" relationship
 9
       Shared Sub Main()
10
          Dim output As String
11
          Dim point1, point2 As CPoint
12
          Dim circle1, circle2 As CCircle
13
14
          point1 = New CPoint(30, 50)
15
          circle1 = New CCircle(120, 89, 2.7)
16
17
          output = "CPoint point1: " & point1.ToString() &
18
             vbCrLf & "CCircle circle1: " & circle1.ToString()
19
20
          ' use is-a relationship to assign CCircle to CPoint reference
21
          point2 = circle1
22
23
          output &= vbCrLf & vbCrLf &
24
             "CCircle circle1 (via point2): " & point2.ToString()
25
26
          ' downcast (cast base-class reference to derived-class
27
          ' data type) point2 to circle2
28
          circle2 = CType(point2, CCircle) ' allowed only via cast
29
30
          output &= vbCrLf & vbCrLf &
31
             "CCircle circle1 (via circle2): " & circle2.ToString()
32
33
          output &= vbCrLf & "Area of circle1 (via circle2): " &
34
             String.Format("{0:F}", circle2.Area())
35
36
          ' assign CPoint object to CCircle reference
37
          If (TypeOf point1 Is CCircle) Then
38
             circle2 = CType(point1, CCircle)
39
             output &= vbCrLf & vbCrLf & "cast successful"
40
          Else
41
             output &= vbCrLf & vbCrLf &
42
                "point1 does not refer to a CCircle"
43
          End If
44
45
          MessageBox.Show(output,
46
             "Demonstrating the 'is a' relationship")
47
       End Sub ' Main
48
49 End Class ' CTest
```

Fig. 10.3 Assigning derived-class references to base-class references (part 1 of 2).

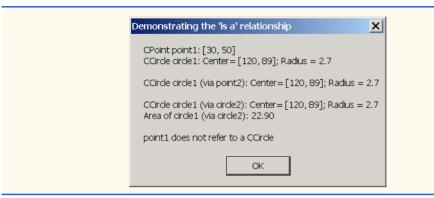

Fig. 10.3 Assigning derived-class references to base-class references (part 2 of 2).

Line 21 assigns circle1 (a reference to a derived-class object) to point2 (a base-class reference). In Visual Basic, it is acceptable to assign a derived-class reference to a base-class reference, because of the inheritance "is-a" relationship. A CCircle is a CPoint (in a structural sense, at least), because class CCircle inherits from class CPoint. However, assigning a base-class reference to a derived-class reference is potentially dangerous, as we will discuss.

Lines 23–24 invoke point2.ToString and append the result to output. When Visual Basic encounters an Overridable method invocation (such as method ToString), Visual Basic determines which version of the method to call based on the type of the object on which the method is called, not based on the type of the reference that refers to the object. In this case, point2 refers to a CCircle object, so Visual Basic calls CCircle method ToString (line 24), rather than calling CPoint method ToString (as one might expect off the point2 reference, which was declared as a CPoint). The decision of which method to call is an example of polymorphism, a concept that we discuss in detail throughout this chapter. Note that, if point2 referenced a CPoint object rather than a CCircle object, Visual Basic would invoke CPoint's ToString method.

Previous chapters used methods such as Convert.ToInt32 and Convert.ToDouble to convert between various built-in Visual Basic types. Now, we convert between object references of user-defined types. We use method CType to perform this conversion, which is known as a cast. If the cast is valid, our program can treat a base-class reference as a derived-class reference. If the cast is invalid, Visual Basic throws an InvalidCastException, which indicates that the cast operation is not allowed. Exceptions are discussed in detail in Chapter 11, Exception Handling.

# Common Programming Error 10.2 Assigning a base-class object (or a base-class r

Assigning a base-class object (or a base-class reference) to a derived-class reference (without a cast) is a syntax error.

#### **Software Engineering Observation 10.1**

If a derived-class object has been assigned to a reference of one of its direct or indirect base classes, it is acceptable to cast that base-class reference back to a reference of the derived-class type. In fact, this must be done to send that object messages that do not appear in the base class. [Note: We sometimes use the term "messages" to represent invoking methods and properties on an object.]

Line 28 casts point2, which currently refers to a CCircle (circle1), to a CCircle and assigns the result to circle2. As we discuss momentarily, this cast would be dangerous if point2 were referencing a CPoint. Lines 30–31 invoke method ToString of the CCircle object to which circle2 now refers (note that the fourth line of the output demonstrates that CCircle's ToString method is called). Lines 33–34 calculate circle2's Area and format it with method String.Format. The format "{0:F}" (line 34) specifies the formatting for this number. By default, the number appears with two digits to the right of the decimal point.

Line 38 uses method CType to cast point1 to a CCircle. This is a dangerous operation, because point refers to a CPoint object and a CPoint object is not a CCircle. Objects can be cast only to their own type or to their base-class types. If this statement were to execute, Visual Basic would determine that point1 references a CPoint object, recognize the cast to CCircle as dangerous and indicate an improper cast with an InvalidCastException message. However, we prevent this statement from executing by including the If/Else structure (lines 37–43). The condition at line 37 uses operator TypeOf to determine whether the object to which point1 refers "is a" CCircle. Operator TypeOf determines the type of the object to which TypeOf's operand refers. We then compare that type to CCircle. In our example, point1 does not refer to a CCircle, so the condition fails, and lines 41–42 append to output a String indicating the result. Note that the Is comparison will be True if the two operands are the same type or if the left operand is a derived-class of the right operand.

#### **Common Programming Error 10.3**

Attempting to cast a base-class reference to a derived-class type causes an Invalid-CastException if the reference refers to a base-class object rather than a derived-class object.

If we remove the If test and execute the program, Visual Basic displays a MessageBox containing the message:

An unhandled exception of type 'System.InvalidCastException' occurred in

followed by the name and path of the executing program. We discuss how to deal with this situation in Chapter 11.

Despite the fact that a derived-class object also "is a" base-class object, the derived-class and base-class objects are different. As we have discussed previously, derived-class objects can be treated as if they were base-class objects. This is a logical relationship, because the derived class contains members that correspond to all members in the base class. The derived class can have additional members as well. For this reason, assigning base-class objects to derived-class references is not allowed without an explicit cast (when **Option Strict** is **On**). Such an assignment would leave the additional derived-class members undefined.

There are four ways to mix base-class references and derived-class references with base-class objects and derived-class objects:

- 1. Referring to a base-class object with a base-class reference is straightforward.
- Referring to a derived-class object with a derived-class reference is straightforward.

- 3. Referring to a derived-class object with a base-class reference is safe, because the derived-class object *is an* object of its base class. However, this reference can refer only to base-class members. If this code refers to derived-class-only members through the base-class reference, the compiler reports an error.
- 4. Referring to a base-class object with a derived-class reference generates a compiler er error (when **Option Strict** is **On**). To avoid this error, the derived-class reference first must be cast to a base-class reference. In this cast, the derived-class reference must reference a derived-class object, or Visual Basic generates an **InvalidCastException**.

### $\frac{\mathbf{C}}{At}$

#### Common Programming Error 10.4

After assigning a derived-class object to a base-class reference, attempting to reference derived-class-only members with the base-class reference is a syntax error.

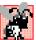

#### Common Programming Error 10.5

Treating a base-class object as a derived-class object can cause errors.

Though it is convenient to treat derived-class objects as base-class objects by manipulating derived-class objects with base-class references, doing so can cause significant problems. For example, in a payroll system we need to be able to walk through an array of employees and calculate the weekly pay for each person. Intuition suggests that using base-class references would enable the program to call only the base-class payroll calculation routine (if there is such a routine in the base class). We need a way to invoke the proper payroll calculation routine for each object, whether it is a base-class object or a derived-class object, and to do this simply by using the base-class reference. We learn how to create classes that include this behavior as we introduce polymorphism throughout this chapter.

#### 10.3 Type Fields and Select Case Statements

One way to determine the type of an object that is incorporated in a larger program is to use a **Select Case** statement. This allows us to distinguish among object types, then invoke an appropriate action for a particular object. For example, in a hierarchy of shapes in which each shape object has an **mShapeType** instance variable, a **Select Case** structure could employ the object's **mShapeType** to determine which **Print** method to call.

However, using Select-Case logic exposes programs to a variety of potential problems. For example, the programmer might forget to include a type test when one is warranted or the programmer might forget to test all possible cases in a Select Case. When modifying a Select-Case-based system by adding new types, the programmer might forget to insert the new cases in all relevant Select-Case statements. Every addition or deletion of a class requires the modification of every Select-Case statement in the system; tracking these statements down can be time-consuming and error-prone.

#### **Software Engineering Observation 10.2**

Polymorphic programming can eliminate the need for unnecessary Select-Case logic. By using Visual Basic's polymorphism mechanism to perform the equivalent logic, programmers can avoid the kinds of errors typically associated with Select-Case logic.

#### **Testing and Debugging Tip 10.1**

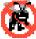

An interesting consequence of using polymorphism is that programs take on a simplified appearance. They contain less branching logic and more simple, sequential code. This simplification facilitates testing, debugging and program maintenance.

#### 10.4 Polymorphism Examples

In this section, we discuss several examples of polymorphism. If class <code>CRectangle</code> is derived from class <code>CQuadrilateral</code>, then a <code>CRectangle</code> object is a more specific version of a <code>CQuadrilateral</code> object. Any operation (such as calculating the perimeter or the area) that can be performed on an object of class <code>CQuadrilateral</code> also can be performed on an object of class <code>CRectangle</code>. Such operations also can be performed on other kinds of <code>CQuadrilaterals</code>, such as <code>CSquares</code>, <code>CParallelograms</code> and <code>CTrapezoids</code>. When a program invokes a derived-class method through a base-class (i.e., <code>CQuadrilateral</code>) reference, Visual Basic polymorphically chooses the correct overridden method in the derived class from which the object was instantiated. We will soon investigate this behavior in LIVE-CODE<sup>TM</sup> examples.

Suppose that we design a video game that manipulates objects of many different types, including objects of classes CMartian, CVenutian, CPlutonian, CSpaceShip and CLaserBeam. Also imagine that each of these classes inherits from the common base class called CSpaceObject, which contains a method called DrawYourself. Each derived class implements this method. A Visual Basic screen-manager program would maintain a container (such as a CSpaceObject array) of references to objects of the various classes. To refresh the screen, the screen manager periodically sends each object the same message—namely, DrawYourself. However, each object responds in a unique way. For example, a CMartian object draws itself in red with the appropriate number of antennae. A CSpaceShip object draws itself as a bright, silver flying saucer. A CLaserBeam object draws itself as a bright red beam across the screen. Thus the same message sent to a variety of objects would have "many forms" of results—hence the term polymorphism.

A polymorphic screen manager makes it especially easy to add new types of objects to a system with minimal modifications to the system's code. Suppose we want to add class CMercurians to our video game. To do so, we must build a class CMercurian that inherits from CSpaceObject, but provides its own definition of the DrawYourself method. Then, when objects of class CMercurian appear in the container, the programmer does not need to alter the screen manager. The screen manager invokes method DrawYourself on every object in the container, regardless of the object's type, so the new CMercurian objects simply "plug right in." Thus, without modifying the system (other than to build and include the classes themselves), programmers can use polymorphism to include additional types of classes that were not envisioned when the system was created.

With polymorphism, one method call can cause different actions to occur, depending on the type of the object receiving the call. This gives the programmer tremendous expressive capability. In the next several sections, we provide LIVE-CODE<sup>TM</sup> examples that demonstrate polymorphism.

#### **Software Engineering Observation 10.3**

With polymorphism, the programmer can deal in generalities and let the execution-time environment concern itself with the specifics. The programmer can command a wide variety of objects to behave in manners appropriate to those objects, even if the programmer does not know the objects' types.

#### **Software Engineering Observation 10.4**

Polymorphism promotes extensibility. Software used to invoke polymorphic behavior is written to be independent of the types of the objects to which messages (i.e., method calls) are sent. Thus, programmers can include into a system additional types of objects that respond to existing messages and can do this without modifying the base system.

#### 10.5 Abstract Classes and Methods

When we think of a class as a type, we assume that programs will create objects of that type. However, there are cases in which it is useful to define classes for which the programmer never intends to instantiate any objects. Such classes are called *abstract classes*. Because such classes are normally used as base classes in inheritance situations, so we normally refer to them as *abstract base classes*. These classes cannot be used to instantiate objects. Abstract classes are incomplete. Derived classes must define the "missing pieces." Abstract classes normally contain one or more *abstract methods* or *abstract properties*, which are methods and properties that do not provide an implementation. Derived classes must override inherited abstract methods and properties to enable objects of those derived classes to be instantiated.

The purpose of an abstract class is to provide an appropriate base class from which other classes may inherit (we will see examples shortly). Classes from which objects can be instantiated are called *concrete classes*. Such classes provide implementations of every method and property they define. We could have an abstract base class CTwoDimensionalObject and derive concrete classes, such as CSquare, CCircle, CTriangle. We could also have an abstract base class CThreeDimensionalObject and derive such concrete classes as CCube, CSphere and CCylinder. Abstract base classes are too generic to define real objects; we need to be more specific before we can think of instantiating objects. For example, if someone tells you to "draw the shape," what shape would you draw? Concrete classes provide the specifics that make it reasonable to instantiate objects.

A class is made abstract by declaring it with keyword <code>MustInherit</code>. A hierarchy does not need to contain any <code>MustInherit</code> classes, but as we will see, many good object-oriented systems have class hierarchies headed by <code>MustInherit</code> base classes. In some cases, <code>MustInherit</code> classes constitute the top few levels of the hierarchy. A good example of this is the shape hierarchy in Fig. 9.3. The hierarchy begins with <code>MustInherit</code> (abstract) base-class <code>CShape</code>. On the next level of the hierarchy, we have two more <code>MustInherit</code> base classes, namely <code>CTwoDimensionalShape</code> and <code>CThreeDimensionalShape</code>. The next level of the hierarchy would start defining concrete classes for two-dimensional shapes such as <code>CCircle</code> and <code>CSquare</code> and such three-dimensional shapes such as <code>CSphere</code> and <code>CCube</code>.

#### **Software Engineering Observation 10.5**

A MustInherit class defines a common set of Public methods for the various members of a class hierarchy. A MustInherit class typically contains one or more abstract methods or properties that derived classes will override. All classes in the hierarchy can use this common set of Public methods.

MustInherit classes must specify their abstract methods or properties. Visual Basic provides keyword <code>MustOverride</code> to declare a method or property as abstract. <code>MustOverride</code> methods and properties do not provide implementations—attempting to do so is a syntax error. Every derived class must override all base-class <code>MustOverride</code> methods and properties (using keyword <code>Overrides</code>) and provide concrete implementations of those methods or properties. Any class with a <code>MustOverride</code> method in it must be declared <code>MustInherit</code>. The difference between a <code>MustOverride</code> method and an <code>Overridable</code> method is that an <code>Overridable</code> method has an implementation and provides the derived class with the option of overriding the method; by contrast, a <code>Must-Override</code> method does not provide an implementation and forces the derived class to override the method (for that derived class to be concrete).

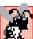

#### Common Programming Error 10.6

It is a syntax error to define a MustOverride method in a class that has not been declared as MustInherit.

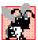

#### Common Programming Error 10.7

Attempting to instantiate an object of a MustInherit class is an error.

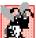

#### **Common Programming Error 10.8**

Failure to override a MustOverride method in a derived class is a syntax error, unless the derived class also is a MustInherit class.

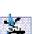

#### **Software Engineering Observation 10.6**

An abstract class can have instance data and nonabstract methods (including constructors), which are subject to the normal rules of inheritance by derived classes.

Although we cannot instantiate objects of MustInherit base classes, we *can* use MustInherit base classes to declare references; these references can refer to instances of any concrete classes derived from the MustInherit class. Programs can use such references to manipulate instances of the derived classes polymorphically.

Let us consider another application of polymorphism. A screen manager needs to display a variety of objects, including new types of objects that the programmer will add to the system after writing the screen manager. The system might need to display various shapes, such as CCircle, CTriangle or CRectangle, which are derived from MustInherit class CShape. The screen manager uses base-class references of type CShape to manage the objects that are displayed. To draw any object (regardless of the level at which that object's class appears in the inheritance hierarchy), the screen manager uses a base-class reference to the object to invoke the object's Draw method. Method Draw is a MustOverride method in base-class CShape; therefore each derived class must override method Draw. Each CShape object in the inheritance hierarchy knows how to draw itself. The screen manager does not have to worry about the type of each object or whether the screen manager has ever encountered objects of that type.

Polymorphism is particularly effective for implementing layered software systems. In operating systems, for example, each type of physical device could operate quite differently from the others. Even so, commands to *read* or *write* data from and to devices can have a certain uniformity. The write message sent to a device-driver object needs to be interpreted specifically in the context of that device driver and how that device driver manipulates

devices of a specific type. However, the write call itself is really no different from the write to any other device in the system—simply place some number of bytes from memory onto that device. An object-oriented operating system might use a <code>MustInherit</code> base class to provide an interface appropriate for all device drivers. Then, through inheritance from that <code>MustInherit</code> base class, derived classes are formed that all operate similarly. The capabilities (i.e., the <code>Public</code> interface) offered by the device drivers are provided as <code>Must-Override</code> methods in the <code>MustInherit</code> base class. The implementations of these <code>MustOverride</code> methods are provided in the derived classes that correspond to the specific types of device drivers.

It is common in object-oriented programming to define an *iterator class* that can walk through all the objects in a container (such as an array). For example, a program can print a list of objects in a linked list by creating an iterator object, then using the iterator to obtain the next element of the list each time the iterator is called. Iterators often are used in polymorphic programming to traverse an array or a linked list of objects from various levels of a hierarchy. The references in such a list are all base-class references. (See Chapter 23, Data Structures, to learn more about linked lists.) A list of objects of base class CTwoDimensionalShape could contain objects from classes CSquare, CCircle, CTriangle and so on. Using polymorphism to send a Draw message to each object in the list would draw each object correctly on the screen.

#### 10.6 Case Study: Inheriting Interface and Implementation

Our next example (Fig. 10.4–Fig. 10.8) reexamines the **CPoint**, **CCircle**, **CCylinder** hierarchy that we explored in Chapter 9. In this example, the hierarchy begins with **Must-Inherit** base class **CShape** (Fig. 10.4). This hierarchy mechanically demonstrates the power of polymorphism. In the exercises, we explore a more substantial shape hierarchy.

```
' Fig. 10.4: Shape.vb
    ' Demonstrate a shape hierarchy using MustInherit class.
 2
 3
4
    Imports System.Windows.Forms
5
   Public MustInherit Class CShape
6
7
8
       ' return shape area
9
       Public Overridable Function Area() As Double
10
          Return 0
11
       End Function ' Area
12
13
       ' return shape volume
14
       Public Overridable Function Volume() As Double
15
          Return 0
16
       End Function ' Volume
17
18
       ' overridable method that should return shape name
19
       Public MustOverride ReadOnly Property Name() As String
20
21
    End Class ' CShape
```

Fig. 10.4 Abstract **CShape** base class.

Class **CShape** defines two concrete methods and one abstract property. Because all shapes have an area and a volume, we include methods **Area** (lines 9–11) and **Volume** (lines 14–16), which return the shape's area and volume, respectively. The volume of two-dimensional shapes is always zero, whereas three-dimensional shapes have a positive, non-zero volume. In class **CShape**, methods **Area** and **Volume** return zero, by default. Programmers can override these methods in derived classes when those classes should have a different area calculation [e.g., classes **CCircle2** (Fig. 10.6) and **CCylinder2** (Fig. 10.7)] and/or a different volume calculation (e.g., **CCylinder2**). Property **Name** (line 19) is declared as **MustOverride**, so derived classes must override this property to become concrete classes.

Class CPoint2 (Fig. 10.5) inherits from MustInherit class CShape and overrides the MustOverride property Name, which makes CPoint2 a concrete class. A point's area and volume are zero, so class CPoint2 does not override base-class methods Area and Volume. Lines 59–65 implement property Name. If we did not provide this implementation, class CPoint2 would be an abstract class that would require MustInherit in the first line of the class definition.

```
' Fig. 10.5: Point2.vb
 2
   ' CPoint2 class represents an x-y coordinate pair.
 3
4
   Public Class CPoint2
5
       Inherits CShape ' CPoint2 inherits from MustInherit class CShape
6
7
       ' point coordinate
8
       Private mX, mY As Integer
9
10
       ' default constructor
11
       Public Sub New()
12
13
          ' implicit call to Object constructor occurs here
          X = 0
14
15
          Y = 0
16
       End Sub ' New
17
18
       ' constructor
19
       Public Sub New(ByVal xValue As Integer,
20
          ByVal yValue As Integer)
21
22
          ' implicit call to Object constructor occurs here
23
          X = xValue
24
          Y = yValue
25
       End Sub ' New
26
27
       ' property X
28
       Public Property X() As Integer
29
30
          Get
31
             Return mX
32
          End Get
```

Fig. 10.5 CPoint2 class inherits from MustInherit class CShape (part 1 of 2).

```
33
34
          Set(ByVal xValue As Integer)
35
             mX = xValue ' no need for validation
36
          End Set
37
38
       End Property ' X
39
40
       ' property Y
41
       Public Property Y() As Integer
42
43
44
             Return mY
45
          End Get
46
47
          Set (ByVal yValue As Integer)
48
             mY = yValue ' no need for validation
49
          End Set
50
51
       End Property ' Y
52
53
       ' return String representation of CPoint2
54
       Public Overrides Function ToString() As String
55
          Return "[" & mX & ", " & mY & "]"
56
       End Function ' ToString
57
58
       ' implement MustOverride property of class CShape
59
       Public Overrides ReadOnly Property Name() As String
60
61
          Get
62
             Return "CPoint2"
          End Get
63
64
65
       End Property ' Name
66
67
    End Class ' CPoint2
```

Fig. 10.5 CPoint2 class inherits from MustInherit class CShape (part 2 of 2).

Figure 10.6 defines class CCircle2 that inherits from class CPoint2. Class CCircle2 contains member variable mRadius and provides property Radius (lines 26–40) to access the mRadius. Note that we do not declare property Radius as Overridable, so classes derived from this class cannot override this property. A circle has a volume of zero, so we do not override base-class method Volume. Rather, CCircle2 inherits this method from class CPoint2, which inherited the method from CShape. However, a circle does have an area, so CCircle2 overrides CShape's method Area (lines 53–55). Property Name (lines 66–72) of class CCircle2 overrides property Name of class CPoint2. If this class did not override property Name, the class would inherit the CPoint2 version of property Name. In that case, CCircle2's Name property would erroneously return "CPoint2."

```
' Fig. 10.6: Circle2.vb
 2
   ' CCircle2 class inherits from CPoint2 and overrides key members.
 3
 4 Public Class CCircle2
 5
       Inherits CPoint2 ' CCircle2 Inherits from class CPoint2
 6
 7
       Private mRadius As Double
 8
 9
       ' default constructor
10
       Public Sub New()
11
12
          ' implicit call to CPoint2 constructor occurs here
13
          Radius = 0
14
       End Sub ' New
15
16
       ' constructor
17
       Public Sub New (ByVal xValue As Integer,
18
          ByVal yValue As Integer, ByVal radiusValue As Double)
19
20
          ' use MyBase reference to CPoint2 constructor explicitly
21
          MyBase.New(xValue, vValue)
22
          Radius = radiusValue
23
       End Sub ' New
24
25
       ' property Radius
26
       Public Property Radius() As Double
27
28
          Get
29
             Return mRadius
30
          End Get
31
32
          Set (ByVal radiusValue As Double)
33
34
             If radiusValue >= 0 ' mRadius must be nonnegative
35
                mRadius = radiusValue
36
             End If
37
38
          End Set
39
40
       End Property ' Radius
41
42
       ' calculate CCircle2 diameter
43
       Public Function Diameter() As Double
44
          Return mRadius * 2
45
       End Function ' Diameter
46
47
       ' calculate CCircle2 circumference
48
       Public Function Circumference() As Double
49
          Return Math.PI * Diameter()
50
       End Function ' Circumference
51
```

Fig. 10.6 CCircle2 class that inherits from class CPoint2 (part 1 of 2).

```
52
       ' calculate CCircle2 area
53
       Public Overrides Function Area() As Double
54
          Return Math.PI * mRadius ^ 2
55
       End Function ' Area
56
57
       ' return String representation of CCircle2
58
       Public Overrides Function ToString() As String
59
60
          ' use MyBase to return CCircle2 String representation
61
          Return "Center = " & MyBase.ToString() &
62
             "; Radius = " & mRadius
63
       End Function ' ToString
64
65
       ' override property Name from class CPoint2
66
       Public Overrides ReadOnly Property Name() As String
67
68
          Get
69
             Return "CCircle2"
70
          End Get
71
72
       End Property ' Name
73
74
    End Class ' CCircle2
```

Fig. 10.6 CCircle2 class that inherits from class CPoint2 (part 2 of 2).

Figure 10.7 defines class CCylinder2 that inherits from class CCircle2. Class CCylinder2 contains member variable mHeight and property Height (lines 27–42) to access the mHeight. Note that we do not declare property Height as Overridable, so classes derived from class CCylinder2 cannot override this property. A cylinder has different area and volume calculations than a circle, so this class overrides method Area (lines 45–47) to calculate the cylinder's surface area (i.e.,  $2\pi r^2 + 2\pi rh$ ) and defines method Volume (lines 50–52). Property Name (lines 60–66) overrides property Name of class CCircle2. If this class did not override property Name, the class would inherit property Name of class CCircle2, and this property would erroneously return "CCircle2."

```
1
    ' Fig. 10.7: Cylinder2.vb
 2
   ' CCylinder2 inherits from CCircle2 and overrides key members.
3
4
  Public Class CCylinder2
5
       Inherits CCircle2 ' CCylinder2 inherits from class CCircle2
6
7
       Protected mHeight As Double
8
9
       ' default constructor
10
       Public Sub New()
11
12
          ' implicit call to CCircle2 constructor occurs here
13
          Height = 0
14
       End Sub ' New
15
```

Fig. 10.7 CCylinder2 class inherits from class CCircle2 (part 1 of 2).

```
16
       ' four-argument constructor
17
       Public Sub New(ByVal xValue As Integer,
18
          ByVal yValue As Integer, ByVal radiusValue As Double,
19
          ByVal heightValue As Double)
20
21
          ' explicit call to CCircle2 constructor
22
          MyBase.New(xValue, yValue, radiusValue)
23
          Height = heightValue ' set CCylinder2 height
24
       End Sub ' New
25
26
       ' property Height
27
       Public Property Height() As Double
28
29
          Get
30
             Return mHeight
31
          End Get
32
33
          ' set CCvlinder2 height if argument value is positive
34
          Set(ByVal heightValue As Double)
35
             If heightValue >= 0 Then ' mHeight must be nonnegative
36
37
                mHeight = heightValue
38
             End If
39
40
          End Set
41
42
       End Property ' Height
43
44
       ' override method Area to calculate CCylinder2 surface area
45
       Public Overrides Function Area() As Double
46
          Return 2 * MyBase.Area + MyBase.Circumference * mHeight
47
       End Function ' Area
48
49
       ' calculate CCylinder2 volume
50
       Public Overrides Function Volume() As Double
51
          Return MyBase.Area * mHeight
52
       End Function ' Volume
53
54
       ' convert CCylinder2 to String
55
       Public Overrides Function ToString() As String
56
          Return MyBase.ToString() & "; Height = " & mHeight
57
       End Function ' ToString
58
59
       ' override property Name from class CCircle2
60
       Public Overrides ReadOnly Property Name() As String
61
62
          Get
63
             Return "CCylinder2"
64
          End Get
65
66
       End Property ' Name
67
68
   End Class ' CCylinder2
```

Fig. 10.7 CCylinder2 class inherits from class CCircle2 (part 2 of 2).

Figure 10.8 defines class CTest2 whose method Main creates an object of each of the three concrete classes and manipulates the objects polymorphically using an array of CShape references. Lines 11–13 instantiate CPoint2 object point, CCircle2 object circle, and CCylinder2 object cylinder, respectively. Next, line 16 instantiates array arrayOfShapes, which contains three CShape references. Line 19 assigns reference point to array element arrayOfShapes(0), line 22 assigns reference circle to array element arrayOfShapes(1) and line 25 assigns reference cylinder to array element arrayOfShapes(2). These assignments are possible, because a CPoint2 is a CShape, a CCircle2 is a CShape and a CCylinder2 is a CShape. Therefore, we can assign instances of derived-classes CPoint2, CCircle2 and CCylinder2 to base-class CShape references.

```
' Fig. 10.8: Test2.vb
2
    ' Demonstrate polymorphism in Point-Circle-Cylinder hierarchy.
 3
4
   Imports System.Windows.Forms
5
6
  Class CTest2
7
8
       Shared Sub Main()
9
10
         ' instantiate CPoint2, CCircle2 and CCylinder2 objects
11
          Dim point As New CPoint2(7, 11)
12
          Dim circle As New CCircle2(22, 8, 3.5)
13
          Dim cylinder As New CCylinder2 (10, 10, 3.3, 10)
14
15
          ' instantiate array of base-class references
16
          Dim arrayOfShapes (2) As CShape
17
18
          ' arrayOfShapes(0) refers to CPoint2 object
19
          arrayOfShapes(0) = point
20
21
          ' arrayOfShapes(1) refers to CCircle2 object
22
          arrayOfShapes(1) = circle
23
24
          ' arrayOfShapes(2) refers to CCylinder2 object
25
          arrayOfShapes(2) = cylinder
26
27
          Dim output As String = point.Name & ": " &
28
             point.ToString() & vbCrLf & circle.Name & ": " &
29
             circle.ToString() & vbCrLf & cylinder.Name &
30
             ": " & cylinder.ToString()
31
32
          Dim shape As CShape
33
34
          ' display name, area and volume for each object in
35
          ' arrayOfShapes polymorphically
36
          For Each shape In arrayOfShapes
37
             output &= vbCrLf & vbCrLf & shape.Name & ": " &
38
                shape.ToString() & vbCrLf & "Area = " & _
```

Fig. 10.8 CTest2 demonstrates polymorphism in Point-Circle-Cylinder hierarchy (part 1 of 2).

```
39
                      String.Format("{0:F}", shape.Area) & vbCrLf &
40
                      "Volume = " & String.Format("{0:F}", shape.Volume)
41
             Next
42
43
             MessageBox.Show(output, "Demonstrating Polymorphism")
44
         End Sub ' Main
45
46
     End Class ' CTest2
                                                                     X
                         Demonstrating Polymorphism
                           CPoint2: [7, 11]
                           CCircle2: Center= [22, 8]; Radius = 3.5
                           CCylinder2: Center= [10, 10]; Radius = 3.3; Height = 10
                           CPoint2: [7, 11]
                           Area = 0.00
                            Volume = 0.00
                           CCircle2: Center=[22,8]; Radius = 3.5
                           Area = 38.48
                           Volume = 0.00
                           CCylinder2: Center= [10, 10]; Radius = 3.3; Height = 10
                           Area = 275.77
                           Volume = 342.12
                                               OK
```

Fig. 10.8 CTest2 demonstrates polymorphism in Point-Circle-Cylinder hierarchy (part 2 of 2).

Lines 27–30 invoke property **Name** and method **ToString** for objects **point**, **circle** and **cylinder**. Property **Name** returns the object's class name and method **ToString** returns the object's **String** representation (i.e., *x-y* coordinate pair, radius and height, depending on each object's type). Note that lines 27–30 use derived-class references to invoke each derived-class object's methods and properties.

By contrast, the For Each structure (lines 36–41) uses base-class CShape references to invoke each derived-class object's methods and properties. The For Each structure calls property Name and methods ToString, Area and Volume for each CShape reference in arrayOfShapes. The property and methods are invoked on each object in arrayOfShapes. When the compiler looks at each method/property call, the compiler determines whether each CShape reference (in arrayOfShapes) can make these calls. This is the case for property Name and methods Area and Volume, because they are defined in class CShape. However, class CShape does not define method ToString. For this method, the compiler proceeds to CShape's base class (class Object), and determines that CShape inherited a no-argument ToString method from class Object.

The screen capture of Fig. 10.8 illustrates that the "appropriate" property Name and methods ToString, Area and Volume were invoked for each type of object in array-OfShapes. By "appropriate," we mean that Visual Basic maps each property and method call to the proper object. For example, in the For Each structure's first iteration, reference arrayOfShapes (0) (which is of type CShape) refers to the same object as point

(which is of type CPoint2). Class CPoint2 overrides property Name and method ToString, and inherits method Area and Volume from class CShape. At runtime, arrayOfShapes(0) invokes property Name and methods ToString, Area and Volume of the CPoint object. Visual Basic determines the correct object type, then uses that type to determine the appropriate methods to invoke. Through polymorphism, the call to property Name returns the string "CPoint2:"; the call to method ToString returns the String representation of point's x-y coordinate pair; and methods Area and Volume each return 0 (as shown in the second group of outputs in Fig. 10.8).

Polymorphism occurs in the next two iterations of the For Each structure as well. Reference arrayOfShapes (1) refers to the same object as circle (which is of type CCircle2). Class CCircle2 provides implementations for property Name, method ToString and method Area, and inherits method Volume from class CPoint2 (which, in turn, inherited method Volume from class CShape). Visual Basic associates property Name and methods ToString, Area and Volume of the CCircle2 object to reference arrayOfShapes(1). As a result, property Name returns the string "CCircle2:"; method ToString returns the String representation of circle's x-y coordinate pair and radius; method Area returns the area (38.48); and method Volume returns 0

For the final iteration of the For Each structure, reference arrayOfShapes (2) refers to the same object as cylinder (which is of type CCylinder2). Class CCylinder2 provides its own implementations for property Name and methods ToString, Area and Volume. Visual Basic associates property Name and methods ToString, Area and Volume of the CCylinder2 object to reference arrayOf-Shapes (2). Property Name returns the string "CCylinder2:"; method ToString returns the String representation of cylinder's x-y coordinate pair, radius and height; method Area returns the cylinder's surface area (275.77); and method Volume returns the cylinder's volume (342.12).

## 10.7 NotInheritable Classes and NotOverridable Methods

A class that is declared **NotInheritable** cannot be a base class. Programmers use this feature to prevent inheritance beyond the **NotInheritable** class in the hierarchy. A **NotInheritable** class is the "opposite" of a **MustInherit** class. A **NotInheritable** class is a concrete class that cannot act as a base class, whereas a **MustInherit** class is an abstract class that may act as a base class.

A method that was declared **Overridable** in a base class can be declared **NotOverridable** in a derived class. This prevents overriding the method in classes that inherit from the derived class. All classes derived from the class that contains the **Not-Overridable** method use that class's method implementation. Methods that are declared **Shared** and methods that are declared **Private** implicitly are **Not-Overridable**.

#### **Software Engineering Observation 10.7**

If a method is declared **NotOverridable**, it cannot be overridden in derived classes.

Calls to **NotOverridable** methods cannot be sent polymorphically to objects of those derived classes.

#### **Software Engineering Observation 10.8**

A class that is declared NotInheritable cannot be a base class (i.e., a class cannot inherit from a NotInheritable class). All methods in a NotInheritable class implicitly are NotOverridable.

#### 10.8 Case Study: Payroll System Using Polymorphism

Let us use abstract classes (declared as MustInherit), abstract methods (declared as MustOverride) and polymorphism to perform different payroll calculations for various types of employees. We begin by creating an abstract base class CEmployee. The derived classes of CEmployee are CBoss (paid a fixed weekly salary, regardless of the number of hours worked), CCommissionWorker (paid a flat base salary plus a percentage of the worker's sales), CPieceWorker (paid a flat fee per item produced) and CHourly-Worker (paid by the hour with "time-and-a-half" for overtime). In this example, we declare all classes that inherit from class CEmployee as NotInheritable, because we do not intend to derive classes from them.

The application must determine the weekly earnings for all types of employees, so each class derived from **CEmployee** requires method **Earnings**. However, each derived class uses a different calculation to determine earnings for a specific type of employee. Therefore, we declare method **Earnings** as **MustOverride** in **CEmployee** and declare **CEmployee** to be a **MustInherit** class. Each derived class overrides this method to calculate earnings for that employee type.

To calculate any employee's earnings, the program can use a base-class reference to a derived-class object and invoke method **Earnings**. In a real payroll system, the various **CEmployee** objects might be referenced by individual elements in an array of **CEmployee** references. The program would traverse the array one element at a time, using the **CEmployee** references to invoke the appropriate **Earnings** method of each object.

#### **Software Engineering Observation 10.9**

The ability to declare an abstract (MustOverride) method gives the class designer considerable control over how derived classes are defined in a class hierarchy. Any class that inherits directly from a base class containing an abstract method must override the abstract method. Otherwise, the new class also would be abstract, and attempts to instantiate objects of that class would fail.

Let us consider class CEmployee (Fig. 10.9). The Public members include a constructor (lines 10–15) that takes as arguments an employee's first and last names; properties FirstName (lines 18–28) and LastName (lines 31–41); method ToString (lines 44–46) that returns the first name and last name separated by a space; and MustOverride method Earnings (line 50). The MustInherit keyword (line 4) indicates that class CEmployee is abstract; thus, it cannot be used to instantiate CEmployee. Method Earnings is declared as MustOverride, so the class does not provide a method implementation. All classes derived directly from class CEmployee—except for abstract derived classes—must define this method. Method Earnings is abstract in CEmployee, because we cannot calculate the earnings for a generic employee. To determine earnings, we first must know of what kind of employee it is. By declaring this method Must-Override, we indicate that we will provide an implementation in each concrete derived class, but not in the base class itself.

```
' Fig. 10.9: Employee.vb
    ' Abstract base class for employee derived classes.
 2
 4
   Public MustInherit Class CEmployee
 5
 6
       Private mFirstName As String
 7
       Private mLastName As String
 8
 9
       ' constructor
10
       Public Sub New(ByVal firstNameValue As String,
11
          ByVal lastNameValue As String)
12
13
          FirstName = firstNameValue
14
          LastName = lastNameValue
15
       End Sub ' New
16
17
       ' property FirstName
18
       Public Property FirstName() As String
19
20
          Get
21
             Return mFirstName
22
          End Get
23
24
          Set (ByVal firstNameValue As String)
25
             mFirstName = firstNameValue
26
          End Set
27
28
       End Property ' FirstName
29
30
       ' property LastName
31
       Public Property LastName() As String
32
33
          Get
34
             Return mLastName
35
          End Get
36
37
          Set(ByVal lastNameValue As String)
38
             mLastName = lastNameValue
39
          End Set
40
41
       End Property ' LastName
42
43
       ' obtain String representation of employee
       Public Overrides Function ToString() As String
44
45
           Return mFirstName & " " & mLastName
46
       End Function ' ToString
47
48
       ' abstract method that must be implemented for each derived
49
       ' class of CEmployee to calculate specific earnings
50
       Public MustOverride Function Earnings() As Decimal
51
52 End Class ' CEmployee
```

Fig. 10.9 MustInherit class CEmployee definition.

Class CBoss (Fig. 10.10) inherits from CEmployee. Class CBoss's constructor (lines 10–15) receives as arguments a first name, a last name and a salary. The constructor passes the first name and last name to the CEmployee constructor (line 13), which initializes the FirstName and LastName members of the base-class part of the derived-class object. Other Public methods contained in CBoss include method Earnings (lines 36–38), which defines the calculation of a boss' earnings, and method ToString (lines 41–43), which returns a String indicating the type of employee (i.e., "CBoss: ") and the boss's name. Class CBoss also includes property WeeklySalary (lines 18–33), which sets and gets the value for member variable mSalary. Note that this property ensures only that mSalary cannot hold a negative value—in a real payroll system, this validation would be more extensive and carefully controlled.

```
1
    ' Fig. 10.10: Boss.vb
 2
    ' Boss class derived from CEmployee.
 4
   Public NotInheritable Class CBoss
 5
       Inherits CEmployee
 6
 7
       Private mSalary As Decimal
 8
 9
       ' constructor for class CBoss
10
       Public Sub New (ByVal firstNameValue As String,
11
          ByVal lastNameValue As String, ByVal salaryValue As Decimal)
12
13
          MyBase.New(firstNameValue, lastNameValue)
14
          WeeklySalary = salaryValue
15
       End Sub ' New
16
17
       ' property WeeklySalary
18
       Public Property WeeklySalary() As Decimal
19
20
          Get
21
             Return mSalary
22
          End Get
23
24
          Set(ByVal bossSalaryValue As Decimal)
25
26
              ' validate mSalary
27
             If bossSalaryValue > 0
28
                mSalary = bossSalaryValue
29
             End If
30
31
          End Set
32
33
       End Property ' WeeklySalary
34
35
       ' override base-class method to calculate Boss earnings
36
       Public Overrides Function Earnings() As Decimal
37
          Return WeeklySalary
38
       End Function ' Earnings
39
```

Fig. 10.10 CBoss class inherits from class CEmployee (part 1 of 2).

```
40 ' return Boss' name
41 Public Overrides Function ToString() As String
42 Return "CBoss: " & MyBase.ToString()
43 End Function ' ToString
44
45 End Class ' CBoss
```

Fig. 10.10 CBoss class inherits from class CEmployee (part 2 of 2).

Class CCommissionWorker (Fig. 10.11) also inherits from class CEmployee. The constructor for this class (lines 12–21) receives as arguments a first name, a last name, a salary, a commission and a quantity of items sold. Line 17 passes the first name and last name to the base-class CEmployee constructor. Class CCommissionWorker also provides properties Salary (lines 24–39), Commission (lines 42–57) and Quantity (lines 60–75); method Earnings (lines 78–80), which calculates the worker's wages; and method ToString (lines 83–85), which returns a String indicating the employee type (i.e., "CCommissionWorker: ") and the worker's name.

```
' Fig. 10.11: CommissionWorker.vb
2
    ' CEmployee implementation for a commission worker.
 3
 4
   Public NotInheritable Class CCommissionWorker
5
       Inherits CEmployee
6
7
       Private mSalary As Decimal ' base salary per week
8
       Private mCommission As Decimal ' amount per item sold
9
       Private mQuantity As Integer ' total items sold
10
11
       ' constructor for class CCommissionWorker
12
       Public Sub New (ByVal firstNameValue As String,
13
         ByVal lastNameValue As String, ByVal salaryValue As Decimal,
          ByVal commissionValue As Decimal,
14
15
          ByVal quantityValue As Integer)
16
17
          MyBase.New(firstNameValue, lastNameValue)
18
          Salary = salaryValue
19
          Commission = commissionValue
20
          Quantity = quantityValue
21
       End Sub ' New
22
23
       ' property Salary
24
       Public Property Salary() As Decimal
25
26
27
             Return mSalary
28
          End Get
29
```

Fig. 10.11 CCommissionWorker class inherits from class CEmployee (part 1 of 3).

```
30
          Set (ByVal salaryValue As Decimal)
31
32
              ' validate mSalary
33
             If salaryValue > 0 Then
34
                 mSalary = salaryValue
35
             End If
36
37
          End Set
38
39
       End Property ' Salary
40
41
       ' property Commission
42
       Public Property Commission() As Decimal
43
44
          Get
45
             Return mCommission
46
          End Get
47
48
          Set (ByVal commissionValue As Decimal)
49
50
              ' validate mCommission
51
             If commissionValue > 0 Then
52
                 mCommission = commissionValue
53
             End If
54
55
          End Set
56
57
       End Property ' Commission
58
59
       ' property Quantity
60
       Public Property Quantity() As Integer
61
62
          Get
63
             Return mQuantity
64
          End Get
65
66
          Set(ByVal QuantityValue As Integer)
67
68
              ' validate mQuantity
69
             If QuantityValue > 0 Then
70
                 mQuantity = QuantityValue
71
              End If
72
73
          End Set
74
75
       End Property ' Quantity
76
77
       ' override method to calculate CommissionWorker earnings
78
       Public Overrides Function Earnings() As Decimal
79
          Return Salary + Commission * Quantity
80
       End Function ' Earnings
81
```

Fig. 10.11 CCommissionWorker class inherits from class CEmployee (part 2 of 3).

```
82 ' return commission worker's name
83    Public Overrides Function ToString() As String
84    Return "CCommissionWorker: " & MyBase.ToString()
85    End Function ' ToString
86
87    End Class ' CCommissionWorker
```

Fig. 10.11 CCommissionWorker class inherits from class CEmployee (part 3 of 3).

Class CPieceWorker (Fig. 10.12) inherits from class CEmployee. The constructor for this class (lines 11–19) receives as arguments a first name, a last name, a wage per piece and a quantity of items produced. Line 16 then passes the first name and last name to the base-class CEmployee constructor. Class CPieceWorker also provides properties WagePerPiece (lines 22–37) and Quantity (lines 40–55); method Earnings (lines 58–60), which calculates a piece worker's earnings; and method ToString (lines 63–65), which returns a String indicating the type of the employee (i.e., "CPiece-Worker: ") and the piece worker's name.

Class CHourlyWorker (Fig. 10.13) inherits from class CEmployee. The constructor for this class (lines 11–18) receives as arguments a first name, a last name, a wage and the number of hours worked. Line 15 passes the first name and last name to the base-class CEmployee constructor. Class CHourlyWorker also provides properties HourlyWage (lines 21–36) and Hours (lines 39–54); method Earnings (lines 57–67), which calculates an hourly worker's earnings; and method ToString (lines 70–72), which returns a String indicating the type of the employee (i.e., "CHourlyWorker:") and the hourly worker's name. Note that hourly workers are paid "time-and-a-half" for "overtimes" (i.e., hours worked in excess of 40 hours).

```
' Fig. 10.12: PieceWorker.vb
 2
    ' CPieceWorker class derived from CEmployee.
 3
4
   Public NotInheritable Class CPieceWorker
5
       Inherits CEmployee
6
7
       Private mAmountPerPiece As Decimal ' wage per piece output
8
       Private mQuantity As Integer ' output per week
9
10
       ' constructor for CPieceWorker
11
       Public Sub New(ByVal firstNameValue As String,
12
          ByVal lastNameValue As String,
13
          ByVal wagePerPieceValue As Decimal,
14
          ByVal quantityValue As Integer)
15
16
          MyBase.New(firstNameValue, lastNameValue)
17
          WagePerPiece = wagePerPieceValue
18
          Quantity = quantityValue
19
       End Sub ' New
20
```

Fig. 10.12 CPieceWorker class inherits from class CEmployee (part 1 of 2).

```
21
       ' property WagePerPiece
22
       Public Property WagePerPiece() As Decimal
23
24
          Get
25
             Return mAmountPerPiece
26
          End Get
27
28
          Set (ByVal wagePerPieceValue As Decimal)
29
30
              ' validate mAmountPerPiece
31
             If wagePerPieceValue > 0 Then
32
                 mAmountPerPiece = wagePerPieceValue
33
             End If
34
35
          End Set
36
37
       End Property ' WagePerPiece
38
39
       ' property Quantity
40
       Public Property Quantity() As Integer
41
42
          Get
43
             Return mQuantity
44
          End Get
45
46
          Set(ByVal quantityValue As Integer)
47
48
              ' validate mQuantity
49
             If quantityValue > 0 Then
50
                mQuantity = quantityValue
51
             End If
52
53
          End Set
54
55
       End Property ' Quantity
56
57
       ' override base-class method to calculate PieceWorker's earnings
58
       Public Overrides Function Earnings() As Decimal
59
          Return Quantity * WagePerPiece
60
       End Function ' Earnings
61
62
       ' return piece worker's name
63
       Public Overrides Function ToString() As String
64
          Return "CPieceWorker: " & MyBase.ToString()
65
       End Function ' ToString
66
67
    End Class ' CPieceWorker
```

Fig. 10.12 CPieceWorker class inherits from class CEmployee (part 2 of 2).

Method Main (lines 8-50) of class CTest (Fig. 10.14) declares CEmployee reference employee (line 9). Each employee type is handled similarly in Main, so we discuss only the manipulations of the CBoss object.

```
' Fig. 10.13: HourlyWorker.vb
   ' CEmployee implementation for an hourly worker.
 2
 4
   Public NotInheritable Class CHourlyWorker
 5
       Inherits CEmployee
 6
 7
       Private mWage As Decimal ' wage per hour
 8
       Private mHoursWorked As Double ' hours worked for week
 9
10
       ' constructor for class CHourlyWorker
11
       Public Sub New(ByVal firstNameValue As String,
12
          ByVal lastNameValue As String,
13
          ByVal wageValue As Decimal, ByVal hourValue As Double)
14
15
          MyBase.New(firstNameValue, lastNameValue)
16
          HourlyWage = wageValue
17
          Hours = hourValue
18
       End Sub ' New
19
20
       ' property HourlyWage
21
       Public Property HourlyWage() As Decimal
22
23
          Get
24
             Return mWage
25
          End Get
26
27
          Set(ByVal hourlyWageValue As Decimal)
28
29
             ' validate mWage
30
             If hourlyWageValue > 0 Then
31
                mWage = hourlyWageValue
32
             End If
33
34
          End Set
35
36
       End Property ' HourlyWage
37
38
       ' property Hours
39
       Public Property Hours() As Double
40
41
          Get
42
             Return mHoursWorked
43
          End Get
44
45
          Set (ByVal hourValue As Double)
46
47
             ' validate mHoursWorked
48
             If hourValue > 0 Then
49
                mHoursWorked = hourValue
50
             End If
51
52
          End Set
53
```

Fig. 10.13 CHourlyWorker class inherits from class CEmployee (part 1 of 2).

```
54
       End Property ' Hours
55
56
       ' override base-class method to calculate HourlyWorker earnings
57
       Public Overrides Function Earnings() As Decimal
58
59
          ' calculate for "time-and-a-half"
60
          If mHoursWorked <= 40
61
             Return Convert.ToDecimal(mWage * mHoursWorked)
62
          Else
63
             Return Convert.ToDecimal((mWage * mHoursWorked) +
64
                (mHoursWorked - 40) * 1.5 * mWage)
65
          End If
66
67
       End Function ' Earnings
68
69
       ' return hourly worker's name
70
       Public Overrides Function ToString() As String
71
          Return "CHourlyWorker: " & MyBase.ToString()
72
       End Function ' ToString
73
74 End Class ' CHourlyWorker
```

Fig. 10.13 CHourlyWorker class inherits from class CEmployee (part 2 of 2).

```
' Fig 10.14: Test.vb
2
   ' Displays the earnings for each CEmployee.
 3
 4
   Imports System.Windows.Forms
5
6
   Class CTest
7
8
       Shared Sub Main()
9
          Dim employee As CEmployee ' base-class reference
10
          Dim output As String
11
12
          Dim boss As CBoss = New CBoss("John", "Smith", 800)
13
14
          Dim commissionWorker As CCommissionWorker =
15
             New CCommissionWorker("Sue", "Jones", 400, 3, 150)
16
17
          Dim pieceWorker As CPieceWorker =
             New CPieceWorker("Bob", "Lewis", _
18
19
                Convert.ToDecimal(2.5), 200)
20
21
          Dim hourlyWorker As CHourlyWorker =
             New CHourlyWorker("Karen", "Price",
22
23
                Convert.ToDecimal(13.75), 40)
24
25
          ' employee reference to a CBoss
26
          employee = boss
27
          output &= GetString(employee) & boss.ToString() &
28
             " earned " & boss.Earnings.ToString("C") & vbCrLf & vbCrLf
```

Fig. 10.14 CTest class tests the CEmployee class hierarchy (part 1 of 2).

```
29
30
           ' employee reference to a CCommissionWorker
31
           employee = commissionWorker
32
           output &= GetString(employee) &
33
              commissionWorker.ToString() & " earned " &
34
              commissionWorker.Earnings.ToString("C") & vbCrLf & vbCrLf
35
36
           ' employee reference to a CPieceWorker
37
           employee = pieceWorker
           output &= GetString(employee) & pieceWorker.ToString() &
38
39
              " earned " & pieceWorker.Earnings.ToString("C")
40
              & vbCrLf & vbCrLf
41
42
           ' employee reference to a CHourlyWorker
43
           employee = hourlyWorker
44
           output &= GetString(employee) &
45
              hourlyWorker.ToString() & " earned " &
46
              hourlyWorker.Earnings.ToString("C") & vbCrLf & vbCrLf
47
48
           MessageBox.Show(output, "Demonstrating Polymorphism",
49
              MessageBoxButtons.OK, MessageBoxIcon.Information)
50
        End Sub ' Main
51
52
        ' return String containing employee information
53
        Shared Function GetString(ByVal worker As CEmployee) As String
           Return worker.ToString() & " earned " &
54
55
              worker.Earnings.ToString("C") & vbCrLf
56
        End Function ' GetString
57
58 End Class ' CTest
                    Demonstrating Polymorphism
                                                        X
                     (i)
                           CBoss: John Smith earned $800.00
                           CBoss: John Smith earned $800.00
                           CCommissionWorker: Sue Jones earned $850.00
                           CCommissionWorker: Sue Jones earned $850.00
                           CPieceWorker:Bob Lewis earned $500.00
                           CPieceWorker:Bob Lewis earned $500.00
                           CHourlyWorker:Karen Price earned $550.00
                           CHourlyWorker:Karen Price earned $550.00
                                      OK
```

Fig. 10.14 CTest class tests the CEmployee class hierarchy (part 2 of 2).

Line 12 assigns to CBoss reference boss a CBoss object and passes to its constructor the boss's first name ("John"), last name ("Smith") and fixed weekly salary (800). Line 26 assigns the derived-class reference boss to the base-class CEmployee

reference **employee**, so that we can demonstrate the polymorphic determination of **boss**'s earnings. Line 27 passes reference **employee** as an argument to **Private** method **GetString** (lines 53–56), which polymorphically invokes methods **ToString** and **Earnings** on the **CEmployee** object the method receives as an argument. At this point, Visual Basic determines that the object passed to **GetString** is of type **CBoss**, so lines 54–55 invoke **CBoss** methods **ToString** and **Earnings**. These are classic examples of polymorphic behavior.

Method Earnings returns a Decimal object on which line 55 then calls method ToString. In this case, the string "C", which is passed to an overloaded version of Decimal method ToString, stands for Currency and ToString formats the string as a currency amount.

When method **GetString** returns to **Main**, lines 27–28 explicitly invoke methods **ToString** and **Earnings** through derived-class **CBoss** reference **boss** to show the method invocations that do not use polymorphic processing. The output generated in lines 27–28 is identical to that generated by methods **ToString** and **Earnings** through base-class reference **employee** (i.e., the methods that use polymorphism), verifying that the polymorphic methods invoke the appropriate methods in derived class **CBoss**.

To prove that the base-class reference **employee** can invoke the proper derived-class versions of methods **ToString** and **Earnings** for the other types of employees, lines 31, 37 and 43 assign to base-class reference **employee** a different type of **CEmployee** object (**CCommissionWorker**, **CPieceWorker** and **CHourlyWorker**, respectively). After each assignment, the application calls method **GetString** to return the results via the base-class reference. Then, the application calls methods **ToString** and **Earnings** off each derived-class reference to show that Visual Basic correctly associates each method call to its corresponding derived-class object.

#### 10.9 Case Study: Creating and Using Interfaces

We now present two more examples of polymorphism through the use of an *interface*, which specifies a set of **Public** services (i.e., methods and properties) that classes must implement. An interface is used when there is no default implementation to inherit (i.e., no instance variables and no default-method implementations). Whereas an abstract class is best used for providing data and services for objects in a hierarchical relationship, an interface can be used for providing services that "bring together" disparate objects that relate to one another only through that interface's services.

An interface definition begins with the keyword <code>Interface</code> and contains a list of <code>Public</code> methods and properties. To use an interface, a class must specify that it <code>Imple-ments</code> the interface and must provide implementations for every method and property specified in the interface definition. Having a class implement an interface is like signing a contract with the compiler that states, "this class will define all the methods and properties specified by the interface."

#### **Common Programming Error 10.9**

When a class Implements an Interface, leaving even a single Interface method or property undefined is an error. The class must define every method and property in the Interface.

#### **Common Programming Error 10.10**

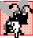

In Visual Basic, an Interface can be declared only as Public or Friend; the declaration of an Interface as Private or Protected is an error.

Interfaces provide a uniform set of methods and properties to objects of disparate classes. These methods and properties enable programs to process the objects of those disparate classes polymorphically. For example, consider disparate objects that represent a person, a tree, a car and a file. These objects have "nothing to do" with each other—a person has a first name and last name; a tree has a trunk, a set of branches and a bunch of leaves; a car has wheels, gears and several other mechanisms enabling the car to move; and a file contains data. Because of the lack in commonality among these classes, modeling them via an inheritance hierarchy with an abstract class seems illogical. However, these objects certainly have at least one common characteristic—an age. A person's age is represented by the number of years since that person was born; a tree's age is represented by the number of rings in its trunk; a car's age is represented by its manufacture date; and file's age is represented by its creation date. We can use an interface that provides a method or property that objects of these disparate classes can implement to return each object's age.

In this example, we use interface **IAge** (Fig. 10.15) to return the age information for classes CPerson (Fig. 10.16) and CTree (Fig. 10.17). The definition of interface IAge begins at line 4 with Public Interface and ends at line 10 with End Interface. Lines 7-8 specify properties Age and Name, for which every class that implements interface IAge must provide implementations. Interface IAge declares these properties as ReadOnly, but doing so is not required—an interface can also provide methods (Subs and **Functions**), **WriteOnly** properties and properties with both get and set accessors. By containing these property declarations, interface **IAge** provides an opportunity for an object that implements **IAge** to return its age and name, respectively. However, the classes that implement these methods are not "required" by either interface IAge or Visual Basic to return an age and a name. The compiler requires only that classes implementing interface **IAge** provide implementations for the interface's properties. (Technically, interface **IAge** should not provide the opportunity for an object to return its name. However, as we will see later, clients that process interface objects polymorphically can interact with those objects only through the interface; therefore, property Name gives an object a chance to "identify" itself in our example.)

```
' Fig. 10.15: IAge.vb
 2
    ' Interface IAge declares property for setting and getting age.
 3
4
    Public Interface IAge
5
       ' classes that implement IAge must define these properties
6
7
       ReadOnly Property Age() As Integer
       ReadOnly Property Name() As String
8
9
10
    End Interface ' IAge
```

Fig. 10.15 Interface for returning age of objects of disparate classes.

Line 5 of Fig. 10.16 uses keyword Implements to indicate that class CPerson implements interface IAge. In this example, class CPerson implements only one interface. A class can implement any number of interfaces in addition to inheriting from one class. To implement more than one interface, the class definition must provide a commaseparated list of interface names after keyword Implements. Class CPerson has member variables mYearBorn, mFirstName and mLastName (lines 7–9), for which the constructor (lines 12–29) set the values. Because class CPerson implements interface IAge, class CPerson must implement properties Age and Name—defined on lines 32–39 and lines 42–49, respectively. Property Age allows the client to obtain the person's age, and property Name returns a String containing mFirstName and mLastName. Note that property Age calculates the person's age by subtracting mYearBorn from the current year (via property Year of property Date.Now, which returns the current date). These properties satisfy the implementation requirements defined in interface IAge, so class CPerson has fulfilled its "contract" with the compiler.

```
1
    ' Fig. 10.16: Person.vb
 2
    ' Class CPerson has a birthday.
 3
 4
   Public Class CPerson
 5
       Implements IAge
 6
 7
       Private mYearBorn As Integer
 8
       Private mFirstName As String
 9
       Private mLastName As String
10
11
       ' constructor receives first name, last name and birth date
12
       Public Sub New (ByVal firstNameValue As String,
13
          ByVal lastNameValue As String,
14
          ByVal yearBornValue As Integer)
15
16
          ' implicit call to Object constructor
17
          mFirstName = firstNameValue
18
          mLastName = lastNameValue
19
20
          ' validate year
21
          If (yearBornValue > 0 AndAlso
22
             yearBornValue <= Date.Now.Year)</pre>
23
24
             mYearBorn = yearBornValue
25
          Else
26
             mYearBorn = Date.Now.Year
27
          End If
28
29
       End Sub ' New
30
31
       ' property Age implementation of interface IAge
32
       ReadOnly Property Age() As Integer
33
          Implements IAge.Age
34
```

Fig. 10.16 CPerson class implements IAge interface (part 1 of 2).

```
35
          Cet
36
             Return Date.Now.Year - mYearBorn
37
          End Get
38
39
       End Property ' Age
40
41
       ' property Name implementation of interface IAge
42
       ReadOnly Property Name() As String
43
          Implements IAge.Name
44
45
          Get
46
             Return mFirstName & " " & mLastName
47
          End Get
48
49
       End Property ' Name
50
51
    End Class ' CPerson
```

Fig. 10.16 CPerson class implements IAge interface (part 2 of 2).

Class CTree (Fig. 10.17) also implements interface IAge. Class CTree has member variables mRings (line 7), which represents the number of rings inside the tree's trunk—this variable corresponds directly with the tree's age. The CTree constructor (lines 10–14) receives as an argument an Integer that specifies when the tree was planted. Class CTree includes method AddRing (lines 17–19), which enables a user to increment the number of rings in the tree. Because class CTree implements interface IAge, class CTree must implement properties Age and Name—defined on lines 22–29 and lines 32–39, respectively. Property Age returns the value of mRings, and property Name returns String "Tree."

```
' Fig. 10.17: Tree.vb
2
   ' Class CTree contains number of rings corresponding to age.
 3
4
   Public Class CTree
5
       Implements IAge
6
7
       Private mRings As Integer
8
9
       ' constructor receives planting date
10
       Public Sub New (ByVal yearPlanted As Integer)
11
12
          ' implicit call to Object constructor
13
          mRings = Date.Now.Year - yearPlanted
14
       End Sub ' New
15
16
       ' increment mRings
17
       Public Sub AddRing()
18
          mRings += 1
19
       End Sub ' AddRing
20
```

Fig. 10.17 CTeee class implements IAge interface (part 1 of 2).

```
21
       ' property Age
22
       ReadOnly Property Age() As Integer
23
          Implements IAge.Age
24
25
          Get
26
             Return mRings
27
          End Get
28
29
       End Property ' Age
30
31
       ' property Name implementation of interface IAge
32
       ReadOnly Property Name() As String
33
          Implements IAge.Name
34
35
          Get
36
             Return "Tree"
37
          End Get
38
39
       End Property ' Name
40
41
    End Class ' CTree
```

Fig. 10.17 CTeee class implements IAge interface (part 2 of 2).

Class CTest (Fig. 10.18) demonstrates polymorphism on the objects of disparate classes CPerson and CTree. Line 11 instantiates object tree of class CTree, and line 12 instantiates object person of class CPerson. Line 15 declares iAgeArray—an array of two references to **IAge** objects. Line 18 and 21 assign **tree** and **person** to the first and second reference in iAgeArray, respectively. Lines 24-26 invoke method ToString on tree, then invoke its properties Age and Name to return age and name information for object tree. Lines 29-31 invoke method ToString on person, then invoke its properties Age and Name to return age and name information for object person. Next, we manipulate these objects polymorphically through the iAgeArray of references to IAge objects. Lines 36–39 define a For-Each structure that uses properties Age and Name to obtain age and name information for each IAge object in iAgeArray. Note that we use Name so that each object in iAgeArray can "identify" itself in our program's output. Objects tree and person can use method ToString to do this, because classes CTree and CPerson both inherit from class Object. However, when CTest interacts with these objects polymorphically, CTest can use only properties Age and Name for each interface object. Because interface IAge does not provide method ToString, clients cannot invoke method ToString through interface IAge references.

```
1 'Fig. 10.18: Test.vb
2 'Demonstrate polymorphism.
3
4 Imports System.Windows.Forms
5
6 Class CTest
7
```

Fig. 10.18 Demonstrate polymorphism on objects of disparate classes (part 1 of 2).

```
8
       Shared Sub Main()
9
10
          ' instantiate CTree and CPerson objects
11
          Dim tree As New CTree (1977)
12
          Dim person As New CPerson("Bob", "Jones", 1983)
13
14
          ' instantiate array of base-class references
15
          Dim iAgeArray(1) As IAge
16
17
          ' iAgeArray(0) references CTree object
18
          iAgeArray(0) = tree
19
20
          ' iAgeArray(1) references CPerson object
21
          iAgeArray(1) = person
22
23
          ' display tree information
24
          Dim output As String = tree.ToString() & ": " &
25
             tree.Name & vbCrLf & "Age is " & tree.Age & vbCrLf &
26
             vbCrLf
27
28
          ' display person information
29
          output &= person.ToString() & ": " &
30
             person.Name & vbCrLf & "Age is " & person.Age &
31
             vbCrLf
32
33
          Dim ageReference As IAge
34
35
          ' display name and age for each IAge object in iAgeArray
36
          For Each ageReference In iAgeArray
37
             output &= vbCrLf & ageReference.Name & ": " &
38
                 "Age is " & ageReference.Age
39
          Next
40
41
          MessageBox.Show(output, "Demonstrating Polymorphism")
42
       End Sub ' Main
43
44
   End Class ' CTest
                      Demonstrating Polymorphism
                                                 ×
                        Interfaces.CTree: Tree
                        Age is 25
                        Interfaces. CPerson: Bob Jones
                        Age is 18
                        Tree: Age is 25
                        Bob Jones: Age is 18
                                   OK.
```

Fig. 10.18 Demonstrate polymorphism on objects of disparate classes (part 2 of 2).

Our next example reexamines the CPoint-CCircle-CCylinder hierarchy using an interface, rather than using an abstract class, to describe the common methods and properties of the classes in the hierarchy. We now show how a class can implement an interface, then act as a base class for derived classes to inherit the implementation. We create interface IShape (Fig. 10.19), which specifies methods Area and Volume and property Name (lines 7–9). Every class that implements interface IShape must provide implementations for these two methods and this property. Note that, even though the methods in this interface do not receive arguments, interface methods can receive arguments (just as regular methods can).

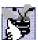

Good Programming Practice 10.1

By convention, begin the name of each interface with "I."

Because class CPoint3 (Fig. 10.20) implements interface IShape, class CPoint3 must implement all three IShape members. Lines 55-59 implement method Area, which returns 0, because points have an area of zero. Lines 62–66 implement method **Volume**, which also returns 0, because points have a volume of zero. Lines 69-76 implement ReadOnly property Name, which returns the class name as a String ("CPoint3"). Note the inclusion of keyword **Implements** followed by the interface method/property name in these method/property implementations—this keyword informs the compiler that each method/property is an implementation of its corresponding interface method/property. Also note that class CPoint3 specifies these methods/properties as Overridable, enabling derived classes to override them.

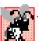

Common Programming Error 10.11
When implementing an Interface method, failure to include keyword Implements followed by that Interface method's name is a syntax error.

When a class implements an interface, the class enters the same kind of is-a relationship that inheritance establishes. In our example, class CPoint3 implements interface IShape. Therefore, a **CPoint3** object is an **IShape**, and objects of any class that inherits from CPoint3 are also IShapes. For example, class CCircle3 (Fig. 10.21) inherits from class CPoint3; thus, a CCircle3 is an IShape. Class CCircle3 implements interface IShape implicitly, because class CCircle3 inherits the IShape methods that class CPoint implemented. Because circles do not have volume, class CCircle3 inherits class CPoint3's Volume method, which returns zero. However, we do not want to use the class CPoint3 method Area or property Name for class CCircle3. Class CCircle3 should provide its own implementation for these, because the area and name of a circle differ from those of a point. Lines 51–53 override method **Area** to return the circle's area, and lines 56– 62 override property Name to return String "CCircle3".

Class CCylinder3 (Fig. 10.22) inherits from class CCircle3. Class CCylinder3 implements interface IShape implicitly, because class CCylinder3 inherits method Area and property Name from class CCircle3 and method Volume from class CPoint3. However, class CCylinder3 overrides property Name and methods Area and Volume to perform CCylinder3-specific operations. Lines 43–45 override method Area to return the cylinder's surface area, lines 48–50 override method Volume to return the cylinder's volume and lines 58-64 override property Name to return String "CCylinder3".

```
' Fig. 10.19: Shape.vb
   ' Interface IShape for Point, Circle, Cylinder hierarchy.
2
4
  Public Interface IShape
5
6
       ' classes that implement IShape must define these methods
7
       Function Area() As Double
8
       Function Volume() As Double
9
       ReadOnly Property Name() As String
10
11 End Interface ' IShape
```

Fig. 10.19 IShape interface provides methods Area and Volume and property Name.

```
' Fig. 10.20: Point3.vb
 2
   ' Class CPoint3 implements IShape.
 3
 4
   Public Class CPoint3
 5
       Implements IShape
 6
 7
       ' point coordinate
 8
       Private mX, mY As Integer
 9
10
       ' default constructor
11
       Public Sub New()
12
          X = 0
13
          Y = 0
14
       End Sub ' New
15
16
       ' constructor
17
       Public Sub New(ByVal xValue As Integer,
18
          ByVal yValue As Integer)
19
          X = xValue
20
          Y = yValue
21
       End Sub ' New
22
23
       ' property X
24
       Public Property X() As Integer
25
26
          Get
27
             Return mX
28
          End Get
29
30
          Set(ByVal xValue As Integer)
31
             mX = xValue ' no need for validation
32
          End Set
33
34
       End Property ' X
35
```

Fig. 10.20 CPoint3 class implements interface IShape (part 1 of 2).

```
36
       ' property Y
37
       Public Property Y() As Integer
38
39
          Get
40
             Return mY
41
          End Get
42
43
          Set (ByVal yValue As Integer)
44
             mY = yValue ' no need for validation
45
          End Set
46
47
       End Property ' Y
48
49
       ' return String representation of CPoint3
50
       Public Overrides Function ToString() As String
51
          Return "[" & mX & ", " & mY & "]"
52
       End Function ' ToString
53
54
       ' implement interface IShape method Area
55
       Public Overridable Function Area() As Double
56
          Implements IShape.Area
57
58
          Return 0
59
       End Function ' Area
60
61
       ' implement interface IShape method Volume
62
       Public Overridable Function Volume() As Double
63
          Implements IShape. Volume
64
65
          Return 0
66
       End Function ' Volume
67
68
       ' implement interface IShape property Name
69
       Public Overridable ReadOnly Property Name() As String
70
          Implements IShape.Name
71
72
73
             Return "CPoint3"
74
          End Get
75
76
       End Property ' Name
77
78 End Class ' CPoint3
```

Fig. 10.20 CPoint3 class implements interface IShape (part 2 of 2).

```
1  ' Fig. 10.21: Circle3.vb
2  ' CCircle3 inherits CPoint3 and overrides some of its methods.
3
4  Public Class CCircle3
5     Inherits CPoint3  ' CCircle3 Inherits from class CPoint3
6
```

Fig. 10.21 CCircle3 class inherits from class CPoint3 (part 1 of 3).

```
7
       Private mRadius As Double
 8
       ' default constructor
 9
10
       Public Sub New()
11
          Radius = 0
12
       End Sub ' New
13
14
       ' constructor
15
       Public Sub New (ByVal xValue As Integer,
16
          ByVal yValue As Integer, ByVal radiusValue As Double)
17
18
          ' use MyBase reference to CPoint constructor explicitly
19
          MyBase.New(xValue, yValue)
20
          Radius = radiusValue
21
       End Sub ' New
22
23
       ' property Radius
24
       Public Property Radius() As Double
25
26
          Get
27
             Return mRadius
28
          End Get
29
30
          Set (ByVal radiusValue As Double)
31
32
             If radiusValue >= 0
33
                mRadius = radiusValue ' mRadius cannot be negative
34
             End If
35
36
          End Set
37
38
       End Property ' Radius
39
40
       ' calculate CCircle3 diameter
41
       Public Function Diameter() As Double
42
          Return mRadius * 2
43
       End Function ' Diameter
44
45
       ' calculate CCircle3 circumference
46
       Public Function Circumference() As Double
47
          Return Math.PI * Diameter()
48
       End Function ' Circumference
49
50
       ' calculate CCircle3 area
       Public Overrides Function Area() As Double
51
52
          Return Math.PI * mRadius ^ 2
53
       End Function ' Area
54
55
       ' override interface IShape property Name from class CPoint3
56
       Public ReadOnly Overrides Property Name() As String
57
```

Fig. 10.21 CCircle3 class inherits from class CPoint3 (part 2 of 3).

```
58
          Cet
59
             Return "CCircle3"
60
          End Get
61
62
       End Property ' Name
63
64
       ' return String representation of CCircle3
65
       Public Overrides Function ToString() As String
66
67
          ' use MyBase to return CCircle3 String representation
68
          Return "Center = " & MyBase.ToString() &
69
             "; Radius = " & mRadius
       End Function ' ToString
70
71
72 End Class ' CCircle3
```

Fig. 10.21 CCircle3 class inherits from class CPoint3 (part 3 of 3).

```
' Fig. 10.22: Cylinder3.vb
 2
    ' CCylinder3 inherits from CCircle3 and overrides key members.
 3
 4
   Public Class CCylinder3
 5
       Inherits CCircle3 ' CCylinder3 inherits from class CCircle3
 6
 7
       Protected mHeight As Double
 8
 9
       ' default constructor
10
       Public Sub New()
11
          Height = 0
12
       End Sub ' New
13
14
       ' four-argument constructor
15
       Public Sub New(ByVal xValue As Integer,
16
          ByVal yValue As Integer, ByVal radiusValue As Double,
17
          ByVal heightValue As Double)
18
19
          ' explicit call to CCircle2 constructor
20
          MyBase.New(xValue, yValue, radiusValue)
21
          Height = heightValue ' set CCylinder2 height
22
       End Sub ' New
23
24
       ' property Height
25
       Public Property Height() As Double
26
27
          Get
28
             Return mHeight
29
          End Get
30
31
          ' set CCylinder3 height if argument value is positive
32
          Set(ByVal heightValue As Double)
33
```

Fig. 10.22 CCylinder3 class inherits from class CCircle3 (part 1 of 2).

```
34
             If heightValue >= 0 Then
35
                mHeight = heightValue
36
             End If
37
38
          End Set
39
40
       End Property ' Height
41
42
       ' override method Area to calculate CCylinder2 area
43
       Public Overrides Function Area() As Double
44
          Return 2 * MyBase.Area + MyBase.Circumference * mHeight
45
       End Function ' Area
46
47
       ' calculate CCylinder3 volume
48
       Public Overrides Function Volume() As Double
49
          Return MyBase.Area * mHeight
50
       End Function ' Volume
51
52
       ' convert CCylinder3 to String
53
       Public Overrides Function ToString() As String
54
          Return MyBase.ToString() & "; Height = " & mHeight
55
       End Function ' ToString
56
57
       ' override property Name from class CCircle3
58
       Public Overrides ReadOnly Property Name() As String
59
60
          Get
61
             Return "CCylinder3"
62
          End Get
63
64
       End Property ' Name
65
66 End Class ' CCylinder3
```

Fig. 10.22 CCylinder3 class inherits from class CCircle3 (part 2 of 2).

Class CTest3 (Fig. 10.23) demonstrates our point-circle-cylinder hierarchy that uses interfaces. Class CTest3 has only two differences from the version in Fig. 10.8, which tested the class hierarchy created from the MustInherit base class CShape. In Fig. 10.23, line 16 declares arrayOfShapes as an array of IShape interface references, rather than CShape base-class references. In Fig. 10.8, calls to method ToString were made through CShape base-class references—however, because interface IShape does not provide method ToString, clients cannot invoke method ToString on each IShape object.

# **Software Engineering Observation 10.10**

In Visual Basic, an interface reference may invoke only those methods and/or properties that the interface declares.

In this example, interface **IShape** declares methods **Area** and **Volume** and property **Name**, but does not declare method **ToString**. Even though every reference refers to some type of **Object**, and every **Object** has method **ToString**, if we attempt to use

**IShape** interface references to invoke **ToString**, the compiler will generate the following syntax error:

"ToString is not a member of InterfaceTest.IShape"

(where InterfaceTest is the assembly/namespace that contains interface IShape). Figure 10.8 was able to invoke method ToString through a CShape base-class reference, because class CShape inherited method ToString from base class Object. Note that the output of the program demonstrates that interface references can be used to perform polymorphic processing of objects that implement the interface.

**Software Engineering Observation 10.11** 

In Visual Basic, an interface provides only those Public services declared in the interface, whereas a MustInherit (abstract) class provides the Public services defined in the MustInherit class and those members inherited from the MustInherit class's base class.

```
1
    ' Fig. 10.23: Test3.vb
2
    ' Demonstrate polymorphism in Point-Circle-Cylinder hierarchy.
 3
4
   Imports System.Windows.Forms
5
6
   Class CTest3
7
8
       Shared Sub Main()
9
10
         ' instantiate CPoint3, CCircle3 and CCylinder3 objects
11
          Dim point As New CPoint3(7, 11)
          Dim circle As New CCircle3(22, 8, 3.5)
12
13
          Dim cylinder As New CCylinder3(10, 10, 3.3, 10)
14
15
          ' instantiate array of base-class references
16
          Dim arrayOfShapes(2) As IShape
17
18
          ' arrayOfShapes(0) references CPoint3 object
19
          arrayOfShapes(0) = point
20
21
          ' arrayOfShapes(1) references CCircle3 object
22
          arrayOfShapes(1) = circle
23
24
          ' arrayOfShapes(2) references CCylinder3 object
25
          arrayOfShapes(2) = cylinder
26
27
          Dim output As String = point.Name & ": " &
28
             point.ToString() & vbCrLf & circle.Name & ": " &
29
             circle.ToString() & vbCrLf & cylinder.Name &
30
             ": " & cylinder.ToString()
31
32
          Dim shape As IShape
33
```

Fig. 10.23 CTest3 uses interfaces to demonstrate polymorphism in Point-Circle-Cylinder hierarchy (part 1 of 2).

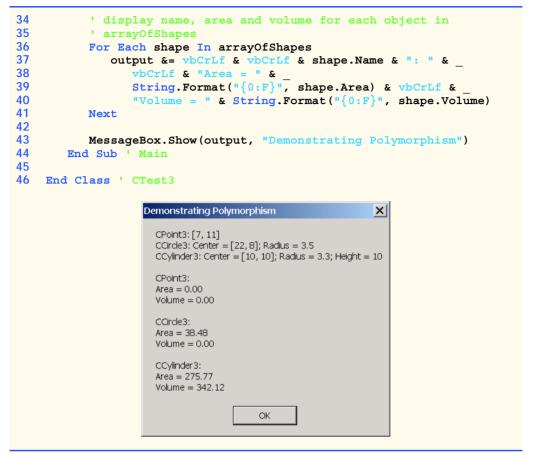

Fig. 10.23 CTest3 uses interfaces to demonstrate polymorphism in Point-Circle-Cylinder hierarchy (part 2 of 2).

# 10.10 Delegates

In Chapter 6, we discussed how objects can pass member variables as arguments to methods. However, sometimes, it is beneficial for objects to pass methods as arguments to other methods. For example, suppose that you wish to sort a series of values in ascending and descending order. Rather than providing separate ascending and descending sorting methods (one for each type of comparison), we could use a single method that receives as an argument a reference to the comparison method to use. To perform an ascending sort, we could pass to the sorting method the reference to the ascending-sort-comparison method; to perform an descending sort, we could pass to the sorting method the reference to the descending-sort-comparison method. The sorting method then would use this reference to sort the list—the sorting method would not need to know whether it is performing an ascending or descending sort.

Visual Basic does not allow passing method references directly as arguments to other methods, but does provide *delegates*, which are classes that encapsulate a set of references to methods. A delegate object that contains method references can be passed to another

method. Rather than send a method reference directly, an object can send the delegate instance, which contains the reference of the method that we would like to send. The method that receives the reference to the delegate then can invoke the methods the delegate contains.

Delegates containing a single method are known as *singlecast delegates* and are created or derived from class *Delegate*. Delegates containing multiple methods are *multicast delegates* and are created or derived from class *MulticastDelegate*. Both delegate classes belong to namespace **System**.

To use a delegate, we first must declare one. The delegate's declaration specifies a method signature (parameters and return value). Methods whose references will be contained within a delegate object, must have the same method signature as that defined in the delegate declaration. We then create methods that have this signature. The third step is to create a delegate instance via keyword **AddressOf**, which implicitly creates a delegate instance enclosing a reference to that method. After we create the delegate instance, we can invoke the method reference that it contains. We show this process in our next example.

Class CDelegateBubbleSort (Fig. 10.24), which is a modified version of the bubble-sort example in Chapter 7, uses delegates to sort an Integer array in ascending or descending order. Lines 7–9 provide the declaration for delegate Comparator. To declare a delegate (line 7), we declare a signature of a method—keyword Delegate after the member-access modifier (in this case, Public), followed by keyword Function (or keyword Sub), the delegate name, parameter list and return type. Delegate Comparator defines a method signature for methods that receive two Integer arguments and return a Boolean. Note that delegate Comparator contains no body. As we soon demonstrate, our application (Fig. 10.25) implements methods that adhere to delegate Comparator's signature, then passes these methods (as arguments of type Comparator) to method SortArray. Note also that we declare delegate Comparator as a Function, because it returns a value (Boolean). The declaration of a delegate does not define its intended role or implementation; our application uses this particular delegate when comparing two Integers, but other applications might use it for different purposes.

```
1
    ' Fig. 10.24: DelegateBubbleSort.vb
2
    ' Uses delegates to sort random numbers (ascending or descending).
4
   Public Class CDelegateBubbleSort
5
6
       ' delegate definition
7
       Public Delegate Function Comparator(
8
          ByVal element1 As Integer,
9
          ByVal element2 As Integer) As Boolean
10
11
       ' sort array depending on comparator
12
       Public Sub SortArray(ByVal array() As Integer,
13
          ByVal Compare As Comparator)
14
15
          Dim i, pass As Integer
16
```

Fig. 10.24 Bubble sort using delegates (part 1 of 2).

```
17
          For pass = 0 To array.Length - 1
18
19
              ' comparison inner loop
20
             For i = 0 To array.Length - 2
21
22
                If Compare(array(i), array(i + 1)) Then
23
                    Swap(array(i), array(i + 1))
24
                End If
25
26
             Next ' inner loop
27
28
          Next ' outer loop
29
30
       End Sub ' SortArray
31
32
       ' swap two elements
33
       Private Sub Swap (ByRef firstElement As Integer,
34
          ByRef secondElement As Integer)
35
36
          Dim hold As Integer
37
38
          hold = firstElement
39
          firstElement = secondElement
40
          secondElement = hold
41
       End Sub ' Swap
42
43
    End Class ' CDelegateBubbleSort
```

Fig. 10.24 Bubble sort using delegates (part 2 of 2).

Lines 12–30 define method **SortArray**, which takes an array and a reference to a **Comparator** delegate object as arguments. Method **SortArray** modifies the array by sorting its contents. Line 22 uses the delegate method to determine how to sort the array. Line 22 invokes the method enclosed within the delegate object by treating the delegate reference as the method that the delegate object contains. The Visual Basic invokes the enclosed method reference directly, passing it parameters **array(i)** and **array(i+1)**. The **Comparator** determines the sorting order for its two arguments. If the **Comparator** returns **True**, the two elements are out of order, so line 23 invokes method **Swap** (lines 33–41) to swap the elements. If the **Comparator** returns **False**, the two elements are in the correct order. To sort in ascending order, the **Comparator** returns **True** when the first element being compared is greater than the second element being compared. Similarly, to sort in descending order, the **Comparator** returns **True** when the first element being compared is less than the second element being compared.

Class CFrmBubbleSort (Fig. 10.25) displays a Form with two text boxes and three buttons. The first text box displays a list of unsorted numbers, and the second box displays the same list of numbers after they are sorted. The Create Data button creates the list of unsorted values. The Sort Ascending and Sort Descending buttons sort the array in ascending and descending order, respectively. Methods SortAscending (lines 31–35) and SortDescending (lines 38–42) each have a signature that corresponds with the signature defined by the Comparator delegate declaration (i.e., each receives two Integers and returns a Boolean). As we will see, the program passes to CDelegateBubbleSort

method SortArray delegates containing references to methods SortAscending and SortDescending, which will specify class CDelegateBubbleSort's sorting behavior

```
' Fig. 10.25: FrmBubbleSort.vb
   ' Create GUI that enables user to sort array.
 3
4
   Imports System.Windows.Forms
5
6
  Public Class CFrmBubbleSort
7
       Inherits Form
8
9
       ' TextBox that contains original list
10
       Friend WithEvents txtOriginal As TextBox
11
       Friend WithEvents lblOriginal As Label
12
13
       ' TextBox that contains sorted list
14
       Friend WithEvents txtSorted As TextBox
15
       Friend WithEvents lblSorted As Label
16
17
       ' Buttons for creating and sorting lists
18
       Friend WithEvents cmdCreate As Button
19
       Friend WithEvents cmdSortAscending As Button
20
       Friend WithEvents cmdSortDescending As Button
21
22
       ' Windows Form Designer generate code
23
24
       ' reference to object containing delegate
25
       Dim mBubbleSort As New CDelegateBubbleSort()
26
27
       ' original array with unsorted elements
28
       Dim mElementArray(9) As Integer
29
30
       ' delegate implementation sorts in asending order
31
       Private Function SortAscending(ByVal element1 As Integer,
32
         ByVal element2 As Integer) As Boolean
33
34
          Return element1 > element2
35
       End Function ' SortAscending
36
37
       ' delegate implementation sorts in descending order
38
       Private Function SortDescending (ByVal element1 As Integer,
39
         ByVal element2 As Integer) As Boolean
40
41
          Return element1 < element2</pre>
       End Function ' SortDescending
42
43
44
       ' creates random generated numbers
45
       Private Sub cmdCreate Click(ByVal sender As System.Object,
46
          ByVal e As System. EventArgs) Handles cmdCreate. Click
47
48
          txtSorted.Clear()
```

Fig. 10.25 Bubble-sort Form application (part 1 of 3).

```
49
50
          Dim output As String
51
          Dim randomNumber As Random = New Random()
52
          Dim i As Integer
53
54
          ' create String with 10 random numbers
55
          For i = 0 To mElementArray.Length - 1
56
             mElementArray(i) = randomNumber.Next(100)
57
             output &= mElementArray(i) & vbCrLf
58
          Next
59
60
          txtOriginal.Text = output ' display numbers
61
62
          ' enable sort buttons
63
          cmdSortAscending.Enabled = True
64
          cmdSortDescending.Enabled = True
65
       End Sub ' cmdCreate Click
66
67
       ' display array contents in specified TextBox
68
       Private Sub DisplayResults()
69
70
          Dim output As String
71
          Dim i As Integer
72
73
          ' create string with sorted numbers
74
          For i = 0 To mElementArray.Length - 1
75
             output &= mElementArray(i) & vbCrLf
76
          Next
77
78
          txtSorted.Text = output ' display numbers
79
       End Sub ' DisplayResults
80
81
       ' sorts randomly generated numbers in ascending manner
       Private Sub cmdSortAscending Click(ByVal sender As
82
83
          System.Object, ByVal e As System.EventArgs)
84
          Handles cmdSortAscending.Click
85
86
          ' sort array
87
         mBubbleSort.SortArray(mElementArray, AddressOf SortAscending)
88
89
          DisplayResults() ' display results
90
91
          cmdSortAscending.Enabled = False
92
          cmdSortDescending.Enabled = True
93
       End Sub ' cmdSortAscending Click
94
95
       ' sorts randomly generated numbers in descending manner
96
       Private Sub cmdSortDescending Click(ByVal sender As
97
          System.Object, ByVal e As System.EventArgs)
98
          Handles cmdSortDescending.Click
99
100
          ' create sort object and sort array
101
         mBubbleSort.SortArray (mElementArray, AddressOf SortDescending)
```

Fig. 10.25 Bubble-sort Form application (part 2 of 3).

```
102
103 DisplayResults() 'display results
104
105 cmdSortDescending.Enabled = False
106 cmdSortAscending.Enabled = True
107 End Sub 'cmdSortDescending_Click
108
109 End Class 'CFrmBubbleSort
```

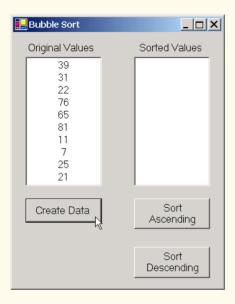

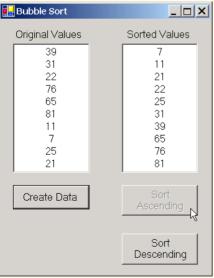

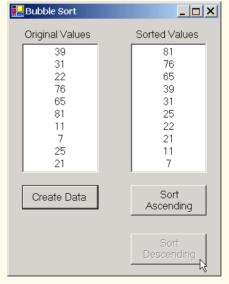

Fig. 10.25 Bubble-sort Form application (part 3 of 3).

Methods cmdSortAscending\_Click (lines 82-93) and cmdSort-Descending\_Click (lines 96-107) are invoked when the user clicks the Sort Ascending and Sort Descending buttons, respectively. In method cmdSortAscending\_Click, line 87 passes to CDelegateBubbleSort method SortArray the unsorted melementArray and a reference to method SortAscending. Keyword AddressOf returns a reference to method SortAscending. Visual Basic implicitly converts the method reference into a delegate object that contains the method reference. The second argument of line 87 is equivalent to

New CDelegateBubbleSort.Comparator(AddressOf SortAscending)

which explicitly creates a CDelegateBubbleSort Comparator delegate object. In method cmdSortDescending\_Click, line 101 passes the unsorted mElementArray and a reference to method SortDescending to method SortArray. We continue to use delegates in Chapters 12–14, when we discuss event handling and multithreading.

In Chapter 11, Exception Handling, we discuss how to handle problems that might occur during a program's execution. The features presented in Chapter 11 enable programmers to write more robust and fault-tolerant programs.

#### SUMMARY

- Polymorphism enables us to write programs in a general fashion to handle a wide variety of existing and future related classes.
- One means of processing objects of many different types is to use a **Select Case** statement to perform an appropriate action on each object based on that object's type.
- Polymorphic programming can eliminate the need for Select Case logic.
- When we override a base class's method in a derived class, we hide the base class's implementation of that method.
- With polymorphism, new types of objects not even envisioned when a system is created may be added without modification to the system (other than the new class itself).
- Polymorphism allows one method call to cause different actions to occur, depending on the type
  of the object receiving the call. The same message assumes "many forms"—hence, the term polymorphism.
- With polymorphism, the programmer can deal in generalities and let the executing program concern itself with the specifics.
- When we apply the MustInherit keyword to a class, we cannot create instances of that class.
   Instead, we create classes that inherit from the MustInherit class and create instances of those derived classes.
- Any class with a MustOverride method in it must, itself, be declared MustInherit.
- Although we cannot instantiate objects of MustInherit base classes, we can declare references
  to MustInherit base classes. Such references can manipulate instances of the derived classes
  polymorphically.
- A method that is declared **NotOverridable** cannot be overridden in a derived class.
- Methods that are declared Shared and methods that are declared Private are implicitly NotOverridable.
- A class that is declared **NotInheritable** cannot be a base class (i.e., a class cannot inherit from a **NotInheritable** class).

- A class declared NotInheritable cannot be inherited from, and every method in it is implicitly NotOverridable.
- In Visual Basic, it is impossible to pass a method reference directly as an argument to another method. To address this problem, Visual Basic allows the creation of delegates, which are classes that encapsulate a set of references to methods.
- Keyword AddressOf returns a reference to a delegate method. Visual Basic implicitly converts the method reference into a delegate object that contains the method reference.

#### **TERMINOLOGY**

abstract method

abstract class

AddressOf keyword

cast

class declared NotInheritable

class hierarchy

concrete class

delegate

information hiding

inheritance

inheritance hierarchy

interface

InvalidCastException

method reference

"is-a" relationship

multicast delegate

MustInherit base class MustOverride method NotInheritable class NotOverridable method

object-oriented programming (OOP)

Overridable method Overrides keyword polymorphic programming polymorphism reference type

references to abstract base class

Select Case logic singlecast delegate

|             | . F D    | _\//_       | 1 <i>4/ F</i> \ | $\prime$ $\Gamma$ $\Gamma$ $\Gamma$ | NOFC    |
|-------------|----------|-------------|-----------------|-------------------------------------|---------|
| <b>N</b> -1 | <i>U</i> | <i>EVIE</i> | 1/1/ F X        | LUI                                 |         |
| .) T I      |          |             | VV 1 7          |                                     | .I.SE.S |

| 10.1 | Fill in the blanks in each of the following statements:  a) Treating a base-class object as a can cause errors.  b) Polymorphism helps eliminate logic.  c) If a class contains one or more MustOverride methods, it is an class.                                                                                                    |
|------|----------------------------------------------------------------------------------------------------|
|      | d) Classes from which objects can be instantiated are called classes. e) Classes declared with keyword cannot be inherited. f) An attempt to cast an object to one of its derived types can cause an g) Polymorphism involves using a base-class reference to manipulate h) Abstract classes are declared with the keyword.                                                                                                    |
| 40.0 | i) Class members can be overridden only with the keyword. j) are classes that encapsulate references to methods.                                                                                                    |
| 10.2 | <ul> <li>State whether each of the following is true or false. If false, explain why.</li> <li>a) All methods in a MustInherit base class must be declared MustOverride.</li> <li>b) Referring to a derived-class object with a base-class reference is dangerous.</li> <li>c) A class with a MustOverride method must be declared MustInherit.</li> <li>d) Methods that are declared MustOverride still must be implemented when they are declared.</li> </ul> |
|      | <ul> <li>e) Classes declared with the NotInheritable keyword cannot be base classes.</li> <li>f) Polymorphism allows programmers to manipulate derived classes with references to base classes.</li> </ul>                                                                                                    |

g) Polymorphic programming can eliminate the need for unnecessary Select-Case logic.

h) Use keyword MustInherit to declare an abstract method.

- i) The delegate's declaration must specify its implementation.
- j) Keyword AddressOf returns a reference to a delegate method.

#### ANSWERS TO SELF-REVIEW EXERCISES

- 10.1 a) derived-class object. b) Select Case. c) abstract. d) concrete. e) NotInheritable. f) InvalidCastException. g) derived-class objects. h) MustInherit. i) Overrides. j) Delegates
- 10.2 a) False. Not all methods in a MustInherit class must be declared MustOverride. b) False. Referring to a base-class object with a derived-class reference is dangerous. c) True. d) False. Methods that are declared MustOverride do not need to be implemented, except in the derived, concrete class. e) True. f) True. g) True. h) False. Use keyword MustInherit to declare an abstract class. i) False. The delegate's declaration specifies only a method signature (method name, parameters and return value). j) True.

#### **EXERCISES**

- 10.3 How is it that polymorphism enables you to program "in the general" rather than "in the specific"? Discuss the key advantages of programming "in the general."
- 10.4 Discuss the problems of programming with Select-Case logic. Explain why polymorphism is an effective alternative to using Select-Case logic.
- 10.5 Distinguish between inheriting services and inheriting implementation. How do inheritance hierarchies designed for inheriting services differ from those designed for inheriting implementation?
- 10.6 Modify the payroll system of Fig. 10.10–Fig. 10.14 to add Private instance variables mBirthDate (use class CDay from Fig 8.8) and mDepartmentCode (an Integer) to class CEmployee. Assume this payroll is processed once per month. Create an array of CEmployee references to store the various employee objects. In a loop, calculate the payroll for each CEmployee (polymorphically) and add a \$100.00 bonus to the person's payroll amount if this is the month in which the CEmployee's birthday occurs.
- 10.7 Implement the CShape hierarchy shown in Fig. 9.3. Each CTwoDimensionalShape should contain method Area to calculate the area of the two-dimensional shape. Each CThree-DimensionalShape should have methods Area and Volume to calculate the surface area and volume of the three-dimensional shape, respectively. Create a program that uses an array of CShape references to objects of each concrete class in the hierarchy. The program should output the String representation of each object in the array. Also, in the loop that processes all the shapes in the array, determine whether each shape is a CTwoDimensionalShape or a CThreeDimensionalShape. If a shape is a CTwoDimensionalShape, display its Area. If a shape is a CThreeDimensionalShape, display its Area and Volume.
- 10.8 Reimplement the program of Exercise 10.7 such that classes CTwoDimensionalShape and CThreeDimensionalShape implement an IShape interface, rather than extending Must-Inherit class CShape.

11

# **Exception Handling**

# **Objectives**

- To understand exceptions and error handling.
- To be able to use **Try** blocks to delimit code in which exceptions might occur.
- To be able to **Throw** exceptions.
- To use Catch blocks to specify exception handlers.
- To use the Finally block to release resources.
- To understand the Visual Basic exception class hierarchy.
- To create programmer-defined exceptions.

It is common sense to take a method and try it. If it fails, admit it frankly and try another. But above all, try something. Franklin Delano Roosevelt

O! throw away the worser part of it, And live the purer with the other half. William Shakespeare

If they're running and they don't look where they're going I have to come out from somewhere and catch them.

Jerome David Salinger

And oftentimes excusing of a fault Doth make the fault the worse by the excuse. William Shakespeare

I never forget a face, but in your case I'll make an exception. Groucho (Julius Henry) Marx

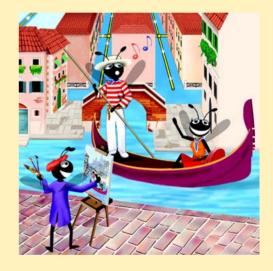

#### **Outline**

- 11.1 Introduction
- 11.2 Exception Handling Overview
- 11.3 Example: DivideByZeroException
- 11.4 .NET Exception Hierarchy
- 11.5 Finally Block
- 11.6 Exception Properties
- 11.7 Programmer-Defined Exception Classes
- 11.8 Handling Overflows

Summary • Terminology • Self-Review Exercises • Answers to Self-Review Exercises • Exercises

#### 11.1 Introduction

In this chapter, we introduce *exception handling*. An *exception* is an indication of a problem that occurs during a program's execution. The name "exception" comes from the fact that, although the problem can occur, it occurs infrequently. If the "rule" is that a statement normally executes correctly, then the occurrence of the problem represents the "exception to the rule." Exception handling enables programmers to create applications that can resolve (or handle) exceptions. In many cases, the handling of an exception allows a program to continue executing as if no problems were encountered. However, more severe problems might prevent a program from continuing normal execution, instead requiring the program to notify the user of the problem and then terminate in a controlled manner. The features presented in this chapter enable programmers to write clear, robust and more *fault-tolerant programs*.

The style and details of exception handling in Visual Basic .NET are based in part on the work of Andrew Koenig and Bjarne Stroustrup, as presented in their paper, "Exception Handling for C++ (revised)." Visual Basic's designers implemented an exception-handling mechanism similar to that used in C++, using Koenig's and Stroustrup's work as a model.

This chapter begins with an overview of exception-handling concepts and demonstrations of basic exception-handling techniques. The chapter also offers an overview of the exception-handling class hierarchy. Programs typically request and release resources (such as files on disk) during program execution. Often, the supply of these resources is limited, or the resources can be used by only one program at a time. We demonstrate a part of the exception-handling mechanism that enables a program to use a resource and then guarantees that the program releases the resource for use by other programs. The chapter continues with an example that demonstrates several properties of class <code>System.Exception</code> (the base class of all exception classes); this is followed by an example that shows programmers how to create and use their own exception classes. The chapter concludes with a practical application of exception handling, in which a program handles exceptions generated by arithmetic calculations that result in out-of-range values for a particular data type—a condition known as arithmetic overflow.

Koenig, A. and B. Stroustrup "Exception Handling for C++ (revised)", Proceedings of the Usenix C++ Conference, 149–176, San Francisco, April 1990.

# 11.2 Exception Handling Overview

The logic of a program frequently tests conditions that determine how program execution proceeds. Consider the following pseudocode:

Perform a task

If the preceding task did not execute correctly Perform error processing

Perform next task

If the preceding task did not execute correctly Perform error processing

...

In this pseudocode, we begin by performing a task. We then test whether that task executed correctly. If not, we perform error processing. Otherwise, we continue on to the next task and start the entire process again. Although this form of error handling works, the intermixing of program logic with error-handling logic can make the program difficult to read, modify, maintain and debug. This is especially true in large applications. In fact, if many of the potential problems occur infrequently, the intermixing of program logic and error handling can degrade the performance of the program, because the program must test extra conditions to determine whether the next task can be performed.

Exception handling enables the programmer to remove error-handling code from the "main line" of the program's execution. This improves program clarity and enhances modifiability. Programmers can decide to handle whatever exceptions arise—all types of exceptions, all exceptions of a certain type or all exceptions of a group of related types. Such flexibility reduces the likelihood that errors will be overlooked, thereby increasing a program's robustness.

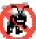

#### **Testing and Debugging Tip 11.1**

Exception handling helps improve a program's fault tolerance. If it is easy to write errorprocessing code, programmers are more likely to use it.

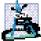

## **Software Engineering Observation 11.1**

Although it is possible to do so, do not use exceptions for conventional flow of control. It is difficult to keep track of a large number of exception cases, and programs with a large number of exception cases are hard to read and maintain.

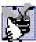

# **Good Programming Practice 11.1**

Avoid using exception handling for purposes other than error handling, because such usage can reduce program clarity.

When using programming languages that do not support exception handling, programmers often postpone the writing of error-processing code and sometimes forget to include it. This results in less robust software products. Visual Basic enables the programmer to deal with exception handling in a convenient manner from the inception of a project. However, the programmer still must put considerable effort into incorporating an exception-handling strategy into software projects.

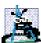

#### **Software Engineering Observation 11.2**

Try to incorporate an exception-handling strategy into a system from the inception of the design process. It can be difficult to add effective exception handling to a system after it has been implemented.

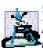

# **Software Engineering Observation 11.3**

In the past, programmers used many techniques to implement error-processing code. Exception handling provides a single, uniform technique for processing errors. This helps programmers working on large projects to understand each other's error-processing code.

The exception-handling mechanism also is useful for processing problems that occur when a program interacts with software elements, such as methods, properties, assemblies and classes. Rather than handling all problems internally, such software elements often use exceptions to notify programs when problems occur. This enables programmers to implement error handling customized for each application.

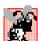

## **Common Programming Error 11.1**

Aborting a program could leave a resource—such as file stream or I/O device—in a state that causes the resource to be unavailable to other programs. This is known as a "resource leak."

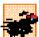

#### Performance Tip 11.1

When no exceptions occur, exception-handling code does not hinder the program's performance. Thus, programs that implement exception handling operate more efficiently than do programs that perform error handling throughout the program logic.

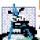

## Performance Tip 11.2

Exception-handling should be used only for problems that occur infrequently. As a "rule of thumb," if a problem occurs at least 30 percent of the time when a particular statement executes, the program should test for the error inline, because the overhead of exception handling will cause the program to execute more slowly.<sup>2</sup>

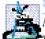

# **Software Engineering Observation 11.4**

Methods with common error conditions should return **Nothing** (or another appropriate value), rather than throwing exceptions. A program calling such a method can check the return value to determine the success or failure of the method call.<sup>3</sup>

A complex application normally consists of predefined software components (such as those defined in the .NET Framework) and components specific to the application that uses the predefined components. When a predefined component encounters a problem, that component must have a mechanism by which it can communicate the problem to the application-specific component. This is because the predefined component cannot know in advance how a specific application will process a problem that occurs. Exception handling facilitates efficient collaboration between software components by enabling predefined components to communicate the occurrence of problems to application-specific components, which then can process the problems in an application-specific manner.

<sup>2. &</sup>quot;Best Practices for Handling Exceptions [Visual Basic]," .NET Framework Developer's Guide, Visual Studio .NET Online Help.

<sup>3. &</sup>quot;Best Practices for Handling Exceptions [Visual Basic]."

Exception handling is designed to process *synchronous errors*—errors that occur during the normal flow of program control. Common examples of these errors are out-of-range array subscripts, arithmetic overflow (i.e., the occurrence of a value that is outside the representable range of values), division by zero for integral types, invalid method parameters and running out of available memory. Exception handling is not designed to process *asynchronous* events, such as disk-I/O completions, network-message arrivals, mouse clicks and keystrokes.

Exception handling is geared toward situations in which the method that detects an error is unable to handle it. Such a method throws an exception. There is no guarantee that the program contains an exception handler—code that executes when the program detects an exception—to process that kind of exception. If an appropriate exception handler exists, the exception will be caught and handled. The result of an uncaught exception is dependant on whether the program is executing in debug mode or standard execution mode. In debug mode, when the runtime environment detects an uncaught exception, a dialog appears that enables the programmer to view the problem in the debugger or to continue program execution by ignoring the problem. In standard execution mode, a Windows application presents a dialog that allows the user to continue or terminate program execution. A console application presents a dialog that enables the user to open the program in the debugger or terminate program execution.

Visual Basic .NET uses **Try** blocks to enable exception handling. A **Try** block consists of keyword **Try**, followed by a block of code in which exceptions might occur. The **Try** block encloses statements that could cause exceptions and statements that should not execute if an exception occurs. Immediately following the **Try** block are zero or more **Catch** blocks (also called **Catch** handlers). Each **Catch** block specifies an exception parameter representing the type of exception that the **Catch** block can handle. If an exception parameter includes an optional parameter name, the **Catch** handler can use that parameter name to interact with a caught exception object. Optionally, programmers can include a parameterless **Catch** block that catches all exception types. After the last **Catch** block, an optional **Finally** block contains code that always executes, regardless of whether an exception occurs.

When a method called in a program detects an exception, or when the Common Language Runtime (CLR) detects a problem, the method or CLR throws an exception. The point in the program at which an exception occurs is called the throw point—an important location for debugging purposes (as we demonstrate in Section 11.6). Exceptions are objects of classes that extend class <code>Exception</code> of namespace <code>System</code>. If an exception occurs in a <code>Try</code> block, the <code>Try</code> block expires (i.e., terminates immediately), and program control transfers to the first <code>Catch</code> handler (if there is one) following the <code>Try</code> block. Visual Basic is said to use the termination model of exception handling, because the <code>Try</code> block enclosing a thrown exception expires immediately when that exception occurs. As with any other block of code, when a <code>Try</code> block terminates, local variables defined in the block go out of scope. Next, the CLR searches for the first <code>Catch</code> handler that can process the type of exception that occurred. The CLR locates the matching <code>Catch</code> by comparing the thrown exception's type to each <code>Catch</code>'s exception-parameter type. A match occurs if

<sup>4.</sup> Some languages use the resumption model of exception handling in which, after handling the exception, control returns to the point at which the exception was thrown and execution resumes from that point.

the types are identical or if the thrown exception's type is a derived class of the exceptionparameter type. Once an exception is matched to a **Catch** handler, the other **Catch** handlers are ignored.

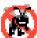

## **Testing and Debugging Tip 11.2**

If several handlers match the type of an exception, and if each of these handles the exception differently, then the order of the handlers will affect the manner in which the exception is handled.

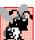

#### **Common Programming Error 11.2**

It is a logic error if a catch that catches a base-class object is placed before a catch for that class's derived-class types.

If no exceptions occur in a **Try** block, the CLR ignores the exception handlers for that block. Program execution continues with the next statement after the **Try/Catch** sequence, regardless of whether an exception occurs. If an exception that occurs in a **Try** block has no matching **Catch** handler, or if an exception occurs in a statement that is not in a **Try** block, the method containing that statement terminates immediately, and the CLR attempts to locate an enclosing **Try** block in a calling method. This process is called *stack unwinding* and is discussed in Section 11.6.

# 11.3 Example: DivideByZeroException

Let us consider a simple example of exception handling. The application in Fig. 11.1 uses Try and Catch to specify a block of code that might throw exceptions and to handle those exceptions if they occur. The application displays two TextBoxes in which the user can type integers. When the user presses the Click To Divide button, the program invokes cmdDivide\_Click (lines 25-61), which obtains the user's input, converts the input values to type Integer and divides the first number (numerator) by the second number (denominator). Assuming that the user provides integers as input and does not specify 0 as the denominator for the division, cmdDivide\_Click displays the division result in lblOutput. However, if the user inputs a non-integer value or supplies 0 as the denominator, exceptions occur. This program demonstrates how to catch such exceptions.

Before we discuss the details of this program, let us consider the sample output windows in Fig. 11.1. The first window shows a successful calculation, in which the user inputs the numerator 100 and the denominator 7. Note that the result (14) is an Integer, because Integer division always yields an Integer result. The next two windows depict the result of inputting a non-Integer value—in this case, the user entered "hello" in the second TextBox. When the user presses Click To Divide, the program attempts to convert the input Strings into Integer values using method Convert.ToInt32. If an argument passed to Convert.ToInt32 is not an integer, the method generates a FormatException (namespace System). The program detects the exception and displays an error message dialog, indicating that the user must enter two Integers. The last two output windows demonstrate the result after an attempt to divide by zero. In integer arithmetic, the CLR tests for division by zero and generates a DivideByZeroException (namespace System) if the denominator is zero. The pro-

gram detects the exception and displays an error message dialog, indicating that an attempt has been made to divide by zero.<sup>5</sup>

```
' Fig. 11.1: DivideByZeroTest.vb
2
    ' Basics of Visual Basic exception handling.
 3
4
    Imports System.Windows.Forms.Form
5
6
   Public Class FrmDivideByZero
7
       Inherits Form
8
9
       ' Label and TextBox for specifying numerator
10
       Friend WithEvents lblNumerator As Label
11
       Friend WithEvents txtNumerator As TextBox
12
13
       ' Label and TextBox for specifying denominator
14
       Friend WithEvents lblDenominator As Label
15
       Friend WithEvents txtDenominator As TextBox
16
17
       ' Button for dividing numerator by denominator
18
       Friend WithEvents cmdDivide As Button
19
20
       Friend WithEvents lblOutput As Label ' output for division
21
22
       ' Visual Studio .NET generated code
23
24
       ' obtain integers from user and divide numerator by denominator
25
       Private Sub cmdDivide Click(ByVal sender As System.Object,
26
          ByVal e As System. EventArgs) Handles cmdDivide. Click
27
28
          lblOutput.Text = ""
29
30
          ' retrieve user input and call Quotient
31
          Try
32
33
             ' Convert. ToInt32 generates FormatException if argument
34
             ' is not an integer
35
             Dim numerator As Integer =
36
                Convert.ToInt32(txtNumerator.Text)
37
38
             Dim denominator As Integer =
39
                Convert.ToInt32(txtDenominator.Text)
```

Fig. 11.1 Exception handlers for FormatException and DivideByZeroException (part 1 of 2).

<sup>5.</sup> The CLR allows floating-point division by zero, which produces a positive or negative infinity result, depending on whether the numerator is positive or negative. Dividing zero by zero is a special case that results in a value called "not a number." Programs can test for these results using constants for positive infinity (PositiveInfinity), negative infinity (NegativeInfinity) and not a number (NaN) that are defined in type Double (for Double calculations) and Single (for floating-point calculations).

Fig. 11.1 Exception handlers for FormatException and DivideByZeroException (part 2 of 2).

Now, we consider the user interactions and flow of control that yield the results shown in the sample output windows. The user inputs values into the **TextBoxes** that represent the numerator and denominator and then presses **Click To Divide**. At this point, the program invokes method **cmdDivide\_Click**. Line 28 assigns the empty **String** to **lblOutput** to clear any prior result, because the program is about to attempt a new calculation. Lines 31–59 define a **Try** block enclosing the code that might throw exceptions, as well as the code that should not execute if an exception occurs. For example, the program should not display a new result in **lblOutput** (line 45) unless the calculation (line 43) completes successfully. Remember that the **Try** block terminates immediately if an exception occurs, so the remaining code in the **Try** block will not execute.

#### **Software Engineering Observation 11.5**

Enclose in a **Try** block a significant logical section of the program in which several statements can throw exceptions, rather than using a separate **Try** block for every statement that might throw an exception. However, each **Try** block should enclose a small enough section of code such that when an exception occurs, the specific context is known, and the **Catch** handlers can process the exception properly.

The two statements that read the Integers from the TextBoxes (lines 35–39) call method Convert.ToInt32 to convert Strings to Integer values. This method throws a FormatException if it cannot convert its String argument to an Integer. If lines 35–39 convert the values properly (i.e., no exceptions occur), then line 43 divides the numerator by the denominator and assigns the result to variable result. If the denominator is zero, line 43 causes the CLR to throw a DivideByZeroException. If line 43 does not cause an exception to be thrown, then line 45 displays the result of the division. If no exceptions occur in the Try block, the program successfully completes the Try block by ignoring the Catch handlers at lines 48–51 and 54–57 and reaching line 59. Then, the program executes the first statement following the Try/Catch sequence. In this example, the program reaches the end of event handler cmdDivide\_Click (line 61), so the method terminates, and the program awaits the next user interaction.

Immediately following the Try block are two Catch handlers. Lines 48–51 define the Catch handler for a FormatException, and lines 54–57 define the Catch handler for the DivideByZeroException. Each Catch handler begins with keyword Catch, followed by an exception parameter that specifies the type of exception handled by the Catch block. The exception-handling code appears in the Catch-handler body. In general, when an exception occurs in a Try block, a Catch block catches the exception and handles it. In Fig. 11.1, the first Catch handler specifies that it catches FormatExceptions (thrown by method Convert.ToInt32), and the second Catch block specifies that it catches DivideByZeroExceptions (thrown by the CLR). If an exception occurs, the program executes only the matching Catch handler. Both the exception handlers in this example display an error message dialog. When program control reaches the end of a Catch handler, the program considers the exception to be handled, and program control continues with the first statement after the Try/Catch sequence (the end of the method, in this example).

In the second sample output, the user input hello as the denominator. When lines 38—39 execute, Convert.ToInt32 cannot convert this String to an Integer, so Convert.ToInt32 creates a FormatException object and throws it to indicate that the method was unable to convert the String to an Integer. When the exception occurs,

the **Try** block expires (terminates). Any local variables defined in the **Try** block go out of scope; therefore, those variables are not available to the exception handlers. Next, the CLR attempts to locate a matching **Catch** handler. Starting with the **Catch** in line 48, the program compares the type of the thrown exception (**FormatException**) with the exception type in the **Catch**-block declaration (also **FormatException**). A match occurs, so the exception handler executes, and the program ignores all other exception handlers following the **Try** block. If a match did not occur, the program would compare the type of the thrown exception with the next **Catch** handler in sequence, repeating this process until a match is found.

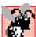

# **Common Programming Error 11.3**

An attempt to access a **Try** block's local variables in one of that **Try** block's associated **Catch** handlers is a syntax error. Before a corresponding **Catch** handler can execute, the **Try** block expires, and its local variables go out of scope.

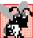

## **Common Programming Error 11.4**

Specifying a comma-separated list of exception parameters in a Catch handler is a syntax error. Each Catch handler can have at most one exception parameter.

In the third sample output, the user inputs 0 as the denominator. When line 43 executes, the CLR throws a <code>DivideByZeroException</code> object to indicate the occurrence of an attempt to divide by zero. Once again, the <code>Try</code> block terminates immediately upon encountering the exception, and the program attempts to locate a matching <code>Catch</code> handler. Starting from the <code>Catch</code> handler in line 48, the program compares the type of the thrown exception (<code>DivideByZeroException</code>) with the exception type in the <code>Catch</code>-handler declaration (<code>FormatException</code>). In this case, the first <code>Catch</code> handler does not produce a match. This is because the exception type in the <code>Catch</code>-handler declaration is not the same as the type of the thrown exception, and <code>FormatException</code> is not a base class of <code>DivideByZeroException</code>. Therefore, the program proceeds to line 54 and compares the type of the thrown exception (<code>DivideByZeroException</code>) with the exception type in the <code>Catch</code>-handler declaration (<code>DivideByZeroException</code>). A match occurs, which causes that exception handler to execute, using property <code>Message</code> of class <code>Exception</code> to display the error message. If there were additional <code>Catch</code> handlers, the program would ignore them.

# 11.4 .NET Exception Hierarchy

The exception-handling mechanism allows only objects of class **Exception** and its derived classes to be thrown and caught. This section overviews several of the .NET Framework's exception classes. In addition, we discuss how to determine whether a particular method throws exceptions.

Class **Exception** of namespace **System** is the base class of the .NET Framework exception hierarchy. Two of the most important classes derived from **Exception** are **ApplicationException** and **SystemException**. **ApplicationException** is a base class that programmers can extend to create exception data types that are specific to their applications. We discuss the creation of programmer-defined exception classes in Section 11.7. Programs can recover from most **ApplicationExceptions** and continue execution.

The CLR generates SystemExceptions, which can occur at any point during the execution of the program. Many of these exceptions can be avoided if applications are coded properly. These are called *runtime exceptions*. Runtime exceptions are are derived from class *SystemException*. For example, if a program attempts to access an out-of-range array subscript, the CLR throws an exception of type IndexOutOfRangeException (a derived class of SystemException). Similarly, a runtime exception occurs when a program uses an object reference to manipulate an object that does not yet exist (i.e., the reference has a Nothing value). Attempting to use a Nothing reference causes a *NullReferenceException* (another derived class of SystemException). According to Microsoft's "Best Practices for Handling Exceptions [Visual Basic]," programs typically cannot recover from most exceptions that the CLR throws. Therefore, programs generally should not throw or catch SystemExceptions. [Note: For a complete list of the derived classes of Exception, search for "Exception class" in the Index of the Visual Studio .NET online documentation.]

A benefit of using the exception class hierarchy is that a Catch handler can catch exceptions of a particular type or can use a base-class type to catch exceptions in a hierarchy of related exception types. For example, Section 11.2 discussed the parameterless Catch handler, which catches exceptions of all types. A Catch handler that specifies an exception parameter of type Exception also can catch all exceptions, because Exception is the base class of all exception classes. The advantage of using this approach is that the exception handler can use the exception parameter to access the information of the caught exception.

The use of inheritance with exceptions enables an exception handler to catch related exceptions using a concise notation. An exception handler certainly could catch each derived-class exception type individually, but catching the base-class exception type is more concise. However, this makes sense only if the handling behavior is the same for a base class and all derived classes. Otherwise, catch each derived-class exception individually.

We know that many different exception types exist and we also know that methods, properties and the CLR can throw exceptions. But, how do we determine that an exception might occur in a program? For methods contained in the .NET Framework classes, programmers can investigate the detailed description of the methods in the online documentation. If a method throws an exception, its description contains a section called **Exceptions** that specifies the types of exceptions thrown by the method and briefly describes potential causes for the exceptions. For example, search for "Convert.ToInt32 method" in the Index of the Visual Studio .NET online documentation. In the document that describes the method, click the link Overloads Public Shared Function Tolnt32(String) As **Integer**. In the document that appears, the **Exceptions** section indicates that method throws three exception types—ArgumentException, Convert.ToInt32 FormatException and OverflowException—and describes the reason why each exception type might occur.

# Software Engineering Observation 11.6

If a method throws exceptions, statements that invoke the method should be placed in **Try** blocks, and those exceptions should be caught and handled.

<sup>6. &</sup>quot;Best Practices for Handling Exceptions [Visual Basic]," .NET Framework Developer's Guide, Visual Studio .NET Online Help.

It is more difficult to determine when the CLR throws exceptions. Typically, such information appears in the *Visual Basic Language Specification*, which is located in the online documentation. To access the language specification, select **Help > Contents...** in Visual Studio. In the **Contents** dialogue, expand **Visual Studio .NET**, **Visual Basic and Visual C#**, **Reference**, **Visual Basic Language** and **Visual Basic .NET Language Specification**.

The language specification defines the syntax of the language and specifies cases in which exceptions are thrown. For example, in Fig. 11.1, we demonstrated that the CLR throws a **DivideByZeroException** when a program attempts to divide by zero in integer arithmetic. Section 10.5.4 of the language specification discusses the division operator. In this section, programmers find a detailed analysis of when a **DivideBy-ZeroException** occurs.

# 11.5 Finally Block

Programs frequently request and release resources dynamically (i.e., at execution time). For example, a program that reads a file from disk first requests to open that file. If that request succeeds, the program reads the contents of the file. Operating systems typically prevent more than one program from manipulating a file at once. Therefore, when a program finishes processing a file, the program normally closes the file (i.e., releases the resource). This enables other programs to use the file. Closing the file helps prevent a *resource leak*; this occurs when the file resource is not available to other programs, because a program using the file never closed it. Programs that obtain certain types of resources (such as files) must return those resources explicitly to the system to avoid resource leaks.

In programming languages such as C and C++, in which the programmer is responsible for dynamic memory management, the most common type of resource leak is a *memory leak*. A memory leak occurs when a program allocates memory (as Visual Basic programmers do via keyword **New**), but does not deallocate the memory when the memory is no longer needed in the program. Normally, this is not an issue in Visual Basic, because the CLR performs "garbage collection" of memory that is no longer needed by an executing program. However, other kinds of resource leaks (such as the unclosed files that we mentioned previously) can occur in Visual Basic.

# **Testing and Debugging Tip 11.3**

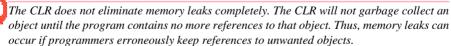

Potential exceptions are associated with the processing of most resources that require explicit release. For example, a program that processes a file might receive <code>IOExceptions</code> during the processing. For this reason, file-processing code normally appears in a <code>Try</code> block. Regardless of whether a program successfully processes a file, the program should close the file when the file is no longer needed. Suppose a program places all resource-request and resource-release code in a <code>Try</code> block. If no exceptions occur, the <code>Try</code> block executes normally and releases the resources after using them. However, if an exception occurs, the <code>Try</code> block may expire before the resource-release code can execute. We could duplicate all resource-release code in the <code>Catch</code> handlers, but this would make the code more difficult to modify and maintain.

To address this problem, Visual Basic's exception handling mechanism provides the <code>Finally</code> block, which is guaranteed to execute if program control enters the corresponding <code>Try</code> block. The <code>Finally</code> block executes regardless of whether that <code>Try</code> block executes successfully or an exception occurs. This guarantee makes the <code>Finally</code> block an ideal location in which to place resource deallocation code for resources that are acquired and manipulated in the corresponding <code>Try</code> block. If the <code>Try</code> block executes successfully, the <code>Finally</code> block executes immediately after the <code>Try</code> block terminates. If an exception occurs in the <code>Try</code> block, the <code>Finally</code> block executes immediately after a <code>Catch</code> handler completes. If the exception is not caught by a <code>Catch</code> handler associated with that <code>Try</code> block, or if a <code>Catch</code> handler associated with that <code>Try</code> block throws an exception, the <code>Finally</code> block executes before the exception is processed by the next enclosing <code>Try</code> block (if there is one).

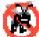

#### **Testing and Debugging Tip 11.4**

A Finally block typically contains code to release resources acquired in the corresponding Try block; this makes the Finally block an effective way to eliminate resource leaks.

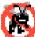

#### **Testing and Debugging Tip 11.5**

The only reason that a Finally block will not execute if program control enters the corresponding Try block is if the application terminates before Finally can execute.

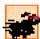

#### Performance Tip 11.3

As a rule, resources should be released as soon as it is apparent that they are no longer needed in a program. This makes the resources available for reuse, thus enhancing resource utilization in the program.

If one or more Catch handlers follow a Try block, the Finally block is optional. However, if no Catch handlers follow a Try block, a Finally block must appear immediately after the Try block. If any Catch handlers follow a Try block, the Finally block appears after the last Catch handler. Only whitespace and comments can separate the blocks in a Try/Catch/Finally sequence.

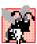

#### **Common Programming Error 11.5**

Placing the Finally block before a Catch handler is a syntax error.

The Visual Basic application in Fig. 11.2 demonstrates that the Finally block always executes, regardless of whether an exception occurs in the corresponding Try block. The program consists of method Main (lines 8–52) and four other Shared methods that Main invokes to demonstrate Finally. These methods are DoesNotThrowException (lines 55–73), ThrowExceptionWithCatch (lines 76–97), ThrowExceptionWithoutCatch (lines 100–118) and ThrowExceptionCatchRethrow (lines 121–149). [Note: We use Shared methods in this example so that Main can invoke these methods directly, without creating CUsingExceptions objects. This enables us to focus on the mechanics of the Try/Catch/Finally sequence.]

Line 12 of **Main** invokes method **DoesNotThrowException** (lines 55–73). The **Try** block (lines 58–70) for this method begins by outputting a message (line 59). Because the **Try** block does not throw any exceptions, program control ignores the **Catch** handler (lines 62–63) and executes the **Finally** block (lines 66–68), which outputs a message. At

this point, program control continues with the first statement after the **End Try** statement (line 72), which outputs a message indicating that the end of the method has been reached. Then, program control returns to **Main**.

Line 18 of Main invokes method ThrowExceptionWithCatch (lines 76–97); which begins in its Try block (lines 79–94) by outputting a message. Next, the Try block creates an Exception object and uses a Throw statement to throw the exception object (lines 82–83). The String passed to the constructor becomes the exception object's error message. When a Throw statement in a Try block executes, the Try block expires immediately, and program control continues at the first Catch (lines 86–87) following the Try block. In this example, the type thrown (Exception) matches the type specified in the Catch, so line 87 outputs a message indicating the type of exception that occurred. Then, the Finally block (lines 90–92) executes and outputs a message. At this point, program control continues with the first statement after the End Try statement (line 96), which outputs a message indicating that the end of the method has been reached. Program control then returns to Main. In line 87, note that we use the exception object's Message property to retrieve the error message associated with the exception (i.e., the message passed to the Exception constructor). Section 11.6 discusses several properties of class Exception.

Lines 26–34 of Main define a Try block in which Main invokes method Throw-ExceptionWithoutCatch (lines 100–118). The Try block enables Main to catch any exceptions thrown by ThrowExceptionWithoutCatch. The Try block in lines 103–114 of ThrowExceptionWithoutCatch begins by outputting a message. Next, the Try block throws an Exception (lines 106–107), and the Try block expires immediately.

```
1
    ' Fig 11.2: UsingExceptions.vb
 2
    ' Using Finally blocks.
 3
 4
   ' demonstrating that Finally always executes
 5
    Class CUsingExceptions
 6
 7
       ' entry point for application
 8
       Shared Sub Main()
 9
10
           ' Case 1: No exceptions occur in called method
          Console.WriteLine("Calling DoesNotThrowException")
11
12
          DoesNotThrowException()
13
14
          ' Case 2: Exception occurs and is caught in called method
15
          Console.WriteLine(vbCrLf &
16
             "Calling ThrowExceptionWithCatch")
17
18
          ThrowExceptionWithCatch()
19
20
          ' Case 3: Exception occurs, but not caught in called method
21
          ' because no Catch handler.
22
          Console.WriteLine(vbCrLf &
23
             "Calling ThrowExceptionWithoutCatch")
24
```

Fig. 11.2 Finally statements always execute, regardless of whether an exception occurs (part 1 of 4).

```
25
          ' call ThrowExceptionWithoutCatch
26
          Try
27
             ThrowExceptionWithoutCatch()
28
29
          ' process exception returned from ThrowExceptionWithoutCatch
30
          Catch
31
             Console.WriteLine("Caught exception from " &
32
                 "ThrowExceptionWithoutCatch in Main")
33
34
          End Try
35
36
          ' Case 4: Exception occurs and is caught in called method,
37
          ' then rethrown to caller.
38
          Console.WriteLine(vbCrLf &
39
             "Calling ThrowExceptionCatchRethrow")
40
41
          ' call ThrowExceptionCatchRethrow
42
          Try
43
             ThrowExceptionCatchRethrow()
44
45
          ' process exception returned from ThrowExceptionCatchRethrow
46
          Catch
             Console.WriteLine("Caught exception from " &
47
48
                 "ThrowExceptionCatchRethrow in Main")
49
50
          End Try
51
52
       End Sub ' Main
53
54
       ' no exceptions thrown
55
       Public Shared Sub DoesNotThrowException()
56
57
          ' Try block does not throw any exceptions
58
          Try
59
             Console.WriteLine("In DoesNotThrowException")
60
61
          ' this Catch never executes
62
          Catch
63
             Console.WriteLine("This Catch never executes")
64
65
          ' Finally executes because corresponding Try executed
66
          Finally
67
             Console.WriteLine(
68
                "Finally executed in DoesNotThrowException")
69
70
          End Try
71
72
          Console.WriteLine("End of DoesNotThrowException")
73
       End Sub ' DoesNotThrowException
74
```

Fig. 11.2 Finally statements always execute, regardless of whether an exception occurs (part 2 of 4).

```
75
       ' throws exception and catches it locally
76
       Public Shared Sub ThrowExceptionWithCatch()
77
78
          ' Try block throws exception
79
          Try
80
             Console.WriteLine("In ThrowExceptionWithCatch")
81
82
             Throw New Exception (
83
                "Exception in ThrowExceptionWithCatch")
84
85
          ' catch exception thrown in Try block
86
          Catch exceptionParameter As Exception
87
            Console.WriteLine("Message: " & exceptionParameter.Message)
88
89
          ' Finally executes because corresponding Try executed
90
          Finally
91
             Console.WriteLine(
92
                "Finally executed in ThrowExceptionWithCatch")
93
94
          End Try
95
96
          Console.WriteLine("End of ThrowExceptionWithCatch")
97
       End Sub ' ThrowExceptionWithCatch
98
99
       ' throws exception and does not catch it locally
100
       Public Shared Sub ThrowExceptionWithoutCatch()
101
102
          ' throw exception, but do not catch it
103
          Try
104
             Console.WriteLine("In ThrowExceptionWithoutCatch")
105
106
             Throw New Exception (
                "Exception in ThrowExceptionWithoutCatch")
107
108
109
          ' Finally executes because corresponding Try executed
110
          Finally
111
             Console.WriteLine("Finally executed in " &
112
                "ThrowExceptionWithoutCatch")
113
114
          End Try
115
116
          ' unreachable code; logic error
117
          Console.WriteLine("End of ThrowExceptionWithoutCatch")
118
       End Sub ' ThrowExceptionWithoutCatch
119
120
       ' throws exception, catches it and rethrows it
121
       Public Shared Sub ThrowExceptionCatchRethrow()
122
123
          ' Try block throws exception
124
          Try
125
             Console.WriteLine("In ThrowExceptionCatchRethrow")
126
```

Fig. 11.2 Finally statements always execute, regardless of whether an exception occurs (part 3 of 4).

```
127
             Throw New Exception (
128
                "Exception in ThrowExceptionCatchRethrow")
129
130
          ' catch any exception and rethrow
131
          Catch exceptionParameter As Exception
             Console.WriteLine("Message: " &
132
133
                exceptionParameter.Message)
134
135
             ' rethrow exception for further processing
136
             Throw exceptionParameter
137
138
             ' unreachable code; logic error
139
140
          ' Finally executes because corresponding Try executed
141
          Finally
142
             Console.WriteLine("Finally executed in " &
143
                "ThrowExceptionCatchRethrow")
144
145
          End Try
146
147
          ' any code placed here is never reached
148
          Console.WriteLine("End of ThrowExceptionCatchRethrow")
149
       End Sub ' ThrowExceptionCatchRethrow
150
151 End Class ' UsingExceptions
Calling DoesNotThrowException
In DoesNotThrowException
Finally executed in DoesNotThrowException
End of DoesNotThrowException
Calling ThrowExceptionWithCatch
In ThrowExceptionWithCatch
Message: Exception in ThrowExceptionWithCatch
Finally executed in ThrowExceptionWithCatch
End of ThrowExceptionWithCatch
Calling ThrowExceptionWithoutCatch
In ThrowExceptionWithoutCatch
Finally executed in ThrowExceptionWithoutCatch
Caught exception from ThrowExceptionWithoutCatch in Main
Calling ThrowExceptionCatchRethrow
In ThrowExceptionCatchRethrow
Message: Exception in ThrowExceptionCatchRethrow
Finally executed in ThrowExceptionCatchRethrow
Caught exception from ThrowExceptionCatchRethrow in Main
```

Fig. 11.2 Finally statements always execute, regardless of whether an exception occurs (part 4 of 4).

Normally, program control would continue at the first Catch following this Try block. However, this Try block does not have any corresponding Catch handlers. There-

fore, the exception is not caught in method ThrowExceptionWithoutCatch. Normal program control cannot continue until the exception is caught and processed. Thus, the CLR terminates ThrowExceptionWithoutCatch, and program control returns to Main. Before control returns to Main, the Finally block (lines 110-112) executes and outputs a message. At this point, program control returns to Main—any statements appearing after the Finally block (e.g., line 117) do not execute. In this example, such statements could cause logic errors, because the exception thrown in lines 106-107 is not caught. In Main, the Catch handler in lines 30–32 catches the exception and displays a message indicating that the exception was caught in Main.

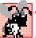

Common Programming Error 11.6

The argument of a Throw—an exception object—must be of class Exception or one of its

Lines 42-50 of Main define a Try block in which Main invokes method Throw-ExceptionCatchRethrow (lines 121-149). The Try block enables Main to catch any exceptions thrown by ThrowExceptionCatchRethrow. The Try block in lines 124-145 of ThrowExceptionCatchRethrow begins by outputting a message. Next, the **Try** block throws an **Exception** (lines 127–128). The **Try** block expires immediately, and program control continues at the first Catch (lines 131–136) following the Try block. In this example, the type thrown (Exception) matches the type specified in the Catch, so lines 132–133 outputs a message indicating where the exception occurred. Line 136 uses the **Throw** statement to *rethrow* the exception. This indicates that the **Catch** handler performed partial processing of the exception and now is passing the exception back to the calling method (in this case, Main) for further processing. Note that the argument to the Throw statement is the reference to the exception that was caught. When rethrowing the original exception, you also can use the statement

## Throw

with no argument. Section 11.6 demonstrates using a **Throw** statement with an argument from a Catch handler. After an exception is caught, such a Throw statement enables programmers to create an exception object then throw a different type of exception from the Catch handler. Class-library designers often do this to customize the exception types thrown from methods in their class libraries or to provide additional debugging information.

# **Software Engineering Observation 11.7**

Before rethrowing an exception to a calling method, the method that rethrows the exception  $^{2}$  should release any resources it acquired before the exception occurred.  $^{7}$ 

# Software Engineering Observation 11.8

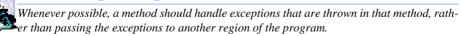

The exception handling in method ThrowExceptionCatchRethrow does not complete, because the program cannot run code in the Catch handler placed after the invocation of the Throw statement (line 136). Therefore, method Throw-ExceptionCatchRethrow terminates and returns control to Main. Once again, the

<sup>7. &</sup>quot;Best Practices for Handling Exceptions [Visual Basic]."

**Finally** block (lines 141–143) executes and outputs a message before control returns to **Main**. When control returns to **Main**, the **Catch** handler in lines 46–48 catches the exception and displays a message indicating that the exception was caught. Then, the program terminates.

Note that the location to which program control returns after the Finally block executes depends on the exception-handling state. If the Try block successfully completes, or if a Catch handler catches and handles an exception, control continues with the next statement after the End Try statement. However, if an exception is not caught, or if a Catch handler rethrows an exception, program control continues in the next enclosing Try block. The enclosing Try could be in the calling method or in one of its callers. It also is possible to nest a Try/Catch sequence in a Try block; in such a case, the outer Try block's Catch handlers would process any exceptions that were not caught in the inner Try/Catch sequence. If a Try block executes and has a corresponding Finally block, the Finally block always executes—even if the Try block terminates due to a Return statement. The Return occurs after the execution of the Finally block.

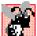

# Common Programming Error 11.7

Throwing an exception from a Finally block can be dangerous. If an uncaught exception is awaiting processing when the Finally block executes, and the Finally block throws a new exception that is not caught in the Finally block, the first exception is lost, and the new exception is passed to the next enclosing Try block.

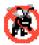

# Testing and Debugging Tip 11.6

When placing code that can throw an exception in a Finally block, always enclose that code in a Try/Catch sequence that catches the appropriate exception types. This prevents the loss of any uncaught and rethrown exceptions that occur before the Finally block executes.

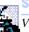

# **Software Engineering Observation 11.9**

Visual Basic's exception-handling mechanism removes error-processing code from the main line of a program to improve program clarity. Do not place Try/Catch/Finally around every statement that might throw an exception, because this can make programs difficult to read. Rather, place one Try block around a significant portion of code, and follow this Try block with Catch handlers that handle each of the possible exceptions. Then, follow the Catch handlers with a single Finally block.

# 11.6 Exception Properties

As we discussed in Section 11.4, exception data types derive from class Exception, which has several properties. These properties frequently are used to formulate error messages indicating a caught exception. Two important properties are <code>Message</code> and <code>StackTrace</code>. Property <code>Message</code> stores the error message associated with an <code>Exception</code> object. This message can be a default message associated with the exception type or a customized message passed to an <code>Exception</code> object's constructor when the <code>Exception</code> object is thrown. Property <code>StackTrace</code> contains a <code>String</code> that represents the <code>method-call stack</code>. The runtime environment keeps a list of method calls that have been made up to a given moment. The <code>StackTrace String</code> represents this sequential list of methods that had not finished processing at the time the exception occurred. The exact location at which the exception occurs in the program is called the exception's <code>throw point</code>.

# **Testing and Debugging Tip 11.7**

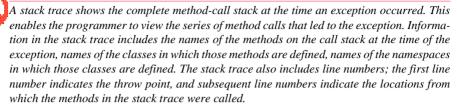

Another property used frequently by class-library programmers is InnerException. Typically, programmers use this property to "wrap" exception objects caught in their code so that they then can throw new exception types that are specific to their libraries. For example, a programmer implementing an accounting system might have some accountnumber processing code in which account numbers are input as Strings, but represented as Integers in the code. Recall, a program can convert Strings to Integer values with Convert. ToInt32, which throws a FormatException when it encounters an invalid number format. When an invalid account-number format occurs, the accountingsystem programmer might wish employ a different error message than the default message supplied by FormatException or might wish to indicate a new exception type, such as InvalidAccountNumberFormatException. In these cases, the programmer would provide code to catch the FormatException and then would create an Exception object in the Catch handler, passing the original exception as one of the constructor arguments. The original exception object becomes the InnerException of the new exception object. When an InvalidAccountNumberFormatException occurs in code that uses the accounting-system library, the Catch block that catches the exception can obtain a reference to the original exception via property InnerException. Thus, the exception indicates both that the user specified an invalid account number and that the particular problem was an invalid number format.

Class Exception provides other properties, including *HelpLink*, *Source* and *TargetSite*. Property *HelpLink* specifies the location of the help file that describes the problem that occurred. This property is *Nothing* if no such file exists. Property *Source* specifies the name of the application where the exception occurred. Property *TargetSite* specifies the method where the exception originated.

Our next example (Fig. 11.3) demonstrates properties **Message**, **StackTrace** and **InnerException** and method **ToString** of class **Exception**. In addition, this example introduces *stack unwinding*, which is the process of attempting to locate an appropriate **Catch** handler for an uncaught exception. As we discuss this example, we keep track of the methods on the call stack so that we can discuss property **StackTrace** and the stack-unwinding mechanism.

Program execution begins with the invocation of Main, which becomes the first method on the method call stack. Line 13 of the Try block in Main invokes Method1 (defined in lines 37–39), which becomes the second method on the stack. If Method1 throws an exception, the Catch handler in lines 17–30 handles the exception and outputs information about the exception that occurred. Line 38 of Method1 invokes Method2 (lines 42–44), which becomes the third method on the stack. Then, line 43 of Method2 invokes Method3 (lines 47–61) which becomes the fourth method on the stack.

At this point, the method call stack for the program is:

Method3 Method2 Method1 Main

Notice the most recent method to be called (Method3) appears at the top of the list, whereas the first method called (Main) appears at the bottom. The Try block (lines 50–59) in Method3 invokes method Convert.ToInt32 (line 51), which attempts to convert a String to an Integer. At this point, Convert.ToInt32 becomes the fifth and final method on the call stack.

Because the argument to Convert.ToInt32 is not in Integer format, line 51 throws a FormatException that is caught in line 54 of Method3. The exception terminates the call to Convert.ToInt32, so the method is removed from the method-call stack. The Catch handler in Method3 then creates and throws an Exception object. The first argument to the Exception constructor is the custom error message for our example, "Exception occurred in Method3." The second argument is the InnerException—the FormatException that was caught. The StackTrace for this new exception object reflects the point at which the exception was thrown (line 56). Now, Method3 terminates, because the exception thrown in the Catch handler is not caught in the method body. Thus, control returns to the statement that invoked Method3 in the prior method in the call stack (Method2). This removes, or unwinds, Method3 from the method-call stack.

When control returns to line 42 in **Method2**, the CLR determines that line 42 is not in a **Try** block. Therefore, the exception cannot be caught in **Method2**, and **Method2** terminates. This unwinds **Method2** from the call stack and returns control to line 37 in **Method1**.

Here again, line 37 is not in a **Try** block, so the exception cannot be caught in **Method1**. The method terminates and unwinds from the call stack, returning control to line 13 in **Main**, which is located in a **Try** block. The **Try** block in **Main** expires and the **Catch** handler (lines 17–30) catches the exception. The **Catch** handler uses method **ToString** and properties **Message**, **StackTrace** and **InnerException** to create the output. Stack unwinding continues until a **Catch** handler catches the exception or the program terminates.

The first block of output (reformatted for readability) in Fig. 11.3 contains the exception's String representation, which is returned from method ToString. The String begins with the name of the exception class followed by the Message property value. The next ten lines present the String representation of the InnerException object. The remainder of the block of output shows the StackTrace for the exception thrown in Method3. Note that the StackTrace represents the state of the method-call stack at the throw point of the exception, rather than at the point where the exception eventually is caught. Each StackTrace line that begins with "at" represents a method on the call stack. These lines indicate the method in which the exception occurred, the file in which that method resides and the line number in the file where the exception is thrown (throw point). Also, note that the stack trace includes the inner exception stack trace.

# Testing and Debugging Tip 11.8

When reading a stack trace, start from the top of the stack trace and read the error message first. Then, read the remainder of the stack trace, searching for the first line that references code from your program. Normally, this is the location that caused the exception.

```
' Fig. 11.3: Properties.vb
 2
   ' Stack unwinding and Exception class properties.
 3
 4
   ' demonstrates using properties Message, StackTrace and
 5
   ' InnerException
 6
    Class CProperties
 7
 8
       Shared Sub Main()
 9
10
          ' call Method1; any Exception generated is caught
11
          ' in Catch handler that follows
12
          Try
13
             Method1()
14
15
           ' output String representation of Exception, then output
16
          ' properties InnerException, Message and StackTrace
17
          Catch exceptionParameter As Exception
18
             Console.WriteLine("exceptionParameter.ToString: " &
19
                vbCrLf & "{0}" & vbCrLf, exceptionParameter.ToString())
20
21
             Console.WriteLine("exceptionParameter.Message: " &
22
                vbCrLf & "{0}" & vbCrLf, exceptionParameter.Message)
23
24
             Console.WriteLine("exceptionParameter.StackTrace: " &
25
                vbCrLf & "{0}" & vbCrLf, exceptionParameter.StackTrace)
26
27
             Console.WriteLine(
28
                "exceptionParameter.InnerException: " &
29
                vbCrLf & "{0}" & vbCrLf,
30
                exceptionParameter.InnerException.ToString())
31
32
          End Try
33
34
       End Sub ' Main
35
36
       ' calls Method2
37
       Public Shared Sub Method1()
38
          Method2()
39
       End Sub
40
41
       ' calls Method3
42
       Public Shared Sub Method2()
43
          Method3()
44
       End Sub
45
46
       ' throws an Exception containing InnerException
47
       Public Shared Sub Method3()
48
49
          ' attempt to convert String to Integer
50
          Try
51
             Convert.ToInt32("Not an integer")
52
```

**Fig. 11.3 Exception** properties and stack unwinding (part 1 of 3).

```
53
          ' wrap FormatException in new Exception
54
          Catch formatExceptionParameter As FormatException
55
56
             Throw New Exception ("Exception occurred in Method3",
57
                formatExceptionParameter)
58
59
          End Try
60
61
       End Sub ' Method3
62
63
  End Class ' CProperties
exceptionParameter.ToString:
System. Exception: Exception occurred in Method3 --->
   System.FormatException: Input string was not in a correct format.
   at System.Number.ParseInt32(String s, NumberStyles style,
      NumberFormatInfo info)
   at System.Int32.Parse(String s, NumberStyles style,
      IFormatProvider provider)
   at System.Int32.Parse(String s)
   at System.Convert.ToInt32(String value)
   at Properties.CProperties.Method3() in
 C:\Fig11 03\Properties\Properties.vb:line 51
   --- End of inner exception stack trace ---
   at Properties.CProperties.Method3() in
 C:\Fig11 03\Properties\Properties.vb:line 56
   at Properties.CProperties.Method2() in
 C:\Fig11 03\Properties\Properties.vb:line 43
   at Properties.CProperties.Method1() in
 C:\Fig11 03\Properties\Properties.vb:line 38
   at Properties.CProperties.Main() in
 C:\Fig11 03\Properties\Properties.vb:line 13
exceptionParameter.Message:
Exception occurred in Method3
exceptionParameter.StackTrace:
   at Properties.CProperties.Method3() in
 C:\Fig11 03\Properties\Properties.vb:line 56
   at Properties.CProperties.Method2() in
 C:\Fig11 03\Properties\Properties.vb:line 43
   at Properties.CProperties.Method1() in
 C:\Fig11 03\Properties\Properties.vb:line 38
   at Properties.CProperties.Main() in
 C:\Fig11_03\Properties\Properties.vb:line 13
exceptionParameter.InnerException:
System.FormatException: Input string was not in a correct format.
   at System.Number.ParseInt32(String s, NumberStyles style,
      NumberFormatInfo info)
                                               (continued on next page)
```

**Fig. 11.3 Exception** properties and stack unwinding (part 2 of 3).

```
(continued from previous page)
  at System.Int32.Parse(String s, NumberStyles style,
     IFormatProvider provider)
  at System.Int32.Parse(String s)
  at System.Convert.ToInt32(String value)
  at Properties.CProperties.Method3() in
C:\Fig11 03\Properties\Properties.vb:line 51
```

Fig. 11.3 **Exception** properties and stack unwinding (part 3 of 3).

# Testing and Debugging Tip 11.9

When catching and rethrowing an exception, provide additional debugging information in the rethrown exception. To do so, create an Exception object containing more specific debugging information and then pass the original caught exception to the new exception object's constructor to initialize the InnerException property.8

The next block of output (two lines) simply displays the Message property's value (Exception occurred in Method3) of the exception thrown in Method3.

The third block of output displays the **StackTrace** property of the exception thrown in **Method3**. Note that this **StackTrace** property contains the stack trace starting from line 56 in Method3, because that is the point at which the Exception object was created and thrown. The stack trace always begins from the exception's throw point.

Finally, the last block of output displays the ToString representation of the Inner-**Exception** property, which includes the namespace and class name of that exception object, as well as its Message property and StackTrace property.

# 11.7 Programmer-Defined Exception Classes

In many cases, programmers can use existing exception classes from the .NET Framework to indicate exceptions that occur in their programs. However, in some cases, programmers might wish to create new exception types that are specific to the problems that occur in their programs. Programmer-defined exception classes should derive directly or indirectly from class ApplicationException of namespace System.

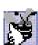

Good Programming Practice 11.2

The association of each type of malfunction with an appropriately named exception class im-

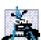

# **Software Engineering Observation 11.10**

Before creating programmer-defined exception classes, investigate the existing exception classes in the .NET Framework to determine whether an appropriate exception type already exists.

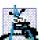

# Software Engineering Observation 11.11

Programmers should create exception classes only if they need to catch and handle the new exceptions in a different manner than other existing exception types.

<sup>8. &</sup>quot;Best Practices for Handling Exceptions [Visual Basic]," .NET Framework Developer's Guide, Visual Studio .NET Online Help.

Figure 11.4 and Fig. 11.5 demonstrate a programmer-defined exception class. Class **NegativeNumberException** (Fig. 11.4) is a programmer-defined exception class representing exceptions that occur when a program performs an illegal operation on a negative number, such as attempting to calculate the square root of a negative number.

According to Microsoft, programmer-defined exceptions should extend class ApplicationException, should have a class name that ends with "Exception" and should define three constructors—a default constructor, a constructor that receives a String argument (the error message) and a constructor that receives a String argument and an Exception argument (the error message and the inner exception object).

NegativeNumberExceptions most likely occur during arithmetic operations, so it seems logical to derive class NegativeNumberException from class ArithmeticException. However, class ArithmeticException derives from class SystemException—the category of exceptions thrown by the CLR. The base class for programmer-defined exception classes should inherit from Application—Exception, rather than SystemException.

Class FrmSquareRoot (Fig. 11.5) demonstrates our programmer-defined exception class. The application enables the user to input a numeric value and then invokes method SquareRoot (lines 23–34) to calculate the square root of that value. To perform this calculation, SquareRoot invokes class Math's Sqrt method, which receives a Double value as its argument. Normally, if the argument is negative, method Sqrt returns constant NaN from class Double. In this program, we would like to prevent the user from calculating the square root of a negative number. If the numeric value that the user enters is negative, SquareRoot throws a NegativeNumberException (lines 27–28). Otherwise, SquareRoot invokes class Math's method Sqrt to compute the square root (line 33).

When the user inputs a value and clicks the **Square Root** button, the program invokes event handler **cmdSquareRoot\_Click** (lines 37–67). The **Try** block (lines 44–65) attempts to invoke **SquareRoot** using the value input by the user. If the user input is not a valid number, a **FormatException** occurs, and the **Catch** handler in lines 51–54 processes the exception. If the user inputs a negative number, method **SquareRoot** throws a **NegativeNumberException** (lines 27–28). The **Catch** handler in lines 57–63 catches and handles this type of exception.

```
1
    ' Fig. 11.4: NegativeNumberExceptionDefinition.vb
 2
    ' NegativeNumberException represents exceptions caused by
   ' illegal operations performed on negative numbers.
4
5
    Public Class NegativeNumberException
6
       Inherits ApplicationException
7
8
       ' default constructor
9
       Public Sub New()
10
          MyBase.New("Illegal operation for a negative number")
11
       End Sub ' New
```

**Fig. 11.4 ApplicationException** derived class thrown when a program performs an illegal operation on a negative number (part 1 of 2).

<sup>9. &</sup>quot;Best Practices for Handling Exceptions [Visual Basic]," .NET Framework Developer's Guide, Visual Studio .NET Online Help.

```
12
13
       ' constructor for customizing error message
14
       Public Sub New(ByVal messageValue As String)
15
          MyBase.New(messageValue)
16
       End Sub ' New
17
18
       ' constructor for customizing error message and specifying
19
       ' InnerException object
20
       Public Sub New (ByVal messageValue As String,
21
          ByVal inner As Exception)
22
23
          MyBase.New(messageValue, inner)
       End Sub ' New
24
25
26
    End Class ' NegativeNumberException
```

**Fig. 11.4 ApplicationException** derived class thrown when a program performs an illegal operation on a negative number (part 2 of 2).

```
' Fig. 11.5: SquareRootTest.vb
 2
   ' Demonstrating a programmer-defined exception class.
 3
4
   Imports System.Windows.Forms
5
6 Public Class FrmSquareRoot
7
       Inherits Form
8
9
       ' Label for showing square root
10
       Friend WithEvents lblOutput As Label
11
       Friend WithEvents lblInput As Label
12
13
       ' Button invokes square-root calculation
14
       Friend WithEvents cmdSquareRoot As Button
15
16
       ' TextBox receives user's Integer input
17
       Friend WithEvents txtInput As TextBox
18
19
       ' Visual Studio .NET generated code
20
21
       ' computes square root of parameter; throws
22
       ' NegativeNumberException if parameter is negative
23
       Public Function SquareRoot(ByVal value As Double) As Double
24
25
          ' if negative operand, throw NegativeNumberException
26
          If value < 0 Then
27
             Throw New NegativeNumberException (
28
                "Square root of negative number not permitted")
29
30
          End If
31
```

Fig. 11.5 FrmSquareRoot class throws an exception if an error occurs when calculating the square root (part 1 of 2).

```
32
           ' compute square root
33
           Return Math.Sqrt(value)
34
        End Function ' SquareRoot
35
36
        ' obtain user input, convert to Double, calculate square root
        Private Sub cmdSquareRoot Click(
37
38
           ByVal sender As System.Object,
39
           ByVal e As System. EventArgs) Handles cmdSquareRoot.Click
40
41
           lblOutput.Text = ""
42
43
           ' catch any NegativeNumberException thrown
44
           Try
45
              Dim result As Double =
46
                  SquareRoot(Convert.ToDouble(txtInput.Text))
47
48
              lblOutput.Text = result.ToString()
49
50
           ' process invalid number format
51
           Catch formatExceptionParameter As FormatException
              MessageBox.Show(formatExceptionParameter.Message, _
52
53
                  "Invalid Number Format", MessageBoxButtons.OK,
54
                  MessageBoxIcon.Error)
55
56
           ' display MessageBox if negative number input
           Catch negativeNumberExceptionParameter As
57
58
              NegativeNumberException
59
60
              MessageBox.Show(
61
                  negativeNumberExceptionParameter.Message,
62
                  "Invalid Operation", MessageBoxButtons.OK,
63
                  MessageBoxIcon.Error)
64
65
           End Try
66
        End Sub ' cmdSquareRoot Click
67
68
69
    End Class ' FrmSquareRoot
       Computing the Square Root
                               🖳 Computing the Square Root
                                                                 Please enter a number 25
                                            Please enter a number 33.3
                  Square Root N
                                                    Square Root,
                                           5.7706152185014
        🖳 Computing the Square Root
                               Invalid Operation
                                                                     ×
          Please enter a number -12,345
                                               Square root of negative number not permitted
                  Square Root N
                                                       ОК
```

Fig. 11.5 FrmSquareRoot class throws an exception if an error occurs when calculating the square root (part 2 of 2).

# 11.8 Handling Overflows

In Visual Basic, primitive data types can represent values only within a fixed range. For instance, the maximum value of an **Integer** is 2,147,483,647. In **Integer** arithmetic, a value larger than 2,147,483,647 causes *overflow*—type **Integer** cannot represent such a number. Overflow also can occur with other Visual Basic primitive types. Overflows often cause programs to produce incorrect results.

Visual Basic enables the user to specify whether arithmetic occurs in a *checked context* or *unchecked context*. In a checked context, the CLR throws an *OverflowException* (namespace System) if overflow occurs during the evaluation of an arithmetic expression. In an unchecked context, overflow produces a truncated result.

By default, calculations occur in a checked context. However, the programmer can modify a project's properties to disable checking for arithmetic overflow—a dangerous practice. To do so, first select the project in the **Solution Explorer**. Next, select **View > Property Pages**. In the **Property Pages** dialog, select the **Configuration Properties** folder. Under **Optimizations**, select the checkbox named **Remove integer overflow checks** to disable checking for arithmetic overflow.

# Performance Tip 11.4

The removal of integer-overflow checking improves runtime performance, but can yield faulty program results if an overflow occurs. Programmers should disable integer-overflow checking only if they have tested a program thoroughly and are certain that no overflows can occur.

The operators \*, /, + and - can cause overflow when used with integral data types (such as Integer and Long). In addition, conversions between integral data types can cause overflow. For example, the conversion of 1,000,000 from an Integer to a Short results in overflow because a Short can store a maximum value of 32,767. Figure 11.6 demonstrates overflows occurring in both checked and unchecked contexts. The first output depicts the program execution when integer-overflow checking is enabled, whereas the second output illustrates program execution without checking.

```
' Fig. 11.6: Overflow.vb
2
    ' Demonstrating overflows with and without checking.
 4
   ' demonstrates overflows with and without checking
5
    Class COverflow
6
7
       Shared Sub Main()
8
9
          ' calculate sum of number1 and number 2
10
          Try
11
12
             Dim number1 As Integer = Int32.MaxValue ' 2,147,483,647
13
             Dim number2 As Integer = Int32.MaxValue ' 2,147,483,647
14
             Dim sum As Integer = 0
15
```

Fig. 11.6 OverflowException cannot occur if user disables integer-overflow checking (part 1 of 2).

```
16
             ' output numbers
17
             Console.WriteLine("number1: {0}" & vbCrLf &
18
                "number2: {1}", number1, number2)
19
20
             Console.WriteLine(vbCrLf &
21
                "Sum integers in checked context:")
22
23
             sum = number1 + number2 ' compute sum
24
25
             ' this statement will not throw OverflowException if user
26
             ' removes integer-overflow checks
27
             Console.WriteLine(vbCrLf &
                "Sum after operation: \{0\}", sum)
28
29
30
          ' catch overflow exception
31
          Catch overflowExceptionParameter As OverflowException
32
             Console.WriteLine(overflowExceptionParameter.ToString())
33
34
          End Try
35
36
       End Sub ' Main
37
38
   End Class ' COverflow
number1: 2147483647
number2: 2147483647
Sum integers in checked context:
System.OverflowException: Arithmetic operation resulted in an overflow.
   at Overflow.COverflow.Main() in
C:\books\2001\vbhtp2\ch11\Overflow\Overflow.vb:line 23
number1: 2147483647
number2: 2147483647
Sum integers in checked context:
```

Fig. 11.6 OverflowException cannot occur if user disables integer-overflow checking (part 2 of 2).

Sum after operation: -2

The Try block in lines 10–34 begins by defining Integer variables number1 and number2 (lines 12–13), and assigning to each variable the maximum value for an Integer, which is 2,147,483,647. (This maximum is defined by Int32.MaxValue.) Next, line 23 calculates the total of number1 and number2 and stores the result in variable sum. Because variables number1 and number2 already contain the maximum value for an Integer, adding these values when integer-overflow checking is enabled causes an OverflowException. The Catch handler in lines 31–32 catches the exception and outputs its String representation. Note that, if integer-overflow checking is disabled (as represented

by the second output window), line 23 does not generate an **OverflowException**. Lines 27–28 output the **sum** of **number1** and **number2**. The result of the calculation should be 4,294,967,294. However, this value is too large to be represented as an **Integer**, so Visual Basic truncates part of the value, resulting in a sum of **-2** in the output. The result of the unchecked calculation does not resemble the actual sum of the variables.

In this chapter, we demonstrated the exception-handling mechanism and discussed how to make applications more robust by writing exception handlers to process potential problems. As programmers develop applications, it is important that they investigate potential exceptions thrown by the methods that their program invokes or by the CLR. They then should implement appropriate exception-handling code to make their applications more robust. In the next chapter, we begin a more in-depth treatment of graphical user interfaces.

# **Testing and Debugging Tip 11.10**

Use a checked context when performing calculations that can result in overflows. The programmer define exception handlers to deal with the overflow situations.

# **SUMMARY**

- An exception is an indication of a problem that occurs during a program's execution.
- Exception handling enables programmers to create applications that can resolve exceptions, often allowing programs to continue execution as if no problems were encountered.
- · Exception handling enables programmers to write clear, robust and more fault-tolerant programs.
- Exception handling also enables programmers to remove error-handling code from the "main line" of the program's execution. This improves program clarity and enhances modifiability.
- Exception handling is designed to process synchronous errors, such as out-of-range array subscripts, arithmetic overflow, division by zero and invalid method parameters.
- Exception handling is not designed to process asynchronous events, such as disk-I/O completions, network message arrivals, mouse clicks and keystrokes.
- When a method detects an error and is unable to handle it, the method throws an exception. There
  is no guarantee that there will be an exception handler to process that kind of exception. If there
  is, the exception will be caught and handled.
- In debug mode, when the runtime environment detects an uncaught exception, a dialog appears that enables the programmer to view the problem in the debugger or to continue program execution by ignoring the problem.
- Visual Basic uses Try blocks to enable exception handling. A Try block consists of keyword Try followed a block of code in which exceptions might occur.
- Immediately following the Try block are zero or more Catch handlers. Each Catch specifies an exception parameter representing the exception type that the Catch can handle.
- The Catch handler can use the exception-parameter name to interact with a caught exception object.
- A Try block can contain one parameterless Catch block that catches all exception types.
- After the last Catch block, an optional Finally block contains code that always executes, regardless of whether an exception occurs.
- When a method, property or the CLR detects a problem, the method, property or CLR throws an exception. The point in the program at which the exception occurs is called the throw point.
- Exceptions are objects of classes that inherit from class System. Exception.

- Visual Basic uses the termination model of exception handling. If an exception occurs in a Try
  block, the block expires and program control transfers to the first Catch handler following the
  Try block.
- The CLR searches for the first Catch handler that can process the type of exception that occurred.
   The appropriate handler is the first one in which the thrown exception's type matches, or is derived from, the exception type specified by the Catch block's exception parameter.
- If no exceptions occur in a **Try** block, the CLR ignores the exception handlers for that block.
- If no exception occurs or an exception is caught and handled, the program resumes execution with the next statement after the Try/Catch/Finally sequence.
- If an exception occurs in a statement that is not in a Try block, the method containing that statement terminates immediately, and the CLR attempts to locate an enclosing Try block in a calling method—a process called stack unwinding.
- When a **Try** block terminates, local variables defined in the block go out of scope.
- If an argument passed to method Convert.ToInt32 is not an Integer, a FormatException occurs.
- In integer arithmetic, an attempt to divide by zero causes a DivideByZeroException.
- A Try block encloses a portion of code that might throw exceptions, as well as any code that should not execute if an exception occurs.
- Each Catch handler begins with keyword Catch, followed by an optional exception parameter
  that specifies the type of exception handled by the Catch handler. The exception-handling code
  appears in the body of the Catch handler.
- If an exception occurs, the program executes only the matching Catch handler. When program control reaches the end of a Catch handler, the CLR considers the exception to be handled, and program control continues with the first statement after the Try/Catch sequence.
- The exception-handling mechanism allows only objects of class Exception and its derived classes to be thrown and caught. Class Exception of namespace System is the base class of the .NET Framework exception hierarchy.
- ApplicationException is a base class that programmers can extend to create exception data
  types that are specific to their applications. Programs can recover from most ApplicationExceptions and continue execution.
- The CLR generates **SystemExceptions**. If a program attempts to access an out-of-range array subscript, the CLR throws an **IndexOutOfRangeException**. An attempt to manipulate an object through a **Nothing** reference causes a **NullReferenceException**.
- Programs typically cannot recover from most exceptions thrown by the CLR. Programs generally should not throw SystemExceptions nor attempt to catch them.
- A Catch handler can catch exceptions of a particular type or can use a base-class type to catch
  exceptions in a hierarchy of related exception types. A Catch handler that specifies an exception
  parameter of type Exception can catch all exceptions, because Exception is the base class
  of all exception classes.
- For methods in the .NET Framework classes, programmers should investigate the detailed description of the method in the online documentation to determine whether the method throws exceptions.
- Information on exceptions thrown by the CLR appears in the Visual Basic Language Specification, which is located in the online documentation.
- Many computer operating systems prevent more than one program from manipulating a resource at the same time. Therefore, when a program no longer needs a resource, the program normally

releases the resource to allow other programs to use the resource. This helps prevent resource leaks, and helps ensure that resources are available to other programs when needed.

- In C and C++, the most common resource leaks are memory leaks, which occur when a program allocates memory, but does not deallocate the memory when the memory is no longer needed in the program. In Visual Basic, however, the CLR performs garbage collection of memory that is no longer needed by an executing program, thus preventing most memory leaks.
- A program should release a resource when the resource is no longer needed. The Finally block
  is guaranteed to execute if program control enters the corresponding Try block, regardless of
  whether that Try block executes successfully or an exception occurs. This guarantee makes the
  Finally block an ideal location in which to place resource-deallocation code for resources acquired and manipulated in the corresponding Try block.
- A Try block that contains one or more Catch blocks does not require a Finally block—the
  Finally block is optional and appears after the last Catch. A Try block that does not contain
  any Catch blocks requires a Finally block.
- A **Throw** statement throws an exception object.
- A Throw statement can be used in a Catch handler to rethrow an exception. This indicates that
  the Catch handler has performed partial processing of the exception and now is passing the exception back to a calling method for further processing.
- **Exception** property **Message** stores the error message associated with an **Exception** object. This message can be a default message associated with the exception type or a customized message passed to an exception object's constructor when the program created the exception.
- Exception property StackTrace contains a String that represents the method-call stack at the throw point of the exception.
- Exception property InnerException typically is used to "wrap" a caught exception object in a new exception object and then throw the object of that new exception type.
- Exception property HelpLink specifies the location of the help file that describes the problem that occurred. This property is Nothing if no such file exists.
- **Exception** property **Source** specifies the name of the application that caused the exception.
- Exception property TargetSite specifies the method that caused the exception.
- When an exception is uncaught in a method, the method terminates. This removes, or unwinds, the
  method from the method-call stack.
- Programmer-defined exceptions should extend class ApplicationException, should have a
  class name that ends with "Exception" and should define three constructors. These are a default
  constructor, a constructor that receives a String argument (the error message) and a constructor
  that receives a String argument and an Exception argument (the error message and the inner
  exception object).
- Overflow occurs in integer arithmetic when the value of an expression is greater than the maximum value that can be stored in a particular data type.
- Visual Basic enables the user to specify whether arithmetic occurs in a checked context or unchecked context. In a checked context, the CLR throws an OverflowException if overflow occurs during the evaluation of an arithmetic expression. In an unchecked context, overflow produces a truncated result (normally, a dangerous thing to allow).
- The operators \*, /, + and can cause overflow when used with integral data types (such as Integer and Long). Also, explicit conversions between integral data types can cause overflow.

# **TERMINOLOGY**

# ApplicationException class

arithmetic overflow asynchronous event

call stack
Catch block
Catch handler
catch-related errors
checked context
disk-I/O completion
divide by zero

# DivideByZeroException class

eliminate resource leak error-processing code

exception

Exception class exception handler fault-tolerant program Finally block

 $\textbf{FormatException}\ class$ 

HelpLink property of Exception
IndexOutOfRangeException class

inheritance with exceptions

InnerException property of Exception

MaxValue constant of Int32

memory leak

Message property of Exception

method call stack

### NaN constant of class Double

NullReferenceException class

out-of-range array subscript

overflow

OverflowException class
ToInt32 method of Convert
parameterless Catch block

polymorphic processing of related errors

resource leak

resumption model of exception handling

rethrow an exception runtime exception

Source property of Exception

stack unwinding

StackTrace property of Exception

synchronous error

SystemException class

TargetSite property of Exception termination model of exception handling

throw an exception throw point Throw statement

Try block

**Try** block expires unchecked context

programmer-defined exception class

# SELF-REVIEW EXERCISES

| 11.1 | Fill in the blanks in each of the following statements:                                                                |
|------|----------------------------------------------------------------------------------------------------|
|      | Exception handling deals with errors, but not errors.                                                                  |
|      | <ul> <li>A method is said to an exception when that method detects that a problem<br/>occurred.</li> </ul>             |
|      | When present, the block associated with a <b>Try</b> block always executes.                                            |
|      | Exception objects are derived from class                                                                               |
|      | The statement that throws an exception is called the of the exception.                                                 |
|      | Visual Basic uses the model of exception handling.                                                                     |
|      | g) An uncaught exception in a method causes that method to from the method call stack.                                 |
|      | <ul> <li>Method Convert.ToInt32 can throw a exception if its argument is not<br/>a valid integer value.</li> </ul>     |
|      | Runtime exceptions derive from class                                                                                   |
|      | In a context, the CLR throws an OverflowException if overflow occurs during the evaluation of an arithmetic exception. |

- 11.2 State whether each of the following is *true* or *false*. If *false*, explain why.
  - a) Exceptions always are handled in the method that initially detects the exception.
  - b) Programmer-defined exception classes should extend class SystemException.
  - c) Accessing an out-of-bounds array index causes the CLR to throw an exception.

- d) A Finally block is optional after a Try block that does not have any corresponding Catch handlers.
- e) If a **Finally** block appears in a method, that **Finally** block is guaranteed to execute.
- f) It is possible to return to the throw point of an exception using keyword **Return**.
- g) Exceptions can be rethrown.
- h) A checked context causes a syntax error when integral arithmetic overflow occurs.
- Property Message returns a String indicating the method from which the exception was thrown.
- j) Exceptions can be thrown only by methods explicitly called in a **Try** block.

# **ANSWERS TO SELF-REVIEW EXERCISES**

- 11.1 a) synchronous, asynchronous. b) throw. c) Finally. d) Exception. e) throw point. f) termination. g) unwind. h) FormatException. i) SystemException. j) checked.
- 11.2 a) False. Exceptions can be handled by other methods on the method-call stack. b) False. Programmer-defined exception classes should extend class <code>ApplicationException</code>. c) True. d) False. A <code>Try</code> block that does not contain any <code>Catch</code> handler requires a <code>Finally</code> block. e) False. The <code>Finally</code> block executes only if program control enters the corresponding <code>Try</code> block. f) False. Return causes control to return to the caller. g) True. h) False. A checked context causes an <code>OverflowException</code> when arithmetic overflow occurs at execution time. i) False. Property <code>Message</code> returns a <code>String</code> representing the error message. j) False. Exceptions can be thrown by any method, regardless of whether it is called from a <code>Try</code> block. The CLR also can throw exceptions.

# **EXERCISES**

- 11.3 Use inheritance to create an exception base class and various exception-derived classes. Write a program to demonstrate that the Catch specifying the base class catches derived-class exceptions.
- 11.4 Write a program that demonstrates how various exceptions are caught with

# Catch exceptionParameter As Exception

- 11.5 Write a program demonstrating the importance of the order of exception handlers. Write two programs, one with correct ordering of Catch handlers (i.e., place the base-class exception handler after all derived-class exception handlers) and another with improper ordering (i.e., place the base-class exception handler before the derived-class exception handlers). Show that derived-class exceptions are not invoked when Catch handlers are ordered improperly.
- 11.6 Exceptions can be used to indicate problems that occur when an object is being constructed. Write a program that shows a constructor passing information about constructor failure to an exception handler. The exception thrown also should contain the arguments sent to the constructor.
- 11.7 Write a program that demonstrates rethrowing an exception.
- 11.8 Write a program demonstrating that a method with its own **Try** block does not have to **Catch** every possible exception that occurs within the **Try** block. Some exceptions can slip through to, and be handled in, other scopes.

# 12

# Graphical User Interface Concepts: Part 1

# **Objectives**

- To understand the design principles of graphical user interfaces.
- To be able to use events.
- To understand namespaces that contain graphical user interface components and event-handling classes.
- To be able to create graphical user interfaces.
- To be able to create and manipulate buttons, labels, lists, textboxes and panels.
- To be able to use mouse and keyboard events.
- ... the wisest prophets make sure of the event first. Horace Walpole

...The user should feel in control of the computer; not the other way around. This is achieved in applications that embody three qualities: responsiveness, permissiveness, and consistency.

Inside Macintosh, Volume 1 Apple Computer, Inc. 1985

All the better to see you with, my dear.

The Big Bad Wolf to Little Red Riding Hood

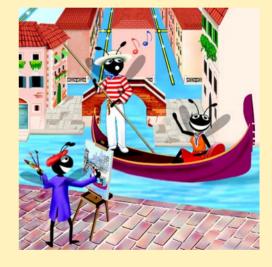

# **Outline**

- 12.1 Introduction
- 12.2 Windows Forms
- 12.3 Event-Handling Model
- 12.4 Control Properties and Layout
- 12.5 Labels, TextBoxes and Buttons
- 12.6 GroupBoxes and Panels
- 12.7 CheckBoxes and RadioButtons
- 12.8 PictureBoxes
- 12.9 Mouse-Event Handling
- 12.10 Keyboard-Event Handling

Summary • Terminology • Self-Review Exercises • Answers to Self-Review Exercises • Exercises

# 12.1 Introduction

A graphical user interface (GUI) allows a user to interact visually with a program. A GUI (pronounced "GOO-ee") gives a program a distinctive "look" and "feel." By providing different applications with a consistent set of intuitive user-interface components, GUIs enable users to spend less time trying to remember which keystroke sequences perform what functions, freeing up time that can be spent using the program in a productive manner.

# Look-and-Feel Observation 12.1

Consistent user interfaces enable a user to learn new applications more quickly.

As an example of a GUI, Fig. 12.1 depicts an Internet Explorer window in which various *GUI components* have been labeled. Near the top of the window, there is a *menu bar* containing *menus*, including **File**, **Edit**, **View**, **Favorites**, **Tools** and **Help**. Below the menu bar is a set of *buttons*, each of which has a defined task in Internet Explorer. Below these buttons lies a *textbox*, in which users can type the locations of World Wide Web sites that they wish to visit. To the left of the textbox is a *label* that indicates the textbox's purpose. *Scrollbars are situated on the far right and bottom of the window. Usually, scrollbars are employed when a window contains more information than can be displayed in the window's viewable area. By clicking the scrollbars, the user can view different portions of the window. These components form a user-friendly interface through which the user interacts with the Internet Explorer Web browser.* 

GUIs are built from GUI components (which are sometimes called *controls* or *widgets*—short for *window gadgets*). A GUI component is an object with which the user interacts via the mouse or keyboard. Several common GUI components are listed in Fig. 12.2. In the sections that follow, we discuss each of these GUI components in detail. The next chapter explores the features and properties of more advanced GUI components.

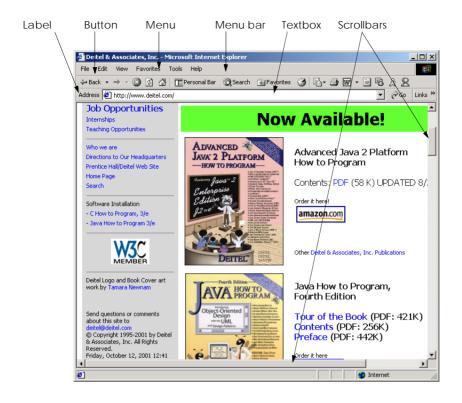

Fig. 12.1 GUI components in a sample Internet Explorer window.

| Component | Description                                                                                                    |
|-----------|----------------------------------------------------------------------------------------------------|
| Label     | An area in which icons or uneditable text is displayed.                                                                                                |
| Textbox   | An area in which the user inputs data from the keyboard. This area also can display information.                                                       |
| Button    | An area that triggers an event when clicked.                                                                                                    |
| CheckBox  | A component that is either selected or unselected.                                                                                                    |
| ComboBox  | A drop-down list of items from which the user can make a selection either by clicking an item in the list or by typing into a box.                     |
| ListBox   | An area in which a list of items is displayed. The user can make a selection from the list by clicking on any item. Multiple elements can be selected. |
| Panel     | A container in which components can be placed.                                                                                                    |
| Scrollbar | A component that allows the user to access a range of elements that normally cannot fit in the control's container.                                    |

Fig. 12.2 Some basic GUI components.

# 12.2 Windows Forms

Windows Forms (also called WinForms) are used to create the GUIs for programs. A form is a graphical element that appears on the desktop; it can be a dialog, a window or an MDI window (multiple document interface window, discussed in Chapter 13, Graphical User Interfaces Concepts: Part 2). A component is an instance of a class that implements the IComponent interface, which defines the behaviors that components must implement. A control, such as a button or label, is a component that has a graphical representation at runtime. Controls are visible, whereas components that lack the graphical representation (e.g., class Timer of namespace System.Windows.Forms, see Chapter 13) are not.

Figure 12.3 displays the Windows Forms controls and components that are contained in the **Toolbox**. The first two screenshots show the controls, and the last screenshot shows the components. To add a component or control to a Windows Form, a user selects that component or control from the **Toolbox** and drags it onto the Windows Form. Note that the **Pointer** (the icon at the top of the list) is not a component; rather it allows the programmer to use the mouse pointer and does not add an item to the form. In this chapter and the next, we discuss many of these controls.

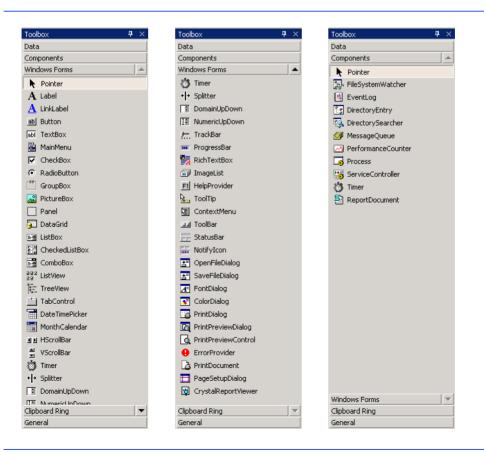

Fig. 12.3 Components and controls for Windows Forms.

In a series of windows, the *active window* is the frontmost window and has a high-lighted title bar. A window becomes the active window when the user clicks somewhere inside it. During interaction with windows, the active Window is said to have the *focus*.

The form acts as a *container* for components and controls. As we saw in Chapter 4, Control Structures: Part 1, when we drag a control from the **Toolbox** onto the form, Visual Studio .NET generates this code for us, instantiating the component and setting its basic properties. Although we could write the code ourselves, it is much easier to create and modify controls using the **Toolbox** and **Properties** windows and allow Visual Studio .NET to handle the details. We introduced basic concepts relating to this kind of *visual programming* earlier in the book. In this chapter and the next, we use visual programming to build much richer and more complex GUIs.

When the user interacts with a control via the mouse or keyboard, events (discussed in Section 12.3) are generated. Typically, events are messages sent by a program to signal to an object or a set of objects that an action has occurred. Events are used most commonly used to signal user interactions with GUI components, but also can signal internal actions in a program. For example, clicking the **OK** button in a **MessageBox** generates an event. The **MessageBox** handles this event. The **MessageBox** component is designed to close when the event is handled, which occurs when the **OK** button is clicked. Section 12.3 describes how to design components so that they react differently to various types of events.

Each class we present in this chapter (i.e., form, component and control) is in the **System.Windows.Forms** namespace. Class **Form**, the basic window used by Windows applications, is fully qualified as **System.Windows.Forms.Form**. Likewise, class **Button** actually is **System.Windows.Forms.Button**.

The general design process for creating Windows applications requires generating a Windows Form, setting its properties, adding controls, setting their properties and implementing the *event handlers* (methods that are called in response to an event). Figure 12.4 lists common Form properties, methods and events.

| Form Properties and Events | Description / Delegate and Event Arguments                                              |
|----------------------------|-----------------------------------------------------------------------------------------|
| Common Properties          |                                                                                         |
| AcceptButton               | Button that is clicked when <i>Enter</i> is pressed.                                    |
| AutoScroll                 | <b>Boolean</b> value that allows or disallows scrollbars to appear when needed.         |
| CancelButton               | Button that is clicked when the <i>Escape</i> key is pressed.                           |
| FormBorderStyle            | Border style for the form (e.g., none, single, 3D, sizable).                            |
| Font                       | Font of text displayed on the form, and the default font of controls added to the form. |
| Text                       | Text in the form's title bar.                                                           |
| Common Methods             |                                                                                         |
| Close                      | Closes a form and releases all resources. A closed form cannot be reopened.             |

Fig. 12.4 Common Form properties, methods and events (part 1 of 2).

| Form Properties and Events | Description / Delegate and Event Arguments                                                                                                    |
|----------------------------|----------------------------------------------------------------------------------------------------|
| Hide<br>Show               | Hides form (does not destroy the form or release its resources).  Displays a hidden form.                                                                                |
| Common Events              | (Delegate EventHandler, event arguments EventArgs)                                                                                                    |
| Load                       | Occurs before a form is displayed to the user. The handler for this event is displayed in the editor when the form is double-clicked in the Visual Studio .NET designer. |

Fig. 12.4 Common Form properties, methods and events (part 2 of 2).

When we create controls and event handlers, Visual Studio .NET generates a large amount of the GUI–related code. Constructing GUIs can be performed graphically, by dragging and dropping components onto the form and setting properties via the **Properties** window. In visual programming, the IDE generally maintains GUI-related code and the programmer writes the necessary event handlers.

# 12.3 Event-Handling Model

GUIs are *event driven*—they *generate events* when a program's user interacts with the GUI. Typical interactions include moving the mouse, clicking the mouse, clicking a button, typing in a textbox, selecting an item from a menu and closing a window. Event information is passed to *event handlers*, which are methods that are called as a result of specific events. For example, consider a form that changes color when a button is clicked. Clicking the button generates an event and passes it to the button's event handler, causing the event-handler code to change the form's color.

Events are based on the notion of *delegates*, which are objects that reference methods (see Section 10.11). Event delegates are *multicast* (class *MulticastDelegate*), which means that they represent a set of delegates with the same signature. Multicast delegates enable event calls to be sent sequentially to all delegates contained within the multicast delegate. To learn more about delegates, see Chapter 10, Object-Oriented Programming: Polymorphism. In the event-handling model, delegates act as intermediaries between the objects creating (raising) events and the methods handling the events (Fig. 12.5).

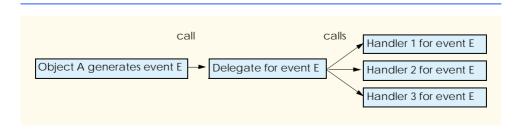

Fig. 12.5 Event-handling model using delegates.

Delegates enable classes to specify methods that will not be named or implemented until the class is instantiated. This is extremely helpful in creating event handlers. For example, the creator of the <code>Form</code> class does not need to name or define the method that will handle the <code>Click</code> event. Using delegates, the class can specify when such an event handler would be called. Programmers who create their own forms can then name and define this event handler. As long as the event handler has been registered with the proper delegate, the method will be called at the proper time.

Once an event is generated, the system calls every method (event handler) referenced by the delegate. Every method in the delegate must have the same signature, because all the methods are being passed the same information.

Many situations require handling events generated by .NET controls, such as buttons and scrollbars. These controls already have predefined delegates corresponding to every event they can generate. The programmer creates the event handler and registers it with the delegate; Visual Studio .NET helps automate this task. In the following example, we create a form that displays a message box when clicked. Afterwards, we analyze the event code generated by Visual Studio .NET.

Following the steps we outlined in Chapter 4, Control Structures: Part 1, create a Form containing a Label. First, create a new Windows application. Then, select the Label element from the Windows Forms list in the Toolbox window. Drag the Label element over the form to create a label. In the Properties window, set the (Name) property to lbloutput and the Text property to "Click Me!".

We have been working in **Design** mode, which provides a graphical representation of our program. However, Visual Studio .NET has been creating code in the background, and that code can be accessed using the tab for the code or by right-clicking anywhere in the **Design** window and selecting **View Code**. To define and register an event handler for **lbloutput**, the IDE must be displaying the code listing for the Window application.

While viewing the code, notice the two drop-down menus above the editor window. (Fig. 12.6). The drop-down menu on the left-hand side, called the *Class Name* menu, contains a list of all components contained in our Form other than those elements that correspond to the Form base class. The Class Name drop-down menu for our Form should list one Label, named lbloutput. Select this element from the menu. On the right-hand side, the *Method Name* drop-down menu allows the programmer to access, modify and create event handlers for a component. This drop-down menu lists the events that the object can generate.

For the purposes of this exercise, we want the label to respond when clicked. Select the **Click** event in the Method Name drop-down menu. This creates an empty event handler inside the program code.

This is the method that is called when the form is clicked. We program the form to respond to the event by displaying a message box. To do this, insert the statement

```
MessageBox.Show("Label was clicked.")
```

into the event handler. The event handler now should appear as follows:

```
Private Sub lblOutput_Click(ByVal sender As Object, _
     ByVal e As System.EventArgs) Handles lblOutput.Click

MessageBox.Show("Label was clicked.")
End Sub
```

Now we can compile and execute the program, which appears in Fig. 12.7. Whenever the label is clicked, a message box appears displaying the text "Label was clicked". In previous examples, we commented out the code generated by the Visual Studio IDE. In this example, we present the complete code listing which we discuss in detail.

The Visual Studio .NET IDE generated the code pertaining to the creation and initialization of the application that we built through the GUI design window. The code generated by Visual Studio is contained within #Region and #End Region preprocessor directives (lines 7–69). In Visual Studio, these preprocessor directives allow code to be collapsed into a single line, enabling the programmer to focus on only certain portions of a program at a time. The only code that this example required us to write is the event-handling code (line 75).

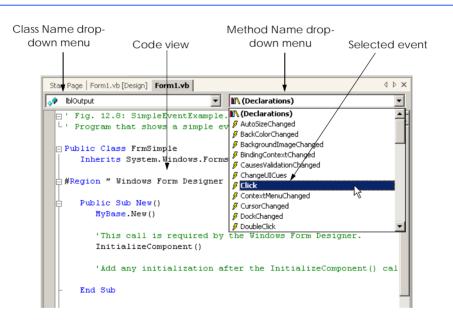

Fig. 12.6 Events section in the Method Name drop-down menu.

```
1  ' Fig. 12.7: SimpleEventExample.vb
2  ' Program demonstrating simple event handler.
3
4  Public Class FrmSimple
5    Inherits System.Windows.Forms.Form
```

Fig. 12.7 Simple event-handling example using visual programming (part 1 of 3).

```
6
7
    #Region " Windows Form Designer generated code "
8
9
       Public Sub New()
10
          MyBase.New()
11
12
          ' This call is required by the Windows Form Designer.
13
          InitializeComponent()
14
15
16
          ' Add any initialization after the
17
          ' InitializeComponent() call
18
       End Sub
19
20
       ' Form overrides dispose to clean up the component list.
       Protected Overloads Overrides Sub Dispose(
21
22
          ByVal disposing As Boolean)
23
24
          If disposing Then
25
26
             If Not (components Is Nothing) Then
27
                components.Dispose()
28
             End If
29
30
          End If
31
32
          MyBase.Dispose(disposing)
33
       End Sub
34
35
       Friend WithEvents lblOutput As System.Windows.Forms.Label
36
37
       ' Required by the Windows Form Designer
38
       Private components As System.ComponentModel.Container
39
40
       ' NOTE: The following procedure is required by
41
       ' the Windows Form Designer.
42
       ' It can be modified using the Windows Form Designer.
43
       ' Do not modify it using the code editor.
44
       <System.Diagnostics.DebuggerStepThrough()>
45
       Private Sub InitializeComponent()
46
          Me.lblOutput = New System.Windows.Forms.Label()
47
          Me.SuspendLayout()
48
49
          'lblOutput
50
51
          Me.lblOutput.Location = New System.Drawing.Point(32, 48)
52
          Me.lblOutput.Name = "lblOutput"
53
          Me.lblOutput.Size = New System.Drawing.Size(168, 40)
54
          Me.lblOutput.TabIndex = 0
55
          Me.lblOutput.Text = "Click Me!"
56
57
          'FrmSimple
58
```

**Fig. 12.7** Simple event-handling example using visual programming (part 2 of 3).

```
59
          Me.AutoScaleBaseSize = New System.Drawing.Size(5, 13)
60
          Me.ClientSize = New System.Drawing.Size(272, 237)
61
          Me.Controls.AddRange(
62
              New System.Windows.Forms.Control() {Me.lblOutput})
63
64
          Me.Name = "FrmSimple"
65
          Me.Text = "SimpleEventExample"
66
          Me.ResumeLayout (False)
67
       End Sub
68
69
    #End Region
70
71
       ' handler for click event on lblOutput
72
       Private Sub lblOutput Click(ByVal sender As Object,
73
          ByVal e As System. EventArgs) Handles lblOutput.Click
74
75
          MessageBox.Show("Label was clicked")
76
       End Sub ' lblOutput Click
77
78
    End Class ' FrmSimpleExample
                   🖳 SimpleEventExample 🔲 🔀
                                               Label was clicked
                          Click Me!
```

Fig. 12.7 Simple event-handling example using visual programming (part 3 of 3).

The Visual Studio-generated code contains all references to the controls that we created through the GUI design window (in this case, **lblOutput**), the non-parameterized constructor (lines 9–18), the destructor (lines 21–33) and the initialization code for each of the controls (lines 44–67). The initialization code corresponds to the changes made to the **Properties** window for each control. Note that as we have learned in previous chapters, Visual Studio .NET adds comments to the code that it generates. The comments appear throughout the code, such as in lines 40–43. To make programs more concise and readable, we remove some of these generated comments in future examples, leaving only those comments that pertain to new concepts.

Lines 9–18 define the constructor. Because class FrmSimpleExample inherits from System.Windows.Forms.Form, line 10 of the default constructor calls the base-class constructor. This allows the base-class constructor to perform initialization before class FrmSimpleExample instantiates. Line 13 calls the Visual Studio-generated method InitializeComponent (lines 44–67), which regulates the property settings for all the controls that we created in the Design window. The property settings method InitializeComponent establishes such properties as the Form title, the Form size, component sizes and text within components. Visual Studio .NET examines this method to create the design view of the code. If we change this method, Visual Studio .NET might not recognize our modifications, in which case it would display the design improperly. It is important to note that the design view is based on the code, and not vice versa. A program can run even if its design view displays incorrectly.

# **Software Engineering Observation 12.1**

The complexity of the Visual Studio generated code favors a recommendation that programmers modify individual control's properties through the **Properties** window.

Visual Studio also places within the #Region and #End Region preprocessor directives a declaration to each control that is created via the design window. Line 35 declares the lbloutput control. There are three things to note about the declaration of reference lbloutput. First, the declaration has a Friend access modifier. By default, all variable declarations for controls created through the design window have a Friend access modifier. Second, line 35 declares a member variable (lbloutput) to class Frm-SimpleExample. Although lbloutput is declared within the #Region and #End Region preprocessor directives, it is still a class member to FrmSimpleExample. This is because the compiler does not consider the block of code encapsulated by the #Region and #End Region preprocessor directives to be a separate block of code. This means that the scope of variables declared within the #Region and #End Region preprocessor directives is not affected—the variables are included in the scope of the main class. Finally, the member variable lbloutput is declared with the keyword WithEvents.

The WithEvents keyword tells the compiler that methods handling events triggered by this component are identified by the inclusion of the suffix Handles component-Name.eventName in their method declaration. When we selected event Click from the Method Name drop-down menu, the Visual Studio .NET IDE created a method signature that matched the Click event-handler delegate, placing the suffix Handles lblOutput.Click at the end of the method signature. This tells the Visual Basic compiler that the method will handle Click events triggered by lblOutput. However, it is possible to define additional methods that also handle lblOutput Click events. To register additional event handlers, we simply create a new method that has the same signature as the Click delegate and is accompanied by the method declaration suffix Handles lblOutput.Click.

The inclusion of multiple handlers for one event is called *event multicasting*. Although all event handlers are called when the event occurs, the order in which the event handlers are called is indeterminate.

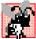

# **Common Programming Error 12.1**

The assumption that multiple event handlers registered for the same event are called in a particular order can lead to logic errors. If the order is important, register the first event handler and have it call the others in order, passing the event arguments to each handler.

As previously mentioned, every event handler must have a unique signature, which is specified by the event delegate. Two objects are passed to event handlers: A reference to the object that generated the event (sender) and an event arguments object (e). Argument e is of type EventArgs. Class EventArgs is the base class for objects that contain event information. We discuss the information contained in EventArgs objects later in the chapter.

To create the event handler, we first must find the delegate's signature. When we click an event name in the Method Name drop-down menu, Visual Studio .NET creates a method with the proper signature. The naming convention is *ControlName\_EventName*; in our previous examples, the event handler is **lblOutput\_Click**. Instead of using the Method Name drop-down menu, we also can look up the event-arguments class. Consult the docu-

mentation under each control's class (i.e., Form class), and click the events section (Fig. 12.8). This displays a list of all the events that the class can generate. Click the name of an event to bring up its delegate, its event argument type and a description (Fig. 12.9).

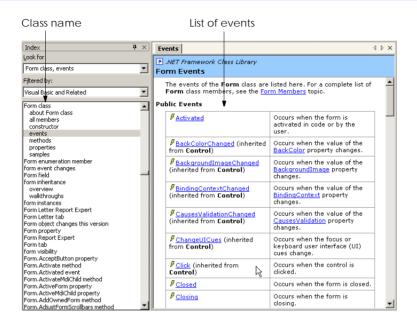

Fig. 12.8 List of Form events.

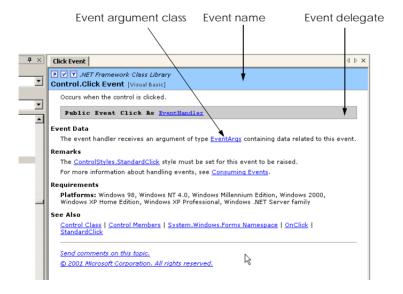

Fig. 12.9 **Click** event details

In general, the format of the event-handling method is,

where the name of the event handler is, by default, the name of the control, followed by an underscore (\_) and the name of the event. Event handlers are methods that take two arguments: An Object (usually sender), and an instance of an EventArgs class. The differences between the various EventArgs classes are discussed later in this chapter.

# **Software Engineering Observation 12.2**

The handlers for predefined events (such as Click) are procedures. The programmer should not expect return values from event handlers; rather, event handlers are designed to execute code based on an action and then return control to the main program.

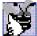

# **Good Programming Practice 12.1**

Use the event-handler naming convention ControlName\_EventName, so that method names are meaningful. Such names tell users what event a method handles, and for what control. Visual Studio .NET uses this naming convention when creating event handlers from the Method Name drop-down menu.

In the upcoming sections, we indicate the *EventArgs* class and the *EventHandler* delegate that correspond to each event we present. To locate additional information about a particular type of event, review the help documentation under **ClassName class**, **events**.

# 12.4 Control Properties and Layout

This section overviews properties that are common to many controls. Controls derive from class *Control* (namespace *System.Windows.Forms*). Figure 12.10 lists some of class *Control*'s properties and methods; these properties can be set for many controls. The *Text* property determines the text that appears on a control. The appearance of this text can vary depending on the context. For example, the text of a Windows Form is its title bar, but the text of a button appears on its face.

| Class Control Properties and Methods | Description                                                                                                    |
|--------------------------------------|----------------------------------------------------------------------------------------------------|
| Common Properties                    |                                                                                                    |
| BackColor                            | Sets the control's background color.                                                                                                    |
| BackgroundImage                      | Sets the control's background image.                                                                                                    |
| Enabled                              | Indicates whether the control is enabled (i.e., if the user can interact with it). A disabled control is displayed, but portions of the control appear in gray. |

Fig. 12.10 Class Control properties and methods (part 1 of 2).

| Class Control<br>Properties and<br>Methods | Description                                                                                                    |
|--------------------------------------------|----------------------------------------------------------------------------------------------------|
| Focused                                    | Indicates whether a control has the focus.                                                                                                    |
| Font                                       | Sets the Font used to display the control's text.                                                                                                    |
| ForeColor                                  | Sets the control's foreground color. This usually determines the color of the <b>Text</b> property.                                                                                           |
| TabIndex                                   | Sets the tab order of the control. When the <i>Tab</i> key is pressed, the focus transfers to various controls according to the tab order. This order can be set by the programmer.           |
| TabStop                                    | Indicates whether users can employ the <i>Tab</i> key to select the control. If <b>True</b> , then a user can select this control through the <i>Tab</i> key.                                 |
| Text                                       | Sets the text associated with the control. The location and appearance varies depending on the type of control.                                                                               |
| TextAlign                                  | Establishes the alignment of the text on the control—possibilities are one of three horizontal positions (left, center or right) and one of three vertical positions (top, middle or bottom). |
| Visible                                    | Indicates whether the control is visible.                                                                                                    |
| Common Methods                             |                                                                                                    |
| Focus                                      | Acquires the focus.                                                                                                    |
| Hide                                       | Hides the control (sets Visible to False).                                                                                                    |
| Show                                       | Shows the control (sets Visible to True).                                                                                                    |

Fig. 12.10 Class Control properties and methods (part 2 of 2).

The **Focus** method transfers the focus to a control. A control that has the focus is referred to as the *active control*. When the *Tab* key is pressed, controls are given the focus in the order specified by their **TabIndex** property. The **TabIndex** property is set by Visual Studio .NET, but can be changed by the programmer. **TabIndex** is helpful for users who enter information in many different locations—the user can enter information and quickly select the next control by pressing the *Tab* key. The **Enabled** property indicates whether a control can be used; often, if a control is disabled, it is because an option is unavailable to the user. In most cases, a disabled control's text appears in gray (rather than in black) when a control is disabled. However, a programmer can hide a control's text from the user without disabling the control by setting the **Visible** property to **False** or by calling method **Hide**. When a control's **Visible** property is set to **False**, the control still exists, but it is not shown on the form.

Visual Studio .NET enables control *anchoring* and *docking*, which allow the programmer to specify the layout of controls inside a container (such as a form). Anchoring causes controls to remain at a fixed distance from the sides of the container even when the control is resized. Docking sets the dimensions of a control to the dimensions of the parent container at all times.

For example, a programmer might want a control to appear in a certain position (top, bottom, left or right) in a form even if that form is resized. The programmer can specify this by *anchoring* the control to a side (top, bottom, left or right). The control then maintains a fixed distance between itself and the side to its parent container. Although most parent containers are forms, other controls also can act as parent containers.

When parent containers are resized, all controls move. Unanchored controls move relative to their original position on the form, whereas anchored controls move so that their distance from the sides to which they are anchored does not vary. For example, in Fig. 12.11, the top-most button is anchored to the top and left sides of the parent form. When the form is resized, the anchored button moves so that it remains a constant distance from the top and left sides of the form (its parent). By contrast, the unanchored button changes position as the form is resized.

To see the effects of anchoring a control, create a simple Windows application that contains two buttons (Fig. 12.12). Anchor one control to the right side by setting the **Anchor** property as shown in Fig. 12.12. Leave the other control unanchored. Now, enlarge the form by dragging its right side. Notice that both controls move. The anchored control moves so that it is always at the same distance from the top-right corner of the form, whereas the unanchored control adjusts its location relative to each side of the form.

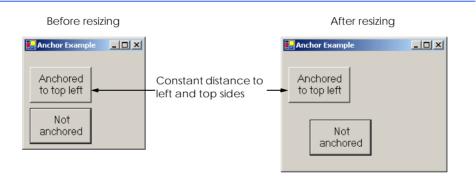

Fig. 12.11 Anchoring demonstration.

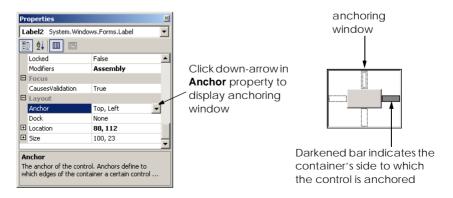

Fig. 12.12 Manipulating the **Anchor** property of a control.

Sometimes, it is desirable that a control span an entire side of the form, even when the form is resized. This is useful when we want one control, such as a status bar, to remain prevalent on the form. *Docking* allows a control span an entire side (left, right, top or bottom) of its parent container. When the parent is resized, the docked control resizes as well. In Fig. 12.13, a button is docked at the top of the form (it spans the top portion). When the form is resized horizontally, the button is resized to the form's new width. Windows Forms provide property *DockPadding*; which specifies the distance between the docked controls and the form edges. The default value is zero, which results in docked controls that are attached to the edge of the form. The control layout properties are summarized in the table in Fig. 12.14.

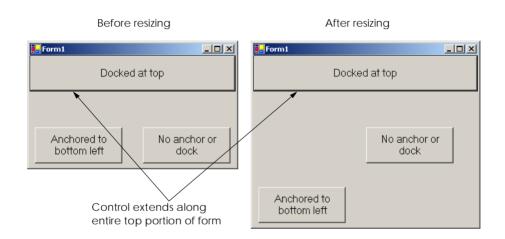

Fig. 12.13 Docking demonstration.

| Common Layout<br>Properties     | Description                                                                                                    |
|---------------------------------|----------------------------------------------------------------------------------------------------|
| Anchor                          | Attaches control to the side of parent container. Used during resizing. Possible values include top, bottom, left and right.                       |
| Dock                            | Allows controls to span along the sides of their containers—values cannot be combined.                                                             |
| DockPadding<br>(for containers) | Sets the space between a container's edges and docked controls. Default is zero, causing controls to appear flush with the sides of the container. |
| Location                        | Specifies the location of the upper-left corner of the control, in relation to its container.                                                      |
| Size                            | Specifies the size of the control. Takes a <b>Size</b> type, which has properties <b>Height</b> and <b>Width</b> .                                 |

Fig. 12.14 Control layout properties (part 1 of 2).

| Common Layout<br>Properties                  | Description                                         |
|----------------------------------------------|-----------------------------------------------------|
| MinimumSize, MaximumSize (for Windows Forms) | Indicates the minimum and maximum size of the form. |

Fig. 12.14 Control layout properties (part 2 of 2).

The docking and anchoring options refer to the parent container, which includes the form as well as other parent containers we discuss later in the chapter. The minimum and maximum form sizes can be set via properties <code>MinimumSize</code> and <code>MaximumSize</code>, respectively. Both properties use the <code>Size</code> type, which has properties <code>Height</code> and <code>Width</code>, to specify the size of the form. Properties <code>MinimumSize</code> and <code>MaximumSize</code> allow the programmer to design the GUI layout for a given size range. To set a form to a fixed size, set its minimum and maximum size to the same value.

# Look-and-Feel Observation 12.2

Allow Windows Forms to be resized whenever possible—this enables users with limited screen space or multiple applications running at once to use the application more easily.

Make sure that the GUI layout appears consistent across different permissible form sizes.

# 12.5 Labels, TextBoxes and Buttons

Labels provide text instructions or information and are defined with class Label, which is derived from class Control. A Label displays read-only text (i.e., text that the user cannot modify). At runtime, a Label's text can be changed by setting Label's Text property. Figure 12.15 lists common Label properties.

A textbox (class **TextBox**) is an area in which text can either be displayed by the program or be input by the user via the keyboard. A password textbox is a **TextBox** that hides the information entered by the user. As the user types in characters, the password textbox masks the user input by displaying characters (usually \*). If a value is provided for the **PasswordChar** property, the textbox becomes a password textbox. Otherwise it is a textbox.

| Common Label<br>Properties | Description / Delegate and Event Arguments                                                                                                    |
|----------------------------|----------------------------------------------------------------------------------------------------|
| Font                       | The font used by the text on the Label.                                                                                                    |
| Text                       | The text that appears on the Label.                                                                                                    |
| TextAlign                  | The alignment of the <b>Label</b> 's text on the control. Possibilities are one of three horizontal positions (left, center or right) and one of three vertical positions (top, middle or bottom). |

Fig. 12.15 Common Label properties.

Users often encounter both types of textboxes, when logging into a computer or Web site. The username textbox allows users to input their usernames; the password textbox allows users to enter their passwords. Figure 12.16 lists the common properties and events of **TextBox**es.

A button is a control that the user clicks to trigger a specific action. A program can employ several specific types of buttons, such as checkboxes and radio buttons. All the button types are derived from ButtonBase (namespace System.Windows.Forms), which defines common button features. In this section, we concentrate on the class Button, which initiates a command. The other button types are covered in subsequent sections. The text on the face of a Button is called a button label. Figure 12.17 lists the common properties and events of Buttons.

# Look-and-Feel Observation 12.3

Although Labels, TextBoxes and other controls can respond to mouse clicks, Buttons more naturally convey this meaning. Use a Button (such as **OK**), rather than another type of control, to initiate a user action.

The program in Fig. 12.18 uses a **TextBox**, a **Button** and a **Label**. The user enters text into a password box and clicks the **Button**, causing the text input to be displayed in the **Label**. Normally, we would not display this text—the purpose of password textboxes is to hide the text being entered by the user from anyone who might be looking over the user's shoulder. Figure 12.18 demonstrates that the text input into the password textbox is unaffected by property **PasswordChar**'s value.

First, we create the GUI by dragging the controls (a Button, a Label and a TextBox) onto the form. Once the controls are positioned, we change their names in the Properties window (by setting the (Name) property) from the default values—TextBox1, Labell and Buttonl—to the more descriptive lbloutput, txtInput and cmdShow. Visual Studio .NET creates the necessary code and places it inside method InitializeComponent. The (Name) property in the Properties window enables us to change the variable name of the object reference.

| TextBox Properties and Events | Description / Delegate and Event Arguments                                                                                                    |
|-------------------------------|----------------------------------------------------------------------------------------------------|
| Common Properties             |                                                                                                    |
| AcceptsReturn                 | If <b>True</b> , pressing <i>Enter</i> creates a new line (if textbox is configured to contain multiple lines.) If <b>False</b> , pressing <i>Enter</i> clicks the default button of the form.                                     |
| Multiline                     | If <b>True</b> , <b>Textbox</b> can span multiple lines. The default value is <b>False</b> .                                                                                                    |
| PasswordChar                  | If a character is provided for this property, the <b>TextBox</b> becomes a password box, and the specified character masks each character typed by the user. If no character is specified, <b>Textbox</b> displays the typed text. |

Fig. 12.16 **TextBox** properties and events (part 1 of 2).

| TextBox Properties and Events | Description / Delegate and Event Arguments                                                                                                    |
|-------------------------------|----------------------------------------------------------------------------------------------------|
| ReadOnly                      | If <b>True</b> , <b>TextBox</b> has a gray background, and its text cannot be edited. The default value is <b>False</b> .                                                                                                    |
| ScrollBars                    | For multiline textboxes, indicates which scrollbars appear (none, horizontal, vertical or both).                                                                                                    |
| Text                          | The textbox's text content.                                                                                                    |
| Common Events                 | (Delegate EventHandler, event arguments EventArgs)                                                                                                    |
| TextChanged                   | Generated when text changes in <b>TextBox</b> (i.e., when the user adds or deletes characters). When a programmer double-clicks the <b>Text-Box</b> control in <b>Design</b> view, an empty event handler for this event is generated. |

Fig. 12.16 **TextBox** properties and events (part 2 of 2).

| Button properties and events | Description / Delegate and Event Arguments                                                                                                    |
|------------------------------|----------------------------------------------------------------------------------------------------|
| Common Properties            |                                                                                                    |
| Text                         | Specifies text displayed on the <b>Button</b> face.                                                                                                    |
| Common Events                | (Delegate EventHandler, event arguments EventArgs)                                                                                                    |
| Click                        | Generated when user clicks the control. When a programmer double-<br>clicks the <b>Button</b> control in design view, an empty event handler for<br>this event is created. |

Fig. 12.17 Button properties and events.

```
1 'Fig. 12.18: LabelTextBoxButtonTest.vb
   ' Using a textbox, label and button to display the hidden
 3
   ' text in a password box.
 5 Imports System.Windows.Forms
 6
 7 Public Class FrmButtonTest
 8
        Inherits Form
 9
10
        Friend WithEvents txtInput As TextBox ' input field
       Friend WithEvents lblOutput As Label 'display label
Friend WithEvents cmdShow As Button 'activation button
11
12
13
14
        ' Visual Studio .NET generated code
15
```

Fig. 12.18 Program to display hidden text in a password box (part 1 of 2).

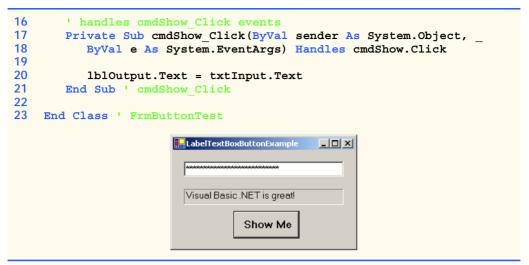

Fig. 12.18 Program to display hidden text in a password box (part 2 of 2).

We then set cmdShow's Text property to "Show Me" and clear the Text of lblOutput and txtInput so that they are blank when the program begins its execution. The BorderStyle property of lblOutput is set to Fixed3D, giving our Label a three-dimensional appearance. Notice that the BorderStyle property of all TextBoxes is set to Fixed3D by default. The password character is set by assigning the asterisk character (\*) to the PasswordChar property. This property accepts only one character.

We create an event handler for **cmdShow** by selecting **cmdShow** from the Class Name drop-down menu and by selecting **Click** from the Method Name drop-down menu. This generates an empty event handler. We add line 20 to the event-handler code. When the user clicks **Button Show Me**, line 20 obtains user-input text in **txtInput** and displays it in **lblOutput**.

# 12.6 GroupBoxes and Panels

**GroupBoxes** and **Panels** arrange controls on a GUI. For example, buttons with similar functionality can be placed inside a **GroupBox** or **Panel** within the Visual Studio .NET Form Designer. All these buttons move together when the **GroupBox** or **Panel** is moved.

The main difference between the two classes is that **GroupBox**es can display a caption (i.e., text) and do not include scrollbars, whereas **Panels** can include scrollbars and do not include a caption. **GroupBox**es have thin borders by default; **Panels** can be set so that they also have borders, by changing their **BorderStyle** property.

# **Look-and-Feel Observation 12.4**

Panels and GroupBoxes can contain other Panels and GroupBoxes.

### **Look-and-Feel Observation 12.5**

Organize the GUI by anchoring and docking controls (of similar functionality) inside a GroupBox or Panel. The GroupBox or Panel then can be anchored or docked inside a form. This divides controls into functional "groups" that can be arranged easily.

To create a **GroupBox**, drag it from the toolbar and place it on a form. Then, create new controls and place them inside the **GroupBox**. These controls are added to the **GroupBox**'s **Controls** property and become part of the **GroupBox** class. The **GroupBox**'s **Text** property determines its caption. The following tables list the common properties of **GroupBoxes** (Fig. 12.19) and **Panels** (Fig. 12.20).

To create a Panel, drag it onto the form, and add controls to it. To enable the scroll-bars, set the Panel's AutoScroll property to True. If the Panel is resized and cannot display all of its controls, scrollbars appear (Fig. 12.21). The scrollbars then can be used to view all the controls in the Panel (both when running and designing the form). This allows the programmer to see the GUI exactly as it appears to the client.

| GroupBox<br>Properties | Description                                                                                                    |
|------------------------|----------------------------------------------------------------------------------------------------|
| Controls<br>Text       | Lists the controls that the <b>GroupBox</b> contains.  Specifies text displayed at the top of the <b>GroupBox</b> (its caption). |

Fig. 12.19 GroupBox properties.

| Panel Properties | Description                                                                                                    |
|------------------|----------------------------------------------------------------------------------------------------|
| AutoScroll       | Indicates whether scrollbars appear when the Panel is too small to display all of its controls. Default is False. |
| BorderStyle      | Sets the border of the Panel (default None; other options are Fixed3D and FixedSingle).                           |
| Controls         | Lists the controls that the Panel contains.                                                                       |

Fig. 12.20 Panel properties.

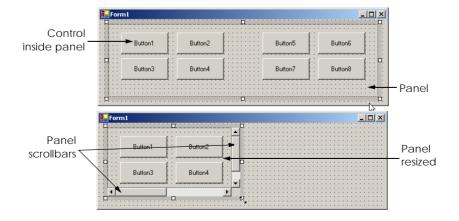

Fig. 12.21 Creating a Panel with scrollbars.

### **Look-and-Feel Observation 12.6**

Use Panels with scrollbars to avoid cluttering a GUI and to reduce the GUI's size.

The program in Fig. 12.22 uses a **GroupBox** and a **Panel** to arrange buttons. These buttons change the text on a **Label**.

The GroupBox (named mainGroupBox, line 10) has two buttons, cmdHi (labeled Hi, line 11) and cmdBye (labeled Bye, line 12). The Panel (named main-Panel, line 18) also has two buttons, cmdLeft (labeled Far Left, line19) and cmd-Right (labeled Far Right, line 20). The mainPanel control has its AutoScroll property set to True, allowing scrollbars to appear when the contents of the Panel require more space than the Panel's visible area. The Label (named lblMessage) is initially blank.

To add controls to mainGroupBox, Visual Studio .NET creates a Windows.Forms.Control array containing the controls. It then passes the array to method AddRange of the Controls collection in the GroupBox. Similarly, to add controls to mainPanel, Visual Studio .NET creates a Windows.Forms.Control array and passes it to the mainPanel's Controls.AddRange method. Method Controls.Add adds a single control to a Panel or GroupBox.

The event handlers for the four buttons are located in lines 25–50. To create an empty Click event handler, double click the button in design mode (instead of using the Method Name drop-down menu). We then add a line in each handler to change the text of lblMessage.

```
1
    ' Fig. 12.22: GroupBoxPanelExample.vb
2
    ' Using GroupBoxes and Panels to hold buttons.
4
   Imports System.Windows.Forms
5
6
   Public Class FrmGroupBox
7
       Inherits Form
8
9
       ' top group box and controls
10
       Friend WithEvents mainGroupBox As GroupBox
11
       Friend WithEvents cmdHi As Button
12
       Friend WithEvents cmdBye As Button
13
14
       ' middle display
15
       Friend WithEvents lblMessage As Label
16
       ' bottom panel and controls
17
18
       Private WithEvents mainPanel As Panel
19
       Friend WithEvents cmdLeft As Button
20
       Friend WithEvents cmdRight As Button
21
22
       ' Visual Studio .NET generated code
23
```

Fig. 12.22 Using GroupBoxes and Panels to arrange Buttons (part 1 of 2).

```
24
        ' event handlers to change lblMessage
25
       Private Sub cmdHi Click(ByVal sender As System.Object,
26
           ByVal e As System. EventArgs) Handles cmdHi. Click
27
28
           lblMessage.Text = "Hi pressed"
       End Sub ' cmdHi Click
29
30
31
        ' bye button handler
       Private Sub cmdBye Click(ByVal sender As System.Object, _
32
33
           ByVal e As System. EventArgs) Handles cmdBye. Click
34
35
           lblMessage.Text = "Bye pressed"
36
       End Sub ' cmdBye Click
37
38
        ' far left button handler
       Private Sub cmdLeft Click(ByVal sender As System.Object,
39
40
           ByVal e As System. EventArgs) Handles cmdLeft. Click
41
42
           lblMessage.Text = "Far left pressed"
43
       End Sub ' cmdLeft Click
44
45
        ' far right button handler
46
       Private Sub cmdRight Click(ByVal sender As System.Object,
47
           ByVal e As System. EventArgs) Handles cmdRight. Click
48
49
           lblMessage.Text = "Far right pressed"
50
       End Sub ' cmdRight Click
51
52
    End Class ' FrmGroupBox
₽ GroupBoxPanelExample
                 🖳 GroupBoxPanelExample
                                             GroupBoxPanelExample
                                                                       Main GroupBox
                               Main GroupBo
                                                          Main GroupBox
        Hi pressed
                                  Far left pressed
                                                            Far right pressed
```

Fig. 12.22 Using GroupBoxes and Panels to arrange Buttons (part 2 of 2).

### 12.7 CheckBoxes and RadioButtons

Visual Basic .NET has two types of *state buttons—CheckBox* and *RadioButton*—that can be in the on/off or true/false state. Classes *CheckBox* and *RadioButton* are derived from class *ButtonBase*. A *RadioButton* is different from a *CheckBox* in that *RadioButtons* are usually organized into groups and that only one of the *RadioButtons* in the group can be selected (*True*) at any time.

A checkbox is a small white square that either is blank or contains a checkmark. When a checkbox is selected, a black checkmark appears in the box. There are no restrictions on how checkboxes are used—any number of boxes can be selected at a time. The text that appears alongside a checkbox is referred to as the *checkbox label*. A list of common properties and events of class **Checkbox** appears in Fig. 12.23.

The program in Fig. 12.24 allows the user to select a **CheckBox** to change the font style of a **Label**. One **CheckBox** applies a bold style, whereas the other applies an italic style. If both **CheckBox**es are selected, the style of the font is both bold and italic. When the program initially executes, neither **CheckBox** is checked.

| CheckBox events and properties | Description / Delegate and Event Arguments                                                                                                    |
|--------------------------------|----------------------------------------------------------------------------------------------------|
| Common Properties              |                                                                                                    |
| Checked                        | Indicates whether the <b>CheckBox</b> is checked (contains a black checkmark) or unchecked (blank).                                                                                                |
| CheckState                     | Indicates whether the <b>Checkbox</b> is checked or unchecked. An enumeration with values <b>Checked</b> , <b>Unchecked</b> or <b>Indeterminate</b> (checks and shades checkbox).                  |
| Text                           | Specifies the text displayed to the right of the CheckBox (called the label).                                                                                                    |
| Common Events                  | (Delegate EventHandler, event arguments EventArgs)                                                                                                    |
| CheckedChanged                 | Generated every time the <b>Checkbox</b> is either checked or unchecked. When a user double-clicks the <b>CheckBox</b> control in design view, an empty event handler for this event is generated. |
| CheckStateChanged              | Generated when the CheckState property changes.                                                                                                    |

Fig. 12.23 CheckBox properties and events.

```
' Fig. 12.24: CheckBoxTest.vb
2
    ' Using CheckBoxes to toggle italic and bold styles.
 3
4
    Imports System.Windows.Forms
5
6
   Public Class FrmCheckBox
7
       Inherits Form
8
9
      ' display label
       Friend WithEvents lblOutput As Label
10
11
12
       ' font checkboxes
13
       Friend WithEvents chkBold As CheckBox
14
       Friend WithEvents chkItalic As CheckBox
15
16
       ' Visual Studio .NET generated code
17
```

Fig. 12.24 Using CheckBoxes to change font styles (part 1 of 2).

```
18
        ' use Xor to toggle italic, keep other styles same
19
       Private Sub chkItalic CheckedChanged
20
          (ByVal sender As System.Object, ByVal e As System.EventArgs)
21
          Handles chkItalic.CheckedChanged
22
23
           lblOutput.Font = New Font(lblOutput.Font.Name,
24
              lblOutput.Font.Size, lblOutput.Font.Style
25
              Xor FontStyle.Italic)
26
       End Sub ' chkItalic CheckedChanged
27
28
        ' use Xor to toggle bold, keep other styles same
29
       Private Sub chkBold CheckedChanged
30
          (ByVal sender As System.Object, ByVal e As System.EventArgs)
31
          Handles chkBold.CheckedChanged
32
33
           lblOutput.Font = New Font(lblOutput.Font.Name,
34
              lblOutput.Font.Size, lblOutput.Font.Style
35
              Xor FontStyle.Bold)
36
       End Sub ' chkBold CheckedChanged
37
38
    End Class ' FrmCheckBox
   CheckBoxTest
                           CheckBoxTest
                                                                   _ I I X
        Watch the font style change
                                                Watch the font style change
           ☐ Bold
                 ☐ Italic

☑ Bold

☐ Italic

                        CheckBoxTest
                                               _ | U ×
                             Watch the font style change

✓ Bold

                                      | Italic
```

Fig. 12.24 Using CheckBoxes to change font styles (part 2 of 2).

The first CheckBox, named chkBold (line 13), has its Text property set to Bold. The other CheckBox is named chkItalic (line 14) and labeled Italic. The Text property of the Label, named lblOutput, is set to Watch the font style change.

After creating the controls, we define their event handlers. Double clicking the **CheckBox** named **chkBold** at design time creates an empty **CheckedChanged** event handler (line 29). To understand the code added to the event handler, we first discuss the **Font** property of **lblOutput**.

To enable the font to be changed, the programmer must set the Font property to a Font object. The Font constructor (lines 23–25 and 33–35) that we use takes the font name, size and style. The first two arguments namely lblOutput.Font.Name and lblOutput.Font.Size (line 34), make use of lblOutput's Font object. The style is a member of the FontStyle enumeration, which contains the font styles Regular, Bold, Italic, Strikeout and Underline. (The Strikeout style displays text

with a line through it; the **Underline** style displays text with a line below it.) A **Font** object's **Style** property, which is read-only, is set when the **Font** object is created.

Styles can be combined via bitwise operators—operators that perform manipulation on bits. Recall from Chapter 1 that all data is represented on the computer as a series of 0s and 1s. Each 0 or 1 represents a bit. The FCL documentation indicates that FontStyle is a System.FlagAttribute, meaning that the FontStyle bit-values are selected in a way that allows us to combine different FontStyle elements to create compound styles, using bitwise operators. These styles are not mutually exclusive, so we can combine different styles and remove them without affecting the combination of previous Font-Style elements. We can combine these various font styles, using either the Or operator or the Xor operator. As a result of applying the Or operator to two bits, if at least one bit out of the two bits is 1, then the result is 1. The combination of styles using the Or operator works as follows. Assume that FontStyle.Bold is represented by bits 01 and that FontStyle.Italic is represented by bits 10. When we Or both styles, we obtain the bitset 11.

```
01 = Bold

Or 10 = Italic

--

11 = Bold and Italic
```

The **Or** operator is helpful in the creation of style combinations, as long as we do not need to undo the bitwise operation. However, what happens if we want to undo a style combination, as we did in Fig. 12.24?

The **Xor** operator enables us to accomplish the **Or** operator behavior while allowing us to undo compound styles. As a result of applying **Xor** to two bits, if both bits are the same ([1, 1] or [0, 0]), then the result is 0. If both bits are different ([1, 0] or [0, 1]), then the result is 1.

The combination of styles using **Xor** works as follows. Assume, again, that **Font-Style.Bold** is represented by bits **01** and that **FontStyle.Italic** is represented by bits **10**. When we **Xor** both styles, we obtain the bitset **11**.

Now, suppose that we would like to remove the FontStyle.Bold style from the previous combination of FontStyle.Bold and FontStyle.Italic. The easiest way to do so is to reapply the Xor operator to the compound style and Font-Style.Bold.

```
11 = Bold and Italic
Xor 01 = Bold
----
10 = Italic
```

This is a simple example. The advantages of using bitwise operators to combine Font-Style elements become more evident when we consider that there are five different FontStyle elements (Bold, Italic, Regular, Strikeout and Underline), re-

sulting in 16 different FontStyle combinations. Using bitwise operators to combine font styles greatly reduces the amount of code required to check all possible font combinations.

In Fig. 12.24, we need to set the **FontStyle** so that the text appears bold if it was not bold originally, and vice versa. Notice that, in line 35, we use the bitwise **Xor** operator to do this. If lblOutput.Font.Style (line 34) is bold, then the resulting style is not bold. If the text is originally italicized, the resulting style is italicized and bold, rather than just bold. The same applies for FontStyle.Italic in line 25.

If we did not use bitwise operators to compound FontStyle elements, we would have to test for the current style and change it accordingly. For example, in the method chkBold CheckChanged, we could test for the regular style and make it bold; test for the bold style and make it regular; test for the italic style and make it bold italic; and test for the italic bold style and make it italic. However, this method is cumbersome because, for every new style we add, we double the number of combinations. If we added a checkbox for underline, we would have to test for eight possible styles. To add a checkbox for strikeout then would require an additional 16 tests in each event handler. By using the bitwise **Xor** operator, we save ourselves from this trouble.

Radio buttons (defined with class RadioButton) are similar to checkboxes in that they also have two states—selected and not selected (also called deselected). However, radio buttons normally appear as a group, in which only one radio button can be selected at a time. The selection of one radio button in the group forces all other radio buttons in the group to be deselected. Therefore, radio buttons are used to represent a set of mutually exclusive options (i.e., a set in which multiple options cannot be selected at the same time).

# Look-and-Feel Observation 12.7

Use RadioButtons when the user should choose only one option in a group.

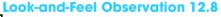

Look-and-Feel Observation 12.8

Use CheckBoxes when the user should be able to choose multiple options in a group.

All radio buttons added to a form become part of the same group. To separate radio buttons into several groups, the radio buttons must be added to GroupBoxes or Panels. The common properties and events of class **RadioButton** are listed in Fig. 12.25.

| RadioButton properties and events | Description / Delegate and Event Arguments                                              |  |
|-----------------------------------|-----------------------------------------------------------------------------------------|--|
| Common Properties                 |                                                                                         |  |
| Checked                           | Indicates whether the RadioButton is checked.                                           |  |
| Text                              | Specifies the text displayed to the right of the <b>RadioButton</b> (called the label). |  |
| Common Events                     | (Delegate EventHandler, event arguments EventArgs)                                      |  |
| Click                             | Generated when user clicks the control.                                                 |  |

Fig. 12.25 RadioButton properties and events (part 1 of 2).

| RadioButton<br>properties and events | Description / Delegate and Event Arguments                                                                                                    |
|--------------------------------------|----------------------------------------------------------------------------------------------------|
| CheckedChanged                       | Generated every time the <b>RadioButton</b> is checked or unchecked. When a user double-clicks the <b>TextBox</b> control in design view, an empty event handler for this event is generated. |

Fig. 12.25 RadioButton properties and events (part 2 of 2).

# **Software Engineering Observation 12.3**

Forms, GroupBoxes, and Panels can act as logical groups for radio buttons. The radio buttons within each group are mutually exclusive to each other, but not to radio buttons in different groups.

The program in Fig. 12.26 uses radio buttons to enable the selection of options for a MessageBox. After selecting the desired attributes, the user presses Button Display, causing the MessageBox to appear. A Label in the lower-left corner shows the result of the MessageBox (Yes, No, Cancel etc.). The different MessageBox icons and button types are illustrated and explained in Chapter 5, Control Structures: Part 2.

To store the user's choice of options, the objects iconType and buttonType are created and initialized (lines 9–10). Object iconType is a MessageBoxIcon enumeration that can have values Asterisk, Error, Exclamation, Hand, Information, Question, Stop and Warning. In this example, we use only Error, Exclamation, Information and Question.

```
1
    ' Fig. 12.26: RadioButtonTest.vb
 2
    ' Using RadioButtons to set message window options.
 3
 4
   Imports System.Windows.Forms
5
6
   Public Class FrmRadioButton
7
       Inherits Form
8
9
       Private iconType As MessageBoxIcon
10
       Private buttonType As MessageBoxButtons
11
12
       ' button type group box and controls
13
       Friend WithEvents buttonTypeGroupBox As GroupBox
14
       Friend WithEvents radOk As RadioButton
15
       Friend WithEvents radOkCancel As RadioButton
16
       Friend WithEvents radAbortRetryIgnore As RadioButton
17
       Friend WithEvents radYesNoCancel As RadioButton
18
       Friend WithEvents radYesNo As RadioButton
19
       Friend WithEvents radRetryCancel As RadioButton
20
21
       ' icon group box and controls
22
       Friend WithEvents iconGroupBox As GroupBox
23
       Friend WithEvents radAsterisk As RadioButton
```

Fig. 12.26 Using RadioButtons to set message-window options (part 1 of 6).

```
24
       Friend WithEvents radError As RadioButton
25
       Friend WithEvents radExclamation As RadioButton
26
       Friend WithEvents radHand As RadioButton
27
       Friend WithEvents radInformation As RadioButton
28
       Friend WithEvents radOuestion As RadioButton
29
       Friend WithEvents radStop As RadioButton
30
       Friend WithEvents radWarning As RadioButton
31
32
       ' display button
33
       Friend WithEvents cmdDisplay As Button
34
35
       ' output label
36
       Friend WithEvents lblDisplay As Label
37
38
       ' Visual Studio .NET generated code
39
40
       ' display message box and obtain dialogue button clicked
41
       Private Sub cmdDisplay Click(ByVal sender
42
          As System.Object, ByVal e As System.EventArgs)
43
          Handles cmdDisplay.Click
44
45
          Dim dialog As DialogResult = MessageBox.Show(
46
             "This is Your Custom MessageBox", "Custom MessageBox",
47
             buttonType, iconType)
48
49
          ' check for dialog result and display on label
50
          Select Case dialog
51
52
             Case DialogResult.OK
53
                lblDisplay.Text = "OK was pressed"
54
55
             Case DialogResult.Cancel
56
                lblDisplay.Text = "Cancel was pressed"
57
58
             Case DialogResult.Abort
59
                lblDisplay.Text = "Abort was pressed"
60
61
             Case DialogResult.Retry
62
                lblDisplay.Text = "Retry was pressed"
63
64
             Case DialogResult.Ignore
65
                lblDisplay.Text = "Ignore was pressed"
66
67
             Case DialogResult.Yes
68
                lblDisplay.Text = "Yes was pressed"
69
70
             Case DialogResult.No
71
                lblDisplay.Text = "No was pressed"
72
          End Select
73
74
       End Sub ' cmdDisplay Click
75
```

Fig. 12.26 Using RadioButtons to set message-window options (part 2 of 6).

```
76
       ' set button type to OK
77
       Private Sub radOk CheckedChanged(ByVal sender
78
          As System.Object, ByVal e As System.EventArgs)
79
          Handles radOk.CheckedChanged
80
81
          buttonType = MessageBoxButtons.OK
82
       End Sub ' radOk CheckedChanged
83
84
       ' set button type to OkCancel
85
       Private Sub radOkCancel CheckedChanged(ByVal sender
86
          As System.Object, ByVal e As System.EventArgs)
87
          Handles radOkCancel.CheckedChanged
88
89
          buttonType = MessageBoxButtons.OKCancel
90
       End Sub ' radOkCancel CheckedChanged
91
92
       ' set button type to AbortRetryIgnore
93
       Private Sub radAbortRetryIgnore CheckedChanged(ByVal sender
94
          As System.Object, ByVal e As System.EventArgs)
95
          Handles radAbortRetryIgnore.CheckedChanged
96
97
          buttonType = MessageBoxButtons.AbortRetryIgnore
98
       End Sub ' radAbortRetryIgnore CheckedChanged
99
100
       ' set button type to YesNoCancel
101
       Private Sub radYesNoCancel CheckedChanged(ByVal sender
102
          As System.Object, ByVal e As System.EventArgs)
103
          Handles radYesNoCancel.CheckedChanged
104
105
          buttonType = MessageBoxButtons.YesNoCancel
106
       End Sub ' radYesNoCancel CheckedChanged
107
108
       ' set button type to YesNo
109
       Private Sub radYesNo CheckedChanged(ByVal sender
110
          As System.Object, ByVal e As System.EventArgs)
111
          Handles radYesNo.CheckedChanged
112
113
          buttonType = MessageBoxButtons.YesNo
114
       End Sub ' radYesNo CheckedChanged
115
116
       ' set button type to RetryCancel
       Private Sub radRetryCancel CheckedChanged(ByVal sender
117
118
          As System.Object, ByVal e As System.EventArgs)
119
          Handles radRetryCancel.CheckedChanged
120
121
          buttonType = MessageBoxButtons.RetryCancel
122
       End Sub ' radRetryCancel CheckedChanged
123
124
       ' set icon type to Asterisk when Asterisk checked
125
       Private Sub radAsterisk CheckedChanged(ByVal sender _
126
         As System.Object, ByVal e As System.EventArgs)
127
          Handles radAsterisk.CheckedChanged
128
```

**Fig. 12.26** Using **RadioButtons** to set message-window options (part 3 of 6).

```
129
          iconType = MessageBoxIcon.Asterisk
130
       End Sub ' radAsterisk CheckedChanged
131
132
       ' set icon type to Error when Error checked
133
       Private Sub radError CheckedChanged(ByVal sender
134
          As System.Object, ByVal e As System.EventArgs)
135
          Handles radError.CheckedChanged
136
137
          iconType = MessageBoxIcon.Error
138
       End Sub ' radError CheckedChanged
139
140
       ' set icon type to Exclamation when Exclamation checked
141
       Private Sub radExclamation CheckedChanged(ByVal sender
142
          As System.Object, ByVal e As System.EventArgs)
143
          Handles radExclamation.CheckedChanged
144
145
          iconType = MessageBoxIcon.Exclamation
146
       End Sub ' radExclamation CheckedChanged
147
       ' set icon type to Hand when Hand checked
148
149
       Private Sub radHand CheckedChanged(ByVal sender
150
          As System.Object, ByVal e As System.EventArgs)
151
          Handles radHand.CheckedChanged
152
153
          iconType = MessageBoxIcon.Hand
154
      End Sub ' radHand CheckedChanged
155
156
       ' set icon type to Information when Information checked
157
       Private Sub radInformation CheckedChanged(ByVal sender
158
          As System.Object, ByVal e As System.EventArgs)
159
          Handles radInformation.CheckedChanged
160
161
          iconType = MessageBoxIcon.Information
162
      End Sub ' radInformation CheckedChanged
163
164
       ' set icon type to Question when Question checked
165
       Private Sub radQuestion CheckedChanged(ByVal sender
166
          As System.Object, ByVal e As System.EventArgs)
167
          Handles radQuestion.CheckedChanged
168
169
          iconType = MessageBoxIcon.Question
170
       End Sub ' radQuestion CheckedChanged
171
172
       ' set icon type to Stop when Stop checked
173
       Private Sub radStop CheckedChanged(ByVal sender
174
          As System.Object, ByVal e As System.EventArgs)
175
          Handles radStop.CheckedChanged
176
177
          iconType = MessageBoxIcon.Stop
178
       End Sub ' radStop CheckedChanged
179
```

Fig. 12.26 Using RadioButtons to set message-window options (part 4 of 6).

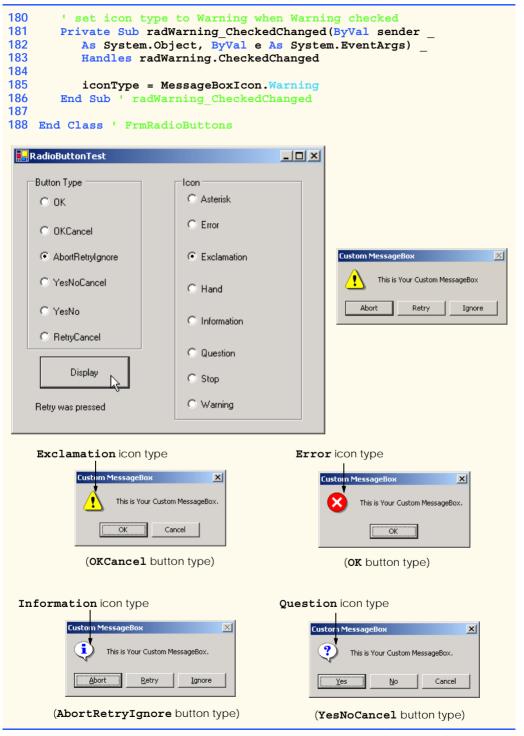

Fig. 12.26 Using RadioButtons to set message-window options (part 5 of 6).

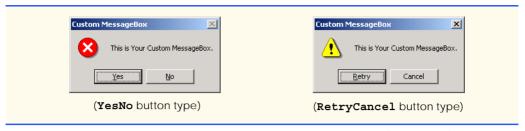

Fig. 12.26 Using RadioButtons to set message-window options (part 6 of 6).

Object buttonType is a MessageBoxButton enumeration with values Abort-RetryIgnore, OK, OKCancel, RetryCancel, YesNo and YesNoCancel. The name indicates the options that are presented to the user. This example employs all MessageBoxButton enumeration values.

Two GroupBoxes are created, one for each enumeration. Their captions are **Button** Type and **lcon**. There is also a button (cmdDisplay, line 33) labeled **Display**; when a user clicks it, a customized message box is displayed. A Label (lblDisplay, line 36) displays which button within the message box was pressed. RadioButtons are created for the enumeration options, and their labels are set appropriately. Because the radio buttons are grouped, only one RadioButton can be selected from each GroupBox.

Each radio button has an event handler that handles the radio button's **Checked-Changed** event. When a radio button contained in the **Button Type** GroupBox is checked, the checked radio button's corresponding event-handler sets **buttonType** to the appropriate value. Lines 77–122 contain the event handling for these radio buttons. Similarly, when the user checks the radio buttons belonging to the **lcon** GroupBox, the event handlers associated to these events (lines 125–186) sets **iconType** to its corresponding value.

To create the event handler for an event, it is necessary to use the functionality provided by Visual Studio. Note that each check box has its own event handler. This design has several advantages. First, it allows developers to modify the functionality of their code (i.e., by adding or removing check boxes) with minimal structural changes. The design structure also partitions the event-handling code to each respective event handler, reducing the potential for the accidental introduction of bugs into the code when an event handler for a particular check box must change. One common alternative design employs one event handler to handle all CheckedChanged events from a set of radio buttons. A "monolithic control structure" typically determines which code to execute on the basis of the control that triggered the event. This design offers the benefit that all event-handling code is localized to one event handler. However, the design complicates the process of extending the code for each event handler. Whenever the programmer modifies the event-handling code for a given CheckBox, a bug could be introduced into the monolithic control structure and could affect the code for the other, unmodified event handlers. This event-handling scheme is not recommended. It is always a good idea to separate unrelated sections of code from one another. This reduces the potential for bugs, thus decreasing development time.

The Click handler for cmdDisplay (lines 41–74) creates a MessageBox (lines 45–47). The MessageBox options are set by iconType and buttonType. The result of the message box is a DialogResult enumeration that has possible values Abort, Cancel, Ignore, No, None, OK, Retry or Yes. The Select Case statement on lines 50–72 tests for the result and sets lblDisplay. Text appropriately.

### 12.8 PictureBoxes

A picture box (class PictureBox) displays an image. The image, set by an object of class Image, can be in a bitmap, a GIF (Graphics Interchange Format), a JPEG (Joint Photographic Expert Group), icon or metafile format. (Images and multimedia are discussed in Chapter 16, Graphics and Multimedia.)

The Image property specifies the image that is displayed, and the SizeMode property indicates how the image is displayed (Normal, StretchImage, Autosize or Center-Image). Figure 12.27 describes important properties and events of class PictureBox.

The program in Fig. 12.28 uses PictureBox picImage to display one of three bitmap images—image0, image1 or image2. These images are located in the directory images (in the bin/images directory of our project), where the executable file is also located. Whenever a user clicks picImage, the image changes. The Label (named lblPrompt) at the top of the form displays the text Click On Picture Box to View Images.

| PictureBox properties and events | Description / Delegate and Event Arguments                                                                                                    |
|----------------------------------|----------------------------------------------------------------------------------------------------|
| Common Properties                |                                                                                                    |
| Image                            | Sets the image to display in the PictureBox.                                                                                                    |
| SizeMode                         | Enumeration that controls image sizing and positioning. Values are Normal (default), StretchImage, AutoSize and CenterImage. Normal places image in top-left corner of PictureBox, and CenterImage puts image in middle (both truncate image if it is too large). StretchImage resizes image to fit in PictureBox. AutoSize resizes PictureBox to hold image. |
| Common Events                    | (Delegate EventHandler, event arguments EventArgs)                                                                                                    |
| Click                            | Generated when user clicks the control. Default event when this control is double clicked in the designer.                                                                                                    |

Fig. 12.27 PictureBox properties and events.

```
' Fig. 12.28: PictureBoxTest.vb
2
   ' Using a PictureBox to display images.
 3
4
   Imports System.IO
5
   Imports System.Windows.Forms
6
7
    Public Class FrmPictureBox
8
       Inherits Form
9
10
       Private imageNumber As Integer = -1
11
12
       ' instructions display label
13
       Friend WithEvents lblPrompt As Label
```

Fig. 12.28 Using a PictureBox to display images (part 1 of 2).

```
14
15
       ' image display area
16
       Friend WithEvents picImage As Label
17
18
       ' Visual Studio .NET generated code
19
20
       ' replace image in picImage
21
       Private Sub picImage_Click(ByVal sender As System.Object,
22
          ByVal e As System. EventArgs) Handles picImage. Click
23
24
          ' imageNumber from 0 to 2
25
          imageNumber = (imageNumber + 1) Mod 3
26
27
          ' create Image object from file, display in PictureBox
28
          picImage.Image = Image.FromFile
29
             (Directory.GetCurrentDirectory & "\images\image" &
30
             imageNumber & ".bmp")
31
       End Sub ' picImage Click
32
33
    End Class ' FrmPictureBox
```

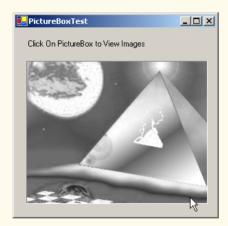

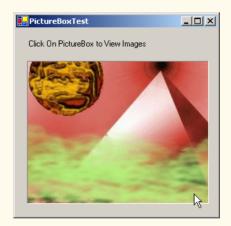

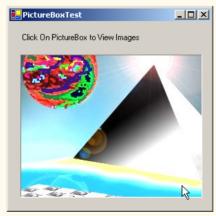

Fig. 12.28 Using a PictureBox to display images (part 2 of 2).

To respond to the user's clicks, the program must handle the Click event. Inside the event handler, picImage\_Click, we use an Integer (imageNumber) to store the image we want to display. We then set the Image property of picImage to an Image (line 28–30). Although class Image is discussed in Chapter 16, Graphics and Multimedia, we now overview method FromFile, which takes a String (the image file) and creates an Image object.

To find the images, we use class **Directory** (namespace **System.IO**, specified on line 4) method **GetCurrentDirectory** (line 29). This returns the current directory of the executable file as a **String**. To access the **images** subdirectory, we append "\images\" and the file name to the name of the current directory. We use **image-Number** to append the proper number, enabling us to load either **imageO**, **image1** or **image2**. The value of **Integer imageNumber** stays between **0** and **2** because of the modulus calculation in line 25. Finally, we append ".bmp" to the filename. Thus, if we want to load **imageO**, the **String** becomes "*CurrentDir*\images\imageO.bmp", where *CurrentDir* is the directory of the executable.

# 12.9 Mouse-Event Handling

This section explains the handling of *mouse events*, such as *clicks*, *presses* and *moves*, which are generated when the mouse interacts with a control. Mouse events can be handled for any control that derives from class <code>System.Windows.Forms.Control</code>. Mouse-event information is passed through class <code>MouseEventArgs</code>, and the delegate used to create mouse-event handlers is <code>MouseEventHandler</code>. Each mouse-event-handling method requires an <code>Object</code> and a <code>MouseEventArgs</code> object as arguments. For example, the <code>Click</code> event, which we covered earlier, uses delegate <code>EventHandler</code> and event arguments <code>EventArgs</code>.

Class **MouseEventArgs** contains information related to the mouse event, such as the x- and y-coordinates of the mouse pointer, the mouse button pressed **Right**, **Left** or **Middle**), the number of times the mouse was clicked and the number of notches through which the mouse wheel turned. Note that the x- and y-coordinates of the **MouseEventArgs** object are relative to the control that generated the event. Point (0,0) represents the upper-left corner of the control. Several mouse events are described in Fig. 12.29.

| Mouse Events, Delegates and Event Arguments                     |                                                                                            |  |  |
|-----------------------------------------------------------------|--------------------------------------------------------------------------------------------|--|--|
| Mouse Events (Delegate EventHandler, event arguments EventArgs) |                                                                                            |  |  |
| MouseEnter                                                      | Generated if the mouse cursor enters the area of the control.                              |  |  |
| MouseLeave                                                      | Generated if the mouse cursor leaves the area of the control.                              |  |  |
| Mouse Events (Delega                                            | Mouse Events (Delegate MouseEventHandler, event arguments MouseEventArgs)                  |  |  |
| MouseDown                                                       | Generated if the mouse button is pressed while its cursor is over the area of the control. |  |  |
| MouseHover                                                      | Generated if the mouse cursor hovers over the area of the control.                         |  |  |

Fig. 12.29 Mouse events, delegates and event arguments (part 1 of 2).

| Mouse Events, Delegates and Event Arguments |                                                                                            |
|---------------------------------------------|--------------------------------------------------------------------------------------------|
| MouseMove                                   | Generated if the mouse cursor is moved while in the area of the control.                   |
| MouseUp                                     | Generated if the mouse button is released when the cursor is over the area of the control. |
| Class MouseEventArgs Properties             |                                                                                            |
| Button                                      | Specifies the mouse button that was pressed (left, right, mid-dle or none).                |
| Clicks                                      | Indicates the number of times that the mouse button was clicked.                           |
| x                                           | The <i>x</i> -coordinate of the event, within the control.                                 |
| Y                                           | The <i>y</i> -coordinate of the event, within the control.                                 |

Fig. 12.29 Mouse events, delegates and event arguments (part 2 of 2).

The program in Fig. 12.30 uses mouse events to draw on a form. Whenever the user drags the mouse (i.e., moves the mouse while holding down a button), a line is drawn on the form.

In line 7, the program declares variable **shouldPaint**, which determines whether to draw on the form. We want the program to draw only while the mouse button is pressed (i.e., held down). Thus, in the event handler for event **MouseDown** (lines 28–33), **shouldPaint** is set to **True**. As soon as the mouse button is released, the program stops drawing: **shouldPaint** is set to **False** in the **FrmPainter MouseUp** event handler (lines 36–41).

Whenever the mouse moves, the system generates a MouseMove event at a rate predefined by the operating system. Inside the FrmPainter MouseMove event handler (lines 18-23), the program draws only if **shouldPaint** is **True** (indicating that the mouse button is pressed). Line 19 creates the form's Graphics object, which offers methods that draw various shapes. For example, method **FillEllipse** (lines 21–22) draws a circle at every point over which the mouse cursor moves (while the mouse button is pressed). The first parameter to method FillEllipse is a SolidBrush object, which specifies the color of the shape drawn. We create a new SolidBrush object by passing a Color value to the constructor. Type Color contains numerous predefined color constants—we selected Color.BlueViolet (line 22). The SolidBrush fills an elliptical region that lies inside a bounding rectangle. The bounding rectangle is specified by the x- and y-coordinates of its upper-left corner, its height and its width. These are the final four arguments to method FillEllipse. The x- and y-coordinates represent the location of the mouse event and can be taken from the mouse-event arguments (e.X and e.Y). To draw a circle, we set the height and width of the bounding rectangle so that they are equal—in this example, both are 4 pixels.

```
1 ' Fig. 12.30: Painter.vb
2 ' Using the mouse to draw on a form.
3
```

Fig. 12.30 Using the mouse to draw on a form (part 1 of 2).

```
4
    Public Class FrmPainter
5
       Inherits System.Windows.Forms.Form
6
7
       Dim shouldPaint As Boolean = False
8
9
       ' Visual Studio .NET generated code
10
11
       ' draw circle if shouldPaint is True
       Private Sub FrmPainter MouseMove(
12
13
          ByVal sender As System.Object,
14
          ByVal e As System.Windows.Forms.MouseEventArgs)
15
          Handles MyBase.MouseMove
16
17
          ' paint circle if mouse pressed
18
          If shouldPaint Then
19
             Dim graphic As Graphics = CreateGraphics()
20
21
             graphic.FillEllipse
22
                 (New SolidBrush (Color.BlueViolet), e.X, e.Y, 4, 4)
23
          End If
24
25
       End Sub ' FrmPainter MouseMove
26
27
       ' set shouldPaint to True
28
       Private Sub FrmPainter MouseDown(ByVal sender As Object, _
29
          ByVal e As System.Windows.Forms.MouseEventArgs)
30
          Handles MyBase.MouseDown
31
32
          shouldPaint = True
33
       End Sub ' FrmPainter MouseDown
34
35
       ' set shouldPaint to False
       Private Sub FrmPainter MouseUp(ByVal sender As Object,
36
37
          ByVal e As System.Windows.Forms.MouseEventArgs)
38
          Handles MyBase.MouseUp
39
40
          shouldPaint = False
41
       End Sub ' FrmPainter MouseUp
42
43
   End Class ' FrmPainter
        Painter
                 📮 Painter
                                      _ | U | X |
                                                 📮 Painter
                                                           42
          14
```

Fig. 12.30 Using the mouse to draw on a form (part 2 of 2).

Whenever the user clicks or holds down a mouse button, the system generates a MouseDown event. FrmPainter MouseDown (lines 28–33) handles the MouseDown

event. Line 32 sets **shouldPaint** to **True**. Unlike **MouseMove** events, the system generates a **MouseDown** event only once while the mouse button is down.

When the user releases the mouse button (to complete a "click" operation), the system generates a single MouseUp event. FrmPainter\_MouseUp handles the MouseUp event (lines 36-41). Line 40 sets shouldPaint to False.

# 12.10 Keyboard-Event Handling

This section explains the handling of *key events*, which are generated when keys on the keyboard are pressed and released. Such events can be handled by any control that inherits from <code>System.Windows.Forms.Control</code>. There are two types of key events. The first is event <code>KeyPress</code>, which fires when a key representing an ASCII character is pressed (determined by <code>KeyPressEventArgs</code> property <code>KeyChar</code>). ASCII is a 128-character set of alphanumeric symbols, a full listing of which can be found in Appendix E, ASCII Character Set.

However the **KeyPress** event does not enable us to determine whether *modifier keys* (e.g., *Shift*, *Alt* and *Control*) were pressed. It is necessary to handle the second type of key events, the **KeyUp** or **KeyDown** events, to determine such actions. Class **KeyEventArgs** contains information about special modifier keys. The key's **Key** enumeration value can be returned, providing information about a wide range of non-ASCII keys. Often, modifier keys are used in conjunction with the mouse to select or highlight information. **KeyEventHandler** (event argument class **KeyEventArgs**) and **KeyPress-EventHandler** (event argument class **KeyPressEventArgs**) are the delegates for the two classes. Figure 12.31 lists important information about key events.

| Keyboard Events, Delegates and Event Arguments                                |                                                                                                    |  |
|-------------------------------------------------------------------------------|----------------------------------------------------------------------------------------------------|--|
| Key Events (Delegate KeyEventHandler, event arguments KeyEventArgs)           |                                                                                                    |  |
| KeyDown                                                                       | Generated when key is initially pressed.                                                                              |  |
| KeyUp                                                                         | Generated when key is released.                                                                                       |  |
| Key Events (Delegate KeyPressEventHandler, event arguments KeyPressEventArgs) |                                                                                                    |  |
| KeyPress                                                                      | Generated when key is pressed. Occurs repeatedly while key is held down, at a rate specified by the operating system. |  |
| Class KeyPressEventArgs Prop                                                  | perties                                                                                                    |  |
| KeyChar                                                                       | Returns the ASCII character for the key pressed.                                                                      |  |
| Handled                                                                       | Indicates whether the KeyPress event was handled.                                                                     |  |
| Class KeyEventArgs Properties                                                 |                                                                                                    |  |
| Alt                                                                           | Indicates whether the Alt key was pressed.                                                                            |  |
| Control                                                                       | Indicates whether the Control key was pressed.                                                                        |  |
| Shift                                                                         | Indicates whether the Shift key was pressed.                                                                          |  |

Fig. 12.31 Keyboard events, delegates and event arguments (part 1 of 2).

| Keyboard Events, Delegates and Event Arguments |                                                                                                    |
|------------------------------------------------|----------------------------------------------------------------------------------------------------|
| Handled                                        | Indicates whether the event was handled.                                                                                                    |
| KeyCode                                        | Returns the key code for the key as a <b>Keys</b> enumeration. This does not include modifier-key information. Used to test for a specific key.                    |
| KeyData                                        | Returns the key code for a key as a <b>Keys</b> enumeration, combined with modifier information. Contains all information about the pressed key.                   |
| KeyValue                                       | Returns the key code as an <b>Integer</b> , rather than as a <b>Keys</b> enumeration. Used to obtain a numeric representation of the pressed key.                  |
| Modifiers                                      | Returns a <b>Keys</b> enumeration for any modifier keys pressed ( <i>Alt</i> , <i>Control</i> and <i>Shift</i> ). Used to determine modifier-key information only. |

Fig. 12.31 Keyboard events, delegates and event arguments (part 2 of 2).

Figure 12.32 demonstrates the use of the key-event handlers to display a key pressed by a user. The program is a form with two **Labels**. It displays the pressed key on one **Label** and modifier information on the other.

Initially, the two Labels (lblCharacter and lblInformation) are empty. The lblCharacter label displays the character value of the key pressed, whereas lblInformation displays information relating to the pressed key. Because the KeyDown and KeyPress events convey different information, the form (FrmKeyDemo) handles both.

The **KeyPress** event handler (lines 18–23) accesses the **KeyChar** property of the **KeyPressEventArgs** object. This returns the pressed key as a **Char** and displays the result in **lblCharacter** (line 22). If the pressed key is not an ASCII character, then the **KeyPress** event will not fire, and **lblCharacter** remains empty. ASCII is a common encoding format for letters, numbers, punctuation marks and other characters. It does not support keys such as the *function keys* (like *F1*) or the modifier keys (*Alt, Control* and *Shift*).

```
1
    ' Fig. 12.32: KeyDemo.vb
 2
    ' Displaying information about a user-pressed key.
 3
4
    Imports System.Windows.Forms
5
6
    Public Class FrmKeyDemo
7
       Inherits Form
8
9
       ' KeyPressEventArgs display label
10
       Friend WithEvents lblCharacter As Label
11
12
       ' KeyEventArgs display label
13
       Friend WithEvents lblInformation As Label
14
```

Fig. 12.32 Demonstrating keyboard events (part 1 of 3).

```
15
       ' Visual Studio .NET generated code
16
17
       ' event handler for key press
       Private Sub FrmKeyDemo KeyPress(ByVal sender As System.Object,
18
19
          ByVal e As System.windows.Forms.KeyPressEventArgs)
20
          Handles MyBase. KeyPress
21
22
          lblCharacter.Text = "Key pressed: " & e.KeyChar
23
       End Sub
24
25
       ' display modifier keys, key code, key data and key value
       Private Sub FrmKeyDemo KeyDown(ByVal sender As System.Object,
26
          ByVal e As System.Windows.Forms.KeyEventArgs)
27
28
          Handles MyBase.KeyDown
29
30
          lblInformation.Text = ""
31
32
          ' if kev is Alt
33
          If e.Alt Then
34
             lblInformation.Text &= "Alt: Yes" & vbCrLf
35
          Else
36
             lblInformation.Text &= "Alt: No" & vbCrLf
37
          End If
38
39
          ' if key is Shift
40
          If e.Shift Then
41
             lblInformation.Text &= "Shift: Yes" & vbCrLf
42
43
             lblInformation.Text &= "Shift: No" & vbCrLf
44
          End If
45
46
          ' if key is Ctrl
47
          If e.Control Then
48
             lblInformation.Text &= "Ctrl: Yes" & vbCrLf
49
          Else
50
             lblInformation.Text &= "Ctrl: No" & vbCrLf
51
          End If
52
53
          lblInformation.Text &= "KeyCode: " & e.KeyCode.ToString &
             vbCrLf & "KeyData: " & e.KeyData.ToString &
54
55
             vbCrLf & "KeyValue: " & e.KeyValue
56
       End Sub ' FrmKeyDemo KeyDown
57
58
       ' clear labels when key is released
59
       Private Sub FrmKeyDemo KeyUp(ByVal sender As System.Object,
60
          ByVal e As System.windows.Forms.KeyEventArgs)
61
          Handles MyBase.KeyUp
62
63
          lblInformation.Text = ""
64
          lblCharacter.Text = ""
65
       End Sub ' FrmKeyDemo KeyUp
66
67
    End Class ' FrmKeyDemo
```

Fig. 12.32 Demonstrating keyboard events (part 2 of 3).

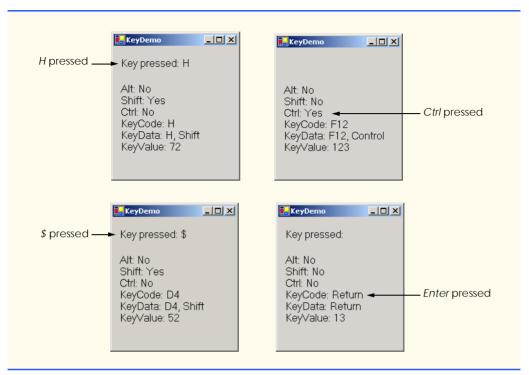

Fig. 12.32 Demonstrating keyboard events (part 3 of 3).

The **KeyDown** event handler (lines 26–56) displays information from its **KeyEven-tArgs** object. It tests for the *Alt*, *Shift* and *Control* keys by using the **Alt**, **Shift** and **Control** properties, each of which returns **Boolean—True** if their respective keys are pressed, **False** otherwise. It then displays the **KeyCode**, **KeyData** and **KeyValue** properties.

The **KeyCode** property returns a **Keys** enumeration, which is converted to a **String** via method **ToString** (line 53). The **KeyCode** property returns the pressed key, but does not provide any information about modifier keys. Thus, both a capital and a lowercase "a" are represented as the *A* key.

The **KeyData** property (line 54) also returns a **Keys** enumeration, but this property includes data about modifier keys. Thus, if "A" is input, the **KeyData** shows that the A key and the *Shift* key were pressed. Lastly, **KeyValue** (line 47) returns the key code of the pressed key as an **Integer**. This **Integer** is the *Windows virtual key code*, which provides an **Integer** value for a wide range of keys and for mouse buttons. The Windows virtual key code is useful when one is testing for non-ASCII keys (such as *F12*).

The **KeyUp** event handler (lines 59–65) clears both labels when the key is released. As we can see from the output, non-ASCII keys are not displayed in **lblCharacter**, because the **KeyPress** event is not generated. However, the **KeyDown** event still is generated, and **lblInformation** displays information about the key. The **Keys** enumeration can be used to test for specific keys by comparing the key pressed to a specific **KeyCode**. The Visual Studio. NET documentation contains a complete list of the **Keys** enumeration constants, under the topic **Keys enumeration**.

## Software Engineering Observation 12.4

To cause a control to react when a certain key is pressed (such as Enter), handle a key event and test for the pressed key. To cause a button to be clicked when the Enter key is pressed on a form, set the form's AcceptButton property.

Throughout the chapter we introduced various GUI controls. We named the variables that referenced these controls according to their use in each program. We added a prefix that describes each control's type. This prefix enhances program readability by identifying a control's type. We include a table (Fig. 12.33) that contains the prefixes we use in this book.

In this chapter, we explored several GUI components in greater detail. In the next chapter, we continue our discussion of GUI components and GUI development by introducing additional controls.

### SUMMARY

- A graphical user interface (GUI) presents a pictorial interface to a program. A GUI (pronounced "GOO-ee") gives a program a distinctive "look" and "feel."
- By providing different applications with a consistent set of intuitive user-interface components, GUIs allow the user to concentrate on using programs productively.
- GUIs are built from GUI components (sometimes called controls). A control is a visual object with which the user interacts via the mouse or keyboard.
- A Form is a graphical element that appears on the desktop. A form can be a dialog or a window.
- A component is a class that implements the **IComponent** interface.
- A control is a graphical component, such as a button.
- The active window has the focus. The active window is the frontmost window and has a highlighted title bar.
- A Form acts as a container for controls.
- When the user interacts with a control, an event is generated. This event can trigger methods that respond to the user's actions.
- All forms, components and controls are classes.
- The general design process for creating Windows applications involves creating a Windows Form, setting its properties, adding controls, setting their properties and configuring event handlers.

| Prefix | Control     |
|--------|-------------|
| Frm    | Form        |
| 1b1    | Label       |
| txt    | TextBox     |
| cmd    | Button      |
| chk    | CheckBox    |
| rad    | RadioButton |
| pic    | PictureBox  |

Fig. 12.33 Abbreviations for controls introduced in chapter.

- GUIs are event driven. When a user interaction occurs, an event is generated. The event information then is passed to event handlers.
- Events are based on the notion of delegates. Delegates act as an intermediate step between the object creating (raising) the event and the method handling it.
- Use the Class Name and Method Name drop-down menus to create and register event handlers.
- The information the programmer needs to register an event is the **EventArgs** class (to define the event handler) and the **EventHandler** delegate (to register the event handler).
- Labels (class Label) display read-only text to the user.
- A TextBox is a single-line area in which text can be input or displayed. A password textbox
  masks each character input by the user with another character (e.g., \*).
- A Button is a control that the user clicks to trigger a specific action. Buttons typically respond
  to the Click event.
- **GroupBox**es and **Panels** help arrange controls on a GUI. The main difference between these classes is that **GroupBox**es can display text and **Panels** can have scrollbars.
- Visual Basic .NET has two types of state buttons—CheckBoxes and RadioButtons—that have on/off or true/false values.
- A checkbox is a small square that can be blank or contain a checkmark.
- Use the bitwise **Xor** operator to combine or negate a font style.
- Radio buttons (class RadioButton) have two states—selected, and not selected. Radio buttons
  appear as a group in which only one radio button can be selected at a time. To create new groups,
  radio buttons must be added to GroupBoxes or Panels. Each GroupBox or Panel is a group.
- Radio buttons and checkboxes generate the CheckChanged event.
- A picture box (class PictureBox) displays an image (class Image).
- Mouse events (such as clicks and presses) can be handled for any control that derives from System.Windows.Forms.Control. Mouse events use class MouseEventArgs (MouseEventHandler delegate) and EventArgs (EventHandler delegate).
- Class **MouseEventArgs** contains information about the *x* and *y*-coordinates, the button used, the number of clicks and the number of notches through which the mouse wheel turned.
- Key events are generated when keyboard's keys are pressed and released. These events can be handled by any control that inherits from System.Windows.Forms.Control.
- Event **KeyPress** can return a **Char** for any ASCII character pressed. One cannot determine from a **KeyPress** event whether special modifier keys (such as *Shift*, *Alt* and *Control*) were pressed.
- Events KeyUp and KeyDown test for special modifier keys (using KeyEventArgs). The delegates are KeyPressEventHandler (KeyPressEventArgs) and KeyEventHandler (KeyEventArgs).
- Class KeyEventArgs has properties KeyCode, KeyData and KeyValue.
- The KeyCode property returns the key pressed, but does not give any information about modifier keys.
- The **KeyData** property includes data about modifier keys.
- The KeyValue property returns the key code for the key pressed as an Integer.

### **TERMINOLOGY**

#Region (tag) and #End Regions preprocessor directive

active window

Alt property

ASCII character KeyPressEventArgs class

background color KeyUp event

bitwise operator label

button Label class

Button class menu
button label menu bar
checkbox mouse
CheckBox class mouse click
checkbox label mouse event
CheckedChanged event mouse move

click a button mouse press
click a mouse button MouseDown event

Click event MouseEventArgs class component MouseEventHandler delegate

container MouseHover event control MouseLeave event Control property MouseMove event

delegateMouseUp eventdrag and dropMouseWheel eventEnter keymoving the mouse

Enter mouse event multicast delegate event MulticastDelegate class

event argument mutual exclusion event delegate Name property

event driven NewValue property
event handler panel

EventArgs class Panel class event-handling model password box

Events window in Visual Studio PasswordChar property

focus picture box

Font property PictureBox class font style preprocessor directive

form radio button

Form class
generate an event
GetCurrentDirectory method
RadioButton class
radio-button group
read-only text

graphical user interface (GUI) register an event handler

GroupBox class
handle event
scrollbar
Scrollbar on a panel

Image property scrolloar on a panel

InitializeComponent method Shift property
input data from the keyboard SizeMode property

key code System.Windows.Forms namespace

virtual key code

key data text box
key event Text property
key value TextBox class
keyboard TextChanged event
KeyDown event trigger an event
KeyEventArgs class uneditable text or icon

KeyPress event

visual programming widget window gadget Windows Form
Xor

### SELF-REVIEW EXERCISES

- 12.1 State whether each of the following is *true* or *false*. If *false*, explain why.
  - a) The **KeyData** property includes data about modifier keys.
  - b) Windows Forms commonly are used to create GUIs.
  - c) A form is an example of a container.
  - d) All forms, components and controls are classes.
  - e) Events are based on properties.
  - f) A Label displays text that the user can edit.
  - g) Button presses generate events.
  - h) Checkboxes in the same group are mutually exclusive.
  - i) All mouse events use the same event arguments class.
  - j) Visual Studio can register an event and create an empty event handler

|      | visual Studio can register an event and create an empty event nander.      |
|------|----------------------------------------------------------------------------|
| 12.1 | ill in the blanks in each of the following statements:                     |
|      | The active control is said to have the                                     |
|      | The form acts as a for the controls that are added.                        |
|      | GUIs are driven.                                                           |
|      | Every method that handles the same event must have the same                |
|      | The information required when registering an event handler is the class an |
|      | the                                                                        |
|      | A(n) textbox masks user input with another character.                      |
|      | Class and class help arrange controls on a GUI and provide log             |
|      | ical groups for radio buttons.                                             |
|      | Typical mouse events include, and                                          |
|      | events are generated when a key on the keyboard is pressed or released.    |
|      | The modifier keys are, and                                                 |
|      | A(n) event or delegate can call multiple methods.                          |

### ANSWERS TO SELF-REVIEW EXERCISES

- 12.1 a) True. b) True. c) False. A control is a visible component. d) True. e) False. Events are based on delegates. f) False. A Label's text cannot be edited by the user. g) True. h) False. Radio buttons in the same group are mutually exclusive. i) False. Some mouse events use EventArgs, others MouseEventArgs. j) True.
- 12.2 a) focus. b) container. c) event. d) signature. e) event arguments, delegate. f) password. g) **GroupBox**, **Panel**. h) mouse clicks, mouse presses, mouse moves. i) Key. j) *Shift*, *Control*, *Alt*. k) multicast.

### **EXERCISES**

- 12.2 Extend the program in Fig. 12.24 to include a **CheckBox** for every font style option. [*Hint*: Use **Xor** rather than testing for every bit explicitly.]
- 12.3 Create the following GUI:

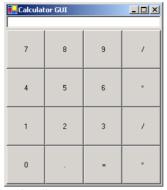

You do not have to provide any functionality.

**12.4** Create the following GUI:

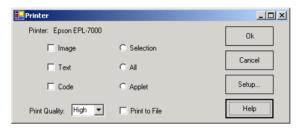

You do not have to provide any functionality.

12.5 Write a temperature conversion program that converts from Fahrenheit to Celsius. The Fahrenheit temperature should be entered from the keyboard (via a **TextBox**). A **Label** should be used to display the converted temperature. Use the following formula for the conversion:

$$Celsius = 5 / 9 x (Fahrenheit - 32)$$

**12.6** Extend the program of Fig. 12.30 to include options for changing the size and color of the lines drawn. Create a GUI similar to the one following.

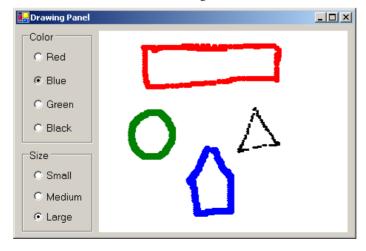

12.7 Write a program that plays "guess the number" as follows: Your program chooses the number to be guessed by selecting an **Integer** at random in the range 1–1000. The program then displays the following text in a label:

I have a number between 1 and 1000--can you guess my number? Please enter your first guess.

A TextBox should be used to input the guess. As each guess is input, the background color should change to red or blue. Red indicates that the user is getting "warmer," blue that the user is getting "colder." A Label should display either "Too High" or "Too Low," to help the user "zero-in" on the correct answer. When the user guesses the correct answer, display "Correct!" in a message box, change the form's background color to green and disable the TextBox. Provide a Button that allows the user to play the game again. When the Button is clicked, generate a new random number, change the background to the default color and enable the TextBox.

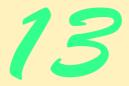

# Graphical User Interfaces Concepts: Part 2

# **Objectives**

- To be able to create menus, tabbed windows and multiple-document-interface (MDI) programs.
- To understand the use of the ListView and TreeView controls for displaying information.
- To be able to create hyperlinks using the LinkLabel control
- To be able to display lists of information in ListBoxes and ComboBoxes.
- To create custom controls.

I claim not to have controlled events, but confess plainly that events have controlled me.

Abraham Lincoln

A good symbol is the best argument, and is a missionary to persuade thousands.

Ralph Waldo Emerson

Capture its reality in paint!

Paul Cézanne

But, soft! what light through yonder window breaks? It is the east, and Juliet is the sun!

William Shakespeare

An actor entering through the door, you've got nothing. But if he enters through the window, you've got a situation. Billy Wilder

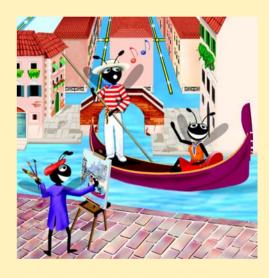

| Outline |                                           |  |  |
|---------|-------------------------------------------|--|--|
| 13.1    | Introduction                              |  |  |
| 13.2    | Menus                                     |  |  |
| 13.3    | LinkLabels                                |  |  |
| 13.4    | ListBoxes and CheckedListBoxes            |  |  |
|         | 13.4.1 ListBoxes                          |  |  |
|         | 13.4.2 CheckedListBoxes                   |  |  |
| 13.5    | ComboBoxes                                |  |  |
| 13.6    | TreeViews                                 |  |  |
| 13.7    | ListViews                                 |  |  |
| 13.8    | Tab Control                               |  |  |
| 13.9    | Multiple-Document-Interface (MDI) Windows |  |  |
| 13.10   | Visual Inheritance                        |  |  |
| 13.11   | User-Defined Controls                     |  |  |
|         |                                           |  |  |

### 13.1 Introduction

This chapter continues our study of GUIs. We begin our discussion of more advanced topics with a frequently used GUI component, the *menu*, which presents a user with several logically organized commands (or options). We discuss how to develop menus with the tools provided by Visual Studio .NET. We introduce **LinkLabels**, powerful GUI components that enable the user to click the mouse to be taken to one of several destinations.

Summary • Terminology • Self-Review Exercises • Answers to Self-Review Exercises • Exercises

We consider GUI components that encapsulate smaller GUI components. We demonstrate how to manipulate a list of values via a **ListBox** and how to combine several checkboxes in a **CheckedListBox**. We also create drop-down lists using **ComboBox**es and display data hierarchically with a **TreeView** control. We present two important GUI components—tab controls and multiple-document-interface windows. These components enable developers to create real-world programs with sophisticated GUIs.

Visual Studio .NET provides a large set of GUI components, many of which are discussed in this chapter. Visual Studio .NET enables programmers to design custom controls and add those controls to the **ToolBox**. The techniques presented in this chapter form the groundwork for creating complex GUIs and custom controls.

### 13.2 Menus

*Menus* provide groups of related commands for Windows applications. Although these commands depend on the program, some—such as **Open** and **Save**—are common to many applications. Menus are an integral part of GUIs, because they organize commands without "cluttering" the GUI.

In Fig. 13.1, an expanded menu lists various commands (called *menu items*), plus *sub-menus* (menus within a menu). Notice that the top-level menus appear in the left portion of the figure, whereas any submenus or menu items are displayed to the right. The menu that contains a menu item is called that menu item's *parent menu*. A menu item that contains a submenu is considered to be the parent of that submenu.

All menu items can have Alt key shortcuts (also called *access shortcuts* or *hot keys*), which are accessed by pressing Alt and the underlined letter (for example, Alt + F expands the **Eile** menu). Menus that are not top-level menus can have shortcut keys as well (combinations of Ctrl, Shift, Alt, F1, F2, letter keys, etc.). Some menu items display checkmarks, usually indicating that multiple options on the menu can be selected at once.

To create a menu, open the **Toolbox** and drag a **MainMenu** control onto the form. This creates a menu bar on the top of the form and places a **MainMenu** icon at the bottom of the IDE. To select the **MainMenu**, click this icon. This configuration is known as the Visual Studio .NET Menu Designer, which allows the user to create and edit menus. Menus, like other controls, have properties, which can be accessed through the **Properties** window or the Menu Designer (Fig. 13.2), and events, which can be accessed through the **Class Name** and **Method Name** drop-down menus.

To add command names to the menu, click the **Type Here** textbox (Fig. 13.2) and type the menu command's name. Each entry in the menu is of type **MenuItem** from the **System.Windows.Forms** namespace. The menu itself is of type **MainMenu**. After the programmer presses the *Enter* key, the menu item name is added to the menu. Then, more **Type Here** textboxes appear, allowing the programmer to add items underneath or to the side of the original menu item (Fig. 13.3).

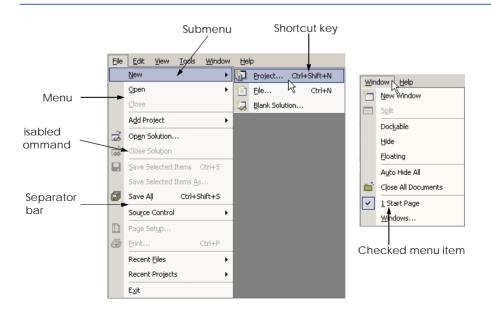

Fig. 13.1 Expanded and checked menus.

To create an *access shortcut* (or *keyboard shortcut*), type an ampersand (&) in front of the character to be underlined. For example, to create the **File** menu item, type &File. The ampersand character is displayed by typing &&. To add other shortcut keys (e.g., *Ctrl* + F9), set the **Shortcut** property of the **MenuItem**.

### **Look-and-Feel Observation 13.1**

Buttons also can have access shortcuts. Place the & symbol immediately before the desired character. To click the button, the user then presses Alt and the underlined character.

Programmers can remove a menu item by selecting it with the mouse and pressing the *Delete* key. Menu items can be grouped logically by creating *separator bars*. Separator bars are inserted by right-clicking the menu and selecting **Insert Separator** or by typing "-" for the menu text.

Menu items generate a <code>Click</code> event when selected. To create an empty event handler, enter code-view mode and select the <code>MenuItem</code> instance from the Class Name drop-down menu. Then, select the desired event from the Method Name drop-down menu. Common menu actions include displaying dialogs and setting properties. Menus also can display the names of open windows in multiple-document-interface (MDI) forms (see Section 13.9). Menu properties and events are summarized in Fig. 13.4.

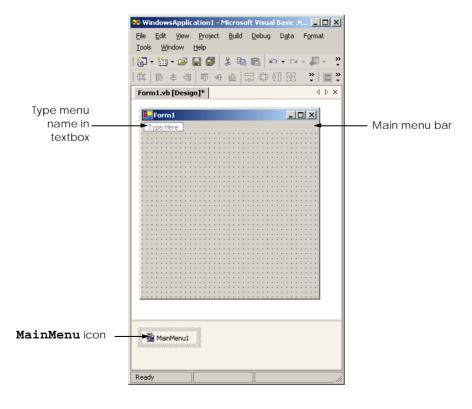

Fig. 13.2 Visual Studio .NET Menu Designer

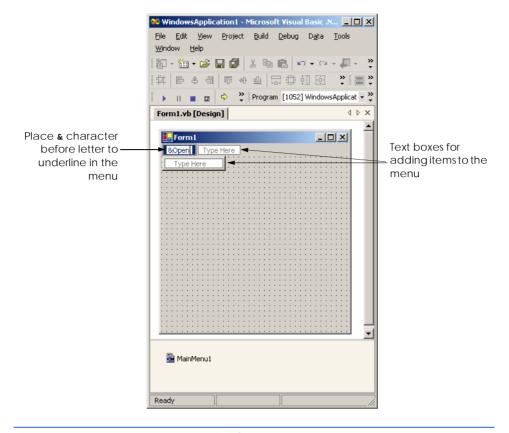

Fig. 13.3 Adding MenuItems to MainMenu.

### **Look-and-Feel Observation 13.2**

It is convention to place an ellipsis (...) after a menu item that display a dialog (such as **Save As...**). Menu items that produce an immediate action without prompting the user (such as **Save**) should not have an ellipsis following their name.

### **Look-and-Feel Observation 13.3**

Using common Windows shortcuts (such as Ctrl+F for Find operations and Ctrl+S for Save operations) decreases an application's learning curve.

MainMenu and
MenuItem events
and properties Description / Delegate and Event Arguments

MainMenu Properties

MenuItems Lists the MenuItems that are contained in the MainMenu.

Fig. 13.4 MainMenu and MenuItem properties and events (part 1 of 2).

| MainMenu and MenuItem events and properties | Description / Delegate and Event Arguments                                                                                                    |  |
|---------------------------------------------|----------------------------------------------------------------------------------------------------|--|
| RightToLeft                                 | Causes text to display from right to left. Useful for languages, such as Arabic, that are read from right to left.                                                                                    |  |
| MenuItem Properties                         |                                                                                                    |  |
| Checked                                     | Indicates whether a menu item is checked (according to property RadioCheck). Default value is False, meaning that the menu item is unchecked.                                                         |  |
| Index                                       | Specifies an item's position in its parent menu. A value of <b>0</b> places the <b>MenuItem</b> at the beginning of the menu.                                                                         |  |
| MenuItems                                   | Lists the submenu items for a particular menu item.                                                                                                    |  |
| RadioCheck                                  | Specifies whether a selected menu item appears as a radio button (black circle) or as a checkmark. <b>True</b> displays a radio button, and <b>False</b> displays a checkmark; default <b>False</b> . |  |
| Shortcut                                    | Specifies the shortcut key for the menu item (e.g., $Ctrl + F9$ is equivalent to clicking a specific item).                                                                                           |  |
| ShowShortcut                                | Indicates whether a shortcut key is shown beside menu item text. Default is <b>True</b> , which displays the shortcut key.                                                                            |  |
| Text                                        | Specifies the menu item's text. To create an $Alt$ access shortcut, precede a character with & (e.g., &File for <b>Eile</b> ).                                                                        |  |
| Common Event                                | (Delegate EventHandler, event arguments EventArgs)                                                                                                    |  |
| Click                                       | Generated when item is clicked or shortcut key is used. This is the default event when the menu is double-clicked in designer.                                                                        |  |

Fig. 13.4 MainMenu and MenuItem properties and events (part 2 of 2).

Class FrmMenu (Fig. 13.5) creates a simple menu on a form. The form has a top-level File menu with menu items **About** (displays a message box) and **Exit** (terminates the program). The menu also includes a **Format** menu, which changes the text on a label. The **Format** menu has submenus **Color** and **Font**, which change the color and font of the text on a label.

```
' Fig 13.5: MenuTest.vb
2
    ' Using menus to change font colors and styles.
4
    Imports System.Windows.Forms
5
6
   Public Class FrmMenu
7
       Inherits Form
8
9
       ' display label
       Friend WithEvents lblDisplay As Label
10
11
```

Fig. 13.5 Menus for changing text font and color (part 1 of 5).

```
12
       ' main menu (contains file and format menus)
13
       Friend WithEvents mnuMainMenu As MainMenu
14
15
       ' file menu
16
       Friend WithEvents mnuFile As MenuItem
17
       Friend WithEvents mnuitmAbout As MenuItem
18
       Friend WithEvents mnuitmExit As MenuItem
19
20
       ' format menu (contains format and font submenus)
21
       Friend WithEvents mnuFormat As MenuItem
22
23
       ' color submenu
24
       Friend WithEvents mnuitmColor As MenuItem
25
       Friend WithEvents mnuitmBlack As MenuItem
26
       Friend WithEvents mnuitmBlue As MenuItem
27
       Friend WithEvents mnuitmRed As MenuItem
28
       Friend WithEvents mnuitmGreen As MenuItem
29
30
       ' font submenu
31
       Friend WithEvents mnuitmFont As MenuItem
32
       Friend WithEvents mnuitmTimes As MenuItem
33
       Friend WithEvents mnuitmCourier As MenuItem
34
       Friend WithEvents mnuitmComic As MenuItem
35
       Friend WithEvents mnuitmDash As MenuItem
36
       Friend WithEvents mnuitmBold As MenuItem
37
       Friend WithEvents mnuitmItalic As MenuItem
38
39
       ' Visual Studio .NET generated code
40
41
       ' display MessageBox
42
       Private Sub mnuitmAbout Click(
43
          ByVal sender As System.Object,
44
          ByVal e As System. EventArgs) Handles mnuitmAbout. Click
45
46
          MessageBox.Show("This is an example" & vbCrLf &
47
             "of using menus.", "About", MessageBoxButtons.OK,
48
             MessageBoxIcon.Information)
49
       End Sub ' mnuitmAbout Click
50
51
       ' exit program
52
       Private Sub mnuitmExit Click(
53
          ByVal sender As System.Object,
54
          ByVal e As System. EventArgs) Handles mnuitmExit.Click
55
56
          Application.Exit()
57
       End Sub ' mnuitmExit Click
58
59
       ' reset font color
60
       Private Sub ClearColor()
61
62
          ' clear all checkmarks
63
          mnuitmBlack.Checked = False
64
          mnuitmBlue.Checked = False
```

Fig. 13.5 Menus for changing text font and color (part 2 of 5).

```
65
          mnuitmRed.Checked = False
66
          mnuitmGreen.Checked = False
67
       End Sub ' ClearColor
68
69
       ' update menu state and color display black
70
       Private Sub mnuitmBlack Click(ByVal sender As System.Object,
71
          ByVal e As System. EventArgs) Handles mnuitmBlack. Click
72
73
          ' reset checkmarks for color menu items
74
          ClearColor()
75
76
          ' set color to black
77
          lblDisplay.ForeColor = Color.Black
78
          mnuitmBlack.Checked = True
79
       End Sub ' mnuitmBlack Click
80
81
       ' update menu state and color display blue
82
       Private Sub mnuitmBlue Click(ByVal sender As System.Object,
83
          ByVal e As System. EventArgs) Handles mnuitmBlue. Click
84
85
          ' reset checkmarks for color menu items
86
          ClearColor()
87
88
          ' set color to blue
89
          lblDisplay.ForeColor = Color.Blue
90
          mnuitmBlue.Checked = True
91
       End Sub ' mnuitmBlue Click
92
93
       ' update menu state and color display red
94
       Private Sub mnuitmRed Click(ByVal sender As System.Object,
95
          ByVal e As System. EventArgs) Handles mnuitmRed. Click
96
97
           ' reset checkmarks for color menu items
98
          ClearColor()
99
100
          ' set color to red
101
          lblDisplay.ForeColor = Color.Red
102
          mnuitmRed.Checked = True
103
       End Sub ' mnuitmRed Click
104
105
       ' update menu state and color display green
106
       Private Sub mnuitmGreen Click(ByVal sender As System.Object,
107
          ByVal e As System. EventArgs) Handles mnuitmGreen. Click
108
109
           ' reset checkmarks for color menu items
110
          ClearColor()
111
112
          ' set color to green
113
          lblDisplay.ForeColor = Color.Green
114
          mnuitmGreen.Checked = True
115
       End Sub ' mnuitmGreen Click
116
```

Fig. 13.5 Menus for changing text font and color (part 3 of 5).

```
117
       ' reset font type
118
       Private Sub ClearFont()
119
120
          ' clear all checkmarks
121
          mnuitmTimes.Checked = False
122
          mnuitmCourier.Checked = False
123
          mnuitmComic.Checked = False
124
       End Sub ' ClearFont
125
126
       ' update menu state and set font to Times
127
       Private Sub mnuitmTimes Click(ByVal sender As System.Object,
128
          ByVal e As System. EventArgs) Handles mnuitmTimes. Click
129
130
          ' reset checkmarks for font menu items
131
          ClearFont()
132
133
          ' set Times New Roman font
134
          mnuitmTimes.Checked = True
135
          lblDisplay.Font = New Font("Times New Roman", 30,
136
             lblDisplay.Font.Style)
137
       End Sub ' mnuitmTimes Click
138
139
       ' update menu state and set font to Courier
140
       Private Sub mnuitmCourier Click(ByVal sender As System.Object,
141
          ByVal e As System. EventArgs) Handles mnuitmCourier. Click
142
143
           ' reset checkmarks for font menu items
144
          ClearFont()
145
146
          ' set Courier font
147
          mnuitmCourier.Checked = True
148
          lblDisplay.Font = New Font("Courier New", 30,
149
             lblDisplay.Font.Style)
150
       End Sub ' mnuitmCourier Click
151
152
       ' update menu state and set font to Comic Sans MS
153
       Private Sub mnuitmComic Click(ByVal sender As System.Object,
154
          ByVal e As System. EventArgs) Handles mnuitmComic.Click
155
156
          ' reset check marks for font menu items
157
          ClearFont()
158
159
          ' set Comic Sans font
160
          mnuitmComic.Checked = True
          lblDisplay.Font = New Font("Comic Sans MS", 30,
161
162
             lblDisplay.Font.Style)
163
       End Sub ' mnuitmComic Click
164
165
       ' toggle checkmark and toggle bold style
166
       Private Sub mnuitmBold Click(
          ByVal sender As System.Object,
167
168
          ByVal e As System. EventArgs) Handles mnuitmBold. Click
169
```

Fig. 13.5 Menus for changing text font and color (part 4 of 5).

```
170
          ' toggle checkmark
171
          mnuitmBold.Checked = Not mnuitmBold.Checked
172
173
          ' use Xor to toggle bold, keep all other styles
174
          lblDisplay.Font = New Font(
175
             lblDisplay.Font.FontFamily, 30,
176
             lblDisplay.Font.Style Xor FontStyle.Bold)
177
       End Sub ' mnuitmBold Click
178
179
       ' toggle checkmark and toggle italic style
180
       Private Sub mnuitmItalic Click(
181
          ByVal sender As System.Object,
182
          ByVal e As System. EventArgs) Handles mnuitmItalic. Click
183
184
          ' toggle checkmark
185
          mnuitmItalic.Checked = Not mnuitmItalic.Checked
186
187
           ' use Xor to toggle italic, keep all other styles
188
          lblDisplay.Font = New Font(
189
             lblDisplay.Font.FontFamily, 30,
190
             lblDisplay.Font.Style Xor FontStyle.Italic)
191
       End Sub ' mnuitmItalic Click
192
193 End Class ' FrmMenu
```

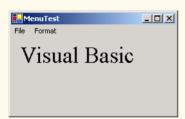

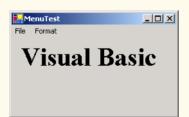

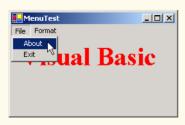

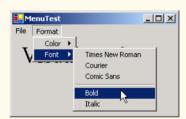

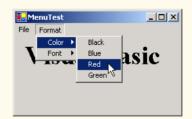

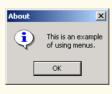

**Fig. 13.5** Menus for changing text font and color (part 5 of 5).

We begin by dragging the MainMenu from the ToolBox onto the form. We then create our entire menu structure, using the Menu Designer. The File menu (mnuFile, line 16) has menu items About (mnuitmAbout, line 17) and Exit (mnuitmExit, line 18); the Format menu (mnuFormat, line 21) has two submenus. The first submenu, Color (mnuitmColor, line 24), contains menu items Black (mnuitmBlack, line 25), Blue (mnuitmBlue, line 26), Red (mnuitmRed, line 27) and Green (mnuitmGreen, line 28). The second submenu, Font (mnuitmFont, line 31), contains menu items Times New Roman (mnuitmTimes, line 32), Courier (mnuitmCourier, line 33), Comic Sans (mnuitmComic, line 34), a separator bar (mnuitmDash, line 35), Bold (mnuitmBold, line 36) and Italic (mnuitmItalic, line 37).

The **About** menu item in the **File** menu displays a **MessageBox** when clicked (lines 46–48). The **Exit** menu item closes the application through **Shared** method **Exit** of class **Application** (line 56). Class **Application**'s **Shared** methods control program execution. Method **Exit** causes our application to terminate.

We made the items in the **Color** submenu (**Black**, **Blue**, **Red** and **Green**) mutually exclusive—the user can select only one at a time (we explain how we did this shortly). To indicate this fact to the user, we set each **Color** menu item's **RadioCheck** properties to **True**. This causes a radio button to appear (instead of a checkmark) when a user selects a **Color**-menu item.

Each Color menu item has its own event handler. The method handler for color Black is mnuitmBlack\_Click (lines 70-79). Similarly, the event handlers for colors Blue, Red and Green are mnuitmBlue\_Click (lines 82-91), mnuitmRed\_Click (lines 94-103) and mnuitmGreen\_Click (lines 106-115), respectively. Each Color menu item must be mutually exclusive, so each event handler calls method ClearColor (lines 60-67) before setting its corresponding Checked property to True. Method ClearColor sets the Checked property of each color MenuItem to False, effectively preventing more than one menu item from being selected at a time.

# **Software Engineering Observation 13.1**

The mutual exclusion of menu items is not enforced by the MainMenu, even when the RadioCheck property is True. This behavior must be programmed.

## Look-and-Feel Observation 13.4

Set the RadioCheck property to reflect the desired behavior of menu items. Use radio buttons (RadioCheck property set to True) to indicate mutually exclusive menu items. Use check marks (RadioCheck property set to False) for menu items that have no logical restriction.

The **Font** menu contains three menu items for font types (**Courier**, **Times New Roman** and **Comic Sans**) and two menu items for font styles (**Bold** and **Italic**). We added a separator bar between the font-type and font-style menu items to indicate the distinction: Font types are mutually exclusive; styles are not. This means that a **Font** object can specify only one font type at a time but can set multiple styles at once (e.g., a font can be both bold and italic). We set the font-type menu items to display checks. As with the **Color** menu, we also must enforce mutual exclusion in our event handlers.

Event handlers for font-type menu items **TimesRoman**, **Courier** and **ComicSans** are **mnuitmTimes\_Click** (lines 127–137), **mnuitmCourier\_Click** (lines 140–150) and **mnuitmComic Click** (lines 153–163), respectively. These event handlers behave in

a manner similar to that of the event handlers for the **Color** menu items. Each event handler clears the **Checked** properties for all font-type menu items by calling method **ClearFont** (lines 118–124), then sets the **Checked** property of the menu item that raised the event to **True**. This enforces the mutual exclusion of the font-type menu items.

The event handlers for the **Bold** and **Italic** menu items (lines 166–191) use the bitwise **Xor** operator. For each font style, the **Xor** operator changes the text to include the style or, if that style is already applied, to remove it. The toggling behavior provided by the **Xor** operator is explained in Chapter 12, Graphical User Interfaces Concepts: Part 1. As explained in Chapter 12, this program's event-handling structure allows the programmer to add and remove menu entries while making minimal structural changes to the code.

### 13.3 LinkLabels

The **LinkLabel** control displays links to other resources, such as files or Web pages (Fig. 13.6). A **LinkLabel** appears as underlined text (colored blue by default). When the mouse moves over the link, the pointer changes to a hand; this is similar to the behavior of a hyperlink in a Web page. The link can change color to indicate whether the link is new, previously visited or active. When clicked, the **LinkLabel** generates a **LinkClicked** event (see Fig. 13.7). Class **LinkLabel** is derived from class **Label** and therefore inherits all of class **Label**'s functionality.

## **Look-and-Feel Observation 13.5**

Although other controls can perform actions similar to those of a LinkLabel (such as the opening of a Web page), LinkLabels indicate that a link can be followed—a regular label or button does not necessarily convey that idea.

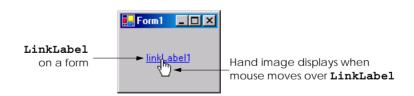

Fig. 13.6 LinkLabel control in running program.

| LinkLabel properties and events   | Description / Delegate and Event Arguments                                                                                                    |
|-----------------------------------|----------------------------------------------------------------------------------------------------|
| Common Properties ActiveLinkColor | Specifies the color of the active link when clicked. Red is the default.  Specifies which portion of text in the LinkLabel is part of the link. |

Fig. 13.7 LinkLabel properties and events (part 1 of 2).

| LinkLabel properties and events | Description / Delegate and Event Arguments                                                                                                    |
|---------------------------------|----------------------------------------------------------------------------------------------------|
| LinkBehavior                    | Specifies the link's behavior, such as how the link appears when the mouse is placed over it.                                                  |
| LinkColor                       | Specifies the original color of all links before they have been visited. Blue is the default.                                                  |
| Links                           | Lists the LinkLabel.Link objects, which are the links contained in the LinkLabel.                                                              |
| LinkVisited                     | If True, link appears as though it were visited (its color is changed to that specified by property VisitedLinkColor). Default value is False. |
| Text                            | Specifies the control's text.                                                                                                    |
| UseMnemonic                     | If <b>True</b> , & character in <b>Text</b> property acts as a shortcut (similar to the <i>Alt</i> shortcut in menus).                         |
| VisitedLinkColor                | Specifies the color of visited links. Purple is the default.                                                                                   |
| Common Event                    | (Delegate LinkLabelLinkClickedEventHandler, event arguments LinkLabelLinkClickedEventArgs)                                                     |
| LinkClicked                     | Generated when the link is clicked. This is the default event when the control is double-clicked in designer.                                  |

Fig. 13.7 LinkLabel properties and events (part 2 of 2).

Class FrmLinkLabel (Fig. 13.8) uses three LinkLabels, to link to the C: drive, the Deitel Web site (www.deitel.com) and the Notepad application, respectively. The Text properties of the LinkLabel's lnklblCDrive (line 10), lnklblDeitel (line 11) and lnklblNotepad (line 12) describe each link's purpose.

The event handlers for the LinkLabel instances call method <code>Start</code> of class <code>Process</code> (namespace <code>System.Diagnostics</code>). This method allows us to execute other programs from our application. Method <code>Start</code> can take as arguments either the file to open (a <code>String</code>) or the application to run and its command-line arguments (two <code>Strings</code>). Method <code>Start</code>'s arguments can be in the same form as if they were provided for input to the Windows <code>Run</code> command. For applications, full path names are not needed, and the <code>.exe</code> extension often can be omitted. To open a file that has a file type that Windows recognizes, simply insert the file's full path name. The Windows operating system must be able to use the application associated with the given file's extension to open the file.

The event handler for <code>lnklblCDrive</code>'s <code>LinkClicked</code> events browses the <code>C:</code> drive (lines 17–24). Line 22 sets the <code>LinkVisited</code> property to <code>True</code>, which changes the link's color from blue to purple (the <code>LinkVisited</code> colors are configured through the <code>Properties</code> window in Visual Studio). The event handler then passes <code>"C:\"</code> to method <code>Start</code> (line 23), which opens a <code>Windows Explorer</code> window.

The event handler for lnklblDeitel's LinkClicked event (lines 27–35) opens the Web page www.deitel.com in Internet Explorer. We achieve this by passing the Web-page address as a String (lines 33–34), which opens Internet Explorer. Line 32 sets the LinkVisited property to True.

```
' Fig. 13.8: LinkLabelTest.vb
2
   ' Using LinkLabels to create hyperlinks.
 3
4
   Imports System.Windows.Forms
5
6
   Public Class FrmLinkLabel
7
       Inherits Form
8
9
       ' linklabels to C:\ drive, www.deitel.com and Notepad
10
       Friend WithEvents lnklblCDrive As LinkLabel
11
       Friend WithEvents lnklblDeitel As LinkLabel
12
       Friend WithEvents lnklblNotepad As LinkLabel
13
14
       ' Visual Studio .NET generated code
15
16
       ' browse C:\ drive
17
       Private Sub lnklblCDrive LinkClicked(
18
          ByVal sender As System.Object, ByVal e As
19
          System.Windows.Forms.LinkLabelLinkClickedEventArgs)
20
          Handles lnklblCDrive.LinkClicked
21
22
          lnklblCDrive.LinkVisited = True
23
          System.Diagnostics.Process.Start("C:\")
24
       End Sub ' lnklblCDrive
25
26
       ' load www.deitel.com in Web browser
27
       Private Sub lnklblDeitel LinkClicked(
28
          ByVal sender As System.Object, ByVal e As
          System.Windows.Forms.LinkLabelLinkClickedEventArgs)
29
30
          Handles lnklblDeitel.LinkClicked
31
32
          lnklblDeitel.LinkVisited = True
33
          System.Diagnostics.Process.Start(
34
             "IExplore", "http://www.deitel.com")
35
       End Sub ' lnklblDeitel
36
37
       ' run application Notepad
38
       Private Sub lnklblNotepad LinkClicked(
39
          ByVal sender As System.Object, ByVal e As
40
          System.Windows.Forms.LinkLabelLinkClickedEventArgs)
41
          Handles lnklblNotepad.LinkClicked
42
43
          lnklblNotepad.LinkVisited = True
44
45
          ' run notepad application
46
          ' full path not needed
47
          System.Diagnostics.Process.Start("notepad")
48
       End Sub ' lnklblNotepad LinkClicked
49
50
   End Class ' LinkLabelList
```

Fig. 13.8 LinkLabels used to link to a drive, a Web page and an application (part 1 of 2).

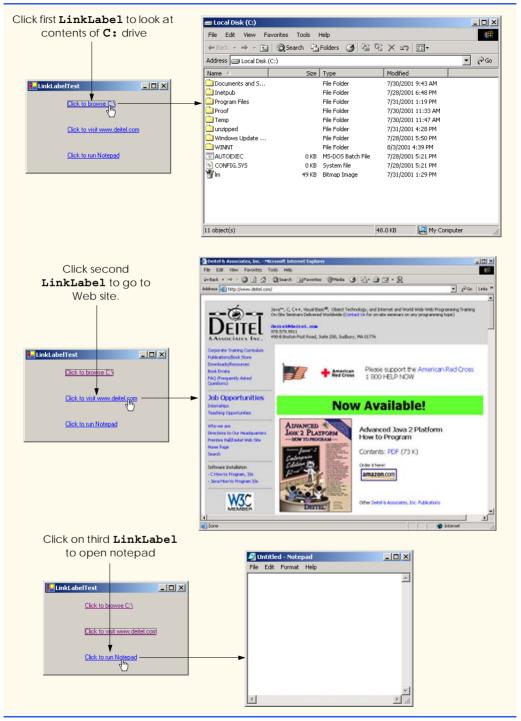

Fig. 13.8 LinkLabels used to link to a drive, a Web page and an application (part 2 of 2).

The event handler for lnklblNotepad's LinkClicked events opens the specified Notepad application (lines 38–47). Line 43 sets the link to appear in the event handler as a visited link. Line 47 passes the argument "notepad" to method Start, which runs notepad.exe. Note that, in line 47, the .exe extension is not required—Windows can determine whether the argument given to method Start is an executable file.

## 13.4 ListBoxes and CheckedListBoxes

The **ListBox** control allows the user to view and select from multiple items in a list. **ListBox**es are static GUI entities, which means that users cannot add items to the list, unless the application adds items programmatically. The **CheckedListBox** control extends a **ListBox** by including check boxes next to each item in the list. This allows users to place checks on multiple items at once, as is possible in a **CheckBox** control (users also can select multiple items from a **ListBox**, but not by default). Figure 13.9 displays a **ListBox** and a **CheckedListBox**. In both controls, scrollbars appear if the number of items exceeds the **ListBox**'s viewable area. Figure 13.10 lists common **ListBox** properties, methods and events.

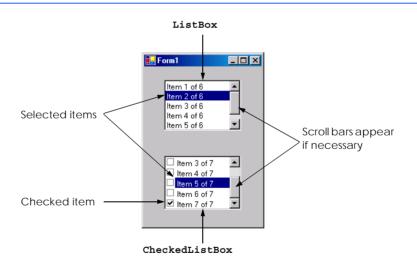

Fig. 13.9 ListBox and CheckedListBox on a form.

| ListBox<br>properties, methods<br>and events | Description / Delegate and Event Arguments      |
|----------------------------------------------|-------------------------------------------------|
| Common Properties                            | The collection of items in the <b>ListBox</b> . |

Fig. 13.10 ListBox properties, methods and events (part 1 of 2).

| ListBox<br>properties, methods<br>and events | Description / Delegate and Event Arguments                                                                                                    |
|----------------------------------------------|----------------------------------------------------------------------------------------------------|
| MultiColumn                                  | Indicates whether the ListBox can break a list into multiple columns. Multiple columns eliminate vertical scrollbars from the display.                                                                                                    |
| SelectedIndex                                | Returns the index of the selected item. If the user selects multiple items, this property arbitrarily returns one of the selected indices; if no items have been selected, the property returns -1.                                                                                                    |
| SelectedIndices                              | Returns a collection containing the indices for all selected items.                                                                                                    |
| SelectedItem                                 | Returns a reference to the selected item (if multiple items are selected, it returns the item with the lowest index number).                                                                                                    |
| SelectedItems                                | Returns a collection of the selected item(s).                                                                                                    |
| SelectionMode                                | Determines the number of items that can be selected, and the means through which multiple items can be selected. Values None, One, MultiSimple (multiple selection allowed) or MultiExtended (multiple selection allowed using a combination of arrow keys or mouse clicks and <i>Shift</i> and <i>Control</i> keys). |
| Sorted                                       | Indicates whether items are sorted alphabetically. Setting this property's value to <b>True</b> sorts the items. The default value is <b>False</b> .                                                                                                    |
| Common Method                                |                                                                                                    |
| GetSelected                                  | Takes an index as an argument, and returns <b>True</b> if the corresponding item is selected.                                                                                                    |
| Common Event                                 | (Delegate EventHandler, event arguments EventArgs)                                                                                                    |
| SelectedIndex-<br>Changed                    | Generated when selected index changes. This is the default event when the control is double-clicked in the designer.                                                                                                    |

Fig. 13.10 ListBox properties, methods and events (part 2 of 2).

The **SelectionMode** property determines the number of items that can be selected. This property has the possible values **None**, **One**, **MultiSimple** and **MultiExtended** (from the **SelectionMode** enumeration)—the differences among these settings are explained in Fig. 13.10. The **SelectedIndexChanged** event occurs when the user selects a new item.

Both the ListBox and CheckedListBox have properties Items, SelectedItem and SelectedIndex. Property Items returns all the list items as a collection. Collections are a common way of exposing lists of Objects in the .NET framework. Many .NET GUI components (e.g., ListBoxes) use collections to expose lists of internal objects (e.g., items contained within a ListBox). We discuss collections further in Chapter 23, Data Structures and Collections. Property SelectedItem returns the ListBox's currently selected item. If the user can select multiple items, use collection SelectedItems to return all the selected items as a collection. Property SelectedIndex returns the index of the selected item—if there could be more than one, use property SelectedIndices. If no items are selected, property SelectedIndex returns -1. Method GetSelected takes an index and returns True if the corresponding item is selected.

To add items to a **ListBox** or to a **CheckedListBox** we must add objects to its **Items** collection. This can be accomplished by calling method **Add** to add a **String** to the **ListBox**'s or **CheckedListBox**'s **Items** collection. For example, we could write

```
myListBox.Items.Add( myListItem )
```

to add String myListItem to ListBox myListBox. To add multiple objects, programmers can either call method Add multiple times or call method AddRange to add an array of objects. Classes ListBox and CheckedListBox each call the submitted object's ToString method to determine the label for the corresponding object's entry in the list. This allows programmers to add different objects to a ListBox or a CheckedListBox that later can be returned through properties SelectedItem and SelectedItems.

Alternatively, we can add items to ListBoxes and CheckedListBoxes visually by examining the Items property in the **Properties** window. Clicking the ellipsis button opens the **String Collection Editor**, a text area in which programmers add items; each item appears on a separate line (Fig. 13.11). Visual Studio .NET then adds these **Strings** to the Items collection inside method **InitializeComponent**.

#### 13.4.1 ListBoxes

Figure 13.12 uses class FrmListBox to add, remove and clear items from ListBox lstDisplay (line 10). Class FrmListBox uses TextBox txtInput (line 13) to allow the user to type in a new item. When the user clicks the Add button (cmdAdd in line 16), the new item appears in lstDisplay. Similarly, if the user selects an item and clicks Remove (cmdRemove in line 17), the item is deleted. When clicked, Clear (cmdClear in line 18) deletes all entries in lstDisplay. The user terminates the application by clicking Exit (cmdExit in line 19).

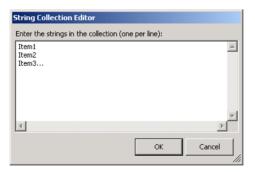

Fig. 13.11 String Collection Editor.

```
1  'Fig. 13.12: ListBoxTest.vb
2  'Program to add, remove and clear list box items.
3
4  Imports System.Windows.Forms
```

Fig. 13.12 Program that adds, removes and clears **ListBox** items (part 1 of 3).

```
Public Class FrmListBox
 6
 7
       Inherits Form
 8
 9
       ' contains user-input list of elements
10
       Friend WithEvents lstDisplay As ListBox
11
12
       ' user-input textbox
13
       Friend WithEvents txtInput As TextBox
14
15
       ' add, remove, clear and exit command buttons
16
       Friend WithEvents cmdAdd As Button
17
       Friend WithEvents cmdRemove As Button
18
       Friend WithEvents cmdClear As Button
19
       Friend WithEvents cmdExit As Button
20
21
       ' Visual Studio .NET generated code
22
23
       ' add new item (text from input box) and clear input box
       Private Sub cmdAdd Click(ByVal sender As System.Object,
24
25
          ByVal e As System. EventArgs) Handles cmdAdd. Click
26
27
          lstDisplay.Items.Add(txtInput.Text)
28
          txtInput.Text = ""
29
       End Sub ' cmdAdd Click
30
31
       ' remove item if one is selected
32
       Private Sub cmdRemove Click (ByVal sender As System.Object, _
33
          ByVal e As System. EventArgs) Handles cmdRemove. Click
34
35
          ' remove only if item is selected
36
          If lstDisplay.SelectedIndex <> -1 Then
37
             lstDisplay.Items.RemoveAt(lstDisplay.SelectedIndex)
38
          End If
39
40
       End Sub ' cmdRemove Click
41
42
       ' clear all items
43
       Private Sub cmdClear Click (ByVal sender As System.Object, _
44
          ByVal e As System. EventArgs) Handles cmdClear. Click
45
46
          lstDisplay.Items.Clear()
47
       End Sub ' cmdClear Click
48
49
       ' exit application
       Private Sub cmdExit Click (ByVal sender As System.Object, _
50
51
          ByVal e As System. EventArgs) Handles cmdExit. Click
52
53
          Application.Exit()
54
       End Sub ' cmdExit Click
55
56 End Class ' FrmListBox
```

Fig. 13.12 Program that adds, removes and clears **ListBox** items (part 2 of 3).

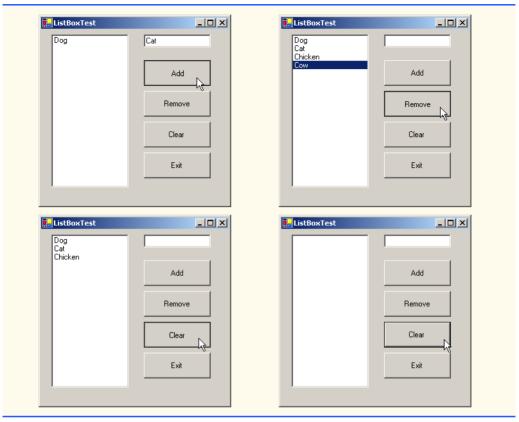

Fig. 13.12 Program that adds, removes and clears ListBox items (part 3 of 3).

The cmdAdd\_Click event handler (lines 24–29) calls method Add of the Items collection in the ListBox. This method takes a String as the item to add to lstDisplay. In this case, the String used is the user-input text, or txtInput.Text (line 27). After the item is added, txtInput.Text is cleared (line 28).

The cmdRemove\_Click event handler (lines 32-40) calls method Remove of the Items collection. Event handler cmdRemove\_Click first uses property Selected-Index to determine which index is selected. Unless SelectedIndex is empty (-1) (line 36), the handler removes the item that corresponds to the selected index.

The event handler for cmdClear\_Click (lines 43-47) calls method Clear of the Items collection (line 46). This removes all the entries in lstDisplay. Finally, event handler cmdExit\_Click (lines 50-54) terminates the application, by calling method Application.Exit (line 53).

#### 13.4.2 CheckedListBoxes

The CheckedListBox control derives from class ListBox and includes a checkbox next to each item. As in ListBoxes, items can be added via methods Add and AddRange or through the String Collection Editor. CheckedListBoxes imply that multiple items can be selected, and the only possible values for the SelectionMode property are

None and One. One allows multiple selection, because checkboxes imply that there are no logical restrictions on the items—the user can select as many items as required. Thus, the only choice is whether to give the user multiple selection or no selection at all. This keeps the CheckedListBox's behavior consistent with that of CheckBoxes. The programmer is unable to set the last two SelectionMode values, MultiSimple and Multi-Extended, because the only logical two selection modes are handled by None and One. Common properties and events of CheckedListBoxes appear in Fig. 13.13.

## **Common Programming Error 13.1**

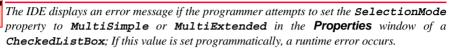

Event ItemCheck is generated whenever a user checks or unchecks a CheckedListBox item. Event argument properties CurrentValue and NewValue return CheckState values for the current and new state of the item, respectively. A comparison of these values allows the programmer to determine whether the CheckedListBox item was checked or unchecked. The CheckedListBox control retains the SelectedItems and SelectedIndices properties (it inherits them from class ListBox). However, it also includes properties CheckedItems and Checked-Indices, which return information about the checked items and indices.

| CheckedListBox properties, methods and events | Description / Delegate and Event Arguments                                                                                                    |
|-----------------------------------------------|----------------------------------------------------------------------------------------------------|
| Common Properties                             | (All the ListBox properties and events are inherited by CheckedListBox.)                                                                                                    |
| CheckedItems                                  | Contains the collection of items that are checked. This is distinct from the selected item, which is highlighted (but not necessarily checked). [ <i>Note:</i> There can be at most one selected item at any given time.] |
| CheckedIndices                                | Returns indices for all checked items. This is not the same as the selected index.                                                                                                    |
| SelectionMode                                 | Determines how many items can be checked. Only possible values are <b>One</b> (allows multiple checks to be placed) or <b>None</b> (does not allow any checks to be placed).                                              |
| Common Method                                 |                                                                                                    |
| GetItemChecked                                | Takes an index and returns <b>True</b> if the corresponding item is checked.                                                                                                    |
| Common Event                                  | (Delegate ItemCheckEventHandler, event arguments Item-CheckEventArgs)                                                                                                    |
| ItemCheck                                     | Generated when an item is checked or unchecked.                                                                                                    |
| ItemCheckEventArgs Properties                 |                                                                                                    |
| CurrentValue                                  | Indicates whether the current item is checked or unchecked. Possible values are Checked, Unchecked and Indeterminate.                                                                                                    |

Fig. 13.13 CheckedListBox properties, methods and events (part 1 of 2).

```
CheckedListBox properties, methods and events

Description / Delegate and Event Arguments

Index

Returns index of the item that changed.

NewValue

Specifies the new state of the item.
```

Fig. 13.13 CheckedListBox properties, methods and events (part 2 of 2).

In Fig. 13.14, class FrmCheckedListBox uses a CheckedListBox and a ListBox to display a user's selection of books. The CheckedListBox named chkl-stInput (line 10), allows the user to select multiple titles. In the String Collection Editor, items were added for some Deitel<sup>TM</sup> books: C++, Java<sup>TM</sup>, Visual Basic, Internet & WWW, Perl, Python, Wireless Internet and Advanced Java (the acronym HTP stands for "How to Program"). The ListBox, named lstDisplay (line 13), displays the user's selection. In the screenshots accompanying this example, the CheckedListBox appears to the left, the ListBox on the right.

When the user checks or unchecks an item in CheckedListBox chklstInput, an ItemCheck event is generated. Event handler chklstInput\_ItemCheck (lines 18–34) handles the event. An If/Else control structure (lines 28–32) determines whether the user checked or unchecked an item in the CheckedListBox. Line 28 uses the NewValue property to determine whether the item is being checked (CheckState.Checked). If the user checks an item, line 29 adds the checked entry to the ListBox lstDisplay. If the user unchecks an item, line 31 removes the corresponding item from lstDisplay.

```
1
    ' Fig. 13.14: CheckedListBoxTest.vb
 2
    ' Using the checked list boxes to add items to a list box.
 3
4
    Imports System.Windows.Forms
5
6
    Public Class FrmCheckedListBox
7
       Inherits Form
8
9
       ' list of available book titles
10
       Friend WithEvents chklstInput As CheckedListBox
11
12
       ' user selection list
13
       Friend WithEvents lstDisplay As ListBox
14
15
       ' Visual Studio .NET generated code
16
17
       ' item about to change, add or remove from lstDisplay
18
       Private Sub chklstInput ItemCheck(
19
          ByVal sender As System.Object,
20
          ByVal e As System.Windows.Forms.ItemCheckEventArgs)
21
          Handles chklstInput.ItemCheck
```

Fig. 13.14 CheckedListBox and ListBox used in a program to display a user selection (part 1 of 2).

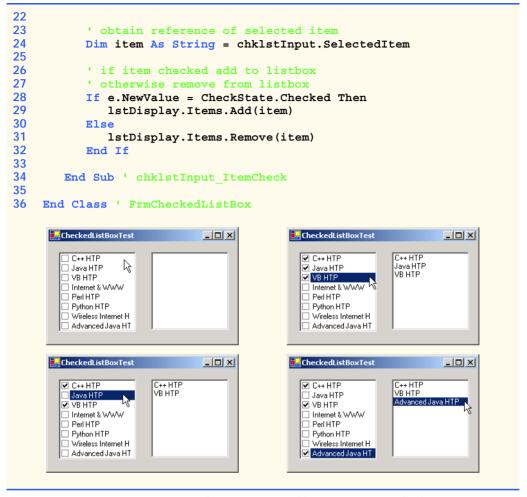

Fig. 13.14 CheckedListBox and ListBox used in a program to display a user selection (part 2 of 2).

#### 13.5 ComboBoxes

The *ComboBox* control combines **TextBox** features with a *drop-down list*. A drop-down list is a GUI component that contains a list from which a value can be selected. It usually appears as a text box with a down arrow to its right. By default, the user can enter text into the text box or click the down arrow to display a list of predefined items. If a user chooses an element from this list, that element is displayed in the text box. If the list contains more elements than can be displayed in the drop-down list, a scrollbar appears. The maximum number of items that a drop-down list can display at one time is set by property *MaxDrop-DownItems*. Figure 13.15 shows a sample *ComboBox* in three different states.

As with the **ListBox** control, the programmer can add objects to collection **Items** programmatically, using methods **Add** and **AddRange**, or visually, with the **String Collection Editor**. Figure 13.16 lists common properties and events of class **ComboBox**.

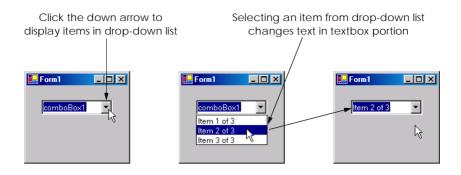

Fig. 13.15 ComboBox demonstration.

## **Look-and-Feel Observation 13.6**

Use a ComboBox to save space on a GUI. The disadvantage is that, unlike with a ListBox,

| ComboBox events and properties | Description / Delegate and Event Arguments                                                                                                    |
|--------------------------------|----------------------------------------------------------------------------------------------------|
| Common Properties              |                                                                                                    |
| DropDownStyle                  | Determines the type of combo box. Value Simple means that the text portion is editable and the list portion is always visible. Value DropDown (the default) means that the text portion is editable, but the user must click an arrow button to see the list portion. Value DropDownList means that the text portion is not editable and the user must click the arrow button to see the list portion. |
| Items                          | The collection of items in the <b>ComboBox</b> control.                                                                                                    |
| MaxDropDownItems               | Specifies the maximum number of items (between 1 and 100) that the drop-down list can display. If the number of items exceeds the maximum number of items to display, a scrollbar appears.                                                                                                    |
| SelectedIndex                  | Returns the index of the selected item. If there is no selected item, -1 is returned.                                                                                                    |
| SelectedItem                   | Returns a reference to the selected item.                                                                                                    |
| Sorted                         | Indicates whether items are sorted alphabetically. Setting this property's value to <b>True</b> sorts the items. Default is <b>False</b> .                                                                                                    |
| Common Event                   | (Delegate EventHandler, event arguments EventArgs)                                                                                                    |
| SelectedIndex-<br>Changed      | Generated when the selected index changes (such as when a different item is selected). This is the default event when control is double-clicked in designer.                                                                                                    |

Fig. 13.16 ComboBox properties and events.

Property *DropDownStyle* determines the type of **ComboBox**. Style *Simple* does not display a drop-down arrow. Instead, a scrollbar appears next to the control, allowing the user to select a choice from the list. The user also can type in a selection. Style *DropDown* (the default) displays a drop-down list when the down arrow is clicked (or the down-arrow key is pressed). The user can type a new item into the **ComboBox**. The last style is *Drop-DownList*, which displays a drop-down list but does not allow the user to enter a new item.

The ComboBox control has properties Items (a collection), SelectedItem and SelectedIndex, which are similar to the corresponding properties in ListBox. There can be at most one selected item in a ComboBox (if zero, then SelectedIndex is -1). When the selected item changes, event SelectedIndexChanged is generated.

Class **FrmComboBox** (Fig. 13.17) allows users to select a shape to draw—an empty or filled circle, ellipse, square or pie—by using a **ComboBox**. The combo box in this example is uneditable, so the user cannot input a custom item.

## Look-and-Feel Observation 13.7

Make lists (such as ComboBoxes) editable only if the program is designed to accept user-submitted elements. Otherwise, the user might try to enter a custom item and be unable to use it.

```
' Fig. 13.17: ComboBoxTest.vb
 1
 2
   ' Using ComboBox to select shape to draw.
 3
 4
   Imports System.Windows.Forms
5
   Imports System.Drawing
6
7
   Public Class FrmComboBox
8
       Inherits Form
9
10
       ' contains shape list (circle, square, ellipse, pie)
11
       Friend WithEvents cboImage As ComboBox
12
13
       ' Visual Studio .NET generated code
14
15
       ' get selected index, draw shape
16
       Private Sub cboImage SelectedIndexChanged(
17
          ByVal sender As System.Object, _
18
          ByVal e As System. EventArgs)
19
          Handles cboImage.SelectedIndexChanged
20
21
          ' create graphics object, pen and brush
22
          Dim myGraphics As Graphics = MyBase.CreateGraphics()
23
24
          ' create Pen using color DarkRed
25
          Dim myPen As New Pen(Color.DarkRed)
26
27
          ' create SolidBrush using color DarkRed
28
          Dim mySolidBrush As New SolidBrush (Color.DarkRed)
29
30
          ' clear drawing area by setting it to color White
31
          myGraphics.Clear(Color.White)
```

**Fig. 13.17 ComboBox** used to draw a selected shape (part 1 of 3).

```
32
33
           ' find index, draw proper shape
34
           Select Case cboImage.SelectedIndex
35
36
              Case 0 ' case circle is selected
37
                 myGraphics.DrawEllipse(myPen, 50, 50, 150, 150)
38
39
              Case 1 ' case rectangle is selected
40
                 myGraphics.DrawRectangle(myPen, 50, 50, 150, 150)
41
42
              Case 2 ' case ellipse is selected
43
                 myGraphics.DrawEllipse(myPen, 50, 85, 150, 115)
44
45
              Case 3 ' case pie is selected
46
                 myGraphics.DrawPie(myPen, 50, 50, 150, 150, 0, 45)
47
48
              Case 4 ' case filled circle is selected
49
                 mvGraphics.FillEllipse(
50
                     mySolidBrush, 50, 50, 150, 150)
51
              Case 5 ' case filled rectangle is selected
52
53
                 myGraphics.FillRectangle(
54
                     mySolidBrush, 50, 50, 150, 150)
55
56
              Case 6 ' case filled ellipse is selected
57
                 myGraphics.FillEllipse(
58
                     mySolidBrush, 50, 85, 150, 115)
59
60
              Case 7 ' case filled pie is selected
61
                 mvGraphics.FillPie(
62
                     mySolidBrush, 50, 50, 150, 150, 0, 45)
63
64
           End Select
65
66
       End Sub ' cboImage SelectedIndexChanged
67
68
    End Class ' FrmComboBox
      ComboBoxTest
                            _ _ ×
                                            ₽ComboBoxTest
                                                                  _ _ ×
                                              Circle
                                                       具
                 1
        Circle
        Square
        Ellipse
        Pie
        Filled Circle
        Filled Square
        Filled Ellipse
        Filled Pie
```

**Fig. 13.17 ComboBox** used to draw a selected shape (part 2 of 3).

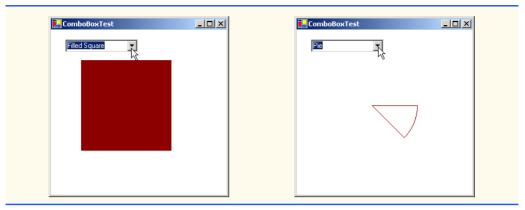

Fig. 13.17 ComboBox used to draw a selected shape (part 3 of 3).

After creating ComboBox cboImage (line 11), we make it uneditable by setting its DropDownStyle to DropDownList in the Properties window. Next, we add items Circle, Square, Ellipse, Pie, Filled Circle, Filled Square, Filled Ellipse and Filled Pie to the Items collection using the String Collection Editor. Whenever the user selects an item from cboImage, a SelectedIndex-Changed event is generated. Event handler cboImage\_SelectedIndexChanged (lines 16–66) handles these events. Lines 22–28 create a Graphics object, a Pen and a SolidBrush, which are used to draw on the form. The Graphics object (line 22) allows a pen or brush to draw on a component using one of several Graphics methods. The Pen object is used by methods drawEllipse, drawRectangle and drawPie (lines 37, 40, 43 and 46) to draw the outlines of their corresponding shapes. The SolidBrush object is used by methods fillEllipse, fillRectangle and fillPie (lines 49–50, 53–54, 57–58 and 61–62) to draw their corresponding solid shapes. Line 31 colors the entire form White, using Graphics method Clear. These methods are discussed in greater detail in Chapter 16, Graphics and Multimedia.

The application draws a particular shape on the basis of the selected item's index. The **Select Case** statement (lines 34–64) uses **cboImage.SelectedIndex** to determine which item the user selected. Class **Graphics** method **DrawEllipse** (line 37) takes a **Pen**, the x- and y- coordinates of the center and the width and height of the ellipse to draw. The origin of the coordinate system is in the upper-left corner of the form; the x-coordinate increases to the right, and the y-coordinate increases downward. A circle is a special case of an ellipse (the height and width are equal). Line 37 draws a circle. Line 43 draws an ellipse that has different values for height and width.

Class **Graphics** method **DrawRectangle** (line 40) takes a **Pen**, the x- and y-coordinates of the upper-left corner and the width and height of the rectangle to draw. Method **DrawPie** (line 46) draws a pie as a portion of an ellipse. The ellipse is bounded by a rectangle. Method **DrawPie** takes a **Pen**, the x- and y- coordinates of the upper-left corner of the rectangle, its width and height, the start angle (in degrees) and the sweep angle (in degrees) of the pie. Angles increase clockwise. The **FillEllipse** (lines 49–50 and 57–58), **FillRectange** (lines 53–54) and **FillPie** (lines 61–62) methods are similar to their unfilled counterparts, except that they take a **SolidBrush** instead of a **Pen**. Some of the drawn shapes are illustrated in the screen shots at the bottom of Fig. 13.17.

## 13.6 TreeViews

The **TreeView** control displays *nodes* hierarchically in a *tree*. Traditionally, nodes are objects that contain values and can refer to other nodes. A *parent node* contains *child nodes*, and the child nodes can be parents to other nodes. Two child nodes that have the same parent node are considered *sibling nodes*. A tree is a collection of nodes, usually organized in hierarchical manner. The first parent node of a tree is the *root* node (a **TreeView** can have multiple roots). For example, the file system of a computer can be represented as a tree. The top-level directory (perhaps C:) would be the root, each subfolder of C: would be a child node and each child folder could have its own children. **TreeView** controls are useful for displaying hierarchal information, such as the file structure that we just mentioned. We cover nodes and trees in greater detail in Chapter 24, Data Structures. Figure 13.18 displays a sample **TreeView** control on a form.

A parent node can be expanded or collapsed by clicking the plus box or minus box to its left. Nodes without children do not have these boxes.

The nodes displayed in a **TreeView** are instances of class **TreeNode**. Each **TreeNode** has a **Nodes** collection (type **TreeNodeCollection**), which contains a list of other **TreeNodes**—its children. The **Parent** property returns a reference to the parent node (or **Nothing** if the node is a root node). Figure 13.19 and Fig. 13.20 list the common properties of **TreeView** and **TreeNodes**, and a **TreeView** event.

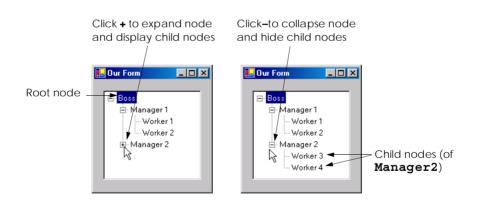

Fig. 13.18 **TreeView** displaying a sample tree.

| TreeView properties and events | Description / Delegate and Event Arguments                                                                                         |
|--------------------------------|----------------------------------------------------------------------------------------------------|
| Common Properties              |                                                                                                    |
| CheckBoxes                     | Indicates whether checkboxes appear next to nodes. A value of <b>True</b> displays checkboxes. The default value is <b>False</b> . |

Fig. 13.19 **TreeView** properties and events (part 1 of 2).

| TreeView properties and events | Description / Delegate and Event Arguments                                                                                                    |
|--------------------------------|----------------------------------------------------------------------------------------------------|
| ImageList                      | Specifies the ImageList containing the node icons. An Image-<br>List is a collection that contains Image objects.                                                                                                    |
| Nodes                          | Lists the collection of <b>TreeNode</b> s in the control. Contains methods <b>Add</b> (adds a <b>TreeNode</b> object), <b>Clear</b> (deletes the entire collection) and <b>Remove</b> (deletes a specific node). Removing a parent node deletes all its children. |
| SelectedNode                   | The selected node.                                                                                                    |
| Common Event                   | (Delegate TreeViewEventHandler, event arguments TreeViewEventArgs)                                                                                                    |
| AfterSelect                    | Generated after selected node changes. This is the default event when the control is double-clicked in the designer.                                                                                                    |

Fig. 13.19 **TreeView** properties and events (part 2 of 2).

| TreeNode properties and methods | Description / Delegate and Event Arguments                                                                                                    |
|---------------------------------|----------------------------------------------------------------------------------------------------|
| Common Properties               |                                                                                                    |
| Checked                         | Indicates whether the <b>TreeNode</b> is checked ( <b>CheckBoxes</b> property must be set to <b>True</b> in parent <b>TreeView</b> ).                                                                                                    |
| FirstNode                       | Specifies the first node in the <b>Nodes</b> collection (i.e., first child in tree).                                                                                                    |
| FullPath                        | Indicates the path of the node, starting at the root of the tree.                                                                                                    |
| ImageIndex                      | Specifies the index of the image shown when the node is deselected.                                                                                                    |
| LastNode                        | Specifies the last node in the <b>Nodes</b> collection (i.e., last child in tree).                                                                                                    |
| NextNode                        | Next sibling node.                                                                                                    |
| Nodes                           | The collection of <b>TreeNodes</b> contained in the current node (i.e., all the children of the current node). Contains methods <b>Add</b> (adds a <b>TreeNode</b> object), <b>Clear</b> (deletes the entire collection) and <b>Remove</b> (deletes a specific node). Removing a parent node deletes all its children. |
| PrevNode                        | Indicates the previous sibling node.                                                                                                    |
| ${\tt SelectedImageIndex}$      | Specifies the index of the image to use when the node is selected.                                                                                                    |
| Text                            | Specifies the TreeView's text.                                                                                                    |

Fig. 13.20 **TreeNode** properties and methods (part 1 of 2).

| TreeNode properties and methods | Description / Delegate and Event Arguments |
|---------------------------------|--------------------------------------------|
| Common Methods                  |                                            |
| Collapse                        | Collapses a node.                          |
| Expand                          | Expands a node.                            |
| ExpandAll                       | Expands all the children of a node.        |
| GetNodeCount                    | Returns the number of child nodes.         |

Fig. 13.20 **TreeNode** properties and methods (part 2 of 2).

To add nodes to the **TreeView** visually, click the ellipsis by the **Nodes** property in the **Properties** window. This opens the **TreeNode Editor**, which displays an empty tree representing the **TreeView** (Fig. 13.21). There are buttons to create a root, to add or delete a node, and to rename a node.

To add nodes programmatically, we first must create a root node. Create a new **TreeNode** object and pass it a **String** to display. Then, call method **Add** to add this new **TreeNode** to the **TreeView**'s **Nodes** collection. Thus, to add a root node to **TreeView** myTreeView, write

```
myTreeView.Nodes.Add(New TreeNode(RootLabel))
```

where *myTreeView* is the **TreeView** to which we are adding nodes, and *RootLabel* is the text to display in *myTreeView*. To add children to a root node, add new **TreeNodes** to its **Nodes** collection. We select the appropriate root node from the **TreeView** by writing

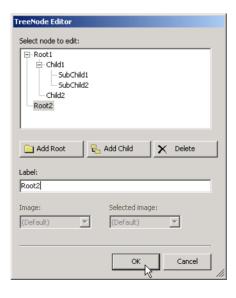

Fig. 13.21 TreeNode Editor.

```
myTreeView.Nodes(myIndex)
```

where *myIndex* is the root node's index in *myTreeView*'s **Nodes** collection. We add nodes to child nodes through the same process by which we added root nodes to *myTreeView*. To add a child to the root node at index *myIndex*, write

```
myTreeView.Nodes(myIndex).Nodes.Add(New TreeNode(ChildLabel))
```

Class FrmTreeViewDirectory (Fig. 13.22) uses a TreeView to display the directory file structure on a computer. The root node is the C:\ drive, and each subfolder of C:\ becomes a child. This layout is similar to that used in Windows Explorer. Folders can be expanded or collapsed by clicking the plus or minus boxes that appear to their left.

When FrmTreeViewDirectory loads, a Load event is generated, that is handled by event handler FrmTreeViewDirectory\_Load (lines 56–62). Line 60 adds a root node (C:) to our TreeView, named treDirectory. C: is the root folder for the entire directory structure. Line 61 calls method PopulateTreeView (lines 16–53), which takes a directory (a String) and a parent node. Method PopulateTreeView then creates child nodes corresponding to the subdirectories of the directory that was passed to it.

Method PopulateTreeView (lines 16–53) obtains a list of subdirectories, using method *GetDirectories* of class *Directory* (namespace *System.IO*) on lines 23–24. Method *GetDirectories* takes a *String* (the current directory) and returns an array of *Strings* (the subdirectories). If a directory is not accessible for security reasons, an *UnauthorizedAccessException* is thrown. Line 49 catches this exception and adds a node containing "Access Denied" instead of displaying the subdirectories.

```
' Fig. 13.22: TreeViewDirectorvStructureTest.vb
2
    ' Using TreeView to display directory structure.
 3
4
   Imports System.Windows.Forms
5
   Imports System.IO
6
7
   Public Class FrmTreeViewDirectory
8
       Inherits Form
9
10
      ' contains view of c:\ drive directory structure
11
       Friend WithEvents treDirectory As TreeView
12
13
       ' Visual Studio .NET generated code
14
15
       ' add all subfolders of 'directoryValue' to 'parentNode'
16
       Private Sub PopulateTreeView(ByVal directoryValue As String,
17
          ByVal parentNode As TreeNode)
18
19
          ' populate current node with subdirectories
20
          Try
21
22
             ' get all subfolders
23
             Dim directoryArray As String() =
24
                Directory.GetDirectories(directoryValue)
```

**Fig. 13.22 TreeView** used to display directories (part 1 of 3).

```
25
26
               If directoryArray.Length <> 0 Then ' if at least one
27
28
                   Dim currentDirectory As String
29
30
                   ' for every subdirectory, create new TreeNode,
31
                   ' add as child of current node and
32
                   ' recursively populate child nodes with subdirectories
33
                   For Each currentDirectory In directoryArray
34
35
                       ' create TreeNode for current directory
36
                      Dim myNode As TreeNode =
37
                          New TreeNode(currentDirectory)
38
39
                       ' add current directory node to parent node
40
                      parentNode.Nodes.Add(myNode)
41
42
                       ' recursively populate every subdirectory
43
                      PopulateTreeView(currentDirectory, myNode)
44
                   Next
45
46
               End If
47
48
            ' catch exception
49
           Catch unauthorized As UnauthorizedAccessException
50
               parentNode.Nodes.Add("Access Denied")
51
            End Try
52
53
        End Sub ' PopulateTreeView
54
55
        ' called by system when form loads
56
        Private Sub FrmTreeViewDirectory Load(ByVal sender As Object,
57
           ByVal e As System. EventArgs) Handles MyBase. Load
58
59
            ' add c:\ drive to treDirectory and insert its subfolders
60
            treDirectory.Nodes.Add("C:")
61
            PopulateTreeView("C:\", treDirectory.Nodes(0))
62
        End Sub ' FrmTreeViewDirectory Load
63
64
    End Class ' FrmTreeViewDirectory
             TreeViewDirectoryStructure
                                  _ | X
                                            ■ TreeViewDirectoryStructure
                                                                   _ | U ×
             ⊕ C:
                                               . C:\ch07
                                               ± C:\ch07sol
                                               ± C:\ch13
                                               E- C:\Documents and Settings
                                               ⊕ C:\Inetpub
                                                -- C:\Mu Music
                                                C:\MyProjects
                                               ⊕ C:\Program Files
                                               -- C:\Proof
                                               ⊕ C:\RECYCLER
                                               E:\System Volume Information
                                                - C:\Temp
                                                C:\test
                                               ⊕ C:\unzipped
                                               E-C:Walidator
                                                C:\VB.NET
                                                C:\Windows Lindate Setup Files
```

Fig. 13.22 **TreeView** used to display directories (part 2 of 3).

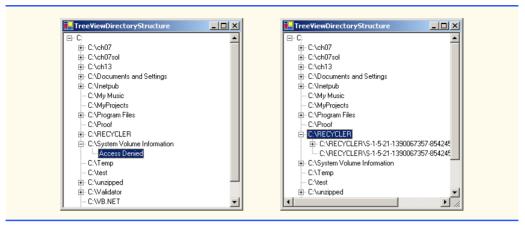

Fig. 13.22 TreeView used to display directories (part 3 of 3).

If there are accessible subdirectories, each **String** in the **directoryArray** is used to create a new child node (lines 36–37). We use method **Add** (line 40) to add each child node to the parent. Then, method **PopulateTreeView** is called recursively on every subdirectory (line 43) and eventually populates the entire directory structure. Our recursive algorithm causes our program to have an initial delay when it loads—it must create a tree for the entire **C:** drive. However, once the drive folder names are added to the appropriate **Nodes** collection, they can be expanded and collapsed without delay. In the next section, we present an alternate algorithm to solve this problem.

## 13.7 ListViews

The **ListView** control is similar to a **ListBox** in that both display lists from which the user can select one or more items (to see an example of a **ListView**, look ahead to the output of Fig. 13.25). The important difference between the two classes is that a **ListView** can display icons alongside the list items in a variety of ways (controlled by its **ImageList** property). Property **MultiSelect** (a boolean) determines whether multiple items can be selected. Checkboxes can be included by setting property **CheckBoxes** (a **Boolean**) to **True**, making the **ListView**'s appearance similar to that of a **CheckedListBox**. The **View** property specifies the layout of the **ListBox**. Property **Activation** determines the method by which the user selects a list item. The details of these properties are explained in Fig. 13.23.

ListView allows the programmer to define the images used as icons for ListView items. To display images, an ImageList component is required. Create one by dragging it onto a form from the ToolBox. Then, click the Images collection in the Properties window to display the Image Collection Editor (Fig. 13.24). Here, developers can browse for images that they wish to add to the ImageList, which contains an array of Images. Once the images have been defined, set property SmallImageList of the ListView to the new ImageList object. Property SmallImageList specifies the image list for the small icons. Property LargeImageList sets the ImageList for large icons. Icons for the ListView items are selected by setting the item's ImageIndex property to the appropriate index.

| ListView events and properties | Description / Delegate and Event Arguments                                                                                                    |
|--------------------------------|----------------------------------------------------------------------------------------------------|
| Common Properties              |                                                                                                    |
| Activation                     | Determines how the user activates an item. This property takes a value in the ItemActivation enumeration. Possible values are OneClick (single-click activation), TwoClick (double-click activation, item changes color when selected) and Standard (double-click activation).                             |
| CheckBoxes                     | Indicates whether items appear with checkboxes. <b>True</b> displays checkboxes. <b>False</b> is the default.                                                                                                    |
| LargeImageList                 | Specifies the ImageList containing large icons for display.                                                                                                    |
| Items                          | Returns the collection of ListViewItems in the control.                                                                                                    |
| MultiSelect                    | Determines whether multiple selection is allowed. Default is <b>True</b> , which enables multiple selection.                                                                                                    |
| SelectedItems                  | Lists the collection of selected items.                                                                                                    |
| SmallImageList                 | Specifies the ImageList containing small icons for display.                                                                                                    |
| View                           | Determines appearance of ListViewItems. Values LargeIcon (large icon displayed, items can be in multiple columns), SmallIcon (small icon displayed), List (small icons displayed, items appear in a single column) and Details (like List, but multiple columns of information can be displayed per item). |
| Common Event                   | (Delegate EventHandler, event arguments EventArgs)                                                                                                    |
| ItemActivate                   | Raised when an item in the <b>ListView</b> is activated. Does not contain the specifics of which item is activated.                                                                                                    |

Fig. 13.23 ListView properties and events.

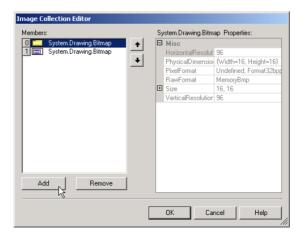

Fig. 13.24 Image Collection Editor window for an ImageList component.

Class **FrmListView** (Fig. 13.25) displays files and folders in a **ListView**, along with small icons representing each file or folder. If a file or folder is inaccessible because of permission settings, a message box appears. The program scans the contents of the directory as it browses, rather than indexing the entire drive at once.

To display icons beside list items, we must create an ImageList for the ListView lvwBrowser (line 15). First, drag and drop an ImageList onto the form and open the Image Collection Editor. Create two simple bitmap images—one for a folder (array index 0) and another for a file (array index 1). Then, set the object lvwBrowser property SmallImageList to the new ImageList in the Properties window. Developers can create such icons with any image software, such as Adobe® Photoshop<sup>TM</sup>, Jasc® Paint Shop Pro<sup>TM</sup> or Microsoft® Paint.

```
' Fig. 13.25: ListViewTest.vb
2
    ' Displaying directories and their contents in ListView.
4
   Imports System.Windows.Forms
5
   Imports System.IO
6
7 Public Class FrmListView
8
       Inherits Form
9
10
       ' display labels for current location in directory tree
11
       Friend WithEvents lblCurrent As Label
12
       Friend WithEvents lblDisplay As Label
13
14
       ' displays contents of current directory
15
       Friend WithEvents lvwBrowser As ListView
16
17
       ' specifies images for file icons and folder icons
18
       Friend WithEvents ilsFileFolder As ImageList
19
20
       ' Visual Studio .NET generated code
21
22
       ' get current directory
23
       Dim currentDirectory As String =
24
          Directory.GetCurrentDirectory()
25
26
       ' browse directory user clicked or go up one level
       Private Sub lvwBrowser Click(ByVal sender As System.Object, _
27
28
          ByVal e As System. EventArgs) Handles lvwBrowser. Click
29
30
          ' ensure item selected
31
          If lvwBrowser.SelectedItems.Count <> 0 Then
32
33
             ' if first item selected, go up one level
34
             If lvwBrowser.Items(0).Selected Then
35
36
                ' create DirectoryInfo object for directory
37
                Dim directoryObject As DirectoryInfo = ___
38
                   New DirectoryInfo(currentDirectory)
```

Fig. 13.25 ListView displaying files and folders (part 1 of 4).

```
39
40
                 ' if directory has parent, load it
41
                If Not (directoryObject.Parent Is Nothing) Then
                   LoadFilesInDirectory( _
42
43
                       directoryObject.Parent.FullName)
44
                End If
45
46
             ' selected directory or file
47
             Else
48
49
                 ' directory or file chosen
50
                Dim chosen As String =
51
                    lvwBrowser.SelectedItems(0).Text
52
53
                 ' if item selected is directory
54
                If Directory.Exists(currentDirectory &
55
                    "\" & chosen) Then
56
57
                    ' load subdirectory
58
                    ' if in c:\, do not need "\", otherwise we do
59
                    If currentDirectory = "C:\" Then
60
                       LoadFilesInDirectory(currentDirectory & chosen)
61
62
                       LoadFilesInDirectory(currentDirectory &
                          "\" & chosen)
63
64
                    End If
65
66
                End If
67
68
             End If
69
70
             ' update lblDisplay
71
             lblDisplay.Text = currentDirectory
72
          End If
73
74
       End Sub ' lvwBrowser Click
75
76
       ' display files/subdirectories of current directory
77
       Public Sub LoadFilesInDirectory(
78
          ByVal currentDirectoryValue As String)
79
80
          ' load directory information and display
81
          Try
82
83
             ' clear ListView and set first item
84
             lvwBrowser.Items.Clear()
85
             lvwBrowser.Items.Add("Go Up One Level")
86
87
             ' update current directory
88
             currentDirectory = currentDirectoryValue
             Dim newCurrentDirectory As DirectoryInfo = _
89
90
                New DirectoryInfo(currentDirectory)
91
```

Fig. 13.25 ListView displaying files and folders (part 2 of 4).

```
92
             ' put files and directories into arrays
93
             Dim directoryArray As DirectoryInfo() =
94
                newCurrentDirectory.GetDirectories()
95
96
             Dim fileArray As FileInfo() =
97
                newCurrentDirectory.GetFiles()
98
99
             ' add directory names to ListView
100
             Dim dir As DirectoryInfo
101
102
             For Each dir In directoryArray
103
104
                ' add directory to listview
105
                Dim newDirectoryItem As ListViewItem =
106
                   lvwBrowser.Items.Add(dir.Name)
107
108
                ' set directory image
109
               newDirectoryItem.ImageIndex = 0
110
            Next
111
             ' add file names to ListView
112
113
             Dim file As FileInfo
114
115
            For Each file In fileArray
116
117
                ' add file to ListView
118
                Dim newFileItem As ListViewItem =
119
                   lvwBrowser.Items.Add(file.Name)
120
121
                122
            Next
123
124
          ' access denied
125
          Catch exception As UnauthorizedAccessException
126
             MessageBox.Show("Warning: Some files may " &
                "not be visible due to permission settings",
127
128
                "Attention", 0, MessageBoxIcon.Warning)
129
          End Try
130
131
       End Sub ' LoadFilesInDirectory
132
133
       ' handle load event when Form displayed for first time
       Private Sub FrmListView Load(ByVal sender As System.Object,
134
135
         ByVal e As System. EventArgs) Handles MyBase. Load
136
137
          ' set image list
138
          Dim folderImage As Image = Image.FromFile
139
             (currentDirectory & "\images\folder.bmp")
140
141
         Dim fileImage As Image = Image.FromFile
142
             (currentDirectory & "\images\file.bmp")
143
144
          ilsFileFolder.Images.Add(folderImage)
```

Fig. 13.25 ListView displaying files and folders (part 3 of 4).

```
145
               ilsFileFolder.Images.Add(fileImage)
146
147
               ' load current directory into browserListView
148
               LoadFilesInDirectory(currentDirectory)
149
               lblDisplay.Text = currentDirectory
150
          End Sub ' FrmListView Load
151
152 End Class ' FrmListView
                   ₽List¥iewTest
                                                                            Now in Directory: C\Documents and Settings
                        Go Up One Level
                      🗖 Default User
                      All Users
                      Administrator
                      lomeli
                   🖳 List View Test
                                                                             Now in Directory:
                                      C:N
                        Go Up One Level
                                              arcldr.exe
                      Documents and Settings
                                              arcsetup.exe
                      netpub 🗀
                                             AUTOEXEC.BAT
                      My Music
                                             boot.ini
                      Program Files
                                             CONFIG.SYS
                      Proof
                                             IO.SYS
                      RECYCLER
                                             lm.bmp
                      System Volume Info
                                             MSDOS.SYS
                                           ■ NTDETECT.COM
                      Temp
                                            ntldr
                      unzipped
                       🦳 Windows Update Setup Files 📱 pagefile.sys
                       WINNT
                          Attention
                                                                          X
                                  Warning: Some files may not be visible due to permission settings
```

Fig. 13.25 ListView displaying files and folders (part 4 of 4).

Method LoadFilesInDirectory (lines 77–131) populates lvwBrowser with the directory passed to it (currentDirectoryValue). It clears lvwBrowser and adds the element "Go Up One Level". When the user clicks this element, the program attempts to move up one level (we see how shortly). The method then creates a DirectoryInfo object initialized with the String currentDirectory (lines 89–90). If permission is not given to browse the directory, an exception is thrown (caught on line 125). Method LoadFiles-InDirectory works differently from method PopulateTreeView in the previous program (Fig. 13.22). Instead of loading all the folders in the entire hard drive, method LoadFilesInDirectory loads only the folders in the current directory.

Class *DirectoryInfo* (namespace **System.IO**) enables us to browse or manipulate the directory structure easily. Method **GetDirectories** (lines 93–94) returns an array of **DirectoryInfo** objects containing the subdirectories of the current directory. Similarly, method **GetFiles** (lines 96–97) returns an array of class **FileInfo** objects containing the files in the current directory. Property **Name** (of both class **Directory-Info** and class **FileInfo**) contains only the directory or file name, such as **temp** instead of **C:\myfolder\temp**. To access the full name, use property **FullName**.

Lines 102–110 and lines 115–122 iterate through the subdirectories and files of the current directory and add them to **lwwBrowser**. Lines 109 and 121 set the **ImageIndex** properties of the newly created items. If an item is a directory, we set its icon to a directory icon (index 0); if an item is a file, we set its icon to a file icon (index 1).

Method lvwBrowser\_Click (lines 27–74) responds when the user clicks control lvwBrowser. Line 31 checks whether anything is selected. If a selection has been made, line 34 determines whether the user chose the first item in lvwBrowser. The first item in lvwBrowser is always **Go up one level**; if it is selected, the program attempts to go up a level. Lines 37–38 create a DirectoryInfo object for the current directory. Line 41 tests property Parent to ensure that the user is not at the root of the directory tree. Property Parent indicates the parent directory as a DirectoryInfo object; if it exists Parent returns the value Nothing. If a parent directory exists, then lines 42–43 pass the full name of the parent directory to method LoadFilesInDirectory.

If the user did not select the first item in lvwBrowser, lines 47–68 allow the user to continue navigating through the directory structure. Lines 50–51 create String chosen, which receives the text of the selected item (the first item in collection SelectedItems). Lines 54–55 determine whether the user has selected a valid directory (rather than a file). The program combines variables currentDirectory and chosen (the new directory), separated by a slash (\), and passes this value to class Directory's method Exists. Method Exists returns True if its String parameter is a directory. If this occurs, the program passes the String to method LoadFilesInDirectory. Because the C:\ directory already includes a slash, a slash is not needed when combining currentDirectory and chosen (line 60). However, other directories must include the slash (lines 62–63). Finally, lblDisplay is updated with the new directory (line 71).

This program loads quickly, because it indexes only the files in the current directory. This means that, rather than having a large delay in the beginning, a small delay occurs whenever a new directory is loaded. In addition, changes in the directory structure can be shown by reloading a directory. The previous program (Fig. 13.22) needs to be restarted to reflect any changes in the directory structure. This type of trade-off is typical in the software world. When designing applications that run for long periods of time, developers

might choose a large initial delay to improve performance throughout the rest of the program. However, when creating applications that run for only short periods of time, developers often prefer fast initial loading times and a small delay after each action.

## 13.8 Tab Control

The **TabControl** control creates tabbed windows, such as the ones we have seen in the Visual Studio .NET IDE (Fig. 13.26). This allows the programmer to specify more information in the same space on a form, such as in the items of the Windows **Control Panel**.

TabControls contain *TabPage* objects, which are similar to Panels and Group-Boxes in that *TabPages* also can contain controls. The programmer first adds controls to the *TabPage* objects, then adds the *TabPages* to the *TabControl*. Only one *TabPage* is displayed at a time. To add objects to the *TabPage* and the *TabControl*, write

```
myTabPage.Controls.Add(myControl)
myTabControl.Controls.Add(myTabPage)
```

These statements call method **Add** of the **Controls** collection. The example adds **Tab-Control** myControl to **TabPage** myTabPage, then adds myTabPage to myTabControl. Alternatively, we can use method **AddRange** to add an array of **TabPages** and an array of controls to **TabControl** and **TabPage** instances, respectively. Figure 13.27 depicts a sample **TabControl**.

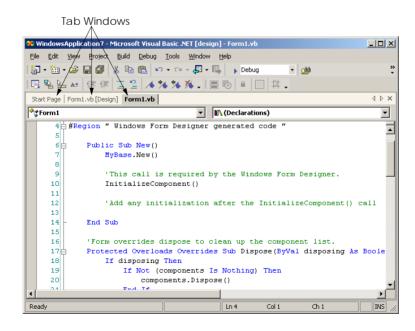

Fig. 13.26 Tabbed windows in Visual Studio .NET.

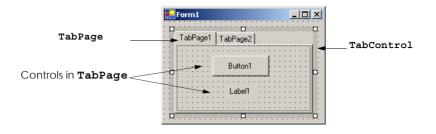

Fig. 13.27 TabControl with TabPages example.

Programmers can add TabControls visually by dragging and dropping them onto a form in design mode. To add TabPages in the Visual Studio .NET designer, right-click the TabControl, and select Add Tab (Fig. 13.28). Alternatively, click the TabPages collection in the Properties window, and add tabs in the dialog that appears. To change a tab label, set the Text property of the TabPage. Note that clicking the tabs selects the TabControl—to select the TabPage, click the control area underneath the tabs. The programmer can add controls to the TabPage by dragging and dropping items from the ToolBox. To view different TabPages, click the appropriate tab (in either design or run mode). Common properties and events of TabControls are described in Fig. 13.28.

Each **TabPage** raises its own **Click** event when its tab is clicked. Remember, events for controls can be handled by any event handler that is registered with the control's event delegate. This also applies to controls contained in a **TabPage**. For convenience, Visual Studio .NET generates the empty event handlers for these controls.

Class FrmTabs (Fig. 13.30) uses a TabControl to display various options relating to the text on a label (Color, Size and Message). The last TabPage displays an About message, which describes the use of TabControls.

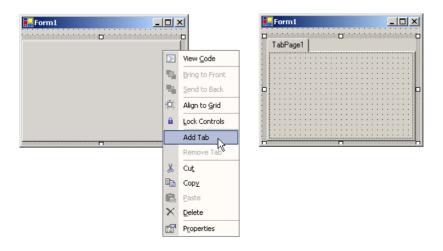

Fig. 13.28 TabPages added to a TabControl.

| TabControl properties and events | Description / Delegate and Event Arguments                                |
|----------------------------------|---------------------------------------------------------------------------|
| Common Properties                |                                                                           |
| ImageList                        | Specifies images to be displayed on tabs.                                 |
| ItemSize                         | Specifies tab size.                                                       |
| MultiLine                        | Indicates whether multiple rows of tabs can be displayed.                 |
| SelectedIndex                    | Index of selected TabPage.                                                |
| SelectedTab                      | The selected <b>TabPage</b> .                                             |
| TabCount                         | Returns the number of tab pages.                                          |
| TabPages                         | Collection of TabPages within the TabControl.                             |
| Common Event                     | (Delegate EventHandler, event arguments EventArgs)                        |
| SelectedIndexChanged             | Generated when SelectedIndex changes (i.e., another TabPage is selected). |

Fig. 13.29 **TabControl** properties and events.

```
' Fig. 13.30: UsingTabs.vb
2
   ' Using TabControl to display various font settings.
3
4
   Imports System.Windows.Forms
5
6
   Public Class FrmTabs
7
       Inherits Form
8
9
       ' output label reflects text changes
10
       Friend WithEvents lblDisplay As Label
11
12
       ' table control containing table pages tbpColor,
13
       ' tbpSize, tbpMessage and tbpAbout
14
       Friend WithEvents tbcTextOptions As TabControl
15
16
       ' table page containing color options
17
       Friend WithEvents tbpColor As TabPage
18
       Friend WithEvents radBlack As RadioButton
19
       Friend WithEvents radRed As RadioButton
20
       Friend WithEvents radGreen As RadioButton
21
22
       ' table page containing font size options
23
       Friend WithEvents tbpSize As TabPage
24
       Friend WithEvents radSize12 As RadioButton
25
       Friend WithEvents radSize16 As RadioButton
26
       Friend WithEvents radSize20 As RadioButton
27
28
       ' table page containing text display options
29
       Friend WithEvents tbpMessage As TabPage
```

Fig. 13.30 **TabControl** used to display various font settings (part 1 of 3).

```
30
       Friend WithEvents radHello As RadioButton
31
       Friend WithEvents radGoodbye As RadioButton
32
33
       ' table page containing about message
34
       Friend WithEvents tbpAbout As TabPage
35
       Friend WithEvents lblMessage As Label
36
37
       ' Visual Studio .NET generated code
38
39
       ' event handler for black radio button
40
       Private Sub radBlack CheckedChanged(
41
         ByVal sender As System.Object, ByVal e As System.EventArgs)
42
         Handles radBlack.CheckedChanged
43
44
          lblDisplay.ForeColor = Color.Black
45
       End Sub ' radBlack CheckedChanged
46
47
       ' event handler for red radio button
48
       Private Sub radRed CheckedChanged(
49
         ByVal sender As System.Object, ByVal e As System.EventArgs)
50
          Handles radRed.CheckedChanged
51
52
          lblDisplay.ForeColor = Color.Red
53
       End Sub ' radRed CheckedChanged
54
55
       ' event handler for green radio button
56
       Private Sub radGreen CheckedChanged(
57
         ByVal sender As System.Object, ByVal e As System.EventArgs)
58
          Handles radGreen.CheckedChanged
59
60
          lblDisplay.ForeColor = Color.Green
61
       End Sub ' radGreen CheckedChanged
62
63
       ' event handler for size 12 radio button
64
       Private Sub radSize12 CheckedChanged(
65
         ByVal sender As System.Object, ByVal e As System.EventArgs)
66
          Handles radSize12.CheckedChanged
67
68
          lblDisplay.Font = New Font(lblDisplay.Font.Name, 12)
69
       End Sub ' radSize12 CheckedChanged
70
       ' event handler for size 16 radio button
71
72
       Private Sub radSize16 CheckedChanged(
73
         ByVal sender As System.Object, ByVal e As System.EventArgs)
74
          Handles radSize16.CheckedChanged
75
76
          lblDisplay.Font = New Font(lblDisplay.Font.Name, 16)
77
       End Sub ' radSize16 CheckedChanged
78
79
       ' event handler for size 20 radio button
80
       Private Sub radSize20 CheckedChanged(
         ByVal sender As System.Object, ByVal e As System.EventArgs)
81
82
          Handles radSize20.CheckedChanged
```

Fig. 13.30 **TabControl** used to display various font settings (part 2 of 3).

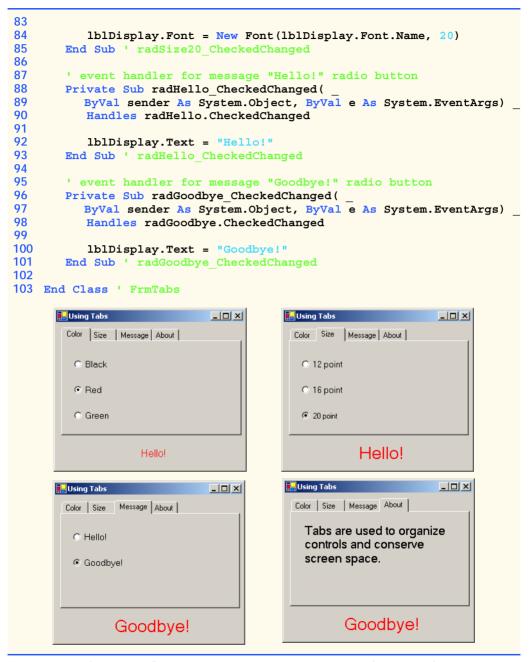

Fig. 13.30 **TabControl** used to display various font settings (part 3 of 3).

The TabControl tbcTextOptions (line 14) and TabPages tbpColor (line 17), tbpSize (line 23), tbpMessage (line 29) and tbpAbout (line 34) are created in the designer (as described previously). TabPage tbpColor contains three radio buttons for the colors black (radBlack, line 18), red (radRed, line 19) and green (radGreen,

line 20). The CheckChanged event handler for each button updates the color of the text in lblDisplay (lines 44, 52 and 60). TabPage tbpSize has three radio buttons, corresponding to font sizes 12 (radSize12, line 24), 16 (radSize16, line 25) and 20 (radSize20, line 26), which change the font size of lblDisplay—lines 68, 76 and 84, respectively. TabPage tbpMessage contains two radio buttons for the messages Hello! (radHello, line 30) and Goodbye! (radGoodbye, line 31). The two radio buttons determine the text on lblDisplay (lines 92 and 100, respectively). The last TabPage (tbpAbout, line 34) contains a Label (lblMessage, line 35) describing the purpose of TabControls.

## **Software Engineering Observation 13.2**

A TabPage can act as a container for a single logical group of radio buttons and enforces their mutual exclusivity. To place multiple radio-button groups inside a single TabPage, programmers should group radio buttons within Panels or GroupBoxes contained within the TabPage.

# 13.9 Multiple-Document-Interface (MDI) Windows

In previous chapters, we have built only *single-document-interface (SDI)* applications. Such programs (including Notepad or Paint) can support only one open window or document at a time. SDI applications usually have contracted abilities—Paint and Notepad, for example, have limited image- and text-editing features. To edit multiple documents, the user must create another instance of the SDI application.

Multiple document interface (MDI) programs (such as PaintShop Pro or Adobe Photoshop) enable users to edit multiple documents at once. MDI programs also tend to be more complex—PaintShop Pro and Photoshop have a greater number of image-editing features than does Paint. Until now, we had not mentioned that the applications we created were SDI applications. We define this here to emphasize the distinction between the two types of programs.

The application window of an MDI program is called the *parent window*, and each window inside the application is referred to as a *child window*. Although an MDI application can have many child windows, each has only one parent window. Furthermore, a maximum of one child window can be active at once. Child windows cannot be parents themselves and cannot be moved outside their parent. Otherwise, a child window behaves like any other window (with regard to closing, minimizing, resizing etc.). A child window's functionality can be different from the functionality of other child windows of the parent. For example, one child window might edit images, another might edit text and a third might display network traffic graphically, but all could belong to the same MDI parent. Figure 13.31 depicts a sample MDI application.

To create an MDI form, create a new **Form** and set its **IsMDIContainer** property to **True**. The form changes appearance, as in Fig. 13.32.

Next, create a child form class to be added to the form. To do this, right-click the project in the **Solution Explorer**, select **Add Windows Form...** and name the file. To add the child form to the parent, we must create a new child form object, set its **Mdi-Parent** property to the parent form and call method **Show**. In general, to add a child form to a parent, write

```
Dim frmChild As New ChildFormClass()
frmChild.MdiParent = frmParent
frmChild.Show()
```

In most cases, the parent form creates the child so that the *frmParent* reference is **Me**. The code to create a child usually lies inside an event handler, which creates a new window in response to a user action. Menu selections (such as **File** followed by a submenu option of **New** followed by a submenu option of **Window**) are common methods of creating new child windows.

Class Form property *MdiChildren* returns an array of child Form references. This is useful if the parent window wants to check the status of all its children (such as to ensure that all are saved before the parent closes). Property *ActiveMdiChild* returns a reference to the active child window; it returns *Nothing* if there are no active child windows. Other features of MDI windows are described in Fig. 13.33.

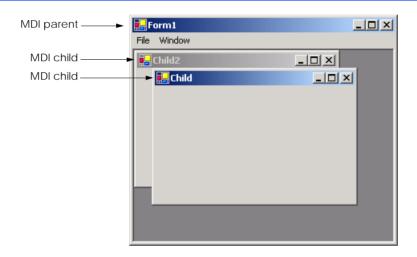

Fig. 13.31 MDI parent window and MDI child windows.

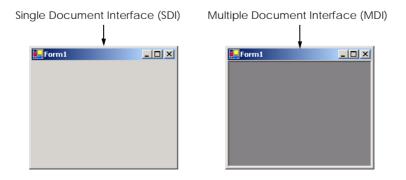

Fig. 13.32 SDI and MDI forms.

| MDI Form events and properties | Description / Delegate and Event Arguments                                                                                                    |  |
|--------------------------------|----------------------------------------------------------------------------------------------------|--|
| Common MDI Child Prop          | perties                                                                                                    |  |
| IsMdiChild                     | Indicates whether the Form is an MDI child. If True, Form is an MDI child (read-only property).                                                                                                    |  |
| MdiParent                      | Specifies the MDI parent Form of the child.                                                                                                    |  |
| Common MDI Parent Properties   |                                                                                                    |  |
| ActiveMdiChild                 | Returns the Form that is the currently active MDI child (returns <b>Nothing</b> if no children are active).                                                                                                    |  |
| IsMdiContainer                 | Indicates whether a Form can be an MDI parent. If True, the Form can be an MDI parent. The default value is False.                                                                                                    |  |
| MdiChildren                    | Returns the MDI children as an array of Forms.                                                                                                    |  |
| Common Method                  |                                                                                                    |  |
| LayoutMdi                      | Determines the display of child forms on an MDI parent. Takes as a parameter an MdiLayout enumeration with possible values ArrangeIcons, Cascade, TileHorizontal and TileVertical. Figure 13.36 depicts the effects of these values. |  |
| Common Event                   | (Delegate EventHandler, event arguments EventArgs)                                                                                                    |  |
| MdiChildActivate               | Generated when an MDI child is closed or activated.                                                                                                    |  |

Fig. 13.33 MDI parent and MDI child events and properties.

Child windows can be minimized, maximized and closed independently of each other and of the parent window. Figure 13.34 shows two images, one containing two minimized child windows and a second containing a maximized child window. When the parent is minimized or closed, the child windows are minimized or closed as well. Notice that the title bar in the second image of Fig. 13.34 is **Parent Window - [Child]**. When a child window is maximized, its title bar is inserted into the parent window's title bar. When a child window is minimized or maximized, its title bar displays a restore icon, which can be used to return the child window to its previous size (its size before it was minimized or maximized).

The parent and child forms can have different menus, which are merged whenever a child window is selected. To specify how the menus merge, programmers can set the *MergeOrder* and the *MergeType* properties for each MenuItem (see Fig. 13.4). MergeOrder determines the order in which MenuItems appear when two menus are merged. MenuItems with a lower MergeOrder value appear first. For example, if MenuI has items File, Edit and Window (and their orders are 0, 10 and 20) and Menu2 has items Format and View (and their orders are 7 and 15), then the merged menu contains menu items File, Format, Edit, View and Window, in that order.

Each MenuItem instance has its own MergeOrder property. It it likely that, at some point in an application, two MenuItems with the same MergeOrder value will merge. Property MergeType resolves this conflict by determining the order in which the two menus are displayed.

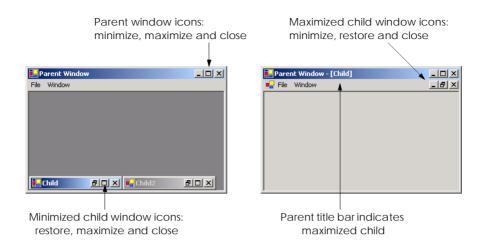

Fig. 13.34 Minimized and maximized child windows.

The MergeType property takes a MenuMerge enumeration value and determines which menu items are displayed when two menus are merged. A menu item with value Add is added to its parent's menu as a new menu on the menu bar (the parent's menu items come first). If a child form's menu item has value Replace, it attempts to take the place of its parent form's corresponding menu item during merging. A menu with value MergeItems combines its items with that of its parent's corresponding menu (if parent and child menus originally occupy the same space, their submenus are combined as one menu). A child's menu item with value Remove disappears when the menu is merged with that of its parent.

Value MergeItems acts passively—if the parent's menu has a MergeType that is different from the child menu's MergeType, the child's menu setting determines the outcome of the merge. When the child window is closed, the parent's original menu is restored.

Software Engineering Observation 13.3

Set the parent's menu items' MergeType property to value MergeItems. This allows the child window to add most menu items according to its own settings. Parent menu items that must remain should have value Add, and those that must be removed should have value Remove.

Visual Basic .NET provides a property that facilitates the tracking of which child windows are opened in an MDI container. Property <code>MdiList</code> (a <code>Boolean</code>) of class <code>MenuItem</code> determines whether a <code>MenuItem</code> displays a list of open child windows. The list appears at the bottom of the menu following a separator bar (first screen in Figure 13.35). When a new child window is opened, an entry is added to the list. If nine or more child windows are open, the list includes the option <code>More Windows...</code>, which allows the user to select a window from a list, using a scrollbar. Multiple <code>MenuItems</code> can have their <code>MdiList</code> property set; each displays a list of open child windows.

# **Good Programming Practice 13.1**

When creating MDI applications, include a menu item with its Mdilist property set to True. This helps the user select a child window quickly, rather than having to search for it in the parent window.

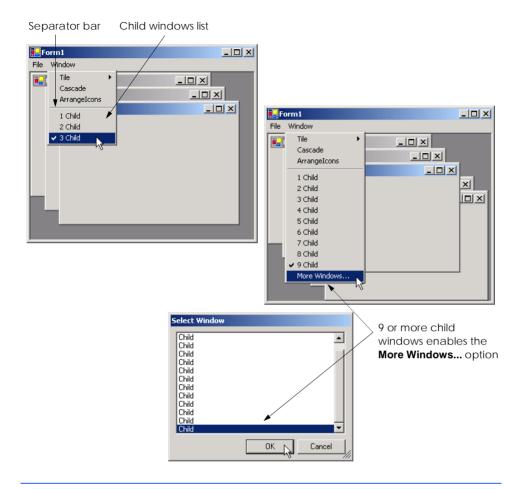

Fig. 13.35 MenuItem property MdiList example.

MDI containers allow developers to organize the placement of child windows. The child windows in an MDI application can be arranged by calling method <code>LayoutMdi</code> of the parent form. Method <code>LayoutMdi</code> takes a <code>LayoutMdi</code> enumeration, which can have values <code>ArrangeIcons</code>, <code>Cascade</code>, <code>TileHorizontal</code> and <code>TileVertical</code>. Tiled windows completely fill the parent and do not overlap; such windows can be arranged horizontally (value <code>TileHorizontal</code>) or vertically (value <code>TileVertical</code>). Cascaded windows (value <code>Cascade</code>) overlap—each is the same size and displays a visible title bar, if possible. Value <code>ArrangeIcons</code> arranges the icons for any minimized child windows. If minimized windows are scattered around the parent window, value <code>ArrangeIcons</code> orders them neatly at the bottom-left corner of the parent window. Figure 13.36 illustrates the values of the <code>LayoutMdi</code> enumeration.

Class **FrmUsingMDI** (Fig. 13.37) demonstrates the use of MDI windows. Class **FrmUsingMDI** uses three instances of child form **FrmChild** (Fig. 13.38), each containing a **PictureBox** that displays an image. The parent MDI form contains a menu enabling users to create and arrange child forms.

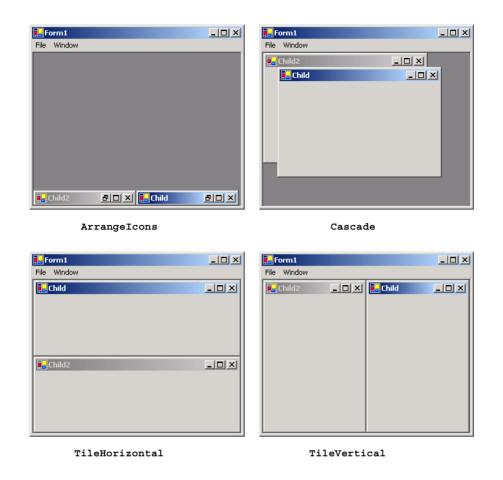

Fig. 13.36 LayoutMdi enumeration values.

```
' Fig. 13.37: UsingMDI.vb
2
   ' Demonstrating use of MDI parent and child windows.
3
4
   Imports System.Windows.Forms
5
6 Public Class FrmUsingMDI
7
       Inherits Form
8
9
       ' main menu containing menu items File and Window
10
       Friend WithEvents mnuMain As MainMenu
11
12
       ' menu containing submenu New and menu item Exit
13
       Friend WithEvents mnuitmFile As MenuItem
14
       Friend WithEvents mnuitmExit As MenuItem
15
```

Fig. 13.37 MDI parent-window class (part 1 of 4).

```
16
       ' submenu New
17
       Friend WithEvents mnuitmNew As MenuItem
18
       Friend WithEvents mnuitmChild1 As MenuItem
19
       Friend WithEvents mnuitmChild2 As MenuItem
20
       Friend WithEvents mnuitmChild3 As MenuItem
21
22
       ' menu containing menu items Cascade, TileHorizontal and
23
       ' TileVertical
24
       Friend WithEvents mnuitmWindow As MenuItem
25
       Friend WithEvents mnuitmCascade As MenuItem
26
       Friend WithEvents mnuitmTileHorizontal As MenuItem
27
       Friend WithEvents mnuitmTileVertical As MenuItem
28
29
       ' Visual Studio .NET generated code
30
31
       ' create Child1 when menu clicked
32
       Private Sub mnuitmChild1 Click(
33
          ByVal sender As System.Object,
34
          ByVal e As System. EventArgs) Handles mnuitmChild1. Click
35
36
          ' create image path
37
          Dim imagePath As String =
38
             Directory.GetCurrentDirectory() & "\images\image0.jpg"
39
40
          ' create new child
41
          childWindow = New FrmChild(imagePath, "Child1")
42
          childWindow.MdiParent = Me ' set parent
43
          childWindow.Show()
                                      ' display child
44
      End Sub ' mnuitmChild1 Click
45
46
       ' create Child2 when menu clicked
47
       Private Sub mnuitmChild2 Click(
48
          ByVal sender As System.Object,
49
          ByVal e As System. EventArgs) Handles mnuitmChild2. Click
50
51
         ' create image path
52
          Dim imagePath As String =
53
             Directory.GetCurrentDirectory() & "\images\image1.jpg"
54
55
          ' create new child
56
          childWindow = New FrmChild(imagePath, "Child2")
57
          childWindow.MdiParent = Me ' set parent
58
          childWindow.Show()
                                       ' display child
59
       End Sub ' mnuitmChild2 Click
60
61
       ' create Child3 when menu clicked
       Private Sub mnuitmChild3 Click(
62
63
         ByVal sender As System.Object,
64
          ByVal e As System. EventArgs) Handles mnuitmChild3. Click
65
66
          ' create image path
67
          Dim imagePath As String =
68
             Directory.GetCurrentDirectory() & "\images\image2.jpg"
```

Fig. 13.37 MDI parent-window class (part 2 of 4).

```
69
70
           ' create new child
71
          childWindow = New FrmChild(imagePath, "Child3")
72
           childWindow.MdiParent = Me ' set parent
73
          childWindow.Show()
                                         ' display child
       End Sub ' mnuitmChild3 Click
74
75
76
       ' exit application
       Private Sub mnuitmExit Click(ByVal sender As System.Object, _
77
78
          ByVal e As System. EventArgs) Handles mnuitmExit.Click
79
80
           Application.Exit()
81
       End Sub ' mnuitmExit Click
82
83
       ' set cascade lavout
84
       Private Sub mnuitmCascade Click(ByVal sender As System.Object,
85
          ByVal e As System. EventArgs) Handles mnuitmCascade. Click
86
87
          Me.LayoutMdi(MdiLayout.Cascade)
88
       End Sub ' mnuitmCascade Click
89
90
       ' set TileHorizontal layout
91
       Private Sub mnuitmTileHorizontal Click(
92
          ByVal sender As System.Object, ByVal e As System.EventArgs)
93
          Handles mnuitmTileHorizontal.Click
94
95
          Me.LayoutMdi(MdiLayout.TileHorizontal)
96
       End Sub ' mnuitmTileHorizontal Click
97
98
       ' set TileVertical layout
99
       Private Sub mnuitmTileVertical Click(
100
          ByVal sender As System.Object,
          ByVal e As System. EventArgs) Handles mnuitmTileVertical. Click
101
102
103
          Me.LayoutMdi(MdiLayout.TileVertical)
       End Sub ' mnuitmTileVertical Click
104
105
106 End Class ' FrmUsingMDI
   🖳 UsingMDI
                             🖳 UsingMDI
                                                                  _ | N
   File Window
                                         File Window
    New ▶
                                         El Child1
                                                            Exit
         Child3
```

Fig. 13.37 MDI parent-window class (part 3 of 4).

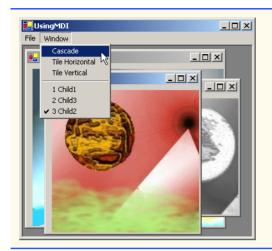

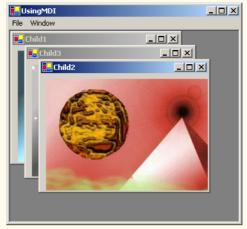

Fig. 13.37 MDI parent-window class (part 4 of 4).

The program in Fig. 13.37 is the application. The MDI parent form, which is created first, contains two top-level menus. The first of these menus, **File** (mnuitmFile, line 13), contains both an **Exit** item (mnuitmExit, line 14) and a **New** submenu (mnuitmNew, line 17) consisting of items for each child window. The second menu, **Window** (mnuitmWindow, line 24), provides options for laying out the MDI children, plus a list of the active MDI children

```
1
    ' Fig. 13.38: Child.vb
2
    ' A child window of the MDI parent.
 3
4
    Imports System. Windows. Forms
5
6
   Public Class FrmChild
7
       Inherits Form
8
9
       ' contains image loaded from disk
10
       Friend WithEvents picDisplay As PictureBox
11
12
       ' Visual Studio .NET generated code
13
14
       ' constructor
15
       Public Sub New (ByVal picture As String,
16
          ByVal name As String)
17
18
          ' call Visual Studio generated default constructor
19
          Me.New()
20
21
          ' set title
22
          Me.Text = name
23
```

Fig. 13.38 MDI child FrmChild (part 1 of 2).

Fig. 13.38 MDI child FrmChild (part 2 of 2).

In the **Properties** window, we set the **Form**'s **IsMdiContainer** property to **True**, making the **Form** an MDI parent. In addition, we set the **mnuitmWindow MdiList** property to **True**. This enables **mnuitmWindow** to contain the list of child MDI windows.

The **Cascade** menu item (mnuitmCascade, line 25) has an event handler (mnuitmCascade\_Click, lines 84–88) that arranges the child windows in a cascading manner. The event handler calls method **LayoutMdi** with the argument **Cascade** from the MdiLayout enumeration (line 87).

The **Tile Horizontal** menu item (mnuitmTileHorizontal, line 26) has an event handler (mnuitmTileHorizontal\_Click, lines 91–96) that arranges the child windows in a horizontal manner. The event handler calls method **LayoutMdi** with the argument **TileHorizontal** from the **MdiLayout** enumeration (line 95).

Finally, the **Tile Vertical** menu item (mnuitmTileVertical, line 27) has an event handler (mnuitmTileVertical\_Click, lines 99–104) that arranges the child windows in a vertical manner. The event handler calls method **LayoutMdi** with the argument **TileVertical** from the **MdiLayout** enumeration (line 103).

At this point the application is still incomplete—we must define the MDI child class. To do this, right-click the project in the **Solution Explorer** and select **Add**, then **Add Windows Form...**. Then, name the new class in the dialog as **FrmChild** (Fig. 13.38). Next, we add a **PictureBox** (**picDisplay**, line 10) to form **FrmChild**. We override the constructor generated by Visual Studio. Line 19 calls the default Visual Studio generated constructor to allow the form and all of its components to initialize. Line 22 sets the title bar text. Line 25 sets **FrmChild**'s **Image** property to an **Image**, using method **FromFile**. Method **FromFile** takes as a **String** argument the path of the image to load.

After the MDI child class is defined, the parent MDI form (Fig. 13.37) can create new instances of them. The event handlers in lines 32–74 create a new child form corresponding to the menu item clicked. Each event handler creates a **String** representing the image file path each **FrmChild** displays (lines 37–38, 52–53 and 67–68). Lines 41, 56 and 71 create new instances of **FrmChild**. Lines 42, 57 and 72 sets each **FrmChild**'s **MdiParent** property to the parent form. Lines 43, 58 and 73 call method **Show** to display each child form.

#### 13.10 Visual Inheritance

In Chapter 9, Object-Oriented Programming: Inheritance, we discuss how to create classes by inheriting from other classes. In Visual Basic, we also can use inheritance to create Forms that display a GUI, because Forms are classes that derive from class System.Windows.Forms.Form. Visual inheritance allows us to create a new Form by inheriting from another Form. The derived Form class contains the functionality of its Form base class, including any base-class properties, methods, variables and controls. The derived class also inherits all visual aspects—such as sizing, component layout, spacing between GUI components, colors and fonts—from its base class.

Visual inheritance enables developers to achieve visual consistency across applications by reusing code. For example, a company could define a base form that contains a product's logo, a static background color, a predefined menu bar and other elements. Programmers then could use the base form throughout an application for purposes of uniformity and branding.

Class FrmInheritance (Fig. 13.39) is a derived class of class Form. The output depicts the workings of the program. The GUI contains two labels with text Bugs, Bugs, Bugs and Copyright 2002, by Bug2Bug.com., as well as one button displaying the text Learn More. When a user presses the Learn More button, method cmdLearn\_Click (lines 16–22) is invoked. This method displays a message box that provides some informative text.

To allow other forms to inherit from FrmInheritance, we must package FrmInheritance as a .dll. Right click the project's name in the Solution Explorer and choose Properties. Under Common Properties > General, change Output Type to Class Library. Building the project produces the .dll.

To visually inherit from FrmInheritance, we create an empty project. From the Project menu, select Add Inherited Form... to display the Add New Item dialog. Select Inherited Form from the Templates pane. Clicking OK displays the Inheritance Picker tool. The Inheritance Picker tool enables programmers to create a form which inherits from a specified form. Click button Browse and select the .dll file corresponding to FrmInheritance. This .dll file normally is located within the project's bin directory. Click OK. The Form Designer should now display the inherited form (Fig. 13.40). We can add components to the form.

```
1
    ' Fig. 13.39: FrmInheritance.vb
2
    ' Form template for use with visual inheritance.
 3
4
   Imports System.Windows.Forms
5
6
   Public Class FrmInheritance
7
       Inherits Form
8
9
       Friend WithEvents lblBug As Label
                                                 ' top label
10
       Friend WithEvents lblCopyright As Label
                                                 ' bottom label
       Friend WithEvents cmdLearn As Button
11
                                                 ' left button
12
13
       ' Visual Studio .NET generated code
14
15
       ' invoked when user clicks Learn More button
       Private Sub cmdLearn Click(ByVal sender As System.Object, _
16
17
          ByVal e As System. EventArgs) Handles cmdLearn. Click
18
19
          MessageBox.Show("Bugs, Bugs, Bugs is a product of " &
20
             " Bug2Bug.com.", "Learn More", MessageBoxButtons.OK, _
21
             MessageBoxIcon.Information)
22
       End Sub ' cmdLearn Click
23
24
    End Class ' FrmInheritance
```

Fig. 13.39 Class FrmInheritance, which inherits from class Form, contains a button (Learn More) (part 1 of 2).

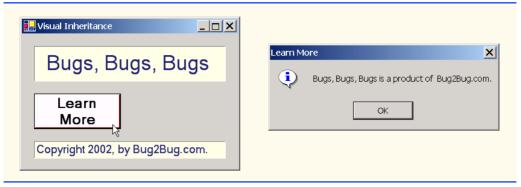

Fig. 13.39 Class FrmInheritance, which inherits from class Form, contains a button (Learn More) (part 2 of 2).

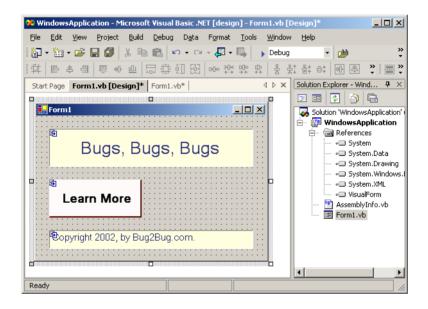

Fig. 13.40 Visual Inheritance through the Form Designer.

Class FrmVisualTest (Fig. 13.41) is a derived class of class Visual-Form.FrmInheritance. The output illustrates the functionality of the program. The GUI contains those components derived from class FrmInheritance, as well as an additional button with text Learn The Program. When a user presses this button, method cmdProgram\_Click (lines 13–20) is invoked. This method displays another message box providing different informative text.

Figure 13.41 demonstrates that the components, their layouts and the functionality of base-class FrmInheritance (Fig. 13.39) are inherited by FrmVisualTest. If a user clicks button Learn More, the base-class event handler cmdLearn\_Click displays a MessageBox. FrmInheritance uses a Friend access modifier to declare its controls, so class FrmVisualTest cannot modify the controls inherited from class FrmIn-

heritance. As we discussed in Chapter 9, Friend access modifiers allow access only to other classes or modules belonging to the same assembly. In this example, FrmVisualTest does not belong to the assembly of FrmInheritance (VisualForm), so FrmVisualTest cannot modify the controls that it inherits from FrmInheritance.

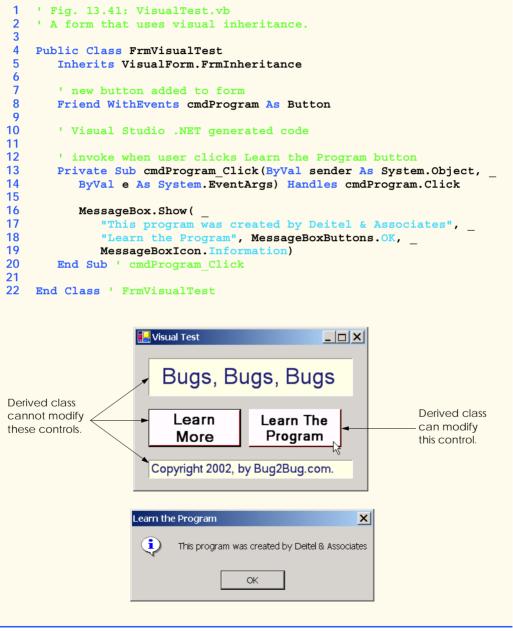

Fig. 13.41 Class FrmVisualTest, which inherits from class VisualForm.FrmInheritance, contains an additional button.

## 13.11 User-Defined Controls

The .NET Framework allows programmers to create *customized controls* or *custom controls* that inherit from a variety of classes. These customized controls appear in the user's **Toolbox** and can be added to **Forms**, **Panels** or **GroupBox**es in the same way that we add **Buttons**, **Labels**, and other predefined controls. The simplest way to create a customized control is to derive a class from an existing Windows Forms control, such as a **Label**. This is useful if the programmer wants to add functionality to an existing control, rather than having to reimplement the existing control in addition to including the desired functionality. For example, we can create a new type of label that behaves like a normal **Label** but has a different appearance. We accomplish this by inheriting from class **Label** and overriding method **OnPaint**.

## Look-and-Feel Observation 13.8

To change the appearance of any control, override method OnPaint.

All controls contain method <code>OnPaint</code>, which the system calls when a component must be redrawn (such as when the component is resized). Method <code>OnPaint</code> is passed a <code>PaintEventArgs</code> object, which contains graphics information—property <code>Graphics</code> is the graphics object used to draw, and property <code>ClipRectangle</code> defines the rectangular boundary of the control. Whenever the system raises the <code>Paint</code> event, our control's base class catches the event. Through polymorphism, our control's <code>OnPaint</code> method is called. Our base class's <code>OnPaint</code> implementation is not called, so we must call it explicitly from our <code>OnPaint</code> implementation before we execute our custom-paint code. Alternately, if we do not wish to let our base class paint itself, we should not call our base class's <code>OnPaint</code> method implementation.

To create a new control composed of existing controls, use class <code>UserControl</code>. Controls added to a custom control are called <code>constituent controls</code>. For example, a programmer could create a <code>UserControl</code> composed of a button, a label and a text box, each associated with some functionality (such as if the button sets the label's text to that contained in the text box). The <code>UserControl</code> acts as a container for the controls added to it. The <code>UserControl</code> contains constituent controls, so it does not determine how these constituent controls are displayed. Method <code>OnPaint</code> cannot be overridden in these custom controls—their appearance can be added only by handling each constituent control's <code>Paint</code> event. The <code>Paint</code> event handler is passed a <code>PaintEventArgs</code> object, which can be used to draw graphics (lines, rectangles etc.) on the constituent controls.

Using another technique, a programmer can create a brand new control by inheriting from class <code>Control</code>. This class does not define any specific behavior; that task is left to the programmer. Instead, class <code>Control</code> handles the items associated with all controls, such as events and sizing handles. Method <code>OnPaint</code> should contain a call to the base class's <code>OnPaint</code> method, which calls the <code>Paint</code> event handlers. The programmer must then add code that adds custom graphics inside the overridden <code>OnPaint</code> method when drawing the control. This technique allows for the greatest flexibility, but also requires the most planning. All three approaches are summarized in Fig. 13.42.

We create a "clock" control in Fig. 13.43. This is a **UserControl** composed of a label and a timer—whenever the timer raises an event, the label is updated to reflect the current time.

| Custom Control Techniques and PaintEventArgs Properties | Description                                                                                                    |  |
|---------------------------------------------------------|----------------------------------------------------------------------------------------------------|--|
| Inherit from Windows Forms<br>control                   | Add functionality to a preexisting control. If overriding method OnPaint, call base class OnPaint. Can add only to the original control appearance, not redesign it.                                                                                                    |  |
| Create a <b>UserControl</b>                             | Create a <b>UserControl</b> composed of multiple preexisting controls (and combine their functionality). Cannot override <b>OnPaint</b> methods of custom controls. Instead, add drawing code to a <b>Paint</b> event handler. Can add only to the original control appearance, not redesign it. |  |
| Inherit from class Control                              | Define a brand-new control. Override OnPaint method, call base class method OnPaint and include methods to draw the control. Can customize control appearance and functionality.                                                                                                    |  |
| PaintEventArgs Properties                               | Use this object inside method OnPaint or Paint to draw on the control.                                                                                                    |  |
| Graphics                                                | The graphics object of the control. Used to draw on the control.                                                                                                    |  |
| ClipRectangle                                           | Specifies the rectangle indicating the boundary of the control.                                                                                                    |  |

Fig. 13.42 Custom control creation.

**Timers** (System.Windows.Forms namespace) are non-visible components that reside on a form, generating **Tick** events at a set interval. This interval is set by the **Timer**'s **Interval** property, which defines the number of milliseconds (thousandths of a second) between events. By default, timers are disabled.

```
' Fig 13.43: CClockUserControl.vb
 2
    ' User-defined control with timer and label.
 3
 4
    Imports System.Windows.Forms
 5
 6
    ' create clock control that inherits from UserControl
 7
    Public Class CClockUserControl
 8
       Inherits UserControl
 9
10
       ' displays time
11
       Friend WithEvents lblDisplay As Label
12
13
       ' non-visible event-triggering timer object
14
       Friend WithEvents tmrClock As Timer
15
16
       ' Visual Studio .NET generated code
17
```

Fig. 13.43 UserControl-defined clock (part 1 of 2).

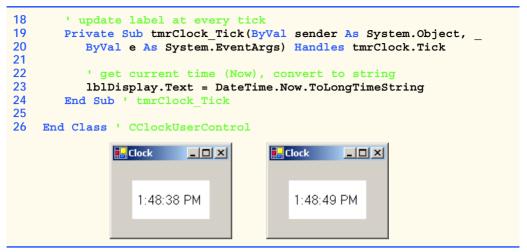

Fig. 13.43 UserControl-defined clock (part 2 of 2).

We create a Form that displays our custom control, CClockUserControl (Fig. 13.43). Next, we create a UserControl class for the project by selecting Project > Add User Control.... This displays a dialog from which we can select the type of control to add—user controls are already selected. We then name the file (and the class) CClock-UserControl. This brings up our empty CClockUserControl as a grey rectangle.

We can treat this control like a Windows Form, meaning that we can add controls using the **ToolBox** and set properties, using the **Properties** window. However, instead of creating an application (notice there is no **Main** method in the **Control** class), we are simply creating a new control composed of other controls. We add a **Label** (**1blDisplay**, line 11) and a **Timer** (**tmrClock**, line 14) to the **UserControl**. We set the **Timer** interval to 100 milliseconds and set **1blDisplay**'s text with each event (lines 19–24). Note that **tmrClock** must be enabled by setting property **Enabled** to **True** in the **Properties** window.

Structure **DateTime** (namespace **System**) contains member **Now**, which is the current time. Method **ToLongTimeString** converts **Now** to a **String** containing the current hour, minute and second (along with AM or PM). We use this to set **lblDisplay** on line 23.

Once created, our clock control appears as an item on the **ToolBox**. To use the control, we can simply drag it onto a form and run the Windows application. The **CClockUser-Control** object has a white background to make it stand out in the form. Figure 13.43 shows the output of **FrmClock**, which contains our **CClockUserControl**.

The above steps are useful when we need to define a custom control for the project on which we are working. Visual Studio .NET allows developers to share their custom controls with other developers. To create a **UserControl** that can be exported to other solutions, do the following:

- 1. Create a new Windows Control Library project.
- 2. Inside the project, add controls and functionality to the **UserControl** (Fig. 13.44).

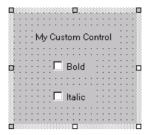

Fig. 13.44 Custom-control creation.

- Build the project. Visual Studio .NET creates a .dll file for the UserControl
  in the output directory. The file is not executable: Control classes do not have
  a Main method. Select Project > Properties to find the output directory and
  output file (Fig. 13.45).
- 4. Create a new Windows application.
- 5. Import the UserControl. In the new Windows application, right click the ToolBox, and select Customize Toolbox.... In the dialog that appears, select the .NET Framework Components tab. Browse for the .dll file, which is in the output directory for the Windows control library project. Click the checkbox next to the control, and click OK (Fig. 13.46).

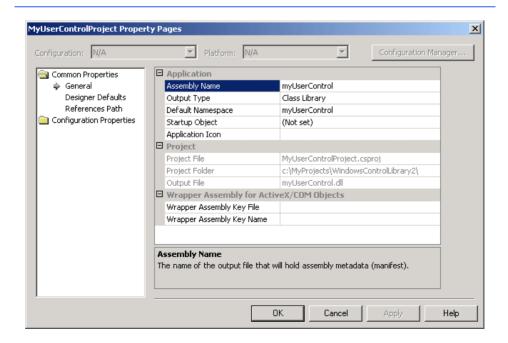

Fig. 13.45 Project properties dialog.

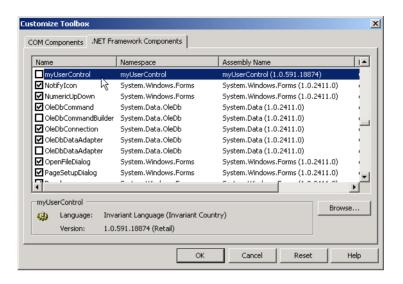

Fig. 13.46 Custom control added to the ToolBox.

6. The **UserControl** appears on the **ToolBox** and can be added to the form as if it were any other control (Fig. 13.47).

## **Testing and Debugging Tip 13.1**

Control classes do not have a Main method—they cannot be run by themselves. To test their functionality, add them to a sample Windows application and run them there.

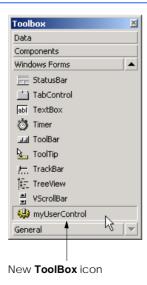

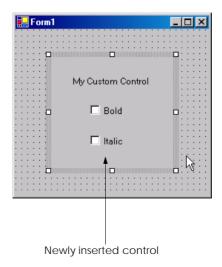

Fig. 13.47 Custom control added to a Form.

As mentioned in Chapter 12, prefixing a variable name with an abbreviation of its type improves code readability. Figure 13.48 lists the abbreviations for the controls introduced in this chapter's code examples.

Many of today's most successful commercial programs provide GUIs that are easy to use and manipulate. Because of this demand for user-friendly GUIs, the ability to design sophisticated GUIs is an essential programming skill. Fortunately, Visual Studio .NET provides an IDE that makes GUI development quick and easy. In the last two chapters, we have presented the basic techniques required to add various GUI components to a program. The next chapter explores a more behind-the-scenes topic, *multithreading*. In many programming languages, the programmer can create multiple *threads*, enabling several processes to occur at once. By learning to create and manage multithreading in Visual Basic .NET, readers begin their study of a more mission-critical type of software.

#### **SUMMARY**

- Menus provide groups of related commands for Windows applications. Menus are an integral part
  of GUIs, because they enable user—application interaction without unnecessarily "cluttering" the
  GUI.
- Window's top-level menus appear on the left of the screen—any submenus or menu items are indented. All menu items can have *Alt* key shortcuts (also called access shortcuts).
- Sub menus can have shortcut keys (combinations of *Ctrl*, *Shift*, *Alt*, function keys *F1*, *F2*, letter keys etc.).
- To create a menu, open the **Toolbox** and drag a **MainMenu** control onto the form.
- To add entries to the menu, click the **Type Here** textbox and type the text that should appear in the menu. Remove a menu item by selecting it with the mouse and pressing the *Delete* key.
- · Menus raise a Click event when selected.

| Prefix | Control        |  |
|--------|----------------|--|
| mnu    | Menu           |  |
| mnuitm | MenuItem       |  |
| lnklbl | LinkLabel      |  |
| lst    | ListBox        |  |
| chklst | CheckedListBox |  |
| cbo    | ComboBox       |  |
| tre    | TreeView       |  |
| lvw    | ListView       |  |
| ils    | ImageList      |  |
| tbc    | TabControl     |  |
| tbp    | TabPage        |  |
| tmr    | Timer          |  |

Fig. 13.48 Prefixes for controls used in chapter.

- Use the **Xor** (exclusive OR) operator to toggle single bits, such as those representing the bold and italic styles.
- The LinkLabel control displays links to other resources, such as files or Web pages. The links can change color to reflect whether each link is new, visited or active.
- When clicked, a LinkLabel generate a LinkClicked event.
- Method Start of class Process (namespace System.Diagnostics) can begin a new application. This method requires either the file to open (a String) or the application to run and the command line arguments (two Strings).
- The ListBox control allows the user to view and select multiple items from a list. The user cannot create new list items in a ListBox.
- The CheckedListBox control extends a ListBox by preceding each item in the list with a checkbox. This allows multiple items to be selected with no logical restriction.
- The SelectionMode property determines how many items in a CheckedListBox can be selected.
- The SelectedIndexChanged event occurs when the user selects a new item in a CheckedListBox.
- CheckBox's property Items returns all the objects in the list as a collection. Property SelectedItem returns the selected item. SelectedIndex returns the index of the selected item.
- Method GetSelected takes an index and returns True if the corresponding item is selected.
- Add items visually by examining the Items collection in the Properties window. Clicking the ellipsis opens the String Collection Editor, in which programmers can type the items to add.
- CheckedListBoxes imply that multiple items can be selected—the SelectionMode property can only have values None or One. One allows multiple selection.
- Event ItemCheck is generated whenever a CheckedListBox item is about to change.
- The ComboBox control combines TextBox features with a drop-down list. The user can either select an option from the list or type one in (if allowed by the programmer). If the number of elements exceeds the maximum that can be displayed in the drop-down list, a scrollbar appears.
- Property DropDownStyle determines the type of ComboBox.
- The ComboBox control has properties Items (a collection), SelectedItem and SelectedIndex, which are similar to the corresponding properties in ListBox.
- When the selected item changes, event SelectedIndexChanged is raised.
- A Graphics object allows a pen or brush to draw on a component, using one of several Graphics methods.
- The **TreeView** control can display nodes hierarchically in a tree.
- A node is an element that contains a value and references to other nodes.
- A parent node contains child nodes, and the child nodes can be parents themselves.
- A tree is a collection of nodes, usually organized in some manner. The first parent node of a tree is often called the root node.
- Each node has a **Nodes** collection, which contains a list of the **Node**'s children.
- To add nodes to the TreeView visually, click the ellipsis by the Nodes property in the Properties window. This opens the TreeNode Editor, where there are buttons to create a root, and to add, delete and rename nodes.
- Method GetDirectories takes a String (the current directory) and returns an array of Strings (the subdirectories).

- The ListView control is similar to a ListBox—it displays a list from which the user can select
  one or more items. However, a ListView can display icons alongside the list items.
- To display images, the programmer must use an ImageList component. Create one by dragging
  it onto the form from the ToolBox. Click the Images collection in the Properties window to
  display the Image Collection Editor.
- Class DirectoryInfo (namespace System.IO) allows programmers to browse or manipulate the directory structure easily. Method GetDirectories returns an array of Directory-Info objects containing the subdirectories of the current directory. Method GetFiles returns an array of class FileInfo objects containing the files in the current directory.
- The TabControl control creates tabbed windows. This allows the programmer to provide large
  quantities of information while saving screen space.
- TabControls contain TabPage objects, which can contain controls.
- To add TabPages in the Visual Studio .NET designer, right-click the TabControl, and select Add Tab.
- Each TabPage raises its own Click event when its tab is clicked. Events for controls inside the TabPage are still handled by the form.
- Single-document-interface (SDI) applications can support only one open window or document
  at a time. Multiple-document-interface (MDI) programs allows users to edit multiple documents
  at a time.
- Each window inside an MDI application is called a child window, and the application window is called the parent window.
- To create an MDI form, set the form's IsMDIContainer property to True.
- The parent and child windows of an application can have different menus, which are merged (combined) whenever a child window is selected.
- Class MenuItem property MdiList (a Boolean) allows a menu item to contain a list of open child windows.
- The child windows in an MDI application can be arranged by calling method LayoutMdi of the parent form.
- The .NET Framework allows the programmer to create customized controls. The most basic way to create a customized control is to derive a class from an existing Windows Forms control. If we inherit from an existing Windows Forms control, we can add to its appearance, but not redesign it. To create a new control composed of existing controls, use class <code>UserControl</code>. To create a new control from the ground up, inherit from class <code>Control</code>.
- Timers are non-visible components that reside on a form and generate Tick events at a set interval.
- We create a UserControl class for the project by selecting Project, then Add User Control.... We can treat this control like a Windows Form, meaning that we can add controls, using the ToolBox, and set properties, using the Properties window.
- Structure DateTime (namespace System) contains member Now, which is the current time.

#### **TERMINOLOGY**

& (menu access shortcut)
access shortcut
Activation property of class ListView
ActiveLinkColor property of class
LinkLabel

ActiveMdiChild property of class Form
Add member of enumeration MenuMerge
Add method of class TreeNodeCollection
Add Tab menu item
Add User Control... option in Visual Studio

#### Add Windows Form... option in

Visual Studio

adding controls to ToolBox

AfterSelect event of class TreeView ArrangeIcons value in LayoutMdi

enumeration

boundary of a control

Cascade value in LayoutMdi enumeration

CheckBoxes property of class ListView

CheckBoxes property of class TreeView

Checked property of class MenuItem

Checked property of class TreeNode CheckedIndices property of class

CheckedListBox

CheckedItems property of class

CheckedListBox

CheckedListBox class

child node

child window

child window maximized

child window minimized

Clear method of class

TreeNodeCollection

Click event of class MenuItem

ClipRectangle property of class

PaintEventArgs

Collapse method of class TreeNode

collapsing a node

ComboBox class

control boundary

Control class

CurrentValue event of class

### CheckedListBox

custom control

custom control being adding to **ToolBox** 

DateTime structure

DirectoryInfo class

displaying files and folders in a ListView

draw on a control

DrawEllipse method of class Graphics

DrawPie method of class Graphics

DrawRectangle method of class Graphics

drop-down list

DropDown style for ComboBox

DropDownList style for ComboBox

DropDownStyle property of class

ComboBox

events at an interval

Exit method of class Application

Expand method of class TreeNode

ExpandAll method of class TreeNode

expanding a node

FillEllipse method of class Graphics

FillPie method of class Graphics

FillRectange method of class Graphics

FirstNode property of class TreeNode

FullName property

FullPath property of class TreeNode

GetDirectories method of class

Directory

GetDirectories method of class

DirectoryInfo

GetFiles method of class DirectoryInfo

GetItemChecked method of class

CheckedListBox

GetNodeCount method of class TreeNode

GetSelected method of class ListBox

Graphics class

Graphics property of class

PaintEventArgs

#### Image Collection Editor

ImageIndex property of class

ListViewItem

ImageIndex property of class TreeNode

ImageList class

ImageList collection

ImageList property of class TabControl

ImageList property of class TreeView

Index event of class CheckedListBox

Index property of class MenuItem

inherit from a Windows Form control

**Insert Separator** option

Interval property of class Timer

IsMdiChild property of class Form

Customize Toolbox... option in Visual Studio IsMdiContainer property of class Form

ItemActivate event of class ListView

ItemCheck event of class

CheckedListBox

ItemCheckEventArgs event of class

CheckedListBox

Items property of class ComboBox

Items property of class ListBox

Items property of class ListView

ItemSize property of class TabControl

LargeImageList property of class

ListView

LastNode property of class TreeNode

LayoutMdi enumeration

LayoutMdi method of class Form

LinkArea property of class LinkLabel
LinkBehavior property of class
LinkLabel

LinkClicked event of class LinkLabel LinkColor property of class LinkLabel

LinkLabel class

Links property of class LinkLabel
LinkVisited property of class LinkLabel

ListBox class
ListView class
Main method
MainMenu class

MaxDropDownItems property of class ComboBox

MDI form

MDI parent-window class

MDI title bar

MdiChildActivate event of class Form
MdiChildren property of class Form
MdiList property of class MenuItem
MdiParent property of class Form

menu

menu-access shortcut

Menu Designer in Visual Studio

menu item

menu, expanded and checked

MenuItem class

MenuItems property of class MainMenu MenuItems property of class MenuItem MenuMerge enumeration

MergeItems member of enumeration
MenuMerge

MergeOrder property of class MenuItem
MergeType property of class MenuItem
More Windows... option in Visual Studio
MultiColumn property of class ListBox
MultiExtended value of SelectionMode
MultiLine property of class TabControl
multiple-document interface (MDI)
MultiSelect property of class ListView
MultiSimple value of SelectionMode
Name property of class DirectoryInfo
Name property of class FileInfo
NewValue event of class CheckedListBox

NextNode property of class TreeNode
Nodes property of class TreeNode

Nodes property of class TreeView None value of SelectionMode Now property of structure DateTime

One value of SelectionMode

OnPaint method
PaintEventArgs class

parent menu
parent node
parent window

PictureBox class

PrevNode property of class TreeNode

Process class

project properties dialog

project, Windows control library radio buttons, using with TabPage

RadioCheck property of class MenuItem
Remove member of enumeration MenuMerge

Remove method of class

TreeNodeCollection

Replace member of enumeration

MenuMerge

RightToLeft property of class MainMenu root node

SelectedImageIndex property of class
TreeNode

SelectedIndex property of class

ComboBox

SelectedIndex property of class ListBox

SelectedIndex property of class

TabControl

SelectedIndexChanged event of class

ComboBox

SelectedIndexChanged event of class

ListBox

SelectedIndexChanged event of class
TabControl

SelectedIndices property of class
ListBox

SelectedItem property of class ComboBox SelectedItem property of class ListBox SelectedItems property of class ListBox

SelectedItems property of class

ListView

SelectedNode property of class TreeView SelectedTab property of class

TabControl

SelectionMode enumeration

SelectionMode property of class

CheckedListBox

SelectionMode property of class ListBox

separator bar separator, menu shortcut key

Shortcut property of class MenuItem

Show method of class Form

ShowShortcut property of class MenuItem

sibling node

Simple style for ComboBox single-document interface (SDI)

SmallImageList property of class

ListView

**Solution Explorer** in Visual Studio .NET

Sorted property of class ComboBox

Sorted property of class ListBox

Start method of class Process

String Collection Editor in Visual Studio .NET TreeNode Editor submenu

TabControl class

TabControl, adding a TabPage

TabCount property of class TabControl

TabPage class

TabPage, add to TabControl TabPage, using radio buttons

TabPages property of class TabControl

Text property of class LinkLabel

Text property of class MenuItem

Text property of class TreeNode

Tick event of class Timer

TileHorizontal value in LayoutMdi

enumeration

TileVertical value in LayoutMdi

enumeration

**ToolBox** customization

tree

TreeNode class

TreeView class

UseMnemonic property of class LinkLabel

user-defined control

UserControl class

View property of class ListView

VisitedLinkColor property of class

LinkLabel

Windows control library

#### SELF-REVIEW EXERCISES

- 13.1 State whether each of the following is *true* or *false*. If *false*, explain why.
  - a) Menus provide groups of related classes.
  - b) Menu items can display radio buttons, checkmarks and access shortcuts.
  - c) The ListBox control allows only single selection (like a radio button), whereas the CheckedListBox allows multiple selection (like a check box).
  - d) A ComboBox control has a drop-down list.
  - e) Deleting a parent node in a **TreeView** control deletes its child nodes.
  - f) The user can select only one item in a ListView control.
  - g) A **TabPage** can act as a container for radio buttons.
  - h) In general, multiple document interface (MDI) windows are used with simple applications.
  - i) An MDI child window can have MDI children.
  - j) MDI child windows can be moved outside the boundaries of their parent window.
  - k) There are two basic ways to create a customized control.

| 13    |   | Fill in the l     |          |           |        |          |           |
|-------|---|-------------------|----------|-----------|--------|----------|-----------|
| - 1 - | , | . I III III UIC I | manks in | cach of t | по гоп | lowing 5 | tatements |

| a) | Method of class Process can open files and Web pages, similar to the Run      |
|----|-------------------------------------------------------------------------------|
|    | menu in Windows.                                                              |
| b) | If more elements appear in a ComboBox than can fit, a appears.                |
| c) | The top-level node in a <b>TreeView</b> is thenode.                           |
| d) | A(n) displays icons contained in ImageList control.                           |
| e) | The MergeOrder and MergeType properties determine how merge.                  |
| f) | The property allows a menu to display a list of active child windows.         |
| g) | An important feature of the <b>ListView</b> control is the ability to display |
| h) | Class allows the programmer to combine several controls into a single, cus-   |
|    | tom control.                                                                  |

i) The \_\_\_\_\_ saves space by layering **TabPages** on top of each other.

| j) | The               | window layout option makes all windows the same size and layers them |
|----|-------------------|----------------------------------------------------------------------|
|    | so every title ba | ar is visible (if possible).                                         |

k) \_\_\_\_\_ are typically used to display hyperlinks to other resources, files or Web pages.

#### ANSWERS TO SELF-REVIEW EXERCISES

- 13.1 a) False. Menus provide groups of related commands. b) True. c) False. Both controls can have single or multiple selection. d) True. e) True. f) False. The user can select one or more items. g) True. h) False. MDI windows tend to be used with complex applications. i) False. Only an MDI parent window can have MDI children. An MDI parent window cannot be an MDI child. j) False. MDI child windows cannot be moved outside their parent window. k) False. There are three ways: 1) Derive from an existing control, 2) use a UserControl or 3) derive from Control and create a control from scratch.
- 13.2 a) Start. b) scrollbar. c) root. d) ListView. e) menus. f) MdiList. g) icons. h) User-Control. i) TabControl. j) Cascade. k) LinkLabels.

#### **FXFRCISES**

- 13.3 Write a program that displays the names of 15 states in a **ComboBox**. When an item is selected from the **ComboBox**, remove it.
- 13.4 Modify your solution to the previous exercise to add a ListBox. When the user selects an item from the ComboBox, remove the item from the ComboBox and add it to the ListBox. Your program should check to ensure that the ComboBox contains at least one item. If it does not, print a message, using a message box, and terminate program execution.
- 13.5 Write a program that allows the user to enter **String**s in a **TextBox**. Each **String** input is added to a **ListBox**. As each **String** is added to the **ListBox**, ensure that the **String**s are in sorted order. Any sorting method may be used. [*Note*: Do not use property **Sort**]
- 13.6 Create a file browser (similar to Windows Explorer) based on the programs in Fig. 13.8, Fig. 13.22 and Fig. 13.25. The file browser should have a **TreeView**, which allows the user to browse directories. There should also be a **ListView**, which displays the contents (all subdirectories and files) of the directory being browsed. Double-clicking a file in the **ListView** should open it, and double-clicking a directory in either the **ListView** or the **TreeView** should browse it. If a file or directory cannot be accessed, because of its permission settings, notify the user.
- 13.7 Create an MDI text editor. Each child window should contain a multiline RichTextBox. The MDI parent should have a Format menu, with submenus to control the size, font and color of the text in the active child window. Each submenu should have at least three options. In addition, the parent should have a File menu with menu items New (create a new child), Close (close the active child) and Exit (exit the application). The parent should have a Window menu to display a list of the open child windows and their layout options.
- 13.8 Create a UserControl called LoginPasswordUserControl. The LoginPasswordUserControl contains a Label (lblLogin) that displays String "Login: ", a Text-Box (txtLogin) where the user inputs a login name, a Label (lblPassword) that displays the String "Password: " and finally, a TextBox (txtPassword) where a user inputs a password (do not forget to set property PasswordChar to "\*" in the TextBox's Properties window). LoginPasswordUserControl must provide Public read-only properties Login and Password that allow an application to retrieve the user input from txtLogin and txtPassword. The UserControl must be exported to an application that displays the values input by the user in LoginPasswordUserControl.

14

# Multithreading

# **Objectives**

- To understand the concept of multithreading.
- To appreciate how multithreading can improve program performance.
- To understand how to create, manage and destroy threads.
- To understand the life cycle of a thread.
- To understand thread synchronization.
- To understand thread priorities and scheduling.

The spider's touch, how exquisitely fine! Feels at each thread, and lives along the line.

Alexander Pope

A person with one watch knows what time it is; a person with two watches is never sure.

Proverb

Learn to labor and to wait.

Henry Wadsworth Longfellow

The most general definition of beauty...Multeity in Unity.

Samuel Taylor Coleridge

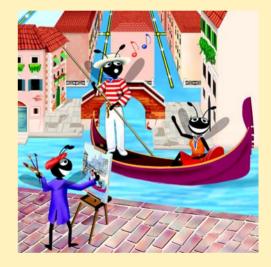

Chapter 14 Multithreading 593

## **Outline**

- 14.1 Introduction
- 14.2 Thread States: Life Cycle of a Thread
- 14.3 Thread Priorities and Thread Scheduling
- 14.4 Thread Synchronization and Class Monitor
- 14.5 Producer/Consumer Relationship without Thread Synchronization
- 14.6 Producer/Consumer Relationship with Thread Synchronization
- 14.7 Producer/Consumer Relationship: Circular Buffer

Summary • Terminology • Self-Review Exercises • Answers to Self-Review Exercises • Exercises

## 14.1 Introduction

The human body performs a great variety of operations *in parallel*—or, as we will say throughout this chapter, *concurrently*. Respiration, blood circulation and digestion, for example, can occur concurrently. Similarly, all the senses—sight, touch, smell, taste and hearing—can occur at once. Computers, too, perform operations concurrently. It is common for a desktop personal computer to compile a program, send a file to a printer and receive electronic mail messages over a network concurrently.

Ironically, most programming languages do not enable programmers to specify concurrent activities. Rather, these programming languages provide only a simple set of control structures that allow programmers to organize successive actions; a program proceeds to the next action after the previous action is completed. Historically, the type of concurrency that computers perform today generally has been implemented as operating-system "primitives" available only to highly experienced "systems programmers."

The Ada programming language, developed by the United States Department of Defense, made concurrency primitives widely available to defense contractors building military command-and-control systems. However, Ada has not been widely adopted by universities or commercial industry.

The .NET Framework Class Library makes concurrency primitives available to applications programmers. A programmer can specify that an application contains "threads of execution," where each thread designates a portion of a program that might execute concurrently with other threads. This capability is called *multithreading*. Multithreading is available in all .NET programming languages, including Visual Basic, C# and Visual C++.

**Software Engineering Observation 14.1** 

The .NET Framework Class Library, **System.Threading** namespace, includes multithreading capabilities. These capabilities encourage the use of multithreading among a larger portion of the applications-programming community.

In this chapter, we discuss various applications of concurrent programming. For example, when programs download large files, such as audio clips or video clips from the World Wide Web, users do not want to wait until an entire clip, downloads before starting the playback. To solve this problem, we can put multiple threads to work—one thread downloads a clip, and another plays the clip. This enables these activities, or *tasks*, to pro-

594 Multithreading Chapter 14

ceed concurrently. To avoid choppy playback, we *synchronize* the threads so that the player thread does not begin until the amount of the clip contained in memory is sufficient to keep the player thread busy while the downloading thread completes its execution.

Another example of multithreading is Visual Basic's automatic *garbage collection*. In C and C++, the programmer must assume responsibility for reclaiming dynamically allocated memory. By contrast, Visual Basic provides a *garbage-collector thread* that reclaims dynamically allocated memory when it is no longer needed.

## Testing and Debugging Tip 14.1

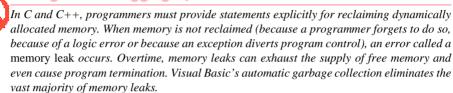

## Performance Tip 14.1

One reason that C and C++ have remained popular over the years is that these memory languages management techniques were more efficient than those of languages that used garbage collectors. However, memory management in Visual Basic often is faster than in C or C++.

## **Good Programming Practice 14.1**

Set an object reference to **Nothing** when the program no longer needs that object. This enables the garbage collector to determine at the earliest possible moment that the object can be garbage collected. If the program retains other references to the object, that object cannot be collected.

The writing of multithreaded programs can be tricky. Although the human mind can perform functions concurrently, people often find it difficult to jump between parallel "trains of thought." To perceive why multithreading can be difficult to program and understand, try the following experiment: Open three books to page one and try reading the books concurrently. Read a few words from the first book, then read a few words from the second book, then read a few words from the third book, then loop back and read the next few words from the first book, etc. After conducting this experiment, students will appreciate the challenges presented by multithreading. It is exceedingly difficult to switch between books, read each book briefly, remember your place in each book, move the book you are reading closer so you can see it and push books you are not reading aside. Moreover, it is nearly impossible to comprehend the content of the books amidst all this chaos!

# Performance Tip 14.2

A problem with single-threaded applications is that lengthy activities must complete before other activities can begin. In a multithreaded application, threads can share a processor (or set of processors), enabling multiple tasks to be performed in parallel.

E. Schanzer, "Performance Considerations for Run-Time Technologies in the .NET Framework,"
 August 2001 <a href="http://msdn.microsoft.com/library/default.asp?url=/library/en-us/dndotnet/html/dotnetperftechs.asp">http://msdn.microsoft.com/library/default.asp?url=/library/en-us/dndotnet/html/dotnetperftechs.asp</a>.

Chapter 14 Multithreading 595

# 14.2 Thread States: Life Cycle of a Thread

At any time, a thread is said to be in one of several *thread states* (illustrated in Fig. 14.1). This section discusses the various states, as well as the transitions between states. Two classes that are essential to multithreaded applications are *Thread* and *Monitor* (System.Threading namespace). This section also discusses several methods of classes Thread and Monitor that cause state transitions.

When a program creates a new thread, the new thread begins its lifecyle in the *Unstarted* state. The thread remains in the *Unstarted* state until the program calls **Thread** method <code>Start</code>, which places the thread in the *Started* state (sometimes called the *Ready* or *Runnable* state) and then immediately returns control to the calling thread. At this point, the thread that invoked <code>Start</code>, the newly *Started* thread and any other threads in the program can execute concurrently.

The highest priority *Started* thread enters the *Running* state (i.e., begins executing) when the operating system assigns a processor to the thread (Section 14.3 discusses thread priorities). When a *Started* thread receives a processor for the first time and becomes a *Running* thread, the thread executes its *ThreadStart* delegate, which specifies the actions that the thread will perform during its lifecyle. When a program creates a new **Thread**, the program specifies the **Thread**'s **ThreadStart** delegate as an argument to the **Thread** constructor. The **ThreadStart** delegate must be a procedure that takes no arguments.

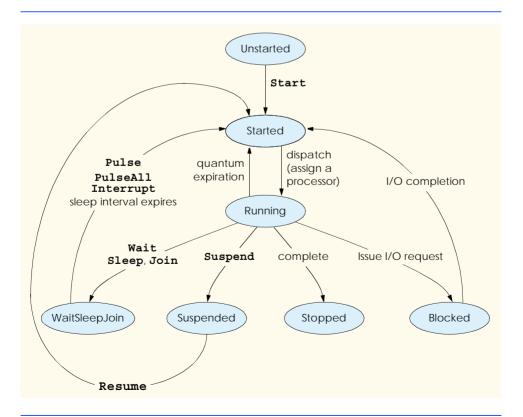

Fig. 14.1 Thread life cycle.

596 Multithreading Chapter 14

A Running thread enters the Stopped (or Dead) state when its ThreadStart delegate terminates. Note that a program can force a thread into the Stopped state by calling Thread method Abort on the appropriate Thread object. Method Abort throws a ThreadAbortException in the thread, normally causing the thread to terminate. When a thread is in the Stopped state and there are no references to the thread object remain in the program, the garbage collector can remove the thread object from memory.

A thread enters the *Blocked* state when the thread issues an input/output request. The operating system blocks the thread from executing until the operating system can complete the I/O for which the thread is waiting. Once the request is complete, the thread returns to the *Started* state and can resume execution. A *Blocked* thread cannot use a processor, even if one is available.

There are three ways in which a *Running* thread enters the *WaitSleepJoin* state. If a thread encounters code that it cannot execute yet (normally because a condition is not satisfied), the thread can call *Monitor* method *Wait* to enter the *WaitSleepJoin* state. Once in this state, a thread returns to the *Started* state when another thread invokes *Monitor* method *Pulse* or *PulseAll*. Method *Pulse* moves the next waiting thread back to the *Started* state. Method *PulseAll* moves all waiting threads back to the *Started* state.

Alternatively, a *Running* thread can call **Thread** method *Sleep* to enter the *Wait-SleepJoin* state for a number of milliseconds specified as the argument to **Sleep**. A sleeping thread returns to the *Started* state when its designated sleep time expires. Like *Blocked* threads, sleeping threads cannot use a processor, even if one is available.

Any thread that enters the *WaitSleepJoin* state by calling **Monitor** method **Wait** or by calling **Thread** method **Sleep** leaves the *WaitSleepJoin* state and returns to the *Started* state if the sleeping or waiting **Thread**'s *Interrupt* method is called by another thread in the program.

If a thread (which we will call the dependent thread) cannot continue executing unless another thread terminates, the dependent thread calls the other thread's **Join** method to "join" the two threads. When two threads are "joined," the dependent thread leaves the *WaitSleepJoin* state when the other thread finishes execution (enters the *Stopped* state).

If a *Running* **Thread**'s **Suspend** method is called, the *Running* thread enters the *Suspended* state. A *Suspended* thread returns to the *Started* state when another thread in the program invokes the Suspended thread's **Resume** method.

# 14.3 Thread Priorities and Thread Scheduling

Every thread has a priority in the range from ThreadPriority.Lowest to ThreadPriority.Highest. These two values come from the ThreadPriority enumeration (namespace System.Threading), which consists of the values Lowest, BelowNormal, Normal, AboveNormal and Highest. By default, each thread has priority Normal. The thread scheduler determines when each thread executes based on the thread's priority.

The Windows platform supports a concept called *timeslicing*, *which* enables threads of equal priority to share a processor. Without timeslicing, each thread in a set of equal-priority threads runs to completion (unless the thread leaves the *Running* state and enters the *WaitSleepJoin*, *Suspended* or *Blocked* state) before the thread's peers get a chance to execute. With timeslicing, each thread receives a brief burst of processor time, called a *quantum*, during which the thread can execute. At the completion of the quantum, even if

Chapter 14 Multithreading 597

the thread has not finished executing, the processor is taken away from that thread and given to the next thread of equal priority, if one is available.

The job of the thread scheduler is to keep the highest-priority thread running at all times and, if there is more than one highest-priority thread, to ensure that all such threads execute for a quantum in round-robin fashion. Figure 14.2 illustrates the multilevel priority queue for threads. In Fig. 14.2, assuming that we are using a single-processor computer, threads A and B each execute for a quantum in round-robin fashion until both threads complete execution. This means that A gets a quantum of time to run, then B gets a quantum, then A gets another quantum and B gets another quantum. This continues until one thread completes. The processor then devotes all its power to the thread that remains (unless another thread of that priority is *Started*). Once A and B have finished executing, thread C runs to completion. Next threads D, E and F each execute for a quantum in round-robin fashion until they all complete execution. This process continues until all threads run to completion. Note that, depending on the operating system, new higher-priority threads could postpone—possibly indefinitely—the execution of lower-priority threads. Such *indefinite postponement* often is referred to more colorfully as *starvation*.

A thread's priority can be adjusted via the **Priority** property, which accepts values from the **ThreadPriority** enumeration. If the argument is not one of the valid thread-priority constants, an **ArgumentException** occurs.

A thread executes until it dies, becomes *Blocked* for input/output (or for some other reason), calls **Sleep**, calls **Monitor** methods **Wait** or **Join**, is preempted by a thread of higher priority or has its quantum expire. A thread with a higher priority than the *Running* thread can become *Started* (and hence preempt the *Running* thread) if a sleeping thread wakes up, if I/O completes for a thread that *Blocked* for that I/O, if either **Pulse** or **PulseAll** is called for an object on which a thread is waiting, or if a thread to which the high-priority thread was **Joined** completes.

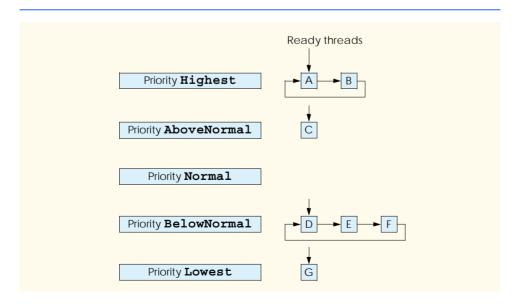

Fig. 14.2 Thread-priority scheduling.

598 Multithreading Chapter 14

Figure 14.3 and Figure 14.4 demonstrate basic threading techniques, including the construction of a **Thread** object and the use of the **Thread** class's **Shared** method **Sleep**. Module **modThreadTester** (Fig. 14.4) creates three threads that each have default priority **Normal**. Each thread displays a message indicating that it is going to sleep for a random interval between 0 and 5000 milliseconds and then goes to sleep. When each threads awakens, the thread displays message indicating its name and that it is done sleeping and enters the *Stopped* state. Readers will see that method **Main** (i.e., the **Main** thread of execution) terminates before the application terminates. The program consists of one module—**modThreadTester** (Fig. 14.4), which creates the three threads—and one class—**CMessagePrinter** (Fig. 14.3), which defines a **Print** method containing the actions that each thread will perform.

```
' Fig. 14.3: MessagePrinter.vb
 2
    ' Thread control method prints verbose message,
 3
   ' sleeps and prints waking up verbose message.
5
   Imports System. Threading
6
7
   Public Class CMessagePrinter
8
9
       Private sleepTime As Integer
10
       Private Shared randomObject As New Random()
11
12
       ' constructor to initialize a CMessagePrinter object
13
       Public Sub New()
14
15
          ' pick random sleep time between 0 and 5 seconds
16
          sleepTime = randomObject.Next(5001)
17
       End Sub ' New
18
19
       ' method Print controls thread that prints messages
20
       Public Sub Print()
21
22
          ' obtain reference to currently executing thread
23
          Dim current As Thread = Thread.CurrentThread
24
25
          ' put thread to sleep for sleepTime amount of time
26
          Console.WriteLine(current.Name & " going to sleep for " &
27
             sleepTime)
28
29
          Thread.Sleep(sleepTime)
30
31
          ' print thread name
32
          Console.WriteLine(current.Name & " done sleeping")
33
       End Sub ' Print
34
35
    End Class ' CMessagePrinter
```

Fig. 14.3 ThreadStart delegate Print displays message and sleeps for arbitrary duration of time.

Chapter 14 Multithreading 599

Objects of class CMessagePrinter (Fig. 14.3) control the lifecycle of each of the three threads that module modThreadTester's Main method creates. Class CMessage-Printer consists of instance variable sleepTime (line 9), Shared variable random-Object (line 10), a constructor (lines 13–17) and a Print method (lines 20–33). Variable sleepTime stores a random Integer value chosen when a new CMessagePrinter object's constructor is called. Each thread controlled by a CMessagePrinter object sleeps for the amount of time specified by the corresponding CMessagePrinter object's sleepTime.

The CMessagePrinter constructor (lines 13–17) initializes sleepTime to a random Integer from 0 up to, but not including, 5001 (i.e., from 0 to 5000).

Method Print (lines 20–33) begins by obtaining a reference to the currently executing thread (line 23) via class Thread's Shared property CurrentThread. The currently executing thread is the one that invokes method Print. Next, lines 26–27 display a message containing the name of the currently executing thread and an indicaton that the thread is going to sleep for a certain number of milliseconds. Note that line 26 uses the currently executing thread via the thread's Name property, which is set in method Main (Fig. 14.4, lines 8–35) when each thread is created. Line 29 invokes Shared Thread method Sleep to place the thread into the WaitSleepJoin state. At this point, the thread loses the processor, and the system allows another thread to execute. When the thread awakens, it reenters the Started state until the system assigns a processor to the thread. When the CMessage-Printer object enters the Running state again, line 32 outputs the thread's name in a message that indicates the thread is done sleeping, and method Print terminates.

Module modThreadTester's Main method (Fig. 14.4, lines 8-35) creates three objects of class CMessagePrinter, in lines 11-13. Lines 17-19 create and initialize the three Thread objects that correspond to the CMessagePrinter objects created. Lines 22-24 set each **Thread**'s **Name** property, which we use for output purposes. Note that each Thread's constructor receives a ThreadStart delegate as an argument. Remember that a ThreadStart delegate specifies the actions that a thread performs during its lifecyle. Line 17 specifies that the delegate for thread1 will be method Print of the object to which printer1 refers. When thread1 enters the Running state for the first time, thread1 invokes printer1's Print method to perform the tasks specified in method Print's body. Thus, thread1 prints its name, displays the amount of time for which it will go to sleep, sleeps for that amount of time, wakes up and displays a message indicating that the thread is done sleeping. At that point, method **Print** terminates. A thread completes its task when the method specified by a Thread's ThreadStart delegate terminates, placing the thread in the Stopped state. When thread2 and thread3 enter the Running state for the first time, they invoke the Print methods of printer2 and printer3, respectively. Threads thread2 and thread3 perform the same tasks that thread1 performs by executing the Print methods of the objects to which printer2 and printer3 refer (each of which has its own randomly chosen sleep time).

**Testing and Debugging Tip 14.2** 

The naming of threads assists in the debugging of a multithreaded program. Visual Studio .NET's debugger provides a **Threads** window that displays the name of each thread and enables programmers to view the execution of any thread in the program.

Lines 30–32 invoke each **Thread**'s **Start** method to place the threads in the *Started* state (this process sometimes is called *launching a thread*). Method **Start** returns imme-

600 Multithreading Chapter 14

diately from each invocation; line 34 then outputs a message indicating that the threads were started, and the **Main** thread of execution terminates. The program itself does not terminate, however, because it still contains threads that are alive (i.e., threads that were *Started* and have not reached the *Stopped* state yet). The program will not terminate until its last thread dies. When the system assigns a processor to a thread, the thread enters the *Running* state and calls the method specified by the thread's **ThreadStart** delegate. In this program, each thread invokes method **Print** of the appropriate **CMessagePrinter** object to perform the tasks discussed previously.

Note that the sample outputs for this program display the name and sleep time of each thread as the thread goes to sleep. The thread with the shortest sleep time normally awakens first, then indicates that it is done sleeping and terminates. Section 14.7 discusses multi-threading issues that may prevent the thread with the shortest sleep time from awakening first.

```
1
    ' Fig. 14.4: ThreadTester.vb
      Shows multiple threads that print at different intervals.
 2
 3
4
    Imports System.Threading
5
6
   Module modThreadTester
7
8
       Sub Main()
9
10
          ' create CMessagePrinter instances
11
          Dim printer1 As New CMessagePrinter()
12
          Dim printer2 As New CMessagePrinter()
13
          Dim printer3 As New CMessagePrinter()
14
15
          ' Create each thread. Use CMessagePrinter's
16
          ' Print method as argument to ThreadStart delegate
17
          Dim thread1 As New Thread(AddressOf printer1.Print)
18
          Dim thread2 As New Thread(AddressOf printer2.Print)
19
          Dim thread3 As New Thread (AddressOf printer3.Print)
20
21
          ' name each thread
22
          thread1.Name = "thread1"
23
          thread2.Name = "thread2"
24
          thread3.Name = "thread3"
25
26
          Console.WriteLine("Starting threads")
27
28
          ' call each thread's Start method to place each
29
          ' thread in Started state
30
          thread1.Start()
31
          thread2.Start()
32
          thread3.Start()
33
34
          Console.WriteLine("Threads started" & vbCrLf)
35
       End Sub ' Main
36
37
    End Module ' modThreadTester
```

**Fig. 14.4** Threads sleeping and printing (part 1 of 2).

```
Starting threads
Threads started

thread1 going to sleep for 1977
thread2 going to sleep for 4513
thread3 going to sleep for 1261
thread3 done sleeping
thread1 done sleeping
thread2 done sleeping
```

```
Starting threads
Threads started

thread1 going to sleep for 1466
thread2 going to sleep for 4245
thread3 going to sleep for 1929
thread1 done sleeping
thread3 done sleeping
thread2 done sleeping
```

Fig. 14.4 Threads sleeping and printing (part 2 of 2).

# 14.4 Thread Synchronization and Class Monitor

Often, multiple threads of execution manipulate shared data. If threads that have access to shared data simply read that data, there is no need to prevent the data from being accessed by more than one thread at a time. However, when multiple threads share data and that data is modified by one or more of those threads, then indeterminate results might occur. If one thread is in the process of updating the data and another thread tries to update it too, the data will reflect the most recent update. If the data is an array or other data structure in which the threads could update separate parts of the data concurrently, it is possible that part of the data would reflect the information from one thread, whereas another part of the data would reflect information from a different thread. When this happens, it is difficult for the program to determine whether the data has been updated properly.

Programmers can solve this problem by giving any thread that is manipulating shared data exclusive access to that data during the manipulating. While one thread is manipulating the data, other threads desiring to access the data should be kept waiting. When the thread with exclusive access to the data completes its manipulation of the data, one of the waiting threads should be allowed to proceed. In this fashion, each thread accessing the shared data excludes all other threads from doing so simultaneously. This is called *mutual exclusion*, or *thread synchronization*.

Visual Basic uses the .NET Framework's monitors<sup>2</sup> to perform synchronization. Class **Monitor** provides methods for *locking objects*, which enables the implementation of synchronized access to shared data. The locking of an object means that only one thread can

<sup>2.</sup> Hoare, C. A. R. "Monitors: An Operating System Structuring Concept," *Communications of the ACM*. Vol. 17, No. 10, October 1974: 549–557. *Corrigendum, Communications of the ACM*. Vol. 18, No. 2, February 1975: 95.

access that object at a time. When a thread wishes to acquire exclusive control over an object, the thread invokes <code>Monitor</code> method <code>Enter</code> to acquire the lock on that data object. Each object has a <code>SyncBlock</code> that maintains the state of that object's lock. Methods of class <code>Monitor</code> use the data in an object's <code>SyncBlock</code> to determine the state of the lock for that object. After acquiring the lock for an object, a thread can manipulate that object's data. While the object is locked, all other threads attempting to acquire the lock on that object are blocked (i.e., they enter the <code>Blocked</code> state) from acquiring the lock. When the thread that locked the shared object no longer requires the lock, that thread invokes <code>Monitor</code> method <code>Exit</code> to release the lock. This updates the <code>SyncBlock</code> of the shared object to indicate that the lock for the object is available again. At this point, if there is a thread that was previously blocked from acquiring the lock on the shared object, that thread acquires the lock and can begin its processing of the object. If all threads with access to an object must acquire the object's lock before manipulating the object, only one thread at a time will be allowed to manipulate the object. This helps ensure the integrity of the data.

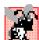

## **Common Programming Error 14.1**

Make sure that all code that updates a shared object locks the object before doing so. Otherwise, a thread calling a method that does not lock the object can make the object unstable, even when another thread has acquired the lock for the object.

# X

# **Common Programming Error 14.2**

Deadlock occurs when a waiting thread (let us call this thread1) cannot proceed, because it is waiting for another thread (let us call this thread2) to proceed. Similarly, thread2 cannot proceed, because it is waiting for thread1 to proceed. Because the two threads are waiting for each other, the actions that would enable each thread to continue execution never occur.

Visual Basic also provides another means of manipulating an object's lock—keyword **SyncLock**. The placement of **SyncLock** before a block of code, as in:

```
SyncLock ( objectReference )
   ' code that requires synchronization goes here
End SyncLock
```

obtains the lock on the object to which the *objectReference* in parentheses refers. The *objectReference* is the same reference that normally would be passed to **Monitor** methods **Enter**, **Exit**, **Pulse** and **PulseAll**. When a **SyncLock** block terminates for any reason, Visual Basic releases the lock on the object to which the *objectReference* refers. We explain **SyncLock** further in Section 14.7.

If a thread determines that it cannot perform its task on a locked object, the thread can call <code>Monitor</code> method <code>Wait</code>, passing as an argument the object on which the thread will wait until the thread can perform its task. Calling method <code>Wait</code> from a thread releases the lock the thread has on the object that method <code>Wait</code> receives as an argument. Method <code>Wait</code> then places the calling thread into the <code>WaitSleepJoin</code> state for that object. A thread in the <code>WaitSleepJoin</code> state for an object leaves the <code>WaitSleepJoin</code> state when a separate thread invokes <code>Monitor</code> method <code>Pulse</code> or <code>PulseAll</code> with the object as an argument. Method <code>Pulse</code> transitions the object's first waiting thread from the <code>WaitSleepJoin</code> state to the <code>Started</code> state. Method <code>PulseAll</code> transitions all threads in the object's <code>WaitSleepJoin</code> state to the <code>Started</code> state. The transition to the <code>Started</code> state enables the thread (or threads) to prepare to continue executing.

There is a difference between threads waiting to acquire the lock for an object and threads waiting in an object's *WaitSleepJoin* state. Threads waiting in an object's *WaitSleepJoin* state call **Monitor** method **Wait** with the object as an argument. By contrast, threads that are waiting to acquire the lock enter the *Blocked* state and wait there until the object's lock becomes available. Then, one of the blocked threads can acquire the object's lock.

# P

## **Common Programming Error 14.3**

A thread in the WaitSleepJoin state cannot reenter the Started state to continue execution until a separate thread invokes Monitor method Pulse or PulseAll with the appropriate object as an argument. If this does not occur, the waiting thread will wait forever and so can cause deadlock.

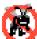

## Testing and Debugging Tip 14.3

When multiple threads manipulate a shared object using monitors, the programmer should ensure that, if one thread calls Monitor method Wait to enter the WaitSleepJoin state for the shared object, a separate thread eventually will call Monitor method Pulse to transition the thread waiting on the shared object back to the Started state. If multiple threads might be waiting for the shared object, a separate thread can call Monitor method PulseAll as a safeguard to ensure that all waiting threads have another opportunity to perform their tasks.

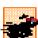

### Performance Tip 14.3

Synchronization of threads in multithreaded programs can make programs run smore slowly, due to monitor overhead and the frequent transitioning of threads among the Running, Wait-SleepJoin and Started states. There is not much to say, however, for highly efficient, incorrect multithreaded programs!

Monitor methods Enter, Exit, Wait, Pulse and PulseAll all take a reference to an object—usually the keyword Me—as their argument.

# 14.5 Producer/Consumer Relationship without Thread Synchronization

In a producer/consumer relationship, the producer portion of an application generates data, and the consumer portion of the application uses that data. In a multithreaded producer/consumer relationship, a producer thread calls a produce method to generate data and place it into a shared region of memory, called a buffer. A consumer thread then calls a consume method to read that data. If the producer waiting to put the next data into the buffer determines that the consumer has not yet read the previous data from the buffer, the producer thread should call Wait; otherwise, the consumer never sees the previous data, and that data is lost to the application. When the consumer thread reads the data, it should call Pulse to allow a waiting producer to proceed. If a consumer thread finds the buffer empty or determines that it has already read the data in the buffer, the consumer should call Wait; otherwise, the consumer might read "garbage" from the buffer, or the consumer might process a previous data item more than once. Any of these possibilities results in a logic error in the application. When the producer places the next data into the buffer, the producer should call Pulse to allow the consumer thread to proceed.

Now, let us consider how logic errors can arise if we do not synchronize access among multiple threads manipulating shared data. Imagine a producer/consumer relationship in which a producer thread writes a sequence of numbers (we use 1–4) into a *shared buffer*— a memory location shared among multiple threads. The consumer thread reads this data

from the shared buffer and then displays the data. We display in the program's output the values that the producer writes (produces) and that the consumer reads (consumes). Figure 14.8 demonstrates a producer and a consumer accessing a single shared cell (Integer variable mBuffer, Fig. 14.5 line 9) of memory without any synchronization. Both the consumer and the producer threads access this single cell: The producer thread writes to the cell, whereas the consumer thread reads from it. We would like each value that the producer thread writes to the shared cell to be consumed exactly once by the consumer thread. However, the threads in this example are not synchronized. Therefore, data can be lost if the producer places new data into the slot before the consumer consumes the previous data. In addition, data can be incorrectly repeated if the consumer consumes data again before the producer produces the next item. To illustrate these possibilities, the consumer thread in the following example keeps a total of all the values it reads. The producer thread produces values from 1 to 4. If the consumer reads each value once and only once, the total would be 10. However, if students execute this program several times, they will see that the total is rarely, if ever, 10. To emphasize our point, the producer and consumer threads in the example each sleep for random intervals of up to three seconds between performing their tasks. Thus, we do not know exactly when the producer thread will attempt to write a new value, nor do we know when the consumer thread will attempt to read a value.

The program consists of module modSharedCell (Fig. 14.8) and three classes—CHoldIntegerUnsynchronized (Fig. 14.5), CProducer (Fig. 14.6) and CConsumer (Fig. 14.7).

Class CHoldIntegerUnsynchronized (Fig. 14.5) consists of instance variable mBuffer (line 9) and property Buffer (lines 12–28), which provides Get and Set accessors. Property Buffer's accessors do not synchronize access to instance variable mBuffer. Note that each accessor uses class Thread's Shared property Current-Thread to obtain a reference to the currently executing thread and then uses that thread's property Name to obtain the thread's name.

```
1
    ' Fig. 14.5: HoldIntegerUnsynchronized.vb
2
    ' Definition of a shared integer without synchronization mechanisms.
 3
 4
    Imports System.Threading
5
6
   Public Class CHoldIntegerUnsynchronized
7
8
       ' buffer shared by producer and consumer threads
9
       Private mBuffer As Integer = -1
10
11
       ' property Buffer
12
       Property Buffer() As Integer
13
14
15
             Console.WriteLine(Thread.CurrentThread.Name &
16
                " reads " & mBuffer)
17
18
             Return mBuffer
19
          End Get
```

Fig. 14.5 Unsynchronized shared **Integer** buffer (part 1 of 2).

```
20
21
          Set(ByVal Value As Integer)
22
             Console.WriteLine(Thread.CurrentThread.Name &
23
                " writes " & Value)
24
25
             mBuffer = Value
26
          End Set
27
28
       End Property ' Buffer
29
30
   End Class ' CHoldIntegerUnsynchronized
```

**Fig. 14.5** Unsynchronized shared **Integer** buffer (part 2 of 2).

Class CProducer (Fig. 14.6) consists of instance variable sharedLocation (line 8), instance variable randomSleepTime (line 9), a constructor (lines 12-17) to initialize the instance variables and a **Produce** method (lines 20–33). The constructor initializes instance variable sharedLocation so that it refers to the CHoldIntegerUnsynchronized object received from method Main. The producer thread in this program executes the tasks specified in method Produce of class CProducer. Method Produce contains a For structure (lines 25–28) that loops four times. Each iteration of the loop first invokes Thread method Sleep to place the producer thread into the WaitSleepJoin state for a random time interval of between 0 and 3 seconds (line 26). When the thread awakens, line 27 assigns the value of control variable count to the CHoldIntegerUnsynchronized object's Buffer property, which causes the Set accessor of CHoldIntegerUnsynchronized to modify the mBuffer instance variable of the CHoldIntegerUnsynchronized object. When the loop completes, lines 30-32 display a line of text in the command window to indicate that the thread finished producing data and is terminating. Then, the Produce method terminates, placing the producer thread in the Stopped state.

```
1
    ' Fig. 14.6: Producer.vb
2
    ' Produces integers from 1 to 4 and places them in
 3
   ' unsynchronized buffer.
4
5
   Imports System. Threading
6
7
    Public Class CProducer
8
       Private sharedLocation As CHoldIntegerUnsynchronized
9
       Private randomSleepTime As Random
10
11
       ' constructor
12
       Public Sub New(ByVal sharedObject As
13
          CHoldIntegerUnsynchronized, ByVal randomObject As Random)
14
15
          sharedLocation = sharedObject
16
          randomSleepTime = randomObject
17
       End Sub ' New
18
```

**Fig. 14.6** Producer places **Integer**s in unsynchronized shared buffer (part 1 of 2).

```
19
       ' store values 1-4 in object sharedLocation
20
       Public Sub Produce()
21
          Dim count As Integer
22
23
          ' sleep for random interval up to 3000 milliseconds
24
          ' set sharedLocation's Buffer property
25
          For count = 1 To 4
26
             Thread.Sleep(randomSleepTime.Next(3000))
27
             sharedLocation.Buffer = count
28
          Next
29
30
          Console.WriteLine(Thread.CurrentThread.Name &
31
             " done producing." & vbCrLf & "Terminating " &
32
             Thread.CurrentThread.Name & ".")
33
       End Sub ' Produce
34
35
    End Class ' CProducer
```

Fig. 14.6 Producer places Integers in unsynchronized shared buffer (part 2 of 2).

Class CConsumer (Fig. 14.7) consists of instance variable sharedLocation (line 7), instance variable randomSleepTime (line 8), a constructor (lines 11–16) to initialize the instance variables and a Consume method (lines 19–32). The constructor initializes sharedLocation so that it refers to the CHoldIntegerUnsynchronized received from Main as the argument sharedObject. The consumer thread in this program performs the tasks specified in class CConsumer's Consume method. The method contains a For structure (lines 24–27) that loops four times. Each iteration of the loop invokes Thread method Sleep to put the consumer thread into the WaitSleepJoin state for a random time interval of between 0 and 3 seconds (line 25). Next, line 26 gets the value of the CHoldIntegerUnsynchronized object's Buffer property and adds the value to the variable sum. When the loop completes, lines 29–31 display a line in the command window indicating the sum of all values that were read. Then the Consume method terminates, placing the consumer thread in the Stopped state.

```
' Fig. 14.7: Consumer.vb
 2
    ' Consumes 4 integers from unsynchronized buffer.
 3
4
    Imports System. Threading
5
6
    Public Class CConsumer
7
       Private sharedLocation As CHoldIntegerUnsynchronized
8
       Private randomSleepTime As Random
9
10
       ' constructor
11
       Public Sub New(ByVal sharedObject As
12
          CHoldIntegerUnsynchronized, ByVal randomObject As Random)
13
14
          sharedLocation = sharedObject
15
          randomSleepTime = randomObject
16
       End Sub ' New
```

**Fig. 14.7** Consumer reads **Integer**s from unsynchronized shared buffer (part 1 of 2).

```
17
18
       ' store values 1-4 in object sharedLocation
19
       Public Sub Consume()
20
          Dim count, sum As Integer
21
22
          ' sleep for random interval up to 3000 milliseconds
          ' then add sharedLocation's Buffer property value to sum
23
24
          For count = 1 To 4
25
             Thread.Sleep(randomSleepTime.Next(3000))
             sum += sharedLocation.Buffer
26
27
          Next
28
29
          Console.WriteLine(Thread.CurrentThread.Name &
30
             " read values totaling: " & sum & "." & vbCrLf &
31
             "Terminating " & Thread.CurrentThread.Name & ".")
32
       End Sub ' Consume
33
34
    End Class ' CConsumer
```

Fig. 14.7 Consumer reads **Integer**s from unsynchronized shared buffer (part 2 of 2).

Note: We use method <code>Sleep</code> in this example to emphasize the fact that, in multithreaded applications, it is unclear when each thread will perform its task and how long it will take to perform that task when it has the processor. Normally, dealing with these thread-scheduling issues is the job of the computer's operating system. In this program, our thread's tasks are quite simple—the producer must loop four times and perform an assignment statement; the consumer must loop four times and add a value to variable <code>sum</code>. If we omit the <code>Sleep</code> method call, and if the producer executes first, the producer would complete its task before the consumer ever gets a chance to execute. In the same situation, if the consumer executes first, it would consume <code>-1</code> four times and then terminate before the producer can produce the first real value.

Module modSharedCell's Main method (Fig. 14.8) instantiates a shared CHold-IntegerUnsynchronized object (line 14) and a Random object (line 17) for generating random sleep times; it then passes these objects as arguments to the constructors for the objects of classes CProducer (producer, line 20) and CConsumer (consumer, line 21). The CHoldIntegerUnsynchronized object contains the data that will be shared between the producer and consumer threads. Line 25 creates producerThread. The ThreadStart delegate for producerThread specifies that the thread will execute method Produce of object producer. Line 26 creates the consumerThread. The ThreadStart delegate for the consumerThread specifies that the thread will execute method Consume of object consumer. Lines 29–30 name threads producer-Thread and consumerThread. Finally, lines 33–34 place the two threads in the Started state by invoking each thread's Start method. Then, the Main thread terminates.

Ideally, we would like every value produced by the **CProducer** object to be consumed exactly once by the **CConsumer** object. However, when we study the first output of Fig. 14.8, we see that the consumer retrieved a value (-1) before the producer ever placed a value in the shared buffer, and that the value 1 was consumed three times. The consumer finished executing before the producer had an opportunity to produce the values 2, 3 and 4. Therefore, those three values were lost. In the second output, we see that the

```
' Fig. 14.8: SharedCell.vb
  ' Creates producer and consumer threads which interact
2
   ' with each other through common CHoldIntegerUnsynchronized
4
   ' object.
5
6
   Imports System. Threading
7
8 Module modSharedCell
9
10
       ' create producer and consumer threads and start
11
       Sub Main()
12
13
          ' create shared object used by threads
14
          Dim holdInteger As New CHoldIntegerUnsynchronized()
15
16
          ' Random object used by each thread
17
          Dim randomObject As New Random()
18
19
          ' create Producer and Consumer objects
20
          Dim producer As New CProducer(holdInteger, randomObject)
21
          Dim consumer As New CConsumer(holdInteger, randomObject)
22
23
          ' create threads for producer and consumer
24
          ' set delegates for each thread
25
          Dim producerThread As New Thread(AddressOf producer.Produce)
26
          Dim consumerThread As New Thread(AddressOf consumer.Consume)
27
28
          ' name each thread
29
          producerThread.Name = "Producer"
30
          consumerThread.Name = "Consumer"
31
32
          ' start each thread
33
          producerThread.Start()
34
          consumerThread.Start()
35
       End Sub ' Main
36
37 End Module ' modSharedCell
Consumer reads -1
Producer writes 1
Consumer reads 1
Consumer reads 1
Consumer reads 1
Consumer read values totaling: 2.
Terminating Consumer.
Producer writes 2
Producer writes 3
Producer writes 4
Producer done producing.
Terminating Producer.
```

Fig. 14.8 Producer and consumer threads accessing a shared object without synchronization (part 1 of 2).

```
Producer writes 1
Producer writes 2
Consumer reads 2
Producer writes 3
Consumer reads 3
Producer writes 4
Producer done producing.
Terminating Producer.
Consumer reads 4
Consumer reads 4
Consumer read values totaling: 13.
Terminating Consumer.
```

```
Producer writes 1
Consumer reads 1
Producer writes 2
Consumer reads 2
Producer writes 3
Consumer reads 3
Producer writes 4
Producer done producing.
Terminating Producer.
Consumer reads 4
Consumer read values totaling: 10.
Terminating Consumer.
```

Fig. 14.8 Producer and consumer threads accessing a shared object without synchronization (part 2 of 2).

value 1 was lost, because the values 1 and 2 were produced before the consumer thread could read the value 1. In addition, the value 4 was consumed twice. The last sample output demonstrates that it is possible, with some luck, to achieve a proper output, in which each value that the producer produces is consumed once and only once by the consumer. This example clearly demonstrates that access to shared data by concurrent threads must be controlled carefully; otherwise, a program might produce incorrect results.

sTo solve the problems that occur in the previous example regarding lost and repeatedly consumed data, we will (in Fig. 14.9) synchronize the concurrent producer and consumer threads access to the shared data by using Monitor class methods Enter, Wait, Pulse and Exit. When a thread uses synchronization to access a shared object, the object is *locked*, and no other thread can acquire the lock for that shared object until the thread holding the lock releases it.

# 14.6 Producer/Consumer Relationship with Thread Synchronization

Figure 14.12 demonstrates a producer and a consumer accessing a shared cell of memory with synchronization. The consumer consumes only after the producer produces a value, and the producer produces a new value only after the consumer consumes the previously produced value. Classes **CProducer** (Fig. 14.10), **CConsumer** (Fig. 14.11) and module

modSharedCell (Fig. 14.12) are identical to those in Fig. 14.6, Fig. 14.7 and Fig. 14.8, respectively, except that they use the new class CHoldIntegerSynchronized (Fig. 14.9). [Note: In this example, we demonstrate synchronization with class Monitor's Enter and Exit methods. In the next example, we demonstrate the same concepts using a SyncLock block.]

```
' Fig. 14.9: HoldIntegerSynchronized.vb
 2
   ' Synchronizes access to an Integer.
 3
 4
   Imports System. Threading
5
6 Public Class CHoldIntegerSynchronized
7
8
       ' buffer shared by producer and consumer threads
9
       Private mBuffer As Integer = -1
10
11
       ' occupiedBufferCount maintains count of occupied buffers
12
       Private occupiedBufferCount As Integer
13
14
       Public Property Buffer() As Integer
15
16
          Get
17
18
             ' obtain lock on this object
19
             Monitor.Enter(Me)
20
21
             ' if there is no data to read, place invoking
22
             ' thread in WaitSleepJoin state
23
             If occupiedBufferCount = 0 Then
24
                Console.WriteLine(Thread.CurrentThread.Name &
25
                   " tries to read.")
26
27
                DisplayState("Buffer empty. " &
28
                   Thread.CurrentThread.Name & " waits.")
29
30
                Monitor.Wait (Me)
31
             End If
32
33
             ' indicate that producer can store another value
34
             ' because consumer just retrieved buffer value
35
             occupiedBufferCount -= 1
36
37
             DisplayState (Thread.CurrentThread.Name & " reads " &
38
                mBuffer)
39
40
             ' tell waiting thread (if there is one) to
41
             ' become ready to execute (Started state)
42
             Monitor.Pulse(Me)
43
44
             ' Get copy of buffer before releasing lock.
45
             ' It is possible that the producer could be
46
             ' assigned the processor immediately after the
```

**Fig. 14.9** Synchronized shared **Integer** buffer (part 1 of 3).

```
47
              ' monitor is released and before the return
48
              ' statement executes. In this case, the producer
49
              ' would assign a new value to buffer before the
50
             ' return statement returns the value to the
51
             ' consumer. Thus, the consumer would receive the
52
              ' new value. Making a copy of buffer and
53
             ' returning the copy helps ensure that the
54
             ' consumer receives the proper value.
55
             Dim bufferCopy As Integer = mBuffer
56
57
             ' release lock on this object
58
             Monitor.Exit(Me)
59
60
             Return bufferCopy
61
          End Get
62
63
          Set (ByVal Value As Integer)
64
65
             ' acquire lock for this object
66
             Monitor.Enter(Me)
67
68
             ' if there are no empty locations, place invoking
69
             ' thread in WaitSleepJoin state
70
             If occupiedBufferCount = 1 Then
71
                Console.WriteLine(Thread.CurrentThread.Name &
72
                    " tries to write.")
73
74
                DisplayState("Buffer full. " &
75
                    Thread.CurrentThread.Name & " waits.")
76
77
                Monitor Wait (Me)
78
             End If
79
80
             ' set new buffer value
81
             mBuffer = Value
82
83
             ' indicate producer cannot store another value
84
             ' until consumer retrieves current buffer value
85
             occupiedBufferCount += 1
86
87
             DisplayState (Thread.CurrentThread.Name & " writes " &
88
                mBuffer)
89
90
             ' tell waiting thread (if there is one) to
91
             ' become ready to execute (Started state)
92
             Monitor.Pulse(Me)
93
94
             ' release lock on this object
95
             Monitor.Exit(Me)
96
          End Set
97
98
       End Property ' Buffer
99
```

**Fig. 14.9** Synchronized shared **Integer** buffer (part 2 of 3).

```
100 Public Sub DisplayState(ByVal operation As String)
101 Console.WriteLine("{0,-35}{1,-9}{2}" & vbCrLf,
102 operation, mBuffer, occupiedBufferCount)
103 End Sub ' DisplayState
104
105 End Class ' CHoldIntegerSynchronized
```

Fig. 14.9 Synchronized shared **Integer** buffer (part 3 of 3).

```
' Fig. 14.10: Producer.vb
 2
   ' Produce 4 integers and place them in synchronized buffer.
 3
 4
   Imports System. Threading
5
6 Public Class CProducer
7
       Private sharedLocation As CHoldIntegerSynchronized
8
       Private randomSleepTime As Random
9
10
       ' constructor
       Public Sub New(ByVal sharedObject As
11
12
          CHoldIntegerSynchronized, ByVal randomObject As Random)
13
14
          sharedLocation = sharedObject
15
          randomSleepTime = randomObject
       End Sub ' New
16
17
18
       ' store values 1-4 in object sharedLocation
19
       Public Sub Produce()
20
          Dim count As Integer
21
22
          ' sleep for random interval up to 3000 milliseconds
23
          ' set sharedLocation's Buffer property
24
          For count = 1 To 4
25
             Thread.Sleep(randomSleepTime.Next(3000))
26
             sharedLocation.Buffer = count
27
          Next
28
29
          Console.WriteLine(Thread.CurrentThread.Name &
             " done producing. " & vbCrLf & "Terminating " &
30
31
             Thread.CurrentThread.Name & "." & vbCrLf)
32
       End Sub ' Produce
33
34
    End Class ' CProducer
```

Fig. 14.10 Producer places **Integer**s in synchronized shared buffer.

```
1  ' Fig. 14.11: Consumer.vb
2  ' Consumes 4 Integers from synchronized buffer.
3
4  Imports System.Threading
5
```

Fig. 14.11 Consumer reads **Integer**s from synchronized shared buffer (part 1 of 2).

```
Public Class CConsumer
6
7
       Private sharedLocation As CHoldIntegerSynchronized
8
       Private randomSleepTime As Random
9
10
       ' constructor
11
       Public Sub New(ByVal sharedObject As
12
          CHoldIntegerSynchronized, ByVal randomObject As Random)
13
14
          sharedLocation = sharedObject
15
          randomSleepTime = randomObject
16
       End Sub ' New
17
       ' read sharedLocation's value four times
18
19
       Public Sub Consume()
20
          Dim count, sum As Integer
21
22
          ' sleep for random interval up to 3000 milliseconds
23
          ' add sharedLocation's Buffer property value to sum
24
          For count = 1 To 4
25
             Thread.Sleep(randomSleepTime.Next(3000))
26
             sum += sharedLocation.Buffer
27
          Next
28
29
          Console.WriteLine(Thread.CurrentThread.Name &
30
             " read values totaling: " & sum & "." & vbCrLf &
31
             "Terminating " & Thread.CurrentThread.Name & "." &
32
             vbCrLf)
       End Sub ' Consume
33
34
35 End Class ' CConsumer
```

Fig. 14.11 Consumer reads **Integer**s from synchronized shared buffer (part 2 of 2).

```
' Fig. 14.12: SharedCell.vb
 2
   ' Create producer and consumer threads.
 3
 4 Imports System. Threading
5
6 Module modSharedCell
7
8
       Sub Main()
9
10
          ' create shared object used by threads
11
          Dim holdInteger As New CHoldIntegerSynchronized()
12
13
          ' Random object used by each thread
14
          Dim randomObject As New Random()
15
16
          ' create CProducer and CConsumer objects
17
          Dim producer As New CProducer(holdInteger, randomObject)
          Dim consumer As New CConsumer(holdInteger, randomObject)
18
```

Fig. 14.12 Producer and consumer threads accessing a shared object with synchronization (part 1 of 3).

```
19
          Console.WriteLine("{0,-35}{1,-9}{2}" & vbCrLf, _
20
             "Operation", "Buffer", "Occupied Count")
21
22
23
          holdInteger.DisplayState("Initial State")
24
25
          ' create threads for producer and consumer
26
          ' set delegates for each thread
27
          Dim producerThread As
28
             New Thread (AddressOf producer.Produce)
29
30
          Dim consumerThread As
             New Thread (AddressOf consumer.Consume)
31
32
33
          ' name each thread
34
          producerThread.Name = "Producer"
35
          consumerThread.Name = "Consumer"
36
37
          ' start each thread
38
          producerThread.Start()
39
          consumerThread.Start()
40
       End Sub ' Main
41
42 End Module ' modSharedCell
```

| Operation                                                | Buffer | Occupied C |
|----------------------------------------------------------|--------|------------|
|                                                          |        | <u>-</u>   |
| Initial state                                            | -1     | 0          |
| Producer writes 1                                        | 1      | 1          |
| Consumer reads 1                                         | 1      | 0          |
| Consumer tries to read.                                  |        |            |
| Buffer empty. Consumer waits.                            | 1      | 0          |
| Producer writes 2                                        | 2      | 1          |
| Consumer reads 2                                         | 2      | 0          |
| Producer writes 3                                        | 3      | 1          |
| Producer tries to write.                                 |        |            |
| Buffer full. Producer waits.                             | 3      | 1          |
| Consumer reads 3                                         | 3      | 0          |
| Producer writes 4                                        | 4      | 1          |
| Producer done producing.<br>Terminating Producer.        |        |            |
| Consumer reads 4                                         | 4      | 0          |
| Consumer read values totaling: 10. Terminating Consumer. |        |            |

Fig. 14.12 Producer and consumer threads accessing a shared object with synchronization (part 2 of 3).

| Operation                                                   | Buffer | Occupied Count |
|-------------------------------------------------------------|--------|----------------|
| Initial state                                               | -1     | 0              |
| Consumer tries to read.<br>Buffer empty. Consumer waits.    | -1     | 0              |
| Producer writes 1                                           | 1      | 1              |
| Consumer reads 1                                            | 1      | 0              |
| Producer writes 2                                           | 2      | 1              |
| Consumer reads 2                                            | 2      | 0              |
| Producer writes 3                                           | 3      | 1              |
| Producer tries to write.<br>Buffer full. Producer waits.    | 3      | 1              |
| Consumer reads 3                                            | 3      | 0              |
| Producer writes 4                                           | 4      | 1              |
| Producer done producing.<br>Terminating Producer.           |        |                |
| Consumer reads 4                                            | 4      | 0              |
| Consumer read values totaling: 10.<br>Terminating Consumer. |        |                |

| Operation                                               | Buffer | Occupied Count |
|---------------------------------------------------------|--------|----------------|
| Initial state                                           | -1     | 0              |
| Producer writes 1                                       | 1      | 1              |
| Consumer reads 1                                        | 1      | 0              |
| Producer writes 2                                       | 2      | 1              |
| Consumer reads 2                                        | 2      | 0              |
| Producer writes 3                                       | 3      | 1              |
| Consumer reads 3                                        | 3      | 0              |
| Producer writes 4                                       | 4      | 1              |
| Producer done producing.<br>Terminating Producer.       |        |                |
| Consumer reads 4                                        | 4      | 0              |
| Consumer read values totaling: 10 Terminating Consumer. |        |                |

**Fig. 14.12** Producer and consumer threads accessing a shared object with synchronization (part 3 of 3).

Class CHoldIntegerSynchronized (Fig. 14.9) contains two instance variables—mBuffer (line 9) and occupiedBufferCount (line 12). Property Buffer's Get (lines 16–61) and Set (lines 63–96) accessors now use methods of class Monitor to synchronize access to property Buffer. Thus, each object of class CHoldIntegerSynchronized has a SyncBlock to maintain synchronization. Instance variable occupiedBufferCount is known as a condition variable—property Buffer's accessors use this Integer in conditions to determine whether it is the producer's turn to perform a task or the consumer's turn to perform a task. If occupiedBufferCount is 0, property Buffer's Set accessor can place a value into variable mBuffer, because the variable currently does not contain information. However, this means that property Buffer's Get accessor currently cannot read the value of mBuffer. If occupied-BufferCount is 1, the Buffer property's Get accessor can read a value from variable mBuffer, because the variable currently contains information. In this case, property Buffer's Set accessor currently cannot place a value into mBuffer.

As in Fig. 14.6, the producer thread (Fig. 14.10) performs the tasks specified in the producer object's Produce method. When line 26 sets the value of CHoldIntegerSynchronized property Buffer, the producer thread invokes the Set accessor in lines 63–96 (Fig. 14.9). Line 66 invokes Monitor method Enter to acquire the lock on the CHoldIntegerSynchronized object. The If structure in lines 70–78 then determines whether occupiedBufferCount is 1. If this condition is True, lines 71–72 output a message indicating that the producer thread tried to write a value, and lines 74–75 invoke method DisplayState (lines 100–103) to output another message indicating that the buffer is full and that the producer thread waits. Line 77 invokes Monitor method Wait to place the calling thread (i.e., the producer) in the WaitSleepJoin state for the CHoldIntegerSynchronized object and releases the lock on the object. The WaitSleepJoin state for an object is maintained by that object's SyncBlock. Now, another thread can invoke an accessor method of the CHoldIntegerSynchronized object's Buffer property.

The producer thread remains in state WaitSleepJoin until the thread is notified that it can proceed—at which point the thread returns to the Started state and waits to be assigned a processor. When the thread returns to the Running state, the thread implicitly reacquires the lock on the CHoldIntegerSynchronized object, and the Set accessor continues executing with the next statement after Wait. Line 81 assigns Value to mBuffer. Line 85 increments the occupiedBufferCount to indicate that the shared buffer now contains a value (i.e., a consumer can read the value, and a producer cannot yet put another value there). Lines 87–88 invoke method DisplayState to output a line to the command window indicating that the producer is writing a new value into the mBuffer. Line 92 invokes Monitor method Pulse with the CHoldIntegerSynchronized object as an argument. If there are any waiting threads in that object's SyncBlock, the first waiting thread enters the Started state; this thread can attempt its task again as soon as the thread is assigned a processor. The Pulse method returns immediately. Line 95 invokes Monitor method Exit to release the lock on the CHoldIntegerSynchronized object, and the Set accessor returns to its caller.

# **Common Programming Error 14.4**

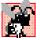

Failure to release the lock on an object when that lock is no longer needed is a logic error. This will prevent other threads that require the lock from acquiring the lock and proceeding with their tasks. These threads will be forced to wait (unnecessarily, because the lock is no longer needed). Such waiting can lead to deadlock and indefinite postponement.

The **Get** and **Set** accessors are implemented similarly. As in Fig. 14.7, the consumer thread (Fig. 14.11)performs the tasks specified in the **consumer** object's **Consume** method. The consumer thread gets the value of the **CHoldIntegerSynchronized** object's **Buffer** property (Fig. 14.11, line 26) by invoking the **Get** accessor at Fig. 14.9, lines 16–61. In Fig. 14.9, line 19 invokes **Monitor** method **Enter** to acquire the lock on the **CHoldIntegerSynchronized** object.

The If structure in lines 23–31 determines whether occupiedBufferCount is 0. If this condition is True, lines 24–25 output a message indicating that the consumer thread tried to read a value, and lines 27–28 invoke method DisplayState to output another message indicating that the buffer is empty and that the consumer thread waits. Line 30 invokes Monitor method Wait to place the calling thread (i.e., the consumer) in the WaitSleepJoin state for the CHoldIntegerSynchronized object and releases the lock on the object. Now, another thread can invoke an accessor method of the CHoldIntegerSynchronized object's Buffer property.

The consumer thread object remains in the WaitSleepJoin state until the thread is notified that it can proceed—at which point the thread returns to the Started state and waits for the system to assign a processor to the thread. When the thread reenters the Running state, the thread implicitly reacquires the lock on the CHoldIntegerSynchronized object, and the Get accessor continues executing with the next statement after Wait. Line 35 decrements occupiedBufferCount to indicate that the shared buffer now is empty (i.e., a consumer cannot read the value, but a producer can place another value into the shared buffer). Lines 37–38 output a line to the command window specifying the value that the consumer is reading, and line 42 invokes Monitor method Pulse with the CHoldIntegerSynchronized object as an argument. If there are any waiting threads in that object's SyncBlock, the first waiting thread enters the Started state, indicating that the thread can attempt its task again as soon as the thread is assigned a processor. The Pulse method returns immediately. Line 55 creates a copy of mBuffer before releasing lock. It is possible that the producer could be assigned the processor immediately after the lock is released (line 58) and before the Return statement executes (line 60). In this case, the producer would assign a new value to mBuffer before the Return statement returns the value to the consumer. Thus, the consumer would receive the new value. By, making a copy of mBuffer and returning the copy, we ensure that the consumer receives the proper value. Line 58 invokes Monitor method Exit to release the lock on the CHoldIntegerSynchronized object, and the Get accessor returns bufferCopy to its caller.

Study the outputs depicted in Fig. 14.12. Observe that every **Integer** produced is consumed exactly once—no values are lost, and no values are consumed more than once. This occurs because the producer and consumer cannot perform tasks unless it is "their turn." The producer must go first; the consumer must wait if the producer has not produced a value since the consumer last consumed; and the producer must wait if the consumer has not yet consumed the value that the producer most recently produced. Execute this program several times to confirm that every **Integer** produced is consumed exactly once.

In the first and second sample outputs, notice the lines indicating when the producer and consumer must wait to perform their respective tasks. In the third sample output, notice that the producer and consumer were able to perform their tasks without waiting.

# 14.7 Producer/Consumer Relationship: Circular Buffer

Figure 14.9 uses thread synchronization to guarantee that two threads correctly manipulate data in a shared buffer. However, the application might not perform optimally. If the two threads operate at different speeds, one of the threads will spend more (or most) of its time waiting. For example, in Fig. 14.12, we shared a single **Integer** between the two threads. If the producer thread produces values faster than the consumer can consume those values, then the producer thread waits for the consumer, because there are no other memory locations in which to place the next value. Similarly, if the consumer consumes faster than the producer can produce values, the consumer waits until the producer places the next value into the shared location in memory. Even when we have threads that operate at the same relative speeds, over a period of time, those threads could become "out of sync," causing one of the threads to wait for the other. We cannot make assumptions about the relative speeds of asynchronous concurrent threads. Too many interactions occur among the operating system, the network, the user and other components, and these interactions can cause the threads to operate a different speeds. When this happens, threads wait. When threads wait, programs become less productive, user-interactive programs become less responsive and network applications suffer longer delays.

To minimize waiting by threads that share resources and operate at the same relative speeds, we can implement a *circular buffer*, which provides extra buffers into which the producer can place values and from which the consumer can retrieve those values. Let us assume the buffer is implemented as an array. The producer and consumer work from the beginning of the array. When either thread reaches the end of the array, it simply returns to the first element of the array to perform its next task. If the producer temporarily produces values faster than the consumer can consume them, the producer can write additional values into the extra buffers (if cells are available). This enables the producer to perform its task, even though the consumer is not ready to receive the value currently being produced. Similarly, if the consumer consumes faster than the producer produces new values, the consumer can read additional values from the buffer (if there are any). This enables the consumer to perform its task, even though the producer is not ready to produce additional values.

Readers should note that the circular buffer would be inappropriate if the producer and consumer operate at different speeds. If the consumer always executes faster than the producer, then a buffer with one location would suffice. Additional locations would waste memory. If the producer always executes faster, a buffer with an infinite number of locations would be required to absorb the extra production.

The key to using a circular buffer is to define it with enough extra cells so that it can handle the expected "extra" production. If, over a period of time, we determine that the producer often produces as many as three more values than the consumer can consume, we can define a buffer of at least three cells to handle the extra production. We do not want the buffer to be too small, because that would result in waiting threads. On the other hand, we do not want the buffer to be too large, because that would waste memory.

# Performance Tip 14.4

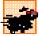

Even when using a circular buffer, it is possible that a producer thread could fill the buffer, which would force the producer thread to wait until a consumer consumes a value to free an element in the buffer. Similarly, if the buffer is empty at any given time, the consumer thread must wait until the producer produces another value. The key to using a circular buffer to optimize the buffer size, thus minimizing the amount of thread-wait time.

Figure 14.16 demonstrates a producer and a consumer accessing a circular buffer (in this case, a shared array of three cells) with synchronization. In this version of the producer/consumer relationship, the consumer consumes a value only when the array is not empty, and the producer produces a value only when the array is not full. This program is implemented as a Windows application that sends its output to a **TextBox**. Classes **CProducer** (Fig. 14.14) and **CConsumer** (Fig. 14.15) perform the same tasks as in Fig. 14.10 and Fig. 14.11, respectively, except that they output messages to the **TextBox** in the application window. The statements that created and started the thread objects in the **Main** methods of module **mod-SharedCell** (Fig. 14.8 and Fig. 14.12) now appear in module **modCircularBuffer** (Fig. 14.16), where the **Load** event handler (lines 15–50) performs the statements.

The most significant differences between this and the previous synchronized example occur in class CHoldIntegerSynchronized (Fig. 14.13), which now contains five instance variables. Array mBuffer is a three-element Integer array that represents the circular buffer. Variable occupiedBufferCount is the condition variable used to determine whether a producer can write into the circular buffer (i.e., occupiedBufferCount is less than the number of elements in array mBuffer) and whether a consumer can read from the circular buffer (i.e., occupiedBufferCount is greater than 0). Variable readLocation indicates the position from which the next value can be read by a consumer. Variable writeLocation indicates the next location in which a value can be placed by a producer. The program displays output in txtOutput (a TextBox control).

The Set accessor (lines 73–115) of property Buffer performs the same tasks that it did in Fig. 14.9, but with a few modifications. Rather than using Monitor methods Enter and Exit to acquire and release the lock on the CHoldIntegerSynchronized object, we use a block of code preceded by keyword SyncLock (line 77) to lock the CHoldIntegerSynchronized object. As program control enters the SyncLock block, the currently executing thread acquires the lock (assuming the lock currently is available) on the CHoldIntegerSynchronized object (i.e., Me). When the SyncLock block terminates, the thread releases the lock automatically.

# **Common Programming Error 14.5**

When using class Monitor's Enter and Exit methods to manage an object's lock, Exit must be called explicitly to release the lock. If an exception occurs in a method before Exit can be called and that exception is not caught, the method could terminate without calling Exit. If so, the lock is not released. To avoid this error, place code that might throw exceptions in a Try block, and then place the call to Exit in the corresponding Finally block. This ensures that the lock is released.

# **Software Engineering Observation 14.2**

Using a **SyncLock** block to manage the lock on a synchronized object eliminates the possibility of forgetting to release the lock via a call to **Monitor** method **Exit**. When a **SyncLock** block terminates for any reason, Visual Basic implicitly calls **Monitor** method **Exit**. Thus, even if an exception occurs in the block, the lock will be released.

The If structure in lines 81–88 of the Set accessor determines whether the producer must wait (i.e., all buffers are full). If the producer thread must wait, lines 82–83 append text to the txtOutput indicating that the producer is waiting to perform its task, and line 87 invokes Monitor method Wait to place the producer thread in the WaitSleepJoin state of the CHoldIntegerSynchronized object. When execution continues at line 92

after the If structure, the value written by the producer is placed in the circular buffer at location writeLocation. Next, lines 94–96 append to the TextBox a message containing the produced value. Line 100 increments occupiedBufferCount, because the buffer now contains at least one value that the consumer can read. Then, lines 104–105 update writeLocation for the next call to the Set accessor of property Buffer. In line 107 method CreateStateOutput (lines 120–165) creates output indicating the number of occupied buffers, the contents of the buffers and the current writeLocation and readLocation. Finally, line 112 invokes Monitor method Pulse to indicate that a thread waiting on the CHoldIntegerSynchronized object (if there is a waiting thread) should transition to the Started state. Note that reaching the closing SyncLock statement (End SyncLock) in line 113 causes the thread to release the lock on the CHoldIntegerSynchronized object.

The Get accessor (lines 29–71) of property Buffer also performs the same tasks in this example that it did in Fig. 14.9, but with a few minor modifications. The If structure in lines 37-43 of the Get accessor determines whether the consumer must wait (i.e., all buffers are empty). If the consumer thread must wait, lines 38–39 append text to the txtOutput indicating that the consumer is waiting to perform its task, and line 42 invokes Monitor method Wait to place the consumer thread in the WaitSleepJoin state of the CHoldIntegerSynchronized object. Once again, we use a SyncLock block to acquire and release the lock on the CHoldIntegerSynchronized object, rather than using Monitor methods Enter and Exit. When execution continues at line 47 after the If structure, readValue is assigned the value at location readLocation in the circular buffer. Lines 49–51 appends the consumed value to the **TextBox**. Line 55 decrements the **occupiedBufferCount**, because the buffer contains at least one open position in which the producer thread can place a value. Then, line 59 update readLocation for the next call to the Get accessor of Buffer. Line 61 invokes method CreateStateOutput to output the number of occupied buffers, the contents of the buffers and the current writeLocation and readLocation. Finally, line 66 invokes method Pulse to transition the next thread waiting for the CHoldIntegerSynchronized object into the Started state, and line 68 returns the consumed value to the calling method.

```
' Fig. 14.13: HoldIntegerSynchronized.vb
 2
    ' Synchronize access to circular Integer buffer.
 3
4
    Imports System. Threading
5
    Imports System.Windows.Forms
6
7
    Public Class CHoldIntegerSynchronized
8
9
       ' each array element is a buffer
10
       Private mBuffer As Integer() = \{-1, -1, -1\}
11
       ' occupiedBufferCount maintains count of occupied buffers
12
13
       Private occupiedBufferCount As Integer
14
15
       ' maintains read and write buffer locations
16
       Private readlocation, writeLocation As Integer
```

Fig. 14.13 Synchronized shared circular buffer (part 1 of 4).

```
17
18
       ' GUI component to display output
19
       Private txtOutput As TextBox
20
21
       ' constructor
22
       Public Sub New(ByVal output As TextBox)
23
          txtOutput = output
24
       End Sub ' New
25
26
       ' property Buffer
27
       Property Buffer() As Integer
28
29
          Get
30
31
              ' lock this object while getting value
32
              ' from mBuffer array
33
             SyncLock (Me)
34
35
                 ' if there is no data to read, place invoking
36
                 ' thread in WaitSleepJoin state
37
                If occupiedBufferCount = 0 Then
38
                   txtOutput.Text &= vbCrLf & "All buffers empty. " &
39
                       Thread.CurrentThread.Name & " waits."
40
41
                    txtOutput.ScrollToCaret()
42
                   Monitor.Wait(Me)
43
                End If
44
45
                 ' obtain value at current readLocation
46
                 ' add string indicating consumed value to output
47
                Dim readValue As Integer = mBuffer(readlocation)
48
49
                txtOutput.Text &= vbCrLf &
50
                    Thread.CurrentThread.Name & " reads " &
51
                   mBuffer(readlocation) & " "
52
53
                 ' just consumed value, so decrement number of
54
                 ' occupied buffers
55
                occupiedBufferCount -= 1
56
57
                 ' update readLocation for future read operation
58
                 ' add current state to output
59
                readlocation = (readlocation + 1) Mod mBuffer.Length
60
61
                txtOutput.Text &= CreateStateOutput()
62
                txtOutput.ScrollToCaret()
63
64
                 ' return waiting thread (if there is one)
65
                 ' to Started state
66
                Monitor.Pulse(Me)
67
68
                Return readValue
69
             End SyncLock
```

Fig. 14.13 Synchronized shared circular buffer (part 2 of 4).

```
70
71
          End Get
72
73
          Set (ByVal Value As Integer)
74
75
              ' lock this object while setting value
76
              ' in mBuffer array
77
              SyncLock (Me)
78
79
                 ' if there are no empty locations, place invoking
80
                 ' thread in WaitSleepJoin state
81
                 If occupiedBufferCount = mBuffer.Length Then
82
                    txtOutput.Text &= vbCrLf & "All buffers full. " &
83
                       Thread.CurrentThread.Name & " waits."
84
85
                    txtOutput.ScrollToCaret()
86
87
                    Monitor.Wait(Me)
88
                 End If
89
90
                 ' place value in writeLocation of mBuffer, then
91
                 ' add string indicating produced value to output
92
                 mBuffer(writeLocation) = Value
93
94
                 txtOutput.Text &= vbCrLf &
95
                    Thread.CurrentThread.Name & " writes " &
96
                    mBuffer(writeLocation) & " "
97
98
                 ' just produced value, so increment number of
99
                 ' occupied mBuffer elements
100
                 occupiedBufferCount += 1
101
102
                 ' update writeLocation for future write operation,
103
                 ' then add current state to output
104
                writeLocation = (writeLocation + 1) Mod
105
                    mBuffer.Length
106
107
                 txtOutput.Text &= CreateStateOutput()
108
                 txtOutput.ScrollToCaret()
109
110
                 ' return waiting thread (if there is one)
111
                 ' to Started state
112
                 Monitor.Pulse(Me)
113
             End SyncLock
114
115
          End Set
116
117
       End Property ' Buffer
118
119
       ' create state output
120
       Public Function CreateStateOutput() As String
121
122
          Dim i As Integer
```

Fig. 14.13 Synchronized shared circular buffer (part 3 of 4).

```
123
124
          ' display first line of state information
125
          Dim output As String = "(buffers occupied: " &
126
             occupiedBufferCount & ")" & vbCrLf & "buffers: "
127
128
          For i = 0 To mBuffer.GetUpperBound(0)
129
             output &= " " & mBuffer(i) & "
130
          Next
131
132
          output &= vbCrLf
133
134
          ' display second line of state information
135
          output &= "
136
137
          For i = 0 To mBuffer.GetUpperBound(0)
             output &= "---- "
138
139
          Next
140
141
          output &= vbCrLf
142
143
          ' display third line of state information
144
          output &= "
145
146
          For i = 0 To mBuffer.GetUpperBound(0)
147
148
             If (i = writeLocation AndAlso
149
                writeLocation = readlocation) Then
150
151
                output &= " WR "
152
             ElseIf i = writeLocation Then
153
                output &= " W
154
             ElseIf i = readlocation Then
155
                output &= " R "
156
             Else
157
                output &= "
158
             End If
159
160
          Next
161
162
          output &= vbCrLf
163
164
          Return output
165
       End Function ' CreateStateOutput
166
167 End Class ' CHoldIntegerSynchronized
```

Fig. 14.13 Synchronized shared circular buffer (part 4 of 4).

```
1  ' Fig. 14.14: Producer.vb
2  ' Produce 10 Integers into synchronized Integer buffer.
3
4  Imports System.Threading
```

Fig. 14.14 Producer places **Integer**s in synchronized circular buffer (part 1 of 2).

```
5
    Imports System.Windows.Forms
6
7
   Public Class CProducer
8
       Private sharedLocation As CHoldIntegerSynchronized
9
       Private randomSleepTime As Random
10
       Private txtOutput As TextBox
11
12
       ' constructor
13
      Public Sub New(ByVal sharedObject As CHoldIntegerSynchronized,
14
          ByVal randomObject As Random, ByVal output As TextBox)
15
16
          sharedLocation = sharedObject
17
          randomSleepTime = randomObject
18
          txtOutput = output
19
       End Sub ' New
20
21
       ' store values 11-20 and place them
22
       ' in sharedLocation's buffer
23
       Public Sub Produce()
24
          Dim count As Integer
25
26
          ' sleep for random interval up to 3000 milliseconds
27
          ' set sharedLocation's Buffer property
28
          For count = 11 To 20
29
             Thread.Sleep(randomSleepTime.Next(1, 3000))
30
             sharedLocation.Buffer = count
31
         Next
32
33
          txtOutput.Text &= vbCrLf & Thread.CurrentThread.Name &
34
             " done producing. " & vbCrLf &
35
             Thread.CurrentThread.Name & " terminated." & vbCrLf
36
       End Sub ' Produce
37
38 End Class ' CProducer
```

Fig. 14.14 Producer places Integers in synchronized circular buffer (part 2 of 2).

```
' Fig. 14.15: Consumer.vb
   ' Consume 10 Integers from synchronized circular buffer.
2
3
4
  Imports System. Threading
5
   Imports System.Windows.Forms
7 Public Class CConsumer
8
       Private sharedLocation As CHoldIntegerSynchronized
9
       Private randomSleepTime As Random
10
       Private txtOutput As TextBox
11
12
       ' constructor
13
      Public Sub New(ByVal sharedObject As CHoldIntegerSynchronized,
14
          ByVal randomObject As Random, ByVal output As TextBox)
15
```

Fig. 14.15 Consumer reads **Integer**s from synchronized circular buffer (part 1 of 2).

```
16
          sharedLocation = sharedObject
17
          randomSleepTime = randomObject
18
          txtOutput = output
19
       End Sub ' New
20
21
       ' consume 10 Integers from buffer
22
       Public Sub Consume()
23
          Dim count, sum As Integer
24
25
          ' loop 10 times and sleep for random interval up to
26
          ' 3000 milliseconds
27
          ' add sharedLocation's Buffer property value to sum
28
          For count = 1 To 10
29
             Thread.Sleep(randomSleepTime.Next(1, 3000))
30
             sum += sharedLocation.Buffer
31
          Next
32
33
          txtOutput.Text &= vbCrLf & "Total " &
34
            Thread.CurrentThread.Name & " consumed: " & sum & vbCrLf &
35
             Thread.CurrentThread.Name & " terminated." & vbCrLf
36
37
          txtOutput.ScrollToCaret()
38
       End Sub ' Consume
39
40
   End Class ' CConsumer
```

Fig. 14.15 Consumer reads **Integer**s from synchronized circular buffer (part 2 of 2).

```
' Fig. 14.16: FrmCircularBuffer.vb
2
   ' Create display form and start threads.
 3
 4 Imports System. Threading
5
   Imports System.Windows.Forms
6
7
   Public Class FrmCircularBuffer
8
       Inherits Form
9
10
       Friend WithEvents txtOutput As TextBox
11
12
       ' Visual Studio .NET generated code
13
14
       ' initialize threads upon loading
15
       Private Sub FrmCircularBuffer Load(ByVal sender As Object,
          ByVal e As System. EventArgs) Handles MyBase. Load
16
17
18
          ' create shared object
19
          Dim sharedLocation As
20
             New CHoldIntegerSynchronized(txtOutput)
21
22
          ' display sharedLocation state before producer
23
          ' and consumer threads begin execution
24
          txtOutput.Text = sharedLocation.CreateStateOutput()
```

Fig. 14.16 Producer and consumer threads accessing a circular buffer (part 1 of 4).

```
25
26
           ' Random object used by each thread
27
           Dim randomObject As New Random()
28
29
           ' create CProducer and CConsumer objects
30
           Dim producer As New CProducer (sharedLocation,
31
               randomObject, txtOutput)
32
33
          Dim consumer As New CConsumer(sharedLocation,
34
               randomObject, txtOutput)
35
36
           ' create threads
37
           Dim producerThread As
38
              New Thread (AddressOf producer.Produce)
39
40
          Dim consumerThread As
41
              New Thread (AddressOf consumer.Consume)
42
43
          ' name threads
44
           producerThread.Name = "Producer"
45
           consumerThread.Name = "Consumer"
46
47
          ' start threads
48
           producerThread.Start()
49
           consumerThread.Start()
50
        End Sub ' FrmCircularBuffer Load
51
52 End Class ' FrmCircularBuffer
        CircularBuffer
                                  (buffers occupied: 0)
                                     •
        buffers: -1 -1 -1
              WR
        All buffers empty. Consumer waits.
        Producer writes 11 (buffers occupied: 1)
        buffers: 11 -1 -1
              ---- ----
               R W
        Consumer reads 11 (buffers occupied: 0)
        buffers: 11 -1 -1
              ---- ----
        All buffers empty. Consumer waits.
        Producer writes 12 (buffers occupied: 1)
        buffers: 11 12 -1
                  R W
        Consumer reads 12 (buffers occupied: 0)
        buffers: 11 12 -1
                      WR
        Producer writes 13 (buffers occupied: 1)

Value placed in last buffer.

        buffers: 11 12 13 🔫
                                              Next value will be deposited in
               W
                                              leftmost buffer.
```

Fig. 14.16 Producer and consumer threads accessing a circular buffer (part 2 of 4).

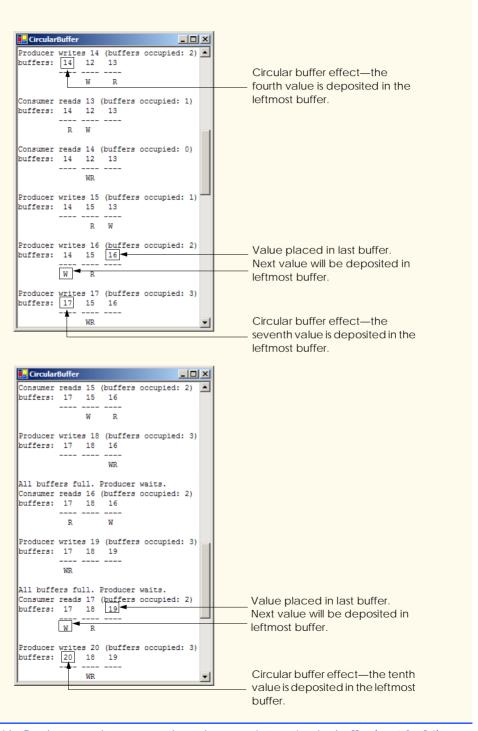

Fig. 14.16 Producer and consumer threads accessing a circular buffer (part 3 of 4).

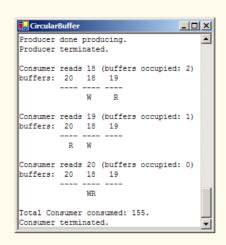

Fig. 14.16 Producer and consumer threads accessing a circular buffer (part 4 of 4).

In Fig. 14.16, the outputs include the current occupiedBufferCount, the contents of the buffers and the current writeLocation and readLocation. In the output, the letters W and R represent the current writeLocation and readLocation, respectively. Notice that, after the third value is placed in the third element of the buffer, the fourth value is inserted at the beginning of the array. This produces the circular buffer effect.

#### SUMMARY

- Computers can perform operations concurrently, such as compiling programs, printing files and receiving electronic mail messages over a network.
- Programming languages generally provide only a simple set of control structures that enable programmers to perform one action at a time, proceeding to the next action only after the previous one finishes.
- Historically, the type of concurrency that computers perform generally has been implemented as operating system "primitives" available only to highly experienced "systems programmers."
- The .NET Framework Class Library makes concurrency primitives available to the applications
  programmer. The programmer can specify that an application contains threads of execution, where
  each thread designates a portion of a program that might execute concurrently with other threads—
  this capability is called multithreading.
- A thread that was just created is in the *Unstarted* state. A thread is initialized using the **Thread** class's constructor, which receives a **ThreadStart** delegate. This delegate specifies the method that contains the tasks that a thread will perform.
- A thread remains in the *Unstarted* state until the thread's **Start** method is called; this causes the thread to enter the *Started* state (also known as the *Ready*, or *Runnable*, state).
- A thread in the *Started* state enters the *Running* state when the system assigns a processor to the thread. The system assigns the processor to the highest-priority *Started* thread.
- A thread enters the Stopped (or Dead) state when its ThreadStart delegate completes or terminates. A thread is forced into the Stopped state when its Abort method is called (by itself or by another thread).

• A *Running* thread enters the *Blocked* state when the thread issues an input/output request. A *Blocked* thread becomes *Started* when the I/O it is waiting for completes. A *Blocked* thread cannot use a processor, even if one is available.

- If a thread wants to go to sleep, it calls Thread method Sleep. A thread wakes up when the designated sleep interval expires.
- If a thread cannot continue executing (we will call this the dependent thread) unless another thread terminates, the dependent thread calls the other thread's **Join** method to "join" the two threads. When two threads are "joined," the dependent thread leaves the *WaitSleepJoin* state when the other thread finishes execution (enters the *Stopped* state).
- In thread synchronization, when a thread encounters code that it cannot yet run, the thread can call
   Monitor method Wait until certain actions occur that enable the thread to continue executing.
- Any thread in the WaitSleepJoin state can leave that state if another thread invokes Thread method Interrupt on the thread that is in the WaitSleepJoin state.
- If a thread calls **Monitor** method **Wait**, a corresponding call to the **Monitor** method **Pulse** or **PulseAll** by another thread in the program will transition the original thread from the *Wait-SleepJoin* state to the *Started* state.
- If Thread method Suspend is called on a thread (by the thread itself or by another thread in the
  program), the thread enters the Suspended state. A thread leaves the Suspended state when a separate thread invokes Thread method Resume on the suspended thread.
- Every Visual Basic thread has a priority of ThreadPriority.Lowest, ThreadPriority.BelowNormal, ThreadPriority.Normal, ThreadPriority.AboveNormal or ThreadPriority.Highest.
- The job of the thread scheduler is to keep the highest-priority thread running at all times and, if there is more than one highest-priority thread, to ensure that all equally high-priority threads execute for a quantum at a time in round-robin fashion.
- A thread's priority can be adjusted with the **Priority** property, which accepts an argument from the **ThreadPriority** enumeration.
- A thread that updates shared data calls Monitor method Enter to acquire the lock on that data.
   It then updates the data and calls Monitor method Exit upon completion of the update. While that data is locked, all other threads attempting to acquire the lock on that data must wait.
- If a programmer places the SyncLock keyword before a block of code, the lock is acquired on
  the specified object as program control enters the block; the lock then is released when the block
  terminates for any reason.
- If a thread decides that it cannot continue execution, it can call Wait. This puts the thread into the WaitSleepJoin state. When the thread can continue execution again, Pulse or PulseAll is called to notify the thread to continue running.
- When the SyncLock keyword is used, Visual Basic implicitly calls the Exit method whenever
  we leave the scope of the block.

#### **TERMINOLOGY**

Abort method of class Thread Blocked state
AboveNormal constant in ThreadPriority Blocked thread
accessing shared data with synchronization acquire the lock for an object circular buffer automatic garbage collection concurrency

BelowNormal constant in ThreadPriority concurrent producer and consumer threads

concurrent programming quantum condition variable quantum expiration consumer Ready state Dead state release a lock Resume method of class Thread deadlock Runnable state DomainUpDown control Enter method of class Monitor Running state Exit method of class Monitor scheduling garbage collection shared buffer garbage-collector thread sleep interval expires Highest constant in ThreadPriority Sleep method of class Thread Hoare, C. A. R. sleeping thread I/O completion Start method of class Thread I/O request Started state indefinite postponement starvation input/output blocking Stopped state Interrupt method of class Thread Suspend method of class Thread Join method of class Thread SyncBlock life cycle of a thread SyncLock keyword synchronized block of code locking objects Lowest constant in ThreadPriority System. Threading namespace memory leak task Monitor class Thread class multilevel priority queue thread of execution thread-priority scheduling multithreading Name property of class Thread thread state Normal constant in ThreadPriority ThreadAbortException Priority property of class Thread ThreadPriority enumeration priority scheduling ThreadStart delegate producer Unstarted state producer/consumer relationship Wait method of class Monitor Pulse method of class Monitor WaitSleepJoin state PulseAll method of class Monitor

#### **SELF-REVIEW EXERCISES**

to the Started state.

630

| 14.1 | Fil                                                                                    | l in the blanks in each of the following statements:                                       |  |  |  |  |  |
|------|----------------------------------------------------------------------------------------|--------------------------------------------------------------------------------------------|--|--|--|--|--|
|      | a)                                                                                     | Monitor methods and acquire and release the lock on an object.                             |  |  |  |  |  |
|      | b)                                                                                     | Among a group of equal-priority threads, each thread receives a brief burst of time called |  |  |  |  |  |
|      |                                                                                        | a, during which the thread has the processor and can perform its tasks.                    |  |  |  |  |  |
|      | c)                                                                                     | Visual Basic provides a thread that reclaims dynamically allocated memory.                 |  |  |  |  |  |
|      | d) Four reasons that a thread would be alive but not in the Started state are that the |                                                                                            |  |  |  |  |  |
|      |                                                                                        | ,, or                                                                                      |  |  |  |  |  |
|      | e)                                                                                     | A thread enters the state when the method that controls the thread's lifecycle             |  |  |  |  |  |
|      |                                                                                        | terminates.                                                                                |  |  |  |  |  |
|      | f)                                                                                     | A thread's priority must be one of the ThreadPriority constants,                           |  |  |  |  |  |
|      |                                                                                        | ,, and                                                                                     |  |  |  |  |  |
|      | g)                                                                                     | To wait for a designated number of milliseconds and then resume execution, a thread        |  |  |  |  |  |
|      |                                                                                        | should call the method of class <b>Thread</b> .                                            |  |  |  |  |  |
|      | h)                                                                                     | Method of class Monitor transitions a thread from the WaitSleepJoin state                  |  |  |  |  |  |

- i) A \_\_\_\_\_\_ block automatically acquires the lock on an object as the program control enters the block and releases the lock on that object when the block terminates execution.
- j) Class **Monitor** provides methods that \_\_\_\_\_\_ access to shared data.
- 14.1 State whether each of the following is *true* or *false*. If *false*, explain why.
  - a) A thread cannot execute if it is in the Stopped state.
  - b) In Visual Basic, a higher priority thread entering (or reentering) the *Started* state will preempt threads of lower priority.
  - c) The code that a thread executes is defined in its Main method.
  - d) A thread in the WaitSleepJoin state always returns to the Started state when Monitor method Pulse is called.
  - e) Method Sleep of class Thread does not consume processor time while a thread sleeps.
  - f) A blocked thread can be placed in the *Started* state by Monitor method Pulse.
  - g) Class Monitor's Wait, Pulse and PulseAll methods can be used in any block of code.
  - h) The programmer must place a call to **Monitor** method **Exit** in a **SyncLock** block to relinquish the lock.
  - When Monitor class method Wait is called within a locked block, the lock for that block is released, and the thread that called Wait is placed in the WaitSleepJoin state.

#### ANSWERS TO SELE-REVIEW EXERCISES

- 14.1 a) Enter, Exit. b) timeslice or quantum. c) garbage collector. d) waiting, sleeping, suspended, blocked for input/output. e) *Stopped*. f) Lowest, BelowNormal, Normal, AboveNormal, Highest. g) Sleep. h) Pulse. i) SyncLock. j) synchronize.
- 14.1 a) True. b) True. c) False. The code that a thread executes is defined in the method specified by the thread's ThreadStart delegate. d) False. A thread might be in the WaitSleepJoin state for several reasons. Calling Pulse moves a thread from the WaitSleepJoin state to the Started state only if the thread entered the WaitSleepJoin state as the result of a call to Monitor method Wait. e) True. f) False. A thread is blocked by the operating system and returns to the Started state when the operating system determines that the thread can continue executing (e.g., when an I/O request completes or when a lock the thread attempted to acquire becomes available). g) False. Class Monitor methods can be called only if the thread performing the call currently owns the lock on the object that each method receives as an argument. h) False. A Synclock block implicitly relinquishes the lock when the thread completes execution of the Synclock block. i) True.

#### **EXERCISES**

- 14.2 The code that manipulates the circular buffer in Fig. 14.13 will work with a buffer of two or more elements. Try changing the buffer size to see how it affects the producer and consumer threads. In particular, notice that the producer waits to produce less frequently as the buffer grows in size.
- 14.3 Write a program to demonstrate that, as a high-priority thread executes, it will delay the execution of all lower-priority threads.
- 14.4 Write a program that demonstrates timeslicing among several equal-priority threads. Show that a lower-priority thread's execution is deferred by the timeslicing of the higher-priority threads.
- 14.5 Write a program that demonstrates a high-priority thread using **Sleep** to give lower-priority threads a chance to run.
- 14.6 Two problems that can occur in languages like Visual Basic that allow threads to wait are deadlock, in which one or more threads will wait forever for an event that cannot occur, and indefinite postponement, in which one or more threads will be delayed for some unpredictably long time, but

might eventually complete. Give an example of how each of these problems can occur in a multithreaded Visual Basic program.

14.7 (Readers and Writers) This exercise asks you to develop a Visual Basic monitor to solve a famous problem in concurrency control. This problem was first discussed and solved by P. J. Courtois, F. Heymans and D. L. Parnas in their research paper, "Concurrent Control with Readers and Writers," *Communications of the ACM*, Vol. 14, No. 10, October 1971, pp. 667–668. The interested student might also want to read C. A. R. Hoare's seminal research paper on monitors, "Monitors: An Operating System Structuring Concept," *Communications of the ACM*, Vol. 17, No. 10, October 1974, pp. 549–557. *Corrigendum, Communications of the ACM*, Vol. 18, No. 2, February 1975, p. 95. [The readers and writers problem is discussed at length in Chapter 5 of the author's book: Deitel, H. M., *Operating Systems*, Reading, MA: Addison-Wesley, 1990.]

With multithreading, many threads can access shared data; as we have seen, access to shared data must be synchronized to avoid corrupting the data.

Consider an airline-reservation system in which many clients are attempting to book seats on particular flights between particular cities. All the information about flights and seats is stored in a common database in memory. The database consists of many entries, each representing a seat on a particular flight for a particular day between particular cities. In a typical airline-reservation scenario, the client would probe the database, looking for the "optimal" flight to meet that client's needs. A client might probe the database many times before trying to book a particular flight. A seat that was available during this probing phase could easily be booked by someone else before the client has a chance to book it after deciding on it. In that case, when the client attempts to make the reservation, the client will discover that the data has changed, and the flight is no longer available.

The client probing the database is called a *reader*. The client attempting to book the flight is called a *writer*. Any number of readers can probe shared data at once, but each writer needs exclusive access to the shared data to prevent the data from being corrupted.

Write a multithreaded Visual Basic program that launches multiple reader threads and multiple writer threads, each attempting to access a single reservation record. A writer thread has two possible transactions, MakeReservation and CancelReservation. A reader has one possible transaction, QueryReservation.

First, implement a version of your program that allows unsynchronized access to the reservation record. Show how the integrity of the database can be corrupted. Next, implement a version of your program that uses Visual Basic monitor synchronization with Wait and Pulse to enforce a disciplined protocol for readers and writers accessing the shared reservation data. In particular, your program should allow multiple readers to access the shared data simultaneously when no writer is active—but, if a writer is active, then no reader should be allowed to access the shared data.

Be careful. This problem has many subtleties. For example, what happens when there are several active readers and a writer wants to write? If we allow a steady stream of readers to arrive and share the data, they could indefinitely postpone the writer (who might become tired of waiting and take his or her business elsewhere). To solve this problem, you might decide to favor writers over readers. But here, too, there is a trap, because a steady stream of writers could then indefinitely postpone the waiting readers, and they, too, might choose to take their business elsewhere! Implement your monitor with the following methods: <code>StartReading</code>, which is called by any reader who wants to begin accessing a reservation; <code>StopReading</code>, which is called by any reader who has finished reading a reservation; <code>StartWriting</code>, which is called by any writer who wants to make a reservation; and <code>StopWriting</code>, which is called by any writer who has finished making a reservation.

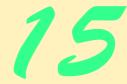

# Strings, Characters and Regular Expressions

# **Objectives**

- To be able to create and manipulate nonmodifiable character string objects of class **String**.
- To be able to create and manipulate modifiable character string objects of class StringBuilder.
- To be able to use regular expressions in conjunction with classes Regex and Match.

The chief defect of Henry King Was chewing little bits of string.

Hilaire Belloc

Vigorous writing is concise. A sentence should contain no unnecessary words, a paragraph no unnecessary sentences. William Strunk, Jr.

I have made this letter longer than usual, because I lack the time to make it short.

Blaise Pascal

The difference between the almost-right word & the right word is really a large matter—it's the difference between the lightning bug and the lightning.

Mark Twain

Mum's the word.

Miguel de Cervantes, Don Quixote de la Mancha

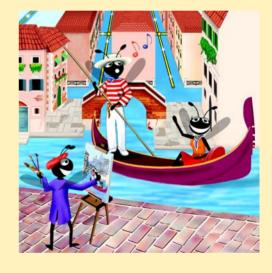

| _            |   | - 1 |   |   |   |
|--------------|---|-----|---|---|---|
| ( )          | П | п   | п | n | _ |
| $\mathbf{U}$ | v | ш   | ш | n | C |

| 1 | 5.1 | ln | tr | O | d | п | C | ŀi | റ | n |  |
|---|-----|----|----|---|---|---|---|----|---|---|--|
|   |     |    |    |   |   |   |   |    |   |   |  |

- 15.2 Fundamentals of Characters and Strings
- 15.3 String Constructors
- 15.4 String Length and Chars Properties, and CopyTo Method
- 15.5 Comparing Strings
- 15.6 String Method GetHashCode
- 15.7 Locating Characters and Substrings in Strings
- 15.8 Extracting Substrings from Strings
- 15.9 Concatenating Strings
- 15.10 Miscellaneous String Methods
- 15.11 Class StringBuilder
- 15.12 StringBuilder Indexer, Length and Capacity Properties, and EnsureCapacity Method
- 15.13 StringBuilder Append and AppendFormat Methods
- 15.14 StringBuilder Insert, Remove and Replace Methods
- 15.16 Card Shuffling and Dealing Simulation
- 15.17 Regular Expressions and Class Regex

Summary • Terminology • Self-Review Exercises • Answers to Self-Review Exercises • Exercises

## 15.1 Introduction

In this chapter, we introduce Visual Basic string and character processing capabilities and demonstrate the use of regular expressions to search for patterns in text. The techniques presented in this chapter can be employed to develop text editors, word processors, page-layout software, computerized typesetting systems and other kinds of text-processing software. Previous chapters have already presented several string-processing capabilities. In this chapter, we expand on this information by detailing the capabilities of class <code>String</code> and type <code>Char</code> from the <code>System</code> namespace, class <code>StringBuilder</code> from the <code>System.Text</code> namespace and classes <code>Regex</code> and <code>Match</code> from the <code>System.Text.Reg-ularExpressions</code> namespace.

# 15.2 Fundamentals of Characters and Strings

Characters are the fundamental building blocks of Visual Basic source code. Every program is composed of characters that, when grouped together meaningfully, create a sequence that the compiler interprets as a series of instructions that describe how to accomplish a task. In addition to normal characters, a program also can contain *character constants*. A character constant is a character that is represented as an integer value, called a *character code*. For example, the integer value of **122** corresponds to the character constant "z"c. Character constants are established according to the *Unicode character set*, an international character set that contains many more symbols and letters than does the ASCII

character set (see Appendix E, ASCII character set). To learn the integer equivalents of many common Unicode characters, see Appendix F, Unicode.

A string is a series of characters treated as a single unit. These characters can be uppercase letters, lowercase letters, digits and various *special characters*, such as +, -, \*, /, \$ and others. A string is an object of class **String** in the **System** namespace. We write *string literals*, or *string constants* (often called *literal String objects*), as sequences of characters in double quotation marks, as follows:

```
"John Q. Doe"
"9999 Main Street"
"Waltham, Massachusetts"
"(201) 555-1212"
```

A declaration can assign a **String** literal to a **String** reference. The declaration

```
Dim color As String = "blue"
```

initializes String reference color to refer to the String literal object "blue".

# Performance Tip 15.1

If there are multiple occurrences of the same **String** literal object in an application, a single copy of the **String** literal object will be referenced from each location in the program that uses that **String** literal. It is possible to share the object in this manner, because **String** literal objects are implicitly constant. Such sharing conserves memory.

# 15.3 String Constructors

Class **String** provides three constructors for initializing **String** objects in various ways. Figure 15.1 demonstrates the use of three of the constructors.

```
' Fig. 15.1: StringConstructor.vb
2
    ' Demonstrating String class constructors.
4
   Imports System.Windows.Forms
5
6 Module modStringConstructor
7
8
       Sub Main()
9
         Dim characterArray As Char()
10
          Dim output As String
11
          Dim quotes As Char = ChrW(34)
12
          Dim originalString, string1, string2, string3,
13
                   string4 As String
14
15
          characterArray = New Char() {"b"c, "i"c, "r"c,
             "t"c, "h"c, " "c, "d"c, "a"c, "y"c}
16
17
18
          ' string initialization
19
          originalString = "Welcome to VB.NET Programming!"
20
          string1 = originalString
21
          string2 = New String(characterArray)
```

Fig. 15.1 String constructors (part 1 of 2).

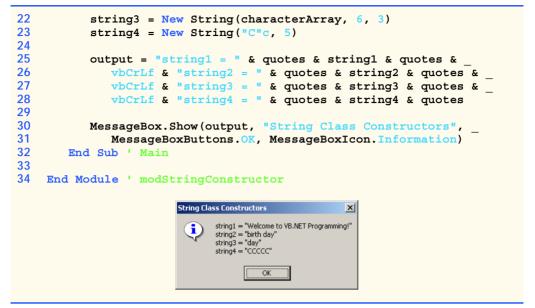

Fig. 15.1 String constructors (part 2 of 2).

In line 11, we declare variable **quotes** and give it the value returned by function **ChrW** when **ChrW** is passed a value of **34**. The value passed to function **ChrW** is a Unicode character code. Function **ChrW** returns as a **Char** data type the character that corresponds to the specified Unicode character code. In this case, function **ChrW** returns a double quote character ("). (To learn more about character codes, see Appendix F, Unicode.)

Lines 15–16 allocate **Char** array **characterArray**, which contains nine characters. The **c** suffix that follows each **String** converts it to a character literal. We do this because **Option Strict** prohibits the implicit conversion from type **String** to type **Char**.

Line 19 assigns literal string "Welcome to VB.NET Programming!" to String reference originalString. Line 20 sets string1 to reference String literal originalString.

# **Software Engineering Observation 15.1**

In most cases, it is not necessary to make a copy of an existing String object. All String objects are immutable—their character contents cannot be changed after they are created. Also, if there are one or more references to a String object (or any object for that matter), the object cannot be reclaimed by the garbage collector.

Line 21 assigns to **string2** a new **String** object, using the **String** constructor that takes a character array as an argument. The new **String** object contains a copy of the characters in array **characterArray**.

Line 22 assigns to string3 a new String object, using the String constructor that takes a Char array and two Integer arguments. The second argument specifies the starting index position (the *offset*) from which characters in the array are copied. The third argument specifies the number of characters (the *count*) to be copied from the specified starting position in the array. The new String object contains a copy of the specified characters in the array. If the specified offset or count indicates that the program should

access an element outside the bounds of the character array, an **ArgumentOutOfRan- geException** is thrown.

Line 23 assigns to **string4** a new **String** object, using the **String** constructor that takes as arguments a character and an **Integer** specifying the number of times to repeat that character in the **String**.

Each instance of variable **quotes** (lines 25–28) represents a double quote character ("). Visual Studio .NET treats double quotes as delimiters for **String**s and does not treat them as part of a **String**. We can represent a quotation mark within a **String** by using the numerical code of the character (e.g., line 11) or by placing consecutive double quote characters ("") in the **String**.

### 15.4 String Length and Chars Properties, and CopyTo Method

The application in Fig. 15.2 presents the **String** property **Chars**, which facilitates the retrieval of any character in the **String**, and the **String** property **Length**, which returns the length of the **String**. The **String** method **CopyTo** copies a specified number of characters from a **String** into a **Char** array.

```
' Fig. 15.2: StringMiscellaneous.vb
 2
   ' Using properties Length and Chars, and method CopyTo
 3
   ' of class string.
4
5
   Imports System.Windows.Forms
 6
7
   Module modMiscellaneous
8
9
       Sub Main()
10
          Dim string1, output As String
11
          Dim characterArray As Char()
12
          Dim i As Integer
13
          Dim quotes As Char = ChrW(34)
14
15
          string1 = "hello there"
16
          characterArray = New Char(5) {}
17
18
          ' output string
19
          output = "string1: " & quotes & string1 & quotes
20
21
          ' test Length property
22
          output &= vbCrLf & "Length of string1: " & string1.Length
23
24
          ' loop through characters in string1 and display
25
          ' reversed
26
          output &= vbCrLf & "The string reversed is: "
27
28
          For i = string1.Length - 1 To 0 Step -1
29
             output &= string1.Chars(i)
30
          Next
```

Fig. 15.2 String Length and Chars properties, and CopyTo method (part 1 of 2).

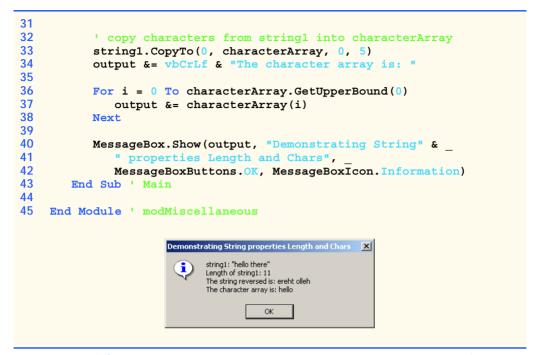

Fig. 15.2 String Length and Chars properties, and CopyTo method (part 2 of 2).

In this example, we create an application that determines the length of a **String**, reverses the order of the characters in the **String** and copies a series of characters from the **String** into a character array.

Line 22 uses **String** property **Length** to determine the number of characters in **String string1**. Like arrays, **Strings** always know their own size.

Lines 28–30 append to **output** the characters of the **String string1** in reverse order. The **String** property **Chars** returns the character located in a specific index in the **String**. Property **Chars** takes an **Integer** argument specifying the index and returns the character at that index. As in arrays, the first element of a **String** is at index **0**.

#### Common Programming Error 15.1

Attempting to access a character that is outside the bounds of a String (i.e., an index less than 0 or an index greater than or equal to the String's length) results in an Index-OutOfRangeException.

Line 33 uses **String** method **CopyTo** to copy the characters of a **String** (**string1**) into a character array (**characterArray**). The first argument given to method **CopyTo** is the index from which the method begins copying characters in the **String**. The second argument is the character array into which the characters are copied. The third argument is the index specifying the location at which the method places the copied characters in the character array. The last argument is the number of characters that the method will copy from the **String**. Lines 36–38 append the **Char** array contents to **String output** one character at a time.

#### 15.5 Comparing Strings

The next two examples demonstrate the various methods that Visual Basic provides for comparing **String** objects. To understand how one **String** can be "greater than" or "less than" another **String**, consider the process of alphabetizing a series of last names. The reader would, no doubt, place "Jones" before "Smith", because the first letter of "Jones" comes before the first letter of "Smith" in the alphabet. The alphabet is more than just a set of 26 letters—it is an ordered list of characters in which each letter occurs in a specific position. For example, **Z** is more than just a letter of the alphabet; **Z** is specifically the twenty-sixth letter of the alphabet.

Computers can order characters alphabetically because the characters are represented internally as Unicode numeric codes. When comparing two **Strings**, computers simply compare the numeric codes of the characters in the **Strings**.

Class **String** provides several ways to compare **Strings**. The application in Fig. 15.3 demonstrates the use of method **Equals**, method **CompareTo** and the equality operator (=).

```
' Fig. 15.3: StringCompare.vb
2
   ' Comparing strings.
4
   Imports System.Windows.Forms
5
6 Module modCompare
7
8
       Sub Main()
9
          Dim string1 As String = "hello"
10
          Dim string2 As String = "good bye"
          Dim string3 As String = "Happy Birthday"
11
12
          Dim string4 As String = "happy birthday"
13
          Dim output As String
14
          Dim quotes As Char = ChrW(34)
15
          ' output values of four Strings
16
17
          output = "string1 = " & quotes & string1 & quotes &
18
             vbCrLf & "string2 = " & quotes & string2 & quotes &
19
             vbCrLf & "string3 = " & quotes & string3 & quotes &
20
             vbCrLf & "string4 = " & quotes & string4 & quotes &
21
             vbCrLf & vbCrLf
22
23
          ' test for equality using Equals method
24
          If (string1.Equals("hello")) Then
25
             output &= "string1 equals " & quotes & "hello" &
26
                quotes & vbCrLf
27
28
          Else
29
             output &= "string1 does not equal " & quotes &
30
               "hello" & quotes & vbCrLf
31
          End If
32
```

**Fig. 15.3 String** test to determine equality (part 1 of 2).

```
' test for equality with =
33
34
           If string1 = "hello" Then
35
               output &= "string1 equals " & quotes & "hello" &
36
                  quotes & vbCrLf
37
38
           Else
39
               output &= "string1 does not equal " & quotes &
40
                   "hello" & quotes & vbCrLf
41
           End If
42
43
            ' test for equality comparing case
44
           If (String.Equals(string3, string4)) Then
45
               output &= "string3 equals string4" & vbCrLf
46
           Else
47
               output &= "string3 does not equal string4" & vbCrLf
48
           End If
49
50
            ' test CompareTo
51
           output &= vbCrLf & "string1.CompareTo(string2) is " &
52
               string1.CompareTo(string2) & vbCrLf &
53
               "string2.CompareTo(string1) is " &
54
               string2.CompareTo(string1) & vbCrLf &
55
               "string1.CompareTo(string1) is " &
56
               string1.CompareTo(string1) & vbCrLf &
57
               "string3.CompareTo(string4) is " &
58
               string3.CompareTo(string4) & vbCrLf &
59
               "string4.CompareTo(string3) is " &
60
               string4.CompareTo(string3) & vbCrLf & vbCrLf
61
62
           MessageBox.Show(output, "Demonstrating string" &
63
               " comparisons", MessageBoxButtons.OK,
64
               MessageBoxIcon.Information)
65
        End Sub ' Main
66
67
    End Module ' modCompare
                          Demonstrating string comparisons
                                  string1 = "hello"
                            i
                                  string2 = "good bye"
                                  string3 = "Happy Birthday"
                                  string4 = "happy birthday"
                                  string1 equals "hello"
                                  string1 equals "hello"
                                  string3 does not equal string4
                                  string1.CompareTo(string2) is 1
                                  string2.CompareTo(string1) is -1
                                  string1.CompareTo(string1) is 0
                                  string3.CompareTo(string4) is 1
                                  string4.CompareTo(string3) is -1
                                       OK
```

Fig. 15.3 String test to determine equality (part 2 of 2).

The If structure condition (line 24) uses method Equals to compare string1 and literal String "hello" to determine whether they are equal. Method Equals (inherited by String from class Object) tests any two objects for equality (i.e., checks whether the objects contain identical contents). The method returns True if the objects are equal and False otherwise. In this instance, the preceding condition returns True, because string1 references String literal object "hello". Method Equals uses a lexicographical comparison—the integer Unicode values that represent each character in each String are compared. Method Equals compares the Integer Unicode values that represent the characters in each String. A comparison of the String "hello" with the String "HELLO" would return False, because the Integer representations of lowercase letters are different from the Integer representations of corresponding uppercase letters.

The condition in the second If structure (line 34) uses the equality operator (=) to compare String string1 with the literal String "hello" for equality. In Visual Basic, the equality operator also uses a lexicographical comparison to compare two Strings. Thus, the condition in the If structure evaluates to True, because the values of string1 and "hello" are equal. As with any reference type, the Is operator may be used to determine whether two Strings reference the same object.

We present the test for String equality between string3 and string4 (line 44) to illustrate that comparisons are indeed case sensitive. Here, Shared method Equals (as opposed to the instance method in line 24) is used to compare the values of two Strings. "Happy Birthday" does not equal "happy birthday", so the condition of the If structure fails, and the message "string3 does not equal string4" is added to the output message (line 47).

Lines 52-60 use the String method CompareTo to compare String objects. Method CompareTo returns 0 if the Strings are equal, a -1 if the String that invokes CompareTo is less than the String that is passed as an argument and a 1 if the String that invokes CompareTo is greater than the String that is passed as an argument. Method CompareTo uses a lexicographical comparison.

Notice that **CompareTo** considers **string3** to be larger than **string4**. The only difference between these two strings is that **string3** contains two uppercase letters. This example illustrates that an uppercase letter has a higher value in the Unicode character set than its corresponding lowercase letter.

The application in Fig. 15.4 shows how to test whether a String instance begins or ends with a given String. Method StartsWith determines if a String instance starts with the String text passed to it as an argument. Method EndsWith determines if a String instance ends with the String text passed to it as an argument. Application modStartEnd's Main method defines an array of Strings (called strings), which contains "started", "starting", "ended" and "ending". The remainder of method Main tests the elements of the array to determine whether they start or end with a particular set of characters.

Line 20 uses method **StartsWith**, which takes a **String** argument. The condition in the **If** structure determines whether the **String** at index **i** of the array starts with the characters "st". If so, the method returns **True** and appends **strings**(i) to **String** output for display purposes.

Line 32 uses method **EndsWith**, which also takes a **String** argument. The condition in the **If** structure determines whether the **String** at index **i** of the array ends with

```
' Fig. 15.4: StringStartEnd.vb
   ' Demonstrating StartsWith and EndsWith methods.
 2
 4
    Imports System.Windows.Forms
 5
 6
   Module modStartEnd
 7
 8
        Sub Main()
 9
           Dim strings As String()
10
           Dim output As String = ""
11
           Dim i As Integer
12
           Dim quotes As Char = ChrW(34)
13
14
           strings = New String() {"started", "starting",
15
              "ended", "ending"}
16
17
           ' test every string to see if it starts with "st"
18
           For i = 0 To strings.GetUpperBound(0)
19
20
              If strings(i).StartsWith("st") Then
21
                 output &= quotes & strings(i) & quotes &
22
                     " starts with " & quotes & "st" & quotes & vbCrLf
23
              End If
24
25
          Next
26
27
           output &= vbCrLf
28
29
           ' test every string to see if it ends with "ed"
30
           For i = 0 To strings.GetUpperBound(0)
31
32
              If strings(i).EndsWith("ed") Then
33
                 output &= quotes & strings(i) & quotes &
34
                     " ends with " & quotes & "ed" & quotes & vbCrLf
35
              End If
36
37
          Next
38
39
           MessageBox.Show(output, "Demonstrating StartsWith and" &
40
              " EndsWith methods", MessageBoxButtons.OK,
41
              MessageBoxIcon.Information)
42
        End Sub ' Main
43
44
    End Module ' modStartEnd
                      Demonstrating StartsWith and EndsWith methods
                             "started" starts with "st"
                            "starting" starts with "st"
                            "started" ends with "ed"
                             'ended" ends with "ed"
                                     OK
```

Fig. 15.4 StartsWith and EndsWith methods.

the characters "ed". If so, the method returns True, and strings(i) is appended to String output for display purposes.

#### 15.6 String Method GetHashCode

Often, it is necessary to store **Strings** and other data types in a manner that enables the information to be found quickly. One of the best ways to make information easily accessible is to store it in a hash table. A *hash table* stores an object by performing a special calculation on that object, which produces a *hash code*. The object then is stored at a location in the hash table determined by the calculated hash code. When a program needs to retrieve the information, the same calculation is performed, generating the same hash code. Any object can be stored in a hash table. Class **Object** defines method **GetHashCode** to perform the hash-code calculation. Although all classes inherit this method from class **Object**, it is recommended that they override **Object**'s default implementation. **String Overrides** method **GetHashCode** to provide a good hash-code distribution based on the contents of the **String**. We will discuss hashing in detail in Chapter 24, Data Structures.

The example in Fig. 15.5 demonstrates the application of the **GetHashCode** method to two **Strings** ("hello" and "Hello"). Here, the hash-code value for each **String** is different. However, **Strings** that are not identical can have the same hash-code value.

```
1
    ' Fig. 15.5: StringHashCode.vb
 2
    ' Demonstrating method GetHashCode of class String.
 3
 4
   Imports System.Windows.Forms
5
   Module modHashCode
6
7
8
       Sub Main()
9
          Dim string1 As String = "hello"
10
          Dim string2 As String = "Hello"
11
          Dim output As String
12
          Dim quotes As Char = ChrW(34)
13
14
          output = "The hash code for " & quotes & string1 &
15
             quotes & " is " & string1.GetHashCode() & vbCrLf
16
17
          output &= "The hash code for " & quotes & string2 &
18
             quotes & " is " & string2.GetHashCode()
19
20
          MessageBox.Show(output,
21
             "Demonstrating String Method GetHashCode")
22
       End Sub ' Main
23
24
    End Module ' modHashCode
```

Fig. 15.5 GetHashCode method demonstration (part 1 of 2).

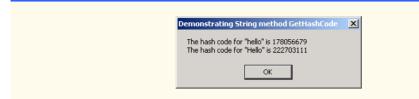

Fig. 15.5 GetHashCode method demonstration (part 2 of 2).

#### 15.7 Locating Characters and Substrings in Strings

In many applications, it is necessary to search for a character or set of characters in a String. For example, a programmer creating a word processor would want to provide capabilities for searching through documents. The application in Fig. 15.6 demonstrates some of the many versions of String methods IndexOf, IndexOfAny, LastIndexOf and LastIndexOfAny, which search for a specified character or substring in a String. We perform all searches in this example on the String letters (initialized with "abcdefghijklmabcdefghijklm") located in method Main of module modIndexMethods. Notice that this program makes use of adjacent quotation marks instead of creating a quotes variable with the value ChrW(34).

Lines 14—21 use method IndexOf to locate the first occurrence of a character or substring in a String. If IndexOf finds a character, IndexOf returns the index of the specified character in the String; otherwise, IndexOf returns -1. The expression on line 18 uses a version of method IndexOf that takes two arguments—the character to search for and the starting index at which the search of the String should begin. The method does not examine any characters that occur prior to the starting index (in this case 1). The expression in line 21 uses another version of method IndexOf which takes three arguments—the character to search for, the index at which to start searching and the number of characters to search.

```
1
    ' Fig. 15.6: StringIndexMethods
2
    ' Using String searching methods.
4
    Imports System.Windows.Forms
5
    Module modIndexMethods
6
7
8
       Sub Main()
9
          Dim letters As String = "abcdefghijklmabcdefghijklm"
10
          Dim output As String
11
          Dim searchLetters As Char() = New Char() {"c"c, "a"c, "$"c}
12
13
          ' test IndexOf to locate a character in a string
          output &= """c"" is located at index " &
14
15
             letters.IndexOf("c"c)
16
17
          output &= vbCrLf & """a"" is located at index " &
18
             letters.IndexOf("a"c, 1)
```

Fig. 15.6 Searching for characters and substrings in **String**s (part 1 of 3).

```
19
20
          output &= vbCrLf & """$"" is located at index " &
21
             letters.IndexOf("$"c, 3, 5)
22
23
          ' test LastIndexOf to find a character in a string
24
          output &= vbCrLf & vbCrLf & "Last ""c"" is located at " &
25
             "index " & letters.LastIndexOf("c"c)
26
27
          output &= vbCrLf & "Last ""a"" is located at index " &
28
             letters.LastIndexOf("a"c, 25)
29
30
          output &= vbCrLf & "Last ""$"" is located at index " &
31
             letters.LastIndexOf("$"c, 15, 5)
32
33
          ' test IndexOf to locate a substring in a string
          output &= vbCrLf & vbCrLf & """def"" is located at" &
34
35
             " index " & letters.IndexOf("def")
36
37
          output &= vbCrLf & """def"" is located at index " &
38
             letters.IndexOf("def", 7)
39
40
          output &= vbCrLf & """hello"" is located at index " &
41
             letters.IndexOf("hello", 5, 15)
42
43
          ' test LastIndexOf to find a substring in a string
44
          output &= vbCrLf & vbCrLf & "Last ""def"" is located " &
45
             "at index " & letters.LastIndexOf("def")
46
47
          output &= vbCrLf & "Last ""def"" is located at " &
48
             letters.LastIndexOf("def", 25)
49
50
          output &= vbCrLf & "Last ""hello"" is located at " & _
51
             "index " & letters.LastIndexOf("hello", 20, 15)
52
53
          ' test IndexOfAny to find first occurrence of character
54
          ' in array
55
          output &= vbCrLf & vbCrLf & "First occurrence of ""c"", " &
             " ""a"" or ""$"" is located at " & _
56
57
             letters.IndexOfAny(searchLetters)
58
59
          output &= vbCrLf & "First occurrence of ""c"", ""a"" or " &
60
             """$"" is located at " &
61
             letters.IndexOfAny(searchLetters, 7)
62
          output &= vbCrLf & "First occurrence of ""c"", ""a"" or " &
63
64
             """$"" is located at " &
             letters.IndexOfAny(searchLetters, 20, 5)
65
66
67
          ' test LastIndexOfAny to find first occurrence of character
68
          ' in array
69
          output &= vbCrLf & vbCrLf & "Last occurrence of ""c"", " &
70
             " ""a"" or ""$"" is located at " &
71
             letters.LastIndexOfAny(searchLetters)
```

**Fig. 15.6** Searching for characters and substrings in **String**s (part 2 of 3).

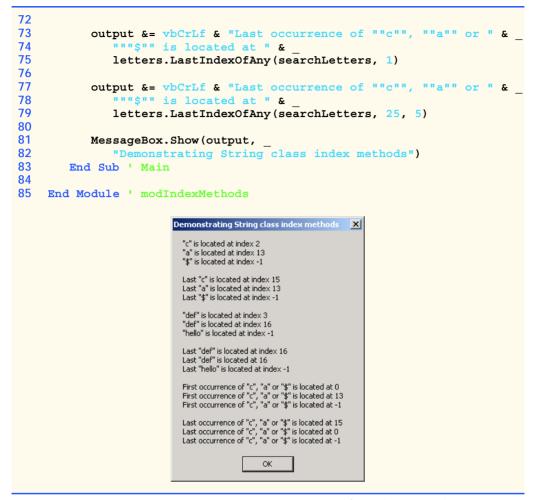

Fig. 15.6 Searching for characters and substrings in **String**s (part 3 of 3).

Lines 24–31 use method LastIndexOf to locate the last occurrence of a character in a String. Method LastIndexOf performs the search from the end of the String toward the beginning of the String. If method LastIndexOf finds the character, LastIndexOf returns the index of the specified character in the String; otherwise, LastIndexOf returns -1. There are three versions of LastIndexOf that search for characters in a String. The expression in line 25 uses the version of method LastIndexOf that takes as an argument the character for which to search. The expression in line 28 uses the version of method LastIndexOf that takes two arguments—the character for which to search and the highest index from which to begin searching backward for the character. The expression in line 31 uses a third version of method LastIndexOf that takes three arguments—the character for which to search, the starting index from which to start searching backward and the number of characters (the portion of the String) to search.

Lines 34–51 use versions of **IndexOf** and **LastIndexOf** that take a **String** instead of a character as the first argument. These versions of the methods perform identi-

cally to those described above except that they search for sequences of characters (or substrings) that are specified by their **String** arguments.

Lines 55–79 use methods **IndexOfAny** and **LastIndexOfAny**, which take an array of characters as the first argument. These versions of the methods also perform identically to those described above except that they return the index of the first occurrence of any of the characters in the character array argument.

# N.

#### **Common Programming Error 15.2**

In the overloaded methods LastIndexOf and LastIndexOfAny that take three parameters, the second argument must always be bigger than or equal to the third argument. This might seem counterintuitive, but remember that the search moves from the end of the string toward the start of the string.

#### 15.8 Extracting Substrings from Strings

Class **String** provides two **Substring** methods, which are used to create a new **String** object by copying part of an existing **String** object. Each method returns a new **String** object. The application in Fig. 15.7 demonstrates the use of both methods.

```
1
    ' Fig. 15.7: SubString.vb
 2
    ' Demonstrating the String Substring method.
 3
 4
   Imports System.Windows.Forms
5
6
   Module modSubString
7
8
       Sub Main()
9
          Dim letters As String = "abcdefghijklmabcdefghijklm"
10
           Dim output As String
11
           Dim quotes As Char = ChrW(34)
12
13
           ' invoke SubString method and pass it one parameter
14
           output = "Substring from index 20 to end is " &
15
              quotes & letters.Substring(20) & quotes & vbCrLf
16
17
           ' invoke SubString method and pass it two parameters
18
           output &= "Substring from index 0 to 6 is " &
19
              quotes & letters.Substring(0, 6) & quotes
20
21
           MessageBox.Show(output,
22
              "Demonstrating String method Substring"
23
       End Sub ' Main
24
25
    End Module ' modSubString
                       Demonstrating String method Substring
                                                   ×
                        Substring from index 20 to end is "hijklm"
                        Substring from index 0 to 6 is "abcdef"
                                     OK
```

Fig. 15.7 Substrings generated from **String**s.

The statement in lines 14–15 uses the **Substring** method that takes one **Integer** argument. The argument specifies the starting index from which the method copies characters in the original **String**. The substring returned contains a copy of the characters from the starting index to the end of the **String**. If the index specified in the argument is outside the bounds of the **String**, the program throws an **ArgumentOutOfRangeException**.

The second version of method **Substring** (line 19) takes two **Integer** arguments. The first argument specifies the starting index from which the method copies characters from the original **String**. The second argument specifies the length of the substring to be copied. The substring returned contains a copy of the specified characters from the original **String**.

### 15.9 Concatenating Strings

The & operator (discussed in Chapter 3, Introduction to Visual Basic Programming) is not the only way to perform String concatenation. The Shared method *Concat* of class String (Fig. 15.8) concatenates two String objects and returns a new String object containing the combined characters from both original Strings. Line 18 appends the characters from string2 to the end of string1 using method Concat. The statement on line 18 does not modify the original Strings.

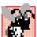

#### Common Programming Error 15.3

In Visual Basic, the + operator also can be used to concatenate Strings. However, using the + operator in this way can lead to subtle errors and ambiguous program code.

```
' Fig. 15.8: StringConcatination.vb
   ' Demonstrating String class Concat method.
 2
 3
 4
   Imports System.Windows.Forms
5
6
   Module modStringConcatenation
7
8
       Sub Main()
9
          Dim string1 As String = "Happy "
10
          Dim string2 As String = "Birthday"
11
          Dim output As String
12
13
          output = "string1 = """ & string1 & """" &
14
             vbCrLf & "string2 = """ & string2 & """"
15
16
          output &= vbCrLf & vbCrLf &
17
             "Result of String.Concat(string1, string2) = " &
18
             String.Concat(string1, string2)
19
20
          MessageBox.Show(output,
21
             "Demonstrating String method Concat")
22
       End Sub ' Main
23
24
    End Module ' modStringConcatenation
```

Fig. 15.8 Concat Shared method (part 1 of 2).

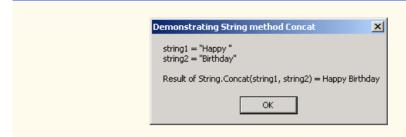

Fig. 15.8 Concat Shared method (part 2 of 2).

#### 15.10 Miscellaneous String Methods

Class String provides several methods that return modified copies of Strings. The application in Fig. 15.9 demonstrates the use of these methods, which include String methods Replace, ToLower, ToUpper, Trim and ToString.

```
' Fig. 15.9: StringMiscellaneous.vb
2
   ' Demonstrating String methods Replace, ToLower, ToUpper, Trim,
  ' and ToString.
4
5
   Imports System.Windows.Forms
6
7 Module modStringMiscellaneous
8
9
      Sub Main()
10
         Dim string1 As String = "cheers!"
11
         Dim string2 As String = "GOOD BYE "
12
         Dim string3 As String = "
                                  spaces
13
         Dim output As String
14
         Dim quotes As Char = ChrW(34)
15
         Dim i As Integer
16
17
         output = "string1 = " & quotes & string1 & quotes &
18
            vbCrLf & "string3 = " & quotes & string3 & quotes
19
20
21
         ' call method Replace
22
         output &= vbCrLf & vbCrLf & "Replacing " & quotes & "e" &
23
            quotes & " with " & quotes & "E" & quotes &
24
            " in string1: " & quotes & string1.Replace("e"c, "E"c) &
25
            quotes
26
27
         ' call ToLower and ToUpper
28
         output &= vbCrLf & vbCrLf & "string1.ToUpper() = " &
29
            quotes & string1.ToUpper() & quotes & vbCrLf &
30
            "string2.ToLower() = " & quotes & string2.ToLower() & __
31
            quotes
32
```

Fig. 15.9 String methods Replace, ToLower, ToUpper, Trim and ToString (part 1 of 2).

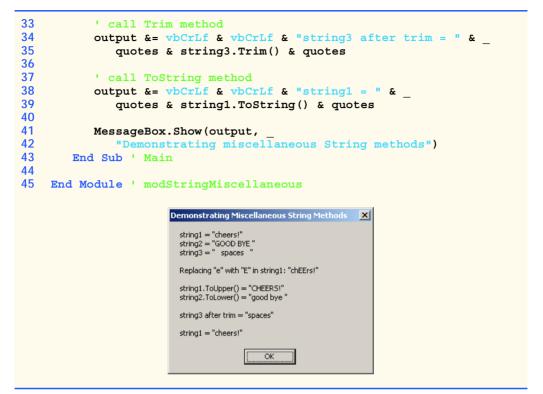

Fig. 15.9 String methods Replace, ToLower, ToUpper, Trim and ToString (part 2 of 2).

Line 24 uses String method Replace to return a new String object, replacing every occurrence in string1 of character "e"c with character "E"c. Method Replace takes two arguments—a String for which to search and another String with which to replace all matching occurrences of the first argument. The original String remains unchanged. If there are no occurrences of the first argument in the String, the method returns the original String.

String method ToUpper generates a new String object (line 29) that replaces any lowercase letters in string1 with their uppercase equivalent. The method returns a new String object containing the converted String; the original String remains unchanged. If there are no characters to convert to uppercase, the method returns the original String. Line 30 uses String method ToLower to return a new String in which any uppercase letters in string1 are replaced by their lowercase equivalents. The original String is unchanged. As with ToUpper, if there are no characters to convert to lowercase, method ToLower returns the original String.

Line 35 uses **String** method **Trim** to remove all whitespace characters that appear at the beginning and end of a **String**. Without altering the original **String**, the method returns a new **String** object that contains the **String**, but omits leading or trailing whitespace characters. Another version of method **Trim** takes a character array, removes all whitespace characters from the beginning and end of the array and returns the result in a **String**.

Line 39 uses class String's method ToString to show that the various other methods employed in this application have not modified string1. Why is the ToString method provided for class String? In Visual Basic .NET, all objects are derived from class Object, which defines Overridable method ToString. Thus, method ToString can be called to obtain a String representation any object. If a class that inherits from Object (such as String) does not override method ToString, the class uses the default version from class Object, which returns a String consisting of the object's class name. Classes usually override method ToString to express the contents of an object as text. Class String overrides method ToString so that, instead of returning the class name, it simply returns the String.

#### 15.11 Class StringBuilder

The String class provides many capabilities for processing Strings. However a String's contents can never change. Operations which seem to concatenate Strings are in fact assigning String references to newly created Strings (e.g., the &= operator creates a new String and assigns the initial String reference to the newly created String).

The next several sections discuss the features of class **StringBuilder** (namespace **System.Text**), which is used to create and manipulate dynamic string information—i.e., modifiable strings. Every **StringBuilder** can store a certain number of characters that is specified by its capacity. Exceeding the capacity of a **StringBuilder** causes the capacity to expand to accommodate the additional characters. As we will see, members of class **StringBuilder**, such as methods **Append** and **AppendFormat**, can be used for concatenation like the operators & and &= for class **String**.

#### **Software Engineering Observation 15.2**

String objects are constant strings, whereas StringBuilder objects are modifiable strings. Visual Basic can perform certain optimizations involving String objects (such as the sharing of one String object among multiple references), because it knows these objects will not change.

### Performance Tip 15.2

When given the choice between using a String object to represent a string and using a StringBuilder object to represent that string, always use a String object if the contents of the object will not change. When appropriate, using String objects instead of StringBuilder objects improves performance.

Class StringBuilder provides six overloaded constructors. Module modBuilderConstructor (Fig. 15.10) demonstrates the use of three of these overloaded constructors.

```
1  'Fig. 15.10: StringBuilderConstructor.vb
2  'Demonstrating StringBuilder class constructors.
3
4  Imports System.Text
5  Imports System.Windows.Forms
6
```

Fig. 15.10 StringBuilder class constructors (part 1 of 2).

```
7
    Module modBuilderConstructor
8
9
       Sub Main()
10
          Dim buffer1, buffer2, buffer3 As StringBuilder
11
          Dim quotes As Char = ChrW(34)
12
           Dim output As String
13
14
           buffer1 = New StringBuilder()
15
           buffer2 = New StringBuilder(10)
16
          buffer3 = New StringBuilder("hello")
17
18
           output = "buffer1 = " & quotes & buffer1.ToString() &
19
              quotes & vbCrLf
20
           output &= "buffer2 = " & quotes &
21
22
              buffer2.ToString() & quotes & vbCrLf
23
           output &= "buffer3 = " & quotes &
24
25
              buffer3.ToString() & quotes
26
27
           MessageBox.Show(output,
28
              "Demonstrating StringBuilder class constructors")
29
       End Sub ' Main
30
31
    End Module ' modBuilderConstructor
                       Demonstrating StringBuilder class constructors
                        buffer1 = ""
                        buffer2 = ""
                        buffer3 = "hello"
```

Fig. 15.10 StringBuilder class constructors (part 2 of 2).

Line 14 employs the no-argument StringBuilder constructor to create a StringBuilder that contains no characters and has a default initial capacity of 16 characters. Line 15 uses the StringBuilder constructor that takes an Integer argument to create a StringBuilder that contains no characters and has the initial capacity specified in the Integer argument (i.e., 10). Line 16 uses the StringBuilder constructor that takes a String argument to create a StringBuilder containing the characters of the String argument. The initial capacity is the smallest power of two greater than the number of characters in the String passed as an argument.

Lines 18-25 use StringBuilder method ToString to obtain a String representation of the StringBuilders' contents. This method returns the StringBuilders' underlying string.

## 15.12 StringBuilder Indexer, Length and Capacity Properties, and EnsureCapacity Method

Class **StringBuilder** provides the **Length** and **Capacity** properties to return the number of characters currently in a **StringBuilder** and the number of characters that

a **StringBuilder** can store without allocating more memory, respectively. These properties also can increase or decrease the length or the capacity of the **StringBuilder**.

Method **EnsureCapacity** allows programmers to guarantee that a **String-Builder** has a capacity that reduces the number of times the capacity must be increased. Method **EnsureCapacity** doubles the **StringBuilder** instance's current capacity. If this doubled value is greater than the value that the programmer wishes to ensure, it becomes the new capacity. Otherwise, **EnsureCapacity** alters the capacity to make it one more than the requested number. For example, if the current capacity is 17 and we wish to make it 40, 17 multiplied by 2 is not greater than 40, so the call will result in a new capacity of 41. If the current capacity is 23 and we wish to make it 40, 23 will be multiplied by 2 to result in a new capacity of 46. Both 41 and 46 are greater than 40, and so a capacity of 40 is indeed ensured by method **EnsureCapacity**. The program in Fig. 15.11 demonstrates the use of these methods and properties.

The program contains one StringBuilder, called buffer. Lines 11–12 of the program use the StringBuilder constructor that takes a String argument to instantiate the StringBuilder and initialize its value to "Hello, how are you?". Lines 15–17 append to output the content, length and capacity of the StringBuilder. In the output window, notice that the capacity of the StringBuilder is initially 32. Remember, the StringBuilder constructor that takes a String argument creates a StringBuilder object with an initial capacity that is the smallest power of two greater than the number of characters in the String passed as an argument.

```
' Fig. 15.11: StringBuilderFeatures.vb
2
   ' Demonstrating some features of class StringBuilder.
 3
4
   Imports System. Text
5
    Imports System. Windows. Forms
6
7
   Module modBuilderFeatures
8
9
       Sub Main()
10
         Dim i As Integer
11
          Dim buffer As StringBuilder =
12
             New StringBuilder("Hello, how are you?")
13
14
          ' use Length and Capacity properties
          Dim output As String = "buffer = " & buffer.ToString &
15
16
             vbCrLf & "Length = " & buffer.Length & vbCrLf &
17
             "Capacity = " & buffer.Capacity
18
19
          ' use EnsureCapacity method
20
          buffer.EnsureCapacity(75)
21
22
          output &= vbCrLf & vbCrLf & "New capacity = " &
23
             buffer.Capacity
24
25
          ' truncate StringBuilder by setting Length property
26
          buffer.Length = 10
27
```

Fig. 15.11 StringBuilder size manipulation (part 1 of 2).

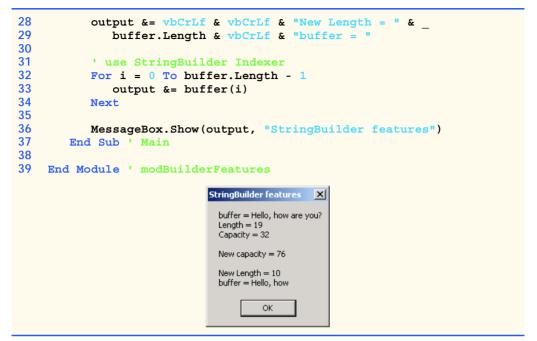

Fig. 15.11 StringBuilder size manipulation (part 2 of 2).

Line 20 expands the capacity of the **StringBuilder** to a minimum of 75 characters. The current capacity (**32**) multiplied by two is less than 75, so method **EnsureCapacity** increases the capacity to one greater than 75 (i.e., 76). If new characters are added to a **StringBuilder** so that its length exceeds its capacity, the capacity grows to accommodate the additional characters in the same manner as if method **EnsureCapacity** had been called.

Line 26 uses Length's Set accessor to set the length of the StringBuilder to 10. If the specified length is less than the current number of characters in the StringBuilder, the contents of StringBuilder are truncated to the specified length (i.e., the program discards all characters in the StringBuilder that occur after the specified length). If the specified length is greater than the number of characters currently in the StringBuilder, null characters (characters with the numeric representation 0 that signal the end of a String) are appended to the StringBuilder until the total number of characters in the StringBuilder is equal to the specified length.

### Common Programming Error 15.4 Assigning Nothing to a String reference co

Assigning Nothing to a String reference can lead to logic errors. The keyword Nothing is a null reference, not a String. Do not confuse Nothing with the empty string, "" (the String that is of length 0 and contains no characters).

### 15.13 StringBuilder Append and AppendFormat Methods

Class **StringBuilder** provides 19 overloaded **Append** methods that allow various data-type values to be added to the end of a **StringBuilder**. Visual Basic provides ver-

sions for each of the primitive data types and for character arrays, Strings and Objects. (Remember that method ToString produces a String representation of any Object.) Each of the methods takes an argument, converts it to a String and appends it to the StringBuilder. Figure 15.12 demonstrates the use of several Append methods.

```
' Fig. 15.12: StringBuilderAppend.vb
 2
   ' Demonstrating StringBuilder Append methods.
 3
 4 Imports System.Text
5
   Imports System.Windows.Forms
6
7 Module modBuilderAppend
8
9
       Sub Main()
10
          Dim objectValue As Object = "hello"
11
          Dim stringValue As String = "good bye"
12
          Dim characterArray As Char() = {"a"c, "b"c, "c"c,
13
             "d"c, "e"c, "f"c}
14
15
          Dim booleanValue As Boolean = True
16
          Dim characterValue As Char = "Z"c
17
          Dim integerValue As Integer = 7
18
          Dim longValue As Long = 1000000
19
          Dim singleValue As Single = 2.5
20
          Dim doubleValue As Double = 33.333
21
          Dim buffer As StringBuilder = New StringBuilder()
22
23
          ' use method Append to append values to buffer
24
          buffer.Append(objectValue)
25
          buffer.Append("
26
          buffer.Append(stringValue)
27
          buffer.Append(" ")
28
          buffer.Append(characterArray)
29
          buffer.Append(" ")
30
          buffer.Append(characterArray, 0, 3)
31
          buffer.Append(" ")
32
          buffer.Append(booleanValue)
33
          buffer.Append(" ")
34
          buffer.Append(characterValue)
35
          buffer.Append("
                          ")
36
          buffer.Append(integerValue)
37
          buffer.Append(" ")
38
          buffer.Append(longValue)
39
          buffer.Append(" ")
40
          buffer.Append(singleValue)
41
          buffer.Append("
                           ")
42
          buffer.Append(doubleValue)
43
44
          MessageBox.Show("buffer = " & buffer.ToString(),
45
               "Demonstrating StringBuilder Append methods",
46
               MessageBoxButtons.OK, MessageBoxIcon.Information)
47
       End Sub ' Main
```

Fig. 15.12 Append methods of **StringBuilder** (part 1 of 2).

```
48
49 End Module ' modBuilderAppend

Demonstrating StringBuilder Append Methods

Substitute  

**Demonstrating StringBuilder Append Methods  

**Demonstrating StringBuilder Append Methods  

**Demonstrating StringBuilder Append Methods  

**Demonstrating StringBuilder Append Methods  

**Demonstrating StringBuilder Append Methods  

**Demonstrating StringBuilder Append Methods  

**Demonstrating StringBuilder Append Methods  

**Demonstrating StringBuilder Append Methods  

**Demonstrating StringBuilder Append Methods  

**Demonstrating StringBuilder Append Methods  

**Demonstrating StringBuilder Append Methods  

**Demonstrating StringBuilder Append Methods  

**Demonstrating StringBuilder Append Methods  

**Demonstrating StringBuilder Append Methods  

**Demonstrating StringBuilder Append Methods  

**Demonstrating StringBuilder Append Methods  

**Demonstrating StringBuilder Append Methods  

**Demonstrating StringBuilder Append Methods  

**Demonstrating StringBuilder Append Methods  

**Demonstrating StringBuilder Append Methods  

**Demonstrating StringBuilder Append Methods  

**Demonstrating StringBuilder Append Methods  

**Demonstrating StringBuilder Append Methods  

**Demonstrating StringBuilder Append Methods  

**Demonstrating StringBuilder Append Methods  

**Demonstrating StringBuilder Append Methods  

**Demonstrating StringBuilder Append Methods  

**Demonstrating StringBuilder Append Methods  

**Demonstrating StringBuilder Append Methods  

**Demonstrating StringBuilder Append Methods  

**Demonstrating StringBuilder Append Methods  

**Demonstrating StringBuilder Append Methods  

**Demonstrating StringBuilder Append Methods  

**Demonstrating StringBuilder Append Methods  

**Demonstrating StringBuilder Append Methods  

**Demonstrating StringBuilder Append Methods  

**Demonstrating StringBuilder Append Methods  

**Demonstrating StringBuilder Append Methods  

**Demonstrating StringBuilder Append Methods  

**Demonstrating StringBuilder Append Methods  

**Demonstrating StringBuilder A
```

Fig. 15.12 Append methods of StringBuilder (part 2 of 2).

Lines 24–42 use 10 different overloaded **Append** methods to attach the objects created in lines 10–21 to the end of the **StringBuilder**. **Append** behaves similarly to the **&** operator which is used with **Strings**. Just as **&** seems to append objects to a **String**, method **Append** can append data types to a **StringBuilder**'s underlying string.

Class **StringBuilder** also provides method **AppendFormat**, which converts a **String** to a specified format and then appends it to the **StringBuilder**. The example in Fig. 15.13 demonstrates the use of this method.

```
' Fig. 15.13: StringBuilderAppendFormat.vb
 2
   ' Demonstrating method AppendFormat.
 3
4
   Imports System.Text
5
    Imports System.Windows.Forms
6
7
   Module modBuilderAppendFormat
8
9
       Sub Main()
10
          Dim buffer As StringBuilder = New StringBuilder()
11
          Dim string1, string2 As String
12
13
          ' formatted string
14
          string1 = "This {0} costs: {1:C}." & vbCrLf
15
16
          ' string1 argument array
17
          Dim objectArray As Object() = New Object(1) {}
18
19
          objectArray(0) = "car"
20
          objectArray(1) = 1234.56
21
22
          ' append to buffer formatted string with argument
23
          buffer.AppendFormat(string1, objectArray)
24
25
          ' formatted string
26
          string2 = "Number:{0:D3}. " & vbCrLf &
27
             "Number right aligned with spaces:{0, 4}." & vbCrLf &
28
             "Number left aligned with spaces: {0, -4}."
29
30
          ' append to buffer formatted string with argument
31
          buffer.AppendFormat(string2, 5)
```

Fig. 15.13 StringBuilder's AppendFormat method (part 1 of 2).

```
32
33
             ' display formatted strings
            MessageBox.Show(buffer.ToString(), "Using AppendFormat",
34
35
                MessageBoxButtons.OK, MessageBoxIcon.Information)
36
         End Sub ' Main
37
38
     End Module ' modBuilderAppendFormat
                              Using AppendFormat
                                                         X
                                     This car costs: $1,234.56.
                                     Number:005.
                                     Number right aligned with spaces: 5.
                                     Number left aligned with spaces:5
                                           OK
```

Fig. 15.13 StringBuilder's AppendFormat method (part 2 of 2).

Line 14 creates a **String** that contains formatting information. The information enclosed within the braces determines how to format a specific piece of information. Formats have the form {X[,Y][:FormatString]}, where X is the number of the argument to be formatted, counting from zero. Y is an optional argument, which can be positive or negative, indicating how many characters should be in the result of formatting. If the resulting **String** is less than the number Y, the **String** will be padded with spaces to make up for the difference. A positive integer aligns the string to the right; a negative integer aligns it to the left. The optional **FormatString** applies a particular format to the argument: Currency, decimal, scientific, as well as others. In this case, "{0}" means the first argument will be printed out. "{1:C}" specifies that the second argument will be formatted as a currency value.

Line 23 shows a version of **AppendFormat**, which takes two parameters—a **String** specifying the format and an array of objects to serve as the arguments to the format **String**. The argument referred to by "{0}" is in the object array at index 0, and so on.

Lines 26–28 define another **String** used for formatting. The first format "{0:D3}" specifies that the first argument will be formatted as a three-digit decimal, meaning any number that has fewer than three digits will have leading zeros placed in front to make up the difference. The next format, "{0, 4}" specifies that the formatted **String** should have four characters and should be right aligned. The third format, "{0, -4}" specifies that the **String**s should be aligned to the left. For more formatting options, please refer to the documentation.

Line 31 uses a version of **AppendFormat**, which takes two parameters: a **String** containing a format and an object to which the format is applied. In this case, the object is the number **5**. The output of Fig. 15.13 displays the result of applying these two version of **AppendFormat** with their respective arguments.

### 15.14 StringBuilder Insert, Remove and Replace Methods

Class **StringBuilder** provides 18 overloaded **Insert** methods to allow various datatype values to be inserted at any position in a **StringBuilder**. The class provides versions for each of the primitive data types and for character arrays, **Strings** and **Objects**. (Remember that method **ToString** produces a **String** representation of any **Object**.) Each method takes its second argument, converts it to a **String** and inserts the **String** in the **StringBuilder** in front of the index specified by the first argument. The index specified by the first argument must be greater than or equal to **0** and less than the length of the **StringBuilder**; otherwise, the program throws an **ArgumentOutOfRange-Exception**.

Class StringBuilder also provides method **Remove** for deleting any portion of a StringBuilder. Method **Remove** takes two arguments—the index at which to begin deletion and the number of characters to delete. The sum of the starting subscript and the number of characters to be deleted must always be less than the length of the String-Builder; otherwise, the program throws an **ArgumentOutOfRangeException**. The **Insert** and **Remove** methods are demonstrated in Fig. 15.14.

```
' Fig. 15.14: StringBuilderInsertRemove.vb
   ' Demonstrating methods Insert and Remove of the
   ' StringBuilder class.
 3
4
5 Imports System.Text
6
   Imports System.Windows.Forms
7
8
   Module modBuilderInsertRemove
9
10
       Sub Main()
11
          Dim objectValue As Object = "hello"
          Dim stringValue As String = "good bye"
12
13
          Dim characterArray As Char() = {"a"c, "b"c, "c"c, _
14
             "d"c. "e"c. "f"c}
15
16
          Dim booleanValue As Boolean = True
17
          Dim characterValue As Char = "K"c
18
          Dim integerValue As Integer = 7
19
          Dim longValue As Long = 10000000
20
          Dim singleValue As Single = 2.5
21
          Dim doubleValue As Double = 33.333
22
          Dim buffer As StringBuilder = New StringBuilder()
23
          Dim output As String
24
25
          ' insert values into buffer
26
          buffer.Insert(0, objectValue)
27
          buffer.Insert(0, " ")
28
          buffer.Insert(0, stringValue)
29
          buffer.Insert(0, " ")
30
          buffer.Insert(0, characterArray)
31
          buffer.Insert(0, " ")
32
          buffer.Insert(0, booleanValue)
33
          buffer.Insert(0, " ")
34
          buffer.Insert(0, characterValue)
35
          buffer.Insert(0, " ")
          buffer.Insert(0, integerValue)
36
37
          buffer.Insert(0, " ")
```

Fig. 15.14 StringBuilder text insertion and removal (part 1 of 2).

```
38
           buffer.Insert(0, longValue)
39
           buffer.Insert(0, " ")
           buffer.Insert(0, singleValue)
40
41
           buffer.Insert(0, " ")
42
           buffer.Insert(0, doubleValue)
43
           buffer.Insert(0, " ")
44
45
           output = "buffer after inserts:" & vbCrLf &
46
               buffer.ToString() & vbCrLf & vbCrLf
47
48
           buffer.Remove(12, 1) ' delete 5 in 2.5
49
           buffer.Remove(2, 4) ' delete .333 in 33.333
50
51
           output &= "buffer after Removes:" & vbCrLf &
52
               buffer.ToString()
53
           MessageBox.Show(output, "Demonstrating StringBuilder " & _
54
55
                "Insert and Remove Methods", MessageBoxButtons.OK,
                MessageBoxIcon.Information)
56
57
        End Sub ' Main
58
59
    End Module ' modBuilderInsertRemove
                     Demonstrating StringBuilder Insert and Remove Methods
                            buffer after inserts:
                            33,333 2.5 10000000 7 K True abcdef good bye hello
                            buffer after Removes:
                            33 2, 10000000 7 K True abcdef good bye hello
                                       OK
```

Fig. 15.14 StringBuilder text insertion and removal (part 2 of 2).

Another useful method included with StringBuilder is Replace. Replace searches for a specified String or character and substitutes another String or character in its place. Figure 15.15 demonstrates this method.

```
' Fig. 15.15: StringBuilderReplace.vb
 2
   ' Demonstrating method Replace.
 3
 4
   Imports System.Text
5
   Imports System.Windows.Forms
6
7
   Module modBuilderReplace
8
9
       Sub Main()
10
          Dim builder1 As StringBuilder =
11
             New StringBuilder ("Happy Birthday Jane")
12
13
          Dim builder2 As StringBuilder =
14
             New StringBuilder ("good bye greg")
```

Fig. 15.15 StringBuilder text replacement (part 1 of 2).

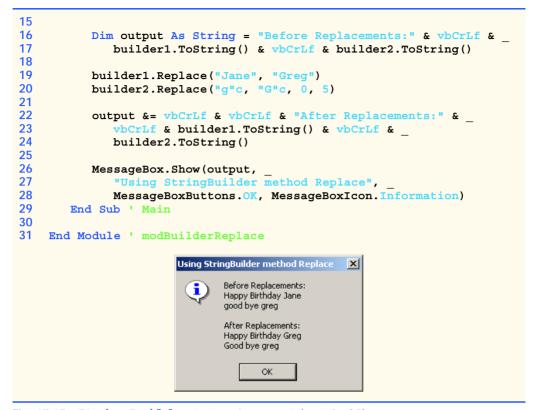

Fig. 15.15 StringBuilder text replacement (part 2 of 2).

Line 19 uses method Replace to replace all instances of the String "Jane" with the String "Greg" in builder1. Another overload of this method takes two characters as parameters and replaces all occurrences of the first with the second. Line 20 uses an overload of Replace that takes four parameters, the first two of which are characters and the second two of which are Integers. The method replaces all instances of the first character with the second, beginning at the index specified by the first Integer and continuing for a count specified by the second. Thus, in this case, Replace looks through only five characters starting with the character at index 0. As the outputs illustrates, this version of Replace replaces g with G in the word "good", but not in "greg". This is because the gs in "greg" do not fall in the range indicated by the Integer arguments (i.e., between indexes 0 and 4).

#### 15.15 Char Methods

Visual Basic provides a program building block, called a *structure*, which is similar to a class. Although structures and classes are comparable in many ways, structures encapsulate value types. Like classes, structures include methods and properties. Both use the same modifiers (such as **Public**, **Private** and **Protected**) and access members via the member access operator (.). However, classes are created by using the keyword **Class**, and structures are created using the keyword **Structure**.

Many of the primitive data types that we have used in this book are actually aliases for different structures. For instance, an Integer is defined by structure System.Int32, a Long by System.Int64, and so on. These structures are derived from class Value-Type, which in turn is derived from class Object. In this section, we present structure Char, which is the structure for characters.

Most Char methods are Shared, take at least one character argument and perform either a test or a manipulation on the character. We present several of these methods in the next example. Figure 15.16 demonstrates Shared methods that test characters to determine whether they are a specific character type and Shared methods that perform case conversions on characters.

```
1 'Fig. 15.16: CharMethods.vb
2
   ' Demonstrates Shared character testing methods
   ' from Char structure
 3
5 Public Class FrmCharacter
       Inherits Form
6
7
8
       Friend WithEvents lblEnter As Label ' prompts for input
9
10
       Friend WithEvents txtInput As TextBox ' reads a Char
11
       Friend WithEvents txtOutput As TextBox ' displays results
12
13
       ' reads and displays information about input
14
       Friend WithEvents cmdAnalyze As Button
15
16
       ' Visual Studio .NET generated code
17
18
       ' handle cmdAnalyze Click
19
       Private Sub cmdAnalyze_Click(ByVal sender As System.Object, __
20
          ByVal e As System. EventArgs) Handles cmdAnalyze. Click
21
22
          Dim character As Char = Convert.ToChar(txtInput.Text)
23
24
          BuildOutput(character)
25
       End Sub ' cmdAnalyze Click
26
27
       ' display character information in txtOutput
28
       Public Sub BuildOutput(ByVal inputCharacter As Char)
29
          Dim output As String
30
31
          output = "is digit: " &
32
             Char.IsDigit(inputCharacter) & vbCrLf
33
34
          output &= "is letter: " &
35
             Char.IsLetter(inputCharacter) & vbCrLf
36
37
          output &= "is letter or digit: " &
38
             Char.IsLetterOrDigit(inputCharacter) & vbCrLf
39
```

Fig. 15.16 Char's Shared character-testing methods and case-conversion methods (part 1 of 2).

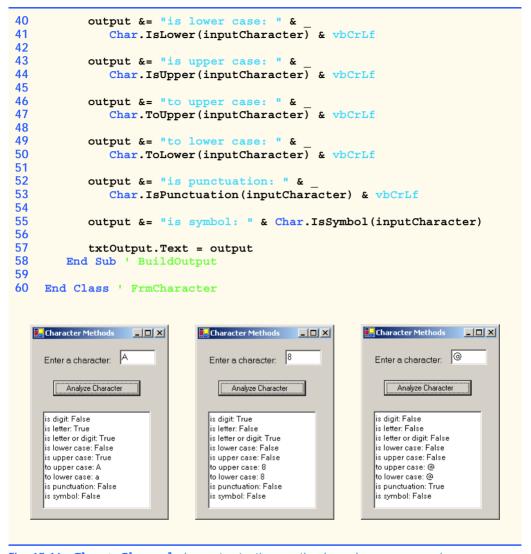

**Fig. 15.16 Char**'s **Shared** character-testing methods and case-conversion methods (part 2 of 2).

This Windows application contains a prompt, a **TextBox** into which the user can input a character, a button that the user can press after entering a character and a second **TextBox** that displays the output of our analysis. When the user clicks the **Analyze Character** button, event handler **cmdAnalyze\_Click** (lines 19–25) is invoked. This method converts the entered data from a **String** to a **Char** using method **Convert.ToChar** (line 22). On line 24, we call method **BuildOutput**, which is defined in lines 28–58.

Line 32 uses **Char** method **IsDigit** to determine whether character **input-Character** is defined as a digit. If so, the method returns **True**; otherwise, it returns **False**.

Line 35 uses Char method *IsLetter* to determine whether character inputCharacter is a letter. If so, the method returns **True**; otherwise, it returns **False**. Line 38 uses Char method *IsLetterOrDigit* to determine whether character inputCharacter is a letter or a digit. If so, the method returns **True**; otherwise, it returns **False**.

Line 41 uses Char method IsLower to determine whether character inputCharacter is a lowercase letter. If so, the method returns True; otherwise, it returns False. Line 44 uses Char method IsUpper to determine whether character inputCharacter is an uppercase letter. If so, the method returns True; otherwise, it returns False. Line 47 uses Char method ToUpper to convert the character inputCharacter to its uppercase equivalent. The method returns the converted character if the character has an uppercase equivalent; otherwise, the method returns its original argument. Line 50 uses Char method ToLower to convert the character inputCharacter to its lowercase equivalent. The method returns the converted character if the character has a lowercase equivalent; otherwise, the method returns its original argument.

Line 53 uses **Char** method **IsPunctuation** to determine whether character **inputCharacter** is a punctuation mark. If so, the method returns **True**; otherwise, it returns **False**. Line 55 uses **Char** method **IsSymbol** to determine whether character **inputCharacter** is a symbol. If so, the method returns **True**; otherwise it returns **False**.

Structure type **Char** also contains other methods not shown in this example. Many of the **Shared** methods are similar; for instance, **IsWhiteSpace** is used to determine whether a certain character is a whitespace character (e.g., newline, tab or space). The structure also contains several **Public** instance methods; many of these, such as methods **ToString** and **Equals**, are methods that we have seen before in other classes. This group includes method **CompareTo**, which is used to compare two character values with one another.

### 15.16 Card Shuffling and Dealing Simulation

In this section, we use random-number generation to develop a program that simulates the shuffling and dealing of cards. Once created, this program can be implemented in programs that imitate specific card games. We include several exercises at the end of this chapter that require card shuffling and dealing capabilities.

We develop application **DeckOfCards** (Fig. 15.18), which creates a deck of 52 playing cards using **CCard** objects. Users can deal each card by clicking the **Deal Card** button. Each dealt card is displayed in a **Label**. Users also can shuffle the deck at any time by clicking the **Shuffle Cards** button.

```
1  'Fig. 15.17: Card.vb
2  'Stores suit and face information on each card.
3
4  Public Class CCard
5   Private face As String
6   Private suit As String
7
```

**Fig. 15.17 CCard** class (part 1 of 2).

```
8
       Public Sub New (ByVal faceValue As String,
9
          ByVal suitValue As String)
10
11
          face = faceValue
12
          suit = suitValue
13
       End Sub ' New
14
15
       Public Overrides Function ToString() As String
16
          Return face & " of " & suit
17
       End Function ' ToString
18
19 End Class ' CCard
```

Fig. 15.17 CCard class (part 2 of 2).

```
' Fig. 15.18: DeckOfCards.vb
   ' Simulating card dealing and shuffling.
2
 3
4 Public Class FrmDeck
5
       Inherits Form
6
7
       Friend WithEvents lblDisplay As Label ' displays dealt card
8
       Friend WithEvents lblStatus As Label ' number of cards dealt
9
10
       Friend WithEvents cmdDeal As Button
                                             ' deal one card
11
       Friend WithEvents cmdShuffle As Button ' shuffle cards
12
13
       ' Visual Studio .NET generated code
14
15
       Private currentCard As Integer
16
       Private randomObject As Random = New Random()
17
       Private deck As CCard() = New CCard(51) {}
18
       ' handles form at load time
19
20
       Public Sub FrmDeck Load(ByVal sender As System.Object,
21
          ByVal e As System. EventArgs) Handles MyBase. Load
22
23
          Dim faces As String() = {"Ace", "Deuce", "Three",
             "Four", "Five", "Six", "Seven", "Eight", "Nine",
24
             "Ten", "Jack", "Queen", "King"}
25
26
          Dim suits As String() = {"Hearts", "Diamonds", "Clubs",
27
28
             "Spades"
29
30
         Dim i As Integer
31
32
          ' no cards have been drawn
33
          currentCard = -1
34
```

Fig. 15.18 Card dealing and shuffling simulation (part 1 of 4).

```
35
          ' initialize deck
36
          For i = 0 To deck.GetUpperBound(0)
37
             deck(i) = New CCard(faces(i Mod 13), suits(i Mod 4))
38
          Next
39
40
       End Sub ' FrmDeck Load
41
42
       ' handles cmdDeal Click
43
       Private Sub cmdDeal Click(ByVal sender As System.Object,
44
          ByVal e As System. EventArgs) Handles cmdDeal. Click
45
46
          Dim dealt As CCard = DealCard()
47
48
           ' if dealt card is Null, then no cards left
49
          ' player must shuffle cards
50
          If Not (dealt Is Nothing) Then
51
             lblDisplay.Text = dealt.ToString()
52
             lblStatus.Text = "Card #: " & currentCard
53
          Else
54
             lblDisplay.Text = "NO MORE CARDS TO DEAL"
55
             lblStatus.Text = "Shuffle cards to continue"
56
          End If
57
58
       End Sub ' cmdDeal Click
59
60
       ' shuffle cards
61
       Public Sub Shuffle()
62
          Dim i As Integer
63
          Dim j As Integer
64
          Dim temporaryValue As CCard
65
66
          currentCard = -1
67
68
          ' swap each card with random card
69
          For i = 0 To deck.GetUpperBound(0)
             j = randomObject.Next(52)
70
71
72
              ' swap cards
73
             temporaryValue = deck(i)
74
             deck(i) = deck(j)
75
             deck(j) = temporaryValue
76
          Next
77
78
          cmdDeal.Enabled = True
79
       End Sub ' Shuffle
80
81
       Public Function DealCard() As CCard
82
83
           ' if there is a card to deal then deal it
84
           ' otherwise signal that cards need to be shuffled by
85
           ' disabling cmdDeal and returning Nothing
          If (currentCard + 1) < deck.GetUpperBound(0) Then</pre>
86
87
             currentCard += 1
```

**Fig. 15.18** Card dealing and shuffling simulation (part 2 of 4).

```
88
89
             Return deck(currentCard)
90
          Else
91
             cmdDeal.Enabled = False
92
93
             Return Nothing
94
          End If
95
96
       End Function ' DealCard
97
98
       ' cmdShuffle Click
       Private Sub cmdShuffle_Click(ByVal sender As System.Object, _
99
100
          ByVal e As System. EventArgs) Handles cmdShuffle. Click
101
102
           lblDisplay.Text = "SHUFFLING..."
103
104
          Shuffle()
105
106
           lblDisplay.Text = "DECK IS SHUFFLED"
107
       End Sub ' cmdShuffle Click
108
109 End Class ' FrmDeck
```

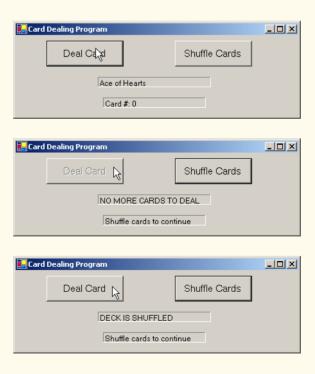

Fig. 15.18 Card dealing and shuffling simulation (part 3 of 4).

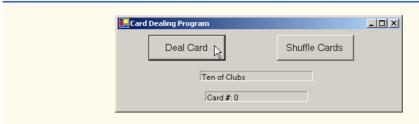

Fig. 15.18 Card dealing and shuffling simulation (part 4 of 4).

Class CCard (Fig. 15.17) contains two String instance variables—face and suit—that store references to the face name and suit name of a specific card. The constructor for the class receives two Strings that it uses to initialize face and suit. Method ToString creates a String consisting of the face of the card and the suit of the card.

Method FrmDeck\_Load (lines 20-40 of Fig. 15.18) uses the For structure (lines 36-38) to fill the deck array with CCards. Note that each CCard is instantiated and initialized with two Strings—one from the faces array (Strings "Ace" through "King") and one from the suits array ("Hearts", "Diamonds", "Clubs" or "Spades"). The calculation i Mod 13 always results in a value from 0 to 12 (the thirteen subscripts of the faces array), and the calculation i Mod 4 always results in a value from 0 to 3 (the four subscripts in the suits array). The initialized deck array contains the cards with faces ace through king for each suit.

When users click the **Deal Card** button, event handler **cmdDeal\_Click** (line 43) invokes method **DealCard** (defined in lines 81–96) to get the next card in the **deck** array. If the **deck** is not empty, the method returns a **CCard** object reference; otherwise, it returns **Nothing**. If the reference is not **Nothing**, lines 51–52 display the **CCard** in **lblDisplay** and display the card number in the **lblStatus**.

If dealCard returns a Nothing reference, the String "NO MORE CARDS TO DEAL" is displayed in lblDisplay, and the String "Shuffle cards to continue" is displayed in lblStatus.

When users click the **Shuffle Cards** button, its event-handling method **cmdShuffle\_Click** (lines 99–107) invokes method **Shuffle** (defined on line 61) to shuffle the cards. The method loops through all 52 cards (array subscripts 0–51). For each card, the method randomly picks a number between 0 and 51. Then the current **CCard** object and the randomly selected **CCard** object are swapped in the array. To shuffle the cards, method **Shuffle** makes a total of only 52 swaps during a single pass of the entire array. When the shuffling is complete, **lblDisplay** displays the **String "DECK IS SHUFFLED"**.

### 15.17 Regular Expressions and Class Regex

Regular expressions are specially formatted **String**s used to find patterns in text and can be useful during information validation, to ensure that data is in a particular format. For example, a ZIP code must consist of five digits, and a last name must start with a capital letter. One application of regular expressions is to facilitate the construction of a compiler. Often, a large and complex regular expression is used to validate the syntax of a program. If the

program code does not match the regular expression, the compiler knows that there is a syntax error within the code.

The .NET Framework provides class Regex (System.Text.RegularExpressions namespace) to help developers recognize and manipulate regular expressions. Class Regex provides method Match, which returns an object of class Match that represents a single regular expression match. RegEx also provides method Matches, which finds all matches of a regular expression in an arbitrary String and returns a MatchCollection object—i.e., a set of Matches.

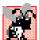

#### **Common Programming Error 15.5**

When using regular expressions, do not confuse class Match with the method Match, which belongs to class Regex.

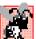

#### **Common Programming Error 15.6**

Visual Studio does not add System.Text.RegularExpressions to the list of namespaces imported in the project properties, so a programmer must import it manually with the statement Imports System.Text.RegularExpressions.

The table in Fig. 15.19 specifies some *character classes* that can be used with regular expressions. A character class is an escape sequence that represents a group of characters.

A *word character* is any alphanumeric character or underscore. A *whitespace* character is a space, a tab, a carriage return, a newline or a form feed. A *digit* is any numeric character. Regular expressions are not limited to these character classes, however. The expressions employ various operators and other forms of notation to search for complex patterns. We discuss several of these techniques in the context of the next example.

Figure 15.20 presents a simple example that employs regular expressions. This program takes birthdays and tries to match them to a regular expression. The expression only matches birthdays that do not occur in April and that belong to people whose names begin with "J".

| Character | Matches            | Character | Matches                                                 |
|-----------|--------------------|-----------|---------------------------------------------------------|
| \d        | any digit          | \D        | any non-digit any non-word character any non-whitespace |
| \w        | any word character | \W        |                                                         |
| \s        | any whitespace     | \S        |                                                         |

Fig. 15.19 Character classes.

Fig. 15.20 Regular expressions checking birthdays (part 1 of 2).

```
9
       Sub Main()
10
          Dim output As String = ""
11
          Dim myMatch As Match
12
13
           ' create regular expression
          Dim expression As Regex =
14
15
              New Regex("J.*\d[0-35-9]-\d\d-\d\d")
16
          Dim string1 As String = "Jane's Birthday is 05-12-75" &
17
              vbCrLf & "Dave's Birthday is 11-04-68" & vbCrLf &
18
19
              "John's Birthday is 04-28-73" & vbCrLf &
20
              "Joe's Birthday is 12-17-77"
21
22
           ' match regular expression to string and
23
           ' print out all matches
24
          For Each myMatch In expression.Matches(string1)
25
              output &= myMatch.ToString() & vbCrLf
26
          Next
27
28
          MessageBox.Show(output, "Using Class Regex",
29
              MessageBoxButtons.OK, MessageBoxIcon.Information)
30
       End Sub ' Main
31
32
    End Module ' modRegexMatches
                          Using class Regex
                                 Jane's Birthday is 05-12-75
                                 Joe's Birthday is 12-17-77
```

Fig. 15.20 Regular expressions checking birthdays (part 2 of 2).

Line 15 creates an instance of class **Regex** and defines the regular expression pattern for which **Regex** will search. The first character in the regular expression, "J", is treated as a literal character. This means that any **String** matching this regular expression is required to start with "J".

In a regular expression, the dot character "." matches any single character except a newline character. However, when the dot character is followed by an asterisk, as in the expression ".\*", it matches any number of unspecified characters. In general, when the operator "\*" is applied to any expression, the expression will match zero or more occurrences of the expression. By contrast, the application of the operator "+" to an expression causes the expression to match one or more occurrences of that expression. For example, both "A\*" and "A+" will match "A", but only "A\*" will match an empty String.

As indicated in Fig. 15.19, "\d" matches any numeric digit. To specify sets of characters other than those that have a character class, characters can be listed in square brackets, []. For example, the pattern "[aeiou]" can be used to match any vowel. Ranges of characters can be represented by placing a dash (-) between two characters. In the example, "[0-35-9]" matches only digits in the ranges specified by the pattern. In this case, the pattern matches any digit between 0 and 3 or between 5 and 9; therefore, it

matches any digit except 4. If the first character in the brackets is the "^", the expression accepts any character other than those indicated. However, it is important to note that "[^4]" is not the same as "[0-35-9]", as the former matches any non-digit in addition to the digits other than 4.

Although the "-" character indicates a range when it is enclosed in square brackets, instances of the "-" character outside grouping expressions are treated as literal characters. Thus, the regular expression in line 15 searches for a String that starts with the letter "J", followed by any number of characters, followed by a two-digit number (of which the second digit cannot be 4), followed by a dash, another two-digit number, a dash and another two-digit number.

Lines 24-26 use a **For Each** loop to iterate through each **Match** obtained from **expression.Matches**, which used **string1** as an argument. The output in Fig. 15.20 indicates the two matches that were found in **string1**. Notice that both matches conform to the patter specified by the regular expression.

The asterisk (\*) and plus (+) in the previous example are called *quantifiers*. Figure 15.21 lists various quantifiers and their uses.

We have already discussed how the asterisk (\*) and plus (+) work. The question mark (?) matches zero or one occurrences of the expression that it quantifies. A set of braces containing one number ( $\{n\}$ ), matches exactly n occurrences of the expression it quantifies. We demonstrate this quantifier in the next example. Including a comma after the number enclosed in braces matches at least n occurrences of the quantified expression. The set of braces containing two numbers ( $\{n,m\}$ ), matches between n and n occurrences of the expression that it qualifies. All of the quantifiers are greedy. This means that they will match as many occurrences as they can as long as the match is successful. However, if any of these quantifiers is followed by a question mark (?), the quantifier becomes lazy. It then will match as few occurrences as possible as long as the match is successful.

The Windows application in Fig. 15.22 presents a more involved example that validates user input via regular expressions.

| Quantifier | Matches                                                                |  |
|------------|------------------------------------------------------------------------|--|
| *          | Matches zero or more occurrences of the pattern.                       |  |
| +          | Matches one or more occurrences of the pattern.                        |  |
| ?          | Matches zero or one occurrences of the pattern.                        |  |
| {n}        | Matches exactly <b>n</b> occurrences.                                  |  |
| {n,}       | Matches at least <b>n</b> occurrences.                                 |  |
| $\{n,m\}$  | Matches between $\mathbf{n}$ and $\mathbf{m}$ (inclusive) occurrences. |  |

Fig. 15.21 Quantifiers used regular expressions.

```
1  ' Fig. 15.22: Validate.vb
2  ' Validate user information using regular expressions.
3
```

Fig. 15.22 Validating user information using regular expressions (part 1 of 5).

```
Imports System.Text.RegularExpressions
5
6
   Public Class FrmValid
7
       Inherits Form
8
9
       ' field labels
10
       Friend WithEvents lblLast As Label
11
       Friend WithEvents lblFirst As Label
12
       Friend WithEvents lblAddress As Label
13
       Friend WithEvents lblCity As Label
14
       Friend WithEvents lblState As Label
15
       Friend WithEvents lblZip As Label
16
       Friend WithEvents lblPhone As Label
17
18
       ' field inputs
19
       Friend WithEvents txtLast As TextBox
20
       Friend WithEvents txtFirst As TextBox
21
       Friend WithEvents txtAddress As TextBox
22
       Friend WithEvents txtCity As TextBox
23
       Friend WithEvents txtState As TextBox
24
       Friend WithEvents txtZip As TextBox
25
       Friend WithEvents txtPhone As TextBox
26
27
       Friend WithEvents cmdOK As Button ' validate all fields
28
29
       ' Visual Studio .NET generated code
30
31
       ' handles cmdOK Click event
32
       Private Sub cmdOK Click(ByVal sender As System.Object,
33
          ByVal e As System. EventArgs) Handles cmdOK. Click
34
35
          ' ensures no textboxes are empty
36
          If (txtPhone.Text = "" OrElse txtZip.Text = "" OrElse
37
             txtState.Text = "" OrElse txtCity.Text = "" OrElse
38
             txtAddress.Text = "" OrElse txtFirst.Text = "" OrElse
39
             txtLast.Text = "") Then
40
41
             ' display popup box
             MessageBox.Show("Please fill in all fields", "Error",
42
43
                MessageBoxButtons.OK, MessageBoxIcon.Error)
44
45
             ' set focus to txtLast
46
             txtLast.Focus()
47
48
             Return
49
         End If
50
51
          ' if last name format invalid show message
52
          If Not Regex.Match(txtLast.Text,
53
             "^[A-Z][a-zA-Z]*$").Success Then
54
55
             ' last name was incorrect
56
             MessageBox.Show("Invalid Last Name", "Message")
```

Fig. 15.22 Validating user information using regular expressions (part 2 of 5).

```
57
             txtLast.Focus()
58
59
             Return
60
          End If
61
62
          ' if first name format invalid show message
63
          If Not Regex.Match(txtFirst.Text,
64
             "^[A-Z][a-zA-Z]*$").Success Then
65
66
              ' first name was incorrect
67
             MessageBox.Show("Invalid First Name", "Message")
68
             txtFirst.Focus()
69
70
             Return
71
          End If
72
73
          ' if address format invalid show message
74
          If Not Regex.Match(txtAddress.Text, "^[0-9]+\s+([a-zA-Z]" &
75
             "+|[a-zA-Z]+\s[a-zA-Z]+)$").Success Then
76
77
              ' address was incorrect
78
             MessageBox.Show("Invalid Address", "Message")
79
             txtAddress.Focus()
80
21
             Return
82
          End If
83
84
           ' if city format invalid show message
85
          If Not Regex.Match(txtCity.Text, "^([a-zA-Z]+|[a-zA-Z]" &
86
             "+\s[a-zA-Z]+)$").Success Then
87
88
              ' city was incorrect
89
             MessageBox.Show("Invalid City", "Message")
90
             txtCity.Focus()
91
92
             Return
93
          End If
94
95
          ' if state format invalid show message
96
          If Not Regex.Match(txtState.Text,
97
             "^([a-zA-Z]+|[a-zA-Z]+\s[a-zA-Z]+);").Success Then
98
99
              ' state was incorrect
100
             MessageBox.Show("Invalid State", "Message")
101
             txtState.Focus()
102
103
             Return
104
          End If
105
106
           ' if zip code format invalid show message
107
          If Not Regex.Match(txtZip.Text, "^\d{5}$").Success Then
108
```

**Fig. 15.22** Validating user information using regular expressions (part 3 of 5).

```
109
              ' zip code was incorrect
110
             MessageBox.Show("Invalid zip code", "Message")
111
             txtZip.Focus()
112
113
             Return
114
          End If
115
116
          ' if phone number format invalid show message
          If Not Regex.Match(txtPhone.Text, "^[1-9]" & _
117
118
             d{2}-[1-9]d{2}-d{4}. Success Then
119
120
              ' phone was incorrect
121
             MessageBox.Show("Invalid Phone Number", "Message")
122
             txtPhone.Focus()
123
124
             Return
125
          End If
126
127
          ' information is valid, signal user and exit application
128
          Me.Hide()
129
          MessageBox.Show("Thank you!", "Information Correct",
130
               MessageBoxButtons.OK, MessageBoxIcon.Information)
131
132
          Application.Exit()
133
       End Sub ' cmdOK Click
134
135 End Class ' FrmValid
```

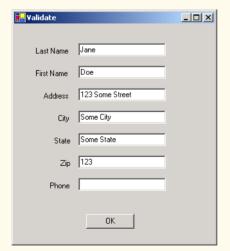

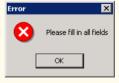

Fig. 15.22 Validating user information using regular expressions (part 4 of 5).

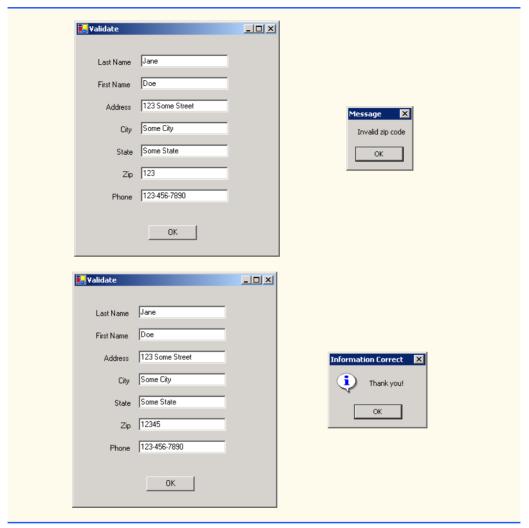

Fig. 15.22 Validating user information using regular expressions (part 5 of 5).

When a user clicks the **OK** button, the program checks to make sure that none of the fields are empty (lines 36–39). If one or more fields are empty, the program signals the user that all fields must be filled before the program can validate the input information (lines 42–43). Line 46 calls instance method **Focus** of class **TextBox**. Method **Focus** places the cursor within the **TextBox** that made the call. The program then exits the event handler (line 48). If there are no empty fields, the user input is validated. The **Last Name** is validated first (lines 52–60). If it passes the test (i.e., if the **Success** property of the **Match** instance is **True**), control moves on to validate the **First Name** (lines 63–71). This process continues until all **TextBox**es are validated, or until a test fails (**Success** is **False**) and the program sends an appropriate error message. If all fields contain valid information, success is signaled, and the program quits.

In the previous example, we searched for substrings that matched a regular expression. In this example, we want to check whether an entire <code>String</code> conforms to a regular expression. For example, we want to accept "Smith" as a last name, but not "9@Smith#". We achieve this effect by beginning each regular expression with a "^" character and ending it with a "\$" character. The "^" and "\$" characters match the positions at the beginning and end of a <code>String</code>, respectively. This forces the regular expression to evaluate the entire <code>String</code> and not return a match if a substring matches successfully.

In this program, we use the **Shared** version of **Regex** method **Match**, which takes an additional parameter specifying the regular expression that we are trying to match. The expression in line 53 uses the square bracket and range notation to match an uppercase first letter, followed by letters of any case—a-z matches any lowercase letter, and A-Z matches any uppercase letter. The \* quantifier signifies that the second range of characters may occur zero or more times in the **String**. Thus, this expression matches any **String** consisting of one uppercase letter, followed by zero or more additional letters.

The notation \s matches a single whitespace character (lines 74–75 and 86). The expression \d{5}, used in the **Zip** (zip code) field, matches any five digits (line 107). In general, an expression with a positive integer  $\mathbf{x}$  in the curly braces will match any  $\mathbf{x}$  digits. (Notice the importance of the "^" and "\$" characters to prevent zip codes with extra digits from being validated.)

The character "|" matches the expression to its left or to its right. For example, **Hi** (**John** | **Jane**) matches both **Hi John** and **Hi Jane**. Note the use of parentheses to group parts of the regular expression. Quantifiers may be applied to patterns enclosed in parentheses to create more complex regular expressions.

The **Last Name** and **First Name** fields both accept **Strings** of any length, which begin with an uppercase letter. The **Address** field matches a number of at least one digit, followed by a space and either one or more letters or one or more letters followed by a space and another series of one or more letters (lines 74–75). Therefore, **"10 Broadway"** and **"10 Main Street"** are both valid addresses. The **City** (lines 85–86) and **State** (lines 96–97) fields match any word of at least one character or, alternatively, any two words of at least one character if the words are separated by a single space. This means both **Waltham** and **West Newton** would match. As previously stated, the **Zip** code must be a five-digit number (line 107). The **Phone** number must be of the form **xxx-yyy-yyyy**, where the **xs** represent the area code and **ys** the number (lines 117–118). The first **x** and the first **y** may not be zero.

Sometimes it is useful to replace parts of a **String** with another, or split a **String** according to a regular expression. For this purpose, the **Regex** class provides **Shared** and instance versions of methods **Replace** and **Split**, which are demonstrated in Fig. 15.23.

```
1    ' Fig. 15.23: RegexSubstitution.vb
2    ' Using Regex method Replace.
3
4    Imports System.Text.RegularExpressions
5    Imports System.Windows.Forms
6
7    Module modRegexSubstitution
```

Fig. 15.23 Regex methods Replace and Split (part 1 of 3).

```
8
9
       Sub Main()
10
          Dim testString1 As String =
11
             "This sentence ends in 5 stars *****"
12
13
          Dim testString2 As String = "1, 2, 3, 4, 5, 6, 7, 8"
14
          Dim testRegex1 As Regex = New Regex("stars")
15
          Dim testRegex2 As Regex = New Regex("\d")
16
          Dim results As String()
17
          Dim resultString As String
18
          Dim output As String = "Original String 1" & vbTab &
19
             vbTab & vbTab & testString1
20
21
          testString1 = Regex.Replace(testString1, "\*", "^")
22
23
          output &= vbCrLf & " substituted for *" & vbTab &
24
             vbTab & vbTab & testString1
25
26
          testString1 = testRegex1.Replace(testString1, "carets")
27
28
          output &= vbCrLf & """carets"" substituted for " &
29
             """stars""" & vbTab & testString1
30
31
          output &= vbCrLf & "Every word replaced by " &
32
             """word""" & vbTab &
33
             Regex.Replace(testString1, "\w+", "word")
34
35
          output &= vbCrLf & vbCrLf & "Original String 2" &
36
             vbTab & vbTab & vbTab & testString2
37
38
          output &= vbCrLf & "First 3 digits replaced by " &
39
             """digit""" & vbTab &
40
             testRegex2.Replace(testString2, "digit", 3)
41
42
          output &= vbCrLf & "String split at commas" & vbTab &
43
             vbTab & "["
44
45
          results = Regex.Split(testString2, ",\s*")
46
47
          For Each resultString In results
48
             output &= """" & resultString & """, "
49
          Next
50
51
          output = output.Substring(0, output.Length - 2) & "]"
52
53
          MessageBox.Show(output,
54
             "Substitution using regular expressions")
55
       End Sub ' Main
56
57 End Module ' modRegexSubstitution
```

Fig. 15.23 Regex methods Replace and Split (part 2 of 3).

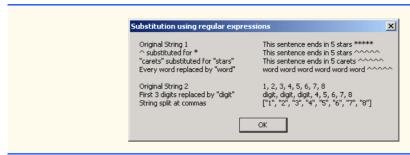

Fig. 15.23 Regex methods Replace and Split (part 3 of 3).

Method Replace replaces text in a String with new text wherever the original String matches a regular expression. We present two versions of this method in Fig. 15.23. The first version (line 21) is Shared and takes three parameters—the String to modify, the String containing the regular expression to match and the replacement String. Here, Replace replaces every instance of "\*" in testString1 with "^". Notice that the regular expression ("\\*") precedes character \* with a backslash, \. Normally, \* is a quantifier indicating that a regular expression should match any number of occurrences of a preceding pattern. However, in line 21, we want to find all occurrences of the literal character \*; to do this, we must escape character \* with character \. By escaping a special regular expression character with a \, we inform the regular-expression matching engine to find the actual character, as opposed to what it represents in a regular expression. The second version of method Replace (line 26) is an instance method that uses the regular expression passed to the constructor for testRegex1 (line 14) to perform the replacement operation. In this case, every match for the regular expression "stars" in testString1 is replaced with "carets".

Line 15 instantiates testRegex2 with argument "\d". The call to instance method Replace in line 40 takes three arguments—a String to modify, a String containing the replacement text and an Integer specifying the number of replacements to make. In other words, this version of Replace replaces the first three instances of a digit ("\d") in testString2 with the text "digit" (line 40).

Method **Split** divides a **String** into several substrings. The original **String** is broken in any location that matches a specified regular expression. Method **Split** returns an array containing the substrings between matches for the regular expression. In line 45, we use the **Shared** version of method **Split** to separate a **String** of comma-separated integers. The first argument is the **String** to split, and the second argument is the regular expression. In this case, we use the regular expression ",\s\*" to separate the substrings wherever a comma occurs. By matching any whitespace characters, we eliminate extra spaces from the resulting substrings.

#### SUMMARY

• Characters are the fundamental building blocks of Visual Basic program code. Every program is composed of a sequence of characters that is interpreted by the compiler as a series of instructions used to accomplish a task.

- A **String** is a series of characters treated as a single unit. A **String** may include letters, digits and various special characters, such as +, -, \*, /, \$ and others.
- All characters correspond to numeric codes (see Appendix E). When the computer compares two Strings, it actually compares the numeric codes of the characters in the Strings.
- Method **Equals** uses a lexicographical comparison, meaning that if a certain **String** has a higher value than another **String**, it would be found later in a dictionary. Method **Equals** compares the integer Unicode values that represent each character in each **String**.
- Method CompareTo returns 0 if the Strings are equal, a negative number if the String that
  invokes CompareTo is less than the String passed as an argument and a positive number if the
  String that invokes CompareTo is greater than the String passed as an argument. Method
  CompareTo uses a lexicographical comparison.
- A hash table stores information, using a special calculation on the object to be stored that produces a hash code. The hash code is used to choose the location in the table at which to store the object.
- Class Object defines method GetHashCode to perform the hash-code calculation. This method is inherited by all subclasses of Object. Method GetHashCode is overridden by String to provide a good hash-code distribution based on the contents of the String.
- Class String provides two Substring methods to enable a new String object to be created
  by copying part of an existing String object.
- String method IndexOf locates the first occurrence of a character or a substring in a String.
   Method LastIndexOf locates the last occurrence of a character or a substring in a String.
- String method StartsWith determines whether a String starts with the characters specified as an argument. String method EndsWith determines whether a String ends with the characters specified as an argument.
- The Shared method Concat of class String concatenates two String objects and returns a new String object containing the characters from both original Strings.
- Methods Replace, ToUpper, ToLower, Trim and Remove are provided for more advanced String manipulation.
- The String class provides many capabilities for processing Strings. However, once a String object is created, its contents can never change. Class StringBuilder is available for creating and manipulating dynamic Strings, i.e., Strings that can change.
- Class StringBuilder provides Length and Capacity properties to return the number of characters currently in a StringBuilder and the number of characters that can be stored in a StringBuilder without allocating more memory, respectively. These properties also can be used to increase or decrease the length or the capacity of the StringBuilder.
- Method EnsureCapacity allows programmers to guarantee that a StringBuilder has a
  minimum capacity. Method EnsureCapacity attempts to double the capacity. If this value is
  greater than the value that the programmer wishes to ensure, this will be the new capacity. Otherwise, EnsureCapacity alters the capacity to make it one more than the requested number.
- Class StringBuilder provides 19 overloaded Append methods to allow various data-type values to be added to the end of a StringBuilder. Versions are provided for each of the primitive data types and for character arrays, Strings and Objects.
- The braces in a format String specify how to format a specific piece of information. Formats have the form {X[,Y][:FormatString]}, where X is the number of the argument to be formatted, counting from zero. Y is an optional argument, which can be positive or negative. Y indicates how many characters should be in the result of formatting, if the resulting String is less than this number it will be padded with spaces to make up for the difference. A positive integer means the String will be right aligned, a negative one means it will be left aligned. The optional

FormatString indicates what kind of formatting should be applied to the argument: Currency, decimal, scientific, as well as others.

- Class **StringBuilder** provides 19 overloaded **Insert** methods to allow various data-type values to be inserted at any position in a **StringBuilder**. Versions are provided for each of the primitive data types and for character arrays, **Strings** and **Objects**.
- Class StringBuilder also provides method Remove for deleting any portion of a String-Builder.
- Another useful method included with StringBuilder is Replace. Replace searches for a specified String or character and substitutes another in its place.
- Visual Basic provides Structures, a program building block similar to classes.
- Structures are in many ways similar to classes, the largest difference between them being that structures encapsulate value types, whereas classes encapsulate reference types.
- Many of the primitive data types that we have been using are actually aliases for different structures. These structures are derived from class ValueType, which in turn is derived from class Object.
- Char is a structure that represents characters.
- Method Char. Parse converts data into a character.
- Method Char.IsDigit determines whether a character is a defined Unicode digit.
- Method Char. IsLetter determines whether a character is a letter.
- Method Char. IsLetterOrDigit determines whether a character is a letter or a digit.
- Method Char. IsLower determines whether a character is a lowercase letter.
- Method **Char.IsUpper** determines whether a character is an uppercase letter.
- Method Char. ToUpper converts a character to its uppercase equivalent.
- Method Char. ToLower converts a character to its lowercase equivalent.
- Method Char. IsPunctuation determines whether a character is a punctuation mark.
- Method Char.IsSymbol determines whether a character is a symbol.
- Method Char. IsWhiteSpace determines whether a character is a white-space character.
- Char method CompareTo compares two character values.
- Regular expressions find patterns in text.
- The .NET Framework provides class Regex to aid developers in recognizing and manipulating regular expressions. Regex provides method Match, which returns an object of class Match. This object represents a single match in a regular expression. Regex also provides the method Matches, which finds all matches of a regular expression in an arbitrary String and returns a MatchCollection—a set of Matches.
- Both classes Regex and Match are in System. Text. Regular Expressions namespace.
- In general, applying the quantifier \* to any expression will match zero or more occurrences of that
  expression, and applying the quantifier + will match one or more occurrences of that expression.
- The pattern "[0-35-9]" is a regular expression that matches one in a range of characters. This String will match any digit 0-3 and 5-9, so it will match any digit except 4.
- The character "|" matches the expression to its left or to its right. For example, "Hi (John | Jane) " matches both "Hi John" and "Hi Jane".
- Method Replace replaces substrings in a String that match a certain regular expression with a specified String.

## **TERMINOLOGY**

& operator

&= concatenation operator

= comparison operator

alphabetizing

Append method of class StringBuilder

AppendFormat method of class

StringBuilder

ArgumentOutOfRangeException

Capacity property of class

StringBuilder

Char array

Char structure

Chars property of class String

character

character class

CompareTo method of class String

CompareTo method of structure Char

Concat method of class String

CopyTo method of class String

Enabled property of class Control

EndsWith method of class String

EnsureCapacity method of class

StringBuilder

Equals method of class String

format string

garbage collector

GetHashCode

greedy quantifier

hash code

hash table

immutable String

IndexOf method of class String

IndexOfAny method of class String

IsDigit method of structure Char

IsLetter method of structure Char

IsLetterOrDigit method of

structure Char

IsLower method of structure Char

IsPunctuation method of structure Char

IsSymbol method of structure Char

IsUpper method of structure Char

IsWhiteSpace method of structure Char

LastIndexOf method of class String

LastIndexOfAny method of class String

lazy quantifier

Length property of class String

Length property of class StringBuilder

lexicographical comparison

literal String objects

Match class

MatchCollection class

Parse method of structure Char

page-layout software

quantifier

random-number generation

Regex class

Remove method of class StringBuilder

Replace method of class Regex

Replace method of class String

Replace method of class StringBuilder

special characters

Split method of class Regex

StartsWith method of class String

String class

string literal

String reference

StringBuilder class

Structure

Substring method of class String

Success property of class Match

System namespace

System. Text namespace

System.Text.RegularExpressions

namespace

text editor

ToLower method of class String

ToLower method of structure Char

ToString method of class String

ToString method of class StringBuilder

ToUpper method of class String

ToUpper method of structure Char

trailing whitespace characters

Trim method of class String

Unicode character set

ValueType class

whitespace characters

word character

### SELF-REVIEW EXERCISES

- 15.1 State whether each of the following is true or false. If false, explain why.
  - a) When String objects are compared with =, the result is *true* if the Strings contain the same values.

- b) A **String** can be modified after it is created.
- c) Class String has no ToString method.
- d) StringBuilder EnsureCapacity method sets the capacity to its argument.
- e) The method **Equals** and the equality operator work the same for **Strings**.
- f) Method Trim removes all whitespace at the beginning and the end of a String.
- g) A regular expression matches a String to a pattern.
- h) It is always better to use **Strings** rather than **StringBuilders** because **Strings** containing the same value will reference the same object in memory.
- i) Class String method ToUpper capitalizes just the first letter of the String.
- j) The expression \d in a regular expression denotes all letters.

|      | The expression \( \mathref{\pi} \) in a regular expression denotes an letters. |        |
|------|--------------------------------------------------------------------------------|--------|
| 15.2 | ill in the blanks in each of the following statements:                         |        |
|      | To concatenate strings, use the operator or class m                            | ethod  |
|      | ·                                                                              |        |
|      | Method Compare of class String uses acomparison of Strings.                    |        |
|      | Class Regex is located in namespace                                            |        |
|      | StringBuilder method first formats the specified String then co                | oncat- |
|      | enates it to the end of the StringBuilder.                                     |        |
|      | If the arguments to a <b>Substring</b> method call are out of range, ane       | хсер-  |
|      | tion is thrown.                                                                |        |
|      | Regex method changes all occurrences of a pattern in a String to a             | spec-  |
|      | ified String.                                                                  |        |
|      | Method is inherited by every object and calculates its hash code.              |        |
|      | A C in a format means to output the number as                                  |        |
|      | Regular expression quantifier matches zero or more occurrences of a            | ın ex- |
|      | pression.                                                                      |        |
|      | Regular expression operator inside square brackets will not match any          | of the |
|      | characters in that set of brackets                                             |        |

## ANSWERS TO SELF-REVIEW EXERCISES

- 15.1 a) True. b) False. String objects are immutable and cannot be modified after they are created. StringBuilder objects can be modified after they are created. c) False. Class String inherits a ToString method from class Object. d) AppendFormat. e) True. f) True. g) True. h) False. StringBuilder should be used if the String is to be modified. i) False. Class String method ToUpper capitalizes all letters in the String. j) False. The expression \d denotes all decimals in a regular expression.
- 15.2 a) &, StringBuilder, Append. b) lexicographical. c) System.Text.RegularExpressions. d) AppendFormat e) ArgumentOutOfRangeException. f) Replace. g) GetHashCode. h) currency. i) \*. j) ^.

## **EXERCISES**

- **15.3** Modify the program in Fig. 15.18 so that the card-dealing method deals a five-card poker hand. Then write the following additional methods:
  - a) Determine if the hand contains a pair.
  - b) Determine if the hand contains two pairs.
  - c) Determine if the hand contains three of a kind (e.g., three jacks).
  - d) Determine if the hand contains four of a kind (e.g., four aces).
  - e) Determine if the hand contains a flush (i.e., all five cards of the same suit).
  - f) Determine if the hand contains a straight (i.e., five cards of consecutive face values).

- g) Determine if the hand contains a full house (i.e., two cards of one face value and three cards of another face value).
- 15.4 Use the methods developed in Exercise 15.3 to write a program that deals two five-card poker hands, evaluates each hand and determines which is the better hand.
- 15.5 Write an application that uses **String** method **CompareTo** to compare two **String**s input by the user. Output whether the first **String** is less than, equal to or greater than the second.
- 15.6 Write an application that uses random-number generation to create sentences. Use four arrays of Strings called article, noun, verb and preposition. Create a sentence by selecting a word at random from each array in the following order: article, noun, verb, preposition, article and noun. As each word is picked, concatenate it to the previous words in the sentence. The words should be separated by spaces. When the final sentence is output, it should start with a capital letter and end with a period. The program should generate 20 sentences and output them to a text area.

The arrays should be filled as follows: the article array should contain the articles "the", "a", "one", "some" and "any"; the noun array should contain the nouns "boy", "girl", "dog", "town" and "car"; the verb array should contain the past-tense verbs "drove", "jumped", "ran", "walked" and "skipped"; the preposition array should contain the prepositions "to", "from", "over", "under" and "on".

After the preceding program is written, modify the program to produce a short story consisting of several of these sentences. (How about the possibility of a random term-paper writer!)

**15.7** (*Pig Latin*) Write an application that encodes English language phrases into pig Latin. Pig Latin is a form of coded language often used for amusement. Many variations exist in the methods used to form pig Latin phrases. For simplicity, use the following algorithm:

To translate each English word into a pig Latin word, place the first letter of the English word at the end of the word and add the letters "ay." Thus, the word "jump" becomes "umpjay," the word "the" becomes "hetay" and the word "computer" becomes "omputercay." Blanks between words remain as blanks. Assume the following: The English phrase consists of words separated by blanks, there are no punctuation marks, and all words have two or more letters. Enable the user to input a sentence. Use techniques discussed in this chapter to divide the sentence into separate words. Method GetPigLatin should translate a single word into pig Latin. Keep a running display of all the converted sentences in a text area.

15.8 Write a program that reads a five-letter word from the user and produces all possible three-letter words that can be derived from the letters of the five-letter word. For example, the three-letter words produced from the word "bathe" include the commonly used words "ate," "bat," "tab," "hat," "the" and "tea."

# 16

# Graphics and Multimedia

# **Objectives**

- To understand graphics contexts and graphics objects.
- To be able to manipulate colors and fonts.
- To understand and be able to use GDI+ Graphics methods to draw lines, rectangles, Strings and images.
- To be able to use class **Image** to manipulate and display images.
- To be able to draw complex shapes from simple shapes with class **GraphicsPath**.
- To be able to use Windows Media Player and Microsoft Agent in a Visual Basic application.

One picture is worth ten thousand words.

Chinese proverb

Treat nature in terms of the cylinder, the sphere, the cone, all in perspective.

Paul Cezanne

Nothing ever becomes real till it is experienced—even a proverb is no proverb to you till your life has illustrated it. John Keats

A picture shows me at a glance what it takes dozens of pages of a book to expound.

Ivan Sergeyevich

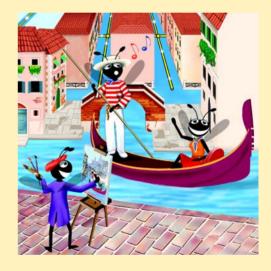

## **Outline**

- 16.1 Introduction
- 16.2 Graphics Contexts and Graphics Objects
- 16.3 Color Control
- 16.4 Font Control
- 16.5 Drawing Lines, Rectangles and Ovals
- 16.6 Drawing Arcs
- 16.7 Drawing Polygons and Polylines
- 16.8 Advanced Graphics Capabilities
- 16.9 Introduction to Multimedia
- 16.10 Loading, Displaying and Scaling Images
- 16.11 Animating a Series of Images
- 16.12 Windows Media Player
- 16.13 Microsoft Agent

Summary • Terminology • Self-Review Exercises • Answers to Self-Review Exercises • Exercises

## 16.1 Introduction

In this chapter, we overview Visual Basic's tools for drawing two-dimensional shapes and for controlling colors and fonts. Visual Basic supports graphics that enable programmers to enhance their Windows applications visually. The language contains many sophisticated drawing capabilities as part of namespace <code>System.Drawing</code> and the other namespaces that make up the .NET resource <code>GDI+</code>. GDI+, an extension of the Graphical Device Interface, is an application programming interface (API) that provides classes for creating two-dimensional vector graphics (a high-performance technique for creating graphics), manipulating fonts and inserting images. GDI+ expands GDI by simplifying the programming model and introducing several new features, such as graphics paths, extended image file format support and alpha blending. Using the GDI+ API, programmers can create images without worrying about the platform-specific details of their graphics hardware.

We begin with an introduction to Visual Basic's drawing capabilities. We then present more powerful drawing capabilities, such as changing the styles of lines used to draw shapes and controlling the colors and patterns of filled shapes.

Figure 16.1 depicts a portion of the **System.Drawing** class hierarchy, which includes several of the basic graphics classes and structures covered in this chapter. The most commonly used components of GDI+ reside in the **System.Drawing** and **System.Drawing.Drawing2D** namespaces.

Class *Graphics* contains methods used for drawing *Strings*, lines, rectangles and other shapes on a *Control*. The drawing methods of class *Graphics* usually require a *Pen* or *Brush* object to render a specified shape. The *Pen* draws shape outlines; the *Brush* draws solid objects.

Structure **Color** contains numerous **Shared** properties, which set the colors of various graphical components, as well as methods that allow users to create new colors. Class

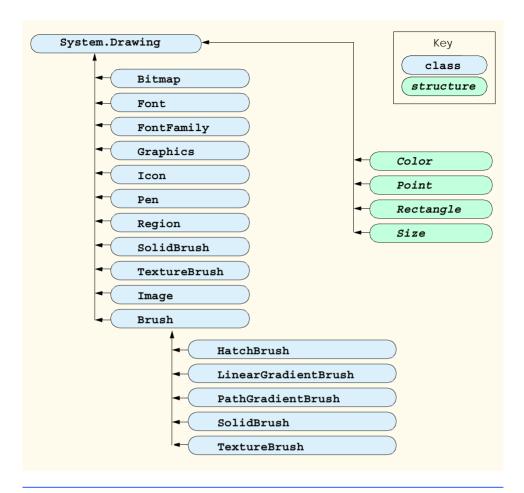

Fig. 16.1 System. Drawing namespace's Classes and Structures.

Font contains properties that define unique fonts. Class FontFamily contains methods for obtaining font information.

To begin drawing in Visual Basic, we first must understand GDI+'s coordinate system (Fig. 16.2), a scheme for identifying every point on the screen. By default, the upper-left corner of a GUI component (such as a Panel or a Form) has the coordinates (0, 0). A coordinate pair has both an x-coordinate (the horizontal coordinate) and a y-coordinate (the vertical coordinate). The x-coordinate is the horizontal distance (to the right) from the upper-left corner. The y-coordinate is the vertical distance (downward) from the upper-left corner. The x-axis defines every horizontal coordinate, and the y-axis defines every vertical coordinate. Programmers position text and shapes on the screen by specifying their (x,y) coordinates. Coordinate units are measured in pixels ("picture elements"), which are the smallest units of resolution on a display monitor.

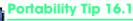

Different display monitors have different resolutions, so the density of pixels on such monitors will vary. This might cause the sizes of graphics to appear different on different monitors.

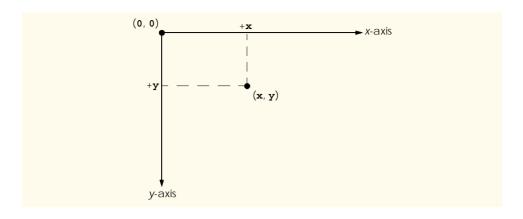

Fig. 16.2 GDI+ coordinate system. Units are measured in pixels.

The **System.Drawing** namespace provides structures **Rectangle** and **Point**. The **Rectangle** structure defines rectangular shapes and dimensions. The **Point** structure represents the x-y coordinates of a point on a two-dimensional plane.

In the remainder of this chapter, we explore techniques of manipulating images and creating smooth animations. We also discuss class *Image*, which can store and manipulate images from many file formats. Later, we explain how to combine the graphical rendering capabilities covered in the early sections of the chapter with those for image manipulation.

# 16.2 Graphics Contexts and Graphics Objects

A Visual Basic graphics context represents a drawing surface and enables drawing on the screen. A Graphics object manages a graphics context by controlling how information is drawn. Graphics objects contain methods for drawing, font manipulation, color manipulation and other graphics-related actions. Every Windows application that derives from class System.Windows.Forms.Form inherits an Overridable OnPaint method where most graphics operations are performed. The arguments to the OnPaint method include a PaintEventArgs object from which we can obtain a Graphics object for the control. We must obtain the Graphics object on each call to the method, because the properties of the graphics context that the graphics object represents could change. The OnPaint method triggers the Control's Paint event.

When displaying graphical information on a Form's client area, programmers can override the OnPaint method to retrieve a Graphics object from argument Paint-EventArgs or to create a new Graphics object associated with the appropriate surface. We demonstrate these techniques of drawing in applications later in the chapter.

To override the inherited OnPaint method, use the following method definition:

```
Protected Overrides Sub OnPaint(ByVal e As PaintEventArgs)
```

Next, extract the incoming **Graphics** object from the **PaintEventArgs** argument:

```
Dim graphicsObject As Graphics = e.Graphics
```

Variable graphicsObject now is available to draw shapes and Strings on the form.

Calling the OnPaint method raises the Paint event. Instead of overriding the OnPaint method, programmers can add an event handler for the Paint event. First, write the code for the Paint event handler in this form:

```
Public Sub MyEventHandler_Paint( _
    ByVal sender As Object, ByVal e As PaintEventArgs) _
    Handles MyBase.Paint
```

Programmers seldom call the **OnPaint** method directly, because the drawing of graphics is an *event-driven process*. An event—such as the covering, uncovering or resizing of a window—calls the **OnPaint** method of that form. Similarly, when any control (such as a **TextBox** or **Label**) is displayed, the program calls that control's **Paint** method.

If programmers need to invoke method **OnPaint** explicitly, they can call the **Invalidate** method (inherited from **Control**). This method refreshes a control's client area and repaints all graphical components. Visual Basic contains several overloaded **Invalidate** methods that allow programmers to update portions of the client area.

## Performance Tip 16.1

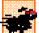

Calling the Invalidate method to refresh the Control often is inefficient. Instead, call Invalidate with a Rectangle parameter to refresh only the area designated by the rectangle. This improves program performance.

Controls, such as **Labels** and **Buttons**, also have their own graphics contexts. To draw on a control, first obtain its graphics object by invoking the **CreateGraphics** method:

```
Dim graphicsObject As Graphics = label1.CreateGraphics()
```

Then, you can use the methods provided in class **Graphics** to draw on the control.

## 16.3 Color Control

Colors can enhance a program's appearance and help convey meaning. For example, a red traffic light indicates stop, yellow indicates caution and green indicates go.

Structure **Color** defines methods and constants used to manipulate colors. Because it is a lightweight object that performs only a handful of operations and stores **Shared** fields, **Color** is implemented as a structure, rather than as a class.

Every color can be created from a combination of alpha, red, green and blue components. Together, these components are called *ARGB values*. All four ARGB components are **Byte**s that represent integer values in the range from 0 to 255. The alpha value determines the intensity of the color. For example, the alpha value 0 results in a transparent color, whereas the value 255 results in an opaque color. Alpha values between 0 and 255 result in a weighted blending effect of the color's RGB value with that of any background color, causing a semi-transparent effect. The first number in the RGB value defines the amount of red in the color, the second defines the amount of green and the third defines the amount of blue. The larger the value, the greater the amount of that particular color. Visual Basic enables programmers to choose from almost 17 million colors. If a particular computer cannot display all these colors, it will display the color closest to the one specified. Figure 16.3 summarizes some predefined color constants, and Fig. 16.4 describes several **Color** methods and properties.

| Constants in structure<br>Color (all are<br>Public Shared) | RGB value     | Constants in structure<br>Color (all are<br>Public Shared) | RGB value     |
|------------------------------------------------------------|---------------|------------------------------------------------------------|---------------|
| Orange                                                     | 255, 200, 0   | White                                                      | 255, 255, 255 |
| Pink                                                       | 255, 175, 175 | Gray                                                       | 28, 128, 128  |
| Cyan                                                       | 0, 255, 255   | DarkGray                                                   | 64, 64, 64    |
| Magenta                                                    | 255, 0, 255   | Red                                                        | 255, 0, 0     |
| Yellow                                                     | 255, 255, 0   | Green                                                      | 0, 255, 0     |
| Black                                                      | 0, 0, 0       | Blue                                                       | 0, 0, 255     |

Fig. 16.3 Color structure **Shared** constants and their RGB values.

| Structure Color<br>methods and<br>properties | Description                                                                                                    |
|----------------------------------------------|----------------------------------------------------------------------------------------------------|
| Common Methods                               |                                                                                                    |
| Shared FromArgb                              | Creates a color based on red, green and blue values expressed as <b>Integers</b> from 0 to 255. Overloaded version allows specification of alpha, red, green and blue values. |
| Shared FromName                              | Creates a color from a name, passed as a String.                                                                                                    |
| Common Properties                            |                                                                                                    |
| A                                            | <b>Integer</b> between 0 and 255, representing the alpha component.                                                                                                    |
| R                                            | Integer between 0 and 255, representing the red component.                                                                                                    |
| G                                            | <b>Integer</b> between 0 and 255, representing the green component.                                                                                                    |
| В                                            | <b>Integer</b> between 0 and 255, representing the blue component.                                                                                                    |

Fig. 16.4 Color structure members.

The table in Fig. 16.4 describes two **FromArgb** method calls. One takes three **Integer** arguments, and one takes four **Integer** arguments (all argument values must be between 0 and 255). Both take **Integer** arguments specifying the amount of red, green and blue. The overloaded version takes four arguments and allows the user to specify alpha; the three-argument version defaults the alpha to 255. Both methods return a **Color** object representing the specified values. **Color** properties **A**, **R**, **G** and **B** return **Bytes** that represent **Integer** values from 0 to 255, corresponding to the amounts of alpha, red, green and blue, respectively.

Programmers draw shapes and Strings using Brushes and Pens. A Pen, which functions similarly to an ordinary pen, is used to draw lines. Most drawing methods require a Pen object. The overloaded Pen constructors allow programmers to specify the colors and widths of the lines that they wish to draw. The System.Drawing namespace also provides a Pens collection containing predefined Pens.

All classes derived from abstract class **Brush** define objects that color the interiors of graphical shapes (for example, the **SolidBrush** constructor takes a **Color** object—the color to draw). In most **Fill** methods, **Brush**es fill a space with a color, pattern or image. Figure 16.5 summarizes various **Brush**es and their functions.

The application in Fig. 16.6 demonstrates several of the methods described in Fig. 16.4. It displays two overlapping rectangles, allowing the user to experiment with color values and color names.

| Class                    | Description                                                                                                    |
|--------------------------|----------------------------------------------------------------------------------------------------|
| HatchBrush               | Uses a rectangular brush to fill a region with a pattern. The pattern is defined by a member of the <b>HatchStyle</b> enumeration, a foreground color (with which the pattern is drawn) and a background color.                 |
| LinearGradient-<br>Brush | Fills a region with a gradual blend of one color into another. Linear gradients are defined along a line. They can be specified by the two colors, the angle of the gradient and either the width of a rectangle or two points. |
| SolidBrush               | Fills a region with one color. Defined by a Color object.                                                                                                    |
| TextureBrush             | Fills a region by repeating a specified <b>Image</b> across the surface.                                                                                                    |

Fig. 16.5 Classes that derive from class **Brush**.

```
' Fig. 16.6: ShowColors.vb
2
    ' Using different colors in Visual Basic.
4
   Public Class FrmColorForm
5
       Inherits System.Windows.Forms.Form
6
7
       ' input text boxes
8
       Friend WithEvents txtColorName As TextBox
9
       Friend WithEvents txtGreenBox As TextBox
10
       Friend WithEvents txtRedBox As TextBox
11
       Friend WithEvents txtAlphaBox As TextBox
12
       Friend WithEvents txtBlueBox As TextBox
13
14
       ' set color command buttons
15
       Friend WithEvents cmdColorName As Button
16
       Friend WithEvents cmdColorValue As Button
17
18
       ' color labels
19
       Friend WithEvents lblBlue As Label
20
       Friend WithEvents lblGreen As Label
21
       Friend WithEvents lblRed As Label
22
       Friend WithEvents lblAlpha As Label
23
24
       ' group boxes
25
       Friend WithEvents nameBox As GroupBox
26
       Friend WithEvents colorValueGroup As GroupBox
```

Fig. 16.6 Color value and alpha demonstration (part 1 of 3).

```
27
28
       ' Visual Studio .NET generated code
29
30
       ' color for back rectangle
31
       Private mBehindColor As Color = Color.Wheat
32
33
       ' color for front rectangle
34
       Private mFrontColor As Color = Color.FromArgb(100, 0, 0, 255)
35
36
       ' overrides Form OnPaint method
37
       Protected Overrides Sub OnPaint(ByVal e As PaintEventArgs)
38
          Dim graphicsObject As Graphics = e.Graphics ' get graphics
39
40
          Dim textBrush As SolidBrush =
41
             New SolidBrush (Color.Black) ' create text brush
42
43
          Dim brush As SolidBrush =
44
             New SolidBrush (Color.White) ' create solid brush
45
46
          ' draw white background
47
          graphicsObject.FillRectangle(brush, 4, 4, 275, 180)
48
49
          ' display name of behindColor
50
          graphicsObject.DrawString(mBehindColor.Name, Me.Font,
51
             textBrush, 40, 5)
52
53
          ' set brush color and display back rectangle
54
          brush.Color = mBehindColor
55
56
          graphicsObject.FillRectangle(brush, 45, 20, 150, 120)
57
58
          ' display Argb values of front color
59
          graphicsObject.DrawString("Alpha: " & mFrontColor.A &
             " Red: " & mFrontColor.R & " Green: " & mFrontColor.G
60
61
             & " Blue: " & mFrontColor.B, Me.Font, textBrush,
62
             55, 165)
63
64
          ' set brush color and display front rectangle
65
          brush.Color = mFrontColor
66
67
          graphicsObject.FillRectangle(brush, 65, 35, 170, 130)
68
       End Sub ' OnPaint
69
70
       ' handle cmdColorValue click event
       Private Sub cmdColorValue Click(ByVal sender As _
71
72
          System.Object, ByVal e As System.EventArgs)
73
          Handles cmdColorValue.Click
74
75
          ' obtain new front color from text boxes
76
          mFrontColor = Color.FromArgb(txtAlphaBox.Text,
77
             txtRedBox.Text, txtGreenBox.Text, txtBlueBox.Text)
78
```

Fig. 16.6 Color value and alpha demonstration (part 2 of 3).

```
79
            Invalidate() ' refresh Form
80
        End Sub ' cmdColorValue Click
81
82
        Private Sub cmdColorName Click(ByVal sender As
83
            System.Object, ByVal e As System.EventArgs)
84
           Handles cmdColorName.Click
85
86
            ' set behindColor to color specified in text box
87
           mBehindColor = Color.FromName(txtColorName.Text)
88
89
            Invalidate() ' refresh Form
90
        End Sub ' cmdColorName Click
91
92
    End Class ' FrmColorForm
                          📙 Using Colors
                                                    Red
                               Alpha: 150 Red: 0 Green: 0 Blue: 255
                          Set Back Color Name
                          Red
                                            Set Color Name
                          Set Front Color Value
                          Alpha Red Green Blue
                                  О
                                      255
                                            Set Color Value
```

Fig. 16.6 Color value and alpha demonstration (part 3 of 3).

When the application begins its execution, it calls class ShowColors' OnPaint method to paint the window. Line 38 gets a reference to PaintEventArgs e's Graphics object and assigns it to Graphics object graphicsObject. Lines 40–44 create a black and a white SolidBrush for drawing on the form. Class SolidBrush derives from abstract base class Brush; programmers can draw solid shapes with the SolidBrush.

Graphics method *FillRectangle* draws a solid white rectangle with the Brush supplied as a parameter (line 47). It takes as parameters a brush, the x- and y-coordinates of a point and the width and height of the rectangle to draw. The point represents the upper-left corner of the rectangle. Lines 50–51 display the String Name property of the Brush's Color property with the Graphics DrawString method. The programmer has access to several overloaded DrawString methods; the version demonstrated in lines 50–51 takes a String to display, the display Font, a Brush and the x- and y-coordinates of the location for the String's first character.

Lines 54–56 assign the **Color mBehindColor** value to the **Brush**'s **Color** property and display a rectangle. Lines 59–62 extract and display the ARGB values of **Color mFrontColor** and then display a filled rectangle that overlaps the first.

Button event-handler method cmdColorValue\_Click (lines 71-80) uses Color method FromARGB to construct a new Color object from the ARGB values that a user specifies via text boxes. It then assigns the newly created Color tomFrontColor. Button event-handler method cmdColorName\_Click (lines 82-90) uses the Color method FromName to create a new Color object from the colorName that a user enters in a text box. This Color is assigned to mBehindColor.

If the user assigns an alpha value between 0 and 255 for the mFrontColor, the effects of alpha blending are apparent. In the screenshot output, the red back rectangle blends with the blue front rectangle to create purple where the two overlap.

# **Software Engineering Observation 16.1**

No methods in class Color enable programmers to change the characteristics of the current color. To use a different color, create a new Color object.

The predefined GUI component *ColorDialog* is a dialog box that allows users to select from a palette of available colors. It also offers the option of creating custom colors. The program in Fig. 16.7 demonstrates the use of such a dialog. When a user selects a color and presses **OK**, the application retrieves the user's selection via the *ColorDialog*'s *Color* property.

```
1
    ' Fig. 16.7: ShowColorsComplex.vb
2
    ' Change the background and text colors of a form.
 3
4
   Imports System.Windows.Forms
5
6
   Public Class FrmColorDialogTest
7
       Inherits System.Windows.Forms.Form
8
9
       Friend WithEvents cmdBackgroundButton As Button
10
       Friend WithEvents cmdTextButton As Button
11
12
       ' Visual Studio .NET generated code
13
14
       ' change text color
15
      Private Sub cmdTextButton Click (ByVal sender As System.Object,
16
          ByVal e As System. EventArgs) Handles cmdTextButton. Click
17
18
          ' create ColorDialog object
19
          Dim colorBox As ColorDialog = New ColorDialog()
20
          Dim result As DialogResult
21
22
          ' get chosen color
23
          result = colorBox.ShowDialog()
24
25
          If result = DialogResult.Cancel Then
26
             Return
27
          End If
28
```

**Fig. 16.7 ColorDialog** used to change background and text color (part 1 of 2).

```
29
            ' assign forecolor to result of dialog
30
            cmdBackgroundButton.ForeColor = colorBox.Color
31
            cmdTextButton.ForeColor = colorBox.Color
32
        End Sub ' cmdTextButton Click
33
34
        ' change background color
        Private Sub cmdBackgroundButton Click(
35
36
           ByVal sender As System.Object,
37
           ByVal e As System.EventArgs)
38
           Handles cmdBackgroundButton.Click
39
40
            ' create ColorDialog object
41
           Dim colorBox As ColorDialog = New ColorDialog()
42
           Dim result As DialogResult
43
44
            ' show ColorDialog and get result
45
           colorBox.FullOpen = True
46
           result = colorBox.ShowDialog()
47
48
           If result = DialogResult.Cancel Then
49
               Return
50
           End If
51
52
            ' set background color
53
           Me.BackColor = colorBox.Color
54
        End Sub ' cmdBackgroundButton Click
55
56 End Class ' FrmColorDialogTest
                                                Using Color Dialogs 🔲 🗆
               📙 Using Color Dialogs 🔲 🔲 🔀
                                                  Change Background Color
                 Change Background Color
                   Change Text Color
                                                    Change Text Color
                 Color
                                                            ? X
                  Basic colors:
                  Custom colors:
                                                 Hue: 160
                                                         Red: 0
                                                 Sat: 0
                                                        Green: 0
                                          Color|Solid
                                                Lum: 0
                                                         Blue: 0
                    OK
                           Cancel
                                               Add to Custom Colors
```

Fig. 16.7 ColorDialog used to change background and text color (part 2 of 2).

The GUI for this application contains two **Buttons**. The top one, **cmdBackground**, allows the user to change the form and button background colors. The bottom one, **cmd-TextButton**, allows the user to change the button text colors.

Lines 15–32 define Button cmdTextButton's event handler, which creates a new ColorDialog named colorBox and invokes its ShowDialog method to display the window. Property Color of colorBox stores users' selections. Lines 30–31 set the text color of both buttons to the selected color.

Lines 35–54 define the event handler for button **cmdBackgroundButton**. The method modifies the background color of the form by setting **BackColor** equal to the dialog's **Color** property. The method creates a new **ColorDialog** and sets the dialog's **FullOpen** property to **True**. The dialog now displays all available colors, as shown in the screen capture in Fig. 16.7. The regular color display does not show the right-hand portion of the screen.

Users are not restricted to the ColorDialog's 48 colors. To create a custom color, users can click anywhere in the ColorDialog's large rectangle—this displays the various color shades. Adjust the slider, hue and other features to refine the color. When finished, click the Add to Custom Colors button, which adds the custom color to a square in the custom colors section of the dialog. Clicking OK sets the Color property of the ColorDialog to that color. Selecting a color and pressing the dialog's OK button causes the application's background color to change.

## 16.4 Font Control

This section introduces methods and constants that are related to font control. Once a Font has been created, its properties cannot be modified. If programmers require a different Font, they must create a new Font object—there are many overloaded versions of the Font constructor for creating custom Fonts. Some properties of class Font are summarized in Fig. 16.8.

| Property     | Description                                                                                                    |
|--------------|----------------------------------------------------------------------------------------------------|
| Bold         | Tests a font for a bold font style. Returns <b>True</b> if the font is bold.                                                                                |
| FontFamily   | Represents the <b>FontFamily</b> of the <b>Font</b> (a grouping structure to organize fonts and define their similar properties).                           |
| Height       | Represents the height of the font.                                                                                                    |
| Italic       | Tests a font for an italic font style. Returns <b>True</b> if the font is italic.                                                                           |
| Name         | Represents the font's name as a String.                                                                                                    |
| Size         | Returns a <b>Single</b> value indicating the current font size measured in design units (design units are any specified units of measurement for the font). |
| SizeInPoints | Returns a <b>Single</b> value indicating the current font size measured in points.                                                                          |
| Strikeout    | Tests a font for a strikeout font style. Returns <b>True</b> if the font is in strikeout format.                                                            |
| Underline    | Tests a font for a underline font style. Returns <b>True</b> if the font is underlined.                                                                     |

Fig. 16.8 Font class read-only properties.

Note that property Size returns the font size as measured in design units, whereas SizeInPoints returns the font size as measured in points (the more common measurement). When we say that the **Size** property measures the size of the font in *design units*, we mean that the font size can be specified in a variety of ways, such as inches or millimeters. Some versions of the Font constructor accept a GraphicsUnit argument—an enumeration that allows users to specify the unit of measurement employed to describe the font size. Members of the GraphicsUnit enumeration include Point (1/72 inch), Display (1/75 inch), Document (1/300 inch), Millimeter, Inch and Pixel. If this argument is provided the Size property contains the size of the font as measured in the specified design unit, and the SizeInPoints property converts the size of the font into points. For example, if we create a Font with a size of 1 and specify that Graphics-Unit.Inch be used to measure the font, the Size property will be 1, and the SizeIn-**Points** property will be **72**. If we employ a constructor that does not accept a member of the GraphicsUnit, the default measurement for the font size is Graphics-Unit. Point (thus, the Size and SizeInPoints properties will be equal).

Class Font has a number of constructors. Most require a *font name*, which is a **String** representing the default font currently supported by the system. Common fonts include Microsoft SansSerif and Serif. Constructors also usually require the font size as an argument. Lastly, Font constructors usually require the *font style*, which is a member of the FontStyle enumeration: Bold, Italic, Regular, Strikeout, Underline. Font styles can be combined via the Or operator (for example, FontStyle.Italic Or FontStyle.Bold, makes a font both italic and bold).

Graphics method DrawString sets the current drawing font—the font in which the text displays—to its **Font** argument.

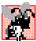

# **Common Programming Error 16.1**

Specifying a font that is not available on a system is a logic error. If this occurs, Visual Basic will substitute that system's default font.

The program in Fig. 16.9 displays text in four different fonts, each of a different size. The program uses the **Font** constructor to initialize **Font** objects (lines 17–29). Each call to the Font constructor passes a font name (e.g., Arial, Times New Roman, Courier New or Tahoma) as a String, a font size (a Single) and a FontStyle object (style). Graphics method DrawString sets the font and draws the text at the specified location. Note that line 14 creates a DarkBlue SolidBrush object (brush), causing all Strings drawn with that brush to appear in DarkBlue.

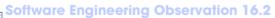

There is no way to change the properties of a Font object—to use a different font, programmers must create a new Font object.

```
1
   ' Fig. 16.9: UsingFonts.vb
2
   ' Demonstrating various font settings.
4
  Public Class FrmFonts
5
      Inherits System.Windows.Forms.Form
6
```

Fig. 16.9 Fonts and FontStyles (part 1 of 2).

```
7
       ' Visual Studio .NET generated code
8
9
       ' demonstrate various font and style settings
10
       Protected Overrides Sub OnPaint(
11
          ByVal paintEvent As PaintEventArgs)
12
13
          Dim graphicsObject As Graphics = paintEvent.Graphics
14
          Dim brush As SolidBrush = New SolidBrush(Color.DarkBlue)
15
16
          ' arial, 12 pt bold
17
          Dim style As FontStyle = FontStyle.Bold
18
          Dim arial As Font = New Font(
19
             New FontFamily("Arial"), 12, style)
20
21
          ' times new roman, 12 pt regular
22
          style = FontStyle.Regular
23
          Dim timesNewRoman As Font = New Font(
24
             "Times New Roman", 12, style)
25
26
          ' courier new, 16 pt bold and italic
27
          style = FontStyle.Bold Or FontStyle.Italic
28
          Dim courierNew As Font = New Font("Courier New",
29
             16, style)
30
31
          ' tahoma, 18 pt strikeout
32
          style = FontStyle.Strikeout
33
          Dim tahoma As Font = New Font("Tahoma", 18, style)
34
35
          graphicsObject.DrawString(arial.Name & " 12 point bold.",
36
             arial, brush, 10, 10)
37
38
          graphicsObject.DrawString(timesNewRoman.Name &
39
             " 12 point plain.", timesNewRoman, brush, 10, 30)
40
41
          graphicsObject.DrawString(courierNew.Name &
42
             " 16 point bold and italic.", courierNew, brush, 10, 54)
43
44
          graphicsObject.DrawString(tahoma.Name &
45
             " 18 point strikeout.", tahoma, brush, 10, 75)
46
       End Sub ' OnPaint
47
48
   End Class ' FrmFonts
        🖳 Fonts
                                                         Arial 12 point bold.
         Times New Roman 12 point plain.
         Courier New 16 point bold and italic.
         Tahoma 18 point strikeout.
```

Fig. 16.9 Fonts and FontStyles (part 2 of 2).

Programmers can define precise information about a font's *metrics* (or properties), such as *height*, *descent* (the amount that characters dip below the baseline), *ascent* (the amount that characters rise above the baseline) and *leading* (the difference between the ascent of one line and the decent of the previous line). Figure 16.10 illustrates these properties.

Class **FontFamily** defines characteristics common to a group of related fonts. Class **FontFamily** provides several methods used to determine the font metrics that are shared by members of a particular family. These methods are summarized in Fig. 16.11.

The program shown in Fig. 16.12 calls method **ToString** to display the metrics of two fonts. Line 21 creates **Font arial** and sets it to 12-point Arial font. Line 22 uses class **Font** property **FontFamily** to obtain object **arial**'s **FontFamily** object. Lines 30–31 call **ToString** to output the **String** representation of the font. Lines 33–47 then use methods of class **FontFamily** to return integers specifying the ascent, descent, height and leading of the font. Lines 50–67 repeat this process for font **sansSerif**, a **Font** object derived from the MS Sans Serif **FontFamily**.

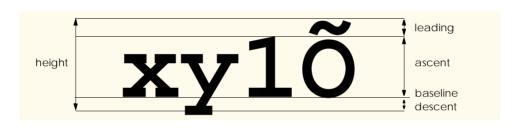

Fig. 16.10 An illustration of font metrics.

| Method         | Description                                                                                                    |
|----------------|----------------------------------------------------------------------------------------------------|
| GetCellAscent  | Returns an <b>Integer</b> representing the ascent of a font as measured in design units.                               |
| GetCellDescent | Returns an <b>Integer</b> representing the descent of a font as measured in design units.                              |
| GetEmHeight    | Returns an <b>Integer</b> representing the height of a font as measured in design points.                              |
| GetLineSpacing | Returns an <b>Integer</b> representing the distance between two consecutive lines of text as measured in design units. |

**Fig. 16.11 FontFamily** methods that return font-metrics information.

```
1    ' Fig. 16.12: UsingFontMetrics.vb
2    ' Displaying font metric information.
3
4    Imports System
5    Imports System.Drawing
6    Imports System.Drawing.Text
```

Fig. 16.12 FontFamily class used to obtain font-metric information (part 1 of 3).

```
7
 8
    Public Class FrmFontMetrics
 9
       Inherits System. Windows. Forms. Form
10
11
       ' Visual Studio .NET generated code
12
13
       Protected Overrides Sub OnPaint(
14
          ByVal paintEvent As PaintEventArgs)
15
16
          Dim graphicsObject As Graphics = paintEvent.Graphics
17
          Dim brush As SolidBrush = New SolidBrush(Color.Red)
18
          Dim pen As Pen = New Pen(brush, Convert.ToSingle(2.5))
19
20
          ' Arial font metrics
21
          Dim arial As Font = New Font("Arial", 12)
22
          Dim family As FontFamily = arial.FontFamily
23
          Dim sanSerif As Font = New Font("Microsoft Sans Serif",
24
             14, FontStyle.Italic)
25
26
          pen.Color = brush.Color
27
          brush.Color = Color.DarkBlue
28
29
          ' display Arial font metrics
30
         graphicsObject.DrawString("Current Font: " & arial.ToString,
31
             arial, brush, 10, 10)
32
33
          graphicsObject.DrawString("Ascent: " &
34
             family.GetCellAscent(FontStyle.Regular), arial, brush,
35
              10, 30)
36
37
          graphicsObject.DrawString("Descent: " &
38
             family.GetCellDescent(FontStyle.Regular), arial, brush,
39
             10, 50)
40
41
          graphicsObject.DrawString("Height: " &
42
             family.GetEmHeight(FontStyle.Regular),
43
             arial, brush, 10, 70)
44
45
          graphicsObject.DrawString("Leading: " &
46
             family.GetLineSpacing(FontStyle.Regular), arial, brush,
47
             10, 90)
48
49
          ' display Sans Serif font metrics
50
          family = sanSerif.FontFamily
51
52
          graphicsObject.DrawString("Current Font: " &
53
             sanSerif.ToString(), sanSerif, brush, 10, 130)
54
55
          graphicsObject.DrawString("Ascent: " &
             family.GetCellAscent(FontStyle.Italic),
56
57
             sanSerif, brush, 10, 150)
58
```

Fig. 16.12 FontFamily class used to obtain font-metric information (part 2 of 3).

```
59
            graphicsObject.DrawString("Descent: " &
60
                family.GetCellDescent(FontStyle.Italic), sanSerif,
                brush, 10, 170)
61
62
63
            graphicsObject.DrawString("Height: " & family.GetEmHeight
64
                (FontStyle.Italic), sanSerif, brush, 10, 190)
65
66
            graphicsObject.DrawString("Leading: " &
67
                family.GetLineSpacing(FontStyle.Italic), sanSerif,
68
                brush, 10, 210)
69
        End Sub ' OnPaint
70
71
    End Class ' FrmFontMetrics
Metrics
                                                                                _ | | ×
 Current Font: [Font: Name=Arial, Size=12, Units=3, GdiCharSet=1, GdiVerticalFont=False]
 Ascent: 1854
 Descent: 434
 Height: 2048
 Leading: 2355
 Current Font: |Font: Name=Microsoft Sans Serif, Size=14, Units=3, GdiCharSet=1, GdiVerticalFont=False|
 Ascent: 1888
 Descent: 430
 Height: 2048
 Leading: 2318
```

Fig. 16.12 FontFamily class used to obtain font-metric information (part 3 of 3).

# 16.5 Drawing Lines, Rectangles and Ovals

This section presents a variety of **Graphics** methods for drawing lines, rectangles and ovals. Each of the drawing methods has several overloaded versions. When employing methods that draw shape outlines, we use versions that take a **Pen** and four **Integers**; when employing methods that draw solid shapes, we use versions that take a **Brush** and four **Integers**. In both instances, the first two **Integer** arguments represent the coordinates of the upper-left corner of the shape or its enclosing area, and the last two **Integers** indicate the shape's width and height. Figure 16.13 summarizes the **Graphics** methods and their parameters.

```
Graphics Drawing Methods and Descriptions.
```

Note: Many of these methods are overloaded—consult the documentation for a full listing.

```
DrawLine (ByVal p As Pen, ByVal x1 As Integer, ByVal y1 As Integer, ByVal x2 As Integer, ByVal y2 As Integer)
Draws a line from (x1, y1) to (x2, y2). The Pen determines the color, style and width of the line.
```

Fig. 16.13 Graphics methods that draw lines, rectangles and ovals (part 1 of 2).

## Graphics Drawing Methods and Descriptions.

```
DrawRectangle (ByVal p As Pen, ByVal x As Integer, ByVal y As Integer, ByVal width As Integer, ByVal height As Integer)

Draws a rectangle of the specified width and height. The top-left corner of the rectangle is at point (x, y). The Pen determines the color, style, and border width of the rectangle.
```

```
FillRectangle (ByVal b As Brush, ByVal x As Integer, ByVal y As Integer, ByVal width As Integer, ByVal height As Integer)

Draws a solid rectangle of the specified width and height. The top-left corner of the rectangle is at point (x, y). The Brush determines the fill pattern inside the rectangle.
```

```
DrawEllipse (ByVal p As Pen, ByVal x As Integer, ByVal y As Integer, ByVal width As Integer, ByVal height As Integer)

Draws an ellipse inside a rectangle. The width and height of the rectangle are as specified, and its top-left corner is at point (x, y). The Pen determines the color, style and border width of the ellipse.
```

```
FillEllipse (ByVal b As Brush, ByVal x As Integer, ByVal y As Integer, ByVal width As Integer, ByVal height As Integer)

Draws a filled ellipse inside a rectangle. The width and height of the rectangle are as specified, and its top-left corner is at point (x, y). The Brush determines the pattern inside the ellipse.
```

Fig. 16.13 Graphics methods that draw lines, rectangles and ovals (part 2 of 2).

The application in Fig. 16.14 draws lines, rectangles and ellipses. In this application, we also demonstrate methods that draw filled and unfilled shapes.

```
1
    ' Fig. 16.14: LinesRectanglesOvals.vb
 2
    ' Demonstrating lines, rectangles, and ovals.
4
   Public Class FrmDrawing
5
       Inherits System.Windows.Forms.Form
6
7
       ' Visual Studio .NET generated code
8
9
       ' display ovals lines, and rectangles
10
       Protected Overrides Sub OnPaint(
11
          ByVal paintEvent As PaintEventArgs)
12
13
          ' get graphics object
14
          Dim g As Graphics = paintEvent.Graphics
15
          Dim brush As SolidBrush = New SolidBrush(Color.Blue)
16
          Dim pen As Pen = New Pen(Color.AliceBlue)
17
18
          ' create filled rectangle
19
          g.FillRectangle(brush, 90, 30, 150, 90)
20
21
          ' draw lines to connect rectangles
22
          g.DrawLine(pen, 90, 30, 110, 40)
```

Fig. 16.14 Drawing lines, rectangles and elipses (part 1 of 2).

```
23
          g.DrawLine(pen, 90, 120, 110, 130)
24
          g.DrawLine(pen, 240, 30, 260, 40)
25
          g.DrawLine(pen, 240, 120, 260, 130)
26
27
           ' draw top rectangle
28
          g.DrawRectangle(pen, 110, 40, 150, 90)
29
30
          ' set brush to red
31
          brush.Color = Color.Red
32
33
           ' draw base Ellipse
34
          g.FillEllipse(brush, 280, 75, 100, 50)
35
36
          ' draw connecting lines
          g.DrawLine(pen, 380, 55, 380, 100)
37
38
          g.DrawLine(pen, 280, 55, 280, 100)
39
40
          ' draw Ellipse outline
41
          g.DrawEllipse(pen, 280, 30, 100, 50)
42
       End Sub ' OnPaint
43
44
    End Class ' FrmDrawing
           📮 Drawing lines, rectangles and ovals
```

Fig. 16.14 Drawing lines, rectangles and elipses (part 2 of 2).

Methods *DrawRectangle* and *FillRectangle* (lines 19 and 28) draw rectangles on the screen. For each method, the first argument specifies the drawing object to use. The **DrawRectangle** method uses a **Pen** object, whereas the **FillRectangle** method uses a **Brush** object (in this case, an instance of **SolidBrush**—a class that derives from **Brush**). The next two arguments specify the coordinates of the upper-left corner of the *bounding rectangle*, which represents the area in which the rectangle will be drawn. The fourth and fifth arguments specify the rectangle's width and height. Method *DrawLine* (lines 22–25) takes a **Pen** and two pairs of **Integers**, specifying the start and endpoint of the line. The method then draws a line, using the **Pen** object passed to it.

Methods *DrawEllipse* and *FillEllipse* each provide overloaded versions that take five arguments. In both methods, the first argument specifies the drawing object to use. The next two arguments specify the upper-left coordinates of the bounding rectangle representing the area in which the ellipse will be drawn. The last two arguments specify the bounding rectangle's width and height, respectively. Figure 16.15 depicts an ellipse bounded by a rectangle. The ellipse touches the midpoint of each of the four sides of the bounding rectangle. The bounding rectangle is not displayed on the screen.

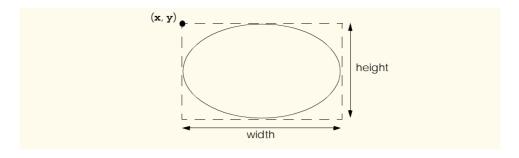

Fig. 16.15 Ellipse bounded by a rectangle.

## 16.6 Drawing Arcs

*Arcs* are portions of ellipses and are measured in degrees, beginning at a *starting angle* and continuing for a specified number of degrees (called the *arc angle*). An arc is said to *sweep* (traverse) its arc angle, beginning from its starting angle. Arcs that sweep in a clockwise direction are measured in positive degrees, whereas arcs that sweep in a counterclockwise direction are measured in negative degrees. Figure 16.16 depicts two arcs. Note that the left portion of the figure sweeps downward from zero degrees to approximately 110 degrees. Similarly, the arc in the right portion of the figure sweeps upward from zero degrees to approximately –110 degrees.

Notice the dashed boxes around the arcs in Fig. 16.16. We draw each arc as part of an oval (the rest of which is not visible). When drawing an oval, we specify the oval's dimensions in the form of a bounding rectangle that encloses the oval. The boxes in Fig. 16.16 correspond to these bounding rectangles. The **Graphics** methods used to draw arcs—**DrawArc**, **DrawPie** and **FillPie**—are summarized in Fig. 16.17.

The program in Fig. 16.18 draws six images (three arcs and three filled pie slices) to demonstrate the arc methods listed in Fig. 16.17. To illustrate the bounding rectangles that determine the sizes and locations of the arcs, the arcs are displayed inside red rectangles that have the same *x*-coordinates, *y*-coordinates, width and height arguments as those that define the bounding rectangles for the arcs.

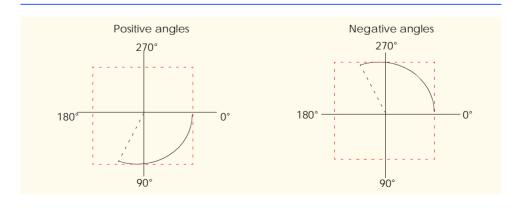

Fig. 16.16 Positive and negative arc angles.

## **Graphics Methods And Descriptions**

Note: Many of these methods are overloaded—consult the documentation for a full listing.

```
DrawArc(ByVal p As Pen, ByVal x As Integer, ByVal y As Integer,
   ByVal width As Integer, ByVal height As Integer,
   ByVal startAngle As Integer, ByVal sweepAngle As Integer)
Draws an arc of an ellipse, beginning from angle startAngle (in degrees) and sweeping
sweepAngle degrees. The ellipse is defined by a bounding rectangle of width w, height h and
upper-left corner (x,y). The Pen determines the color, border width and style of the arc.
DrawPie (ByVal p As Pen, ByVal x As Integer, ByVal y As Integer,
   ByVal width As Integer, ByVal height As Integer,
   ByVal startAngle As Integer, ByVal sweepAngle As Integer)
Draws a pie section of an ellipse, beginning from angle startAngle (in degrees) and sweeping
sweepAngle degrees. The ellipse is defined by a bounding rectangle of width w, height h and
upper-left corner (\mathbf{x}, \mathbf{y}). The Pen determines the color, border width and style of the arc.
FillPie(ByVal b As Brush, ByVal x As Integer, ByVal y As Integer,
   ByVal width As Integer, ByVal height As Integer,
   ByVal startAngle As Integer, ByVal sweepAngle As Integer)
Functions similarly to DrawPie, except draws a solid arc (i.e., a sector). The Brush determines
the fill pattern for the solid arc.
```

Fig. 16.17 Graphics methods for drawing arcs.

```
1
    ' Fig. 16.18: DrawArcs.vb
2
    ' Drawing various arcs on a form.
 3
 4
   Public Class FrmArcTest
5
       Inherits System.Windows.Forms.Form
6
7
       ' Visual Studio .NET generated code
8
9
       Protected Overrides Sub OnPaint(
10
          ByVal paintEvent As PaintEventArgs)
11
12
          ' get graphics object
13
          Dim graphicsObject As Graphics = paintEvent.Graphics
14
          Dim rectangle1 As Rectangle = New Rectangle(15, 35, 80, 80)
15
          Dim brush1 As SolidBrush = New SolidBrush(Color.FireBrick)
16
          Dim pen1 As Pen = New Pen(brush1, 1)
17
          Dim brush2 As SolidBrush = New SolidBrush(Color.DarkBlue)
18
          Dim pen2 As Pen = New Pen(brush2, 1)
19
20
          ' start at 0 and sweep 360 degrees
21
          graphicsObject.DrawRectangle(pen1, rectangle1)
22
          graphicsObject.DrawArc(pen2, rectangle1, 0, 360)
23
```

Fig. 16.18 Arc method demonstration (part 1 of 2).

```
24
          ' start at 0 and sweep 110 degrees
25
          rectangle1.Location = New Point(100, 35)
26
          graphicsObject.DrawRectangle(pen1, rectangle1)
27
          graphicsObject.DrawArc(pen2, rectangle1, 0, 110)
28
29
          ' start at 0 and sweep -270 degrees
30
          rectangle1.Location = New Point(185, 35)
31
          graphicsObject.DrawRectangle(pen1, rectangle1)
32
          graphicsObject.DrawArc(pen2, rectangle1, 0, -270)
33
34
          ' start at 0 and sweep 360 degrees
35
          rectangle1.Location = New Point(15, 120)
36
          rectangle1.Size = New Size(80, 40)
37
          graphicsObject.DrawRectangle(pen1, rectangle1)
38
          graphicsObject.FillPie(brush2, rectangle1, 0, 360)
39
40
          ' start at 270 and sweep -90 degrees
41
          rectangle1.Location = New Point(100, 120)
42
          graphicsObject.DrawRectangle(pen1, rectangle1)
43
          graphicsObject.FillPie(brush2, rectangle1, 270, -90)
44
45
          ' start at 0 and sweep -270 degrees
46
          rectangle1.Location = New Point(185, 120)
47
          graphicsObject.DrawRectangle(pen1, rectangle1)
48
          graphicsObject.FillPie(brush2, rectangle1, 0, -270)
49
       End Sub ' OnPaint
50
51
    End Class ' FrmArcTest
                    Prawing Arcs
```

Fig. 16.18 Arc method demonstration (part 2 of 2).

Lines 13–16 create the objects that we need to draw various arcs: **Graphics** objects, **Rectangles**, **SolidBrush**es and **Pens**. Lines 21–22 then draw a rectangle and an arc inside the rectangle. The arc sweeps 360 degrees, becoming a circle. Line 25 changes the location of the **Rectangle** by setting its **Location** property to a new **Point**. The **Point** constructor takes the x- and y-coordinates of the new point. The **Location** property determines the upper-left corner of the **Rectangle**. After drawing the rectangle, the program draws an arc that starts at 0 degrees and sweeps 110 degrees. Because angles in Visual Basic increase in a clockwise direction, the arc sweeps downward.

Lines 30-32 perform similar functions, except that the specified arc sweeps -270 degrees. The **Size** property of a **Rectangle** determines the arc's height and width. Line 36 sets the **Size** property to a new **Size** object, which changes the size of the rectangle.

The remainder of the program is similar to the portions described above, except that a **SolidBrush** is used with method **FillPie**. The resulting arcs, which are filled, can be seen in the bottom half of the screenshot Fig. 16.18.

## 16.7 Drawing Polygons and Polylines

Polygons are multisided shapes. There are several **Graphics** methods used to draw polygons: **DrawLines** draws a series of connected points, **DrawPolygon** draws a closed polygon and **FillPolygon** draws a solid polygon. These methods are described in Fig. 16.19. The program in Fig. 16.20 allows users to draw polygons and connected lines via the methods listed in Fig. 16.19.

| Method      | Description                                                                                                    |
|-------------|----------------------------------------------------------------------------------------------------|
| DrawLines   | Draws a series of connected lines. The coordinates of each point are specified in an array of Points. If the last point is different from the first point, the figure is not closed.            |
| DrawPolygon | Draws a polygon. The coordinates of each point are specified in an array of <b>Point</b> objects. This method draws a closed polygon, even if the last point is different from the first point. |
| FillPolygon | Draws a solid polygon. The coordinates of each point are specified in an array of <b>Points</b> . This method draws a closed polygon, even if the last point is different from the first point. |

Fig. 16.19 Graphics methods for drawing polygons.

```
' Fig. 16.20: DrawPolygons.vb
 2
    ' Demonstrating polygons.
 3
4
   Public Class FrmPolygon
5
       Inherits System.Windows.Forms.Form
6
7
       ' polygon type options
8
       Friend WithEvents filledPolygonRadio As RadioButton
9
       Friend WithEvents lineRadio As RadioButton
10
       Friend WithEvents polygonRadio As RadioButton
11
12
       ' command buttons
13
       Friend WithEvents cmdClear As Button
14
       Friend WithEvents cmdNewColor As Button
15
16
       Friend WithEvents drawWindow As Panel
17
       Friend WithEvents typeGroup As GroupBox
```

Fig. 16.20 Polygon drawing demonstration (part 1 of 4).

```
18
19
       ' Visual Studio .NET generated code
20
21
       ' contains list of polygon points
22
       Private mPoints As ArrayList = New ArrayList()
23
24
       ' initialize default pen and brush
25
       Dim mPen As Pen = New Pen(Color.DarkBlue)
26
       Dim mBrush As SolidBrush = New SolidBrush (Color.DarkBlue)
27
28
       ' draw panel mouse down event handler
29
       Private Sub drawWindow MouseDown(ByVal sender
30
          As Object, ByVal e As
31
          System.Windows.Forms.MouseEventArgs)
32
          Handles drawWindow.MouseDown
33
34
          ' Add mouse position to vertex list
35
          mPoints.Add(New Point(e.X, e.Y))
36
          drawWindow.Invalidate() ' refresh panel
37
       End Sub ' drawWindow MouseDown
38
39
       ' draw panel paint event handler
       Private Sub drawWindow Paint(ByVal sender As Object, _
40
41
          ByVal e As System.Windows.Forms.PaintEventArgs)
42
          Handles drawWindow.Paint
43
44
          ' get graphics object for panel
45
          Dim graphicsObject As Graphics = e.Graphics
46
47
          ' if arraylist has 2 or more points, display shape
48
          If mPoints.Count > 1 Then
49
50
             ' get array for use in drawing functions
51
             Dim pointArray() As Point =
52
                mPoints.ToArray(mPoints(0).GetType())
53
54
             If polygonRadio.Checked Then ' draw polygon
55
                graphicsObject.DrawPolygon(mPen, pointArray)
56
57
             ElseIf lineRadio.Checked Then ' draw lines
58
                graphicsObject.DrawLines(mPen, pointArray)
59
60
             ElseIf filledPolygonRadio.Checked Then ' draw filled
61
                graphicsObject.FillPolygon(mBrush, pointArray)
62
             End If
63
64
          End If
65
66
       End Sub ' drawWindow Paint
67
68
       ' handle cmdClear click event
       Private Sub cmdClear Click(ByVal sender As System.Object,
69
70
          ByVal e As System. EventArgs) Handles cmdClear. Click
```

**Fig. 16.20** Polygon drawing demonstration (part 2 of 4).

```
71
72
          mPoints = New ArrayList() ' remove points
73
74
          drawWindow.Invalidate() ' refresh panel
75
       End Sub ' cmdClear Click
76
77
       ' handle polygon radio button CheckedChange event
78
       Private Sub polygonRadio CheckedChanged(ByVal sender As
79
          System.Object, ByVal e As System.EventArgs)
80
          Handles polygonRadio.CheckedChanged
81
82
          drawWindow.Invalidate() ' refresh panel
83
       End Sub ' polygonRadio CheckedChanged
84
85
       ' handle line radio button CheckChanged event
86
       Private Sub lineRadio CheckedChanged(ByVal sender As
87
          System.Object, ByVal e As System.EventArgs)
88
          Handles lineRadio.CheckedChanged
89
90
          drawWindow.Invalidate() ' refresh panel
91
       End Sub ' lineRadio CheckedChanged
92
93
       ' handle filled polygon radio button CheckChanged event
94
       Private Sub filledPolygonRadio CheckedChanged(ByVal sender
95
          As System.Object, ByVal e As System.EventArgs)
96
          Handles filledPolygonRadio.CheckedChanged
97
98
          drawWindow.Invalidate() ' refresh panel
99
       End Sub ' filledPolygonRadio CheckedChanged
100
101
       ' handle cmdNewColor click event
102
       Private Sub cmdNewColor Click(ByVal sender As
103
          System.Object, ByVal e As System.EventArgs)
104
          Handles cmdNewColor.Click
105
106
          ' create new color dialog
107
          Dim colorBox As ColorDialog = New ColorDialog()
108
109
          ' show dialog and obtain result
110
          Dim result As DialogResult = colorBox.ShowDialog()
111
112
          ' return if user cancels
113
          If result = DialogResult.Cancel Then
114
             Return
115
         End If
116
117
          mPen.Color = colorBox.Color ' set pen to new color
118
          mBrush.Color = colorBox.Color ' set brush
119
          drawWindow.Invalidate() ' refresh panel
120
       End Sub ' cmdNewColor Click
121
122 End Class ' FrmPolygon
```

**Fig. 16.20** Polygon drawing demonstration (part 3 of 4).

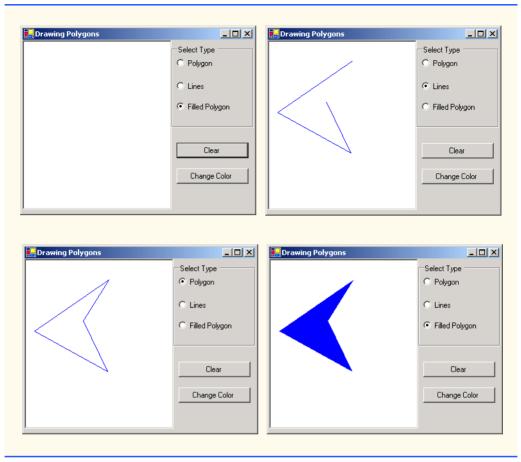

Fig. 16.20 Polygon drawing demonstration (part 4 of 4).

To allow the user to specify a variable number of points, line 22 declares ArrayList mPoints as a container for our Point objects. Lines 25–25 declare the Pen and Brush used to color our shapes. The MouseDown event handler (lines 29–37) for Panel drawWindow stores mouse-click locations in the mPoints ArrayList. It then calls method Invalidate of draw-Window to ensure that the panel refreshes to accommodate the new point. Method drawWindow\_Paint (lines 40–66) handles the Panel's Paint event. It obtains the panel's Graphics object (line 45) and, if the ArrayList mPoints contains two or more Points, displays the polygon using the method that the user selected via the GUI radio buttons (lines 54–62). In lines 51–52, we extract an Array from the ArrayList via method ToArray. Method ToArray can take a single argument to determine the type of the returned array; we obtain the type from the first element in the ArrayList.

Method cmdClear\_Click (lines 69–75) handles the Clear button's click event, creates an empty ArrayList (causing the old list to be erased) and refreshes the display. Lines 78—++ define the event handlers for the radio buttons' CheckedChanged event. Each method refreshes Panel drawWindow to ensure that the panel display reflects the selected drawing type. Event method cmlNewColor\_Click (102–120) allows the user

to select a new drawing color with a **ColorDialog**, using the same technique demonstrated in Fig. 16.7.

## 16.8 Advanced Graphics Capabilities

Visual Basic offers many additional graphics capabilities. The **Brush** hierarchy, for example, also includes *HatchBrush*, *LinearGradientBrush*, *PathGradientBrush* and *TextureBrush*.

The program in Fig. 16.21 demonstrates several graphics features, such as dashed lines, thick lines and the ability to fill shapes with patterns. These represent just a few of the additional capabilities of the **System.Drawing** namespace.

Lines 12–82 define the overridden OnPaint method for our form. Lines 19–21 create LinearGradientBrush (namespace System.Drawing.Drawing2D) object brush. A LinearGradientBrush enables users to draw with a color gradient. The LinearGradientBrush used in this example takes four arguments: A Rectangle, two Colors and a member of enumeration LinearGradientMode. In Visual Basic, all linear gradients are defined along a line that determines the gradient endpoint. This line can be specified either by starting and ending points or by the diagonal of a rectangle. The first argument, Rectangle boundingRectangle, specifies the defining line for LinearGradientBrush brush. This Rectangle argument represents the endpoints of the linear gradient—the upper-left corner is the starting point, and the bottom-right corner is the ending point. The second and third arguments specify the colors that the gradient will use. In this case, the color of the ellipse will gradually change from Color.Blue to Color. Yellow. The last argument, a type from the enumeration LinearGradient-Mode, specifies the linear gradient's direction. In our case, we use LinearGradient-Mode. ForwardDiagonal, which creates a gradient from the upper-left to the lowerright corner. We then use **Graphics** method **FillEllipse** in line 38 to draw an ellipse with **brush**; the color gradually changes from blue to yellow, as described above.

```
1
    ' Fig. 16.21: DrawShapes.vb
2
    ' Drawing various shapes on a form.
 3
4
   Imports System.Drawing.Drawing2D
5
6
   Public Class FrmDrawShapes
7
       Inherits System.Windows.Forms.Form
8
9
       ' Visual Studio .NET generated code
10
11
       ' draw various shapes on form
12
       Protected Overrides Sub OnPaint(ByVal e As PaintEventArgs)
13
14
          ' references to object we will use
15
          Dim graphicsObject As Graphics = e.Graphics
16
17
          ' ellipse rectangle and gradient brush
18
          Dim drawAreal As Rectangle = New Rectangle (5, 35, 30, 100)
```

Fig. 16.21 Shapes drawn on a form (part 1 of 3).

```
19
          Dim linearBrush As LinearGradientBrush =
20
             New LinearGradientBrush(drawAreal, Color.Blue,
21
             Color.Yellow, LinearGradientMode.ForwardDiagonal)
22
23
          ' pen and location for red outline rectangle
24
          Dim thickRedPen As Pen = New Pen(Color.Red, 10)
25
          Dim drawArea2 As Rectangle = New Rectangle(80, 30, 65, 100)
26
27
          ' bitmap texture
28
          Dim textureBitmap As Bitmap = New Bitmap(10, 10)
29
          Dim graphicsObject2 As Graphics =
30
             Graphics.FromImage(textureBitmap) ' get bitmap graphics
31
32
          ' brush and pen used throughout program
33
          Dim solidColorBrush As SolidBrush =
34
             New SolidBrush(Color.Red)
35
          Dim coloredPen As Pen = New Pen(solidColorBrush)
36
37
          ' draw ellipse filled with a blue-yellow gradient
38
          graphicsObject.FillEllipse(linearBrush, 5, 30, 65, 100)
39
40
          ' draw thick rectangle outline in red
41
          graphicsObject.DrawRectangle(thickRedPen, drawArea2)
42
43
          ' fill textureBitmap with yellow
44
          solidColorBrush.Color = Color.Yellow
45
          graphicsObject2.FillRectangle(solidColorBrush, 0, 0, 10, 10)
46
47
          ' draw small black rectangle in textureBitmap
48
          coloredPen.Color = Color.Black
49
          graphicsObject2.DrawRectangle(coloredPen, 1, 1, 6, 6)
50
51
          ' draw small blue rectangle in textureBitmap
52
          solidColorBrush.Color = Color.Blue
53
          graphicsObject2.FillRectangle(solidColorBrush, 1, 1, 3, 3)
54
55
          ' draw small red square in textureBitmap
56
          solidColorBrush.Color = Color.Red
57
          graphicsObject2.FillRectangle(solidColorBrush, 4, 4, 3, 3)
58
59
          ' create textured brush and display textured rectangle
60
          Dim texturedBrush As TextureBrush =
61
             New TextureBrush(textureBitmap)
62
63
          graphicsObject.FillRectangle(
64
             texturedBrush, 155, 30, 75, 100)
65
66
          ' draw pie-shaped arc in white
67
          coloredPen.Color = Color.White
68
          coloredPen.Width = 6
69
          graphicsObject.DrawPie(
70
             coloredPen, 240, 30, 75, 100, 0, 270)
71
```

Fig. 16.21 Shapes drawn on a form (part 2 of 3).

```
72
           ' draw lines in green and yellow
73
          coloredPen.Color = Color.Green
74
          coloredPen.Width = 5
75
          graphicsObject.DrawLine(coloredPen, 395, 30, 320, 150)
76
77
           ' draw a rounded, dashed yellow line
78
          coloredPen.Color = Color.Yellow
79
          coloredPen.DashCap = LineCap.Round
80
          coloredPen.DashStyle = DashStyle.Dash
81
          graphicsObject.DrawLine(coloredPen, 320, 30, 395, 150)
82
       End Sub ' OnPaint
83
84
    End Class ' FrmDrawShapes
           🖳 Drawing Shapes
                                                          _ 🗆 🗆 🛛
```

Fig. 16.21 Shapes drawn on a form (part 3 of 3).

In line 24, we create a **Pen** object **pen**. We pass to **pen**'s constructor **Color.Red** and **Integer** argument **10**, indicating that we want **pen** to draw red lines that are 10 pixels wide.

Line 28 creates a new **Bitmap** image, which initially is empty. Class **Bitmap** can produce images in color and gray scale; this particular **Bitmap** is 10 pixels wide and 10 pixels tall. Method **FromImage** (line 29–30) is a **Shared** member of class **Graphics** and retrieves the **Graphics** object associated with an **Image**, which may be used to draw on an image. Lines 44–53 draw on the **Bitmap** a pattern consisting of black, blue, red and yellow rectangles and lines. A **TextureBrush** is a brush that fills the interior of a shape with an image, rather than a solid color. In line 63–64, **TextureBrush** object **textureBrush** fills a rectangle with our **Bitmap**. The **TextureBrush** constructor version that we use takes as an argument an image that defines its texture.

Next, we draw a pie-shaped arc with a thick white line. Lines 67–69 set **pen**'s color to **White** and modify its width to be six pixels. We then draw the pie on the form by specifying the **Pen**, x-coordinate, y-coordinate, length and width of the bounding rectangle, start angle and sweep angle.

Finally, lines 79–80 make use of System.Drawing.Drawing2D enumerations DashCap and DashStyle to draw a diagonal dashed line. Line 79 sets the DashCap property of pen (not to be confused with the DashCap enumeration) to a member of the DashCap enumeration. The DashCap enumeration specifies the styles for the start and end of a dashed line. In this case, we want both ends of the dashed line to be rounded, so we use DashCap.Round. Line 80 sets the DashStyle property of pen (not to be con-

fused with the **DashStyle** enumeration) to **DashStyle.Dash**, indicating that we want our line to consist entirely of dashes.

Our next example demonstrates the use of a *general path*. A general path is a shape constructed from straight lines and complex curves. An object of class *GraphicsPath* (System.Drawing.Drawing2D namespace) represents a general path. The GraphicsPath class provides functionality that enables the creation of complex shapes from vector-based primitive graphics objects. A GraphicsPath object consists of figures defined by simple shapes. The start point of each vector-graphics object (such as a line or arc) that is added to the path is connected by a straight line to the end point of the previous object. When called, the CloseFigure method attaches the final graphic object endpoint to the initial starting point for the current figure by a straight line then starts a new figure. Method Start-Figure begins a new figure within the path without closing the previous figure.

The program of Fig. 16.22 draws general paths in the shape of five-pointed stars. Line 29 sets the origin of the **Graphics** object. The arguments to method **TranslateTransform** indicate that the origin should be translated to the coordinates (150, 150). Lines 20–23 define two **Integer** arrays, representing the x- and y-coordinates of the points in the star, and line 26 defines **GraphicsPath** object **star**. A **For** loop then creates lines to connect the points of the star and adds these lines to **star**. We use **GraphicsPath** method **AddLine** to append a line to the shape. The arguments of **AddLine** specify the coordinates for the line's endpoints; each new call to **AddLine** adds a line from the previous point to the current point. Line 38 uses **GraphicsPath** method **CloseFigure** to complete the shape.

```
' Fig. 16.22: DrawStars.vb
2
   ' Using paths to draw stars on a form.
 3
4
   Imports System.Drawing.Drawing2D
5
6
    Public Class FrmDrawStars
7
       Inherits System.Windows.Forms.Form
8
9
       ' Visual Studio .NET generated code
10
11
       ' create path and draw stars along it
12
       Protected Overrides Sub OnPaint(ByVal e As PaintEventArgs)
13
          Dim graphicsObject As Graphics = e.Graphics
14
          Dim i As Integer
15
          Dim random As Random = New Random()
16
          Dim brush As SolidBrush =
17
             New SolidBrush (Color.DarkMagenta)
18
19
          ' x and y points of path
20
          Dim xPoints As Integer() =
21
             {55, 67, 109, 73, 83, 55, 27, 37, 1, 43}
22
          Dim yPoints As Integer() =
23
             \{0, 36, 36, 54, 96, 72, 96, 54, 36, 36\}
24
25
          ' create graphics path for star
26
          Dim star As GraphicsPath = New GraphicsPath()
27
```

Fig. 16.22 Paths used to draw stars on a form (part 1 of 2).

```
28
          ' translate origin to (150, 150)
29
          graphicsObject.TranslateTransform(150, 150)
30
31
          ' create star from series of points
32
          For i = 0 To 8 Step 2
             star.AddLine(xPoints(i), yPoints(i), _
33
34
                xPoints(i + 1), yPoints(i + 1))
35
          Next
36
37
           ' close shape
38
          star.CloseFigure()
39
          ' rotate origin and draw stars in random colors
40
41
          For i = 1 To 18
42
             graphicsObject.RotateTransform(20)
43
44
             brush.Color = Color.FromArgb(random.Next(200, 255),
45
                random.Next(255), random.Next(255), random.Next(255))
46
47
             graphicsObject.FillPath(brush, star)
48
          Next
49
50
       End Sub ' OnPaint
51
52
    End Class ' FrmDrawStars
                     Drawing Stars
```

Fig. 16.22 Paths used to draw stars on a form (part 2 of 2).

The For structure in lines 41–48 draws the star 18 times, rotating it around the origin. Line 42 uses Graphics method RotateTransform to move to the next position on the form; the argument specifies the rotation angle in degrees. Graphics method FillPath (line 47) then draws a filled version of the star with the Brush created on lines 44–45. The application determines the SolidBrush's color randomly, using Random variable random's method Next.

## 16.9 Introduction to Multimedia

Visual Basic offers many convenient ways to include images and animations in programs. People who entered the computing field decades ago used computers primarily to perform arithmetic calculations. As the discipline evolves, we are beginning to realize the importance of computers' data-manipulation capabilities. We are seeing a wide variety of exciting new three-dimensional applications. Multimedia programming is an entertaining and innovative field, but one that presents many challenges

Multimedia applications demand extraordinary computing power. Until recently, affordable computers with this amount of power were not available. However, today's ultrafast processors are making multimedia-based applications commonplace. As the market for multimedia explodes, users are purchasing faster processors, larger memories and wider communications bandwidths needed to support multimedia applications. This benefits the computer and communications industries, which provide the hardware, software and services fueling the multimedia revolution.

In the remaining sections of this chapter, we introduce the use and manipulation of images, as well as other multimedia features and capabilities. Section 16.10 discusses how to load, display and scale images; Section 16.11 demonstrates image animation; Section 16.12 presents the video capabilities of the Windows Media Player control; and Section 16.13 explores Microsoft Agent technology.

# 16.10 Loading, Displaying and Scaling Images

Visual Basic's multimedia capabilities include graphics, images, animations and video. Previous sections demonstrated Visual Basic's vector-graphics capabilities; this section concentrates on image manipulation. The Windows form that we create in Fig. 16.23 demonstrates the loading of an Image (System.Drawing namespace). The application allows users to enter a desired height and width for the Image, which then is displayed in the specified size.

```
' Fig. 16.23: DisplayLogo.vb
2
    ' Displaying and resizing an image.
 3
4
   Public Class FrmDisplayLogo
5
       Inherits System.Windows.Forms.Form
6
7
       ' width controls
8
       Friend WithEvents txtWidth As TextBox
9
       Friend WithEvents lblWidth As Label
10
11
       ' height controls
12
       Friend WithEvents lblHeight As Label
13
       Friend WithEvents txtHeight As TextBox
14
15
       Private mGraphicsObject As Graphics
16
       Private mImage As Image
17
```

Fig. 16.23 Image resizing (part 1 of 3).

```
18
       ' sets member variables on form load
19
       Private Sub FrmDisplayLogo Load(ByVal sender As
20
          System.Object, ByVal e As System.EventArgs)
21
          Handles MyBase.Load
22
23
          ' get Form's graphics object
24
          mGraphicsObject = Me.CreateGraphics
25
26
          ' load image
27
          mImage = Image.FromFile("images/Logo.gif")
28
29
       End Sub ' FrmDisplayLogo Load
30
31
       ' Visual Studio .NET generated code
32
33
       Private Sub cmdSetButton Click (ByVal sender As System.Object,
34
          ByVal e As System. EventArgs) Handles cmdSetButton. Click
35
36
          ' get user input
37
          Dim width As Integer = Convert.ToInt32(txtWidth.Text)
38
          Dim height As Integer = Convert.ToInt32(txtHeight.Text)
39
40
          ' if specified dimensions are too large display problem
41
          If (width > 375 OrElse height > 225) Then
42
             MessageBox.Show("Height or Width too large")
43
44
             Return
45
          End If
46
          mGraphicsObject.Clear(Me.BackColor) ' clear Windows Form
47
48
          ' draw image
49
          mGraphicsObject.DrawImage(mImage, 5, 5, width, height)
50
       End Sub ' cmdSetButton Click
51
52
    End Class ' FrmDisplayLogo
      📮 Display Logo
                                                             Width
                                                     100
                                                     Height
                                                     225
      &Associates Inc.
                                                          Set
```

Fig. 16.23 Image resizing (part 2 of 3).

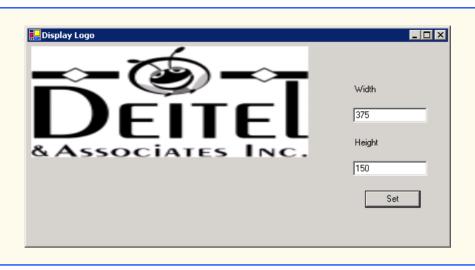

Fig. 16.23 Image resizing (part 3 of 3).

Line 16 declares Image reference mImage. The Shared Image method From-File then retrieves an image stored on disk and assigns it to mImage (line 27). Line 24 uses Form method CreateGraphics to create a Graphics object associated with the Form; we use this object to draw on the Form. Method CreateGraphics is inherited from class Control; all Windows controls, such as Buttons and Panels, also provide this method. When users click Set, the width and height parameters are validated to ensure that they are not too large. If the parameters are valid, line 46 calls Graphics method Clear to paint the entire Form in the current background color. Line 49 calls Graphics method DrawImage with the following parameters: the image to draw, the x-coordinate of the upper-left corner, the y-coordinate of the upper-left corner, the width of the image and the height of the image. If the width and height do not correspond to the image's original dimensions, the image is scaled to fit the new specifications.

## 16.11 Animating a Series of Images

The next example animates a series of images stored in an array. The application uses the same techniques to load and display **Images** as those illustrated in Fig. 16.23. The images were created with Adobe Photoshop.

The animation in Fig. 16.24 uses a **PictureBox**, which contains the images that we animate. We use a **Timer** to cycle through the images, causing a new image to display every 50 milliseconds. Variable **count** keeps track of the current image number and increases by one every time we display a new image. The array includes 30 images (numbered 0–29); when the application reaches image 29, it returns to image 0. The 30 images were prepared in advance with a graphics software package and placed in the **images** folder inside the **bin/Debug** directory of the project.

Lines 19-22 load each of 30 images and place them in an **ArrayList**. **ArrayList** method **Add** allows us to add objects to the **ArrayList**; we use this method in lines 20-21 to add each **Image**. Line 25 places the first image in the **PictureBox**, using the

ArrayList indexer. Line 28 modifies the size of the PictureBox so that it is equal to the size of the Image it is displaying. The event handler for timer's Tick event (line 38–46) then displays the next image from the ArrayList.

```
' Fig. 16.24: LogoAnimator.vb
   ' Program that animates a series of images.
 3
4
   Public Class FrmLogoAnimator
5
       Inherits System. Windows. Forms. Form
6
7
       Private mImages As ArrayList = New ArrayList()
8
       Private mCount As Integer = 1
9
10
       Public Sub New()
11
          MyBase.New()
12
13
          ' This call is required by Windows Form Designer.
14
          InitializeComponent()
15
          ' load all images
16
17
          Dim i As Integer
18
19
          For i = 0 To 29
20
             mImages.Add(Image.FromFile("images/deitel" & i
21
                & ".gif"))
22
          Next
23
24
          ' load first image
25
          logoPictureBox.Image = CType(mImages(0), Image)
26
27
          ' set PictureBox to be same size as Image
28
          logoPictureBox.Size = logoPictureBox.Image.Size
29
       End Sub ' New
30
31
       Friend WithEvents timer As System.Windows.Forms.Timer
32
33
       Friend WithEvents logoPictureBox As
34
          System.Windows.Forms.PictureBox
35
36
       ' Visual Studio .NET generated code
37
38
       Private Sub timer Tick(ByVal sender As System.Object,
39
          ByVal e As System. EventArgs) Handles timer. tick
40
41
          ' increment counter
42
          mCount = (mCount + 1) \mod 30
43
44
          ' load next image
45
          logoPictureBox.Image = CType(mImages(mCount), Image)
46
       End Sub ' Timer Tick
47
48 End Class ' FrmLogoAnimator
```

Fig. 16.24 Animation of a series of images (part 1 of 2).

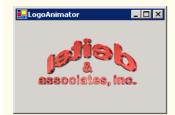

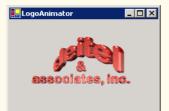

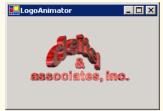

Fig. 16.24 Animation of a series of images (part 2 of 2).

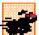

### Performance Tip 16.2

It is more efficient to load an animation's frames as one image than to load each image separately. (A painting program, such as Adobe Photoshop®, Jasc® or Paint Shop Pro<sup>TM</sup>, can be used to combine the animation's frames into one image.) If the images are being loaded separately from the Web, each loaded image requires a separate connection to the site on which the images are stored; this process can result in poor performance.

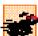

### Performance Tip 16.3

Loading animation frames can cause program delays, because the program waits for all frames to load before displaying them.

The following chess example demonstrates the capabilities of GDI+ as they pertain to a chess-game application. These include techniques for two-dimensional *collision detection*, the selection of single frames from a multi-frame image and *regional invalidation* (refreshing only the required parts of the screen) to increase performance. Two-dimensional collision detection is the detection of an overlap between two shapes. In the next example, we demonstrate the simplest form of collision detection, which determines whether a point (the mouse-click location) is contained within a rectangle (a chess-piece image).

Class **CChessPiece** (Fig. 16.25) is a container class for the individual chess pieces. Lines 7–14 define a public enumeration of constants that identify each chess-piece type. The constants also serve to identify the location of each piece in the chess-piece image file. **Rectangle** object **mLocationRectangle** (lines 20–21) identifies the image location on the chess board. The **x** and **y** properties of the rectangle are assigned in the **CChess-Piece** constructor, and all chess-piece images have heights and widths of **75**.

```
1
      Fig. 16.25 : Chesspiece.vb
2
      Storage class for chess piece attributes.
 3
 4
    Public Class CChessPiece
5
6
       ' define chess-piece type constants
7
       Public Enum Types
8
          KING
9
10
          BISHOP
11
          KNIGHT
12
          ROOK
```

Fig. 16.25 Container class for chess pieces (part 1 of 2).

```
13
          PAWN
14
       End Enum
15
16
       Private mCurrentType As Integer ' this object's type
17
       Private mPieceImage As Bitmap ' this object's image
18
19
       ' default display location
20
       Private mLocationRectangle As Rectangle =
21
          New Rectangle (0, 0, 75, 75)
22
23
       ' construct piece
24
       Public Sub New (ByVal type As Integer,
25
          ByVal xLocation As Integer, ByVal yLocation As Integer,
26
          ByVal sourceImage As Bitmap)
27
28
          mCurrentType = type ' set current type
29
          mLocationRectangle.X = xLocation ' set current x location
30
          mLocationRectangle.Y = yLocation ' set current y location
31
32
          ' obtain pieceImage from section of sourceImage
          mPieceImage = sourceImage.Clone(New Rectangle(type * 75, _
33
34
             0, 75, 75), Drawing. Imaging. PixelFormat. DontCare)
35
       End Sub ' constructor
36
37
       ' draw this piece
38
       Public Sub Draw(ByVal graphicsObect As Graphics)
39
          graphicsObect.DrawImage(mPieceImage, mLocationRectangle)
40
       End Sub ' Draw
41
42
       ' obtain this piece's location rectangle
43
       Public Readonly Property LocationRectangle As Rectangle
44
          Get
45
             Return mLocationRectangle
46
          End Get
47
       End Property ' LocationRectangle
48
49
       ' set this piece's location
50
       Public Sub SetLocation(ByVal xLocation As Integer,
51
          ByVal yLocation As Integer)
52
53
          mLocationRectangle.X = xLocation
54
          mLocationRectangle.Y = yLocation
55
       End Sub ' SetLocation
56
57
    End Class ' CChesspiece
```

Fig. 16.25 Container class for chess pieces (part 2 of 2).

The **CChessPiece** constructor (lines 24–35) requires that the calling class define a chess-piece type, its **x** and **y** location and the **Bitmap** containing all chess-piece images. Rather than loading the chess-piece image within the class, we allow the calling class to pass the image. This avoids the image-loading overhead for each piece. It also increases the flexibility of the class by allowing the user to change images; for example, in this case, we use the class for both black and white chess-piece images. Lines 33–34 extract a subimage

that contains only the current piece's bitmap data. Our chess-piece images are defined in a specific manner: One image contains six chess-piece images, each defined within a 75-pixel block, resulting in a total image size of 450-by-75. We obtain a single image via **Bitmap**'s **Clone** method, which allows us to specify a rectangle image location and the desired pixel format. The location is a 75-by-75 pixel block with its upper-left corner **x** equal to **75** \* type and the corresponding **y** equal to **0**. For the pixel format, we specify constant **DontCare**, causing the format to remain unchanged.

Method Draw (lines 38–40) causes the CChessPiece to draw mPieceImage in mLocationRectangle on the passed Graphics object. Readonly Property LocationRectangle returns the object mLocationRectangle for use in collision detection, and SetLocation allows the calling class to specify a new piece location.

Class FrmChessSurface (Fig. 16.26) defines the game and graphics code for our chess game. Lines 20–30 define class-scope variables that are required by the program. ArrayList mChessTile (line 20) stores the board tile images; it contains four images: Two light tiles and two dark tiles (to increase board variety). ArrayList mChess-Pieces (line 23) stores all active CChessPiece objects, and Integer mSelected-Index (line 26) identifies the index in mChessPieces of the currently selected piece. The mBoard (line 27) is an 8-by-8, two-dimensional Integer array corresponding to the squares of a Chess board. Each board element is an integer from 0 to 3 that corresponds to an index in mChessTile and is used to specify the Chess-board square image. Integer TILESIZE (line 30) is a constant defining the size of each tile in pixels.

```
' Fig. 16.26: ChessGame.vb
2
   ' Chess Game graphics code.
 3
4
   Imports System.Drawing.Drawing2D
5
6
    Public Class FrmChessSurface
7
       Inherits System.Windows.Forms.Form
8
9
       ' display box
10
       Friend WithEvents pieceBox As PictureBox
11
12
       ' game menu
13
       Friend WithEvents gameMenu As MainMenu
14
       Friend WithEvents gameItem As MenuItem
15
       Friend WithEvents newGame As MenuItem
16
17
       ' Visual Studio .NET generated code
18
19
       ' ArrayList for board tile images
20
       Dim mChessTile As ArrayList = New ArrayList()
21
22
       ' ArrayList for chess pieces
23
       Dim mChessPieces As ArrayList = New ArrayList()
24
25
       ' define index for selected piece
26
       Dim mSelectedIndex As Integer = -1
27
       Dim mBoard As Integer(,) = New Integer(7,7) {} ' board array
```

Fig. 16.26 Chess-game code (part 1 of 9).

```
28
29
       ' define chess tile size in pixels
30
       Private Const TILESIZE As Integer = 75
31
32
       ' load tile bitmaps and reset game
33
       Private Sub FrmChessSurface Load(ByVal sender
34
          As System.Object, ByVal e As System.EventArgs)
35
          Handles MyBase.Load
36
37
          ' load chess board tiles
38
          mChessTile.Add(Bitmap.FromFile("lightTile1.png"))
39
          mChessTile.Add(Bitmap.FromFile("lightTile2.png"))
40
          mChessTile.Add(Bitmap.FromFile("darkTile1.png"))
41
          mChessTile.Add(Bitmap.FromFile("darkTile2.png"))
42
43
          ResetBoard() ' initialize board
44
          Invalidate() ' refresh form
45
       End Sub ' FrmChessSurface Load
46
47
       ' initialize pieces to start positions and rebuild board
48
       Private Sub ResetBoard()
49
          Dim column As Integer = 0
50
          Dim row As Integer = 0
51
          Dim current As Integer
52
          Dim piece As CChessPiece
53
          Dim random As Random = New Random()
54
          Dim light As Boolean = False
55
          Dim type As Integer
56
57
          ' ensure empty arraylist
58
          mChessPieces = New ArrayList()
59
60
          ' load whitepieces image
61
          Dim whitePieces As Bitmap =
62
             Bitmap.FromFile("whitePieces.png")
63
64
          ' load blackpieces image
65
          Dim blackPieces As Bitmap =
66
             Bitmap.FromFile("blackPieces.png")
67
68
          ' set whitepieces drawn first
69
          Dim selected As Bitmap = whitePieces
70
71
          ' traverse board rows in outer loop
72
          For row = 0 To mBoard.GetUpperBound(0)
73
74
             ' if at bottom rows, set to black piece images
75
             If row > 5 Then
                selected = blackPieces
76
77
             End If
78
```

Fig. 16.26 Chess-game code (part 2 of 9).

```
79
              ' traverse board columns in inner loop
80
             For column = 0 To mBoard.GetUpperBound(1)
81
82
                 ' if first or last row, organize pieces
83
                If (row = 0 OrElse row = 7) Then
84
85
                    Select Case column
86
87
                       Case 0, 7 ' set current piece to rook
88
                          current = CChessPiece.Types.ROOK
89
90
                       Case 1, 6 ' set current piece to knight
91
                          current = CChessPiece.Types.KNIGHT
92
93
                       Case 2, 5 ' set current piece to bishop
94
                          current = CChessPiece.Types.BISHOP
95
96
                       Case 3 ' set current piece to king
97
                          current = CChessPiece.Types.KING
98
99
                       Case 4 ' set current piece to queen
100
                          current = CChessPiece.Types.OUEEN
101
                    End Select
102
103
                    ' create current piece at start position
104
                    piece = New CChessPiece(current,
105
                       column * TILESIZE, row * TILESIZE, selected)
106
107
                    ' add piece to ArrayList
108
                   mChessPieces.Add(piece)
109
                End If
110
111
                 ' if second or seventh row, organize pawns
112
                If (row = 1 OrElse row = 6) Then
113
                    piece = New CChessPiece(CChessPiece.Types.PAWN,
114
                       column * TILESIZE, row * TILESIZE, selected)
115
116
                    mChessPieces.Add(piece)
117
                End If
118
119
                 ' determine board piece type
120
                type = random.Next(0, 2)
121
122
                If light Then ' set light tile
123
                    mBoard(row, column) = type
124
                    light = False
125
                Else ' set dark tile
126
                   mBoard(row, column) = type + 2
127
                    light = True
128
                End If
129
130
             Next ' next column
131
```

Fig. 16.26 Chess-game code (part 3 of 9).

```
132
              ' account for new row tile color switch
133
             light = Not light
134
          Next ' next row
135
136
       End Sub ' ResetBoard
137
138
       ' display board in form OnPaint event
139
       Protected Overrides Sub OnPaint(ByVal paintEvent
140
          As PaintEventArgs)
141
142
           ' obtain graphics object
143
          Dim graphicsObject As Graphics = paintEvent.Graphics
144
          Dim row, column As Integer
145
146
          For row = 0 To mBoard.GetUpperBound(0)
147
148
             For column = 0 To mBoard.GetUpperBound(1)
149
150
                 ' draw image specified in board array
151
                 graphicsObject.DrawImage(
152
                    CType (mChessTile (mBoard (row, column)),
153
                    Image) , New Point(TILESIZE * column,
154
                    TILESIZE * row))
155
             Next
156
157
          Next
158
159
       End Sub ' OnPaint
160
161
        ' return index of piece that intersects point
162
       ' optionally exclude a value
163
       Private Function CheckBounds (ByVal point As Point,
164
          Optional ByVal exclude As Integer = -1) As Integer
165
166
          Dim rectangle As Rectangle ' current bounding rectangle
167
          Dim i As Integer
168
169
          For i = 0 To mChessPieces.Count - 1
170
171
              ' get piece rectangle
172
             rectangle = Getpiece(i).LocationRectangle()
173
174
             ' check if rectangle contains point
175
             If (rectangle.Contains(point) AndAlso i <> exclude) Then
176
                 Return i
177
             End If
178
179
          Next
180
181
          Return -1
182
       End Function ' CheckBounds
183
```

Fig. 16.26 Chess-game code (part 4 of 9).

```
184
       ' handle pieceBox pain event
185
       Private Sub pieceBox Paint(ByVal sender As System.Object,
186
          ByVal e As System.Windows.Forms.PaintEventArgs)
187
          Handles pieceBox.Paint
188
189
          Dim i As Integer
190
191
          ' draw all pieces
192
          For i = 0 To mChessPieces.Count - 1
193
             Getpiece(i).Draw(e.Graphics)
194
          Next
195
196
       End Sub ' pieceBox Paint
197
198
       ' on MouseDown event, select chess piece
199
       Private Sub pieceBox MouseDown(ByVal sender As System.Object,
200
          ByVal e As System.Windows.Forms.MouseEventArgs)
201
          Handles pieceBox.MouseDown
202
203
          ' determine selected piece
204
          mSelectedIndex = CheckBounds(New Point(e.X, e.Y))
205
       End Sub ' pieceBox MouseDown
206
207
       ' if piece is selected, move it
       Private Sub pieceBox MouseMove(ByVal sender As System.Object,
208
209
          ByVal e As System.Windows.Forms.MouseEventArgs)
210
          Handles pieceBox.MouseMove
211
212
          If mSelectedIndex > -1 Then
213
214
             Dim region As Rectangle = New Rectangle(e.X -
215
                TILESIZE * 2, e.Y - TILESIZE * 2, TILESIZE * 4,
216
                TILESIZE * 4)
217
218
             ' set piece center to mouse
219
             Getpiece(mSelectedIndex).SetLocation(e.X -
220
                TILESIZE / 2, e.Y - TILESIZE / 2)
221
222
             ' refresh immediate area
223
             pieceBox.Invalidate(region)
224
          End If
225
226
       End Sub ' pieceBox MouseMove
227
228
       ' on mouse up, deselect chess piece and remove taken piece
229
       Private Sub pieceBox MouseUp(ByVal sender As
230
          System.Object, ByVal e As
231
          System.Windows.Forms.MouseEventArgs)
232
          Handles pieceBox.MouseUp
233
234
          Dim remove As Integer = -1
235
```

Fig. 16.26 Chess-game code (part 5 of 9).

```
If mSelectedIndex > -1 Then ' if chess piece was selected
236
237
238
             Dim current As Point = New Point(e.X, e.Y)
             Dim newPoint As Point = New Point(current.X -
239
240
                current.X Mod TILESIZE, current.Y -
241
                current.Y Mod TILESIZE)
242
243
             ' check bounds with point, exclude selected piece
244
             remove = CheckBounds(current, mSelectedIndex)
245
246
              ' snap piece into center of closest square
247
             Getpiece(mSelectedIndex).SetLocation(newPoint.X,
248
                newPoint.Y)
249
250
             mSelectedIndex = -1 ' deselect piece
251
252
             ' remove taken piece
253
             If remove > -1 Then
254
                mChessPieces.RemoveAt(remove)
255
             End If
256
257
          End If
258
259
          ' refresh pieceBox to ensure artifact removal
260
          pieceBox.Invalidate()
261
       End Sub ' pieceBox MouseUp
262
263
       ' helper function to convert ArrayList object as CChesspiece
264
       Private Function Getpiece (ByVal i As Integer)
265
          As CChessPiece
266
267
          Return CType (mChessPieces(i), CChessPiece)
268
       End Function ' Getpiece
269
270
       ' handle NewGame menu option click
271
       Private Sub NewGame Click(ByVal sender As Object,
272
          ByVal e As System. EventArgs) Handles NewGame. Click
273
274
          ResetBoard() ' re-initialize board
275
          Invalidate() ' refresh form
276
       End Sub ' NewGame Click
277
278 End Class ' FrmChessSurface
```

Fig. 16.26 Chess-game code (part 6 of 9).

The chess game GUI consists of Form FrmChessSurface, the area in which we draw the tiles; Panel pieceBox, the window in which we draw the pieces (note that pieceBox background color is set to "transparent"); and a Menu that allows the user to begin a new game. Although the pieces and tiles could have been drawn on the same form, doing so would decrease performance. We would be forced to refresh the board as well as the pieces every time we refreshed the control.

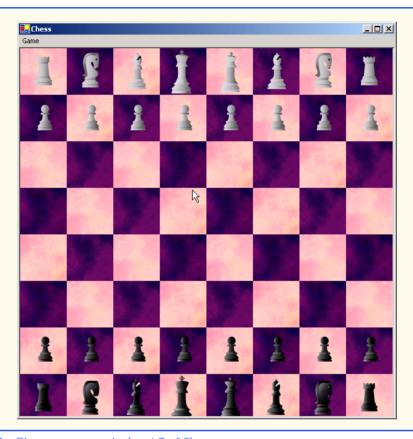

Fig. 16.26 Chess-game code (part 7 of 9).

The FrmChessSurface Load event (lines 33–45) loads each tile image into mChessTile. It then calls method ResetBoard to refresh the Form and begin the game. Method ResetBoard (lines 48–136) assigns mChessPieces to a new Array-List, loading images for both the black and white chess-piece sets, and creates Bitmap selected to define the currently selected Bitmap set. Lines 72–134 loop through 64 positions on the chess board, setting the tile color and piece for each tile. Lines 75–77 cause the currently selected image to switch to the blackPieces after the fifth row. If the row counter is on the first or last row, lines 83–109 add a new piece to mChessPieces. The type of the piece is based on the current column we are initializing. Pieces in chess are positioned in the following order, from left to right: Rook, knight, bishop, queen, king, bishop, knight and rook. Lines 112–117 add a new pawn at the current location if the current row is second or seventh.

A chess board is defined by alternating light and dark tiles across a row in a pattern where the color that starts each row is equal to the color of the last tile of the previous row. Lines 122–128 assign the current board-tile color as an index in the mBoard array. Based on the alternating value of Boolean variable light and the results of the random operation on line 120, 0 and 1 are light tiles, whereas 2 and 3 are dark tiles. Line 133 inverts the value of light at the end of each row to maintain the staggered effect of a chess board.

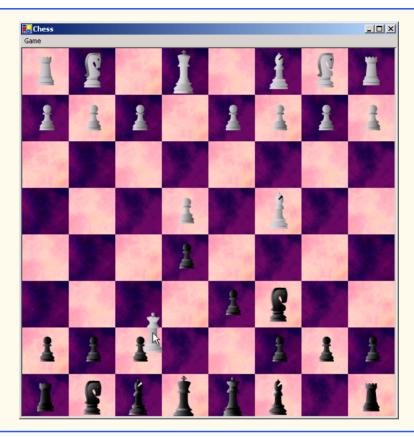

Fig. 16.26 Chess-game code (part 8 of 9).

Method OnPaint (lines 139–159) overrides class Form's OnPaint method and draws the tiles according to their values in the board array. Method pieceBox\_Paint, which handles the pieceBox Panel paint event, iterates through each element of the mChessPiece ArrayList and calls its Draw method.

The **MouseDown** event handler (lines 199–205) calls method **CheckBounds** with the location of the user's click to determine whether the user selected a piece. **Check-Bounds** returns an integer locating a collision from a given point.

The **MouseMove** event handler (lines 208–226) moves the currently selected piece with the mouse. Lines 219–220 set the selected piece location to the mouse cursor position, adjusting the location by half a tile to center the image on the mouse. Lines 214–215 define and refresh a region of the **Panel** that spans two tiles in every direction from the mouse. As mentioned earlier in the chapter, the **Invalidate** method is slow. This means that the **MouseMove** event handler might be called again several times before the **Invalidate** method completes. If a user working on a slow computer moves the mouse quickly, the application could leave behind *artifacts*. An artifact is any unintended visual abnormality in a graphical program. By causing the program to refresh a two-square rectangle, which should suffice in most cases, we achieve a significant performance enhancement over an entire component refresh during each **MouseMove** event.

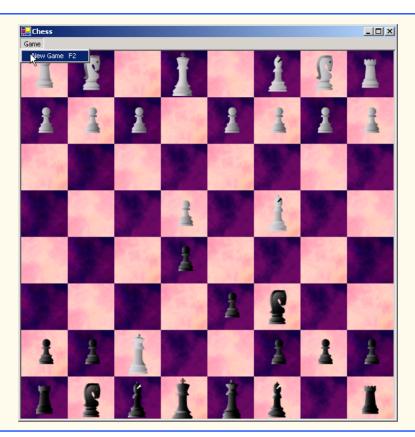

Fig. 16.26 Chess-game code (part 9 of 9).

Lines 229–261 define the MouseUp event handler. If a piece has been selected, lines 236–257 determine the index in mChessPieces of any piece collision, remove the collided piece, snap (align) the current piece into a valid location and deselect the piece. We check for piece collisions to allow the chess piece to "take" other chess pieces. Line 244 checks whether any piece (excluding the currently selected piece) is beneath the current mouse location. If a collision is detected, the returned piece index is assigned to Integer remove. Lines 247–248 determine the closest valid chess tile and "snap" the selected piece to that location. If remove contains a positive value mChessPieces, line 254 removes it from the mChessPiecesArrayList. Finally, the entire Panel is Invalidated in line 260 to display the new piece location and remove any artifacts created during the move.

Method CheckBounds (lines 163–182) is a collision-detection helper method; it iterates through the mChessPieces ArrayList and returns the index of any piece rectangle containing the point value passed to the method (the mouse location, in this example). Method CheckBounds optionally can exclude a single piece index (to ignore the selected index in the MouseUp event handler, in this example).

Lines 264–268 define helper function **GetPiece**, which simplifies the conversion from **Objects** in the **ArrayList mChessPieces** to **CChessPiece** types. Method

NewGame\_Click handles the NewGame menu item click event, calls RefreshBoard to reset the game and Invalidates the entire form.

## 16.12 Windows Media Player

The Windows Media Player control enables an application to play video and sound in many multimedia formats. These include MPEG (Motion Pictures Experts Group) audio and video, AVI (audio-video interleave) video, WAV (Windows wave-file format) audio and MIDI (Musical Instrument Digital Interface) audio. Users can find preexisting audio and video on the Internet, or they can create their own files using available sound and graphics packages.

The application in Fig. 16.27 demonstrates the Windows Media Player control, which enables users to play multimedia files. To use the Windows Media Player control, programmers must add the control to the **Toolbox**. This is accomplished by first selecting **Customize Toolbox** from the **Tool** menu to display the **Customize Toolbox** dialog box. In the dialog box, scroll down and select the option **Windows Media Player**. Then, click the **OK** button to dismiss the dialog box. The icon for the Windows Media Player control now should appear at the bottom of the **Toolbox**.

```
1
    ' Fig 16.27: MediaPlayerTest.vb
2
   ' Demonstrates the Windows Media Player control
4
   Public Class FrmMediaPlayer
5
       Inherits System. Windows. Forms. Form
6
7
       ' action menus
8
       Friend WithEvents applicationMenu As MainMenu
9
       Friend WithEvents fileItem As MenuItem
10
       Friend WithEvents openItem As MenuItem
11
       Friend WithEvents exitItem As MenuItem
12
       Friend WithEvents aboutItem As MenuItem
13
       Friend WithEvents aboutMessageItem As MenuItem
14
15
       ' media player control
       Friend WithEvents player As AxMediaPlayer.AxMediaPlayer
16
17
       Friend WithEvents openMediaFileDialog As OpenFileDialog
18
19
       ' Visual Studio .NET generated code
20
21
       ' open new media file in Windows Media Player
22
       Private Sub openItem Click(ByVal sender As System.Object,
23
          ByVal e As System. EventArgs) Handles openItem. Click
24
25
          openMediaFileDialog.ShowDialog()
26
27
          player.FileName = openMediaFileDialog.FileName
28
29
          ' adjust the size of the Media Player control and the
30
          ' Form according to the size of the image
31
          player.Size = New Size(
32
             player.ImageSourceWidth, player.ImageSourceHeight)
```

Fig. 16.27 Windows Media Player demonstration (part 1 of 2).

```
33
34
             Me.Size = New Size(player.Size.Width + 20,
35
                  player.Size.Height + 60)
36
         End Sub ' openItem Click
37
38
          ' exit application
39
         Private Sub exitItem Click(ByVal sender As System.Object,
40
              ByVal e As System. EventArgs) Handles exitItem. Click
41
42
              Application.Exit()
43
         End Sub ' exitItem Click
44
45
          ' show the About box for Windows Media Player
46
         Private Sub aboutMessageItem Click(ByVal sender As
47
              System.Object, ByVal e As System.EventArgs)
48
             Handles aboutMessageItem.Click
49
50
             player.AboutBox()
51
         End Sub ' aboutMessageItem Click
52
53
     End Class ' FrmMediaPlayer
                                                                                  _UX
                                                      About
          _ | U ×
         File About
                                                             00001000 : 00002000
         ▶ II ■ | H4 44 >> >> | H
                                                    ▶ II ■ | H4 44 >> >H | ⊞ |
                                                          ? ×
       Look in: G WINNT
                                         ← € 💣 📰▼
                                                     Greenstone.t
             _default
                                dasetup.log
                                                    hh.exe
             🖻 Active Setup Log.BAK
                                delttsul.exe
              Active Setup Log.txt
                                  desktop.ini
                                Directx.log
            actsetup.log
                                                     imsins.BAK
                                                                 About Windows Media Player Control
                                                    imsins.log
            Adobereg.db
                                discover.exe
                                explorer.exe
                                                    📆 IsUninst.exe
                                                                      Windows Media Player Control
              clock.avi
                                explorer
                                                    jascreg.ini
                                                                     Copyright (F) 1992-1999 Microsoft Corp.
            Coffee Bean.bmp
                                FeatherTexture.bmp
                                                    loadqm.exe
                                                                      Version: 6.4.09.1119
            COM+.log
                                                    📆 mdm.ini
                                 folder.htt
                                                                                          ПΚ
                                frontpg.ini
            comsetup.log
                                                    mmdet.log
ModemDet.t>
            🗓 control.ini
                                                           Þ
                      clock.avi
                                                       NOpen .
                                                       Cancel
            Files of type:
                                                ▾
```

Fig. 16.27 Windows Media Player demonstration (part 2 of 2).

The Windows Media Player control provides several buttons that allow the user to play the current file, pause, stop, play the previous file, rewind, forward and play the next file. The control also includes a volume control and trackbars to select a specific position in the media file.

The application provides a MainMenu, which includes File and About menus. The File menu contains the Open and Exit menu items; the About menu contains the About Windows Media Player menu item.

When a user chooses **Open** from the **File** menu, the **openMenuItem\_Click** event handler (lines 22–36) executes. An **OpenFileDialog** box displays (line 25), allowing the user to select a file. The program then sets the **FileName** property of the player (the Windows Media Player control object of type **AxMediaPlayer**) to the name of the file chosen by the user. The **FileName** property specifies the file that Windows Media Player currently is using. Lines 31–35 adjust the size of **player** and the application to reflect the size of the media contained in the file.

The event handler that executes when the user selects **Exit** from the **File** menu (lines 39–43) simply calls **Application.Exit** to terminate the application. The event handler that executes when the user chooses **About Windows Media Player** from the **About** menu (lines 46–51) calls the **AboutBox** method of the player. **AboutBox** simply displays a preset message box containing information about Windows Media Player.

# 16.13 Microsoft Agent

Microsoft Agent is a technology used to add interactive animated characters to Windows applications or Web pages. Interactivity is the key function of Microsoft Agent technology: Microsoft Agent characters can speak and respond to user input via speech recognition and synthesis. Microsoft employs its Agent technology in applications such as Word, Excel and PowerPoint. Agents in these programs aid users in finding answers to questions and in understanding how the applications function.

The Microsoft Agent control provides programmers with access to four predefined characters—*Genie* (a genie), *Merlin* (a wizard), *Peedy* (a parrot) and *Robby* (a robot). Each character has a unique set of animations that programmers can use in their applications to illustrate different points and functions. For instance, the Peedy character-animation set includes different flying animations, which the programmer might use to move Peedy on the screen. Microsoft provides basic information on Agent technology at its Web site:

#### www.microsoft.com/msagent

Microsoft Agent technology enables users to interact with applications and Web pages through speech, the most natural form of human communication. When the user speaks into a microphone, the control uses a *speech recognition engine*, an application that translates vocal sound input from a microphone into language that the computer understands. The Microsoft Agent control also uses a *text-to-speech engine*, which generates characters' spoken responses. A text-to-speech engine is an application that translates typed words into audio sound that users hear through headphones or speakers connected to a computer. Microsoft provides speech recognition and text-to-speech engines for several languages at its Web site:

Programmers can even create their own animated characters with the help of the *Microsoft Agent Character Editor* and the *Microsoft Linguistic Sound Editing Tool*. These products are available free for download from:

#### www.microsoft.com/products/msagent/devdownloads.htm

This section introduces the basic capabilities of the Microsoft Agent control. For complete details on downloading this control, visit:

#### www.microsoft.com/products/msagent/downloads.htm

The following example, Peedy's Pizza Palace, was developed by Microsoft to illustrate the capabilities of the Microsoft Agent control. Peedy's Pizza Palace is an online pizza shop where users can place their orders via voice input. The Peedy character interacts with users by helping them choose toppings and then calculating the totals for their orders.

Readers can view this example at:

#### agent.microsoft.com/agent2/sdk/samples/html/peedypza.htm

To run this example, students must download the Peedy character file, a text-to-speech engine and a speech-recognition engine. When the page loads, the browser prompts for these downloads. Follow the directions provided by Microsoft to complete installation.

When the window opens, Peedy introduces himself (Fig. 16.28), and the words he speaks appear in a cartoon bubble above his head. Notice that Peedy's animations correspond to the words he speaks.

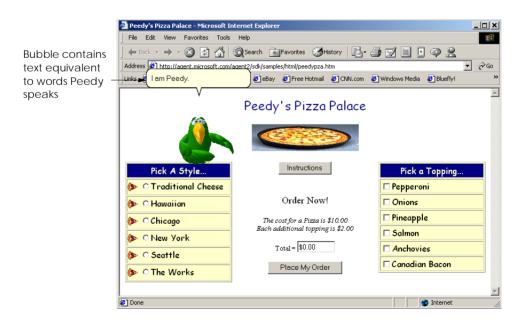

Fig. 16.28 Peedy introducing himself when the window opens.

Programmers can synchronize character animations with speech output to illustrate a point or to convey a character's mood. For instance, Fig. 16.29 depicts Peedy's *Pleased* animation. The Peedy character-animation set includes eighty-five different animations, each of which is unique to the Peedy character.

### Look-and-Feel Observation 16.1

Agent characters remain on top of all active windows while a Microsoft Agent application is running. Their motions are not limited to within the boundaries of the browser or application window.

Peedy also responds to input from the keyboard and mouse. Figure 16.30 shows what happens when a user clicks Peedy with the mouse pointer. Peedy jumps up, ruffles his feathers and exclaims, "Hey that tickles!" or, "Be careful with that pointer!" Users can relocate Peedy on the screen by clicking and dragging him with the mouse. However, even when the user moves Peedy to a different part of the screen, he continues to perform his pre-set animations and location changes.

Many location changes involve animations. For instance, Peedy can hop from one screen location to another, or he can fly (Fig. 16.31).

Once Peedy completes the ordering instructions, a text box appears beneath him indicating that he is listening for a voice command (Fig. 16.32). Users can enter the type of pizza they wish to order either by speaking the style name into a microphone or by clicking the radio button corresponding to their choice.

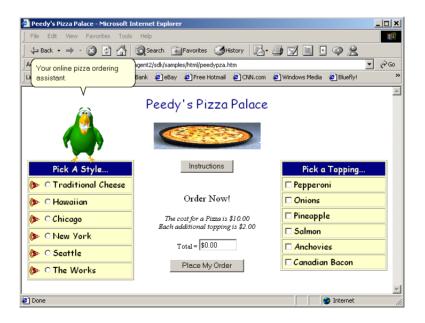

Fig. 16.29 Peedy's Pleased animation.

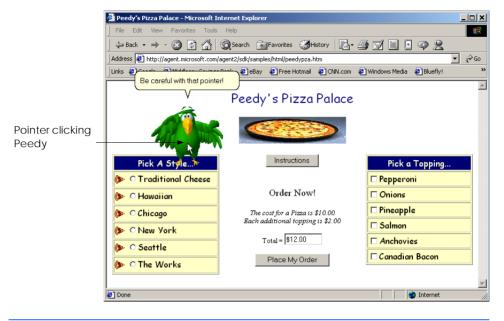

Fig. 16.30 Peedy's reaction when he is clicked.

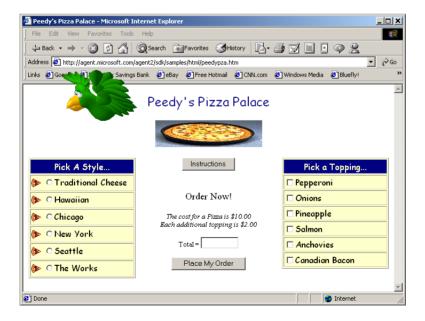

Fig. 16.31 Peedy flying animation

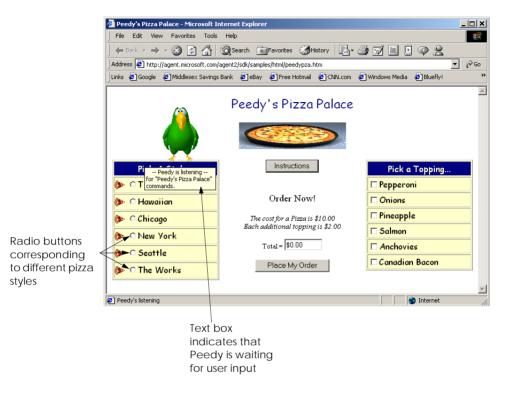

Fig. 16.32 Peedy waiting for speech input.

If a user chooses speech input, a box appears below Peedy displaying the words that Peedy "heard" (i.e., the words translated to the program by the speech-recognition engine). Once he recognizes the user input, Peedy gives the user a description of the selected pizza. Figure 16.33 shows what happens when the user chooses **Seattle** as the pizza style.

Peedy then asks the user to choose additional toppings. Again, the user can either speak or use the mouse to make a selection. Check boxes corresponding to toppings that come with the selected pizza style are checked for the user. Figure 16.34 shows what happens when a user chooses anchovies as an additional topping. Peedy makes a wisecrack about the user's choice.

The user can submit the order either by pressing the **Place My Order** button or by speaking, "Place order" into the microphone. Peedy recounts the order while writing down the order items on his notepad (Fig. 16.35). He then calculates the figures on his calculator and reports the total to the user (Fig. 16.36).

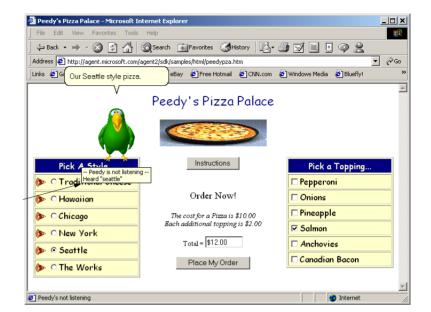

Text box indicates recognized speech

Fig. 16.33 Peedy repeating the user's request for Seattle style pizza.

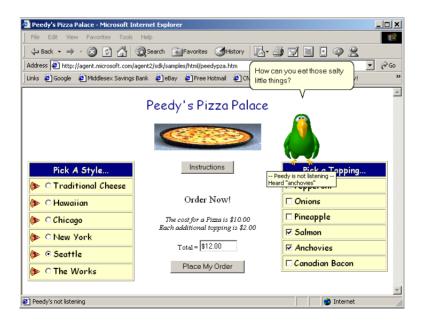

Fig. 16.34 Peedy repeating the user's request for anchovies as an additional topping.

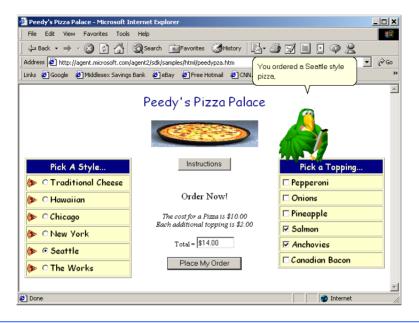

Fig. 16.35 Peedy recounting the order.

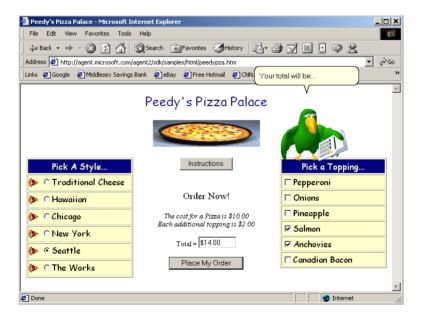

Fig. 16.36 Peedy calculating the total.

The following example (Fig. 16.37) demonstrates how to build a simple application using the Microsoft Agent control. This application contains two drop-down lists from which the user can choose an Agent character and a character animation. When the user chooses from these lists, the chosen character appears and performs the chosen animation. The application uses speech recognition and synthesis to control the character animations and speech: Users can tell the character which animation to perform by pressing the Scroll Lock key and then speaking the animation name into a microphone. The example also allows the user to switch to a new character by speaking its name, and also creates a custom command, MoveToMouse. In addition, the characters also speak any text that a user enters into the text box. Before running this example, readers first must download and install the control, speech recognition engine, text to speech engine and the character definitions from the Microsoft Agent Web site listed previously.

```
1
    ' Fig. 16.37: Agent.vb
 2
   ' Demonstrating Microsoft Agent.
 3
 4 Imports System.IO
 5 Imports System.Collections
 6
   Imports System.Windows.Forms
 7
 8 Public Class FrmAgent
 9
       Inherits System.Windows.Forms.Form
10
11
       ' options
       Friend WithEvents characterCombo As ComboBox
12
13
       Friend WithEvents actionsCombo As ComboBox
14
15
       Friend WithEvents GroupBox1 As GroupBox
16
       Friend WithEvents cmdSpeak As Button
17
       Friend WithEvents mainAgent As AxAgentObjects.AxAgent
18
19
       ' input boxes
20
       Friend WithEvents txtLocation As TextBox
21
       Friend WithEvents txtSpeech As TextBox
22
23
       ' current agent object
24
       Private mSpeaker As AgentObjects.IAgentCtlCharacter
25
26
       ' Visual Studio .NET generated code
27
28
       ' keyDown event handler for locationTextBox
29
       Private Sub txtLocation KeyDown (ByVal sender As
30
          Object, ByVal e As System.Windows.Forms.KeyEventArgs)
31
          Handles txtLocation.KeyDown
32
33
          If e.KeyCode = Keys.Enter Then
34
35
             ' set character location to text box value
36
             Dim location As String = txtLocation.Text
37
```

Fig. 16.37 Microsoft Agent demonstration (part 1 of 6).

```
38
              ' initialize characters
39
             Try
40
41
                 ' load characters into agent object
42
                mainAgent.Characters.Load(
43
                    "Genie", location & "Genie.acs")
44
45
                mainAgent.Characters.Load(
                    "Merlin", location & "Merlin.acs")
46
47
48
                mainAgent.Characters.Load(
49
                    "Peedy", location & "Peedy.acs")
50
51
                mainAgent.Characters.Load(
52
                    "Robby", location & "Robby.acs")
53
54
                 ' disable TextBox location and enable other controls
55
                txtLocation.Enabled = False
56
                txtSpeech.Enabled = True
57
                cmdSpeak.Enabled = True
58
                characterCombo.Enabled = True
59
                actionsCombo.Enabled = True
60
61
                 ' set current character to Genie and show
62
                mSpeaker = mainAgent.Characters("Genie")
63
                GetAnimationNames() ' obtain animation name list
64
                mSpeaker.Show(0)
65
66
             Catch fileNotFound As FileNotFoundException
67
                MessageBox.Show("Invalid character location",
                    "Error", MessageBoxButtons.OK, _
68
69
                   MessageBoxIcon.Error)
70
             End Try
71
72
          End If
73
74
       End Sub ' txtLocation KeyDown
75
76
       ' speak button event handler
       Private Sub cmdSpeak Click(ByVal sender As System.Object, _
77
78
          ByVal e As System. EventArgs) Handles cmdSpeak. Click
79
80
          ' if TextBox is empty, have character ask
81
          ' user to type words into TextBox, otherwise
82
          ' have character say words in TextBox
83
          If txtSpeech.Text = "" Then
84
             mSpeaker.Speak(
85
                "Please type the words you want me to speak", "")
86
          Else
87
             mSpeaker.Speak(txtSpeech.Text, "")
88
          End If
89
90
       End Sub ' cmdSpeak Click
```

**Fig. 16.37** Microsoft Agent demonstration (part 2 of 6).

```
91
92
       ' click event for agent
93
       Private Sub mainAgent ClickEvent(ByVal sender As Object
94
          Object, ByVal e As AxAgentObjects. AgentEvents ClickEvent)
95
          Handles mainAgent.ClickEvent
96
97
          mSpeaker.Play("Confused")
98
          mSpeaker.Speak("Why are you poking me?", "")
99
          mSpeaker.Play("RestPose")
100
       End Sub ' mainAgent ClickEvent
101
102
       ' comboBox changed event, switch active agent
103
       Private Sub characterCombo SelectedIndexChanged(ByVal
104
          sender As System.Object, ByVal e As System.EventArgs)
105
          Handles characterCombo.SelectedIndexChanged
106
107
          ChangeCharacter(characterCombo.Text)
108
       End Sub ' characterCombo SelectedIndexChanged
109
110
       ' hide current character and show new
       Private Sub ChangeCharacter(ByVal name As String)
111
112
          mSpeaker.Hide(0)
113
          mSpeaker = mainAgent.Characters(name)
114
          GetAnimationNames() ' regenerate animation name list
115
          mSpeaker.Show(0)
116
       End Sub ' ChangeCharacter
117
118
       ' get animation names and store in arraylist
119
       Private Sub GetAnimationNames()
120
121
          ' ensure thread safety
122
          SyncLock (Me)
123
124
             ' get animation names
125
             Dim enumerator As IEnumerator =
126
                mainAgent.Characters.Character(
127
                mSpeaker.Name).AnimationNames.GetEnumerator()
128
129
             Dim voiceString As String
130
131
             ' clear cboActions combo box
132
             actionsCombo.Items.Clear()
133
             mSpeaker.Commands.RemoveAll()
134
135
             ' copy enumeration to ArrayList
136
             While enumerator.MoveNext()
137
138
                 ' remove underscores in speech string
139
                voiceString = Convert.ToString(enumerator.Current)
140
                voiceString = voiceString.Replace(" ", "underscore")
141
142
                actionsCombo.Items.Add(enumerator.Current)
143
```

Fig. 16.37 Microsoft Agent demonstration (part 3 of 6).

```
144
                 ' add all animations as voice enabled commands
145
                mSpeaker.Commands.Add(Convert.ToString(
146
                   enumerator.Current, , voiceString, True, False)
147
             End While
148
             ' add custom command
149
150
             mSpeaker.Commands.Add("MoveToMouse", "MoveToMouse",
151
                 "MoveToMouse", True, True)
152
          End SyncLock
153
154
       End Sub ' GetAnimationNames
155
156
       ' user selects new action
157
       Private Sub actionsCombo SelectedIndexChanged(ByVal sender
158
          As System.Object, ByVal e As System.EventArgs)
159
          Handles actionsCombo.SelectedIndexChanged
160
161
          mSpeaker.Stop()
162
          mSpeaker.Play(actionsCombo.Text)
163
          mSpeaker.Play("RestPose")
164
       End Sub ' actionsCombo SelectedIndexChanged
165
166
       ' handles agent commands
167
       Private Sub mainAgent Command(ByVal sender As System.Object,
168
          ByVal e As AxAgentObjects. AgentEvents_CommandEvent)
169
          Handles mainAgent.Command
170
171
          ' get UserInput object
172
          Dim command As AgentObjects.IAgentCtlUserInput =
173
             CType (e.userInput, AgentObjects.IAgentCtlUserInput)
174
175
          ' change character if user speaks character name
176
          If (command.Voice = "Peedy" OrElse
             command.Voice = "Robby" OrElse _
177
             command.Voice = "Merlin" OrElse _
178
179
             command. Voice = "Genie") Then
180
             ChangeCharacter (command. Voice)
181
182
             Return
183
          End If
184
185
          ' send agent to mouse
186
          If command.Name = "MoveToMouse" Then
187
             mSpeaker.MoveTo(Convert.ToInt16(
188
                Cursor.Position.X - 60), Convert.ToInt16(
189
                Cursor.Position.Y - 60))
190
191
             Return
192
          End If
193
194
          ' play new animation
195
          mSpeaker.Stop()
196
          mSpeaker.Play(command.Name)
```

**Fig. 16.37** Microsoft Agent demonstration (part 4 of 6).

Fig. 16.37 Microsoft Agent demonstration (part 5 of 6).

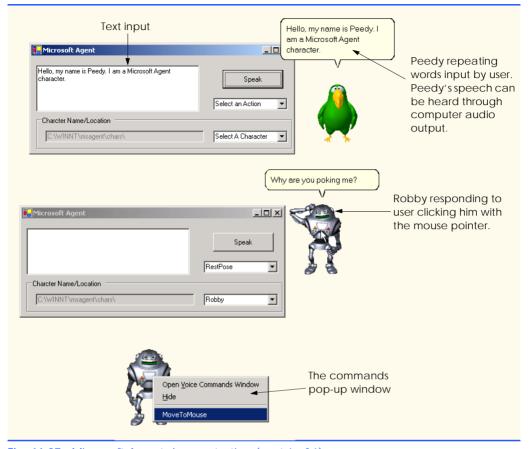

Fig. 16.37 Microsoft Agent demonstration (part 6 of 6).

To use the Microsoft Agent control, the programmer first must add it to the **Toolbox**. Begin by selecting **Customize Toolbox** from the **Tools** menu to display the **Customize Toolbox** dialog. In the dialog, scroll down and select the option **Microsoft Agent Control 2.0**. When this option is selected properly, a small check mark appears in the box to the left of the option. Then, click **OK** to dismiss the dialog. The icon for the Microsoft Agent control now should appear at the bottom of the **Toolbox**.

In addition to the Microsoft Agent object mainAgent (of type AxAgent) that manages all the characters, we also need an object (of type IAgentCtlCharacter) to represent the current character. We create this object, named mSpeaker, in line 24.

When the program begins, the only enabled control is the txtLocation. This text box contains the default location for the character files, but the user can change this location if the files are located elsewhere on the user's computer. Once the user presses *Enter* in the TextBox, event handler txtLocation\_KeyDown (lines 29–74) executes. Lines 42–52 load the character descriptions for the predefined animated characters. If the specified location of the characters is incorrect, or if any character is missing, a FileNotFoundException is thrown.

Lines 55-59 disable txtLocation and enable the rest of the controls. Lines 62-64 set Genie as the default character, obtain all animation names via method GetAnimationNames and then call IAgentCtlCharacter method Show to display the character. We access characters through property Characters of mainAgent, which contains all characters that have been loaded. We use the indexer of the Characters property to specify the name of the character that we wish to load (Genie).

When a user clicks the character (i.e., pokes it with the mouse), event handler mainAgent\_ClickEvent (lines 93–100) executes. First, mSpeaker method Play plays an animation. This method accepts as an argument a String representing one of the predefined animations for the character (a list of animations for each character is available at the Microsoft Agent Web site; each character provides over 70 animations). In our example, the argument to Play is "Confused"—this animation is defined for all four characters, each of which expresses this emotion in a unique way. The character then speaks, "Why are you poking me?" via a call to method Speak. Finally, the Rest-Pose animation is played, which returns the character to its neutral, resting pose.

The list of valid commands for a character is contained in the **Commands** property of the IAgentCtlCharacter object (mSpeaker, in this example). The commands for an Agent character can be viewed in the **Commands** pop-up window, which displays when the user right-clicks an Agent character (the last screenshot in Fig. 16.37). Method Add of the Commands property adds a new command to the command list. Method Add takes three String arguments and two Boolean arguments. The first String argument identifies the name of the command, which we use to identify the command programmatically. The second **String** is optional and defines the command name as it appears in the **Com**mands pop-up window. The third String also is optional and defines the voice input that triggers the command. The first Boolean specifies whether the command is active, and the second Boolean indicates whether the command is visible in the Commands pop-up window. A command is triggered when the user selects the command from the **Commands** pop-up window or speaks the voice input into a microphone. Command logic is handled in the Command event of the AxAgent control (mainAgent, in this example). In addition, Agent defines several global commands that have predefined functions (for example, speaking a character name causes that character to appear).

Method GetAnimationNames (lines 119–154) fills the actionsCombo ComboBox with the current character's animation listing and defines the valid commands that can be used with the character. The method contains a SyncLock block to prevent errors resulting from rapid character changes. The method obtains the current character's animations as an enumerator (125–127), then clears the existing items in the ComboBox and character's Commands property. Lines 136–147 iterate through all items in the animation name enumerator. For each animation, in line 139, we assign the animation name to String voiceString. Line 140 removes any underscore characters (\_) and replaces them with the String "underscore"; this changes the String so that a user can pronounce and employ it as a command activator. The Add method (lines 145–146) of the Commands property adds a new command to the current character. The Add method adds all animations as commands by providing the following arguments: the animation name as the new command's name and voiceString for the voice activation String. The method's Boolean arguments enable the command, but make it unavailable in the Commands pop-up window. Thus, the command can be activated only by voice input. Lines

150–151 create a new command, named MoveToMouse, which is visible in the **Commands** pop-up window.

After the **GetAnimationNames** method has been called, the user can select a value from the **actionsCombo ComboBox**. Event-handler method **actions-Combo.SelectedIndexChanged** stops any current animation and then displays the animation that the user selected from the **ComboBox**.

The user also can type text into the **TextBox** and click **Speak**. This causes event handler **cmdSpeak\_Click** (line 77–90) to call **mSpeaker**'s method **Speak**, supplying as an argument the text in **txtSpeech**. If the user clicks **Speak** without providing text, the character speaks, "**Please**, type the words you want me to speak".

At any point in the program, the user can choose to display a different character from the ComboBox. When this happens, the SelectedIndexChanged event handler for characterCombo (lines 103–108) executes. The event handler calls method Change-Character (lines 111–116) with the text in the characterCombo ComboBox as an argument. Method ChangeCharacter calls the Hide method of mSpeaker (line 112) to remove the current character from view. Line 113 assigns the newly selected character to mSpeaker, line 114 generates the character's animation names and commands, and line 115 displays the character via a call to method Show.

Each time a user presses the Scroll Lock key and speaks into a microphone or selects command from the Commands pop-up window, event mainAgent Command is called. This method is passed an argument of type AxAgentObjects. AgentEvents CommandEvent, which contains a single method, userInput. The userInput method returns an Object that can be converted to type AgentObjects.IAgentCtlUserInput. The userInput object is assigned to a IAgentCtlUserInput object command, which is used to identify the command and then take appropriate action. Lines 176–180 use method ChangeCharacter to change the current Agent character if the user speaks a character name. Microsoft Agent always will show a character when a user speaks its name; however, by controlling the character change, we can ensure that only one Agent character is displayed at a time. Lines 186-192 move the character to the current mouse location if the user invokes the MoveToMouse command. The Agent method MoveTo takes x- and y-coordinate arguments and moves the character to the specified screen position, applying appropriate movement animations. For all other commands, we Play the command name as an animation on line 196.

In this chapter, we explored various graphics capabilities of GDI+, including pens, brushes and images, as well as some multimedia capabilities of the .NET Famework Class Library. In the next chapter, we cover the reading, writing and accessing of sequential- and random-access files. We also explore several types of streams included in Visual Studio .NET.

#### **SUMMARY**

- A coordinate system is used to identify every possible point on the screen.
- The upper-left corner of a GUI component has coordinates (0, 0). A coordinate pair is composed of an *x*-coordinate (the horizontal coordinate) and a *y*-coordinate (the vertical coordinate).
- Coordinate units are measured in pixels. A pixel is the smallest unit of resolution on a display monitor.

- A graphics context represents a drawing surface on the screen. A Graphics object provides access to the graphics context of a control.
- An instance of the **Pen** class is used to draw lines.
- An instance of one of the classes that derive from abstract class Brush is used to draw solid shapes.
- The **Point** structure can be used to represent a point in a two-dimensional plane.
- Graphics objects contain methods for drawing, font manipulation, color manipulation and other graphics-related actions.
- Method OnPaint normally is called in response to an event, such as the uncovering of a window.
   This method, in turn, triggers a Paint event.
- Structure Color defines constants for manipulating colors in a Visual Basic program.
- **Color** properties **R**, **G** and **B** return **Integer** values from 0 to 255, representing the amounts of red, green and blue, respectively, that exist in a **Color**. The larger the value, the greater the amount of that particular color.
- Visual Basic provides class **ColorDialog** to display a dialog that allows users to select colors.
- Component property BackColor (one of the many Component properties that can be called on most GUI components) changes the component's background color.
- Class Font's constructors all take at least three arguments—the font name, the font size and the
  font style. The font name is any font currently supported by the system. The font style is a member
  of the FontStyle enumeration.
- Class FontMetrics defines several methods for obtaining font metrics.
- Class Font provides the Bold, Italic, Strikeout and Underline properties, which return True if the font is bold, italic, strikeout or underlined, respectively.
- Class Font provides the Name property, which returns a String representing the name of the font.
- Class Font provides the Size and SizeInPoints properties, which return the size of the font
  in design units and points, respectively.
- The FontFamily class provides information about such font metrics as the family's spacing and height information.
- The FontFamily class provides the GetCellAscent, GetCellDescent, GetEmHeight
  and GetLineSpacing methods, which return the ascent of a font, descent of a font, the font's
  height in points and the distance between two consecutive lines of text, respectively.
- Class Graphics provides methods DrawLine, DrawRectangle, DrawEllipse, DrawArc, DrawLines, DrawPolygon and DrawPie, which draw lines and shape outlines.
- Class Graphics provides methods FillRectangle, FillEllipse, FillPolygon and FillPie, which draw solid shapes.
- Classes HatchBrush, LinearGradientBrush, PathGradientBrush and Texture-Brush all derive from class Brush and represent shape-filling styles.
- Graphics method FromImage retrieves the Graphics object associated with the image file
  that is its argument.
- The DashStyle and DashCap enumerations define the style of dashes and their ends, respectively.
- Class **GraphicsPath** represents a shape constructed from straight lines and curves.
- GraphicsPath method AddLine appends a line to the shape that is encapsulated by the object.

- GraphicsPath method CloseFigure completes the shape that is represented by the GraphicsPath object.
- Class **Image** is used to manipulate images.
- Class Image provides method FromFile to retrieve an image stored on disk and load it into an instance of class Image.
- Graphics method Clear paints the entire Control with the color that the programmer provides as an argument.
- Graphics method DrawImage draws the specified Image on the Control.
- Using Visual Studio .NET and Visual Basic, programmers can create applications that use components such as Windows Media Player and Microsoft Agent.
- The Windows Media Player allows programmers to create applications that can play multimedia
- Microsoft Agent is a technology that allows programmers to include interactive animated characters in their applications.

#### **TERMINOLOGY**

A property of structure Color

AboutBox method of class AxMediaPlayer Color structure

Add method of class ArrayList

AddLine method of class GraphicsPath

animated characters

animating a series of images

animation arc angle arc method

ARGB values ArrayList class

ascent of a font

audio-video interleave (AVI)

AxAgent class

AxMediaPlayer class B property of structure Color

bandwidth Bitmap class

Black Shared property of structure Color Blue Shared property of structure Color

Bold member of enumeration FontStyle

Bold property of class Font

bounding rectangle

bounding rectangle for an oval

Brush class

Characters property of class AxAgent

closed polygon

CloseFigure method of class

GraphicsPath

color constants color manipulation

Color methods and properties

Color property of class ColorDialog

ColorDialog class

complex curve connected lines

coordinate system coordinates (0, 0)

curve

customizing the **Toolbox** 

Cyan Shared property of structure Color

DarkBlue Shared property of

structure Color

DarkGray Shared property of

structure Color

Dash member of enumeration DashStyle

DashCap enumeration

DashCap property of class Pen

dashed lines

DashStyle enumeration

DashStyle property of class Pen

default font degree

descent of a font

Display member of enumeration

GraphicsUnit

display monitor

Document member of enumeration

GraphicsUnit

DrawArc method of class Graphics

DrawEllipse method of class Graphics

DrawLine method of class Graphics

DrawLines method of class Graphics

graphics

Graphics class

DrawPie method of class Graphics graphics context DrawPolygon method of class Graphics GraphicsPath class DrawRectangle method of class Graphics GraphicsUnit DrawString method of class Graphics Gray Shared property of structure Color event-driven process Green Shared property of structure Color FileName property of class HatchBrush class AxMediaPlayer HatchStyle enumeration Fill method of class Graphics Height property of class Font fill a shape with color horizontal coordinate FillEllipse method of class Graphics IAgentCtlCharacter interface Inch member of enumeration fill shape FillPie method of class Graphics GraphicsUnit FillPolygon method of class Graphics interactive animated character FillRectangle method of class Graphics Invalidate method of class Control FillRectangles method of class Italic member of enumeration FontStyle Graphics Italic property of class Font five-pointed star LinearGradientBrush class font LinearGradientMode enumeration font ascent Font class Magenta Shared property of font control structure Color font descent Merlin Microsoft Agent character font height Microsoft Agent Microsoft Agent Character Editor font leading font manipulation Microsoft Linguistic Sound Editing Tool Microsoft Sans Serif font font metrics font name Microsoft Serif font font size MIDI font style Millimeter member of FontFamily class enumeration GraphicsUnit FontFamily property of class Font Motion Pictures Experts Group (MPEG) FontStyle enumeration multimedia ForwardDiagonal member of enumeration Musical Instrument Digital Interface (MIDI) LinearGradientMode Name property of class Font Name property of structure Color FromArgb method of structure Color FromImage method of class Graphics negative arc angles FromName method OnPaint method of class Control G property of structure Color Orange Shared property of structure Color GDI+ PaintEventArgs class general path Panel class PathGradientBrush class Genie Microsoft Agent character GetCellAscent method of class pattern FontFamily Peedy Microsoft Agent character GetCellDescent method of class Pen class FontFamily Pink Shared property of structure Color GetEmHeight method of class FontFamily pixel GetLineSpacing method of class Pixel member of enumeration FontFamily GraphicsUnit

**Play** method of interface

IAgentCtlCharacter

Point member of enumeration Strikeout property of class Font GraphicsUnit sweep sweep counterclockwise Point structure positive and negative arc angles System. Drawing namespace R property of structure Color System.Drawing.Drawing2D namespace TextureBrush class rectangle Rectangle structure thick line Red Shared property of structure Color thin line Regular member of enumeration three-dimensional application Tick event of class Timer FontStvle resolution Timer class RGB values TranslateTransform method of Robby the Robot Microsoft Agent character class Graphics RotateTransform method of class two-dimensional shape Graphics Underline member of enumeration Round member of enumeration DashCap FontStyle Underline property of class Font Show method of interface upper-left corner of a GUI component vertical coordinate IAgentCtlCharacter WAV Size property of class Font style of a font White Shared property of structure Color SizeInPoints property of class Font Windows Media Player solid arc Windows wave file format (WAV) solid polygon x-axis solid rectangle x-coordinate

solid arc
solid polygon
solid rectangle
SolidBrush class
starting angle
straight line

Strikeout member of enumeration

FontStyle

#### SELF-REVIEW EXERCISES

- 16.1 State whether each of the following is *true* or *false*. If *false*, explain why.
  - a) A Font object's size can be changed by setting its Size property.
  - b) In the Visual Basic coordinate system, x-values increase from left to right.

y-axis

yellow

y-coordinate

Yellow Shared property of structure Color

- c) Method FillPolygon draws a solid polygon with a specified Brush.
- d) Method DrawArc allows negative angles.
- e) Font property Size returns the size of the current font in centimeters.
- f) Pixel coordinate (0, 0) is located at the exact center of the monitor.
- g) A HatchBrush is used to draw lines.
- h) A **Color** is defined by its alpha, red, green and violet content.
- i) Every Control has an associated Graphics object.
- j) Method OnPaint is inherited by every Form.
- 16.2 Fill in the blanks in each of the following statements:
  - a) Class \_\_\_\_\_\_ is used to draw lines of various colors and thicknesses.
  - b) Classes\_\_\_\_ and \_\_\_\_ define the fill for a shape in such a way that the fill gradually changes from one color to another.

| c) | The method of class <b>Graphics</b> draws a line between two points. |
|----|----------------------------------------------------------------------|
| d) | ARGB is short for,, and                                              |
| e) | Font sizes usually are measured in units called                      |
| f) | Classfills a shape using a pattern drawn in a Bitmap.                |
| g) | allows an application to play multimedia files.                      |
| h) | Class defines a path consisting of lines and curves.                 |
| i) | Visual Basic's drawing capabilities are part of the namespaces and   |
|    | ·                                                                    |
| j) | Methodloads an image from a disk into an Image object.               |

#### ANSWERS TO SELF-REVIEW EXERCISES

- a) False. Size is a read-only property. b) True. c) True. d) True. e) False. It returns the size of the current Font in design units. f) False. The coordinate (0,0) corresponds to the upper-left corner of a GUI component on which drawing occurs. g) False. A Pen is used to draw lines, a HatchBrush fills a shape with a hatch pattern. h) False. A color is defined by its alpha, red, green and blue content. i) True. j) True.
- 16.2 a) Pen. b) LinearGradientBrush, PathGradientBrush. c) DrawLine. d) alpha, red, green, blue. e) points. f) TextureBrush. g) Windows Media Player h) GraphicsPath i) System.Drawing, System.Drawing.Drawing2D. j) FromFile.

#### **EXERCISES**

- 16.3 Write a program that draws eight concentric circles. The circles should be separated from one another by 10 pixels. Use the **DrawArc** method.
- Write a program that draws 100 lines with random lengths, positions, thicknesses and colors.
- 16.5 Write a program that draws a tetrahedron (a pyramid). Use class **GraphicsPath** and method **DrawPath**.
- 16.6 Write a program that allows the user to draw "free-hand" images with the mouse in a PictureBox. Allow the user to change the drawing color and width of the pen. Provide a button that allows the user to clear the PictureBox.
- 16.7 Write a program that repeatedly flashes an image on the screen. Do this by interspersing the image with a plain background-color image.
- 16.8 If you want to emphasize an image, you might place a row of simulated light bulbs around the image. Write a program which an image is emphasized this way. You can let the light bulbs flash in unison or you can let them fire on and off in sequence, one after another.
- **16.9** (*Eight Queens*) A puzzler for chess buffs is the Eight Queens problem. Simply stated: Is it possible to place eight queens on an empty chessboard so that no queen is "attacking" any other (i.e., so that no two queens are in the same row, the same column or along the same diagonal)?

Create a GUI that allows the user to drag-and-drop each queen on the board. Use the graphical features of Fig. 16.26. Provide eight queen images to the right of the board (Fig. 16.38), which the user can drag-and-drop onto the board. When a queen is dropped on the board, its corresponding image to the right should not be visible. If a queen is in conflict with another queen when placed on the board, display a message box and remove the drag queen from the board.

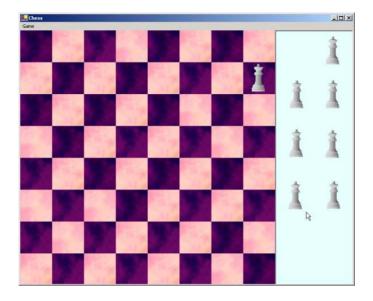

Fig. 16.38 GUI for eight queens exercise.

# 17

## Files and Streams

### **Objectives**

- To be able to create, read, write and update files.
- To understand the Visual Basic streams class hierarchy.
- To be able to use classes File and Directory.
- To be able to use the **FileStream** and **BinaryFormatter** classes to read objects from, and write objects to, files.
- To become familiar with sequential-access and random-access file processing.

I can only assume that a "Do Not File" document is filed in a "Do Not File" file.

Senator Frank Church

Senate Intelligence Subcommittee Hearing, 1975

Consciousness ... does not appear to itself chopped up in bits. ... A "river" or a "stream" are the metaphors by which it is most naturally described.

William James

I read part of it all the way through. Samuel Goldwyn

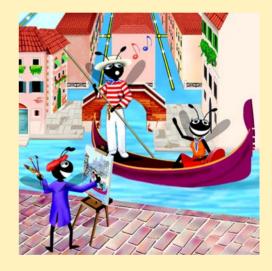

#### **Outline**

- 17.1 Introduction
- 17.2 Data Hierarchy
- 17.3 Files and Streams
- 17.4 Classes File and Directory
- 17.5 Creating a Sequential-Access File
- 17.6 Reading Data from a Sequential-Access File
- 17.7 Random-Access Files
- 17.8 Creating a Random-Access File
- 17.9 Writing Data Randomly to a Random-Access File
- 17.10 Reading Data Sequentially from a Random-Access File
- 17.11 Case Study: A Transaction-Processing Program

Summary • Terminology • Self-Review Exercises • Answers to Self-Review Exercises • Exercises

#### 17.1 Introduction

Variables and arrays offer only temporary storage of data—the data are lost when a local variable "goes out of scope" or when the program terminates. By contrast, *files* are used for long-term retention of large amounts of data, even after the program that created the data terminates. Data maintained in files often are called *persistent data*. Computers store files on *secondary storage devices*, such as magnetic disks, optical disks and magnetic tapes. In this chapter, we explain how to create, update and process data files in Visual Basic programs. We consider both "sequential-access" files and "random-access" files, indicating the kinds of applications for which each is best suited. We have two goals in this chapter: To introduce the sequential-access and random-access file-processing paradigms and to provide the reader with sufficient stream-processing capabilities to support the networking features that we introduce in Chapter 22, Networking: Streams-Based Sockets and Datagrams.

File processing is one of a programming language's most important capabilities, because it enables a language to support commercial applications that typically process massive amounts of persistent data. This chapter discusses Visual Basic's powerful and abundant file-processing and stream-input/output features.

#### 17.2 Data Hierarchy

Ultimately, all data items processed by a computer are reduced to combinations of zeros and ones. This occurs because it is simple and economical to build electronic devices that can assume two stable states—0 represents one state, and 1 represents the other. It is remarkable that the impressive functions performed by computers involve only the most fundamental manipulations of 0s and 1s.

The smallest data item that computers support are called *bits* (short for "binary digit"—a digit that can assume one of two values). Each data item, or bit, can assume either

the value 0 or the value 1. Computer circuitry performs various simple bit manipulations, such as examining the value of a bit, setting the value of a bit and reversing a bit (from 1 to 0 or from 0 to 1).

Programming with data in the low-level form of bits is cumbersome. It is preferable to program with data in forms such as *decimal digits* (i.e., 0, 1, 2, 3, 4, 5, 6, 7, 8 and 9), *letters* (i.e., A through Z and a through z) and *special symbols* (i.e., \$, @, %, &, \*, (,), -, +, ", :, ?, / and many others). Digits, letters and special symbols are referred to as *characters*. The set of all characters used to write programs and represent data items on a particular computer is called that computer's *character set*. Because computers can process only 1s and 0s, every character in a computer's character set is represented as a pattern of 1s and 0s. *Bytes* are composed of eight bits (characters in Visual Basic are *Unicode* characters, which are composed of 2 bytes). Programmers create programs and data items with characters; computers manipulate and process these characters as patterns of bits.

Just as characters are composed of bits, *fields* are composed of characters. A field is a group of characters that conveys some meaning. For example, a field consisting of uppercase and lowercase letters can represent a person's name.

Data items processed by computers form a *data hierarchy* (Fig. 17.1) in which data items become larger and more complex in structure as we progress from bits, to characters, to fields and up to larger data structures.

Typically, a *record* (i.e., a **Class** in Visual Basic) is composed of several fields (called member variables in Visual Basic). In a payroll system, for example, a record for a particular employee might include the following fields:

- 1. Employee identification number
- 2. Name
- 3. Address
- 4. Hourly pay rate
- 5. Number of exemptions claimed
- 6. Year-to-date earnings
- 7. Amount of taxes withheld

Thus, a record is a group of related fields. In the preceding example, each field is associated with the same employee. A *file* is a group of related records. A company's payroll file normally contains one record for each employee. Thus, a payroll file for a small company might contain only 22 records, whereas a payroll file for a large company might contain 100,000 records. It is not unusual for a company to have many files, some containing millions, billions, or even trillions of characters of information.

To facilitate the retrieval of specific records from a file, at least one field in each record is chosen as a *record key*. A record key identifies a record as belonging to a particular person or entity and distiguishes that record from all other records. In the payroll record described previously, the employee identification number normally would be chosen as the record key.

<sup>1.</sup> Generally, a file can contain arbitrary data in arbitrary formats. In some operating systems, a file is viewed as nothing more than a collection of bytes. In such an operating system, any organization of the bytes in a file (such as organizing the data into records) is a view created by the applications programmer.

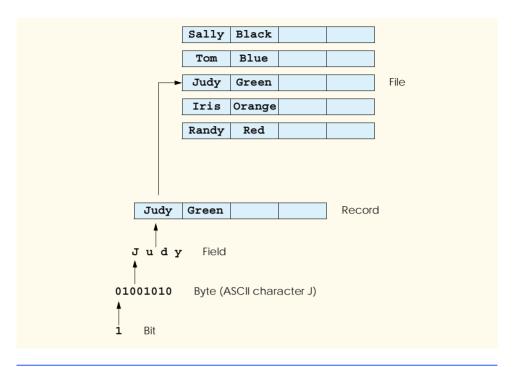

Fig. 17.1 Data hierarchy.

There are many ways of organizing records in a file. The most common type of organization is called a *sequential file*, in which records typically are stored in order by the record-key field. In a payroll file, records usually are placed in order by employee identification number. The first employee record in the file contains the lowest employee identification number, and subsequent records contain increasingly higher employee identification numbers.

Most businesses use many different files to store data. For example, a company might have payroll files, accounts receivable files (listing money due from clients), accounts payable files (listing money due to suppliers), inventory files (listing facts about all the items handled by the business) and many other types of files. Sometimes, a group of related files is called a *database*. A collection of programs designed to create and manage databases is called a *database management system* (DBMS). We discuss databases in detail in Chapter 19, Databases, SQL and ADO.NET.

#### 17.3 Files and Streams

Visual Basic views each file as a sequential *stream* of bytes (Fig. 17.2). Each file ends either with an *end-of-file marker* or at a specific byte number that is recorded in a systemmaintained administrative data structure. When a file is *opened*, Visual Basic creates an object and then associates a stream with that object. The runtime environment creates three stream objects upon program execution, each accessible via properties **Console.Out**, **Console.In** and **Console.Error**, respectively. These objects facilitate communication between a program and a particular file or device. Property **Console.In** returns the

standard input stream object, which enables a program to input data from the keyboard. Property Console.Out returns the standard output stream object, which enables a program to output data to the screen. Property Console.Error returns the standard error stream object, which enables a program to output error messages to the screen. We have been using Console.Out and Console.In in our console applications—Console methods Write and WriteLine use Console.Out to perform output, and methods Read and ReadLine use Console.In to perform input.

To perform file processing in Visual Basic, namespace System. IO must be referenced. This namespace includes definitions for stream classes such as StreamReader (for text input from a file), StreamWriter (for text output to a file) and FileStream (for both input and output to a file). Files are opened by creating objects of these stream classes, which inherit from MustInherit classes TextReader, TextWriter and Stream, respectively. Actually, Console.In and Console.Out are properties of class TextReader and TextWriter, respectively. These classes are MustInherit; StreamReader and StreamWriter are classes that derive from classes TextReader and TextWriter.

Visual Basic provides class **BinaryFormatter**, which is used in conjunction with a **Stream** object to perform input and output of objects. *Serialization* involves converting an object into a format that can be written to a file without losing any of that object's data. *Deserialization* consists of reading this format from a file and reconstructing the original object from it. A **BinaryFormatter** can serialize objects to, and deserialize objects from, a specified **Stream**.

Class <code>System.IO.Stream</code> provides functionality for representing streams as bytes. This class is <code>MustInherit</code>, so objects of this class cannot be instantiated. Classes <code>FileStream</code>, <code>MemoryStream</code> and <code>BufferedStream</code> (all from namespace <code>System.IO</code>) inherit from class <code>Stream</code>. Later in the chapter, we use <code>FileStream</code> to read data to, and write data from, sequential-access and random-access files. Class <code>MemoryStream</code> enables the transferal of data directly to and from memory—this type of transfer is much faster than other types of data transfer (e.g., to and from disk). Class <code>BufferedStream</code> uses <code>buffering</code> to transfer data to or from a stream. Buffering is an <code>I/O-performance-enhancement</code> technique, in which each output operation is directed to a region in memory called a <code>buffer</code> that is large enough to hold the data from many output operations. Then, actual transfer to the output device is performed in one large <code>physical output operation</code> each time the buffer fills. The output operations directed to the output buffer in memory often are called <code>logical output operations</code>.

Visual Basic offers many classes for performing input and output. In this chapter, we use several key stream classes to implement a variety of file-processing programs that create, manipulate and destroy sequential-access files and random-access files. In Chapter 22, Networking: Streams-Based Sockets and Datagrams, we use stream classes extensively to implement networking applications.

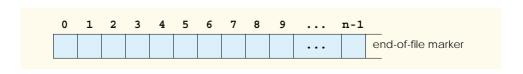

**Fig. 17.2** Visual Basic's view of an *n-byte* file.

#### 17.4 Classes File and Directory

Information on computers is stored in files, which are organized in directories. Class **File** is provided for manipulating files, and class **Directory** is provided for manipulating directories. Class **File** cannot write to or read from files directly; we discuss methods for reading and writing files in the following sections.

Note that the \ separator character separates directories and files in a path. On UNIX systems, the separator character is /. Visual Basic actually processes both characters as identical in a path name. This means that, if we specified the path c:\VisualBasic/README, which uses one of each separator character, Visual Basic still processes the file properly.

Figure 17.3 lists some methods in class **File** for manipulating and determining information about particular files. Class **File** contains only **Shared** methods—you cannot instantiate objects of type **File**. We use several of these methods in the example of Fig. 17.5.

Class **Directory** provides the capabilities for manipulating directories with the .NET framework. Figure 17.4 lists some methods that can be used for directory manipulation. We use several of these methods in the example of Fig. 17.5.

The **DirectoryInfo** object returned by method **CreateDirectory** contains information about a directory. Much of the information contained in this class also can be accessed via the **Directory** methods.

| Shared Method     | Description                                                                                                    |
|-------------------|----------------------------------------------------------------------------------------------------|
| AppendText        | Returns a <b>StreamWriter</b> that appends to an existing file or creates a file if one does not exist.                |
| Сору              | Copies a file to a new file.                                                                                           |
| Create            | Returns a FileStream associated with the file just created.                                                            |
| CreateText        | Returns a StreamWriter associated with the new text file.                                                              |
| Delete            | Deletes the specified file.                                                                                            |
| GetCreationTime   | Returns a <b>DateTime</b> object representing the time that the file was created.                                      |
| GetLastAccessTime | Returns a <b>DateTime</b> object representing the time that the file was last accessed.                                |
| GetLastWriteTime  | Returns a <b>DateTime</b> object representing the time that the file was last modified.                                |
| Move              | Moves the specified file to a specified location.                                                                      |
| Open              | Returns a <b>FileStream</b> associated with the specified file and equipped with the specified read/write permissions. |
| OpenRead          | Returns a read-only FileStream associated with the specified file.                                                     |
| OpenText          | Returns a StreamReader associated with the specified file.                                                             |
| OpenWrite         | Returns a read/write ${\tt FileStream}$ associated with the specified file.                                            |

**Fig. 17.3 File** class methods (partial list).

| Shared Method     | Description                                                                                           |  |
|-------------------|----------------------------------------------------------------------------------------------------|--|
| CreateDirectory   | Returns the <b>DirectoryInfo</b> object associated with the newly created directory.                  |  |
| Delete            | Deletes the specified directory.                                                                      |  |
| Exists            | Returns <b>True</b> if the specified directory exists; otherwise, it returns <b>False</b> .           |  |
| GetLastWriteTime  | Returns a <b>DateTime</b> object representing the time that the directory was last modified.          |  |
| GetDirectories    | Returns <b>String</b> array representing the names of the directories in the specified directory.     |  |
| GetFiles          | Returns <b>String</b> array representing the names of the files in the specified directory.           |  |
| GetCreationTime   | Returns a <b>DateTime</b> object representing the time that the directory was created.                |  |
| GetLastAccessTime | Returns a <b>DateTime</b> object representing the time that the directory was last accessed.          |  |
| GetLastWriteTime  | Returns a <b>DateTime</b> object representing the time that items were last written to the directory. |  |
| Move              | Moves the specified directory to specified location.                                                  |  |

Fig. 17.4 Directory class methods (partial list).

Class FrmFileTest (Fig. 17.5) uses various the methods described in Fig. 17.3 and Fig. 17.4 to access file and directory information. This class contains TextBox txtInput (line 15), which enables the user to input a file or directory name. For each key that the user presses in the text box, the program calls method txtInput KeyDown (lines 20–84). If the user presses the *Enter* key (line 25), this method displays either file or directory contents, depending on the text the user input in the **TextBox**. (Note that, if the user does not press the *Enter* key, this method returns without displaying any content.) Line 33 uses method Exists of class File to determine whether the user-specified text is a file. If the user specifies an existing file, line 36 invokes Private method GetInformation (lines 87-108), which calls methods GetCreationTime (line 97), GetLast-WriteTime (line 101) and GetLastAccessTime (line 105) of class File to access information on the file. When method **GetInformation** returns, lines 42–43 instantiate a StreamReader for reading text from the file. The StreamReader constructor takes as an argument a String containing the name of the file to open. Line 44 calls method ReadToEnd of the StreamReader to read the file content from the file and then displays the content.

If line 33 determines that the user-specified text is not a file, line 56 determines whether it is a directory using method **Exists** of class **Directory**. If the user specified an existing directory, line 62 invokes method **GetInformation** to access the directory information. Line 65 calls method **GetDirectories** of class **Directory** to obtain a

String array containing the names of subdirectories in the specified directory. Lines 71–73 display each element in the String array. Note that, if line 56 determines that the user-specified text is neither a file nor a directory, lines 77–79 notify the user (via a MessageBox) that the file or directory does not exist.

```
' Fig 17.5: FileTest.vb
 2
   ' Using classes File and Directory.
 3
 4
   Imports System.IO
 5
   Imports System.Windows.Forms
 6
 7
   Public Class FrmFileTest
 8
       Inherits Form
 9
10
       ' label that gives directions to user
11
       Friend WithEvents lblDirections As Label
12
13
       ' text boxes for inputting and outputting data
14
       Friend WithEvents txtOutput As TextBox
15
       Friend WithEvents txtInput As TextBox
16
17
       ' Visual Studio .NET generated code
18
19
       ' invoked when user presses key
20
       Protected Sub txtInput KeyDown(ByVal sender As Object,
21
          ByVal e As System.Windows.Forms.KeyEventArgs) Handles
22
          txtInput.KeyDown
23
24
          ' determine whether user pressed Enter key
25
          If e.KeyCode = Keys.Enter Then
26
27
             Dim fileName As String ' name of file or directory
28
29
             ' get user-specified file or directory
30
             fileName = txtInput.Text
31
32
             ' determine whether fileName is a file
33
             If File.Exists(fileName) Then
34
35
                 ' get file's creation date, modification date, etc.
36
                txtOutput.Text = GetInformation(fileName)
37
38
                ' display file contents through StreamReader
39
                Try
40
41
                    ' obtain reader and file contents
42
                   Dim stream As StreamReader
43
                   stream = New StreamReader(fileName)
44
                   txtOutput.Text &= stream.ReadToEnd()
45
```

Fig. 17.5 FrmFileTest class tests classes File and Directory (part 1 of 3).

```
46
                 ' handle exception if StreamReader is unavailable
47
                Catch exceptionCatch As IOException
48
49
                   ' display error
50
                   MessageBox.Show("FILE ERROR", "FILE ERROR",
51
                      MessageBoxButtons.OK, MessageBoxIcon.Error)
52
53
                End Try
54
55
             ' determine whether fileName is a directory
56
             ElseIf Directory.Exists(fileName) Then
57
58
                Dim directoryList As String() ' array for directories
59
                Dim i As Integer
60
61
                ' get directory's creation date, modification date, etc
62
                txtOutput.Text = GetInformation(fileName)
63
64
                ' obtain directory list of specified directory
65
                directoryList = Directory.GetDirectories(fileName)
66
67
                txtOutput.Text &= vbCrLf & vbCrLf &
68
                   "Directory contents:" & vbCrLf
69
70
                ' output directoryList contents
71
                For i = 0 To directoryList.Length - 1
72
                   txtOutput.Text &= directoryList(i) & vbCrLf
73
                Next
74
75
             ' notify user that neither file nor directory exists
76
77
                MessageBox.Show(txtInput.Text & " does not exist", _
78
                   "FILE ERROR", MessageBoxButtons.OK,
79
                   MessageBoxIcon.Error)
80
             End If
81
82
          End If ' determine whether user pressed Enter key
83
84
       End Sub ' txtInput KeyDown
85
86
       ' get information on file or directory
87
       Private Function GetInformation (ByRef fileName As String)
88
          As String
89
90
          Dim information As String
91
92
          ' output that file or directory exists
93
          information = fileName & " exists" & vbCrLf & vbCrLf
94
95
          ' output when file or directory was created
96
          information &= "Created : " &
97
             File.GetCreationTime(fileName) & vbCrLf
98
```

Fig. 17.5 FrmFileTest class tests classes File and Directory (part 2 of 3).

```
99
                ' output when file or directory was last modified
100
               information &= "Last modified: " &
101
                   File.GetLastWriteTime(fileName) & vbCrLf
102
103
               ' output when file or directory was last accessed
104
               information &= "Last accessed: " &
105
                   File.GetLastAccessTime(fileName) & vbCrLf & vbCrLf
106
               Return information
107
108
           End Function ' GetInformation
109
110 End Class ' FrmFileTest
 🖳 File Test
                                           File Test
                                                                                               Enter file or directory:
                                                        Enter file or directory:
   C:\Quotes.txt
                                                        C:\InetPub
                                                        C:\InetPub exists
    C:\Quotes.txt exists
                                                                                                 •
    Created: 11/12/2001 5:26:46 PM
                                                        Created: 9/20/20015:21:40 PM
    Last modified: 11/12/2001 5:29:40 PM
                                                        Last modified: 9/20/2001 5:21:42 PM
    Last accessed: 11/12/2001
                                                        Last accessed: 10/6/2001 1:00:00 AM
    I can only assume that a Do Not File document is
    filed in a Do Not File file.
    Senator Frank Church
                                                        Directory contents:
                                                        C:\InetPub\AdminScripts
    Senate Intelligence Subcommitee Hearing, 1975
                                                        C:\InetPub\iissamples
    Consciousness does not appear to itself chopped
                                                        C:\InetPub\www.root
    up in bits. A river or a stream are the methophors by
                                                        C:\InetPub\Scripts
                                                        C:\InetPub\webpub
    which it is most natrually described.
    William James
                                                        C:\InetPub\ftproot
                                                        C:\InetPub\mailroot
                    📙 File Test
                                                            Enter file or directory:
                                                                FILE ERROR
                                                                                   X
                     asdf [
                                                                        asdf does not exist
                                                                          Ok
```

Fig. 17.5 FrmFileTest class tests classes File and Directory (part 3 of 3).

We now consider another example that uses Visual Basic's file and directory-manipulation capabilities. Class FrmFileSearch (Fig. 17.6) uses classes File and Directory in conjunction with classes for performing regular expressions to report the number of files of each file type in the specified directory path. The program also serves as a "clean-up" utility—when the program encounters a file that has the .bak extension (i.e., a backup file), the program displays a MessageBox asking if that file should be removed and then responds appropriately to the user's input.

When the user presses the *Enter* key or clicks the **Search Directory** button, the program invokes method **cmdSearch\_Click** (lines 47–88), which searches recursively through the directory path that the user provides. If the user inputs text in the **TextBox**, line 56 calls method **Exists** of class **Directory** to determine whether that text indicates a valid directory. If the user specifies an invalid directory, lines 65–66 notify the user of the error.

If the user specifies a valid directory, line 78 passes the directory name as an argument to Private method SearchDirectory (lines 91–181). This method locates files on the basis of the regular expression defined in lines 100–101 by the Regex object, which matches any sequence of numbers or letters followed by a period and one or more letters. Notice an unfamiliar substring of format (?<extension>regular-expression) contained in the argument to the Regex constructor (line 101). All Strings with the substring regular-expression are tagged with the name extension. In this program, we assign to the variable extension any String matching one or more characters.

```
' Fig 17.6: FileSearch.vb
2
    ' Using regular expressions to determine file types.
 3
4 Imports System.IO
5
    Imports System.Text.RegularExpressions
6
    Imports System.Collections.Specialized
7
    Imports System.Windows.Forms
8
9
    Public Class FrmFileSearch
10
       Inherits Form
11
12
       ' label that displays current directory
13
       Friend WithEvents lblDirectory As Label
14
15
       ' label that displays directions to user
16
       Friend WithEvents lblDirections As Label
17
18
       ' button that activates search
19
       Friend WithEvents cmdSearch As Button
20
21
       ' text boxes for inputting and outputting data
22
       Friend WithEvents txtInput As TextBox
23
       Friend WithEvents txtOutput As TextBox
24
25
       ' Visual Studio .NET generated code
26
27
       Dim currentDirectory As String = Directory.GetCurrentDirectory
28
       Dim directoryList As String() ' subdirectories
29
       Dim fileArray As String() ' files in current directory
30
31
       ' store extensions found and number found
32
       Dim found As NameValueCollection = New NameValueCollection()
```

Fig. 17.6 FrmFileSearch class uses regular expressions to determine file types (part 1 of 5).

```
33
34
       ' invoked when user types in text box
       Private Sub txtInput KeyDown (ByVal sender As System.Object,
35
36
          ByVal e As System.Windows.Forms.KeyEventArgs)
37
          Handles txtInput.KeyDown
38
39
          ' determine whether user pressed Enter
40
          If (e.KeyCode = Keys.Enter) Then
41
             cmdSearch Click(sender, e)
42
          End If
43
44
       End Sub ' txtInput KeyDown
45
46
       ' invoked when user clicks "Search Directory" button
       Private Sub cmdSearch Click(ByVal sender As System.Object,
47
48
          ByVal e As System. EventArgs) Handles cmdSearch. Click
49
50
          Dim current As String
51
52
          ' check for user input; default is current directory
53
          If txtInput.Text <> "" Then
54
55
              ' verify that user input is a valid directory name
56
             If Directory.Exists(txtInput.Text) Then
57
                currentDirectory = txtInput.Text
58
59
                 ' reset input text box and update display
60
                lblDirectory.Text = "Current Directory:" & vbCrLf &
61
                  currentDirectory
62
63
             ' show error if user does not specify valid directory
64
             Else
65
                MessageBox.Show("Invalid Directory", "Error",
                   MessageBoxButtons.OK, MessageBoxIcon.Error)
66
67
68
                Return
69
             End If
70
71
          End If
72
73
          ' clear text boxes
74
          txtInput.Text = ""
75
          txtOutput.Text = ""
76
77
          ' search directory
78
          SearchDirectory(currentDirectory)
79
80
          ' summarize and print results
81
          For Each current In found
82
             txtOutput.Text &= "* Found " & found(current) & " "
83
                & current & " files." & vbCrLf
84
          Next
```

Fig. 17.6 FrmFileSearch class uses regular expressions to determine file types (part 2 of 5).

```
85
86
          ' clear output for new search
87
          found.Clear()
88
       End Sub ' cmdSearch Click
89
90
       ' search directory using regular expression
91
       Private Sub SearchDirectory (ByVal currentDirectory As String)
92
93
          ' for file name without directory path
94
          Try
95
             Dim fileName As String = ""
96
             Dim myFile As String
97
             Dim myDirectory As String
98
99
              ' regular expression for extensions matching pattern
             Dim regularExpression As Regex =
100
101
                New Regex("([a-zA-Z0-9]+\.(?<extension>\w+))")
102
103
              ' stores regular-expression-match result
104
             Dim matchResult As Match
105
106
             Dim fileExtension As String ' holds file extensions
107
108
             ' number of files with given extension in directory
109
             Dim extensionCount As Integer
110
111
             ' get directories
112
             directoryList =
113
                Directory.GetDirectories(currentDirectory)
114
115
              ' get list of files in current directory
116
             fileArray = Directory.GetFiles(currentDirectory)
117
118
              ' iterate through list of files
119
             For Each myFile In fileArray
120
121
                 ' remove directory path from file name
122
                 fileName = myFile.Substring(
123
                   myFile.LastIndexOf("\") + 1)
124
125
                 ' obtain result for regular-expression search
126
                matchResult = regularExpression.Match(fileName)
127
128
                 ' check for match
129
                If (matchResult.Success) Then
130
                    fileExtension = matchResult.Result("${extension}")
131
132
                    fileExtension = "[no extension]"
133
                End If
```

Fig. 17.6 FrmFileSearch class uses regular expressions to determine file types (part 3 of 5).

```
134
135
                 ' store value from container
136
                If (found(fileExtension) = Nothing) Then
137
                    found.Add(fileExtension, "1")
138
139
                    extensionCount =
140
                       Convert.ToInt32(found(fileExtension)) + 1
141
142
                    found(fileExtension) = extensionCount.ToString()
143
                End If
144
145
                 ' search for backup(.bak) files
146
                If fileExtension = "bak" Then
147
                    ' prompt user to delete (.bak) file
148
149
                    Dim result As DialogResult =
150
                       MessageBox.Show("Found backup file " &
151
                       fileName & ". Delete?", "Delete Backup",
152
                       MessageBoxButtons.YesNo,
153
                       MessageBoxIcon.Question)
154
155
                    ' delete file if user clicked 'yes'
156
                    If (result = DialogResult.Yes) Then
157
                       File.Delete(myFile)
158
                       extensionCount =
159
                          Convert.ToInt32(found("bak")) - 1
160
161
                       found("bak") = extensionCount.ToString()
162
                   End If
163
164
                End If
165
166
             Next
167
168
             ' recursive call to search files in subdirectory
169
             For Each myDirectory In directoryList
170
                SearchDirectory (myDirectory)
171
             Next
172
173
          ' handle exception if files have unauthorized access
174
          Catch unauthorizedAccess As UnauthorizedAccessException
175
             MessageBox.Show("Some files may not be visible due to"
176
                & " permission settings", "Warning",
177
                MessageBoxButtons.OK, MessageBoxIcon.Information)
178
179
          End Try
180
181
       End Sub ' SearchDirectory
182
183 End Class ' FrmFileSearch
```

Fig. 17.6 FrmFileSearch class uses regular expressions to determine file types (part 4 of 5).

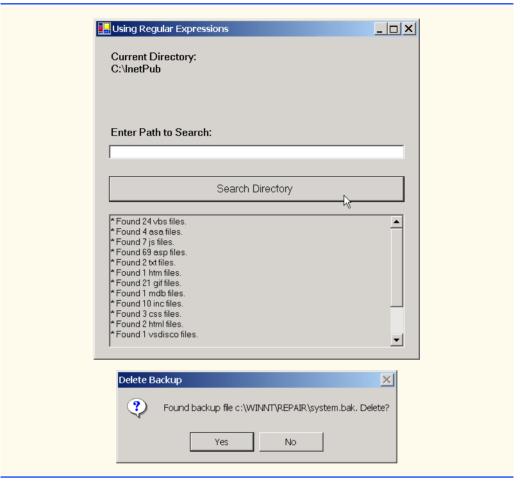

Fig. 17.6 FrmFileSearch class uses regular expressions to determine file types (part 5 of 5).

Lines 112–113 call method GetDirectories of class Directory to retrieve the names of all directories that belong to the current directory. Line 116 calls method GetFiles of class Directory to store the names of all current-directory files in String array fileArray. The For Each loop in line 119 searches for files with extension bak; it then calls SearchDirectory recursively for each subdirectory in the current directory. Lines 122–123 eliminate the directory path, so the program can test only the file name when using the regular expression. Lines 126 uses method Match of the Regex object to match the regular expression with the file name and then returns the result to object matchResult of type Match. If the match is successful, line 130 uses method Result of object matchResult to store the extension String from object matchResult in fileExtension (the String that will contain the current file's extension). If the match is unsuccessful, line 132 sets fileExtension to hold a value of "[no extension]".

Class FrmFileSearch uses an instance of class *NameValueCollection* (declared in line 32) to store each file-extension type and the number of files for each type.

A NameValueCollection contains a collection of key/value pairs, each of which is a String, and provides method Add to add a key/value pair. The indexer for this pair can index according to the order that the items were added or according to the entry key—both means of indexing return the value corresponding to that key. Line 136 uses NameValueCollection variable found to determine whether this is the first occurrence of the file extension. If so, line 137 adds to found that extension as a key with the value 1. Otherwise, lines 139–142 increment the value associated with the extension in found to indicate another occurrence of that file extension.

Line 146 determines whether **fileExtension** equals "**bak**"—i.e., the file is a backup file. Lines 149–153 prompt the user to indicate whether the file should be removed—if the user clicks **Yes** (line 156), lines 157–159 delete the file and decrement the value for the "**bak**" file type in **found**.

Lines 169–171 call method **SearchDirectory** for each subdirectory. Using recursion, we ensure that the program performs the same logic for finding **bak** files on each subdirectory. After each subdirectory has been checked for **bak** files, method **SearchDirectory** returns to the event handler (i.e., method **cmdSearch\_Click**), and lines 81–84 display the results.

#### 17.5 Creating a Sequential-Access File

Visual Basic imposes no structure on a file. Thus, concepts like that of a "record" do not exist in Visual Basic files. This means that, the programmer must structure files to meet the requirements of applications. In this example, we use text and special characters to organize our own concept of a "record."

As we will see, the GUIs for most of the programs in this chapter are similar; therefore, we created class FrmBankUI (Fig. 17.7) to encapsulate this GUI (see the screen capture in Fig. 17.7). Class FrmBankUI contains four Labels (lines 10–13) and four Text-Boxes (lines 16–19). Methods ClearTextBoxes (lines 35–52), SetTextBox-Values (lines 55–72) and GetTextBoxValues (lines 75–86) clear, set the values of, and get the values of the text in the TextBoxes, respectively.

```
1
    ' Fig 17.7: BankUI.vb
 2
    ' A reusable windows form for the examples in this chapter.
 3
4
    Imports System.Windows.Forms
5
6
    Public Class FrmBankUI
7
       Inherits Form
8
9
       ' labels for TextBoxes
10
       Public WithEvents lblAccount As Label
11
       Public WithEvents lblFirstName As Label
12
       Public WithEvents lblLastName As Label
13
       Public WithEvents lblBalance As Label
14
```

Fig. 17.7 FrmBankUI class is the base class for GUIs in our file-processing applications (part 1 of 3).

```
15
       ' text boxes that receive user input
16
       Public WithEvents txtAccount As TextBox
17
       Public WithEvents txtFirstName As TextBox
18
       Public WithEvents txtLastName As TextBox
19
       Public WithEvents txtBalance As TextBox
20
21
       ' Visual Studio .NET generated code
22
23
       ' number of TextBoxes on Form
24
       Protected TextBoxCount As Integer = 4
25
26
       ' enumeration constants specify TextBox indices
27
       Public Enum TextBoxIndices
28
          ACCOUNT
29
          FIRST
30
          LAST
31
          BALANCE
32
       End Enum
33
34
       ' clear all TextBoxes
35
       Public Sub ClearTextBoxes()
36
          Dim myControl As Control ' current GUI component
37
          Dim i As Integer
38
39
          ' iterate through every Control on form
40
          For i = 0 To Controls.Count - 1
41
             myControl = Controls(i) ' get Control
42
43
             ' determine whether Control is TextBox
44
             If (TypeOf myControl Is TextBox) Then
45
46
                 ' clear Text property (set to empty String)
47
                myControl.Text = ""
48
             End If
49
50
          Next
51
52
       End Sub ' ClearTextBoxes
53
54
       ' set TextBox values to String-array values
55
       Public Sub SetTextBoxValues(ByVal values As String())
56
57
          ' determine whether String array has correct length
58
          If (values.Length <> TextBoxCount) Then
59
60
             ' throw exception if not correct length
             Throw New ArgumentException("There must be " & _
61
62
                TextBoxCount + 1 & " strings in the array")
63
64
          ' else set array values to TextBox values
65
          Else
             txtAccount.Text = values(TextBoxIndices.ACCOUNT)
66
```

Fig. 17.7 FrmBankUI class is the base class for GUIs in our file-processing applications (part 2 of 3).

```
67
              txtFirstName.Text = values(TextBoxIndices.FIRST)
68
              txtLastName.Text = values(TextBoxIndices.LAST)
69
              txtBalance.Text = values(TextBoxIndices.BALANCE)
70
          End If
71
72
       End Sub ' SetTextBoxValues
73
74
       ' return TextBox values as String array
75
       Public Function GetTextBoxValues() As String()
76
77
          Dim values (TextBoxCount) As String
78
79
          ' copy TextBox fields to String array
80
          values(TextBoxIndices.ACCOUNT) = txtAccount.Text
81
          values(TextBoxIndices.FIRST) = txtFirstName.Text
          values(TextBoxIndices.LAST) = txtLastName.Text
82
83
          values(TextBoxIndices.BALANCE) = txtBalance.Text
84
85
          Return values
86
       End Function ' GetTextBoxValues
87
88
    End Class ' FrmBankUI
                    Account
                    First Name
                    Last Name
                    Balance
```

Fig. 17.7 FrmBankUI class is the base class for GUIs in our file-processing applications (part 3 of 3).

To reuse class FrmBankUI, we compile the GUI into a DLL library by creating a project of type Windows Control Library (the DLL we create is called BankLibrary). This library, as well as all the code in this book, can be found on the CD accompanying this book and at our Web site, www.deitel.com. However, students might need to change the reference to this library, as it most likely resides in a different location on their systems.

Figure 17.8 contains the **CRecord** class that the programs of Fig. 17.9, Fig. 17.11 and Fig. 17.12 use for reading records from, and writing records to, a file sequentially. This class also belongs to the **BankLibrary** DLL, which means that it is located in the same project as is class **FrmBankUI**. (When students add class **CRecord** to the project containing **FrmBankUI**, they must remember to rebuild the project.)

```
' Fig. 17.8: CRecord.vb
   ' Serializable class that represents a data record.
 2
 4
   <Serializable() > Public Class CRecord
 5
 6
       Private mAccount As Integer
 7
       Private mFirstName As String
 8
       Private mLastName As String
 9
       Private mBalance As Double
10
11
       ' default constructor sets members to default values
12
       Public Sub New()
13
          Me.New(0, "", "", 0.0)
14
       End Sub ' New
15
16
       ' overloaded constructor sets members to parameter values
17
       Public Sub New (ByVal accountValue As Integer,
          ByVal firstNameValue As String,
18
19
          ByVal lastNameValue As String, _
20
          ByVal balanceValue As Double)
21
22
          Account = accountValue
23
          FirstName = firstNameValue
24
          LastName = lastNameValue
25
          Balance = balanceValue
26
       End Sub ' New
27
28
       ' property Account
29
       Public Property Account() As Integer
30
31
          Get
32
             Return mAccount
33
          End Get
34
35
          Set(ByVal accountValue As Integer)
36
             mAccount = accountValue
37
          End Set
38
39
       End Property ' Account
40
41
       ' property FirstName
42
       Public Property FirstName() As String
43
44
          Get
45
             Return mFirstName
46
          End Get
47
48
          Set(ByVal firstNameValue As String)
49
             mFirstName = firstNameValue
50
          End Set
51
52
       End Property ' FirstName
```

Fig. 17.8 **Crecord** class represents a record for sequential-access file-processing applications (part 1 of 2).

```
53
54
       ' property LastName
55
       Public Property LastName() As String
56
57
          Cot
58
             Return mLastName
59
          End Get
60
61
          Set(ByVal lastNameValue As String)
62
             mLastName = lastNameValue
63
          End Set
64
65
       End Property ' LastName
66
67
       ' property Balance
68
       Public Property Balance() As Double
69
70
71
             Return mBalance
72
          End Get
73
74
          Set (ByVal balanceValue As Double)
75
             mBalance = balanceValue
76
          End Set
77
78
       End Property ' Balance
79
80
    End Class ' CRecord
```

Fig. 17.8 CRecord class represents a record for sequential-access file-processing applications (part 2 of 2).

The **Serializable** attribute (line 4) indicates to the compiler that objects of class **CRecord** can be *serialized*, or represented as sets of bytes—we then either can write these bytes to streams or store stream data into these sets. Objects that we wish to write to or read from a stream must include this attribute tag before their class definitions.

Class CRecord contains Private data members mAccount, mFirstName, mLastName and mBalance (lines 6–9), which collectively represent all information necessary to store record data. The default constructor (lines 12–14) sets these members to their default (i.e., empty) values, and the overloaded constructor (lines 17–26) sets these members to specified parameter values. Class CRecord also provides properties Account (lines 29–39), FirstName (lines 42–52), LastName (lines 55–65) and Balance (lines 68–78) for accessing the account number, first name, last name and balance of each customer, respectively.

Class FrmCreateSequentialAccessFile (Fig. 17.9) uses instances of class CRecord to create a sequential-access file that might be used in an accounts-receivable system—i.e., a program that organizes data regarding money owed by a company's credit clients. For each client, the program obtains an account number and the client's first name, last name and balance (i.e., the amount of money that the client owes to the company for previously received goods or services). The data obtained for each client constitutes a record for that client. In this application, the account number represents the record key—

files are created and maintained in account-number order. This program assumes that the user enters records in account-number order. However, in a comprehensive accounts-receivable system would provide a sorting capability. The user could enter the records in any order, and the records then could be sorted and written to the file in order. (Note that all outputs in this chapter should be read row by row, from left to right in each row.)

Figure 17.9 contains the code for class FrmCreateSequentialAccessFile, which either creates or opens a file (depending on whether one exists) and then allows the user to write bank information to that file. Line 11 imports the BankLibrary namespace; this namespace contains class FrmBankUI, from which class FrmCreateSequentialAccessFile inherits (line 14). Because of this inheritance relationship, the FrmCreateSequentialAccessFile GUI is similar to that of class FrmBankUI (shown in the Fig. 17.9 output), except that the inherited class contains buttons Save As, Enter and Exit.

```
' Fig 17.9: CreateSequentialAccessFile.vb
 2
    ' Creating a sequential-access file.
 3
4
   ' Visual Basic namespaces
 5 Imports System.IO
    Imports System.Runtime.Serialization.Formatters.Binary
 6
7
    Imports System.Runtime.Serialization
8
    Imports System.Windows.Forms
9
10
   ' Deitel namespaces
11
    Imports BankLibrary
12
13
   Public Class FrmCreateSequentialAccessFile
14
       Inherits FrmBankUI
15
16
       ' GUI buttons to save file, enter data and exit program
17
       Friend WithEvents cmdSave As Button
18
       Friend WithEvents cmdEnter As Button
19
       Friend WithEvents cmdExit As Button
20
21
       ' Visual Studio .NET generated code
22
23
       ' serializes CRecord in binary format
24
       Private formatter As BinaryFormatter = New BinaryFormatter()
25
26
       ' stream through which serializable data is written to file
27
       Private output As FileStream
28
29
       ' invoked when user clicks Save button
30
       Protected Sub cmdSave Click (ByVal sender As Object,
31
          ByVal e As System. EventArgs) Handles cmdSave. Click
32
33
          ' create dialog box enabling user to save file
34
          Dim fileChooser As SaveFileDialog = New SaveFileDialog()
35
          Dim result As DialogResult = fileChooser.ShowDialog()
36
          Dim fileName As String ' name of file to save data
```

Fig. 17.9 FrmCreateSequentialAccessFile class creates and writes to sequential-access files (part 1 of 5).

```
37
38
          ' allow user to create file
39
          fileChooser.CheckFileExists = False
40
41
          ' exit event handler if user clicked "Cancel"
42
          If result = DialogResult.Cancel Then
43
             Return
44
          End If
45
46
          fileName = fileChooser.FileName ' get specified file name
47
48
          ' show error if user specified invalid file
49
          If (fileName = "" OrElse fileName = Nothing) Then
50
             MessageBox.Show("Invalid File Name", "Error",
51
                MessageBoxButtons.OK, MessageBoxIcon.Error)
52
          Else
53
54
              ' save file via FileStream if user specified valid file
55
             Try
56
57
                 ' open file with write access
58
                output = New FileStream(fileName,
59
                   FileMode.OpenOrCreate, FileAccess.Write)
60
61
                cmdSave.Enabled = False ' disable Save button
62
                cmdEnter.Enabled = True ' enable Enter button
63
64
             ' notify user if file does not exist
65
             Catch fileException As FileNotFoundException
                MessageBox.Show("File Does Not Exits", "Error", _
66
67
                   MessageBoxButtons.OK, MessageBoxIcon.Error)
68
69
             End Try
70
71
          End If
72
73
       End Sub ' cmdSave Click
74
75
       ' invoked when user clicks Enter button
76
       Protected Sub cmdEnter Click(ByVal sender As Object,
77
          ByVal Be As System. EventArgs) Handles cmdEnter. Click
78
79
          ' account-number value from TextBox
80
          Dim accountNumber As Integer
81
82
          ' store TextBox-values String array
83
          Dim values As String() = GetTextBoxValues()
84
85
          ' CRecord containing TextBox values to serialize
86
          Dim record As New CRecord()
87
```

Fig. 17.9 FrmCreateSequentialAccessFile class creates and writes to sequential-access files (part 2 of 5).

```
88
          ' determine whether TextBox account field is empty
29
          If values(TextBoxIndices.ACCOUNT) <> "" Then
90
91
              ' store TextBox values in CRecord and serialize CRecord
92
93
94
                 ' get account-number value from TextBox
95
                accountNumber =
96
                   Convert.ToInt32(values(TextBoxIndices.ACCOUNT))
97
98
                 ' determine whether accountNumber is valid
99
                If accountNumber > 0 Then
100
101
                    ' store TextBox fields in CRecord
102
                   record.Account = accountNumber
103
                   record.FirstName = values(TextBoxIndices.FIRST)
104
                   record.LastName = values(TextBoxIndices.LAST)
105
                   record.Balance = Convert.ToDouble(
106
                      values(TextBoxIndices.BALANCE))
107
108
                    ' write CRecord to FileStream (Serialize object)
109
                   formatter.Serialize(output, record)
110
111
                 ' notify user if invalid account number
112
                Else
113
                   MessageBox.Show("Invalid Account Number",
114
                      "Error", MessageBoxButtons.OK,
115
                      MessageBoxIcon.Error)
116
                End If
117
118
             ' notify user if error occurs in serialization
119
             Catch serializableException As SerializationException
120
                MessageBox.Show("Error Writing to File", "Error",
121
                   MessageBoxButtons.OK, MessageBoxIcon.Error)
122
123
             ' notify user if error occurs regarding parameter format
124
             Catch formattingException As FormatException
125
                MessageBox.Show("Invalid Format", "Error",
126
                   MessageBoxButtons.OK, MessageBoxIcon.Error)
127
128
             End Try
129
130
          End If
131
132
          ClearTextBoxes() ' clear TextBox values
133
       End Sub ' cmdEnter Click
134
135
       ' invoked when user clicks Exit button
       Protected Sub cmdExit Click(ByVal sender As Object,
136
137
          ByVal e As System. EventArgs) Handles cmdExit. Click
138
```

Fig. 17.9 FrmCreateSequentialAccessFile class creates and writes to sequential-access files (part 3 of 5).

```
139
             ' determine whether file exists
140
             If (output Is Nothing) = False Then
141
142
                 ' close file
143
                 Try
144
                     output.Close()
145
146
                 ' notify user of error closing file
147
                 Catch fileException As IOException
148
                     MessageBox.Show("Cannot close file", "Error",
149
                         MessageBoxButtons.OK, MessageBoxIcon.Error)
150
151
                 End Try
152
153
             End If
154
155
             Application.Exit()
156
         End Sub ' cmdExit Click
157
158 End Class ' FrmCreateSequentialAccessFile
                                     📮 Creating a Sequential File
                                                                    Account
               BankUI graphical
               user interface
                                       First Name
                                      Last Name
                                      Balance
                                        Save As
                                                                  Exit
                                                                                      ? X
                       Save As
                             Save in: CreateSequentialFile
 SaveFileDialog
                                                                    ← 🗈 💣 🎟▼
                                   ≥bin
                            3
                                   🗀 obj
                                   AssemblyInfo.vb
                                   CreateSequentialAccessFile.resx
                           1
                                   CreateSequentialAccessFile.vb
                                   🕏 CreateSequentialFile.vbproj.user
 Files and directories -
                                   licenses.licx
                                              clients.dat
                                                                          •
                                                                                   Save
                                   File name
                                                                                   Cancel
                                   Save as type:
```

Fig. 17.9 FrmCreateSequentialAccessFile class creates and writes to sequential-access files (part 4 of 5).

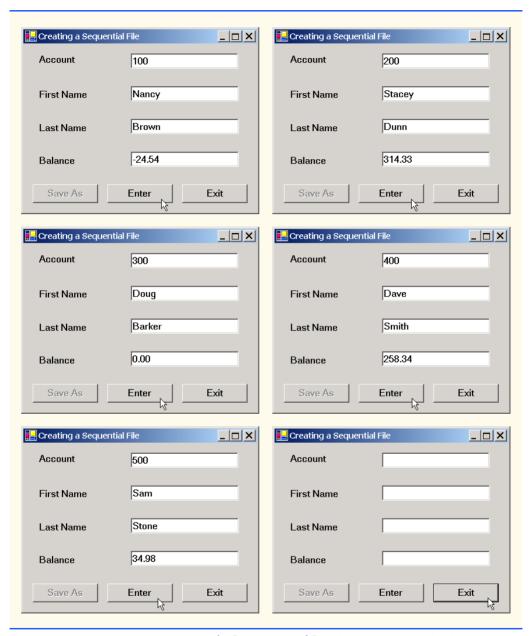

Fig. 17.9 FrmCreateSequentialAccessFile class creates and writes to sequential-access files (part 5 of 5).

When the user clicks the **Save As** button, the program invokes method cmdSave\_Click (lines 30-73). Line 34 instantiates an object of class SaveFileDialog, which belongs to the System.Windows.Forms namespace. Objects of this class are used for selecting files (see the second screen in Fig. 17.9). Line 36 calls method ShowDialog of the SaveFileDialog object to display the SaveFileDialog.

When displayed, a SaveFileDialog prevents the user from interacting with any other window in the program until the user closes the SaveFileDialog by clicking either Save or Cancel. Dialogs that behave in this fashion are called modal dialogs. The user selects the appropriate drive, directory and file name and then clicks **Save**. Method **Show**-Dialog returns an integer specifying which button (Save or Cancel) the user clicked to close the dialog. In this example, the Form property DialogResult receives the integer. Line 42 tests whether the user clicked **Cancel** by comparing the value returned by property DialogResult to Const DialogResult. Cancel. If the values are equal, method cmdSave Click returns (line 43). If the values are unequal (i.e., the user clicked Save, instead of clicking Cancel), line 46 uses property FileName of class SaveFileDialog to obtain the user-selected file.

As we stated previously in this chapter, we can open files to perform text manipulation by creating objects of classes FileStream. In this example, we want the file to be opened for output, so lines 58-59 instantiate a FileStream object. The FileStream constructor that we use receives three arguments—a **String** containing the name of the file to be opened, a Const describing how to open the file and a Const describing the file permissions. Line 59 passes Const FileMode.OpenOrCreate to the FileStream constructor as the constructor's second argument. This constant indicates that the FileStream object should open the file, if the file exists, or create the file if the file does not exist. Visual Basic offers other FileMode constants describing how to open files; we introduce these constants as we use them in examples. Line 59 passes Const FileAccess. Write to the FileStream constructor as the constructor's third argument. This constant ensures that the program can perform write-only operations on the FileStream object. Visual Basic provides two other constants for this parameter—FileAccess.Read for read-only access and FileAccess.ReadWrite for both read and write access.

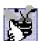

Good Programming Practice 17.1

When opening files, use the FileAccess enumeration to control user access.

After the user types information in each **TextBox**, the user clicks the **Enter** button, which calls method cmdEnter Click (lines 76-133) to save the TextBox data in the user-specified file. If the user entered a valid account number (i.e., an integer greater than zero), lines 102-106 store the TextBox values into an object of type CRecord. If the user entered invalid data in one of the **TextBox**es (such as entering a **String** in the **Balance** field), the program throws a FormatException. The Catch statement in line 124 handles such an exception by notifying the user (via a MessageBox) of the improper format. If the user entered valid data, line 109 writes the record to the file by invoking method Serialize of the BinaryFormatter object (instantiated in line 24). Class Binary-Formatter uses methods Serialize and Deserialize to write and read objects into streams, respectively. Method Serialize writes the object's representation to a file. Method Deserialize reads this representation from a file and reconstructs the original object. Both methods throw SerializationExceptions if an error occurs during serialization or deserialization (errors results when the methods attempt to access streams or records that do not exist). Both methods Serialize and Deserialize require a Stream object (e.g., the FileStream) as a parameter so that the BinaryFormatter can access the correct file; the BinaryFormatter must receive an instance of a class that derives from class Stream, because Stream is MustInherit. Class BinaryFor-

matter belongs the System.Runtime.Serialization.Formatters.Binary namespace.

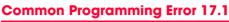

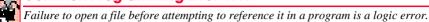

When the user clicks the **Exit** button, the program invokes method **cmdExit\_Click** (lines 136–156) to exit the application. Line 144 closes the **FileStream** if one has been opened, and line 155 exits the program.

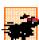

#### **Performance Tip 17.1**

Close each file explicitly when the program no longer needs to reference the file. This can reduce resource usage in programs that continues executing long after they finish using a specific file. The practice of explicitly closing files also improves program clarity.

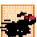

#### Performance Tip 17.2

Releasing resources explicitly when they are no longer needed makes them immediately available for reuse by the program, thus improving resource utilization.

In the sample execution for the program of Fig. 17.9, we entered information for five accounts (Fig. 17.10). The program does not depict how the data records are rendered in the file. To verify that the file has been created successfully, in the next section we create a program to read and display the file.

#### 17.6 Reading Data from a Sequential-Access File

Data are stored in files so that they can be retrieved for processing when they are needed. The previous section demonstrated how to create a file for sequential access. In this section, we discuss how to read (or retrieve) data sequentially from a file.

Class **FrmReadSequentialAccessFile** (Fig. 17.11) reads records from the file created by the program in Fig. 17.9 and then displays the contents of each record. Much of the code in this example is similar to that of Fig. 17.9, so we discuss only the unique aspects of the application.

When the user clicks the **Open File** button, the program calls method cmdOpen\_Click (lines 29–58). Line 33 instantiates an object of class *OpenFileDi-alog*, and line 34 calls the object's *ShowDialog* method to display the **Open** dialog (see the second screenshot in Fig. 17.11). The behavior and GUI between the two dialog types are the same (except that **Save** is replaced by **Open**). If the user inputs a valid file name, lines 52–53 create a **FileStream** object and assign it to reference **input**. We pass **Const FileMode.Open** as the second argument to the **FileStream** constructor. This constant indicates that the **FileStream** should open the file if one exists and throw a **FileNotFoundException** if the file does not exist. (In this example, the **FileStream** constructor will not throw a **FileNotFoundException**, because the **OpenFileDialog** requires the user to enter a file that exists.) In the last example (Fig. 17.9), we wrote text to the file using a **FileStream** object with write-only access. In this example, (Fig. 17.11), we specify read-only access to the file by passing **Const FileAccess.Read** as the third argument to the **FileStream** constructor.

| Account Number | First Name | Last Name | Balance |
|----------------|------------|-----------|---------|
| 100            | Nancy      | Brown     | -25.54  |
| 200            | Stacey     | Dunn      | 314.33  |
| 300            | Doug       | Barker    | 0.00    |
| 400            | Dave       | Smith     | 258.34  |
| 500            | Sam        | Stone     | 34.98   |

Fig. 17.10 Sample data for the program of Fig. 17.9.

```
' Fig. 17.11: ReadSequentialAccessFile.vb
   ' Reading a sequential-access file.
2
 3
4
   ' Visual Basic namespaces
5 Imports System.IO
    Imports System.Runtime.Serialization.Formatters.Binary
6
7
    Imports System.Runtime.Serialization
8
    Imports System.Windows.Forms
9
10
   ' Deitel namespaces
11
    Imports BankLibrary
12
13 Public Class FrmReadSequentialAccessFile
14
       Inherits FrmBankUI
15
16
       ' GUI buttons for opening file and reading records
17
       Friend WithEvents cmdOpen As Button
18
       Friend WithEvents cmdNext As Button
19
20
       ' Visual Studio .NET generated code
21
22
       ' stream through which serializable data is read from file
23
       Private input As FileStream
24
25
       ' object for deserializing CRecord in binary format
26
       Private reader As BinaryFormatter = New BinaryFormatter()
27
28
       ' invoked when user clicks Open button
29
       Protected Sub cmdOpen Click(ByVal sender As Object,
30
          ByVal e As EventArgs) Handles cmdOpen.Click
31
32
          ' create dialog box enabling user to open file
33
          Dim fileChooser As OpenFileDialog = New OpenFileDialog()
34
          Dim result As DialogResult = fileChooser.ShowDialog()
35
          Dim fileName As String ' name of file containing data
36
```

Fig. 17.11 FrmReadSequentialAccessFile class reads sequential-access files (part 1 of 4).

```
37
          ' exit event handler if user clicked Cancel
38
          If result = DialogResult.Cancel Then
39
             Return
40
          End If
41
42
          fileName = fileChooser.FileName ' get specified file name
43
          ClearTextBoxes()
44
45
          ' show error if user specified invalid file
46
          If (fileName = "" OrElse fileName = Nothing) Then
47
             MessageBox.Show("Invalid File Name", "Error",
48
                MessageBoxButtons.OK, MessageBoxIcon.Error)
49
          Else ' open file if user specified valid file
50
51
             ' create FileStream to obtain read access to file
52
             input = New FileStream(fileName, FileMode.Open,
53
                FileAccess.Read)
54
55
             cmdNext.Enabled = True ' enable Next Record button
56
57
          End If
58
       End Sub ' cmdOpen Click
59
60
       ' invoked when user clicks Next button
61
       Protected Sub cmdNext Click(ByVal sender As Object,
62
           ByVal e As EventArgs) Handles cmdNext.Click
63
64
          ' deserialize CRecord and store data in TextBoxes
65
          Trv
66
67
             ' get next CRecord available in file
68
             Dim record As CRecord =
69
                CType (reader.Deserialize(input), CRecord)
70
71
             ' store CRecord values in temporary String array
72
             Dim values As String() = New String() {
73
                record.Account.ToString(),
                record.FirstName.ToString(),
74
                record.LastName.ToString(), _
75
76
                record.Balance.ToString() }
77
78
             ' copy String-array values to TextBox values
79
             SetTextBoxValues(values)
80
81
          ' handle exception when no CRecords in file
82
          Catch serializableException As SerializationException
83
84
             input.Close() ' close FileStream if no CRecords in file
85
86
             cmdOpen.Enabled = True ' enable Open Record button
87
             cmdNext.Enabled = False ' disable Next Record button
88
```

Fig. 17.11 FrmReadSequentialAccessFile class reads sequential-access files (part 2 of 4).

```
89
                 ClearTextBoxes()
90
91
                 ' notify user if no CRecords in file
92
                 MessageBox.Show("No more records in file", "",
93
                    MessageBoxButtons.OK, MessageBoxIcon.Information)
94
             End Try
95
96
         End Sub ' cmdNext Click
97
98
     End Class ' FrmReadSequentialAccessFile
                       📙 Reading a Sequential File
                                                             _ | _ | ×
                         Account
                         First Name
                         Last Name
                         Balance
                                                  Next Record
                              Open File
                                                                                   ? X
  Open
           Look in: CreateSequentialFile
                                                        -
                                                            ← ⓑ 🔐 ▼
                   bin
         3
                  obj
                  🖺 AssemblyInfo.vb
        CreateSequentialAccessFile.resx
                  CreateSequentialAccessFile.vb
                  CreateSequentialFile.vbproj
                  CreateSequentialFile.vbproj.user
    My Documents
                  licenses.licx
     My Computer
                                clients.dat
                  File name:
                                                                                Open
                                                                               Cancel
                  Files of type:
```

Fig. 17.11 FrmReadSequentialAccessFile class reads sequential-access files (part 3 of 4).

| Reading a Sequential File |                             |            |                         |  |  |
|---------------------------|-----------------------------|------------|-------------------------|--|--|
| Account                   | 100                         | Account    | 200                     |  |  |
| First Name                | Nancy                       | First Name | Stacey                  |  |  |
| Last Name                 | Brown                       | Last Name  | Dunn                    |  |  |
| Balance                   | -24.54                      | Balance    | 314.33                  |  |  |
| Open File                 | Next Record                 | Open File  | Next Record             |  |  |
| Reading a Sequential File |                             |            |                         |  |  |
| Account                   | 300                         | Account    | 400                     |  |  |
| First Name                | Doug                        | First Name | Dave                    |  |  |
| Last Name                 | Barker                      | Last Name  | Smith                   |  |  |
| Balance                   | 0                           | Balance    | 258.34                  |  |  |
| Open File                 | Next Record                 | Open File  | Next Record             |  |  |
| 🖳 Reading a Sequenti      | ■ Reading a Sequential File |            |                         |  |  |
| Account                   | 500                         |            |                         |  |  |
| First Name                | Sam                         | <b>(1)</b> | No more records in file |  |  |
| Last Name                 | Stone                       |            |                         |  |  |
| Balance                   | 34.98                       |            | OK                      |  |  |
| Open File                 | Next Record                 |            |                         |  |  |

Fig. 17.11 FrmReadSequentialAccessFile class reads sequential-access files (part 4 of 4).

# Testing and Debugging Tip 17.1

Open a file with the FileAccess.Read file-open mode if the contents of the file should not be modified. This prevents unintentional modification of the file's contents.

When the user clicks the **Next Record** button, the program calls method **cmdNext** Click (lines 61–96), which reads the next record from the user-specified file.

(The user must click **Next Record** to view the first record after opening the file.) Lines 68–69 call method **Deserialize** of the **BinaryFormatter** object to read the next record. Method **Deserialize** reads the data and casts the result to a **CRecord**—this cast is necessary, because **Deserialize** returns a reference to an instance of class **Object** (not of **BinaryFormatter**). Lines 72–79 then display the **CRecord** values in the **TextBoxes**. When method **Deserialize** attempts to deserialize a record that does not exist in the file (i.e., the program has displayed all file records), the method throws a **SerializationException**. The **Catch** block (defined in line 82) that handles this exception closes the **FileStream** object (line 84) and notifies the user that there are no more records (lines 92–93).

To retrieve data sequentially from a file, programs normally start from the beginning of the file, reading data consecutively until the desired data are found. It sometimes is necessary to process a file sequentially several times (from the beginning of the file) during the execution of a program. A FileStream object can reposition its *file-position pointer* (which contains the byte number of the next byte to be read from or written to the file) to any position in the file—we show this feature when we introduce random-access file-processing applications. When a FileStream object is opened, its file-position pointer is set to zero (i.e., the beginning of the file)

### **Performance Tip 17.3**

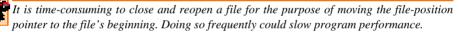

We now present a more substantial program that builds on the the concepts employed in Fig. 17.11. Class FrmCreditInquiry (Fig. 17.12) is a credit-inquiry program that enables a credit manager to display account information for those customers with credit balances (i.e., customers to whom the company owes money), zero balances (i.e., customers who do not owe the company money) and debit balances (i.e., customers who owe the company money for previously received goods and services). Note that line 18 declares a RichTextBox that will display the account information. RichTextBoxes provide more functionality than do regular TextBoxes—for example, RichTextBoxes offers method Find for searching individual Strings and method LoadFile for displaying file contents. Class RichTextBox does not inherit from class TextBox; rather, both classes inherit directly from MustInherit class System.Windows.Forms.TextBoxBase. We use a RichTextBox in this example, because, by default, a RichTextBox displays multiple lines of text, whereas a regular TextBox displays only one. Alternatively, we could have specified multiple lines of text for a TextBox object by setting its Multiline property to True.

```
1  'Fig. 17.12: CreditInquiry.vb
2  'Read a file sequentially and display contents based on account
3  'type specified by user (credit, debit or zero balances).
4
5  'Visual Basic namespaces
6  Imports System.IO
```

Fig. 17.12 FrmCreditInquiry class is a program that displays credit inquiries (part 1 of 7).

```
Imports System.Runtime.Serialization.Formatters.Binary
    Imports System.Runtime.Serialization
 8
 9
    Imports System.Windows.Forms
10
11
    ' Deitel namespaces
12
   Imports BankLibrary
13
14 Public Class FrmCreditInquiry
15
       Inherits Form
16
17
       ' displays several lines of output
18
       Friend WithEvents txtDisplay As RichTextBox
19
20
       ' buttons to open file, read records and exit program
21
       Friend WithEvents cmdOpen As Button
22
       Friend WithEvents cmdCredit As Button
23
       Friend WithEvents cmdDebit As Button
24
       Friend WithEvents cmdZero As Button
25
       Friend WithEvents cmdDone As Button
26
27
       ' Visual Studio .NET generated code
28
29
       ' stream through which serializable data is read from file
30
       Private input As FileStream
31
32
       ' object for deserializing CRecord in binary format
33
       Dim reader As BinaryFormatter = New BinaryFormatter()
34
35
       ' name of file that stores credit, debit and zero balances
36
       Private fileName As String
37
38
       ' invoked when user clicks Open File button
39
       Protected Sub cmdOpen Click(ByVal sender As Object,
          ByVal e As System. EventArgs) Handles cmdOpen. Click
40
41
42
          ' create dialog box enabling user to open file
43
          Dim fileChooser As OpenFileDialog = New OpenFileDialog()
44
          Dim result As DialogResult = fileChooser.ShowDialog()
45
46
          ' exit event handler if user clicked Cancel
47
          If result = DialogResult.Cancel Then
48
             Return
49
          End If
50
51
          fileName = fileChooser.FileName ' get file name from user
52
53
          ' enable buttons allowing user to display balances
54
          cmdCredit.Enabled = True
55
          cmdDebit.Enabled = True
56
          cmdZero.Enabled = True
57
```

Fig. 17.12 FrmCreditInquiry class is a program that displays credit inquiries (part 2 of 7).

```
58
           ' show error if user specified invalid file
59
          If (fileName = "" OrElse fileName = Nothing) Then
60
             MessageBox.Show("Invalid File Name", "Error",
61
                MessageBoxButtons.OK, MessageBoxIcon.Error)
62
63
          ' else enable all GUI buttons, except for Open File button
64
65
             cmdOpen.Enabled = False
66
             cmdCredit.Enabled = True
67
             cmdDebit.Enabled = True
68
             cmdZero.Enabled = True
69
          End If
70
71
       End Sub ' cmdOpen Click
72
       ' invoked when user clicks Credit Balances, Debit Balances
73
74
       ' or Zero Balances button
       Protected Sub cmdGet Click(ByVal senderObject As Object, _
75
76
          ByVal e As System. EventArgs) Handles cmdCredit.Click,
77
          cmdZero.Click, cmdDebit.Click
78
79
          ' convert senderObject explicitly to object of type Button
80
          Dim senderButton As Button = CType(senderObject, Button)
81
82
          ' get text from clicked Button, which stores account type
83
          Dim accountType As String = senderButton.Text
84
          ' used to store each record read from file
85
86
          Dim record As CRecord
87
88
          ' read and display file information
89
          Try
90
91
              ' close file from previous operation
92
             If (input Is Nothing) = False Then
93
                input.Close()
94
             End If
95
96
             ' create FileStream to obtain read access to file
97
             input = New FileStream(fileName, FileMode.Open,
98
                FileAccess.Read)
99
100
             txtDisplay.Text = "The accounts are:" & vbCrLf
101
102
             ' traverse file until end of file
103
             While True
104
105
                 ' get next CRecord available in file
106
                record = CType(reader.Deserialize(input), CRecord)
107
108
                 ' store record's last field in balance
109
                Dim balance As Double = record.Balance
```

Fig. 17.12 FrmCreditInquiry class is a program that displays credit inquiries (part 3 of 7).

```
110
111
                 ' determine whether to display balance
112
                If ShouldDisplay(balance, accountType) = True Then
113
114
                    ' display record
                   Dim output As String = record.Account & vbTab & _
115
116
                      record.FirstName & vbTab & record.LastName &
117
                       Space(6) & vbTab
118
119
                    ' display balance with correct monetary format
120
                   output &=
121
                      String.Format("{0:F}", balance) & vbCrLf
122
123
                   txtDisplay.Text &= output ' copy output to screen
124
                End If
125
126
             End While
127
128
          ' handle exception when file cannot be closed
129
          Catch fileException As IOException
130
             MessageBox.Show("Cannot Close File", "Error",
                MessageBoxButtons.OK, MessageBoxIcon.Error)
131
132
133
          ' handle exception when no more records
134
          Catch serializableException As SerializationException
135
             input.Close() ' close FileStream if no CRecords in file
136
137
          End Try
138
139
       End Sub ' cmdGet Click
140
141
       ' determine whether to display given record
       Private Function ShouldDisplay(ByVal balance As Double,
142
143
          ByVal accountType As String) As Boolean
144
          If balance > 0 Then
145
146
147
             ' display Credit Balances
148
             If accountType = "Credit Balances" Then
149
                Return True
150
             End If
151
152
          ElseIf balance < 0 Then
153
154
             ' display Debit Balances
155
             If accountType = "Debit Balances" Then
156
                Return True
157
             End If
158
```

Fig. 17.12 FrmCreditInquiry class is a program that displays credit inquiries (part 4 of 7).

```
159
          Else ' balance = 0
160
161
              ' display Zero Balances
162
              If accountType = "Zero Balances" Then
163
                 Return True
164
              End If
165
166
          End If
167
168
           Return False
169
       End Function ' ShouldDisplay
170
171
       ' invoked when user clicks Done button
172
       Protected Sub cmdDone Click(ByVal sender As Object,
173
          ByVal e As System. EventArgs) Handles cmdDone. Click
174
175
           ' determine whether file exists
176
          If input Is Nothing = False Then
177
178
              ' close file
179
              Try
180
                 input.Close()
181
182
              ' notify user of error closing file
183
              Catch fileException As IOException
184
                 MessageBox.Show("Cannot close file", "Error",
185
                    MessageBoxButtons.OK, MessageBoxIcon.Error)
186
187
              End Try
188
189
          End If
190
191
           Application.Exit()
192
       End Sub ' cmdDone Click
193
194 End Class ' FrmCreditInquiry
III Credit Inquiry
                                                                    Done
      Open File
```

Fig. 17.12 FrmCreditInquiry class is a program that displays credit inquiries (part 5 of 7).

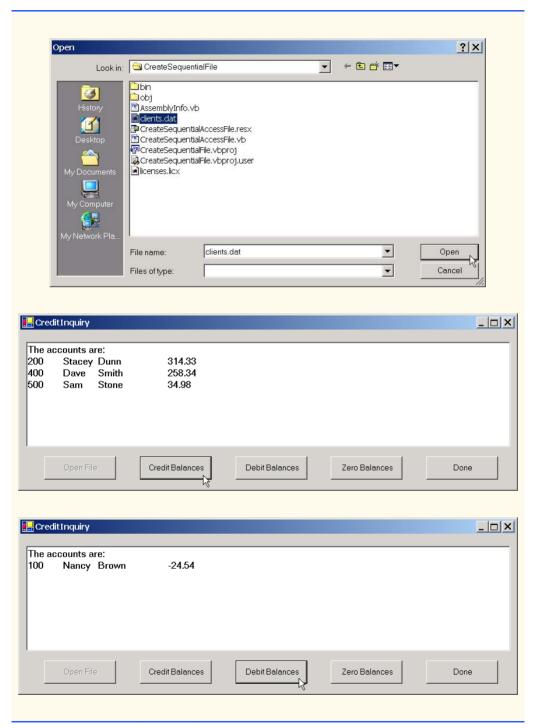

Fig. 17.12 FrmCreditInquiry class is a program that displays credit inquiries (part 6 of 7).

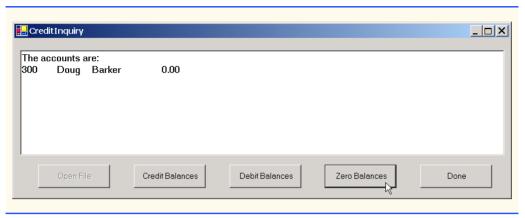

Fig. 17.12 FrmCreditInquiry class is a program that displays credit inquiries (part 7 of 7).

The program displays buttons that enable a credit manager to obtain credit information. The **Open File** button opens a file for gathering data. The **Credit Balances** button produces a list of accounts that have credit balances. The **Debit Balances** button produces a list of accounts that have debit balances. The **Zero Balances** button produces a list of accounts that have zero balances. The **Done** button exits the application.

When the user clicks the **Open File** button, the program calls method cmdOpen\_Click (lines 39–71). Line 43 instantiates an object of class *OpenFileDi-alog*, and line 44 calls the object's *ShowDialog* method to display the **Open** dialog, in which the user inputs the name of the file to open.

When user clicks Credit Balances, Debit Balances or Zero Balances, the program invokes method cmdGet\_Click (lines 75–139). Line 80 casts the senderObject parameter, which contains information on the object that sent the event, to a Button object. Line 83 extracts the Button object's text, which the program uses to determine which GUI Button the user clicked. Lines 97–98 create a FileStream object with read-only file access and assign it to reference input. Lines 103–126 define a While loop that uses Private method ShouldDisplay (lines 142–169) to determine whether to display each record in the file. The While loop obtains the each record by calling method Deserialize of the FileStream object repeatedly (line 106). When the file-position pointer reaches the end of file, method Deserialize throws a SerializationException, which the Catch statement in line 134 handles—line 135 calls the Close method of FileStream to close the file, and method cmdGet Click returns.

#### 17.7 Random-Access Files

So far, we have explained how to create sequential-access files and how to search through such files to locate particular information. However, sequential-access files are inappropriate for so-called "instant-access" applications, in which a particular record of information must be located immediately. Popular instant-access applications include airline-reservation systems, banking systems, point-of-sale systems, automated-teller machines and other kinds of transaction-processing systems that require rapid access to specific data. The bank at which an individual has an account might have hundreds of thousands or even millions

of other customers, however, when that individual uses an automated teller machine, the appropriate account is checked for sufficient funds in seconds. This type of instant access is made possible by *random-access files*. Individual records of a random-access file can be accessed directly (and quickly) without searching through potentially large numbers of other records, as is necessary with sequential-access files. Random-access files sometimes are called *direct-access files*.

As we discussed earlier in this chapter, Visual Basic does not impose structure on files, so applications that use random-access files must create the random-access capability. There are a variety of techniques for creating random-access files. Perhaps the simplest involves requiring that all records in a file be of uniform fixed length. The use of fixed-length records enables a program to calculate (as a function of the record size and the record key) the exact location of any record in relation to the beginning of the file. We soon demonstrate how this facilitates immediate access to specific records, even in large files.

Figure 17.13 illustrates the view we will create of a random-access file composed of fixed-length records (each record in this figure is 100 bytes long). Students can consider a random-access file as analogous to a railroad train with many cars, some of which are empty and some of which contain contents.

Data can be inserted into a random-access file without destroying other data in the file. In addition, previously stored data can be updated or deleted without rewriting the entire file. In the following sections, we explain how to create a random-access file, write data to that file, read the data both sequentially and randomly, update the data and delete data that is no longer needed.

Figure 17.14 contains class CRandomAccessRecord, which is used in the random-access file-processing applications in this chapter. This class also belongs to the Bank-Library DLL—i.e., it is part of the project that contains classes FrmBankUI and CRecord. (When adding class CRandomAccessRecord to the project containing FrmBankUI and CRecord, remember to rebuild the project.)

Like class CRecord (Fig. 17.8), class CRandomAccessRecord contains Private data members (lines 18–21) for storing record information, two constructors for setting these members to default and parameter-specified values, and properties for accessing these members. However, class CRandomAccessRecord does not contain attribute <Serializable> before its class definition. We do not serialize this class, because Visual Basic does not provide a means to obtain an object's size at runtime. This means that we cannot guarantee a fixed-length record size.

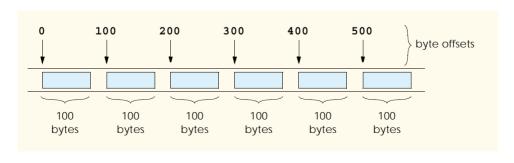

Fig. 17.13 Random-access file with fixed-length records.

```
' Fig. 17.14: CRandomAccessRecord.vb
   ' Data-record class for random-access applications.
 2
 4
   Public Class CRandomAccessRecord
 5
 6
       ' length of recordFirstName and recordLastName
 7
       Private Const CHAR ARRAY LENGTH As Integer = 15
 8
 9
       Private Const SIZE OF CHAR As Integer = 2
10
       Private Const SIZE OF INT32 As Integer = 4
11
       Private Const SIZE OF DOUBLE As Integer = 8
12
13
       ' length of record
14
       Public Const SIZE As Integer = SIZE OF INT32 +
15
          2 * (SIZE OF CHAR * CHAR ARRAY LENGTH) + SIZE OF DOUBLE
16
17
       ' record data
18
       Private mAccount As Integer
19
       Private mFirstName (CHAR ARRAY LENGTH) As Char
20
       Private mLastName (CHAR ARRAY LENGTH) As Char
21
       Private mBalance As Double
22
23
       ' default constructor sets members to default values
24
       Public Sub New()
25
          Me.New(0, "", "", 0.0)
26
       End Sub ' New
27
28
       ' overloaded constructor sets members to parameter values
29
       Public Sub New(ByVal accountValue As Integer,
30
          ByVal firstNameValue As String,
          ByVal lastNameValue As String, _
31
32
          ByVal balanceValue As Double)
33
34
          Account = accountValue
35
          FirstName = firstNameValue
36
          LastName = lastNameValue
37
          Balance = balanceValue
38
       End Sub ' New
39
40
       ' property Account
41
       Public Property Account() As Integer
42
43
          Get
44
             Return mAccount
45
          End Get
46
47
          Set(ByVal accountValue As Integer)
48
             mAccount = accountValue
49
          End Set
50
       End Property ' Account
51
52
```

Fig. 17.14 **CRandomAccessRecord** class represents a record for random-access file-processing applications (part 1 of 3).

```
53
       ' property FirstName
54
       Public Property FirstName() As String
55
56
          Get
57
             Return mFirstName
58
          End Get
59
60
          Set(ByVal firstNameValue As String)
61
62
              ' determine length of String parameter
63
             Dim stringSize As Integer = firstNameValue.Length()
64
65
              ' recordFirstName String representation
66
             Dim recordFirstNameString As String = firstNameValue
67
68
             ' append spaces to String parameter if too short
69
             If CHAR ARRAY LENGTH >= stringSize Then
70
                recordFirstNameString = firstNameValue &
71
                    Space(CHAR ARRAY LENGTH - stringSize)
72
73
             ' remove characters from String parameter if too long
74
             Else
75
                recordFirstNameString =
76
                    firstNameValue.Substring(0, CHAR ARRAY LENGTH)
77
             End If
78
79
              ' convert String parameter to Char array
80
             mFirstName = recordFirstNameString.ToCharArray()
81
82
          End Set
83
84
       End Property ' FirstName
85
86
       ' property LastName
87
       Public Property LastName() As String
88
89
          Get
90
             Return mLastName
91
          End Get
92
93
          Set (ByVal lastNameValue As String)
94
95
              ' determine length of String parameter
96
             Dim stringSize As Integer = lastNameValue.Length()
97
              ' recordLastName String representation
98
99
             Dim recordLastNameString As String = lastNameValue
100
101
             ' append spaces to String parameter if too short
102
             If CHAR ARRAY LENGTH >= stringSize Then
103
                recordLastNameString = lastNameValue &
104
                    Space(CHAR ARRAY LENGTH - stringSize)
```

Fig. 17.14 **CRandomAccessRecord** class represents a record for random-access file-processing applications (part 2 of 3).

```
105
106
              ' remove characters from String parameter if too long
107
108
                recordLastNameString =
109
                    lastNameValue.Substring(0, CHAR ARRAY LENGTH)
110
             End If
111
112
              ' convert String parameter to Char array
113
             mLastName = recordLastNameString.ToCharArray()
114
115
          End Set
116
117
       End Property ' LastName
118
119
        ' property Balance
120
       Public Property Balance() As Double
121
122
123
             Return mBalance
124
          End Get
125
126
          Set (ByVal balanceValue As Double)
127
             mBalance = balanceValue
128
          End Set
129
130
       End Property ' Balance
131
132 End Class ' CRandomAccessRecord
```

Fig. 17.14 **CRandomAccessRecord** class represents a record for random-access file-processing applications (part 3 of 3).

Instead of serializing the class, we fix the length of the **Private** data members and then write those data as a byte stream to the file. To fix this length, the **Set** accessors of properties **FirstName** (lines 60–82) and **LastName** (lines 93–115) ensure that members **mFirstName** and **mLastName** are **Char** arrays of exactly 15 elements. Each **Set** accessor receives as an argument a **String** representing the first name and last name, respectively. If the **String** parameter contains fewer than 15 **Chars**, the property's **Set** accessor copies the **String**'s values to the **Char** array and then populates the remainder with spaces. If the **String** parameter contains more than 15 **Chars**, the **Set** accessor stores only the first 15 **Chars** of the **String** parameter into the **Char** array.

Lines 14–15 declare **Const SIZE**, which specifies the record's length. Each record contains **mAccount** (4-byte **Integer**), **mFirstName** and **mLastName** (two 15-element **Char** arrays, where each **Char** occupies two bytes, resulting in a total of 60 bytes) and **mBalance** (8-byte **Double**). In this example, each record (i.e., the four **Private** data members that our programs will read to and write from files) occupies 72 bytes (4 bytes + 60 bytes + 8 bytes).

# 17.8 Creating a Random-Access File

Consider the following problem statement for a credit-processing application:

Create a transaction-processing program capable of storing a maximum of 100 fixed-length records for a company that can have a maximum of 100 customers. Each record consists of an account number (that acts as the record key), a last name, a first name and a balance. The program can update an account, create an account and delete an account.

The next several sections introduce the techniques necessary to create this credit-processing program. We now discuss the program used to create the random-access file that the programs of Fig. 17.16 and Fig. 17.17 and the transaction-processing application use to manipulate data. Class **FrmCreateRandomAccessFile** (Fig. 17.15) creates a random-access file.

```
' Fig. 17.15: CreateRandomAccessFile.vb
 2
   ' Creating a random file.
 3
4
    ' Visual Basic namespaces
5
    Imports System.IO
6
    Imports System.Windows.Forms
7
8
    ' Deitel namespaces
9
    Imports BankLibrary
10
11
    Public Class CCreateRandomAccessFile
12
13
       ' number of records to write to disk
14
       Private Const NUMBER OF RECORDS As Integer = 100
15
16
       ' start application
17
       Shared Sub Main()
18
19
          ' create random file, then save to disk
20
          Dim file As CCreateRandomAccessFile =
21
             New CCreateRandomAccessFile()
22
23
          file.SaveFile()
24
       End Sub ' Main
25
26
       ' write records to disk
27
       Private Sub SaveFile()
28
29
          ' record for writing to disk
30
          Dim blankRecord As CRandomAccessRecord =
31
             New CRandomAccessRecord()
32
33
          ' stream through which serializable data is written to file
34
          Dim fileOutput As FileStream
35
36
          ' stream for writing bytes to file
37
          Dim binaryOutput As BinaryWriter
```

Fig. 17.15 FrmCreateRandomAccessFile class create files for random-access file-processing applications (part 1 of 3).

```
38
39
          ' create dialog box enabling user to save file
40
          Dim fileChooser As SaveFileDialog = New SaveFileDialog()
41
          Dim result As DialogResult = fileChooser.ShowDialog
42
43
          ' get file name from user
44
          Dim fileName As String = fileChooser.FileName
45
          Dim i As Integer
46
47
          ' exit event handler if user clicked Cancel
48
          If result = DialogResult.Cancel Then
49
50
          End If
51
52
          ' show error if user specified invalid file
53
          If (fileName = "" OrElse fileName = Nothing) Then
54
             MessageBox.Show("Invalid File Name", "Error",
55
                MessageBoxButtons.OK, MessageBoxIcon.Error)
56
          Else
57
58
             ' write records to file
59
             Trv
60
61
                 ' create FileStream to hold records
                fileOutput = New FileStream(fileName, _
62
63
                   FileMode.Create, FileAccess.Write)
64
65
                 ' set length of file
66
                fileOutput.SetLength(
67
                   CRandomAccessRecord.SIZE * NUMBER OF RECORDS)
68
69
                 ' create object for writing bytes to file
70
                binaryOutput = New BinaryWriter(fileOutput)
71
72
                 ' write empty records to file
73
                For i = 0 To NUMBER OF RECORDS - 1
74
75
                    ' set file-position pointer in file
76
                   fileOutput.Position = i * CRandomAccessRecord.SIZE
77
78
                    ' write blank record to file
79
                   binaryOutput.Write(blankRecord.Account)
80
                   binaryOutput.Write(blankRecord.FirstName)
81
                   binaryOutput.Write(blankRecord.LastName)
82
                   binaryOutput.Write(blankRecord.Balance)
83
                Next
84
85
                 ' notify user of success
86
                MessageBox.Show("File Created", "Success",
87
                   MessageBoxButtons.OK, MessageBoxIcon.Information)
88
```

Fig. 17.15 FrmCreateRandomAccessFile class create files for random-access file-processing applications (part 2 of 3).

```
89
               ' show error if error occurs during writing
90
               Catch fileException As IOException
                  MessageBox. Show ("Cannot write to file", "Error",
91
92
                      MessageBoxButtons.OK, MessageBoxIcon.Error)
93
94
               End Trv
95
96
           End If
97
98
            ' close FileStream
99
            If (fileOutput Is Nothing) <> False Then
100
               fileOutput.Close()
101
           End If
102
103
            ' close BinaryWriter
            If (binaryOutput Is Nothing) <> False Then
104
105
               binaryOutput.Close()
106
           End If
107
108
        End Sub ' SaveFile
109
110 End Class ' FrmCreateRandomAccessFile
  Save As
                                                                          ? X
         Save in: CreateRandomFile
                                                    ← 🗈 💣 🏢マ
                bin
        3
                ido 🗀
                Talendom Access File. vb
                CreateRandomAccessFile.vbproj
       CreateRandomAccessFile.vbproj.user
    My Documents
                             credits.dat
                                                                       Save
                File name:
                                                                      Cancel
                Save as type:
                                              ×
                                Success
                                        File Created
                                       OK
```

Fig. 17.15 FrmCreateRandomAccessFile class create files for random-access file-processing applications (part 3 of 3).

Method Main (lines 17–24) starts the application, which creates a random-access file by calling user-defined method SaveFile (lines 27–108). Method SaveFile populates a file with 100 copies of the default (i.e., empty) values for Private data members recordAccount, recordFirstName, recordLastName and recordBalance of class CRandomAccessRecord. Lines 40–41 create and display the SaveFileDialog, which enables a user to specify the file to which the program writes data. Using this file, lines 62–63 instantiate the FileStream—note that lines 63 passes ConstFileMode.Create, which either creates the specified file, if the file does not exist, or overwrites the specified file if it does exist. Lines 66–67 sets the FileStream's length, which is equal to the size of an individual CRandomAccessRecord (obtained through constant CRandomAccessRecord.SIZE) multiplied by the number of records we want to copy (obtained through constant NUMBER\_OF\_RECORDS in line 14, which we set to value 100).

We now require a means to write bytes to a file. Class <code>BinaryWriter</code> of namespace <code>System.IO</code> provides methods for writing bytes to streams, rather than files. The <code>BinaryWriter</code> constructor receives as an argument a reference to an instance of class <code>System.IO.Stream</code> through which the <code>BinaryWriter</code> can write bytes. Because class <code>FileStream</code> provides methods for writing streams to files and inherits from class <code>Stream</code>, we can pass the <code>FileStream</code> object as an argument to the <code>BinaryWriter</code> constructor (line 70). Now, we can use the <code>BinaryWriter</code> to write bytes directly to the file.

Lines 73–83 define the For loop that populates the file with 100 copies of the empty record values (i.e., default values for Private data members of class CRandomAccessRecord). Line 76 changes the file-position pointer to specify the location in the file in which to write the next empty record. Now that we are working with a random-access file, we must set the file-pointer explicitly using the Set accessor of the FileStream object's Position property. This method receives as an argument a Long value describing where to position the pointer relative to the beginning of the file—in this example, we set the pointer so that it advances a number of bytes that is equal to the record size (obtained by CRandomAccessRecord.SIZE). Lines 79–82 call method Write of the BinaryWriter object to write the data. Method Write is an overloaded method that receives as an argument any primitive data type and then writes that type to a stream of bytes. After the For loop exits, lines 99–106 close the FileStream and Binary-Writer objects.

## 17.9 Writing Data Randomly to a Random-Access File

Now that we have created a random-access file, we use class FrmWriteRandomAccessFile (Fig. 17.16) to write data to that file. When a user clicks the Open File button, the program invokes method cmdOpen\_Click (lines 30-75), which displays the Open-FileDialog for specifying the file to serialize data (lines 34-35), and then uses the specified file to create FileStream object with write-only access (lines 57-58). Line 61 uses the FileStream reference to instantiate an object of class BinaryWriter, enabling the program to write bytes to files. We used the same approach with class FrmCreateR-andomAccessFile (Fig. 17.15).

The user enters values in the **TextBox**es for the account number, first name, last name and balance. When the user clicks the **Enter** button, the program invokes method **cmdEnter\_Click** (lines 78–131), which writes the data in the **TextBox**es to the file. Line 85 calls method **GetTextBoxValues** (provided by base class **FrmBankUI**) to retrieve the data. Lines 98–99 determine whether the **Account Number TextBox** holds valid information (i.e., the account number is in the **1–100** range).

```
' Fig 17.16: WriteRandomAccessFile.vb
2
   ' Write data to a random-access file.
 3
 4
   ' Visual Basic namespaces
5
   Imports System.IO
6
   Imports System.Windows.Forms
7
8
   ' Deitel namespaces
9
    Imports BankLibrary
10
11 Public Class FrmWriteRandomAccessFile
12
       Inherits FrmBankUI
13
14
       ' buttons for opening file and entering data
15
       Friend WithEvents cmdOpen As Button
16
       Friend WithEvents cmdEnter As Button
17
18
       ' Visual Studio .NET generated code
19
20
       ' number of CRandomAccessRecords to write to disk
21
       Private Const NUMBER OF RECORDS As Integer = 100
22
23
       ' stream through which data is written to file
24
       Private fileOutput As FileStream
25
26
       ' stream for writing bytes to file
27
       Private binaryOutput As BinaryWriter
28
29
       ' invoked when user clicks Open button
30
       Public Sub cmdOpen Click(ByVal sender As System.Object,
31
          ByVal e As System. EventArgs) Handles cmdOpen. Click
32
33
          ' create dialog box enabling user to open file
34
          Dim fileChooser As OpenFileDialog = New OpenFileDialog()
35
          Dim result As DialogResult = fileChooser.ShowDialog()
36
37
          ' get file name from user
38
          Dim fileName As String = fileChooser.FileName
39
40
          ' exit event handler if user clicked Cancel
41
          If result = DialogResult.Cancel Then
42
             Return
43
          End If
44
```

Fig. 17.16 FrmWriteRandomAccessFile class writes records to random-access files (part 1 of 5).

```
45
          ' show error if user specified invalid file
46
          If (fileName = "" OrElse fileName = Nothing) Then
47
             MessageBox.Show("Invalid File Name", "Error",
48
                MessageBoxButtons.OK, MessageBoxIcon.Error)
49
50
          ' open file if user specified valid file
51
          Else
52
53
             ' open file if file already exists
54
             Trv
55
56
                 ' create FileStream to hold records
57
                fileOutput = New FileStream(fileName, FileMode.Open,
58
                   FileAccess.Write)
59
60
                 ' create object for writing bytes to file
61
                binaryOutput = New BinaryWriter(fileOutput)
62
63
                cmdOpen.Enabled = False ' disable Open button
64
                cmdEnter.Enabled = True ' enable Enter button
65
66
             ' notify user if file does not exist
67
             Catch fileException As IOException
68
                MessageBox.Show("File Does Not Exits", "Error", _
69
                   MessageBoxButtons.OK, MessageBoxIcon.Error)
70
71
             End Try
72
73
          End If
74
75
       End Sub ' cmdOpen Click
76
77
       ' invoked when user clicks Enter button
       Private Sub cmdEnter Click(ByVal sender As System.Object,
78
79
          ByVal e As System. EventArgs) Handles cmdEnter. Click
80
81
          ' account-number value from TextBox
82
          Dim accountNumber As Integer
83
84
          ' TextBox-values String array
85
          Dim values As String() = GetTextBoxValues()
86
87
          ' determine whether TextBox account field is empty
88
          If (values(TextBoxIndices.ACCOUNT) <> "") Then
89
90
             ' write record to file at appropriate position
91
             Try
92
93
                 ' get account-number value from TextBox
94
                accountNumber =
95
                   Convert.ToInt32(values(TextBoxIndices.ACCOUNT))
96
```

Fig. 17.16 FrmWriteRandomAccessFile class writes records to random-access files (part 2 of 5).

```
97
                 ' determine whether accountNumber is valid
98
                 If (accountNumber > 0 AndAlso
99
                    accountNumber <= NUMBER OF RECORDS) Then
100
101
                    ' move file-position pointer
102
                    fileOutput.Seek((accountNumber - 1) *
103
                       CRandomAccessRecord.SIZE, SeekOrigin.Begin)
104
105
                    ' write data to file
106
                    binaryOutput.Write(accountNumber)
107
                    binaryOutput.Write(values(TextBoxIndices.FIRST))
108
                    binaryOutput.Write(values(TextBoxIndices.LAST))
109
                    binaryOutput.Write( Convert.ToDouble(
110
                       values(TextBoxIndices.BALANCE)))
111
112
                 ' notify user if invalid account number
113
                 Else
114
                    MessageBox.Show("Invalid Account Number",
115
                       "Error", MessageBoxButtons.OK,
116
                       MessageBoxIcon.Error)
117
                 End If
118
119
                 ClearTextBoxes()
120
121
              ' notify user if error occurs when formatting numbers
122
              Catch formattingException As FormatException
123
                 MessageBox.Show("Invalid Balance", "Error",
124
                    MessageBoxButtons.OK, MessageBoxIcon.Error)
125
126
              End Trv
127
128
          End If
129
130
           ClearTextBoxes() ' clear TextBox values
131
       End Sub ' cmdEnter Click
132
133 End Class ' FrmWriteRandomAccessFile
                    Write Random-Access File
                                                Account
                      First Name
                      Last Name
                      Balance
                         Open File
```

Fig. 17.16 FrmWriteRandomAccessFile class writes records to random-access files (part 3 of 5).

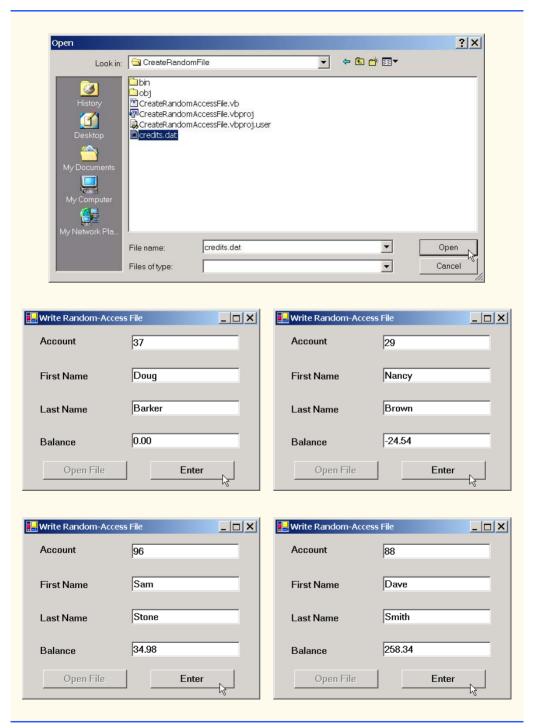

Fig. 17.16 FrmWriteRandomAccessFile class writes records to random-access files (part 4 of 5).

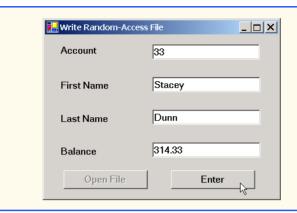

Fig. 17.16 FrmWriteRandomAccessFile class writes records to random-access files (part 5 of 5).

Class FrmWriteRandomAccessFile must determine the position in the FileStream in which to insert the data from the TextBoxes. Lines 102–103 use method Seek of the FileStream object to locate an exact location in the file. In this case, method Seek sets the position of the file-position pointer for the FileStream object to the byte location calculated by (accountNumber - 1) \* CRandomAccess-Record.SIZE. Because the account numbers range from 1 to 100, we subtract 1 from the account number when calculating the byte location of the record. For example, our use of method Seek sets the first record's file-position pointer to byte 0 of the file (the file's beginning). The second argument to method Seek is a member of the enumeration Seek-Origin and specifies the location in which the method should begin seeking. We use Const SeekOrigin.Begin, because we want the method to seek in relation to the beginning of the file. After the program determines the file location at which to place the record, lines 106–110 write the record to the file using the BinaryWriter (discussed in the previous section).

### 17.10 Reading Data Sequentially from a Random-Access File

In the previous sections, we created a random-access file and wrote data to that file. Here, we develop a program (Fig. 17.17) that opens the file, reads records from it and displays only those records containing data (i.e., those records in which the account number is not zero). This program also provides an additional benefit. Students should see if they can determine what it is—we will reveal it at the end of this section.

```
1  ' Fig 17.17: ReadRandomAccessFile.vb
2  ' Reads and displays random-access file contents.
3
4  ' Visual Basic namespaces
5  Imports System.IO
6  Imports System.Windows.Forms
```

Fig. 17.17 FrmReadRandomAccessFile class reads records from random-access files sequentially (part 1 of 5).

```
7
    ' Deitel namespaces
 8
 9
   Imports BankLibrary
10
11
  Public Class FrmReadRandomAccessFile
12
       Inherits FrmBankUI
13
14
       ' buttons for opening file and reading records
15
       Friend WithEvents cmdOpen As Button
16
       Friend WithEvents cmdNext As Button
17
18
       ' Visual Studio .NET generated code
19
20
       ' stream through which data is read from file
21
       Private fileInput As FileStream
22
23
       ' stream for reading bytes from file
24
       Private binaryInput As BinaryReader
25
26
       ' index of current record to be displayed
27
       Private currentRecordIndex As Integer
28
29
       ' invoked when user clicks Open button
30
       Protected Sub cmdOpen Click(ByVal sender As System.Object,
31
          ByVal e As System. EventArgs) Handles cmdOpen. Click
32
33
          ' create dialog box enabling user to open file
34
          Dim fileChooser As OpenFileDialog = New OpenFileDialog()
35
          Dim result As DialogResult = fileChooser.ShowDialog()
36
37
          ' get file name from user
38
          Dim fileName As String = fileChooser.FileName
39
40
          ' exit event handler if user clicked Cancel
41
          If result = DialogResult.Cancel Then
42
             Return
43
          End If
44
45
          ' show error if user specified invalid file
          If (fileName = "" OrElse fileName = Nothing) Then
46
47
             MessageBox.Show("Invalid File Name", "Error",
48
                MessageBoxButtons.OK, MessageBoxIcon.Error)
49
50
          ' open file if user specified valid file
51
          Else
52
53
              ' create FileStream to obtain read access to file
54
             fileInput = New FileStream(fileName, FileMode.Open,
55
                FileAccess.Read)
56
57
             ' use FileStream for BinaryWriter to read bytes from file
58
             binaryInput = New BinaryReader(fileInput)
```

Fig. 17.17 FrmReadRandomAccessFile class reads records from random-access files sequentially (part 2 of 5).

```
59
60
             cmdOpen.Enabled = False ' disable Open button
61
             cmdNext.Enabled = True ' enable Next button
62
63
             currentRecordIndex = 0
64
             ClearTextBoxes()
65
          End If
66
67
       End Sub ' cmdOpen Click
68
69
       ' invoked when user clicks Next button
70
       Protected Sub cmdNext Click(ByVal sender As System.Object,
71
          ByVal e As System. EventArgs) Handles cmdNext. Click
72
73
          ' record to store file data
74
          Dim record As CRandomAccessRecord =
75
             New CRandomAccessRecord()
76
77
          ' read record and store data in TextBoxes
78
          Try
79
             Dim values As String() ' for storing TextBox values
80
81
             ' get next record available in file
82
             While (record.Account = 0)
83
84
                 ' set file-position pointer to next record in file
85
                fileInput.Seek(
86
                    currentRecordIndex * CRandomAccessRecord.SIZE, 0)
87
88
                currentRecordIndex += 1
89
90
                ' read data from record
91
                record.Account = binaryInput.ReadInt32()
92
                record.FirstName = binaryInput.ReadString()
93
                record.LastName = binaryInput.ReadString()
94
                record.Balance = binaryInput.ReadDouble()
95
             End While
96
97
             ' store record values in temporary String array
98
             values = New String() {
99
                record.Account.ToString(),
100
                record.FirstName.ToString(),
                record.LastName.ToString(), _
101
102
                record.Balance.ToString() }
103
104
             ' copy String-array values to TextBox values
105
             SetTextBoxValues(values)
106
107
          ' handle exception when no records in file
108
          Catch fileException As IOException
109
```

Fig. 17.17 FrmReadRandomAccessFile class reads records from random-access files sequentially (part 3 of 5).

```
110
                ' close streams if no records in file
111
               fileInput.Close()
112
               binaryInput.Close()
113
114
               cmdOpen.Enabled = True ' enable Open button
115
               cmdNext.Enabled = False ' disable Next button
116
               ClearTextBoxes()
117
118
               ' notify user if no records in file
119
               MessageBox.Show("No more records in file", "",
120
                   MessageBoxButtons.OK, MessageBoxIcon.Information)
121
122
            End Try
123
124
        End Sub ' cmdNext Click
125
126 End Class ' FrmReadRandomAccessFile
                      📮 Read Random-Access File
                                                      Account
                        First Name
                        Last Name
                        Balance
                            Open File
                                               Next
                                                                        ? | X |
     Open
            Look in: CreateRandomFile
                                                 -
                                                     ← ⓑ ☆ Ⅲ▼
                   bin
           3
                   obj
                  CreateRandomAccessFile.vb
                  CreateRandomAccessFile.vbproj
          (1)
                  CreateRandomAccessFile.vbproj.user
                  credits.dat
```

Fig. 17.17 FrmReadRandomAccessFile class reads records from random-access files sequentially (part 4 of 5).

Open

Cancel

credits.dat

File name:

Files of type:

| Read Random-Acce                      | ss File   | Read Random-Acces          | s File               |  |
|---------------------------------------|-----------|----------------------------|----------------------|--|
| Account                               | 29        | Account                    | 33                   |  |
| First Name                            | Nancy     | First Name                 | Stacey               |  |
| Last Name                             | Brown     | Last Name                  | Dunn                 |  |
| Balance                               | -24.54    | Balance                    | 314.33               |  |
| Open File                             | Next      | Open File                  | Next                 |  |
| <b>T</b> o 10 1                       |           |                            |                      |  |
| Read Random-Acce                      | ss File X | Read Random-Acces  Account | s File X             |  |
| First Name                            | Doug      | First Name                 | Dave                 |  |
| Last Name                             | Barker    | Last Name                  | Smith                |  |
| Balance                               | 0         | Balance                    | 258.34               |  |
| Open File                             | Next      | Open File                  | Next                 |  |
| , , , , , , , , , , , , , , , , , , , |           |                            |                      |  |
| Read Random-Acce                      | 96        |                            |                      |  |
| First Name                            | Sam       |                            | X                    |  |
|                                       | Stone     | i No                       | more records in file |  |
| Last Name                             |           |                            | ОК                   |  |
| Balance                               | 34.98     |                            |                      |  |
| Open File                             | Next      |                            |                      |  |

Fig. 17.17 FrmReadRandomAccessFile class reads records from random-access files sequentially (part 5 of 5).

When the user clicks the **Open File** button, class **FrmReadRandomAccessFile** invokes method **cmdOpen\_Click** (lines 30-67), which displays the **OpenFileDialog** for specifying the file from which to read data. Lines 54-55 instantiate a **FileStream** object that opens a file with read-only access. Line 58 creates an instance of class **BinaryReader**, which reads bytes from a stream. We pass the **FileStream** 

object as an argument to the **BinaryReader** constructor, thus enabling the **BinaryReader** to read bytes from the file created by the **BinaryWriter** in Fig. 17.9.

When the user clicks the **Next** button, the program calls method **cmdNext** Click (lines 70–124), which reads the next record in the file. Lines 74–75 instantiate a CRandomAccessRecord for storing the record data from the file. Lines 82–95 define a While loop that reads from the file until it reaches a record that has a non-zero account number (0 is the initial value for the account). Lines 85-86 call method Seek of the FileStream object, which moves the file-position pointer to the appropriate place in the file where the record must be read. To accomplish this, method Seek uses Integer current-**RecordIndex**, which stores the number of records that have been read. Lines 91–94 use the BinaryReader object to store the file data in the CRandomAccessRecord object. Recall that class BinaryWriter provides overloaded Write methods for writing data. However, class BinaryReader does not provide overloaded Read methods to read data. This means that we must use method ReadInt32 to read an Integer, method Read-String to read a String and method ReadDouble to read a Double. Note that the order of these method invocations must correspond to the order in which the Binary-Writer object wrote each data type. When the BinaryReader reads a valid account number (i.e., a non-zero value), the loop terminates, and lines 98-105 display the record values in the TextBoxes. When the program has displayed all records, method Seek throws an IOException (because method Seek tries to position the file-position pointer to a location that is beyond the end-of-file marker). The Catch statement (defined in line 108) handles this exception by closing the FileStream and BinaryReader objects (lines 111–112) and notifying the user that no more records exist (lines 119–120).

What about that additional benefit that we promised? If students examine the GUI as the program executes, they will notice that the program displays the records in ascending order by account number! This is a simple consequence of using our direct-access techniques to store these records in the file. Sorting with direct-access techniques is much faster than sorting with the bubble sort presented in Chapter 7, Arrays. We achieve this speed by making the file large enough to hold every possible record that a user might create. Of course, this means that the file could be sparsely occupied most of the time, resulting in a waste of storage. Here is yet another example of the space/time trade-off: By using large amounts of space, we are able to develop a faster sorting algorithm.

### 17.11 Case Study: A Transaction-Processing Program

We now develop a substantial transaction-processing program (Fig. 17.18–Fig. 17.23) using a random- access file to achieve "instant-access" processing. The program maintains a bank's account information. Users of this program can add new accounts, update existing accounts and delete accounts that are no longer needed. First, we discuss the transaction-processing behavior (i.e., the class enables the addition, updating and removal of accounts). We then discuss the GUI, which contains windows that display the account information and enable the user to invoke the application's transaction-processing behavior.

#### Transaction-Processing Behavior

In this case study, we create class **CTransaction** (Fig. 17.18), which acts as a *proxy* to handle all transaction processing. The objects in this application do not provide the transaction-processing behavior—rather, these objects use an instance of **CTransaction** to pro-

vide this functionality. The use of a proxy enables us to encapsulate transaction-processing behavior in only one class, enabling various classes in our application to reuse it. Furthermore, if we decide to modify this behavior, we modify only the proxy (i.e., class CTransaction), rather than having to modify the behavior of each class that uses the proxy.

```
1
    ' Fig. 17.18: CTransaction.vb
 2
   ' Handles record transactions.
 3
 4
   ' Visual Basic namespaces
 5
   Imports System.IO
 6
   Imports System.Windows.Forms
 7
 8
   ' Deitel namespaces
 9
    Imports BankLibrary
10
11
   Public Class CTransaction
12
13
       ' number of records to write to disk
14
       Private Const NUMBER OF RECORDS As Integer = 100
15
16
       ' stream through which data moves to and from file
17
       Private file As FileStream
18
       ' stream for reading bytes from file
19
20
       Private binaryInput As BinaryReader
21
22
       ' stream for writing bytes to file
23
       Private binaryOutput As BinaryWriter
24
25
       ' create/open file containing empty records
26
       Public Sub OpenFile (ByVal fileName As String)
27
28
          ' write empty records to file
29
          Try
30
31
             ' create FileStream from new file or existing file
32
             file = New FileStream(fileName, FileMode.OpenOrCreate)
33
34
             ' use FileStream for BinaryWriter to read bytes from file
35
             binaryInput = New BinaryReader(file)
36
37
             ' use FileStream for BinaryWriter to write bytes to file
38
             binaryOutput = New BinaryWriter(file)
39
40
             ' determine whether file has just been created
41
             If file.Length = 0 Then
42
43
                 ' record to be written to file
44
                Dim blankRecord As CRandomAccessRecord =
45
                   New CRandomAccessRecord()
46
```

Fig. 17.18 **CTransaction** class handles record transactions for the transaction-processor case study (part 1 of 4).

```
47
                Dim i As Integer ' counter
48
49
                 ' new record can hold NUMBER OF RECORDS records
50
                file.SetLength(
51
                   CRandomAccessRecord.SIZE * NUMBER OF RECORDS)
52
53
                 ' write blank records to file
54
                For i = 0 To NUMBER OF RECORDS - 1
55
56
                    ' move file-position pointer to next position
57
                   file.Position = i * CRandomAccessRecord.SIZE
58
59
                    ' write blank record to file
60
                   binaryOutput.Write(blankRecord.Account)
61
                   binaryOutput.Write(blankRecord.FirstName)
62
                   binaryOutput.Write(blankRecord.LastName)
63
                   binaryOutput.Write(blankRecord.Balance)
64
                Next
65
66
             End If
67
68
          ' notify user of error during writing of blank records
69
          Catch fileException As IOException
70
             MessageBox.Show("Cannot create file", "Error",
71
                 MessageBoxButtons.OK, MessageBoxIcon.Error)
72
73
          End Try
74
75
       End Sub ' OpenFile
76
77
       ' retrieve record depending on whether account is valid
78
       Public Function GetRecord(ByVal accountValue As String)
79
          As CRandomAccessRecord
80
81
          ' store file data associated with account in record
82
          Trv
83
84
             ' record to store file data
85
             Dim record As CRandomAccessRecord =
86
                New CRandomAccessRecord()
87
88
             ' get value from TextBox's account field
89
             Dim accountNumber As Integer =
90
                Convert.ToInt32(accountValue)
91
92
             ' if account is invalid, do not read data
93
             If (accountNumber < 1 OrElse</pre>
94
                accountNumber > NUMBER OF RECORDS) Then
95
96
                 ' set record's account field with account number
97
                record.Account = accountNumber
98
```

Fig. 17.18 **CTransaction** class handles record transactions for the transaction-processor case study (part 2 of 4).

```
99
              ' get data from file if account is valid
100
             Else
101
102
                 ' locate position in file where record exists
103
                file.Seek(
104
                    (accountNumber - 1) * CRandomAccessRecord.SIZE, 0)
105
106
                 ' read data from record
107
                record.Account = binaryInput.ReadInt32()
108
                record.FirstName = binaryInput.ReadString()
109
                record.LastName = binaryInput.ReadString()
110
                record.Balance = binaryInput.ReadDouble()
111
             End If
112
113
             Return record
114
115
          ' notify user of error during reading
116
          Catch fileException As IOException
117
             MessageBox.Show("Cannot read file", "Error",
118
                MessageBoxButtons.OK, MessageBoxIcon.Error)
119
120
           ' notify user of error in parameter mismatch
121
          Catch formattingException As FormatException
122
             MessageBox.Show("Invalid Account", "Error",
123
                MessageBoxButtons.OK, MessageBoxIcon.Error)
124
125
          End Try
126
127
          Return Nothing
128
       End Function ' GetRecord
129
130
       ' add record to file at position determined by accountNumber
131
       Public Function AddRecord(ByVal record As CRandomAccessRecord,
132
          ByVal accountNumber As Integer) As Boolean
133
134
          ' write record to file
135
          Try
136
137
              ' move file-position pointer to appropriate position
138
139
                 (accountNumber - 1) * CRandomAccessRecord.SIZE, 0)
140
141
             ' write data to file
142
             binaryOutput.Write(record.Account)
143
             binaryOutput.Write(record.FirstName)
144
             binaryOutput.Write(record.LastName)
145
             binaryOutput.Write(record.Balance)
146
147
           ' notify user if error occurs during writing
148
          Catch fileException As IOException
             MessageBox.Show("Error Writing To File", "Error", _
149
150
                MessageBoxButtons.OK, MessageBoxIcon.Error)
```

Fig. 17.18 **CTransaction** class handles record transactions for the transaction-processor case study (part 3 of 4).

```
151
152 Return False ' failure
153 End Try
154
155 Return True ' success
156 End Sub ' AddRecord
157
158 End Class ' CTransaction
```

Fig. 17.18 CTransaction class handles record transactions for the transaction-processor case study (part 4 of 4).

Class CTransaction contains methods OpenFile, GetRecord and Add-Record. Method OpenFile (lines 26–75) uses Const FileMode.OpenOrCreate (line 32) to create a FileStream object from either an existing file or one not yet created. Lines 35–38 use this FileStream to create BinaryReader and BinaryWriter objects for reading and writing bytes to the file. If the file is new, lines 54–64 populate the FileStream object with empty records. Students might recall that we used these techniques in Section 17.8.

Method GetRecord (lines 78–128) returns the record associated with the accountnumber parameter. Lines 85–86 instantiate a CRandomAccessRecord object that will
store the file data. If the account parameter is valid, lines 103–104 call method Seek of the
FileStream object, which uses the parameter to determine the position of the specified
record in the file. Lines 107–110 then call methods ReadInt32, ReadString and
ReadDouble of the BinaryReader object to store the file data in the CRandomAccessRecord object. Line 113 returns the CRandomAccessRecord object. We used
these techniques in Section 17.10.

Method AddRecord (lines 131–156) inserts a record into the file. Lines 138–139 call method Seek of the FileStream object, which uses the account-number parameter to locate the position which to insert the record in the file. Lines 142–145 call the overloaded Write methods of the BinaryWriter object to write the CRandomAccessRecord object's data to the file. We used these techniques in Section 17.9. Note that, if an error occurs when adding the record (i.e., either the FileStream or the BinaryWriter throws an IOException), lines 149–152 notify the user of the error and return False (failure).

#### Transaction-Processor GUI

The GUI for this program consists of a window containing internal frames (an MDI). Class FrmTransactionProcessor (Fig. 17.19) is the parent window, which acts as the driver for the application and displays one of its children windows—an object of type FrmStartDialog (Fig. 17.20), FrmNewDialog (Fig. 17.21), FrmUpdateDialog (Fig. 17.22) or FrmDeleteDialog (Fig. 17.23). FrmStartDialog allows the user to open a file containing account information and provides access to the FrmNewDialog, FrmUpdateDialog and FrmDeleteDialog internal frames. These frames allow us-

ers to update, create and delete records, respectively (using a reference to the CTransaction object).

Initially, FrmTransactionProcessor displays the FrmStartDialog object, this window provides the user with various options. It contains four buttons that enable the user to create or open a file, create a record, update an existing record or delete an existing record.

Before the user can modify records, the user must either create or open a file. When the user clicks the **New/Open File** button, the program calls method <code>cmdOpen\_Click</code> (lines 36–94 of Fig. 17.20), which opens a file that the application uses for modifying records. Lines 40–48 display the <code>OpenFileDialog</code> for specifying the file from which to read data and then uses this file to create the <code>FileStream</code> object. Note that line 46 sets property <code>CheckFileExists</code> of the <code>OpenFileDialog</code> object to <code>False</code>—this enables the user to create a file if the specified file does not exist. If this property were <code>True</code> (its default value), the dialog would notify the user that the specified file does not exist, thus preventing the user from creating a file.

If the user specifies a file name, line 67 instantiates an object of class CTransaction (Fig. 17.18), which acts as the proxy for creating, reading records from and writing records to random-access files. Line 68 calls its method OpenFile, which either creates or opens the specified file, depending on whether the file exists.

Class FrmStartDialog also creates internal windows that enable the user to create, update and delete records. We do not use the default constructor created by Visual Studio .NET for these classes; instead, we use an overloaded constructor that takes as arguments the CTransaction object and a delegate object that references method ShowStart-Dialog (lines 121–123). Each child window uses the second delegate parameter to display the FrmStartDialog GUI when the user closes a child window. Lines 77–86 instantiate objects of classes FrmUpdateDialog, FrmNewDialog and FrmDelete-Dialog, which serve as the child windows.

```
1
    ' Fig. 17.19: TransactionProcessor.vb
2
    ' MDI parent for transaction-processor application.
 3
4
    Imports System.Windows.Forms
5
6
    Public Class FrmTransactionProcessor
7
       Inherits Form
8
9
       ' Visual Studio .NET generated code
10
11
       ' reference to Multiple-Document-Interface client
       Private childForm As MdiClient
12
13
14
       ' reference to StartDialog
15
       Private startDialog As FrmStartDialog
16
17
    End Class ' FrmTransactionProcessor
```

**Fig. 17.19 FrmTransactionProcessor** class runs the transaction-processor application.

```
1 'Fig. 17.20: StartDialog.vb
2 ' Initial dialog box displayed to user. Provides buttons for
   ' creating/opening file and for adding, updating and removing
   ' records from file.
4
5
6
   ' Visual Basic namespaces
7
   Imports System. Windows. Forms
8
9
   ' Deitel namespaces
10 Imports BankLibrary
11
12 Public Class FrmStartDialog
13
       Inherits Form
14
15
       ' buttons for displaying other dialogs
16
       Friend WithEvents cmdOpen As Button
17
       Friend WithEvents cmdNew As Button
18
       Friend WithEvents cmdUpdate As Button
19
       Friend WithEvents cmdDelete As Button
20
21
       ' Visual Studio .NET generated code
22
23
       ' reference to dialog box for adding record
24
       Private newDialog As FrmNewDialog
25
26
       ' reference to dialog box for updating record
27
       Private updateDialog As FrmUpdateDialog
28
29
       ' reference to dialog box for removing record
30
       Private deleteDialog As FrmDeleteDialog
31
32
       ' reference to object that handles transactions
33
       Private transactionProxy As CTransaction
34
35
       ' invoked when user clicks New/Open File button
36
       Protected Sub cmdOpen Click(ByVal sender As System.Object,
37
          ByVal e As System. EventArgs) Handles cmdOpen. Click
38
39
          ' create dialog box enabling user to create or open file
40
          Dim fileChooser As OpenFileDialog = New OpenFileDialog()
41
          Dim result As DialogResult
42
          Dim fileName As String
43
44
          ' enable user to create file if file does not exist
45
          fileChooser.Title = "Create File / Open File"
46
          fileChooser.CheckFileExists = False
47
48
         result = fileChooser.ShowDialog() ' show dialog box to user
49
50
          ' exit event handler if user clicked Cancel
51
          If result = DialogResult.Cancel Then
52
             Return
```

Fig. 17.20 FrmStartDialog class enables users to access dialog boxes associated with various transactions (part 1 of 4).

```
53
          End If
54
55
          ' get file name from user
          fileName = fileChooser.FileName
56
57
58
          ' show error if user specified invalid file
59
          If (fileName = "" OrElse fileName = Nothing) Then
60
             MessageBox.Show("Invalid File Name", "Error",
61
                MessageBoxButtons.OK, MessageBoxIcon.Error)
62
63
          ' open or create file if user specified valid file
64
          Else
65
66
              ' create CTransaction with specified file
67
             transactionProxy = New CTransaction()
68
             transactionProxy.OpenFile(fileName)
69
70
             ' enable GUI buttons except for New/Open File button
71
             cmdNew.Enabled = True
72
             cmdUpdate.Enabled = True
73
             cmdDelete.Enabled = True
74
             cmdOpen.Enabled = False
75
76
             ' instantiate dialog box for creating records
77
             newDialog = New FrmNewDialog(transactionProxy,
78
                AddressOf ShowStartDialog)
79
80
             ' instantiate dialog box for updating records
81
             updateDialog = New FrmUpdateDialog(transactionProxy,
82
                AddressOf ShowStartDialog)
83
84
              ' instantiate dialog box for removing records
85
             deleteDialog = New FrmDeleteDialog(transactionProxy,
86
                AddressOf ShowStartDialog)
87
88
             ' set StartDialog as MdiParent for dialog boxes
89
             newDialog.MdiParent = Me.MdiParent
90
             updateDialog.MdiParent = Me.MdiParent
91
             deleteDialog.MdiParent = Me.MdiParent
92
          End If
93
94
       End Sub ' cmdOpen Click
95
96
       ' invoked when user clicks New Record button
97
       Protected Sub cmdNew Click(ByVal sender As System.Object,
98
          ByVal e As System. EventArgs) Handles cmdNew. Click
99
100
          Hide() ' hide StartDialog
101
          newDialog.Show() ' show NewDialog
102
       End Sub ' cmdNew Click
103
```

Fig. 17.20 FrmStartDialog class enables users to access dialog boxes associated with various transactions (part 2 of 4).

```
104
                           ' invoked when user clicks Update Record button
105
                          Protected Sub cmdUpdate Click(ByVal sender As System.Object,
106
                                    ByVal e As System. EventArgs) Handles cmdUpdate. Click
107
108
                                    Hide() ' hide StartDialog
109
                                     updateDialog.Show() ' show UpdateDialog
110
                          End Sub ' cmdUpdate Click
111
112
                          ' invoked when user clicks Delete Record button
113
                          Protected Sub cmdDelete Click(ByVal sender As System.Object,
114
                                    ByVal e As System. EventArgs) Handles cmdDelete. Click
115
116
                                    Hide() ' hide StartDialog
117
                                     deleteDialog.Show() ' show DeleteDialog
118
                          End Sub ' cmdDelete Click
119
120
                          ' displays StartDialog
121
                          Protected Sub ShowStartDialog()
122
                                     Show()
123
                          End Sub ' ShowStartDialog
124
125 End Class ' FrmStartDialog
      Transaction Processor
                                                               _ | | | | | | | |
       Start Dialog _ 🗖 🗙
                New/Open File
                  New Record
               Update Record
                                                                                                                                                                                                                                         ? | X |
                                               Create File / Open File
                                                                    Look in: CreateRandomFile
                                                                                                                                                                                 ← <a>E</a> <a>E</a> <a>E</
                                                                                    in bin
                                                              3
                                                                                    🗀 obj
                                                                                   CreateRandomAccessFile.vb
CreateRandomAccessFile.vbproj
                                                             1
                                                                                    CreateRandomAccessFile.vbproj.user
                                                                                    credits.dat
                                                                                                                     credits.dat
                                                                                                                                                                                                       ▼
                                                                                   File name:
                                                                                                                                                                                                                                 Open
                                                                                   Files of type:
```

Fig. 17.20 FrmStartDialog class enables users to access dialog boxes associated with various transactions (part 3 of 4).

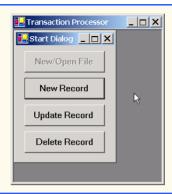

Fig. 17.20 FrmStartDialog class enables users to access dialog boxes associated with various transactions (part 4 of 4).

When the user clicks the **New Record** button in the **Start Dialog**, the program invokes method **cmdNew\_Click** of class **FrmStartDialog** (Fig. 17.20, lines 97–102), which displays the **FrmNewDialog** internal frame. Class **FrmNewDialog** (Fig. 17.21) enables the user to create records in the file that **FrmStartDialog** opened (or created). Line 23 defines **MyDelegate** as a delegate to a method that does not return a value and has no parameters—method **ShowStartDialog** of class **FrmStartDialog** (Fig. 17.20, lines 121–123) conforms to these requirements. Class **FrmNewDialog** receives a **MyDelegate** object, which references this method as a parameter—therefore, **FrmNewDialog** can invoke this method to display the start window when the user exits the **FrmNewDialog**. Classes **FrmUpdateDialog** and **FrmDeleteDialog** also receive **MyDelegate** references as arguments, enabling them to display **FrmStartDialog** after completing their tasks.

After the user enters data in the TextBoxes and clicks the Save Record button, the program invokes method cmdSave\_Click (lines 47–62) to write the record to disk. Lines 50–52 call method GetRecord of the CTransaction object, which should return an empty CRandomAccessRecord. If method GetRecord returns a CRandomAccessRecord that contains content, the user is attempting to overwrite that CRandomAccessRecord with a new one. Line 56 calls Private method Insert-Record (lines 65–108). If the CRandomAccessRecord is empty, method InsertRecord calls method AddRecord of the CTransaction object (lines 93–94), which inserts the newly created CRandomAccessRecord into the file. If the user is attempting to overwrite an existing file, lines 76–80 notify the user that the file already exists and return from the method.

```
1  ' Fig. 17.21: NewDialog.vb
2  ' Enables user to insert new record into file.
3
4  ' Visual Basic namespaces
5  Imports System.Windows.Forms
6
```

Fig. 17.21 FrmNewDialog class enables users to create records in transaction-processor case study (part 1 of 4).

```
' Deitel namespaces
 8 Imports BankLibrary
 9
10 Public Class FrmNewDialog
11
       Inherits FrmBankUI
12
13
       ' buttons for creating record and canceling action
14
       Friend WithEvents cmdSave As Button
15
       Friend WithEvents cmdCancel As Button
16
17
       ' Windows Form Designer generated code
18
       ' reference to object that handles transactions
19
20
       Private transactionProxy As CTransaction
21
22
       ' delegate for method that displays previous window
23
       Delegate Sub MyDelegate()
24
       Public showPreviousWindow As MyDelegate
25
26
       ' initialize components and set members to parameter values
       Public Sub New (ByVal transactionProxyValue As CTransaction,
27
28
          ByVal delegateValue As MyDelegate)
29
30
          InitializeComponent()
31
          showPreviousWindow = delegateValue
32
33
          ' instantiate object that handles transactions
34
          transactionProxy = transactionProxyValue
35
       End Sub ' New
36
37
       ' invoked when user clicks Cancel button
38
       Protected Sub cmdCancel Click(ByVal sender As System.Object,
39
          ByVal e As System. EventArgs) Handles cmdCancel. Click
40
41
          Hide()
42
          ClearTextBoxes()
43
          showPreviousWindow()
44
       End Sub ' cmdCancel Click
45
46
       ' invoked when user clicks Save As button
47
       Protected Sub cmdSave Click(ByVal sender As System.Object,
48
          ByVal e As System. EventArgs) Handles cmdSave. Click
49
50
          Dim record As CRandomAccessRecord =
51
             transactionProxy.GetRecord(
52
                GetTextBoxValues(TextBoxIndices.ACCOUNT))
53
54
          ' if record exists, add it to file
55
          If (record Is Nothing) = False Then
56
             InsertRecord(record)
57
          End If
58
```

Fig. 17.21 FrmNewDialog class enables users to create records in transaction-processor case study (part 2 of 4).

```
59
          Hide()
60
          ClearTextBoxes()
61
          showPreviousWindow()
62
       End Sub ' cmdSave Click
63
64
       ' insert record in file at position specified by accountNumber
65
       Private Sub InsertRecord (ByVal record As CRandomAccessRecord)
66
67
          ' store TextBox values in String array
68
          Dim textBoxValues As String() = GetTextBoxValues()
69
70
          ' store TextBox account field
71
          Dim accountNumber As Integer =
72
             Convert.ToInt32(textBoxValues(TextBoxIndices.ACCOUNT))
73
74
          ' notify user and return if record account is not empty
75
          If record. Account <> 0 Then
76
             MessageBox.Show(
77
                "Record Already Exists or Invalid Number", "Error",
78
                MessageBoxButtons.OK, MessageBoxIcon.Error)
79
80
             Return
81
          End If
82
83
          ' store values in record
84
          record.Account = accountNumber
85
          record.FirstName = textBoxValues(TextBoxIndices.FIRST)
86
          record.LastName = textBoxValues(TextBoxIndices.LAST)
87
          record.Balance = Convert.ToDouble(
88
             textBoxValues(TextBoxIndices.BALANCE))
89
90
          ' add record to file
91
          Trv
92
93
             If (transactionProxy.AddRecord(
94
                record, accountNumber) = False ) Then
95
96
                Return ' if error
97
             End If
98
99
          ' notify user if error occurs in parameter mismatch
100
          Catch formattingException As FormatException
101
             MessageBox.Show("Invalid Balance", "Error",
102
                MessageBoxButtons.OK, MessageBoxIcon.Error)
103
104
          End Try
105
106
          MessageBox.Show("Record Created", "Success",
107
             MessageBoxButtons.OK, MessageBoxIcon.Information)
108
       End Sub ' InsertRecord
109
110 End Class ' FrmNewDialog
```

Fig. 17.21 FrmNewDialog class enables users to create records in transaction-processor case study (part 3 of 4).

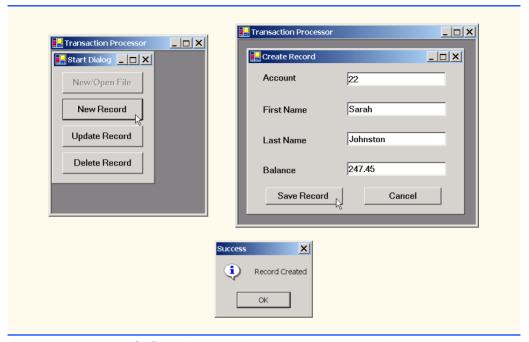

Fig. 17.21 FrmNewDialog class enables users to create records in transaction-processor case study (part 4 of 4).

When the user clicks the **Update Record** button in the **Start Dialog**, the program invokes method **cmdUpdate\_Click** of class **FrmStartDialog** (Fig. 17.20, lines 105–110), which displays the **FrmUpdateDialog** internal frame (Fig. 17.22). Class **FrmUpdateDialog** enables the user to update existing records in the file. To update a record, users must enter the account number associated with the record they wish to update. When the user presses *Enter*, **FrmUpdateDialog** calls method **txtAccount-Number\_KeyDown** (lines 42–82) to display the record contents. This method calls method **GetRecord** of the **CTransaction** object (lines 51–53) to retrieve the specified **CRandomAccessRecord**. If the record is not empty, lines 64–67 populate the **Text-Boxes** with the **CRandomAccessRecord** values.

```
1
    ' Fig. 17.22: UpdateDialog.vb
    ' Enables user to update records in file.
 2
 3
 4
    ' Visual Basic namespaces
5
    Imports System.Windows.Forms
6
7
    ' Deitel namespaces
8
    Imports BankLibrary
10
   Public Class FrmUpdateDialog
11
       Inherits FrmBankUI
```

**Fig. 17.22 FrmUpdateDialog** class enables users to update records in transaction-processor case study (part 1 of 6).

```
12
13
       ' label and textbox for user to enter transaction data
14
       Friend WithEvents lblTransaction As Label
15
       Friend WithEvents txtTransaction As TextBox
16
17
       ' buttons for saving data to file and canceling save
18
       Friend WithEvents cmdSave As Button
19
       Friend WithEvents cmdCancel As Button
20
21
       ' Visual Studio .NET generated code
22
23
       ' reference to object that handles transactions
24
       Private transactionProxy As CTransaction
25
26
       ' delegate for method that displays previous window
27
       Delegate Sub MyDelegate()
28
       Public showPreviousWindow As MyDelegate
29
30
       ' initialize components and set members to parameter values
       Public Sub New(ByVal transactionProxyValue As CTransaction,
31
32
          ByVal delegateValue As MyDelegate)
33
34
          InitializeComponent()
35
          showPreviousWindow = delegateValue
36
37
          ' instantiate object that handles transactions
38
          transactionProxy = transactionProxyValue
39
       End Sub ' New
40
41
       ' invoked when user enters text in Account TextBox
42
       Protected Sub txtAccountNumber KeyDown(
43
          ByVal sender As System.Object,
44
          ByVal e As System.Windows.Forms.KeyEventArgs)
45
          Handles txtAccount.KeyDown
46
47
          ' determine whether user pressed Enter Key
48
          If e.KeyCode = Keys.Enter Then
49
50
             ' retrieve record associated with account from file
51
             Dim record As CRandomAccessRecord =
52
                transactionProxy.GetRecord(
53
                   GetTextBoxValues(TextBoxIndices.ACCOUNT))
54
55
             ' return if record does not exist
56
             If (record Is Nothing) = True Then
57
                Return
58
            End If
59
60
            ' determine whether record is empty
61
             If record. Account <> 0 Then
62
```

Fig. 17.22 FrmUpdateDialog class enables users to update records in transaction-processor case study (part 2 of 6).

```
63
                ' store record values in String array
                Dim values As String() = {record.Account.ToString(),
64
65
                   record.FirstName.ToString(),
                   record.LastName.ToString(),
66
67
                   record.Balance.ToString()}
68
69
                ' copy String-array value to TextBox values
70
                SetTextBoxValues (values)
71
                txtTransaction.Text = "[Charge or Payment]"
72
73
             ' notify user if record does not exist
74
                MessageBox.Show("Record Does Not Exist", "Error", _
75
76
                   MessageBoxButtons.OK, MessageBoxIcon.Error)
77
78
             End If
79
80
          End If
81
82
       End Sub ' txtAccountNumber KeyDown
83
84
       ' invoked when user enters text in Transaction TextBox
85
       Protected Sub txtTransactionNumber KeyDown(
86
          ByVal sender As System.Object,
87
          ByVal e As System.Windows.Forms.KeyEventArgs)
88
          Handles txtTransaction.KeyDown
89
90
          ' determine whether user pressed Enter key
91
          If e.KeyCode = Keys.Enter Then
92
93
             ' calculate balance using Transaction TextBox value
94
95
96
                 ' retrieve record associated with account from file
97
                Dim record As CRandomAccessRecord =
98
                   transactionProxy.GetRecord(
99
                      GetTextBoxValues(TextBoxIndices.ACCOUNT))
100
101
                ' get Transaction TextBox value
102
                Dim transactionValue As Double =
103
                   Convert. ToDouble (txtTransaction.Text)
104
105
                ' calculate new balance (old balance + transaction)
106
                Dim newBalance As Double =
107
                   record.Balance + transactionValue
108
109
                ' store record values in String array
110
                Dim values As String() = {record.Account.ToString(),
                   record.FirstName.ToString(),
111
112
                   record.LastName.ToString(), newBalance.ToString()}
113
```

Fig. 17.22 FrmUpdateDialog class enables users to update records in transaction-processor case study (part 3 of 6).

```
114
                 ' copy String-array value to TextBox values
115
                SetTextBoxValues(values)
116
117
                 ' clear txtTransactionNumber
118
                txtTransaction.Text = ""
119
120
             ' notify user if error occurs in parameter mismatch
121
             Catch formattingException As FormatException
                MessageBox.Show("Invalid Transaction", "Error", _
122
123
                   MessageBoxButtons.OK, MessageBoxIcon.Error)
124
125
             End Try
126
127
          End If
128
129
       End Sub ' txtTransactionNumber KeyDown
130
131
       ' invoked when user clicks Save button
132
       Protected Sub cmdSave Click(ByVal sender As System.Object,
133
          ByVal e As System. EventArgs) Handles cmdSave. Click
134
135
          Dim record As CRandomAccessRecord =
136
             transactionProxy.GetRecord(
137
                GetTextBoxValues(TextBoxIndices.ACCOUNT))
138
139
          ' if record exists, update in file
140
          If (record Is Nothing) = False Then
141
             UpdateRecord(record)
142
          End If
143
144
          Hide()
145
          ClearTextBoxes()
146
          showPreviousWindow()
147
       End Sub ' cmdSave Click
148
149
       ' invoked when user clicks Cancel button
150
       Protected Sub cmdCancel Click(ByVal sender As System.Object,
151
          ByVal e As System. EventArgs) Handles cmdCancel. Click
152
153
          Hide()
154
          ClearTextBoxes()
155
          showPreviousWindow()
156
       End Sub ' cmdCancel Click
157
158
       ' update record in file at position specified by accountNumber
159
       Public Sub UpdateRecord(ByVal record As CRandomAccessRecord)
160
161
          ' store TextBox values in record and write record to file
162
          Try
163
             Dim accountNumber As Integer = record.Account
164
             Dim values As String() = GetTextBoxValues()
165
```

Fig. 17.22 FrmUpdateDialog class enables users to update records in transaction-processor case study (part 4 of 6).

```
166
              ' store values in record
167
             record.Account = accountNumber
168
             record.FirstName = values(TextBoxIndices.FIRST)
169
             record.LastName = values(TextBoxIndices.LAST)
170
             record.Balance =
171
                Double.Parse(values(TextBoxIndices.BALANCE))
172
173
             ' add record to file
174
             If (transactionProxy.AddRecord(
175
                record, accountNumber) = False ) Then
176
177
                Return ' if error
178
             End If
179
180
          ' notify user if error occurs in parameter mismatch
181
          Catch formattingException As FormatException
182
             MessageBox.Show("Invalid Balance", "Error",
183
                MessageBoxButtons.OK, MessageBoxIcon.Error)
184
185
             Return
186
          End Try
187
188
          MessageBox.Show("Record Updated", "Success",
189
             MessageBoxButtons.OK, MessageBoxIcon.Information)
190
       End Sub ' UpdateRecord
191
192 End Class ' FrmUpdateDialog
```

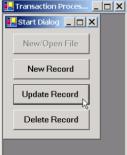

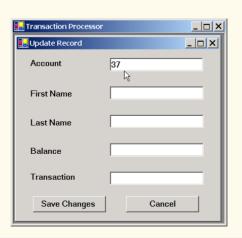

Fig. 17.22 FrmUpdateDialog class enables users to update records in transaction-processor case study (part 5 of 6).

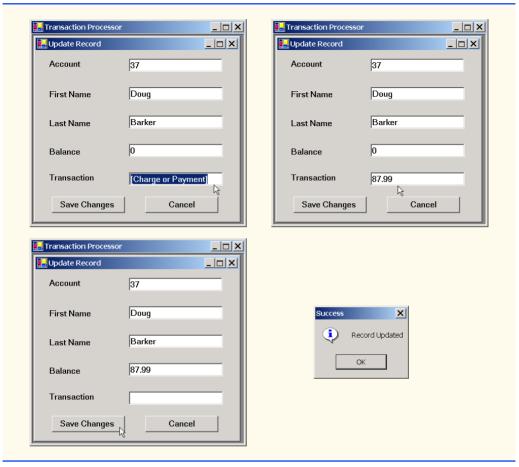

**Fig. 17.22 FrmUpdateDialog** class enables users to update records in transaction-processor case study (part 6 of 6).

The **Transaction TextBox** initially contains the string **Charge or Payment**. The user should select this text, type the transaction amount (a positive value for a charge or a negative value for a payment) and then press *Enter*. The program calls method **txtTransactionNumber\_KeyDown** (lines 85–129) to add the user-specified transaction amount to the current balance.

The user clicks the **Save Changes** button to write the altered contents of the **Text-Boxes** to the file. (Note that pressing **Save Changes** does not update the **Balance** field—the user must press *Enter* to update this field before pressing **Save Changes**.) When the user clicks **Save Changes**, the program invokes method **cmdSave\_Click** (lines 132–147), which calls **Private** method **UpdateRecord** (lines 159–190). This method calls method **AddRecord** of the **CTransaction** object (lines 174–175) to store the **TextBox** values in a **CRandomAccessRecord** and overwrite the existing file record with the **CRandomAccessRecord** containing the new data.

When the user clicks the **Delete Record** button of the **Start Dialog**, the program invokes method **cmdDelete Click** of class **FrmStartDialog** (Fig. 17.20, lines

113–118), which displays the **FrmDeleteDialog** internal frame (Fig. 17.23). Class **FrmDeleteDialog** enables the user to remove existing records from the file. To remove a record, users must enter the account number associated with the record they wish to delete. When the user clicks the **Delete Record** button (now, from the **FrmDeleteDialog** internal frame), **FrmDeleteDialog** calls method **cmdDelete\_Click** (lines 42–55). This method calls method **DeleteRecord** (lines 66–97), which ensures that the record to be deleted exists and then calls method **AddRecord** of the **CTransaction** object (lines 83–84) to overwrite the file record with an empty one.

```
' Fig. 17.23: DeleteDialog.vb
2
   ' Enables user to delete records in file.
 3
 4
   ' Visual Basic namespaces
5
   Imports System.Windows.Forms
6
7
   ' Deitel namespaces
8
   Imports BankLibrary
9
10 Public Class FrmDeleteDialog
11
       Inherits Form
12
13
       ' label and TextBox enabling user to input account number
14
       Friend WithEvents lblAccount As Label
15
       Friend WithEvents txtAccount As TextBox
16
17
       ' buttons for deleting record and canceling action
18
       Friend WithEvents cmdDelete As Button
19
       Friend WithEvents cmdCancel As Button
20
21
       ' Visual Studio .NET generated code
22
23
       ' reference to object that handles transactions
24
       Private transactionProxy As CTransaction
25
26
       ' delegate for method that displays previous window
27
       Delegate Sub MyDelegate()
28
       Public showPreviousWindow As MyDelegate
29
30
       ' initialize components and set members to parameter values
31
       Public Sub New (ByVal transactionProxyValue As CTransaction,
32
          ByVal delegateValue As MyDelegate)
33
34
          InitializeComponent()
35
          showPreviousWindow = delegateValue
36
37
          ' instantiate object that handles transactions
38
          transactionProxy = transactionProxyValue
39
       End Sub ' New
40
```

Fig. 17.23 FrmDeleteDialog class enables users to remove records from files in transaction-processor case study (part 1 of 3).

```
41
       ' invoked when user clicks Delete Record button
42
       Protected Sub cmdDelete Click(ByVal sender As System.Object,
43
          ByVal e As System. EventArgs) Handles cmdDelete. Click
44
45
          Dim record As CRandomAccessRecord =
46
             transactionProxy.GetRecord(txtAccount.Text)
47
48
          ' if record exists, delete it in file
49
          If (record Is Nothing) = False Then
50
             DeleteRecord(record)
51
          End If
52
53
          Me.Hide()
54
          showPreviousWindow()
55
       End Sub ' cmdDelete Click
56
57
       ' invoked when user clicks Cancel button
       Protected Sub cmdCancel Click(ByVal sender As System.Object,
58
59
          ByVal e As System. EventArgs) Handles cmdCancel. Click
60
61
          Me.Hide()
62
          showPreviousWindow()
63
       End Sub ' cmdCancel Click
64
65
       ' delete record in file at position specified by accountNumber
66
       Public Sub DeleteRecord(ByVal record As CRandomAccessRecord)
67
          Dim accountNumber As Integer = record.Account
68
69
70
          ' display error message if record does not exist
71
          If record.Account = 0 Then
72
             MessageBox.Show("Record Does Not Exist", "Error", _
73
                MessageBoxButtons.OK, MessageBoxIcon.Error)
74
             txtAccount.Clear()
75
76
             Return
77
          End If
78
79
          ' create blank record
80
          record = New CRandomAccessRecord()
81
82
          ' write over file record with empty record
83
          If (transactionProxy.AddRecord(
84
             record, accountNumber) = True) Then
85
86
             ' notify user of successful deletion
87
             MessageBox.Show("Record Deleted", "Success",
88
                MessageBoxButtons.OK, MessageBoxIcon.Information)
89
          Else
90
91
             ' notify user of failure
92
             MessageBox.Show("Record could not be deleted", "Error",
```

Fig. 17.23 FrmDeleteDialog class enables users to remove records from files in transaction-processor case study (part 2 of 3).

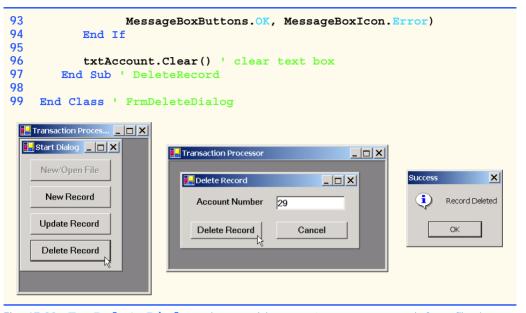

Fig. 17.23 FrmDeleteDialog class enables users to remove records from files in transaction-processor case study (part 3 of 3).

#### SUMMARY

- All data items processed by a computer ultimately are reduced to combinations of zeros and ones.
- The smallest data items that computers support are called bits and can assume either the value 0
  or the value 1.
- Digits, letters and special symbols are referred to as characters. The set of all characters used to
  write programs and represent data items on a particular computer is called that computer's character set. Every character in a computer's character set is represented as a pattern of 1s and 0s
  (characters in Visual Basic are Unicode characters, which are composed of 2 bytes).
- A field is a group of characters (or bytes) that conveys some meaning.
- A record is a group of related fields.
- At least one field in a record is chosen as a record key, which identifies that record as belonging to a particular person or entity and distinguishes that record from all other records in the file.
- Files are used for long-term retention of large amounts of data and can store those data even after the program that created the data terminates.
- A file is a group of related records.
- Data maintained in files is often called persistent data.
- Class **File** enables programs to obtain information about a file.
- Class **Directory** enables programs to obtain information about a directory.
- Class FileStream provides method Seek for repositioning the file-position pointer (the byte number of the next byte in the file to be read or written) to any position in the file.
- The most common type of file organization is a sequential file, in which records typically are stored in order by the record-key field.
- When a file is opened, an object is created, and a stream is associated with the object.

Visual Basic imposes no structure on a file. This means that concepts like that of a "record" do not
exist in Visual Basic. The programmer must structure a file appropriately to meet the requirements
of an application.

- A collection of programs designed to create and manage databases is called a database management system (DBMS).
- Visual Basic views each file as a sequential stream of bytes.
- Each file ends in some machine-dependent form of end-of-file marker.
- Objects of classes OpenFileDialog and SaveFileDialog are used for selecting files to
  open and save, respectively. Method ShowDialog of these classes displays that dialog.
- When displayed, both an OpenFileDialog and a SaveFileDialog prevent the user from
  interacting with any other program window until the dialog is closed. Dialogs that behave in this
  fashion are called modal dialogs.
- Streams provide communication channels between files and programs.
- To perform file processing in Visual Basic, the namespace System.IO must be referenced. This
  namespace includes definitions for stream classes such as StreamReader, StreamWriter
  and FileStream. Files are opened by instantiating objects of these classes.
- To retrieve data sequentially from a file, programs normally start from the beginning of the file, reading all data consecutively until the desired data are found.
- With a sequential-access file, each successive input/output request reads or writes the next consecutive set of data in the file.
- Instant data access is possible with random-access files. A program can access individual records
  of a random-access file directly (and quickly) without searching through other records. Randomaccess files sometimes are called direct-access files.
- With a random-access file, each successive input/output request can be directed to any part of the
  file, which can be any distance from the part of the file referenced in the previous request.
- Programmers can use members of the FileAccess enumeration to control users' access to files.
- Only classes with the Serializable attribute can be serialized to and deserialized from files.
- There are a variety of techniques for creating random-access files. Perhaps the simplest involves
  requiring that all records in a file are of the same fixed length.
- The use of fixed-length records makes it easy for a program to calculate (as a function of the record size and the record key) the exact location of any record in relation to the beginning of the file
- A random-access file is like a railroad train with many cars—some empty and some with contents.
- Data can be inserted into a random-access file without destroying other data in the file. Users can also update or delete previously stored data without rewriting the entire file.
- BinaryFormatter uses methods Serialize and Deserialize to write and read objects, respectively. Method Serialize writes the object's representation to a file. Method Deserialize reads this representation from a file and reconstructs the original object.
- Methods Serialize and Deserialize require Stream objects as parameters, enabling the BinaryFormatter to access the correct file.
- Class BinaryReader and BinaryWriter provide methods for reading and writing bytes to streams, respectively. The BinaryReader and BinaryWriter constructors receive as arguments references to instances of class System.IO.Stream.
- Class FileStream inherits from class Stream, so we can pass the FileStream object as an argument to either the BinaryReader or BinaryWriter constructor to create object that can transfer bytes directly to and from a file.

Random-access file-processing programs rarely write a single field to a file. Normally, they write
one object at a time.

• Sorting with direct-access techniques is fast. This speed is achieved by making the file large enough to hold every possible record that might be created. Of course, this means that the file could be sparsely occupied most of the time, possibly wasting memory.

#### **TERMINOLOGY**

binary digit (bit)

BinaryFormatter class
BinaryReader class
BinaryWriter class
BufferedStream class

character

character set

Close method of class StreamReader

closing a file
Console class

Copy method of class File

Create method of class File
CreateDirectory method of class

Directory

CreateText method of class File

data hierarchy database

database management system (DBMS)

Delete method of class Directory

Delete method of class File
Deserialize method of class

BinaryFormatter

direct-access files

Directory class

DirectorvInfo class

end-of-file marker

Error property of class Console

escape sequence

Exists method of class Directory

field file

File class

file-processing programs

FileAccess enumeration

file-position pointer

FileStream class

fixed-length records

GetCreationTime method of class

Directory

GetCreationTime method of class File

GetDirectories method of class

Directory

GetFiles method of class Directory

GetLastAccessTime method of class

Directory

 ${\tt GetLastAccessTime}\ method\ of\ class\ {\tt File}$ 

GetLastWriteTime method of class

Directory

GetLastWriteTime method of class File

In property of class Console

"instant-access" application

IOException

MemoryStream class

modal dialog

Move method of class Directory

Move method of class File

Open method of class File

OpenFileDialog class

OpenRead method of class File

 ${\tt OpenText} \ {\tt method} \ {\tt of} \ {\tt class} \ {\tt File}$ 

OpenWrite method of class File

Out property of class Console

pattern of 1s and 0s

persistent data

random-access file

Read method of class Console

ReadDouble method of class

BinaryReader

ReadInt32 method of class BinaryReader

ReadLine method of class Console

ReadLine method of class StreamReader

ReadString method of class

BinaryReader

record

record key

regular expression

SaveFileDialog class

secondary storage devices

Seek method of class FileStream

SeekOrigin enumeration

separation character

sequential-access file

Serializable attribute

SerializationException

StreamWriter class

Serialize method of class
BinaryFormatter
ShowDialog method of class
OpenFileDialog
ShowDialog method of class
SaveFileDialog
standard error stream object
standard input stream object
standard output stream object
Stream class
stream of bytes

System.IO namespace
System.Runtime.Serialization.
Formatters.Binary namespace
TextReader class
TextWriter class
transaction-processing system
Windows Control Library project
Write method of class BinaryWriter
Write method of class Console
WriteLine method of class StreamWriter
WriteLine method of class StreamWriter

#### SELF-REVIEW EXERCISES

stream processing

17 2

StreamReader class

- 17.1 State whether each of the following is *true* or *false*. If *false*, explain why.
  - a) Creating instances of classes File and Directory is impossible.
  - b) Typically, a sequential file stores records in order by the record-key field.
  - c) Class StreamReader inherits from class Stream.
  - d) Any class can be serialized to a file.
  - e) Searching a random-access file sequentially to find a specific record is unnecessary.
  - f) Method Seek of class FileStream always seeks relative to the beginning of a file.
  - g) Visual Basic provides class Record to store records for random-access file-processing applications.
  - h) Banking systems, point-of-sale systems and automated-teller machines are types of transaction-processing systems.
  - i) Classes StreamReader and StreamWriter are used with sequential-access files.
  - j) Instantiating objects of type **Stream** is impossible.

| 17.2 | I in the blanks in each of the following statements. |                                                                                   |  |  |  |
|------|------------------------------------------------------|-----------------------------------------------------------------------------------|--|--|--|
|      | a)                                                   | Ultimately, all data items processed by a computer are reduced to combinations of |  |  |  |
|      |                                                      | and                                                                               |  |  |  |
|      | b)                                                   | The smallest data item a computer can process is called a                         |  |  |  |

c) A \_\_\_\_\_\_ is a group of related records.d) Digits, letters and special symbols are referred to as \_\_\_\_\_\_.

e) A group of related files is called a \_\_\_\_\_.

- f) StreamReader method \_\_\_\_\_ reads a line of text from the file.
- g) StreamWriter method \_\_\_\_\_ writes a line of text to the file.
- h) Method Serialize of class BinaryFormatter takes a(n) \_\_\_\_\_ and a(n) \_\_\_\_\_ as arguments.
- i) The \_\_\_\_\_ namespace contains most of Visual Basic's file-processing classes.
- j) The \_\_\_\_\_\_ namespace contains the BinaryFormatter class.

#### **ANSWERS TO SELF-REVIEW EXERCISES**

17.1 a) True. b) True. c) False. StreamReader inherits from TextReader. d) False. Only classes with the Serializable attribute can be serialized. e) True. f) False. It seeks relative to the SeekOrigin enumeration member that is passed as one of the arguments. g) False. Visual Basic imposes no structure on a file, so the concept of a "record" does not exist. h.) True. i) True. j) True.

17.2 a) 1s, 0s. b) bit. c) file. d) characters. e) database. f) ReadLine. g) WriteLine. h) Stream, Object. i) System.IO. j) System.Runtime.Serialization.Formatters.Binary.

#### **EXERCISES**

17.3 Create a program that stores student grades in a text file. The file should contain the name, ID number, class taken and grade of every student. Allow the user to load a grade file and display its contents in a read-only textbox. The entries should be displayed as follows:

LastName, FirstName: ID# Class Grade

We list some sample data below:

```
Jones, Bob: 1 "Introduction to Computer Science" "A-" Johnson, Sarah: 2 "Data Structures" "B+" Smith, Sam: 3 "Data Structures" "C"
```

- 17.4 Modify the previous program to use objects of class that can be serialized to and deserialized from a file. Ensure fixed-length records by fixing the length of fields LastName, FirstName, Class and Grade.
- 17.5 Extend classes StreamReader and StreamWriter. Allow the class that derives from StreamReader to have methods ReadInteger, ReadBoolean and ReadString. Allow the class that derives from StreamWriter to have methods WriteInteger, WriteBoolean and WriteString. Think about how to design the writing methods so that the reading methods will be able to read what was written. Design WriteInteger and WriteBoolean to write Strings of uniform size so that ReadInteger and ReadBoolean can read those values accurately. Make sure ReadString and WriteString use the same character(s) to separate Strings.
- 17.6 Create a program that combines the ideas of Fig. 17.9 and Fig. 17.11 to allow the user to write records to and read records from a file. Add an extra field of type **Boolean** to the record indicating whether the account has overdraft protection.
- 17.7 In commercial data processing, it is common to have several files in each application system. In an accounts-receivable system, for example, there is generally a master file containing detailed information about each customer, such as the customer's name, address, telephone number, outstanding balance, credit limit, discount terms, contract arrangements and possibly a condensed history of recent purchases and cash payments.

As transactions occur (i.e., sales are made and cash payments arrive in the mail), they are entered into a file. At the end of each business period (i.e., a month for some companies, a week for others and a day in some cases), the file of transactions (trans.dat) is applied to the master file (oldmast.dat), thus updating each account's record of purchases and payments. During an updating run, the master file is rewritten as a new file (newmast.dat), which then is used at the end of the next business period to begin the updating process again.

File-matching programs must deal with certain problems that do not exist in single-file programs. For example, a match does not always occur. A customer on the master file might not have made any purchases or cash payments in the current business period, and, therefore, no record for this customer will appear on the transaction file. Similarly, a customer who did make some purchases or cash payments might have just moved to the community, and the company might not have had a chance to create a master record for this customer.

When a match occurs (i.e., records with the same account number appear on both the master file and the transaction file), add the dollar amount on the transaction file to the current balance on the master file and write the newmast.dat record. (Assume that purchases are indicated by positive

amounts on the transaction file and that payments are indicated by negative amounts.) When there is a master record for a particular account, but no corresponding transaction record, merely write the master record to newmast.dat. When there is a transaction record, but no corresponding master record, print the message "Unmatched transaction record for account number..." (fill in the account number from the transaction record).

17.8 You are the owner of a hardware store and need to keep an inventory of the different tools you sell, how many of each are currently in stock and the cost of each. Write a program that initializes the random-access file hardware.dat to 100 empty records, lets you input the data concerning each tool, enables you to list all your tools, lets you delete a record for a tool that you no longer have and lets you update any information in the file. The tool identification number should be the record number. Use the information in Fig. 17.24 to start your file.

| Record # | Tool name       | Quantity | Price |
|----------|-----------------|----------|-------|
| 3        | Electric sander | 18       | 35.99 |
| 19       | Hammer          | 128      | 10.00 |
| 26       | Jig saw         | 16       | 14.25 |
| 39       | Lawn mower      | 10       | 79.50 |
| 56       | Power saw       | 8        | 89.99 |
| 76       | Screwdriver     | 236      | 4.99  |
| 81       | Sledge hammer   | 32       | 19.75 |
| 88       | Wrench          | 65       | 6.48  |

Fig. 17.24 Inventory of a hardware store.

# 18

## Extensible Markup Language (XML)

### **Objectives**

- To be able to mark up data using XML.
- To understand the concept of an XML namespace.
- To understand the relationship between DTDs, Schemas and XML.
- To be able to create Schemas.
- To be able to create and use simple XSLT documents.
- To be able to transform XML documents into XHTML using class XslTransform.
- To become familiar with BizTalk<sup>TM</sup>.

Knowing trees, I understand the meaning of patience. Knowing grass, I can appreciate persistence. Hal Borland

Like everything metaphysical, the harmony between thought and reality is to be found in the grammar of the language. Ludwig Wittgenstein

I played with an idea, and grew willful; tossed it into the air; transformed it; let it escape and recaptured it; made it iridescent with fancy, and winged it with paradox.

Oscar Wilde

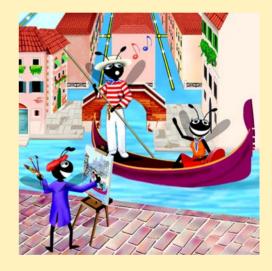

#### **Outline**

18.1 Introduction 18.2 **XML Documents** 18.3 **XML Namespaces** 18.4 **Document Object Model (DOM)** 18.5 Document Type Definitions (DTDs), Schemas and Validation 18.5.1 **Document Type Definitions** Microsoft XML Schemas 18.5.2 18.6 Extensible Stylesheet Language and XslTransform 18.7 Microsoft BizTalk™ 18.8 Internet and World Wide Web Resources Summary • Terminology • Self-Review Exercises • Answers to Self-Review Exercises • Exercises

#### 18.1 Introduction

The Extensible Markup Language (XML) was developed in 1996 by the World Wide Web Consortium's (W3C's) XML Working Group. XML is a portable, widely supported, open technology (i.e., non-proprietary technology) for describing data. XML is becoming the standard for storing data that exchanged is between applications. Using XML, document authors can describe any type of data, including mathematical formulas, software-configuration instructions, music, recipes and financial reports. XML documents are readable by both humans and machines.

The .NET Framework uses XML extensively. The Framework Class Library provides an extensive set of XML-related classes. Much of Visual Studio's internal implementation also employs XML. In this chapter, we introduce XML, XML-related technologies and key classes for creating and manipulating XML documents.

#### 18.2 XML Documents

In this section, we present our first XML document, which describes an article (Fig. 18.1). The line numbers shown are not part of the XML document.

Fig. 18.1 XML used to mark up an article (part 1 of 2).

```
10
       <date>December 6, 2001
11
12
       <author>
13
          <firstName>John</firstName>
14
          <lastName>Doe</lastName>
15
       </author>
16
17
       <summary>XML is pretty easy.
18
19
       <content>In this chapter, we present a wide variety of examples
20
          that use XML.
21
       </content>
22
23
    </article>
```

Fig. 18.1 XML used to mark up an article (part 2 of 2).

This document begins with an optional *XML declaration* (line 1), which identifies the document as an XML document. The **version** information parameter specifies the version of XML that is used in the document. XML comments (lines 3–4), which begin with <!-- and end with -->, can be placed almost anywhere in an XML document. As in a Visual Basic program, comments are used in XML for documentation purposes.

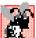

#### **Common Programming Error 18.1**

The placement of any characters, including whitespace, before the XML declaration is a syntax error.

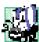

#### Portability Tip 18.1

Although the XML declaration is optional, documents should include the declaration to identify the version of XML used. Otherwise, in the future, a document that lacks an XML declaration might be assumed to conform to the latest version of XML, and errors could result.

In XML, data are marked up using tags, which are names enclosed in angle brackets (<>). Tags are used in pairs to delimit character data (e.g., Simple XML). A tag that begins markup (i.e., XML data) is called a start tag, whereas a tag that terminates markup is called an end tag. Examples of start tags are <article> and <title> (lines 6 and 8, respectively). End tags differ from start tags in that they contain a forward slash (/) character immediately after the < character. Examples of end tags are </title> and </article> (lines 8 and 23, respectively). XML documents can contain any number of tags.

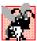

#### **Common Programming Error 18.2**

Failure to provide a corresponding end tag for a start tag is a syntax error.

Individual units of markup (i.e., everything included between a start tag and its corresponding end tag) are called *elements*. An XML document includes one element (called a *root element*) that contains every other element. The root element must be the first element after the XML declaration. In Fig. 18.1, article (line 6) is the root element. Elements are *nested* within each other to form hierarchies—with the root element at the top of the hierarchy. This allows document authors to create explicit relationships between data. For

example, elements title, date, author, summary and content then are nested within article. Elements firstName and lastName are nested within author.

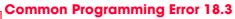

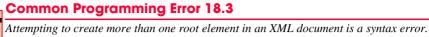

Element title (line 8) contains the title of the article, Simple XML, as character data. Similarly, date (line 10), summary (line 17) and content (lines 19-21) contain as character data the date, summary and content, respectively. XML element names can be of any length and may contain letters, digits, underscores, hyphens and periods—they must begin with a letter or an underscore.

Common Programming Error 18.4

XML is case sensitive. The use of the wrong case for an XML element name is a syntax error.

By itself, this document is simply a text file named article.xml. Although it is not required, most XML documents end in the file extension .xm1. The processing of XML documents requires a program called an XML parser. Parsers are responsible for checking an XML document's syntax and making the XML document's data available to applications. Often, XML parsers are built into applications such as Visual Studio or available for download over the Internet. Popular parsers include Microsoft's msxml, the Apache Software Foundation's *Xerces* and IBM's *XML4J*. In this chapter, we use msxml.

When the user loads article.xml into Internet Explorer (IE), msxml parses the document and passes the parsed data to IE. IE then uses a built-in style sheet to format the data. Notice that the resulting format of the data (Fig. 18.2) is similar to the format of the XML document shown in Fig. 18.1. As we soon demonstrate, style sheets play an important and powerful role in the transformation of XML data into formats suitable for display.

Notice the minus (-) and plus (+) signs in Fig. 18.2. Although these are not part of the XML document, IE places them next to all container elements (i.e., elements that contain other elements). Container elements also are called *parent elements*. A minus sign indicates that the parent element's child elements (i.e., nested elements) are being displayed. When clicked, a minus sign becomes a plus sign (which collapses the container element and hides all children). Conversely, clicking a plus sign expands the container element and changes the plus sign to a minus sign. This behavior is similar to the viewing of the directory structure on a Windows system using Windows Explorer. In fact, a directory structure often is modeled as a series of tree structures, in which each drive letter (e.g., C:, etc.) represents the root of a tree. Each folder is a node in the tree. Parsers often place XML data into trees to facilitate efficient manipulation, as discussed in Section 18.4.

#### **Common Programming Error 18.5**

Nesting XML tags improperly is a syntax error. For example, <x><y>hello</x></y> is  $\blacksquare$  an error, because the </y> tag must precede the </x> tag.

We now present a second XML document (Fig. 18.3), which marks up a business letter. This document contains significantly more data than did the previous XML document.

<sup>1.</sup> IE 5 and higher.

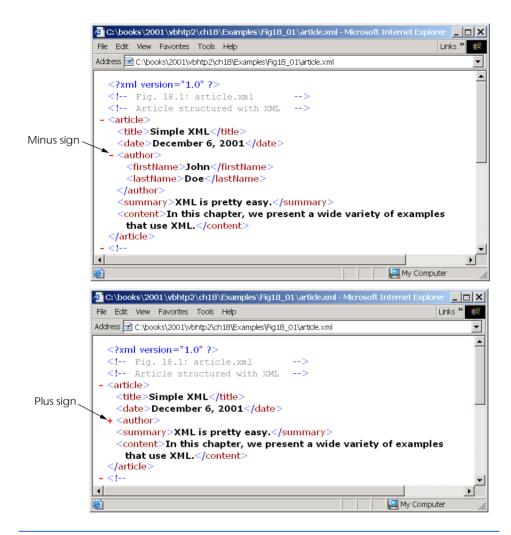

Fig. 18.2 article.xml displayed by Internet Explorer.

```
1
    <?xml version = "1.0"?>
 2
 3
   <!-- Fig. 18.3: letter.xml
 4
   <!-- Business letter formatted with XML -->
5
6
   <letter>
7
       <contact type = "from">
8
          <name>Jane Doe</name>
9
          <address1>Box 12345</address1>
10
          <address2>15 Any Ave.</address2>
11
          <city>Othertown</city>
12
          <state>Otherstate</state>
```

Fig. 18.3 XML to mark up a business letter (part 1 of 2).

```
13
          <zip>67890</zip>
14
          <phone>555-4321</phone>
15
          <flag gender = "F" />
16
       </contact>
17
18
       <contact type = "to">
19
          <name>John Doe</name>
20
          <address1>123 Main St.</address1>
21
          <address2></address2>
22
          <city>Anytown</city>
23
          <state>Anystate</state>
24
          <zip>12345</zip>
25
          <phone>555-1234</phone>
26
          <flag gender = "M" />
27
       </contact>
28
29
       <salutation>Dear Sir:</salutation>
30
31
          <paragraph>It is our privilege to inform you about our new
32
          database managed with <technology>XML</technology>. This
33
          new system allows you to reduce the load on
34
          your inventory list server by having the client machine
35
          perform the work of sorting and filtering the data.
36
          </paragraph>
37
38
          <paragraph>Please visit our Web site for availability
39
          and pricing.
40
          </paragraph>
41
42
       <closing>Sincerely</closing>
43
44
       <signature>Ms. Doe</signature>
45
    </letter>
```

Fig. 18.3 XML to mark up a business letter (part 2 of 2).

Root element letter (lines 6–45) contains the child elements contact (lines 7–16 and 18–27), salutation, paragraph, closing and signature. In addition to being placed between tags, data also can be placed in attributes, which are name-value pairs in start tags. Elements can have any number of attributes in their start tags. The first contact element (lines 7–16) has attribute type with attribute value "from", which indicates that this contact element marks up information about the letter's sender. The second contact element (lines 18–27) has attribute type with value "to", which indicates that this contact element marks up information about the letter's recipient. Like element names, attribute names are case sensitive, can be any length; may contain letters, digits, underscores, hyphens and periods; and must begin with either a letter or underscore character. A contact element stores a contact's name, address and phone number. Element salutation (line 29) marks up the letter's salutation. Lines 31–40 mark up the letter's body with paragraph elements. Elements closing (line 42) and signature (line 44) mark up the closing sentence and the signature of the letter's author, respectively.

#### **Common Programming Error 18.6**

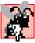

Failure to enclose attribute values in double ("") or single ('') quotes is a syntax error.

In line 15, we introduce *empty element* **flag**, which is used to indicate the gender of the contact. Empty elements do not contain character data (i.e., they do not contain text between the start and end tags). Such elements are closed either by placing a slash at the end of the element (as shown in line 15) or by explicitly writing a closing tag, as in

```
<flag gender = "F"></flag>
```

#### 18.3 XML Namespaces

Object-oriented programming languages, such as C++ and Visual Basic, provide massive class libraries that group their features into namespaces. These namespaces prevent *naming collisions* between programmer-defined identifiers and identifiers in class libraries. For example, we might use class **CBook** to represent information on one of our publications; however, a stamp collector might use class **CBook** to represent a book of stamps. A naming collision would occur if we use these two classes in the same assembly, without using namespaces to differentiate them.

Like Visual Basic, XML also provides *namespaces*, which provide a means of uniquely identifying XML elements. In addition, XML-based languages—called *vocabularies*, such as XML Schema (Section 18.5), Extensible Stylesheet Language (Section 18.6) and BizTalk (Section 18.7)—often use namespaces to identify their elements.

Elements are differentiated via *namespace prefixes*, which identify the namespace to which an element belongs. For example,

```
<deitel:book>Visual Basic How to Program</deitel:book>
```

qualifies element book with namespace prefix deitel. This indicates that element book is part of namespace deitel. Document authors can use any name for a namespace prefix except the reserved namespace prefix xml.

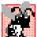

#### **Common Programming Error 18.7**

Attempting to create a namespace prefix named **xml** in any mixture of case is a syntax error.

The mark up in Fig. 18.4 demonstrates the use of namespaces. This XML document contains two **file** elements that are differentiated using namespaces.

```
1  <?xml version = "1.0"?>
2
3  <!-- Fig. 18.4: namespace.xml -->
4  <!-- Demonstrating namespaces -->
5
6  <text:directory xmlns:text = "urn:deitel:textInfo"
7      xmlns:image = "urn:deitel:imageInfo">
```

Fig. 18.4 XML namespaces demonstration (part 1 of 2).

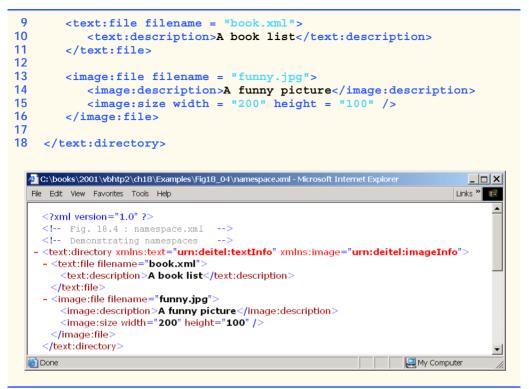

Fig. 18.4 XML namespaces demonstration (part 2 of 2).

#### **Software Engineering Observation 18.1**

Attributes need not be qualified with namespace prefixes, because they always are associated with elements.

Lines 6–7 use attribute **xmlns** to create two namespace prefixes: **text** and **image**. Each namespace prefix is bound to a series of characters called a *uniform resource identifier (URI)* that uniquely identifies the namespace. Document authors create their own namespace prefixes and URIs.

To ensure that namespaces are unique, document authors must provide unique URIs. Here, we use the text urn:deitel:textInfo and urn:deitel:imageInfo as URIs. A common practice is to use *Universal Resource Locators (URLs)* for URIs, because the domain names (such as, www.deitel.com) used in URLs are guaranteed to be unique. For example, lines 6–7 could have been written as

```
<text:directory xmlns:text =
   "http://www.deitel.com/xmlns-text"
   xmlns:image = "http://www.deitel.com/xmlns-image">
```

In this example, we use URLs related to the Deitel & Associates, Inc, domain name to identify namespaces. The parser never visits these URLs—they simply represent a series of characters used to differentiate names. The URLs need not refer to actual Web pages or be formed properly.

Lines 9–11 use the namespace prefix text to describe elements file and description. Notice that the namespace prefix text is applied to the end tags as well. Lines 13–16 apply namespace prefix image to elements file, description and size.

To eliminate the need to precede each element with a namespace prefix, document authors can specify a *default namespace*. Figure 18.5 demonstrates the creation and use of default namespaces.

Line 6 declares a default namespace using attribute **xmlns** with a URI as its value. Once we define this default namespace, child elements belonging to the namespace need not be qualified by a namespace prefix. Element **file** (line 9–11) is in the namespace corresponding to the URI **urn:deitel:textInfo**. Compare this to Fig. 18.4, where we prefixed **file** and **description** with **text** (lines 9–11).

```
1
     <?xml version = "1.0"?>
 2
    <!-- Fig. 18.5: defaultnamespace.xml -->
 4
    <!-- Using default namespaces
 5
 6
     <directory xmlns = "urn:deitel:textInfo"</pre>
 7
        xmlns:image = "urn:deitel:imageInfo">
 8
 Q
        <file filename = "book.xml">
10
            <description>A book list</description>
11
        </file>
12
13
        <image:file filename = "funny.jpg">
14
            <image:description>A funny picture</image:description>
15
            <image:size width = "200" height = "100" />
16
        </image:file>
17
    </directory>
     📴 C:\books\2001\vbhtp2\ch18\Examples\Fig18_05\defaultnamespace.xml - Microsoft Internet Explo.
                                                                           _ | _ | ×
      File Edit View Favorites Tools Help
                                                                         Links »
        <?xml version="1.0" ?>
        <!-- Fig. 18.5 : defaultnamespace.xml
        <!-- Using default namespaces
       - <directory xmlns="urn:deitel:textInfo" xmlns:image="urn:deitel:imageInfo">
        - <file filename="book.xml">
           <description>A book list</description>
        - <image:file filename="funny.jpg">
           <image:description>A funny picture/image:description>
           <image:size width="200" height="100" />
         </image:file>
        </directory>
      Done
                                                                My Computer
```

Fig. 18.5 Default namespaces demonstration.

The default namespace applies to the **directory** element and all elements that are not qualified with a namespace prefix. However, we can use a namespace prefix to specify a different namespace for particular elements. For example, the **file** element in line 13 is prefixed with **image** to indicate that it is in the namespace corresponding to the URI **urn:deitel:imageInfo**, rather than the default namespace.

#### 18.4 Document Object Model (DOM)

Although XML documents are text files, retrieving data from them via sequential-file access techniques is neither practical nor efficient, especially in situations where data must be added or deleted dynamically.

Upon successful parsing of documents, some XML parsers store document data as tree structures in memory. Figure 18.6 illustrates the tree structure for the document article.xml discussed in Fig. 18.1. This hierarchical tree structure is called a *Document Object Model (DOM)* tree, and an XML parser that creates this type of structure is known as a *DOM parser*. The DOM tree represents each component of the XML document (e.g., article, date, firstName, etc.) as a node in the tree. Nodes (such as, author) that contain other nodes (called *child nodes*) are called *parent nodes*. Nodes that have the same parent (such as, firstName and lastName) are called *sibling nodes*. A node's *descendant nodes* include that node's children, its children's children and so on. Similarly, a node's *ancestor nodes* include that node's parent, its parent's parent and so on. Every DOM tree has a single *root node* that contains all other nodes in the document.

Classes for creating, reading and manipulating XML documents are located in the Visual Basic namespace **System.Xm1**. This namespace also contains additional namespaces that contain other XML-related operations.

In this section, we present several examples that use DOM trees. Our first example, the program in Fig. 18.7, loads the XML document presented in Fig. 18.1 and displays its data in a text box. This example uses an **XmlReader** derived class named **XmlNodeReader**, which iterates through each node in the XML document. Class **XmlReader** is an **Must-Inherit** class that defines the interface for reading XML documents.

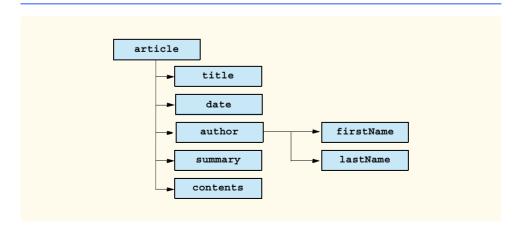

Fig. 18.6 Tree structure for Fig. 18.1.

Line 4 includes the System.Xml namespace, which contains the XML classes used in this example. Line 23 creates a reference to an XmlDocument object that conceptually represents an empty XML document. The XML document article.xml is parsed and loaded into this XmlDocument object when method Load is invoked in line 24. Once an XML document is loaded into an XmlDocument, its data can be read and manipulated programmatically. In this example, we read each node in the XmlDocument, which is the DOM tree. In successive examples, we demonstrate how to manipulate node values.

```
' Fig. 18.7: XmlReaderTest.vb
1
 2
    ' Reading an XML document.
 4
    Imports System.Xml
5
    Imports System.Windows.Forms
6
7
    Public Class FrmXMLReaderTest
8
       Inherits Form
9
10
       ' TextBox displays XML output
11
       Friend WithEvents txtOutput As TextBox
12
13
       Public Sub New()
14
          MyBase.New()
15
16
          ' This call is required by the Windows Form Designer.
17
          InitializeComponent()
18
19
          ' Add any initialization after the
20
          ' InitializeComponent() call
21
22
          ' reference to "XML document"
23
          Dim document As XmlDocument = New XmlDocument()
24
          document.Load("article.xml")
25
26
          ' create XmlNodeReader for document
27
          Dim reader As XmlNodeReader = New XmlNodeReader(document)
28
29
          ' show form before txtOutput is populated
30
          Me.Show()
31
32
          ' tree depth is -1, no indentation
33
          Dim depth As Integer = -1
34
35
          ' display each node's content
36
          While reader.Read
37
38
             Select Case reader.NodeType
39
40
                 ' if Element, display its name
41
                Case XmlNodeType.Element
42
43
                    ' increase tab depth
44
                   depth += 1
```

**Fig. 18.7 XmlNodeReader** iterates through an XML document (part 1 of 3).

```
45
                    TabOutput (depth)
46
                    txtOutput.Text &= "<" & reader.Name & ">" &
47
48
49
                    ' if empty element, decrease depth
50
                    If reader.IsEmptyElement Then
51
                       depth -= 1
52
                    End If
53
54
                 Case XmlNodeType.Comment ' if Comment, display it
55
                    TabOutput (depth)
56
                    txtOutput.Text &= "<!--" & reader.Value &</pre>
57
                       "-->" & vbCrLf
58
59
                 Case XmlNodeType.Text ' if Text, display it
60
                    TabOutput (depth)
61
                    txtOutput.Text &= vbTab & reader.Value & vbCrLf
62
63
                 ' if XML declaration, display it
64
                 Case XmlNodeType.XmlDeclaration
65
                    TabOutput (depth)
66
                    txtOutput.Text &= "<?" & reader.Name & " " &
67
                       reader.Value & "?>" & vbCrLf
68
69
                 ' if EndElement, display it and decrement depth
70
                 Case XmlNodeType.EndElement
71
                    TabOutput (depth)
72
                    txtOutput.Text &= "</" & reader.Name & ">/" &
73
                       vbCrLf
74
75
                    depth -= 1
76
77
             End Select
78
79
          End While
80
81
       End Sub ' New
82
83
       ' Visual Studio .NET generated code
84
85
       ' insert tabs
86
       Private Sub TabOutput (ByVal number As Integer)
87
          Dim i As Integer
88
89
          For i = 0 To number - 1
90
             txtOutput.Text &= vbTab
91
          Next
92
93
       End Sub ' TabOutput
94
95 End Class ' FrmXmlReaderTest
```

Fig. 18.7 XmlNodeReader iterates through an XML document (part 2 of 3).

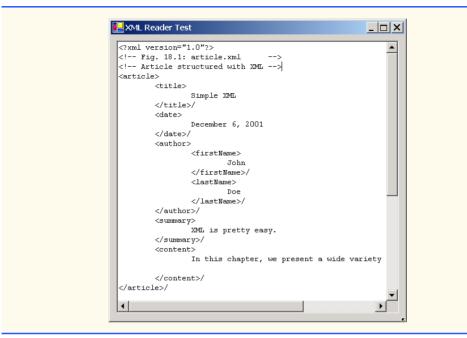

Fig. 18.7 XmlNodeReader iterates through an XML document (part 3 of 3).

In line 27, we create an XmlNodeReader and assign it to reference reader, which enables us to read each node sequentially from the XmlDocument. Method Read of XmlReader reads one node from the DOM tree. By placing this statement in the While loop (lines 36–79), reader Reads all the document nodes. The Select Case statement (lines 38–77) processes each node. Either the Name property (line 46), which contains the node's name, or the Value property (line 56), which contains the node's data, is formatted and concatenated to the String assigned to the text box Text property. The NodeType property contains the node type (specifying whether the node is an element, comment, text etc.). Notice that each Case specifies a node type using XmlNodeType enumeration constants. Note that our line breaks use the Visual Basic constant vbCrlf, which denotes a carriage return followed by a line feed. This is the standard line break for Windows-based applications and controls.

The displayed output emphasizes the structure of the XML document. Variable depth (line 33) sets the number of tab characters for indenting each element. The depth is incremented each time an **Element** type is encountered and is decremented each time an **EndElement** or empty element is encountered. We use a similar technique in the next example to emphasize the tree structure of the XML document in the display.

The Visual Basic program in Fig. 18.8 demonstrates how to manipulate DOM trees programmatically. This program loads <code>letter.xml</code> (Fig. 18.3) into the DOM tree and then creates a second DOM tree that duplicates the DOM tree containing <code>letter.xml</code>'s contents. The GUI for this application contains a text box, a <code>TreeView</code> control and three buttons—<code>Build</code>, <code>Print</code> and <code>Reset</code>. When clicked, <code>Build</code> copies <code>letter.xml</code> and displays the document's tree structure in the <code>TreeView</code> control, <code>Print</code> displays the XML element values and names in a text box and <code>Reset</code> clears the <code>TreeView</code> control and text-box content.

```
' Fig. 18.8: XmlDom.vb
   ' Demonstrates DOM tree manipulation.
 2
 4
   Imports System.Xml
 5
   Imports System.Windows.Forms
 6
   Imports System.CodeDom.Compiler ' contains TempFileCollection
 7
 8 Public Class FrmXmlDom
 9
       Inherits Form
10
11
       ' TextBox and TreeView for displaying data
12
       Friend WithEvents txtConsole As TextBox
13
       Friend WithEvents treXml As TreeView
14
15
       ' Buttons for building, printing and reseting DOM tree
16
       Friend WithEvents cmdBuild As Button
17
       Friend WithEvents cmdPrint As Button
18
       Friend WithEvents cmdReset As Button
19
20
       Private source As XmlDocument ' reference to "XML document"
21
22
       ' reference copy of source's "XML document"
23
       Private copy As XmlDocument
24
25
       Private tree As TreeNode ' TreeNode reference
26
27
       Public Sub New()
28
          MyBase.New()
29
30
          ' This call is required by the Windows Form Designer.
31
          InitializeComponent()
32
33
          ' Add any initialization after the
34
          ' InitializeComponent() call
35
36
          ' create XmlDocument and load letter.xml
37
          source = New XmlDocument()
38
          source.Load("letter.xml")
39
40
          ' initialize references to Nothing
41
          copy = Nothing
42
          tree = Nothing
43
44
       End Sub ' New
45
46
       ' Visual Studio .NET generated code
47
48
       ' event handler for cmdBuild click event
       Private Sub cmdBuild Click(ByVal sender As System.Object,
49
50
          ByVal e As System. EventArgs) Handles cmdBuild. Click
51
52
          ' determine if copy has been built already
53
          If Not copy Is Nothing Then
```

Fig. 18.8 DOM structure of an XML document (part 1 of 5).

```
54
             Return ' document already exists
55
          End If
56
57
          ' instantiate XmlDocument and TreeNode
58
          copy = New XmlDocument()
59
          tree = New TreeNode()
60
61
          ' add root node name to TreeNode and add
62
          ' TreeNode to TreeView control
63
          tree.Text = source.Name ' assigns #root
64
          treXml.Nodes.Add(tree)
65
66
          ' build node and tree hierarchy
67
          BuildTree(source, copy, tree)
68
       End Sub ' cmdBuild Click
69
70
       ' event handler for cmdPrint click event
71
       Private Sub cmdPrint Click(ByVal sender As System.Object,
72
          ByVal e As System. EventArgs) Handles cmdPrint. Click
73
74
          ' exit if copy does not reference an XmlDocument
75
          If copy Is Nothing Then
76
             Return
77
          End If
78
79
          ' create temporary XML file
80
          Dim file As TempFileCollection = New TempFileCollection()
81
82
          ' create file that is deleted at program termination
83
          file.AddExtension("xml", False)
84
          Dim filename As String() = New String(0) {}
85
          file.CopyTo(filename, 0)
86
87
          ' write XML data to disk
88
          Dim writer As XmlTextWriter =
89
            New XmlTextWriter(filename(0),
90
            System.Text.Encoding.UTF8)
91
92
          copy.WriteTo(writer)
93
          writer.Close()
94
95
          ' parse and load temporary XML document
96
          Dim reader As XmlTextReader =
97
             New XmlTextReader(filename(0))
98
99
          ' read, format and display data
100
          While reader.Read
101
102
             If reader.NodeType = XmlNodeType.EndElement Then
103
                txtConsole.Text &= "/"
104
             End If
105
```

**Fig. 18.8** DOM structure of an XML document (part 2 of 5).

```
106
             If reader.Name <> String.Empty Then
107
                txtConsole.Text &= reader.Name & vbCrLf
108
             End If
109
110
             If reader.Value <> String.Empty Then
111
                txtConsole.Text &= vbTab & reader.Value & vbCrLf
112
             End If
113
114
          End While
115
116
          reader.Close()
117
       End Sub ' cmdPrint Click
118
119
       ' handle cmdReset click event
120
       Private Sub cmdReset Click(ByVal sender As System.Object,
121
          ByVal e As System. EventArgs) Handles cmdReset. Click
122
123
          ' remove TreeView nodes
124
          If Not tree Is Nothing Then
125
             treXml.Nodes.Remove(tree)
126
          End If
127
128
          treXml.Refresh() ' force TreeView update
129
130
          ' delete XmlDocument and tree
          copy = Nothing
131
132
          tree = Nothing
133
134
          txtConsole.Clear() ' clear text box
135
       End Sub ' cmdReset Click
136
137
       ' construct DOM tree
138
       Private Sub BuildTree(ByVal xmlSourceNode As XmlNode,
139
          ByVal documentValue As XmlNode,
140
          ByVal treeNode As TreeNode)
141
142
          ' create XmlNodeReader to access XML document
143
          Dim nodeReader As XmlNodeReader =
144
             New XmlNodeReader(xmlSourceNode)
145
146
          ' represents current node in DOM tree
147
          Dim currentNode As XmlNode = Nothing
148
149
          ' treeNode to add to existing tree
150
          Dim newNode As TreeNode = New TreeNode()
151
152
          ' references modified node type for CreateNode
153
          Dim modifiedNodeType As XmlNodeType
154
155
          While nodeReader.Read
156
157
              ' get current node type
158
             modifiedNodeType = nodeReader.NodeType
```

Fig. 18.8 DOM structure of an XML document (part 3 of 5).

```
159
160
              ' check for EndElement, store as Element
161
             If modifiedNodeType = XmlNodeType.EndElement Then
162
                modifiedNodeType = XmlNodeType.Element
163
             End If
164
165
             ' create node copy
166
             currentNode = copy.CreateNode(modifiedNodeType,
167
                nodeReader.Name, nodeReader.NamespaceURI)
168
169
             ' build tree based on node type
170
             Select Case nodeReader.NodeType
171
172
                 ' if Text node, add its value to tree
173
                Case XmlNodeType.Text
174
                   newNode.Text = nodeReader.Value
175
                    treeNode.Nodes.Add(newNode)
176
177
                    ' append Text node value to currentNode data
178
                    CType (currentNode, XmlText).AppendData
179
                       (nodeReader.Value)
180
181
                    documentValue.AppendChild(currentNode)
182
183
                 ' if EndElement, move up tree
184
                Case XmlNodeType.EndElement
185
                    documentValue = documentValue.ParentNode
186
                    treeNode = treeNode.Parent
187
188
                    ' if new element, add name and traverse tree
189
                Case XmlNodeType.Element
190
191
                    ' determine if element contains content
192
                    If Not nodeReader.IsEmptyElement Then
193
194
                       ' assign node text, add newNode as child
195
                       newNode.Text = nodeReader.Name
196
                       treeNode.Nodes.Add(newNode)
197
198
                       ' set treeNode to last child
199
                       treeNode = newNode
200
201
                       documentValue.AppendChild(currentNode)
202
                       documentValue = documentValue.LastChild
203
204
                   Else ' do not traverse empty elements
205
206
                       ' assign NodeType string to newNode
207
                       newNode.Text = nodeReader.NodeType.ToString
208
209
                       treeNode.Nodes.Add(newNode)
210
                       documentValue.AppendChild(currentNode)
211
                    End If
```

Fig. 18.8 DOM structure of an XML document (part 4 of 5).

```
212
213
                 Case Else ' all other types, display node type
214
                    newNode.Text = nodeReader.NodeType.ToString
215
                    treeNode.Nodes.Add(newNode)
216
                    documentValue.AppendChild(currentNode)
217
218
             End Select
219
220
             newNode = New TreeNode()
221
          End While
222
223
           ' update TreeView control
224
          treXml.ExpandAll()
225
          treXml.Refresh()
226
       End Sub ' BuildTree
227
228 End Class ' FrmXmlDom
```

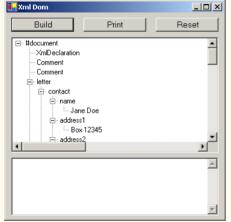

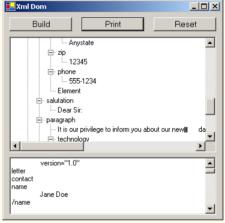

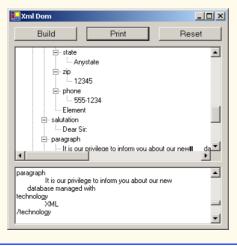

Fig. 18.8 DOM structure of an XML document (part 5 of 5).

Lines 20 and 23 create references to **XmlDocuments source** and **copy**. Line 37 assigns a new **XmlDocument** object to reference **source**. Line 38 then invokes method **Load** to parse and load **letter.xml**. We discuss reference **copy** shortly.

Unfortunately, XmlDocuments do not provide any features for displaying their content graphically. In this example, we display the document's contents using a *TreeView* control. We use class *TreeNode* to represent each node in the tree. Class *TreeView* and class *TreeNode* are part of the *System.Windows.Forms.Form* namespace. *TreeNodes* are added to the *TreeView* to emphasize the structure of the XML document.

When clicked, the **Build** button triggers the event handler cmdBuild\_Click (lines 49–68), which creates a copy of letter.xml dynamically. Lines 58–59 create the Xml-Document and TreeNodes (i.e., the nodes for graphical representation in the Tree-View). Line 63 retrieves the Name of the node referenced by source (i.e., #root, which represents the document root) and assigns it to tree's Text property. This TreeNode then is inserted into the TreeView control's node list. Method Add is called to add each new TreeNode to the TreeView's Nodes collection. Line 67 calls method Build-Tree to copy the XMLDocument referenced by source and to update the TreeView.

Method BuildTree (line 138–226) receives an XmlNode representing the source node, an empty XmlNode and a treeNode to place in the DOM tree. Parameter treeNode references the current location in the tree (i.e., the TreeNode most recently added to the TreeView control). Lines 143–144 instantiate an XmlNodeReader for iterating through the DOM tree. Lines 147–150 declare XmlNode and TreeNode references that indicate the next nodes added to document (i.e., the DOM tree referenced by copy) and treeNode. Lines 155–221 iterate through each node in the tree.

Lines 158-167 create a node containing a copy of the current **nodeReader** node. Method *CreateNode* of **XmlDocument** takes a **NodeType**, a **Name** and a *NamespaceURI* as arguments. The **NodeType** cannot be an **EndElement**. If the **NodeType** is an **EndElement** type, lines 161-162 assign **modifiedNodeType** type **Element**.

The Select Case statement in lines 170–218 determines the node type, creates and adds nodes to the TreeView and updates the DOM tree. When a text node is encountered, the new TreeNode's newNode's Text property is assigned the current node's value. This TreeNode is added to the TreeView control. In lines 178–179, we downcast currentNode to XmlText and append the node's value. The currentNode then is appended to the document. Lines 184–186 match an EndElement node type. This case moves up the tree, because the end of an element has been encountered. The ParentNode and Parent properties retrieve the documentValue's and treeNode's parents, respectively.

Line 189 matches Element node types. Each non-empty Element NodeType (line 192) increases the depth of the tree; thus, we assign the current nodeReader Name to the newNode's Text property and add the newNode to the treeNode node list. Lines 199–202 reorder the nodes in the node list to ensure that newNode is the last TreeNode in the node list. XmlNode currentNode is appended to documentValue as the last child, and document is set to its LastChild, which is the child we just added. If it is an empty element (line 204), we assign to the newNode's Text property the String representation of the NodeType. Next, the newNode is added to the treeNode node list. Line 216 appends the currentNode to the documentValue. The default case assigns the

String representation of the node type to the NewNode Text property, adds the newNode to the TreeNode node list and appends the currentNode to the document.

After the DOM trees are built, the **TreeNode** node list is displayed in the **TreeView** control. The clicking of the nodes (i.e., the + or - boxes) in the **TreeView** either expands or collapses them. When **Print** is clicked, the event handler method **cmdPrint\_Click** (lines 71–117) is invoked. Lines 80–85 create a temporary file for storing the XML. Lines 88–90 create an **XmlTextWriter** for streaming the XML data to disk. Method **WriteTo** is called to write the XML representation to the **XmlTextWriter** stream (line 92). Lines 96–97 create an **XmlTextReader** to read from the file. The **While** loop (line 100–114) reads each node in the DOM tree and writes tag names and character data to the text box. If it is an end element, a slash is concatenated. If the node has a **Name** or **Value**, that name or value is concatenated to the text box text.

The **Reset** button's event handler, <code>cmdReset\_Click</code>, deletes both dynamically generated trees and updates the <code>TreeView</code> control's display. Reference <code>copy</code> is assigned <code>Nothing</code> (to allow its tree to be garbage collected in line 131), and the <code>TreeNode</code> node list reference <code>tree</code> is assigned <code>Nothing</code>.

Although XmlReader includes methods for reading and modifying node values, it is not the most efficient means of locating data in a DOM tree. Microsoft .NET provides class XPathNavigator in the System.Xml.XPath namespace for iterating through node lists that match search criteria, which are written as an XPath expression. XPath (XML Path Language) provides a syntax for locating specific nodes in XML documents effectively and efficiently. XPath is a string-based language of expressions used by XML and many of its related technologies (such as, XSLT, discussed in Section 18.6).

Figure 18.9, demonstrates how to navigate through an XML document using an XPathNavigator. Like Fig. 18.8, this program uses a TreeView control and TreeNode objects to display the XML document's structure. However, instead of displaying the entire DOM tree, the TreeNode node list is updated each time the XPathNavigator is positioned to a new node. Nodes are added to and deleted from the TreeView to reflect the XPathNavigator's location in the DOM tree. The XML document games.xml that we use in this example is presented in Fig. 18.10.

```
' Fig. 18.9: PathNavigator.vb
 2
   ' Demonstrates Class XPathNavigator
 3
4
   Imports System.Windows.Forms
5
    Imports System.Xml.XPath ' contains XPathNavigator
6
7
    Public Class FrmPathNavigator
8
       Inherits Form
9
10
       ' GroupBox contains Controls for locating XML file
11
       Friend WithEvents locateGroupBox As GroupBox
12
       Friend WithEvents cmdSelect As Button
13
       Friend WithEvents cboSelect As ComboBox
14
       Friend WithEvents txtSelect As TextBox
15
```

**Fig. 18.9 XPathNavigator** class navigates selected nodes (part 1 of 7).

```
16
       ' GroupBox contains Controls for navigating DOM tree
17
       Friend WithEvents navigateGroupBox As GroupBox
18
       Friend WithEvents cmdNext As Button
19
       Friend WithEvents cmdPrevious As Button
20
       Friend WithEvents cmdParent As Button
21
       Friend WithEvents cmdFirstChild As Button
22
23
       ' TreeView displays DOM-tree results
24
       Friend WithEvents trePath As TreeView
25
26
       ' navigator to traverse document
27
       Private xPath As XPathNavigator
28
29
       ' references document for use by XPathNavigator
30
       Private document As XPathDocument
31
32
       ' references TreeNode list used by TreeView control
33
       Private tree As TreeNode
34
35
       Public Sub New()
36
          MyBase.New()
37
38
          ' This call is required by the Windows Form Designer.
39
          InitializeComponent()
40
41
          ' Add any initialization after the
42
          ' InitializeComponent() call
43
44
          ' load in XML document
45
          document = New XPathDocument("sports.xml")
46
47
          ' create nagivator
48
          xPath = document.CreateNavigator
49
50
          ' create root node for TreeNodes
51
          tree = New TreeNode()
52
53
          tree.Text = xPath.NodeType.ToString ' #root
54
          trePath.Nodes.Add(tree)
                                               ' add tree
55
56
          ' update TreeView control
57
          trePath.ExpandAll()
58
          trePath.Refresh()
59
          trePath.SelectedNode = tree
                                         ' highlight root
60
       End Sub ' New
61
62
       ' Visual Studio .NET generated code
63
64
       ' traverse to first child
65
       Private Sub cmdFirstChild Click(
          ByVal sender As System.Object,
66
67
          ByVal e As System. EventArgs) Handles cmdFirstChild.Click
```

**Fig. 18.9 XPathNavigator** class navigates selected nodes (part 2 of 7).

```
68
69
          Dim newTreeNode As TreeNode
70
71
          ' move to first child
72
          If xPath.MoveToFirstChild Then
73
             newTreeNode = New TreeNode() ' create new node
74
75
             ' set node's Text property to either
76
             ' navigator's name or value
77
             DetermineType (newTreeNode, xPath)
78
79
             ' add node to TreeNode node list
80
             tree.Nodes.Add(newTreeNode)
81
             tree = newTreeNode ' assign tree newTreeNode
82
             ' update TreeView control
83
84
             trePath.ExpandAll()
85
             trePath.Refresh()
86
             trePath.SelectedNode = tree
87
          Else ' node has no children
88
89
             MessageBox.Show("Current Node has no children.",
90
                "", MessageBoxButtons.OK, MessageBoxIcon.Information)
91
          End If
92
93
       End Sub ' cmdFirstChild Click
94
95
       ' traverse to node's parent on cmdParent Click event
96
       Private Sub cmdParent Click(ByVal sender As System.Object,
97
          ByVal e As System. EventArgs) Handles cmdParent. Click
98
99
          ' move to parent
100
          If xPath.MoveToParent Then
101
102
             tree = tree.Parent
103
104
             ' get number of child nodes, not including sub trees
105
             Dim count As Integer = tree.GetNodeCount(False)
106
107
             ' remove all children
108
             Dim i As Integer
109
             For i = 0 To count - 1
                tree.Nodes.Remove(tree.FirstNode)
110
111
             Next
112
113
             ' update TreeView control
114
             trePath.ExpandAll()
115
             trePath.Refresh()
116
             trePath.SelectedNode = tree
117
```

**Fig. 18.9 XPathNavigator** class navigates selected nodes (part 3 of 7).

```
118
          Else ' if node has no parent (root node)
119
             MessageBox.Show("Current node has no parent.", "",
120
                MessageBoxButtons.OK, MessageBoxIcon.Information)
121
122
          End If
123
124
       End Sub ' cmdParent Click
125
126
       ' find next sibling on cmdNext Click event
       Private Sub cmdNext Click(ByVal sender As System.Object,
127
128
          ByVal e As System. EventArgs) Handles cmdNext. Click
129
130
          Dim newTreeNode As TreeNode = Nothing
131
          Dim newNode As TreeNode = Nothing
132
133
          ' move to next sibling
134
          If xPath.MoveToNext Then
135
136
             newTreeNode = tree.Parent ' get parent node
137
138
             newNode = New TreeNode() ' create new node
139
             DetermineType(newNode, xPath)
140
             newTreeNode.Nodes.Add(newNode)
141
142
             ' set current position for display
143
             tree = newNode
144
145
             ' update TreeView control
146
             trePath.ExpandAll()
147
             trePath.Refresh()
148
             trePath.SelectedNode = tree
149
150
          Else ' node has no additional siblings
151
             MessageBox.Show("Current node is last sibling.", "",
152
                MessageBoxButtons.OK, MessageBoxIcon.Information)
153
154
          End If
155
156
       End Sub ' cmdNext Click
157
158
       ' get previous sibling on cmdPrevious Click
159
       Private Sub cmdPrevious Click(
160
          ByVal sender As System.Object,
161
          ByVal e As System. EventArgs) Handles cmdPrevious. Click
162
163
          Dim parentTreeNode As TreeNode = Nothing
164
165
          ' move to previous sibling
166
          If xPath.MoveToPrevious Then
167
168
             parentTreeNode = tree.Parent ' get parent node
169
```

**Fig. 18.9 XPathNavigator** class navigates selected nodes (part 4 of 7).

```
170
              ' delete current node
171
             parentTreeNode.Nodes.Remove(tree)
172
173
              ' move to previous node
174
             tree = parentTreeNode.LastNode
175
176
              ' update TreeView control
177
             trePath.ExpandAll()
178
             trePath.Refresh()
179
             trePath.SelectedNode = tree
180
181
          Else ' if current node has no previous siblings
             MessageBox.Show("Current node is first sibling.", "", _
182
183
                MessageBoxButtons.OK, MessageBoxIcon.Information)
184
185
          End If
186
187
       End Sub ' cmdPrevious Click
188
189
       ' process cmdSelect Click event
190
       Private Sub cmdSelect Click(ByVal sender As System.Object,
191
          ByVal e As System. EventArgs) Handles cmdSelect. Click
192
193
          Dim iterator As XPathNodeIterator ' enables node iteration
194
195
          ' get specified node from ComboBox
196
          Try
197
             iterator = xPath.Select(cboSelect.Text)
198
             DisplayIterator(iterator) ' print selection
199
200
          ' catch invalid expressions
201
          Catch argumentException As System.ArgumentException
202
             MessageBox.Show(argumentException.Message, "Error",
203
                MessageBoxButtons.OK, MessageBoxIcon.Error)
204
205
          End Try
206
207
       End Sub ' cmdSelect Click
208
209
       ' print values for XPathNodeIterator
210
       Private Sub DisplayIterator(
211
          ByVal iterator As XPathNodeIterator)
212
213
          txtSelect.Clear()
214
215
          ' prints selected node's values
216
          While iterator.MoveNext
217
             txtSelect.Text &= iterator.Current.Value.Trim & vbCrLf
218
          End While
219
220
       End Sub ' DisplayIterator
221
```

Fig. 18.9 **XPathNavigator** class navigates selected nodes (part 5 of 7).

```
222
       ' determine if TreeNode should display current node
223
       ' name or value
224
       Private Sub DetermineType(ByVal node As TreeNode,
225
          ByVal xPath As XPathNavigator)
226
227
           ' determine NodeType
228
          Select Case xPath.NodeType
229
230
             Case XPathNodeType.Element ' if Element, get its name
231
232
                 ' get current node name, and remove whitespaces
233
                node.Text = xPath.Name.Trim
234
235
             Case Else ' obtain node values
236
237
                 ' get current node value and remove whitespaces
238
                node.Text = xPath.Value.Trim
239
240
          End Select
241
242
       End Sub ' DetermineType
243
244 End Class ' FrmPathNavigator
```

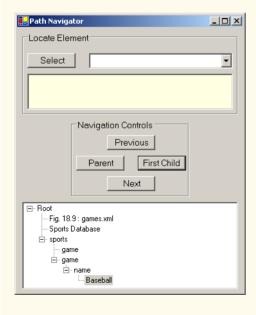

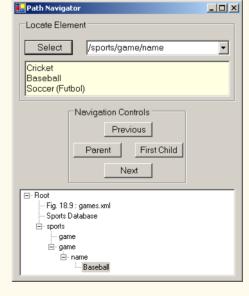

Fig. 18.9 **XPathNavigator** class navigates selected nodes (part 6 of 7).

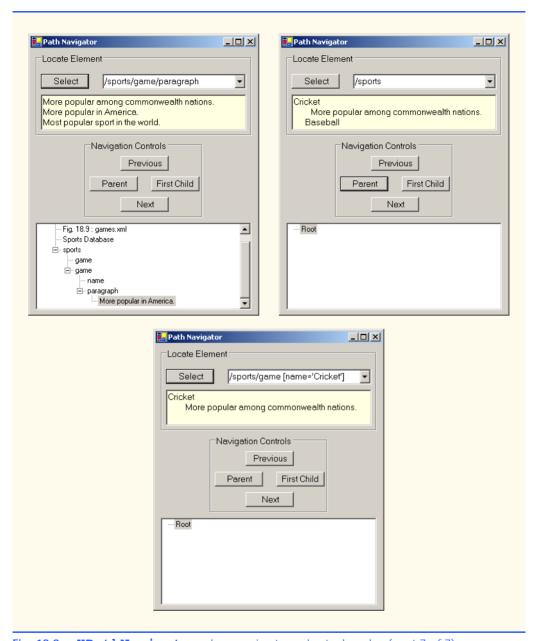

Fig. 18.9 XPathNavigator class navigates selected nodes (part 7 of 7).

This program loads XML document sports.xml into an XPathDocument object by passing the document's file name to the XPathDocument constructor (line 45). Method CreateNavigator (line 48) creates and returns an XPathNavigator reference to the XPathDocument's tree structure.

```
1
    <?xml version = "1.0"?>
 2
 3
   <!-- Fig. 18.10: games.xml -->
 4
   <!-- Sports Database
 5
 6
   <sports>
 7
 8
      < qame id = "783" >
 9
          <name>Cricket</name>
10
11
           <paragraph>
12
              More popular among commonwealth nations.
13
          </paragraph>
14
       </game>
15
16
       < game id = "239" >
17
          <name>Baseball</name>
18
19
          <paragraph>
20
              More popular in America.
21
           </paragraph>
22
       </game>
23
24
       < game id = "418" >
25
          <name>Soccer(Futbol)</name>
26
          <paragraph>Most popular sport in the world</paragraph>
27
       </game>
28
    </sports>
```

Fig. 18.10 XML document that describes various sports.

The navigation methods of XPathNavigator in Fig. 18.9 are MoveToFirst-Child (line 72), MoveToParent (line 100), MoveToNext (line 134) and MoveTo-Previous (line 166). Each method performs the action that its name implies. Method MoveToFirstChild moves to the first child of the node referenced by the XPathNavigator, MoveToParent moves to the parent node of the node referenced by the XPathNavigator, MoveToNext moves to the next sibling of the node referenced by the XPathNavigator and MoveToPrevious moves to the previous sibling of the node referenced by the XPathNavigator. Each method returns a Boolean indicating whether the move was successful. In this example, we display a warning in a MessageBox, whenever a move operation fails. Furthermore, each method is called in the event handler of the button that matches its name (e.g., button First Child triggers cmdFirstChild Click, which calls MoveToFirstChild).

Whenever we move forward using the XPathNavigator, as with MoveTo-FirstChild and MoveToNext, nodes are added to the TreeNode node list. Private Method DetermineType (lines 224–242) determines whether to assign the Node's Name property or Value property to the TreeNode (lines 233 and 238). Whenever MoveToParent is called, all children of the parent node are removed from the display. Similarly, a call to MoveToPrevious removes the current sibling node. Note that the nodes are removed only from the TreeView, not from the tree representation of the document.

The other event handler corresponds to button **Select** (line 190–207). Method **Select** (line 197) takes search criteria in the form of either an **XPathExpression** or a **String** that represents an XPath expression and returns as an **XPathNodeIterator** object any nodes that match the search criteria. Figure 18.11 summarizes the XPath expressions provided by this program's combo box.

Method DisplayIterator (defined in lines 210–220) appends the node values from the given XPathNodeIterator to the txtSelect text box. Note that we call the String method Trim to remove unnecessary whitespace. Method MoveNext (line 216) advances to the next node, which property Current (line 217) can access.

# 18.5 Document Type Definitions (DTDs), Schemas and Validation

XML documents can reference optional documents that specify how the XML documents should be structured. These optional documents are called *Document Type Definitions* (*DTDs*) and *Schemas*. When a DTD or Schema document is provided, some parsers (called *validating parsers*) can read the DTD or Schema and check the XML document's structure against it. If the XML document conforms to the DTD or Schema, then the XML document is *valid*. Parsers that cannot check for document conformity against the DTD or Schema and are called *non-validating parsers*. If an XML parser (validating or non-validating) is able to process an XML document (that does not reference a DTD or Schema), the XML document is considered to be *well formed* (i.e., it is syntactically correct). By definition, a valid XML document is also a well-formed XML document. If a document is not well formed, parsing halts, and the parser issues an error.

## **Software Engineering Observation 18.2**

DTD and Schema documents are essential components for XML documents used in businessto-business (B2B) transactions and mission-critical systems. These documents help ensure that XML documents are valid.

| Expression                   | Description                                                                                                    |
|------------------------------|----------------------------------------------------------------------------------------------------|
| /sports                      | Matches all <b>sports</b> nodes that are child nodes of the document root node.                                                                       |
| /sports/game/name            | Matches all name nodes that are child nodes of game. The game is a child of sports, which is a child of the document root.                            |
| /sports/game/paragraph       | Matches all paragraph nodes that are child nodes of game. The game is a child of sports, which is a child of the document root.                       |
| /sports/game[name='Cricket'] | Matches all game nodes that contain a child element name whose name is Cricket. The game is a child of sports, which is a child of the document root. |

Fig. 18.11 XPath expressions and descriptions.

## **Software Engineering Observation 18.3**

Because XML document content can be structured in many different ways, an application cannot determine whether the document data it receives is complete, missing data or ordered properly. DTDs and Schemas solve this problem by providing an extensible means of describing a document's contents. An application can use a DTD or Schema document to perform a validity check on the document's contents.

## 18.5.1 Document Type Definitions

Document type definitions (DTDs) provide a means for type checking XML documents and thus verifying their *validity* (confirming that elements contain the proper attributes, elements are in the proper sequence, etc.). DTDs use *EBNF* (*Extended Backus-Naur Form*) *grammar* to describe an XML document's content. XML parsers need additional functionality to read EBNF grammar, because it is not XML syntax. Although DTDs are optional, they are recommended to ensure document conformity. The DTD in Fig. 18.12 defines the set of rules (i.e., the grammar) for structuring the business letter document contained in Fig. 18.13.

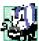

#### **Portability Tip 18.2**

DTDs can ensure consistency among XML documents generated by different programs.

Line 4 uses the **ELEMENT** element type declaration to define rules for element letter. In this case, letter contains one or more contact elements, one salutation element, one or more paragraph elements, one closing element and one signature element, in that sequence. The plus sign (+) occurrence indicator specifies that an element must occur one or more times. Other indicators include the asterisk (\*), which indicates an optional element that can occur any number of times, and the question mark (?), which indicates an optional element that can occur at most once. If an occurrence indicator is omitted, exactly one occurrence is expected.

```
1
    <!-- Fig. 18.12: letter.dtd
2
    <!-- DTD document for letter.xml -->
3
4
  <!ELEMENT letter ( contact+, salutation, paragraph+,
5
       closing, signature )>
6
7
   <!ELEMENT contact ( name, address1, address2, city, state,
8
       zip, phone, flag )>
9
    <!ATTLIST contact type CDATA #IMPLIED>
10
11
    <!ELEMENT name ( #PCDATA )>
12
   <!ELEMENT address1 ( #PCDATA )>
13 <!ELEMENT address2 ( #PCDATA ) >
14
    <!ELEMENT city ( #PCDATA )>
15 <!ELEMENT state ( #PCDATA )>
16 <!ELEMENT zip ( #PCDATA )>
17
    <!ELEMENT phone ( #PCDATA )>
18 <!ELEMENT flag EMPTY>
```

Fig. 18.12 Document Type Definition (DTD) for a business letter (part 1 of 2).

```
19 <!ATTLIST flag gender (M | F) "M">
20
21 <!ELEMENT salutation ( #PCDATA )>
22 <!ELEMENT closing ( #PCDATA )>
23 <!ELEMENT paragraph ( #PCDATA )>
24 <!ELEMENT signature ( #PCDATA )>
```

Fig. 18.12 Document Type Definition (DTD) for a business letter (part 2 of 2).

The contact element definition (line 7) specifies that it contains the name, address1, address2, city, state, zip, phone and flag elements—in that order. Exactly one occurrence of each is expected.

Line 9 uses the **ATTLIST** element type declaration to define an attribute (i.e., type) for the contact element. Keyword #IMPLIED specifies that, if the parser finds a contact element without a type attribute, the application can provide a value or ignore the missing attribute. The absence of a type attribute cannot invalidate the document. Other types of default values include #REQUIRED and #FIXED. Keyword #REQUIRED specifies that the attribute must be present in the document and the keyword #FIXED specifies that the attribute (if present) must always be assigned a specific value. For example,

```
<!ATTLIST address zip #FIXED "01757">
```

indicates that the value **01757** must be used for attribute **zip**; otherwise, the document is invalid. If the attribute is not present, then the parser, by default, uses the fixed value that is specified in the **ATTLIST** declaration. Flag **CDATA** specifies that attribute **type** contains a **String** that is not processed by the parser, but instead is passed to the application as is.

## **Software Engineering Observation 18.4**

DTD syntax does not provide any mechanism for describing an element's (or attribute's) data type.

Flag #PCDATA (line 11) specifies that the element can store parsed character data (i.e., text). Parsed character data cannot contain markup. The characters less than (<) and ampersand (&) must be replaced by their entities (i.e., &lt; and &amp;). However, the ampersand character can be inserted when used with entities. See Appendix L (on CD) for a list of pre-defined entities.

Line 18 defines an empty element named **flag**. Keyword **EMPTY** specifies that the element cannot contain character data. Empty elements commonly are used for their attributes.

## **Common Programming Error 18.8**

Any element, attribute or relationship not explicitly defined by a DTD results in an invalid document.

XML documents must explicitly reference a DTD. Figure 18.13 is an XML document that conforms to letter.dtd (Fig. 18.12).

This XML document is similar to that in Fig. 18.3. Line 6 references a DTD file. This markup contains three pieces: The name of the root element (letter in line 8) to which the DTD is applied, the keyword <code>SYSTEM</code> (which in this case denotes an <code>external DTD</code>— a DTD defined in a separate file) and the DTD's name and location (i.e., letter.dtd in the current directory). Though almost any file extension can be used, DTD documents typically end with the <code>.dtd</code> extension.

```
1
    <?xml version = "1.0"?>
 2
   <!-- Fig. 18.13: letter2.xml
 4 <!-- Business letter formatted with XML -->
 5
 6
    <!DOCTYPE letter SYSTEM "letter.dtd">
 7
 8
   <letter>
 9
       <contact type = "from">
10
          <name>Jane Doe</name>
11
          <address1>Box 12345</address1>
12
          <address2>15 Any Ave.</address2>
13
          <city>Othertown</city>
14
          <state>Otherstate</state>
15
          <zip>67890</zip>
16
          <phone>555-4321</phone>
17
          <flag gender = "F" />
18
       </contact>
19
20
       <contact type = "to">
          <name>John Doe</name>
21
22
          <address1>123 Main St.</address1>
23
          <address2></address2>
24
          <city>Anytown</city>
25
          <state>Anystate</state>
26
          <zip>12345</zip>
27
          <phone>555-1234</phone>
28
          <flag gender = "M" />
29
       </contact>
30
31
       <salutation>Dear Sir:</salutation>
32
33
          <paragraph>It is our privilege to inform you about our new
34
          database managed with XML. This new system
35
          allows you to reduce the load on your inventory list
36
          server by having the client machine perform the work of
37
          sorting and filtering the data.
38
          </paragraph>
39
40
          <paragraph>Please visit our Web site for availability
41
          and pricing.
42
          </paragraph>
43
       <closing>Sincerely</closing>
44
       <signature>Ms. Doe</signature>
45
    </letter>
```

**Fig. 18.13** XML document referencing its associated DTD.

Various tools (many of which are free) check document conformity against DTDs and Schemas (discussed momentarily). The output in Fig. 18.14 shows the results of the validation of letter2.xml using Microsoft's XML Validator. Visit www.w3.org/XML/Schema.html for a list of validating tools. Microsoft XML Validator is available free for download from msdn.microsoft.com/downloads/samples/Internet/xml/xml validator/sample.asp.

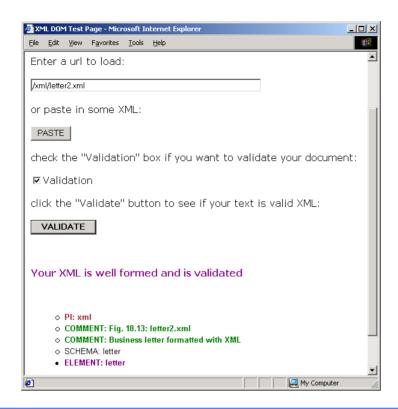

Fig. 18.14 XML Validator validates an XML document against a DTD.

Microsoft XML Validator can validate XML documents against DTDs locally or by uploading the documents to XML Validator Web site. Here, letter2.xml and letter.dtd are placed in folder C:\XML\. This XML document (letter2.xml) is well formed and conforms to letter.dtd.

XML documents that fail validation are still well-formed documents. When a document fails to conform to a DTD or Schema, Microsoft XML Validator displays an error message. For example, the DTD in Fig. 18.12 indicates that the contacts element must contain child element name. If the document omits this child element, the document is well formed, but not valid. In such a scenario, Microsoft XML Validator displays the error message shown in Fig. 18.15.

Visual Basic programs can use msxml to validate XML documents against DTDs. For information on how to accomplish this, visit:

```
msdn.microsoft.com/library/default.asp?
url=/library/en-us/cpguidnf/html/
cpconvalidationagainstdtdwithxmlvalidatingreader.asp
```

As mentioned earlier, Schemas are the preferred means of defining structures for XML documents in .NET. Although, several types of Schemas exist, the two most popular are Microsoft Schema and W3C Schema. We begin our discussion of Schemas in the next section.

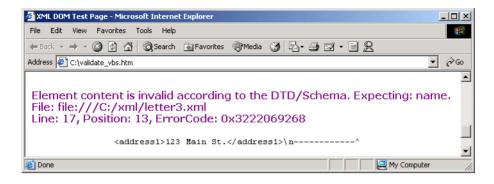

Fig. 18.15 XML Validator displaying an error message.

#### 18.5.2 Microsoft XML Schemas

In this section, we introduce an alternative to DTDs—called Schemas—for defining XML document structures. Many developers in the XML community feel that DTDs are not flexible enough to meet today's programming needs. For example, DTDs cannot be manipulated (e.g., searched, programmatically modified, etc.) in the same manner that XML documents can, because DTDs are not XML documents.

Unlike DTDs, Schemas do not use Extended Backus-Naur Form (EBNF) grammar. Instead, Schemas are XML documents that can be manipulated (e.g., elements can be added or removed, etc.) like any other XML document. As with DTDs, Schemas require validating parsers.

In this section, we focus on Microsoft's *XML Schema* vocabulary. Figure 18.16 presents an XML document that conforms to the Microsoft Schema document shown in Figure 18.17. By convention, Microsoft XML Schema documents use the file extension .xdr. Line 6 (Fig. 18.16) references the Schema document book.xdr.

```
1
    <?xml version = "1.0"?>
2
 3
    <!-- Fig. 18.16: book.xml
 4
   <!-- XML file that marks up book data -->
5
6
    <books xmlns = "x-schema:book.xdr">
7
       <book>
8
          <title>C# How to Program</title>
9
       </book>
10
11
       <book>
12
          <title>Java How to Program, 4/e</title>
13
       </book>
```

Fig. 18.16 XML document that conforms to a Microsoft Schema document (part 1 of 2).

For those readers who are interested in W3C Schema, we provide such examples on our Web site, www.deitel.com. We also provide a detailed treatment of W3C Schema in XML How to Program, 2/e.

```
14
15
       chook>
16
          <title>Visual Basic .NET How to Program</title>
17
18
19
       <book>
20
          <title>Advanced Java 2 Platform How to Program</title>
21
       </book>
22
23
       <book>
24
          <title>Python How to Program</title>
25
       </book>
26
   </books>
```

Fig. 18.16 XML document that conforms to a Microsoft Schema document (part 2 of 2).

```
1
    <?xml version = "1.0"?>
2
 3
    <!-- Fig. 18.17: book.xdr
 4
   <!-- Schema document to which book.xml conforms -->
5
6
    <Schema xmlns = "urn:schemas-microsoft-com:xml-data">
7
       <ElementType name = "title" content = "textOnly"
8
          model = "closed" />
9
10
       <ElementType name = "book" content = "eltOnly" model = "closed">
11
          <element type = "title" minOccurs = "1" maxOccurs = "1" />
12
       </ElementType>
13
14
      <ElementType name = "books" content = "eltOnly" model = "closed">
15
          <element type = "book" minOccurs = "0" maxOccurs = "*" />
16
       </ElementType>
17
    </Schema>
```

Fig. 18.17 Schema file that contains structure to which book.xml conforms.

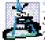

### **Software Engineering Observation 18.5**

Schemas are XML documents that conform to DTDs, which define the structure of a Schema.

These DTDs, which are bundled with the parser, are used to validate the Schemas that authors create.

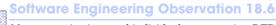

Many organizations and individuals are creating DTDs and Schemas for a broad range of categories (e.g., financial transactions, medical prescriptions, etc.). Often, these collections—called repositories—are available free for download from the Web.<sup>3</sup>

In line 6, root element **Schema** begins the Schema markup. Microsoft Schema use the namespace URI **"urn:schemas-microsoft-com:data"**. Line 7 uses the **ElementType** element to define element **title**. Attribute **content** specifies that this element contains parsed character data (i.e., text only). Element **title** is not permitted to

<sup>3.</sup> See, for example, opengis.net/schema.htm.

contain child elements. Setting the model attribute to "closed" specifies that a conforming XML document can contain only elements defined in this Schema. Line 10 defines element book; this element's content is "elements only" (i.e., eltonly). This means that the element cannot contain mixed content (i.e., text and other elements). Within the ElementType element named book, the element indicates that title is a child element of book. Attributes minoccurs and maxoccurs are set to "1", indicating that a book element must contain exactly one title element. The asterisk (\*) in line 15 indicates that the Schema permits any number of book elements in element books.

Class XmlValidatingReader validates an XML document against a Schema. The program in Fig. 18.18 validates an XML document that the user provides (such as, Fig. 18.16 or Fig. 18.19) against a Microsoft Schema document (Fig. 18.17).

Line 17 creates an XmlSchemaCollection reference named schemas. Line 33 calls its Add method to add an XmlSchema object to the Schema collection. Method Add receives as arguments a name that identifies the Schema (e.g., "book") and the name of the Schema file (e.g., "book.xdr").

The XML document to be validated against the Schema(s) contained in the XmlSchemaCollection must be passed to the XmlValidatingReader constructor (line 48-49). Lines 44-45 create an **XmlReader** for the file that the user selected from filesComboBox. The XmlReader passed to this constructor is created using the file name selected from **cboFiles** (lines 44–45).

Line 52 Adds the Schema collection referenced by Schemas to the Schemas property. This property sets the Schema(s) used to validate the document. The Validation-Type property (line 55) is set to the ValidationType enumeration constant for Microsoft Schema. Lines 58-59 register method ValidationError with ValidationEventHandler. Method ValidationError (lines 79-84) is called if the document is invalid or an error occurs, such as if the document cannot be found. Failure to register a method with ValidationEventHandler causes an exception to be thrown when the document is missing or invalid.

```
1
    ' Fig. 18:18: ValidationTest.vb
2
    ' Validating XML documents against Schemas.
 3
4 Imports System.Windows.Forms
5
   Imports System.Xml
6
    Imports System.Xml.Schema ' contains Schema classes
7
8
    ' determines XML document Schema validity
9
    Public Class FrmValidationTest
10
       Inherits Form
11
12
       ' Controls for validating XML document
13
       Friend WithEvents cboFiles As ComboBox
14
       Friend WithEvents cmdValidate As Button
15
       Friend WithEvents lblConsole As Label
16
17
       Private schemas As XmlSchemaCollection ' Schemas
18
       Private valid As Boolean ' validation result
```

Fig. 18.18 Schema-validation example (part 1 of 3).

```
19
20
       Public Sub New()
21
          MyBase.New()
22
23
          ' This call is required by the Windows Form Designer.
24
          InitializeComponent()
25
26
          ' Add any initialization after the
27
          ' InitializeComponent() call
28
29
          valid = True ' assume document is valid
30
          ' get Schema(s) for validation
31
32
          schemas = New XmlSchemaCollection()
33
          schemas.Add("book", "book.xdr")
34
       End Sub ' New
35
36
       ' Visual Studio .NET generated code
37
38
       ' handle cmdValidate click event
39
       Private Sub cmdValidate Click(
40
          ByVal sender As System. Object,
41
          ByVal e As System. EventArgs) Handles cmdValidate. Click
42
43
          ' get XML document
44
          Dim reader As XmlTextReader =
45
             New XmlTextReader(cboFiles.Text)
46
47
          ' get validator
48
          Dim validator As XmlValidatingReader =
49
             New XmlValidatingReader(reader)
50
51
          'assign Schema(s)
52
          validator.Schemas.Add(schemas)
53
54
          ' Microsoft XDR validation
55
          validator.ValidationType = ValidationType.XDR
56
57
          ' register event handler for validation error(s)
          AddHandler validator.ValidationEventHandler,
58
59
             AddressOf ValidationError
60
61
          ' validate document node-by-node
62
          While validator.Read
63
64
             ' empty body
65
          End While
66
67
          ' check validation result
68
          If valid Then
69
             lblConsole.Text = "Document is valid"
70
          End If
71
```

Fig. 18.18 Schema-validation example (part 2 of 3).

```
72
          valid = True ' reset variable
73
74
           ' close reader stream
75
          validator.Close()
76
       End Sub ' cmdValidate Click
77
78
       ' event handler for validation error
79
       Private Sub ValidationError(ByVal sender As Object,
80
          ByVal arguments As ValidationEventArgs)
81
82
           lblConsole.Text = arguments.Message
83
          valid = False ' validation failed
84
       End Sub ' ValidationError
85
    End Class ' FrmValidationTest
86
                        🖳 Validation Test
                                               book.xml
                                                  •
                                   Validate
                        Document is valid
```

Fig. 18.18 Schema-validation example (part 3 of 3).

Validation is performed node-by-node by calling method *Read* of the **ValidatingReader** object (line 62). Each call to **Read** validates the next node in the document. The loop terminates either when all nodes have been validated successfully or if a node fails validation.

When validated against the Schema, the XML document in Fig. 18.16 validates successfuly. However, when the XML document of Fig. 18.19 is provided, validation fails, because the **book** element defined by lines 19–22 contains more than one **title** element.

```
<?xml version = "1.0"?>
 2
 3
   <!-- Fig. 18.19: fail.xml
   <!-- XML file that does not conform to Schema book.xdr -->
5
6
    <books xmlns = "x-schema:book.xdr">
7
       <book>
8
          <title>XML How to Program</title>
9
       </book>
10
11
       <book>
12
          <title>Java How to Program, 4/e</title>
13
       </book>
```

Fig. 18.19 XML file that does not conform to the Schema in Fig. 18.17 (part 1 of 2).

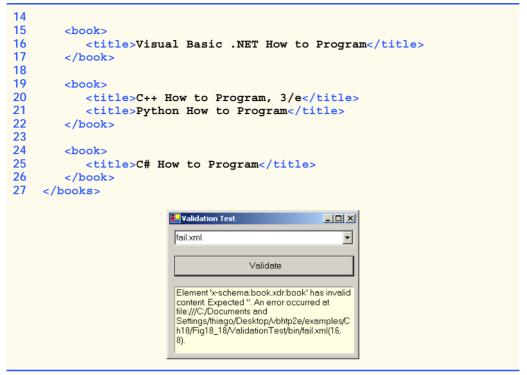

Fig. 18.19 XML file that does not conform to the Schema in Fig. 18.17 (part 2 of 2).

## 18.6 Extensible Stylesheet Language and XslTransform

Extensible Stylesheet Language (XSL) is an XML vocabulary for formatting XML data. In this section, we discuss the portion of XSL—called XSL Transformations (XSLT)—that creates formatted text-based documents from XML documents. This process is called a transformation and involves two tree structures: the source tree, which is the XML document being transformed, and the result tree, which is the result (e.g., Extensible Hypertext Markup Language or XHTML) of the transformation.<sup>4</sup> The source tree is not modified when a transformation occurs.

To perform transformations, an XSLT processor is required. Popular XSLT processors include Microsoft's msxml and the Apache Software Foundation's *Xalan 2*. The XML document, shown in Fig. 18.20, is transformed by msxml into an XHTML document (Fig. 18.21).

Line 6 is a *processing instruction (PI)*, which contains application-specific information that is embedded into the XML document. In this particular case, the processing instruction is specific to IE and specifies the location of an XSLT document with which to transform the XML document. The characters <? and ?> delimit a processing instruction,

<sup>4.</sup> XHTML is the W3C technical recommendation that replaces HTML for marking up content for the Web. For more information on XHTML, see the XHTML Appendices J and K on the CD and visit www.w3.org.

which consists of a *PI target* (e.g., **xml:stylesheet**) and *PI value* (e.g., **type =** "text/xsl" href = "sorting.xsl"). The portion of this particular PI value that follows href specifies the name and location of the style sheet to apply—in this case, sorting.xsl, which is located in the same directory as this XML document.

Fig. 18.21 presents the XSLT document (sorting.xsl) that transforms sorting.xml (Fig. 18.20) to XHTML.

## Performance Tip 18.1

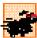

Using Internet Explorer on the client to process XSLT documents conserves server resources by using the client's processing power (instead of having the server process XSLT documents for multiple clients).

Line 1 of Fig. 18.21 contains the XML declaration. Recall that an XSL document is an XML document. Line 6 is the xsl:stylesheet root element. Attribute version specifies the version of XSLT to which this document conforms. Namespace prefix xsl is defined and bound to the XSLT URI defined by the W3C. When processed, lines 11–13 write the document type declaration to the result tree. Attribute method is assigned "xml", which indicates that XML is being output to the result tree. Attribute omit-xml-declaration is assigned "no", which outputs an XML declaration to the result tree. Attribute doctype-system and doctype-public write the Doctype DTD information to the result tree.

```
1
    <?xml version = "1.0"?>
 2
 3
  <!-- Fig. 18.20: sorting.xml
   <!-- XML document containing book information -->
5
6
   <?xml:stylesheet type = "text/xsl" href = "sorting.xsl"?>
7
8
    <book isbn = "999-99999-9-X">
9
       <title>Deitel&apos;s XML Primer</title>
10
11
       <author>
12
          <firstName>Paul</firstName>
13
          <lastName>Deitel</lastName>
14
       </author>
15
16
       <chapters>
17
          <frontMatter>
18
             cpreface pages = "2" />
19
             <contents pages = "5" />
20
             <illustrations pages = "4" />
21
          </frontMatter>
22
23
          <chapter number = "3" pages = "44">
24
             Advanced XML</chapter>
25
          <chapter number = "2" pages = "35">
26
             Intermediate XML</chapter>
27
          <appendix number = "B" pages = "26">
28
             Parsers and Tools</appendix>
```

Fig. 18.20 XML document containing book information (part 1 of 2).

Fig. 18.20 XML document containing book information (part 2 of 2).

```
1
    <?xml version = "1.0"?>
 2
 3
   <!-- Fig. 18.21 : sorting.xsl
 4
   <!-- Transformation of book information into XHTML -->
 5
 6
   <xsl:stylesheet version = "1.0"</pre>
 7
       xmlns:xsl = "http://www.w3.org/1999/XSL/Transform">
 8
 9
       <!-- write XML declaration and DOCTYPE DTD information -->
10
       <xsl:output method = "xml" omit-xml-declaration = "no"</pre>
11
          doctype-system =
12
             "http://www.w3.org/TR/xhtml1/DTD/xhtml1-strict.dtd"
13
          doctype-public = "-//W3C//DTD XHTML 1.0 Strict//EN"/>
14
15
       <!-- match document root -->
16
       <xsl:template match = "/">
17
          <html xmlns = "http://www.w3.org/1999/xhtml">
18
             <xsl:apply-templates/>
19
          </html>
20
       </xsl:template>
21
22
       <!-- match book -->
23
       <xsl:template match = "book">
24
          <head>
25
             <title>ISBN <xsl:value-of select = "@isbn" /> -
26
                <xsl:value-of select = "title" /></title>
27
          </head>
28
29
          <body>
30
             <h1 style = "color: blue">
31
                <xsl:value-of select = "title"/></h1>
32
33
             <h2 style = "color: blue">by <xsl:value-of
34
                select = "author/lastName" />,
35
                <xsl:value-of select = "author/firstName" /></h2>
36
37
             <table style =
38
                 "border-style: groove; background-color: wheat">
39
```

Fig. 18.21 XSL document that transforms **sorting.xml** into XHTML (part 1 of 3).

```
40
              <xsl:for-each select = "chapters/frontMatter/*">
41
                42
                   43
                      <xsl:value-of select = "name()" />
44
                   45
46
                   >
47
                     ( <xsl:value-of select = "@pages" /> pages )
48
                   49
                50
              </xsl:for-each>
51
52
              <xsl:for-each select = "chapters/chapter">
53
                <xsl:sort select = "@number" data-type = "number"</pre>
54
                     order = "ascending" />
55
                56
                   57
                      Chapter <xsl:value-of select = "@number" />
58
                   59
60
                   >
61
                      ( <xsl:value-of select = "@pages" /> pages )
62
                   63
                64
              </xsl:for-each>
65
66
              <xsl:for-each select = "chapters/appendix">
67
                <xsl:sort select = "@number" data-type = "text"</pre>
68
                     order = "ascending" />
69
                70
                   71
                      Appendix <xsl:value-of select = "@number" />
72
                   73
74
                   >
75
                      ( <xsl:value-of select = "@pages" /> pages )
76
                   77
                78
              </xsl:for-each>
79
           80
81
           <br />Pages:
82
              <xsl:variable name = "pagecount"</pre>
83
                select = "sum(chapters//*/@pages)" />
84
              <xsl:value-of select = "$pagecount" />
85
           <br />Media Type:
86
              <xsl:value-of select = "media/@type" />
87
         </body>
88
      </xsl:template>
89
90 </xsl:stylesheet>
```

Fig. 18.21 XSL document that transforms **sorting.xml** into XHTML (part 2 of 3).

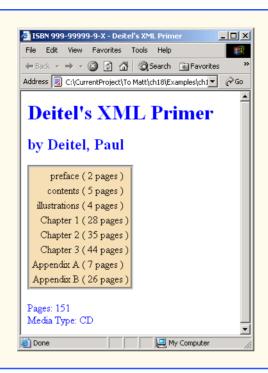

Fig. 18.21 XSL document that transforms **sorting.xml** into XHTML (part 3 of 3).

XSLT documents contain one or more **xsl:template** elements that specify which information is outputted to the result tree. The template on line 16 **match**es the source tree's document root. When the document root is encountered in the transformation, this template is applied, and any text marked up by this element that is not in the namespace referenced by **xsl** is outputted to the result tree. Line 18 calls for all the **templates** that match children of the document root to be applied. Line 23 specifies a **template** that **match**es element **book**.

Lines 25–26 create the title for the XHTML document. We use the ISBN of the book from attribute isbn and the contents of element title to create the title String ISBN 999-9999-9-X - Deitel's XML Primer. Element xsl:value-of selects the book element's isbn attribute.

Lines 33–35 create a header element that contains the book's author. Because the *context node* (i.e., the current node being processed) is **book**, the XPath expression **author/ lastName** selects the author's last name, and the expression **author/firstName** selects the author's first name.

Line 40 selects each element (indicated by an asterisk) that is a child of element **frontMatter**. Line 43 calls *node-set function* **name** to retrieve the current node's element name (e.g., **preface**). The current node is the context node specified in the **xsl:for-each** (line 40).

Lines 53–54 sort chapters by number in ascending order. Attribute select selects the value of context node chapter's attribute number. Attribute data-type with value "number", specifies a numeric sort and attribute order specifies "ascending"

order. Attribute data-type also can, be assigned the value "text" (line 67) and attribute order also may be assigned the value "descending".

Lines 82–83 use an XSL variable to store the value of the book's page count and output it to the result tree. Attribute name specifies the variable's name, and attribute select assigns it a value. Function sum totals the values for all page attribute values. The two slashes between chapters and \* indicate that all descendent nodes of chapters are searched for elements that contain an attribute named pages.

Figure 18.22 applies a style sheet (games.xsl) to games.xml (Fig. 18.10). The transformation result is written to a text box and to a file. We also show the transformation results rendered in IE.

Line 7 imports the **System.Xml.Xsl** namespace, which contains classes for applying XSLT style sheets to XML documents. Specifically, an object of class **Xsl-Transform** performs the transformation.

Line 19 declares XslTransform reference transformer. An object of this type is necessary to transform the XML data to another format. In line 33, the XML document is parsed and loaded into memory by calling method Load of the XMLDocument object. Method CreateNavigator of the XMLDocument object is called in line 36 to create an XPathNavigator object for navigating the XML document during the transformation. A call to method Load of the XslTransform object (line 40) parses and loads the style sheet that this application uses. The argument that is passed contains the name and location of the style sheet.

Event handler cmdTransform\_Click (lines 46-66) calls method Transform of class XslTransform to apply the style sheet (games.xsl) to games.xml (line 51). This method takes three arguments: an XPathNavigator (created from games.xml's XmlDocument); an instance of class XsltArgumentList, which is a list of String parameters that can be applied to a style sheet (Nothing in this case); and an instance of a derived class of TextWriter (in this example, an instance of class StringWriter). The results of the transformation are stored in the StringWriter object referenced by output. Lines 57-61 write the transformation results to disk. The third screen shot depicts the created XHTML document rendered in IE.

```
1
    ' Fig. 18.22: TransformTest.vb
2
    ' Applying a sytle to an XML document.
 4
    Imports System.Windows.Forms
5
    Imports System.Xml
6
    Imports System.Xml.XPath
7
    Imports System.Xml.Xsl
8
    Imports System.IO
9
10
    Public Class FrmTransformTest
11
       Inherits Form
12
13
       ' Controls for starting and displaying transformation
14
       Friend WithEvents cmdTransform As Button
15
       Friend WithEvents txtConsole As TextBox
16
```

Fig. 18.22 XSL style sheet applied to an XML document (part 1 of 3).

```
17
       Private document As XmlDocument ' Xml document root
18
       Private navigator As XPathNavigator ' navigate document
19
       Private transformer As XslTransform ' transform document
20
       Private output As StringWriter ' display document
21
22
       Public Sub New()
23
          MyBase.New()
24
25
          ' This call is required by the Windows Form Designer.
26
          InitializeComponent()
27
28
          ' Add any initialization after the
29
          ' InitializeComponent() call
30
31
          ' load XML data
32
          document = New XmlDocument()
33
          document.Load("games.xml")
34
35
          ' create navigator
36
          navigator = document.CreateNavigator
37
38
          ' load style sheet
39
          transformer = New XslTransform()
40
          transformer.Load("games.xsl")
41
       End Sub ' New
42
43
       ' Visual Studio .NET generated code
44
45
       ' cmdTransform click event
46
       Private Sub cmdTransform Click( ByVal sender As System.Object,
47
          ByVal e As System. EventArgs) Handles cmdTransform. Click
48
49
          ' transform XML data
50
          output = New StringWriter()
51
          transformer.Transform(navigator, Nothing, output)
52
53
          ' display transformation in text box
54
          txtConsole.Text = output.ToString
55
56
          ' write transformation result to disk
57
          Dim stream As FileStream =
58
             New FileStream("games.html", FileMode.Create)
59
60
          Dim writer As StreamWriter = New StreamWriter(stream)
61
          writer.Write(output.ToString)
62
63
          ' close streams
64
          writer.Close()
65
          output.Close()
66
       End Sub ' cmdTransform Click
67
68 End Class ' FrmTransformTest
```

Fig. 18.22 XSL style sheet applied to an XML document (part 2 of 3).

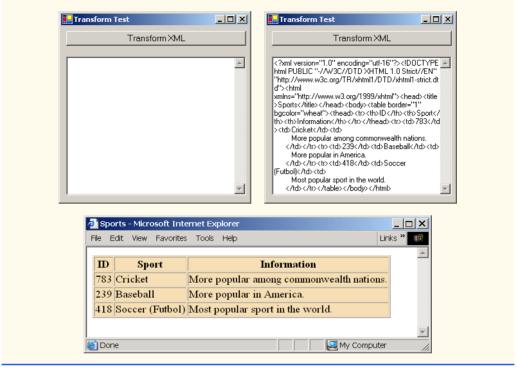

Fig. 18.22 XSL style sheet applied to an XML document (part 3 of 3).

#### 18.7 Microsoft BizTalk™

Increasingly, organizations are using the Internet to exchange critical data. However, transfering data between these organizations can become difficult, because organizations often use different platforms, applications and data specifications that complicate data transfer. To help resolve this complication, Microsoft developed *BizTalk* ("business talk"), an XML-based technology that helps to manage and facilitate business transactions.

BizTalk consists of three parts: The BizTalk Server, the BizTalk Framework and the BizTalk Schema Library. The *BizTalk Server* (*BTS*) parses and translates all inbound and outbound messages (or documents) that are sent to and from a business. The *BizTalk Framework* is a Schema for structuring those messages. The *BizTalk Schema Library* is a collection of Framework Schemas. Businesses can design their own Schemas or choose existing Schemas from the BizTalk Schema Library. Figure 18.23 summarizes BizTalk terminology.

| BizTalk                     | Description                                                                                 |
|-----------------------------|---------------------------------------------------------------------------------------------|
| Framework<br>Schema library | A specification that defines a format for messages.  A repository of Framework XML Schemas. |

Fig. 18.23 BizTalk terminology (part 1 of 2).

| BizTalk       | Description                                                                                                    |
|---------------|----------------------------------------------------------------------------------------------------|
| Server        | An application that assists vendors in converting their messages to BizTalk format. For more information, visit www.microsoft.com/biztalkserver |
| JumpStart Kit | A set of tools for developing BizTalk applications.                                                                                             |

Fig. 18.23 BizTalk terminology (part 2 of 2).

Fig. 18.24 is an example BizTalk message for a product offer from a retail company. The message Schema (lines 15–46) for this example was developed by Microsoft to facilitate online shopping. We use this Schema for a fictitious company, named ExComp.

```
1
    <?xml version = "1.0"?>
 2
    <BizTalk xmlns =
       "urn:schemas-biztalk-org:BizTalk/biztalk-0.81.xml">
 4
 5 <!-- Fig. 18.24: ibiztalkmarkup.xml
   <!-- Example of standard BizTalk markup -->
 6
 7
 8
       <Route>
 9
          <From locationID = "88888888" locationType = "DUNS"</pre>
10
             handle = "23" />
11
          <To locationID = "454545454" locationType = "DUNS"
12
13
             handle = "45" />
14
       </Route>
15
16
       <Body>
17
          <Offers xmlns =
18
              "x-schema: http://schemas.biztalk.org/eshop msn com/
t7ntoqnq.xml">
19
             <Offer>
20
                <Model>12-a-3411d</Model>
21
                <Manufacturer>ExComp, Inc.</Manufacturer>
22
                <ManufacturerModel>DCS-48403</ManufacturerModel>
23
24
                <MerchantCategory>
25
                   Clothes | Sports wear
26
                </MerchantCategory>
27
28
                <MSNClassId></MSNClassId>
29
30
                <StartDate>2001-06-05 T13:12:00
31
                <EndDate>2001-12-05T13:12:00</EndDate>
32
33
                <RegularPrice>89.99</RegularPrice>
34
                <CurrentPrice>25.99</CurrentPrice>
35
                <DisplayPrice value = "3" />
36
                <InStock value = "15" />
```

Fig. 18.24 BizTalk markup using an offer Schema (part 1 of 2).

```
37
38
                 <ReferenceImageURL>
39
                    http://www.Example.com/clothes/index.jpg
40
                 </ReferenceImageURL>
41
42
                 <OfferName>Clearance sale</OfferName>
43
44
                 <OfferDescription>
45
                    This is a clearance sale
46
                 </OfferDescription>
47
48
                 <PromotionalText>Free Shipping/PromotionalText>
49
50
                 <Comments>
51
                    Clothes that you would love to wear.
52
                 </Comments>
53
54
                 <IconType value = "BuyNow" />
55
56
                 <ActionURL>
57
                    http://www.example.com/action.htm
58
                 </ActionURL>
59
60
                 <AgeGroup1 value = "Infant" />
61
                 <AgeGroup2 value = "Adult" />
62
63
                 <Occasion1 value = "Birthday" />
64
                 <Occasion2 value = "Anniversary" />
65
                 <Occasion3 value = "Christmas" />
66
67
             </Offer>
68
          </Offers>
69
       </Body>
70
   </BizTalk>
```

Fig. 18.24 BizTalk markup using an offer Schema (part 2 of 2).

All Biztalk documents have the root element <code>BizTalk</code> (line 2). Line 3 defines a default namespace for the <code>BizTalk</code> framework elements. Element <code>Route</code> (lines 8–14) contains the routing information, which is mandatory for all BizTalk documents. Element <code>Route</code> also contains elements <code>To</code> and <code>From</code> (lines 9–12), which specify the document's destination and source, respectively. This makes it easier for the receiving application to communicate with the sender. Attribute <code>locationType</code> specifies the type of business that sends or receives the information, and attribute <code>locationID</code> specifies a business identity (the unique identifier for a business). These attributes facilitate source and destination organization. Attribute <code>handle</code> provides information to routing applications that handle the document.

Element **Body** (lines 16–69) contains the actual message, whose Schema is defined by the businesses themselves. Lines 17–18 specify the default namespace for element **Offers** (lines 17–68), which is contained in element **Body** (note that line 18 wraps—if we split this line, Internet Explorer cannot locate the namespace). Each offer is marked up using an **Offer** element (lines 19–67) that contains elements describing the offer. For additional information on BizTalk, visit www.biztalk.com.

In this chapter, we studied the Extensible Markup Language and several of its related technologies. In Chapter 19, we begin our discussion of databases, which are crucial to the development of multi-tier Web-based applications.

#### 18.8 Internet and World Wide Web Resources

#### www.w3.org/xml

The W3C (World Wide Web Consortium) facilitates the development of common protocols to ensure interoperability on the Web. Their XML page includes information about upcoming events, publications, software and discussion groups. Visit this site to read about the latest developments in XML.

#### www.xml.org

xml.org is a reference for XML, DTDs, schemas and namespaces.

#### www.w3.org/style/XSL

This W3C page provides information on XSL, including the topics such as XSL development, learning XSL, XSL-enabled tools, the XSL specification, FAQs and XSL history.

#### www.w3.org/TR

This is the W3C technical reports and publications page. It contains links to working drafts, proposed recommendations and other resources.

#### www.xmlbooks.com

This site provides a list of XML books recommended by Charles Goldfarb, one of the original designers of GML (General Markup Language), from which SGML was derived.

#### www.xml-zone.com

The Development Exchange XML Zone is a complete resource for XML information. This site includes a FAQ, news, articles and links to other XML sites and newsgroups.

#### wdvl.internet.com/Authoring/Languages/XML

Web Developer's Virtual Library XML site includes tutorials, a FAQ, the latest news and extensive links to XML sites and software downloads.

#### www.xml.com

This site provides the latest news and information about XML, conference listings, links to XML Web resources organized by topic, tools and other resources.

#### msdn.microsoft.com/xml/default.asp

The MSDN Online XML Development Center features articles on XML, Ask-the-Experts chat sessions, samples, demos, newsgroups and other helpful information.

## msdn.microsoft.com/downloads/samples/Internet/xml/xml\_validator/ sample.asp

The Microsoft XML validator, which can be downloaded from this site, can validate both online and offline documents.

#### www.oasis-open.org/cover/xml.html

The SGML/XML Web Page is an extensive resource that includes links to several FAQs, online resources, industry initiatives, demos, conferences and tutorials.

#### www.gca.org/whats xml/default.htm

The GCA site offers an XML glossary, list of books, brief descriptions of the draft standards for XML and links to online drafts.

#### www-106.ibm.com/developerworks/xml

The IBM XML Zone site is a great resource for developers. It provides news, tools, a library, case studies and information about events and standards.

#### developer.netscape.com/tech/xml/index.html

The XML and Metadata Developer Central site has demos, technical notes and news articles related to XML.

#### www.projectcool.com/developer/xmlz

The Project Cool Developer Zone site includes several tutorials covering introductory through advanced XML topics.

#### www.ucc.ie/xml

This site is a detailed XML FAQ. Developers can check out responses to some popular questions or submit their own questions through the site.

#### **SUMMARY**

- XML is a widely supported, open technology (i.e., non-proprietary technology) for data exchange.
- XML is highly portable. Any text editor that supports ASCII or Unicode characters can render or display XML documents. Because XML elements describe the data they contain, they are both machine and human readable.
- XML permits document authors to create custom markup for virtually any type of information. This
  extensibility enables document authors to create entirely new markup languages that describe specific types of data, including mathematical formulas, chemical molecular structures, music, recipes, etc.
- The processing of XML documents—which programs typically store in files whose names end
  with the .xml extension—requires a program called an XML parser. A parser is responsible for
  identifying components of XML documents, then storing those components in a data structure for
  manipulation.
- An XML document can reference another optional document that defines the XML document's structure. Two types of optional structure-defining documents are Document Type Definitions (DTDs) and schemas.
- An XML document begins with an optional XML declaration, which identifies the document as an XML document. The version information parameter specifies the version of XML syntax that is used in the document.
- XML comments begin with <!-- and end with -->. Data is marked up using tags whose names are enclosed in angle brackets (<>). Tags are used in pairs to delimit markup. A tag that begins markup is called a start tag, and a tag that terminates markup is called an end tag. End tags differ from start tags in that they contain a forward slash (/) character.
- Individual units of markup are called elements, which are the most fundamental XML building blocks. XML documents contain one element called a root element that contains every other element in the document. Elements are embedded or nested within each other to form hierarchies, with the root element at the top of the hierarchy.
- XML element names can be of any length and can contain letters, digits, underscores, hyphens and periods. However, they must begin with either a letter or an underscore.
- When a user loads an XML document into Internet Explorer (IE), msxml parses the document and passes the parsed data to IE. IE then uses a style sheet to format the data.
- IE displays minus (-) and plus (+) signs next to all container elements (i.e., elements that contain other elements). A minus sign indicates that all child elements (i.e., nested elements) are being displayed. When clicked, a minus sign becomes a plus sign (which collapses the container element and hides all children), and vice versa.
- In addition to being placed between tags, data also can be placed in attributes, which are namevalue pairs in start tags. Elements can have any number of attributes.

- Because XML allows document authors to create their own tags, naming collisions (i.e., two different elements that have the same name) can occur. As in Visual Basic, XML namespaces provide a means for document authors to prevent collisions.
- Each namespace prefix is bound to a uniform resource identifier (URI) that uniquely identifies the
  namespace. A URI is a series of characters that differentiate names. Document authors create their
  own namespace prefixes. Virtually any name can be used as a namespace prefix except the reserved namespace prefix xml.
- To eliminate the need to place a namespace prefix in each element, authors can specify a default namespace for an element and its children. We declare a default namespace using keyword xmlns with a URI (Universal Resource Indicator) as its value.
- When an XML parser successfully parses a document, the parser stores a tree structure containing the document's data in memory. This hierarchical tree structure is called a Document Object Model (DOM) tree. The DOM tree represents each component of the XML document as a node in the tree. Nodes that contain other nodes (called child nodes) are called parent nodes. Nodes that have the same parent are called sibling nodes. A node's descendant nodes include that node's children, its children's children and so on. A node's ancestor nodes include that node's parent, its parent's parent and so on. The DOM tree has a single root node that contains all other nodes in the document.
- Namespace System.Xml, contains classes for creating, reading and manipulating XML documents.
- XmlReader derived class XmlNodeReader iterates through each node in the XML document.
- Class XmlReader is an MustInherit class that defines the interface for reading XML documents.
- A new XmlDocument object conceptually represents an empty XML document.
- The XML documents are parsed and loaded into an XmlDocument object when method Load
  is invoked. Once an XML document is loaded into an XmlDocument, its data can be read and
  manipulated programmatically.
- An XmlNodeReader allows us to read one node at a time from an XmlDocument.
- Method Read of XmlReader reads one node from the DOM tree.
- The Name property contains the node's name, the Value property contains the node's data and the NodeType property contains the node type (i.e., element, comment, text, etc.).
- Line breaks use the constant **vbCrLf**, which denotes a carriage return followed by a line feed. This is the standard line break for Windows-based applications and controls.
- Method CreateNode of XmlDocument takes a NodeType, a Name and a NamespaceURI
  as arguments.
- An XmlTextWriter streams XML data to disk. Method WriteTo writes an XML representation to an XmlTextWriter stream.
- An XmlTextReader reads XML data from a file.
- Class XPathNavigator in the System.Xml.XPath namespace can iterate through node
  lists that match search criteria, written as an XPath expression.
- XPath (XML Path Language) provides a syntax for locating, specific nodes in XML documents
  effectively and efficiently. XPath is a string-based language of expressions used by XML and
  many of its related technologies.
- Navigation methods of XPathNavigator are MoveToFirstChild, MoveToParent, MoveToNext and MoveToPrevious. Each method performs the action that its name implies.
- Method MoveToFirstChild moves to the first child of the node referenced by the XPath-Navigator, MoveToParent moves to the parent node of the node referenced by the XPath-

Navigator, MoveToNext moves to the next sibling of the node referenced by the XPathNavigator and MoveToPrevious moves to the previous sibling of the node referenced by the XPathNavigator.

- Whereas XML contains only data, XSL is capable of converting XML into any text-based document. XSL documents have the extension .xsl.
- XSL stylesheets can be connected directly to an XML document by adding an xml:stylesheet element to the XML document.
- When transforming an XML document using XSLT, two tree structures are involved: The source tree, which is the XML document being transformed, and the result tree, which is the result (e.g., XHTML) of the transformation.
- XSL specifies the use of element value-of to retrieve an attribute's value. The symbol, @ specifies an attribute node.
- The XSL node-set function **name** retrieves the current node's element name.
- Attribute select selects the value of context node's attribute.
- XML documents can be transformed programmatically through Visual Basic. The System.Xml.Xsl namespace facilities the application of XSL stylesheets to XML documents.
- Class XsltArgumentList is a list of String parameters that can be applied to a stylesheet.
- BizTalk consists of three parts: The BizTalk Server, the BizTalk Framework and the BizTalk Schema Library.

#### **TERMINOLOGY**

@ character
Add method

ancestor node

asterisk (\*) occurrence indicator

ATTLIST element

attribute
attribute node
attribute value
BizTalk Framework
BizTalk Schema Library
BizTalk Server (BTS)
CDATA character data

child element child node container element context node

CreateNavigator method

CreateNode method
Current property
data-type attribute
default namespace
descendent node

doctype-public attribute doctype-system attribute

document root

Document Type Definition (DTD) DOM (Document Object Model) EBNF (Extended Backus-Naur Form) grammar

**ELEMENT** element type declaration

empty element **EMPTY** keyword

end tag

Extensible Stylesheet Language (XSL)

external DTD forward slash #IMPLIED flag invalid document

IsEmptyElement property

LastChild property

Load method match attribute

markup

maxOccurs attribute
method attribute
minOccurs attribute

MoveToFirstChild property

MoveToNext property
MoveToParent property
MoveToPrevious property
MoveToRoot property

msxml parser
name attribute

name node-set function

Name property

namespace prefix

node

Nodes collection node-set function NodeType property nonvalidating XML parser occurrence indicator

omit-xml-declaration attribute

order attribute
parent node
Parent property
ParentNode property
parsed character data

parser

**#PCDATA** flag

PI (processing instruction)

PI target PI value

plus sign (+) occurrence indicator

processing instruction

question mark (?) occurrence indicator

Read method

reserved namespace prefix xml

result tree root element root node Schema element

Schemas property select attribute Select method sibling node

single-quote character (')

source tree style sheet sum function SYSTEM flag

System.Xml namespace

System.Xml.Schema namespace

text node

Transform method tree-based model type attribute validating XML parser ValidatingReader class

ValidationEventHandler class

ValidationType property

ValidationType.XDR constant

value property
version attribute

version information parameter

well-formed document

.xdr extension

XML (Extensible Markup Language)

XML declaration
.xml file extension
xml namespace
XML node
XML processor
XML Schema
XML Validator
Xml Document class

XmlNodeReader class
XmlNodeType enumeration

XmlNodeType.Document constant
XmlNodeType.DocumentType constant
XmlNodeType.Element constant
XmlNodeType.EndElement constant

XmlNodeType.Comment constant

XmlNodeType.Text constant

XmlNodeType.XmlDeclaration constant

xmlns attribute

XmlPathNodeIterator class

XmlReader class
XmlSchema class

XmlSchemaCollection collection

XmlTextWriter class XPathExpression class XPathNavigator class xs:output element

XSL (Extensible Stylesheet Language)

.xsl extension

XSL Transformations (XSLT)

XSL variable

xsl:apply-templates element

xsl:for-each element
xsl:output element
xsl:sort element

xsl:stylesheet element
xsl:template element
xsl:value-of element
XslTransform class
XsltTextWriter class

#### SELF-REVIEW EXERCISES

18.1 Which of the following are valid XML element names?

a) yearBorn

b) year.Born

|                | c) year born                                                                                                    |  |  |
|----------------|----------------------------------------------------------------------------------------------------|--|--|
|                | d) year-Born1                                                                                                    |  |  |
|                | e) 2_year_born                                                                                                    |  |  |
|                | f)year/born                                                                                                    |  |  |
|                | g) year*born                                                                                                    |  |  |
|                | h) .year_born                                                                                                    |  |  |
|                | i) _year_born_                                                                                                    |  |  |
|                | j)                                                                                                    |  |  |
| 18.2           | State whether the following are <i>true</i> or <i>false</i> . If <i>false</i> , explain why.                                |  |  |
|                | a) XML is a technology for creating markup languages.                                                                       |  |  |
|                | b) XML markup is delimited by forward and backward slashes (/ and \).                                                       |  |  |
|                | c) All XML start tags must have corresponding end tags.                                                                     |  |  |
|                | d) Parsers check an XML document's syntax.                                                                                  |  |  |
|                | e) XML does not support namespaces.                                                                                         |  |  |
|                | f) When creating XML elements, document authors must use the set of XML tags provided by the W3C.                           |  |  |
|                | g) The pound character (#), the dollar sign ( $\$$ ), ampersand ( $\&$ ), greater-than (>) and less-                        |  |  |
|                | than (<) are examples of XML reserved characters.                                                                           |  |  |
| 18.3           | Fill in the blanks for each of the following:                                                                               |  |  |
|                | a) help prevent naming collisions.                                                                                          |  |  |
|                | b) embed application–specific information into an XML document.                                                             |  |  |
|                | c) is Microsoft's XML parser.                                                                                               |  |  |
|                | d) XSL element writes a <b>DOCTYPE</b> to the result tree.                                                                  |  |  |
|                | e) XML Schema documents have root element                                                                                   |  |  |
|                | f) XSL element is the root element in an XSL document. g) XSL element selects specific XML elements using repetition.       |  |  |
|                | g) XSL element selects specific XML elements using repetition.                                                              |  |  |
| 18.4           | State which of the following statements are <i>true</i> and which are <i>false</i> . If <i>false</i> , explain why.         |  |  |
|                | a) XML is not case sensitive.                                                                                               |  |  |
|                | b) Visual Basic architecture supports W3C Schema.                                                                           |  |  |
|                | c) DTDs are a vocabulary of XML.                                                                                            |  |  |
|                | d) Schema is a technology for locating information in an XML document.                                                      |  |  |
| 18.5<br>subdiv | In Fig. 18.1, we subdivided the <b>author</b> element into more detailed pieces. How might you ide the <b>date</b> element? |  |  |
| 18.6           | Write a processing instruction that includes stylesheet wap.xsl for use in Internet Explorer.                               |  |  |
| 18.7           | Fill in the blanks:                                                                                                    |  |  |
|                | a) Nodes that contain other nodes are called nodes.                                                                         |  |  |
|                | b) Nodes that are peers are called nodes.                                                                                   |  |  |
|                | c) Class XmlDocument is analogous to the of a tree.                                                                         |  |  |
|                | d) To add an XmlNode to an XmlTree as a child of the current node, use method                                               |  |  |
| 18.8           | Write an XPath expression that locates contact nodes in letter.xml (Fig. 18.3).                                             |  |  |
| 18.9           | Describe method Select of class XPathNavigator.                                                                             |  |  |
| 10.7           | Describe memod Select of class Aratimavigator.                                                                              |  |  |
| ANC            | WERS TO SELE DEVIEW EVERGISES                                                                                               |  |  |

#### ANSWERS TO SELF-REVIEW EXERCISES

18.1 a, b, d, i, j. [Choice c is incorrect because it contains a space; Choice e is incorrect because the first character is a number; Choice f is incorrect because it contains a division symbol (/) and does

not begin with a letter or underscore; Choice g is incorrect because it contains an asterisk (\*); Choice h is incorrect because the first character is a period (.) and does not begin with a letter or underscore.]

- a) True. b) False. In an XML document, markup text is delimited by angle brackets (< and >) with a forward slash in the end tag. c) True. d) True. e) False. XML does support namespaces. f) False. When creating tags, document authors can use any valid name except the reserved word xml (also XML, Xml, etc.). g) False. XML reserved characters include the ampersand (&), the left-angle bracket (<) and the right-angle bracket (>), but not # and \$.
- 18.3 a) namespaces. b) processing instructions. c) msxml. d) xsl:output. e) Schema. f) xsl:stylesheet. g) xsl:for-each.
- **18.4** a) False. XML is case sensitive. b) True. c) False. DTDs use EBNF grammar which is not XML syntax. d) False. XPath is a technology for locating information in an XML document.

- 18.8 /letter/contact.
- 18.9 Method Select receives as an argument either an XPathExpression or a String containing an XPathExpression to select nodes referenced by the navigator.

#### **FXFRCISFS**

- 18.10 Create an XML document that marks up the nutrition facts for a package of cookies. A package of cookies has a serving size of 1 package and the following nutritional value per serving: 260 calories, 100 fat calories, 11 grams of fat, 2 grams of saturated fat, 5 milligrams of cholesterol, 210 milligrams of sodium, 36 grams of total carbohydrates, 2 grams of fiber, 15 grams of sugars and 5 grams of protein. Name this document nutrition.xml. Load the XML document into Internet Explorer [Hint: Your markup should contain elements describing the product name, serving size/amount, calories, sodium, cholesterol, proteins, etc. Mark up each nutrition fact/ingredient listed above.]
- 18.11 Write an XSL style sheet for your solution to Exercise 18.10 that displays the nutritional facts in an XHTML table. Modify Fig. 18.22 (TransformTest.vb) to output an XHTML file, nutrition.html. Render nutrition.html in a Web browser.
- 18.12 Write a Microsoft Schema for Fig. 18.20.
- 18.13 Alter Fig. 18.18 (ValidationTest.vb) to include a list of schema in a drop-down box along with the list of XML files. Allow the user to test whether any XML file on the list satisfies a specific schema. Use books.xml, books.xsd, nutrition.xml, nutrition.xsd and fail.xml
- 18.14 Modify XmlReaderTest (Fig. 18.7) to display letter.xml (Fig. 18.3) in a Tree-View, instead of in a text box.
- 18.15 Modify Fig. 18.21 (sorting.xsl) to sort by page number, rather than by chapter number. Save the modified document as sorting byChapter.xsl.
- 18.16 Modify TransformTest.vb (Fig. 18.22) to take in sorting.xml (Fig. 18.20), sorting.xsl (Fig. 18.21) and sorting\_byChapter.xsl and print the XHTML document resulting from the transform of sorting.xml into two XHTML files, sorting\_byPage.html and sorting byChapter.html.

19

# Database, SQL and ADO .NET

## **Objectives**

- To understand the relational database model.
- To understand basic database queries written in Structured Query Language (SQL).
- To use the classes and interfaces of namespace System. Data to manipulate databases.
- To understand and use ADO .NET's disconnected model.
- To use the classes and interfaces of namespace System.Data.OleDb.

It is a capital mistake to theorize before one has data. Arthur Conan Doyle

Now go, write it before them in a table, and note it in a book, that it may be for the time to come for ever and ever.

The Holy Bible: The Old Testament

Let's look at the record.

Alfred Emanuel Smith

Get your facts first, and then you can distort them as much as you please.

Mark Twain

I like two kinds of men: domestic and foreign.

Mae West

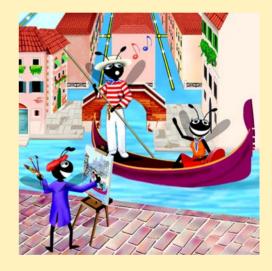

## **Outline**

| 17.1 | miloduction                                                  |                                               |  |
|------|--------------------------------------------------------------|-----------------------------------------------|--|
| 19.2 | Relational Database Model                                    |                                               |  |
| 19.3 | Relational Database Overview: Books Database                 |                                               |  |
| 19.4 | Structured Query Language (SQL)                              |                                               |  |
|      | 19.4.1                                                       | Basic SELECT Query                            |  |
|      | 19.4.2                                                       | WHERE Clause                                  |  |
|      | 19.4.3                                                       | ORDER BY Clause                               |  |
|      | 19.4.4                                                       | Merging Data from Multiple Tables: INNER JOIN |  |
|      | 19.4.5                                                       | Joining Data from Tables Authors, AuthorISBN, |  |
|      |                                                              | Titles and Publishers                         |  |
|      | 19.4.6                                                       | INSERT Statement                              |  |
|      | 19.4.7                                                       | UPDATE Statement                              |  |
|      | 19.4.8                                                       | DELETE Statement                              |  |
| 19.5 | ADO .NET Object Model                                        |                                               |  |
| 19.6 | Programming with ADO NET: Extracting Information from a DRMS |                                               |  |

19.6.1 Connecting to and Querying an Access Data Source19.6.2 Querying the Books Database

19.7 Programming with ADO .NET: Modifying a DBMS

19.8 Reading and Writing XML Files

Summary • Terminology • Self-Review Exercises • Answers to Self-Review Exercises • Exercises • Bibliography

## 19.1 Introduction

A *database* is an integrated collection of data. Many different strategies exist for organizing data in databases to facilitate easy access to and manipulation of the data. A *database management system* (*DBMS*) provides mechanisms for storing and organizing data in a manner that is consistent with the database's format. Database management systems enable programmers to access and store data without worrying about the internal representation of databases.

Today's most popular database systems are *relational databases*. Almost universally, relational databases use a language called *Structured Query Language* (*SQL*—pronounced as its individual letters or as "sequel") to perform *queries* (i.e., to request information that satisfies given criteria) and to manipulate data. [*Note*: The writing in this chapter assumes that SQL is pronounced as its individual letters. For this reason, we often precede SQL with the article "an" as in "an SQL database" or "an SQL statement."]

Some popular, enterprise-level relational database systems include Microsoft SQL Server, Oracle<sup>TM</sup>, Sybase<sup>TM</sup>, DB2<sup>TM</sup>, Informix<sup>TM</sup> and MySQL<sup>TM</sup>. This chapter presents examples using *Microsoft Access*—a relational database system that comes with *Microsoft Office*.

A programming language connects to, and interacts with, a relational database via an interface—software that facilitates communication between a database management system and a program. Visual Basic .NET programmers communicate with databases and manipulate their data through *Microsoft ActiveX Data Objects* (ADO), *ADO .NET*.

#### 19.2 Relational Database Model

The relational database model is a logical representation of data that allows relationships among data to be considered without concern for the physical structure of the data. A relational database is composed of tables. Figure 19.1 illustrates an example table that might be used in a personnel system. The table name is **Employee**, and its primary purpose is to illustrate the specific attributes of various employees. A particular row of the table is called a record (or row). This table consists of six records. The number field (or column) of each record in the table is the *primary key* for referencing data in the table. A primary key is a field (or fields) in a table that contain(s) unique data, or data that is not duplicated in other records of that table. This guarantees that each record can be identified by at least one unique value. Examples of primary-key fields are columns that contain social security numbers, employee IDs and part numbers in an inventory system. The records of Fig. 19.1 are ordered by primary key. In this case, the records are listed in increasing order (they also could be in decreasing order).

Each column of the table represents a different field. Records normally are unique (by primary key) within a table, but particular field values might be duplicated in multiple records. For example, three different records in the Employee table's Department field contain the number 413.

Often, different users of a database are interested in different data and different relationships among those data. Some users require only subsets of the table columns. To obtain table subsets, we use SQL statements to specify certain data to select from a table. SQL provides a complete set of commands (including SELECT) that enable programmers to define complex queries to select data from a table. The results of a query commonly are called result sets (or record sets). For example, we might select data from the table in Fig. 19.1 to create a new result set containing only the location of each department. This result set appears in Fig. 19.2. SQL queries are discussed in Section 19.4.

|                          | number | name     | <u>.</u> |      | location    |  |
|--------------------------|--------|----------|----------|------|-------------|--|
|                          | 23603  | Jones    | [413]    | 1100 | New Jersey  |  |
|                          | 24568  | Kerwin   | 413      | 2000 | New Jersey  |  |
| Record/Row {             | 34589  | Larson   | ¦642 ¦   | 1800 | Los Angeles |  |
|                          | 35761  | Myers    | 611      | 1400 | Orlando     |  |
|                          | 47132  | Neumann  | 413      | 9000 | New Jersey  |  |
|                          | 78321  | Stephens | ¦611 ¦   | 8500 | Orlando     |  |
| Primary key Field/Column |        |          |          |      |             |  |

Fig. 19.1 Relational-database structure of an **Employee** table.

| department | location    |
|------------|-------------|
| 413        | New Jersey  |
| 611        | Orlando     |
| 642        | Los Angeles |

Fig. 19.2 Result set formed by selecting **Department** and **Location** data from the **Employee** table.

#### 19.3 Relational Database Overview: Books Database

This section provides an overview of SQL in the context of a sample **Books** database we created for this chapter. Before we discuss SQL, we explain the various tables of the **Books** database. We use this database to introduce various database concepts, including the use of SQL to manipulate and obtain useful information from the database. We provide a script to create the database, which is located in the Chapter 19 examples directory on the CD that accompanies this book. Section 19.6 explains how to use this script.

The database consists of four tables: **Authors**, **Publishers**, **AuthorISBN** and **Titles**. The **Authors** table (described in Fig. 19.3) consists of three fields (or columns) that maintain each author's unique ID number, first name and last name. Figure 19.4 contains the data from the **Authors** table of the **Books** database.

| Field     | Description                                                                                                    |
|-----------|----------------------------------------------------------------------------------------------------|
| authorID  | Author's ID number in the database. In the <b>Books</b> database, this <b>Integer</b> field is defined as an <i>auto-incremented field</i> . For each new record inserted in this table, the database increments the <b>authorID</b> value, ensuring that each record has a unique <b>authorID</b> . This field represents the table's primary key. |
| firstName | Author's first name (a String).                                                                                                    |
| lastName  | Author's last name (a String).                                                                                                    |

Fig. 19.3 Authors table from Books.

| authorID | firstName | lastName    |
|----------|-----------|-------------|
| 1        | Harvey    | Deitel      |
| 2        | Paul      | Deitel      |
| 3        | Tem       | Nieto       |
| 4        | Kate      | Steinbuhler |
| 5        | Sean      | Santry      |
|          |           |             |

Fig. 19.4 Data from the **Authors** table of **Books** (part 1 of 2).

| authorID | firstName | lastName   |
|----------|-----------|------------|
| 6        | Ted       | Lin        |
| 7        | Praveen   | Sadhu      |
| 8        | David     | McPhie     |
| 9        | Cheryl    | Yaeger     |
| 10       | Marina    | Zlatkina   |
| 11       | Ben       | Wiedermann |
| 12       | Jonathan  | Liperi     |
|          |           |            |

Fig. 19.4 Data from the **Authors** table of **Books** (part 2 of 2).

The **Publishers** table (Fig. 19.5) consists of two fields, representing each publisher's unique ID and name. Figure 19.6 contains the data from the **Publishers** table of the **Books** database.

The AuthorISBN table (Fig. 19.7) consists of two fields, which maintain ISBN numbers for each book and their corresponding authors' ID numbers. This table helps associate the names of the authors with the titles of their books. Figure 19.8 contains the data from the AuthorISBN table of the Books database. ISBN is an abbreviation for "International Standard Book Number"—a numbering scheme by which publishers worldwide give every book a unique identification number. [Note: To save space, we have split the contents of this figure into two columns, each containing the authorID and isbn fields.]

| Field         | Description                                                                                                    |
|---------------|----------------------------------------------------------------------------------------------------|
| publisherID   | The publisher's ID number in the database. This auto-incremented Integer field is the table's primary-key field. |
| publisherName | The name of the publisher (a String).                                                                            |

Fig. 19.5 Publishers table from Books.

| publisherID | publisherName                   |
|-------------|---------------------------------|
| 1 2         | Prentice Hall Prentice Hall PTG |

Fig. 19.6 Data from the **Publishers** table of **Books**.

| Field    | Description                                                                                                    |
|----------|----------------------------------------------------------------------------------------------------|
| authorID | The author's ID number, which allows the database to associate each book with a specific author. The integer ID number in this field must also appear in the <b>Authors</b> table. |
| isbn     | The ISBN number for a book (a String).                                                                                                    |

Fig. 19.7 AuthorISBN table from Books.

The **Titles** table (Fig. 19.9) consists of seven fields, which maintain general information about the books in the database. This information includes each book's ISBN number, title, edition number, copyright year and publisher's ID number, as well as the name of a file containing an image of the book cover, and finally, each book's price. Figure 19.10 contains the data from the **Titles** table.

| authorID | isbn       | authorID | isbn       |
|----------|------------|----------|------------|
| 1        | 0130895725 | 2        | 0139163050 |
| 1        | 0132261197 | 2        | 013028419x |
| 1        | 0130895717 | 2        | 0130161438 |
| 1        | 0135289106 | 2        | 0130856118 |
| 1        | 0139163050 | 2        | 0130125075 |
| 1        | 013028419x | 2        | 0138993947 |
| 1        | 0130161438 | 2        | 0130852473 |
| 1        | 0130856118 | 2        | 0130829277 |
| 1        | 0130125075 | 2        | 0134569555 |
| 1        | 0138993947 | 2        | 0130829293 |
| 1        | 0130852473 | 2        | 0130284173 |
| 1        | 0130829277 | 2        | 0130284181 |
| 1        | 0134569555 | 2        | 0130895601 |
| 1        | 0130829293 | 3        | 013028419x |
| 1        | 0130284173 | 3        | 0130161438 |
| 1        | 0130284181 | 3        | 0130856118 |
| 1        | 0130895601 | 3        | 0134569555 |
| 2        | 0130895725 | 3        | 0130829293 |
| 2        | 0132261197 | 3        | 0130284173 |
| 2        | 0130895717 | 3        | 0130284181 |
| 2        | 0135289106 | 4        | 0130895601 |

Fig. 19.8 Data from AuthorISBN table in Books.

| Field         | Description                                                                                                    |
|---------------|----------------------------------------------------------------------------------------------------|
| isbn          | ISBN number of the book (a String).                                                                                                   |
| title         | Title of the book (a String).                                                                                                    |
| editionNumber | Edition number of the book (a String).                                                                                                |
| copyright     | Copyright year of the book (an Integer).                                                                                              |
| publisherID   | Publisher's ID number (an Integer). This value must correspond to an ID number in the Publishers table.                               |
| imageFile     | Name of the file containing the book's cover image (a String).                                                                        |
| price         | Suggested retail price of the book (a real number). [ <i>Note</i> : The prices shown in this database are for example purposes only.] |

Fig. 19.9 Titles table from Books.

| isbn       | title                                                                             | edition-<br>Number | copy-<br>right | publish-<br>erID | imageFile    | price    |
|------------|-----------------------------------------------------------------------------------|--------------------|----------------|------------------|--------------|----------|
| 0130923613 | Python How to Program                                                             | 1                  | 1              | 2002             | python.jpg   | \$69.95  |
| 0130622214 | C# How to Program                                                                 | 1                  | 1              | 2002             | cshtp.jpg    | \$69.95  |
| 0130341517 | Java How to Program                                                               | 4                  | 1              | 2002             | jhtp4.jpg    | \$69.95  |
| 0130649341 | The Complete Java<br>Training Course                                              | 4                  | 2              | 2002             | javactc4.jpg | \$109.95 |
| 0130895601 | Advanced Java 2<br>Platform How to<br>Program                                     | 1                  | 1              | 2002             | advjhtp1.jpg | \$69.95  |
| 0130308978 | Internet and World<br>Wide Web How to<br>Program                                  | 2                  | 1              | 2002             | iw3htp2.jpg  | \$69.95  |
| 0130293636 | Visual Basic .NET<br>How to Program                                               | 2                  | 1              | 2002             | vbnet.jpg    | \$69.95  |
| 0130895636 | The Complete C++ Training Course                                                  | 3                  | 2              | 2001             | cppctc3.jpg  | \$109.95 |
| 0130895512 | The Complete e-<br>Business & e-Com-<br>merce Program-<br>ming Training<br>Course | 1                  | 2              | 2001             | ebecctc.jpg  | \$109.95 |
| 013089561X | The Complete Inter-<br>net & World Wide<br>Web Programming<br>Training Course     | 2                  | 2              | 2001             | iw3ctc2.jpg  | \$109.95 |

Fig. 19.10 Data from the **Titles** table of **Books** (part 1 of 3).

| isbn       | title                                                                              | edition-<br>Number | copy-<br>right | publish-<br>erID | imageFile    | price    |
|------------|------------------------------------------------------------------------------------|--------------------|----------------|------------------|--------------|----------|
| 0130895547 | The Complete Perl<br>Training Course                                               | 1                  | 2              | 2001             | perl.jpg     | \$109.95 |
| 0130895563 | The Complete<br>XML Program-<br>ming Training<br>Course                            | 1                  | 2              | 2001             | xmlctc.jpg   | \$109.95 |
| 0130895725 | C How to Program                                                                   | 3                  | 1              | 2001             | chtp3.jpg    | \$69.95  |
| 0130895717 | C++ How to Program                                                                 | 3                  | 1              | 2001             | cpphtp3.jpg  | \$69.95  |
| 013028419X | e-Business and e-<br>Commerce How to<br>Program                                    | 1                  | 1              | 2001             | ebechtp1.jpg | \$69.95  |
| 0130622265 | Wireless Internet<br>and Mobile Busi-<br>ness How to Pro-<br>gram                  | 1                  | 1              | 2001             | wireless.jpg | \$69.95  |
| 0130284181 | Perl How to Program                                                                | 1                  | 1              | 2001             | perlhtp1.jpg | \$69.95  |
| 0130284173 | XML How to Program                                                                 | 1                  | 1              | 2001             | xmlhtp1.jpg  | \$69.95  |
| 0130856118 | The Complete<br>Internet and World<br>Wide Web Pro-<br>gramming Training<br>Course | 1                  | 2              | 2000             | iw3ctc1.jpg  | \$109.95 |
| 0130125075 | Java How to Program (Java 2)                                                       | 3                  | 1              | 2000             | jhtp3.jpg    | \$69.95  |
| 0130852481 | The Complete Java<br>2 Training Course                                             | 3                  | 2              | 2000             | javactc3.jpg | \$109.95 |
| 0130323640 | e-Business and e-<br>Commerce for<br>Managers                                      | 1                  | 1              | 2000             | ebecm.jpg    | \$69.95  |
| 0130161438 | Internet and World<br>Wide Web How to<br>Program                                   | 1                  | 1              | 2000             | iw3htp1.jpg  | \$69.95  |
| 0130132497 | Getting Started<br>with Visual C++ 6<br>with an Introduc-<br>tion to MFC           | 1                  | 1              | 1999             | gsvc.jpg     | \$49.95  |
| 0130829293 | The Complete<br>Visual Basic 6<br>Training Course                                  | 1                  | 2              | 1999             | vbctc1.jpg   | \$109.95 |
| 0134569555 | Visual Basic 6 How<br>to Program                                                   | 1                  | 1              | 1999             | vbhtp1.jpg   | \$69.95  |

Fig. 19.10 Data from the **Titles** table of **Books** (part 2 of 3).

| isbn       | title                                              | edition-<br>Number | copy-<br>right | publish-<br>erID | imageFile    | price    |
|------------|----------------------------------------------------|--------------------|----------------|------------------|--------------|----------|
| 0132719746 | Java Multimedia<br>Cyber Classroom                 | 1                  | 2              | 1998             | javactc.jpg  | \$109.95 |
| 0136325890 | Java How to Program                                | 1                  | 1              | 1998             | jhtp1.jpg    | \$69.95  |
| 0139163050 | The Complete C++ Training Course                   | 2                  | 2              | 1998             | cppctc2.jpg  | \$109.95 |
| 0135289106 | C++ How to Program                                 | 2                  | 1              | 1998             | cpphtp2.jpg  | \$49.95  |
| 0137905696 | The Complete Java<br>Training Course               | 2                  | 2              | 1998             | javactc2.jpg | \$109.95 |
| 0130829277 | The Complete Java<br>Training Course<br>(Java 1.1) | 2                  | 2              | 1998             | javactc2.jpg | \$99.95  |
| 0138993947 | Java How to Program (Java 1.1)                     | 2                  | 1              | 1998             | jhtp2.jpg    | \$49.95  |
| 0131173340 | C++ How to Program                                 | 1                  | 1              | 1994             | cpphtp1.jpg  | \$69.95  |
| 0132261197 | C How to Program                                   | 2                  | 1              | 1994             | chtp2.jpg    | \$49.95  |
| 0131180436 | C How to Program                                   | 1                  | 1              | 1992             | chtp.jpg     | \$69.95  |

Fig. 19.10 Data from the **Titles** table of **Books** (part 3 of 3).

Figure 19.11 illustrates the relationships among the tables in the **Books** database. The first line in each table is the table's name. The field whose name appears in italics contains that table's primary key. A table's primary key uniquely identifies each record in the table. Every record must have a value in the primary-key field, and the value must be unique. This is known as the Rule of Entity Integrity. Note that the AuthorISBN table contains two fields whose names are italicized. This indicates that these two fields form a compound primary key—each record in the table must have a unique authorID-isbn combination. For example, several records might have an authorID of 2, and several records might have an isbn of 0130895601, but only one record can have both an authorID of 2 and an isbn of 0130895601.

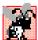

# Common Programming Error 19.1

Failure to provide a value for a primary-key field in every record breaks the Rule of Entity lacksquare Integrity and causes the DBMS to report an error.

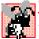

# **Common Programming Error 19.2**

Providing duplicate values for the primary-key field in multiple records causes the DBMS to report an error.

The lines connecting the tables in Fig. 19.11 represent the relationships among the tables. Consider the line between the Publishers and Titles tables. On the Pub**lishers** end of the line, there is a 1, and on the **Titles** end, there is an infinity  $(\infty)$ symbol. This line indicates a *one-to-many relationship*, in which every publisher in the

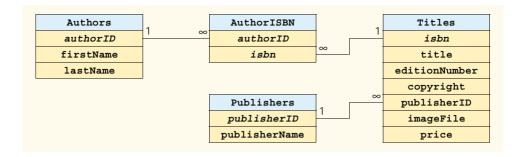

Fig. 19.11 Table relationships in Books.

Publishers table can have an arbitrarily large number of books in the Titles table. Note that the relationship line links the publisherID field in the Publishers table to the publisherID field in Titles table. In the Titles table, the publisherID field is a foreign key—a field for which every entry has a unique value in another table and where the field in the other table is the primary key for that table (e.g., publisherID in the Publishers table). Programmers specify foreign keys when creating a table. The foreign key helps maintain the Rule of Referential Integrity: Every foreign-key field value must appear in another table's primary-key field. Foreign keys enable information from multiple tables to be joined together for analysis purposes. There is a one-to-many relationship between a primary key and its corresponding foreign key. This means that a foreign-key field value can appear many times in its own table, but must appear exactly once as the primary key of another table. The line between the tables represents the link between the foreign key in one table and the primary key in another table.

# **Common Programming Error 19.3**

Providing a foreign-key value that does not appear as a primary-key value in another table breaks the Rule of Referential Integrity and causes the DBMS to report an error.

The line between the AuthorISBN and Authors tables indicates that, for each author in the Authors table, there can be an arbitrary number of ISBNs for books written by that author in the AuthorISBN table. The authorID field in the AuthorISBN table is a foreign key of the authorID field (the primary key) of the Authors table. Note, again, that the line between the tables links the foreign key in table AuthorISBN to the corresponding primary key in table Authors. The AuthorISBN table links information in the Titles and Authors tables.

Finally, the line between the **Titles** and **AuthorISBN** tables illustrates a one-to-many relationship; a title can be written by any number of authors. In fact, the sole purpose of the **AuthorISBN** table is to represent a many-to-many relationship between the **Authors** and **Titles** tables; an author can write any number of books, and a book can have any number of authors.

# 19.4 Structured Query Language (SQL)

In this section, we provide an overview of Structured Query Language (SQL) in the context of our **Books** sample database. The SQL queries discussed here form the foundation for the SQL used in the chapter examples.

Figure 19.12 lists SQL keywords programmers use in the context of complete SQL queries. In the next several subsections, we discuss these SQL keywords in the context of complete SQL queries. Other SQL keywords exist, but are beyond the scope of this text. [*Note*: To locate additional information on SQL, please refer to the bibliography at the end of this chapter.]

# 19.4.1 Basic SELECT Query

Let us consider several SQL queries that extract information from database **Books**. A typical SQL query "selects" information from one or more tables in a database. Such selections are performed by **SELECT** queries. The simplest format for a **SELECT** query is:

```
SELECT * FROM tableName
```

In this query, the asterisk (\*) indicates that all columns from the *tableName* table of the database should be selected. For example, to select the entire contents of the **Authors** table (i.e., all the data in Fig. 19.13), use the query:

```
SELECT * FROM Authors
```

To select specific fields from a table, replace the asterisk (\*) with a comma-separated list of the field names to select. For example, to select only the fields authorID and lastName for all rows in the Authors table, use the query

```
SELECT authorID, lastName FROM Authors
```

This query only returns the data presented in Fig. 19.13. [*Note*: If a field name contains spaces, the entire field name must be enclosed in square brackets ([]) in the query. For example, if the field name is **first name**, it must appear in the query as [**first name**].]

| SQL keyword | Description                                                                                                    |
|-------------|----------------------------------------------------------------------------------------------------|
| SELECT      | Selects (retrieves) fields from one or more tables.                                                                       |
| FROM        | Specifies tables from which to get fields or delete records. Required in every <b>SELECT</b> and <b>DELETE</b> statement. |
| WHERE       | Specifies criteria that determines the rows to be retrieved.                                                              |
| INNER JOIN  | Joins records from multiple tables to produce a single set of records.                                                    |
| GROUP BY    | Specifies criteria for grouping records.                                                                                  |
| ORDER BY    | Specifies criteria for ordering records.                                                                                  |
| INSERT      | Inserts data into a specified table.                                                                                      |
| UPDATE      | Updates data in a specified table.                                                                                        |
| DELETE      | Deletes data from a specified table.                                                                                      |

Fig. 19.12 SQL query keywords.

| authorID | lastName    | authorID | lastName   |
|----------|-------------|----------|------------|
| 1        | Deitel      | 7        | Sadhu      |
| 2        | Deitel      | 8        | McPhie     |
| 3        | Nieto       | 9        | Yaeger     |
| 4        | Steinbuhler | 10       | Zlatkina   |
| 5        | Santry      | 11       | Wiedermann |
| 6        | Lin         | 12       | Liperi     |

Fig. 19.13 authorID and lastName from the Authors table.

# **Common Programming Error 19.4**

If a program assumes that an SQL statement using the asterisk (\*) to select fields always returns those fields in the same order, the program could process the result set incorrectly. If the field order in the database table(s) changes, the order of the fields in the result set would change accordingly.

# Performance Tip 19.1

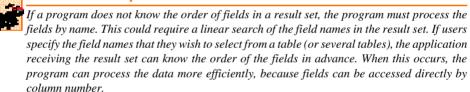

#### 19 4 2 WHERE Clause

In most cases, users search a database for records that satisfy certain *selection criteria*. Only records that match the selection criteria are selected. SQL uses the optional **WHERE** clause in a **SELECT** query to specify the selection criteria for the query. The simplest format of a **SELECT** query that includes selection criteria is:

```
SELECT fieldName1, fieldName2, ... FROM tableName WHERE criteria
```

For example, to select the title, editionNumber and copyright fields from those rows of table Titles in which the copyright date is greater than 1999, use the query

```
SELECT title, editionNumber, copyright
FROM Titles
WHERE copyright > 1999
```

Figure 19.14 shows the result set of the preceding query. [*Note*: When we construct a query for use in Visual Basic .NET, we simply create a **String** containing the entire query. However, when we display queries in the text, we often use multiple lines and indentation to enhance readability.]

| Title                                                                | editionNumber | copyright |
|----------------------------------------------------------------------|---------------|-----------|
| Internet and World Wide Web How to Program                           | 2             | 2002      |
| Java How to Program                                                  | 4             | 2002      |
| The Complete Java Training Course                                    | 4             | 2002      |
| The Complete e-Business & e-Commerce Programming Training Course     | 1             | 2001      |
| The Complete Internet & World Wide Web Programming Training Course   | 2             | 2001      |
| The Complete Perl Training Course                                    | 1             | 2001      |
| The Complete XML Programming Training Course                         | 1             | 2001      |
| C How to Program                                                     | 3             | 2001      |
| C++ How to Program                                                   | 3             | 2001      |
| The Complete C++ Training Course                                     | 3             | 2001      |
| e-Business and e-Commerce How to Program                             | 1             | 2001      |
| Internet and World Wide Web How to Program                           | 1             | 2000      |
| The Complete Internet and World Wide Web Programming Training Course | 1             | 2000      |
| Java How to Program (Java 2)                                         | 3             | 2000      |
| The Complete Java 2 Training Course                                  | 3             | 2000      |
| XML How to Program                                                   | 1             | 2001      |
| Perl How to Program                                                  | 1             | 2001      |
| Advanced Java 2 Platform How to Program                              | 1             | 2002      |
| e-Business and e-Commerce for Managers                               | 1             | 2000      |
| Wireless Internet and Mobile Business How to Program                 | 1             | 2001      |
| C# How To Program                                                    | 1             | 2002      |
| Python How to Program                                                | 1             | 2002      |
| Visual Basic .NET How to Program                                     | 2             | 2002      |

Fig. 19.14 Titles with copyrights after 1999 from table Titles.

# Performance Tip 19.2

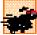

Using selection criteria improves performance, because queries that involve such criteria normally select a portion of the database that is smaller than the entire database. Working with a smaller portion of the data is more efficient than working with the entire set of data stored in the database.

The WHERE clause condition can contain operators <, >, <=, >=, =, <> and LIKE. Operator LIKE is used for *pattern matching* with wildcard characters *asterisk* (\*) and *question mark* (?). Pattern matching allows SQL to search for similar strings that "match a pattern."

A pattern that contains an asterisk (\*) searches for strings in which zero or more characters take the asterisk character's place in the pattern. For example, the following query locates the records of all authors whose last names start with the letter D:

```
SELECT authorID, firstName, lastName
FROM Authors
WHERE lastName LIKE 'D*'
```

The preceding query selects the two records shown in Fig. 19.15, because two of the authors in our database have last names that begin with the letter D (followed by zero or more characters). The \* in the WHERE clause's LIKE pattern indicates that any number of characters can appear after the letter D in the lastName field. Notice that the pattern string is surrounded by single-quote characters.

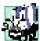

### Portability Tip 19.1

Not all database systems support the LIKE operator, so be sure to read the database system's documentation carefully before employing this operator.

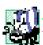

#### Portability Tip 19.2

Most databases use the % character in place of the \* character in LIKE expressions.

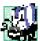

#### ortability Tip 19.3

In some databases, string data is case sensitive.

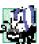

# Portability Tip 19.4

In some databases, table names and field names are case sensitive.

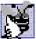

Good Programming Practice 19.1

By convention, SQL keywords should be written entirely in uppercase letters on systems that are not case sensitive. This emphasizes the SQL keywords in an SQL statement.

A pattern string including a question mark (?) character searches for strings in which exactly one character takes the question mark's place in the pattern. For example, the following query locates the records of all authors whose last names start with any character (specified with ?), followed by the letter i, followed by any number of additional characters (specified with \*):

```
SELECT authorID, firstName, lastName
FROM Authors
WHERE lastName LIKE '?i*'
```

| authorID | firstName      | lastName         |
|----------|----------------|------------------|
| 1 2      | Harvey<br>Paul | Deitel<br>Deitel |

Fig. 19.15 Authors from the **Authors** table whose last names start with **D**.

The preceding query produces the records listed in Fig. 19.16; four authors in our database have last names that contain the letter **i** as the second letter.

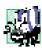

# **Portability Tip 19.5**

Most databases use the \_ character in place of the ? character in LIKE expressions.

#### 19.4.3 ORDER BY Clause

The results of a query can be arranged in ascending or descending order using the optional *ORDER BY clause*. The simplest form of an **ORDER BY** clause is:

```
SELECT fieldName1, fieldName2, ... FROM tableName ORDER BY field ASC SELECT fieldName1, fieldName2, ... FROM tableName ORDER BY field DESC
```

where **ASC** specifies ascending order (lowest to highest), **DESC** specifies descending order (highest to lowest) and *field* specifies the field that determines the sorting order.

For example, to obtain the list of authors that is arranged in ascending order by last name (Fig. 19.17), use the query:

```
SELECT authorID, firstName, lastName FROM Authors
ORDER BY lastName ASC
```

Note that the default sorting order is ascending; therefore **ASC** is optional.

| authorID | firstName | lastName   |
|----------|-----------|------------|
| 3        | Tem       | Nieto      |
| 6        | Ted       | Lin        |
| 11       | Ben       | Wiedermann |
| 12       | Jonathan  | Liperi     |

**Fig. 19.16** Authors from table **Authors** whose last names contain **i** as their second letter.

| authorID | firstName | lastName |
|----------|-----------|----------|
| 2        | Paul      | Deitel   |
| 1        | Harvey    | Deitel   |
| 6        | Ted       | Lin      |
| 12       | Jonathan  | Liperi   |
| 8        | David     | McPhie   |

Fig. 19.17 Authors from table **Authors** in ascending order by **lastName** (part 1 of 2).

| 3 Tem Nieto 7 Praveen Sadhu 5 Sean Santry 4 Kate Steinbuhler 11 Ben Wiedermann 9 Cheryl Yaeger 10 Marina Zlatkina | authorID | firstName | lastName    |
|----------------------------------------------------------------------------------------------------|----------|-----------|-------------|
| 5 Sean Santry 4 Kate Steinbuhler 11 Ben Wiedermann 9 Cheryl Yaeger                                                | 3        | Tem       | Nieto       |
| 4 Kate Steinbuhler 11 Ben Wiedermann 9 Cheryl Yaeger                                                              | 7        | Praveen   | Sadhu       |
| Ben Wiedermann Cheryl Yaeger                                                                                      | 5        | Sean      | Santry      |
| 9 Cheryl Yaeger                                                                                                   | 4        | Kate      | Steinbuhler |
|                                                                                                    | 11       | Ben       | Wiedermann  |
| 10 Marina Zlatkina                                                                                                | 9        | Cheryl    | Yaeger      |
| 10 Manua Ziuttina                                                                                                 | 10       | Marina    | Zlatkina    |

Fig. 19.17 Authors from table **Authors** in ascending order by **lastName** (part 2 of 2).

To obtain the same list of authors arranged in descending order by last name (Fig. 19.18), use the query:

```
SELECT authorID, firstName, lastName FROM Authors
ORDER BY lastName DESC
```

The ORDER BY clause also can be used to order records by multiple fields. Such queries are written in the form:

```
ORDER BY field1 sortingOrder, field2 sortingOrder, ...
```

where *sortingOrder* is either **ASC** or **DESC**. Note that the *sortingOrder* does not have to be identical for each field.

| authorID | firstName | lastName    |
|----------|-----------|-------------|
| 10       | Marina    | Zlatkina    |
| 9        | Cheryl    | Yaeger      |
| 11       | Ben       | Wiedermann  |
| 4        | Kate      | Steinbuhler |
| 5        | Sean      | Santry      |
| 7        | Praveen   | Sadhu       |
| 3        | Tem       | Nieto       |
| 8        | David     | McPhie      |
| 12       | Jonathan  | Liperi      |
| 6        | Ted       | Lin         |
| 2        | Paul      | Deitel      |
| 1        | Harvey    | Deitel      |

Fig. 19.18 Authors from table **Authors** in descending order by **lastName**.

For example, the query:

```
SELECT authorID, firstName, lastName
FROM Authors
ORDER BY lastName, firstName
```

sorts all authors in ascending order by last name, then by first name. This means that, if any authors have the same last name, their records are returned sorted by first name (Fig. 19.19).

The WHERE and ORDER BY clauses can be combined in one query. For example, the query

```
SELECT isbn, title, editionNumber, copyright, price FROM Titles
WHERE title
LIKE '*How to Program' ORDER BY title ASC
```

returns the ISBN, title, edition number, copyright and price of each book in the **Titles** table that has a **title** ending with "**How to Program**"; it lists these records in ascending order by **title**. The results of the query are depicted in Fig. 19.20.

# 19.4.4 Merging Data from Multiple Tables: INNER JOIN

Database designers often split related data into separate tables to ensure that a database does not store data redundantly. For example, the **Books** database has tables **Authors** and **Titles**. We use an **AuthorISBN** table to provide "links" between authors and titles. If we did not separate this information into individual tables, we would need to include author information with each entry in the **Titles** table. This would result in the database storing duplicate author information for authors who wrote multiple books.

| authorID | firstName | lastName    |
|----------|-----------|-------------|
| 1        | Harvey    | Deitel      |
| 2        | Paul      | Deitel      |
| 6        | Ted       | Lin         |
| 12       | Jonathan  | Liperi      |
| 8        | David     | McPhie      |
| 3        | Tem       | Nieto       |
| 7        | Praveen   | Sadhu       |
| 5        | Sean      | Santry      |
| 4        | Kate      | Steinbuhler |
| 11       | Ben       | Wiedermann  |
| 9        | Cheryl    | Yaeger      |
| 10       | Marina    | Zlatkina    |

Fig. 19.19 Authors from table **Authors** in ascending order by **lastName** and by **firstName**.

| isbn       | title                                                   | edition-<br>Number | copy-<br>right | price   |
|------------|---------------------------------------------------------|--------------------|----------------|---------|
|            |                                                         |                    | J ·            | • ''    |
| 0130895601 | Advanced Java 2 Platform<br>How to Program              | 1                  | 2002           | \$69.95 |
| 0131180436 | C How to Program                                        | 1                  | 1992           | \$69.95 |
| 0130895725 | C How to Program                                        | 3                  | 2001           | \$69.95 |
| 0132261197 | C How to Program                                        | 2                  | 1994           | \$49.95 |
| 0130622214 | C# How To Program                                       | 1                  | 2002           | \$69.95 |
| 0135289106 | C++ How to Program                                      | 2                  | 1998           | \$49.95 |
| 0131173340 | C++ How to Program                                      | 1                  | 1994           | \$69.95 |
| 0130895717 | C++ How to Program                                      | 3                  | 2001           | \$69.95 |
| 013028419X | e-Business and e-Commerce<br>How to Program             | 1                  | 2001           | \$69.95 |
| 0130308978 | Internet and World Wide<br>Web How to Program           | 2                  | 2002           | \$69.95 |
| 0130161438 | Internet and World Wide<br>Web How to Program           | 1                  | 2000           | \$69.95 |
| 0130341517 | Java How to Program                                     | 4                  | 2002           | \$69.95 |
| 0136325890 | Java How to Program                                     | 1                  | 1998           | \$0.00  |
| 0130284181 | Perl How to Program                                     | 1                  | 2001           | \$69.95 |
| 0130923613 | Python How to Program                                   | 1                  | 2002           | \$69.95 |
| 0130293636 | Visual Basic .NET How to Program                        | 2                  | 2002           | \$69.95 |
| 0134569555 | Visual Basic 6 How to<br>Program                        | 1                  | 1999           | \$69.95 |
| 0130622265 | Wireless Internet and Mobile<br>Business How to Program | 1                  | 2001           | \$69.95 |
| 0130284173 | XML How to Program                                      | 1                  | 2001           | \$69.95 |

Fig. 19.20 Books from table **Titles** whose titles end with **How to Program** in ascending order by **title**.

Often, it is necessary for analysis purposes to merge data from multiple tables into a single set of data. Referred to as *joining* the tables, this is accomplished via an **INNER JOIN** operation in the **SELECT** query. An **INNER JOIN** merges records from two or more tables by testing for matching values in a field that is common to the tables. The simplest format of an **INNER JOIN** clause is:

```
SELECT fieldName1, fieldName2, ...
FROM table1
INNER JOIN table2
ON table1.fieldName = table2.fieldName
```

The **ON** part of the **INNER JOIN** clause specifies the fields from each table that are compared to determine which records are joined. For example, the following query produces a list of authors accompanied by the ISBN numbers for books written by each author:

```
SELECT firstName, lastName, isbn
FROM Authors
INNER JOIN AuthorISBN
   ON Authors.authorID = AuthorISBN.authorID
ORDER BY lastName, firstName
```

The query merges the firstName and lastName fields from table Authors and the isbn field from table AuthorISBN, sorting the results in ascending order by lastName and firstName. Notice the use of the syntax tableName .fieldName in the ON part of the INNER JOIN. This syntax (called a fully qualified name) specifies the fields from each table that should be compared to join the tables. The "tableName." syntax is required if the fields have the same name in both tables. The same syntax can be used in any query to distinguish among fields in different tables that have the same name. Fully qualified names that start with the database name can be used to perform cross-database queries.

# **Software Engineering Observation 19.1**

If an SQL statement includes fields from multiple tables that have the same name, the statement must precede those field names with their table names and the dot operator (e.g., Authors.authorID).

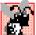

# **Common Programming Error 19.5**

In a query, failure to provide fully qualified names for fields that have the same name in two or more tables is an error.

As always, the query can contain an ORDER BY clause. Figure 19.21 depicts the results of the preceding query, ordered by lastName and firstName. [Note: To save space, we split the results of the query into two columns, each containing the firstName, lastName and isbn fields.]

| firstName | lastName | isbn       | firstName | lastName | isbn       |
|-----------|----------|------------|-----------|----------|------------|
| Harvey    | Deitel   | 0130895601 | Harvey    | Deitel   | 0130856118 |
| Harvey    | Deitel   | 0130284181 | Harvey    | Deitel   | 0130161438 |
| Harvey    | Deitel   | 0130284173 | Harvey    | Deitel   | 013028419x |
| Harvey    | Deitel   | 0130829293 | Harvey    | Deitel   | 0139163050 |
| Harvey    | Deitel   | 0134569555 | Harvey    | Deitel   | 0135289106 |
| Harvey    | Deitel   | 0130829277 | Harvey    | Deitel   | 0130895717 |
| Harvey    | Deitel   | 0130852473 | Harvey    | Deitel   | 0132261197 |
| Harvey    | Deitel   | 0138993947 | Harvey    | Deitel   | 0130895725 |
| Harvey    | Deitel   | 0130125075 | Paul      | Deitel   | 0130895601 |

Fig. 19.21 Authors from table **Authors** and ISBN numbers of the authors' books, sorted in ascending order by **lastName** and **firstName**.

| firstName | lastName | isbn       | firstName | lastName | isbn       |
|-----------|----------|------------|-----------|----------|------------|
| Paul      | Deitel   | 0130284181 | Paul      | Deitel   | 0135289106 |
| Paul      | Deitel   | 0130284173 | Paul      | Deitel   | 0130895717 |
| Paul      | Deitel   | 0130829293 | Paul      | Deitel   | 0132261197 |
| Paul      | Deitel   | 0134569555 | Paul      | Deitel   | 0130895725 |
| Paul      | Deitel   | 0130829277 | Tem       | Nieto    | 0130284181 |
| Paul      | Deitel   | 0130852473 | Tem       | Nieto    | 0130284173 |
| Paul      | Deitel   | 0138993947 | Tem       | Nieto    | 0130829293 |
| Paul      | Deitel   | 0130125075 | Tem       | Nieto    | 0134569555 |
| Paul      | Deitel   | 0130856118 | Tem       | Nieto    | 0130856118 |
| Paul      | Deitel   | 0130161438 | Tem       | Nieto    | 0130161438 |
| Paul      | Deitel   | 013028419x | Tem       | Nieto    | 013028419x |
| Paul      | Deitel   | 0139163050 | Sean      | Santry   | 0130895601 |

Fig. 19.21 Authors from table **Authors** and ISBN numbers of the authors' books, sorted in ascending order by **lastName** and **firstName**.

# 19.4.5 Joining Data from Tables Authors, AuthorISBN, Titles and Publishers

The **Books** database contains one predefined query (**TitleAuthor**), which selects as its results the title, ISBN number, author's first name, author's last name, copyright year and publisher's name for each book in the database. For books that have multiple authors, the query produces a separate composite record for each author. The **TitleAuthor** query is shown in Fig. 19.22. Figure 19.23 contains a portion of the query results.

```
1
    SELECT Titles.title, Titles.isbn, Authors.firstName,
2
           Authors.lastName, Titles.copyright,
3
           Publishers.publisherName
 4
  FROM
5
       ( Publishers INNER JOIN Titles
6
          ON Publishers.publisherID = Titles.publisherID )
7
       INNER JOIN
8
       ( Authors INNER JOIN AuthorISBN
9
          ON Authors.authorID = AuthorISBN.authorID )
10
       ON Titles.isbn = AuthorISBN.isbn
11
    ORDER BY Titles.title
```

**Fig. 19.22** Joining tables to produce a result set in which each record contains an author, title, ISBN number, copyright and publisher name.

| Title                                       | isbn       | first-<br>Name | last-<br>Name    | copy-<br>right | publisher-<br>Name |
|---------------------------------------------|------------|----------------|------------------|----------------|--------------------|
| Advanced Java 2 Platform<br>How to Program  | 0130895601 | Paul           | Deitel           | 2002           | Prentice Hall      |
| Advanced Java 2 Platform<br>How to Program  | 0130895601 | Harvey         | Deitel           | 2002           | Prentice Hall      |
| Advanced Java 2 Platform<br>How to Program  | 0130895601 | Sean           | Santry           | 2002           | Prentice Hall      |
| C How to Program                            | 0131180436 | Harvey         | Deitel           | 1992           | Prentice Hall      |
| C How to Program                            | 0131180436 | Paul           | Deitel           | 1992           | Prentice Hall      |
| C How to Program                            | 0132261197 | Harvey         | Deitel           | 1994           | Prentice Hall      |
| C How to Program                            | 0132261197 | Paul           | Deitel           | 1994           | Prentice Hall      |
| C How to Program                            | 0130895725 | Harvey         | Deitel           | 2001           | Prentice Hall      |
| C How to Program                            | 0130895725 | Paul           | Deitel           | 2001           | Prentice Hall      |
| C# How To Program                           | 0130622214 | Tem            | Nieto            | 2002           | Prentice Hall      |
| C# How To Program                           | 0130622214 | Paul           | Deitel           | 2002           | Prentice Hall      |
| C# How To Program                           | 0130622214 | Cheryl         | Yaeger           | 2002           | Prentice Hall      |
| C# How To Program                           | 0130622214 | Marina         | Zlatkina         | 2002           | Prentice Hall      |
| C# How To Program                           | 0130622214 | Harvey         | Deitel           | 2002           | Prentice Hall      |
| C++ How to Program                          | 0130895717 | Paul           | Deitel           | 2001           | Prentice Hall      |
| C++ How to Program                          | 0130895717 | Harvey         | Deitel           | 2001           | Prentice Hall      |
| C++ How to Program                          | 0131173340 | Paul           | Deitel           | 1994           | Prentice Hall      |
| C++ How to Program                          | 0131173340 | Harvey         | Deitel           | 1994           | Prentice Hall      |
| C++ How to Program                          | 0135289106 | Harvey         | Deitel           | 1998           | Prentice Hall      |
| C++ How to Program                          | 0135289106 | Paul           | Deitel           | 1998           | Prentice Hall      |
| e-Business and e-Commerce for Managers      | 0130323640 | Harvey         | Deitel           | 2000           | Prentice Hall      |
| e-Business and e-Commerce for Managers      | 0130323640 | Kate           | Stein-<br>buhler | 2000           | Prentice Hall      |
| e-Business and e-Commerce for Managers      | 0130323640 | Paul           | Deitel           | 2000           | Prentice Hall      |
| e-Business and e-Commerce<br>How to Program | 013028419X | Harvey         | Deitel           | 2001           | Prentice Hall      |
| e-Business and e-Commerce<br>How to Program | 013028419X | Paul           | Deitel           | 2001           | Prentice Hall      |
| e-Business and e-Commerce<br>How to Program | 013028419X | Tem            | Nieto            | 2001           | Prentice Hall      |

Fig. 19.23 Portion of the result set produced by the query in Fig. 19.22.

We added indentation to the query of Fig. 19.22 to make the query more readable. Let us now break down the query into its various parts. Lines 1–3 contain a comma-separated list of the fields that the query returns; the order of the fields from left to right specifies the fields' order in the returned table. This query selects fields title and isbn from table Titles, fields firstName and lastName from table Authors, field copyright from table Titles and field publisherName from table Publishers. For the purpose of clarity, we fully qualified each field name with its table name (e.g., Titles.isbn).

Lines 5–10 specify the **INNER JOIN** operations used to combine information from the various tables. There are three **INNER JOIN** operations. It is important to note that, although an **INNER JOIN** is performed on two tables, either of those two tables can be the result of another query or another **INNER JOIN**. We use parentheses to nest the **INNER JOIN** operations; SQL evaluates the innermost set of parentheses first then moves outward. We begin with the **INNER JOIN**:

```
( Publishers INNER JOIN Titles
   ON Publishers.publisherID = Titles.publisherID )
```

which joins the **Publishers** table and the **Titles** table **ON** the condition that the **publisherID** number in each table matches. The resulting temporary table contains information about each book and its publisher.

The other nested set of parentheses contains the **INNER JOIN**:

```
( Authors INNER JOIN AuthorISBN ON
Authors.AuthorID = AuthorISBN.AuthorID )
```

which joins the Authors table and the AuthorISBN table ON the condition that the authorID field in each table matches. Remember that the AuthorISBN table has multiple entries for ISBN numbers of books that have more than one author.

The third INNER JOIN:

```
( Publishers INNER JOIN Titles
   ON Publishers.publisherID = Titles.publisherID )
INNER JOIN
( Authors INNER JOIN AuthorISBN
   ON Authors.authorID = AuthorISBN.authorID )
ON Titles.isbn = AuthorISBN.isbn
```

joins the two temporary tables produced by the prior inner joins **ON** the condition that the **Titles.isbn** field for each record in the first temporary table matches the corresponding **AuthorISBN.isbn** field for each record in the second temporary table. The result of all these **INNER JOIN** operations is a temporary table from which the appropriate fields are selected to produce the results of the query.

Finally, line 11 of the query:

```
ORDER BY Titles.title
```

indicates that all the titles should be sorted in ascending order (the default).

#### 19.4.6 INSERT Statement

The **INSERT** statement inserts a new record in a table. The simplest form for this statement is:

```
INSERT INTO tableName ( fieldName1, fieldName2, ..., fieldNameN )
VALUES ( value1, value2, ..., valueN )
```

where *tableName* is the table in which to insert the record. The *tableName* is followed by a comma-separated list of field names in parentheses. The list of field names is followed by the SQL keyword **VALUES** and a comma-separated list of values in parentheses. The specified values in this list must match the field names listed after the table name in both order and type (for example, if *fieldName1* is specified as the **firstName** field, then *value1* should be a string in single quotes representing the first name). The **INSERT** statement:

```
INSERT INTO Authors ( firstName, lastName )
   VALUES ( 'Sue', 'Smith' )
```

inserts a record into the Authors table. The first comma-separated list indicates that the statement provides data for the firstName and lastName fields. The corresponding values to insert, which are contained in the second comma-separated list, are 'Sue' and 'Smith'. We do not specify an authorID in this example, because authorID is an auto-increment field in the database. Every new record that we add to this table is assigned a unique authorID value that is the next value in the auto-increment sequence (i.e., 1, 2, 3, etc.). In this case, Sue Smith would be assigned authorID number 13. Figure 19.24 shows the Authors table after we perform the INSERT operation.

| authorID | firstName | lastName    |
|----------|-----------|-------------|
| 1        | Harvey    | Deitel      |
| 2        | Paul      | Deitel      |
| 3        | Tem       | Nieto       |
| 4        | Kate      | Steinbuhler |
| 5        | Sean      | Santry      |
| 6        | Ted       | Lin         |
| 7        | Praveen   | Sadhu       |
| 8        | David     | McPhie      |
| 9        | Cheryl    | Yaeger      |
| 10       | Marina    | Zlatkina    |
| 11       | Ben       | Wiedermann  |
| 12       | Jonathan  | Liperi      |
| 13       | Sue       | Smith       |

Fig. 19.24 Table Authors after an INSERT operation to add a record.

# **Common Programming Error 19.6**

SQL statements use the single-quote (') character as a delimiter for strings. To specify a string containing a single quote (such as O'Malley) in an SQL statement, the string must include two single quotes in the position where the single-quote character should appear in the string (e.g., 'O''Malley'). The first of the two single-quote characters acts as an escape character for the second. Failure to escape single-quote characters in a string that is part of an SQL statement is an SQL syntax error.

#### 19.4.7 UPDATE Statement

An **UPDATE** statement modifies data in a table. The simplest form for an **UPDATE** statement is:

```
UPDATE tableName
SET fieldName1 = value1, fieldName2 = value2, ..., fieldNameN = valueN
WHERE criteria
```

where *tableName* is the table in which to update a record (or records). The *tableName* is followed by keyword *SET* and a comma-separated list of field name/value pairs written in the format, *fieldName* = *value*. The **WHERE** clause specifies the criteria used to determine which record(s) to update. For example, the **UPDATE** statement:

```
UPDATE Authors
   SET lastName = 'Jones'
   WHERE lastName = 'Smith' AND firstName = 'Sue'
```

updates a record in the **Authors** table. The statement indicates that the **lastName** will be assigned the new value **Jones** for the record in which **lastName** currently is equal to **Smith** and **firstName** is equal to **Sue**. If we know the **authorID** in advance of the **UPDATE** operation (possibly because we searched for the record previously), the **WHERE** clause could be simplified as follows:

```
WHERE AuthorID = 13
```

Figure 19.25 depicts the **Authors** table after we perform the **UPDATE** operation.

| authorID | firstName | lastName    |
|----------|-----------|-------------|
| 1        | Harvey    | Deitel      |
| 2        | Paul      | Deitel      |
| 3        | Tem       | Nieto       |
| 4        | Kate      | Steinbuhler |
| 5        | Sean      | Santry      |
| 6        | Ted       | Lin         |

Fig. 19.25 Table **Authors** after an **UPDATE** operation to change a record (part 1 of 2).

| authorID | firstName | lastName   |
|----------|-----------|------------|
| 7        | Praveen   | Sadhu      |
| 8        | David     | McPhie     |
| 9        | Cheryl    | Yaeger     |
| 10       | Marina    | Zlatkina   |
| 11       | Ben       | Wiedermann |
| 12       | Jonathan  | Liperi     |
| 13       | Sue       | Jones      |

Fig. 19.25 Table Authors after an UPDATE operation to change a record (part 2 of 2).

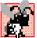

# **Common Programming Error 19.7**

Failure to use a WHERE clause with an UPDATE statement could lead to logic errors.

#### 19.4.8 DELETE Statement

An SQL **DELETE** statement removes data from a table. The simplest form for a **DELETE** statement is:

```
DELETE FROM tableName WHERE criteria
```

where tableName is the table from which to delete a record (or records). The WHERE clause specifies the criteria used to determine which record(s) to delete. For example, the **DELETE** statement:

```
DELETE FROM Authors
   WHERE lastName = 'Jones' AND firstName = 'Sue'
```

deletes the record for Sue Jones from the Authors table.

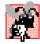

#### **Common Programming Error 19.8**

WHERE clauses can match multiple records. When deleting records from a database, be sure to define a WHERE clause that matches only the records to be deleted.

Figure 19.26 shows the **Authors** table after we perform the **DELETE** operation.

| authorID | firstName      | lastName         |
|----------|----------------|------------------|
| 1 2      | Harvey<br>Paul | Deitel<br>Deitel |

Fig. 19.26 Table Authors after a DELETE operation to remove a record (part 1 of 2).

| authorID | firstName | lastName    |
|----------|-----------|-------------|
| 3        | Tem       | Nieto       |
| 4        | Kate      | Steinbuhler |
| 5        | Sean      | Santry      |
| 6        | Ted       | Lin         |
| 7        | Praveen   | Sadhu       |
| 8        | David     | McPhie      |
| 9        | Cheryl    | Yaeger      |
| 10       | Marina    | Zlatkina    |
| 11       | Ben       | Wiedermann  |
| 12       | Jonathan  | Liperi      |

Fig. 19.26 Table **Authors** after a **DELETE** operation to remove a record (part 2 of 2).

# 19.5 ADO .NET Object Model

The ADO .NET object model provides an API for accessing database systems programmatically. ADO .NET was created for the .NET framework and is the next generation of *ActiveX Data Objects*<sup>TM</sup> (ADO), which was designed to interact with Microsoft's *Component Object Model*<sup>TM</sup> (COM) framework.

The primary namespaces for ADO .NET are <code>System.Data,System.Data.OleDb</code> and <code>System.Data.SqlClient</code>. These namespaces contain classes for working with databases and other types of datasources (such as, XML files). Namespace <code>System.Data</code> is the root namespace for the ADO .NET API. Namespaces <code>System.Data.OleDb</code> and <code>System.Data.SqlClient</code> contain classes that enable programs to connect with and modify datasources. Namespace <code>System.Data.OleDb</code> contains classes that are designed to work with any datasource, whereas the <code>System.Data.SqlClient</code> namespace contains classes that are optimized to work with Microsoft SQL Server 2000 databases.

Instances of class <code>System.Data.DataSet</code>, which consist of a set of <code>DataTables</code> and relationships among those <code>DataTables</code>, represent a <code>cache</code> of data—data that a program stores temporarily in local memory. The structure of a <code>DataSet</code> mimics the structure of a relational database. An advantage of using class <code>DataSet</code> is that it is <code>disconnected</code>—the program does not need a persistent connection to the datasource to work with data in a <code>DataSet</code>. The program connects to the datasource only during the initial population of the <code>DataSet</code> initially and then to store any changes made in the <code>DataSet</code>. Hence, the program does not require any active, permanent connection to the datasource.

Instances of class *OleDbConnection* of namespace **System.Data.OleDb** represent a connection to a datasource. Instances of class *OleDbDataAdapter* connect to a datasource through an instance of class *OleDbConnection* and can populate **DataSets** with data from a datasource. We discuss the details of creating and populating **DataSets** later in this chapter.

Instances of class *OleDbCommand* of namespace **System.Data.OleDb** represent an arbitrary SQL command to be executed on a datasource. A program can use instances of

class OleDbCommand to manipulate a datasource through an OleDbConnection. The programmer must close the active connection to the datasource explicitly once no further changes are to be made. Unlike DataSets, OleDbCommand objects do not cache data in local memory.

# 19.6 Programming with ADO .NET: Extracting Information from a DBMS

In this section, we present two examples that introduce how to connect to a database, query the database and display the results of the query. The database used in these examples is the Microsoft Access **Books** database that we have discussed throughout this chapter. It can be found in the project directory for the application of Fig. 19.27. Every program employing this database must specify the database's location on the computer's hard drive. When executing these examples, this location must be updated for each program. For example, before readers can run the application in Fig. 19.27 on their computers, they must change lines 230–246 so that the code specifies the correct location for the database file.

# 19.6.1 Connecting to and Querying an Access Data Source

The first example (Fig. 19.27) performs a simple query on the **Books** database that retrieves the entire **Authors** table and displays the data in a **DataGrid** (a component from namespace **System.Windows.Forms** that can display a datasource in a GUI). The program illustrates the process of connecting to the database, querying the database and displaying the results in a **DataGrid**. The discussion following the example presents the key aspects of the program. [*Note*: We present all of Visual Studio's auto-generated code in Fig. 19.27 so that readers are aware of what Visual Studio generates for the example.]

```
' Fig. 19.27: DisplayTable.vb
 2
   ' Displaying data from a database table.
3
4
  Public Class FrmTableDisplay
5
       Inherits System. Windows. Forms. Form
6
7
    #Region " Windows Form Designer generated code "
8
9
       Public Sub New()
10
          MyBase.New()
11
12
          ' This call is required by the Windows Form Designer.
13
          InitializeComponent()
14
15
          ' Add any initialization after the
16
          ' InitializeComponent call
17
18
          ' fill DataSet1 with data
19
          OleDbDataAdapter1.Fill(DataSet1, "Authors")
20
```

Fig. 19.27 Database access and information display (part 1 of 7).

```
21
          ' bind data in Users table in dataSet1 to dgdAuthors
22
          dgdAuthors.SetDataBinding(DataSet1, "Authors")
23
       End Sub ' New
24
25
       ' Form overrides dispose to clean up the component list.
       Protected Overloads Overrides Sub Dispose(
26
27
          ByVal disposing As Boolean)
28
29
          If disposing Then
30
             If Not (components Is Nothing) Then
31
                components.Dispose()
32
             End If
33
          End If
34
          MyBase.Dispose(disposing)
35
       End Sub ' Dispose
36
37
       Friend WithEvents dgdAuthors As System. Windows. Forms. DataGrid
       Friend WithEvents OleDbSelectCommand1 As
38
39
          System.Data.OleDb.OleDbCommand
40
       Friend WithEvents OleDbInsertCommand1 As
41
42
             System.Data.OleDb.OleDbCommand
43
44
       Friend WithEvents OleDbUpdateCommand1 As
45
          System.Data.OleDb.OleDbCommand
46
47
       Friend WithEvents OleDbDeleteCommand1 As
48
          System.Data.OleDb.OleDbCommand
49
50
       Friend WithEvents OleDbConnection1 As
51
          System.Data.OleDb.OleDbConnection
52
53
       Friend WithEvents OleDbDataAdapter1 As
54
          System.Data.OleDb.OleDbDataAdapter
55
56
       Friend WithEvents DataSet1 As System.Data.DataSet
57
58
       ' Required by the Windows Form Designer
59
       Private components As System.ComponentModel.Container
60
61
       ' NOTE: The following procedure is required by the
62
       ' Windows Form Designer
63
       ' It can be modified using the Windows Form Designer.
64
       ' Do not modify it using the code editor.
65
       <System.Diagnostics.DebuggerStepThrough()>
66
       Private Sub InitializeComponent()
67
68
          Me.dqdAuthors = New System.Windows.Forms.DataGrid()
69
          Me.OleDbSelectCommand1 =
70
             New System.Data.OleDb.OleDbCommand()
71
72
          Me.OleDbInsertCommand1 =
73
             New System.Data.OleDb.OleDbCommand()
```

Fig. 19.27 Database access and information display (part 2 of 7).

```
74
75
          Me.OleDbUpdateCommand1 =
76
             New System.Data.OleDb.OleDbCommand()
77
78
          Me.OleDbDeleteCommand1 =
79
             New System.Data.OleDb.OleDbCommand()
80
81
          Me.OleDbConnection1 =
82
             New System.Data.OleDb.OleDbConnection()
83
84
          Me.OleDbDataAdapter1 =
85
             New System.Data.OleDb.OleDbDataAdapter()
86
87
          Me.DataSet1 = New System.Data.DataSet()
88
          CType (Me.dgdAuthors,
89
             System.ComponentModel.ISupportInitialize).BeginInit()
90
91
          CType (Me.DataSet1,
92
             System.ComponentModel.ISupportInitialize).BeginInit()
93
94
          Me.SuspendLayout()
95
96
97
           ' dgdAuthors
98
99
          Me.dqdAuthors.DataMember = ""
100
          Me.dgdAuthors.Location = New System.Drawing.Point(8, 8)
101
          Me.dqdAuthors.Name = "dqdAuthors"
102
          Me.dgdAuthors.Size = New System.Drawing.Size(304, 256)
103
          Me.dgdAuthors.TabIndex = 0
104
105
106
           ' OleDbSelectCommand1
107
108
          Me.OleDbSelectCommand1.CommandText =
109
              "SELECT authorID, firstName, lastName FROM Authors"
110
111
          Me.OleDbSelectCommand1.Connection = Me.OleDbConnection1
112
113
114
           ' OleDbInsertCommand1
115
116
          Me.OleDbInsertCommand1.CommandText =
117
              "INSERT INTO Authors(authorID, firstName, lastName)" &
118
             "VALUES (?, ?, ?)"
119
          Me.OleDbInsertCommand1.Connection = ____
120
121
             Me.OleDbConnection1
122
123
          Me.OleDbInsertCommand1.Parameters.Add
124
              (New System.Data.OleDb.OleDbParameter("authorID",
125
             System.Data.OleDb.OleDbType.Numeric, 0,
126
             System.Data.ParameterDirection.Input, False,
```

Fig. 19.27 Database access and information display (part 3 of 7).

```
127
             CType(10, Byte), CType(0, Byte), "authorID",
128
             System.Data.DataRowVersion.Current, Nothing))
129
130
          Me.OleDbInsertCommand1.Parameters.Add
131
             (New System.Data.OleDb.OleDbParameter("firstName",
132
             System.Data.OleDb.OleDbType.Char, 50,
133
             System.Data.ParameterDirection.Input, False,
             CType(0, Byte), CType(0, Byte), "firstName",
134
135
             System.Data.DataRowVersion.Current, Nothing))
136
137
          Me.OleDbInsertCommand1.Parameters.Add
138
             (New System.Data.OleDb.OleDbParameter("lastName",
139
             System.Data.OleDb.OleDbType.Char, 50,
140
             System.Data.ParameterDirection.Input, False,
141
             CType(0, Byte), CType(0, Byte), "lastName",
142
             System.Data.DataRowVersion.Current, Nothing))
143
144
145
          ' OleDbUpdateCommand1
146
147
          Me.OleDbUpdateCommand1.CommandText =
148
             "UPDATE Authors SET authorID = ?, firstName = ?, " &
149
             "lastName = ? WHERE (authorID = ?)" &
150
             " AND (firstName = ?) AND (lastName = ?)"
151
152
          Me.OleDbUpdateCommand1.Connection = Me.OleDbConnection1
153
          Me.OleDbUpdateCommand1.Parameters.Add (
154
             New System.Data.OleDb.OleDbParameter("authorID",
155
             System.Data.OleDb.OleDbType.Numeric, 0,
156
             System.Data.ParameterDirection.Input, False,
157
             CType(10, Byte), CType(0, Byte), "authorID",
158
             System.Data.DataRowVersion.Current, Nothing))
159
160
          Me.OleDbUpdateCommand1.Parameters.Add
161
             (New System.Data.OleDb.OleDbParameter("firstName",
162
             System.Data.OleDb.OleDbType.Char, 50,
             System.Data.ParameterDirection.Input, False, _
163
             CType(0, Byte), CType(0, Byte), "firstName",
164
165
             System.Data.DataRowVersion.Current, Nothing))
166
167
          Me.OleDbUpdateCommand1.Parameters.Add
168
             (New System.Data.OleDb.OleDbParameter("lastName",
169
             System.Data.OleDb.OleDbType.Char, 50,
170
             System.Data.ParameterDirection.Input, False,
171
             CType(0, Byte), CType(0, Byte), "lastName",
172
             System.Data.DataRowVersion.Current, Nothing))
173
174
          Me.OleDbUpdateCommand1.Parameters.Add
175
             (New System.Data.OleDb.OleDbParameter
176
             ("Original authorID",
             System.Data.OleDb.OleDbType.Numeric, 0,
177
178
             System.Data.ParameterDirection.Input, False,
```

Fig. 19.27 Database access and information display (part 4 of 7).

```
179
             CType (10, Byte), CType (0, Byte), "authorID",
180
             System.Data.DataRowVersion.Original, Nothing))
181
182
          Me.OleDbUpdateCommand1.Parameters.Add
183
             (New System.Data.OleDb.OleDbParameter
184
             ("Original firstName",
185
             System.Data.OleDb.OleDbType.Char, 50,
186
             System.Data.ParameterDirection.Input, False,
187
             CType(0, Byte), CType(0, Byte), "firstName",
188
             System.Data.DataRowVersion.Original, Nothing))
189
190
          Me.OleDbUpdateCommand1.Parameters.Add
191
             (New System.Data.OleDb.OleDbParameter
192
             ("Original lastName",
193
             System.Data.OleDb.OleDbType.Char, 50,
194
             System.Data.ParameterDirection.Input, False,
195
             CType(0, Byte), CType(0, Byte), "lastName",
196
             System.Data.DataRowVersion.Original, Nothing))
197
198
199
          ' OleDbDeleteCommand1
200
201
          Me.OleDbDeleteCommand1.CommandText =
202
             "DELETE FROM Authors WHERE (authorID = ?) AND " &
203
             "(firstName = ?) AND (lastName = ?)"
204
205
          Me.OleDbDeleteCommand1.Connection = Me.OleDbConnection1
206
          Me.OleDbDeleteCommand1.Parameters.Add
207
             (New System.Data.OleDb.OleDbParameter("authorID",
208
             System.Data.OleDb.OleDbType.Numeric, 0,
             System.Data.ParameterDirection.Input, False,
209
210
             CType(10, Byte), CType(0, Byte), "authorID",
211
             System.Data.DataRowVersion.Original, Nothing))
212
213
          Me.OleDbDeleteCommand1.Parameters.Add
214
             (New System.Data.OleDb.OleDbParameter("firstName",
215
             System.Data.OleDb.OleDbType.Char, 50,
216
             System.Data.ParameterDirection.Input, False,
217
             CType(0, Byte), CType(0, Byte), "firstName",
218
             System.Data.DataRowVersion.Original, Nothing))
219
220
          Me.OleDbDeleteCommand1.Parameters.Add
221
             (New System.Data.OleDb.OleDbParameter("lastName",
222
             System.Data.OleDb.OleDbType.Char, 50,
223
             System.Data.ParameterDirection.Input, False,
224
             CType(0, Byte), CType(0, Byte), "lastName",
225
             System.Data.DataRowVersion.Original, Nothing))
226
227
228
          'OleDbConnection1
229
230
          Me.OleDbConnection1.ConnectionString =
231
             "Provider=Microsoft.Jet.OLEDB.4.0; Password="""; " &
```

Fig. 19.27 Database access and information display (part 5 of 7).

```
232
             "User ID=Admin; Data Source=C:\Documen" &
233
             "ts and Settings\thiago\Desktop\vbhtp2e\examples\" &
234
             "Ch19\Fig19 27\Books.mdb:Mode=Sha" &
235
             "re Deny None;Extended Properties=""";" &
236
             "Jet OLEDB:System database=""";Jet OLEDB:Regis" &
237
             "try Path=""";Jet OLEDB:Database Password=""";" &
238
             "Jet OLEDB:Engine Type=5; Jet OLEDB:Dat" &
239
             "abase Locking Mode=1;Jet OLEDB:Global Partial " &
240
             "Bulk Ops=2; Jet OLEDB: Global Bulk T" &
241
             "ransactions=1;Jet OLEDB:New Database " &
242
             "Password="""";Jet OLEDB:Create System Databas" &
             "e=False;Jet OLEDB:Encrypt Database=False;" & __
243
244
             "Jet OLEDB:Don't Copy Locale on Compact=" &
245
             "False; Jet OLEDB: Compact Without Replica " &
246
             "Repair=False:Jet OLEDB:SFP=False"
247
248
249
          ' OleDbDataAdapter1
250
251
          Me.OleDbDataAdapter1.DeleteCommand =
252
             Me.OleDbDeleteCommand1
253
254
          Me.OleDbDataAdapter1.InsertCommand =
255
             Me.OleDbInsertCommand1
256
257
          Me.OleDbDataAdapter1.SelectCommand =
258
             Me.OleDbSelectCommand1
259
260
          Me.OleDbDataAdapter1.TableMappings.AddRange
261
             (New System.Data.Common.DataTableMapping()
262
             {New System.Data.Common.DataTableMapping("Table",
263
             "Authors", New System.Data.Common.DataColumnMapping()
264
             {New System.Data.Common.DataColumnMapping("authorID",
265
             "authorID"), New System.Data.Common.DataColumnMapping
266
             ("firstName", "firstName"),
267
             New System.Data.Common.DataColumnMapping("lastName",
268
             "lastName") }) })
269
270
          Me.OleDbDataAdapter1.UpdateCommand =
271
             Me.OleDbUpdateCommand1
272
273
274
          ' DataSet1
275
276
          Me.DataSet1.DataSetName = "NewDataSet"
277
          Me.DataSet1.Locale =
278
             New System.Globalization.CultureInfo("en-US")
279
280
281
          ' FrmTableDisplay
282
283
          Me.AutoScaleBaseSize = New System.Drawing.Size(5, 13)
284
          Me.ClientSize = New System.Drawing.Size(320, 273)
```

Fig. 19.27 Database access and information display (part 6 of 7).

```
285
            Me.Controls.AddRange(New System.Windows.Forms.Control()
286
                 {Me.dgdAuthors})
287
288
            Me.Name = "FrmTableDisplay"
289
            Me.Text = "Table Display"
290
             CType (Me.dgdAuthors, System.ComponentModel.
291
                 ISupportInitialize).EndInit()
292
293
             CType (Me.DataSet1, System.ComponentModel.
294
                 ISupportInitialize).EndInit()
295
296
            Me.ResumeLayout (False)
297
298
         End Sub ' InitializeComponent
299
300 #End Region
301
302 End Class ' FrmTableDisplay
                          🖳 Table Display
                                                        _UX
                                       firstName
                               authorID
                                                JastName
                                       Harvey
                                                Deitel
                               2
                                       Paul
                                                Deitel
                               3
                                       Tem
                                                Nieto
                                                Steinhuhler
                                       Kate
                               5
                                       Sean
                                                Santru
                                       Ted
                                                Lin
                                       Praveen
                                                Sadhu
                               R
                                       David
                                                McPhie
                               q
                                       Cheryl
                                                Yaeger
                               10
                                       Marina
                                                Zlatkina
                               11
                                       Ben
                                                Wiedermann
                               12
                                       Jonathan
                                                Liperi
```

Fig. 19.27 Database access and information display (part 7 of 7).

This example uses an Access database. To register the Books database as a datasource, right click the Data Connections node in the Server Explorer and then click
Add Connection. In the Provider tab of the window that appears, choose "Microsoft
Jet 4.0 OLE DB Provider", which is the driver for Access databases. In the Connection tab, click the ellipses button (...) to the right of the textbox for the database name; this
opens the Select Access Database window. Go to the appropriate folder, select the
Books database and click OK. Then, click the Add Connection window's OK button.
Now, the database is listed as a connection in the Server Explorer. Drag the database
node onto the Windows Form. This creates an OleDbConnection to the source, which
the Windows Form designer shows as OleDbConnection1.

Next, drag an <code>OleDbDataAdapter</code> from the <code>Toolbox</code>'s <code>Data</code> subheading onto the Windows Form designer. This displays the <code>Data Adapter Configuration Wizard</code>, which configures the <code>OleDbDataAdapter</code> instance with a custom query for populating a <code>DataSet</code>. Click <code>Next</code> to display a drop-down list of possible connections. Select the connection created in the previous step from the drop-down list and click <code>Next</code>. The

resulting screen allows us to choose how the OleDbDataAdapter should access the database. Keep the default Use SQL Statement option and click Next. Click the "Query Builder" button, then select the Authors table from the "Add" menu and then Close that menu. Place a check mark in the "\*All Columns" box from the small "Authors" window. Note how that particular window lists all columns of the Authors table. Click **OK** and then **Finish**.

Next, we create a DataSet to store the query results. To do so, drag DataSet from the **Data** tab in the **Toolbox** onto the form. This displays the **Add DataSet** window. Choose the "Untyped DataSet (no schema)"—the query with which we populate the DataSet dictates the DataSet's schema, or structure (i.e., the tables that comprise the DataSet and the relationships among those tables. Finally, add DataGrid dqdAuthors to the Form.

Figure 19.27 includes all of the auto-generated code. Normally, we omit this code from examples, because this code consists solely of GUI components. In this case, however, we must discuss database functionality that is contained in the auto-generated code. Furthermore, we have left Visual Studio's default naming conventions in this example to show exactly the code Visual Studio creates. Normally, we would change these names to conform to our programming conventions and style.

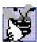

Good Programming Practice 19.2

Use clear, descriptive variable names in code. This makes programs easier to understand.

Lines 230–246 initialize the **OleDbConnection** for this program. Property **ConnectionString** specifies the path to the database file on the computer's hard drive.

An instance of class OleDbDataAdapter populates the DataSet in this example with data from the Books database. The instance properties DeleteCommand (lines 251-252), InsertCommand (lines 254-255), SelectCommand (lines 257-258) and UpdateCommand (lines 270–271) are OleDbCommand objects that specify how the **OleDbDataAdapter** deletes, inserts, selects and updates data in the database.

Each OleDbCommand object must have an OleDbConnection through which the OleDbCommand can communicate with the database. Property Connection is set to the OleDbConnection to the Books database. For OleDbUpdateCommand1, line 152 sets the Connection property, and lines 147–150 set the CommandText.

Although Visual Studio .NET generates most of this program's code, we manually enter code in the FrmTableDisplay constructor (lines 9-23); this code populates dataSet1 using an OleDbDataAdapter. Line 19 calls OleDbDataAdapter method Fill to retrieve information from the database associated with the OleDbConnection, placing this information in the DataSet provided as an argument. The second argument to method fill is a **String** specifying the name of the table in the database from which to Fill the DataSet.

Line 22 invokes DataGrid method SetDataBinding to bind the DataGrid to a datasource. The first argument is the DataSet—in this case, DataSet1—whose data the **DataGrid** should display. The second argument is a **String** representing the name of the table within the datasource that we want to bind to the DataGrid. Once this line executes, the DataGrid is filled with the information in the DataSet. The information in DataSet1 is used to set the correct number of rows and columns in the DataGrid and to provide the columns with default names.

#### 19.6.2 Querying the Books Database

The code example in Fig. 19.28 demonstrates how to execute SQL SELECT statements on a database and display the results. Although Fig. 19.28 uses only SELECT statements to query the data, the application could be used to execute many different SQL statements with a few minor modifications.

```
' Fig. 19.28: DisplayQueryResults.vb
    ' Displays the contents of the authors database.
 2
 3
 4
   Imports System.Windows.Forms
 5
 6
   Public Class FrmDisplayQueryResult
 7
       Inherits Form
 8
 9
       ' SQL query input textbox and submit button
10
       Friend WithEvents txtQuery As TextBox
11
       Friend WithEvents cmdSubmit As Button
12
13
       ' dataset display grid
14
       Friend WithEvents dgdResults As DataGrid
15
16
       ' database connection
17
       Friend WithEvents BooksConnection As
18
          System.Data.OleDb.OleDbConnection
19
20
       ' database adapter
21
       Friend WithEvents BooksDataAdapter As
22
          System.Data.OleDb.OleDbDataAdapter
23
24
       ' query dataset
25
       Friend WithEvents BooksDataSet As System.Data.DataSet
26
27
       ' Visual Studio .NET generated code
28
29
       ' perform SQL query on data
30
       Private Sub cmdSubmit Click(ByVal sender As System.Object,
31
          ByVal e As System. EventArgs) Handles cmdSubmit. Click
32
33
          Try
34
35
             ' set text of SQL query to what user typed
36
             BooksDataAdapter.SelectCommand.CommandText =
37
                txtQuery.Text
38
39
             ' clear DataSet from previous operation
40
             BooksDataSet.Clear()
41
42
             ' fill data set with information that results
43
             ' from SQL query
44
             BooksDataAdapter.Fill(BooksDataSet, "Authors")
45
```

Fig. 19.28 SQL statements executed on a database (part 1 of 2).

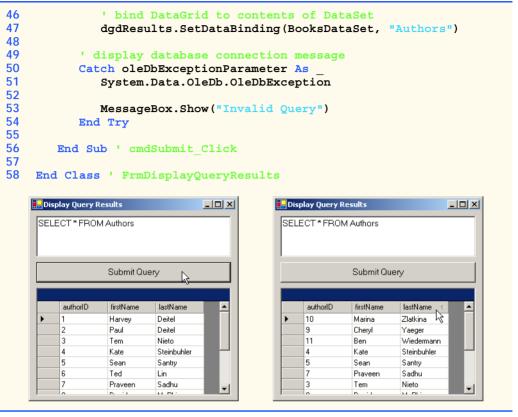

Fig. 19.28 SQL statements executed on a database (part 2 of 2).

Form FrmDisplayQueryResult (Fig. 19.28) contains TextBox txtQuery (line 10), in which users input SELECT statements. After entering a query, the user clicks Button cmdSubmit (line 11), labeled Submit Query, to view the results of the query. The results then are displayed in DataGrid dqdResults (line 14).

Event handler cmdSubmit\_Click (lines 30-56) is the key part of this program. When the program invokes this event handler in response to a button click, lines 36-37 assign the SELECT query that the user typed in txtQuery as the value of the OleDb-DataAdapter's SelectCommand property. This String is parsed into an SQL query and executed on the database via the OleDbDataAdapter's method Fill (line 44). This method, as discussed in the previous section, places the data from the database into BooksDataSet. Line 40 calls method Clear of class DataSet. Method Clear removes all previous information contained within a DataSet.

# Common Programming Error 19.9

If a  ${\tt DataSet}$  already has been  ${\tt Filled}$  at least once, failure to call the  ${\tt DataSet}$ 's  ${\tt Clear}$  method before calling the  ${\tt Fill}$  method will lead to logic errors.

To display or redisplay contents in the **DataGrid**, use method **SetDataBinding**. Again, the first argument to this method is the datasource to be displayed in the table—a **DataSet**, in this case. The second argument is the **String** name of the datasource member

to be displayed (line 47)—a table name, in this case. Readers can try entering their own queries in the text box and then pressing the **Submit Query** button to execute the query.

Fig. 19.28 displays the output for **FrmDisplayQueryResults**. The first screenshot demonstrates the query results of retrieving all records from the **Authors** table. As the second screen capture demonstrates, clicking any column sorts the rows according to the contents of that column in either ascending or descending order.

# 19.7 Programming with ADO .NET: Modifying a DBMS

Our next example implements a simple address-book application that enables users to insert records into, locate records from and update the Microsoft Access database Addressbook.

The **Addressbook** application (Fig. 19.29) provides a GUI through which users can execute SQL statements on the database. Earlier in the chapter, we presented examples explaining the use of **SELECT** statements to query a database. This example provides that same functionality.

Event handler cmdFind\_Click (lines 72–119) performs the SELECT query on the database for the record associated with the String entered in txtLast. This represents the last name of the person whose record the user wishes to retrieve. Line 81 invokes method Clear of class DataSet to empty the DataSet of any prior data. Lines 85–87 modify the text of the SQL query to perform the appropriate SELECT operation. The Ole-DbDataAdapter method Fill then executes this statement (line 91). Notice how a different overload of method Fill from the previous example has been used in this situation. Only the DataSet to be filled is passed as an argument. Finally, the TextBoxes are updated with a call to method Display (line 94).

Methods cmdAdd\_Click (lines 122–173) and cmdUpdate\_Click (lines 176–232) perform INSERT and UPDATE operations, respectively. Each method uses members of class OleDbCommand to perform operations on a database. The instance properties InsertCommand and UpdateCommand of class OleDbDataAdapter are instances of class OleDbCommand.

```
' Fig. 19.29: AddressBook.vb
2
    ' Using SQL statements to manipulate a database.
 3
4
   Imports System.Windows.Forms
5
6
    Public Class FrmAddressBook
7
       Inherits Form
8
9
       ' top set of command buttons
10
       Friend WithEvents cmdFind As Button
11
       Friend WithEvents cmdAdd As Button
12
       Friend WithEvents cmdUpdate As Button
13
       Friend WithEvents cmdClear As Button
14
       Friend WithEvents cmdHelp As Button
15
16
       ' textbox identifier labels
17
       Friend WithEvents lblId As Label
```

Fig. 19.29 Database modification demonstration (part 1 of 9).

```
18
       Friend WithEvents lblFirst As Label
19
       Friend WithEvents lblLast As Label
20
       Friend WithEvents lblAddress As Label
21
       Friend WithEvents lblCity As Label
22
       Friend WithEvents lblState As Label
23
       Friend WithEvents lblZip As Label
24
       Friend WithEvents lblCountry As Label
25
       Friend WithEvents lblEmail As Label
26
       Friend WithEvents lblPhone As Label
27
       Friend WithEvents lblFax As Label
28
29
       ' input textboxes
30
       Friend WithEvents txtId As TextBox
31
       Friend WithEvents txtFirst As TextBox
32
       Friend WithEvents txtLast As TextBox
33
       Friend WithEvents txtAddress As TextBox
34
       Friend WithEvents txtCity As TextBox
35
       Friend WithEvents txtState As TextBox
36
       Friend WithEvents txtZip As TextBox
37
       Friend WithEvents txtCountry As TextBox
38
       Friend WithEvents txtEmail As TextBox
39
       Friend WithEvents txtPhone As TextBox
40
       Friend WithEvents txtFax As TextBox
41
42
       ' query status display textbox
43
       Friend WithEvents txtStatus As TextBox
44
45
       ' database connection
46
       Friend WithEvents AddressBookConnection As
47
          System.Data.OleDb.OleDbConnection
48
49
       ' database adapter
50
       Friend WithEvents AddressBookDataAdapter As
51
          System.Data.OleDb.OleDbDataAdapter
52
53
       ' query dataset
54
       Friend WithEvents AddressBookDataSet As System.Data.DataSet
55
56
       ' constructor
57
       Public Sub New()
58
          MyBase.New()
59
60
          ' This call is required by the Windows Form Designer.
61
          InitializeComponent()
62
63
          ' Add any initialization after the InitializeComponent call
64
65
          ' open connection
66
          AddressBookConnection.Open()
67
       End Sub ' New
68
69
       ' Visual Studio .NET generated code
70
```

Fig. 19.29 Database modification demonstration (part 2 of 9).

```
71
       ' finds record in database
       Private Sub cmdFind Click(ByVal sender As System.Object,
72
73
          ByVal e As System. EventArgs) Handles cmdFind. Click
74
75
          Try
76
77
             ' ensure user input last name
78
             If txtLast.Text <> "" Then
79
80
                 ' clear DataSet from last operation
81
                AddressBookDataSet.Clear()
82
83
                 ' create SQL query to find contact
84
                 ' with specified last name
85
                AddressBookDataAdapter.SelectCommand.CommandText =
86
                   "SELECT * FROM addresses WHERE " &
87
                   "lastname = '" & txtLast.Text & "' "
88
89
                 ' fill AddressBookDataSet with the rows resulting
90
                 ' from the query
                AddressBookDataAdapter.Fill(AddressBookDataSet)
91
92
93
                 ' display information
94
                Display(AddressBookDataSet)
95
                txtStatus.Text &= vbCrLf & "Query Successful " &
96
                   vbCrLf
97
98
             ' prompt user for last name
99
             Else
100
                txtLast.Text =
101
                   "Enter last name here then press Find"
102
             End If
103
104
          ' display verbose information with database exception
105
          Catch oleDbExceptionParameter As
106
             System.Data.OleDb.OleDbException
107
108
             Console.WriteLine(oleDbExceptionParameter.StackTrace)
109
             txtStatus.Text &= oleDbExceptionParameter.ToString
110
111
          ' display message box when invalid operation
112
          Catch invalidOperationExceptionParameter As
113
             InvalidOperationException
114
115
             MessageBox.Show(
116
                invalidOperationExceptionParameter.Message)
117
          End Try
118
119
       End Sub ' cmdFind Click
120
```

Fig. 19.29 Database modification demonstration (part 3 of 9).

```
121
       ' adds record to database
122
       Private Sub cmdAdd Click(ByVal sender As System.Object,
123
          ByVal e As System. EventArgs) Handles cmdAdd. Click
124
125
          Try
126
127
              ' ensure first and last name input
128
             If (txtLast.Text <> "" AndAlso txtFirst.Text <> "") Then
129
130
                 ' create the SQL query to insert a row
131
                AddressBookDataAdapter.InsertCommand.CommandText =
                    "INSERT INTO addresses(firstname, " &
132
133
                    "lastname, address, city, " &
134
                    "stateorprovince, postalcode, country, " & _
                    "emailaddress, homephone, faxnumber) " &
135
136
                    "VALUES('" & txtFirst.Text & "' , " &
                    "'" & txtLast.Text & "' , " &
137
                   "'" & txtAddress.Text & "' , " & _
138
139
                    "'" & txtCity.Text & "' , " &
                    "'" & txtState.Text & "' , " &
140
                   "" & txtZip.Text & "' , " & _
"" & txtCountry.Text & "' , " & _
141
142
                   "'" & txtEmail.Text & "' , " & _
143
144
                    "'" & txtPhone.Text & "' , " &
145
                    "'" & txtFax.Text & "')"
146
147
                 ' notify the user the query is being sent
                txtStatus.Text &= vbCrLf & "Sending query: " & _
148
149
                   AddressBookDataAdapter.InsertCommand.
150
                       CommandText & vbCrLf
151
152
                 ' send query
153
                AddressBookDataAdapter.InsertCommand.
154
                    ExecuteNonQuery()
155
156
                txtStatus.Text &= vbCrLf & "Query successful"
157
158
             ' prompt user to input first and last name
159
             Else
160
                txtStatus.Text &= vbCrLf &
161
                    "Enter at least first and last name then " &
162
                   "press Add" & vbCrLf
163
             End If
164
165
          ' display verbose information when database exception
166
          Catch oleDbExceptionParameter As
167
             System.Data.OleDb.OleDbException
168
169
             Console.WriteLine(oleDbExceptionParameter.StackTrace)
170
              txtStatus.Text &= oleDbExceptionParameter.ToString
171
          End Trv
172
173
       End Sub ' cmdAdd Click
```

Fig. 19.29 Database modification demonstration (part 4 of 9).

```
174
175
       ' updates entry in database
176
       Private Sub cmdUpdate Click(ByVal sender As System.Object,
177
          ByVal e As System. EventArgs) Handles cmdUpdate. Click
178
179
          Trv
180
181
             ' make sure user has already found
182
             ' record to update
183
             If txtId.Text <> "" Then
184
185
                ' set SQL query to update all fields in
186
                ' table where id number matches id in
187
                ' idTextBox
188
                AddressBookDataAdapter.UpdateCommand.CommandText =
189
                   "UPDATE addresses SET firstname=" &
190
                   "'" & txtFirst.Text & "' , " &
                   "lastname = '" & txtLast.Text & "' , " & _
191
192
                   "address='" & txtAddress.Text & "' , " &
193
                   "city='" & txtCity.Text & "' , " &
194
                   "stateorprovince= " &
                   "'" & txtState.Text & "', " &
195
196
                   "postalcode='" & txtZip.Text & "', " &
197
                   "country='" & txtCountry.Text & "' , " &
                   "emailaddress='" & txtEmail.Text & "' , " & _
198
199
                   "homephone='" & txtPhone.Text & "' , " &
200
                   "faxnumber="" & txtFax.Text & "" &
201
                   "WHERE id=" & txtId.Text & " ; "
202
203
                ' notify user that query is being sent
204
                txtStatus.Text &= vbCrLf & "Sending query: " &
205
                   AddressBookDataAdapter.UpdateCommand.
206
                      CommandText & vbCrLf
207
208
                ' execute query
209
                AddressBookDataAdapter.UpdateCommand.
210
                   ExecuteNonQuery()
211
212
                txtStatus.Text &= vbCrLf & "Query Successful" &
213
                   vbCrLf
214
215
             ' prompt user to input existing record
216
             Else
217
                txtStatus.Text &= vbCrLf &
                   "You may only update an existing record. " & _
218
219
                   "Use Find to locate the record, then " &
220
                   "modify the information and press Update." &
221
                   vbCrLf
222
             End If
223
224
          ' display verbose information when database exception
225
          Catch oleDbExceptionParameter As
226
             System.Data.OleDb.OleDbException
```

Fig. 19.29 Database modification demonstration (part 5 of 9).

```
227
228
             Console.WriteLine(oleDbExceptionParameter.StackTrace)
229
              txtStatus.Text &= oleDbExceptionParameter.ToString
230
          End Try
231
232
       End Sub ' cmdUpdate Click
233
234
       ' clears all information in textboxes
       Private Sub cmdClear Click(ByVal sender As System.Object, _
235
236
          ByVal e As System. EventArgs) Handles cmdClear. Click
237
238
          txtId.Clear()
239
          ClearTextBoxes()
240
       End Sub ' cmdClear Click
241
242
       ' displays information on application use
243
       Private Sub cmdHelp Click(ByVal sender As System.Object,
244
          ByVal e As System. EventArgs) Handles cmdHelp. Click
245
246
          txtStatus.AppendText(vbCrLf &
             "Click Find to locate a record" & vbCrLf &
247
248
              "Click Add to insert a new record." & vbCrLf &
249
             "Click Update to update the information in a " &
250
             "record " & vbCrLf & "Click Clear to empty the " &
251
             "textboxes"
252
       End Sub ' cmdHelp Click
253
254
       ' displays data in dataset
255
       Private Sub Display(ByVal dataset As DataSet)
256
257
          Try
258
259
              ' get first DataTable - there will be one
260
             Dim dataTable As DataTable = dataset.Tables(0)
261
262
             ' ensure dataTable not empty
263
             If dataTable.Rows.Count <> 0 Then
264
                Dim recordNumber As Integer =
265
                    Convert.ToInt32(dataTable.Rows(0)(0))
266
267
                txtId.Text = recordNumber.ToString
268
                txtFirst.Text =
269
                    Convert. ToString (dataTable. Rows (0) (1))
270
271
                txtLast.Text =
272
                    Convert. ToString (dataTable. Rows (0) (2))
273
274
                txtAddress.Text =
275
                    Convert. ToString (dataTable. Rows (0) (3))
276
277
                txtCity.Text =
278
                    Convert. ToString (dataTable. Rows (0) (4))
279
```

Fig. 19.29 Database modification demonstration (part 6 of 9).

```
280
                 txtState.Text =
281
                    Convert. ToString (dataTable. Rows (0) (5))
282
283
                 txtZip.Text =
284
                    Convert. ToString (dataTable. Rows (0) (6))
285
286
                 txtCountry.Text =
287
                    Convert. ToString (dataTable. Rows (0) (7))
288
289
                 txtEmail.Text =
290
                    Convert. ToString (dataTable. Rows (0) (8))
291
292
                 txtPhone.Text =
293
                    Convert. ToString (dataTable. Rows (0) (9))
294
295
                 txtFax.Text =
                    Convert.ToString(dataTable.Rows(0)(10))
296
297
298
              ' display not-found message
299
              Else
300
                 txtStatus.Text &= vbCrLf & "No record found" & vbCrLf
301
              End If
302
303
           ' display verbose information when database exception
304
           Catch oleDbExceptionParameter As
305
              System.Data.OleDb.OleDbException
306
307
              Console.WriteLine(oleDbExceptionParameter.StackTrace)
308
              txtStatus.Text &= oleDbExceptionParameter.ToString
309
           End Try
310
311
       End Sub ' Display
312
313
       ' clears text boxes
314
       Private Sub ClearTextBoxes()
315
           txtFirst.Clear()
316
          txtLast.Clear()
317
           txtAddress.Clear()
318
          txtCity.Clear()
319
          txtState.Clear()
320
           txtZip.Clear()
321
          txtCountry.Clear()
322
           txtEmail.Clear()
323
           txtPhone.Clear()
324
           txtFax.Clear()
325
       End Sub ' ClearTextBoxes
326
327 End Class ' FrmAddressBook
```

**Fig. 19.29** Database modification demonstration (part 7 of 9).

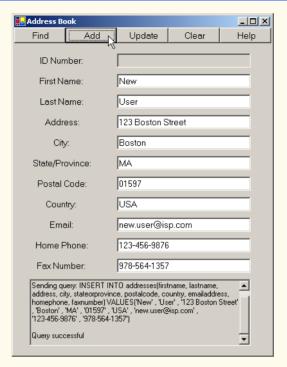

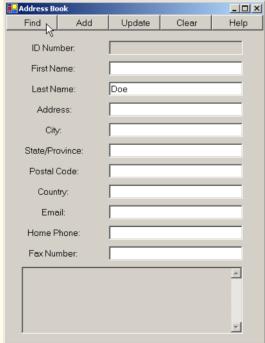

Fig. 19.29 Database modification demonstration (part 8 of 9).

| <mark></mark> Address Book |                 |              |                |      |  |
|----------------------------|-----------------|--------------|----------------|------|--|
| Find                       | Add             | Update       | Clear          | Help |  |
| ID Nun                     | ID Number:      |              | 3              |      |  |
| First N                    | First Name:     |              |                |      |  |
| Last Name:                 |                 | Doe          |                |      |  |
| Addr                       | Address:        |              | 656 Center St. |      |  |
| City                       | City:           |              |                |      |  |
| State/Pr                   | State/Province: |              |                |      |  |
| Postal                     | Postal Code:    |              |                |      |  |
| Country:                   |                 | USA          |                |      |  |
| Email:                     |                 | John.Doe@i   | sp.com         |      |  |
| Home Phone:                |                 | 123-456-7890 | 1              |      |  |
| Fax Number:                |                 | 987-654-3210 | l              |      |  |
| Query Suc                  | cessful         |              |                | A .  |  |

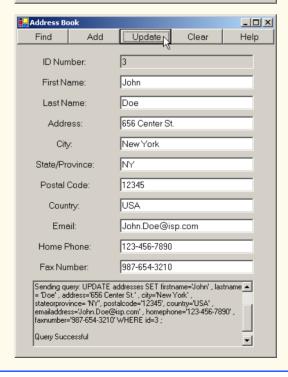

Fig. 19.29 Database modification demonstration (part 9 of 9).

Property CommandText of class OleDbCommand is a String representing the SQL statement that the OleDbCommand object executes. Event handler cmdAdd\_Click sets property CommandText of the OleDbCommand object (accessed through AddressBookDataAdapter's property InsertCommand) to execute the appropriate INSERT statement on the database (lines 131–145). Method cmdUpdate\_Click sets this property of UpdateCommand to execute the appropriate UPDATE statement on the database (lines 188–201).

The *ExecuteNonQuery* method of class OleDbCommand performs the action specified by CommandText. Hence, the INSERT statement defined by Address-BookDataAdapter.InsertCommand.CommandText in the cmdAdd\_Click event handler is executed when lines 153–154 invoke method AddressBookData-Adapter.InsertCommand.ExecuteNonQuery. Similarly, the UPDATE statement defined by AddressBookDataAdapter.UpdateCommand.CommandText in the event handler cmdUpdate\_Click is executed by invoking method AddressBook-DataAdapter.UpdateCommand.ExecuteNonQuery (lines 209–210).

Method Display (lines 255-311) updates the user interface with data from the newly retrieved address book record. Line 260 obtains a DataTable from the DataSet's Tables collection. This DataTable contains the results of our SQL query. Line 263 checks whether the query returned any rows. The Rows property in class DataTable provides access to all records retrieved by the query. The Rows property is much like a two-dimensional rectangular array. Lines 264–265 retrieve the field with index 0, 0 (i.e., the first record's first column of data) and store the value in variable recordNumber. Lines 267–296 then retrieve the remaining fields of data from the DataTable to populate the user interface.

The application's **Help** button prints instructions in the console at the bottom of the application window (lines 246–251). The event handler for this button is **cmdHelp\_Click** (lines 243–252). The **Clear** button clears the text from the **TextBoxes** using method **ClearTextBoxes** (line 314).

# 19.8 Reading and Writing XML Files

A powerful feature of ADO .NET is its ability to convert data stored in a datasource to XML. Class <code>DataSet</code> of namespace <code>System.Data</code> provides methods <code>WriteXml</code>, <code>ReadXml</code> and <code>GetXml</code>, which enable developers to create XML documents from datasources and to convert data from XML into datasources. The application of Fig. 19.30 populates a <code>DataSet</code> with statistics about baseball players and then writes the data to files as XML. The application also displays the XML in a <code>TextBox</code>.

```
1  ' Fig. 19.30: XMLWriter.vb
2  ' Demonstrates generating XML from an ADO .NET DataSet.
3
4  Imports System.Windows.Forms
5
6  Public Class FrmXMLWriter
7     Inherits Form
8
```

Fig. 19.30 XML representation of a **DataSet** written to a file (part 1 of 3).

```
9
       ! constructor
10
       Public Sub New()
11
          MyBase.New()
12
13
          ' This call is required by the Windows Form Designer.
14
          InitializeComponent()
15
16
          ' Add any initialization after the
17
          ' InitializeComponent() call
18
19
          ' open database connection
20
          BaseballConnection.Open()
21
22
          ' fill DataSet with data from OleDbDataAdapter
23
          BaseballDataAdapter.Fill(BaseballDataSet, "Players")
24
25
          ' bind DataGrid to DataSet
26
          dgdPlayers.SetDataBinding(BaseballDataSet, "Players")
27
       End Sub
28
29
       ' form controls
30
       Friend WithEvents cmdWrite As Button
31
       Friend WithEvents dgdPlayers As DataGrid
32
       Friend WithEvents txtOutput As TextBox
33
34
       ' database connection
35
       Friend WithEvents BaseballConnection As
36
          System.Data.OleDb.OleDbConnection
37
38
       ' database adapter
39
       Friend WithEvents BaseballDataAdapter As
40
          System.Data.OleDb.OleDbDataAdapter
41
42
       ' results dataset
43
       Friend WithEvents BaseballDataSet As System.Data.DataSet
44
45
       ' Visual Studio .NET generated code
46
47
       ' write XML representation of DataSet when button clicked
48
       Private Sub cmdWrite Click(ByVal sender As System.Object,
49
          ByVal e As System. EventArgs) Handles cmdWrite. Click
50
51
          ' write XML representation of DataSet to file
52
          BaseballDataSet.WriteXml("Players.xml")
53
54
          ' display XML in TextBox
55
          txtOutput.Text &= "Writing the following XML:" &
56
             vbCrLf & BaseballDataSet.GetXml() & vbCrLf
57
       End Sub ' cmWrite Click
58
59 End Class ' FrmXMLWriter
```

**Fig. 19.30** XML representation of a **DataSet** written to a file (part 2 of 3).

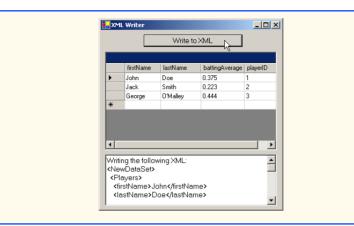

Fig. 19.30 XML representation of a **DataSet** written to a file (part 3 of 3).

The FrmXMLWriter constructor (lines 10–27) establishes a connection to the Baseball database in line 20. Line 23 calls method Fill of class OleDbData-Adapter to populate BaseballDataSet with data from the Players table in the Baseball database. Line 26 binds the dgdPlayers to BaseballDataSet to display the information to the user.

Event handler cmdWrite\_Click (lines 48-57) defines the event handler for the Write to XML button. When the user clicks this button, line 52 invokes DataSet method WriteXml, which generates an XML representation of the data contained in the DataSet and then writes the XML to the specified file. Figure 19.31 depicts this XML representation. Each Players element represents a record in the Players table. The firstName, lastName, battingAverage and playerID elements correspond to the fields that have these names in the Players database table.

```
1
    <?xml version="1.0" standalone="yes"?>
 2
    <NewDataSet>
 3
       <Plavers>
          <firstName>John</firstName>
 4
5
          <lastName>Doe</lastName>
6
          <battingAverage>0.375</battingAverage>
7
          <playerID>1</playerID>
8
       </Players>
9
10
       <Plavers>
11
          <firstName>Jack</firstName>
12
          <lastName>Smith</lastName>
13
          <battingAverage>0.223</battingAverage>
14
          <playerID>2</playerID>
15
       </Players>
16
17
       <Players>
18
          <firstName>George</firstName>
19
          <lastName>O'Malley</lastName>
```

Fig. 19.31 XML document generated from DataSet in XMLWriter (part 1 of 2).

Fig. 19.31 XML document generated from DataSet in XMLWriter (part 2 of 2).

#### SUMMARY

- A database is an integrated collection of data. A database management system (DBMS) provides mechanisms for storing and organizing data.
- Today's most popular database systems are relational databases.
- A language called Structured Query Language (SQL) is used almost universally with relationaldatabase systems to perform queries and manipulate data.
- A programming language connects to, and interacts with, relational databases via an interface software that facilitates communications between a database management system and a program.
- Visual Basic programmers communicate with databases and manipulate their data via ADO .NET.
- A relational database is composed of tables. A row of a table is called a record.
- A primary key is a field that contains unique data, or data that is not duplicated in other records of that table.
- Each column of the table represents a different field (or attribute).
- The primary key can be composed of more than one column (or field) in the database.
- SQL provides a complete set of commands enabling programmers to define complex queries to select data from a table. The results of a query commonly are called result sets (or record sets).
- A one-to-many relationship between tables indicates that a record in one table can have many corresponding records in a separate table.
- A foreign key is a field for which every entry in one table has a unique value in another table and where the field in the other table is the primary key for that table.
- The simplest format for a **SELECT** query is

```
SELECT * FROM tableName
```

where the asterisk (\*) indicates that all columns from *tableName* should be selected, and *tableName* specifies the table in the database from which the data will be selected.

- To select specific fields from a table, replace the asterisk (\*) with a comma-separated list of the field names to select.
- Programmers process result sets by knowing in advance the order of the fields in the result set. Specifying the field names to select guarantees that the fields are returned in the specified order, even if the actual order of the fields in the database table(s) changes.
- The optional WHERE clause in a SELECT query specifies the selection criteria for the query. The simplest format for a SELECT query with selection criteria is

```
SELECT fieldName1, fieldName2, ... FROM tableName WHERE criteria
```

- The WHERE clause condition can contain operators <, >, <=, =, =, <> and LIKE. Operator LIKE is used for pattern matching with wildcard characters asterisk (\*) and question mark (?).
- A pattern that contains an asterisk character (\*) searches for strings in which zero or more characters appear in the asterisk character's location in the pattern.

- A pattern string containing a question mark (?) searches for strings in which exactly one character appears in the question mark's position in the pattern.
- The results of a query can be arranged in ascending or descending order via the optional ORDER BY clause. The simplest form of an ORDER BY clause is

```
SELECT fieldName1, fieldName2, ... FROM tableName ORDER BY field ASC SELECT fieldName1, fieldName2, ... FROM tableName ORDER BY field DESC
```

where **ASC** specifies ascending order, **DESC** specifies descending order, and *field* specifies the field to be sorted. The default sorting order is ascending, so **ASC** is optional.

• An ORDER BY clause also can sort records by multiple fields. Such queries are written in the form:

```
ORDER BY field1 sortingOrder, field2 sortingOrder, ...
```

- The WHERE and ORDER BY clauses can be combined in one query.
- A join merges records from two or more tables by testing for matching values in a field that is common to both tables. The simplest format of a join is

```
SELECT fieldName1, fieldName2, ...
FROM table1, table2
WHERE table1.fieldName = table2.fieldName
```

in which the **WHERE** clause specifies the fields from each table that should be compared to determine which records are joined. These fields normally represent the primary key in one table and the corresponding foreign key in the other table.

- If an SQL statement uses fields that have the same name in multiple tables, the statement must fully qualify the field name by preceding it with its table name and the dot operator (.).
- An INSERT statement inserts a new record in a table. The simplest form for this statement is:

```
INSERT INTO tableName ( fieldName1, fieldName2, ..., fieldNameN )
VALUES ( value1, value2, ..., valueN )
```

where *tableName* is the table in which to insert the record. The *tableName* is followed by a comma-separated list of field names in parentheses. The list of field names is followed by the SQL keyword **VALUES** and a comma-separated list of values in parentheses.

- SQL statements use a single quote (') as a delimiter for strings. To specify a string containing a single quote in an SQL statement, the single quote must be escaped with another single quote.
- An **UPDATE** statement modifies data in a table. The simplest form for an **UPDATE** statement is:

```
UPDATE tableName
SET fieldName1 = value1, fieldName2 = value2, ..., fieldNameN = valueN
WHERE criteria
```

where *tableName* is the table in which to update a record (or records). The *tableName* is followed by keyword **SET** and a comma-separated list of field-name/value pairs written in the format *fieldName* = *value*. The **WHERE** *criteria* determine the record(s) to update.

• A **DELETE** statement removes data from a table. The simplest form for a **DELETE** statement is:

```
DELETE FROM tableName WHERE criteria
```

where *tableName* is the table from which to delete a record (or records). The **WHERE** *criteria* determine which record(s) to delete.

- Microsoft Access 2000<sup>TM</sup> is an easy-to-use Office 2000<sup>TM</sup> database program.
- System.Data, System.Data.OleDb and System.Data.SqlClient are the three main namespaces in ADO .NET.
- Class DataSet is from the System.Data namespace. Instances of this class represent in-memory caches of data.
- The advantage of using class **DataSet** is that it is a way to modify the contents of a datasource without having to maintain an active connection.
- One approach to ADO .NET programming uses OleDbCommand of the System.Data.Ole-Db namespace. In this approach, SQL statements are executed directly on the datasource.
- Use the Add Connection option to create a database connection in the Data Link Properties window.
- Use the Data Adapter Configuration Wizard to set up an OleDbDataAdapter and generate queries.
- If a DataSet needs to be named, use the instance property DataSetName.
- OleDbCommands commands are what the OleDbDataAdapter executes on the database in the form of SQL queries.
- DataColumnMappings converts data from a database to a DataSet and vice versa.
- Instance property Parameters of class OleDbCommand is a collection of OleDbParameter objects. Adding them to an OleDbCommand is an optional way to add parameters in a command, instead of creating a lengthy, complex command string.
- OleDbCommand instance property Connection is set to the OleDbConnection that the
  command will be executed on, and the instance property CommandText is set to the SQL query
  that will be executed on the database.
- OleDbDataAdapter method Fill retrieves information from the database associated with the OleDbConnection and places this information in the DataSet provided as an argument.
- DataGrid method SetDataBinding binds a DataGrid to a data source.
- Method Clear of class DataSet is called to empty the DataSet of any prior data.
- The instance properties InsertCommand and UpdateCommand of class OleDbData-Adapter are instances of class OleDbCommand.
- Property CommandText of class OleDbCommand is the String representing the SQL statement to be executed.
- Method ExecuteNonQuery of class OleDbCommand is called to perform the action specified by CommandText on the database.
- A powerful feature of ADO .NET is its ability to readily convert data stored in a datasource to XML, and vice versa.
- Method WriteXml of class DataSet writes the XML representation of the DataSet instance
  to the first argument passed to it. This method has several overloaded versions that allow programmers to specify an output source and a character encoding for the data.
- Method ReadXml of class DataSet reads the XML representation of the first argument passed to it into its own DataSet. This method has several overloaded versions that allow programmers to specify an input source and a character encoding for the data.

#### **TERMINOLOGY**

% SQL wildcard character

\_ SQL wildcard character

\* SQL wildcard character

? SQL wildcard character

ADO .NET

AND

Application Programming Interface

ASC (ascending order)

asterisk (\*) attribute

Clear method of DataSet

column

column number

column number in a result set

CommandText method of OleDbCommand
CommandText property of OleDbCommand

connect to a database

data attribute database

database management system (DBMS)

database table
DataColumn class
DataGrid class
DataRow class

DataRowCollection class

DataSet class

DataSetName property of DataSet

DataTable class

DB2
DELETE
DELETE FROM

DeleteCommand property of

OleDbAdapter

**DESC** disconnected

distributed computing system

escape character

ExecuteNonQuery method of

OleDbCommand

ExecuteNonQuery property of

OleDbCommand

field

Fill method of OleDbAdapter

FROM

fully qualified name

GetXml method of DataSet

GROUP BY
Informix
in-memory cache
INSERT INTO

InsertCommand property of

OleDbAdapter

interface

ItemArray property of DataRow

joining tables

LIKE

locate records in a database match the selection criteria merge records from tables Microsoft SQL Server

MySOL

OleDbConnection class
OleDbDataAdapter class

Oracle
ORDER BY
ordered

ordering of records

Parameters property of OleDbParameter

pattern matching primary key query a database

ReadXml method of DataSet

record record set

Refresh method of DataGrid

relational database relational database model relational database table

result set

roll back a transaction

row

Rows property of DataTable

rows to be retrieved

SELECT

select all fields from a table
SelectCommand property of

OleDbAdapter selecting data from a table

selection criteria

SET

SetDataBinding method of DataGrid

single-quote character SQL keyword SQL statement

SqlConnection class square brackets in a query

Structured Query Language (SQL)

Sybase

System.Data namespace

System.Data.OleDb namespace
System.Data.Sqlclient namespace

table

table column
table row
TableMappings property of
OleDbAdapter
Tables property of DataSet
UPDATE

 ${\tt Update} \ method \ of \ {\tt OleDbDataAdapter}$ 

UpdateCommand property of
OleDbAdapter
VALUES
WHERE
WriteXml method of DataSet
XML document

#### SELF-REVIEW EXERCISES

| 19.1 | ll in the blanks in each of the following statements:                                                                                                    |
|------|----------------------------------------------------------------------------------------------------|
|      | The most popular database query language is                                                                                                    |
|      | A table in a database consists of and                                                                                                    |
|      | Databases can be manipulated in Visual Basic as objects.                                                                                                    |
|      | Use class to map a DataSet's data graphically in Visual Basic.                                                                                                    |
|      | SQL keyword(s) is followed by selection criteria that specify the records t                                                                                                    |
|      | select in a query.  SQL keyword(s) specifies the order in which records are sorted in a query                                                                                                    |
|      | Selecting data from multiple database tables is called the data.                                                                                                    |
|      | A is an integrated collection of data that is centrally controlled.                                                                                                    |
|      | and the contract of the contract of the contra |
|      | A is a field in a table for which every entry has a unique value in another table and where the field in the other table is the primary key for that table.                                                                                                    |
|      |                                                                                                    |
|      | SQLServer databases in Visual Basic.                                                                                                    |
|      | Visual Basic marks up data as for transmission between datasources.                                                                                                    |
|      | Namespace is Visual Basic's general interface to a database.                                                                                                    |
| 19.2 | ate which of the following are <i>true</i> or <i>false</i> . If <i>false</i> , explain why.                                                                                                    |
|      | In general, ADO .NET is a disconnected model.                                                                                                    |
| ŀ    | SQL can implicitly convert fields with the same name from two or mores tables to the appropriate field.                                                                                                    |
|      | Only the <b>UPDATE</b> SQL statement can commit changes to a database.                                                                                                    |
|      | Providing a foreign-key value that does not appear as a primary-key value in another ta                                                                                                    |
|      | ble breaks the Rule of Referential Integrity.                                                                                                    |
|      | The <b>VALUES</b> keyword in an <b>INSERT</b> statement inserts multiple records in a table.                                                                                                    |
|      | SELECT statements can merge data from multiple tables.                                                                                                    |
|      | The <b>DELETE</b> statement deletes only one record in a table.                                                                                                    |
|      | An OleDbDataAdapter can Fill a DataSet.                                                                                                    |
|      | Class DataSet of namespace System. Data provides methods that enable developer                                                                                                    |
|      | to create XML documents from datasources.                                                                                                    |
|      | SQLServer is an example of a managed provider.                                                                                                    |
|      | Because Visual Basic uses a disconnected model, OleDbConnections are optional.                                                                                                    |

#### ANSWERS TO SELF-REVIEW EXERCISES

19.3 a) SQL. b) rows, columns. c) DataSet. d) DataGrid. e) WHERE. f) ORDER BY. g) joining. h) database. i) foreign key. j) System.Data.SqlClient. k) XML. l) System.Data.OleDb.

1) It is always faster to assign a value to a variable than to instantiate a new Object.

19.4 a) True. b) False. In a query, failure to provide fully qualified names for fields with the same name from two or more tables is an error. c) False. **INSERT** and **DELETE** change the database, as

well. Do not confuse the SQL UPDATE statement with method OleDbDataAdapter.Update.
d) True. e) False. An INSERT statement inserts one record in the table. The VALUES keyword specifies the comma-separated list of values of which the record is composed. f) True. g) False. The DELETE statement deletes all records matching its WHERE clause. h) True. j) True. k) False. This class is required to connect to a database. l) True.

#### **EXERCISES**

- 19.5 Using the techniques shown in this chapter, define a complete query application for the Authors.mdb database. Provide a series of predefined queries with an appropriate name for each query displayed in a System.Windows.Forms.ComboBox. Also, allow users to supply their own queries and add them to the ComboBox. Provide any queries you feel are appropriate.
- 19.6 Using the techniques shown in this chapter, define a complete query application for the Books.mdb database. Provide a series of predefined queries with an appropriate name for each query displayed in a System.Windows.Forms.ComboBox. Also, allow users to supply their own queries and add them to the ComboBox. Provide the following predefined queries:
  - a) Select all authors from the Authors table.
  - b) Select all publishers from the Publishers table.
  - c) Select a specific author and list all books for that author. Include the title, year and ISBN number. Order the information alphabetically by title.
  - d) Select a specific publisher and list all books published by that publisher. Include the title, year and ISBN number. Order the information alphabetically by title.
  - e) Provide any other queries you feel are appropriate.
- 19.7 Modify Exercise 19.6 to define a complete database-manipulation application for the Books.mdb database. In addition to the querying capabilities, the application should enable users to edit existing data and add new data to the database. Allow the user to edit the database in the following ways:
  - a) Add a new author.
  - b) Edit the existing information for an author.
  - c) Add a new title for an author (remember that the book must have an entry in the AuthorISBN table). Be sure to specify the publisher of the title.
  - d) Add a new publisher.
  - e) Edit the existing information for a publisher.

For each of the preceding database manipulations, design an appropriate GUI to allow the user to perform the data manipulation.

- 19.8 Modify the address-book example of Fig. 19.29 to enable each address-book entry to contain multiple addresses, phone numbers and e-mail addresses. The user should be able to view multiple addresses, phone numbers and e-mail addresses. [*Note:* This is a large exercise that requires substantial modifications to the original classes in the address-book example.]
- 19.9 Write a GUI application that enables users to retrieve records from the **Books.mdb** database. The application must provide a GUI front-end which allows users to select the fields and criteria on which to display authors' titles.
- 19.10 Write a program that allows the user to modify a database graphically through an XML text editor. The GUI should be able to display the contents of the database and commit any changes to the XML text to the database.

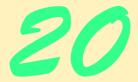

# ASP .NET, Web Forms and Web Controls

# **Objectives**

- To become familiar with Web Forms in ASP .NET.
- To be able to create Web Forms.
- To be able to create an ASP .NET application consisting of multiple Web Forms.
- To be able to control user access to Web applications through forms authentication.
- To be able to use files and databases in an ASP .NET application.
- To learn how to use tracing with Web Forms.

If any man will draw up his case, and put his name at the foot of the first page, I will give him an immediate reply. Where he compels me to turn over the sheet, he must wait my leisure.

Lord Sandwich

Rule One: Our client is always right

Rule Two: If you think our client is wrong, see Rule One.

Anonymous

A fair question should be followed by a deed in silence.

Dante Alighieri

You will come here and get books that will open your eyes, and your ears, and your curiosity, and turn you inside out or outside in.

Ralph Waldo Emerson

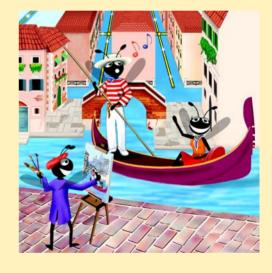

Outline

| 20.1 | Introduction                                   |                            |  |
|------|------------------------------------------------|----------------------------|--|
| 20.2 | Simple HTTP Transaction                        |                            |  |
| 20.3 | System Architecture                            |                            |  |
| 20.4 | Creating and Running a Simple Web-Form Example |                            |  |
| 20.5 | Web Controls                                   |                            |  |
|      | 20.5.1                                         | Text and Graphics Controls |  |
|      | 20.5.2                                         | AdRotator Control          |  |
|      | 20.5.3                                         | Validation Controls        |  |
| 20.6 | Session Tracking                               |                            |  |
|      | 20.6.1                                         | Cookies                    |  |
|      |                                                |                            |  |

20.6.2 Session Tracking with HttpSessionState

Case Study: Online Guest book

20.8 Case Study: Connecting to a Database in ASP .NET

20.9 Tracing

20.7

20.10 Internet and World Wide Web Resources

Summary • Terminology • Self-Review Exercises • Answers to Self-Review Exercises • Exercises

## 20.1 Introduction

In previous chapters, we used Windows Forms and Windows controls to develop Windows applications. In this chapter, we introduce *Web-based application development*, which employs Microsoft's ASP .NET technology. Web-based applications create Web content for Web browser clients. This Web content includes HyperText Markup Language (HTML), client-side scripting, images and binary data.

We present several examples that demonstrate Web-based applications development using Web Forms (also known as Web Form pages), Web controls (also known as ASP .NET server controls) and Visual Basic programming. Web Form files have the file extension .aspx and contain the Web page's GUI. Programmers customize Web Forms by adding Web controls, which include labels, textboxes, images, buttons and other GUI components. The Web Form file represents the Web page that is sent to the client browser. [Note: From this point onward, we refer to Web Form files as ASPX files.]

Every ASPX file created in Visual Studio has a corresponding class written in a .NET language, such as Visual Basic; this class includes event handlers, initialization code, utility methods and other supporting code. The Visual Basic file that contains this class is called the *code-behind file* and provides the ASPX file's programmatic implementation.

<sup>1.</sup> Readers not familiar with HTML should first read Appendices H–I before studying this chapter.

# 20.2 Simple HTTP Transaction

Before exploring Web-based applications development further, a basic understanding of networking and the World Wide Web is necessary. In this section, we examine the inner workings of the *HyperText Transfer Protocol (HTTP)* and discuss what occurs behind the scenes when a browser displays a Web page. HTTP specifies a set of *methods* and *headers* that allow clients and servers to interact and exchange information in a uniform and predictable way.

In its simplest form, a Web page is nothing more than a HTML document. This document is a plain text file containing markings (*markup* or *tags*) that describe to a Web browser how to display and format the document's information. For example, the HTML markup

```
<title>My Web Page</title>
```

indicates to the browser that the text contained between the <title> start tag and the </title> end tag is the Web page's title. HTML documents also can contain hypertext data (usually called hyperlinks), which create links to different pages or to other parts of the same page. When the user activates a hyperlink (usually by clicking it with the mouse), the requested Web page (or different part of the same Web page) is loaded into the user's browser window.

Any HTML document available for viewing over the Web has a corresponding *Uniform Resource Locator (URL)*, which is an address indicating the location of a resource. The URL contains information that directs a browser to the resource document that the user wishes to access. Computers that run *Web server* software provide such resources. When developing ASP .NET Web applications, Micorsoft *Internet Information Services (IIS)* is the Web server.

Let us examine the components of the URL

#### http://www.deitel.com/books/downloads.htm

The http:// indicates that the resource is to be obtained using HTTP. The middle portion, www.deitel.com, is the fully qualified hostname of the server. The hostname is the name of the computer on which the resource resides. This computer usually is referred to as the host, because it houses and maintains resources. The hostname www.deitel.com is translated into an IP address (207.60.134.230), which identifies the server in a manner similar to that in which a telephone number uniquely defines a particular phone line. The translation of the hostname into an IP address normally is performed by a domain name server (DNS), a computer that maintains a database of hostnames and their corresponding IP addresses. This translation operation is called a DNS lookup.

The remainder of the URL provides the name of the requested resource, /books/downloads.htm (an HTML document). This portion of the URL specifies both the name of the resource (downloads.htm) and its path, or location (/books), on the Web server. The path could specify the location of an actual directory on the Web server's file system. However, for security reasons, the path often specifies the location of a virtual directory. In such systems, the server translates the virtual directory into a real location on the server (or on another computer on the server's network), thus hiding the true location of the resource. Furthermore, some resources are created dynamically and do not reside anywhere on the server computer. The hostname in the URL for such a resource specifies the correct server, and the path and resource information identify the location of the resource with which to respond to the client's request.

When given a URL, a browser performs a simple HTTP transaction to retrieve and display a Web page. Figure 20.1 illustrates the transaction in detail. This transaction consists of interaction between the Web browser (the client side) and the Web-server application (the server side).

In Fig. 20.1, the Web browser sends an HTTP request to the server. The request (in its simplest form) is

#### GET /books/downloads.htm HTTP/1.1

The word *GET* is an HTTP method indicating that the client wishes to obtain a resource from the server. The remainder of the request provides the path name of the resource (an HTML document) and the protocol's name and version number (HTTP/1.1).

Any server that understands HTTP (version 1.1) can translate this request and respond appropriately. Figure 20.2 depicts the results of a successful request. The server first responds by sending a line of text that indicates the HTTP version, followed by a numeric code and phrase describing the status of the transaction. For example,

HTTP/1.1 200 OK

indicates success, whereas

HTTP/1.1 404 Not found

informs the client that the Web server could not locate the requested resource.

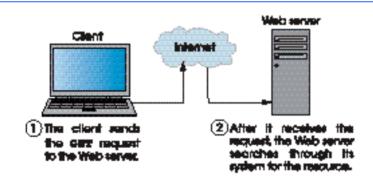

Fig. 20.1 Client interacting with Web server. Step 1: The GET request, GET /books/downloads.htm HTTP/1.1.

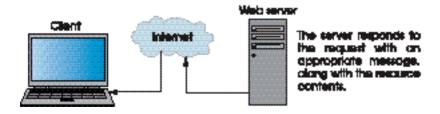

Fig. 20.2 Client interacting with Web server. Step 2: The HTTP response, HTTP/1.1 200 OK.

The server then sends one or more *HTTP headers*, which provide additional information about the data that will be sent. In this case, the server is sending an HTML text document, so the HTTP header for this example reads:

### Content-type: text/html

The information provided in this header specifies the *Multipurpose Internet Mail Extensions (MIME)* type of the content that the server is transmitting to the browser. MIME is an Internet standard that specifies the way in which certain data must be formatted so that programs can interpret the data correctly. For example, the MIME type <code>text/plain</code> indicates that the sent information is text that can be displayed directly, without any interpretation of the content as HTML markup. Similarly, the MIME type <code>image/gif</code> indicates that the content is a GIF image. When the browser receives this MIME type, it attempts to display the image.

The header or set of headers is followed by a blank line, which indicates to the client that the server is finished sending HTTP headers. The server then sends the contents of the requested HTML document (downloads.htm). The server terminates the connection when the transfer of the resource is complete. At this point, the client-side browser parses the HTML it has received and *renders* (or displays) the results.

# 20.3 System Architecture

Web-based applications are *multi-tier applications*, which sometimes are referred to as *n*-tier applications. Multi-tier applications divide functionality into separate *tiers* (i.e., logical groupings of functionality). Although tiers can be located on the same computer, the tiers of Web-based applications typically reside on separate computers. Figure 20.3 presents the basic structure of a three-tier Web-based application.

The *information tier* (also called the *data tier* or the *bottom tier*) maintains data pertaining to the application. This tier typically stores data in a *relational database management system (RDBMS)*. We discussed RDBMSs in Chapter 19. For example, a retail store might have a database for storing product information, such as descriptions, prices and quantities in stock. The same database also might contain customer information, such as user names, billing addresses and credit-card numbers. This tier can be comprised of multiple databases, which together contain the data needed for our application.

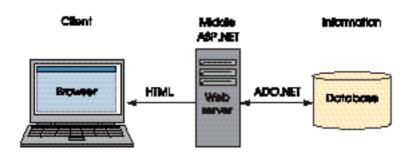

Fig. 20.3 Three-tier architecture.

The *middle tier* implements *business logic*, *controller logic* and *presentation logic* to control interactions between application clients and application data. The middle tier acts as an intermediary between data in the information tier and the application's clients. The middle-tier controller logic processes client requests (such as requests to view a product catalog) and retrieves data from the database. The middle-tier presentation logic then processes data from the information tier and presents the content to the client. Web applications typically present data to clients in the form of HTML documents.

Business logic in the middle tier enforces *business rules* and ensures that data are reliable before the server application updates the database or presents data to users. Business rules dictate how clients can and cannot access application data and how applications process data.

The *client tier*, or *top tier*, is the application's user interface, which is typically a Web browser. Users interact directly with the application through the user interface. The client tier interacts with the middle tier to make requests and to retrieve data from the information tier. The client tier then displays to the user the data retrieved from the middle tier.

# 20.4 Creating and Running a Simple Web-Form Example

In this section, we present our first example, which displays the time of day as maintained on the Web server in a browser window. When run, this program displays the text A Simple Web Form Example, followed by the Web server's time. As mentioned previously, the program consists of two related files—an ASPX file (Fig. 20.4) and a Visual Basic code-behind file (Fig. 20.5). We display the markup, code and output first; then, we carefully guide the reader through the step-by-step process of creating this program. [Note: The markup in Fig. 20.4 and other ASPX file listings in this chapter have been reformatted for presentation purposes.]

```
1
    <%-- Fig. 20.4: WebTime.aspx
                                            --%>
2
   <%-- A page that contains two labels. --%>
4
    <%@ Page Language="vb" AutoEventWireup="false"</pre>
5
       Codebehind="WebTime.aspx.vb" Inherits="WebTime.WebTimer"
6
       enableViewState="False" EnableSessionState="False" %>
7
8
   <!DOCTYPE HTML PUBLIC "-//W3C//DTD HTML 4.0 Transitional//EN">
9
    <HTML>
10
       <HEAD>
11
          <title>WebTime</title>
12
          <meta name="GENERATOR"
13
             content="Microsoft Visual Studio.NET 7.0">
14
          <meta name="CODE LANGUAGE" content="Visual Basic 7.0">
15
          <meta name="vs defaultClientScript" content="JavaScript">
16
          <meta name="vs targetSchema"
17
             content="http://schemas.microsoft.com/intellisense/ie5">
18
19
       <body MS POSITIONING="GridLayout">
20
          <form id="Form1" method="post" runat="server">
21
```

Fig. 20.4 ASPX page that displays the Web server's time (part 1 of 2).

```
22
              <asp:Label id="displayLabel" style="Z-INDEX: 101;</pre>
23
                 LEFT: 42px; POSITION: absolute; TOP: 36px"
24
                 runat="server" Width="186px">
25
                 A Simple Web Form Example
26
              </asp:Label>
27
28
              <asp:Label id="timeLabel" style="Z-INDEX: 102;</pre>
29
                 LEFT: 33px; POSITION: absolute; TOP: 84px"
30
                 runat="server" Width="225px" Height="55px"
31
                 ForeColor="#C0FFC0" BackColor="Black"
32
                 Font-Size="XX-Large">
33
              </asp:Label>
34
35
          </form>
36
       </body>
37
    </HTML>
```

Fig. 20.4 ASPX page that displays the Web server's time (part 2 of 2).

Visual Studio generates the markup shown in Fig. 20.4 when the programmer drags two **Labels** onto the Web Form and sets their properties. Notice that the ASPX file contains other information in addition to HTML.

Lines 1–2 of Fig. 20.4 are ASP .NET comments that indicate the figure number, the file name and the purpose of the file. ASP.NET comments begin with <%-- and terminate with --%>. We added these comments to the file. Lines 4–5 use a <%@ Page...%> directive to specify information needed by the Common Language Runtime (CLR) to process this file. The language of the code-behind file is specified as vb; the code-behind file is named WebTime.aspx.vb.

The AutoEventWireup attribute determines how Web Form events are handled. When the AutoEventWireup is set to true, ASP .NET determines which methods in the class are called in response to an event generated by the Page. For example, ASP .NET will call methods Page\_Load and Page\_Init in the code-behind file to handle the Page's Load and Init events respectively, without the use of the Handles keyword. When Visual Studio .NET generates an aspx file it sets AutoEventWireup to false. This is because Visual Studio .NET generates the Page\_Load and Page\_Init event handlers using the Handles keyword when the project is created. For this reason, always set AutoEventWireup false when using Visual Studio.

The *Inherits* attribute specifies the class in the code-behind file from which this ASP .NET class inherits—in this case, **WebTimer**. We say more about **Inherits** momentarily. [*Note*: We explicitly set the *EnableViewState* attribute and the *EnableSessionState* attribute to **false**. We explain the significance of these attributes later in the chapter.]

For this first ASPX file, we provide a brief discussion of the HTML markup. We do not discuss the **HTML** contained in subsequent ASPX files. Line 7 is called the *document type declaration*, which specifies the document element name (**HTML**) and the **PUBLIC** Uniform Resource Identifier (URI) for the DTD.

Lines 8–9 contain the **<HTML**> and **<HEAD>** start tags, respectively. **HTML** documents have root element HTML and mark up information about the document in the **HEAD** element. Line 10 sets the title for this Web page. Lines 11–16 are a series of **meta** elements,

which contain information about the document. Two important meta-element attributes are name, which identifies the meta element, and content, which stores the meta element's data. Visual Studio generates these **meta** elements when an ASPX file is created.

Line 18 contains the **<body>** start tag, which begins the HTML body; the body contains the main content that the browser displays. The Form that contains our controls is defined in lines 19-34. Notice the runat attribute in line 19, which is set to "server". This attribute indicates that the **form** executes on the server. The corresponding HTML will be generated and sent to the client.

Lines 21–25 and 27–32 mark up two label Web controls. The properties that we set in the **Properties** window, such as **Font-Size** and **Text**, are attributes here. The **asp**: tag prefix in the declaration of the Label tag indicates that the label is an ASP .NET Web control. Each Web control maps to a corresponding HTML element.

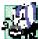

## Portability Tip 20.1

The same Web control can map to different HTML elements, depending on the client browser and the Web control's property settings.

In this example, the asp: Label control maps to the HTML span element. A span element contains text that is displayed in a Web page. This particular element is used because span elements facilitate the application of styles to text. Several of the property values that were applied to our labels are represented as part of the style of the span element. Soon we will see the **span** elements that are created.

Each of the Web controls in our example contains the runat="server" attributevalue pair, because these controls must be processed on the server. If this attribute pair is not present, the asp: Label element is written as text to the client (i.e., the control would not be converted into a **span** element and would not be rendered properly).

Figure 20.5 presents the code-behind file. Recall that the ASPX file in Fig. 20.4 references this file in line 4. To explain the code, we present the entire code-behind file for this example.

```
1
    ' Fig. 20.5: WebTime.aspx.vb
2
   ' The code-behind file for a page
 3
   ' that displays the current time.
 4
5 Imports System
6
    Imports System.Web
7
    Imports System.Web.UI
8
    Imports System.Web.UI.WebControls
9
10
    Public Class WebTimer
11
       Inherits System.Web.UI.Page
12
13
       Protected WithEvents displayLabel As _
14
          System.Web.UI.WebControls.Label
15
16
       Protected WithEvents timeLabel As
17
          System.Web.UI.WebControls.Label
18
```

Fig. 20.5 Code-behind file for a page that displays the Web server's time (part 1 of 2).

```
19
        ' This call is required by the Web Form Designer
20
        Private Sub InitializeComponent()
21
        End Sub
22
23
        Private Sub Page Init(ByVal sender As System.Object,
24
           ByVal e As System. EventArgs) Handles MyBase. Init
25
26
            InitializeComponent()
27
28
            timeLabel.Text =
               String.Format("{0:D2}:{1:D2}:{2:D2}",
29
30
               DateTime.Now.Hour, DateTime.Now.Minute,
31
               DateTime.Now.Second)
32
        End Sub ' Page Init
33
34
        Private Sub Page Load (ByVal sender As System. Object,
35
           ByVal e As System. EventArgs) Handles MyBase. Load
36
          ' Put user code to initialize the page here
37
        End Sub ' Page Load
38
    End Class ' WebTimer
                    🎒 WebTime - Microsoft Internet Explorer
                                                         니미의
                     File Edit View Favorites Tools Help
                     ← Back → → → 🙆 🗗 🚮 | 🐼 Search 🕟 Favorites
                    Address Address http://localhost/WebTime/WebTime.aspx
                                                        Links >>
                       A Simple Web Form Example
                                              E Local intranet
                    Done
```

Fig. 20.5 Code-behind file for a page that displays the Web server's time (part 2 of 2).

Notice the **Imports** statements in lines 5–8. These statements specify namespaces that contain classes for developing Web-based applications. The key namespace on which we initially focus is **System.Web**, which contains classes that manage client requests and server responses. The other namespaces define the controls available and how they can be manipulated; these are discussed throughout the chapter as they become more relevant.

Line 10 begins the class definition for WebTimer, which inherits from class Page. This class defines the requested Web page and is located in the System.Web.UI namespace (line 7), which contains classes pertinent to the creation of Web-based applications and controls. Class Page also provides event handlers and objects necessary for creating Web-based applications. In addition to the Page class (from which all Web applications directly or indirectly inherit), System.Web.UI also includes the Control class. This class is the base class that provides common functionality for all Web controls.

Lines 13–17 declare references to two **Labels**. These **Labels** are Web controls, defined in namespace **System.Web.UI.WebControls** (line 8). This namespace contains Web controls employed in the design of the page's user interface. Web controls in this namespace derive from class **WebControl**.

Lines 23–32 define method <code>Page\_Init</code>, which handles the page's <code>Init</code> event. This event, which is the first event raised, indicates that the page is ready to be initialized. Method <code>Page\_Init</code> calls method <code>InitializeComponent</code> (line 20–21). Like Windows Forms, this method is used to programmatically set some initial properties of the application's components. After this call, <code>timeLabel</code>'s <code>Text</code> property is set to the Web server's time (lines 28–31).

How are the ASPX file and the code-behind file used to create the Web page that is sent to the client? First, recall that class **WebTimer** is the base class specified in line 5 of the ASPX file (Fig. 20.4). This class inherits from **Page**, which defines the general functionality of a Web page. Class **WebTimer** inherits this functionality and defines some of its own (i.e., displaying the current time). The code-behind file is the file that defines this functionality, whereas the ASPX file defines the GUI. When a client requests an ASPX file, a class is created behind the scenes that contains both the visual aspect of our page (defined in the ASPX file) and the logic of our page (defined in the code-behind file). This new class inherits from **Page**. The first time that our Web page is requested, this class is compiled, and an instance is created. This instance represents our page—it creates the HTML that is sent to the client. The assembly created from our compiled class is placed in the project's **bin** directory.

## Performance Tip 20.1

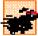

Once an instance of the Web page has been created, multiple clients can use it to access the page—no recompilation is necessary. The project will be recompiled only when a programmer modifies the application; changes are detected by the runtime environment, and the project is recompiled to reflect the altered content.

Let us look briefly at how the code in our Web page executes. When an instance of our page is created, the Init event occurs first, invoking method Page\_Init. This method calls InitializeComponent. In addition to this call, method Page\_Init might contain code needed to initialize objects. After this occurs, the Load event is generated and the Page\_Load event handler executes any processing that is necessary to restore data from previous requests. After this event handler has finished executing, the page processes any events raised by the page's controls. This includes the handling of any events generated by the user, such as button clicks. When the Web-Form object is ready for garbage collection, an Unload event is generated. Although not present, event handler Page\_Unload is inherited from class Page. This event handler contains any code that releases resources, especially any unmanaged resources (i.e., resources not managed by the CLR).

Figure 20.6 shows the HTML generated by the ASP .NET application. To view this HTML, select **View > Source** in Internet Explorer.

The contents of this page are similar to those of the ASPX file. Lines 7–15 define a document header comparable to that in Fig. 20.4. Lines 17–35 define the body of the document. Line 18 begins the form, which is a mechanism for collecting user information and sending it to the Web server. In this particular program, the user does not submit data to the Web server for processing; however, this is a crucial part of many applications and is facilitated by the form.

```
1
    <!-- Fig. 20.6: WebTime.html
2
    <!-- The HTML generated when WebTime is loaded. -->
 3
4
    <!DOCTYPE HTML PUBLIC "-//W3C//DTD HTML 4.0 Transitional//EN" >
5
6
   <HTML>
7
       <HEAD>
8
          <title>WebTime</title>
9
          <meta name="GENERATOR"
10
             Content="Microsoft Visual Studio 7.0">
11
          <meta name="CODE LANGUAGE" Content="Visual Basic 7.0">
12
          <meta name="vs defaultClientScript" content="JavaScript">
13
          <meta name="vs targetSchema"
14
             content="http://schemas.microsoft.com/intellisense/ie5">
15
       </HEAD>
16
17
       <body MS POSITIONING="GridLayout">
18
          <form name="Form1" method="post"
19
             action="WebTime.aspx" id="Form1">
20
             <input type="hidden" name=" VIEWSTATE"</pre>
21
                value="dDw10Tc30DM2Mzk70z4=" />
22
23
             <span id="displayLabel"</pre>
24
                style="width:186px; Z-INDEX: 101;
25
                LEFT: 42px; POSITION: absolute; TOP: 36px">
26
                A Simple Web Form Example
27
             </span>
28
             <span id="timeLabel" style="color:#C0FFC0;</pre>
29
                background-color:Black;font-size:XX-Large;
30
                height:55px;width:225px;Z-INDEX: 102;
31
                LEFT: 33px; POSITION: absolute; TOP: 84px">
32
                10:39:35
33
             </span>
34
          </form>
35
       </body>
36
   </HTML>
```

Fig. 20.6 HTML response when the browser requests WebTime.aspx.

HTML forms can contain visual and nonvisual components. Visual components include clickable buttons and other GUI components with which users interact. Nonvisual components, called *hidden inputs*, store any data that the document author specifies, such as e-mail addresses. One of these hidden inputs is defined in lines 20–21. We discuss the precise meaning of this hidden input later in the chapter. Attribute *method* specifies the method by which the Web browser submits the form to the server. The *action* attribute in the <form> tag identifies the name and location of the resource that will be requested when this form is submitted; in this case, WebTime.aspx. Recall that the ASPX file's form elements contained the runat="server" attribute-value pair. When the form is processed on the server, the name="Form1" and action="WebTime.aspx" attribute-value pairs are added to the HTML form sent to the client browser.

In the ASPX file, the form's labels were Web controls. Here, we are viewing the HTML created by our application, so the **form** contains **span** elements to represent the

text in our labels. In this particular case, ASP .NET maps the label Web controls to HTML span elements. Each span element contains formatting information, such as size and placement, for the text being displayed. Most of the information specified as properties for timeLabel and displayLabel are specified by the style attribute of each span.

Now that we have presented the ASPX file and the code-behind file<sup>2</sup>, we outline the process by which we created this application. To create the application, perform the following steps:

- 1. Create the project. Select File > New > Project... to display the New Project dialog (Fig. 20.7). In this dialog, select **Visual Basic Projects** in the left pane and then **ASP.NET Web Application** in the right pane. Notice that the field for the project name is graved out. Rather than using this field, we specify the name and location of the project in the **Location** field. We want our project to be located in http://localhost, which is the URL for IIS' root directory (typically C:\InetPub\wwwroot). The name *localhost* indicates that the client and server reside on the same machine. If the Web server were located on a different machine, localhost would be replaced with the appropriate IP address or hostname. By default, Visual Studio assigns the project name **WebApplication1**, which we change to WebTime. IIS must be running for this project to be created successfully. IIS can be started by executing inetmgr.exe, right-clicking Default Web **Site** and selecting **Start**. [*Note*: You might need to expand the node representing your computer to display the **Default Web Site**.] Below the **Location** textbox, the text "Project will be created at http://localhost/VB/WebTime" appears. This indicates that the project's folder is located in the root directory on the Web server. When the developer clicks **OK**, the project is created; this action also produces a virtual directory, which is linked to the project folder. The **Create New Web** dialog is displayed next, while Visual Studio is creating the Web site on the server (Fig. 20.8).
- 2. Examine the newly created project. The next several figures describe the new project's content; we begin with the **Solution Explorer** shown in Fig. 20.9. As occurs with Windows applications, Visual Studio creates several files when a new project is created. WebForm1 .aspx is the Web Form (WebForm1 is the default name for this file). As mentioned previously, a code-behind file is included as part of the project. To view the ASPX file's code-behind file, right click the ASPX file, and select View Code. Alternatively, the programmer can click an icon to display all files, then expand the node for our ASPX page (see Fig. 20.9.)

Figure 20.10, shows the **Web Forms** controls listed in the **Toolbox**. The left figure displays the beginning of the Web controls list, and the right figure displays the remaining Web controls. Notice that some controls are similar to the Windows controls presented earlier in the book.

Figure 20.11 shows the Web Form designer for **WebForm1.aspx**. It consists of a grid on which users drag and drop components, such as buttons and labels, from the **Toolbox**.

To run the examples included on this book's, CD you must create a virtual directory in Microsoft Internet Information Services. For instructions visit the **Downloads/Resources** link at www.deitel.com.

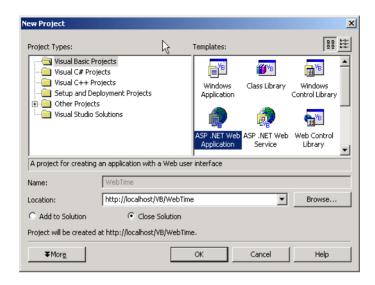

Fig. 20.7 Creating an ASP.NET Web Application in Visual Studio.

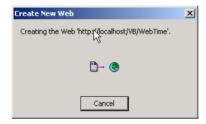

**Fig. 20.8** Visual Studio creating and linking a virtual directory for the **WebTime** project folder.

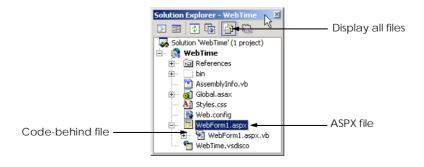

Fig. 20.9 Solution Explorer window for project WebTime.

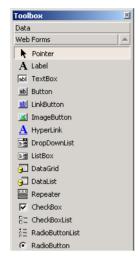

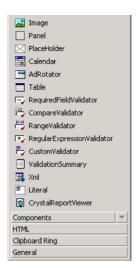

Fig. 20.10 Web Forms menu in the Toolbox.

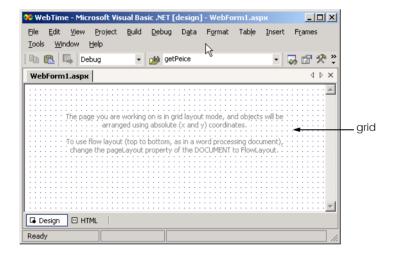

Fig. 20.11 Design mode of Web Form designer.

Figure 20.12 portrays the Web Form designer in *HTML* mode, which allows the programmer to view the markup that represents the user interface shown in design mode. When a developer clicks the *HTML* button in the lower-left corner of the Web Form designer, the Web Form designer switches to *HTML* mode. Similarly, the clicking of the *Design* button (to the left of the *HTML* button) returns the Web Form designer to design mode.

The next figure (Fig. 20.13) displays **WebForm1.aspx.vb**—the code-behind file for **WebForm1.aspx**. Recall that Visual Studio .NET generates this code-behind file when the project is created; it has been reformatted for presentation.

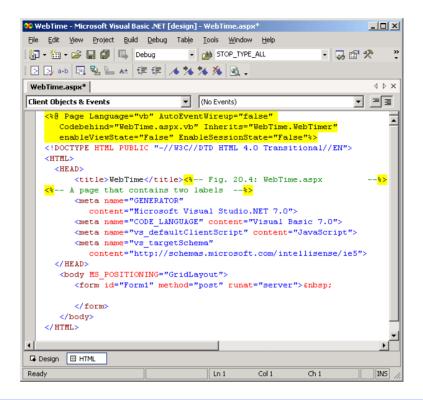

Fig. 20.12 HTML mode of Web-Form designer.

- 3. Rename the ASPX file. We have displayed the contents of the default ASPX and code-behind files. We now rename these files. Right click the ASPX file in the Solution Explorer and select Rename. Enter the new file name and hit Enter. This updates the name of both the ASPX file and the code-behind file. In this example, we use the name WebTime.aspx.
- 4. *Design the page*. Designing a Web Form is as simple as designing a Windows Form. To add controls to the page, drag and drop them from the **Toolbox** onto the Web Form. Like the Web Form itself, each control is an object that has properties, methods and events. Developers can set these properties and events, using the **Properties** window.

The <code>PageLayout</code> property determines how controls are arranged on the form (Fig. 20.15). By default, property <code>PageLayout</code> is set to <code>GridLayout</code>, which specifies that all controls are located exactly where they are dropped on the Web Form. This is called <code>absolute positioning</code>. Alternatively, the developer can set the Web Form's <code>PageLayout</code> property to <code>FlowLayout</code>, which causes controls to be placed sequentially on the Web Form. To view the Web Form's properties, select <code>Document</code> from the drop-down list in the <code>Properties</code> window; <code>Document</code> is the name used to represent the Web Form in the <code>Properties</code> window. This is called <code>relative positioning</code>, because the controls' positions are relative to the Web Form's upper-left corner. We use <code>GridLayout</code> for many of our examples.

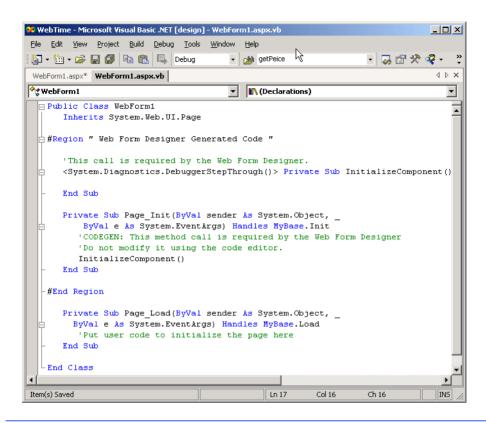

Fig. 20.13 Code-behind file for WebForm1.aspx generated by Visual Studio .NET.

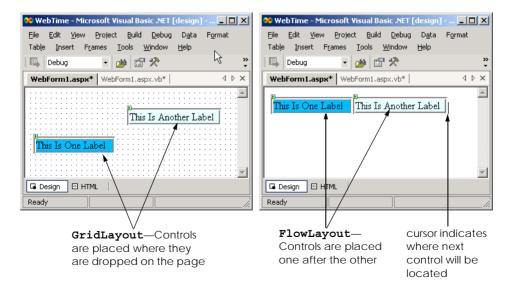

Fig. 20.14 FlowLayout and GridLayout illustration.

In this example, we use two Labels, which developers can place on the Web Form either by drag-and-drop or by double-clicking the **Toolbox**'s **Label** control. Name the first **Label displayLabel** and the second **timeLabel**. We delete **timeLabel**'s text, because this text is set in the code-behind file. When a **Label** does not contain text, the name is displayed in square brackets in the Web Form designer, but is not displayed at run time (Fig. 20.15). We set the text for **promptLabel** to **A Simple Web Form Example**.

We set timeLabel's BackColor, ForeColor and Font-Size properties to Black, LimeGreen and XX-Large, respectively. To change font properties, the programmer must expand the Font node in the **Properties** window, then change each relevant property individually. We also set the labels' locations and sizes by dragging the controls. Finally, we set the Web Form's **EnableSessionState** and **EnableViewState** properties to false (we discuss these properties later in the chapter). Once the **Labels**' properties are set in the **Properties** window, Visual Studio updates the ASPX file's contents. Figure 20.15 shows the IDE after these properties are set.

5. Add page logic. Once the user interface has been designed, Visual Basic code must be added to the code-behind file. In this example, lines 28–31 of Fig. 20.5 are added to the code-behind file. The statement retrieves the current time and formats it so that the time is in the format HH:MM:SS. For example, 9 a.m. is formatted as 09:00:00.

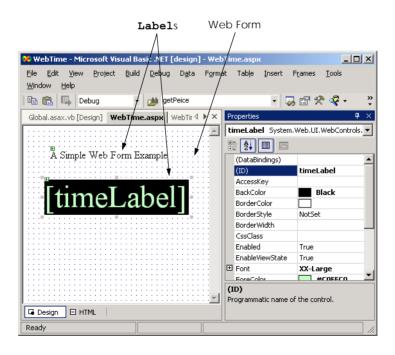

Fig. 20.15 WebForm.aspx after adding two Labels and setting their properties.

6. Run the program. Select Start > Debug. An Internet Explorer window opens and loads the Web page (the ASPX file). Notice that the URL is http://local-host/VB/WebTime/WebTime.aspx (Fig. 20.4), indicating that our ASPX file is located within the directory WebTime, which is located in the Web server's VB directory.

After the Web Form is created, the programmer can view it four different ways. First, the programmer can select **Start > Debug** (as described previously), which runs the application by opening a browser window. The IDE exits **Run** or **Debug** mode when the browser is closed.

The programmer also can right-click either the Web Form designer or the ASPX file name (in the **Solution Explorer**) and select **Build and Browse** or **View In Browser**. These each open a browser window within Visual Studio and displays preview of the page. This preview shows the user what the page would look like when requested by a client. The third way to run an ASP .NET application is to open a browser window and type in the Web page's URL. When testing an ASP .NET application on the same computer, type http://localhost/ProjectFolder/PageName.aspx, where ProjectFolder is the folder in which the page resides (usually the name of the project), and PageName is the name of the ASP .NET page. The first two methods of running the application compile the project for the programmer. The third and fourth methods require that the programmer compile the project by selecting **Build Solution** in Visual Studio.

## 20.5 Web Controls

This section introduces some of the Web controls located on the **Web Form** tab in the **Toolbox** (Fig. 20.10). Figure 20.16 summarizes some of the Web controls used in the chapter examples.

# 20.5.1 Text and Graphics Controls

Figure 20.17 depicts a simple form for gathering user input. This example uses all the controls listed in Fig. 20.16. [*Note*: This example does not contain any functionality (i.e., no action occurs when the user clicks **Register**). We ask the reader to provide the functionality as an exercise. In successive examples, we demonstrate how to add functionality to many of these Web controls.]

| Web Control | Description                              |
|-------------|------------------------------------------|
| Label       | Displays text that the user cannot edit. |
| Button      | Triggers an event when clicked.          |
| TextBox     | Gathers user input and displays text.    |
| Image       | Displays images (e.g., GIF and JPG).     |

Fig. 20.16 Commonly used Web controls (part 1 of 2).

| Web Control                     | Description                                                                                        |
|---------------------------------|----------------------------------------------------------------------------------------------------|
| RadioButtonList<br>DropDownList | Groups radio buttons.  Displays a drop-down list of choices from which a user can select one item. |

Fig. 20.16 Commonly used Web controls (part 2 of 2).

Lines 50–54 define an *Image* control, which inserts an image into a Web page, the image is located in the Chapter 20 examples directory on the CD that accompanies this book. The *ImageUr1* property (line 53) specifies the file location of the image to display. To specify an image, click the ellipsis next to the *ImageUr1* property and use the resulting dialog to browse for the desired image. The top of this dialog displays the contents of this application. If the image is not explicitly part of the project, the programmer will need to use the **Browse** button. When the programmer right-clicks the image in the **Solution Explorer** and selects **Include in Project**, this image will be displayed in the top portion of the dialog.

```
<%-- Fig. 20.17: Controls.aspx --%>
 2
   <%-- Demonstrates web controls. --%>
 3
 4
  <%@ Page Language="vb" AutoEventWireup="false"</pre>
5
       Codebehind="Controls.aspx.vb"
       Inherits="Controls.WebForm1"
6
7
       enableViewState="False" EnableSessionState="False" %>
8
9 <!DOCTYPE HTML PUBLIC "-//W3C//DTD HTML 4.0 Transitional//EN">
10
   <HTML>
11
       <HEAD>
12
          <title>WebForm1</title>
13
          <meta name="GENERATOR"
14
             content="Microsoft Visual Studio.NET 7.0">
15
          <meta name="CODE LANGUAGE" content="Visual Basic 7.0">
16
          <meta name="vs defaultClientScript" content="JavaScript">
17
          <meta name="vs targetSchema"
18
             content="http://schemas.microsoft.com/intellisense/ie5">
19
20
       <br/><body MS POSITIONING="GridLayout">
21
          <form id="Form1" method="post" runat="server">
22
23
             <asp:Label id="WelcomeLabel" style="Z-INDEX: 101;</pre>
24
                LEFT: 44px; POSITION: absolute; TOP: 27px"
25
                runat="server" Width="451px" Height="28px"
26
                Font-Size="X-Large">
27
                This is a simple registration form.
28
             </asp:Label>
29
```

Fig. 20.17 Web-controls demonstration (part 1 of 5).

```
30
              <asp:Label id="RegisterLabel" style="Z-INDEX: 102;</pre>
31
                 LEFT: 48px; POSITION: absolute; TOP: 71px"
32
                 runat="server" Width="376px" Height="26px"
33
                 Font-Italic="True" Font-Size="Medium">
34
                 Please fill in all fields and click Register.
35
             </asp:Label>
36
37
             <asp:Image id="UserLabel" style="Z-INDEX: 103;</pre>
38
                 LEFT: 42px; POSITION: absolute; TOP: 135px"
39
                 runat="server" Width="439px" Height="28px"
40
                 ImageUrl="images/user.png">
41
              </asp:Image>
42
43
             <asp:Label id="FillLabel" style="Z-INDEX: 104;</pre>
44
                 LEFT: 50px: POSITION: absolute: TOP: 189px"
45
                 runat="server" Width="225px" ForeColor="Lime"
46
                 Font-Size="Medium">
47
                 Please fill out the fields below.
48
              </asp:Label>
49
50
              <asp:Image id="FirstImage" style="Z-INDEX: 105;</pre>
51
                 LEFT: 49px; POSITION: absolute; TOP: 224px"
52
                 runat="server" Width="84px" Height="36px"
53
                 ImageUrl="images/fname.png">
54
             </asp:Image>
55
56
              <asp:Image id="EmailImage" style="Z-INDEX: 106;</pre>
57
                 LEFT: 49px; POSITION: absolute; TOP: 280px"
58
                 runat="server" Width="86px" Height="29px"
59
                 ImageUrl="images/email.png">
60
             </asp:Image>
61
62
              <asp:TextBox id="FirstTextBox" style="Z-INDEX: 107;</pre>
63
                 LEFT: 145px; POSITION: absolute; TOP: 231px"
64
                 runat="server" Width="115px" Height="20px">
65
              </asp:TextBox>
66
67
              <asp:TextBox id="EmailTextBox" style="Z-INDEX: 108;</pre>
68
                 LEFT: 147px; POSITION: absolute; TOP: 284px"
69
                 runat="server" Width="112px" Height="18px">
70
              </asp:TextBox>
71
72
              <asp:Image id="LastImage" style="Z-INDEX: 109;</pre>
73
                 LEFT: 292px; POSITION: absolute; TOP: 227px"
74
                 runat="server" Width="77px" Height="33px"
75
                 ImageUrl="images/lname.png">
76
             </asp:Image>
77
78
             <asp:Image id="PhoneImage" style="Z-INDEX: 110;</pre>
79
                 LEFT: 292px; POSITION: absolute; TOP: 273px"
80
                 runat="server" Width="80px" Height="30px"
81
                 ImageUrl="images/phone.png">
82
              </asp:Image>
```

Fig. 20.17 Web-controls demonstration (part 2 of 5).

```
83
84
              <asp:TextBox id="LastTextBox" style="Z-INDEX: 111;</pre>
85
                 LEFT: 400px; POSITION: absolute; TOP: 232px"
86
                 runat="server" Width="109px" Height="20px">
87
              </asp:TextBox>
88
89
              <asp:TextBox id="PhoneTextBox" style="Z-INDEX: 112;</pre>
90
                 LEFT: 399px; POSITION: absolute; TOP: 277px"
91
                 runat="server" Width="108px" Height="18px">
92
              </asp:TextBox>
93
94
              <asp:Label id="PhoneLabel" style="Z-INDEX: 113;</pre>
95
                 LEFT: 309px; POSITION: absolute; TOP: 318px"
96
                 runat="server" Width="223px" Height="18px">
97
                 Must be in the form (555)555-5555.
98
             </asp:Label>
99
100
             <asp:Image id="PublicationImage" style="Z-INDEX: 114;</pre>
101
                 LEFT: 50px; POSITION: absolute; TOP: 356px"
102
                 runat="server" Width="435px" Height="27px"
103
                 ImageUrl="images/downloads.png">
104
             </asp:Image>
105
106
              <asp:Label id="Booklabel" style="Z-INDEX: 115;</pre>
107
                 LEFT: 54px; POSITION: absolute; TOP: 411px"
108
                 runat="server" Width="348px" Height="23px"
109
                 ForeColor="Lime" Font-Size="Medium">
110
                 Which book would you like information about?
111
              </asp:Label>
112
113
             <asp:DropDownList id="BookDropDownList"
                 style="Z-INDEX: 116; LEFT: 60px; POSITION:
114
115
                 absolute; TOP: 448px" runat="server"
116
                 Width="326px" Height="29px">
117
118
                 <asp:ListItem Value="XML How to Program 1e">
119
                    XML How to Program 1e
120
                 </asp:ListItem>
121
                 <asp:ListItem Value="C# How to Program 1e">
122
                    C# How to Program 1e
123
                 </asp:ListItem>
124
                 <asp:ListItem Value="Java How to Program 4e">
125
                    Java How to Program 4e
126
                 </asp:ListItem>
127
                 <asp:ListItem Value=
128
                    "Advanced Java How to Program 1e">
129
                     Advanced Java How to Program 1e
130
                 </asp:ListItem>
131
                 <asp:ListItem Value=
132
                    "Visual Basic .NET How to Program 2e">
133
                     Visual Basic .NET How to Program 2e
134
                 </asp:ListItem>
```

Fig. 20.17 Web-controls demonstration (part 3 of 5).

```
135
                 <asp:ListItem Value="C++ How to Program 3e">
136
                    C++ How to Program 3e
137
                 </asp:ListItem>
138
              </asp:DropDownList>
139
140
              <asp:HyperLink id="BooksHyperLink"
141
                 style="Z-INDEX: 117; LEFT: 64px; POSITION:
142
                 absolute; TOP: 486px" runat="server"
143
                 Width="385px" Height="22px"
144
                 NavigateUrl="http://www.deitel.com">
145
                 Click here to view more information about our books.
146
              </asp:HyperLink>
147
148
              <asp:Image id="OperatingImage" style="Z-INDEX: 118;</pre>
149
                 LEFT: 53px: POSITION: absolute: TOP: 543px"
150
                 runat="server" Width="431px" Height="32px"
151
                 ImageUrl="images/os.png">
152
              </asp:Image>
153
154
              <asp:Label id="OperatingLabel" style="Z-INDEX: 119;</pre>
155
                 LEFT: 63px; POSITION: absolute; TOP: 591px"
156
                 runat="server" Width="328px" Height="29px"
157
                 ForeColor="Lime" Font-Size="Medium">
158
                 Which operating system are you using?
159
              </asp:Label>
160
161
              <asp:Button id="RegisterButton" style="Z-INDEX: 124;</pre>
162
                 LEFT: 69px; POSITION: absolute; TOP: 760px"
163
                 runat="server" Width="120px" Height="33px"
164
                 Text="Register">
165
              </asp:Button>
166
167
              <asp:RadioButtonList id="OperatingRadioButtonList"</pre>
168
                 style="Z-INDEX: 125; LEFT: 65px; POSITION:
169
                 absolute; TOP: 624px" runat="server"
170
                 Height="122px" Width="155px">
171
172
                 <asp:ListItem Value="Windows NT">
173
                    Windows NT
174
                 </asp:ListItem>
175
                 <asp:ListItem Value="Windows 2000">
176
                    Windows 2000
177
                 </asp:ListItem>
178
                 <asp:ListItem Value="Windows XP">
179
                    Windows XP
180
                 </asp:ListItem>
                 <asp:ListItem Value="Linux">
181
182
183
                 </asp:ListItem>
184
                 <asp:ListItem Value="Other">
185
                    Other
186
                 </asp:ListItem>
187
              </asp:RadioButtonList>
```

Fig. 20.17 Web-controls demonstration (part 4 of 5).

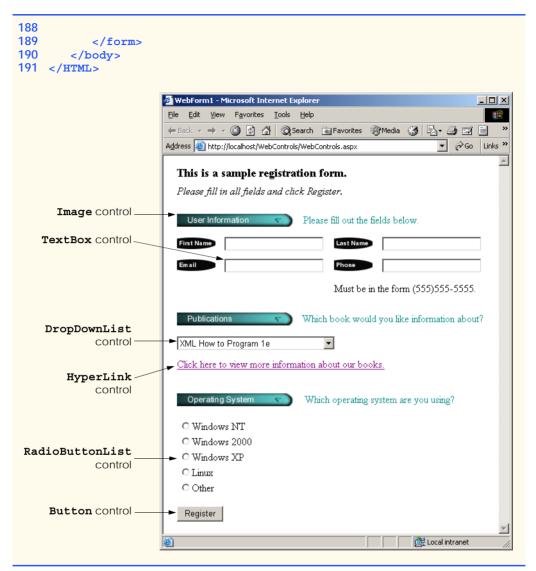

Fig. 20.17 Web-controls demonstration (part 5 of 5).

Lines 62–65 define a **TextBox** control, which allows the programmer to read and display text. Lines 167–187 define a **RadioButtonList** control, which provides a series of radio buttons from which the user can select only one. Each radio button is defined by a **ListItem** element (lines 172–186). The **HyperLink** control (lines 140–146) adds a hyperlink to a Web page. The **NavigateUrl** property (line 144) of this control specifies the resource that is requested (i.e., http://www.deitel.com) when a user clicks the hyperlink. Lines 113–138 define a **DropDownList**. This control is similar to a **RadioButtonList**, in that it allows the user to select exactly one option. When a user clicks the drop-down list, it expands and displays a list from which the user can make a selection. Lines 118–137 define the **ListItems** that display when the drop-down list is

expanded. Like the **Button** Windows control, the **Button** Web control (lines 161–165) represents a button; a button Web control typically maps to an **input** HTML element that has attribute **type** and value "button".

#### 20.5.2 AdRotator Control

Web pages often contain product or service advertisements, and these advertisements usually consist of images. Although Web site authors want to include as many sponsors as possible, Web pages can display only a limited number of advertisements. To address this problem, ASP .NET provides the **AdRotator** Web control for displaying advertisements. Using advertisement data located in an XML file, the **AdRotator** control randomly selects an image to display and then generates a hyperlink to the Web page associated with that image. Browsers that do not support images instead display alternate text that is specified in the XML document. If a user clicks the image or substituted text, the browser loads the Web page associated with that image.

Figure 20.18 demonstrates the **AdRotator** Web control. In this example, our advertisements that we rotate are the flags of eleven countries. When a user clicks the displayed flag image, the browser is redirected to a Web page containing information about the country that the flag represents. If a user clicks refresh or re-requests the page, one of the eleven flags is again chosen at random and displayed.

```
<%-- Fig 20.18: CountryRotator.aspx
2 <%-- A Web Form that demonstrates class AdRotator. --%>
 3
4
  <%@ Page Language="vb" AutoEventWireup="false"</pre>
5
       Codebehind="CountryRotator.aspx.vb"
6
       Inherits="AdRotator.AdRotator"
7
       enableViewState="False" EnableSessionState="False" %>
8
9
   <!DOCTYPE HTML PUBLIC "-//W3C//DTD HTML 4.0 Transitional//EN">
10 <HTML>
       <HEAD>
11
12
         <title>WebForm1</title>
13
          <meta content="Microsoft Visual Studio.NET 7.0"
14
             name="GENERATOR">
15
         <meta content="Visual Basic 7.0" name="CODE LANGUAGE">
16
          <meta content="JavaScript" name="vs defaultClientScript">
17
          <meta name="vs targetSchema"
18
             content="http://schemas.microsoft.com/intellisense/ie5">
19
       </HEAD>
20
       <body background=
21
          "images/background.png"
22
          MS POSITIONING="GridLayout">
23
          <form id="Form1" method="post" runat="server">
24
25
             <asp:label id="displayLabel" style="Z-INDEX: 101;</pre>
26
                LEFT: 36px; POSITION: absolute; TOP: 22px"
27
                runat="server" Font-Size="Medium" Height="28px"
28
                Width="268px">AdRotator Example
29
             </asp:label>
```

**Fig. 20.18 AdRotator** class demonstrated on a Web form (part 1 of 2).

```
30
31
             <asp:adrotator id="countryRotator" style="Z-INDEX: 102;</pre>
32
                 LEFT: 36px; POSITION: absolute; TOP: 47px"
33
                 runat="server" Height="72px" Width="108px"
34
                 AdvertisementFile="AdRotatorInformation.xml">
35
              </asp:adrotator>
36
37
          </form>
38
       </body>
39
    </HTML>
```

Fig. 20.18 AdRotator class demonstrated on a Web form (part 2 of 2).

The ASPX file in Fig. 20.18 is similar to that in Fig. 20.4. However, instead of two Labels, this page contains one Label and one AdRotator control named country-Rotator. The background property for our page is set to display the image background.png. To specify this file, click the ellipsis provided next to the Background property and use the resulting dialog to browse for background.png.

In the Properties window, we set the AdRotator control's Advertisement-File property to AdRotatorInformation.xml (line 33). The Web control determines which advertisement to display from this file. We present the contents of this XML file momentarily. As illustrated in Fig. 20.19, the programmer does not need to add any additional code to the code-behind file, because the adRotator control does "all the work." The output depicts two different requests—the first time the page is requested, the American flag is shown, and, in the second request, the Latvian flag is displayed. The last image depicts the Web page that loads when the Latvian flag is clicked.

```
1
    ' Fig. 20.19: CountryRotator.aspx.vb
 2
   ' The code-behind file for a page that
 3
   ' demonstrates the AdRotator class.
4
5
   Public Class AdRotator
       Inherits System.Web.UI.Page
6
7
8
       Protected WithEvents displayLabel As
9
          System.Web.UI.WebControls.Label
10
11
       Protected WithEvents countryRotator As
12
          System.Web.UI.WebControls.AdRotator
13
14
       ' This call is required by the Web Form Designer.
15
       Private Sub InitializeComponent()
16
       End Sub
17
       Private Sub Page Init(ByVal sender As System.Object, _
18
19
          ByVal e As System. EventArgs) Handles MyBase. Init
20
```

Fig. 20.19 Code-behind file for page demonstrating the **AdRotator** class (part 1 of 2).

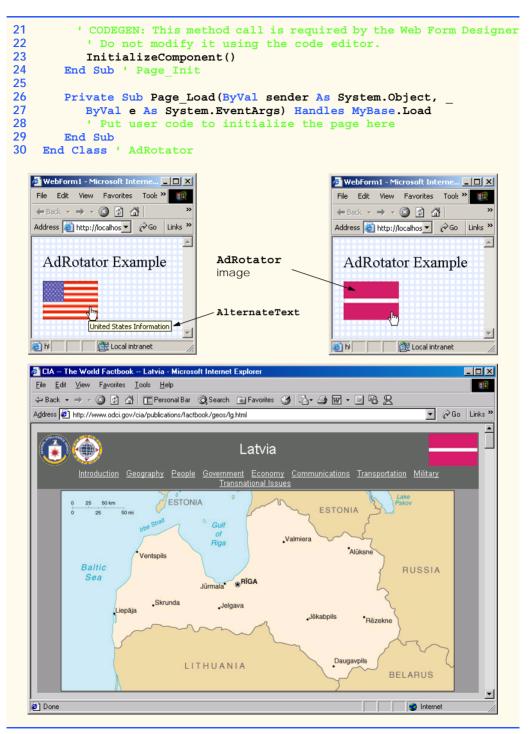

**Fig. 20.19** Code-behind file for page demonstrating the **AdRotator** class (part 2 of 2).

XML document AdRotatorInformation.xml (Fig. 20.20) contains several Ad elements, each of which provides information about a different advertisement. Element ImageUrl specifies the path (location) of the advertisement's image, and element NavigateUrl specifies the URL for the web page that loads when a user clicks the advertisement. The AlternateText element contains text that displays in place of the image when the browser cannot locate or render the image for some reason (i.e., because the file is missing, or the browser is not capable of displaying it). The AlternateText element's text is also a tooltip that Internet Explorer displays when a user places the mouse pointer over the image (Fig. 20.19). A tooltip is a caption that appears when the mouse hovers over a control and provides the user with information about that control. The Impressions element specifies how often a particular image appears, relative to the other images. An advertisement that has a higher Impressions value displays more frequently than an advertisement with a lower value. In our example, the advertisements display with equal probability, because each Impressions' value is set to 1.

```
1
    <?xml version="1.0" encoding="utf-8"?>
 2
   <!-- Fig. 20.20: AdRotatorInformation.xml
   <!-- XML file containing advertisement information. -->
 4
5
6
   <Advertisements>
7
       <Ad>
8
          <ImageUrl>images/us.png</ImageUrl>
9
          <NavigateUrl>
10
            http://www.odci.gov/cia/publications/factbook/geos/us.html
11
          </NavigateUrl>
12
          <AlternateText>United States Information/AlternateText>
13
          <Impressions>1</Impressions>
14
       </Ad>
15
16
       <Ad>
17
          <ImageUrl>images/france.png</ImageUrl>
18
          <NavigateUrl>
19
            http://www.odci.gov/cia/publications/factbook/geos/fr.html
20
          </NavigateUrl>
21
          <AlternateText>France Information</AlternateText>
22
          <Impressions>1</Impressions>
23
       </Ad>
24
25
       <Ad>
26
          <ImageUrl>images/germany.png</ImageUrl>
27
          <NavigateUrl>
28
            http://www.odci.gov/cia/publications/factbook/geos/gm.html
29
          </NavigateUrl>
30
          <AlternateText>Germany Information</AlternateText>
31
          <Impressions>1</Impressions>
32
       </Ad>
33
34
       <Ad>
35
          <ImageUrl>images/italy.png</ImageUrl>
```

Fig. 20.20 AdvertisementFile used in AdRotator example (part 1 of 3).

```
36
          <NavigateUrl>
37
            http://www.odci.gov/cia/publications/factbook/geos/it.html
38
          </NavigateUrl>
39
          <AlternateText>Italy Information</AlternateText>
40
          <Impressions>1</Impressions>
41
       </Ad>
42
43
       <Ad>
44
          <ImageUrl>images/spain.png</ImageUrl>
45
          <NavigateUrl>
46
            http://www.odci.gov/cia/publications/factbook/geos/sp.html
47
          </NavigateUrl>
48
          <AlternateText>Spain Information</AlternateText>
49
          <Impressions>1</Impressions>
50
       </Ad>
51
52
       <Ad>
53
          <ImageUrl>images/latvia.png</ImageUrl>
54
          <NavigateUrl>
55
            http://www.odci.gov/cia/publications/factbook/geos/lg.html
56
          </NavigateUrl>
57
          <AlternateText>Latvia Information</AlternateText>
58
          <Impressions>1</Impressions>
59
       </Ad>
60
61
       <Ad>
62
          <ImageUrl>images/peru.png</ImageUrl>
63
          <NavigateUrl>
64
            http://www.odci.gov/cia/publications/factbook/geos/pe.html
65
          </NavigateUrl>
66
          <AlternateText>Peru Information</AlternateText>
67
          <Impressions>1</Impressions>
68
       </Ad>
69
70
       <Ad>
71
          <ImageUrl>images/senegal.png</ImageUrl>
72
          <NavigateUrl>
73
            http://www.odci.gov/cia/publications/factbook/geos/sg.html
74
          </NavigateUrl>
75
          <AlternateText>Senegal Information</AlternateText>
76
          <Impressions>1</Impressions>
77
       </Ad>
78
79
       <Ad>
80
          <ImageUrl>images/sweden.png</ImageUrl>
81
          <NavigateUrl>
82
            http://www.odci.gov/cia/publications/factbook/geos/sw.html
83
          </NavigateUrl>
84
          <AlternateText>Sweden Information</AlternateText>
85
          <Impressions>1</Impressions>
86
       </Ad>
87
```

Fig. 20.20 AdvertisementFile used in AdRotator example (part 2 of 3).

```
88
       <Ad>
89
          <ImageUrl>images/thailand.png</ImageUrl>
90
          <NavigateUrl>
91
             http://www.odci.gov/cia/publications/factbook/geos/th.html
92
          </NavigateUrl>
93
          <AlternateText>Thailand Information</AlternateText>
94
          <Impressions>1</Impressions>
95
       </Ad>
96
97
       <Ad>
98
          <ImageUrl>images/unitedstates.png</ImageUrl>
99
          <NavigateUrl>
100
             http://www.odci.gov/cia/publications/factbook/geos/us.html
101
          </NavigateUrl>
102
          <AlternateText>United States Information/AlternateText>
103
          <Impressions>1</Impressions>
104
       </Ad>
105 </Advertisements>
```

Fig. 20.20 AdvertisementFile used in AdRotator example (part 3 of 3).

#### 20.5.3 Validation Controls

This section introduces a different type of Web control, called a *validation control* (or *validator*), which detremines whether the data in another Web control are in the proper format. For example, validators could determine whether a user has provided information in a required field or whether a ZIP-code field contains exactly five digits. Validators provide a mechanism for validating user input on the client. When the HTML for our page is created, the validator is converted into *ECMAScript*<sup>3</sup> that performs the validation. ECMAScript is a scripting language that enhances the functionality and appearance of Web pages. ECMAScript is typically executed on the client. However, if the client does not support scripting or scripting is disabled, validation is performed on the server.

The example in this section prompts the user to input a phone number, in the form 555–4567. After the user enters a number, validators ensure that the phone-number field is filled and that the number is in the correct format before the program sends the number to the Web server. Once the phone number is submitted, the Web Server responds by sending an HTML page containing all possible letter combinations that represent the phone number. The letters used for each digit are the letters found on a phone's key pad. For instance, the 5-button displays the letters j, k and l. For the position in the phone number where there is a 5, we can substitute one of these three letters. Businesses often use this technique to make their phone numbers easy to remember. Figure 20.21 presents the ASPX file.

The HTML page sent to the client browser accepts a phone number in the form 555-4567 and then lists all the possible words that can be generated from both the first three digits and the last four digits. This example uses a RegularExpressionValidator

ECMAScript (commonly known as JavaScript) is a scripting standard created by the ECMA (European Computer Manufacturer's Association). Both Netscape's JavaScript and Microsoft's JScript implement the ECMAScript standard, but each provides additional features beyond the specification. For information on the current ECMAScript standard, visit www.ecma.ch/stand/ecma-262.htm.

```
<%-- Fig. 20.21: Generator.aspx
                                                           --%>
 2
   <%-- A Web Form demonstrating the use of validators. --%>
 3
 4 <%@ Page Language="vb" AutoEventWireup="false"
 5
       Codebehind="Generator.aspx.vb"
 6
       Inherits="WordGenerator.Generator"
 7
       enableViewState="False" EnableSessionState="False" %>
 8
 9
   <!DOCTYPE HTML PUBLIC "-//W3C//DTD HTML 4.0 Transitional//EN">
10
    <HTML>
11
       <HEAD>
12
          <title>WebForm1</title>
13
          <meta name="GENERATOR"
14
             content="Microsoft Visual Studio.NET 7.0">
15
          <meta name="CODE LANGUAGE" content="Visual Basic 7.0">
16
          <meta name="vs defaultClientScript" content="JavaScript">
17
          <meta name="vs targetSchema"
18
             content="http://schemas.microsoft.com/intellisense/ie5">
19
       </HEAD>
20
       <body MS POSITIONING="GridLayout">
21
          <form id="Form1" method="post" runat="server">
22
23
             <asp:Label id="promptLabel" style="Z-INDEX: 101;</pre>
24
                LEFT: 32px; POSITION: absolute; TOP: 17px"
25
                runat="server">
26
                Please enter a phone number in the form 555-4567.
27
             </asp:Label>
28
29
             <asp:TextBox id="outputTextBox" style="Z-INDEX: 106;</pre>
30
                LEFT: 40px; POSITION: absolute; TOP: 118px"
31
                runat="server" Width="451px" Height="342px"
32
                TextMode="MultiLine" Visible="False">
33
             </asp:TextBox>
34
35
             <asp:RegularExpressionValidator id="phoneNumberValidator"</pre>
36
                 style="Z-INDEX: 105; LEFT: 204px; POSITION: absolute;
37
                TOP: 44px" runat="server" ErrorMessage=
38
                 "The phone number must be in the form 555-4567."
39
                ControlToValidate="phoneTextBox"
40
                ValidationExpression="^\d{3}-\d{4}$">
41
             </asp:RegularExpressionValidator>
42
43
             <asp:RequiredFieldValidator id="phoneInputValidator"</pre>
44
                 style="Z-INDEX: 104; LEFT: 207px; POSITION:
45
                absolute; TOP: 81px" runat="server"
46
                ErrorMessage=
47
                    "Please enter a phone number."
48
                ControlToValidate="phoneTextBox">
49
             </asp:RequiredFieldValidator>
50
```

Fig. 20.21 Validators used in a Web Form that generates possible letter combinations from a phone number (part 1 of 2).

```
51
              <asp:Button id="submitButton" style="Z-INDEX: 103;</pre>
52
                 LEFT: 38px; POSITION: absolute; TOP: 77px"
53
                 runat="server" Text="Submit">
54
              </asp:Button>
55
56
              <asp:TextBox id="phoneTextBox" style="Z-INDEX: 102;</pre>
57
                 LEFT: 34px; POSITION: absolute; TOP: 42px"
58
                 runat="server">
59
              </asp:TextBox>
60
61
           </form>
62
       </body>
63
   </HTML>
```

Fig. 20.21 Validators used in a Web Form that generates possible letter combinations from a phone number (part 2 of 2).

to match another Web control's content against a regular expression. (The use of regular expressions is introduced in Chapter 15, Strings, Characters and Regular Expressions.) Lines 35–41 create a **RegularExpressionValidator** named **phoneNumber-Validator**. Property **ErrorMessage**'s text (lines 37–38) is displayed on the Web Form if the validation fails. The regular expression that validates the input is assigned to property **ValidationExpression** in line 38. The input is valid if it matches the regular expression  $\lambda_{4}$  (i.e., if exactly 3 digits are followed by a hyphen and exactly 4 digits, where the 3 digits are at the beginning of the string and the 4 digits are at the end of the string).

The clicking of property ValidationExpression in the Properties window displays a dialog that contains a list of common regular expressions for phone numbers, ZIP codes and other formatted information. However, we write our own regular expression in this example, because the phone number input should not contain an area code. Line 39 associates phoneTextBox with phoneNumberValidator by setting property ControlToValidate to phoneTextBox. This indicates that phoneNumber-Validator verifies the phoneTextBox's contents. If the user inputs text that does not have the correct format and attempts to submit the form, the ErrorMessage text is displayed in red.

This example also uses a **RequiredFieldValidator** to ensure that the text box is not empty when the HTML form is submitted. Lines 43–49 define **RequiredField-Validator** phoneInputValidator, which confirms that phoneTextBox's content is not empty. If the user does not input any data in phoneTextBox and attempts to submit the form, validation fails, and the **ErrorMessage** for this validator is displayed in red. If the validator is successful, a multiline TextBox named outputTextBox (lines 29–33) displays the words generated from the phone number. Notice that the **Visible** property initially is set to **False** when the server returns its HTML response.

Figure 20.22 depicts the code-behind file for the ASPX file in Fig. 20.21. Notice that this code-behind file does not contain any implementation related to the validators. We say more about this soon.

```
' Fig. 20.22: Generator.aspx.vb
 2
   ' The code-behind file for a page that
 3
   ' generates words when given a phone number.
 4
 5
   Imports System.Web.UI.WebControls
 6
 7
   Public Class Generator
 8
       Inherits System. Web. UI. Page
 9
10
       Protected WithEvents phoneInputValidator As
11
          RequiredFieldValidator
12
13
       Protected WithEvents phoneNumberValidator As
14
          RegularExpressionValidator
15
16
       Protected WithEvents promptLabel As Label
17
       Protected WithEvents outputTextBox As TextBox
18
       Protected WithEvents submitButton As Button
19
       Protected WithEvents phoneTextBox As TextBox
20
21
       ' Web Form Designer generated code
22
23
       Private Sub Page Load(ByVal sender As System.Object, _
24
          ByVal e As System. EventArgs) Handles MyBase. Load
25
26
          ' if not first time page loads
27
          If IsPostBack Then
28
             Dim number As String
29
30
             outputTextBox.Text() = ""
31
32
             ' retrieve number and remove "-"
33
             number = Request.Form("phoneTextBox")
34
             number = number.Remove(3, 1)
35
36
             ' generate words for first 3 digits
37
             outputTextBox.Text &= "Here are the words for the " &
38
                "first three digits" & vbCrLf
39
40
             ComputeWords (number.Substring(0, 3), "")
41
             outputTextBox.Text &= vbCrLf
42
43
             ' generate words for last 4 digits
44
             outputTextBox.Text &= "Here are the words for the " &
45
                "last 4 digits" & vbCrLf
46
47
             ComputeWords (number.Substring(3), "")
48
49
             outputTextBox.Visible = True
50
          End If
51
52
       End Sub ' Page Load
53
```

Fig. 20.22 Code-behind file for the word-generator page (part 1 of 4).

```
54
       Private Sub ComputeWords (ByVal number As String,
55
          ByVal temporaryWord As String)
56
57
          Dim current As Integer
58
59
           ' if number is empty, print word
60
          If number = "" Then
61
              outputTextBox.Text &= temporaryWord & vbCrLf
62
63
          End If
64
65
           ' retrieve first number and convert to Integer
66
          current = Convert.ToInt32(number.Substring(0, 1))
67
68
           ' delete first number
69
          number = number.Remove(0, 1)
70
71
           ' determine number, call ComputeWord recursively
72
          Select Case current
73
74
              ' 0 can be q or z
75
              Case 0
76
                 ComputeWords (number, temporaryWord & "g")
77
                 ComputeWords (number, temporaryWord & "z")
78
79
                 ' 1 has no letter associated with it
80
              Case 1
81
                 ComputeWords (number, temporaryWord & "")
82
83
                 ' 2 can be a, b or c
84
              Case 2
85
                 ComputeWords (number, temporaryWord & "a")
86
                 ComputeWords (number, temporaryWord & "b")
87
                 ComputeWords (number, temporaryWord & "c")
88
89
                 ' 3 can be d, e or f
90
              Case 3
91
                 ComputeWords (number, temporaryWord & "d")
92
                 ComputeWords (number, temporaryWord & "e")
93
                 ComputeWords (number, temporaryWord & "f")
94
95
                 ' 4 can be g, h or i
96
              Case 4
97
                 ComputeWords (number, temporaryWord & "g")
98
                 ComputeWords (number, temporaryWord & "h")
99
                 ComputeWords (number, temporaryWord & "i")
100
101
                 ' 5 can be j, k or 1
102
              Case 5
103
                 ComputeWords (number, temporaryWord & "j")
104
                 ComputeWords (number, temporaryWord & "k")
105
                 ComputeWords (number, temporaryWord & "1")
106
```

Fig. 20.22 Code-behind file for the word-generator page (part 2 of 4).

```
107
                     ' 6 can be m, n or o
108
                Case 6
109
                    ComputeWords (number, temporaryWord & "m")
110
                    ComputeWords (number, temporaryWord & "n")
111
                    ComputeWords (number, temporaryWord & "o")
112
113
                     ' 7 can be p, r or s
114
                Case 7
115
                    ComputeWords (number, temporaryWord & "p")
116
                    ComputeWords (number, temporaryWord & "r")
117
                    ComputeWords (number, temporaryWord & "s")
118
119
                     ' 8 can be t, u or v
120
                Case 8
121
                    ComputeWords (number, temporaryWord & "t")
122
                    ComputeWords (number, temporaryWord & "u")
123
                    ComputeWords (number, temporaryWord & "v")
124
125
                     ' 9 can be w, x or y
126
                Case 9
127
                    ComputeWords (number, temporaryWord & "w")
                    ComputeWords (number, temporaryWord & "x")
128
129
                    ComputeWords (number, temporaryWord & "y")
130
             End Select
131
132
         End Sub ' ComputeWords
133 End Class ' Generator
                   WebForm1 - Microsoft Internet Explorer
                                                               File Edit View Favorites Tools Help
                    ← Back → → → 🙆 🔯 🚮 🛛 Q Search 🖼 Favorites 🐠 Media 🧭
                    Address  http://localhost/WordGenerator/Generator.aspx
                                                        ▼ 🔗Go Links »
                     Please enter a phone number in the form 555-4567:
                                            Please enter a phone number.
                      Submit
                    Ø Done
                                                    E Local intranet
                    WebForm1 - Microsoft Internet Explorer
                                                               _ | 🗆 | × |
                    File Edit View Favorites Tools Help
                    ← Back → → → 🙆 🗗 🚮 😡 Search 🕟 Favorites 🐠 Media 🧭
                                                          Address  http://localhost/WordGenerator/Generator.aspx
                     Please enter a phone number in the form 555-4567:
                     123-456-7890
                                            The phone number must be in
                       Submit
                                            the form 555-4567.
                                                    E Local intranet
                    Done
```

Fig. 20.22 Code-behind file for the word-generator page (part 3 of 4).

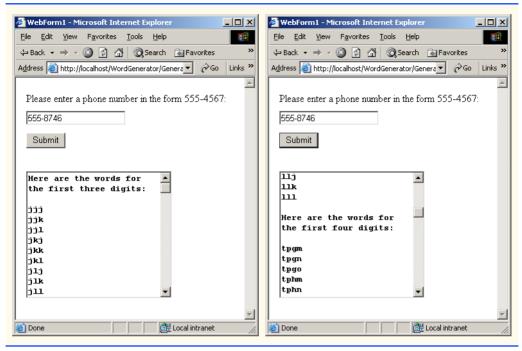

Fig. 20.22 Code-behind file for the word-generator page (part 4 of 4).

Web programmers using ASP .NET often design their Web pages so that the current page reloads when the user submits the form; this enables the program to receive input, process it as necessary and display the results in the same page when it is reloaded. These pages usually contain a form that, when submitted, causes the current page to be requested again. This event is known as a postback. Line 27 uses the IsPostBack property of class Page to determine whether the page is being loaded due to a postback. The first time that the Web page is requested, IsPostBack is False. When the postback occurs (from the users clicking of Submit), IsPostBack is True. To prepare the outputTextBox for display, its Text property is set to an empty string ("") in line 30. Line 33 then uses the Request object to retrieve phoneTextBox's value from the Form array. When data is posted to the Web server, the HTML form's data is accessible to the Web application through the Request object's Form array. The hyphen is Removed from the phone number string in line 34. Method ComputeWords is passed a substring containing the first three numbers and an empty String (line 40). Line 49 sets the outputTextBox's Visible property to True.

Method ComputeWords, defined in lines 54–132, is a recursive method that generates the list of words from the String containing the digits of the phone number, minus the hyphen. The first argument, number, contains the digits that are being converted to letters. The first call to this method (line 40) passes in the first three digits, and the second call (line 47) passes in the last four digits. The second argument, temporaryWord, builds up the list that is displayed by the program. Each time this method is called, as we will see shortly, number contains one character fewer than on the previous call and temporary-Word contains one character more than on the previous call. Lines 60–63 define the base

case, which occurs when **number** equals the empty string. When this occurs, the **tempo-raryWord** that has been built up from the previous calls is added to **outputTextBox**, and the method returns.

Let us discuss how ComputeWords works when we do not have the base case. On line 57, we declare variable current and initialize its value to the first character in number. We then remove this character from number. The remainder of the method uses a Select Case structure (lines 72–130) to make the correct recursive calls based on the number in current. For each digit, we wish to add the appropriate letter to temporaryWord. For most of the digits, there are two or three letters that can be represented by the number in current. The keypad button for the number 3, for instance, also represents the letters d, e or f. In this example we want to exhaust all possible letter combinations, so we make a recursive call to ComputeWords for each option (lines 91–93). Each call passes number as the first argument (which contains one digit fewer, as a result of the call to method Remove on line 69). The second argument contains temporary-Word, concatenated with the new letter. Each call continues to add a letter for the current number, until all the numbers have been processed. At this point we reach the base case, and temporaryWord is appended to outputTextBox.

Figure 20.23 shows the HTML sent to the client browser. Notice that lines 25–28 and lines 71–113 contain ECMAScript, which provides the implementation for the validation controls. Visual Studio generates this ECMAScript. The programmer does not need to be able to create or even understand ECMAScript—the functionality defined for the controls in our application is converted to working ECMAScript for us.

```
1
    <!-- Fig. 20.23: Generator.html
 2
    <!-- The HTML page that is sent to the client browser. -->
 3
 4 <!DOCTYPE HTML PUBLIC "-//W3C//DTD HTML 4.0 Transitional//EN" >
5
   <HTML>
6
       <HEAD>
7
          <title>WebForm1</title>
8
          <meta name="GENERATOR"
9
             content="Microsoft Visual Studio 7.0">
10
          <meta name="CODE LANGUAGE" content="Visual Basic 7.0" >
11
          <meta name="vs defaultClientScript"
12
             content="JavaScript">
13
          <meta name="vs targetSchema"
14
             content="http://schemas.microsoft.com/intellisense/ie5">
15
       </HEAD>
16
17
       <body MS POSITIONING="GridLayout">
18
19
          <form name="Form1" method="post"
20
             action="Generator.aspx" language="javascript"
21
             onsubmit="ValidatorOnSubmit();" id="FORM1">
22
             <input type="hidden" name=" VIEWSTATE"</pre>
23
                value="dDwxMjqyMzM3ozs+" />
24
25
             <script language="javascript"</pre>
```

Fig. 20.23 HTML and JavaScript sent to the client browser (part 1 of 3).

```
26
                 grc-
27
            "/aspnet client/system web/1 0 3215 11/WebUIValidation.js">
28
              </script>
29
30
              <span id="phoneNumberValidator"</pre>
31
                 controltovalidate="phoneTextBox"
32
                 errormessage=
33
                    "The phone number must be in the form 555-4567."
34
                 evaluationfunction=
35
                    "RegularExpressionValidatorEvaluateIsValid"
36
                 validationexpression="^d{3}-d{4};"
37
                 style="color:Red; Z-INDEX:106; LEFT:217px;
38
                    POSITION: absolute; TOP: 73px; visibility: hidden; ">
39
                    The phone number must be in the form 555-4567.
40
              </span>
41
42
              <input name="phoneTextBox" type="text"</pre>
43
                 id="phoneTextBox"
44
                 style="Z-INDEX: 102; LEFT: 16px;
45
                 POSITION: absolute; TOP: 52px" />
46
47
              <input type="submit" name="submitButton"</pre>
48
                 value="Submit"
49
                 onclick= "if ( " +
50
                    "typeof(Page ClientValidate) == 'function') " +
51
                    "Page ClientValidate(); " language="javascript"
52
                    id="submitButton" style="Z-INDEX: 103;
53
                 LEFT: 16px;
54
                 POSITION: absolute;
55
                 TOP: 86px" />
56
57
              <span id="phoneInputValidator"</pre>
58
                 controltovalidate="phoneTextBox"
59
                 errormessage="Please enter a phone number."
60
                 evaluationfunction=
61
                    "RequiredFieldValidatorEvaluateIsValid"
62
                 initialvalue="" style="color:Red; Z-INDEX:105;
63
                    LEFT:217px; POSITION: absolute; TOP:47px;
64
                    visibility:hidden; ">Please enter a phone number.
65
              </span>
66
67
              <span id="promptLabel" style="Z-INDEX: 101;</pre>
68
                 LEFT: 16px; POSITION: absolute; TOP: 23px">
69
                 Please enter a phone number in the form 555-4567:
70
              </span>
71
72
              <script language="javascript">
73
74
                 var Page Validators = new Array(
75
                    document.all["phoneNumberValidator"],
76
                    document.all["phoneInputValidator"] );
77
              // -->
78
              </script>
```

Fig. 20.23 HTML and JavaScript sent to the client browser (part 2 of 3).

```
79
80
              <script language="javascript">
81
82
                 var Page ValidationActive = false;
83
84
                 if (
85
                    typeof(clientInformation) != "undefined" &&
86
                    clientInformation.appName.indexOf("Explorer")
87
                    ! = -1 ) {
88
89
                    if ( typeof(Page ValidationVer) == "undefined" )
90
                       alert(
91
                           "Unable to find script library " +
92
                           "'/aspnet client/system web/'"+
93
                           "'1 0 3215 11/WebUIValidation.is'. " +
94
                           "Try placing this file manually, or " +
95
                           "reinstall by running 'aspnet regis -c'.");
96
                    else if ( Page ValidationVer != "125" )
97
                       alert(
98
                           "This page uses an incorrect version " +
99
                           "of WebUIValidation.js. The page " +
100
                           "expects version 125. " +
101
                           "The script library is " +
102
                          Page ValidationVer + ".");
103
                    else
104
                       ValidatorOnLoad();
105
                 }
106
107
                 function ValidatorOnSubmit() {
108
                    if (Page ValidationActive) {
109
                       ValidatorCommonOnSubmit();
110
                 }
111
112
113
              </script>
114
           </form>
115
       </body>
116 </HTML>
```

Fig. 20.23 HTML and JavaScript sent to the client browser (part 3 of 3).

In earlier ASPX files, we explicitly set the <code>EnableViewState</code> attribute to <code>false</code>. This attribute determines whether a Web control's value persists (i.e., is retained) when a postback occurs. By default, this attribute is <code>true</code>, which indicates that control values persist. In the screen shots (Fig. 20.22), notice that the phone number input still appears in the text box after the postback occurs. A <code>hidden</code> input in the HTML document (line 22–23) contains the data of the controls on this page. This element is always named <code>VIEWSTATE</code> and stores the controls' data as an encoded string.

### Performance Tip 20.2

The setting of EnabledViewState to false reduces the amount of data passed to the Web server.

## 20.6 Session Tracking

Originally, critics accused the Internet and e-business of failing to provide the kind of customized service typically experienced in bricks-and-mortar stores. To address this problem, e-businesses began to establish mechanisms by which they could personalize users' browsing experiences, tailoring content to individual users while enabling them to bypass irrelevant information. Businesses achieve this level of service by tracking each customer's movement through the Internet and combining the collected data with information provided by the consumer, including billing information, personal preferences, interests and hobbies.

Personalization makes it possible for e-businesses to communicate effectively with their customers and also improves users' ability to locate desired products and services. Companies that provide content of particular interest to users can establish relationships with customers and build on those relationships over time. Furthermore, by targeting consumers with personal offers, advertisements, promotions and services, e-businesses create customer loyalty. At such Web sites as MSN.com and CNN.com, sophisticated technology allows visitors to customize home pages to suit their individual needs and preferences. Similarly, online shopping sites often store personal information for customers and target them with notifications and special offers tailored to their interests. Such services can create customer bases that visit sites more frequently and make purchases from those sites more regularly.

A trade-off exists, however, between personalized e-business service and protection of *privacy*. Whereas some consumers embrace the idea of tailored content, others fear that the release of information that they provide to e-business or that is collected about them by tracking technologies will have adverse consequences on their lives. Consumers and privacy advocates ask: What if the e-business to which we give personal data sells or gives that information to another organization without our knowledge? What if we do not want our actions on the Internet—a supposedly anonymous medium—to be tracked and recorded by unknown parties? What if unauthorized parties gain access to sensitive private data, such as credit-card numbers or medical history? All of these are questions that must be debated and addressed by consumers, e-businesses and lawmakers alike.

To provide personalized services to consumers, e-businesses must be able to recognize clients when they request information from a site. As we have discussed, the request/ response system on which the Web operates is facilitated by HTTP. Unfortunately, HTTP is a stateless protocol—it does not support persistent connections that would enable Web servers to maintain state information regarding particular clients. This means that Web servers have no capacity to determine whether a request comes from a particular client or whether the same or different clients generate a series of requests. To circumvent this problem, sites such as MSN.com and CNN.com provide mechanisms by which they identify individual clients. A session represents a unique client on the Internet. If the client leaves a site and then returns later, the client will still be recognized as the same user. To help the server distinguish among clients, each client must identify itself to the server. The tracking of individual clients, known as session tracking, can be achieved in a number of ways. One popular technique involves the use of cookies (Section 20.6.1); another employs .NET's HttpSessionState object (Section 20.6.2). Additional session-tracking techniques include the use of input form elements of type "hidden" and URL rewriting. Using "hidden" form elements, a Web Form can write session-tracking data into a form in the Web page that it returns to the client in response to a prior request. When the user submits the form in the new Web page, all the form data, including the "hidden" fields, are sent to the form handler on the Web server. When a Web site employs URL rewriting, the Web Form embeds session-tracking information directly in the URLs of hyperlinks that the user clicks to send subsequent requests to the Web server.

The reader should note that, in previous examples, we usually set the Web Form's **EnableSessionState** property to **false**. However, because we wish to use session tracking in the following examples, we leave this property in its default mode, which is **true**.

#### 20.6.1 Cookies

A popular way to customize interactions with Web pages is via *cookies*. A cookie is a text file stored by a Web site on an individual's computer that allows the site to track the actions of the visitor. The first time that a user visits the Web site, the user's computer might receive a cookie; this cookie is then reactivated each time the user revisits that site. The collected information is intended to be an anonymous record containing data that are used to personalize the user's future visits to the site. For example, cookies in a shopping application might store unique identifiers for users. When a user adds items to an on-line shopping cart or performs another task resulting in a request to the Web server, the server receives a cookie containing the user's unique identifier. The server then uses the unique identifier to locate the shopping cart and perform any necessary processing.

In addition to identifying users, cookies also can indicate clients' shopping preferences. When a Web Form receives a request from a client, the Web Form could examine the cookie(s) it sent to the client during previous communications, identify the client's preferences and immediately display products that are of interest to the client.

Every HTTP-based interaction between a client and a server includes a header containing information either about the request (when the communication is from the client to the server) or about the response (when the communication is from the server to the client). When a Web Form receives a request, the header includes information such as the request type (e.g., Get) and any cookies that have been sent previously from the server to be stored on the client machine. When the server formulates its response, the header information includes any cookies the server wants to store on the client computer and other information, such as the MIME type of the response.

If the programmer of a cookie does not set an *expiration date*, the Web browser maintains the cookie for the duration of the browsing session. Otherwise, the Web browser maintains the cookie until the expiration date occurs. When the browser requests a resource from a Web server, cookies previously sent to the client by that Web server are returned to the Web server as part of the request formulated by the browser. Cookies are deleted when they *expire*. The expiration date of a cookie can be set in that cookie's *Expires* property.

The next Web application demonstrates the use of cookies. The example contains two pages. In the first page (Fig. 20.24 and Fig. 20.25), users select a favorite programming language from a group of radio buttons and then submit the HTML form to the Web server for processing. The Web server responds by creating a cookie that stores a record of the chosen language, as well as the ISBN number for a book on that topic. The server then returns an HTML document to the browser, allowing the user either to select another favorite programming language or to view the second page in our application (Fig. 20.26 and Fig. 20.27), which lists recommended books pertaining to the programming language that the user selected previously. When the user clicks the hyperlink, the cookies previously stored on the client are read and used to form the list of book recommendations.

```
--%>
 1
    <%-- Fig 20.24: OptionsPage.aspx
 2 <%-- allows clients to select a programming language --%>
   < -- to get recommendations.
 4
 5 <%@ Page Language="vb" AutoEventWireup="false"</pre>
 6
       Codebehind="OptionsPage.aspx.vb"
 7
       Inherits="Cookies.Cookie"%>
 8
 9
   <!DOCTYPE HTML PUBLIC "-//W3C//DTD HTML 4.0 Transitional//EN">
10 <HTML>
11
       <HEAD>
12
          <title>Cookies</title>
13
          <meta content="Microsoft Visual Studio.NET 7.0"</pre>
14
             name="GENERATOR">
15
          <meta content="Visual Basic 7.0" name="CODE LANGUAGE">
16
          <meta content="JavaScript" name="vs defaultClientScript">
17
          <meta name="vs targetSchema"
18
             content="http://schemas.microsoft.com/intellisense/ie5">
19
       </HEAD>
20
       <body MS POSITIONING="GridLayout">
21
          <form id="Form1" method="post" runat="server">
22
23
             <asp:label id="promptLabel" style="Z-INDEX: 101;</pre>
24
                LEFT: 42px; POSITION: absolute; TOP: 22px"
25
                runat="server" Font-Bold="True" Font-Size="Large">
26
                Select a programming language.
27
             </asp:label>
28
29
             <asp:radiobuttonlist id="LanguageList"
30
                style="Z-INDEX: 111; LEFT: 42px; POSITION:
31
                absolute; TOP: 52px" runat="server">
32
33
                <asp:ListItem Value="Visual Basic .NET"
34
                    >Visual Basic .NET</asp:ListItem>
35
36
                <asp:ListItem Value="C#">C#</asp:ListItem>
37
                <asp:ListItem Value="C">C</asp:ListItem>
38
                <asp:ListItem Value="C++">C++</asp:ListItem>
39
                <asp:ListItem Value="Python">Python</asp:ListItem>
40
             </asp:radiobuttonlist>
41
42
             <asp:hyperlink id="recommendationsLink"
43
                style="Z-INDEX: 110; LEFT: 42px; POSITION:
44
                absolute; TOP: 90px" runat="server"
45
                Visible="False" NavigateUrl=
46
                "RecommendationPage.aspx">
47
                Click here to get book recommendations
48
             </asp:hyperlink>
49
50
             <asp:hyperlink id="languageLink" style="Z-INDEX:</pre>
51
                109; LEFT: 42px; POSITION: absolute;
52
                TOP: 55px" runat="server" Visible="False"
53
                NavigateUrl="OptionsPage.aspx">
```

Fig. 20.24 ASPX file that presents a list of programming languages (part 1 of 2)x.

```
54
                 Click here to choose another language
55
              </asp:hyperlink>
56
57
              <asp:label id="welcomeLabel" style="Z-INDEX: 108;</pre>
58
                 LEFT: 42px; POSITION: absolute; TOP: 23px"
59
                 runat="server" Visible="False" Font-Bold="True"
60
                 Font-Size="Large">Welcome to cookies! You selected
61
             </asp:label>
62
63
             <asp:button id="submitButton" style="Z-INDEX: 107;</pre>
64
                 LEFT: 42px; POSITION: absolute; TOP: 196px"
65
                 runat="server" Text="Submit">
66
             </asp:button>
67
68
          </form>
69
       </body>
70
    </HTML>
```

Fig. 20.24 ASPX file that presents a list of programming languages (part 2 of 2)x.

The ASPX file in Fig. 20.24 contains five radio buttons (lines 29–40), having the values **Visual Basic .NET, C#, C, C++**, and **Python**. A programmer sets these values by clicking the **Items** property in the **Properties** window and then adding items via the **List Item Collection Editor**. This process is similar to the customizing of a **ListBox** in a Windows application. The user selects a programming language by clicking one of the radio buttons. The page contains a **Submit** button, which, when clicked, creates a cookie containing a record of the selected language. Once created, this cookie is added to the HTTP response header, and a postback occurs. Each time the user chooses a language and clicks **Submit**, a cookie is written to the client.

When the postback occurs, certain components are hidden and others are displayed. Towards the bottom of the page, two hyperlinks are displayed: One that requests this page (lines 50–55), and one that requests **Recommendations.aspx** (lines 42–48). Notice that clicking the first hyperlink (the one that requests the current page) does not cause a postback to occur. The file **OptionsPage.aspx** is specified in the **NavigateUrl** property of the hyperlink. When the hyperlink is clicked, this page is requested as a completely new request.

Figure 20.25 presents the code-behind file. Line 14 defines books as a Hashtable (namespace System.Collections), which is a data structure that stores key-value pairs (we introduced hash tables briefly in Chapter 15, String, Characters and Regular Expressions). The program uses the key to store and retrieve the associated value in the Hashtable. In this example, the keys are Strings containing the programming language name's and the values are Strings containing the ISBN numbers for the recommended books. Class Hashtable provides method Add, which takes as arguments a key and a value. A value that is added via method Add is placed in the Hashtable at a location determined by the key. The value for a specific Hashtable entry can be determined by indexing the hash table with that value's key. For instance,

```
HashtableName ( keyName )
```

returns the value in the key-value pair in which *keyName* is the key. An example of this is shown in line 65; **books (language)** returns the value that corresponds to the key

contained in language. Class Hashtable is discussed in detail in Chapter 23, Data Structures

```
' Fig. 20.25: OptionsPage.aspx.vb
 2
    ' Page that allows the user to choose a different language.
 3
 4
   Imports System.Web.UI.WebControls
 5
 6 Public Class Cookie
 7
       Inherits System.Web.UI.Page
 8
       Protected WithEvents languageLink As HyperLink
 9
       Protected WithEvents recommendationsLink As HyperLink
10
       Protected WithEvents promptLabel As Label
11
       Protected WithEvents LanguageList As RadioButtonList
12
       Protected WithEvents welcomeLabel As Label
13
       Protected WithEvents submitButton As Button
14
       Private books = New Hashtable()
15
16
       ' Visual Studio .NET generated code
17
18
       Private Sub Page Init(ByVal sender As System.Object,
19
          ByVal e As System. EventArgs) Handles MyBase. Init
20
21
          InitializeComponent()
22
23
          ' add values to Hastable
          books.Add("Visual Basic .NET", "0-13-456955-5")
24
25
          books.Add("C#", "0-13-062221-4")
          books.Add("C", "0-13-089572-5")
26
27
          books.Add("C++", "0-13-089571-7")
28
          books.Add("Python", "0-13-092361-3")
29
       End Sub ' Page Init
30
31
       Private Sub Page Load(ByVal sender As System.Object, _
32
          ByVal e As System. EventArgs) Handles MyBase. Load
33
34
          If IsPostBack Then
35
36
             ' if postback is True, user has submitted information
37
             ' display welcome message and appropriate hyperlinks
38
             welcomeLabel.Visible = True
39
             languageLink.Visible = True
40
             recommendationsLink.Visible = True
41
42
             ' hide option information
43
             submitButton.Visible = False
44
             promptLabel.Visible = False
45
             LanguageList.Visible = False
46
47
             If (LanguageList.SelectedItem Is Nothing) = False Then
48
                welcomeLabel.Text &= " " &
49
                   LanguageList.SelectedItem.Text.ToString & "."
```

Fig. 20.25 Code-behind file that writes cookies to the client (part 1 of 3).

```
50
             Else
51
                welcomeLabel.Text &= "no language."
52
             End If
53
          End If
54
       End Sub ' Page Load
55
56
       Private Sub submitButton Click(ByVal sender As System.Object,
57
          ByVal e As System. EventArgs) Handles submitButton. Click
58
59
          Dim language, ISBN As String
60
          Dim cookie As HttpCookie
61
62
          ' if choice was made by user
63
          If (LanguageList.SelectedItem Is Nothing) = False Then
64
             language = LanguageList.SelectedItem.ToString()
65
             ISBN = books(language).ToString()
66
67
              ' create cookie, name/value pair is
68
              ' language chosen and ISBN number from Hashtable
69
             cookie = New HttpCookie(language, ISBN)
70
71
              ' add cookie to response,
72
             ' thus placing it on user's machine
73
             Response.Cookies.Add(cookie)
74
          End If
75
76
       End Sub ' submitButton Click
77
    End Class ' Cookie
```

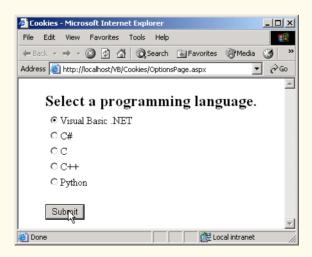

Fig. 20.25 Code-behind file that writes cookies to the client (part 2 of 3).

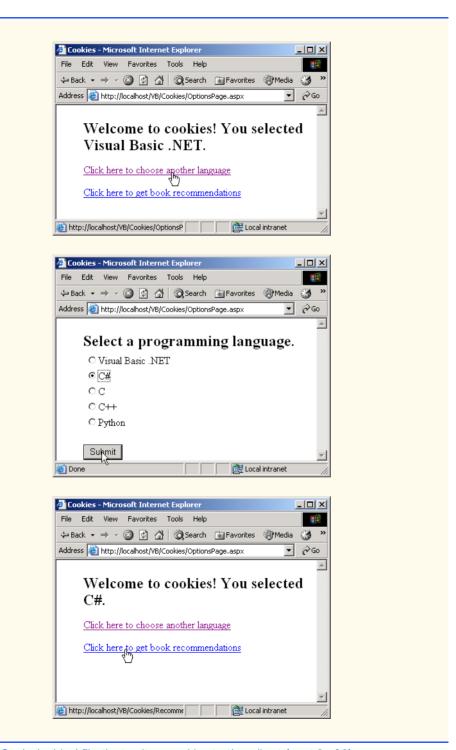

Fig. 20.25 Code-behind file that writes cookies to the client (part 3 of 3).

Clicking the **Submit** button creates a cookie if a language is selected and causes a postback to occur. A new cookie object (of type **HttpCookie**) is created to store the **language** and its corresponding **ISBN** number (line 69). This cookie is then **Add**ed to the **Cookies** collection sent as part of the HTTP response header (line 73). The postback causes the condition in the **If** structure of **Page\_Load** (line 34) to evaluate to **True**, and lines 38–53 execute. Line 47 determines whether the user selected a language. If so, that language is displayed in **welcomeLabel** (lines 48–49). Otherwise, text indicating that a language was not selected is displayed in **welcomeLabel** (line 51). The two hyperlinks are made visible on lines 38–39.

After the postback request, the user may request a book recommendation. The book recommendation hyperlink forwards the user to **RecomendationPage.aspx** (Fig. 20.26) to display a recommendation.

```
1
    <%-- Fig 20.26: RecommendationPage.aspx
                                                         --%>
2
    <%-- Displays book recommendations using cookies. --%>
 3
 4
   <%@ Page Language="vb" AutoEventWireup="false"</pre>
5
       Codebehind="RecommendationPage.aspx.vb"
6
       Inherits="Cookies.Recommendations"%>
7
8
   <!DOCTYPE HTML PUBLIC "-//W3C//DTD HTML 4.0 Transitional//EN">
9
    <HTML>
10
       <HEAD>
11
          <title>Book recommendations</title>
12
          <meta content="Microsoft Visual Studio.NET 7.0"</pre>
13
             name="GENERATOR">
14
          <meta content="Visual Basic 7.0" name="CODE LANGUAGE">
15
          <meta content="JavaScript" name="vs defaultClientScript">
16
          <meta name="vs targetSchema"
17
             content="http://schemas.microsoft.com/intellisense/ie5">
18
       </HEAD>
19
       <body MS POSITIONING="GridLayout">
20
          <form id="Form1" method="post" runat="server">
21
22
             <asp:label id="recommendationsLabel"
23
                style="Z-INDEX: 101; LEFT: 55px; POSITION:
24
                absolute; TOP: 38px" runat="server"
25
                Font-Size="X-Large">Recommendations
26
             </asp:label>
27
28
             <asp:listbox id="booksListBox" style="Z-INDEX: 102;</pre>
29
                LEFT: 50px; POSITION: absolute; TOP: 80px"
30
                runat="server" Width="442px" Height="125px">
31
             </asp:listbox>
32
33
          </form>
34
       </body>
35
   </HTML>
```

Fig. 20.26 ASPX page that displays book information.

**RecommendationsPage.aspx** contains a label (lines 22–26) and a list box (lines 28–31). The label displays the text **Recommendations** if the user has selected one or more languages; otherwise, it displays **No Recommendations**. The list box displays the recommendations created by the code-behind file, which is shown in Fig. 20.27.

Method Page\_Init (lines 13-43) retrieves the cookies from the client, using the Request object's Cookies property (line 22). This returns a collection of type Http-CookieCollection, containing cookies that have previously been written to the client. Cookies can be read by an application only if they were created in the domain in which our application is running—a Web server can never access cookies created outside the domain associated with that server. For example, a cookie created by a Web server in the deitel.com domain cannot be downloaded by a Web server in the bug2bug.com domain.

```
' Fig. 20.27: RecommendationsPage.aspx.vb
 2
    ' Reading cookie data from the client.
 3
4
    Imports System.Web.UI.WebControls
5
6
  Public Class Recommendations
7
       Inherits Page
8
       Protected WithEvents recommendationsLabel As Label
9
       Protected WithEvents booksListBox As ListBox
10
11
       ' Visual Studio .NET generated code
12
13
       Private Sub Page Init(ByVal sender As System.Object,
14
          ByVal e As System. EventArgs) Handles MyBase. Init
15
16
          InitializeComponent()
17
18
          ' retrieve client's cookies
19
          Dim cookies As HttpCookieCollection
20
          Dim i As Integer
21
22
          cookies = Request.Cookies
23
24
          ' if there are cookies besides the ID cookie,
25
          ' list appropriate books and ISBN numbers
          If (((cookies Is Nothing) = False)
26
27
             AndAlso cookies.Count <> 1) Then
28
29
             For i = 1 To cookies.Count - 1
30
                booksListBox.Items.Add(cookies(i).Name &
31
                   " How to Program. ISBN#: " &
32
                   cookies(i).Value)
33
             Next
34
35
             ' if no cookies besides ID, no options were
36
             ' chosen. no recommendations made
```

Fig. 20.27 Cookies being read from a client in an ASP .NET application (part 1 of 2).

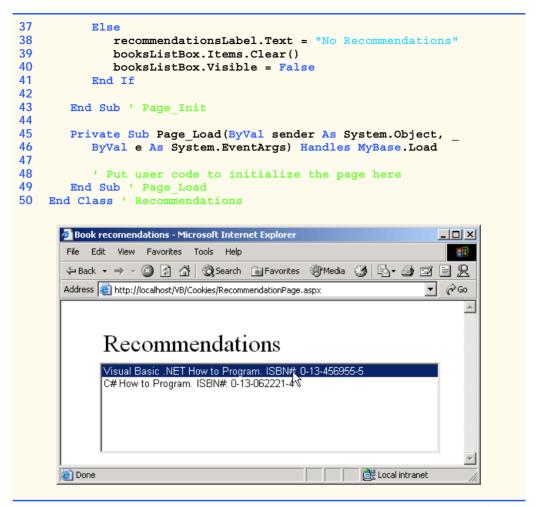

Fig. 20.27 Cookies being read from a client in an ASP .NET application (part 2 of 2).

Lines 26–27 determines whether at least two cookies exist. ASP .NET always adds a cookie named <code>ASP.NET\_SessionId</code> to the response, so lines 26–27 ensure that there is at least one cookie besides the <code>ASP.NET\_SessionId</code> cookie. Lines 29–33 add the information in the other cookie(s) to our list box. The <code>For</code> structure iterates through all the cookies except for the first one, the <code>ASP.NET\_SessionID</code> cookie. The application retrieves the name and value of each cookie by using <code>i</code>, the control variable in our <code>For</code> structure, to determine the current value in our cookie collection. The <code>Name</code> and <code>Value</code> properties of class <code>HttpCookie</code> contain the language and corresponding ISBN, respectively, are concatenated with <code>"How to Program. ISBN#"</code> and added to the <code>ListBox</code>. The list box displays a maximum of five books. Lines 38–40 execute if no language was selected. We summarize some commonly used <code>HttpCookie</code> properties in Fig. 20.28.

| Properties | Description                                                                                                    |
|------------|----------------------------------------------------------------------------------------------------|
| Domain     | Returns a <b>String</b> containing the cookie's domain (i.e., the domain of the Web server from which the cookie was downloaded). This determines which Web servers can receive the cookie. By default, cookies are sent to the Web server that originally sent the cookie to the client.                                                                                     |
| Expires    | Returns a DateTime object indicating when the browser can delete the cookie.                                                                                                    |
| Name       | Returns a String containing the cookie's name.                                                                                                    |
| Path       | Returns a <b>String</b> containing the URL prefix for the cookie. Cookies can be "targeted" to specific URLs that include directories on the Web server, enabling the programmer to specify the location of the cookie. By default, a cookie is returned to services operating in the same directory as the service that sent the cookie or a subdirectory of that directory. |
| Secure     | Returns a <b>Boolean</b> value indicating whether the cookie should be transmitted through a secure protocol. The value <b>True</b> causes a secure protocol to be used.                                                                                                    |
| Value      | Returns a <b>String</b> containing the cookie's value.                                                                                                    |

Fig. 20.28 HttpCookie properties.

### 20.6.2 Session Tracking with HttpSessionState

Visual Basic provides session-tracking capabilities in the Framework Class Library's **Ht-tpSessionState** class. To demonstrate basic session-tracking techniques, we modified Fig. 20.27 so that it employs **HttpSessionState** objects. Figure 20.29 presents the ASPX file, and Fig. 20.30 presents the code-behind file. The ASPX file is similar to that presented in Fig. 20.24.

```
<%-- Fig. 20.29: OptionsPage.aspx
    <%-- displays a list of book options --%>
 4
   <%@ Page Language="vb" AutoEventWireup="false"</pre>
 5
       Codebehind="OptionsPage.aspx.vb"
 6
       Inherits="Sessions.Options2"%>
 7
 8 <!DOCTYPE HTML PUBLIC "-/W3C//DTD HTML 4.0 Transitional//EN">
 9
   <HTML>
10
       <HEAD>
11
          <title>Session Tracking</title>
12
          <meta name="GENERATOR"
13
             content="Microsoft Visual Studio.NET 7.0">
14
          <meta name="CODE LANGUAGE" content="Visual Basic 7.0">
15
          <meta name="vs defaultClientScript" content="JavaScript">
16
          <meta name="vs targetSchema"
17
             content="http://schemas.microsoft.com/intellisense/ie5">
18
       </HEAD>
```

Fig. 20.29 Options supplied on an ASPX page (part 1 of 3).

```
19
       <body MS POSITIONING="GridLayout">
20
          <form id="Form1" method="post" runat="server">
21
22
              <asp:label id="promptLabel" style="Z-INDEX: 106;</pre>
23
                 LEFT: 43px; POSITION: absolute; TOP: 32px"
24
                 runat="server" Font-Bold="True" Font-Size="Large">
25
                 Select a programming language.
26
              </asp:label>
27
28
              <asp:Label id="timeOutLabel" style="Z-INDEX: 108;</pre>
29
                 LEFT: 42px; POSITION: absolute; TOP: 100px"
30
                 runat="server">
31
             </asp:Label>
32
33
              <asp:Label id="idLabel" style="Z-INDEX: 107;</pre>
34
                 LEFT: 42px; POSITION: absolute; TOP: 66px"
35
                 runat="server">
36
              </asp:Label>
37
38
           <asp:radiobuttonlist id="LanguageList" style="Z-INDEX: 105;</pre>
39
              LEFT: 43px; POSITION: absolute; TOP: 69px" runat="server">
40
41
                 <asp:ListItem Value="Visual Basic .NET"
42
                    Selected="True">Visual Basic .NET</asp:ListItem>
43
44
                 <asp:ListItem Value="C#">C#</asp:ListItem>
45
                 <asp:ListItem Value="C">C</asp:ListItem>
46
                 <asp:ListItem Value="C++">C++</asp:ListItem>
47
                 <asp:ListItem Value="Python">Python</asp:ListItem>
48
              </asp:radiobuttonlist>
49
50
           <asp:hyperlink id="recommendationsLink" style="Z-INDEX: 104;</pre>
51
                 LEFT: 42px; POSITION: absolute; TOP: 172px"
52
                 runat="server" NavigateUrl="RecommendationPage.aspx"
53
                 Visible="False">
54
                 Click here to get book recommendations
55
              </asp:hyperlink>
56
57
              <asp:hyperlink id="languageLink" style="Z-INDEX: 103;</pre>
58
                 LEFT: 42px; POSITION: absolute; TOP: 137px"
59
                 runat="server" NavigateUrl="OptionsPage.aspx"
60
                 Visible="False">
61
                 Click here to choose another language
62
             </asp:hyperlink>
63
64
             <asp:label id="welcomeLabel" style="Z-INDEX: 102;</pre>
65
                 LEFT: 42px: POSITION: absolute: TOP: 32px"
                 runat="server" Visible="False" Font-Bold="True"
66
67
                 Font-Size="Large">Welcome to sessions! You selected
68
              </asp:label>
69
```

Fig. 20.29 Options supplied on an ASPX page (part 2 of 3).

Fig. 20.29 Options supplied on an ASPX page (part 3 of 3).

Every Web Form includes an HttpSessionState object, which is accessible through property Session of class Page. Throughout this section, we use property Session to manipulate our page's HttpSessionState object. When the Web page is requested, an HttpSessionState object is created and assigned to the Page's Session property. As a result, we often refer to property Session as the Session object. When the user presses Submit, submitButton\_Click is invoked in the code-behind file (Fig. 20.30). Method submitButton\_Click responds by adding a key-value pair to our Session object, specifying the language chosen and the ISBN number for a book on that language. These key-value pairs are often referred to as session items. Next, a postback occurs. Each time the user clicks Submit, submitButton\_Click adds a new session item to the HttpSessionState object. Because much of this example is identical to the last example, we concentrate on the new features.

```
1
    ' Fig. 20.30: OptionsPge2.aspx.vb
 2
   ' A listing of programming languages,
 3
   ' cookie is created based on choice made.
 4
5
    Imports System.Web.UI.WebControls
6
7
   Public Class Options2
8
       Inherits System.Web.UI.Page
9
       Protected WithEvents languageLink As HyperLink
10
       Protected WithEvents recommendationsLink As HyperLink
11
       Protected WithEvents LanguageList As RadioButtonList
12
       Protected WithEvents idLabel As Label
13
       Protected WithEvents timeOutLabel As Label
14
       Protected WithEvents promptLabel As Label
15
       Protected WithEvents welcomeLabel As Label
16
       Protected WithEvents submitButton As Button
17
       Private books = New Hashtable()
18
19
       ' Visual Studio .NET generated code
20
21
       Private Sub Page Init(ByVal sender As System.Object,
22
          ByVal e As System. EventArgs) Handles MyBase. Init
23
24
          InitializeComponent()
25
```

Fig. 20.30 Sessions are created for each user in an ASP .NET Web application (part 1 of 4).

```
26
          ' add values to Hastable
27
          books.Add("Visual Basic .NET", "0-13-456955-5")
28
          books.Add("C#", "0-13-062221-4")
29
          books.Add("C", "0-13-089572-5")
30
          books.Add("C++", "0-13-089571-7")
31
          books.Add("Python", "0-13-092361-3")
32
       End Sub ' Page Init
33
34
       Private Sub Page Load (ByVal sender As System. Object,
35
             ByVal e As System. EventArgs) Handles MyBase. Load
36
37
          If IsPostBack Then
38
39
              ' if postback is True, user has submitted information
40
              ' display welcome message and appropriate hyperlinks
41
             welcomeLabel.Visible = True
42
             languageLink.Visible = True
43
             recommendationsLink. Visible = True
44
45
             ' hide option information
46
             submitButton.Visible = False
47
             promptLabel.Visible = False
48
             LanguageList.Visible = False
49
50
             If (LanguageList.SelectedItem Is Nothing) = False Then
51
                welcomeLabel.Text &= " " &
52
                   LanguageList.SelectedItem.Text.ToString & "."
53
             Else
54
                welcomeLabel.Text &= "no language."
55
             End If
56
57
             idLabel.Text = "Your unique session ID is: " &
58
                Session.SessionID
59
60
             timeOutLabel.Text = "Timeout: " & Session.Timeout &
61
                " minutes."
62
63
          End If
64
       End Sub ' Page Load
65
66
67
       Private Sub submitButton Click(ByVal sender As System.Object,
68
          ByVal e As System. EventArgs) Handles submitButton. Click
69
70
          Dim language, ISBN As String
71
72
          ' if choice was made by user
73
          If (LanguageList.SelectedItem Is Nothing) = False Then
74
             language = LanguageList.SelectedItem.ToString()
75
             ISBN = books(language).ToString()
76
```

Fig. 20.30 Sessions are created for each user in an ASP .NET Web application (part 2 of 4).

```
77 ' add name/value pair to Session
78 Session.Add(language, ISBN)
79 End If
80
81 End Sub ' submitButton_Click
82 End Class ' Options2
```

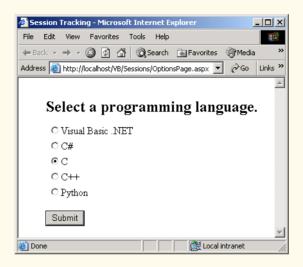

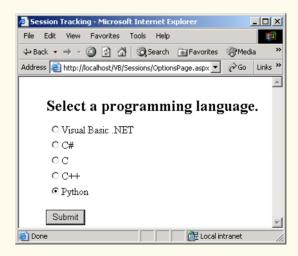

Fig. 20.30 Sessions are created for each user in an ASP .NET Web application (part 3 of 4).

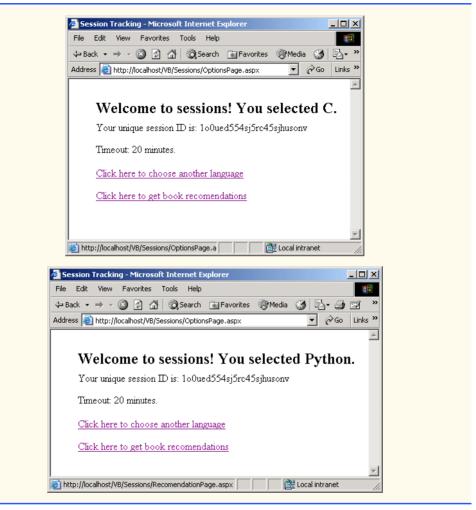

Fig. 20.30 Sessions are created for each user in an ASP .NET Web application (part 4 of 4).

# **Software Engineering Observation 20.1**

A Web Form should not use instance variables to maintain client state information, because clients accessing that Web Form in parallel might overwrite the shared instance variables. Web Forms should maintain client state information in HttpSessionState objects, because such objects are specific to each client.

Like a cookie, an HttpSessionState object can store name-value pairs. These session items are placed into an HttpSessionState object by calling method Add. Line 78 calls Add to place the language and its corresponding recommended book's ISBN number into the HttpSessionState object. One of the primary benefits of using HttpSessionState objects (rather than cookies) is that HttpSessionState objects can store any type of object (not just Strings) as attribute values. This provides Visual Basic programmers with increased flexibility in determining the type of state infor-

mation they wish to maintain for their clients. If the application calls method **Add** to add an attribute that has the same name as an attribute previously stored in a session, the object associated with that attribute is replaced.

After the values are added to the HttpSessionState object, the application handles the postback event (lines 37–63) in method Page\_Load. Here, we retrieve information about the current client's session from the Session object's properties and display this information in the Web page. The ASP .NET application contains information about the HttpSessionState object for the current client. Property SessionID (lines 57–58) contains the session's unique ID. The first time a client connects to the Web server, a unique session ID is created for that client. When the client makes additional requests, the client's session ID is compared with the session IDs stored in the Web server's memory. Property Timeout (line 60) specifies the maximum amount of time that an Http-SessionState object can be inactive before it is discarded. Figure 20.31 lists some common HttpSessionState properties.

As in the cookies example, this application provides a link to **Recommendations-Page.aspx** (Fig. 20.32), which displays a list of book recommendations that is based on the user's language selections. Lines 28–31 define a **ListBox** Web control that is used to present the recommendations to the user. Figure 20.33 presents the code-behind file for this ASPX file.

| Properties   | Description                                                                                                    |
|--------------|----------------------------------------------------------------------------------------------------|
| Count        | Specifies the number of key-value pairs in the Session object.                                                                                                    |
| IsNewSession | Indicates whether this is a new session (i.e., whether the session was created during loading of this page).                                                                            |
| IsReadOnly   | Indicates whether the <b>Session</b> object is read only.                                                                                                    |
| Keys         | Returns a collection containing the Session object's keys.                                                                                                    |
| SessionID    | Returns the session's unique ID.                                                                                                    |
| Timeout      | Specifies the maximum number of minutes during which a session can be inactive (i.e., no requests are made) before the session expires. By default, this property is set to 20 minutes. |

Fig. 20.31 HttpSessionState properties.

Fig. 20.32 Session information displayed in a ListBox (part 1 of 2).

```
10
    <HTML>
11
       <HEAD>
12
          <meta content="Microsoft Visual Studio.NET 7.0"</pre>
13
             name="GENERATOR">
14
          <meta content="Visual Basic 7.0" name="CODE LANGUAGE">
15
          <meta content="JavaScript" name="vs defaultClientScript">
16
          <meta name="vs targetSchema"
17
             content="http://schemas.microsoft.com/intellisense/ie5">
18
       </HEAD>
19
       <body MS POSITIONING="GridLayout">
20
          <form id="Form1" method="post" runat="server">
21
22
             <asp:label id="recommendationLabel"</pre>
23
                 style="Z-INDEX: 101; LEFT: 55px;
24
                POSITION: absolute: TOP: 38px" runat="server"
25
                Font-Size="X-Large">Recommendations
26
             </asp:label>
27
28
             <asp:listbox id="booksListBox" style="Z-INDEX: 102;</pre>
29
                LEFT: 50px; POSITION: absolute; TOP: 80px"
                runat="server" Width="442px" Height="125px">
30
31
             </asp:listbox>
32
33
          </form>
34
       </body>
35
   </HTML>
```

Fig. 20.32 Session information displayed in a ListBox (part 2 of 2).

```
' Fig. 20.33: RecommendationPage.aspx.vb
 2
    ' Reading cookie data from the client
4
   Imports System.Web.UI.WebControls
5
6
  Public Class Recommendations
7
       Inherits Page
8
       Protected WithEvents recommendationLabel As Label
       Protected WithEvents booksListBox As ListBox
9
10
11
       ' Visual Studio .NET generated code
12
       Private Sub Page Init(ByVal sender As System.Object,
13
14
          ByVal e As System. EventArgs) Handles MyBase. Init
15
16
          InitializeComponent()
17
18
          Dim i As Integer
19
          Dim keyName As String
20
```

Fig. 20.33 Session data read by an ASP .NET Web application to provide recommendations for the user (part 1 of 2).

```
21
            ' determine if Session contains information
22
           If Session Count <> 0 Then
23
24
               ' iterate through Session values,
25
               ' display in ListBox
26
               For i = 0 To Session.Count - 1
27
28
                   ' store current key in sessionName
29
                  keyName = Session.Keys(i)
30
31
                   ' use current key to display
32
                   ' Session's name/value pairs
33
                  booksListBox.Items.Add(keyName &
34
                      " How to Program. ISBN#: " &
35
                      Session(kevName))
36
               Next
37
           Else
38
               recommendationLabel.Text = "No Recommendations"
39
               booksListBox.Visible = False
40
           End If
41
        End Sub ' Page Init
42
43
        Private Sub Page Load (ByVal sender As System. Object,
44
           ByVal e As System. EventArgs) Handles MyBase. Load
45
46
            ' Put user code to initialize the page here
47
        End Sub ' Page Load
48
    End Class ' Recommendations
               🎒 WebForm1 - Microsoft Internet Explorer
                                                             File Edit View Favorites Tools Help

    ⇔ Back → → ✓ 🙆 🚳 🚮 🔘 Search 🕍 Favorites 🎱 Media 🍪 🖏 → 🎒 🗹 🗐
                Address  http://localhost/VB/Sessions/RecomendationPage.aspx
                                                       ▼ 💫Go Links »
                     Recommendations
                     C How to Program. ISBN#. 0-13-089572-5
                     Python How to Program, ISBN#, 0-13-092361-3
                                                    Done
```

Fig. 20.33 Session data read by an ASP .NET Web application to provide recommendations for the user (part 2 of 2).

Event handler Page\_Init (lines 13-41) retrieves the session information. If a user has not selected any language during any visit to this site, our Session object's *Count* property will be zero. This property provides the number of session items contained in a Session object. If Session object's Count property is zero (i.e., no language was ever selected) then we display the text No Recommendations.

If the user has chosen a language, the **For** structure (lines 26–36) iterates through our **Session** object's session items (line 29). The value in a key-value pair is retrieved from the **Session** object by indexing the **Session** object with the key name, using the same process by which we retrieved a value from our hash table in the last section.

We then access the **Keys** property of class **HttpSessionState** (line 29), which returns a collection containing all the keys in the session. Line 29 indexes our collection to retrieve the current key. Lines 33–35 concatenate **keyName**'s value to the **String " How to Program. ISBN#: "** and to the value from the session object for which **keyName** is the key. This **String** is the recommendation that appears in the **ListBox**.

# 20.7 Case Study: Online Guest book

Many Web sites allow users to provide feedback about the Web site in a *guest book*. Typically, users click a link on the Web site's home page to request the guest-book page. This page usually consists of an HTML **form** that contains fields for the user's name, e-mail address, message/feedback and so on. Data submitted on the guest-book **form** often are stored in a database located on the Web server's machine. In this section, we create a guest-book Web Form application. The GUI is slightly more complex, containing a **DataGrid**, as shown in Fig. 20.34.

The HTML form presented to the user consists of a user-name field, an e-mail address field and a message field. Figure 20.35 presents the ASPX file and Fig. 20.36 presents the code-behind file for the guest-book application. For the sake of simplicity, we write the guest-book information to a text file. However, in the exercises, we ask the reader to modify this example so that the application stores the guest-book information in a database.

| Welcome.aspx            |                        | 4 ▷ X      |
|-------------------------|------------------------|------------|
|                         | leave a message in our | guestbook: |
| Your Name:              |                        |            |
| Your e-mail<br>address: |                        |            |
| Tell the<br>world:      | Bubmit Bubmit Cle      | ar _       |
| Column0                 | Column1                | Column2    |
| abc                     | abc                    | abc        |
| abc                     | abc                    | abc        |
| abc                     | abc                    | abc        |
| abc                     | abc                    | abc        |
| abc                     | abc                    | abc        |
| ☐ Design ☐ HT           | ML                     | ▼          |

Fig. 20.34 Guest-book application GUI.

```
<%-- Fig. 20.35: GuestbookPage.aspx
                                                           --%>
 2
   <%-- Controls and layout for guestbook application. --%>
 3
 4 <%@ Page Language="vb" AutoEventWireup="false"
 5
       Codebehind="GuestbookPage.aspx.vb"
 6
       Inherits="Guestbook.Guestbook"%>
 7
 8
   <!DOCTYPE HTML PUBLIC "-//W3C//DTD HTML 4.0 Transitional//EN">
 9
   <HTML>
10
       <HEAD>
11
          <title>GuestBook</title>
12
          <meta content="Microsoft Visual Studio.NET 7.0"</pre>
13
             name="GENERATOR">
14
          <meta content="Visual Basic 7.0" name="CODE LANGUAGE">
15
          <meta content="JavaScript" name="vs defaultClientScript">
16
          <meta content=
17
             "http://schemas.microsoft.com/intellisense/ie5"
18
             name="vs targetSchema">
19
       </HEAD>
20
       <br/><body MS POSITIONING="GridLayout">
21
          <form id="Form1" method="post" runat="server">
22
23
             <asp:Label id="promptLabel" style="Z-INDEX: 101;</pre>
24
                 LEFT: 39px; POSITION: absolute; TOP: 20px"
25
                 runat="server" Font-Size="X-Large"
26
                 ForeColor="Blue">
27
                 Please leave a message in our guestbook:
28
             </asp:Label>
29
30
             <asp:Button id="clearButton" style="Z-INDEX: 110;</pre>
31
                LEFT: 383px; POSITION: absolute; TOP: 318px"
32
                 runat="server" Width="56px" Text="Clear">
33
             </asp:Button>
34
35
             <asp:Button id="submitButton" style="Z-INDEX: 109;</pre>
36
                 LEFT: 187px; POSITION: absolute; TOP: 319px"
37
                 runat="server" Text="Submit">
38
             </asp:Button>
39
40
             <asp:DataGrid id="DataGrid1" style="Z-INDEX: 108;</pre>
41
                 LEFT: 39px; POSITION: absolute; TOP: 372px"
42
                 runat="server" Width="541px" Height="95px"
43
                 HorizontalAlign="Left" BorderColor="#E7E7FF"
44
                 BorderWidth="1px" GridLines="None" CellPadding="3"
45
                 PageSize="5">
46
47
                 <SelectedItemStyle ForeColor="#F7F7F7"</pre>
48
                    BackColor="#738A9C">
49
                 </SelectedItemStyle>
50
                 <AlternatingItemStyle BackColor="#F7F7F7">
51
                 </AlternatingItemStyle>
```

Fig. 20.35 ASPX file for the guest-book application (part 1 of 2).

```
52
                 <ItemStyle HorizontalAlign="Left" Width="100px"</pre>
53
                    ForeColor="#4A3C8C" BackColor="#E7E7FF">
54
                 </ItemStvle>
55
                 <HeaderStyle ForeColor="#F7F7F7"</pre>
56
                    BackColor="#4A3C8C">
57
                 </HeaderStvle>
58
                 <FooterStyle ForeColor="#4A3C8C"
59
                    BorderColor="#B5C7DE">
60
                 </FooterStyle>
61
                 <PagerStyle HorizontalAlign="Right"</pre>
62
                    ForeColor="#4A3C8C" BackColor="#E7E7FF"
63
                    Mode="NumericPages">
64
                 </PagerStyle>
65
              </asp:DataGrid>
66
67
              <asp:TextBox id="messageTextBox" style="Z-INDEX: 107;</pre>
68
                 LEFT: 135px; POSITION: absolute; TOP: 181px"
69
                 runat="server" Width="449px" Height="113px"
70
                 TextMode="MultiLine">
71
              </asp:TextBox>
72
73
              <asp:TextBox id="emailTextBox" style="Z-INDEX: 106;</pre>
74
                 LEFT: 135px; POSITION: absolute; TOP: 132px"
75
                 runat="server" Width="449px">
76
              </asp:TextBox>
77
78
              <asp:TextBox id="nameTextBox" style="Z-INDEX: 105;</pre>
79
                 LEFT: 135px; POSITION: absolute; TOP: 85px"
80
                 runat="server" Width="449px">
81
              </asp:TextBox>
82
83
              <asp:Label id="messageLabel" style="Z-INDEX: 104;</pre>
84
                 LEFT: 39px; POSITION: absolute; TOP: 167px"
85
                 runat="server" Width="51px">Tell the world:
86
              </asp:Label>
87
88
              <asp:Label id="emailLabel" style="Z-INDEX: 103;</pre>
89
                 LEFT: 39px; POSITION: absolute; TOP: 118px"
90
                 runat="server" Width="69px">Your email address:
91
              </asp:Label>
92
93
              <asp:Label id="nameLabel" style="Z-INDEX: 102;
94
                 LEFT: 39px; POSITION: absolute; TOP: 90px"
95
                 runat="server">Your name:
96
              </asp:Label>
97
98
           </form>
99
       </body>
100 </HTML>
```

Fig. 20.35 ASPX file for the guest-book application (part 2 of 2).

The ASPX file generated by the GUI is shown in Fig. 20.35. After dragging the two buttons onto the form, double-click each button to create its corresponding event handler.

Visual Studio adds the event handlers to the code-behind file (Fig. 20.36). A DataGrid named dataGrid displays all guest-book entries. This control can be added from the Toolbox, just as could a button or label. The colors for the DataGrid are specified through the Auto Format... link that is located near the bottom of the Properties window when we are looking at the properties of our DataGrid. A dialog will open with several choices. In this example, we chose Colorful 4. We discuss adding information to this DataGrid shortly.

The event handler for clearButton (lines 35–41) clears each TextBox by setting its Text property to an empty string. Lines 84–107 contain the event-handling code for submitButton, which will add the user's information to guestbook.txt, a text file stored in our project. The various entries in this file will be displayed in the DataGrid, including the newest entry. Let us look at how this is done in the code.

Lines 90-92 create a **StreamWriter** that references the file containing the guest-book entries. We use the **Request** object's **PhysicalApplicationPath** property to retrieve the path of the application's root directory (this will be the path of the project folder for the current application) and then concatenate to it the file name (i.e., **guest-book.txt**). The second argument (**True**) specifies that new information will be appended to the file (i.e., added at the end). Lines 95-98 append the appropriate message to the guest-book file. Before the event handler exits, it calls method **FillMessage-Table** (line 106).

```
' Fig. 20.36: GuestbookPage.aspx
2
   ' The code-behind file for the guest book page.
 3
4
   Imports System.Web.UI.WebControls
5
    Imports System.Data
    Imports System.IO
6
7
8
   ' allows users to leave message
9
    Public Class Guestbook
10
       Inherits System.Web.UI.Page
11
12
       Protected WithEvents promptLabel As Label
13
       Protected WithEvents nameLabel As Label
14
       Protected WithEvents emailLabel As Label
15
       Protected WithEvents messageLabel As Label
16
       Protected WithEvents dataGrid As DataGrid
17
       Protected WithEvents submitButton As Button
18
       Protected WithEvents messageTextBox As TextBox
19
       Protected WithEvents emailTextBox As TextBox
20
       Protected WithEvents nameTextBox As TextBox
21
       Protected WithEvents clearButton As Button
22
       Protected WithEvents dataView As System.Data.DataView
23
24
       ' Visual Studio .NET generated code
25
       Private Sub Page Load(ByVal sender As System.Object, _
26
27
          ByVal e As System. EventArgs) Handles MyBase. Load
28
```

Fig. 20.36 Code-behind file for the guest-book application (part 1 of 4).

```
29
          'Put user code to initialize the page here
30
          dataView = New DataView(New DataTable())
31
32
       End Sub
33
34
       ' clear text boxes; user can enter new input
35
       Private Sub clearButton Click(ByVal sender As System.Object,
36
          ByVal e As System. EventArgs) Handles clearButton. Click
37
38
          nameTextBox.Text = ""
39
          emailTextBox.Text = ""
40
          messageTextBox.Text = ""
41
       End Sub ' clearButton Click
42
43
       Public Sub FillMessageTable()
44
          Dim table As New DataTable()
45
          Dim reader As StreamReader
46
          Dim separator As Char()
47
          Dim message As String
48
          Dim parts As String()
49
50
          table = dataView.Table
51
52
          table.Columns.Add("Date")
53
          table.Columns.Add("FirstName")
54
          table.Columns.Add("email")
55
          table.Columns.Add("Message")
56
57
           ' open guestbook file for reading
58
          reader = New StreamReader(
59
             Request.PhysicalApplicationPath & "guestbook.txt")
60
61
          separator = New Char() {vbTab}
62
63
           ' read one line from file
64
          message = reader.ReadLine()
65
66
          While message <> ""
67
68
              ' split String into four parts
69
             parts = message.Split(separator)
70
71
              ' load data into table
72
             table.LoadDataRow(parts, True)
73
74
              ' read one line from file
75
             message = reader.ReadLine()
76
          End While
77
78
          dataGrid.DataBind() ' update grid
79
80
          reader.Close()
81
       End Sub ' FillMessageTable
```

Fig. 20.36 Code-behind file for the guest-book application (part 2 of 4).

```
82
83
       ' add user's entry to guestbook
84
       Private Sub submitButton Click(ByVal sender As System.Object,
85
          ByVal e As System. EventArgs) Handles submitButton. Click
86
87
          Dim guestbook As StreamWriter
88
89
          ' open stream for appending to file
90
          guestbook = New StreamWriter(
91
             Request.PhysicalApplicationPath &
92
              "questbook.txt", True)
93
94
          ' write new message to file
95
          guestbook.WriteLine(
96
             DateTime.Now.Date.ToString().Substring(0, 10) &
97
             vbTab & nameTextBox.Text & vbTab & emailTextBox.Text &
98
             vbTab & messageTextBox.Text)
99
100
          ' clear textboxes and close stream
101
          nameTextBox.Text = ""
102
          emailTextBox.Text = ""
103
          messageTextBox.Text = ""
104
          questbook.Close()
105
106
          FillMessageTable()
107
       End Sub ' submitButton Click
108 End Class ' Guestbook
```

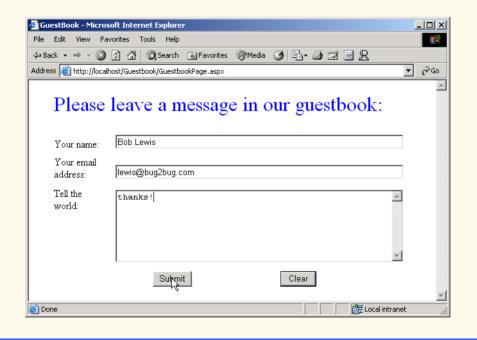

Fig. 20.36 Code-behind file for the guest-book application (part 3 of 4).

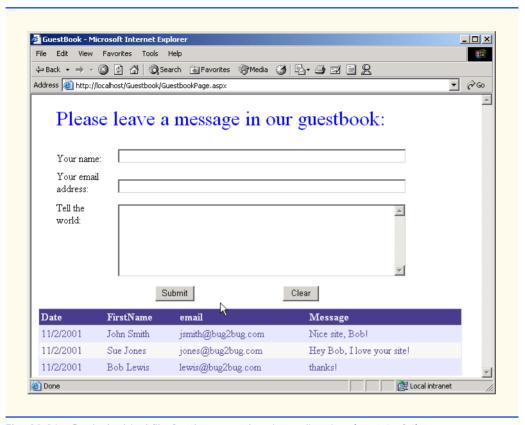

Fig. 20.36 Code-behind file for the guest-book application (part 4 of 4).

Method FillMessageTable (lines 43–81) places the guest-book entries in DataTable table. Lines 50–55 create a DataTable object from our DataView's Table property and then form the necessary columns, using the Columns collection's Add method. Lines 66–76 read each line in the text file. Method Split breaks each line read from the file into four tokens, which are added to the table by calling method LoadDataRow (line 72). The second argument to method LoadDataRow is True, indicating that any changes resulting from the addition will be accepted. The DataTable places one piece of data in each column. After the DataTable is populated, the data are bound to the DataGrid. Method DataBind is called to refresh the DataView. [Note: DataView dataView was assigned to the DataSource property of the DataGrid in the Web Form designer, after it was declared in the code.]

# 20.8 Case Study: Connecting to a Database in ASP .NET

This case study presents a Web-based application in which a user can view a list of publications by an author. This program consists of two Web Forms. The first page that a user requests is **Login.aspx** (Fig. 20.37). After accessing this page, users select their names from the drop-down list and then enter their passwords. If their passwords are valid, they are redirected to **Authors.aspx** (Fig. 20.40), which provides a list of authors. When the user

chooses an author and clicks the **Select** button, a postback occurs, and the updated page displays a table containing the titles, ISBNs and publishers of books by the selected author.

Much of the information provided by this Web page is accessed through databases stored in our project. Login.aspx retrieves valid user names for this site through Login.mdb, and all the author information is retrieved from the Books.mdb database. The reader can view these databases by opening the Database project for this chapter.

```
<%-- Fig. 20.37: login.aspx
                                                    --%>
   <%-- Controls and formatting for login page. --%>
 2
 4
   <%@ Register TagPrefix="Header" TagName="ImageHeader"</pre>
 5
       Src="ImageHeader.ascx" %>
 6
 7
   <%@ Page Language="vb" AutoEventWireup="false"</pre>
 8
       Codebehind="login.aspx.vb"
 9
       Inherits="Database.Login"%>
10
11
   <!DOCTYPE HTML PUBLIC "-//W3C//DTD HTML 4.0 Transitional//EN">
12
    <HTML>
13
       <HEAD>
14
          <title></title>
15
          <meta content="Microsoft Visual Studio.NET 7.0"</pre>
16
             name="GENERATOR">
17
          <meta content="Visual Basic 7.0" name="CODE LANGUAGE">
18
          <meta content="JavaScript" name="vs defaultClientScript">
19
          <meta name="vs targetSchema"
20
             content="http://schemas.microsoft.com/intellisense/ie5">
21
       </HEAD>
22
       <body bgColor="#ffebff" MS POSITIONING="GridLayout">
23
          <form id="Form1" method="post" runat="server">
24
25
              <asp:label id="promptLabel" style="Z-INDEX: 108;</pre>
26
                 LEFT: 20px; POSITION: absolute; TOP: 144px"
27
                 runat="server">Please select your name and enter
28
                    your password to log in:
29
             </asp:label>
30
31
              <asp:label id="nameLabel" style="Z-INDEX: 101;</pre>
32
                 LEFT: 15px; POSITION: absolute; TOP: 188px"
33
                 runat="server">Name
34
             </asp:label>
35
             <asp:dropdownlist id="nameList" style="Z-INDEX: 105;</pre>
36
37
                 LEFT: 92px; POSITION: absolute; TOP: 185px"
38
                 runat="server" Width="154px">
39
             </asp:dropdownlist>
40
41
              <asp:label id="passwordLabel" style="Z-INDEX: 102;</pre>
42
                 LEFT: 15px; POSITION: absolute; TOP: 220px"
43
                 runat="server">Password
44
              </asp:label>
45
```

Fig. 20.37 Login Web Form (part 1 of 2).

```
<asp:textbox id="passwordTextBox" style="Z-INDEX: 103;</pre>
46
47
                LEFT: 92px; POSITION: absolute; TOP: 221px"
48
                runat="server" TextMode="Password">
49
             </asp:textbox>
50
51
             <asp:customvalidator id="invalidPasswordValidator"
52
                style="Z-INDEX: 107; LEFT: 262px; POSITION:
53
                absolute; TOP: 221px" runat="server"
54
                ControlToValidate="passwordTextBox" Font-Bold="True"
55
                ForeColor="DarkCyan" ErrorMessage="Invalid password!">
56
             </asp:customvalidator>
57
58
             <asp:requiredfieldvalidator id=
59
                 "requiredPasswordValidator" style="Z-INDEX: 106;
60
                LEFT: 262px; POSITION: absolute; TOP: 221px"
61
                runat="server" ControlToValidate="passwordTextBox"
62
                Font-Bold="True" ForeColor="DarkCyan"
63
                ErrorMessage="Please enter a password!">
64
             </asp:requiredfieldvalidator>
65
66
             <asp:button id="submitButton" style="Z-INDEX: 104;</pre>
67
                LEFT: 92px: POSITION: absolute: TOP: 263px"
68
                runat="server" Text="Submit">
69
             </asp:button>
70
71
             <Header:ImageHeader id="ImageHeader1" runat="server">
72
             </Header:ImageHeader>
73
74
          </form>
75
       </body>
76
    </HTML>
```

Fig. 20.37 Login Web Form (part 2 of 2).

Lines 4–5 add one *Web user control* to the ASPX file. Readers might recall that we covered the definition of user controls for Windows applications in Chapter 13, Graphical User Interface: Part 2; we can define user controls for Web Forms by a similar technique. Because the ASPX files that users request do not define user controls for Web Forms, such controls do not have **HTML** or **BODY** elements. Rather, programmers specify these controls via the <%@Register...%> directive. For example, a programmer might want to include a *navigation bar* (i.e., a series of buttons for navigating a Web site) on every page of a site. If the site encompasses a large number of pages, the addition of markup to create the navigation bar for each page can be time consuming. Moreover, if the programmer subsequently modifies the navigation bar, every page on the site that uses it must be updated. By creating a user control, the programmer can specify where on each page the navigation bar is placed with only a few lines of markup. If the navigation bar changes, the pages that use it are updated the next time the page is requested.

Like Web Forms, most Web user controls consist of two pages: An ASCX file and a code-behind file. Lines 4–5 define the user control's tag name (the name of this instance of the control) and tag prefix, which are **ImageHeader** and **Header**, respectively. The **ImageHeader** element is added to the file in lines 71–72. The tag definition is located in

the **Src** file **HeaderImage.ascx** (Fig. 20.38). The programmer can create this file by right clicking the project name in the **Solution Explorer** and selecting **Add > Add New Item...**. From the dialog that opens, select **Web User Control**, and a new ASCX file will be added to the solution. At this point, the programmer can add items to this file as if it were an ASPX document, defining any functionality in the Web user control's code-behind file. After creating the user control, the programmer can drag it from the **Solution Explorer** directly onto an open ASPX file. An instance of the control then will be created and added to the Web Form.

The form (Fig. 20.37) includes several Labels, a TextBox (passwordTextbox) and a DropDownList (nameList), which is populated in the code-behind file, Login.aspx.vb (Fig. 20.39), with user names retrieved from a database. We also include two validators: A RequiredFieldValidator, and a CustomValidator. A CustomValidator allows us to specify the circumstances under which a field is valid. We define these circumstances in the event handler for the ServerValidate event of the CustomValidator. The event-handling code is placed in the code-behind file for Login.aspx.vb and is discussed shortly. Both validators' ControlToValidate properties are set to passwordTextbox.

```
<%-- Fig. 20.38: ImageHeader.ascx
                                                --%>
 2
  <%-- Listing for the header user control. --%>
 4
   <%@ Control Language="vb" AutoEventWireup="false"</pre>
5
       Codebehind="ImageHeader.ascx.vb"
6
       Inherits="Database.ImageHeader"
7
       TargetSchema="http://schemas.microsoft.com/intellisense/ie5" %>
8
9
   <asp:Image id="Image1" runat="server"</pre>
10
       ImageUrl="http://localhost/VB/Database/bug2bug.png">
11
    </asp:Image>
```

Fig. 20.38 ASCX code for the header.

```
' Fig. 20.39: Login.aspx.vb
2
   ' The code-behind file for the page that logs the user in.
4 Imports System
5 Imports System.Collections
6 Imports System.ComponentModel
7
  Imports System.Data
8 Imports System.Data.OleDb
9
  Imports System.Drawing
10 Imports System.Web
11
    Imports System.Web.SessionState
12
    Imports System.Web.UI
13
    Imports System.Web.UI.WebControls
14
    Imports System.Web.UI.HtmlControls
15
    Imports System. Web. Security
16
```

Fig. 20.39 Code-behind file for the login page for authors application (part 1 of 5).

```
17
    Public Class Login
18
       Inherits System.Web.UI.Page
19
20
       Protected WithEvents requiredPasswordValidator As
21
       RequiredFieldValidator
22
23
       Protected WithEvents invalidPasswordValidator As
24
          CustomValidator
25
26
       Protected WithEvents submitButton As Button
27
       Protected WithEvents passwordTextBox As TextBox
28
       Protected WithEvents passwordLabel As Label
29
       Protected WithEvents nameList As DropDownList
30
       Protected WithEvents nameLabel As Label
31
       Protected WithEvents OleDbDataAdapter1 As OleDbDataAdapter
32
       Protected WithEvents OleDbSelectCommand1 As OleDbCommand
33
       Protected WithEvents OleDbInsertCommand1 As OleDbCommand
34
       Protected WithEvents OleDbUpdateCommand1 As OleDbCommand
35
       Protected WithEvents OleDbDeleteCommand1 As OleDbCommand
36
       Protected WithEvents OleDbConnection1 As OleDbConnection
37
       Protected WithEvents promptLabel As Label
38
       Protected dataReader As OleDbDataReader
39
40
       ' Visual Studio .NET generated code
41
       Private Sub Page Init(ByVal sender As System.Object, _
42
43
          ByVal e As System. EventArgs) Handles MyBase. Init
44
45
          InitializeComponent()
46
47
          ' if page loads due to postback, process information
48
          ' otherwise, page is loading for first time, so
49
          ' do nothing
50
          If Not IsPostBack Then
51
52
             ' open database and read data
53
             Try
54
                ' open database connection
55
                OleDbConnection1.Open()
56
57
                ' execute guery
58
                dataReader =
59
                   OleDbDataAdapter1.SelectCommand.ExecuteReader()
60
61
                ' while we can read row from query result,
62
                ' add first item to drop-down list
63
                While (dataReader.Read())
64
                   nameList.Items.Add(dataReader.GetString(0))
65
                End While
66
67
             ' catch error if database cannot be opened
68
             Catch exception As OleDbException
69
                Response.Write("Unable to open database!")
```

Fig. 20.39 Code-behind file for the login page for authors application (part 2 of 5).

```
70
71
             ' close database
72
             Finally
73
                ' close database connection
74
                OleDbConnection1.Close()
75
             End Try
76
          End If
77
       End Sub ' Page Init
78
79
       ' validate user name and password
80
       Private Sub invalidPasswordValidator ServerValidate(
81
          ByVal source As Object,
82
          ByVal args As ServerValidateEventArgs)
83
          Handles invalidPasswordValidator.ServerValidate
84
85
           ' open database and check password
86
          Try
87
              ' open database connection
88
             OleDbConnection1.Open()
89
90
              ' set select command to find password of username
91
              ' from drop-down list
92
             OleDbDataAdapter1.SelectCommand.CommandText =
93
                 "SELECT * FROM Users WHERE loginID = '" &
94
                Request.Form("nameList").ToString() & "'"
95
96
             dataReader =
97
                OleDbDataAdapter1.SelectCommand.ExecuteReader()
98
99
             dataReader.Read()
100
101
              ' if password user provided is correct create
102
              ' authentication ticket for user and redirect
103
              ' user to Authors.aspx; otherwise set IsValid to false
104
             If args.Value = dataReader.GetString(1) Then
105
                FormsAuthentication.SetAuthCookie(
106
                    Request.Form("namelist"), False)
107
                Session.Add("name",
108
                        Request.Form("nameList").ToString())
109
                Response.Redirect("Authors.aspx")
110
             Else
111
                args.IsValid = False
112
113
             End If
114
115
           ' display error if unable to open database
116
          Catch exception As OleDbException
117
             Response.Write("Unable to open database!")
118
119
           ' close database
120
          Finally
121
              ' close database connection
122
             OleDbConnection1.Close()
```

Fig. 20.39 Code-behind file for the login page for authors application (part 3 of 5).

```
123 End Try
124 End Sub ' InvalidPasswordValidator_ServerValidate
125 End Class ' Login
```

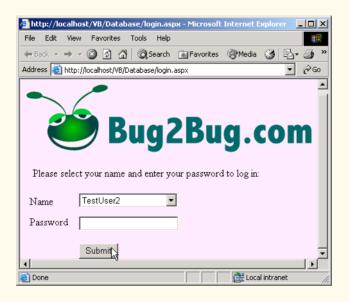

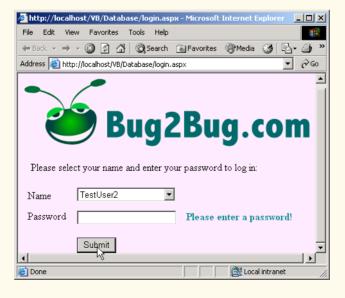

Fig. 20.39 Code-behind file for the login page for authors application (part 4 of 5).

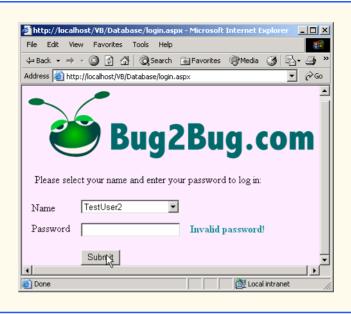

Fig. 20.39 Code-behind file for the login page for authors application (part 5 of 5).

In Fig. 20.39, the Page\_Init event handler is defined in lines 42–77. If the page is being loaded for the first time, lines 50–76 execute. The database code is contained within a Try/Catch/Finally block (lines 53–74) to handle any database connectivity exceptions and to ensure that the database is closed. Lines 58–59 execute the SQL query that Visual Studio generates at design time—this query simply retrieves all the rows from the Authors table of the Books database. Lines 63–65 iterate through the rows, placing the item in the first column of each row (the author name) into nameList.

The reader might notice that we use an <code>OleDbDataReader</code>, an object that reads data from a database. We did not use an object of this type before, because the <code>OleDbDataReader</code> is not as flexible as other readers we discussed in Chapter 19. The object can read data, but cannot update it. However, we use <code>OleDbDataReader</code> in this example because we need only read the authors' names; this object provides a fast and simple way to do so.

In this example, we use a CustomValidator to validate the user's password. We define a handler (lines 80–124) for the <code>ServerValidate</code> event of the <code>CustomValidator</code>, which executes every time the user clicks <code>Submit</code>. This event handler contains a <code>ServerValidateEventArgs</code> parameter called <code>args</code>. The object referenced by <code>args</code> has two important properties: <code>Value</code>, which contains the value of the control that the <code>CustomValidator</code> is validating, and <code>IsValid</code>, which contains a <code>Boolean</code> representing the validation result. Once the event handler completes, if <code>IsValid</code> is <code>True</code>, the <code>HTML</code> form is submitted to the Web server; if <code>IsValid</code> is <code>False</code>, the <code>Custom-Validator</code>'s <code>ErrorMessage</code> is displayed, and the <code>HTML</code> form is not submitted to the Web server.

To create and attach an event handler for the **ServerValidate** event, double-click **CustomValidator**. The definition for this event handler (lines 80–124) tests the selected user name against the password provided by the user. If they match, the user is

authenticated (i.e., the user's identity is confirmed), and the browser is redirected to Authors.aspx (Fig. 20.40). Lines 104–110 authenticate the user and provide access to Authors.aspx by calling method <code>SetAuthCookie</code> of class <code>FormsAuthentication</code>. This class is in the <code>System.Web.Security</code> namespace (line 15). Method <code>SetAuthCookie</code> writes to the client an <code>encrypted</code> cookie containing information necessary to authenticate the user. Encrypted data is data translated into a code that only the sender and receiver can understand thereby keeping it private. Method <code>SetAuthCookie</code> takes two arguments: A <code>String</code> containing the user name, and a <code>Boolean</code> value that specifies whether this cookie should persist (i.e., remain on the client's computer) beyond the current session. Because we want the application to authenticate the user only for the current session, we set this value to <code>False</code>. After the user is authenticated, the user's Web browser is redirected to <code>Authors.aspx</code>. If the database query did not verify the user's identity, property <code>IsValid</code> of the <code>CustomValidator</code> is set to <code>False</code>; the <code>ErrorMessage</code> is displayed, and the user can attempt to log in again.

This example uses a technique known as *forms authentication*, which protects a page so that only authenticated users can access it. Authentication is a crucial tool for sites that allow only members to enter the site or a portion of the site. Authentication and denial of access to unauthorized users involves the placement of several lines in *Web.config* (a file used for application configuration). This XML file is a part of every ASP .NET application created in Visual Studio. If readers open this file, they will see the default authentication element, which is only one line and appears as follows:

```
<authentication mode="None" />
```

To deny access to unauthorized users, replace this line with

This replacement alters the value of the **mode** attribute in the **authentication** element from **"None"** to **"Forms"**, specifying that we want to use forms authentication. The **forms** element defines the way in which users are validated. Inside the forms element, **name** attribute sets the name of the cookie that is created on the user's machine—in this case, we named it **DatabaseCookie**. Attribute **loginUrl** specifies the login page for our application; users who attempt to access any page in our application without logging in are redirected to this page. Attribute **protection** specifies whether the value of the cookie is encrypted. In this case, we set the value of **protection** to **"Encryption"** to encrypt the cookie's data.

Element **authorization** indicates the type of access that specific users can have. In this application, we want to allow authenticated users access to all pages on the site. We place the **deny** element inside the **authorization** element to specify to what users we wish to deny access. When we set this attribute's value to "?", all anonymous (i.e., unauthenticated) users are denied access to the site.

A user who has been authenticated will be redirected to **Authors.aspx** (Fig. 20.40). This page provides a list of authors, from which the user can choose one. After a choice has been made, a table is displayed with information about books that author has written

```
<%-- Fig. 20.40: Authors.aspx
                                                     --%>
 2
    <%-- Displays book titles based on author name --%>
   <%-- from database.
 3
 4
 5
   <%@ Page Language="vb" AutoEventWireup="false"</pre>
       Codebehind="Authors.aspx.vb"
 6
 7
       Inherits="Database.Authors"%>
 8
 9
    <%@ Register TagPrefix="Header" TagName="ImageHeader"</pre>
10
       Src="ImageHeader.ascx" %>
11
12
    <!DOCTYPE HTML PUBLIC "-//W3C//DTD HTML 4.0 Transitional//EN">
13 <HTML>
14
       <HEAD>
15
          <title>Authors</title>
16
          <meta name="GENERATOR"
17
             content="Microsoft Visual Studio.NET 7.0">
18
          <meta name="CODE LANGUAGE" content="Visual Basic 7.0">
19
          <meta name="vs defaultClientScript" content="JavaScript">
20
          <meta name="vs targetSchema"
21
             content="http://schemas.microsoft.com/intellisense/ie5">
22
       </HEAD>
23
       <body MS POSITIONING="GridLayout" bgColor="#ffebff">
24
          <form id="Form1" method="post" runat="server">
25
26
             <asp:DataGrid id="dataGrid" style="Z-INDEX: 106;</pre>
27
                LEFT: 15px; POSITION: absolute; TOP: 131px"
28
                runat="server" ForeColor="Black" AllowPaging="True"
29
                DataSource="<%# dataView %>" AllowSorting="True"
30
                Visible="False" Width="700px" Height="23px">
31
32
                <EditItemStyle BackColor="White"></EditItemStyle>
33
                <AlternatingItemStyle ForeColor="Black"</pre>
34
                    BackColor="LightGoldenrodYellow">
35
                </AlternatingItemStyle>
                <ItemStyle BackColor="White"></ItemStyle>
36
37
                <HeaderStyle BackColor="LightGreen"></HeaderStyle>
38
                <PagerStyle NextPageText="Next &amp;gt;"
39
                    PrevPageText="< Previous">
40
                 </PagerStyle>
41
             </asp:DataGrid>
42
43
             <asp:Button id="Button1" style="Z-INDEX: 104;</pre>
44
                LEFT: 29px; POSITION: absolute; TOP: 188px"
45
                runat="server" Width="78px" Text="Select">
46
             </asp:Button>
```

**Fig. 20.40** ASPX file that allows a user to select an author from a drop-down list (part 1 of 2).

```
47
48
              <asp:DropDownList id="nameList" style="Z-INDEX: 103;</pre>
49
                 LEFT: 90px; POSITION: absolute; TOP: 157px"
50
                 runat="server" Width="158px" Height="22px">
51
              </asp:DropDownList>
52
53
              <asp:Label id="Label2" style="Z-INDEX: 102;</pre>
54
                 LEFT: 28px; POSITION: absolute; TOP: 157px"
55
                 runat="server" Width="48px" Height="22px">
56
                 Authors:
57
              </asp:Label>
58
59
              <asp:Label id="Label3" style="Z-INDEX: 105;</pre>
60
                 LEFT: 19px; POSITION: absolute; TOP: 127px"
61
                 runat="server" Visible="False" Width="210px">
62
                 You chose
63
              </asp:Label>
64
65
              <Header:ImageHeader id="ImageHeader1" runat="server">
66
              </Header:ImageHeader>
67
68
          </form>
69
       </body>
70
   </HTML>
```

**Fig. 20.40** ASPX file that allows a user to select an author from a drop-down list (part 2 of 2).

The ASPX file for this page creates a number of controls: A **DropDownList**, three **Labels**, a **Button** and a **DataGrid**. Notice that some of the controls—one of the **Labels** and the **DataGrid**—have their **Visible** properties set to **false** (line 30 and line 61). This means that the controls are not visible when the page first loads, because there is no author information to display because the user has not yet chosen an author. Users select an author from the **DropDownList** and click **Submit**, causing a postback to occur. When the postback is handled, the **DataGrid** is filled and displayed. Figure 20.41 lists the code-behind file for this ASPX file.

Method Page\_Load (lines 34–106) contains most of the code for this example. The condition (line 38) determines whether the page was loaded as a result of a postback event. If it is not a postback, line 41 adds a session item to the Session object to help us sort the data. Line 45 then opens the database connection, and lines 48–49 execute the database command, which retrieves all the authors' first and last names from the database. Lines 53–56 iterate through the result set and add the authors' first and last names to nameList.

```
1  'Fig. 20.41: Authors.aspx.cs
2  'The code-behind file for a page that allows a user to choose
3  'an author and then view that author's books.
4
5  Imports System
6  Imports System.Data.OleDb
```

Fig. 20.41 Database information being inputted into a DataGrid (part 1 of 5).

```
7
    Imports System.Collections
   Imports System.ComponentModel
 9 Imports System.Data
10 Imports System.Drawing
11 Imports System. Web
12 Imports System.Web.SessionState
13
    Imports System.Web.UI
14
    Imports System.Web.UI.WebControls
15
    Imports System.Web.UI.HtmlControls
16
17 Public Class Authors
18
       Inherits System.Web.UI.Page
19
20
       Protected WithEvents Label3 As Label
21
       Protected WithEvents Label2 As Label
22
       Protected WithEvents nameList As DropDownList
23
       Protected WithEvents Button1 As Button
24
       Protected WithEvents dataGrid As dataGrid
25
       Protected WithEvents OleDbDataAdapter1 As OleDbDataAdapter
26
       Protected WithEvents OleDbSelectCommand1 As OleDbCommand
27
       Protected WithEvents OleDbConnection1 As OleDbConnection
28
       Protected WithEvents dataView As DataView
29
       Protected dataTable As New DataTable()
30
       Protected dataReader As OleDbDataReader
31
32
       ' Visual Studio .NET generated code
33
34
       Private Sub Page Load(ByVal sender As System.Object,
35
          ByVal e As System. EventArgs) Handles MyBase. Load
36
37
          ' test if the page was loaded due to a post back
38
          If Not IsPostBack Then
39
40
             ' add data sort string
41
             Session.Add("sortString", "Title")
42
43
             ' open database connection
44
             Try
45
                OleDbConnection1.Open()
46
47
                ' execute query
48
                dataReader =
49
                   OleDbDataAdapter1.SelectCommand.ExecuteReader()
50
51
                ' while we can read a row from the result of the
52
                ' query, add the first item to the dropdown list
53
                While (dataReader.Read())
54
                   nameList.Items.Add(dataReader.GetString(0) & __
55
                       " " & dataReader.GetString(1))
56
                End While
57
```

Fig. 20.41 Database information being inputted into a **DataGrid** (part 2 of 5).

```
58
             ' if database cannot be found
59
             Catch exception As System.Data.OleDb.OleDbException
60
                Label3.Text = "Server Error: Unable to load database!"
61
62
             Finally ' close database connection
63
                OleDbConnection1.Close()
64
             End Trv
65
          Else
66
              ' set some controls to be invisible
67
             nameList.Visible = False
68
             Button1.Visible = False
69
             Label2.Visible = False
70
71
             ' set other controls to be visible
72
             Label3.Visible = True
73
             dataGrid.Visible = True
74
75
             ' add author name to label
76
             Label3.Text = "You Chose " & nameList.SelectedItem.Text
77
78
             Dim authorID As Integer = nameList.SelectedIndex + 1
79
80
81
                 ' open database connection
82
                OleDbConnection1.Open()
83
84
                ' grab the title, ISBN and publisher name for each book
85
                OleDbDataAdapter1.SelectCommand.CommandText =
86
                    "SELECT Titles.Title, Titles.ISBN, " &
                   "Publishers.PublisherName FROM AuthorISBN " &
87
                   "INNER JOIN Titles ON AuthorISBN.ISBN = " &
88
89
                   "Titles.ISBN, Publishers WHERE " &
                   "(AuthorISBN.AuthorID = " & authorID & ")"
90
91
92
                 ' fill dataset with results
93
                OleDbDataAdapter1.Fill(dataTable)
94
                dataView = New DataView(dataTable)
95
                dataView.Sort = Session("sortString")
96
                dataGrid.DataBind() ' bind grid to data source
97
98
             ' if database cannot be found
99
             Catch exception As System.Data.OleDb.OleDbException
100
101
                Label3.Text = "Server Error: Unable to load database!"
102
             Finally ' close database connection
103
                OleDbConnection1.Close()
104
             End Try
105
          End If
106
       End Sub ' Page Load
107
```

Fig. 20.41 Database information being inputted into a DataGrid (part 3 of 5).

```
108
       ' handles DataGrid page changed event
109
       Private Sub OnNewPage (ByVal sender As Object, _
110
          ByVal e As DataGridPageChangedEventArgs)
111
          Handles dataGrid.PageIndexChanged
112
113
          ' set current page to next page
114
          dataGrid.CurrentPageIndex = e.NewPageIndex
115
116
          dataView.Sort = Session("sortString")
117
          dataGrid.DataBind() ' rebind data
118
119
       End Sub ' OnNewPage
120
121
       ' handles Sort event
122
       Private Sub dataGrid SortCommand(ByVal source As Object,
123
          ByVal e As DataGridSortCommandEventArgs)
124
          Handles dataGrid.SortCommand
125
126
          ' get table to sort
127
          Session.Add("sortString", e.SortExpression.ToString())
128
          dataView.Sort = Session("sortString") ' sort
129
          dataGrid.DataBind() ' rebind data
130
131
       End Sub ' dataGrid SortCommand
132 End Class ' Authors
```

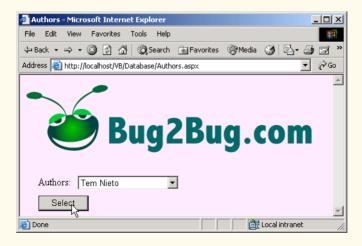

Fig. 20.41 Database information being inputted into a **DataGrid** (part 4 of 5).

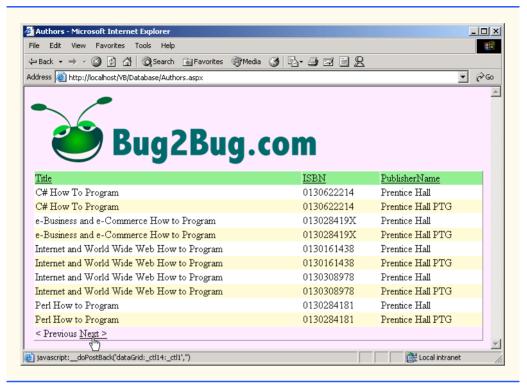

Fig. 20.41 Database information being inputted into a DataGrid (part 5 of 5).

Once the user has selected an author and submitted the form, the condition (line 38) is **False**, which causes lines 65–105 to execute. The initial set of controls displayed to the user (i.e., the label, drop-down list and button) are hidden in the postback. However, the label and the data grid that previously were invisible are made visible. Line 76 adds the selected author's name to the label control.

Lines 85–90 create a database query to retrieve the title, ISBN and publisher name for each of the author's books and assign them to the command's CommandText property. Method Fill (line 93) populates its DataTable argument with the rows returned by our query on 85–90. The DataView class's Sort property sorts its data by the String assigned to it (this value is stored in the Session object with key value sortString). This value is set initially to "Title" on line 41, indicating that rows in our table are to be sorted by title, in ascending order. Ascending order is the default. If the session value were "TitleDESC", the rows in our table would also be sorted by title, but in descending order.

Method OnNewPage (lines 109–119) handles the DataGrid's PageIndex-Changed event, which is fired when the user clicks the Next link at the bottom of the DataGrid control to display the next page of data. To enable paging, the AllowPaging property of the DataGrid is set to True in the Web-Form designer. DataGrid's PageSize property determines the number of entries per page, and its PagerStyle

property customizes the display of our **DataGrid** during paging. This **DataGrid** control displays ten books per page. After the **DataGrid**'s **CurrentPageIndex** property is assigned the event argument **NewPageIndex** (line 114), we sort the data and rebind it, so that the next page of data can be displayed (lines 116–117). This technique for displaying data makes the site more readable and enables pages to load more quickly (because less data is displayed at one time).

Method dataGrid\_SortCommand (lines 122–131) handles the Sort event of the DataGrid control. When the AllowSorting property in the Web-Form designer is enabled, the DataGrid displays all table headings as LinkButton controls (i.e., buttons that act as hyperlinks). The SortCommand event is raised when the user clicks a column header name. On line 127, we use the SortExpression property of e. This property indicates the column by which the data is sorted. This value is added to the current Session object's sortString key, which is then assigned to our DataView's Sort property on line 128. On line 129, we rebind the sorted data to our DataGrid.

# 20.9 Tracing

ASP .NET provides a *tracing* feature for the debugging of Web-based applications. Tracing is the process of placing statements throughout the code-behind file that output information during execution about the program's status.

In Windows applications, message boxes can be used as an aid in debugging; in Web Forms, a programmer might use **Response.Write** for this purpose. However, the employment of **Response.Write** for tracing in ASP.NET has several drawbacks.

One of these drawbacks is that, once an application is executing correctly, the programmer must remove all **Response.Write** statements from the program. This is time-consuming and can introduce errors, because the programmer must differentiate between statements that are part of the program's logic and statements that are used for testing purposes. ASP .NET provides the programmer with two forms of built-in tracing: *page tracing* and *application tracing*.

Page tracing involves the tracing of the actions of an individual page. Setting the **Trace** property of the page to **True** in the **Properties** window enables tracing for that page. Instead of calling the **Response** object's **Write** method, we call the **Trace** object's **Write** method. Object **Trace** is an instance of the **TraceContext** class and provides tracing capabilities. In addition to method **Write**, the **Trace** object includes method **Warn**, which prints warning statements in red. When tracing is disabled by setting the **Trace** property to **False**, **Trace** statements are not executed.

Figure 20.42 depicts a simple page that displays a sentence (we do not show the code for this page, as it is quite simplistic). The Page\_Load event for this page includes the statement Trace.Warn("Using warnings"). Notice that "Using warnings" is not displayed on the page; we will see shortly when and where trace statements are displayed.

Figure 20.43 displays the same page when the **Trace** property is set to **True**. The top of the figure depicts the original page, and the tracing information generated by ASP .NET appears below. The **Request Details** section provides information about the request. The **Trace Information** section contains the information output by calling the **Write** and **Warn** methods. The second row contains the message, which displays in red.

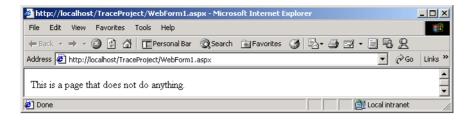

Fig. 20.42 ASPX page with tracing turned off.

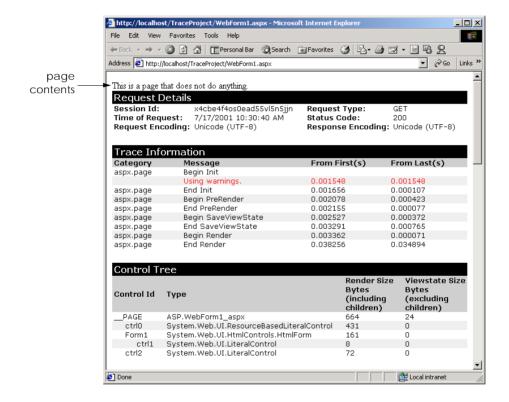

Fig. 20.43 Tracing enabled on a page.

The **Control Tree** section lists all the controls contained on the page. Several additional tables also appear in this page. The **Cookies Collection** section contains information about the program's cookies, the **Headers Collection** section catalogs the HTTP headers for the page and the **Server Variables** section provides a list of server variables (i.e., information sent by the browser with each request) and their values.

Tracing for the entire project is also available. To turn on application-level tracing, open the **Web.config** file for the project. Set the **Enabled** property to **True** in the **trace** element. To view the project's tracing information, navigate the browser to the

**trace.axd** file in the project folder. This file does not actually exist on the hard drive; it is generated when the user requests **trace.axd**. Figure 20.44 shows the Web page that is generated when the programmer views the **trace.axd** file.

This page lists all the requests made to this application and the times when the pages were accessed. The clicking of one of the **View Details** links directs the browser to a page similar to the one portrayed in Fig. 20.43.

#### 20.10 Internet and World Wide Web Resources

#### www.asp.net

The Microsoft site overviews ASP .NET and provides a link for downloading ASP .NET. This site includes the IBuy Spy e-commerce storefront example that uses ASP .NET. Links to the Amazon and Barnes & Noble Web sites where the user can purchase books also are included.

#### www.asp101.com/aspplus

This site overviews ASP .NET, and includes articles, code examples and links to ASP .NET resources. The code samples demonstrate the use of cookies in an ASP .NET application and show how to establish a connection to a database—two key capabilities of multi-tier applications.

#### www.411asp.net

This resource site provides programmers with ASP .NET tutorials and code samples. The community pages allows programmers to ask questions, answer questions and post messages.

#### www.aspfree.com

This site provides free ASP .NET demos and source code. The site also provides a list of articles for various topics and a frequently asked questions (FAQs) page.

#### www.aspng.com

This site offers tutorials, links and recommendations for books on ASP.NET. Links to different mailing lists are also provides. These links are organized by topic. This site also contains articles related to many ASP.NET topics, such as "Performance Tips and Tricks."

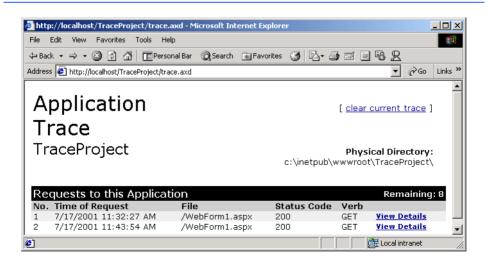

Fig. 20.44 Tracing information for a project.

#### www.aspnetfaq.com

This site provides answers to frequently asked questions (FAQs) about ASP.NET.

#### www.123aspx.com

This site offers a directory of links to ASP .NET resources. The site also includes daily and weekly newsletters.

#### **SUMMARY**

- Microsoft's ASP .NET technology is used for Web-based application development.
- Web-based applications are used to create Web content for Web browsers.
- The Web-Form file represents the Web page that is sent to the client browser.
- Web-Form files have the file extension .aspx and contain the GUI of the Web page currently being developed.
- Programmers customize Web Forms by adding Web controls, which include labels, text boxes, images and buttons.
- Every ASPX file created in Visual Studio has a corresponding class written in a .NET-compliant language. The file that contains this class is called the code-behind file and provides the ASPX file's programmatic implementation.
- HTTP specifies a set of methods and headers that allow clients and servers to interact and exchange information in a uniform and predictable way.
- In its simplest form, a Web page is nothing more than a HTML document. This document is a plain text file containing markings (markup or tags) that describe to a Web browser how to display and format the document's information.
- Any HTML document available for viewing over the Web has a corresponding Uniform Resource Locator (URL), which is an address indicating the location of a resource.
- Computers that run Web-server software provide resources for download over the Internet.
- The hostname is the name of the computer on which the resource resides. This computer usually is referred to as the host, because it houses and maintains resources.
- An IP address identifies a server in a manner similar to that by which a telephone number uniquely
  defines a particular phone line.
- MIME is an Internet standard that specifies the way in which certain data must be formatted so
  that programs can interpret the data correctly.
- Web-based applications are multi-tier applications, which sometimes are referred to as *n*-tier applications. Multi-tier applications divide functionality into separate tiers (i.e., logical groupings of functionality).
- The information tier maintains data pertaining to the application.
- The middle tier implements business logic, controller logic and presentation logic to control interactions between application clients and application data.
- The client tier, or top tier, is the application's user interface, which is typically a Web browser.
- Visual Studio generates the markup in our ASPX page when controls are dragged onto the Web Form.
- A <%@ Page...%> directive specifies information needed by the CLR to process this file.
- The Inherits attribute specifies the class in the code-behind file from which this ASP .NET class inherits.
- When a control's runat attribute is set to "server", we are indicating that this control is executed on a server, generating an HTML equivalent.

- The asp: tag prefix in the declaration of a control indicates that the control is an ASP .NET Web control.
- Each Web control maps to a corresponding HTML element.
- The same Web control can map to different HTML elements, depending on the client browser and the Web control's property settings.
- Namespace System.Web contains classes that manage client requests and server responses.
- Namespace System.Web.UI contains classes for the creation of Web-based applications and controls.
- Class Page defines a standard Web page, providing event handlers and objects necessary for creating Web-based applications. All code-behind classes for ASPX forms inherit from class Page.
- Class Control is the base class that provides common functionality for all Web controls.
- Namespace System.Web.UI.WebControls contains Web controls employed in the design of the page's user interface.
- Method Page\_Init is called when the Init event is raised. This event indicates that the page
  is ready to be initialized.
- The **Load** event is raised when the page loads. (This event occurs after all the Web controls on the page have been initialized and loaded.)
- When a client requests an ASPX file, a class is created behind the scenes that contains both the visual aspect of our page (defined in the ASPX file) and the logic of our page (defined in the codebehind file). This new class inherits from Page. The first time that our Web page is requested, this class will be compiled, and an instance will be created. This instance represents our page—it will create the HTML that is sent to the client. The assembly created from our compiled class will be placed in the project's bin directory.
- Changes to the Web application can be detected by the runtime, and the project is recompiled to reflect the altered content.
- The Page\_Load event handler is usually used to execute any processing that is necessary to restore data from previous requests.
- After Page\_Load has finished executing, the page processes any events raised by the page's controls.
- When a Web Form object is ready for garbage collection, an Unload event is raised. Event handler Page Unload is inherited from class Page and contains any code that releases resources.
- · A form is a mechanism for collecting user information and sending it to the Web server.
- HTML forms can contain visual and nonvisual components. Visual components include clickable buttons and other graphical user interface components with which users interact.
- Nonvisual components in an HTML form, called hidden inputs, store any data that the document author specifies.
- The name localhost indicates that the client and server reside on the same machine. If the Web server were located on a different machine, localhost would be replaced with the appropriate IP address or hostname.
- The Web-Form designer can display HTML mode, allowing the programmer to view the markup
  that represents the user interface of this page. The Design mode allows the programmer to view
  the page as it will look and modify it using the drag-and-drop technique.
- The **PageLayout** property determines how controls are arranged on the form.
- By default, property **PageLayout** is set to **GridLayout**, which means that all controls remain exactly where they are dropped on the Web Form. This is called absolute positioning.

- Alternatively, the developer can set the Web Form's PageLayout property to FlowLayout, which causes controls to be placed sequentially on the Web Form. This is called relative positioning, because the controls' positions are relative to the Web Form's upper-left corner.
- Image controls insert an image into a Web page. The ImageUrl property specifies the file location of the image to display.
- A **TextBox** control allows the programmer to read and display text.
- A RadioButtonList control provides a series of radio buttons for the user.
- A DropDownList control provides a list of options to the user.
- The HyperLink control adds a hyperlink to a Web page. The NavigateUrl property of this
  control specifies the resource that is requested when a user clicks the hyperlink.
- ASP.NET provides the AdRotator Web control for displaying advertisements. One advertisement is chosen at random from the advertisements stored in an XML file, specified by property AdvertisementFile.
- The advertisement file used for an AdRotator control contains Ad elements, each of which provides information about a different advertisement.
- Element ImageUrl in an advertisement file specifies the path (location) of the advertisement's
  image, and element NavigateUrl specifies the URL for the Web page that loads when a user
  clicks the advertisement.
- The AlternateText element contains text that displays in place of the image when the browser cannot locate or render the image for some reason.
- Element **Impressions** specifies how often an image appears, relative to the other images.
- A validation control checks whether the data in another Web control is in the proper format.
- When the HTML for our page is created, a validator is converted into ECMAScript.
- ECMAScript is a scripting language that facilitates a disciplined approach to designing computer programs that enhance the functionality and appearance of Web pages.
- A RegularExpressionValidator matches a Web control's content against a regular expression. The regular expression that validates the input is assigned to property Validation-Expression.
- A validator's ControlToValidate property indicates which control will be validated.
- A RequiredFieldValidator is used to ensure that a control receives input from the user when the form is submitted.
- Web programmers using ASP .NET often design their Web pages so that, when submitted, the current page is requested again. This event is known as a postback.
- The Page's IsPostBack property can be used to determine whether the page is being loaded as a result of a postback.
- The EnableViewState attribute determines whether a Web control's state persists (i.e., is retained) when a postback occurs.
- Personalization makes it possible for e-businesses to communicate effectively with their customers and also improves users' ability to locate desired products and services.
- To provide personalized services to consumers, e-businesses must be able to recognize clients when they request information from a site.
- The request/response system on which the Web operates is facilitated by HTTP. Unfortunately, HTTP is a stateless protocol—it does not support persistent connections that would enable Web servers to maintain state information regarding particular clients.

- A session represents a unique client on the Internet. If the client leaves a site and then returns later, the client should still be recognized as the same user. To help the server distinguish among clients, each client must identify itself to the server.
- The tracking of individual clients is known as session tracking.
- A cookie is a text file stored by a Web site on an individual's computer that allows the site to track
  the actions of the visitor.
- When a Web Form receives a request, the header includes such information as the request type and any cookies that have been sent previously from the server to be stored on the client machine.
- When the server formulates its response, the header information includes any cookies the server
  wants to store on the client computer and other information, such as the MIME type of the response.
- The expiration date of a cookie can be set using in cookie's Expires property. Cookies are deleted when they expire.
- If the programmer of a cookie does not set an expiration date, the Web browser maintains the cookie for the duration of the browsing session.
- A cookie object is of type HttpCookie.
- Cookies are sent and received in the form of a collection of cookies, of type HttpCookieCollection.
- Cookies can be read by an application only if they were created in the domain in which the application is running—a Web server can never access cookies created outside the domain associated with that server.
- The Name and Value properties of class HttpCookie can be used to retrieve the key and value
  of the key-value pair in a cookie.
- Visual Basic provides session-tracking capabilities in the Framework Class Library's HttpSes-sionState class.
- Every Web Form includes an HttpSessionState object, which is accessible through property Session of class Page.
- When the Web page is requested, an HttpSessionState object is created and is assigned to the Page's Session property.
- Page property Session is known as the Session object.
- **Session** object key-value pairs are often referred to as session items.
- A Web Form should not use shared instance variables to maintain client state information, because clients accessing that Web Form in parallel might overwrite the shared instance variables.
- Web Forms should maintain client state information in **HttpSessionState** objects, because such objects are specific to each client.
- Like a cookie, an HttpSessionState object can store name-value pairs. These session items are placed into an HttpSessionState object via a call to method Add.
- HttpSessionState objects can store any type of object (not just Strings) as attribute values. This provides Visual Basic programmers with increased flexibility in determining the type of state information they wish to maintain for their clients.
- If the application calls method Add to add an attribute that has the same name as an attribute previously stored in a session, the object associated with that attribute is replaced.
- Property SessionID contains the session's unique ID. The first time a client connects to the Web server, a unique session ID is created for that client. When the client makes additional requests, the client's session ID is compared with the session IDs stored in the Web server's memory.

- Property Timeout specifies the maximum amount of time that an HttpSessionState object can be inactive before it is discarded.
- Session object's Count property provides the number of session items contained in a Session object.
- A value in a key-value pair is retrieved from the Session object by indexing the Session object with the key name, using the same process by which a value can be retrieved from a hash table.
- The Keys property of class HttpSessionState returns a collection containing all the keys in the session.
- The colors for a DataGrid can be specified through the Auto Format... link that is located near the bottom of the Properties window when we are looking at the properties of our DataGrid. A dialog will open with several choices.
- The Request object's PhysicalApplicationPath property retrieves the path of the application's root directory.
- Columns can be added to a **DataTable** object via the **Columns** collection's **Add** method.
- Information can be added to a DataTable via method LoadDataRow.
- Method DataBind is called to refresh the information in a DataView.
- Programmers can define their own Web control, known as a Web user control.
- Web user controls usually consist of two pages: An ASCX file, and a code-behind file.
- A CustomValidator allows us to specify the circumstances under which a field is valid. We
  define these circumstances in the event handler for the ServerValidate event of the CustomValidator.
- An OleDbDataReader is an object that can be used to read data from a database.
- When a user's identity is confirmed, we say that the user has been authenticated.
- Method SetAuthCookie writes to the client an encrypted cookie containing information necessary to authenticate the user.
- Encrypted data is data translated into a code that only the sender and receiver can understand.
- A technique known as forms authentication protects a page so that only authenticated users can
  access it.
- Authentication and denial of access to unauthorized users involves the placement of several lines in Web.config (a file used for application configuration). This file is a part of every ASP .NET application created in Visual Studio.
- We can modify this file so that a user who is not authenticated will not be allowed to view any of the
  pages in the application. One who attempts to view a later page will be forced back to the login page.
- The DataView class's Sort property sorts its data by the String assigned it.
- To enable paging, the **AllowPaging** property of a **DataGrid** is set to **True**.
- When the AllowSorting property in the Web Form designer is enabled, a DataGrid displays
  all table headings as LinkButton controls (i.e., buttons that act as hyperlinks). The SortCommand event is raised when the user clicks a column header name.
- ASP .NET provides a tracing feature for the debugging of Web-based applications. Tracing is the
  process of placing statements throughout the code-behind file that output information during execution about the program's status.
- ASP .NET provides the programmer with two forms of built-in tracing: Page tracing, and application tracing.
- Page tracing involves the tracing of the actions of an individual page. Setting the Trace property
  of the page to True in the Properties window enables tracing for that page.

- Object Trace is an instance of the TraceContext class and provides tracing capabilities.
- In addition to method Write, the Trace object includes method Warn, which prints warning statements in red.
- When tracing is disabled by setting the Trace property to False, Trace statements are not ex-
- The **Request Details** section that appears when tracing information is displayed in an ASPX page provides information about the request.
- The Trace Information section contains the information output by calling the Write and Warn methods.
- The **Control Tree** section lists all the controls contained on the page.
- The Cookies Collection section contains information about the program's cookies, the Headers Collection section catalogs the HTTP headers for the page and the Server Variables section provides a list of server variables and their values.
- Tracing for an entire project is also available. To turn on application-level tracing, open file Web.config for the project. Set the Enabled property to true in the trace element. To view the project's tracing information, navigate the browser to the trace.axd file in the project folder.

#### **TERMINOLOGY**

enabling application tracing %> tag

<% tag FlowLayout Ad attribute in XML file forms authentication

AdRotator class forms element in Web.config AdRotatorInformation.xml FormsAuthentication class

AdvertisementFile property of class GridLayout

AdRotator host hostname AlternateText attribute in XML file application tracing HTML

ASCX file HTML tag ASP .NET HTTP **ASP .NET Web Application** project HTTP header

ASPX file HTTP method authentication element in Web.config HTTP request type authorization element in Web.config HTTP transaction

AutoEventWireup attribute of HttpRequest class ASP .NET page HttpResponse class HTTP response HttpSessionState class code-behind file hyperlink

CompareValidator class HyperLink class

ControlToValidate property of class hypertext RegularExpressionValidator IIS Web server

cookie ImageUrl attribute in XML file CustomValidator class

Impressions attribute in XML file deny element in Web.config Inherits attribute of ASP .NET page

DNS Init event of class Page **Document** IP address

domain-name server IsValid property of class

DropDownList class ServerValidateEventArgs

dynamic Web content LinkButton class LiteralControl class Load event of class Page

loginUrl attribute of forms element in

Web.config

MIME type

mode attribute of forms element in

Web.config

name attribute of forms element in

Web.config

NavigateUrl attribute in XML file

NavigateUrl property of class HyperLink title HTML element

.NET Framework

Page class page tracing

pageLayout property of ASP .NET page

path to a resource

Physical Application Path property of class HttpRequest

postback

processing directives in ASP .NET page protection attribute in forms element in

Web.config

RegularExpressionValidator class

request method

Request property of class Page RequiredFieldValidator class

Response property of class Page

ServerValidate event of class

CustomValidator

ServerValidateEventArgs class

Session property of class Page

session variable

sessionState element of Web.config SetAuthCookie method of class

FormsAuthentication

StreamReader class

StreamWriter class

System. Web. Security namespace

System.Web.UI

System.Web.UI.WebControls namespace

System. Windows. Forms namespace

Text property of class HyperLink

TextBox class of namespace

System.Web.UI.WebControls

Toolbox

trace element in Web.config

trace property of an ASP .NET page

trace property of class Page

trace.axd file

TraceContext class

tracing

Uniform Resource Locator (URL)

user control

users attribute of deny element in

Web.config

validating information

ValidationExpression property of class

RegularExpressionValidator

validator

Value property of class

#### ServerValidateEventArgs

viewing a page with tracing enabled viewing the tracing information for a project virtual directory

Warn method of class TraceContext

Web Form

Web.config file

#### SELF-REVIEW EXERCISES

- 20.1 State whether each of the following is *true* or *false*. If *false*, explain why.
  - a) FlowLayout is the default setting of the PageLayout property.
  - b) It is possible to enable tracing in an individual page or in an entire application in ASP .NET.
  - c) Web Form file names typically end in .aspx.
  - d) If no expiration data is set for a cookie, that cookie will be destroyed at the end of the session.
  - e) A maximum of one validator control can be placed on a Web Form.
  - f) The TextBox Web control is not the same TextBox Windows control.
  - g) An AdRotator always displays all ads with equal frequency.
  - h) The file that contains image information for an AdRotator can be in a format other
  - i) HttpResponse method Redirect can redirect the browser only to an ASP .NET page within the same folder.

|      | 37  | change index to properties of controls in the Control will be a control in the         |
|------|-----|----------------------------------------------------------------------------------------|
|      |     | InitializeComponent method in the code-behind file.                                    |
| 20.2 | Fil | l in the blanks in each of the following statements:                                   |
|      | a)  | Web applications contain three basic tiers:,, and                                      |
|      | b)  | A control that validates the data format in another control is called a                |
|      | c)  | A occurs when a page requests itself.                                                  |
|      | d)  | Every ASP .NET page inherits from class                                                |
|      | e)  | When a page loads, the event occurs first, followed by the event.                      |
|      | f)  | The file contains the functionality for an ASP.NET page.                               |
|      | g)  | Method of the object of class Page outputs HTML to a client.                           |
|      | h)  | AdRotator's property points to the file containing information in                      |
|      |     | format about all the ads that will be displayed.                                       |
|      | i)  | The property in the Web Form designer organizes controls either by lining              |
|      |     | them up or by placing them on a grid.                                                  |
|      | j)  | Code generated by Visual Studio during the design of an ASP .NET page is placed in the |
|      |     | method.                                                                                |

i) Changes made to properties of controls in the **Properties** window are reflected in the

#### ANSWERS TO SELE-REVIEW EXERCISES

- 20.1 a) False. **GridLayout** is the default setting of the **PageLayout** property. b) True. c) True. d) True. e) False. An unlimited number of validation controls can be placed on one control. f) True. g) False. The frequency with which the **AdRotator** displays ads is specified in the **AdvertisementFile**. h) False. The **AdvertisementFile** must be an XML file. i) False. **Redirect** can redirect the user to any page. j) False. Changes to properties of controls can be seen in the ASPX file.
- 20.2 a) information, middle, client. b) validator. c) postback. d) Page. e) Init, Load. f) codebehind. g) Write, Response. h) AdvertisementFile, XML. i) PageLayout. j) InitializeComponent.

#### **EXERCISES**

- 20.3 Modify the **WebTime** example so that it allows a user to select a time zone from a **Drop-DownList**. The Web Form then should redirect the user to a page that displays the time in the selected zone. Update the time every thirty seconds.
- 20.4 Modify the first exercise to contain drop-down lists for such Label properties as BgColor, ForeColor and Font. Allow the user to select from these lists and submit the selections; then, reload the page so that it reflects the specified changes to the properties of the Label displaying the time.
- 20.5 Create an ASP .NET page that uses a file on disk to keep track of how many hits the page has received. Display the number of hits every time the page loads.
- 20.6 Provide functionality for the example in Section 20.5.1. When users click **Submit**, store their information in a file. On postback, thank the user for providing the information.
- 20.7 Using the same techniques as those covered in the guest-book case study in Section 20.7, develop an ASP .NET application for a discussion group. Allow new links to be created for new topics.
- 20.8 Create a set of ASP .NET pages that allows users to manipulate a database. Create a database for a book seller with the following fields: BookName, Price, Quantity. The main ASP .NET page should allow users to select from a drop-down list, which will contain options to enter more information into the database, view the entire database, update a row from the database, and delete an item from the database. After completing an operation, the user should be able to return to the main page via a link to begin another operation.

21

# ASP .NET and Web Services

# **Objectives**

- To understand what a Web service is.
- To be able to create Web services.
- To understand the elements that compose a Web service, such as service descriptions and discovery files.
- To be able to create a client that uses a Web service.
- To be able to use Web services with Windows and Web applications.
- To understand session tracking in Web services.
- To be able to pass user-defined data types to a Web service.

A client is to me a mere unit, a factor in a problem. Sir Arthur Conan Doyle

...if the simplest things of nature have a message that you understand, rejoice, for your soul is alive.

Eleonora Duse

Protocol is everything.

Francoise Giuliani

They also serve who only stand and wait.

John Milton

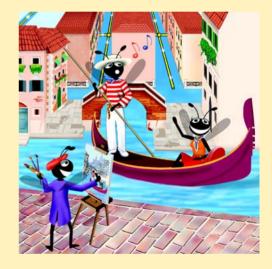

#### **Outline**

- 21.1 Introduction
- 21.2 Web Services
- 21.3 Simple Object Access Protocol (SOAP) and Web Services
- 21.4 Publishing and Consuming Web Services
- 21.5 Session Tracking in Web Services
- 21.6 Using Web Forms and Web Services
- 21.7 Case Study: Temperature Information Application
- 21.8 User-Defined Types in Web Services
- 21.9 Internet and World Wide Web Resources

Summary • Terminology • Self-Review Exercises • Answers to Self-Review Exercises • Exercises

### 21.1 Introduction<sup>1</sup>

Throughout this book, we have created dynamic link libraries (DLLs) to facilitate software reusability and modularity—the cornerstones of good object-oriented programming. However, the use of DLLs is limited, because a DLL must reside on the same machine as the program that uses it. This chapter introduces the use of Web services (sometimes called *XML Web services*) to promote software reusability over distributed systems. Distributed-systems technologies allow applications to execute across multiple computers on a network. A Web service is a class that enables distributed computing by allowing one machine to call methods on other machines via common data formats and protocols, such as XML and HTTP. In .NET, the method calls are implemented through The Simple Object Access Protocol (SOAP), an XML-based protocol describing how to mark up requests and responses so that they can be transferred via protocols such as HTTP. Using SOAP, applications represent and transmit data in a standardized format—XML. The underlying implementation of the Web service is usually not relevant to the client using the Web service.

Microsoft is encouraging software vendors and e-businesses toward the deployment of Web services. As larger numbers of people worldwide connect to the Internet, the concept of applications that call methods across a network becomes more practical. Earlier in this text, we delineated the merits of object-oriented programming. Web services represents the next step in object-oriented programming: Instead of developing software from a small number of class libraries provided at one location, programmers can access countless libraries in multiple locations. This technology also makes it easier for businesses to collaborate and grow together. By purchasing Web services that are relevant to their businesses, companies that create applications can spend less time coding and more time developing new products. In addition, e-businesses can employ Web services to provide their customers with an enhanced shopping experience. Let us look at an online music store as a simple example. The store's Web site provides links to various CDs, enabling users to purchase the CDs or to obtain information about the artists. Another company that sells concert tickets provides a Web service that displays the dates of upcoming concerts by var-

<sup>1.</sup> IIS must be running in order to create a Web service in Visual Studio.

ious artists then allows users to buy concert tickets. By deploying the concert-ticket Web service on its site, the online music store can provide an additional service to its customers that will likely result in increased traffic to its site. The company that sells concert tickets also benefits from the business relationship. In addition to selling more tickets, it receives revenue from the online music store for the use of its Web service.

Visual Studio and the .NET framework provide a simple, user-friendly way to create Web services like the one discussed in this example. In this chapter, we explore the steps involved in both the creation and the use of Web services. For each example, we provide the code for the Web service, then give an example of an application that might use the Web service. Our first examples are designed to offer an in-depth analysis of Web services and how they work in Visual Studio. Then, we move on to demonstrate more sophisticated Web services that use session tracking and complex data types.

#### 21.2 Web Services

A Web service is a class stored on one machine that can be accessed on another machine over a network. Because of this relationship, the machine on which the Web service resides commonly is referred to as a *remote machine*. The application that desires access to the Web service sends a method call and its arguments to the remote machine, which processes the call and sends a response to the caller. This kind of distributed computing can benefit various systems, including slow systems, those with limited amounts of memory or resources, those without access to certain data and those lacking the code necessary to perform specific computations. Another advantage of Web services is that code and data can be stored on another computer. For instance, a Web service can be defined at one location to execute several common queries to a database. Not only does the Web service define the necessary code for the client, but the database is stored on the same machine as is the Web service. The client does not need to access or store the database on its machine.

A Web service is, in its simplest form, a class. In previous chapters, when we wanted to include a class in a project, we would have to either define the class in our project or add a reference to the compiled DLL. This compiled DLL is placed in the **bin** directory of our application by default. As a result, all pieces of our application reside on one machine. When we are using Web services, the class we wish to include in our project is instead stored on a remote machine—a compiled version of this class will not be placed in the current application. What actually does happen is discussed shortly.

Methods in a Web service are executed through a *Remote Procedure Call (RPC)*. These methods, which are marked with the *WebMethod* attribute, are often referred to as *Web-service methods*. Declaring a method with this attribute makes the method accessible to other classes through an RPC. The declaration of a Web-service method with attribute **WebMethod** is known as *exposing* a Web-service method.

# Common Programming Error 21.1 Trying to call a remote method in a Web service

Trying to call a remote method in a Web service where the method is not declared with the **WebMethod** attribute is a compile-time error.

Method calls to and responses from Web services are transmitted via SOAP. This means that any client capable of generating and processing SOAP messages can use a Web service, regardless of the language in which the Web service is written.

Web services have important implications for *business-to-business* (*B2B*) *transactions*—ones that occur between two or more businesses. Now, businesses are able to conduct their transactions via Web services, rather than via custom-created applications—a much simpler and more efficient means of conducting business. Because Web services and SOAP are platform independent, companies can collaborate and use each others' Web services without worrying about the compatibility of technologies or programming languages. In this way, Web services are an inexpensive, readily-available solution to facilitate B2B transactions.

A Web service in .NET has two parts: An *ASMX* file, and a code-behind file. The ASMX file can be viewed in any Web browser and contains valuable information about the Web service, such as descriptions of Web-service methods and ways to test these methods. The code-behind file provides the implementation for the methods that the Web service encompasses. Figure 21.1 depicts Internet Explorer rendering an ASMX file.

The top of the page provides a link to the Web service's **Service Description**. A service description is an XML document that conforms to the *Web Service Description Language (WSDL)*, an XML vocabulary that describes how a Web service behaves. A WSDL document defines the methods that the Web service makes available and the ways in which clients can interact with those methods. The document also specifies lower-level information that clients might need, such as the required format in which to send requests to the Web service and the format of the Web service's response. Visual Studio .NET generates the WSDL service description. Client programs can use the service description to confirm the correctness of method calls when those client programs are compiled.

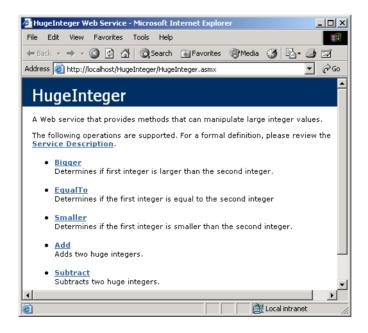

Fig. 21.1 ASMX file rendered in Internet Explorer.

The programmer should not alter this document, for it defines how a Web service works. When a user clicks the **Service Description** link at the top of the ASMX page, WSDL is displayed that defines the service description for this Web service (Fig. 21.2).

Below the **Service Description** link, the Web page shown in Fig. 21.1 lists the methods that the Web service provides (i.e., all methods in the application that are declared with **WebMethod** attributes). Clicking any method name requests a test page that describes the method (Fig. 21.3). After explaining the method's arguments, the page allows users to execute a test run of the method by entering the proper parameters and clicking **Invoke**. (We discuss the process of testing a Web-service method shortly.) Below the **Invoke** button, the page displays sample request and response messages, using SOAP, HTTP GET and HTTP POST. These protocols are the three options for sending and receiving messages in Web services. The protocol used for request and response messages is sometimes known as the Web service's *wire protocol* or *wire format*, because the wire format specifies how information is sent "along the wire." Notice that Fig. 21.3 uses the HTTP GET protocol to test a method. Later in this chapter, when we use Web services in our Visual Basic programs, we instead employ SOAP, because SOAP is the default protocol for Web services in Visual Studio. As we will demonstrate, the use of SOAP to execute calls to Web-service methods can be quite advantageous.

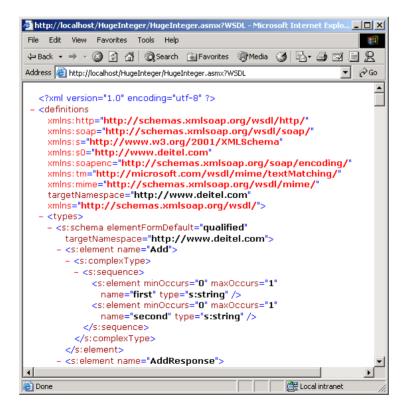

Fig. 21.2 Service description for a Web service.

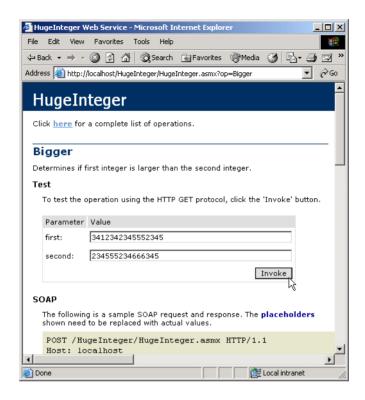

Fig. 21.3 Invoking a method of a Web service from a Web browser.

Users can test the method above by entering **Value**s in the **first**: and **second**: fields and then clicking **Invoke**. The method executes, and a new Web-browser window opens to display an XML document containing the result (Fig. 21.4). Now that we have introduced a simple example using a Web service, the next several sections explore the role of XML in Web services, as well as other aspects of Web services' functionality.

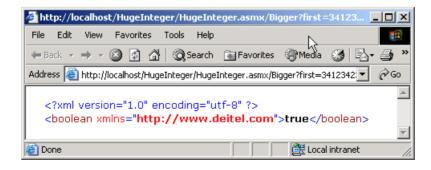

Fig. 21.4 Results of invoking a Web-service method from a Web browser.

## **Testing and Debugging Tip 21.1**

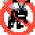

Using the ASMX page of a Web service to test and debug methods makes that Web service more reliable and robust; it also reduces the likelihood that others who use the Web service will encounter errors.

# 21.3 Simple Object Access Protocol (SOAP) and Web Services

Simple Object Access Protocol (SOAP) is a platform-independent protocol that uses XML to make remote procedure calls over HTTP. Each call and response is packaged in a *SOAP message*—an XML message containing all the information necessary to process its contents. SOAP messages are quite popular, because they are written in the easy-to-understand and platform-independent XML. Similarly, HTTP was chosen to transmit SOAP messages because HTTP is a standard protocol for sending information across the Internet. The use of XML and HTTP enables different operating systems to send and receive SOAP messages. Another benefit of HTTP is that it can be used with networks that contain *firewalls*—security barriers that restrict communication among networks.

Another reason that programmers creating Web services use SOAP is its extensive set of supported data types. Readers should note that the wire format used to transmit requests and responses must support all data types passed between the applications. Web services that use SOAP support a wider variety of data types than do Web services that employ other wire formats. The data types supported by SOAP include the basic data types, <code>DataSet</code>, <code>DateTime</code>, <code>XmlNode</code> and several others. SOAP also permits transmission of arrays of all these types. In addition, user-defined types can be used; we demonstrate how to do this in Section 21.8.

ASP .NET Web services send requests and responses to and from Web services via SOAP. When a program invokes a Web-service method, the request and all relevant information is packaged in a SOAP request message and sent to the appropriate destination. When the Web service receives this SOAP message, it begins to process the contents called the *SOAP envelope*, which specifies the method that the client wishes to execute and the arguments the client is passing to that method. After the Web service receives this request and parses it, the proper method is called with the specified arguments (if there are any), and the response is sent back to the client in a SOAP response message. The client parses the response to retrieve the result of the method call.

The SOAP response message portrayed in Fig. 21.5 was taken directly from the **Bigger** method of the **HugeInteger** Web service (Fig. 21.3). This Web service provides programmers with several methods that manipulate integers larger than those that can be stored as a **Long** variable. Most programmers do not manipulate SOAP messages, allowing the Web service to handle the details of transmission.

```
1 POST /HugeInteger/HugeInteger.asmx HTTP/1.1
2 Host: localhost
3 Content-Type: text/xml; charset=utf-8
4 Content-Length: length
5 SOAPAction: "http://www.deitel.com/Bigger"
6
```

**Fig. 21.5** SOAP request message for the **HugeInteger** Web service (part 1 of 2).

```
7
    <?xml version="1.0" encoding="utf-8"?>
8
9
    <soap:Envelope
10
       xmlns:xsi="http://www.w3.org/2001/XMLSchema-instance"
11
       xmlns:xsd="http://www.w3.org/2001/XMLSchema"
       xmlns:soap="http://schemas.xmlsoap.org/soap/envelope/">
12
13
14
      <soap:Body>
15
        <Bigger xmlns="http://www.deitel.com">
16
          <first>string</first>
17
          <second>string</second>
18
        </Bigger>
19
      </soap:Body>
20
    </soap:Envelope>
```

Fig. 21.5 SOAP request message for the **HugeInteger** Web service (part 2 of 2).

Figure 21.5 displays a standard SOAP request message, which is created when a client wishes to execute the HugeInteger Web service's method Bigger. When a request to a Web service causes such a SOAP request message to be created, the MIME contentlength's value (length) and elements first and second's character data (Strings) would contain the actual values entered by the user (line 4 and lines 16–17, respectively). If this envelope were transmitting the request from Fig. 21.3, element first and element second instead would be the numbers represented in the figure. Placeholder "length" would contain the length of this SOAP request message.

# 21.4 Publishing and Consuming Web Services

This section presents several examples of creating (also known as *publishing*) and using (also known as *consuming*) a Web service. An application that consumes a Web service actually consists of two parts: A *proxy* class representing the Web service and a client application that accesses the Web service via an instance of the proxy class. A proxy class handles the transferal of the arguments for a Web-service method from the client application to the Web service and the transferal of the result from the Web-service method back to the client application. Visual Studio can generate a proxy class—we demonstrate how to do this momentarily.

Figure 21.6 presents the code-behind file for the **HugeInteger** Web service (Fig. 21.1). This Web service is designed to perform calculations with integers that contain a maximum of 100 digits. As we mentioned earlier, **Long** variables cannot handle integers of this size (i.e., an overflow occurs). The Web service provides a client with methods that take two "huge integers" and immediately determines which one is larger or smaller, whether the two numbers are equal, their sum and their difference. The reader can think of these methods as services that one application provides for the programmers of other applications (hence the term, Web services). Any programmer can access this Web service, use the methods and thus avoid writing over 200 lines of code. We hide portions of the Visual Studio generated code in the code-behind files. We do this for both brevity and presentation purposes.

Line 14 assigns the Web service namespace to **www.deitel.com** to uniquely identify this Web service. This namespace is specified in the **Namespace** property of a **Web-Service** attribute. In lines 15–16, we use property **Description** to provide

information about our Web service that appears in the ASMX file. In line 18, notice that our class derives from <code>System.Web.Service.WebService</code>—by default, Visual Studio defines our Web service so that it inherits from the <code>WebService</code> class. Although a Web service is not required to derive from <code>WebService</code>, this class provides members that are useful in determining information about the client and the Web service itself. Several methods in class <code>HugeInteger</code> are tagged with the <code>WebMethod</code> attribute, which exposes a method so that it can be called remotely. When this attribute is absent, the method is not accessible through the Web service. Notice that this attribute, like the <code>WebService</code> attribute, contains a <code>Description</code> property, which provides information about the method to our ASMX page. Readers can see these descriptions in the output of Fig. 21.6.

```
1
    ' Fig. 21.6: HugeInteger.asmx.vb
 2
   ' HugeInteger WebService.
 4 Imports System
 5 Imports System.Collections
 6 Imports System.ComponentModel
 7 Imports System.Data
 8 Imports System. Diagnostics
 9
   Imports System.Web
10
   Imports System. Web. Services ' contains Web service classes
11
12
   ' performs operation on large integers
13
14
    <WebService (Namespace:="http://www.deitel.com",</pre>
15
       Description := "A Web service that provides methods that"
16
       & " can manipulate large integer values." ) >
17
    Public Class HugeInteger
18
       Inherits System. Web. Services. WebService
19
20
       Private Const MAXIMUM As Integer = 100
21
       Public number() As Integer
22
23
       ' default constructor
24
       Public Sub New()
25
26
          ' CODEGEN: This call is required by the ASP.NET Web
27
          ' Services Designer
28
          InitializeComponent()
29
30
          number = New Integer(MAXIMUM) {}
31
       End Sub ' New
32
33
       ' Visual Studio .NET generated code
34
35
       ' property that accepts an integer parameter
36
       Public Property Digits(ByVal index As Integer) As Integer
37
38
             Return number (index)
39
          End Get
40
```

Fig. 21.6 HugeInteger Web service (part 1 of 5).

```
41
          Set (ByVal Value As Integer)
42
             number(index) = Value
43
          End Set
44
45
       End Property ' Property
46
47
       ' returns String representation of HugeInteger
48
       Public Overrides Function ToString() As String
49
          Dim returnString As String = ""
50
51
          Dim digit As Integer
52
          For Each digit In number
53
             returnString = digit & returnString
54
55
56
          Return returnString
57
       End Function
58
59
60
       ' creates HugeInteger based on argument
       Public Shared Function FromString(ByVal value As String)
61
62
          As HugeInteger
63
64
          Dim parsedInteger As New HugeInteger()
65
          Dim i As Integer
66
67
          For i = 0 To value.Length - 1
68
             parsedInteger.Digits(i) = Int32.Parse(
69
                value.Chars(value.Length - i - 1).ToString())
70
          Next
71
72
73
          Return parsedInteger
74
       End Function
75
76
       ' WebMethod that performs the addition of integers
77
       'represented by the string arguments
78
       <WebMethod( Description := "Adds two huge integers." )>
79
       Public Function Add(ByVal first As String,
80
          ByVal second As String) As String
81
82
          Dim carry As Integer = 0
83
          Dim i As Integer
84
85
          Dim operand1 As HugeInteger =
86
             HugeInteger.FromString(first)
87
88
          Dim operand2 As HugeInteger =
89
             HugeInteger.FromString(second)
90
91
          ' store result of addition
92
          Dim result As New HugeInteger()
93
```

Fig. 21.6 HugeInteger Web service (part 2 of 5).

```
94
          ' perform addition algorithm for each digit
95
          For i = 0 To MAXIMUM
96
97
              ' add two digits in same column
98
             ' result is their sum, plus carry from
99
             ' previous operation modulo 10
100
             result.Digits(i) =
101
                 (operand1.Digits(i) + operand2.Digits(i))
102
                    Mod 10 + carry
103
104
             ' set carry to remainder of dividing
105
             ' sums of two digits by 10
106
             carry = (operand1.Digits(i) + operand2.Digits(i)) \ 10
107
          Next
108
109
          Return result.ToString()
110
111
       End Function ' Add
112
113
       ' WebMethod that performs the subtraction of integers
114
       ' represented by the String arguments
115
       <WebMethod( Description := "Subtracts two huge integers." )>
116
       Public Function Subtract(ByVal first As String,
117
          ByVal second As String) As String
118
119
          Dim i As Integer
120
          Dim operand1 As HugeInteger =
             HugeInteger.FromString(first)
121
122
123
          Dim operand2 As HugeInteger =
124
             HugeInteger.FromString(second)
125
126
          Dim result As New HugeInteger()
127
128
          ' subtract top digit from bottom digit
129
          For i = 0 To MAXIMUM
130
              ' if top digit is smaller than bottom
131
             ' digit we need to borrow
132
             If operand1.Digits(i) < operand2.Digits(i) Then</pre>
133
                Borrow(operand1, i)
134
             End If
135
136
             ' subtract bottom from top
             result.Digits(i) = operand1.Digits(i) -
137
138
                operand2.Digits(i)
139
          Next
140
141
          Return result.ToString()
142
       End Function ' Subtract
143
```

**Fig. 21.6 HugeInteger** Web service (part 3 of 5).

```
144
       ' borrows 1 from next digit
145
       Private Sub Borrow(ByVal hugeInteger As HugeInteger,
146
          ByVal place As Integer)
147
148
          ' if no place to borrow from, signal problem
149
          If place >= MAXIMUM - 1 Then
150
             Throw New ArgumentException()
151
152
           ' otherwise if next digit is zero,
153
           ' borrow from digit to left
154
          ElseIf hugeInteger.Digits(place + 1) = 0 Then
155
             Borrow(hugeInteger, place + 1)
156
          End If
157
158
           ' add ten to current place because we borrowed
159
           ' and subtract one from previous digit -
160
           ' this is digit borrowed from
161
          hugeInteger.Digits(place) += 10
162
          hugeInteger.Digits(place + 1) -= 1
163
164
       End Sub ' Borrow
165
166
       ' WebMethod that returns true if first integer is
167
       ' bigger than second
168
       <WebMethod( Description := "Determines if first integer is " &</pre>
169
          "larger than the second integer." )>
170
       Public Function Bigger(ByVal first As String,
171
          ByVal second As String) As Boolean
172
173
          Dim zeroes As Char() = {"0"}
174
175
          Try
176
              ' if elimination of all zeroes from result
177
              ' of subtraction is an empty string,
178
              ' numbers are equal, so return false,
179
              ' otherwise return true
180
             If Subtract(first, second).Trim(zeroes) = "" Then
181
                Return False
182
             Else
                Return True
183
184
             End If
185
186
              ' if ArgumentException occurs, first number
187
              ' was smaller, so return False
188
          Catch exception As ArgumentException
189
             Return False
190
          End Try
191
       End Function ' Bigger
192
```

**Fig. 21.6 HugeInteger** Web service (part 4 of 5).

```
193
        ' WebMethod returns True if first integer is
194
        ' smaller than second
195
       <WebMethod( Description := "Determines if the first integer " &</pre>
196
          "is smaller than the second integer.")>
197
       Public Function Smaller(ByVal first As String,
198
          ByVal second As String) As Boolean
199
200
           ' if second is bigger than first, then first is
201
           ' smaller than second
202
          Return Bigger (second, first)
203
       End Function
204
205
        ' WebMethod that returns true if two integers are equal
206
       <WebMethod( Description := "Determines if the first integer " &</pre>
207
          "is equal to the second integer" )>
208
       Public Function EqualTo(ByVal first As String,
209
          ByVal second As String) As Boolean
210
211
           ' if either first is bigger than second, or first is
212
           ' smaller than second, they are not equal
213
          If (Bigger(first, second) OrElse
214
              Smaller(first, second)) Then
215
             Return False
216
          Else
217
             Return True
218
          End If
219
       End Function ' EqualTo
220 End Class ' HugeInteger
```

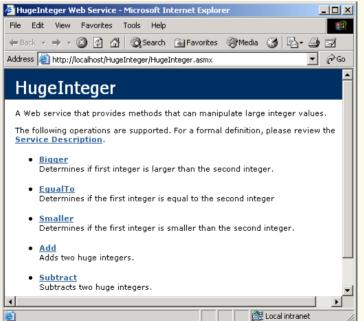

Fig. 21.6 HugeInteger Web service (part 5 of 5).

# **Good Programming Practice 21.1**

Specify a namespace for each Web service so that it can be uniquely identified.

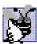

Good Programming Practice 21.2

Specify descriptions for all Web services and Web-service methods so that clients can obtain additional information about the Web service and its contents.

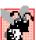

### **Common Programming Error 21.2**

No method with the WebMethod attribute can be declared Shared—for a client to access a Web-service method, an instance of that Web service must exist.

Lines 36–45 define a Property that enables us to access any digit in a HugeInteger through property Digits. Lines 78 and 115 define WebMethods Add and Subtract, which perform addition and subtraction, respectively. Method Borrow (defined in lines 145–162) handles the case in which the digit that we are currently looking at in the left operand is smaller than the corresponding digit in the right operand. For instance, when we subtract 19 from 32, we usually go digit by digit, starting from the right. The number 2 is smaller than 9, so we add 10 to 2 (resulting in 12), which subtracts 9, resulting in 3 for the right most digit in the solution. We then subtract 1 from the next digit over (3), making it 2. The corresponding digit in the right operand is now the "1" in 19. The subtraction of 1 from 2 is 1, making the corresponding digit in the result 1. The final result, when the resulting digits are put together, is 13. Method Borrow is the method that adds ten to the appropriate digits and subtracts 1 from the digits to the left. Because this is a utility method that is not intended to be called remotely, it is not qualified with attribute WebMethod.

The screen capture in Fig. 21.6 is identical to the one in Fig. 21.1. A client application can invoke only the five methods listed in the screen shot (i.e., the methods qualified with the WebMethod attribute).

Let us demonstrate how to create this.<sup>2</sup> To begin, we must create a project of type **ASP.NET Web Service**. Like Web Forms, Web services are stored in the Web server's wwwroot directory on the server (e.g., localhost). By default, Visual Studio places the solution file (.sln) in the Visual Studio Projects folder.

Notice that, when the project is created, the code-behind file is displayed by default in design view (Fig. 21.7). If this file is not open, it can be opened by double-clicking Service1.asmx. The file that will be opened, however, is Service1.asmx.vb (the code-behind file for our Web service). This is because, when creating Web services in Visual Studio, programmers work almost exclusively in the code-behind file. In fact, if a programmer were to open the ASMX file, it would contain only the lines

```
<%@ WebService Language="vb" Codebehind="Service1.asmx.vb"</pre>
    Class="WebService1.Service1" %>
```

indicating the name of the code-behind file, the programming language in which the codebehind file is written and the class that defines our Web service. This is the extent of the information that this file must contain. [Note: By default, the code-behind file is not listed

<sup>2.</sup> Visit the **Downloads/Resources** link at www.deitel.com for step-by-step configuration instructions for the Web Services included on this book's CD.

in the **Solution Explorer**. It is displayed when the ASMX file is double clicked. It can be listed in the **Solution Explorer** if the icon to show all files is clicked.]

It may seem strange that there is a design view for a Web service, when a Web service does not have a graphical user interface. The answer is that more sophisticated Web services contain methods that manipulate more than just strings or numbers. For example, a Web-service method could manipulate a database. Instead of typing all the code necessary to create a database connection, we simply drop the proper ADO .NET components into the design view and manipulate them as we would in a Windows or Web application. We will see an example of this in Section 21.6.

Now that we have defined our Web service, we demonstrate how to use it. First, a client application must be created. In this first example, we create a Windows application as our client. Once this application has been created, the client must add a proxy class that can be used to access the Web service. A proxy class (or proxy) is a class created from the Web service's WSDL file that enables the client to call Web-service methods over the Internet. The proxy class handles all the "plumbing" required for method calls to Web-service methods. Whenever a call is made in the client application to a Web-service method, the application actually calls a corresponding method in the proxy class. This method takes the method name and arguments and then formats them so that they can be sent as a request in a SOAP envelope. The Web service receives this request and executes the method call, sending back the result in another SOAP envelope. When the client application receives the SOAP envelope containing the response, the proxy class decodes it and formats the results so that they are understandable to the client. This information then is returned to the client. It is important to note that the proxy class essentially is hidden from the program. We cannot, in fact, view it in the **Solution Explorer** unless we choose to show all the files. The purpose of the proxy class is to make it seem to clients as if they are calling the Web-service methods directly the client should have no need to view or manipulate the proxy class.

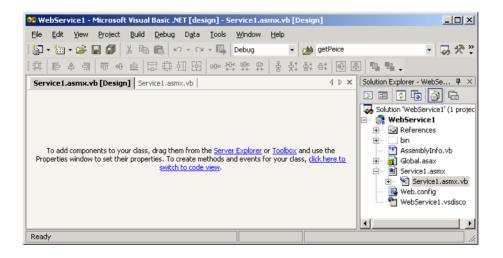

Fig. 21.7 Design view of a Web service.

The next example demonstrates how to create a Web-service client and its corresponding proxy class. We must begin by creating a project and then adding a *Web reference* to the project. When we add a Web reference to a client application, the proxy class is created. The client then creates an instance of the proxy class, which is in turn used to call methods included in the Web service.

To create a proxy in Visual Studio, right click the **References** folder in **Solution** Explorer, and select Add Web Reference (Fig. 21.8). In the Add Web Reference dialog that appears (Fig. 21.9), enter the Web address of the Web service, and press *Enter*. In this chapter, we store the Web service in the root directory of our local Web server (http://localhost, whose physical location is C:\Inetpub\wwwroot). We do not store the services in the VB directory used in the previous chapter. For simplicity, we have instead stored them directly in the root of our Web server. This allows us to add a Web reference without typing in the whole address, by clicking the link **Web References on Local Web Server** (Fig. 21.9). Next, we select the appropriate Web service from the list of Web services located on localhost (Fig. 21.10). Notice that each Web service is listed as a file with the extension .vsdisco, located in the directory for the Web service project. Files with the extension .disco and .vsdisco are known as discovery files. We discuss discovery files, as well as the distinction between discovery files with the .disco and .vsdisco extension later in this section. When the description of the Web service appears, click **Add Reference** (Fig. 21.11). This adds to the **Solution Explorer** (Fig. 21.12) a **Web References** folder with a node named after the domain name where the Web service is located. In this case, the name is localhost, because we are using the local Web server. This means that, when we reference class HugeInteger, we will be doing so through class HugeInteger in namespace localhost (the Web service class and proxy class have the same name). Visual Studio generates a proxy for the Web service and adds it as a reference (Fig. 21.12).

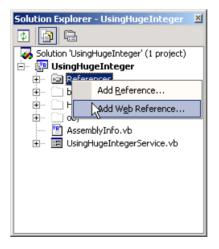

Fig. 21.8 Adding a Web service reference to a project.

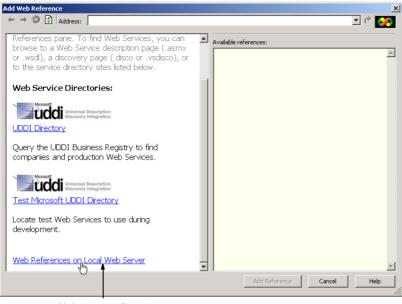

Link to root directory of local Web server

Fig. 21.9 Add Web Reference dialog.

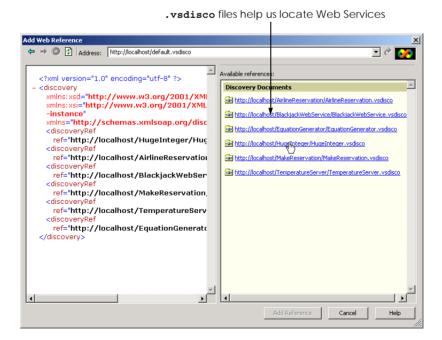

Fig. 21.10 Web services located on localhost.

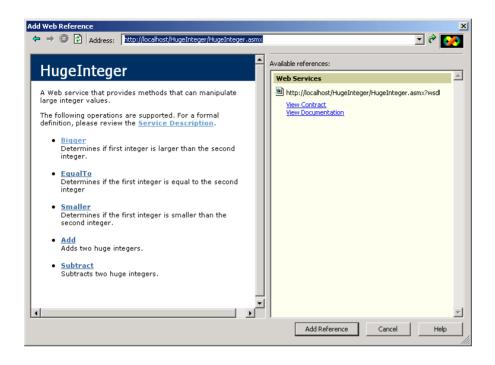

Fig. 21.11 Web reference selection and description.

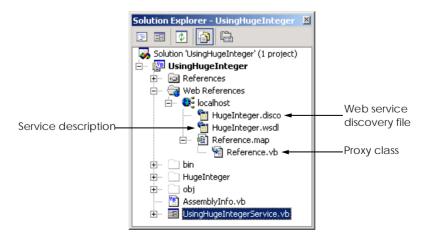

Fig. 21.12 Solution Explorer after adding a Web reference to a project.

# Good Programming Practice 21.3

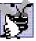

When creating a program that uses Web services, add the Web reference first. This enables Visual Studio to recognize an instance of the Web-service class, allowing Intellisense to help developers use the Web service.

The steps that we described previously work well if the programmer knows the appropriate Web-services reference. However, what if we are trying to locate a new Web service? There are two technologies that can facilitate this process: *Universal Description, Discovery and Integration (UDDI)* and *Discovery files (DISCO)*. UDDI is a project for developing a set of specifications that define how Web services should be exposed, so that programmers searching for Web services can find them. Microsoft began an ongoing project to facilitate the locating of Web services that conform to certain specifications, allowing programmers to find different Web services through search engines. UDDI organizes and describes Web services and then places this information in a central location. Although UDDI is beyond the scope of what we are teaching, the reader can learn more about this project and view a demonstration by visiting www.uddi.org and uddi.microsoft.com. Both of these sites contain search tools that make finding Web services fast and easy.

A DISCO file catalogs any Web services that are available in the current directory. There are two types of discovery files: Dynamic discovery files (.vsdisco extension) and static discovery files (.disco extension). These files indicate both the location of the ASMX file and the service description (a WSDL file) for each Web service in the current directory. When a programmer creates a Web service, Visual Studio generates a dynamic discovery file for that Web service. When a client is adding a Web reference, the dynamic discovery file is then used to point out the Web service, as was demonstrated in Fig. 21.10. Once the Web reference is created, a static discovery file is placed in the client's project. The static discovery file hard-codes the location for the ASMX and WSDL files (by "hard code," we mean that the location is entered directly into the file). Dynamic discovery files, on the other hand, are created such that the list of Web services are created dynamically on the server when a client is searching for Web services. The use of dynamic discovery enables certain extra options, such as the hiding of certain Web services in subdirectories. Discovery files are a Microsoft-specific technology, whereas UDDI is not. The two can work together, though, to enable a client to find a Web service. Using both technologies, the client can use a search engine to find a location with various Web services on a topic, and then use discovery files to view all the Web services in that location.

Once the Web reference is added, the client can access the Web service through a proxy. Because HugeInteger is located as a proxy class in namespace localhost, we must use localhost.HugeInteger to reference this class. The Windows Form in Fig. 21.13 uses the HugeInteger Web service to perform computations with positive integers that are up to 100 digits long.

The user inputs two integers, each up to 100 digits long. Clicking any button invokes a remote method to perform the appropriate calculation and return the result. The return value of each operation is displayed, and all leading zeroes are eliminated by String method TrimStart. Note that UsingHugeInteger does not have the capability to perform operations with 100-digit numbers. It instead creates String representations of these numbers and passes them as arguments to Web-service methods that handle such tasks for us.

```
' Fig. 21.13: UsingHugeIntegerService.vb
2
   ' Using the HugeInteger Web Service.
4
   Imports System
5 Imports System.Drawing
6 Imports System.Collections
7
   Imports System.ComponentModel
8
   Imports System.Windows.Forms
9
   Imports System.Web.Services.Protocols
10
11
   ' allows user to perform operations on large integers
12
    Public Class FrmUsingHugeInteger
13
       Inherits Windows.Forms.Form
14
15
       ' declare a reference Web service
       Private remoteInteger As localhost.HugeInteger
16
17
18
       ' HugeInteger operation buttons
19
       Friend WithEvents cmdAdd As Button
20
       Friend WithEvents cmdEqual As Button
21
       Friend WithEvents cmdSmaller As Button
22
       Friend WithEvents cmdLarger As Button
23
       Friend WithEvents cmdSubtract As Button
24
25
       ' input text boxes
26
       Friend WithEvents txtSecond As TextBox
27
       Friend WithEvents txtFirst As TextBox
28
29
       ' question and answer labels
30
       Friend WithEvents lblPrompt As Label
31
       Friend WithEvents lblResult As Label
32
33
       Private zeroes() As Char = {"0"}
34
35
       ' default constructor
36
       Public Sub New()
37
         MyBase.New()
38
39
          InitializeComponent()
40
41
          ' instantiate remoteInteger
42
          remoteInteger = New localhost.HugeInteger()
43
       End Sub
44
45
       ' Visual Studio .NET generated code
46
47
       Public Shared Sub Main()
48
          Application.Run(New FrmUsingHugeInteger())
49
       End Sub ' Main
50
```

**Fig. 21.13** Using the **HugeInteger** Web service (part 1 of 5).

```
51
       ' checks if two numbers user input are equal
52
       Private Sub cmdEqual Click(ByVal sender As System.Object,
53
          ByVal e As System. EventArgs) Handles cmdEqual. Click
54
55
          ' make sure HugeIntegers do not exceed 100 digits
56
          If SizeCheck(txtFirst, txtSecond) Then
57
             Return
58
          End If
59
60
          ' call Web-service method to determine if integers are equal
61
          If remoteInteger.EqualTo(
62
             txtFirst.Text, txtSecond.Text) Then
63
64
             lblResult.Text =
65
                txtFirst.Text.TrimStart(zeroes) &
66
                " is equal to " &
67
                txtSecond.Text.TrimStart(zeroes)
68
          Else
69
             lblResult.Text =
70
                txtFirst.Text.TrimStart(zeroes) &
71
                " is NOT equal to " &
72
                txtSecond.Text.TrimStart(zeroes)
73
          End If
74
75
       End Sub ' cmdEqual Click
76
77
       ' checks if first integer input
78
       ' by user is smaller than second
79
       Private Sub cmdSmaller Click(ByVal sender As System.Object,
80
          ByVal e As System. EventArgs) Handles cmdSmaller. Click
81
82
          ' make sure HugeIntegers do not exceed 100 digits
83
          If SizeCheck(txtFirst, txtSecond) Then
84
             Return
85
          End If
86
87
          ' call Web-service method to determine if first
88
          ' integer is smaller than second
89
          If remoteInteger.Smaller(
90
             txtFirst.Text, txtSecond.Text) Then
91
92
             lblResult.Text =
93
                txtFirst.Text.TrimStart(zeroes) &
94
                " is smaller than " &
95
                txtSecond.Text.TrimStart(zeroes)
96
          Else
97
             lblResult.Text =
98
                txtFirst.Text.TrimStart(zeroes) &
99
                " is NOT smaller than " &
100
                txtSecond.Text.TrimStart(zeroes)
101
          End If
102
103
       End Sub ' cmdSmaller Click
```

Fig. 21.13 Using the HugeInteger Web service (part 2 of 5).

```
104
105
       ' checks if first integer input
106
       ' by user is bigger than second
107
       Private Sub cmdLarger Click(ByVal sender As System.Object,
108
          ByVal e As System. EventArgs) Handles cmdLarger. Click
109
110
          ' make sure HugeIntegers do not exceed 100 digits
111
          If SizeCheck(txtFirst, txtSecond) Then
112
             Return
113
          End If
114
115
          ' call Web-service method to determine if first
116
          ' integer is larger than the second
117
          If remoteInteger.Bigger(txtFirst.Text,
118
             txtSecond.Text) Then
119
120
             lblResult.Text =
121
                txtFirst.Text.TrimStart(zeroes) &
122
                " is larger than " &
123
                txtSecond.Text.TrimStart(zeroes)
124
          Else
125
             lblResult.Text =
126
                txtFirst.Text.TrimStart(zeroes) &
127
                 " is NOT larger than " &
128
                txtSecond.Text.TrimStart(zeroes)
129
          End If
130
131
       End Sub ' cmdLarger Click
132
133
       ' subtract second integer from first
134
       Private Sub cmdSubtract Click(ByVal sender As System.Object,
135
          ByVal e As System. EventArgs) Handles cmdSubtract. Click
136
137
          ' make sure HugeIntegers do not exceed 100 digits
138
          If SizeCheck(txtFirst, txtSecond) Then
139
             Return
140
          End If
141
142
          ' perform subtraction
143
144
             Dim result As String = remoteInteger.Subtract(
145
                txtFirst.Text, txtSecond.Text).TrimStart(zeroes)
146
147
             If result = "" Then
148
                lblResult.Text = "0"
149
             Else
150
                lblResult.Text = result
151
             End If
152
153
          ' if WebMethod throws an exception, then first
154
          ' argument was smaller than second
```

**Fig. 21.13** Using the **HugeInteger** Web service (part 3 of 5).

```
155
          Catch exception As SoapException
156
             MessageBox.Show(
157
                 "First argument was smaller than the second")
158
          End Trv
159
160
       End Sub ' cmdSubtract Click
161
162
       ' adds two integers input by user
163
       Private Sub cmdAdd Click(ByVal sender As System.Object,
164
          ByVal e As System. EventArgs) Handles cmdAdd. Click
165
166
           ' make sure HugeInteger does not exceed 100 digits
167
           ' and be sure both are not 100 digits long
168
          ' which would result in overflow
169
170
          If txtFirst.Text.Length > 100 OrElse
             txtSecond.Text.Length > 100 OrElse
171
172
              (txtFirst.Text.Length = 100 AndAlso
173
             txtSecond.Text.Length = 100) Then
174
175
             MessageBox.Show("HugeIntegers must not be more "
176
                & "than 100 digits" & vbCrLf & "Both integers "
177
                & "cannot be of length 100: this causes an overflow",
178
                "Error", MessageBoxButtons.OK, _
179
                MessageBoxIcon.Information)
180
             Return
181
          End If
182
183
          ' perform addition
184
          lblResult.Text =
185
             remoteInteger.Add(txtFirst.Text,
186
             txtSecond.Text).TrimStart(zeroes)
187
188
       End Sub ' cmdAdd Click
189
190
       ' determines if size of integers are too big
191
       Private Function SizeCheck(ByVal first As TextBox,
192
          ByVal second As TextBox) As Boolean
193
194
          If first.Text.Length > 100 OrElse
195
             second.Text.Length > 100 Then
196
197
             MessageBox.Show("HugeIntegers must be less than 100"
198
                & " digits", "Error", MessageBoxButtons.OK,
199
                MessageBoxIcon.Information)
200
201
             Return True
202
          End If
203
204
          Return False
205
       End Function ' SizeCheck
206 End Class ' FrmUsingHugeInteger
```

Fig. 21.13 Using the HugeInteger Web service (part 4 of 5).

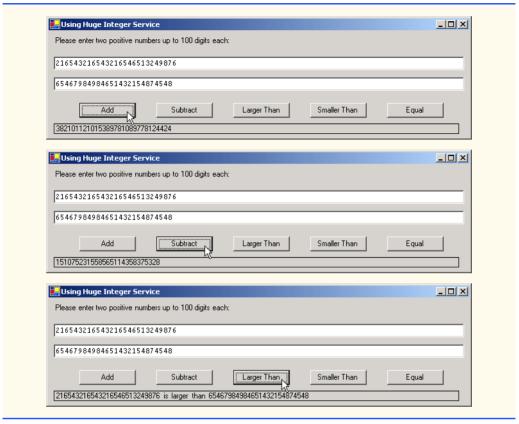

Fig. 21.13 Using the **HugeInteger** Web service (part 5 of 5).

## 21.5 Session Tracking in Web Services

In Chapter 20, we described the importance of maintaining information about users to personalize their experiences. In the context of that discussion, we explored session tracking using cookies and sessions. In this section, we incorporate session tracking into a Web service. Sometimes, it makes sense that a client application would call several methods from the same Web service, and it might call some methods possibly several times. It would be beneficial for such a Web service to maintain state information for the client. Using session tracking can be beneficial because information that is stored as part of the session will not need to be passed back and forth between the Web service and the client. This will not only cause the client application to run faster, but also require less effort on the part of the programmer (who likely will have to pass less information to a method).

Storing session information also can provide for a more intuitive Web service. In the following example, we create a Web service designed to assist with the computations involved in playing a game of Blackjack (Fig. 21.14). We will then use this Web service to create a dealer for a game of Blackjack. This dealer handles the details for our deck of cards. The information is stored as part of the session, so that one deck of cards does not get mixed up with another deck being used by another client application. Our example uses casino Blackjack rules:

Two cards each are dealt to the dealer and the player. The player's cards are dealt face up. Only one of the dealer's cards is dealt face up. Then, the player can begin taking additional cards one at a time. These cards are dealt face up, and the player decides when to stop taking cards. If the sum of the player's cards exceeds 21, the game is over, and the player loses. When the player is satisfied with the current set of cards, the player "stays" (i.e., stops taking cards) and the dealer's hidden card is revealed. If the dealer's total is less than 17, the dealer must take another card; otherwise, the dealer must stay. The dealer must continue to take cards until the sum of the dealer's cards is greater than or equal to 17. If the dealer exceeds 21, the player wins. Otherwise, the hand with the higher point total wins. If both sets of cards have the same point total, the game is a push (i.e., a tie) and no one wins.

The Web service that we create provides methods to deal a card and to count cards in a hand, determining a value for a specific hand. Each card is represented by a **String** in the form "**face suit**" where **face** is a digit representing the face of the card, and **suit** is a digit representing the suit of the card. After the Web service is created, we create a Windows application that uses these methods to implement a game of Blackjack.

```
1
    ' Fig. 21.15: BlackjackService.asmx.vb
2
    ' Blackjack Web Service which deals and counts cards.
 3
4
   Imports System
   Imports System.Collections
5
6
   Imports System.ComponentModel
7
    Imports System.Data
8
    Imports System.Diagnostics
9
    Imports System.Web
10
    Imports System.Web.Services
11
12
    <WebService(Namespace:="http://www.deitel.com", Description :=</pre>
13
       "A Web service that provides methods to manipulate a deck "
14
       & "of cards" )>
15
    Public Class BlackjackService
16
       Inherits System. Web. Services. WebService
17
18
       ' Visual Studio .NET generated code
19
20
       ' deals card that has not yet been dealt
21
       <WebMethod(EnableSession:=True, Description := "Deal a new "</pre>
22
          & "card from the deck." )>
23
       Public Function DealCard() As String
24
25
          Dim card As String = "2 2"
26
27
          ' get client's deck
28
          Dim deck As ArrayList = CType(Session("deck"), ArrayList)
29
          card = Convert.ToString(deck(0))
30
          deck.RemoveAt(0)
31
          Return card
32
33
       End Function ' DealCard
34
```

Fig. 21.14 Blackjack Web service (part 1 of 3).

```
35
       <WebMethod(EnableSession:=True, Description := "Create and "</pre>
36
          & "shuffle a deck of cards." )>
37
        Public Sub Shuffle()
38
39
          Dim temporary As Object
40
          Dim randomObject As New Random()
41
          Dim newIndex As Integer
42
          Dim i, j As Integer
43
44
          Dim deck As New ArrayList()
45
46
          ' generate all possible cards
47
          For i = 1 To 13
48
             For j = 0 To 3
49
                 deck.Add(i & " " & i)
50
             Next
51
          Next
52
53
          ' swap each card with another card randomly
54
          For i = 0 To deck.Count - 1
55
56
             newIndex = randomObject.Next(deck.Count - 1)
57
             temporary = deck(i)
58
             deck(i) = deck(newIndex)
59
             deck(newIndex) = temporary
60
          Next
61
62
           ' add this deck to user's session state
63
          Session.Add("deck", deck)
64
       End Sub ' Shuffle
65
66
       ' computes value of hand
67
       <WebMethod( Description := "Compute a numerical value"</pre>
68
          & " for the current hand." )>
69
       Public Function CountCards (ByVal dealt As String) As Integer
70
71
           ' split string containing all cards
72
          Dim tab As Char() = {vbTab}
73
          Dim cards As String() = dealt.Split(tab)
74
          Dim drawn As String
75
          Dim total As Integer = 0
76
          Dim face, numAces As Integer
77
          numAces = 0
78
79
          For Each drawn In cards
80
81
              ' get face of card
82
             face = Int32.Parse(
83
                 drawn.Substring(0, drawn.IndexOf(" ")))
84
             Select Case face
85
                 Case 1 ' if ace, increment numAces
86
87
                    numAces += 1
```

Fig. 21.14 Blackjack Web service (part 2 of 3).

```
88
                 Case 11 To 13 ' if jack, queen or king, add 10
89
                    total += 10
                 Case Else ' otherwise, add value of face
90
91
                    total += face
92
             End Select
93
          Next
94
95
           ' if there are any aces, calculate optimum total
96
           If numAces > 0 Then
97
98
              ' if it is possible to count one Ace as 11, and rest
99
              ' 1 each, do so; otherwise, count all Aces as 1 each
100
              If (total + 11 + numAces - 1 \le 21) Then
101
                 total += 11 + numAces - 1
102
             Else
103
                 total += numAces
104
             End If
105
          End If
106
107
          Return total
108
109
       End Function ' CountCards
110
111 End Class ' BlackjackService
```

Fig. 21.14 Blackjack Web service (part 3 of 3).

Lines 21–23 define method **DealCard** as a **WebMethod**, with property **EnableSession** set to **True**. This property needs to be set to **True** for session information to be maintained. This simple step provides an important advantage to our Web service. The Web service can now use an **HttpSessionState** object (called **Session**) to maintain the deck of cards for each client application that wishes to use this Web service (line 28). We can use **Session** to store objects for a specific client between method calls. We discussed session state in detail in Chapter 20, ASP .NET, Web Forms and Web Controls.

As we discuss shortly, method **DealCard** removes a card from the deck and returns it to the client. Without using a session variable, the deck of cards would need to be passed back and forth with each method call. Not only does the use of session state make the method easy to call (it requires no arguments), but we avoid the overhead that would occur from sending this information back and forth. This makes our Web service faster.

Right now, we simply have methods that use session variables. The Web service, however, still cannot determine which session variables belong to which user. This is an important point—if the Web service cannot uniquely identify a user, it has failed to perform session tracking properly. If two clients successfully call the <code>DealCard</code> method, the same deck would be manipulated. In order to identify various users, the Web service creates a cookie for each user. A client application that wishes to use this Web service will need to accept this cookie in a <code>CookieContainer</code> object. We discuss this in more detail shortly, when we look into the client application that uses the Blackjack Web service.

Method DealCard (lines 21–33) obtains the current user's deck as an **ArrayList** from the Web service's **Session** object (line 28). You can think of an **ArrayList** as a

dynamic array (i.e., its size can change at runtime). Class **ArrayList** is discussed in greater detail in Chapter 24, Data Structures. The class' method **Add** places an **Object** in the **ArrayList**. Method **DealCard** then removes the top card from the deck (line 30) and returns the card's value as a **String** (line 31).

Method Shuffle (lines 35–64) generates an ArrayList representing a card deck, shuffles it and stores the shuffled cards in the client's Session object. Lines 47–51 include For loops to generate Strings in the form "face suit" to represent each possible card in a deck. Lines 54–60 shuffle the recreated deck by swapping each card with another random card in the deck. Line 63 adds the ArrayList to the Session object to maintain the deck between method calls.

Method **CountCards** (lines 67–109) counts the values of the cards in a hand by trying to attain the highest score possible without going over 21. Precautions need to be taken when calculating the value of the cards, because an ace can be counted as either 1 or 11, and all face cards count as 10.

The String dealt is tokenized into its individual cards by calling String method Split and passing it an array containing the tab character. The For Each loop (line 79) counts the value of each card. Lines 82–83 retrieve the first integer—the face—and uses that value as input to the Select Case statement in line 85. If the card is 1 (an ace), the program increments variable aceCount. Because an ace can have two values, additional logic is required to process aces. If the card is an 13, 12 or 11 (King, Queen or Jack), the program adds 10 to the total. If the card is anything else, the program increases the total by that value.

In lines 96–104, the aces are counted after all the other cards. If several aces are included in a hand, only one can be counted as 11 (e.g., if two were counted as 11 we would already have a hand value of 22, which is a losing hand). We then determine whether counting one ace as 11 and the rest as 1 will result in a total that does not exceed 21. If this is possible, line 101 adjusts the total accordingly. Otherwise, line 103 adjusts the total, counting each ace as 1 point.

**CountCards** attempts to maximize the value of the current cards without exceeding 21. Imagine, for example, that the dealer has a 7 and then receives an ace. The new total could be either 8 or 18. However, **CountCards** always tries the maximize the value of the cards without going over 21, so the new total is 18.

Now, we use the Blackjack Web service in a Windows application called **Game** (Fig. 21.15). This program uses an instance of **BlackjackWebService** to represent the dealer, calling its **DealCard** and **CountCards** methods. The Web service keeps track of both the player's and the dealer's cards (i.e., all the cards that have been dealt).

Each player has eleven **PictureBoxes**—the maximum number of cards that can be dealt without automatically exceeding 21. These **PictureBox**es are placed in an **ArrayList**, allowing us to index the **ArrayList** to determine which **PictureBox** will display the card image.

```
1  ' Fig. 21.16: Blackjack.vb
2  ' Blackjack game that uses the Blackjack Web service.
3
```

Fig. 21.15 Blackjack game that uses the Blackjack Web service (part 1 of 9).

```
4
    Imports System
 5 Imports System.Drawing
 6
   Imports System.Collections
 7 Imports System.ComponentModel
 8 Imports System.Windows.Forms
 9
    Imports System.Data
10
   Imports System.Net ' for cookieContainer
11
12
    ' game that uses Blackjack Web Service
13
    Public Class FrmBlackJack
14
       Inherits System.Windows.Forms.Form
15
16
       Private dealer As localhost.BlackjackService
17
       Private dealersCards, playersCards As String
18
       Private cardBoxes As ArravList
19
       Private playerCard, dealerCard As Integer
20
       Friend WithEvents pbStatus As System.Windows.Forms.PictureBox
21
22
       Friend WithEvents cmdStay As System.Windows.Forms.Button
23
       Friend WithEvents cmdHit As System.Windows.Forms.Button
24
       Friend WithEvents cmdDeal As System.Windows.Forms.Button
25
26
       Friend WithEvents lblDealer As System.Windows.Forms.Label
27
       Friend WithEvents lblPlayer As System.Windows.Forms.Label
28
29
       Public Enum GameStatus
30
          PUSH
31
          LOSE
32
          WIN
33
          BLACKJACK
34
       End Enum
35
36
37
       Public Sub New()
38
39
          InitializeComponent()
40
41
          dealer = New localhost.BlackjackService()
42
43
          ' allow session state
44
          dealer.CookieContainer = New CookieContainer()
45
46
          cardBoxes = New ArrayList()
47
48
          ' put PictureBoxes into ArrayList
49
          cardBoxes.Add(pictureBox1)
50
          cardBoxes.Add(pictureBox2)
51
          cardBoxes.Add(pictureBox3)
52
          cardBoxes.Add(pictureBox4)
53
          cardBoxes.Add(pictureBox5)
54
          cardBoxes.Add(pictureBox6)
55
          cardBoxes.Add(pictureBox7)
56
          cardBoxes.Add(pictureBox8)
```

Fig. 21.15 Blackjack game that uses the **Blackjack** Web service (part 2 of 9).

```
57
           cardBoxes.Add(pictureBox9)
58
           cardBoxes.Add(pictureBox10)
59
           cardBoxes.Add(pictureBox11)
60
           cardBoxes.Add(pictureBox12)
61
           cardBoxes.Add(pictureBox13)
62
           cardBoxes.Add(pictureBox14)
63
           cardBoxes.Add(pictureBox15)
64
           cardBoxes.Add(pictureBox16)
65
          cardBoxes.Add(pictureBox17)
66
          cardBoxes.Add(pictureBox18)
67
           cardBoxes.Add(pictureBox19)
68
           cardBoxes.Add(pictureBox20)
69
           cardBoxes.Add(pictureBox21)
70
           cardBoxes.Add(pictureBox22)
71
       End Sub ' New
72
73
        ' Visual Studio .NET generated code
74
75
        ' deals cards to dealer while dealer's total is
76
        ' less than 17, then computes value of each hand
        ' and determines winner
77
78
       Private Sub cmdStay Click(ByVal sender As System.Object,
79
          ByVal e As System. EventArgs) Handles cmdStay. Click
80
           cmdStay.Enabled = False
81
           cmdHit.Enabled = False
82
           cmdDeal.Enabled = True
83
          DealerPlay()
84
       End Sub ' cmdStay Click
85
86
       ' process dealers turn
87
       Private Sub DealerPlay()
88
89
           ' while value of dealer's hand is below 17,
90
           ' dealer must take cards
91
          While dealer.CountCards(dealersCards) < 17</pre>
92
              dealersCards &= vbTab & dealer.DealCard()
93
              DisplayCard(dealerCard, "")
94
              dealerCard += 1
95
              MessageBox.Show("Dealer takes a card")
96
          End While
97
98
99
          Dim dealersTotal As Integer =
100
              dealer.CountCards (dealersCards)
101
          Dim playersTotal As Integer =
102
              dealer.CountCards(playersCards)
103
104
           ' if dealer busted, player wins
105
           If dealersTotal > 21 Then
106
              GameOver (GameStatus.WIN)
107
              Return
108
          End If
109
```

Fig. 21.15 Blackjack game that uses the Blackjack Web service (part 3 of 9).

```
110
           ' if dealer and player have not exceeded 21,
111
           ' higher score wins; equal scores is a push
112
          If dealersTotal > playersTotal Then
113
              GameOver (GameStatus.LOSE)
114
          ElseIf playersTotal > dealersTotal Then
              GameOver (GameStatus.WIN)
115
116
          Else
117
              GameOver (GameStatus.PUSH)
118
          End If
119
120
       End Sub 'DealerPlay
121
122
       ' deal another card to player
123
       Private Sub cmdHit Click(ByVal sender As System.Object,
124
          ByVal e As System. EventArgs) Handles cmdHit. Click
125
126
           ' get player another card
127
          Dim card As String = dealer.DealCard()
128
          playersCards &= vbTab & card
129
          DisplayCard(playerCard, card)
130
          playerCard += 1
131
132
          Dim total As Integer =
133
              dealer.CountCards(playersCards)
134
135
          ' if player exceeds 21, house wins
136
          If total > 21 Then
137
             GameOver (GameStatus.LOSE)
138
139
              ' if player has 21, they cannot take more cards
140
              ' the dealer plays
141
             If total = 21 Then
142
                 cmdHit.Enabled = False
143
                 DealerPlay()
144
             End If
145
          End If
146
147
       End Sub ' cmdHit Click
148
149
       ' deal two cards each to dealer and player
150
       Private Sub cmdDeal Click(ByVal sender As System.Object,
151
          ByVal e As System. EventArgs) Handles cmdDeal. Click
152
153
          Dim card As String
154
          Dim cardImage As PictureBox
155
156
          ' clear card images
157
          For Each cardImage In cardBoxes
158
              cardImage.Image = Nothing
159
          Next
160
161
          pbStatus.Image = Nothing
162
```

Fig. 21.15 Blackjack game that uses the Blackjack Web service (part 4 of 9).

```
163
          dealer.Shuffle()
164
165
          ' deal two cards to player
166
          playersCards = dealer.DealCard()
167
          DisplayCard(0, playersCards)
168
          card = dealer.DealCard()
169
          DisplayCard(1, card)
170
          playersCards &= vbTab & card
171
172
           ' deal two cards to dealer, only display face
173
           ' of first card
          dealersCards = dealer.DealCard()
174
175
          DisplayCard(11, dealersCards)
176
          card = dealer.DealCard()
          DisplayCard(12, "")
177
178
          dealersCards &= vbTab & card
179
180
          cmdStay.Enabled = True
181
          cmdHit.Enabled = True
182
          cmdDeal.Enabled = False
183
184
          Dim dealersTotal As Integer =
185
              dealer.CountCards (dealersCards)
186
187
          Dim playersTotal As Integer =
188
              dealer.CountCards(playersCards)
189
190
           ' if hands equal 21, it is a push
191
          If dealersTotal = playersTotal AndAlso
192
              dealersTotal = 21 Then
193
              GameOver (GameStatus.PUSH)
194
195
          ' if dealer has 21, dealer wins
196
          ElseIf dealersTotal = 21 Then
197
              GameOver (GameStatus.LOSE)
198
199
          ' if player has 21, the player has blackjack
200
          ElseIf playersTotal = 21 Then
201
             GameOver (GameStatus.BLACKJACK)
202
          End If
203
204
          playerCard = 2
205
          dealerCard = 13
206
207
       End Sub ' cmdDeal Click
208
209
       ' displays card represented by card value in
210
       ' PictureBox with number card
211
       Public Sub DisplayCard(ByVal card As Integer,
212
          ByVal cardValue As String)
213
```

Fig. 21.15 Blackjack game that uses the Blackjack Web service (part 5 of 9).

```
214
           ' retrieve appropriate PictureBox from ArrayList
215
          Dim displayBox As PictureBox =
216
             CType (cardBoxes (card), PictureBox)
217
218
          ' if String representing card is empty,
219
          ' set displayBox to display back of card
220
          If cardValue = "" Then
221
             displayBox.Image =
222
                Image.FromFile("blackjack images\\cardback.png")
223
             Return
224
          End If
225
226
          ' retrieve face value of card from cardValue
227
          Dim faceNumber As Integer = Int32.Parse(
228
             cardValue.Substring(0, cardValue.IndexOf(" ")))
229
230
          Dim face As String = faceNumber.ToString()
231
232
          ' retrieve the suit of the card from cardValue
233
          Dim suit As String = cardValue.Substring(
234
             cardValue.IndexOf(" ") + 1)
235
236
          Dim suitLetter As Char
237
238
          ' determine if suit is other then clubs
239
          Select Case (Convert.ToInt32(suit))
240
             Case 0 ' suit is clubs
241
                 suitLetter = "c"
242
             Case 1 ' suit is diamonds
                suitLetter = "d"
243
244
             Case 2 ' suit is hearts
245
                suitLetter = "h"
246
             Case Else 'suit is spades
247
                suitLetter = "s"
248
          End Select
249
250
          ' set displayBox to display appropriate image
251
          displayBox.Image = Image.FromFile(
252
             "blackjack images\\" & face & suitLetter & ".png")
253
254
       End Sub ' DisplayCard
255
256
       ' displays all player cards and shows
257
       ' appropriate game status message
258
       Public Sub GameOver(ByVal winner As GameStatus)
259
260
          Dim tab As Char() = {vbTab}
261
          Dim cards As String() = dealersCards.Split(tab)
262
          Dim i As Integer
263
264
          For i = 0 To cards.Length - 1
265
             DisplayCard(i + 11, cards(i))
266
          Next
```

Fig. 21.15 Blackjack game that uses the Blackjack Web service (part 6 of 9).

```
267
268
           ' push
269
          If winner = GameStatus.PUSH Then
270
             pbStatus.Image =
271
                 Image.FromFile("blackjack images\\tie.png")
272
273
           ' player loses
274
          ElseIf winner = GameStatus.LOSE Then
275
             pbStatus.Image =
276
                 Image.FromFile("blackjack images\\lose.png")
277
278
           ' player has blackjack
          ElseIf winner = GameStatus.BLACKJACK Then
279
280
             pbStatus.Image =
281
                 Image.FromFile("blackjack images\\blackjack.png")
282
283
           ' player wins
284
          Else
285
             pbStatus.Image =
286
                 Image.FromFile("blackjack images\\win.png")
287
          End If
288
289
          cmdStay.Enabled = False
290
          cmdHit.Enabled = False
291
          cmdDeal.Enabled = True
292
293
       End Sub ' GameOver
294
295 End Class ' Blackjack
```

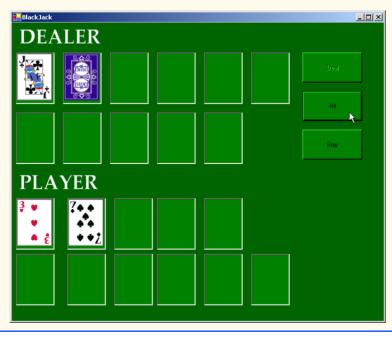

Fig. 21.15 Blackjack game that uses the **Blackjack** Web service (part 7 of 9).

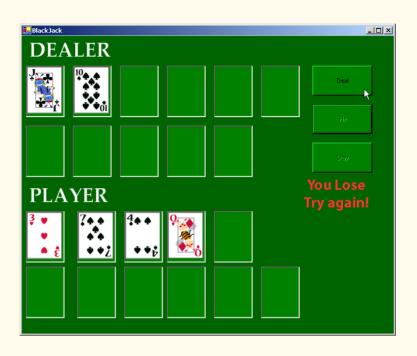

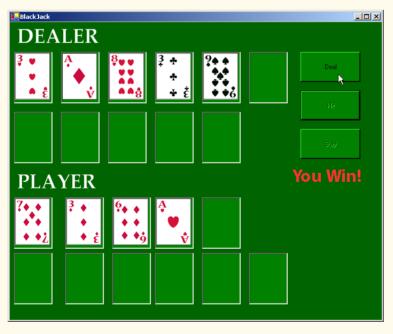

Fig. 21.15 Blackjack game that uses the **Blackjack** Web service (part 8 of 9).

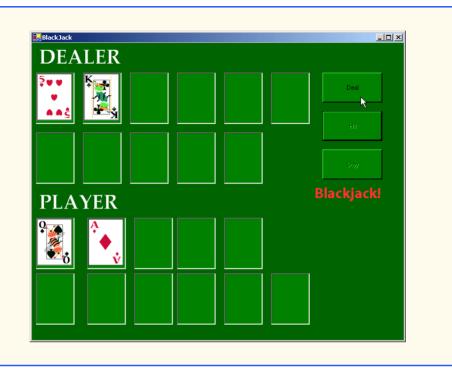

Fig. 21.15 Blackjack game that uses the Blackjack Web service (part 9 of 9).

Previously we mentioned that the client must provide a way to accept any cookies created by the Web service to identify users. Line 44 in the constructor creates a new CookieContainer object for the CookieContainer property of dealer. Class CookieContainer (defined in namespace System.Net) acts as a storage space for an object of the HttpCookie class. Creating the CookieContainer allows the Web service to maintain a session state for this client. This CookieContainer contains a Cookie with a unique identifier that the server can use to recognize the client when the client makes future requests. By default, the CookieContainer is Nothing, and a new Session object is created by the Web Service for each request.

Method GameOver (line 258–293) displays all the dealer's cards (many of which are face-down during the game) and shows the appropriate message in the status PictureBox. Method GameOver receives as an argument a member of the GameStatus enumeration (defined in lines 29–34). The enumeration represents whether the player tied, lost or won the game; its four members are: PUSH, LOSE, WIN and BLACKJACK.

When the player clicks the **Deal** button (event handler on lines 150–207), all the **PictureBoxes** are cleared, the deck is shuffled and the player and dealer receive two cards each. If both obtain scores of 21, method **GameOver** is called and is passed **GameStatus.PUSH**. If only the player has 21 after the first two cards are dealt, **GameOver** is called and is passed **GameStatus.BLACKJACK**. If only the dealer has 21, method **GameOver** is called and is passed **GameStatus.LOSE**.

If **GameOver** is not called, the player can take additional cards by clicking the **Hit** button (event handler on line 123–147). Each time a player clicks **HIT**, the player is dealt one card, which is displayed in the GUI. If the player exceeds 21, the game is over, and the player loses. If the player has exactly 21, the player is not allowed to take any more cards.

Players can click the **Stay** button to indicate that they do not want to risk being dealt another card. In the event handler for this event (lines 78–84), all the **Hit** and **Stay** buttons are disabled, and method **DealerPlay** is called. This method (lines 87–120) causes the dealer to keep taking cards until the dealer's hand is worth 17 or more. If the dealer exceeds 21, the player wins; otherwise, the values of the hands are compared, and **GameOver** is called with the appropriate argument.

Method DisplayCard (lines 211–254) retrieves the appropriate card image. It takes as arguments an integer representing the index of the PictureBox in the ArrayList that must have its image set and a String representing the card. An empty String indicates that we wish to display the back of a card; otherwise, the program extracts the face and suit from the String and uses this information to find the correct image. The Select Case statement (lines 239–248) converts the number representing the suit into an integer and assigns the appropriate character to suitLetter (c for Clubs, d for Diamonds, h for Hearts and s for Spades). The character suitLetter is used to complete the image's file name.

# 21.6 Using Web Forms and Web Services

In the previous examples, we have accessed Web services from Windows applications. However, we can just as easily use them in Web applications. Because Web-based businesses are becoming more and more prevalent, it often is more practical for programmers to design Web services as part of Web applications. Figure 21.16 presents an airline reservation Web service that receives information regarding the type of seat the customer wishes to reserve and then makes a reservation if such a seat is available.

```
1
    ' Fig. 21.16: Reservation.asmx.vb
2
    ' Airline reservation Web Service.
 3
 4 Imports System
5
   Imports System.Data
6 Imports System.Diagnostics
7
    Imports System.Web
8
    Imports System.Web.Services
9
    Imports System.Data.OleDb
10
11
    ' performs reservation of a seat
12
    <WebService(Namespace:="http://www.deitel.com/", Description :=</pre>
       "Service that enables a user to reserve a seat on a plane.")>
13
14
    Public Class Reservation
15
       Inherits System. Web. Services. WebService
16
17
       Friend WithEvents oleDbDataAdapter1 As
18
          System.Data.OleDb.OleDbDataAdapter
```

Fig. 21.16 Airline reservation Web service (part 1 of 3).

```
19
20
       Friend WithEvents oleDbDeleteCommand1 As
21
          System.Data.OleDb.OleDbCommand
22
23
       Friend WithEvents oleDbConnection1 As
24
          System.Data.OleDb.OleDbConnection
25
26
       Friend WithEvents oleDbInsertCommand1 As
27
          System.Data.OleDb.OleDbCommand
28
29
       Friend WithEvents oleDbSelectCommand1 As
30
          System.Data.OleDb.OleDbCommand
31
32
       Friend WithEvents oleDbUpdateCommand1 As
33
          System.Data.OleDb.OleDbCommand
34
35
       ' Visual Studio .NET generated code
36
37
       ' checks database to determine if matching seat is available
38
       <WebMethod(Description := "Method to reserve a seat.")>
39
       Public Function Reserve (ByVal seatType As String,
40
          ByVal classType As String) As Boolean
41
42
          ' try database connection
43
          Try
44
             Dim dataReader As OleDbDataReader
45
46
             ' open database connection
47
             oleDbConnection1.Open()
48
49
             ' set and execute SQL query
50
             oleDbDataAdapter1.SelectCommand.CommandText =
51
                "SELECT Number FROM Seats WHERE Type = '" &
52
                seatType & "' AND Class = '" & classType &
53
                "' AND Taken = '0'"
54
             dataReader =
55
                oleDbDataAdapter1.SelectCommand.ExecuteReader()
56
57
             ' if there were results, seat is available
58
             If dataReader.Read() Then
59
60
                Dim seatNumber As String = dataReader.GetString(0)
61
                dataReader.Close()
62
63
                ' update the first available seat to be taken
64
                oleDbDataAdapter1.UpdateCommand.CommandText =
65
                   "Update Seats Set Taken = '1' WHERE Number = '"
66
                   & seatNumber & "'"
67
68
                oleDbDataAdapter1.UpdateCommand.ExecuteNonQuery()
69
70
                Return True
71
             End If
```

Fig. 21.16 Airline reservation Web service (part 2 of 3).

```
72
73
              dataReader.Close()
74
75
          Catch exception As OleDbException ' if connection problem
76
             Return False
77
78
          Finally
79
             oleDbConnection1.Close()
RN
          End Trv
81
82
           ' no seat was reserved
83
          Return False
84
85
       End Function ' Reserve
86
87
    End Class ' Reservation
```

Fig. 21.16 Airline reservation Web service (part 3 of 3).

The airline reservation Web service has a single **WebMethod—Reserve** (line 38–85)—which searches its seat database to locate a seat matching a user's request. If it finds an appropriate seat, **Reserve** updates the database, makes the reservation, and returns **True**; otherwise, no reservation is made, and the method returns **False**.

Reserve takes two arguments—a String representing the desired seat type (the choices are window, middle and aisle) and a String representing the desired class type (the choices are economy and first class). Our database contains four columns: The seat number, the seat type, the class type and a column containing either 0 or 1 to indicate whether the seat is taken. Lines 50–53 define an SQL command that retrieves the number of available seats matching the requested seat and class type. The statement in lines 54–55 executes the query. If the result of the query is not empty, the application reserves the first seat number that the query returns. The database is updated with an UPDATE command, and Reserve returns True, indicating that the reservation was successful. If the result of the SELECT query is not successful, Reserve returns False, indicating that no seats available matched the request.

Earlier in the chapter, we displayed a Web service in design view (Fig. 21.7), and we explained that design view allows the programmer to add components to a Web service in a visual manner. In our airline reservation Web service (Fig. 21.16), we used various data components. Figure 21.17 shows these components in design view. Notice that it is easier to drop these components into our Web service using the **Toolbox** rather than typing the equivalent code.

Figure 21.18 presents the ASPX listing for the Web Form through which users can select seat types. This page allows users to reserve a seat on the basis of its class and location in a row of seats. The page then uses the airline-reservation Web service to carry out users' requests. If the database request is not successful, the user is instructed to modify the request and try again.

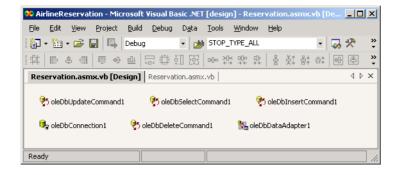

Fig. 21.17 Airline Web Service in design view.

```
<%-- Fig. 21.18: TicketReservation.aspx
 2
    <%-- A Web Form to allow users to select the kind of seat --%>
 3
   <%-- they wish to reserve.
5
   <%@ Page Language="vb" AutoEventWireup="false"</pre>
 6
       Codebehind="TicketReservation.aspx.vb"
7
       Inherits="MakeReservation.TicketReservation"%>
8
9
   <!DOCTYPE HTML PUBLIC "-//W3C//DTD HTML 4.0 Transitional//EN">
10
    <HTML>
11
       <HEAD>
12
         <title>Ticket Reservation</title>
13
        <meta content="Microsoft Visual Studio.NET 7.0" name=GENERATOR>
14
         <meta content="Visual Basic 7.0" name=CODE LANGUAGE>
15
         <meta content=JavaScript name=vs defaultClientScript>
16
         <meta name=vs targetSchema content=
17
            http://schemas.microsoft.com/intellisense/ie5>
18
       </HEAD>
19
       <body MS POSITIONING="GridLayout">
20
21
          <form id=Form1 method=post runat="server">
22
23
             <asp:DropDownList id=seatList style="Z-INDEX: 105;</pre>
24
                LEFT: 23px; POSITION: absolute; TOP: 43px"
25
                runat="server" Width="105px" Height="22px">
26
27
                <asp:ListItem Value="Aisle">Aisle</asp:ListItem>
28
                <asp:ListItem Value="Middle">Middle</asp:ListItem>
29
                <asp:ListItem Value="Window">Window</asp:ListItem>
30
31
             </asp:DropDownList>
32
33
             <asp:DropDownList id=classList style="Z-INDEX: 102;</pre>
34
                LEFT: 145px; POSITION: absolute; TOP: 43px"
35
                runat="server" Width="98px" Height="22px">
36
```

Fig. 21.18 ASPX file that takes reservation information (part 1 of 2).

```
37
                <asp:ListItem Value="Economy">Economy</asp:ListItem>
38
                <asp:ListItem Value="First">First</asp:ListItem>
39
40
             </asp:DropDownList>
41
42
             <asp:Button id=reserveButton style="Z-INDEX: 103;</pre>
43
                 LEFT: 21px; POSITION: absolute; TOP: 83px"
44
                 runat="server" Text="Reserve">
45
             </asp:Button>
46
47
             <asp:Label id=Label1 style="Z-INDEX: 104;</pre>
48
                LEFT: 17px; POSITION: absolute; TOP: 13px"
49
                 runat="server">Please select the type of seat and
50
                 class you wish to reserve:
51
             </asp:Label>
52
53
          </form>
54
       </body>
55 </HTML>
```

Fig. 21.18 ASPX file that takes reservation information (part 2 of 2).

This page defines two **DropDownList** objects and a **Button**. One **DropDownList** displays all the seat types from which users can select. The second lists choices for the class type. Users click the **Button**, named **reserveButton**, to submit requests after making selections from the **DropDownLists**. The code-behind file (Fig. 21.19) attaches an event handler for this button.

```
' Fig. 21.19: TicketReservation.aspx.vb
2
   ' Making a reservation using a Web Service.
3
4 Imports System
5 Imports System.Collections
6 Imports System.ComponentModel
7 Imports System.Data
8 Imports System.Drawing
9 Imports System.Web
10 Imports System.Web.SessionState
11
   Imports System.Web.UI
12
    Imports System.Web.UI.WebControls
13
    Imports System.Web.UI.HtmlControls
14
15
    ' allows visitors to select seat type to reserve, and
16
    ' then make the reservation
17
  Public Class TicketReservation
18
       Inherits System.Web.UI.Page
19
20
       Protected WithEvents Labell As Label
21
       Protected WithEvents reserveButton As Button
22
      Protected WithEvents classList As DropDownList
23
       Protected WithEvents seatList As DropDownList
```

Fig. 21.19 Code-behind file for the reservation page (part 1 of 3).

```
24
                    Private Agent As New localhost.Reservation()
25
26
                    ' Visual Studio .NET generated code
27
28
                    Private Sub Page Load (ByVal sender As System.Object,
29
                           ByVal e As System. EventArgs) Handles MyBase. Load
30
31
                            If IsPostBack
32
                                    classList.Visible = False
33
                                    seatList.Visible = False
34
                                    reserveButton.Visible = False
35
                                    Label1.Visible = False
36
                           End If
37
                    End Sub
38
39
                    ' calls Web Service to try to reserve the specified seat
40
                    Private Sub reserveButton Click(ByVal sender As
41
                            System.Object, ByVal e As System.EventArgs)
42
                            Handles reserveButton.Click
43
44
                             ' if WebMethod returned true, signal success
45
                            If Agent.Reserve(seatList.SelectedItem.Text,
46
                                    classList.SelectedItem.Text.ToString) Then
47
48
                                    Response.Write("Your reservation has been made."
49
                                             & " Thank you.")
50
51
                                     ' WebMethod returned False, so signal failure
52
                           Else
53
                                    Response.Write("This seat is not available, " &
54
                                             "please hit the back button on your browser " &
55
                                             "and try again.")
56
                            End If
57
58
                    End Sub ' reserveButton Click
59
60
          End Class ' TicketReservation
                                         Ticket Reservation - Microsoft Internet Explorer
                                                                                                                                              _ | 🗆 | × |
                                           File Edit View Favorites Tools Help
                                           ← Back → → → 🙆 🗗 🦓 Search 🗟 Favorites 🖓 Media 🦪
                                          Address Address Addres
                                                                                                                                         ▼ ROGO
                                              Please select the type of seat and class you wish to reserve:
                                               Window
                                                                             Economy 🔻
                                                 Reserve
                                          Done
                                                                                                                    CH Local intranet
```

Fig. 21.19 Code-behind file for the reservation page (part 2 of 3).

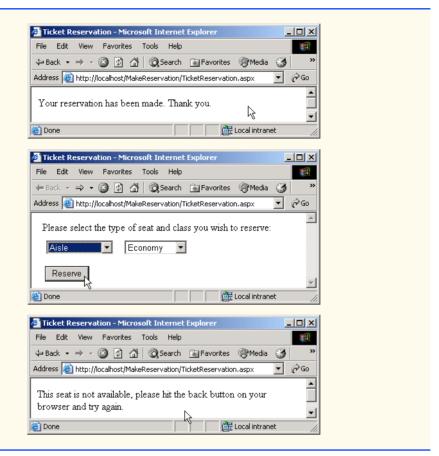

Fig. 21.19 Code-behind file for the reservation page (part 3 of 3).

Line 24 creates a **Reservation** object. When the user clicks **Reserve**, the **reserveButton\_Click** event handler executes, and the page reloads. The event handler (lines 46–56) calls the Web service's **Reserve** method and passes it the selected seat and class type as arguments. If **Reserve** returns **True**, the application displays a message thanking the user for making a reservation; otherwise, the user is notified that the type of seat requested is not available, and the user is instructed to try again.

# 21.7 Case Study: Temperature Information Application

This case study discusses both a Web service that presents weather forecasts for various cities around the United States and a Windows application that employs the Web service. The Web service uses networking capabilities to display the forecasts; it parses a Web page containing the required information and then extracts weather forecast information.

First, we present Web service **TemperatureServer**, in Fig. 21.20. This Web service reads a Web page and collects information about the temperature and weather conditions in an assortment of American cities. [*Note*: At the time of publication, this program runs in the manner that we depict. However, if changes are made to the Web page from

which the program retrieves data, the program might work differently or not at all. Please check our Web site at www.deitel.com for updates.]

```
' Fig. 21.20: TemperatureServer.asmx.vb
 2
    ' TemperatureServer Web Service that extract weather
   ' information from a Web page.
 4
5
   Imports System
6 Imports System.Collections
7
   Imports System.ComponentModel
8 Imports System.Data
9 Imports System.Diagnostics
10 Imports System.Web
11 Imports System.Web.Services
12
   Imports System.IO
13
   Imports System.Net
14
15
    <WebService(Namespace:="http://www.deitel.com", Description :=</pre>
16
       "A Web service that provides information from the "
17
       & "National Weather Service.")>
18
    Public Class TemperatureServer
19
       Inherits System. Web. Services. WebService
20
21
       Dim cityList As ArrayList
22
23
       Public Sub New()
24
          MyBase.New()
25
26
          'This call is required by the Web Services Designer.
27
          InitializeComponent()
28
       End Sub
29
30
       ' Visual Studio .Net generated code
31
32
       <WebMethod(EnableSession := true, Description := "Method to "</pre>
          & "read information from the National Weather Service.")>
33
34
       Public Sub UpdateWeatherConditions()
35
          ' create a WebClient to get access to the web
          ' page
36
37
          Dim myClient As New WebClient()
38
          Dim cityList As New ArrayList()
39
40
          ' get a StreamReader for response so we can read
41
          ' the page
42
          Dim input As New StreamReader(
43
             myClient.OpenRead(
44
             "http://iwin.nws.noaa.gov/iwin/us/" &
45
             "traveler.html"))
46
47
          Dim separator As String = "TAV12"
48
49
          'locate first horizontal line on Web page
```

Fig. 21.20 TemperatureServer Web service (part 1 of 3).

```
50
          While Not input.ReadLine().StartsWith(
51
             separator)
52
              ' do nothing
53
          End While
54
55
           ' s1 is the day format and s2 is the night format
56
          Dim dayFormat As String =
57
                                       HI/LO
                               WEA
                                                WEA
                                                        HI/LO"
58
          Dim nightFormat As String =
59
             "CITY
                                       LO/HI
                                               WEA
                                                        LO/HI"
                               WEA
60
61
          Dim inputLine As String = ""
62
63
          ' locate header that begins weather information
64
          Do
65
              inputLine = input.ReadLine()
66
          Loop While (Not inputLine.Equals(dayFormat)) AndAlso
67
              (Not inputLine.Equals(nightFormat))
68
69
           ' get first city's info
70
          inputLine = input.ReadLine()
71
72
          While inputLine.Length > 28
73
              ' create WeatherInfo object for city
74
75
             Dim cityWeather As New CityWeather(
76
                    inputLine.Substring(0, 16),
                    inputLine.Substring(16, 7), _
77
78
                    inputLine.Substring(23, 7))
79
80
             ' add to List
81
             cityList.Add(cityWeather)
82
83
             ' get next city's info
84
             inputLine = input.ReadLine()
85
          End While
86
87
           ' close connection to NWS server
88
          input.Close()
89
90
          ' add city list to user session
91
          Session.Add("cityList", cityList)
92
93
       End Sub 'UpdateWeatherConditions
94
95
       <WebMethod(EnableSession := true, Description := "Method to "</pre>
96
           & "retrieve a list of cities.")>
97
       Public Function Cities() As String()
98
99
          Dim cityList As ArrayList =
100
             Ctype(Session("cityList"), ArrayList)
101
102
          Dim currentCities(cityList.Count-1) As String
```

Fig. 21.20 TemperatureServer Web service (part 2 of 3).

```
103
          Dim i As Integer
104
105
           ' retrieve the names of all cities
106
          For i = 0 To cityList.Count - 1
107
             Dim weather As CityWeather =
108
                CType(cityList(i), CityWeather)
109
             currentCities(i) = weather.CityName
110
          Next
111
112
          Return currentCities
113
       End Function ' Cities
114
115
       <WebMethod(EnableSession := true, Description := "Method to "</pre>
116
           & "retrieve a list of weather descriptions for cities.")>
117
       Public Function Descriptions() As String()
118
119
          Dim cityList As ArrayList =
120
             Ctype(Session("cityList"), ArrayList)
121
122
          Dim cityDescriptions(cityList.Count-1) As String
123
          Dim i As Integer
124
          ' retrieve weather descriptions of all cities
125
          For i = 0 To cityList.Count - 1
126
127
             Dim weather As CityWeather =
128
                CType(cityList(i), CityWeather)
129
             cityDescriptions(i) = weather.Description
130
          Next
131
132
          Return cityDescriptions
133
       End Function ' Descriptions
134
135
       <WebMethod(EnableSession := true, Description := "Method to "</pre>
136
           & "retrieve a list of temperatures for a list of cities.")>
137
       Public Function Temperatures() As String()
138
139
          Dim cityList As ArrayList =
140
             Ctype(Session("cityList"), ArrayList)
141
142
          Dim cityTemperatures(cityList.Count-1) As String
143
          Dim i As Integer
144
145
          ' retrieve temperatures for all cities
146
          For i = 0 To cityList.Count - 1
147
148
             Dim weather As CityWeather =
149
                CType(cityList(i), CityWeather)
150
             cityTemperatures(i) = weather.Temperature
151
          Next
152
153
          Return cityTemperatures
154
       End Function ' Temperatures
155 End Class ' TemperatureServer
```

Fig. 21.20 **TemperatureServer** Web service (part 3 of 3).

Method **UpdateWeatherConditions**, which gathers weather data from a Web page, is the first **WebMethod** that a client must call from the Web service. The service also provides the **WebMethods Cities**, **Descriptions** and **Temperatures**, which return different kinds of forecast-related information.

When UpdateWeatherConditions (line 32–93) is invoked, the method connects to a Web site containing the traveler's forecasts from the National Weather Service (NWS). Line 37 creates a WebClient object, which we use because the WebClient class is designed for interaction with a source specified by a URL. In this case, the URL for the NWS page is http://iwin.nws.noaa.gov/iwin/us/traveler.html. Lines 43–54 call WebClient method OpenRead; the method retrieves a Stream from the URL containing the weather information and then uses this Stream to create a Stream-Reader object. Using a StreamReader object, the program can read the Web page's HTML markup line-by-line.

The section of the Web page in which we are interested starts with the String "TAV12." Therefore, lines 50–53 read the HTML markup one line at a time until this String is encountered. Once the string "TAV12" is reached, the Do/Loop While structure (lines 64–67) continues to read the page one line at a time until it finds the header line (i.e., the line at the beginning of the forecast table). This line starts with either day-Format, indicating day format, or nightFormat, indicating night format. Because the line could be in either format, the structure checks for both. Line 70 reads the next line from the page, which is the first line containing temperature information.

The While structure (lines 72–85) creates a new CityWeather object to represent the current city. It parses the String containing the current weather data, separating the city name, the weather condition and the temperature. The CityWeather object is added to cityList (an ArrayList that contains a list of the cities, their descriptions and their current temperatures); then, the next line from the page is read and is stored in inputLine for the next iteration. This process continues until the length of the String read from the Web page is less than or equal to 28. This signals the end of the temperature section. Line 91 adds the ArrayList cityList to the Session object so that the values are maintained between method calls.

Method Cities (line 95–113) creates an array of Strings that can contain as many Strings as there are elements in cityList. Lines 99–100 obtain the list of cities from the Session object. Lines 106–110 iterate through each CityWeather object in cityList and insert the city name into the array that is returned in line 109. Methods Descriptions (lines 115–133) and Temperatures (lines 135–154) behave similarly, except that they return weather descriptions and temperatures, respectively.

Figure 21.21 contains the code listing for the **CityWeather** class. The constructor takes three arguments: The city's name, the weather description and the current temperature. The class provides the properties **CityName**, **Temperature** and **Description**, so that these values can be retrieved by the Web service.

```
1  'Fig. 21.21: CityWeather.vb
2  'Class representing the weather information for one city.
3
4  Imports System
```

Fig. 21.21 Class that stores weather information about a city (part 1 of 2).

```
5
6
   Public Class CityWeather
7
8
       Private mCityName, mTemperature, mDescription As String
9
10
       Public Sub New(ByVal city As String, ByVal description
11
          As String, ByVal temperature As String)
12
          mCityName = city
13
          mDescription = description
14
          mTemperature = temperature
15
       End Sub
16
17
       ' name of city
18
       Public ReadOnly Property CityName() As String
19
20
             Return mCityName
21
          End Get
22
       End Property
23
24
       ' temperature of city
25
       Public ReadOnly Property Temperature() As String
26
27
             Return mTemperature
28
          End Get
29
       End Property
30
31
       ' description of forecast
32
       Public ReadOnly Property Description() As String
33
34
             Return mDescription
35
          End Get
36
       End Property
37
    End Class
```

Fig. 21.21 Class that stores weather information about a city (part 2 of 2).

The Windows application in Fig. 21.22 uses the **TemperatureServer** Web service to display weather information in a user-friendly format.

```
1
  ' Fig. 21.22: Client.vb
   ' Class that displays weather information which it receives
3
   ' from a Web Service.
4
5 Imports System
6 Imports System.Drawing
7 Imports System.Collections
8 Imports System.ComponentModel
9
   Imports System.Windows.Forms
   Imports System.Net
10
11
12
  Public Class FrmClient
13
       Inherits System.Windows.Forms.Form
```

Fig. 21.22 Receiving temperature and weather data from a Web service (part 1 of 4).

```
14
15
       Public Sub New()
16
          MyBase.New()
17
18
          ' This call is required by the Windows Form Designer.
19
          InitializeComponent()
20
21
          Dim client As New localhost.TemperatureServer()
22
          client.CookieContainer = New CookieContainer()
23
          client.UpdateWeatherConditions()
24
25
          Dim cities As String() = client.Cities()
26
          Dim descriptions As String() = client.Descriptions()
27
          Dim temperatures As String() = client.Temperatures()
28
29
          label35.BackgroundImage = New Bitmap(
30
             "images/header.jpg")
31
          label36.BackgroundImage = New Bitmap(
32
             "images/header.jpg")
33
34
          ' create Hashtable and populate with every label
35
          Dim cityLabels As New Hashtable()
36
          cityLabels.Add(1, label1)
37
          cityLabels.Add(2, label2)
38
          cityLabels.Add(3, label3)
39
          cityLabels.Add(4, label4)
40
          cityLabels.Add(5, label5)
41
          cityLabels.Add(6, label6)
42
          cityLabels.Add(7, label7)
          cityLabels.Add(8, label8)
43
44
          cityLabels.Add(9, label9)
45
          cityLabels.Add(10, label10)
46
          cityLabels.Add(11, label11)
47
          cityLabels.Add(12, label12)
48
          cityLabels.Add(13, label13)
49
          cityLabels.Add(14, label14)
50
          cityLabels.Add(15, label15)
51
          cityLabels.Add(16, label16)
52
          cityLabels.Add(17, label17)
53
          cityLabels.Add(18, label18)
54
          cityLabels.Add(19, label19)
55
          cityLabels.Add(20, label20)
56
          cityLabels.Add(21, label21)
57
          cityLabels.Add(22, label22)
58
          cityLabels.Add(23, label23)
59
          cityLabels.Add(24, label24)
60
          cityLabels.Add(25, label25)
61
          cityLabels.Add(26, label26)
62
          cityLabels.Add(27, label27)
63
          cityLabels.Add(28, label28)
64
          cityLabels.Add(29, label29)
65
          cityLabels.Add(30, label30)
66
          cityLabels.Add(31, label31)
```

**Fig. 21.22** Receiving temperature and weather data from a Web service (part 2 of 4).

```
67
          cityLabels.Add(32, label32)
68
          cityLabels.Add(33, label33)
69
          cityLabels.Add(34, label34)
70
71
           ' create Hashtable and populate with all weather
72
           ' conditions
73
          Dim weather As New Hashtable()
74
          weather.Add("SUNNY", "sunny")
75
          weather.Add("PTCLDY", "pcloudy")
          weather.Add("CLOUDY", "mcloudy")
76
77
          weather.Add("MOCLDY", "mcloudy")
          weather.Add("TSTRMS", "rain")
78
79
          weather.Add("RAIN", "rain")
80
          weather.Add("SNOW", "snow")
81
          weather.Add("VRYHOT", "vryhot")
          weather.Add("FAIR", "fair")
82
83
          weather.Add("RNSNOW", "rnsnow")
84
          weather.Add("SHWRS", "showers")
85
          weather.Add("WINDY", "windy")
86
          weather.Add("NOINFO", "noinfo")
87
          weather.Add("MISG", "noinfo")
          weather.Add("DRZL", "rain")
88
89
          weather.Add("HAZE", "noinfo")
90
          weather.Add("SMOKE", "mcloudy")
91
          weather.Add("FOG", "mcloudy")
92
93
          Dim i As Integer
94
          Dim background As New Bitmap ("images/back.jpg")
95
          Dim font As New Font ("Courier New", 8,
96
             FontStyle.Bold)
97
98
           ' for every city
99
          For i = 0 To cities.Length - 1
100
101
              ' use Hashtable to find the next Label
102
             Dim currentCity As Label =
103
                CType(cityLabels(i + 1), Label)
104
105
             ' set current Label's image to the image
106
              ' corresponding to its weather condition -
107
              ' find correct image name in Hashtable weather
108
             currentCity.Image = New Bitmap("images/" &
109
                weather(descriptions(i).Trim()).ToString & ".jpg")
110
111
              ' set background image, font and forecolor
             ' of Label
112
113
             currentCity.BackgroundImage = background
114
             currentCity.Font = font
115
             currentCity.ForeColor = Color.White
116
```

Fig. 21.22 Receiving temperature and weather data from a Web service (part 3 of 4).

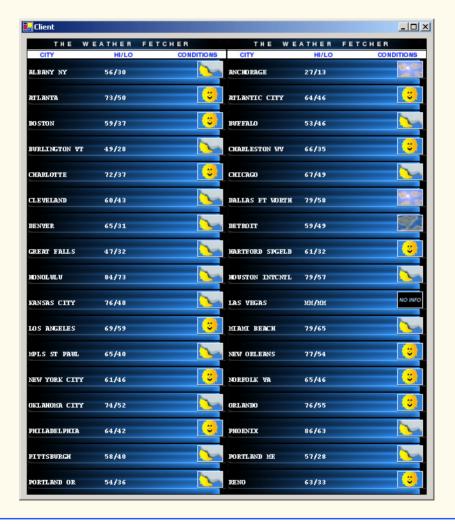

Fig. 21.22 Receiving temperature and weather data from a Web service (part 4 of 4).

**TemperatureClient** (Fig. 21.22) is a Windows application that uses the **TemperatureServer** Web service to display weather information in a graphical and easy-to-read manner. This application consists of 36 **Labels**, placed in two columns. Each **Label** displays the weather information for a different city.

Lines 21–23 of the constructor instantiate a **TemperatureServer** object, create a new CookieContainer object and update the weather data by calling method UpdateWeatherConditions. Lines 25-27 call TemperatureServer methods Cities, Descriptions and Temperatures to retrieve the city's weather and description information. Because the application presents weather data for so many cities, we must establish a way to organize the information in the Labels and to ensure that each weather description is accompanied by an appropriate image. To address these concerns, the program uses class Hashtable (discussed further in Chapter 24, Data Structures and Collections) to store all the Labels, the weather descriptions and the names of their corresponding images. A Hashtable stores key-value pairs, in which both the key and the value can be any type of object. Method Add adds key-value pairs to a Hashtable. The class also provides an indexer to return the key value on which the **Hashtable** is indexed. Line 35 creates a **Hashtable** object, and lines 36–69 add the **Labels** to the **Hash**table, using the numbers 1 through 36 as keys. Then, line 73 creates a second Hashtable object (weather) to contain pairs of weather conditions and the images associated with those conditions. Note that a given weather description does not necessarily correspond to the name of the PNG file containing the correct image. For example, both "TSTRMS" and "RAIN" weather conditions use the rain.png file.

Lines 74–91 set each **Label** so that it contains a city name, the current temperature in the city and an image corresponding to the weather condition for that city. Line 103 uses the Hashtable indexer to retrieve the next Label by passing as an argument the current value of i plus 1. We do this because the Hashtable indexer begins at 0, despite the fact that both the labels and the **Hashtable** keys are numbered from 1–36.

Lines 108–109 set the **Label**'s image to the PNG image that corresponds to the city's weather condition. The application does this by retrieving the name of the PNG image from the weather Hashtable. The program eliminates any spaces in the description String by calling String method Trim. Lines 113-119 set several Labels' properties to achieve the visual effect seen in the output. For each label, we specify a blue-andblack background image (line 113). Lines 118-119 set each label's text so that it displays the correct information for each city (i.e., the city name and temperature information).

# 21.8 User-Defined Types in Web Services

Notice that the Web service discussed in the previous section returns arrays of **Strings**. It would be much more convenient if TemperatureServer could return an array of CityWeather objects, instead of an array of Strings. Fortunately, it is possible to define and use user-defined types in a Web service. These types can be passed into or returned from Web-service methods. Web-service clients also can use user-defined types, because the proxy class created for the client contains these type definitions. There are, however, some subtleties to keep in mind when using user-defined types in Web services; we point these out as we encounter them in the next example.

The case study in this section presents a math tutoring program. The Web service generates random equations of type **Equation**. The client inputs information about the kind of mathematical example that the user wants (addition, subtraction or multiplication) and the skill level of the user (1 creates equations using 1-digit numbers, 2 for more difficult equations, involving 2 digits, and 3 for the most difficult equations, containing 3-digit numbers); it then generates an equation consisting of random numbers that have the proper number of digits. The client receives the **Equation** and uses a Windows form to display the sample questions to the user.

We mentioned earlier that all data types passed to and from Web services must be supported by SOAP. How, then, can SOAP support a type that is not even created yet? In Chapter 17, Files and Streams, we discussed the serializing of data types, which enables them to be written to files. Similarly, custom types that are sent to or from a Web service are serialized, so that they can be passed in XML format. This process is referred to as *XML serialization*.

In this example, we define class **Equation** (Fig. 21.23). This class is included in the Web-service project and contains fields, properties and methods. Before explaining class **Equation**, we briefly discuss the process of returning objects from Web-service methods. Any object returned by a Web-service method must have a default constructor. Although all objects can be instantiated by a default **Public** constructor (even if this constructor is not defined explicitly), a class returned from a Web service must have an explicitly defined constructor, even if its body is empty.

```
1
    ' Fig. 21.23: Equation.vb
2
    ' Class Equation that contains
   ' information about an equation.
 4
5
   Imports System
6
7
   Public Class Equation
8
9
       Private mLeft, mRight, mResult As Integer
       Private mOperation As String
10
11
12
       ' required default constructor
13
       Public Sub New()
14
          Me.New(0, 0, "+")
15
       End Sub ' New
16
17
       ' constructor for class Equation
18
       Public Sub New(ByVal leftValue As Integer,
19
          ByVal rightValue As Integer,
20
          ByVal operationType As String)
21
22
          mLeft = leftValue
23
          mRight = rightValue
24
          mOperation = operationType
25
26
          Select Case operationType
27
28
             Case "+" ' addition operator
29
                mResult = mLeft + mRight
30
             Case "-" ' subtraction operator
31
                mResult = mLeft - mRight
32
             Case "*" ' multiplication operator
33
                mResult = mLeft * mRight
34
          End Select
35
       End Sub ' New
```

Fig. 21.23 Class that stores equation information (part 1 of 3).

```
36
37
       Public Overrides Function ToString() As String
38
39
          Return Left.ToString() & " " & mOperation & " " & _
40
             mRight.ToString() & " = " & mResult.ToString()
41
       End Function ' ToString
42
43
       ' readonly property returning a string representing
44
       ' left-hand side
45
       Public Property LeftHandSide() As String
46
47
             Return mLeft.ToString() & " " & mOperation & " " &
48
                 mRight.ToString()
49
          End Get
50
          Set (ByVal Value As String)
51
          End Set
52
       End Property
53
54
       ' readonly property returning a string representing
55
       ' the right hand side
       Public Property RightHandSide() As String
56
57
          Get
58
             Return mResult.ToString()
59
          End Get
60
          Set (ByVal Value As String)
61
          End Set
62
       End Property
63
64
       ' left operand get and set property
65
       Public Property Left() As Integer
66
          Get
67
             Return mLeft
68
          End Get
69
          Set(ByVal value As Integer)
70
71
             mLeft = value
72
          End Set
73
       End Property
74
75
       ' right operand get and set property
       Public Property Right() As Integer
76
77
          Get
78
             Return mRight
79
          End Get
80
81
          Set (ByVal Value As Integer)
82
             mRight = Value
83
          End Set
84
       End Property
85
```

Fig. 21.23 Class that stores equation information (part 2 of 3).

```
86
        ' get and set property of result of applying
87
        ' operation to left and right operands
88
       Public Property Result() As Integer
89
90
              Return mResult
91
          End Get
92
          Set (ByVal Value As Integer)
93
             mResult = Value
94
          End Set
95
       End Property
96
97
        ' get and set property for the operation
98
       Public Property Operation() As String
99
          Get
100
              Return mOperation
101
          End Get
102
          Set (ByVal Value As String)
103
              Operation = Value
104
          End Set
105
       End Property
106 End Class 'Equation
```

Fig. 21.23 Class that stores equation information (part 3 of 3).

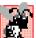

# Common Programming Error 21.3

Failure to define explicitly a Public constructor for a type being used in a Web service results in a runtime error

A few additional requirements apply to custom types in Web services. Any variables of our custom type that we wish to access during runtime must be declared Public. We also must define both the Get and Set accessors of any properties that we wish to access at run time. The Web service needs to have a way both to retrieve and to manipulate such properties, because objects of the custom type will be converted into XML (when the objects are serialized) then converted back to objects (when they are deserialized). During serialization, the property value must be read (through the Get accessor); during deserialization, the property value of the new object must be set (through the Set accessor). If only one of the accessors is present, the client application will not have access to the property.

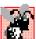

# Common Programming Error 21.4

Defining only the **Get** or **Set** accessor of a property for a custom type being used in a Web service results in a property that is inaccessible to the client.

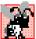

# **Common Programming Error 21.5**

Clients of a Web service can access only that service's Public members. To allow access to Private data, the programmer should provide Public properties.

Now, let us discuss class **Equation** (Fig. 21.23). Lines 18–35 define a constructor that takes three arguments—two **Integers** representing the left and right operands and a **String** that represents the algebraic operation to carry out. The constructor sets the **mLeft**, **mRight** and **mOperation** fields, then calculates the appropriate result. The default constructor (line 13–15) calls the other constructor and passes some default values. We do not use the default constructor, but it must be defined in the program.

Class Equation defines properties LeftHandSide, RightHandSide, Left, Right, Operation and Result. The program does not need to modify the values of these properties, but an implementation for the Set accessor must be provided. LeftHandSide returns a String representing everything to the left of the "=" sign, and RightHandSide returns a String representing everything to the right of the "=" sign. Left returns the Integer to the left of the operator (known as the left operand), and Right returns the Integer to the right of the operator (known as the right operand). Result returns the answer to the equation, and Operation returns the operator. The program does not actually need the RightHandSide property, but we have chosen to include it in case other clients choose to use it. Figure 21.24 presents the Equation-Generator Web service that creates random, customized Equations.

```
' Fig. 21.24: Generator.asmx.vb
   ' Web Service to generate random equations based on the
2
   ' operation and difficulty level.
4
5
   Imports System
6 Imports System.Collections
7 Imports System.ComponentModel
8 Imports System.Data
9 Imports System.Diagnostics
10 Imports System.Web
11
    Imports System.Web.Services
12
13 <WebService(Namespace:="http://www.deitel.com/", Description:= __</pre>
14
       "Web service that generates a math equation.")> _
15 Public Class Generator
16
       Inherits System.Web.Services.WebService
17
18
       ' Visual Studio .NET generated code
19
20
       <WebMethod(Description:="Method to generate a "</pre>
21
          & "math equation.")>
22
       Public Function GenerateEquation(ByVal operation As String,
23
          ByVal level As Integer) As Equation
24
25
          ' find maximum and minimum number to be used
26
          Dim maximum As Integer = Convert.ToInt32(
27
             Math.Pow(10, level))
28
29
          Dim minimum As Integer = Convert.ToInt32(
30
             Math.Pow(10, level - 1))
31
32
          Dim randomObject As New Random()
33
34
          ' create equation consisting of two random numbers
35
          ' between minimum and maximum parameters
36
          Dim equation As New Equation (
37
             randomObject.Next(minimum, maximum),
38
             randomObject.Next(minimum, maximum), operation)
39
```

**Fig. 21.24** Web service that generates random equations (part 1 of 2).

```
40 Return equation
41 End Function ' Generate Equation
42 End Class ' Generator
```

Fig. 21.24 Web service that generates random equations (part 2 of 2).

Web service **Generator** contains only one method, **GenerateEquation**. This method takes as arguments a **String** representing the operation we wish to perform and an **Integer** representing the difficulty level. Figure 21.25 demonstrates the result of executing a test call of this Web service. Notice that the return value from our Web service method is XML. However, this example differs from previous ones in that the XML specifies the values for all **Public** properties and fields of the object that is being returned. The return object has been serialized into XML. Our proxy class takes this return value and deserializes it into an object that then is passed back to the client.

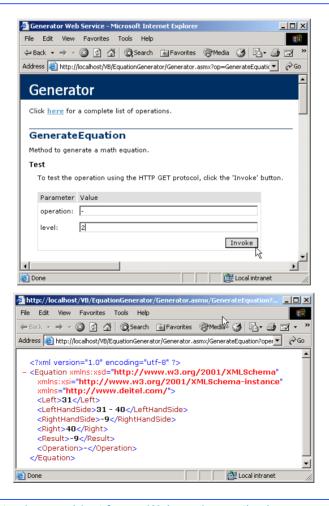

Fig. 21.25 Returning an object from a Web-service method.

Lines 26–30 define the lower and upper bounds for the random numbers that the method generates. To set these limits, the program first calls **Shared** method **Pow** of class **Math**—this method raises its first argument to the power of its second argument. **Integer maximum** represents the upper bound for a randomly generated number. The program raises **10** to the power of the specified **level** argument and then passes this value as the upper bound. For instance, if **level** is **1**, **maximum** is **10**; if **level** is **2**, **minimum** is **100**; and so on. Variable **minimum**'s value is determined by raising **10** to a power one less than **level**. This calculates the smallest number with **level** digits. If **level** is **2**, **min** is **10**; if **level** is **3**, **minimum** is **100**; and so on.

Lines 36–38 create a new Equation object. The program calls Random method Next, which returns an Integer that is greater than or equal to a specified lower bound, but less than a specified upper bound. This method generates a left operand value that is greater than or equal to minimum but less than maximum (i.e., a number with level digits). The right operand is another random number with the same characteristics. The operation passed to the Equation constructor is the String operation that was received by GenerateEquation. The new Equation object is returned.

Figure 21.26 lists the math-tutoring application that uses the **Generator** Web service. The application calls **Generator**'s **GenerateEquation** method to create an **Equation** object. The tutor then displays the left-hand side of the **Equation** and waits for user input. In this example, the program accesses both class **Generator** and class **Equation** from within the **localhost** namespace—both are placed in this namespace when the proxy is generated.

The math-tutor application displays a question and waits for input. The default setting for the difficulty level is **1**, but the user can change this at any time by choosing a level from among the bottom row of **RadioButtons**. Clicking any of the levels invokes its click event handler (lines 78–94), which sets integer **level** to the level selected by the user. Although the default setting for the question type is **Addition**, the user also can change this at any time by selecting one of the top-row **RadioButtons**. Doing so invokes the radiobutton event handlers on lines 97–121, which set **String operation** so that it contains the symbol corresponding to the user's selection.

```
1
    ' Fig. 21.26: Tutor.vb
2
    ' Math Tutor program.
 3
4
   Public Class FrmTutor
5
       Inherits System. Windows. Forms. Form
6
7
       Friend WithEvents cmdGenerate As Button
8
       Friend WithEvents cmdOk As Button
9
10
       Friend WithEvents txtAnswer As TextBox
11
       Friend WithEvents lblQuestion As Label
12
13
       Friend WithEvents pnlOperations As Panel
14
       Friend WithEvents pnlLevel As Panel
```

Fig. 21.26 Math-tutor application (part 1 of 4).

```
15
16
       ' select math operation
17
       Friend WithEvents subtractRadio As RadioButton
18
       Friend WithEvents addRadio As RadioButton
19
       Friend WithEvents multiplyRadio As RadioButton
20
21
       ' select question level radio buttons
22
       Friend WithEvents levelOne As RadioButton
23
       Friend WithEvents levelTwo As RadioButton
24
       Friend WithEvents levelThree As RadioButton
25
26
       Private operation As String = "+"
27
       Private level As Integer = 1
28
       Private equation As localhost. Equation
29
       Private generator As New localhost.Generator()
30
31
       ' Visual Studio .NET generated code
32
33
       ' generates new equation on click event
34
       Private Sub cmdGenerate Click(ByVal sender As
35
          System.Object, ByVal e As System.EventArgs)
36
          Handles cmdGenerate.Click
37
38
          ' generate equation using current operation
39
          ' and level
40
          equation = generator.GenerateEquation(operation,
41
             level)
42
43
          ' display left-hand side of equation
44
          lblQuestion.Text = equation.LeftHandSide
45
46
          cmdOk.Enabled = True
47
          txtAnswer.Enabled = True
48
       End Sub ' cmdGenerate Click
49
50
       ' check user's answer
51
       Private Sub cmdOk Click(ByVal sender As
52
          System.Object, ByVal e As System.EventArgs)
53
          Handles cmdOk.Click
54
55
          ' determine correct result from Equation object
          Dim answer As Integer = equation.Result
56
57
58
          If txtAnswer.Text = "" Then
59
             Return
60
          End If
61
62
          ' get user's answer
63
          Dim myAnswer As Integer = Int32.Parse(
64
             txtAnswer.Text)
65
```

Fig. 21.26 Math-tutor application (part 2 of 4).

```
66
           ' test if user's answer is correct
67
          If answer = myAnswer Then
68
69
             lblOuestion.Text = ""
70
             txtAnswer.Text = ""
71
             cmdOk.Enabled = False
72
             MessageBox.Show("Correct! Good job!")
73
          Else
74
             MessageBox.Show("Incorrect. Try again.")
75
          End If
76
       End Sub ' cmdOk Click
77
78
       Private Sub levelOne Click(ByVal sender As Object,
79
          ByVal e As System. EventArgs) Handles levelOne. Click
80
81
          level = 1
82
       End Sub ' levelOne Click
83
84
       Private Sub levelTwo Click(ByVal sender As Object,
85
          ByVal e As System. EventArgs) Handles levelTwo. Click
86
87
          level = 2
88
       End Sub ' levelTwo Click
89
       Private Sub levelThree Click(ByVal sender As Object,
90
91
          ByVal e As System. EventArgs) Handles levelThree. Click
92
93
          level = 3
94
       End Sub ' levelThree Click
95
96
       ' set the add operation
97
       Private Sub addRadio Click(ByVal sender As Object,
98
          ByVal e As System. EventArgs) Handles addRadio. Click
99
100
          operation = "+"
101
          cmdGenerate.Text = "Generate " & addRadio.Text &
102
             " Example"
103
       End Sub ' addRadio Click
104
105
       ' set the subtract operation
106
       Private Sub subtractRadio Click(ByVal sender As Object,
107
          ByVal e As System. EventArgs) Handles subtractRadio. Click
108
109
          operation = "-"
110
          cmdGenerate.Text = "Generate " & subtractRadio.Text &
111
             " Example"
       End Sub ' subtractRadio Click
112
113
114
       ' set the multiply operation
115
       Private Sub multiplyRadio Click(ByVal sender As Object,
          ByVal e As System. EventArgs) Handles multiplyRadio.Click
116
117
118
          operation = "*"
```

Fig. 21.26 Math-tutor application (part 3 of 4).

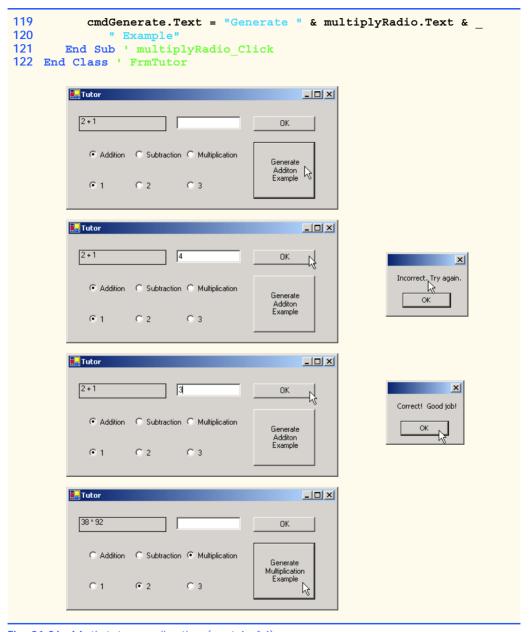

Fig. 21.26 Math-tutor application (part 4 of 4).

Event handler cmdGenerate\_Click (line 34-48) invokes Generator method GenerateEquation. The left-hand side of the equation is displayed in lblQuestion (line 44), and cmdOk is enabled so that the user can enter an answer. When the user clicks OK, cmdOk\_Click (line 51-76) checks whether the user provided the correct answer.

The last two chapters familiarized the user with the creation of Web applications and Web services, both of which enable users to request and receive data via the Internet. In the

next chapter, we discuss the low-level details of how data is sent from one location to another (networking). Topics discussed in the next chapter include the implementation of servers and clients and the sending of data via sockets.

# 21.9 Internet and World Wide Web Resources

### msdn.microsoft.com/webservices

This Microsoft site includes .NET Web service technology specifications and white papers with XML/SOAP articles, columns and links.

### www.webservices.org

This site provides industry related news, articles, resources and links.

### www.w3.org/TR/wsdl

This site provides extensive documentation on WSDL. It provides a thorough discussion of Web Service related technologies such as XML, SOAP, HTTP and MIME types in the context of WSDL.

### www-106.ibm.com/developerworks/library/w-wsdl.html

This IBM site discusses WSDL. The page demonstrates the current WSDL XML Web Service specification with XML examples.

### www.devxpert.com/tutors/wsdl/wsdl.asp

This site presents a high-level introduction to Web Services. The discussion includes several diagrams and examples.

### msdn.microsoft.com/soap

This Microsoft site includes documentation, headlines and overviews SOAP. ASP .NET examples that use SOAP are available at this site.

### www.w3.org/TR/SOAP

This site provides extensive SOAP documentation. The site describes SOAP messages, using SOAP with HTTP and SOAP security issues.

### www.uddi.com

The Universal Description, Discovery and Integration site provides discussions, specifications, white pages and general information on UDDI.

### SUMMARY

- A Web service is a class that is stored on a remote machine and accessed through a remote procedure call.
- Web-services method calls are implemented through Simple Object Access Protocol (SOAP)—an XML-based protocol describing how requests and responses are marked up so that they can be transferred via protocols such as HTTP.
- Methods are executed through a Remote Procedure Call (RPC). These methods are marked with the WebMethod attribute and are often referred to as Web-service methods.
- Method calls and responses sent to and from Web services use SOAP by default. As long as a client can create and understand SOAP messages, the client can use Web services, regardless of the
  programming languages in which the Web services are written.
- A Web service in .NET has two parts: An ASMX file, and a code-behind file.
- The ASMX file can be viewed in any Web browser and displays information about the Web service.
- The code-behind file contains the definition for the methods in the Web service.

- A service description is an XML document that conforms to the Web Service Description Language (WSDL).
- WSDL is an XML vocabulary that describes how Web services behave.
- The service description can be used by a client program to confirm the correctness of method calls at compile time.
- The ASMX file also provides a way for clients to execute test runs of the Web-service methods.
- SOAP, HTTP GET and HTTP POST are the three different ways of sending and receiving messages in Web services. The format used for these request and response messages is sometimes known as the wire protocol or wire format, because the format defines how information is sent "along the wire."
- The Simple Object Access Protocol (SOAP) is a platform-independent protocol that uses XML to make remote-procedure calls over HTTP.
- Requests to and responses from a Web-service method are packaged by default in a SOAP envelope—an XML message containing all the information necessary to process its contents.
- SOAP allows Web services to use a variety of data types, including user-defined data types.
- When a program invokes a Web service method, the request and all relevant information is packaged in a SOAP envelope and sent to the appropriate destination.
- When a Web service receives a SOAP message, it processes the message's contents, which specify
  the method that the client wishes to execute and the arguments the client is passing to that method.
- When the Web service receives a request this request is parsed, and the proper method is called
  with the specified arguments (if there are any). The response is sent back to the client as another
  SOAP message.
- An application that uses a Web service consists of two parts: A proxy class for the Web service, and a client application that accesses the Web service via the proxy.
- A proxy class handles the task of transferring the arguments passed from the client into a SOAP message, which is sent to the Web service. The proxy likewise handles the transferring of information in the response back to the client.
- The Namespace property of a WebService attribute uniquely identifies a Web service.
- The **Description** property of a **WebService** attribute adds a description of the Web service when the Web service is displayed in a browser.
- Class WebService provides members that determine information about the user, the application
  and other topics relevant to the Web service.
- A Web service is not required to inherit from class WebService.
- A programmer specifies a method as a Web-service method by tagging it with a WebMethod attribute.
- Visual Studio provides a design view for each Web service, which allows the programmer to add components to the application.
- A proxy class is created from the Web service's WSDL file that enables the client to call Webservice methods over the Internet.
- Whenever a call is made in a client application to a Web-service method, a method in the proxy class is called. This method takes the method name and arguments passed by the client and formats them so that they can be sent as a request in a SOAP message.
- A Web-service method that is called sends the result back to the client in a SOAP message.
- By default, the namespace of a proxy class is the name of the domain in which the Web service resides.

- UDDI is a project for developing a set of specifications that define how Web services should be exposed, so that programmers searching for Web services can find them.
- A DISCO file is a file that specifies any Web services that are available in the current directory.
- There are two types of discovery files: Dynamic discovery files (.vsdisco extension) and static discovery files (.disco extension).
- Once a Web reference is created, a static discovery file is placed in the client's project. The static discovery file hard-codes the location for the ASMX and WSDL files (by "hard code," we mean that the location is entered directly into the file).
- Dynamic discovery files are created such that the list of Web services is created dynamically on the server when a client is searching for Web services.
- The reader should note that, to store session information, we must set the EnableSession property of the WebMethod attribute to True.
- The use of session state in a Web service can make coding easier and reduce overhead.
- When storing session information, a Web service must have a way of identifying users between
  method calls. This is implemented by cookies, which are stored in a CookieContainer.
- We can use Web services in Web applications and in Windows applications.
- User-defined types can be defined and used in a Web service. These types can be passed into or returned from Web-service methods.
- User-defined types can be sent to or returned from Web-service methods, because the types are
  defined in the proxy class created for the client.
- Custom types that are sent to or from a Web service are serialized so that they can be passed in XML format.
- Any object returned by a Web-service method must have a default constructor.
- Any variables of a custom type that we wish to make available to clients must be declared Public.
- Properties of a custom type that we wish to make available to clients must have both Get and Set accessors defined.
- When an object is returned from a Web service, all its public properties and fields are marked up in XML. This information can then be transferred back into an object on the client side.

### **TERMINOLOGY**

Add Web Reference dialog

ASMX file

ASP.NET Web Service project type

code-behind file in Web services consuming a Web service

CookieContainer class

CookieContainer property

creating a proxy class for a Web service

**Description** property for a

WebMethod attribute

**Description** property of a

WebService attribute

.disco file extension discovery (DISCO) files

distributed computing

distributed system

**EnableSession** property of

WebMethod attribute

exposing a Web-service method

firewall

Invoke button

Invoking a method of a Web service from

a Web browser

Namespace property of

WebService attribute

OpenRead method of class WebClient

proxy class

publishing a Web service

remote machine

Remote Procedure Call (RPC)

session tracking in Web services
Simple Object Access Protocol (SOAP)
SOAP envelope
SOAP message
SOAP request
System.Net
Uniform Resource Locator (URL)

Uniform Resource Locator (URL)
Universal Description, Discovery
and Integration (UDDI)
.vsdisco file extension

Web service

Web Service Description Language (WSDL)

Web-service method

WebClient class
WebMethod attribute

WebService attribute

WebService class

wire format wire protocol XML serialization

### SELF-REVIEW EXERCISES

- 21.1 State whether each of the following is *true* or *false*. If *false*, explain why.
  - a) The purpose of a Web service is to create objects of a class located on a remote machine. This class then can be instantiated and used on the local machine.
  - b) A Web server is required to create Web services and make them available.
  - c) If the Web service is referenced by adding a Web reference, a proxy class is not created.
  - d) A program communicating with a Web service uses SOAP to send and receive messages.
  - e) An application can use only Web-service methods that are tagged with the WebMethod attribute.
  - f) To enable session tracking in a Web-service method, no other action is required the programmer sets the EnableSession property to True in the WebMethod attribute.
  - g) The EnableSession property of WebMethod attributes enables session tracking in Web services.
  - h) An application can use only one Web service.
  - i) Not all primitive data types can be returned from a Web service.
  - i) WebMethods methods cannot be declared Shared.
  - k) A user-defined type used in a Web service must define both Get and Set accessors for any property that will be accessed in an application.
- 21.2 Fill in the blanks for each of the following statements:

| a) | When messages are sent between an application and a Web service, each message is |
|----|----------------------------------------------------------------------------------|
|    | placed in a                                                                      |
| b) | A Web service can inherit from class                                             |
| c) | The class that defines a Web service usually is located in the file for that     |
|    | Web service.                                                                     |
| d) | Class is designed for interaction with resources identified by a URL.            |
| e) | Web-service requests are sent over the Internet via the protocol.                |
| f) | To add a description for a Web service method in an ASMX page, the prop-         |
|    | erty of the WebService attribute is used.                                        |
| g) | Sending objects between a Web service and a client requires of the object.       |
| h) | A proxy class is defined in a namespace whose name is that of the in which       |
|    | the Web service is defined.                                                      |

### ANSWERS TO SELF-REVIEW EXERCISES

a) False. Web services are used to execute methods on remote machines. The Web service receives the parameters it needs to execute a particular method, executes the method and returns the result to the caller. b) True. c) False. The proxy is created by Visual Studio—its creation is hidden from the programmer. d) True. e) True. f) False. A CookieContainer also must be created on the client side. g) True. h) False. An application can use as many Web services as it needs. i) True. j) True. k) True.

21.2 a) SOAP message. b) WebService. c) code-behind. d) WebClient. e) HTTP. f) Description. g) XML serialization. h) domain.

### **EXERCISES**

- 21.3 Create a Web service that stores phone-book entries in a database. Give the user the capability to enter new contacts and to find contacts by last name. Pass only primitive types as arguments to the Web service.
- **21.4** Modify Exercise 21.3 so that it uses a class named **PhoneBookEntry**. The client application should provide objects of type **PhoneBookEntry** to the Web service when adding contacts and should receive objects of type **PhoneBookEntry** when searching for contacts.
- 21.5 Modify the Blackjack Web service example in Section 21.5 to include a class Card. Have DealCard return an object of type Card. Also have the client application keep track of what cards have been dealt, using Cards. Your card class should include properties to determine the face and suit of the card.
- 21.6 Modify the airline reservation example in Section 21.6 so that it contains two separate Web methods—one that allows users to view all available seats, and another that allows them to reserve seats. Use an object of type Ticket to pass information to and from the Web service. This Web application should list all available seats in a ListBox and then allow the user to click a seat to reserve it. Your application must be able to handle cases where two users view available seats, one reserves a seat, and then the second user tries to reserve the same seat not knowing that the database has changed since the page was loaded.
- 21.7 Modify the **TemperatureServer** example in Section 21.7 so that it returns an array of **CityWeather** objects that the client application uses to display the weather information.
- 21.8 Modify the Web service in the math-tutor example in Section 21.8 so that it includes a method that calculates how "close" the player is to the correct answer. The client application should provide the correct answer only after a user has offered numerous answers that were far from the correct one. Use your best judgement regarding what constitutes being "close" to the right answer. Remember that there should be a different formula for 1-digit, 2-digit and 3-digit numbers. Also, give the program the capability to suggest to users that they try a lower difficulty level if the users are consistently wrong.

22

# Networking: Streams-Based Sockets and Datagrams

# **Objectives**

- To be able to implement Visual Basic networking applications using sockets and datagrams.
- To understand how to create clients and servers that communicate with one another.
- To understand the implementation of network-based applications.
- To construct a multithreaded server.

If the presence of electricity can be made visible in any part of a circuit, I see no reason why intelligence may not be transmitted instantaneously by electricity.

Samuel F. B. Morse

Mr. Watson, come here, I want you.

Alexander Graham Bell

What networks of railroads, highways and canals were in another age, the networks of telecommunications, information and computerization ... are today.

Bruno Kreisky, Austrian Chancellor

Science may never come up with a better officecommunication system than the coffee break. Earl Wilson

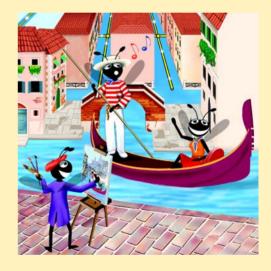

# **Outline**

- 22.1 Introduction
- 22.2 Establishing a Simple Server (Using Stream Sockets)
- 22.3 Establishing a Simple Client (Using Stream Sockets)
- 22.4 Client/Server Interaction via Stream-Socket Connections
- 22.5 Connectionless Client/Server Interaction via Datagrams
- 22.6 Client/Server Tic-Tac-Toe Using a Multithreaded Server

Summary • Terminology • Self-Review Exercises • Answers to Self-Review Exercises • Exercises

## 22.1 Introduction

The Internet and the World Wide Web have generated a great deal of excitement in the business and computing communities. The Internet ties the "information world" together; the Web makes the Internet easy to use while providing the flair of multimedia. Organizations see both the Internet and the Web as crucial to their information-systems strategies. Visual Basic and the .NET Framework offer a number of built-in networking capabilities that facilitate Internet-based and Web-based applications development. Visual Basic not only can specify parallelism through multithreading, but also can enable programs to search the Web for information and collaborate with programs running on other computers internationally.

In Chapters 20 and 21, we began our presentation of Visual Basic's networking and distributed-computing capabilities. We discussed Web Forms and Web Services, two high-level networking technologies that enable programmers to develop distributed applications in Visual Basic. In this chapter, we focus on the networking technologies that support Visual Basic's ASP.NET capabilities and can be used to build distributed applications.

Our discussion of networking focuses on both sides of a *client–server relationship*. The *client* requests that some action be performed; the *server* performs the action and responds to the client. A common implementation of this request–response model is between Web browsers and Web servers. When users select Web sites that they wish to view through a browser (the client application), the browser makes a request to the appropriate Web server (the server application). The server normally responds to the client by sending the appropriate HTML Web pages.

Visual Basic's networking capabilities are grouped into several namespaces. The fundamental networking capabilities are defined by classes and interfaces of namespace <code>System.Net.Sockets</code>. Through this namespace, Visual Basic offers <code>socket-based communications</code>, which enable developers to view networking as if it were file I/O. This means that a program can read from a <code>socket</code> (network connection) or write to a socket as easily as it can read from or write to a file. Sockets are the fundamental way to perform network communications in the .NET Framework. The term "socket" refers to the Berkeley Sockets Interface, which was developed in 1978 for network programming with UNIX and was popularized by C and C++ programmers.

The classes and interfaces of namespace System.Net.Sockets also offer packet-based communications, through which individual packets of information are transmitted—this is a common method of transmitting audio and video over the Internet. In this chapter, we show how to create and manipulate sockets and how to communicate via packets of data.

Socket-based communications in Visual Basic employ *stream sockets*. With stream sockets, a *process* (running program) establishes a *connection* to another process. While the connection is in place, data flows between the processes in continuous *streams*. For this reason, stream sockets are said to provide a *connection-oriented service*. The popular *TCP* (*Transmission Control Protocol*) facilitates stream-socket transmission.

By contrast, packet-based communications in Visual Basic employ *datagram sockets*, through which individual *packets* of information are transmitted. Unlike TCP, the protocol used to enable datagram sockets—*UDP*, the *User Datagram Protocol*—is a *connectionless service* and does not guarantee that packets will arrive in any particular order. In fact, packets can be lost or duplicated and can arrive out of sequence. Applications that use UDP often require significant extra programming to deal with these problems. UDP is most appropriate for network applications that do not require the error checking and reliability of TCP. Stream sockets and the TCP protocol will be the most desirable method of communication for the vast majority of Visual Basic programmers.

# Performance Tip 22.1

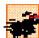

Connectionless services generally offer better performance but less reliability than do connection-oriented services.

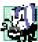

## Portability Tip 22.1

The TCP protocol and its related set of protocols enable intercommunication among a wide variety of heterogeneous computer systems (i.e., computer systems with different processors and different operating systems).

# 22.2 Establishing a Simple Server (Using Stream Sockets)

Typically, with TCP and stream sockets, a server "waits" for a connection request from a client. Often, the server program contains a control structure or block of code that executes continuously until the server receives a request. On receiving a request, the server establishes a connection with the client. The server then uses this connection to handle future requests from that client and to send data to the client.

The establishment of a simple server with TCP and stream sockets in Visual Basic requires five steps. The first step is to create an object of class *TcpListener*, which belongs to namespace <code>System.Net.Sockets</code>. This class represents a TCP stream socket through which a server can listen for requests. A call to the <code>TcpListener</code> constructor, such as

## TcpListener server = New TcpListener( port )

binds (assigns) the server to the specified port number. A port number is a numeric identifier that a process uses to identify itself at a given network address, also known as an Internet Protocol Address (IP Address). IP addresses identify computers on the Internet. In fact, Web-site names, such as www.deitel.com, are aliases for IP addresses. Any process that performs networking identifies itself via an IP address/port number pair. Hence, no two processes can have the same port number at a given IP address. The explicit binding of a socket to a port (using method Bind of class Socket) is usually unnecessary, because class TcpListener and other classes discussed in this chapter hide this binding (i.e., bind sockets to ports implicitly), plus they perform other socket-initialization operations.

# **Software Engineering Observation 22.1**

Port numbers can have values between 0 and 65535. Many operating systems reserve port numbers below 1024 for system services (such as e-mail and Web servers). Applications must be granted special privileges to use these reserved port numbers. Usually, a server-side application should not specify port numbers below 1024 as connection ports, because some operating systems might reserve these numbers.

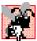

# Common Programming Error 22.1

Attempting to bind an already assigned port at a given IP address is a logic error.

To receive requests, the **TcpListener** first must listen for them. The second step in our connection process is to call **TcpListener**'s **Start** method, which causes the **TcpListener** object to begin listening for connection requests. The third step establishes the connection between the server and client. The server listens indefinitely for a request—i.e., the execution of the server-side application waits until some client attempts to connect with it. The server creates a connection to the client upon receipt of a connection request. An object of class **System.Net.Sockets.Socket** manages each connection to the client. Method **AcceptSocket** of class **TcpListener** waits for a connection request, then creates a connection when a request is received. This method returns a **Socket** object upon connection, as in the statement

### Socket connection = server.AcceptSocket()

When the server receives a request, method AcceptSocket calls method Accept of the TcpListener's underlying Socket to make the connection. This is an example of Visual Basic's hiding networking complexity from the programmer. The programmer can write the preceding statement into a server-side program, then allow the classes of namespace System.Net.Sockets to handle the details of accepting requests and establishing connections.

Step four is the processing phase, in which the server and the client communicate via methods *Receive* and *Send* of class **Socket**. These methods return references to **Socket** objects for reading from, and writing to, respectively. Note that these methods, as well as TCP and stream sockets, can be used only when the server and client are connected. By contrast, through **Socket** methods **SendTo** and **ReceiveFrom**, UDP and datagram sockets can be used when no connection exists.

The fifth step is the connection-termination phase. When the client and server have finished communicating, the server uses method *Close* of the **Socket** object to close the connection. Most servers then return to step two (i.e., wait for another client's connection request).

One problem associated with the server scheme described in this section is that step four *blocks* other requests while processing a client's request, so that no other client can connect with the server while the code that defines the processing phase is executing. The most common technique for addressing this problem is to use multithreaded servers, which place the processing-phase code in a separate thread. When the server receives a connection request, the server *spawns*, or creates, a **Thread** to process the connection, leaving its **TcpListener** (or **Socket**) free to receive other connections.

# **Software Engineering Observation 22.2**

Using Visual Basic's multithreading capabilities, we can create servers that can manage simultaneous connections with multiple clients. This multithreaded-server architecture is precisely what popular UNIX and Windows network servers use.

# **Software Engineering Observation 22.3**

A multithreaded server can be implemented to create a thread that manages network I/O across a reference to a Socket object returned by method AcceptSocket. A multithreaded server also can be implemented to maintain a pool of threads that manage network I/O across newly created Sockets.

# Performance Tip 22.2

In high-performance systems with abundant memory, a multithreaded server can be implemented to create a pool of threads. These threads can be assigned quickly to handle network I/O across each newly created Socket. Thus, when a connection is received, the server does not incur the overhead of thread creation.

# 22.3 Establishing a Simple Client (Using Stream Sockets)

We create TCP-stream-socket clients via a process that requires four steps. In the first step, we create an object of class **TcpClient** (which belongs to namespace **System.Net.Sockets**) to connect to the server. This connection is established through method **Connect** of class **TcpClient**. One overloaded version of this method receives two arguments—the server's IP address and the port number—as in the following:

```
TcpClient client = New TcpClient()
client.Connect( serverAddress, serverPort )
```

Here, serverPort is an Integer that represents the server's port number; serverAddress can be either an IPAddress instance (that encapsulates the server's IP address) or a String that specifies the server's hostname. Alternatively, the programmer could pass an object reference of class IPEndPoint, which represents an IP address/port number pair, to a different overload of method Connect. Method Connect of class TcpClient calls method Connect of class Socket to establish the connection. If the connection is successful, method TcpClient.Connect returns a positive integer; otherwise, it returns 0.

In step two, the **TcpClient** uses its method **GetStream** to get a **Network-Stream** so that it can write to and read from the server. **NetworkStream** methods **WriteByte** and **Write** can be used to output individual bytes or sets of bytes to the server, respectively; similarly, **NetworkStream** methods **ReadByte** and **Read** can be used to input individual bytes or sets of bytes from the server, respectively.

The third step is the processing phase, in which the client and the server communicate. In this phase, the client uses methods <code>Read</code>, <code>ReadByte</code>, <code>Write</code> and <code>WriteByte</code> of class <code>NetworkStream</code> to perform the appropriate communications. Using a process similar to that used by servers, a client can employ threads to prevent blocking of communications with other servers while processing data from one connection.

After the transmission is complete, step four requires the client to close the connection by calling method *Close* of the **NetworkStream** object. This closes the underlying **Socket** (if the **NetworkStream** has a reference to that **Socket**). Then, the client calls

method **Close** of class **TcpClient** connection to terminate the TCP connection. At this point, a new connection can be established through method **Connect**, as we have described.

## 22.4 Client/Server Interaction via Stream-Socket Connections

The applications in Fig. 22.1 and Fig. 22.2 use the classes and techniques discussed in the previous two sections to construct a simple *client/server chat application*. The server waits for a client's request to make a connection. When a client application connects to the server, the server application sends an array of bytes to the client, indicating that the connection was successful. The client then displays a message notifying the user that a connection has been established.

Both the client and the server applications contain **TextBox**es that enable users to type messages and send them to the other application. When either the client or the server sends message "**TERMINATE**," the connection between the client and the server terminates. The server then waits for another client to request a connection. Figure 22.1 and Fig. 22.2 provide the code for classes **Server** and **Client**, respectively. Figure 22.2 also contains screen captures displaying the execution between the client and the server.

```
1
    ' Fig. 22.1: Server.vb
 2
   ' Set up a Server that receives connections from clients and sends
 3
   ' String data to clients.
 4
5 Imports System.Windows.Forms
6 Imports System. Threading
7
   Imports System.Net.Sockets
8
   Imports System.IO
9
10 Public Class FrmServer
11
       Inherits Form
12
13
       ' TextBoxes for receiving user input and displaying information
14
       Friend WithEvents txtInput As TextBox
15
       Friend WithEvents txtDisplay As TextBox
16
17
       Private connection As Socket ' Socket object handles connection
18
       Private readThread As Thread ' server thread
19
20
       ' Stream through which to transfer data
21
       Private socketStream As NetworkStream
22
23
       ' objects for writing and reading data
24
       Private writer As BinaryWriter
25
       Private reader As BinaryReader
26
27
       Public Sub New()
28
          MyBase.New()
29
          ' equired by the Windows Form Designer.
30
31
          InitializeComponent()
```

Fig. 22.1 Server portion of a client/server stream-socket connection (part 1 of 4).

```
32
33
          ' add any initialization after the
34
          ' InitializeComponent call
35
36
          ' create thread from server
37
          readThread = New Thread(AddressOf RunServer)
38
          readThread.Start()
39
       End Sub ' New
40
41
       ' Visual Studio .NET generated code
42
43
       ' invoked when user closes server
44
       Private Sub FrmServer Closing(
45
          ByVal sender As System.Object,
46
          ByVal e As system.ComponentModel.CancelEventArgs)
47
          Handles MyBase.Closing
48
49
          System.Environment.Exit(System.Environment.ExitCode)
50
       End Sub ' FrmServer Closing
51
52
       ' send server text to client
53
       Private Sub txtInput KeyDown( ByVal sender As System.Object,
54
          ByVal e As system.Windows.Forms.KeyEventArgs)
55
          Handles txtInput.KeyDown
56
57
          ' send text to client
58
          Try
59
60
             ' send text if user pressed Enter and connection exists
             If (e.KeyCode = Keys.Enter AndAlso
61
62
                Not connection Is Nothing) Then
63
64
                writer.Write("SERVER>>> " & txtInput.Text) ' send data
65
66
                txtDisplay.Text &= vbCrLf & "SERVER>>> " &
67
                   txtInput.Text
68
69
                ' close connection if server's user signals termination
70
                If txtInput.Text = "TERMINATE" Then
71
                   connection.Close()
72
                End If
73
74
                txtInput.Clear()
75
             End If
76
77
          ' handle exception if error occurs when server sends data
78
          Catch exception As SocketException
79
             txtDisplay.Text &= vbCrLf & "Error writing object"
80
81
          End Try
82
83
       End Sub ' txtInput KeyDown
84
```

Fig. 22.1 Server portion of a client/server stream-socket connection (part 2 of 4).

```
85
       ' allow client to connect and display text sent by user
86
       Public Sub RunServer()
87
          Dim listener As TcpListener
88
          Dim counter As Integer = 1
89
90
          ' wait for request, then establish connection
91
          Try
92
93
             ' Step 1: create TcpListener
94
             listener = New TcpListener(5000)
95
96
             ' Step 2: TcpListener waits for connection request
97
             listener.Start()
98
99
             ' Step 3: establish connection upon client request
100
             While True
101
                txtDisplay.Text = "Waiting for connection" & vbCrLf
102
103
                ' accept an incoming connection
104
                connection = listener.AcceptSocket()
105
106
                 ' create NetworkStream object associated with socket
107
                socketStream = New NetworkStream(connection)
108
109
                 ' create objects for transferring data across stream
110
                writer = New BinaryWriter(socketStream)
111
                reader = New BinaryReader(socketStream)
112
113
                txtDisplay.Text &= "Connection " & counter &
114
                    " received." & vbCrLf
115
116
                 ' inform client that connection was successfull
117
                writer.Write("SERVER>>> Connection successful")
118
119
                txtInput.ReadOnly = False
120
                Dim theReply As String = ""
121
122
                 ' Step 4: read String data sent from client
123
                Try
124
125
                    ' loop until client signals termination
126
                   Do
127
                       theReply = reader.ReadString() ' read data
128
129
                       ' display message
130
                       txtDisplay.Text &= vbCrLf & theReply
131
132
                   Loop While (theReply <> "CLIENT>>> TERMINATE"
133
                       AndAlso connection.Connected)
134
135
                 ' handle exception if error reading data
136
                Catch inputOutputException As IOException
137
                    MessageBox.Show("Client application closing")
```

Fig. 22.1 Server portion of a client/server stream-socket connection (part 3 of 4).

```
138
139
                 ! close connections
140
                 Finally
141
142
                    txtDisplay.Text &= vbCrLf &
143
                       "User terminated connection"
144
145
                    txtInput.ReadOnly = True
146
147
                    ' Step 5: close connection
148
                    writer.Close()
149
                    reader.Close()
150
                    socketStream.Close()
151
                    connection.Close()
152
153
                    counter += 1
154
                 End Try
155
156
             End While
157
158
          ' handle exception if error occurs in establishing connection
159
          Catch inputOutputException As IOException
160
             MessageBox.Show("Server application closing")
161
162
          End Try
163
164
       End Sub ' RunServer
165
166 End Class ' FrmServer
```

Fig. 22.1 Server portion of a client/server stream-socket connection (part 4 of 4).

```
' Fig. 22.2: Client.vb
 2
   ' Set up a client that reads and displays data sent from server.
 3
4 Imports System.Windows.Forms
5 Imports System. Threading
6 Imports System.Net.Sockets
7
   Imports System.IO
8
9
   Public Class FrmClient
10
       Inherits Form
11
12
       ' TextBoxes for inputting and displaying information
13
       Friend WithEvents txtInput As TextBox
14
       Friend WithEvents txtDisplay As TextBox
15
16
       ' stream for sending data to server
17
       Private output As NetworkStream
18
19
       ' objects for writing and reading bytes to streams
20
       Private writer As BinaryWriter
```

Fig. 22.2 Client portion of a client/server stream-socket connection (part 1 of 5).

```
21
       Private reader As BinaryReader
22
23
       Private message As String = "" ' message sent to server
24
25
       ' thread prevents client from blocking data transfer
26
       Private readThread As Thread
27
28
       Public Sub New()
29
          MyBase.New()
30
31
          ' equired by the Windows Form Designer.
32
          InitializeComponent()
33
34
          ' add any initialization after the
35
          ' InitializeComponent call
36
37
          readThread = New Thread(AddressOf RunClient)
38
          readThread.Start()
39
       End Sub ' New
40
41
       ' Visual Studio .NET generated code
42
43
       ' invoked when user closes application
44
       Private Sub FrmClient Closing(ByVal sender As System.Object,
45
          ByVal e As System.ComponentModel.CancelEventArgs)
46
          Handles MyBase.Closing
47
48
          System.Environment.Exit(System.Environment.ExitCode)
49
       End Sub
50
51
       ' send user input to server
52
       Private Sub txtInput KeyDown(ByVal sender As System.Object,
53
          ByVal e As System.windows.Forms.KeyEventArgs)
54
          Handles txtInput.KeyDown
55
56
          ' send user input if user pressed Enter
57
          Try
58
59
             ' determine whether user pressed Enter
60
             If e.KeyCode = Keys.Enter Then
61
62
                ' send data to server
63
                writer.Write("CLIENT>>> " & txtInput.Text)
64
65
                txtDisplay.Text &= vbCrLf & "CLIENT>>> " &
66
                   txtInput.Text
67
68
                txtInput.Clear()
69
             End If
70
```

**Fig. 22.2** Client portion of a client/server stream-socket connection (part 2 of 5).

```
71
          ' handle exception if error occurs in sending data to server
72
          Catch exception As SocketException
73
             txtDisplay.Text &= vbCrLf & "Error writing object"
74
          End Try
75
76
       End Sub ' txtInput KeyDown
77
78
       ' connect to server and display server-generated text
79
       Public Sub RunClient()
80
          Dim client As TcpClient
81
82
          ' instantiate TcpClient for sending data to server
83
          Trv
84
85
             txtDisplay.Text &= "Attempting connection" & vbCrLf
86
87
             ' Step 1: create TcpClient and connect to server
88
             client = New TcpClient()
89
             client.Connect("localhost", 5000)
90
91
             ' Step 2: get NetworkStream associated with TcpClient
92
             output = client.GetStream()
93
94
             ' create objects for writing and reading across stream
95
             writer = New BinaryWriter(output)
96
             reader = New BinaryReader(output)
97
98
             txtDisplay.Text &= vbCrLf & "Got I/O streams" & vbCrLf
99
100
             txtInput.ReadOnly = False
101
102
             ' Step 3: processing phase
103
             Try
104
105
                 ' loop until server signals termination
106
                Do
107
108
                    ' read message from server
109
                   message = reader.ReadString
110
                    txtDisplay.Text &= vbCrLf & message
111
112
                Loop While message <> "SERVER>>> TERMINATE"
113
114
             ' handle exception if error in reading server data
115
             Catch inputOutputException As IOException
116
                MessageBox.Show("Client application closing")
117
118
             ' Step 4: close connection
119
             Finally
120
121
                txtDisplay.Text &= vbCrLf & "Closing connection." &
122
                   vbCrLf
123
```

**Fig. 22.2** Client portion of a client/server stream-socket connection (part 3 of 5).

```
124
                    writer.Close()
125
                    reader.Close()
126
                    output.Close()
127
                    client.Close()
128
129
                End Try
130
131
                Application.Exit()
132
133
             ' handle exception if error in establishing connection
134
             Catch inputOutputException As Exception
135
                MessageBox.Show("Client application closing")
136
137
             End Try
138
139
         End Sub ' RunClient
140
141 End Class ' FrmClient
        🖳 Client
                                  _ | 🗆 | × |
        Attempting connection
                                                  Waiting for connection
                                                  Connection 1 received.
        Got I/O streams
        SERVER>>> Connection successful
        Client
                                  -
Server
                                                                            Waiting for connection
        Attempting connection
                                                  Connection 1 received.
        Got I/O streams
                                                  CLIENT>>> Hi to person at the server
        SERVER>>> Connection successful
        CLIENT>>> Hi to person at the server
```

Fig. 22.2 Client portion of a client/server stream-socket connection (part 4 of 5).

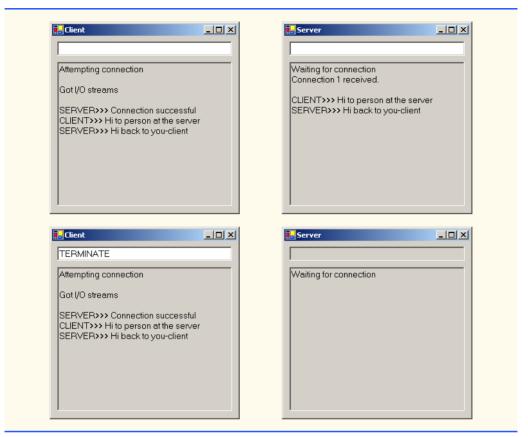

Fig. 22.2 Client portion of a client/server stream-socket connection (part 5 of 5).

As we analyze this example, we begin by discussing class **Server** (Fig. 22.1). In the constructor, line 37 creates a **Thread** that will accept connections from clients. Line 38 starts the **Thread**, which invokes method **RunServer** (lines 86–164). Method **RunServer** initializes the server to receive connection requests and process connections. Line 94 instantiates the **TcpListener** to listen for a connection request from a client at port **5000** (Step 1). Line 97 then calls method **Start** of the **TcpListener** object, which requires the **TcpListener** to wait for requests (Step 2).

Lines 100–156 declare an infinite While loop that establishes connections requested by clients (Step 3). Line 104 calls method AcceptSocket of the TcpListener object, which returns a Socket upon successful connection. Method AcceptSocket blocks other services until a client request is made (i.e., the thread in which method Accept-Socket is called stops executing until a connection is established). The Socket object will manage the connection. Line 107 passes this Socket object as an argument to the constructor of a NetworkStream object. Class NetworkStream provides access to streams across a network—in this example, the NetworkStream object provides access to the Socket connection. Lines 110–111 create instances of the BinaryWriter and BinaryReader classes for writing and reading data. We pass the NetworkStream object as an argument to each constructor; BinaryWriter can write bytes to the Net-

workStream, and BinaryReader can read bytes from NetworkStream. Lines 113–114 append text to the TextBox, indicating that a connection was received.

BinaryWriter method Write has many overloaded versions, which enable the method to write various types to a stream. (You might remember that we used these overloaded methods in Chapter 17 to write record data to files.) Line 117 uses method Write to send to the client a String notifying the user of a successful connection. Lines 126–133 declare a Do/Loop While structure that executes until the server receives a message indicating connection termination (i.e., CLIENT>>> TERMINATE). Line 127 uses BinaryReader method ReadString to read a String from the stream (Step 4). (You might remember that we also used this method in Chapter 17 to read records' first-name and lastname Strings from files.) Method ReadString blocks until a String is read. To prevent the whole server from blocking, we use a separate Thread to handle the transfer of information. The While statement loops until there is more information to read—this results in I/O blocking, which causes the program always to appear frozen. However, if we run this portion of the program in a separate Thread, the user can interact with the Windows Form and send messages while the program waits in the background for incoming messages.

When the chat is complete, lines 148–151 close the BinaryWriter, BinaryReader, NetworkStream and Socket (Step 5) by invoking their respective Close methods. The server then waits for another client connection request by returning to the beginning of the While loop (line 100).

When the user of the server application enters a **String** in the **TextBox** and presses the *Enter* key, event handler **txtInput\_KeyDown** (lines 53–83) reads the **String** and sends it via method **Write** of class **BinaryWriter**. If a user terminates the server application, line 71 calls method **Close** of the **Socket** object to close the connection.

Lines 44–50 define the frmServer\_Closing event handler for the Closing event. The event closes the application and uses System.Environment.Exit method with parameter System.Environment.ExitCode to terminate all threads. Method Exit of class Environment closes all threads associated with the application.

Figure 22.2 depicts the code for the Client object. Like the Server object, the Client object creates a Thread (lines 37–38) in its constructor to handle all incoming messages. Client method RunClient (lines 79–139) connects to the Server, receives data from the Server and sends data to the Server (when the user presses Enter). Lines 88–89 instantiate a TcpClient object, then call its method Connect to establish a connection (Step 1). The first argument to method Connect is the name of the server—in our case, the server's name is "localhost", meaning that the server is located on the same machine as the client. The localhost is also known as the loopback IP address and is equivalent to the IP address 127.0.0.1. This value sends the data transmission back to the sender's IP address. [Note: We chose to demonstrate the client/server relationship by connecting between programs that are executing on the same computer (localhost). Normally, this argument would contain the Internet address of another computer.] The second argument to method Connect is the server port number. This number must match the port number at which the server waits for connections.

The Client uses a NetworkStream to send data to and receive data from the server. The client obtains the NetworkStream on line 92 through a call to TcpClient method GetStream (Step 2). The Do/Loop While structure in lines 106–112 loops until the client receives the connection-termination message (SERVER>>> TERMINATE). Line 109 uses

BinaryReader method ReadString to obtain the next message from the server (Step 3). Lines 121–122 display the message and lines 124–127 close the BinaryWriter, BinaryReader, NetworkStream and TcpClient objects (Step 4).

When the user of the client application enters a String in the TextBox and presses the *Enter* key, the event handler txtInput\_KeyDown (lines 52–76) reads the String from the TextBox and sends it via BinaryWriter method Write. Notice that, here, the Server receives a connection, processes it, closes it and waits for the next one. In a real-world application, a server would likely receive a connection, set up the connection to be processed as a separate thread of execution and wait for new connections. The separate threads that process existing connections can continue to execute while the Server concentrates on new connection requests.

# 22.5 Connectionless Client/Server Interaction via Datagrams

Up to this point, we have discussed connection-oriented, streams-based transmission. Now, we consider connectionless transmission using datagrams.

Connection-oriented transmission is similar to interaction over a telephone system, in which a user dials a number and is *connected* to the telephone of the party they wish to connect. The system maintains the connection for the duration of the phone call, regardless of whether the users are speaking.

By contrast, connectionless transmission via *datagrams* more closely resembles the method by which the postal service carries and delivers mail. Connectionless transmission bundles and sends information in *packets* called datagrams, which can be thought of as similar to posted letters. If a large message will not fit in one envelope, that message is broken into separate message pieces and placed in separate, sequentially numbered envelopes. All the letters are mailed at once. The letters might arrive in order, out of order or not at all. The person at the receiving end reassembles the message pieces into sequential order before attempting to interpret the message. If the message is small enough to fit in one envelope, the sequencing problem is eliminated, but it is still possible that the message will never arrive. (Unlike with posted mail, duplicates of datagrams could reach a receiving computers.) Visual Basic provides the *UdpClient* class for connectionless transmission. Like *TcpListener* and *TcpClient*, *UdpClient* uses methods from class *Socket*. The *UdpClient* methods *Send* and *Receive* are used to transmit data with *Socket*'s *SendTo* method and to read data with *Socket*'s *ReceiveFrom* method, respectively.

The programs in Fig. 22.3 and Fig. 22.4 use datagrams to send *packets* of information between a client and server application. In the **Client** application, the user types a message into a **TextBox** and presses *Enter*. The client converts the message to a **Byte** array and sends it to the server. The server receives the packet and displays the packet's information, then *echoes*, or returns, the packet back to the client. When the client receives the packet, the client displays the packet's information. In this example, the implementations of the **Client** and **Server** classes are similar.

```
1  ' Fig. 22.3: Server.vb
2  ' Server receives packets from a client, then echoes packets back
3  ' to clients.
```

Fig. 22.3 Server-side portion of connectionless client/server computing (part 1 of 3).

```
4
 5
   Imports System.Windows.Forms
 6 Imports System.Net
 7 Imports System.Net.Sockets
 8
   Imports System. Threading
 9
10 Public Class FrmDatagramServer
11
       Inherits Form
12
13
       ' TextBox displays packet information
14
       Friend WithEvents txtDisplay As TextBox
15
16
       ' reference to client that will send packet information
17
       Private client As UdpClient
18
19
       ' client IP address/port number pair
20
       Private receivePoint As IPEndPoint
21
22
       Public Sub New()
23
          MyBase.New()
24
25
          ' equired by the Windows Form Designer.
26
          InitializeComponent()
27
28
          ' add any initialization after the
29
          ' InitializeComponent call
30
31
          ' instantiate UdpClient listening for requests at port 5000
32
          client = New UdpClient(5000)
33
34
          ' hold IP address and port number of client
35
          receivePoint = New IPEndPoint(New IPAddress(0), 0)
36
37
          Dim readThread As Thread = New Thread
38
             (New ThreadStart(AddressOf WaitForPackets))
39
40
          readThread.Start() ' wait for packets
41
       End Sub ' New
42
43
       ' Visual Studio .NET generated code
44
45
       ' invoked when user closes server
46
       Protected Sub Server Closing (ByVal sender As system.Object,
47
          ByVal e As System.ComponentModel.CancelEventArgs)
48
          Handles MyBase.Closing
49
50
          System.Environment.Exit(System.Environment.ExitCode)
51
       End Sub ' Server Closing
52
53
       ' wait for packets to arrive from client
54
       Public Sub WaitForPackets()
55
```

Fig. 22.3 Server-side portion of connectionless client/server computing (part 2 of 3).

```
56
           ' use infinite loop to wait for data to arrive
57
           While True
58
59
              ' receive byte array from client
60
              Dim data As Byte() = client.Receive(receivePoint)
61
62
               ' output packet data to TextBox
63
              txtDisplay.Text &= vbCrLf & "Packet received:" &
64
                  vbCrLf & "Length: " & data.Length & vbCrLf &
65
                  "Containing: " &
66
                  System. Text. Encoding. ASCII. GetString (data)
67
68
              txtDisplay.Text &= vbCrLf & vbCrLf &
69
                  "Echo data back to client..."
70
71
              ' echo information from packet back to client
72
              client.Send(data, data.Length, receivePoint)
73
              txtDisplay.Text &= vbCrLf & "Packet sent" &
74
                  vbCrLf
75
76
           End While
77
78
        End Sub ' WaitForPackets
79
80
   End Class ' FrmDatragramServer
                        Server
                                               _ | D | X |
                         Packet received:
                         Length: 30
Containing: Programming in VB .NET is fun!
                         Echo data back to client.
                         Packet sent
```

Fig. 22.3 Server-side portion of connectionless client/server computing (part 3 of 3).

```
' Fig. 22.4: Client.vb
2
   ' Client sends packets to, and receives packets from, a server.
3
4
  Imports System.Windows.Forms
5 Imports System.Net
6
   Imports System.Net.Sockets
7
   Imports System. Threading
8
9
  Public Class FrmDatagramClient
10
       Inherits Form
```

Fig. 22.4 Client-side portion of connectionless client/server computing (part 1 of 3).

```
11
12
       ' TextBoxes for inputting and displaying packet information
13
       Friend WithEvents txtInput As TextBox
14
       Friend WithEvents txtDisplay As TextBox
15
16
       ' UdpClient that sends packets to server
17
       Private client As UdpClient
18
19
       ' hold IP address and port number of clients
20
       Private receivePoint As IPEndPoint
21
22
       Public Sub New()
23
          MyBase.New()
24
25
          ' equired by the Windows Form Designer.
26
          InitializeComponent()
27
28
          ' add any initialization after the
29
          ' InitializeComponent() call
30
31
          receivePoint = New IPEndPoint(New IPAddress(0), 0)
32
33
          ' instantiate UdpClient to listen on port 5001
34
          client = New UdpClient(5001)
35
36
          Dim thread As Thread = New Thread
37
             (New ThreadStart(AddressOf WaitForPackets))
38
39
          thread.Start() ' wait for packets
40
       End Sub ' New
41
42
       ' Visual Studio .NET generated code
43
44
       ' invoked when user closes client
45
       Private Sub FrmDatagramClient Closing(
46
          ByVal sender As System.Object,
47
          ByVal e As System.ComponentModel.CancelEventArgs)
48
          Handles MyBase.Closing
49
50
          System.Environment.Exit(System.Environment.ExitCode)
51
       End Sub ' FrmDatagramClient Closing
52
53
       ' invoked when user presses key
54
       Private Sub txtInput KeyDown( ByVal sender As System.Object,
55
          ByVal e As System.Windows.Forms.KeyEventArgs)
56
          Handles txtInput.KeyDown
57
58
          ' determine whether user pressed Enter
59
          If e.KeyCode = Keys.Enter Then
60
61
             ' create packet (datagram) as String
62
             Dim packet As String = txtInput.Text
63
```

Fig. 22.4 Client-side portion of connectionless client/server computing (part 2 of 3).

```
64
               txtDisplay.Text &= vbCrLf &
65
                  "Sending packet containing: " & packet
66
67
               ' convert packet to byte array
68
              Dim data As Byte() =
69
                  System.Text.Encoding.ASCII.GetBytes(packet)
70
71
               ' send packet to server on port 5000
72
               client.Send(data, data.Length, "localhost", 5000)
73
74
               txtDisplay.Text &= vbCrLf & "Packet sent" & vbCrLf
75
               txtInput.Clear()
76
           End If
77
78
        End Sub ' txtInput KeyDown
79
80
        ' wait for packets to arrive
81
        Public Sub WaitForPackets()
82
83
           While True
84
85
               ' receive byte array from client
86
              Dim data As Byte() = client.Receive(receivePoint)
87
88
               ' output packet data to TextBox
89
               txtDisplay.Text &= vbCrLf & "Packet received:" & __
90
                  vbCrLf & "Length: " & data.Length & vbCrLf &
91
                  System.Text.Encoding.ASCII.GetString(data)
92
93
           End While
94
95
        End Sub ' WaitForPackets
96
97
    End Class ' FrmDatagramClient
        Client window before sending
                                       Client window after sending a packet to
        a packet to the server
                                       the server and receiving it back
        🔐 Client
                                🖳 Client
                                                                  Programming in VB .NET is fun!
                                   .
                                          Sending packet containing: Programming in
                                          VB .NET is fun!
                                          Packet sent
                                          Packet received:
                                          Length: 30
                                          Containing: Programming in VB .NET is fun!
```

Fig. 22.4 Client-side portion of connectionless client/server computing (part 3 of 3).

The code in Fig. 22.3 defines the **Server** for this application. Line 32 in the constructor for class Server creates an instance of the UdpClient class that receives data at port 5000. This initializes the underlying Socket for communications. Line 35 creates an instance of class IPEndPoint to hold the IP address and port number of the client(s) that transmit to Server. The first argument to the constructor of IPEndPoint is an IPAddress object; the second argument to the constructor for IPEndPoint is the port number of the endpoint. These values are both 0, because we need only instantiate an empty **IPEndPoint** object. The IP addresses and port numbers of clients are copied into the IPEndPoint when datagrams are received from clients.

Server method WaitForPackets (lines 54-78) executes an infinite loop while waiting for data to arrive at the Server. When information arrives, the UdpClient method Receive (line 60) receives a byte array from the client. We include Receive in the IPEndPoint object created in the constructor; this provides the method with a reference to an IPEndPoint into which the program copies the client's IP address and port number. This program will compile and run without an exception even if the reference to the IPEndPoint object is Nothing, because method Receive (or some method that method Receive subsequently calls) initializes the IPEndPoint if it is Nothing.

Good Programming Practice 22.1

Initialize all references to objects (to a value other than Nothing). This protects code from methods that do not check their parameters for Nothing references.

Lines 63-66 update the **Server**'s display to include the packet's information and content. Line 72 echoes the data back to the client, using UdpClient method Send. This version of **Send** takes three arguments: The byte array to send, an **Integer** representing the array's length and the IPEndPoint to which to send the data. We use array Byte () returned by method Receive as the data, the length of array Byte() as the length and the IPEndPoint passed to method Receive as the data's destination. The IP address and port number of the client that sent the data to Server are stored in receivePoint, so merely passing receivePoint to Send allows Server to respond to the client.

Class Client (Fig. 22.4) works similarly to class Server, except that the Client object sends packets only when the user types a message in a TextBox and presses the Enter key. When this occurs, the program calls event handler txtInput KeyDown (lines 54–78). Lines 68–69 convert the **String** that the user entered in the **TextBox** to a Byte array. Line 72 calls UdpClient method Send to send the Byte array to the Server that is located on localhost (i.e., the same machine). We specify the port as 5000, which we know to be Server's port.

Line 34 instantiates a **UdpClient** object to receive packets at port **5001**—we choose port 5001, because the Server already occupies port 5000. Method WaitFor-**Packets** of class **Client** (lines 81–95) uses an infinite loop to wait for these packets. The **UdpClient** method **Receive** blocks until a packet of data is received (line 86). However, this does not prevent the user from sending a packet, because Visual Basic provides a separate thread for handling GUI events. The blocking performed by method Receive does not prevent class Client from performing other services (e.g., handling user input), because a separate thread runs method WaitForPackets.

When a packet arrives, lines 89–91 display its contents in the **TextBox**. The user can type information into the Client window's TextBox and press the Enter key at any time, even while a packet is being received. The event handler for the **TextBox** processes the event and sends the data to the server.

# 22.6 Client/Server Tic-Tac-Toe Using a Multithreaded Server

In this section, we present our capstone networking example—the popular game Tic-Tac-Toe, implemented with stream sockets and client/server techniques. The program consists of a FrmServer application (Fig. 22.5) and two FrmClient applications (Fig. 22.7); FrmServer allows the FrmClients to connect to the server and play Tic-Tac-Toe. We depict the output in Fig. 22.7. When the server receives a client connection, lines 67–78 of Fig. 22.5 create an instance of class **CPlayer** to process the client in a separate thread of execution. This enables the server to handle requests from both clients. The server assigns value "X" to the first client that connects (player X makes the first move), then assigns value "O" to the second client. Throughout the game, the server maintains information regarding the status of the board so that the server can validate players' requested moves. However, neither the server nor the client can establish whether a player has won the game—in this application, method GameOver (lines 166-170) always returns False. Exercise 22.7 asks the reader to implement functionality that enables the application to determine a winner. Each FrmClient maintains its own GUI version of the Tic-Tac-Toe board to display the game. The clients can place marks only in empty squares on the board. Class **CSquare** (Fig. 22.8) is used to define squares on the Tic-Tac-Toe board.

```
1
    ' Fig. 22.5: Server.vb
 2
    ' Server maintains a Tic-Tac-Toe game for two client applications.
 4
    Imports System.Windows.Forms
5
    Imports System.Net.Sockets
6
    Imports System.Threading
7
8
   Public Class FrmServer
9
       Inherits Form
10
11
       ' TextBox for displaying results
12
       Friend WithEvents txtDisplay As TextBox
13
14
       Private board As Char() ' Tic-Tac-Toe game board
15
16
       Private players As CPlayer() ' player-client applications
17
       Private playerThreads As Thread() ' Threads that run clients
18
19
       ' indicates current player ("X" or "O")
20
       Private currentPlayer As Integer
21
22
       ' indicates whether server has disconnected
23
       Private disconnect As Boolean = False
24
25
       Public Sub New()
26
          MyBase.New()
27
```

Fig. 22.5 Server side of client/server Tic-Tac-Toe program (part 1 of 4).

```
28
          ' required by the Windows Form Designer
29
          InitializeComponent()
30
31
          ' add any initialization after the
32
          ' InitializeComponent call
33
34
          board = New Char(8) {} ' create board with nine squares
35
36
          players = New CPlayer(1) {} ' create two players
37
38
          ' create one thread for each player
39
          playerThreads = New Thread(1) {}
40
          currentPlayer = 0
41
42
          ' use separate thread to accept connections
43
          Dim getPlayers As Thread = New Thread(New ThreadStart(
44
             AddressOf SetUp))
45
46
          getPlayers.Start()
47
       End Sub ' New
48
49
       ' Visual Studio .NET generated code
50
51
       ' invoked when user closes server window
52
       Private Sub FrmServer Closing(ByVal sender As System.Object,
53
          ByVal e As System.ComponentModel.CancelEventArgs)
54
          Handles MyBase.Closing
55
56
          disconnect = True
57
       End Sub ' FrmServer Closing
58
59
       ' accept connections from two client applications
60
       Public Sub SetUp()
61
62
          ' server listens for requests on port 5000
63
          Dim listener As TcpListener = New TcpListener(5000)
64
          listener.Start()
65
66
          ' accept first client (player) and start its thread
67
          players(0) = New CPlayer(listener.AcceptSocket(), Me, "X"c)
68
          playerThreads(0) =
69
             New Thread(New ThreadStart(AddressOf players(0).Run))
70
71
          playerThreads(0).Start()
72
73
          ' accept second client (player) and start its thread
74
          players(1) = New CPlayer(listener.AcceptSocket, Me, "O"c)
75
          playerThreads(1) =
76
             New Thread(New ThreadStart(AddressOf players(1).Run))
77
78
          playerThreads(1).Start()
79
```

Fig. 22.5 Server side of client/server Tic-Tac-Toe program (part 2 of 4).

```
80
           ' inform first player of other player's connection to server
81
          SyncLock (players(0))
82
83
             players(0).threadSuspended = False
84
             Monitor.Pulse(players(0))
85
          End SyncLock
86
87
       End Sub ' SetUp
88
89
       ' display message argument in txtDisplay
90
       Public Sub Display (ByVal message As String)
91
          txtDisplay.Text &= message & vbCrLf
92
       End Sub ' Display
93
94
       ' determine whether move is valid
       Public Function ValidMove(ByVal location As Integer,
95
96
          ByVal player As Char) As Boolean
97
98
           ' prevent other threads from making moves
99
          SyncLock (Me)
100
101
             Dim playerNumber As Integer = 0
102
103
              ' playerNumber = 0 if player = "X", else playerNumber = 1
104
             If player = "0"c
105
                playerNumber = 1
106
             End If
107
108
             ' wait while not current player's turn
109
             While playerNumber <> currentPlayer
110
                Monitor.Wait(Me)
111
             End While
112
113
             ' determine whether desired square is occupied
114
             If Not IsOccupied (location) Then
115
116
                 ' place either an "X" or an "O" on board
117
                 If currentPlayer = 0 Then
118
                    board(location) = "X"c
119
120
                    board(location) = "0"c
121
                 End If
122
123
                 ' set currentPlayer as other player (change turns)
124
                 currentPlayer = (currentPlayer + 1) Mod 2
125
126
                 ' notify other player of move
127
                 players (currentPlayer) .OtherPlayerMoved(location)
128
129
                 ' alert other player to move
130
                 Monitor.Pulse(Me)
131
132
                 Return True
```

Fig. 22.5 Server side of client/server Tic-Tac-Toe program (part 3 of 4).

```
133
             Else
134
                Return False
135
             End If
136
137
          End SyncLock
138
139
       End Function ' ValidMove
140
141
       ' determine whether specified square is occupied
142
       Public Function IsOccupied(ByVal location As Integer)
143
          As Boolean
144
145
          ' return True if board location contains "X" or "O"
146
          If (board(location) = "X"c OrElse
147
             board(location) = "0"c) Then
148
149
             Return True
150
151
             Return False
152
          End If
153
154
       End Function ' IsOccupied
155
156
       ' allow clients to see if server has disconnected
157
       Public ReadOnly Property Disconnected() As Boolean
158
159
          Get
160
             Return disconnect
161
          End Get
162
163
       End Property ' Disconnected
164
165
       ' determine whether game is over
       Public Function GameOver() As Boolean
166
167
168
          ' place code here to test for winner of game
169
          Return False
170
       End Function ' GameOver
171
172 End Class ' FrmServer
```

Fig. 22.5 Server side of client/server Tic-Tac-Toe program (part 4 of 4).

```
1  'Fig. 22.6: Player.vb
2  'Represents a Tic-Tac-Toe player.
3
4  Imports System.Threading
5  Imports System.Net.Sockets
6  Imports System.IO
7
8  Public Class CPlayer
9
```

Fig. 22.6 CPlayer class represents a Tic-Tac-Toe player (part 1 of 4).

```
10
       Private connection As Socket ' connection to server
11
       Private server As FrmServer ' reference to Tic-Tac-Toe server
12
13
       ' object for sending data to server
14
       Private socketStream As NetworkStream
15
16
       ' objects for writing and reading bytes to streams
17
       Private writer As BinaryWriter
18
       Private reader As BinaryReader
19
20
       Private mark As Char ' "X" or "O"
       Friend threadSuspended As Boolean = True
21
22
23
       Sub New (ByVal socketValue As Socket,
24
          ByVal serverValue As FrmServer, ByVal markValue As Char)
25
26
          ' assign argument values to class-member values
27
          connection = socketValue
28
          server = serverValue
29
          mark = markValue
30
31
          ' use Socket to create NetworkStream object
32
          socketStream = New NetworkStream(connection)
33
34
          ' create objects for writing and reading bytes across streams
35
          writer = New BinaryWriter(socketStream)
36
          reader = New BinaryReader(socketStream)
37
       End Sub ! New
38
39
       ' inform other player that move was made
40
       Public Sub OtherPlayerMoved(ByVal location As Integer)
41
42
          ' notify opponent
43
          writer.Write("Opponent moved")
44
          writer.Write(location)
45
       End Sub ' OtherPlayerMoved
46
47
       ' inform server of move and receive move from other player
48
       Public Sub Run()
49
50
          Dim done As Boolean = False ' indicates whether game is over
51
52
          ' indicate successful connection and send mark to server
53
          If mark = "X"c Then
54
             server.Display("Player X connected")
55
             writer.Write(mark)
56
             writer.Write("Player X connected" & vbCrLf)
57
58
             server.Display("Player 0 connected")
59
             writer.Write(mark)
60
             writer.Write("Player O connected, please wait" & vbCrLf)
61
          End If
62
```

Fig. 22.6 CPlayer class represents a Tic-Tac-Toe player (part 2 of 4).

```
' wait for other player to connect
63
64
          If mark = "X"c Then
65
             writer.Write("Waiting for another player")
66
67
              ' wait for notification that other player has connected
68
             SyncLock (Me)
69
70
                 While ThreadSuspended
71
                    Monitor.Wait(Me)
72
                 End While
73
74
             End SyncLock
75
76
             writer.Write("Other player connected. Your move")
77
          End If
78
79
           ' play game
80
          While Not done
81
82
              ' wait for data to become available
83
             While connection. Available = 0
84
                 Thread.Sleep (1000)
85
86
                 ' end loop if server disconnects
87
                 If server.Disconnected Then
88
                    Return
89
                 End If
90
91
             End While
92
93
             ' receive other player's move
94
             Dim location As Integer = reader.ReadInt32()
95
96
              ' determine whether move is valid
97
             If server.ValidMove(location, mark) Then
98
99
                 ' display move on server
100
                 server.Display("loc: " & location)
101
102
                 ' notify server of valid move
103
                 writer.Write("Valid move.")
104
105
             Else ' notify server of invalid move
106
                 writer.Write("Invalid move, try again")
107
             End If
108
109
             ' exit loop if game over
110
             If server.GameOver Then
111
                 done = True
112
             End If
113
114
          End While
115
```

Fig. 22.6 CPlayer class represents a Tic-Tac-Toe player (part 3 of 4).

Fig. 22.6 CPlayer class represents a Tic-Tac-Toe player (part 4 of 4).

```
' Fig. 22.7: Client.vb
 2
   ' Client for the Tic-Tac-Toe program.
 3
 4
   Imports System.Windows.Forms
 5
    Imports System.Net.Sockets
   Imports System. Threading
 6
 7
   Imports System.IO
 8
 9
   Public Class FrmClient
10
       Inherits Form
11
12
       ' board contains nine panels where user can place "X" or "O"
13
       Friend WithEvents Panell As Panel
14
       Friend WithEvents Panel2 As Panel
15
       Friend WithEvents Panel3 As Panel
16
       Friend WithEvents Panel4 As Panel
17
       Friend WithEvents Panel5 As Panel
18
       Friend WithEvents Panel6 As Panel
19
       Friend WithEvents Panel  As Panel
20
       Friend WithEvents Panel8 As Panel
21
       Friend WithEvents Panel9 As Panel
22
23
       ' TextBox displays game status and other player's moves
24
       Friend WithEvents txtDisplay As TextBox
25
       Friend WithEvents lblId As Label ' Label displays player
26
27
       Private board As CSquare(,) ' Tic-Tac-Toe board
28
29
       ' square that user previously clicked
30
       Private mCurrentSquare As CSquare
31
32
       Private connection As TcpClient ' connection to server
       Private stream As NetworkStream ' stream to transser data
33
34
35
       ' objects for writing and reader bytes to streams
36
       Private writer As BinaryWriter
37
       Private reader As BinaryReader
38
39
       Private mark As Char ' "X" or "O"
40
       Private turn As Boolean ' indicates which player should move
41
```

Fig. 22.7 Client side of client/server Tic-Tac-Toe program (part 1 of 7).

```
42
       Private brush As SolidBrush ' brush for painting board
43
44
       Private done As Boolean = False ' indicates whether game is over
45
46
       Public Sub New()
47
          MyBase.New()
48
49
          ' required by the Windows Form Designer
50
          InitializeComponent()
51
52
          ' add any initialization after the
53
          ' InitializeComponent call
54
55
          board = New CSquare(2, 2) {} ' create 3 x 3 board
56
57
          ' create nine CSquare's and place their Panels on board
58
          board(0, 0) = New CSquare(Panell, ""c, 0)
59
          board(0, 1) = New CSquare(Panel2, " "c, 1)
60
          board(0, 2) = New CSquare(Panel3, " "c, 2)
61
          board(1, 0) = New CSquare(Panel4, " "c, 3)
62
          board (1, 1) = New CSquare (Panel5, ""c, 4)
          board(1, 2) = New CSquare(Panel6, " "c, 5)
63
64
          board(2, 0) = New CSquare(Panel7, " "c, 6)
65
          board(2, 1) = New CSquare(Panel8, " "c, 7)
66
          board(2, 2) = New CSquare(Panel9, " "c, 8)
67
68
          ' create SolidBrush for writing on Squares
69
          brush = New SolidBrush(Color.Black)
70
71
          ' make connection request to server at port 5000
72
          connection = New TcpClient("localhost", 5000)
73
          stream = connection.GetStream()
74
75
          ' create objects for writing and reading bytes to streams
76
          writer = New BinaryWriter(stream)
77
          reader = New BinaryReader(stream)
78
79
          ' create thread for sending and receiving messages
80
          Dim outputThread As Thread = New Thread(AddressOf Run)
81
          outputThread.Start()
82
       End Sub ' New
83
84
       ' Visual Studio .NET generated code
85
86
       ' invoked on screen redraw
       Private Sub FrmClient Paint(ByVal sender As System.Object,
87
88
          ByVal e As System.Windows.Forms.PaintEventArgs)
89
          Handles MyBase.Paint
90
91
          PaintSquares()
92
       End Sub
93
```

Fig. 22.7 Client side of client/server Tic-Tac-Toe program (part 2 of 7).

```
94
       ' invoked when user closes client application
95
       Private Sub FrmClient Closing(ByVal sender As System.Object,
96
          ByVal e As System.ComponentModel.CancelEventArgs)
97
          Handles MyBase.Closing
98
99
          done = True
100
       End Sub
101
102
       ' redraw Tic-Tac-Toe board
103
       Public Sub PaintSquares()
104
          Dim graphics As Graphics
105
106
          ' counters for traversing Tic-Tac-Toe board
107
          Dim row As Integer
108
          Dim column As Integer
109
110
          ' draw appropriate mark on each panel
111
          For row = 0 To 2
112
113
             For column = 0 To 2
114
115
                 ' get Graphics for each Panel
116
                graphics = board(row, column).Panel.CreateGraphics()
117
118
                 ' draw appropriate letter on panel
119
                graphics.DrawString(board(row,
120
                   column).Mark.ToString(), Me.Font, brush, 8, 8)
121
             Next
122
          Next
123
124
       End Sub ' PaintSquares
125
126
       ' invoked when user clicks Panels
127
       Private Sub square MouseUp (ByVal sender As System.Object,
128
          ByVal e As System.Windows.Forms.MouseEventArgs) Handles
129
          Panel1.MouseUp, Panel2.MouseUp, Panel3.MouseUp,
          Panel4.MouseUp, Panel5.MouseUp, Panel6.MouseUp,
130
131
          Panel7.MouseUp, Panel8.MouseUp, Panel9.MouseUp
132
133
          ' counters for traversing Tic-Tac-Toe board
134
          Dim row As Integer
135
          Dim column As Integer
136
137
          For row = 0 To 2
138
139
             For column = 0 To 2
140
141
                 ' determine which Panel was clicked
142
                If board(row, column).Panel Is sender Then
143
                   mCurrentSquare = board(row, column)
144
```

Fig. 22.7 Client side of client/server Tic-Tac-Toe program (part 3 of 7).

```
145
                    ' send move to server
146
                    SendClickedSquare(board(row, column).Location)
147
                 End If
148
149
             Next
150
          Next
151
152
       End Sub ' square MouseUp
153
154
       ' continuously update TextBox display
155
       Public Sub Run()
156
157
          Dim quote As Char = ChrW(34) ' single quote
158
159
           ' get player's mark ("X" or "O")
          mark = Convert.ToChar(stream.ReadByte())
160
161
          lblId.Text = "You are player " & quote & mark & quote
162
163
           ' determine which player's should move
164
          If mark = "X" Then
165
              turn = True
166
          Else
167
              turn = False
168
          End If
169
170
           ' process incoming messages
171
          Try
172
173
              ' receive messages sent to client
174
             While True
175
                 ProcessMessage(reader.ReadString())
176
             End While
177
178
              ' notify user if server closes connection
179
          Catch exception As EndOfStreamException
180
              txtDisplay.Text = "Server closed connection. Game over."
181
182
          End Try
183
184
       End Sub ' Run
185
186
       ' process messages sent to client
187
       Public Sub ProcessMessage(ByVal messageValue As String)
188
189
           ' if valid move, set mark to clicked square
190
          If messageValue = "Valid move." Then
191
              txtDisplay.Text &= "Valid move, please wait." & vbCrLf
192
             mCurrentSquare.Mark = mark
193
             PaintSquares()
194
```

Fig. 22.7 Client side of client/server Tic-Tac-Toe program (part 4 of 7).

```
195
           ' if invalid move, inform user to try again
196
          ElseIf messageValue = "Invalid move, try again" Then
197
             txtDisplay.Text &= messageValue & vbCrLf
198
             turn = True
199
200
              ' if opponent moved, mark opposite mark on square
201
          ElseIf messageValue = "Opponent moved" Then
202
203
              ' find location of opponent's move
204
             Dim location As Integer = reader.ReadInt32()
205
206
             ' mark that square with opponent's mark
207
             If mark = "X" Then
208
                 board(location \ 3, location Mod 3).Mark = "0"c
209
210
                 board(location \setminus 3, location Mod 3).Mark = "X"c
211
             End If
212
213
             PaintSquares()
214
215
             txtDisplay.Text &= "Opponent moved. Your turn." & vbCrLf
216
217
             turn = True ' change turns
218
219
              ' display message as default case
220
221
             txtDisplay.Text &= messageValue & vbCrLf
222
          End If
223
224
       End Sub ' ProcessMessage
225
226
       ' send square position to server
227
       Public Sub SendClickedSquare(ByVal location As Integer)
228
229
           ' send location to the server if current turn
230
          If turn Then
231
             writer.Write(location)
232
             turn = False ' change turns
233
          End If
234
235
       End Sub ' SendClickedSquare
236
237
       ' Property CurrentSquare
238
       Public WriteOnly Property CurrentSquare() As CSquare
239
240
          Set (ByVal Value As CSquare)
241
             mCurrentSquare = Value
242
          End Set
243
244
       End Property ' CurrentSquare
245
246 End Class ' FrmClient
```

Fig. 22.7 Client side of client/server Tic-Tac-Toe program (part 5 of 7).

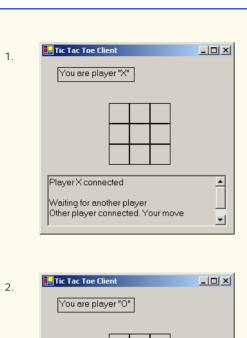

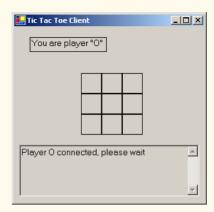

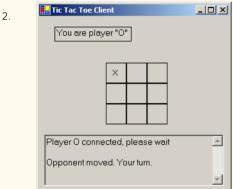

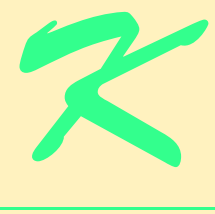

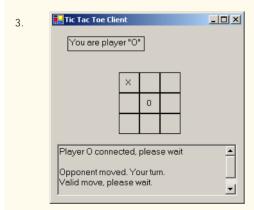

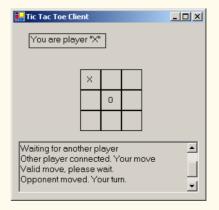

Fig. 22.7 Client side of client/server Tic-Tac-Toe program (part 6 of 7).

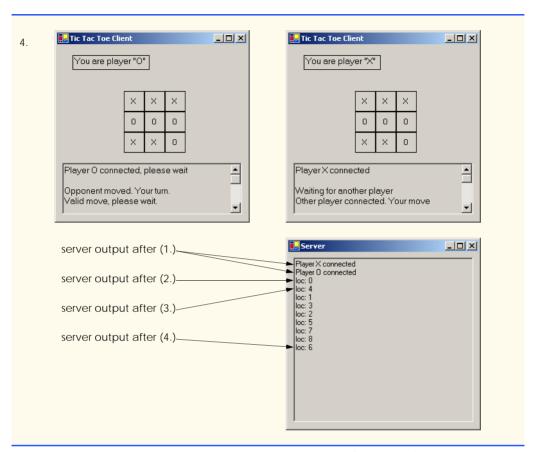

Fig. 22.7 Client side of client/server Tic-Tac-Toe program (part 7 of 7).

```
' Fig. 22.8: Square.vb
 2
    ' Represents a square on the Tic-Tac-Toe board.
 3
4
   Public Class CSquare
5
6
       Private squarePanel As Panel ' panel on which user clicks
7
       Private squareMark As Char ' "X" or "O"
8
       Private squareLocation As Integer ' position on board
9
10
       ' constructor assigns argument values to class-member values
11
       Public Sub New (ByVal panelValue As Panel,
12
          ByVal markValue As Char, ByVal locationValue As Integer)
13
14
          squarePanel = panelValue
15
          squareMark = markValue
16
          squareLocation = locationValue
17
       End Sub ' New
18
```

Fig. 22.8 **CSquare** class represents a square on the Tic-Tac-Toe board (part 1 of 2).

```
19
       ' return panel on which user can click
20
       Public ReadOnly Property Panel() As Panel
21
22
          Get
23
             Return squarePanel
24
          End Get
25
26
       End Property ' Panel
27
28
       ' set and get squareMark ("X" or "O")
29
       Public Property Mark() As Char
30
31
          Get
32
             Return squareMark
33
          End Get
34
35
          Set (ByVal Value As Char)
36
             squareMark = Value
37
          End Set
38
39
       End Property ' Mark
40
41
       ' return squarePanel position on Tic-Tac-Toe board
42
       Public ReadOnly Property Location() As Integer
43
44
          Get
45
             Return squareLocation
46
          End Get
47
48
       End Property ' Location
49
50
    End Class ' CSquare
```

**Fig. 22.8 CSquare** class represents a square on the Tic-Tac-Toe board (part 2 of 2).

FrmServer (Fig. 22.5) uses its constructor (lines 25–47) to create a Char array to store the moves the players have made (line 34). The program creates an array of two references to CPlayer objects (line 36) and an array of two references to Thread objects (line 39). Each element in both arrays corresponds to a Tic-Tac-Toe player. Variable currentPlayer is set to 0, which corresponds to player "X." In our program, player "X" makes the first move (line 40). Lines 43–46 create and start Thread getPlayers, which the FrmServer uses to accept connections so that the current Thread does not block while awaiting players.

Thread **getPlayers** executes method **SetUp** (lines 60–87), which creates a **TcpListener** object to listen for requests on port **5000** (lines 63–64). This object then listens for connection requests from the first and second players. Lines 67 and 74 instantiate **CPlayer** objects representing the players, and lines 68–69 and 75–76 create two **Threads** that execute the **Run** methods of each **CPlayer** object.

The **CPlayer** constructor (Fig. 22.6, lines 23–37) receives as arguments a reference to the **Socket** object (i.e., the connection to the client), a reference to the **FrmServer** object and a **Char** indicating the mark ("X" or "O") used by that player. In this case study, **FrmServer** calls method **Run** (lines 48–121) after instantiating a **CPlayer** object. Lines 52–

61 notify the server of a successful connection and send to the client the Char that the client will place on the board when making a move. If Run is executing for CPlayer "X", lines 65–76 execute, causing CPlayer "X" to wait for a second player to connect. Lines 70–72 define a While loop that suspends the CPlayer "X" Thread until the server signals that CPlayer "O" has connected. The server notifies the CPlayer of the connection by setting the CPlayer's threadSuspended variable to False (Fig. 22.5, lines 81–85). When threadSuspended becomes False, CPlayer exits the While loop of lines 70–72.

Method Run executes the While structure (lines 80–114), enabling the user to play the game. Each iteration of this structure waits for the client to send an Integer specifying where on the board to place the "X" or "O"—the CPlayer then places the mark on the board, if the specified mark location is valid (e.g., that location does not already contain a mark). Note that the While structure continues execution only if Boolean variable done is False. This variable is set to True by event handler FrmServer\_Closing of class FrmServer, which is invoked when the server closes the connection.

Line 83 of Fig. 22.6 begins a **While** that loops until **Socket** property **Available** indicates that there is information to receive from the **Socket** (or until the server disconnects from the client). If there is no information, the thread goes to sleep for one second. Upon awakening, the thread uses property **Disconnected** to check for whether server variable **disconnect** is **True** (lines 83–91). If the value is **True**, the **Thread** exits the method (thus terminating the **Thread**); otherwise, the **Thread** loops again. However, if property **Available** indicates that there is data to receive, the **While** loop of lines 83–91 terminates, enabling the information to be processed.

This information contains an Integer representing the location in which the client wants to place a mark. Line 94 calls method ReadInt32 of the BinaryReader object (which reads from the NetworkStream created with the Socket) to read this Integer. Line 97 then passes the Integer to Server method ValidMove. If this method validates the move, the CPlayer places the mark in the desired location.

Method ValidMove (Fig. 22.5, lines 95–139) sends to the client a message indicating whether the move was valid. Locations on the board correspond to numbers from 0–8 (0–2 for the first row, 3–5 for the second and 6–8 for the third). All statements in method ValidMove are enclosed in a SyncLock statement that allows only one move to be attempted at a time. This prevents two players from modifying the game's state information simultaneously. If the CPlayer attempting to validate a move is not the current player (i.e., the one allowed to make a move), that CPlayer is placed in a wait state until it is that CPlayer's turn to move. If the user attempts to place a mark on a location that already contains a mark, method ValidMove returns False. However, if the user has selected an unoccupied location (line 114), lines 117–121 place the mark on the local representation of the board. Line 127 notifies the other CPlayer that a move has been made, and line 130 invokes the Pulse method so that the waiting CPlayer can validate a move. The method then returns True to indicate that the move is valid.

When a FrmClient application (Fig. 22.7) executes, it creates a TextBox to display messages from the server and the Tic-Tac-Toe board representation. The board is created out of nine CSquare objects (Fig. 22.8) that contain Panels on which the user can click, indicating the position on the board in which to place a mark. The FrmClient's constructor (line 46–82) opens a connection to the server (line 72) and obtains a reference to the connection's associated NetworkStream object from TcpClient (line 73). Lines 80–81 start a

thread to read messages sent from the server to the client. The server passes messages (for example, whether each move is valid) to method **ProcessMessage** (lines 187–224). If the message indicates that a move is valid (line 190), the client sets its mark to the current square (the square that the user clicked) and repaints the board. If the message indicates that a move is invalid (line 196), the client notifies the user to click a different square. If the message indicates that the opponent made a move (line 201), line 204 reads from the server an **Integer** specifying where on the board the client should place the opponent's mark.

In this chapter, we discussed how to use Visual Basic's networking technologies by providing both connection-oriented (i.e., streams-based) transmission and connectionless (i.e., packet-based) transmission. We showed how to create a simple server and client via stream sockets, then showed how to create a multithreaded server. In Chapter 23, Data Structures and Collections, we discuss how to store data dynamically and discuss several of the key classes that belong to the Visual Basic System. Collections namespace.

# SUMMARY

- Sockets are the fundamental way to perform network communications in the .NET Framework. The term "socket" refers to the Berkeley Sockets Interface, which was developed in 1978 to facilitate network programming with UNIX and was popularized by C and C++ programmers.
- The two most popular types of sockets are stream sockets and datagram sockets.
- Stream sockets provide a connection-oriented service, meaning that one process establishes a connection to another process, and data can flow between the processes in continuous streams.
- Datagram sockets provide a connectionless service that uses messages to transmit data.
- Connectionless services generally offer greater performance but less reliability than connectionoriented services.
- Transmission Control Protocol (TCP) is the preferred protocol for stream sockets. It is a reliable and relatively fast way to send data through a network.
- The User Datagram Protocol (UDP) is the preferred protocol for datagram sockets. UDP is unreliable. There is no guarantee that packets sent with UDP will arrive in the order in which they were sent or that they will arrive at all.
- The establishment of a simple server with TCP and stream sockets in Visual Basic requires five steps. Step 1 is to create a TcpListener object. This class represents a TCP stream socket that a server can use to receive connections.
- To receive connections, the **TcpListener** must be listening for them. For the **TcpListener** to listen for client connections, its **Start** method must be called (Step 2).
- TcpListener method AcceptSocket blocks indefinitely until a connection is established, at which point it returns a Socket (Step 3).
- Step 4 is the processing phase, in which the server and the client communicate via methods Read and Write via a NetworkStream object.
- When the client and server have finished communicating, the server closes the connection with the Close method on the Socket (Step 5). Most servers will then, by means of a control loop, return to the AcceptSocket call step to wait for another client's connection.
- A port number is a numeric ID number that a process uses to identify itself at a given network address, also known as an Internet Protocol Address (IP Address).
- An individual process running on a computer is identified by an IP address/port number pair.
   Hence, no two processes can have the same port number at a given IP address.

- The establishment of a simple client requires four steps. In Step 1, we create a TcpClient to
  connect to the server. This connection is established through a call to the TcpClient method
  Connect containing two arguments—the server's IP address and the port number
- In Step 2, the TcpClient uses method GetStream to get a Stream to write to and read from the server.
- Step 3 is the processing phase, in which the client and the server communicate.
- Step 4 has the client close the connection by calling the Close method on the NetworkStream.
- NetworkStream methods WriteByte and Write can be used to output individual bytes or sets of bytes to the server, respectively.
- NetworkStream methods ReadByte and Read can be used to input individual bytes or sets
  of bytes from the server, respectively.
- Method GetBytes of the System.Text.Encoding's Shared ASCII property retrieves the bytes that make up a string. This method returns an array of bytes.
- Class **UdpClient** is provided for connectionless transmission of data.
- Class UdpClient methods Send and Receive are used to transmit data.
- Class IPEndPoint represents an endpoint on a network.
- Class IPAddress represents an Internet Protocol address.
- Multithreaded servers can manage many simultaneous connections with multiple clients.

# **TERMINOLOGY**

127.0.0.1

AcceptSocket method of class

TcpListener
Berkeley Sockets Interface
BinaryReader class
BinaryWriter class

**Bind** method of class **Socket** binding a server to a port

block

block until connection received

client

client/server model

Close method of class Socket
Close method of class TcpClient
Connect method of class TcpListener

connection

connection attempt

connection between client and server terminates

connection port connection to a server connectionless service

connectionless transmission with datagrams

connection-oriented service

connection-oriented, streams-based transmission ReadString method of class

datagram

datagram socket

echo a packet back to a client

Exit method of class Environment

ExitCode property of class Environment

file processing

GetStream method of class Socket
Internet Protocol Addresses (IP Address)

IP Address

IPAddress class
IPEndPoint class

Local Area Network (LAN)

localhost loopback IP address network address networking as file I/O NetworkStream class

OpenRead method of class WebClient
OpenWrite method of class WebClient

packet pool of threads port number protocol

Read method of class NetworkStream
ReadByte method of class NetworkStream

reading a file on a Web server

BinaryReader

receive a connection receive data from a server

Receive method of class Socket
Receive method of class UdpClient
ReceiveFrom method of class Socket
send data to a server
Send method of class Socket
Send method of class UdpClient
SendTo method of class Socket
server
server Internet address
server port number
socket
socket-based communications
Socket class

spawning
Start method of class TcpListener
stream

stream socket

streams-based transmission

system service

System.Net namespace

System.Net.Sockets namespace TCP (Transmission Control Protocol)

TcpClient class
TcpListener class
Thread class

Transmission Control Protocol (TCP) User Datagram Protocol (UDP)

UdpClient class User Datagram Protocol User Datagram Protocol (UDP)

Write method of class BinaryWriter
Write method of class NetworkStream

WriteByte method of class
NetworkStream

# SELF-REVIEW EXERCISES

- 22.1 State whether each of the following is *true* or *false*. If *false*, explain why.
  - a) UDP is a connection-oriented protocol.
  - b) With stream sockets, a process establishes a connection to another process.
  - Datagram-packet transmission over a network is reliable—packets are guaranteed to arrive in sequence.
  - d) Most of the time TCP protocol is preferred over the UDP protocol.
  - e) Each TcpListener can accept only one connection.
  - f) A TcpListener can listen for connections at more than one port at a time.
  - g) A UdpClient can send information onlyto one particular port.
  - h) Packets sent via a UDP connection are sent only once.
  - i) Clients need to know the port number at which the server is waiting for connections.
- **22.2** Fill in the blanks in each of the following statements:

| a) | Many of Visual Basic's networking classes are contained in namespaces |  |  |  |
|----|-----------------------------------------------------------------------|--|--|--|
|    | ·                                                                     |  |  |  |
| b) | Class is used for unreliable datagram transmission.                   |  |  |  |
| c) | An object of class represents an Internet Protocol (IP) address.      |  |  |  |
| d) | The two types of sockets we discussed in this chapter are sockets and |  |  |  |
|    | sockets.                                                              |  |  |  |
| e) | The acronym URL stands for                                            |  |  |  |
| f) | Class listens for connections from clients.                           |  |  |  |
| g) | Class connects to servers.                                            |  |  |  |
| h) | Class provides access to stream data on a network.                    |  |  |  |

# ANSWERS TO SELF-REVIEW EXERCISES

a) False. UDP is a connectionless protocol, and TCP is a connection-oriented protocol. b) True. c) False. Packets can be lost, arrive out of order or even be duplicated. d) True. e) False. TcpListener AcceptSocket may be called as often as necessary—each call will accept a new connection. f) False. A TcpListener can listen for connections at only one port at a time. g) False. A UdpClient can send information to any port represented by an IPEndPoint. h) False. Packets may be sent more than once, to make it more likely that at least one copy of each packet arrives. i) True.

22.2 a) System.Net, System.Net.Sockets. b) UdpClient. c) IPAddress. d) stream, datagram. e) Uniform Resource Locator. f) TcpListener. g) TcpClient. h) NetworkStream.

# **EXERCISES**

- 22.3 Use a socket connection to allow a client to specify a file name and have the server send the contents of the file or indicate that the file does not exist. Allow the client to modify the file contents and to send the file back to the server for storage.
- 22.4 Multithreaded servers are quite popular today, especially because of the increasing use of multiprocessing servers (i.e., servers with more than one processor unit). Modify the simple server application presented in Section 22.4 to be a multithreaded server. Then, use several client applications and have each of them connect to the server simultaneously.
- 22.5 Create a client/server application for the game of Hangman, using socket connections. The server should randomly pick a word or phrase from a file or a database. After connecting, the client should be allowed to begin guessing. If a client guesses incorrectly five times, the game is over. Display the original phrase or word on the server. Display underscores (for letters that have not been guessed yet) and the letters that have been guessed in the word or phrase on the client.
- 22.6 Modify the previous exercise to be a connectionless game using datagrams.
- **22.7** (*Modifications to the Multithreaded Tic-Tac-Toe Program*) The programs of Fig. 22.5–Fig. 22.8 implement a multithreaded, client/server version of the game Tic-Tac-Toe. Our goal in developing this game was to demonstrate a multithreaded server that could process multiple connections from clients at the same time. The server in the example is really a mediator between the two clients—it makes sure that each move is valid and that each client moves in the proper order. The server does not determine who won or lost or whether there was a draw. Also, there is no capability to allow a new game to be played or to terminate an existing game.

The following is a list of suggested modifications to the multithreaded Tic-Tac-Toe application:

- a) Modify class **Server** to test for a win, loss or draw on each move in the game. When the game is over, send a message to each client that indicates the result of the game.
- b) Modify class Client to display a button that, when clicked, allows the client to play another game. The button should be enabled only when a game completes. Note that both class Client and class Server must be modified to reset the board and all state information. Also, the other Client should be notified of a new game, so that client can reset its board and state information.
- c) Modify class Client to provide a button that allows a client to terminate the program at any time. When the button is clicked, the server and the other client should be notified. The server should then wait for a connection from another client so that a new game can begin.
- d) Modify class Client and class Server so that the loser of a game can choose game piece X or O for the next game. Remember that X always goes first.
- **22.8** (*Networked Morse Code*) Perhaps the most famous of all coding schemes is the Morse code, developed by Samuel Morse in 1832 for use with the telegraph system. The Morse code assigns a series of dots and dashes to each letter of the alphabet, each digit, and a few special characters (such as period, comma, colon and semicolon). In sound-oriented systems, the dot represents a short sound and the dash represents a long sound. Other representations of dots and dashes are used with light-oriented systems and signal-flag systems.

Separation between words is indicated by a space, or, quite simply, the absence of a dot or dash. In a sound-oriented system, a space is indicated by a short period of time during which no sound is transmitted. The international version of the Morse code appears in Fig. 22.9.

| Character | Code    | Character | Code |
|-----------|---------|-----------|------|
| A         | • -     | T         | -    |
| В         | -•••    | U         | ••-  |
| C         | - • - • | V         | •••- |
| D         | -••     | W         | •    |
| E         | •       | X         | -••- |
| F         | • • - • | Y         | -•   |
| G         | •       | Z         | ••   |
| Н         | ••••    |           |      |
| I         | ••      | Digits    |      |
| J         | •       | 1         | •    |
| K         | - • -   | 2         | ••   |
| L         | • - • • | 3         | •••  |
| M         |         | 4         | •••- |
| N         | - •     | 5         | •••• |
| O         |         | 6         | -••• |
| P         | ••      | 7         | ••   |
| Q         | •-      | 8         | •    |
| R         | •-•     | 9         | •    |
| S         | •••     | 0         |      |

Fig. 22.9 English letters of the alphabet and decimal digits as expressed in international Morse code.

Write an application that reads an English-language phrase and encodes the phrase into Morse code. Also, write a program that reads a phrase in Morse code and converts the phrase into the English-language equivalent. Use one blank between each Morse-coded letter and three blanks between each Morse-coded word. Then, enable these two applications to send Morse Code messages to each other through a multithreaded-server application. Each application should allow the user to type normal characters into a TextBox. The application should then translate the characters into Morse Code and send the coded message through the server to the other client. When messages are received, they should be decoded and displayed as normal characters and as Morse Code. The application should have two TextBoxes: One for displaying the other client's messages, and one for typing.

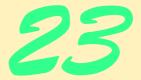

# Data Structures and Collections

# **Objectives**

- To be able to form linked data structures using references, self-referential classes and recursion.
- To be able to create and manipulate dynamic data structures, such as linked lists, queues, stacks and binary trees.
- To understand various applications of linked data structures.
- To understand how to create reusable data structures with classes, inheritance and composition.

Much that I bound, I could not free; Much that I freed returned to me.

Lee Wilson Dodd

'Will you walk a little faster?' said a whiting to a snail, 'There's a porpoise close behind us, and he's treading on my tail.'

Lewis Carroll

There is always room at the top.

Daniel Webster

Push on—keep moving.

Thomas Morton

I think that I shall never see

A poem lovely as a tree.

Joyce Kilmer

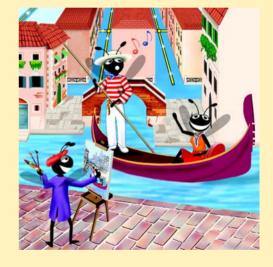

| Outline                                                                                       |                          |                                           |  |  |  |  |
|-----------------------------------------------------------------------------------------------|--------------------------|-------------------------------------------|--|--|--|--|
| 23.1                                                                                          | Introduction             |                                           |  |  |  |  |
| 23.2                                                                                          | Self-Referential Classes |                                           |  |  |  |  |
| 23.3                                                                                          | Linked Lists             |                                           |  |  |  |  |
| 23.4                                                                                          | Stacks                   |                                           |  |  |  |  |
| 23.5                                                                                          | Queues                   |                                           |  |  |  |  |
| 23.6                                                                                          | Trees                    |                                           |  |  |  |  |
|                                                                                               | 23.6.1                   | Binary Search Tree of Integer Values      |  |  |  |  |
|                                                                                               | 23.6.2                   | Binary Search Tree of IComparable Objects |  |  |  |  |
| 23.7                                                                                          | Collection Classes       |                                           |  |  |  |  |
|                                                                                               | 23.7.1                   | Class Array                               |  |  |  |  |
|                                                                                               | 23.7.2                   | Class ArrayList                           |  |  |  |  |
|                                                                                               | 23.7.3                   | Class Stack                               |  |  |  |  |
|                                                                                               | 23.7.4                   | Class Hashtable                           |  |  |  |  |
| Cummany & Tamain along & Calf Paviau Evanaisas & Augusta to Calf Paviau Evanaisas & Evanaisas |                          |                                           |  |  |  |  |

# 23.1 Introduction

The data structures that we have studied thus far, such as single-subscripted and double-subscripted arrays, have been of fixed sizes. This chapter introduces dynamic data structures, which can grow and shrink at execution time. Linked lists are collections of data items "lined up in a row"—users can make insertions and deletions anywhere in a linked list. Stacks are important in compilers and operating systems; insertions and deletions are made only at the stack's top. Queues represent waiting lines; insertions are made only at the back (also referred to as the tail) of a queue, and deletions are made only from the front (also referred to as the head) of a queue. Binary trees facilitate high-speed searching and sorting of data, efficient elimination of duplicate data items, representation of file-system hierarchies and compilation of expressions into machine language. The various data structures we just mentioned have many other interesting applications, as well.

In this chapter, we discuss each of the major types of data structures and then implement programs that create and manipulate these data structures. We use classes, inheritance and composition to create and package the data structures in ways that enhance reusability and maintainability.

The chapter examples are practical programs that students will find useful in advanced courses and in industrial applications. The programs devote special attention to reference manipulation.

# 23.2 Self-Referential Classes

A self-referential class contains a reference member referring to a class object of the same class type. For example, the class definition in Fig. 23.1 defines type **CNode**. This type has two **Private** instance variables (lines 5–6)—**Integer mData** and **CNode** reference

mNextNode. Member mNextNode references an object of type CNode, the same type as the current class—hence the term, "self-referential class." Member mNextNode is referred to as a *link* (this means that mNextNode can be used to "tie" an object of type CNode to another object of the same type). Class CNode also has two properties: One for variable mData, named Data (lines 13–23), and another for variable mNextNode, named NextNode (lines 26–36).

Self-referential objects can be linked together to form useful data structures, such as lists, queues, stacks and trees. Figure 23.2 illustrates the linking of two self-referential objects to form a list. A backslash (representing a **Nothing** reference) is placed in the link member of the second self-referential object to indicate that the link does not refer to another object. A **Nothing** reference usually defines the end(s) of a data structure.

```
' Fig. 23.01: Node.vb
 2
   ' Self-referential Node class.
 3
 4
   Class CNode
 5
       Private mData As Integer
       Private mNextNode As CNode
 6
 7
 8
       Public Sub New(ByVal dataValue As Integer)
 9
           ' constructor body
10
       End Sub ' New
11
12
        ' Property Data
13
       Public Property Data() As Integer
14
15
          Get
16
             ' get body
17
          End Get
18
19
          Set (ByVal dataValue As Integer)
20
             ' set body
21
          End Set
22
23
       End Property ' Data
24
25
        ' Property NextNode
26
       Public Property NextNode As CNode
27
28
29
             ' get next node
30
          End Get
31
32
          Set (ByVal nodeValue As CNode)
33
             ' set next node
34
          End Set
35
36
       End Property ' NextNode
37
    End Class 'CNode
```

Fig. 23.1 Self-referential **CNode** class definition.

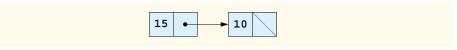

Fig. 23.2 Self-referential class objects linked together.

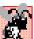

# **Common Programming Error 23.1**

Failure to set the link in the last node of a list (or other linear data structure) to **Nothing** is a common logic error.

Creating and maintaining dynamic data structures requires *dynamic memory allocation*—a program's ability to obtain additional memory (to hold new variables) and to release unneeded memory at execution time. Recall that, instead of releasing dynamically allocated memory explicitly, Visual Basic programs perform automatic garbage collection.

Dynamic memory allocation is limited by the amount of available physical memory in the computer (and the amount of available disk space in a virtual-memory system). In most cases, the limits for an individual program are much smaller—the computer's available memory must be shared among many applications.

Keyword **New** is essential to dynamic memory allocation. Keyword **New** takes the class name of an object as an operand. It then dynamically allocates the memory for a new object, calls the class constructor and returns a reference to the newly created object. For example, the statement:

Dim nodeToAdd As CNode = New CNode(10)

allocates the appropriate amount of memory to store a **CNode**, calls the **CNode** constructor with an argument of **10** (for the **CNode**'s **mData** member) and stores a reference to this object in **nodeToAdd**. If no memory is available, **New** throws an **OutOfMemoryException**.

The following sections discuss lists, stacks, queues and trees. These data structures are created and maintained with dynamic memory allocation and self-referential classes.

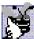

# **Good Programming Practice 23.1**

When creating an object, it is a good idea to test for an OutOfMemoryException. Perform appropriate error processing if the requested memory is not allocated.

# 23.3 Linked Lists

A *linked list* is a linear collection (i.e., a sequence) of self-referential class objects, called *nodes*, that are connected by reference links—hence the term, "linked" list. A program accesses a linked list via a reference to the first node of the list. Each subsequent node is accessed via the current node's link-reference member. By convention, the link reference in the last node of a list is set to **Nothing**, marking the end of the list. Data is stored in a linked list dynamically—each node is created as necessary. A node can contain data of any type.

Although arrays also can store lists of data, linked lists provide several advantages over arrays. It is appropriate to use a linked list when the number of data elements to be represented in the data structure is unpredictable. Unlike a linked list, the size of a "conventional" Visual Basic array cannot be altered, because the array size is fixed when the array

is created. Conventional arrays can become full, but linked lists become full only when the system has insufficient memory to satisfy dynamic storage allocation requests.

# Performance Tip 23.1

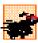

An array can be declared to contain more elements than the expected number of items, but this would waste memory. Linked lists can provide better memory utilization in these situations. In general, the use of dynamic memory allocation (instead of arrays) for data structures that grow and shrink at execution time can save memory.

Programmers can maintain linked lists in sorted order simply by inserting each new element at the proper point in the list. Although locating the proper insertion point does take time, it is not necessary to move existing list elements.

# Performance Tip 23.2

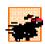

Insertion and deletion in a sorted array can consume time, because all elements following the inserted or deleted element must be shifted appropriately.

# ď

# Performance Tip 23.3

The elements of an array are stored contiguously in memory to allow immediate access to any array element—the address of any element can be calculated directly as its offset from the beginning of the array. Linked lists do not afford such immediate access to their elements—an element can be accessed only by traversing the list from the front.

Normally, memory does not store linked-list nodes contiguously. Rather, the nodes are logically contiguous. Figure 23.3 illustrates a linked list containing several nodes.

The program of Fig. 23.4—Fig. 23.6 uses an object of class CList to manipulate a list of objects of type Object. Method Main of module modListTest (Fig. 23.7) creates a list of objects, inserts objects at the beginning of the list (using CList method InsertAt-Front), inserts objects at the end of the list (using CList method InsertAtBack), deletes objects from the front of the list (using CList method RemoveFromFront) and deletes objects from the end of the list (using CList method RemoveFromBack). Each insertion or deletion operation invokes CList method Print to display the current list contents. A detailed discussion of the program follows. An EmptyListException occurs if an attempt is made to remove an item from an empty list.

The program consists of four classes—CListNode (Fig. 23.4), CList (Fig. 23.5), EmptyListException (Fig. 23.6) and module modListTest (Fig. 23.7). The classes in Fig. 23.4—Fig. 23.6 create a linked-list library. These classes belong to namespace LinkedListLibrary (i.e., we store them in the LinkedListLibrary class library), enabling us to reuse the classes throughout this chapter.

Encapsulated in each CList object is a linked list of CListNode objects. Class CListNode (Fig. 23.4) consists of two member variables—mData and mNextNode. Member mData can refer to any Object. Member mNextNode stores a reference to the next CListNode object in the linked list. A CList accesses the CListNode member variables via properties Data (lines 22–28) and NextNode (lines 31–41), respectively.

Class CList (Fig. 23.5) contains Private members firstNode (a reference to the first CListNode in a CList) and lastNode (a reference to the last CListNode in a CList). The constructors (lines 10–14 and 17–19) initialize both references to Nothing. Methods InsertAtFront (lines 22–36), InsertAtBack (lines 39–54),

RemoveFromFront (lines 57–81) and RemoveFromBack (lines 84–117) are the primary methods of class CList. Each method uses a SyncLock block to ensure that CList objects are multithread safe when used in a multithreaded program. This means that, if one thread is modifying the contents of a CList object, no other thread can modify the same CList object at the same time. Method IsEmpty (lines 120–132) is a predicate method that determines whether the list is empty (i.e., whether the reference to the first node of the list is Nothing). Predicate methods typically test a condition and do not modify the object on which they are called. If the list is empty, method IsEmpty returns True; otherwise, it returns False. Method Print (lines 135–159) displays the list's contents. Both method IsEmpty and method Print use SyncLock blocks, ensuring that the state of the list does not change while the methods are performing their tasks.

Class **EmptyListException** (Fig. 23.6) defines an exception class to handle illegal operations on an empty **CList**. For example, an **EmptyListException** occurs if the program attempts to remove a node from an empty **CList**.

Module modListTest (Fig. 23.7) uses the linked-list library to create and manipulate a linked list. Line 10 creates an instance of type CList named list. Then, lines 13–16 create data to add to the list. Lines 19–29 use CList insertion methods to insert these objects and use CList method Print to output the contents of list after each insertion. The code inside the Try block (lines 35–70) removes objects (using CList deletion methods), outputs the removed object and outputs list after every deletion. If there is an attempt to remove an object from an empty list, the Catch block (lines 66–68) catches the EmptyListException. Note that module modListTest uses namespace LinkedListLibrary (Fig. 23.4); thus, the project containing module modListTest must contain a reference to the LinkedListLibrary class library.

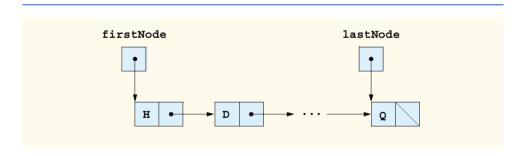

Fig. 23.3 Linked-list graphical representation.

```
1    ' Fig. 23.04: ListNodes.vb
2    ' Class to represent one node in a CList.
3
4    Public Class CListNode
5         Private mData As Object
6         Private mNextNode As CListNode
7
```

Fig. 23.4 Self-referential class **CListNode** (part 1 of 2).

```
8
       ' create CListNode with dataValue in list
 9
       Public Sub New(ByVal dataValue As Object)
10
          MyClass.New(dataValue, Nothing)
11
       End Sub ' New
12
13
       ' create CListNode with dataValue and nextNodeValue in list
       Public Sub New(ByVal dataValue As Object,
14
15
          ByVal nextNodeValue As Object)
16
17
          mData = dataValue
18
          mNextNode = nextNodeValue
19
       End Sub ' New
20
21
       ' property Data
22
       Public ReadOnly Property Data() As Object
23
24
          Get
25
             Return mData
26
          End Get
27
28
       End Property ' Data
29
30
       ' property mNext
31
       Public Property NextNode() As CListNode
32
33
          Get
34
             Return mNextNode
35
          End Get
36
37
          Set(ByVal value As CListNode)
38
             mNextNode = value
39
          End Set
40
41
       End Property ' NextNode
42
43
   End Class ' CListNode
```

Fig. 23.4 Self-referential class **CListNode** (part 2 of 2).

```
' Fig. 23.05: List.vb
   ' Class CList definition.
2
4
  Public Class CList
5
       Private firstNode As CListNode
6
       Private lastNode As CListNode
7
       Private name As String
8
9
       ' construct empty List with specified name
10
       Public Sub New (ByVal listName As String)
11
          name = listName
12
          firstNode = Nothing
```

Fig. 23.5 Linked-list **CList** class (part 1 of 4).

```
13
          lastNode = Nothing
14
       End Sub ' New
15
16
       ' construct empty List with "list" as its name
17
       Public Sub New()
18
          MyClass.New("list")
19
       End Sub ' New
20
21
       ' insert object at front of List
22
       Public Sub InsertAtFront(ByVal insertItem As Object)
23
24
          SyncLock (Me) ' ensure thread safe
25
26
             ' if this list is empty, create node
27
             If IsEmpty() Then
28
                lastNode = New CListNode(insertItem)
29
                 firstNode = lastNode
30
             Else ' create node and insert before first node
31
                firstNode = New CListNode(insertItem, firstNode)
32
             End If
33
34
          End SyncLock
35
36
       End Sub ' InsertAtFront
37
38
       ' insert object at end of List
39
       Public Sub InsertAtBack(ByVal insertItem As Object)
40
41
          SyncLock (Me) ' ensure thread safety
42
43
             ' if list is empty create node and set firstNode
44
             If IsEmpty() Then
45
                lastNode = New CListNode(insertItem)
46
                 firstNode = lastNode
47
             Else ' create node and insert after last node
48
                lastNode.NextNode = New CListNode(insertItem)
49
                lastNode = lastNode.NextNode
50
             End If
51
52
          End SyncLock
53
54
       End Sub ' InsertAtBack
55
56
       ' remove first node from list
57
       Public Function RemoveFromFront() As Object
58
59
          SyncLock (Me) ' ensure thread safety
60
             Dim removeItem As Object = Nothing
61
62
             ' throw exception if removing node from empty list
63
             If IsEmpty() Then
64
                Throw New EmptyListException(name)
65
             End If
```

Fig. 23.5 Linked-list CList class (part 2 of 4).

```
66
67
             removeItem = firstNode.Data ' retrieve data
68
69
             ' reset firstNode and lastNode references
70
             If firstNode Is lastNode Then
71
                 firstNode = Nothing
72
                 lastNode = Nothing
73
             Else
74
                 firstNode = firstNode.NextNode
75
             End If
76
77
             Return removeItem ' return removed item
78
79
          End SyncLock
80
81
       End Function ' RemoveFromFront
82
83
       ' remove last node from CList
84
       Public Function RemoveFromBack() As Object
85
          SyncLock (Me) ' ensure thread safe
86
87
             Dim removeItem As Object = Nothing
88
89
              ' throw exception if removing node from empty list
90
             If IsEmpty() Then
91
                 Throw New EmptyListException (name)
92
             End If
93
94
             removeItem = lastNode.Data ' retrieve data
95
96
             ' reset firstNode and last node references
97
             If firstNode Is lastNode Then
98
                 lastNode = Nothing
99
                 firstNode = lastNode
100
             Else
101
                 Dim current As CListNode = firstNode
102
103
                 ' loop while current node is not lastNode
104
                 While (Not (current.NextNode Is lastNode))
105
                    current = current.NextNode ' move to next node
106
                 End While
107
108
                 ' current is new lastNode
109
                 lastNode = current
110
                 current.NextNode = Nothing
111
             End If
112
113
             Return removeItem ' return removed data
114
115
          End SyncLock
116
117
       End Function ' RemoveFromBack
118
```

Fig. 23.5 Linked-list **CList** class (part 3 of 4).

```
119
       ' return true if list is empty
120
       Public Function IsEmpty() As Boolean
121
122
          SyncLock (Me)
123
124
             If firstNode Is Nothing Then
125
                 Return True
126
             Else
127
                 Return False
128
             End If
129
130
          End SyncLock
131
132
       End Function ' IsEmpty
133
134
       ' output List contents
135
       Public Overridable Sub Print()
136
137
          SyncLock (Me)
138
139
             If IsEmpty() Then
140
                 Console.WriteLine("Empty " & name)
141
142
                Return
143
             End If
144
145
             Console.Write("The " & name & " is: ")
146
147
             Dim current As CListNode = firstNode
148
149
             ' output current node data while not at end of list
150
             While Not current Is Nothing
151
                 Console.Write(current.Data & " ")
152
                 current = current.NextNode
153
             End While
154
155
             Console.WriteLine(vbCrLf)
156
157
          End SyncLock
158
159
       End Sub ' Print
160
161 End Class ' CList
```

Fig. 23.5 Linked-list CList class (part 4 of 4).

Fig. 23.6 Exception thrown when removing node from empty linked list (part 1 of 2).

```
7 Public Sub New(ByVal name As String)
8 MyBase.New("The " & name & " is empty")
9 End Sub ' New
10
11 End Class ' EmptyListException
```

Fig. 23.6 Exception thrown when removing node from empty linked list (part 2 of 2).

```
' Fig. 23.07: ListTest.vb
 2
   ' Testing class CList.
 3
   ' Deitel namespaces
 5
   Imports LinkedListLibrary
 6
 7
   Module modListTest
 8
 9
       Sub Main()
10
          Dim list As CList = New CList() ' create CList container
11
12
          ' create data to store in CList
13
          Dim aBoolean As Boolean = True
14
          Dim aCharacter As Char = "$"c
15
          Dim anInteger As Integer = 34567
16
          Dim aString As String = "hello"
17
18
          ' use CList insert methods
19
          list.InsertAtFront(aBoolean) ' insert Boolean at front
20
          list.Print()
21
22
          list.InsertAtFront(aCharacter) ' insert Char at front
23
          list.Print()
24
25
          list.InsertAtBack(anInteger) ' insert Integer at back
26
          list.Print()
27
28
          list.InsertAtBack(aString) ' insert String at back
29
          list.Print()
30
31
          ' use CList remove methods
32
          Dim removedObject As Object
33
34
          ' remove data from list and print after each removal
35
          Try
36
37
             ' remove object from front of list
38
             removedObject = list.RemoveFromFront()
39
             Console.WriteLine(Convert.ToString(removedObject) &
40
                " removed"
41
42
             list.Print()
```

Fig. 23.7 Linked-list demonstration (part 1 of 2).

```
43
44
             ' remove object from front of list
45
             removedObject = list.RemoveFromFront()
46
             Console.WriteLine(Convert.ToString(removedObject) &
47
                " removed")
48
49
             list.Print()
50
51
             ' remove object from back of list
52
             removedObject = list.RemoveFromBack()
53
             Console.WriteLine(Convert.ToString(removedObject) &
54
                " removed")
55
56
             list.Print()
57
58
             ' remove object from back of list
59
             removedObject = list.RemoveFromBack()
60
             Console.WriteLine(Convert.ToString(removedObject) &
61
                " removed"
62
63
             list.Print()
64
65
          ' Catch exception if list is empty
66
          Catch emptyListException As EmptyListException
67
             Console.Error.WriteLine(vbCrLf &
68
                Convert.ToString(emptyListException))
69
70
          End Try
71
72
       End Sub ' Main
73
74 End Module ' modListTest
The list is: True
The list is: $ True
The list is: $ True 34567
The list is: $ True 34567 hello
$ removed
The list is: True 34567 hello
True removed
The list is: 34567 hello
hello removed
The list is: 34567
34567 removed
Empty list
```

**Fig. 23.7** Linked-list demonstration (part 2 of 2).

Over the next several pages, we discuss each of the methods of class **CList** in detail. Method **InsertAtFront** (Fig. 23.5, lines 22–36) places a new node at the front of the list. This method consists of three steps, which are outlined below:

- 1. Call **IsEmpty** to determine whether the list is empty (Fig. 23.5, line 27).
- 2. If the list is empty, set both firstNode and lastNode to refer to a new CListNode initialized with object insertItem (lines 28–29). The CList-Node constructor in lines 9–11 (Fig. 23.4) calls the CListNode constructor on lines 14–19 (Fig. 23.4) to set instance variable mData to refer to the Object passed as the first argument and then sets the mNextNode reference to Nothing.
- 3. If the list is not empty, the new node is "threaded" (not to be confused with multithreading) into the list by setting firstNode to refer to a new CListNode object initialized with object insertItem and firstNode (line 30). When the CListNode constructor (lines 14–19 of Fig. 23.4) executes, it sets instance variable mData to refer to the Object passed as the first argument and performs the insertion by setting the mNextNode reference to the CListNode passed as the second argument.

Figure 23.8 illustrates method **InsertAtFront**. Part a) of the figure depicts the list and the new node during the **InsertAtFront** operation and before the threading of the new **ListNode** (containing value 12) into the list. The dotted arrows in part b) illustrate step 3 of the **InsertAtFront** operation, which enables the **ListNode** to become the new list front.

Method **InsertAtBack** (Fig. 23.5, lines 39–54) places a new node at the back of the list. This method consists of three steps:

1. Call **IsEmpty** to determine whether the list is empty (Fig. 23.5, line 44).

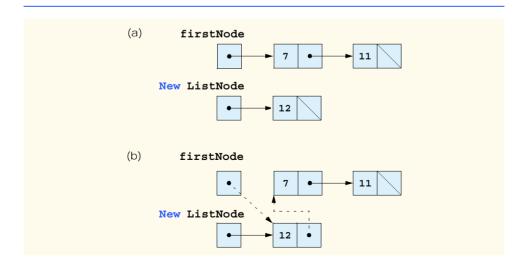

**Fig. 23.8 InsertAtFront** graphical representation.

- 2. If the list is empty, set both firstNode and lastNode to refer to a new CListNode initialized with object insertItem (lines 45–46). The CList-Node constructor in lines 9–11 (Fig. 23.4) calls the CListNode constructor in lines 14–19 (Fig. 23.4) to set instance variable mData to refer to the Object passed as the first argument and then sets the mNextNode reference to Nothing.
- 3. If the list is not empty, thread the new node into the list by setting lastNode and lastNode.NextNode to refer to a new CListNode object initialized with object insertItem (Fig. 23.5, lines 48-49). When the CListNode constructor (lines 9-11 of Fig. 23.4) executes, it sets instance variable mData to refer to the Object passed as an argument and sets the mNextNode reference to Nothing.

Figure 23.9 illustrates method InsertAtBack. Part a) of the figure depicts the list and the new ListNode (containing value 5) during the InsertAtBack operation and before the new node has been threaded into the list. The dotted arrows in part b) illustrate the steps of method InsertAtBack that enable a new ListNode to be added to the end of a list that is not empty.

Method RemoveFromFront (Fig. 23.5, lines 57–81) removes the front node of the list and returns a reference to the removed data. The method throws a EmptyList-Exception (line 63) if the program tries to remove a node from an empty list. This method consists of four steps:

1. Assign firstNode.Data (the data being removed from the list) to reference removeItem (line 67).

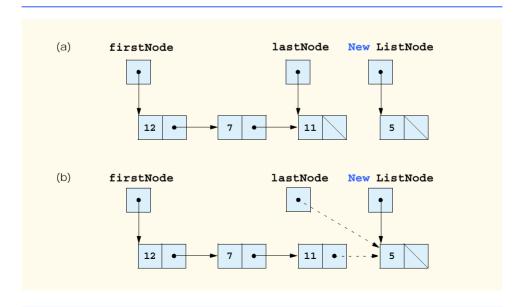

**Fig. 23.9 InsertAtBack** graphical representation.

- 2. If the objects to which **firstNode** and **lastNode** refer are the same object, this indicates that the list contains only one element prior to the removal attempt. In this case, the method sets **firstNode** and **lastNode** to **Nothing** (lines 71–72) to "dethread" (remove) the node from the list (leaving the list empty).
- 3. If the list contains more than one node prior to removal, then the method leaves reference lastNode as is and simply assigns firstNode.NextNode to reference firstNode (line 77). Thus, firstNode references the node that was the second node prior to the RemoveFront call.
- 4. Return the **removeItem** reference (line 77).

Figure 23.10 illustrates method **RemoveFromFront**. Part a) illustrates the list before the removal operation. Part b) portrays the actual reference manipulations.

Method **RemoveFromBack** (Fig. 23.5, lines 84–117) removes the last node of a list and returns a reference to the removed data. The method throws a **EmptyListException** (line 91) if the program attempts to remove a node from an empty list. This method consists of seven steps:

- 1. Assign lastNode.Data (the data being removed from the list) to reference removeItem (line 94).
- 2. If the objects to which firstNode and lastNode refer are the same object (line 97), this indicates that the list contains only one element prior to the removal attempt. In this case, the method sets firstNode and lastNode to Nothing (lines 98–99) to dethread (remove) that node from the list (leaving the list empty).

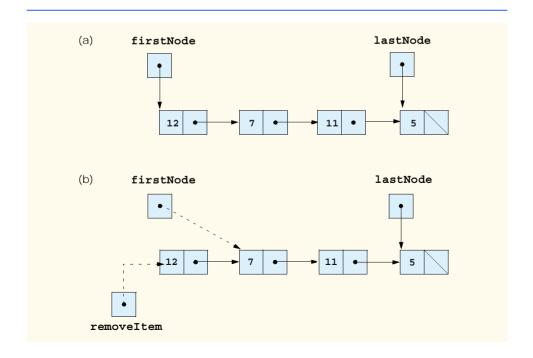

Fig. 23.10 RemoveFromFront graphical representation.

- If the list contains more than one node prior to removal, create the CListNode reference current and assign it firstNode (line 101).
- 4. Use current to traverse the list until current references the node directly preceding the last node. The While loop (lines 104-106) assigns current.NextNode to reference current as long as current.NextNode is not equal to lastNode.
- 5. After locating the second-to-last node, assign current to lastNode (line 109) to dethread the last node from the list.
- 6. Set current.NextNode to Nothing (line 110) in the new last node of the list to ensure proper list termination.
- 7. Return the **removeItem** reference (line 113).

Figure 23.11 illustrates method **RemoveFromBack**. Part a) illustrates the list before the removal operation. Part b) portrays the actual reference manipulations.

Method Print (Fig. 23.5, lines 135–159) first determines whether the list is empty (line 139). If so, Print displays a String consisting of "Empty" and the list's name and then returns control to the calling method. Otherwise, Print outputs the data in the list. The method prints a String consisting of the string "The", the name of the list and the string "is:". Then, line 147 creates CListNode reference current and initializes it with firstNode. While current is not Nothing, there are more items in the list. Therefore, the method prints current.Data (line 151) then assigns current.NextNode to current (line 152) thus moving to the next node in the list. Note that, if the link in the last node of the list is not Nothing, the printing algorithm will erroneously attempt to print past the end of the list. The printing algorithm is identical for linked lists, stacks and queues.

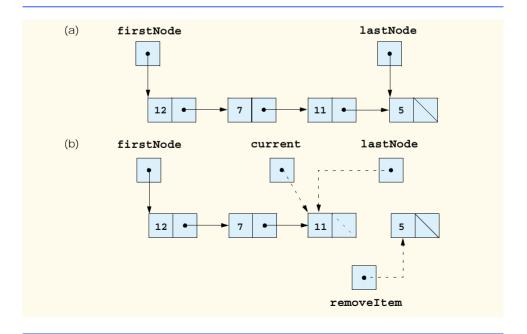

Fig. 23.11 RemoveFromBack graphical representation.

### 23.4 Stacks

A *stack* is a constrained version of a linked list—new nodes can be added to a stack and removed from a stack only at its top. For this reason, a stack is referred to as a *last-in*, *first-out* (*LIFO*) data structure. The link member in the bottom (i.e., last) node of the stack is set to **Nothing** to indicate the bottom of the stack.

The primary operations used to manipulate a stack are *push* and *pop*. Operation *push* adds a new node to the top of the stack. Operation *pop* removes a node from the top of the stack and returns the data from the popped node.

Stacks have many interesting applications. For example, when a program calls a method, the called method must know how to return to its caller, so the return address is pushed onto the *program execution stack*. If a series of method calls occurs, the successive return values are pushed onto the stack in last-in, first-out order so that each method can return to its caller. Stacks support recursive method calls in the same manner that they support conventional nonrecursive method calls.

The program execution stack contains the space created for local variables on each invocation of a method during a program's execution. When the method returns to its caller, the space for that method's local variables is popped off the stack, and those variables are no longer known to the program.

Compilers use stacks to evaluate arithmetic expressions and to generate machine-language code required to process the expressions. The *System.Collections* namespace contains class **Stack** for implementing and manipulating stacks that can grow and shrink during program execution. Section 23.7 discusses class **Stack**.

We take advantage of the close relationship between lists and stacks to implement out own stack class by reusing a list class. We demonstrate two different forms of reusability. First, we implement the stack class by inheriting from class **CList** of Fig. 23.5. Then, we implement an identically performing stack class through composition by including a **CList** object as a **Private** member of a stack class. This chapter implements list, stack and queue data structures to store **Object** references, which encourages further reusability—objects of any type can be stored in such a list, stack or queue.

The program of Fig. 23.12 and Fig. 23.13 creates a stack class by inheriting from class CList of Fig. 23.5. We want the stack to provide methods Push, Pop, IsEmpty and Print. Essentially, these are the methods InsertAtFront, RemoveFromFront, IsEmpty and Print of class List. Class List contains other methods, such as InsertAtBack and RemoveFromBack, which we would rather not make accessible through the Public interface of the stack. It is important to remember that all methods in the Public interface of class CList are also Public methods of the derived class CStackInheritance (Fig. 23.12).

When we implement the stack's methods, we have each CStackInheritance method call the appropriate CList method—method Push calls InsertAtFront, and method Pop calls RemoveFromFront. Class CStackInheritance does not define methods IsEmpty and Print, because CStackInheritance inherits these methods from class CList into CStackInheritance's Public interface. The methods in class CStackInheritance do not use SyncLock statements. Each of the methods in this class calls a method from class CList that uses SyncLock. If two threads call Push on the same stack object, only one thread at a time will be able to call CList method InsertAtFront. Note that class CStackInheritance uses

namespace **LinkedListLibrary** (Fig. 23.4); thus, the project that contains class **CStackInheritance** must contain a reference to the **LinkedListLibrary** class library.

Module modStackInheritanceTest's Main method (Fig. 23.13) uses class CStackInheritance to instantiate a stack of Objects, called stack. Lines 15–18 define four objects that will be pushed onto the stack and popped off the stack. The program pushes onto the stack (lines 21, 24, 27 and 30) a Boolean with value True, a Char with value \$, an Integer with value 34567 and a String with value "hello". An infinite While loop (lines 40–44) pops the elements from the stack. When there are no objects left to pop, method Pop throws an EmptyListException, and the program displays the exception's stack trace, which depicts the program execution stack at the time the exception occurred. The program uses method Print (inherited from class CList) to output the contents of the stack after each operation. Note that module modStackInheritanceTest uses namespaces LinkedListLibrary (Fig. 23.4) and CStackInheritanceLibrary (Fig. 23.12); thus, the project containing module modStackInheritanceTest must contain references to both class libraries.

```
1
    ' Fig: 23.12: StackInheritance.vb
2
   ' Implementing a stack by inheriting from class CList.
 3
4
   ' Deitel namespaces
5
   Imports LinkedListLibrary
6
7
    ' class CStackInheritance inherits class CList
8
    Public Class CStackInheritance
9
       Inherits CList
10
11
       ' pass name "stack" to CList constructor
12
       Public Sub New()
13
          MyBase.New("stack")
14
       End Sub ' New
15
16
       ' place dataValue at top of stack by inserting dataValue at
17
       ' front of linked list
18
       Public Sub Push (ByVal dataValue As Object)
19
          MyBase.InsertAtFront(dataValue)
20
       End Sub ' Push
21
22
       ' remove item from top of stack by removing item at front of
23
       ' linked list
24
       Public Function Pop() As Object
25
          Return MyBase.RemoveFromFront()
26
       End Function ' Pop
27
28
    End Class ' CStackInheritance
```

Fig. 23.12 Stack implementation by inheritance from class **CList**.

```
' Fig. 23.13: StackTest.vb
   ' Testing stack implementations.
 2
 4
   ' Deitel namespaces
 5
   Imports LinkedListLibrary
 6
   Imports StackInheritanceLibrary
 7
 8
   ' demonstrates functionality of stack implementations
 9 Module modStackInheritanceTest
10
11
       Sub Main()
12
          Dim stack As CStackInheritance = New CStackInheritance()
13
14
          ' create objects to store in stack
15
          Dim aBoolean As Boolean = True
16
          Dim aCharacter As Char = Convert.ToChar("$")
17
          Dim anInteger As Integer = 34567
18
          Dim aString As String = "hello"
19
20
          ' use method Push to add items to stack
21
          stack.Push(aBoolean) ' add Boolean
22
          stack.Print()
23
24
          stack.Push(aCharacter) ' add Char
25
          stack.Print()
26
27
          stack.Push(anInteger) ' add Integer
28
          stack.Print()
29
30
          stack.Push(aString) ' add String
31
          stack.Print()
32
33
          ' use method Pop to remove items from stack
34
          Dim removedObject As Object = Nothing
35
36
          ' remove items from stack
37
          Try
38
39
             ' pop item and output removed item
40
             While True
41
                removedObject = stack.Pop()
42
                Console.WriteLine(removedObject & " popped")
43
                stack.Print()
44
             End While
45
46
          ' catch exception if Pop was called while stack empty
47
          Catch emptyListException As EmptyListException
48
             Console.Error.WriteLine(emptyListException.StackTrace)
49
          End Try
50
51
       End Sub ' Main
52
53
   End Module ' modStackTest
```

Fig. 23.13 Stack-by-inheritance test (part 1 of 2).

```
The stack is: True
The stack is: $ True
The stack is: 34567 $ True
The stack is: hello 34567 $ True
hello popped
The stack is: 34567 $ True
34567 popped
The stack is: $ True
$ popped
The stack is: True
True popped
Empty stack
   at LinkedListLibrary.CList.RemoveFromFront() in
C:\books\2001\vbhtp2\ch23\Examples\Fig23 04\LinkedListLi-
brary\List.vb:line 64
   at StackInheritanceLibrary.CStackInheritance.Pop() in
C:\books\2001\vbhtp2\ch23\Examples\Fig23 12\StackInheritanceLi-
brary\StackInheritance.vb:line 25
   at StackInheritanceTest.modStackInheritance.Main() in
C:\books\2001\vbhtp2\ch23\Examples\Fig23 13\StackTest\Stack-
Test.vb:line 41
```

Fig. 23.13 Stack-by-inheritance test (part 2 of 2).

Another way to implement a stack class is by reusing a list class through composition. The class in Fig. 23.14 uses a Private object of class CList (line 9) in the definition of class CStackComposition. Composition enables us to hide the methods of class CList that should not appear in our stack's Public interface by providing Public interface methods only to the required CList methods. Class CStackComposition implements each stack method by delegating its work to an appropriate CList method. In particular, CStackComposition calls CList methods InsertAtFront, Remove-FromFront, IsEmpty and Print. We do not show module modStackCompositionTest for this example, because this class differs from that in Fig. 23.13 only is that we change the type of the stack from CStackInheritance to CStackComposition in line 12 (Fig. 23.13). If students execute the application from the code on the CD accompanying this book, they will see that the output for the two applications are identical.

```
1  ' Fig. 23.14: StackComposition.vb
2  ' StackComposition definition with composed CList object.
3
4  ' Deitel namespaces
5  Imports LinkedListLibrary
```

Fig. 23.14 Stack-by-composition test (part 1 of 2).

```
6
7
    ' class CStackComposition encapsulates CList's capabilities
8
   Public Class CStackComposition
9
       Private stack As CList
10
11
       ' construct empty stack
12
       Public Sub New()
13
          stack = New CList("stack")
14
       End Sub ' New
15
16
       ' add object to stack
17
       Public Sub Push (ByVal dataValue As Object)
18
          stack.InsertAtFront(dataValue)
19
       End Sub ' Push
20
21
       ' remove object from stack
22
       Public Function Pop() As Object
23
          Return stack.RemoveFromFront()
24
       End Function ' Pop
25
26
       ' determine whether stack is empty
27
       Public Function IsEmpty() As Boolean
28
          Return stack.IsEmpty()
29
       End Function ' IsEmpty
30
31
       ' output stack content
32
       Public Sub Print()
33
          stack.Print()
34
       End Sub ' Print
35
36
   End Class ' CStackComposition
```

Fig. 23.14 Stack-by-composition test (part 2 of 2).

### 23.5 Queues

Another common data structure is the *queue*. A queue is similar to a checkout line in a supermarket—the first person in line is served first, and other customers enter the line at the end and wait to be served. Queue nodes are removed only from the *head* of the queue and are inserted only at the *tail* of the queue. For this reason, a queue is a *first-in*, *first-out* (*FIFO*) data structure. The insert and remove operations are known as *enqueue* and *dequeue*.

Queues have many applications in computer systems. Most computers contain only a single processor, enabling them to provide service for at most one user at a time. Thus, entries for other users are placed in a queue. The entry at the front of the queue receives the first available service. Each entry gradually advances to the front of the queue as users receive service.

Information packets in computer networks wait in queues. Each time a packet arrives at a network node, the routing node must route it to the next node on the network, following the path to the packet's final destination. The routing node routes one packet at a time, so additional packets are enqueued until the router can route them.

Another example of queries is presented by the file server in a computer network, which handles file-access requests from many clients throughout the network. Servers have

a limited capacity to service requests from clients. When client requests exceed that capacity, the requests wait in queues.

The program of Fig. 23.15 and Fig. 23.16 creates a queue class through inheritance from a list class. We want the CQueueInheritance class (Fig. 23.15) to include methods Enqueue, Dequeue, IsEmpty and Print. Note that these methods essentially are the InsertAtBack, RemoveFromFront, IsEmpty and Print methods of class CList. This class contains other methods, such as methods InsertAtFront and RemoveFromBack, which we would rather not make accessible through the Public interface to the queue class. Remember that all methods in the Public interface of the CList class are also Public methods of the derived class CQueueInheritance.

When we implement the queue's methods, we have each CQueueInheritance method call the appropriate CList method—method Enqueue calls InsertAtBack, and method Dequeue calls RemoveFromFront, whereas IsEmpty and Print calls invoke their base-class versions. Class CQueueInheritance does not define methods IsEmpty and Print, because CQueueInheritance inherits these methods from class CList into CQueueInheritance's Public interface. The methods in class CQueueInheritance do not use SyncLock statements. Each method in this class calls a corresponding method from class CList that uses Synclock. Note that class CQueueInheritance uses namespace LinkedListLibrary (Fig. 23.4); thus, the project that contains class CQueueInheritance must include a reference to the LinkedListLibrary class library.

Module modQueueInheritanceTest's Main method (Fig. 23.16) uses class CQueueInheritance to instantiate a queue of Objects, called queue. Lines 15–18 define four objects that will be pushed onto the stack and popped off the stack. The program enqueues (lines 21, 24, 27 and 30) a Boolean with value True, a Char with value '\$', an Integer with value 34567 and a String with value "hello".

```
1
    ' Fig. 23.15: QueueInheritance.vb
 2
    ' Implementing a queue by inheriting from class CList.
 3
4
   ' Deitel namespaces
5
    Imports LinkedListLibrary
6
7
    ' class CQueueInheritance inherits from class CList
8
   Public Class CQueueInheritance
9
       Inherits CList
10
11
       ' pass name "queue" to CList constructor
12
       Public Sub New()
13
         MyBase.New("queue")
14
       End Sub
15
16
       ' place dataValue at end of queue by inserting dataValue at end
17
       ' of linked list
18
       Public Sub Enqueue (ByVal dataValue As Object)
19
          MyBase.InsertAtBack(dataValue)
20
       End Sub ' Enqueue
21
```

Fig. 23.15 Queue implemented by inheritance from class **CList** (part 1 of 2).

```
' remove item from front of queue by removing item at front of
' linked list
Public Function Dequeue() As Object
Return MyBase.RemoveFromFront()
End Function ' Dequeue

The Class ' CQueueInheritance
```

Fig. 23.15 Queue implemented by inheritance from class CList (part 2 of 2).

An infinite While loop (lines 40–44) dequeues the elements from the queue. When no objects are left to dequeue, method Dequeue throws an EmptyListException. At this point, the program displays the exception's stack trace, which shows the program execution stack at the time the exception occurred. The program uses method Print (inherited from class CList) to output the contents of the queue after each operation. Note that class CQueueInheritance uses namespaces LinkedListLibrary and QueueInheritanceLibrary (Fig. 23.15); thus, the project containing module modQueueInheritanceTest must include references to both class libraries.

```
1
    ' Fig. 23.16: QueueTest.vb
 2
   ' Testing queue implementation.
 3
 4
   ' Deitel namespaces
5 Imports LinkedListLibrary
6
   Imports QueueInheritanceLibrary
7
8
   ' demonstrate queue functionality
9 Module modQueueTest
10
11
       Sub Main()
12
          Dim queue As CQueueInheritance = New CQueueInheritance()
13
14
          ' create data to store in queue
15
          Dim aBoolean As Boolean = True
16
          Dim aCharacter As Char = Convert.ToChar("$")
17
          Dim anInteger As Integer = 34567
18
          Dim aString As String = "hello"
19
20
          ' use method Enqueue to add items to queue
21
          queue.Enqueue(aBoolean) ' add Boolean
22
          queue.Print()
23
24
          queue.Enqueue(aCharacter) ' add Char
25
          queue.Print()
26
27
          queue.Enqueue (anInteger) ' add Integer
28
          queue.Print()
29
30
          queue.Enqueue(aString) ' add String
31
          queue.Print()
```

Fig. 23.16 Queue-by-inheritance test (part 1 of 2).

```
32
33
          ' use method Dequeue to remove items from queue
34
          Dim removedObject As Object = Nothing
35
36
          ' remove items from queue
37
          Try
38
39
             ' dequeue item and output removed item
40
             While True
41
                removedObject = queue.Dequeue()
42
                Console.WriteLine(removedObject & " dequeue")
43
                queue.Print()
44
             End While
45
46
          ' if exception occurs, print stack trace
47
          Catch emptyListException As EmptyListException
48
             Console.Error.WriteLine(emptyListException.StackTrace)
49
          End Trv
50
51
       End Sub ' Main
52
53 End Module ' modQueueTest
The queue is: True
The queue is: True $
The queue is: True $ 34567
The queue is: True $ 34567 hello
True dequeue
The queue is: $ 34567 hello
$ dequeue
The queue is: 34567 hello
34567 dequeue
The queue is: hello
hello dequeue
Empty queue
   at LinkedListLibrary.CList.RemoveFromFront() in
C:\books\2001\vbhtp2\ch23\Examples\Fig23 04\LinkedListLi-
brary\List.vb:line 64
   at QueueInheritanceLibrary.CQueueInheritance.Dequeue() in
C:\books\2001\vbhtp2\ch23\Examples\Fig23 15\QueueInheritanceLi-
brary\QueueInheritance.vb:line 25
   at QueueTest.modQueueInheritanceTest.Main() in
C:\books\2001\vbhtp2\ch23\Examples\Fig23 16\QueueTest\QueueTest.vb:
line 41
```

Fig. 23.16 Queue-by-inheritance test (part 2 of 2).

### **23.6 Trees**

Linked lists, stacks and queues are *linear data structures* (i.e., *sequences*). By contrast, *tree* is a nonlinear, two-dimensional data structure with special properties. Tree nodes contain two or more links. This section discusses *binary trees* (Fig. 23.17), or trees whose nodes each contain two links (none, one or both of which can be **Nothing**). The *root node* is the first node in a tree. Each link in the root node refers to a *child*. The *left child* is the first node in the *left subtree*, and the *right child* is the first node in the *right subtree*. The children of a specific node are called *siblings*. A node with no children is called a *leaf node*. Computer scientists normally draw trees as cascading down from the root node—exactly opposite to the way most trees grow in nature.

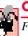

### Common Programming Error 23.2

Failure to set to **Nothing** the links in leaf nodes of a tree is a common logic error.

Our binary-tree example creates a special binary tree called a *binary search tree*. A binary search tree (with no duplicate node values) has the characteristic that the values in any left subtree are less than the value in the subtree's parent node, and the values in any right subtree are greater than the value in the subtree's parent node. Figure 23.18 depicts a binary search tree containing 12 integers. Note that the shape of a binary search tree that corresponds to a set of data can vary depending on the order in which the values are inserted into the tree.

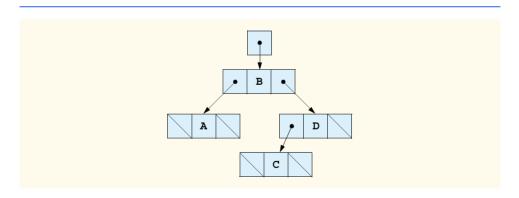

Fig. 23.17 Binary tree graphical representation.

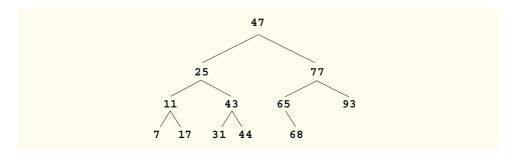

Fig. 23.18 Binary search tree containing 12 values.

## 23.6.1 Binary Search Tree of Integer Values

The application of Fig. 23.19, Fig. 23.20 and Fig. 23.21 creates a binary search tree of integers and then traverses it (i.e., walks through all its nodes) in three ways—using recursive *inorder*, *preorder* and *postorder traversals*. The program generates 10 random numbers and inserts each into the tree. Figure 23.20 defines class CTree in namespace BinaryTree-Library (for reuse purposes). Figure 23.21 defines module modTreeTest, which demonstrates class CTree's functionality. Method Main of module modTreeTest instantiates an empty CTree object, randomly generates 10 integers and inserts each value in the binary tree using CTree method InsertNode. The program then performs preorder, inorder and postorder traversals of the tree. We will discuss these traversals shortly.

Class CTreeNode (Fig. 23.19) is a self-referential class containing three Private data members—mLeftNode and mRightNode of type CTreeNode and mData of type Integer (lines 5–7). Initially, every CTreeNode is a leaf node, so the constructor (lines 10–14) initializes references mLeftNode and mRightNode to Nothing. Properties LeftNode (lines 17–27), Data (lines 30–40) and RightNode (lines 43–53) provide access to a CTreeNode's Private data members. We discuss CTreeNode method Insert (lines 56–84) shortly.

Class CTree (Fig. 23.20) manipulates objects of class CTreeNode. Class CTree contains a Private root node (line 5)—a reference to the root node of the tree. The class also contains Public method InsertNode (lines 13–26), which inserts a node in the tree, and Public methods PreorderTraversal (lines 29–35), InorderTraversal (lines 56–62) and PostorderTraversal (lines 83–89), which begin traversals of the tree. Each traversal method calls a separate recursive utility method to perform the traversal operations on the internal representation of the tree. The CTree constructor (lines 8–10) initializes root to Nothing to indicate that the tree initially is empty.

The CTree class's method InsertNode first locks the CTree object (to ensure thread safety) and then determines whether the tree is empty. If so, line 19 instantiates a CTreeNode object, initializes the node with the integer being inserted in the tree and assigns the new node to root. If the tree is not empty, method InsertNode calls CTreeNode (Fig. 23.19) method Insert (lines 56–84), which recursively determines the location for the new node in the tree and inserts the node at that location. In a binary search tree, nodes can be inserted only as leaf nodes.

The CTreeNode method Insert compares the value to insert with the mData value in the root node. If the insert value is less than the root-node data, the program determines whether the left subtree is empty (line 62). If so, line 63 instantiates a CTreeNode object, initializes it with the integer being inserted and assigns the new node to reference mLeft-Node. Otherwise, line 67 recursively calls method Insert on the left subtree to insert the value into the left subtree. If the insert value is greater than the root node data, the program determines whether the right subtree is empty (line 74). If so, line 75 instantiates a CTreeNode object, initializes it with the integer being inserted and assigns the new node to reference mRightNode. Otherwise, line 79 recursively calls method Insert on the right subtree to insert the value in the right subtree.

Methods InorderTraversal, PreorderTraversal and PostorderTraversal call helper methods InorderHelper (lines 65-80), PreorderHelper (lines 38-53) and PostorderHelper (lines 92-107), respectively, to traverse the tree and print the node values. The helper methods in class CTree allow the programmer to

```
' Fig. 23.19: TreeNode.vb
   ' Class CTreeNode represents a node in a CTree.
 2
 4
   Public Class CTreeNode
 5
       Private mLeftNode As CTreeNode
       Private mData As Integer
 6
 7
       Private mRightNode As CTreeNode
 8
 9
       ' initialize data and make that a leaf node
10
       Public Sub New (ByVal nodeData As Integer)
11
          mData = nodeData
12
          mRightNode = Nothing ' node has no children
13
          LeftNode = Nothing ' node has no children
14
       End Sub ' New
15
16
       ' property LeftNode
17
       Public Property LeftNode() As CTreeNode
18
19
          Get
20
             Return mLeftNode
21
          End Get
22
23
          Set(ByVal value As CTreeNode)
24
             mLeftNode = value
25
          End Set
26
27
       End Property ' LeftNode
28
29
       ' property Data
30
       Public Property Data() As Integer
31
32
          Get
33
             Return mData
34
          End Get
35
36
          Set (ByVal value As Integer)
37
             mData = value
38
          End Set
39
40
       End Property ' Data
41
42
       ' property RightNode
43
       Public Property RightNode() As CTreeNode
44
45
46
             Return mRightNode
47
          End Get
48
49
          Set(ByVal value As CTreeNode)
50
             mRightNode = value
51
          End Set
52
53
       End Property ' RightNode
```

Fig. 23.19 Tree-node data structure (part 1 of 2).

```
54
55
       ' insert node into tree
56
       Public Sub Insert(ByVal insertValue As Integer)
57
58
           ' insert in left subtree
          If insertValue < mData Then
59
60
61
              ' insert new CTreeNode
62
             If mLeftNode Is Nothing Then
63
                 LeftNode = New CTreeNode(insertValue)
64
65
              ' continue traversing left subtree
66
67
                 LeftNode.Insert(insertValue)
68
             End If
69
70
          ' insert in right subtree
71
          ElseIf insertValue > mData Then
72
73
              ' insert new CTreeNode
74
             If RightNode Is Nothing Then
75
                 RightNode = New CTreeNode(insertValue)
76
77
              ' continue traversing right subtree
78
79
                RightNode.Insert(insertValue)
80
             End If
81
82
          End If
83
84
       End Sub ' Insert
85
86
  End Class ' CTreeNode
```

Fig. 23.19 Tree-node data structure (part 2 of 2).

start a traversal without first obtaining a reference to the **root** node first and then calling the recursive method with that reference. Methods **InorderTraversal**, **PreorderTraversal** and **PostorderTraversal** simply take the **Private** reference **root** and pass it to the appropriate helper method to initiate a traversal of the tree. For the following discussion, we use the binary search tree shown in Fig. 23.22.

```
1 'Fig. 23.20: Tree.vb
2 'Class CTree is a tree containing CTreeNodes.
3
4 Public Class CTree
5 Private root As CTreeNode
6
```

Fig. 23.20 Tree data structure (part 1 of 3).

```
7
       ' construct an empty CTree of integers
 8
       Public Sub New()
 9
          root = Nothing
10
       End Sub ' New
11
12
       ' insert new node in binary search tree
13
       Public Sub InsertNode(ByVal insertValue As Integer)
14
15
          SyncLock (Me)
16
17
             ' if node does not exist, create node
18
             If root Is Nothing Then
19
                 root = New CTreeNode(insertValue)
20
             Else ' otherwise insert node into tree
21
                 root.Insert(insertValue)
22
             End If
23
24
          End SyncLock
25
26
       End Sub ' InsertNode
27
28
       ' begin preorder traversal
29
       Public Sub PreorderTraversal()
30
31
          SyncLock (Me)
32
             PreorderHelper(root)
33
          End SyncLock
34
35
       End Sub ' PreOrderTraversal
36
37
       ' recursive method to perform preorder traversal
38
       Private Sub PreorderHelper(ByVal node As CTreeNode)
39
40
          If node Is Nothing Then
41
             Return
42
          End If
43
44
          ' output node data
45
          Console.Write(node.Data & " ")
46
47
          ' traverse left subtree
48
          PreorderHelper(node.LeftNode)
49
50
           ' traverse right subtree
51
          PreorderHelper(node.RightNode)
52
53
       End Sub ' PreorderHelper
54
55
       ' begin inorder traversal
56
       Public Sub InorderTraversal()
57
58
          SyncLock (Me)
59
             InorderHelper(root)
```

Fig. 23.20 Tree data structure (part 2 of 3).

```
60
          End SyncLock
61
62
       End Sub ' InorderTraversal
63
64
       ' recursive method to perform inorder traversal
65
       Private Sub InorderHelper(ByVal node As CTreeNode)
66
67
          If node Is Nothing Then
68
              Return
69
          End If
70
71
           ' traverse left subtree
72
           InorderHelper(node.LeftNode)
73
74
           ' output node data
75
          Console.Write(node.Data & " ")
76
77
           ' traverse right subtree
78
           InorderHelper(node.RightNode)
79
80
       End Sub ' InorderHelper
81
82
       ' begin postorder traversal
83
       Public Sub PostorderTraversal()
84
85
          SyncLock (Me)
86
              PostorderHelper(root)
87
          End SyncLock
88
89
       End Sub ' PostorderTraversal
90
91
       ' recursive method to perform postorder traversal
92
       Private Sub PostorderHelper(ByVal node As CTreeNode)
93
94
          If node Is Nothing Then
95
             Return
96
          End If
97
98
           ' traverse left subtree
99
          PostorderHelper (node.LeftNode)
100
101
           ' traverse right subtree
102
          PostorderHelper (node.RightNode)
103
104
           ' output node data
105
          Console.Write(node.Data & " ")
106
107
       End Sub ' PostorderHelper
108
109 End Class ' CTree
```

Fig. 23.20 Tree data structure (part 3 of 3).

' Fig. 23.21: TreeTest.vb

```
2
   ' This program tests class CTree.
 4
   ' Deitel namespaces
 5
   Imports BinaryTreeLibrary
 6
 7
   Module modTreeTest
 8
 9
       ' test class CTree
10
       Sub Main()
11
          Dim tree As CTree = New CTree()
12
          Dim insertValue As Integer
13
          Dim i As Integer
14
15
          Console.WriteLine("Inserting Values: ")
16
          Dim randomNumber As Random = New Random()
17
18
          ' insert 10 random integers from 0-99 in tree
19
          For i = 1 To 10
20
             insertValue = randomNumber.Next(100)
21
             Console.Write(insertValue & " ")
22
             tree.InsertNode(insertValue)
23
          Next
24
25
          ' perform preorder traversal of tree
26
          Console.WriteLine(vbCrLf & vbCrLf & "Preorder Traversal")
27
          tree.PreOrderTraversal()
28
29
          ' perform inorder traversal of tree
30
          Console.WriteLine(vbCrLf & vbCrLf & "Inorder Traversal")
31
          tree.InOrderTraversal()
32
33
          ' perform postorder traversal of tree
34
          Console.WriteLine(vbCrLf & vbCrLf & "Postorder Traversal")
35
          tree.PostOrderTraversal()
36
37
          Console.WriteLine()
38
       End Sub ' Main
39
40 End Module ' modTreeTest
Inserting Values:
83 13 83 96 81 26 25 13 10 89
Preorder Traversal
83 13 10 81 26 25 96 89
Inorder Traversal
10 13 25 26 81 83 89 96
Postorder Traversal
10 25 26 81 13 89 96 83
```

Fig. 23.21 Tree-traversal demonstration.

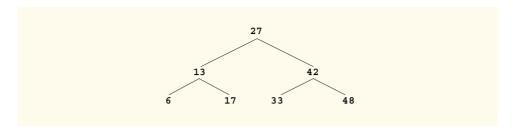

Fig. 23.22 A binary search tree.

Method **InorderHelper** (lines 65–80) defines the steps for an inorder traversal. Those steps are as follows:

- 1. If the argument is **Nothing**, return immediately.
- 2. Traverse the left subtree with a call to **InorderHelper** (line 72).
- 3. Process the value in the node (line 75).
- 4. Traverse the right subtree with a call to **InorderHelper** (line 78).

The inorder traversal does not process the value in a node until the values in that node's left subtree are processed. The inorder traversal of the tree in Fig. 23.22 is:

#### 6 13 17 27 33 42 48

Note that the inorder traversal of a binary search tree prints the node values in ascending order. The process of creating a binary search tree actually sorts the data; thus, this process is called the *binary tree sort*.

Method **PreorderHelper** (lines 38–53) defines the steps for a preorder traversal. Those steps are as follows:

- 1. If the argument is **Nothing**, return immediately.
- 2. Process the value in the node (line 45).
- 3. Traverse the left subtree with a call to **PreorderHelper** (line 48).
- 4. Traverse the right subtree with a call to **PreorderHelper** (line 51).

The preorder traversal processes the value in each node as the node is visited. After processing the value in a given node, the preorder traversal processes the values in the left subtree, then the values in the right subtree. The preorder traversal of the tree in Fig. 23.22 is:

#### 27 13 6 17 42 33 48

Method **PostorderHelper** (lines 92–107) defines the steps for a postorder traversal. Those steps are as follows:

- 1. If the argument is **Nothing**, return immediately.
- 2. Traverse the left subtree with a call to **PostorderHelper** (line 99).
- 3. Traverse the right subtree with a call to **PostorderHelper** (line 102).
- 4. Process the value in the node (line 105).

The postorder traversal processes the value in each node after the values of all that node's children are processed. The postorder traversal of the tree in Fig. 23.22 is:

#### 6 17 13 33 48 42 27

The binary search tree facilitates *duplicate elimination*. During the construction of a binary search tree, the insertion operation recognizes attempts to insert a duplicate value, because a duplicate follows the same "go left" or "go right" decisions on each comparison as does the original value. Thus, the insertion operation eventually compares the duplicate with a node containing the same value. At this point, the insertion operation might discard the duplicate value.

Searching a binary tree for a value that matches a key value can be fast, especially in *tightly packed* binary trees. In a tightly packed binary tree, each level contains approximately twice as many elements as does the previous level. Figure 23.22 is a tightly packed binary tree. A binary search tree with n elements has a minimum of  $\log_2 n$  levels. Thus, at least  $\log_2 n$  comparisons could be required either to find a match or to determine that no match exists. For example, searching a (tightly packed) 1000-element binary search tree requires at most 10 comparisons, because  $2^{10} > 1000$ . Similarly, searching a (tightly packed) 1,000,000-element binary search tree requires at most 20 comparisons, because  $2^{20} > 1,000,000$ .

The chapter exercises present algorithms for other binary-tree operations, such as a *level-order traversal of a binary tree*. Such a traversal visits the nodes of the binary tree row by row, starting at the root-node level. On each level of the tree, a level-order traversal visits the nodes from left to right.

# 23.6.2 Binary Search Tree of IComparable Objects

The binary-tree example in Section 23.6.1 works nicely when all data is of type Integer. However, suppose that a programmer wants to manipulate a binary tree consisting of double values. The programmer could rewrite the CTreeNode and CTree classes with different names and customize the classes so that they manipulate double values. In fact, programmers could create similar customized versions of classes CTreeNode and CTree for each data type. This would result in a proliferation of code, which can become difficult to manage and maintain.

Ideally, we would like to define the binary-tree functionality once and reuse that functionality for many data types. Visual Basic provides polymorphic capabilities that enable all objects to be manipulated in a uniform manner. The use of these capabilities enables us to design a more flexible data structure.

In our next example, we take advantage of Visual Basic's polymorphic capabilities. We implement classes CTreeNode and CTree, which manipulate objects that implement interface IComparable (of namespace System). It is imperative that we be able to compare objects stored in a binary search tree so that we can determine the path to the insertion point of a new node. Classes that implement interface IComparable define method CompareTo, which compares the object that invokes the method with the object that the method receives as an argument. The method returns an Integer value less than zero if the calling object is less than the argument object, zero if the objects are equal or an Integer greater than zero if the calling object is greater than the argument object. Also, both the calling and argument objects must be of the same data type; otherwise, the method throws an ArgumentException.

The program of Fig. 23.23 and Fig. 23.24 enhances the program from Section 23.6.1 to manipulate IComparable objects. One restriction on the new versions of classes CTreeNode and CTree (Fig. 23.23 and Fig. 23.24) is that each CTree object can contain objects of only one data type (e.g., all Strings or all Doubles). If a program attempts to insert multiple data types in the same CTree object, ArgumentExceptions will occur. We modified only seven lines of code in class CTreeNode (lines 6, 10, 30, 36, 56, 59 and 71) and one line of code in class CTree (line 13) to enable the processing of IComparable objects. With the exception of lines 59 and 71, all other changes simply replaced the type Integer with the type IComparable. Lines 59 and 71 previously used the < and > operators to compare the value being inserted with the value in a given node. These lines now compare IComparable objects using the interface's method CompareTo; the method's return value then is tested to determine whether it is less than zero (the calling object is less than the argument object), zero (the calling and argument objects are equal) or greater than zero (the calling object is greater than the argument object).

```
' Fig. 23.23: TreeNode2.vb
2
    ' Class CTreeNode uses IComparable objects for objects
 3
4
   Public Class CTreeNode
5
       Private mLeftNode As CTreeNode
6
       Private mData As IComparable
7
       Private mRightNode As CTreeNode
8
9
       ' initialize data and make this a leaf node
10
       Public Sub New(ByVal nodeData As IComparable)
11
          mData = nodeData
12
          mRightNode = Nothing ' node has no children
13
          LeftNode = Nothing ' node has no children
14
       End Sub ' New
15
16
       ' property LeftNode
17
       Public Property LeftNode() As CTreeNode
18
19
          Get
20
             Return mLeftNode
21
          End Get
22
23
          Set(ByVal value As CTreeNode)
24
             mLeftNode = value
25
          End Set
26
27
       End Property ' LeftNode
28
29
       ' property Data
30
       Public Property Data() As IComparable
31
32
          Get
33
            Return mData
34
          End Get
```

Fig. 23.23 Tree node contains **IComparable**s as data (part 1 of 2).

```
35
36
          Set (ByVal value As IComparable)
37
             mData = value
38
          End Set
39
40
       End Property ' Data
41
42
       ' property RightNode
43
       Public Property RightNode() As CTreeNode
44
45
          Get
46
             Return mRightNode
47
          End Get
48
49
          Set(ByVal value As CTreeNode)
50
             mRightNode = value
51
          End Set
52
53
       End Property ' RightNode
54
55
       ' insert node into tree
56
       Public Sub Insert(ByVal insertValue As IComparable)
57
58
          'insert in left subtree
59
          If insertValue.CompareTo(mData) < 0 Then</pre>
60
61
             ' insert new TreeNode
62
             If mLeftNode Is Nothing Then
63
                 LeftNode = New CTreeNode(insertValue)
64
65
             ' continue traversing left subtree
66
             Else
67
                 LeftNode.Insert(insertValue)
68
             End If
69
70
          ' insert in right subtree
          ElseIf insertValue.CompareTo(mData) Then
71
72
73
              ' insert new TreeNode
74
             If RightNode Is Nothing Then
75
                 RightNode = New CTreeNode(insertValue)
76
77
             ' continue traversing right subtree
78
             Else
79
                 RightNode.Insert(insertValue)
80
             End If
81
82
          End If
83
84
       End Sub ' Insert
85
86 End Class ' CTreeNode
```

Fig. 23.23 Tree node contains IComparables as data (part 2 of 2).

```
' Fig. 23.24: Tree2.vb
   ' Class CTree contains nodes with IComparable data
 2
 4
   Public Class CTree
 5
       Private root As CTreeNode
 6
 7
       ' construct an empty CTree of integers
 8
       Public Sub New()
 9
          root = Nothing
10
       End Sub ' New
11
12
       ' insert new node in binary search tree
13
       Public Sub InsertNode (ByVal insertValue As IComparable)
14
15
          SyncLock (Me)
16
17
              ' if node does not exist, create one
18
             If root Is Nothing Then
19
                root = New CTreeNode(insertValue)
20
             Else ' otherwise insert node in tree
21
                root.Insert(insertValue)
22
             End If
23
24
          End SyncLock
25
26
       End Sub ' InsertNode
27
28
       ' begin preorder traversal
29
       Public Sub PreorderTraversal()
30
31
          SyncLock (Me)
32
             PreorderHelper(root)
33
          End SyncLock
34
35
       End Sub ' PreorderTraversal
36
37
       ' recursive method to perform preorder traversal
38
       Private Sub PreorderHelper(ByVal node As CTreeNode)
39
40
          If node Is Nothing Then
41
             Return
42
          End If
43
44
          ' output node data
45
          Console.Write(Convert.ToString(node.Data) & " ")
46
47
          ' traverse left subtree
48
          PreOrderHelper(node.LeftNode)
49
50
          ' traverse right subtree
51
          PreOrderHelper(node.RightNode)
52
53
       End Sub ' PreOrderHelper
```

Fig. 23.24 Binary tree stores nodes with **IComparable** data (part 1 of 3).

```
54
55
       ' begin inorder traversal
56
       Public Sub InorderTraversal()
57
58
          SyncLock (Me)
59
              InorderHelper(root)
60
          End SyncLock
61
62
       End Sub ' InorderTraversal
63
64
       ' recursive method to perform inorder traversal
65
       Private Sub InorderHelper(ByVal node As CTreeNode)
66
67
          If node Is Nothing Then
68
             Return
69
          End If
70
71
           ' traverse left subtree
72
           InorderHelper(node.LeftNode)
73
74
           ' output node data
75
          Console.Write(Convert.ToString(node.Data) & " ")
76
77
           ' traverse right subtree
78
           InorderHelper(node.RightNode)
79
80
       End Sub ' InorderHelper
81
82
       ' begin postorder traversal
83
       Public Sub PostorderTraversal()
84
85
          SyncLock (Me)
86
              PostOrderHelper(root)
87
          End SyncLock
88
89
       End Sub ' PostorderTraversal
90
91
       ' recursive method to perform postorder traversal
92
       Private Sub PostorderHelper(ByVal node As CTreeNode)
93
94
          If node Is Nothing Then
95
             Return
96
          End If
97
98
           ' traverse left subtree
99
          PostorderHelper (node.LeftNode)
100
101
           ' traverse right subtree
102
          PostorderHelper (node.RightNode)
103
```

Fig. 23.24 Binary tree stores nodes with **IComparable** data (part 2 of 3).

Fig. 23.24 Binary tree stores nodes with **IComparable** data (part 3 of 3).

Module modTreeTest2 (Fig. 23.25) creates three CTree objects to store Integer, Double and String values, all of which the .NET Framework defines as IComparable types. The program populates the trees from the values in arrays integerArray (line 11), doubleArray (lines 12–13) and stringArray (lines 15–16), respectively, and then calls method TraverseTree to output the preorder, inorder and postorder traversals of the three CTrees. Method PopulateTree (lines 36–47) receives as arguments an Array containing the initializer values for the CTree, a CTree into which the array elements will be placed and a String representing the CTree name. Method PopulateType then inserts each Array element in the CTree.

Note that the inorder traversal of each CTree outputs the data in sorted order, regardless of the data type stored in the CTree. Our polymorphic implementation of class CTree invokes the appropriate data type's CompareTo method, which uses standard binary search tree insertion rules to determine the path to each value's insertion point. In addition, notice that the CTree of Strings is output in alphabetical order.

```
' Fig. 23.25: TreeTest2.vb
 2
   ' This program tests class CTree.
 3
4
   ' Deitel namespaces
5
   Imports BinaryTreeLibrary2
6
7
    Module modTreeTest2
8
9
       ' test class CTree.
10
       Sub Main()
11
          Dim integerArray As Integer() = \{8, 2, 4, 3, 1, 7, 5, 6\}
12
          Dim doubleArray As Double() =
13
             \{8.8, 2.2, 4.4, 3.3, 1.1, 7.7, 5.5, 6.6\}
14
          Dim stringArray As String() = {"eight", "two", "four",
15
16
             "three", "one", "seven", "five", "six"}
17
18
          ' create Integer tree
19
          Dim integerTree As CTree = New CTree()
20
          PopulateTree(integerArray, integerTree, "integerTree")
21
          TraverseTree(integerTree, "integerTree")
22
```

Fig. 23.25 **IComparable** binary-tree demonstration (part 1 of 3).

```
23
          ' create Double tree
24
          Dim doubleTree As CTree = New CTree()
25
          populateTree(doubleArray, doubleTree, "doubleTree")
26
          TraverseTree(doubleTree, "doubleTree")
27
28
          ' create String tree
29
          Dim stringTree As CTree = New CTree()
30
          populateTree(stringArray, stringTree, "stringTree")
31
          TraverseTree(stringTree, "stringTree")
32
33
       End Sub ' Main
34
35
       ' populate tree with array elements
       Public Sub PopulateTree(ByVal array As Array, _
36
37
          ByVal tree As CTree, ByVal name As String)
38
39
          Dim data As IComparable
40
          Console.WriteLine(vbCrLf & "Inserting into " & name & ":")
41
42
          For Each data In array
43
             Console.Write(Convert.ToString(data) & " ")
44
             tree.InsertNode(data)
45
          Next
46
47
       End Sub ' PopulateTree
48
49
       ' perform traversals
50
       Public Sub TraverseTree (ByVal tree As CTree,
51
          ByVal treeType As String)
52
53
          ' perform preorder traversal of tree
54
          Console.WriteLine(vbCrLf & vbCrLf &
55
             "Preorder Traversal of " & treeType)
56
57
          tree.PreorderTraversal()
58
59
          ' perform inorder traversal of tree
60
          Console.WriteLine(vbCrLf & vbCrLf &
61
             "Inorder Traversal of " & treeType)
62
63
          tree.InorderTraversal()
64
65
          ' perform postorder traversal of tree
66
          Console.WriteLine(vbCrLf & vbCrLf &
67
             "Postorder Traversal of " & treeType)
68
69
          tree.PostorderTraversal()
70
71
          Console.WriteLine(vbCrLf)
72
       End Sub ' TraverseTree
73
74 End Module ' CTreeTest2
```

Fig. 23.25 IComparable binary-tree demonstration (part 2 of 3).

```
Inserting into integerTree:
8 2 4 3 1 7 5 6
Preorder Traversal of integerTree
8 2 1 4 3 7 5 6
Inorder Traversal of integerTree
1 2 3 4 5 6 7 8
Postorder Traversal of integerTree
1 3 6 5 7 4 2 8
Inserting into doubleTree:
8.8 2.2 4.4 3.3 1.1 7.7 5.5 6.6
Preorder Traversal of doubleTree
8.8 2.2 1.1 4.4 3.3 7.7 5.5 6.6
Inorder Traversal of doubleTree
1.1 2.2 3.3 4.4 5.5 6.6 7.7 8.8
Postorder Traversal of doubleTree
1.1 3.3 6.6 5.5 7.7 4.4 2.2 8.8
Inserting into stringTree:
eight two four three one seven five six
Preorder Traversal of stringTree
eight two four five three one seven six
Inorder Traversal of stringTree
eight five four one seven six three two
Postorder Traversal of stringTree
five six seven one three four two eight
```

Fig. 23.25 IComparable binary-tree demonstration (part 3 of 3).

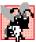

# **Common Programming Error 23.3**

When comparing IComparable objects, the argument to method CompareTo must be of the same type as the object on which CompareTo is invoked; otherwise, an Argument-Exception occurs.

### 23.7 Collection Classes

In the previous sections of this chapter, we discussed how to create and manipulate data structures. The discussion was "low level," in the sense that we painstakingly created each element of each data structure dynamically using keyword **New** and then modified the data structures by directly manipulating their elements and references to those elements. In this section, we consider the prepackaged data-structure classes provided by the .NET Frame-

work. These classes are known as *collection classes*—they store collections of data. Each instance of one of these classes is known as a *collection*, which is a set of items.

With collection classes, instead of creating data structures, the programmer uses existing data structures without worrying about how the data structures are implemented. This methodology represents a marvelous example of code reuse. Programmers can code more quickly and can expect excellent performance, maximizing execution speed and minimizing memory consumption.

Examples of collections include the cards that players hold in a card game, a group of favorite songs stored in a computer and the real-estate records in the local registry of deeds (which map book numbers and page numbers to properties). The .NET Framework provides several collections. We demonstrate four collection classes—<code>Array</code>, <code>ArrayList</code>, <code>Stack</code> and <code>Hashtable</code>—and built-in array capabilities. Namespace <code>System.Collections</code> also provides several other data structures, including <code>BitArray</code> (a collection of <code>True/False</code> values), <code>Queue</code> and <code>SortedList</code> (a collection of key/value pairs that are sorted by key and can be accessed either by key or by index).

The .NET Framework provides ready-to-go, reusable components; programmers do not need to write their own collection classes. The collections are standardized so that applications can use them easily, without requiring knowledge of the implementation details. These collections are written for broad reuse. They are tuned for rapid execution, as well as for efficient use of memory. The .NET collections encourage further reusability—as new data structures and algorithms that fit this framework are developed, a large base of programmers already will be familiar with the interfaces and algorithms implemented by those data structures.

# 23.7.1 Class Array

Chapter 7 presented basic array-processing capabilities, and many subsequent chapters used the techniques that were demonstrated in that chapter. We mentioned that all arrays inherit from class Array (of namespace System), which defines property Length specifying the number of elements in an array. In addition, class Array provides Shared methods that define algorithms for processing arrays. These class Array methods are overloaded to provide multiple options for performing algorithms. For example, Array method Reverse can reverse the order of the elements in an entire array or can reverse the elements in a specified range of elements in an array. For a complete list of class Array's Shared methods and their overloaded versions, see the online documentation for the class. Figure 23.26 demonstrates several Shared methods of class Array.

```
1  'Fig. 23.26: UsingArray.vb
2  'Using class Array to perform common array manipulations.
3
4  Imports System.Windows.Forms
5  Imports System.Collections
6
7  'demonstrate algorithms of class Array
Public Class CUsingArray
9  Private integerValues As Integer() = {1, 2, 3, 4, 5, 6}
```

Fig. 23.26 Array class demonstration (part 1 of 3).

```
10
       Private doubleValues As Double() =
11
          \{8.4, 9.3, 0.2, 7.9, 3.4\}
12
13
       Private integerValuesCopy(6) As Integer
14
       Private output As String
15
16
       ' build and display program output
17
       Public Sub Start()
18
          Dim result As Integer
19
20
          output = "Initial Array Values:" & vbCrLf
21
          PrintArray() ' output initial array contents
22
23
          ' sort doubleValues
24
          Array.Sort(doubleValues)
25
26
          ' copy integerValues into integerValuesCopy
27
          Array.Copy(integerValues, integerValuesCopy,
28
             integerValues.Length)
29
30
          output &= vbCrLf & vbCrLf &
31
             "Array values after Sort and Copy: " & vbCrLf
32
33
          PrintArray() ' output array contents
34
          output &= vbCrLf & vbCrLf
35
36
          ' search for value 5 in integerValues
37
          result = Array.BinarySearch(integerValues, 5)
38
39
          If result >= 0 Then
40
             output &= "5 found at element " & result &
41
                " in integerValues"
42
43
             output &= "5 not found" & " in integerValues"
44
          End If
45
46
          output &= vbCrLf
47
48
          ' search for value 8763 in integerValues
49
          result = Array.BinarySearch(integerValues, 8763)
50
51
          If result >= 0 Then
52
             output &= "8763 found at element " &
53
                result & " in integerValues"
54
55
             output &= "8763 was not found" & " in integerValues"
56
          End If
57
58
          MessageBox.Show(output, "Using Class Array",
59
             MessageBoxButtons.OK, MessageBoxIcon.Information)
60
61
       End Sub ' Start
62
```

Fig. 23.26 Array class demonstration (part 2 of 3).

```
63
        ' append array output to output string
64
        Private Sub PrintArray()
            Dim doubleElement As Double
65
66
           Dim integerElement As Integer
67
68
            output &= "doubleValues: "
69
70
            ' output each element in array doubleValues
71
            For Each doubleElement In doubleValues
72
               output &= doubleElement & " "
73
           Next
74
75
            output &= vbCrLf & " integerValues: "
76
77
            ' output each element in array integerValues
78
            For Each integerElement In integerValues
79
               output &= integerElement & " "
80
           Next
81
82
            output &= vbCrLf & " integerValuesCopy: "
83
84
            ' output each element in array integerValuesCopy
85
            For Each integerElement In integerValuesCopy
               output &= integerElement & " "
86
87
           Next
88
89
        End Sub ' PrintArray
90
91
        ' main entry point for application
92
        Shared Sub Main()
93
           Dim application As CUsingArray = New CUsingArray()
94
            application.Start()
95
        End Sub ' Main
96
97
    End Class ' CUsingArray
                           Using Class Array
                                                      X
                                  Initial Array Values:
                                  doubleValues: 8.4 9.3 0.2 7.9 3.4
                                   integerValues: 123456
                                   integerValuesCopy: 0 0 0 0 0 0 0
                                  Array values after Sort and Copy:
                                  doubleValues: 0.2 3.4 7.9 8.4 9.3
                                   integerValues: 123456
                                   integerValuesCopy: 1 2 3 4 5 6 0
                                  5 found at element 4 in integerValues
                                  8763 was not found in integerValues
                                         OK
```

Fig. 23.26 Array class demonstration (part 3 of 3).

Line 24 uses **Shared Array** method **Sort** to sort an array of **Double** values. When this method returns, the array contains its original elements sorted in ascending order.

Lines 27–28 uses **Shared Array** method **Copy** to copy elements from array **integerArray** into array **integerArrayCopy**. The first argument is the array to copy (**integerValues**), the second argument is the destination array (**integerValues**-Copy) and the third argument is an integer representing the number of elements to copy (in this case, property **integerValues.Length** specifies "all elements").

Lines 37 and 49 invoke **Shared Array** method **BinarySearch** to perform binary searches on array **integerValues**. Method **BinarySearch** receives the *sorted* array in which to search and the key for which to search. The method returns the index in the array at which it finds the key, or if the key is not found, the method returns a negative number.

Other Shared Array methods include *Clear* (to set a range of elements to 0 or **Nothing**), *CreateInstance* (to create an array of a specified data type), *IndexOf* (to locate the first occurrence of a specific object in an array or portion of an array), *LastIndexOf* (to locate the last occurrence of a specific object in an array or portion of an array) and *Reverse* (to reverse the contents of an array or portion of an array).

# 23.7.2 Class ArrayList

In most programming languages, conventional arrays have a fixed size—they cannot be changed dynamically to an application's execution-time memory requirements. In some applications, this fixed-size limitation presents a problem for programmers. Such programmers must choose whether to use fixed-size arrays that are large enough to store the maximum number of elements the program might require, or to use dynamic data structures, which can grow or shrink at execution time to accommodate a program's memory needs.

Visual Basic's **ArrayList** collection (namespace **System.Collections**) mimics the functionality of conventional arrays and provides dynamic resizing capabilities. At any time, an **ArrayList** contains a certain number of elements, which is either less than or equal to its *capacity*—the number of elements currently reserved for the **ArrayList**. A program can manipulate the capacity with **ArrayList** property **Capacity**. If an **ArrayList** needs to grow, it by default doubles its current **Capacity**.

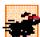

### Performance Tip 23.4

As with linked lists, the insertion of additional elements into an ArrayList whose current size is less than its capacity is a fast operation.

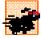

#### Performance Tip 23.5

Inserting an element into an ArrayList that must grow larger to accommodate a new element is a slow operation.

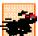

#### Performance Tip 23.6

If storage is at a premium, use method **TrimToSize** of class **ArrayList** to trim an **ArrayList** to its exact size. This optimizes an **ArrayList**'s memory use. However be careful—if the program later needs to insert additional elements, the process will be slower, because the **ArrayList** must grow dynamically (trimming leaves no room for growth).

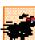

## Performance Tip 23.7

The default capacity increment, which is a doubling of the ArrayList's size might seem to waste storage, but doubling is an efficient way for an ArrayList to grow quickly to "about the right size." This is a much more efficient use of time than growing the ArrayList by one element at a time in response to insert operations.

ArrayLists store references to Objects. All classes derive from class Object, so an ArrayList can contain objects of any type. Figure 23.27 lists some useful methods of class ArrayList.

Figure 23.28 demonstrates class **ArrayList** and several of its methods. Users can type a **String** into the user interface's **TextBox** and then press a button representing an **ArrayList** method to see that method's functionality. A **TextBox** displays messages indicating each operation's results.

The ArrayList in this example stores Strings that users input in the TextBox. Line 32 creates an ArrayList with an initial capacity of one element. This ArrayList will double in size each time the user fills the array and then attempts to add another element.

ArrayList method Add appends an element to the end of an ArrayList. When the user clicks Add, event handler cmdAdd\_Click (lines 35—41) invokes method Add (line 38) to append the String in the inputTextBox to the ArrayList.

| Method      | Description                                                                                                    |
|-------------|----------------------------------------------------------------------------------------------------|
| Add         | Adds an Object to the ArrayList. Returns an Integer specifying the index at which the Object was added.           |
| Clear       | Removes all elements from the ArrayList.                                                                          |
| Contains    | Returns <b>True</b> if the specified <b>Object</b> is in the <b>ArrayList</b> ; otherwise, returns <b>False</b> . |
| IndexOf     | Returns the index of the first occurrence of the specified Object in the ArrayList.                               |
| Insert      | Inserts an Object at the specified index.                                                                         |
| Remove      | Removes the first occurrence of the specified Object.                                                             |
| RemoveAt    | Removes an object at the specified index.                                                                         |
| RemoveRange | Removes a specified number of elements starting at a specified index in the ArrayList.                            |
| Sort        | Sorts the ArrayList.                                                                                              |
| TrimToSize  | Sets the Capacity of the ArrayList to the number of elements that the ArrayList currently contains.               |

Fig. 23.27 ArrayList methods (partial list).

```
1 'Fig. 23.28: ArrayListTest.vb
2 'Demonstrating class ArrayList functionality.
3
4 Imports System.Collections
5 Imports System.Text
6 Imports System.Windows.Forms
7
8 Public Class FrmArrayList
9 Inherits Form
```

Fig. 23.28 ArrayList class demonstration (part 1 of 5).

```
11
       ' Buttons for invoking ArrayList functionality
12
       Friend WithEvents cmdAdd As Button
13
       Friend WithEvents cmdRemove As Button
14
       Friend WithEvents cmdFirst As Button
15
       Friend WithEvents cmdLast As Button
16
       Friend WithEvents cmdIsEmpty As Button
17
       Friend WithEvents cmdContains As Button
18
       Friend WithEvents cmdLocation As Button
19
       Friend WithEvents cmdTrim As Button
20
       Friend WithEvents cmdStatistics As Button
21
       Friend WithEvents cmdDisplay As Button
22
23
       ' TextBox for user input
24
       Friend WithEvents txtInput As TextBox
25
       Friend WithEvents lblEnter As Label
26
27
       Friend WithEvents txtConsole As TextBox ' TextBox for output
28
29
       ' Visual Studio .NET generated code
30
31
       ' ArrayList for manipulating Strings
32
       Private arrayList As ArrayList = New ArrayList(1)
33
34
       ' add item to end of arrayList
35
       Private Sub cmdAdd Click(ByVal sender As System.Object,
36
          ByVal e As System. EventArgs) Handles cmdAdd. Click
37
38
          arrayList.Add(txtInput.Text)
39
          txtConsole.Text = "Added to end: " & txtInput.Text
40
          txtInput.Clear()
41
       End Sub ' cmdAdd Click
42
43
       'remove specified item from arrayList
44
       Private Sub cmdRemove Click(ByVal sender As System.Object,
45
          ByVal e As System. EventArgs) Handles cmdRemove. Click
46
47
          arrayList.Remove(txtInput.Text)
48
          txtConsole.Text = "Removed: " & txtInput.Text
49
          txtInput.Clear()
50
       End Sub ' cmdRemove Click
51
52
       ' display first element
53
       Private Sub cmdFirst Click(ByVal sender As System.Object,
54
          ByVal e As System. EventArgs) Handles cmdFirst. Click
55
56
          ' get first element
57
          Try
58
             txtConsole.Text = "First element: " & arrayList(0)
59
60
          ' show exception if no elements in arrayList
61
          Catch outOfRange As ArgumentOutOfRangeException
62
             txtConsole.Text = outOfRange.ToString()
63
          End Try
```

Fig. 23.28 ArrayList class demonstration (part 2 of 5).

```
64
65
       End Sub ' cmdFirst Click
66
67
       ' display last element
       Private Sub cmdLast Click(ByVal sender As System.Object,
68
69
          ByVal e As System. EventArgs) Handles cmdLast. Click
70
71
          ' get last element
72
          Try
73
             txtConsole.Text = "Last element: " &
74
                arrayList(arrayList.Count - 1)
75
76
          ' show exception if no elements in arrayList
77
          Catch outOfRange As ArgumentOutOfRangeException
78
             txtConsole.Text = outOfRange.ToString()
79
          End Try
80
81
       End Sub ' cmdLast Click
82
83
       ' determine whether arrayList is empty
84
       Private Sub cmdIsEmpty Click(ByVal sender As System.Object,
85
          ByVal e As System. EventArgs) Handles cmdIsEmpty. Click
86
87
          If arrayList.Count = 0 Then
88
             txtConsole.Text = "arrayList is empty"
89
90
             txtConsole.Text = "arrayList is not empty"
91
          End If
92
93
       End Sub ' cmdIsEmpty Click
94
95
       ' determine whether arrayList contains specified object
96
       Private Sub cmdContains Click(ByVal sender As System.Object,
97
          ByVal e As System. EventArgs) Handles cmdContains. Click
98
99
          If arrayList.Contains(txtInput.Text) Then
100
             txtConsole.Text = "arrayList contains " &
101
                txtInput.Text()
          Else
102
103
             txtConsole.Text = txtInput.Text & " not found"
104
          End If
105
106
       End Sub ' cmdContains Click
107
108
       ' determine location of specified object
       Private Sub cmdLocation Click(ByVal sender As System.Object,
109
110
          ByVal e As System. EventArgs) Handles cmdLocation. Click
111
112
          txtConsole.Text = "Element is at location " &
113
             arrayList.IndexOf(txtInput.Text)
114
       End Sub ' cmdLocation Click
115
```

Fig. 23.28 ArrayList class demonstration (part 3 of 5).

```
116
       ' trim arrayList to current size
117
       Private Sub cmdTrim Click(ByVal sender As System.Object,
118
          ByVal e As System. EventArgs) Handles cmdTrim. Click
119
120
          arrayList.TrimToSize()
121
          txtConsole.Text = "Vector trimmed to size"
122
       End Sub ' cmdTrim Click
123
124
       ' show arrayList current size and capacity
125
       Private Sub cmdStatistics Click(ByVal sender As System.Object,
126
          ByVal e As System. EventArgs) Handles cmdStatistics. Click
127
128
          txtConsole.Text = "Size = " & arrayList.Count &
129
          "; capacity = " & arrayList.Capacity
130
       End Sub ' cmdStatistics Click
131
132
       ' display contents of arrayList
       Private Sub cmdDisplay Click(ByVal sender As System.Object, _
133
134
          ByVal e As System. EventArgs) Handles cmdDisplay. Click
135
136
          Dim enumerator As IEnumerator = arrayList.GetEnumerator()
137
          Dim buffer As StringBuilder = New StringBuilder()
138
139
          While enumerator.MoveNext()
140
             buffer.Append(enumerator.Current & " ")
141
          End While
142
143
          txtConsole.Text = buffer.ToString()
144
       End Sub ' cmdDisplay Click
145
146 End Class ' FrmArrayList
```

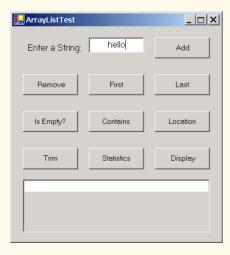

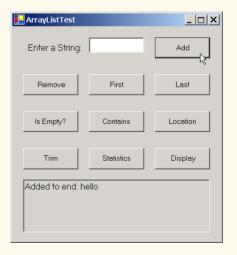

Fig. 23.28 ArrayList class demonstration (part 4 of 5).

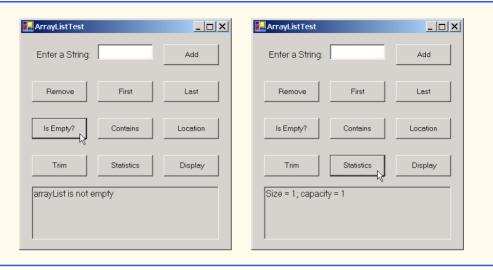

Fig. 23.28 ArrayList class demonstration (part 5 of 5).

ArrayList method *Remove* deletes a specified item from an ArrayList. When the user clicks **Remove**, event handler cmdRemove\_Click (line 44–50) invokes Remove (line 47) to remove the String specified in the inputTextBox from the ArrayList. If the object passed to Remove is in the ArrayList, the first occurrence of that object is removed, and all subsequent elements shift toward the beginning of the ArrayList to fill the empty position.

A program can access ArrayList elements in the same way that conventional array elements are accessed: By following the ArrayList reference name with the array subscript operator (()) and the desired index of the element. Event handlers cmdFirst\_Click (lines 53-65) and cmdLast\_Click (lines 68-81) use the Array-List subscript operator to retrieve the first element (line 58) and last element (line 74), respectively. An ArgumentOutOfRangeException occurs if the specified index is less than zero or greater than the number of elements currently stored in the ArrayList.

Event handler cmdIsEmpty\_Click (lines 84-93) uses ArrayList property Count (line 87) to determine whether the ArrayList is empty. Event handler cmdContains\_Click (lines 96-106) uses ArrayList method Contains (line 99) to determine whether the object that Contains receives as an argument currently is in the ArrayList. If so, the method returns True; otherwise, it returns False.

# Performance Tip 23.8

ArrayList method Contains performs a linear search, which is a costly operation for large ArrayLists. If the ArrayList is sorted, use ArrayList method Binary-Search to perform a more efficient search.

When the user clicks **Location**, event handler **cmdLocation\_Click** (lines 109–114) invokes **ArrayList** method **IndexOf** (line 113) to determine the index of a particular object in the **ArrayList**. **IndexOf** returns -1 if the element is not found.

When the user clicks **Trim**, event handler **cmdTrim\_Click** (lines 117–122) invokes method **TrimToSize** (line 120) to set the **Capacity** property so that it is equal to the

**Count** property. This reduces the storage capacity of the **ArrayList** to the exact number of elements currently in the **ArrayList**.

When users click **Statistics**, cmdStatistics\_Click (lines 125–130) uses the Count and Capacity properties to display the current number of elements in the ArrayList and the maximum number of elements that can be stored without the allocation of more memory to the ArrayList.

When users click **Display**, cmdDisplay\_Click (lines 133-144) outputs the contents of the ArrayList. This event handler uses an *IEnumerator* (sometimes called an *enumerator*, or an *iterator*) to traverse the elements of an ArrayList one element at a time. Interface IEnumerator defines methods *MoveNext* and *Reset* and property *Current*. MoveNext moves the enumerator to the next element in the ArrayList. The first call to MoveNext positions the enumerator at the first element of the ArrayList. MoveNext returns True if there is at least one more element in the ArrayList; otherwise, the method returns False. Method Reset positions the enumerator before the first element of the ArrayList. Methods MoveNext and Reset throw an InvalidOperationException if the contents of the collection are modified after the enumerator's creation. Property Current returns the object at the current location in the ArrayList.

Line 136 creates an IEnumerator, called enumerator, and assigns it the result of a call to ArrayList method *GetEnumerator*. Lines 139–141 use enumerator to iterate the ArrayList (as long as MoveNext returns True), retrieve the current item via property Count and append it to StringBuilder buffer. When the loop terminates, line 143 displays the contents of buffer.

#### 23.7.3 Class Stack

The Stack class (namespace System.Collections) implements a stack data structure. This class provides much of the functionality that we defined in our implementation in Section 23.4. The application in Fig. 23.29 provides a GUI that enables the user to test many Stack methods. Line 31 of the FrmStackTest constructor creates a Stack with the default initial capacity (10 elements).

Class Stack provides methods Push and Pop to perform the basic stack operations. Method Push takes an Object as an argument and adds it to the top of the Stack. If the number of items on the Stack (the Count property) is equal to the capacity at the time of the Push operation, the Stack grows to accommodate more Objects. Event handler cmdPush\_Click (lines 37–42) uses method Push to add a user-specified string to the stack (line 40).

```
1  'Fig. 23.29: StackTest.vb
2  'Demonstrates class Stack functionality.
3
4  Imports System.Collections
5  Imports System.Text
6  Imports System.Windows.Forms
7
8  Public Class FrmStackTest
9  Inherits Form
```

Fig. 23.29 Stack class demonstration (part 1 of 4).

```
10
11
       ' Buttons invoking Stack functionality
12
       Friend WithEvents cmdPush As Button
13
       Friend WithEvents cmdPop As Button
14
       Friend WithEvents cmdPeek As Button
15
       Friend WithEvents cmdIsEmpty As Button
16
       Friend WithEvents cmdSearch As Button
17
       Friend WithEvents cmdDisplay As Button
18
19
       ' TextBox receives input from user
20
       Friend WithEvents txtInput As TextBox
21
       Friend WithEvents lblStatus As Label
22
       Friend WithEvents lblEnter As Label
23
24
       Private stack As Stack
25
26
       Public Sub New()
27
          MyBase.New()
28
29
          InitializeComponent()
30
31
          stack = New Stack() ' create stack
32
       End Sub ' New
33
34
       ' Visual Studio .NET generated code
35
36
       ' push element onto stack
37
       Private Sub cmdPush Click(ByVal sender As System.Object,
38
          ByVal e As System. EventArgs) Handles cmdPush. Click
39
40
          Stack.Push(txtInput.Text)
41
          lblStatus.Text = "Pushed: " & txtInput.Text
42
       End Sub ' cmdPush Click
43
44
       ' pop element from stack
45
       Private Sub cmdPop Click(ByVal sender As System.Object,
46
          ByVal e As System. EventArgs) Handles cmdPop. Click
47
48
          ' pop element
49
          Try
50
             lblStatus.Text = "Popped: " & stack.Pop()
51
52
          ' print message if stack is empty
53
          Catch invalidOperation As InvalidOperationException
54
             lblStatus.Text = invalidOperation.ToString()
55
          End Try
56
57
       End Sub ' cmdPop Click
58
59
       ' peek at top element of stack
       Private Sub cmdPeek Click(ByVal sender As System.Object, _
60
61
          ByVal e As System. EventArgs) Handles cmdPeek. Click
62
```

Fig. 23.29 Stack class demonstration (part 2 of 4).

```
63
          ' view top element
64
          Try
65
             lblStatus.Text = "Top: " & stack.Peek()
66
67
             ' print message if stack is empty
68
          Catch invalidOperation As InvalidOperationException
69
             lblStatus.Text = invalidOperation.ToString()
70
          End Try
71
72
       End Sub ' cmdPeek Click
73
74
       ' determine whether stack is empty
       Private Sub cmdIsEmpty Click(ByVal sender As System.Object, _
75
76
          ByVal e As System. EventArgs) Handles cmdIsEmpty. Click
77
78
          If stack.Count = 0 Then
79
             lblStatus.Text = "Stack is empty"
80
81
             lblStatus.Text = "Stack is not empty"
82
          End If
83
84
       End Sub ' cmdIsEmpty Click
85
86
       ' determine whether specified element is on stack
87
       Private Sub cmdSearch Click(ByVal sender As System.Object,
88
          ByVal e As System. EventArgs) Handles cmdSearch. Click
89
90
          If stack.Contains(txtInput.Text) Then
91
             lblStatus.Text = txtInput.Text & " found"
92
93
             lblStatus.Text = txtInput.Text & " not found"
94
          End If
95
96
       End Sub ' cmdSearch Click
97
98
       ' display stack contents
99
       Private Sub cmdDisplay_Click(ByVal sender As System.Object, __
100
          ByVal e As System. EventArgs) Handles cmdDisplay. Click
101
102
          Dim enumerator As IEnumerator = stack.GetEnumerator()
          Dim buffer As StringBuilder = New StringBuilder()
103
104
105
          While enumerator.MoveNext()
106
             buffer.Append(enumerator.Current & " ")
107
          End While
108
109
          lblStatus.Text = buffer.ToString()
110
       End Sub ' cmdDisplay Click
111
112 End Class ' FrmStackTest
```

Fig. 23.29 Stack class demonstration (part 3 of 4).

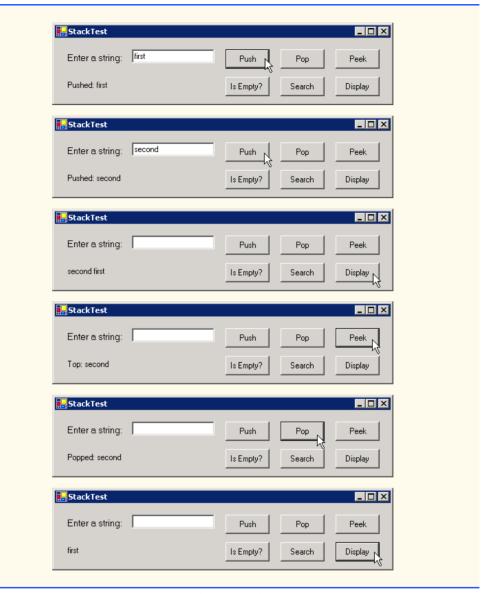

Fig. 23.29 Stack class demonstration (part 4 of 4).

Method Pop takes no arguments. This method removes and returns the object currently on top of the Stack. Event handler cmdPop\_Click (lines 45–57) calls method Pop (line 50) to remove an object from the Stack. An InvalidOperationException occurs if the Stack is empty when the program calls Pop.

Method Peek returns the value of the top stack element, but does not remove the element from the Stack. We demonstrate Peek in line 65 of event handler cmdPeek\_Click (lines 60–72) to view the object on top of the Stack. As with Pop, an InvalidOperation-Exception occurs if the Stack is empty when the program calls Peek.

# **Common Programming Error 23.4**

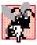

Attempting to Peek or Pop an empty Stack (a Stack whose Count property equals zero) causes an InvalidOperationException.

Event handler cmdIsEmpty\_Click (lines 75–84) determines whether the Stack is empty by comparing the Stack's Count property to zero. If it is zero, the Stack is empty; otherwise, it is not. Event handler cmdSearch\_Click (lines 87–96) uses Stack method Contains (lines 90) to determine whether the Stack contains the object specified as its argument. Contains returns True if the Stack contains the specified object and False otherwise.

Event handler cmdDisplay\_Click (lines 99-110) uses an IEnumerator to traverse the Stack and display its contents.

#### 23.7.4 Class Hashtable

Object-oriented programming languages facilitate creating types. When a program creates objects of new or existing types, it then must manage those objects efficiently. This includes storing and retrieving objects. It is efficient to store and retrieve information in arrays if some aspect of the data directly matches the key values and if those keys are unique and tightly packed. If a company has 100 employees with nine-digit Social Security numbers and wants to store and retrieve employee data using Social Security numbers as keys, nominally would require an array with 999,999,999 elements, because there are 999,999,999 unique nine-digit numbers. This is impractical for virtually all applications that key on Social Security numbers. If it were possible to have an array that large, programmers could achieve very high performance storing and retrieving employee records by simply using the Social Security number as the array index.

Many applications have this problem—namely, either that the keys are of the wrong type (i.e., negative integers) or that they are of the right type, but they are spread sparsely over a large range.

The solution to this problem must involve a high-speed scheme for converting keys, such as Social Security numbers and inventory part numbers, to unique array subscripts. Then, when an application needs to store some value, the scheme could convert the application key rapidly to a subscript, and the record of information could be stored at that location in the array. Retrieval now occurs the same way. Once the application has a key for retrieving the data record, the application applies the same conversion to the key, producing the appropriate array subscript, and retrieves the data.

The scheme we describe here provides the basis for a technique called *hashing*. When we convert a key to an array subscript, we literally scramble the bits, forming a kind of "mishmash" number. The number has no real significance beyond its usefulness in storing and retrieving the particular data record.

Problems in the scheme arise when *collisions* occur [i.e., two different keys "hash into" the same cell (or element) in the array]. Because we cannot store two different data records into the same space, we need to find alternative homes for all records beyond the first that hash to a particular array subscript. Many schemes exist for doing this. One is to "hash again" (i.e., to reapply the hashing operation to the key to produce a next candidate cell in the array). Because the hashing process is designed to be random, we can assume that, with just a few hashes, an available cell will be found.

Another scheme uses one hash to locate the first candidate cell. If the cell is occupied, successive cells are searched linearly until an available cell is found. Retrieval works the same way—the key is hashed once, the resulting cell is checked to determine whether it contains the desired data. If it does, the search is complete. If it does not, successive cells are searched linearly until the desired data is found.

The most popular solution to hash-table collisions is to have each cell of the table be a hash "bucket," which typically is a linked list of all the key/value pairs that hash to that cell. This is the solution that Visual Basic's <code>Hashtable</code> class (namespace <code>System.Collections</code>) implements.

The *load factor* affects the performance of hashing schemes. The load factor is the ratio of the number of occupied cells in the hash table to the size of the hash table. The closer the ratio gets to 1.0, the greater the chance of collisions.

#### Performance Tip 23.9

The load factor in a hash table is a classic example of a space/time trade-off: By increasing the load factor, we achieve better memory utilization, but cause the program to be slowed by increased hashing collisions. By decreasing the load factor, we achieve better program speed due to a reduction in hashing collisions, but we get poorer memory utilization, because a larger portion of the hash table remains empty.

The proper programming of hash tables is too complex for most casual programmers. Computer science students study hashing schemes thoroughly in courses called "Data Structures" and "Algorithms." Recognizing the value of hashing, Visual Basic provides class **Hashtable** and some related features to enable programmers to take advantage of hashing without studying the complex details of the technique.

The preceding sentence is profoundly important in our study of object-oriented programming. Classes encapsulate and hide complexity (i.e., implementation details) while offering user-friendly interfaces. Crafting classes to do this properly is one of the most valued skills in the field of object-oriented programming.

A hash function performs a calculation that determines where to place data in the hash-table. The hash function is applied to the key in a key/value pair of objects. Class Hash-table can accept any object as a key. For this reason, class Object defines method GetHashCode, which is inherited by all Visual Basic objects. Most classes that can be used as keys in hash tables override this method to provide one that performs efficient hash-code calculations for the specific data type. For example, a String has a hashcode calculation that is based on the contents of the String. Figure 23.30 demonstrates several methods of class Hashtable.

```
1  'Fig. 23.30: FrmHashTableTest.vb
2  'Demonstrate class Hashtable functionality.
3
4  Imports System.Collections
5  Imports System.Text
6  Imports System.Windows.Forms
7
8  Public Class FrmHashTableTest
9  Inherits Form
```

Fig. 23.30 Hashtable class demonstration (part 1 of 5).

```
10
11
       ' Buttons invoke Hashtable functionality
12
       Friend WithEvents cmdAdd As Button
13
       Friend WithEvents cmdGet As Button
14
       Friend WithEvents cmdRemove As Button
15
       Friend WithEvents cmdEmpty As Button
16
       Friend WithEvents cmdContains As Button
17
       Friend WithEvents cmdClear As Button
18
       Friend WithEvents cmdListObjects As Button
19
       Friend WithEvents cmdListKeys As Button
20
21
       ' TextBoxes enable user to input hashtable data
22
       Friend WithEvents txtFirst As TextBox
23
       Friend WithEvents txtLast As TextBox
24
       Friend WithEvents txtConsole As TextBox
25
26
       Friend WithEvents lblFirst As Label
27
       Friend WithEvents lblLast As Label
28
       Friend WithEvents lblStatus As Label
29
30
       Private table As Hashtable
31
32
       Public Sub New()
33
          MyBase.New()
34
35
          'This call is required by the Windows Form Designer.
36
          InitializeComponent()
37
38
          table = New Hashtable() ' create Hashtable object
39
       End Sub ' New
40
41
       ' Visual Studio .NET generated code
42
43
       ' add last name and CEmployee object to table
44
       Private Sub cmdAdd Click(ByVal sender As System.Object,
45
          ByVal e As System. EventArgs) Handles cmdAdd. Click
46
47
          Dim employee As New CEmployee(txtFirst.Text, txtLast.Text)
48
49
          ' add new key/value pair
50
          Try
51
             table.Add(txtLast.Text, employee)
52
             lblStatus.Text = "Put: " & employee.ToString()
53
54
          ' if key does not exist or is in table, throw exception
55
          Catch argumentException As ArgumentException
56
             lblStatus.Text = argumentException.ToString()
57
          End Try
58
59
       End Sub ' cmdAdd Click
60
```

Fig. 23.30 Hashtable class demonstration (part 2 of 5).

```
61
       ' get object for given key
62
       Private Sub cmdGet Click(ByVal sender As System.Object,
63
          ByVal e As System. EventArgs) Handles cmdGet. Click
64
65
          Dim result As Object = table(txtLast.Text)
66
67
          If Not result Is Nothing Then
68
             lblStatus.Text = "Get: " & result.ToString()
69
70
             lblStatus.Text = "Get: " & txtLast.Text & " not in table"
71
          End If
72
73
       End Sub ' cmdGet Click
74
75
       ' remove key/value pair from table
76
       Private Sub cmdRemove Click(ByVal sender As System.Object,
77
          ByVal e As System. EventArgs) Handles cmdRemove. Click
78
79
          table.Remove(txtLast.Text)
80
          lblStatus.Text = "Object Removed"
81
       End Sub ' cmdRemove Click
82
83
       ' determine whether table is empty
84
       Private Sub cmdEmpty Click(ByVal sender As System.Object,
85
          ByVal e As System. EventArgs) Handles cmdEmpty. Click
86
87
          lblStatus.Text = "Table is "
88
89
          If table.Count = 0 Then
90
             lblStatus.Text &= "empty"
91
92
             lblStatus.Text &= "not empty"
93
          End If
94
95
       End Sub ' cmdEmpty Click
96
97
       ' determine whether table contains specified key
98
       Private Sub cmdContains Click(ByVal sender As System.Object,
99
          ByVal e As System. EventArgs) Handles cmdContains. Click
100
          lblStatus.Text = "Contains key: " & _
101
102
             table.ContainsKey(txtLast.Text)
103
       End Sub ' cmdContains Click
104
105
       ' discard all table contents
       Private Sub cmdClear Click(ByVal sender As System.Object, _
106
107
          ByVal e As System. EventArgs) Handles cmdClear. Click
108
109
          table.Clear()
110
          lblStatus.Text = "Clear: Table is now empty"
111
       End Sub ' cmdClear Click
112
```

Fig. 23.30 Hashtable class demonstration (part 3 of 5).

```
' display list of all objects in table
113
114
       Private Sub cmdListObjects Click(
115
          ByVal sender As System.Object, ByVal e As System.EventArgs)
116
          Handles cmdListObjects.Click
117
118
          Dim enumerator As IDictionaryEnumerator =
119
          table.GetEnumerator()
120
121
          Dim buffer As StringBuilder = New StringBuilder()
122
123
          While enumerator.MoveNext()
124
             buffer.Append(Convert.ToString(enumerator.Value) &
125
                vbCrLf)
126
          End While
127
128
          txtConsole.Text = buffer.ToString()
129
       End Sub ' cmdListObjects Click
130
131
       ' display list of keys in table
132
       Private Sub cmdListKeys Click(ByVal sender As System.Object,
133
          ByVal e As System. EventArgs) Handles cmdListKeys. Click
134
135
          Dim enumerator As IDictionaryEnumerator =
136
                table.GetEnumerator()
137
138
          Dim buffer As StringBuilder = New StringBuilder()
139
140
          While enumerator.MoveNext()
141
             buffer.Append(enumerator.Key & vbCrLf)
142
          End While
143
144
          txtConsole.Text = buffer.ToString()
145
       End Sub ' cmdListKeys Click
146
147 End Class ' FrmHashTableTest
```

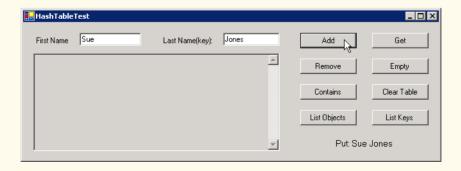

Fig. 23.30 Hashtable class demonstration (part 4 of 5).

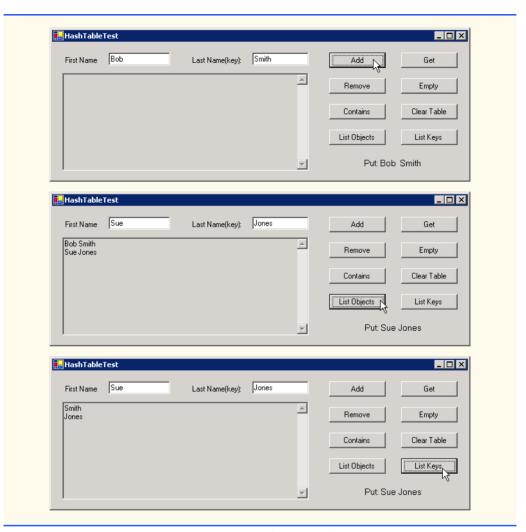

Fig. 23.30 Hashtable class demonstration (part 5 of 5).

```
' Fig. 23.31: Employee.vb
2
    ' Class CEmployee for use with HashTable.
3
4
   Public Class CEmployee
5
       Private firstName, lastName As String
6
7
       Public Sub New(ByVal first As String, ByVal last As String)
8
          firstName = first
9
          lastName = last
10
       End Sub ' New
11
```

Fig. 23.31 CEmployee class (part 1 of 2).

```
' return Employee first and last names as String
Public Overrides Function ToString() As String
Return firstName & " " & lastName
End Function ' ToString

End Class ' CEmployee
```

Fig. 23.31 CEmployee class (part 2 of 2).

Event handler cmdAdd\_Click (lines 44-59) reads the first name and last name of an employee from the user interface, creates an object of class CEmployee (Fig. 23.31) and adds that CEmployee to the Hashtable with method Add (line 51). This method receives two arguments—a key object and a value object. In this example, the key is the last name of the CEmployee (a String), and the value is the corresponding CEmployee object. An ArgumentException occurs if the Hashtable already contains the key or if the key is Nothing.

Event handler cmdGet\_Click (lines 62–73) retrieves the object associated with a specific key using the Hashtable's subscript operator (as shown on line 65). The expression in parentheses is the key for which the Hashtable should return the corresponding object. If the key is not found, the result is Nothing.

Event handler **cmdRemove\_Click** (lines 76–81) invokes **Hashtable** method **Remove** to delete a key and its associated object from the **Hashtable**. If the key does not exist in the table, nothing happens.

Event handler cmdEmpty\_Click (lines 84-95) uses Hashtable property *Count* to determine whether the Hashtable is empty (i.e., Count is 0).

Event handler cmdContainsKey\_Click (lines 98–103) invokes Hashtable method *ContainsKey* to determine whether the Hashtable contains the specified key. If so, the method returns True; otherwise, it returns False.

Event handler cmdClear\_Click (lines 106-111) invokes Hashtable method *Clear* to delete all Hashtable entries.

Class Hashtable provides method GetEnumerator, which returns an enumerator of type *IDictionaryEnumerator*, which is derived from IEnumerator. Such enumerators provide properties *Key* and *Value* to access the information for a key/value pair. The event handler in lines 114–129 (cmdListObjects\_click) uses property *Value* of the enumerator to output the objects in the Hashtable. The event handler in lines 132–145 (cmdListKeys\_click) uses the Key property of the enumerator to output the keys in the Hashtable.

#### **SUMMARY**

- Dynamic data structures can grow and shrink at execution time.
- Creating and maintaining dynamic data structures requires dynamic memory allocation—the ability of a program to obtain more memory at execution time (to hold new nodes) and to release memory no longer needed.
- The limit for dynamic memory allocation can be as large as the available physical memory in the computer and the amount of available disk space in a virtual-memory system.

- Operator New takes as an operand the type of the object to allocate dynamically and returns a reference to a newly created object of that type. If no memory is available, New throws an Out-OfMemoryException.
- A self-referential class contains a reference to an object of the same class type. Self-referential objects can be linked to form such data structures as lists, queues, stacks and trees.
- A linked list is a linear collection (i.e., a sequence) of self-referential class objects called nodes, which are connected by reference links.
- A node can contain data of any type, including objects of other classes.
- A linked list is accessed via a reference to the first node of the list. Each subsequent node is accessed via the link-reference member stored in the previous node.
- By convention, the link reference in the last node of a list is set to Nothing, marking the end of the list.
- A stack is a constrained version of a linked list—nodes can be added to a stack and removed from a stack only at its top. A stack is a last-in, first-out (LIFO) data structure.
- The primary stack operations are push and pop. Operation push adds a node to the top of the stack.
   Operation pop removes a node from the top of the stack and returns the data object from the popped node.
- Queues represent waiting lines. Insertions occur at the back (also referred to as the tail) of the queue, and deletions occur from the front (also referred to as the head) of the queue.
- A queue is similar to a checkout line in a supermarket—the first person in line is served first; other
  customers enter the end of the line and then wait to be served.
- Queue nodes are removed only from the head of the queue and are inserted only at the tail of the queue. For this reason, a queue is referred to as a first-in, first-out (FIFO) data structure.
- The insert and remove operations for a queue are known as enqueue and dequeue.
- Binary trees facilitate high-speed searching and sorting of data, efficient elimination of duplicate data items, representing of file-system hierarchies and compiling of expressions into machine language.
- Tree nodes contain two or more links.
- A binary tree is a tree whose nodes each contain two links. The root node is the first node in a tree.
- Each link in the root node of a binary tree refers to a child. The left child is the first node in the left subtree, and the right child is the first node in the right subtree.
- The children of a node of a binary tree are called siblings. A node with no children is a leaf node.
- In a binary search tree with no duplicate node values has the characteristic that the values in any left subtree are less than the values that subtree's parent node and the values in any right subtree are greater than the values in that subtree's parent node.
- In a binary search tree, nodes can be inserted only as a leaf node.
- An inorder traversal of a binary search tree processes the node values in ascending order.
- Creating a binary search tree actually sorts the data—hence the term, "binary tree sort."
- In an inorder traversal, the value in each node is processed after the node's left subtrees are processed, but before the node's right subtrees are processed.
- In a preorder traversal, the value in each node is processed as the node is visited. After the value in a given node is processed, the values in the left subtree are processed, then the values in the right subtree are processed.
- In a postorder traversal, the value in each node is processed after the node's left and right subtrees
  are processed.

- The binary search tree facilitates duplicate elimination. As the tree is created, attempts to insert a duplicate value are recognized, because a duplicate follows the same "go left" or "go right" decisions on each comparison as did the original value. Thus, the duplicate eventually is compared with a node containing the same value.
- Classes that implement interface **IComparable** define method **CompareTo**, which compares the object that invokes the method with the object that the method receives as an argument.
- Class ArrayList can be used as a dynamic array.
- ArrayList method Add adds an Object to the ArrayList.
- ArrayList method Remove removes the first occurrence of the specified Object from the ArrayList.
- The ArrayList subscript operator accesses elements of an ArrayList as if the ArrayList
  were an array.
- Class Stack is provided in the System.Collections namespace.
- Stack method Push performs the push operation on the Stack.
- Stack method Pop performs the pop operation on the Stack.
- Class Hashtable is provided in the System. Collections namespace.
- Hashtable method Add adds a key/value pair to the Hashtable.
- Programs can use an IEnumerator (also called an enumerator or an iterator) to traverse elements of an ArrayList one element at a time.
- Interface IEnumerator defines methods MoveNext and Reset and property Current.
   MoveNext moves the enumerator to the next element in the ArrayList. Method Reset positions the enumerator before the first element of the ArrayList. Property Current returns the object residing at the current location in the ArrayList.

#### **TERMINOLOGY**

Add method of ArrayList ArgumentException ArrayList class

binary tree

BinarySearch method of ArrayList Capacity property of ArrayList Clear method of ArrayList Clear method of Hashtable

collection

Contains method of ArrayList Contains method of Stack

ContainsKey method of Hashtable Count property of ArrayList

Count property of Stack

Current property of IEnumerator

data structure

dynamic data structure

enumerator

GetEnumerator method of IEnumerable
GetHashCode method of Object

Hashtable class

IDictionaryEnumerator interface

IEnumerator interface

IndexOf method of ArrayList
InvalidOperationException

linked list

MoveNext method of IEnumerator

Peek method of Stack
Pop method of Stack
Push method of Stack

queue

Remove method of ArrayList
Remove method of Hashtable
RemoveAt method of ArrayList
RemoveRange method of ArrayList
Reset method of IEnumerator

searching

self-referential class

Sort method of ArrayList

sorting stack

Stack class

System.Collections namespace TrimToSize method of ArrayList 23.2

#### SELF-REVIEW EXERCISES

- 23.1 State whether each of the following is *true* or *false*. If *false*, explain why.
  - a) In a queue, the first item to be added is the last item to be removed.
  - b) Trees can have no more than two child nodes per node.
  - c) A tree node with no children is called a leaf node.
  - d) Class Stack belongs to namespace System.Collections.
  - e) A class implementing interface IEnumerator must define only methods MoveNext and Reset.
  - f) A hashtable stores key/value pairs.
  - g) Linked-list nodes are stored contiguously in memory.
  - h) The primary operations of the stack data structure are enqueue and dequeue.
  - i) Lists, stacks and queues are linear data structures

| -/  | Zisis, status and queues are initial data structures.                                        |
|-----|----------------------------------------------------------------------------------------------|
| Fil | l in the blanks in each of the following statements:                                         |
| a)  | Aclass is used to define nodes that reference nodes of the same type to form                 |
|     | dynamic data structures, which can grow and shrink at execution time.                        |
| b)  | Operator allocates memory dynamically; this operator returns a reference to                  |
|     | the allocated memory.                                                                        |
| c)  | A is a constrained version of a linked list, in which nodes can be inserted and              |
|     | deleted only from the start of the list; this data structure returns node values in last-in, |
|     | first-out (LIFO) order.                                                                      |
| d)  | A queue is a data structure, because the first nodes inserted are the first nodes            |
|     | removed.                                                                                     |
| e)  | A is a constrained version of a linked list in which nodes can be inserted only              |
|     | at the end of the list and deleted only from the start of the list.                          |
| f)  | A is a nonlinear, two-dimensional data structure that contains nodes with                    |
|     | two or more links.                                                                           |
| g)  | The nodes of a tree contain two link members.                                                |
| h)  | <b>IEnumerator</b> method advances the enumerator to the next item.                          |
| i)  | The binary-tree-traversal algorithm that processes the root node, then all the nodes to its  |
|     | left and finally all the nodes to its right, is called the traversal.                        |

#### **ANSWERS TO SELF-REVIEW EXERCISES**

- a) False. A queue is a first-in, first-out (FIFO) data structure—the first item added is the first item removed. b) False. In general, trees can have as many child nodes per node as is necessary. Only binary trees are restricted to no more than two child nodes per node. c) True. d) True. e) False. The class must also implement property Current. f) True. g) False. Linked-list nodes are logically contiguous, but they need not be stored in physically contiguous memory space. h) False. Those are the primary operations of a queue. The primary operations of a stack are push and pop. i) True.
- 23.2 a) self-referential. b) **New**. c) stack. d) first-in, first-out (FIFO). e) queue. f) tree. g) binary. h) **MoveNext**. i) preorder.

#### **EXERCISES**

- **23.3** Write a program that merges two ordered list objects of integers into a single ordered list object of integers. Method **Merge** of class **ListMerge** should receive references to each of the list objects to be merged and should return a reference to the merged list object.
- **23.4** Write a program that inputs a line of text and then uses a stack object to print the line reversed.

- 23.5 Write a program that uses a stack to determine whether a string is a palindrome (i.e., the string is spelled identically backward and forward). The program should ignore spaces, case sensitivity and punctuation (so, "A man, a plan, a canal, Panama" would be recognized as a palindrome).
- 23.6 Compilers use stacks to help in the process of evaluating expressions and generating machine-language code. In this and the next exercise, we investigate how compilers evaluate arithmetic expressions consisting only of constants, operators and parentheses.

Humans generally write expressions like 3 + 4 and 7 / 9, in which the operator (+ or / here) is written between its operands—this is called *infix notation*. Computers "prefer" *postfix notation*, in which the operator is written to the right of its two operands. The preceding infix expressions would appear in postfix notation as 3 + 4 and 7 + 9, respectively.

To evaluate a complex infix expression, a compiler would first convert the expression to postfix notation, then evaluate the postfix version of the expression. Each of these algorithms requires only a single left-to-right pass of the expression. Each algorithm uses a stack object in support of its operation, and, in each algorithm, the stack is used for a different purpose.

In this exercise, you will write a Visual Basic version of the infix-to-postfix conversion algorithm. In the next exercise, you will write a Visual Basic version of the postfix expression-evaluation algorithm. In a later exercise, you will discover that code you write in this exercise can help you implement a complete working compiler.

Write class **InfixToPostfixConverter** to convert an ordinary infix arithmetic expression (assume a valid expression is entered) with single-digit integers, such as:

$$(6 + 2) * 5 - 8 / 4$$

to a postfix expression. The postfix version of the preceding infix expression (note that no parentheses are needed) is:

The program should read the expression into **StringBuilder infix**. Use class **CStackComposition** (implemented in Fig. 23.14) to help create the postfix expression in **StringBuilder postfix**. The algorithm for creating a postfix expression is as follows:

- a) Push a left parenthesis ' (' onto the stack.
- b) Append a right parenthesis ') ' to the end of infix.
- c) While the stack is not empty, read **infix** from left to right and do the following:

If the current character in **infix** is a digit, append it to **postfix**.

If the current character in **infix** is a left parenthesis, push it onto the stack.

If the current character in **infix** is an operator:

Pop operators (if there are any) at the top of the stack while they have equal or higher precedence than the current operator, and append the popped operators to postfix.

Push the current character in **infix** onto the stack.

If the current character in **infix** is a right parenthesis:

Pop operators from the top of the stack and append them to **postfix** until a left parenthesis is at the top of the stack.

Pop (and discard) the left parenthesis from the stack.

The arithmetic operations allowed in an expression are:

- + addition
- subtraction
- \* multiplication
- / division
- exponentiation
- % modulus

Some of the methods you might want to provide in your program are as follows:

- a) Method ConvertToPostfix, which converts the infix expression to postfix notation.
- b) Method **IsOperator**, which determines whether a character is an operator.
- c) Method Precedence, which determines whether the precedence of operator1 (from the infix expression) is less than, equal to or greater than the precedence of operator2 (from the stack). The method returns True if operator1 has lower precedence than operator2. Otherwise, False is returned.
- d) Add this method to the class definition for class **StackComposition**.
- **23.7** Write class **PostfixEvaluator**, which evaluates a postfix expression (assume it is valid) such as:

```
6 2 + 5 * 8 4 / -
```

The program should read a postfix expression consisting of digits and operators into a **String-Builder**. Using class **StackComposition** from Exercise 23.6, the program should scan the expression and evaluate it. The algorithm is as follows:

- a) Append a right parenthesis (')') to the end of the postfix expression. When the right-parenthesis character is encountered, no further processing is necessary.
- b) When the right-parenthesis character has not been encountered, read the expression from left to right.

If the current character is a digit, do the following:

Push its integer value on the stack (the integer value of a digit character is its value in the computer's character set minus the value of '0' in Unicode).

Otherwise, if the current character is an operator:

Pop the two top elements of the stack into variables  $\mathbf{x}$  and  $\mathbf{y}$ .

Calculate y operator x.

Push the result of the calculation onto the stack.

c) When the right parenthesis is encountered in the expression, pop the top value of the stack. This is the result of the postfix expression.

[*Note*: In b) above (based on the sample expression at the beginning of this exercise), if the operator is '/', the top of the stack is 2 and the next element in the stack is 8, then pop 2 into  $\mathbf{x}$ , pop 8 into  $\mathbf{y}$ , evaluate 8 / 2 and push the result, 4, back onto the stack. This note also applies to operator '-'.] The arithmetic operations allowed in an expression are:

- + addition
- subtraction
- \* multiplication
- / division
- exponentiation
- % modulus

You might want to provide the following methods:

- a) Method EvaluatePostfixExpression, which evaluates the postfix expression.
- b) Method Calculate, which evaluates the expression op1 operator op2.
- 23.8 (*Binary Tree Delete*) In this exercise, we discuss deleting items from binary search trees. The deletion algorithm is not as straightforward as the insertion algorithm. There are three cases that are encountered in the deleting of an item—the item is contained in a leaf node (i.e., it has no children), the item is contained in a node that has two children.

If the item to be deleted is contained in a leaf node, the node is deleted, and the reference in the parent node is set to **Nothing**.

If the item to be deleted is contained in a node with one child, the reference in the parent node is set to reference the child node, and the node containing the data item is deleted. This causes the child node to take the place of the deleted node in the tree.

The last case is the most difficult. When a node with two children is deleted, another node in the tree must take its place. However, the reference in the parent node cannot simply be assigned to reference one of the children of the node to be deleted. In most cases, the resulting binary search tree would not adhere to the following characteristic of binary search trees (with no duplicate values): The values in any left subtree are less than the value in the parent node, and the values in any right subtree are greater than the value in the parent node.

Which node is used as a *replacement node* to maintain this characteristic? Either the node containing the largest value in the tree less than the value in the node being deleted, or the node containing the smallest value in the tree greater than the value in the node being deleted. Let us consider the node with the smaller value. In a binary search tree, the largest value less than a parent's value is located in the left subtree of the parent node and is guaranteed to be contained in the rightmost node of that subtree. This node is located by walking down the left subtree to the right until the reference to the right child of the current node is **Nothing**. We are now referencing the replacement node, which is either a leaf node or a node with one child to its left. If the replacement node is a leaf node, the steps to perform the deletion are as follows:

- a) Store the reference to the node to be deleted in a temporary reference variable.
- b) Set the reference in the parent of the node being deleted to reference the replacement node.
- c) Set the reference in the parent of the replacement node to **Nothing**.
- d) Set the reference to the right subtree in the replacement node to reference the right subtree of the node to be deleted.
- Set the reference to the left subtree in the replacement node to reference the left subtree
  of the node to be deleted.

The deletion steps for a replacement node with a left child are similar to those for a replacement node with no children, but the algorithm also must move the child into the replacement node's position in the tree. If the replacement node is a node with a left child, the steps to perform the deletion are as follows:

- a) Store the reference to the node to be deleted in a temporary reference variable.
- b) Set the reference in the parent of the node being deleted to reference the replacement node.
- c) Set the reference in the parent of the replacement node reference to the left child of the replacement node.
- d) Set the reference to the right subtree in the replacement node reference to the right subtree of the node to be deleted.
- Set the reference to the left subtree in the replacement node to reference the left subtree
  of the node to be deleted.

Write method **DeleteNode**, which takes as its argument the value to be deleted. Method **DeleteNode** should locate in the tree the node containing the value to be deleted and use the algorithms discussed here to delete the node. If the value is not found in the tree, the method should print a message that indicates whether the value is deleted. Modify the program of Fig. 23.20 to use this method. After deleting an item, call the methods **InorderTraversal**, **PreorderTraversal** and **PostorderTraversal** to confirm that the delete operation was performed correctly.

**23.9** (*Level-Order Binary Tree Traversal*) The program of Fig. 23.20 illustrated three recursive methods of traversing a binary tree—inorder, preorder and postorder traversals. This exercise presents the *level-order traversal* of a binary tree, in which the node values are printed level by level, starting at the root-node level. The nodes on each level are printed from left to right. The level-order traversal is not a recursive algorithm. It uses a queue object to control the output of the nodes. The algorithm is as follows:

- a) Insert the root node in the queue.
- b) While there are nodes left in the queue, do the following:

Get the next node in the queue.

Print the node's value.

If the reference to the left child of the node is not **Nothing**:

Insert the left child node in the queue.

If the reference to the right child of the node is not **Nothing**:

Insert the right child node in the queue.

Write method **LevelOrder** to perform a level-order traversal of a binary tree object. Modify the program of Fig. 23.20 to use this method. [*Note*: You also will need to use the queue-processing methods of Fig. 23.16 in this program.]

24

# Accessibility

# **Objectives**

- To introduce the World Wide Web Consortium's Web Content Accessibility Guidelines 1.0 (WCAG 1.0).
- To understand how to use the alt attribute of the HTML <img> tag to describe images to people with visual impairments, mobile-Web-device users and others unable to view the image.
- To understand how to make tables more accessible to page readers.
- To understand how to verify that XHTML tags are used properly and to ensure that Web pages can be viewed on any type of display or reader.
- To understand how VoiceXML<sup>TM</sup> and CallXML<sup>TM</sup> are changing the way in which people with disabilities access information on the Web.
- To introduce the various accessibility aids offered in Windows 2000.

'Tis the good reader that makes the good book...
Ralph Waldo Emerson
I once was lost, but now am found,
Was blind, but now I see.
John Newton

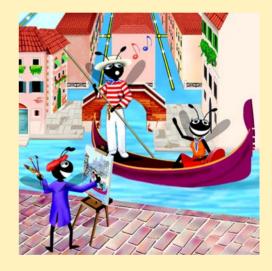

| Outline                                                                                      |                                                                   |  |
|----------------------------------------------------------------------------------------------|-------------------------------------------------------------------|--|
| 24.1                                                                                         | Introduction                                                      |  |
| 24.2                                                                                         | Regulations and Resources                                         |  |
| 24.3                                                                                         | Web Accessibility Initiative                                      |  |
| 24.4                                                                                         | Providing Alternatives for Images                                 |  |
| 24.5                                                                                         | Maximizing Readability by Focusing on Structure                   |  |
| 24.6                                                                                         | Accessibility in Visual Studio .NET                               |  |
|                                                                                              | 24.6.1 Enlarging Toolbar Icons                                    |  |
|                                                                                              | 24.6.2 Enlarging the Text                                         |  |
|                                                                                              | 24.6.3 Modifying the Toolbox                                      |  |
|                                                                                              | 24.6.4 Modifying the Keyboard                                     |  |
|                                                                                              | 24.6.5 Rearranging Windows                                        |  |
| 24.7                                                                                         | Accessibility in Visual Basic                                     |  |
| 24.8                                                                                         | Accessibility in XHTML Tables                                     |  |
| 24.9                                                                                         | Accessibility in XHTML Frames                                     |  |
| 24.10                                                                                        | O Accessibility in XML                                            |  |
| 24.11                                                                                        | 1 Using Voice Synthesis and Recognition with VoiceXML™            |  |
| 24.12                                                                                        | 2 CallXML™                                                        |  |
| 24.13                                                                                        | 3 JAWS® for Windows                                               |  |
| 24.14                                                                                        | Other Accessibility Tools                                         |  |
| 24.15                                                                                        | Accessibility in Microsoft® Windows® 2000                         |  |
|                                                                                              | 24.15.1 Tools for People with Visual Impairments                  |  |
|                                                                                              | 24.15.2 Tools for People with Hearing Impairments                 |  |
|                                                                                              | 24.15.3 Tools for Users Who Have Difficulty Using the Keyboard    |  |
|                                                                                              | 24.15.4 Microsoft Narrator                                        |  |
|                                                                                              | 24.15.5 Microsoft On-Screen Keyboard                              |  |
|                                                                                              | 24.15.6 Accessibility Features in Microsoft Internet Explorer 5.5 |  |
| 24.16                                                                                        | Internet and World Wide Web Resources                             |  |
| Summary • Terminology • Self-Review Exercises • Answers to Self-Review Exercises • Exercises |                                                                   |  |

# 24.1 Introduction

Throughout this book, we discuss the creation of Visual Basic applications. Later chapters also introduce the development of Web-based content using Web Forms, ASP .NET, XHTML and XML. In this chapter, we explore the topic of accessibility, which refers to the level of usability that an application or Web site provides to people with various disabilities. Disabilities that might affect an individual's computer or Internet usage are common; they include visual impairments, hearing impairments, other physical injuries

Chapter 24 Accessibility 1205

(such as the inability to use a keyboard) and learning disabilities. In today's computing environment, such impediments prevent many users from taking full advantage of applications and Web content.

The design of applications and sites to meet the needs of individuals with disabilities should be a priority for all software companies and e-businesses. People affected by disabilities represent a significant portion of the population, and legal ramifications could exist for companies that discriminate by failing to provide adequate and universal access to their resources. In this chapter, we explore the World Wide Web Consortium's *Web Accessibility Initiative* and its guidelines, and we review various laws regarding the availability of computing and Internet resources to people with disabilities. We also highlight companies that have developed systems, products and services that meet the needs of this demographic. As students use Visual Basic and its related technologies to design applications and Web sites, they should keep in mind the accessibility requirements and recommendations that we discuss in this chapter.

# 24.2 Regulations and Resources

Over the past several years, the United States has taken legislative steps to ensure that people with disabilities are given the tools they need to use computers and access the Web. A wide variety of legislation, including the *Americans With Disabilities Act* (ADA) of 1990, governs the provision of computer and Web accessibility (Fig. 24.1). These laws have inspired significant legal action. For example, according to the ADA, companies are required to offer equal access to an individual with visual problems. The National Federation for the Blind (NFB) cited this law in a 1999 suit against AOL, responding to the company's failure to make its services available to individuals with disabilities.

There are 54 million Americans with disabilities, and these individuals represent an estimated \$1 trillion in annual purchasing power. **WeMedia.com™** (Fig. 24.2) is a Web site that provides news, information, products and services to the millions of people with disabilities and to their families, friends and caregivers. *We Media* also provides online educational opportunities for people with disabilities.

| Act                             | Purpose                                                                                                    |
|---------------------------------|----------------------------------------------------------------------------------------------------|
| Americans with Disabilities Act | The ADA prohibits discrimination on the basis of disability in employment, state and local government, public accommodations, commercial facilities, transportation and telecommunications.                                                                                         |
| Telecommunications Act of 1996  | The Telecommunications Act of 1996 contains two amendments to Section 255 and Section 251(a)(2) of the Communications Act of 1934. These amendments require that communication devices, such as cell phones, telephones and pagers, be accessible to individuals with disabilities. |

Fig. 24.1 Acts designed to ensure Internet access for people with disabilities (part 1 of 2).

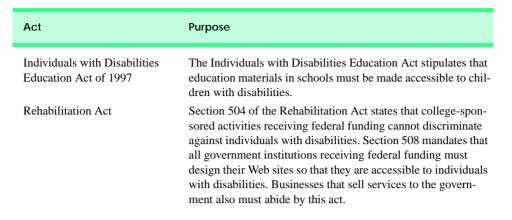

Fig. 24.1 Acts designed to ensure Internet access for people with disabilities (part 2 of 2).

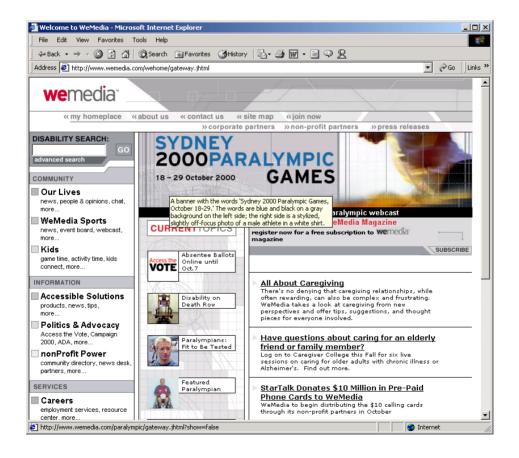

Fig. 24.2 We Media's home page. Wemedia.com home page (Courtesy of We Media Inc.)

Chapter 24 Accessibility 1207

The Internet enables individuals with disabilities to work in a vast array of new fields. This is partly because the Internet provides a medium through which disabled people can telecommute to jobs and interact easily with others without traveling. Such technologies as voice activation, visual enhancers and auditory aids create additional employment opportunities. For example, people with visual impairments can use computer monitors with enlarged text, and people with physical impairments can use head pointers with on-screen keyboards.

Federal regulations that are similar to the disability ramp mandate will be applied to the Internet to accommodate the needs of people with hearing, vision, speech and other impairments. In the following sections, we explore various products and services that provide Internet access to people with disabilities.

# 24.3 Web Accessibility Initiative

Currently, the majority of Web sites are considered to be either partially or totally inaccessible to people with visual, learning or mobility impairments. Total accessibility is difficult to achieve, because of the variety of disabilities that must be accommodated and because of problems resulting from language barriers and hardware and software inconsistencies. However, a high level of accessibility is attainable. As more people with disabilities use the Internet, it is imperative that Web-site designers increase the accessibility of their sites. Although recent legislation focuses on accessibility, standards organizations also see the need for industry recommendations. In an attempt to address issues of accessibility, the World Wide Web Consortium (W3C) launched the Web Accessibility Initiative (WAI<sup>TM</sup>) in April 1997. To learn more about the WAI and to read its mission statement, visit www.w3.org/WAI.

This chapter explains various techniques used to develop accessible Web sites. In 1999, the WAI published the *Web Content Accessibility Guidelines (WCAG) 1.0* to help businesses determine whether their Web sites are universally accessible. The WCAG 1.0 (available at www.w3.org/TR/WCAG10) uses checkpoints to list specific accessibility requirements. Each checkpoint also is accompanied by a corresponding priority rating that indicates its importance. *Priority-one checkpoints* are goals that must be met to ensure accessibility; we focus on these points in this chapter. *Priority-two checkpoints*, though not essential, are highly recommended. If these checkpoints are not satisfied, people with certain disabilities will experience difficulty accessing Web sites. *Priority-three checkpoints* slightly improve accessibility.

At the time of publication, the WAI was working on WCAG 2.0; a working draft of this publication can be found at www.w3.org/TR/WCAG20. A single checkpoint in the WCAG 2.0 Working Draft might encompass several checkpoints from WCAG 1.0. Once WCAG 2.0 has been reviewed and published by W3C, its checkpoints will supersede those of WCAG 1.0. Furthermore, the new version can be applied to a wider range of markup languages (e.g., XML and WML) and content types than can its predecessor.

The WAI also presents a supplemental checklist of *quick tips*, which reinforce ten important points relating to accessible Web-site design. More information on the WAI Quick Tips can be found at www.w3.org/WAI/References/Quicktips.

# 24.4 Providing Alternatives for Images

One important WAI requirement specifies that every image on a Web page should be accompanied by a textual description that clearly defines the purpose of the image. To accomplish this task, Web developers can use the **alt** attribute of the **img** and **input** tags to include a textual equivalent for each item.

Web developers who do not use the alt attribute to provide text equivalents increase the difficulties that people with visual impairments experience in navigating the Web. Specialized user agents (or accessibility aids), such as screen readers (programs that allow users to hear all text and text descriptions displayed on their screens) and braille displays (devices that receive data from screen-reading software and then output the data as braille), enable people with visual impairments to access text-based information that normally is displayed on the screen. A user agent visually interprets Web-page source code and translates it into information that is accessible to people with impairments. Web browsers, such as Microsoft Internet Explorer and Netscape Communicator, and the screen readers mentioned throughout this chapter are examples of user agents.

Similarly, Web pages that do not provide text equivalents for video and audio clips are difficult for people with visual and hearing impairments to access. Screen readers cannot interpret images, movies and most other non-XHTML content from these Web pages. However, by providing multimedia-based information in a variety of ways (i.e., using the alt attribute or providing in-line descriptions of images), Web designers can help maximize the accessibility of their sites' content.

Web designers should provide useful and appropriate text equivalents in the alt attribute for use by nonvisual user agents. For example, if the alt attribute describes a sales growth chart, it should provide a brief summary of the data, but should not describe the data in the chart. Instead, a complete description of the chart's data should be included in the longdesc (long description) attribute, which is intended to augment the alt attribute's description. The longdesc attribute contains a link to a Web page describing the image or multimedia content. Currently, most Web browsers do not support the longdesc attribute. An alternative for the longdesc attribute is D-link, which provides descriptive text about graphs and charts. More information on D-links can be obtained at the CORDA Technologies Web site (www.corda.com).

The use of a screen reader to facilitate Web-site navigation can be time-consuming and frustrating, for screen readers cannot interpret pictures and other graphical content. The inclusion of a link at the top of each Web page that provides direct access to the page's content could allow disabled users to bypass long lists of navigation links or other irrelevant or inaccessible content. This jump can save time and eliminate frustration for individuals with visual impairments.

Emacspeak (www.cs.cornell.edu/home/raman/emacspeak/emacspeak.html) is a screen interface that improves the quality of Internet access for individuals with visual disabilities by translating text to voice data. The open-source product also implements auditory icons that play various sounds. Emacspeak can be customized with Linux operating systems and provides support for the IBM ViaVoice speech engine.

In March 2001, We Media introduced the *WeMedia Browser*, which allows people with vision impairments and cognitive disabilities (such as dyslexia) to use the Internet more conveniently. The WeMedia Browser enhances traditional browser capabilities by providing oversized buttons and keystroke commands that assist in navigation. The

Chapter 24 Accessibility 1209

browser "reads" text that the user selects, allowing the user to control the speed and volume at which the browser reads the contents of the Web page. The WeMedia Browser free download is available at www.wemedia.com.

IBM Home Page Reader (HPR) is another browser that "reads" text selected by the user. The HPR uses IBM ViaVoice technology to synthesize an audible voice. A trial version of HPR is available at www-3.ibm.com/able/hpr.html.

# 24.5 Maximizing Readability by Focusing on Structure

Many Web sites use XHTML tags for aesthetic purposes, ignoring the tags' intended functions. For example, the <hl> heading tag often is used erroneously to make text large and bold rather than to indicate a major section head for content. This practice might create a desired visual effect, but it also causes problems for screen readers. When the screen—reader software encounters the <hl> tag, it might verbally inform the user that a new section has been reached. If this is not in fact the case, the <hl> tag might confuse users. Therefore, developers should use hl only in accordance with its XHTML specifications (e.g., to mark-up a heading that introduces an important section of a document). Instead of using hl to make text large and bold, developers can use CSS (Cascading Style Sheets) or XSL (eXtensible Stylesheet Language) to format and style the text. For further examples of this nature, refer to the WCAG 1.0 Web site at www.w3.org/TR/WCAG10. [Note: The <strong> tag also can be used to make text bold; however, screen readers emphasize bold text, which affects the inflection of what is spoken.]

Another accessibility issue is *readability*. When creating a Web page intended for the general public, it is important to consider the reading level (i.e., level of difficulty to read and understand) at which content is written. Web-site designers can make their sites easier to read by using shorter words. Furthermore, slang terms and other nontraditional language could be problematic for readers from other countries, and developers should limit the use of such words.

WCAG 1.0 suggests using a paragraph's first sentence to convey its subject. When a Web site states the point of a paragraph in its first sentence, it is easier both to find crucial information and to bypass unwanted material.

The *Gunning Fog Index*, a formula that produces a readability grade when applied to a text sample, can evaluate a Web site's readability. To obtain more information about the Gunning Fog Index, visit www.trainingpost.org/3-2-inst.htm.

# 24.6 Accessibility in Visual Studio .NET

Visual Studio .NET provides guidelines for the design of accessible software within its programming environment. For instance, one guideline recommends reserving the use of color for the enhancement or emphasis of information, instead of for aesthetic purposes. A second guideline recommends providing information about objects (e.g., desktop icons and open windows) to the accessibility aids (specialized software that renders applications to individuals with disabilities). Such information might include the name, location and size of a window. A third guideline recommends designing user interfaces so that they can accommodate user preferences. For example, people with visual disabilities should be able to modify the font size of a user interface. A fourth guideline recommends allowing users to adjust the time setting for applications that have time constraints. For example, users with

mobility or speech disabilities might experience difficulty when using applications that require users to enter input within a predetermined period of time (such as 10 seconds). However, if such applications provide adjustable time settings, users can modify the settings to suit their needs.

In addition to suggesting guidelines that help developers create accessible applications, Visual Studio .NET also offers features that enable disabled individuals to use the development environment itself. For example, users can enlarge icons and text, customize the toolbox and keyboard and rearrange windows. The next subsections illustrate these capabilities.

# 24.6.1 Enlarging Toolbar Icons

To enlarge icons in Visual Studio .NET, select **Customize** from the **Tools** menu. In the **Customize** window's **Options** tab, select the **Large Icons** check box (Fig. 24.3). Then, select **Close**. Figure 24.4 depicts the enlarged icons on the Visual Studio development window.

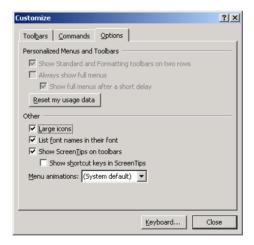

Fig. 24.3 Enlarging icons using the **Customize** feature.

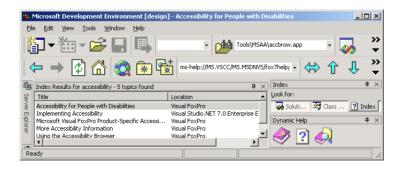

Fig. 24.4 Enlarged icons in the development window.

Chapter 24 Accessibility 1211

# 24.6.2 Enlarging the Text

Visual Studio uses the default operating-system font settings when displaying text. However, some individuals cannot read these default font settings, so the applications are inaccessible for them. To remedy this, Visual Studio allows users to modify the font size. Select **Options** from the **Tools** menu. In the **Options** window, open the **Environment** directory and choose **Fonts and Colors**. In the **Show settings for** drop-down box, select **Text Editor**. In the **Font** drop-down box, select a different style of font, and, in the **Size** drop-down box, select a different font size. Figure 24.5 depicts the **Text Editor** before we modified the font size, Fig. 24.6 shows the **Options** window with new font settings and Fig. 24.7 displays the **Text Editor** after the changes have been applied.

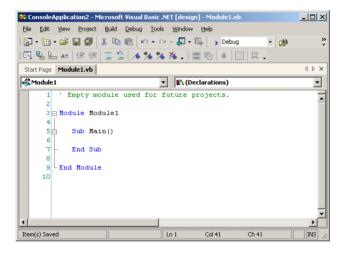

Fig. 24.5 Text Editor before modifying the font size.

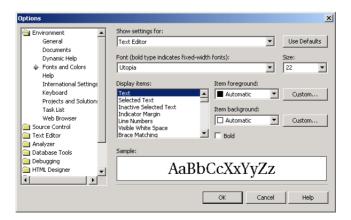

**Fig. 24.6** Enlarging text in the **Options** window.

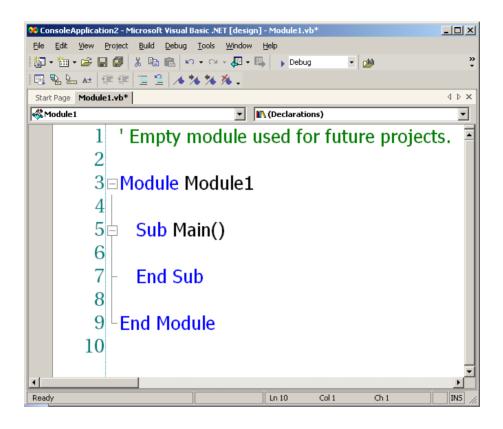

Fig. 24.7 Text Editor after the font size is modified.

# 24.6.3 Modifying the Toolbox

The **Toolbox** feature of Visual Studio contains numerous design elements that facilitate the creation of Web applications; however, some developers might use only a few of these design elements. To accommodate the needs of individual developers, Visual Studio allows programmers to customize the toolbox by creating new tabs and then inserting design elements into the tabs. This eliminates the need for users with disabilities to navigate among multiple tabs or scroll through long lists in search of design elements. To create a new tab, right-click any existing tab and select **Add Tab** from the context menu. In the text box, type an identifier for the tab (such as "Frequently Used") and click *Enter*. By default, the **Pointer** element is placed in all tabs (Fig. 24.8). The **Pointer** element simply allows the cursor to function normally.

To insert elements into the newly created tab, select **Customize Toolbox** from the **Tools** menu. In the **.NET Framework Components** tab, select the elements to include in the new tab, and click **OK**. The selected elements will now appear in the tab.

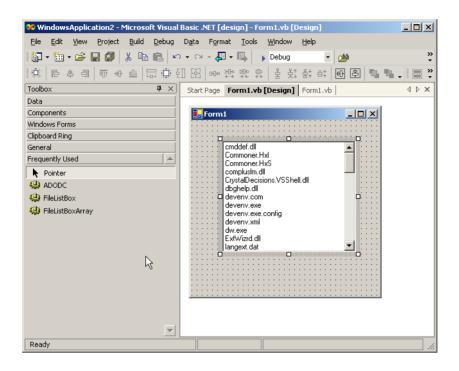

Fig. 24.8 Adding tabs to the **Toolbox**.

## 24.6.4 Modifying the Keyboard

Another accessibility feature in Visual Studio .NET allows individuals with disabilities to customize their keyboards by creating shortcut keys (i.e., combinations of keyboard keys that, when pressed together, perform frequent tasks; for example Ctrl + V causes text to be pasted from the clipboard). To create a shortcut key, begin by selecting **Options** from the Tools menu. In the Options window, select the Keyboard item from the Environment directory. From the **Keyboard mapping scheme** drop-down list, select a scheme, and click the **Save As** button. Then, assign a name to the scheme in the **Save Scheme** dialog box, and click **OK**. Enter the task of the shortcut key in the **Show commands contain**ing text box. For example, to create a shortcut key for the paste function, enter **Paste** in the text box—or, from the selection list directly below the text box, select the proper task. Then, in the **Use new shortcut** drop-down list, select the applications that will use the shortcut key. If the shortcut key will be used in all applications, select **Global**. Finally, in the **Press shortcut key(s)** text box, assign a shortcut key to the task in the form *non-text* key + text key. Valid non-text keys include Ctrl, Shift and Alt; valid text keys include A-Z, inclusive. [Note: To enter a non-text key, select the key itself—do not type the word Ctrl, Shift or Alt. It is possible to include more than one non-text key as part of a shortcut key. Do not enter the + symbol.] Thus, a valid shortcut key might be Ctrl+Alt+D. After assigning a shortcut key, select **Assign** and then **OK**. Figure 24.9 illustrates the process of creating a shortcut key for the **NewBreakpoint** function. The shortcut key (Ctrl+Alt+D) is valid only in the **Text Editor**.

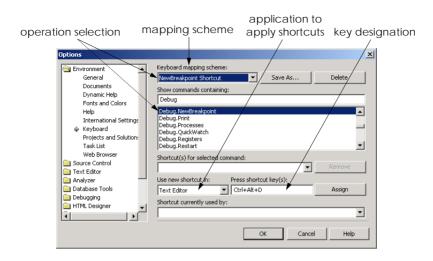

Fig. 24.9 Shortcut key creation.

## 24.6.5 Rearranging Windows

Some screen readers have difficulty interpreting user interfaces that include multiple tabs, because most screen readers can read information on only one screen. To accommodate such screen readers, Visual Studio allows developers to customize their user interfaces so that only the console window appears. To remove tabs, select **Options** from the **Tools** menu. Then, in the **Options** window, select the **General** item from the **Environment** directory. In the **Settings** section, select the **MDI environment** radio button, and click **OK**. Figure 24.10 depicts the **Options** window, and Fig. 24.11 illustrates a console window with and without tabs.

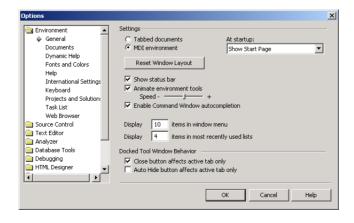

Fig. 24.10 Removing tabs from the Visual Studio environment.

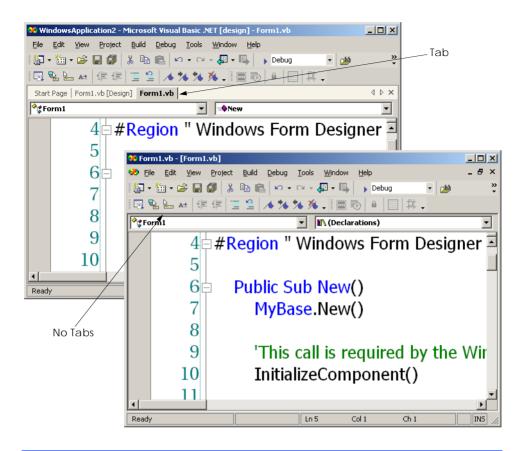

Fig. 24.11 Console windows with tabs and without tabs.

## 24.7 Accessibility in Visual Basic

We now discuss options that Visual Basic programmers have for designing applications to be more accessible to people with disabilities. It is important that applications be geared toward not only the average user—with some modifications, it is possible to reach a variety of users with disabilities. Some general guidelines for designing accessible applications follow.

- 1. Use larger-sized fonts—this aids people with visual impairments see the text.
- 2. Create flexible applications that provide keyboard shortcuts for all features within the application—this allows users to use the application without a mouse.
- 3. Allow information to be conveyed to the user both in a visual and in an audio manner.
- 4. Use graphics and images whenever helpful—visual cues may provide help to people who have trouble reading text on the screen.
- 5. Never signal information through sound only—someone accessing the information might not have speakers or might be hearing impaired. <sup>1</sup>

6. Test the application without using either a mouse or a keyboard. Accessing an application's functionality should not be limited to one input device.

For more information on these and other design guidelines for accessible applications, please refer to the Visual Studio .NET documentation under the **overview** subsection of the index topic **accessibility**. This section provides links to discussions of how to design more accessible Windows and ASP.NET applications.

One specific way programmers can make their applications more accessible is to use a *text-to-speech* control in their programs. A text-to-speech control can convert text into speech—a computerized voice speaks the words provided as text to the control. This helps people who cannot see the screen.

Another way to make applications more accessible is to use *tab stops*. Tab stops occur when the user presses the *Tab* key—this causes the focus to transfer to another control. The order in which the controls gain focus is called the *tab order*. This order is determined by the *TabIndex* value of the controls—controls gain focus in ascending order. Each control also has a *TabStop* property—if it is **True**, the control is included in the tab order, otherwise, it is not. By using the **TabIndex** and **TabStop** properties, it is easier to create more navigable applications. If these properties are set incorrectly, the logical ordering of the application may not be maintained. Consider an application that has **TextBox**es for inputting the first name, the last name and address of a user. The logical tab order would take the user from the **TextBox** to input the first name, to the one to input the last name and the address.

A third and important way for programmers to increase accessibility of their applications is to use the classes provided by .NET. Class **Control**, for example, has many properties designed for conveying information to accessibility applications. These applications can then, in turn, find the required information stored as properties. Figure 24.12 lists some properties of class **Control** that are designed to provide information to accessibility applications.

| Property              | Purpose                                                                                                    |
|-----------------------|----------------------------------------------------------------------------------------------------|
| AccessibleDescription | Describes the control to an accessibility client application. For example, a CheckBox that says "New User" would not need more of a description, but a CheckBox with an image of a cat would have its AccessibleDescription property set to something like "A CheckBox with an image of a cat on it". |
| AccessibleName        | Contains a short name or identifier for the control.                                                                                                    |
| AccessibleRole        | Member of the AccessibleRole enumeration. Represents the role of this control in the application—this may help the accessibility-client application determine what actions it should take.                                                                                                    |

Fig. 24.12 Properties of class **Control** related to accessibility (part 1 of 2).

<sup>1. &</sup>quot;Basic Principles of Accessible Design," .NET Framework Developer's Guide, Visual Studio .NET Online Help

| Property     | Purpose                                                                                                    |
|--------------|----------------------------------------------------------------------------------------------------|
| IsAccessible | Contains a <b>Boolean</b> value specifying whether this control is visible to accessibility-client applications. |

Fig. 24.12 Properties of class Control related to accessibility (part 2 of 2).

The application in Fig. 24.13 uses the text-to-speech control, tab stops and accessibility-related properties. It consists of a **Form** with three **Labels**, three **TextBoxes** and a **Button** to submit the information. Submitting the information simply terminates the application—the application is intended only to show the user of the text-to-speech control.

The accessibility features in this program work as follows: When the mouse is over a Label, the text-to-speech control prompts the user to enter the appropriate information in the TextBox to the right. If the mouse is over a TextBox, the contents of the TextBox are spoken. Lastly, if the mouse is over the Button, the user is told that the button should be clicked to submit the information. The tab order is the following: the TextBoxes where the user inputs the name, phone number and password, then the Button. The Labels and text-to-speech control are not included in the tab order because the user cannot interact with them and including them would serve no purpose. The accessibility properties are set so that accessibility-client applications will get the appropriate information about the controls. Please note that only the relevant code generated by Visual Studio .NET is included in Fig. 24.13. To use the text-to-speech control, first add it to the Toolbox. To do so, select Customize Toolbox from the Tools menu. The Customize Toolbox dialog pops up—check the box next to the TextToSpeech Class option. Click OK to dismiss the dialog box. The VText control is now in the ToolBox and can be dragged onto a form like any other control.

```
1
    ' Fig. 24.13: TextToSpeech.vb
2
    ' Voice user information on selected Label and TextBox
 3
   ' components.
4
5
    Imports System.Windows.Forms
6
7
    ' helps users navigate a form with aid of audio cues
8
    Public Class FrmTextToSpeech
9
       Inherits System. Windows. Forms. Form
10
11
       ' name, phone number and password labels
12
       Friend WithEvents lblName As Label
13
       Friend WithEvents lblPhoneNumber As Label
14
       Friend WithEvents lblPassword As Label
15
       ' name, phone number and password textboxes
16
17
       Friend WithEvents txtName As TextBox
18
       Friend WithEvents txtPhoneNumber As TextBox
19
       Friend WithEvents txtPassword As TextBox
20
```

Fig. 24.13 Application with accessibility features (part 1 of 4).

```
21
       ' TextToSpeech engine
22
       Friend WithEvents speaker As AxHTTSLib.AxTextToSpeech
23
24
25
       Friend WithEvents cmdSubmit As System.Windows.Forms.Button
26
27
       ' Visual Studio .NET generated code
28
29
       ' inform user label name
30
       Private Sub lblName MouseHover(ByVal sender As Object,
31
          ByVal e As System. EventArgs) Handles lblName. MouseHover
32
33
          ' voice label name
34
          VoiceLabelName(sender)
35
       End Sub ' lblName MouseHover
36
37
       ' inform user label name
38
       Private Sub lblPhoneNumber MouseHover(
39
          ByVal sender As Object, ByVal e As System. EventArgs)
40
          Handles lblPhoneNumber.MouseHover
41
42
          ' voice label name
43
          VoiceLabelName(sender)
44
       End Sub ' lblPhoneNumber MouseHover
45
46
       ' inform user label name
47
       Private Sub lblPassword MouseHover(
48
          ByVal sender As Object, ByVal e As System. EventArgs)
49
          Handles lblPassword.MouseHover
50
51
          ' voice label name
52
          VoiceLabelName(sender)
53
       End Sub ' lblPassword MouseHover
54
55
       ' inform user value input in textbox
56
       Private Sub txtName MouseHover(
          ByVal sender As Object, ByVal e As System.EventArgs) _
57
58
          Handles txtName.MouseHover
59
60
          ' speak textbox state
61
          VoiceTextBoxValue(sender, "Name TextBox")
62
       End Sub ' txtName MouseHover
63
64
       ' inform user value input in textbox
65
       Private Sub txtPhoneNumber MouseHover(
66
          ByVal sender As Object, ByVal e As System. EventArgs)
67
          Handles txtPhoneNumber.MouseHover
68
69
          ' speak textbox state
70
          VoiceTextBoxValue(sender, "Phone Number TextBox")
71
       End Sub ' txtPhoneNumber MouseHover
72
```

Fig. 24.13 Application with accessibility features (part 2 of 4).

```
73
       ' inform user value input in textbox
74
       Private Sub txtPassword MouseHover(
75
          ByVal sender As Object, ByVal e As System. EventArgs)
76
          Handles txtPassword.MouseHover
77
78
          ' speak textbox state
79
          VoiceTextBoxValue(sender, "Password TextBox")
80
       End Sub ' txtPassword MouseHover
81
82
       ' inform user to purpose of submit button
83
       Private Sub cmdSubmit MouseHover(
84
          ByVal sender As Object, ByVal e As System. EventArgs)
85
          Handles cmdSubmit.MouseHover
86
87
          ' tell user to click button to submit information
88
          speaker.Speak("Click on this button to submit your " &
89
             "information")
90
       End Sub ' cmdSubmit MouseHover
91
92
       ' thank user for information submition
93
       Private Sub cmdSubmit Click (ByVal sender As Object,
94
          ByVal e As System. EventArgs) Handles cmdSubmit.Click
95
96
          speaker.Speak("Thank you, your information has been " &
97
             "submitted.")
98
99
          Application.Exit()
100
       End Sub ' cmdSubmit Click
101
102
       ' voices textboxes' states
103
       Private Sub VoiceTextBoxValue(ByVal sender As TextBox,
104
          ByVal sourceFieldName As String)
105
          Dim inputValue As String
106
107
          ' if textbox empty, voice "Nothing"
108
          If sender.Text = "" Then
109
             inputValue = "Nothing"
110
          Else
111
             inputValue = sender.Text
112
          End If
113
114
          ' voice textbox state
115
          speaker.Speak("You have entered " & inputValue &
116
             " in the " & sourceFieldName)
117
       End Sub ' VoiceTextBoxValue
118
119
       ' voice label states
       Private Sub VoiceLabelName(ByVal sender As Label)
120
121
122
          ' if mouse over Label, tell user to enter information
123
          speaker.Speak("Please enter your " & sender.Text &
124
             " in the textbox to the right")
125
       End Sub ' VoiceLabelName
```

Fig. 24.13 Application with accessibility features (part 3 of 4).

```
126
127
         ' set each control's IsAccessible property to true
128
        Private Sub FrmTextToSpeech Load(ByVal sender As System.Object,
129
            ByVal e As System. EventArgs) Handles MyBase. Load
130
131
            Dim current As Control
132
133
            For Each current In Me.Controls
134
               current.IsAccessible = True
135
            Next
136
137
        End Sub ' FrmTextToSpeech Load
138
139
    End Class ' FrmTextToSpeech
      🖳 Text To Speech
                                                 You have entered 5-5-5-1-2-3-4 in
                                                        the phone number Textbox.
                   Some Person
           Name
                   555-1234
         Phone Number
          Password
                 Submit
```

Fig. 24.13 Application with accessibility features (part 4 of 4).

The application has three **Labels**, to prompt for the user's name, phone number and password. There are three **TextBoxes** to accept the user's input and a **Button** for the user to click when done. Line 22 declares a text-to-speech control named **speaker**. We want the user to hear audio descriptions of controls when the mouse is over them. Lines 30–53 define the **MouseHover** event handlers for the **Labels**, and lines 56–80 define the **MouseHover** event handlers for the **TextBoxes**.

Event handlers lblName\_MouseHover, lblPhoneNumber\_MouseHover, and lblPassword\_MouseHover call method VoiceLabelName (lines 120–125), which generates the appropriate audio for each Label. Method VoiceLabelName uses the Label name to construct a String that describes that the user should enter the corresponding information in the appropriate TextBox (lines 123–124). Lines 123–124 pass this String to speaker's method Speak. Method Speak converts the String argument to speech. As is indicated in the output, the image is animated while the String argument is being spoken.

A similar process is performed to determine when the mouse hovers over a TextBox. The event handlers that handle these events are txtName\_MouseHover, txtPhoneNumber\_MouseHover and txtPassword\_MouseHover in lines 56–80; they call method VoiceTextBoxValue (lines 103–117) to generate each TextBox's appropriate audio. Method VoiceTextBoxValue constructs a String that describes the contents of a given TextBox. Lines 108–112 ensure that, if a TextBox is empty, the text that will be converted to speech will indicate that the value in the TextBox is pronounced as "Nothing" (as opposed to ""). If the value of TextBox is not empty, the value input into the TextBox by the user will appear in the String that will be converted to speech. Lines 115–116 call speaker's method Speak to convert the constructed String to speech.

Method cmdSubmit\_Click (lines 93-100) executes when the user clicks Button Submit. Method cmdSubmit\_Click calls speaker's method Speak, providing as a String argument a thank-you message. Method cmdSubmit\_Click then exits the application.

In the **Properties** window, we set the **Text** property of **cmdSubmit** to **"&Submit"**. This is an example of providing keyboard access to the functionality of the application. Recall that in Chapter 13 (Graphical User Interface Concepts: Part 2), we assigned shortcut keys by placing a **"&"** in front of the letter to be the shortcut key. Here, we do the same for **cmdSubmit**—pressing **Alt+S** on the keyboard is equivalent to clicking **Button Submit**.

The tab order in this application is established through the setting of the **TabIndex** and **TabStop** properties. The **TabIndex** properties of the controls are assigned through the **Properties** window. The **TextBoxes** are assigned tab indices 1–3, in order of their appearance (vertically) on the form. The **Button** has the tab index 4, and the rest of the controls have the tab indices 5–8. We want the tab order to include only the **TextBoxes** and the **Button**. The default setting for the **TabStop** property of **Labels** is **False**—thus, we do not need to change it; it will not be included in the tab order. The **TabStop** property of **TextBoxes** and **Buttons** is **True**—we do not need to change it in those controls, either. The **TabStop** property of **speaker**, however, is **True** by default. We set it to **False**, indicating we do not want it included in the tab order. In general, those controls that the user cannot directly interact with should have their **Tab-Stop** property set to **False**.

The last accessibility feature of this application involves setting the accessibility properties of the controls to allow client-accessibility applications to access and properly process the controls. We set the AccessibleDescription property of all the controls (including the Form) through the Properties window. We do the same for the Accessible property is not visible in the Properties window during design time, so we must write code to set it to True. Lines 133–135 loop through each of the controls on the Form and set each of their IsAccessible properties to True. The Form and all its controls will now be visible to client-accessibility applications.

## 24.8 Accessibility in XHTML Tables

Complex Web pages often contain tables that format content and present data. However, many screen readers are incapable of translating tables correctly unless developers design the tables with screen-reader requirements in mind. For example, the *CAST eReader*, a screen reader developed by the Center for Applied Special Technology (www.cast.org), starts at the top-left-hand cell and reads columns from left to right, then top to bottom. This technique of reading data from a table is done in a *linearized* manner. Figure 24.14 creates a simple table listing the cost of various fruits; later, we provide this table to the CAST eReader to demonstrate its linear reading of the table. The CAST eReader reads the table in Fig. 24.14 as follows:

```
<?xml version = "1.0"?>
  <!DOCTYPE html PUBLIC "-//W3C//DTD XHTML 1.0 Strict//EN"</pre>
2
3
     "http://www.w3.org/TR/xhtml1/DTD/xhtml1-strict.dtd">
4
5
  <!-- Fig. 24.14: withoutheaders.html -->
  <!-- Table without headers
6
8
  <html xmlns = "http://www.w3.org/1999/xhtml">
9
     <head>
10
        <title>XHTML Table Without Headers</title>
11
12
        <style type = "text/css">
13
          body { background-color: #ccffaa;
14
                text-align: center }
15
        </style>
16
     </head>
17
18
     <body>
19
20
        Price of Fruit
21
22
        23
24
          25
             Fruit
26
             Price
27
          28
29
          30
             Apple
31
             $0.25
32
          33
34
          35
             Orange
36
             $0.50
37
          38
39
          40
             Banana
41
             $1.00
42
          43
44
          45
             Pineapple
46
             $2.00
47
          48
49
        50
51
     </body>
52
  </html>
```

Fig. 24.14 XHTML table without accessibility modifications (part 1 of 2).

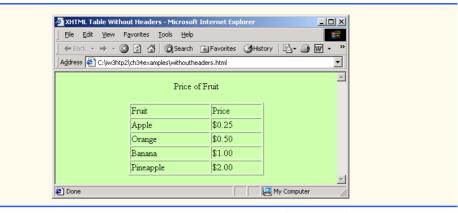

Fig. 24.14 XHTML table without accessibility modifications (part 2 of 2).

This reading does not present the content of the table adequately: The reading neither specifies caption and header information nor links data contained in cells to the column headers that describe them. WCAG 1.0 recommends using Cascading Style Sheets (CSS) instead of tables, unless the tables' content linearizes in an understandable manner.

If the table in Fig. 24.14 were large, the screen reader's linearized reading would be even more confusing to users. By modifying the tag with the headers attribute and by modifying header cells (cells specified by the tag) with the id attribute, a table will be read as intended. Figure 24.15 demonstrates how these modifications change the way in which a screen reader interprets a table.

```
1
    <?xml version = "1.0"?>
 2
    <!DOCTYPE html PUBLIC "-//W3C//DTD XHTML 1.0 Strict//EN"</pre>
 3
       "http://www.w3.org/TR/xhtml1/DTD/xhtml1-strict.dtd">
 4
5
    <!-- Fig. 24.15: withheaders.html -->
    <!-- Table with headers
6
7
8
    <html xmlns = "http://www.w3.org/1999/xhtml">
9
       <head>
10
          <title>XHTML Table With Headers</title>
11
12
          <style type = "text/css">
13
             body { background-color: #ccffaa;
14
                     text-align: center }
15
          </style>
16
       </head>
17
18
       <body>
19
20
       <!-- This table uses the id and headers attributes to
21
       <!-- ensure readability by text-based browsers. It also
22
       <!-- uses a summary attribute, used by screen readers to
23
       <!-- describe the table.
```

Fig. 24.15 Table optimized for screen reading using attribute **headers** (part 1 of 2).

```
24
25
       26
          summary = "This table uses th elements and id and
27
         headers attributes to make the table readable
28
         by screen readers">
29
30
         <caption><strong>Price of Fruit</strong></caption>
31
32
         33
            Fruit
34
            Price
35
          36
37
          38
            Apple
39
            $0.25
40
         41
42
         43
            Orange
44
            $0.50
45
         46
47
         48
            Banana
49
            $1.00
50
         51
52
         53
            Pineapple
54
            $2.00
55
         56
57
       58
59
     </body>
60
  </html>
        XHTML Table With Headers - Microsoft Internet Explorer
                                         <u>File Edit View Favorites Tools Help</u>
         ← Back → → ✓ ② ② △ △ ② Search Favorites ③History 🖏 → 🗐 🐷 → 🗐 »
        Address C:\iw3htp2\ch34examples\withheaders.html
                                           ▾
                      Price of Fruit
                     Fruit
                             Price
                 Apple
                            $0.25
                 Orange
                            $0.50
                            $1.00
                 Banana
                            $2.00
                 Pineapple
        Done
                                  My Computer
```

Fig. 24.15 Table optimized for screen reading using attribute **headers** (part 2 of 2).

This table does not appear to be different from a standard XHTML table shown in Fig. 24.14. However, the formatting of this table allows a screen reader to read the contained data more intelligently. A screen reader vocalizes the data from the table in Fig. 24.15 as follows:

```
Caption: Price of Fruit
Summary: This table uses th elements and id and headers
attributes to make the table readable by screen readers
Fruit: Apple, Price: $0.25
Fruit: Orange, Price: $0.50
Fruit: Banana, Price: $1.00
Fruit: Pineapple, Price: $2.00
```

Every cell in the table is preceded by its corresponding header when read by the screen reader. This format helps the listener understand the table. The *headers* attribute is intended specifically for use in tables that hold large amounts of data. Most small tables linearize fairly well as long as the tag is used properly. We also suggest using the summary attribute and caption element to enhance clarity. To view additional examples that demonstrate how to make tables accessible, visit www.w3.org/TR/WCAG.

## 24.9 Accessibility in XHTML Frames

Web designers often use frames to display more than one XHTML file in a single browser window. Frames are a convenient way to ensure that certain content always displays on the screen. Unfortunately, frames often lack proper descriptions, and this prevents users with text-based browsers and users listening via speech synthesizers from navigating the Web site.

A site that uses frames must provide a meaningful descriptions of each frame in the frame's <title> tag. Examples of good titles include, "Navigation Frame" and, "Main Content Frame." Users navigating via text-based browsers, such as Lynx, must choose which frame they want to open; descriptive titles make this choice simpler. However, the assignment of titles to frames does not solve all the navigation problems associated with frames. Web designers should use the <noframes> tag, which provides alternative content for browsers that do not support frames.

#### Look-and-Feel Observation 24.1

Always provide titles for frames to ensure that user agents that do not support frames have alternatives.

## Look-and-Feel Observation 24.2

Include a title for each frame's contents with the **frame** element; if possible, provide links to the individual pages within the frameset, so that users still can navigate through the Web pages. To provide alternate content to browsers that do not support frames, use the <nof-rames> tag. This also improves access for browsers that offer limited support for frames.

WCAG 1.0 suggests using Cascading Style Sheets (CSS) as an alternative to frames, because CSS can provide similar functionality and is highly customizible. Unfortunately, the ability to display multiple XHTML documents in a single browser window requires the complete support of HTML 4, which is not widespread. However, the second generation of Cascading Style Sheets (CSS2) can display a single document as if it were several documents. CSS2 is not yet fully supported by many user agents.

## 24.10 Accessibility in XML

XML gives developers the freedom to create new markup languages. Although this feature provides many advantages, the new languages might not incorporate accessibility features. To prevent the proliferation of inaccessible languages, the WAI is developing guidelines—the XML Guidelines (XML GL)—to facilitate the creation of accessible XML documents. The XML Guidelines recommend including a text description, similar to XHTML's <alt> tag, for each non-text object on a page. To enhance accessibility further, element types should allow grouping and classification and should identify important content. Without an accessible user interface, other efforts to implement accessibility are less effective. Therefore, it is essential to create style sheets that can produce multiple outputs, including document outlines.

Many XML languages, including Synchronized Multimedia Integration Language (SMIL) and Scalable Vector Graphics (SVG), have implemented several of the WAI guidelines. The WAI XML Accessibility Guidelines can be found at www.w3.org/WAI/PF/xmlgl.htm.

## 24.11 Using Voice Synthesis and Recognition with VoiceXML™

A joint effort by AT&T<sup>®</sup>, IBM<sup>®</sup>, Lucent<sup>™</sup> and Motorola<sup>®</sup> has created an XML vocabulary that marks up information for use by *speech synthesizers*—tools that enable computers to speak to users. This technology, called *VoiceXML*, can provide tremendous benefits to people with visual impairments and to people who are illiterate. VoiceXML-enabled applications read Web pages to the user and then employ *speech recognition* technology to understand words spoken into a microphone. An example of a speech-recognition tool is IBM's *ViaVoice* (www-4.ibm.com/software/speech). To learn more about speech recognition and synthesis, consult Chapter 16, Graphics and Multimedia.

The VoiceXML interpreter and the VoiceXML browser process VoiceXML. In the future, Web browsers might incorporate these interpreters. VoiceXML is derived from XML, so VoiceXML is platform independent. When a VoiceXML document is loaded, a *voice server* sends a message to the VoiceXML browser and begins a verbal conversation between the user and the computer.

The IBM WebSphere Voice Server SDK 1.5 is a VoiceXML interpreter that can be used to test VoiceXML documents on the desktop. To download the VoiceServer SDK, visit www.alphaworks.ibm.com/tech/voiceserversdk. [Note: To run the VoiceXML program in Fig. 24.16, download Java 2 Platform Standard Edition (Java SDK) 1.3 from www.java.sun.com/j2se/1.3. Installation instructions for both the VoiceServerSDK and the Java SDK are located on the Deitel & Associates, Inc., Web site at www.deitel.com.]

Figure 24.16 and Fig. 24.17 depict examples of VoiceXML that could be included on a Web site. The computer speaks a document's text to the user, and the text embedded in the VoiceXML tags enables verbal interaction between the user and the browser. The output included in Fig. 24.17 demonstrates a conversation that might take place between a user and a computer after this document is loaded.

```
1
    <?xml version = "1.0"?>
2 <vxml version = "1.0">
 3
4
   <!-- Fig. 24.16: main.vxml -->
5
   <!-- Voice page
6
7
   <link next = "#home">
8
       <grammar>home</grammar>
9
   </link>
10
11
    k next = "#end">
12
       <grammar>exit</grammar>
13
  </link>
14
15 <var name = "currentOption" expr = "'home'"/>
16
17 <form>
18
19
          <emp>Welcome</emp> to the voice page of Deitel and
20
          Associates. To exit any time say exit.
21
          To go to the home page any time say home.
22
       </block>
23
24
       <subdialog src = "#home"/>
25
   </form>
26
27 <menu id = "home">
28
       count = "1" timeout = "10s">
29
          You have just entered the Deitel home page.
30
          Please make a selection by speaking one of the
31
          following options:
32
          <break msecs = "1000" />
33
          <enumerate/>
34
       </prompt>
35
36
       count = "2">
37
          Please say one of the following.
38
          <break msecs = "1000" />
39
          <enumerate/>
40
       </prompt>
41
42
       <choice next = "#about">About us</choice>
43
       <choice next = "#directions">Driving directions</choice>
44
       <choice next = "publications.vxml">Publications</choice>
45
   </menu>
46
    <form id = "about">
47
48
       <block>
49
          About Deitel and Associates, Inc.
50
          Deitel and Associates, Inc. is an internationally
51
          recognized corporate training and publishing
52
          organization, specializing in programming languages,
53
          Internet and World Wide Web technology and object
```

Fig. 24.16 Home page written in VoiceXML (part 1 of 2).

```
54
          technology education. Deitel and Associates, Inc. is a
55
          member of the World Wide Web Consortium. The company
56
          provides courses on Java, C++, Visual Basic, C, Internet
57
          and World Wide Web programming and Object Technology.
58
          <assign name = "currentOption" expr = "'about'"/>
59
          <goto next = "#repeat"/>
60
       </block>
61
   </form>
62
63
   <form id = "directions">
64
       <block>
65
          Directions to Deitel and Associates, Inc.
66
          We are located on Route 20 in Sudbury,
67
          Massachusetts, equidistant from route
68
          <sayas class = "digits">128</sayas> and route
69
          <sayas class = "digits">495</sayas>.
70
          <assign name = "currentOption" expr = "'directions'"/>
71
          <goto next = "#repeat"/>
72
       </block>
73
   </form>
74
75
    <form id = "repeat">
76
       <field name = "confirm" type = "boolean">
77
          ompt>
78
             To repeat say yes. To go back to home, say no.
79
          </prompt>
80
81
          <filled>
82
             <if cond = "confirm == true">
83
                <goto expr = "'#' + currentOption"/>
84
             <else/>
85
               <goto next = "#home"/>
86
             </if>
87
          </filled>
88
89
       </field>
90
   </form>
91
92 <form id = "end">
93
       <blook>
94
          Thank you for visiting Deitel and Associates voice page.
95
          Have a nice day.
96
          <exit/>
97
       </block>
98
   </form>
99
100 < / vxml >
```

Fig. 24.16 Home page written in VoiceXML (part 2 of 2).

A VoiceXML document contains a series of dialogs and subdialogs resulting in spoken interaction between the user and the computer. The <form> and <menu> tags implement the dialogs. A form element both presents information to the user and gathers data from

the user. A **menu** element provides users with list options and then transfers control to another dialog to suit the user selection.

Lines 7–9 (of Fig. 24.16) use element *link* to create an active link to the home page. Attribute *next* specifies the URI navigated to when a user selects the link. Element *grammar* marks up the text that the user must speak to select the link. In the *link* element, we navigate to the element with *id* home when a user speaks the word home. Lines 11–13 use element *link* to create a link to *id* end when a user speaks the word exit.

Lines 17–25 create a form dialog using element <code>form</code>, which collects information from the user. Lines 18–22 present introductory text. Element <code>block</code>, which can exist only within a <code>form</code> element, groups together elements that perform an action or an event. Element <code>emp</code> indicates that a section of text should be spoken with emphasis. If the level of emphasis is not specified, then the default level—<code>moderate</code>—is used. Our example uses the default level. [Note: To specify an emphasis level, use the <code>level</code> attribute. This attribute accepts the following values: <code>strong</code>, <code>moderate</code>, <code>none</code> and <code>reduced</code>.]

The menu element in line 27 enables users to select the page to which they would like to link. The choice element, which always is part of either a menu or a form, presents the options. The next attribute indicates the page that is loaded when a user makes a selection. The user selects a choice element by speaking the text marked up between the tags into a microphone. In this example, the first and second choice elements in lines 42–43 transfer control to a local dialog (i.e., a location within the same document) when they are selected. The third choice element transfers the user to the document publications.vxml. Lines 28–34 use element prompt to instruct the user to make a selection. Attribute count maintains a record of the number of times that a prompt is spoken (i.e., each time the computer reads a prompt, count increments by one). The count attribute transfers control to another prompt once a certain limit has been reached. Attribute timeout specifies how long the program should wait after outputting the prompt for users to respond. In the event that the user does not respond before the timeout period expires, lines 36–40 provide a second, shorter prompt that reminds the user to make a selection.

When the user chooses the **publications** option, **publications.vxml** (Fig. 24.17) loads into the browser. Lines 107–113 define **link** elements that provide links to **main.vxml**. Lines 115–117 provide links to the **menu** element (lines 121–141), which asks users to select one of the following publications: Java, C or C++. The **form** elements in lines 143–217 describe books that correspond to these topics. Once the browser speaks the description, control transfers to the **form** element with an **id** attribute whose value equals **repeat** (lines 219–234).

Figure 24.18 provides a brief description of each VoiceXML tag that we used in the previous example (Fig. 24.17).

```
101 <?xml version = "1.0"?>
102 <vxml version = "1.0">
103
104 <!-- Fig. 24.17: publications.vxml -->
105 <!-- Voice page for various publications -->
```

Fig. 24.17 Publication page of Deitel and Associates' VoiceXML page (part 1 of 4).

```
106
107 107 108 next = "main.vxml#home">
108
       <grammar>home</grammar>
109 </link>
110
112
       <grammar>exit</grammar>
113 </link>
114
115 11h next = "#publication">
116
       <qrammar>menu
117 </link>
118
119 <var name = "currentOption" expr = "'home'"/>
120
121 <menu id = "publication">
122
123
       count = "1" timeout = "12s">
124
          Following are some of our publications. For more
125
          information visit our web page at www.deitel.com.
126
          To repeat the following menu, say menu at any time.
127
          Please select by saying one of the following books:
128
          <break msecs = "1000" />
129
          <enumerate/>
130
       131
132
       count = "2">
133
          Please select from the following books.
134
          <break msecs = "1000" />
135
          <enumerate/>
136
       </prompt>
137
138
       <choice next = "#java">Java.</choice>
139
       <choice next = "#c">C.</choice>
140
       <choice next = "#cplus">C plus plus.</choice>
141 </menu>
142
143 <form id = "java">
144
       <blook>
          Java How to program, third edition.
145
146
          The complete, authoritative introduction to Java.
147
          Java is revolutionizing software development with
148
          multimedia-intensive, platform-independent,
149
          object-oriented code for conventional, Internet,
150
          Intranet and Extranet-based applets and applications.
151
          This Third Edition of the world's most widely used
152
          university-level Java textbook carefully explains
153
          Java's extraordinary capabilities.
154
          <assign name = "currentOption" expr = "'java'"/>
155
          <goto next = "#repeat"/>
156
       </block>
157 </form>
```

Fig. 24.17 Publication page of Deitel and Associates' VoiceXML page (part 2 of 4).

```
158
159 <form id = "c">
160
       <block>
161
          C How to Program, third edition.
162
          This is the long-awaited, thorough revision to the
163
          world's best-selling introductory C book! The book's
164
          powerful "teach by example" approach is based on
165
          more than 10,000 lines of live code, thoroughly
166
          explained and illustrated with screen captures showing
167
          detailed output.World-renowned corporate trainers and
168
          best-selling authors Harvey and Paul Deitel offer the
169
          most comprehensive, practical introduction to C ever
170
          published with hundreds of hands-on exercises, more
171
          than 250 complete programs written and documented for
172
          easy learning, and exceptional insight into good
173
          programming practices, maximizing performance, avoiding
174
          errors, debugging, and testing. New features include
175
          thorough introductions to C++, Java, and object-oriented
176
          programming that build directly on the C skills taught
177
          in this book; coverage of graphical user interface
178
          development and C library functions; and many new,
179
          substantial hands-on projects. For anyone who wants to
180
          learn C, improve their existing C skills, and understand
181
          how C serves as the foundation for C++, Java, and
182
          object-oriented development.
183
          <assign name = "currentOption" expr = "'c'"/>
184
          <goto next = "#repeat"/>
185
       </block>
186 </form>
187
188 <form id = "cplus">
189
       <block>
190
          The C++ how to program, second edition.
191
          With nearly 250,000 sold, Harvey and Paul Deitel's C++
192
          How to Program is the world's best-selling introduction
193
          to C++ programming. Now, this classic has been thoroughly
194
          updated! The new, full-color Third Edition has been
195
          completely revised to reflect the ANSI C++ standard, add
196
          powerful new coverage of object analysis and design with
197
          UML, and give beginning C++ developers even better live
198
          code examples and real-world projects. The Deitels' C++
199
          How to Program is the most comprehensive, practical
200
          introduction to C++ ever published with hundreds of
201
          hands-on exercises, roughly 250 complete programs written
202
          and documented for easy learning, and exceptional insight
203
          into good programming practices, maximizing performance,
204
          avoiding errors, debugging, and testing. This new Third
205
          Edition covers every key concept and technique ANSI C++
206
          developers need to master: control structures, functions,
207
          arrays, pointers and strings, classes and data
```

Fig. 24.17 Publication page of Deitel and Associates' VoiceXML page (part 3 of 4).

functions, polymorphism, I/O, templates, exception

also includes a detailed introduction to Standard

abstraction, operator overloading, inheritance, virtual

handling, file processing, data structures, and more. It

208

209

210

211

```
212
           Template Library containers, container adapters,
213
           algorithms, and iterators.
214
          <assign name = "currentOption" expr = "'cplus'"/>
215
           <goto next = "#repeat"/>
216
       </block>
217 </form>
218
219 <form id = "repeat">
220
       <field name = "confirm" type = "boolean">
221
222
          ompt>
223
              To repeat say yes. Say no, to go back to home.
224
          </prompt>
225
226
          <filled>
227
              <if cond = "confirm == true">
228
                 <goto expr = "'#' + currentOption"/>
229
             <else/>
230
                 <goto next = "#publication"/>
231
              </if>
232
          </filled>
       </field>
233
234 </form>
235 < /vxm1 >
Computer speaks:
Welcome to the voice page of Deitel and Associates. To exit any time
say exit. To go to the home page any time say home.
User speaks:
Home
Computer speaks:
You have just entered the Deitel home page. Please make a selection by
speaking one of the following options: About us, Driving directions,
Publications.
User speaks:
Driving directions
Computer speaks:
```

Fig. 24.17 Publication page of Deitel and Associates' VoiceXML page (part 4 of 4).

Directions to Deitel and Associates, Inc. We are located on Route 20 in Sudbury, Massachusetts, equidistant from route 128

To repeat say yes. To go back to home, say no.

and route 495.

| VoiceXML Tag                                                                                                    | Description                                                                                                    |
|----------------------------------------------------------------------------------------------------|----------------------------------------------------------------------------------------------------|
| <assign></assign>                                                                                                    | Assigns a value to a variable.                                                                                                    |
| <blook></blook>                                                                                                    | Presents information to users without any interaction between the user and the computer (i.e., the computer does not expect any input from the user). |
| <br><br> | Instructs the computer to pause its speech output for a specified period of time.                                                                     |
| <choice></choice>                                                                                                    | Specifies an option in a menu element.                                                                                                    |
| <pre><enumerate></enumerate></pre>                                                                                                    | Lists all the available options to the user.                                                                                                    |
| <exit></exit>                                                                                                    | Exits the program.                                                                                                    |
| <filled></filled>                                                                                                    | Contains elements that execute when the computer receives input for a <b>form</b> element from the user.                                              |
| <form></form>                                                                                                    | Gathers information from the user for a set of variables.                                                                                             |
| <goto></goto>                                                                                                    | Transfers control from one dialog to another.                                                                                                    |
| <grammar></grammar>                                                                                                    | Specifies grammar for the expected input from the user.                                                                                               |
| <if>,</if>                                                                                                    | Indicates a control statement used for making logic decisions.                                                                                        |
| <else>,<br/><elseif></elseif></else>                                                                                                    |                                                                                                    |
| <li>k&gt;</li>                                                                                                    | Performs a transfer of control similar to the <b>goto</b> statement, but a <b>link</b> can be executed at any time during the program's execution.    |
| <menu></menu>                                                                                                    | Provides user options and transfers control to another dialog to suit the selected option.                                                            |
| <pre><pre><pre>ompt&gt;</pre></pre></pre>                                                                                                    | Specifies text to be read to users when they must make a selection.                                                                                   |
| <subdialog></subdialog>                                                                                                    | Calls another dialog. After executing the subdialog, the calling dialog resumes control.                                                              |
| <var></var>                                                                                                    | Declares a variable.                                                                                                    |
| <vxml></vxml>                                                                                                    | Top-level tag that specifies that the document should be processed by a VoiceXML interpreter.                                                         |

Fig. 24.18 VoiceXML tags.

### 24.12 CallXML™

Another advancement benefiting people with visual impairments is *CallXML*, a voice technology created and supported by *Voxeo* (www.voxeo.com). CallXML creates phone-to-Web applications that control incoming and outgoing telephone calls. Examples of CallXML applications include voice mail, interactive voice response systems and Internet call waiting. Whereas VoiceXML allows computers to read Web pages to users with visual impairments, CallXML reads Web content to users via a telephone. CallXML has important implications for individuals who do not have a computer, but do have a telephone.

When users access CallXML applications, a *text-to-speech (TTS)* engine converts text to automated voice. The TTS engine then reads information contained within CallXML elements to the users. Web applications are tailored to respond to input from callers. [*Note*: Users must have a touch-tone phone to access CallXML applications.]

Some CallXML applications play prerecorded audio clips or text as output, requesting responses as input. An audio clip might contain a greeting that introduces callers to the applications or it might recite a menu of options, requesting that callers make a touch-tone entry. Certain applications, such as voice mail, might require both verbal and touch-tone input. Once the application receives the necessary input, it responds by invoking CallXML elements (such as text) that contain the information a TTS engine reads to users. If the application does not receive input within a designated time frame, it prompts the user to enter valid input.

When a user accesses a CallXML application, the incoming telephone call is referred to as a *session*. A CallXML application can support multiple sessions, which means that the application can process multiple telephone calls at once (e.g., a conferencing application). Each session is independent of the others and is assigned a unique *sessionID* for identification. A session terminates either when the user hangs up the telephone or when the CallXML application invokes the **hangup** element.

Our first CallXML application demonstrates the classic "Hello World" example (Fig. 24.19). Line 1 contains the optional *XML declaration*. Value **version** indicates the XML version to which the document conforms. The current XML recommendation is version **1.0**. Value **encoding** indicates the type of *Unicode* encoding that the application uses. For this example, we employ UTF-8, which requires eight bits to transfer and receive data. More information on Unicode can be found in Appendix F, Unicode®.

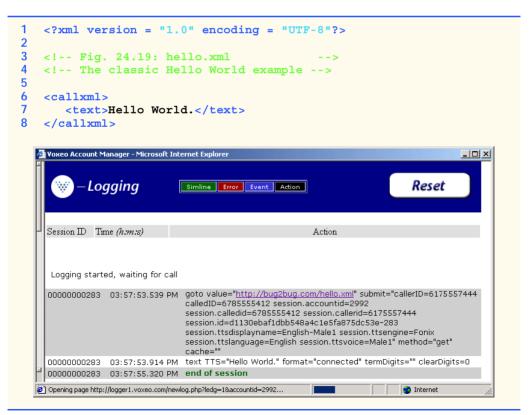

Fig. 24.19 Hello World CallXML example. (Courtesy of Voxeo, © Voxeo Corporation 2000–2001).

The <callxml> tag in line 6 declares that the content is a CallXML document. Line 7 contains the **Hello World text**. All text that is to be spoken by a text-to-speech (TTS) engine must be placed within <text> tags.

To deploy a CallXML or VoiceXML application, register with the *Voxeo* Community (community.voxeo.com), a Web resource that facilitates the creation, debugging and deployment of phone applications. For the most part, Voxeo resources are free. The company does charge fees when CallXML applications are deployed commercially. The Voxeo Community assigns a unique telephone number to a CallXML application, so that external users can access and interact with the application. [*Note*: Voxeo assigns telephone numbers only to applications that reside on the Internet. If you have access to a Web server (such as IIS, PWS or Apache), use it to post your CallXML application. Otherwise, open an Internet account through one of the many Internet-service companies (such as www.geocities.com, www.angelfire.com, www.stormpages.com, www.freewebsites.com, or www.brinkster.com). These companies allow individuals to post documents on the Internet through their Web servers.]

Figure 24.19 demonstrates the *logging* feature of the **Voxeo Account Manager**, which is accessible to registered members. The logging feature records and displays the "conversation" between the user and the application. The first row of the logging feature lists the URL of the CallXML application and the *global variables* associated with each session. When a session begins, the application creates and assigns values to global variables that the entire application can access and modify. The subsequent row(s) display the "conversation." This example demonstrates a one-way conversation (i.e., the application does not accept any input from the user) in which the TTS engine says **Hello World**. The last row displays the **end of session** message, which states that the phone call has terminated. The logging feature assists developers in the debugging of their applications. By observing a CallXML "conversation," a developer can determine the point at which the application terminates. If the application terminates abruptly ("crashes"), the logging feature displays information regarding the type and location of the error, pointing the developer toward the section of the application causing the problem.

The next example (Fig. 24.20) depicts a CallXML application that reads the ISBN numbers of are of three Deitel textbooks—*Internet and World Wide Web How to Program: Second Edition, XML How to Program* or *Java How to Program: Fourth Edition*—in response to a user's touch-tone input. [*Note*: The code has been formatted for presentation purposes.]

```
1
    <?xml version = "1.0" encoding = "UTF-8"?>
 2
 3
   <!-- Fig. 24.20: isbn.xml
    <!-- Reads the ISBN value of three Deitel books -->
 4
5
6
   <callxml>
7
       <block>
8
9
             Welcome. To obtain the ISBN of the Internet and World
10
             Wide Web How to Program: Second Edition, please enter 1.
```

Fig. 24.20 CallXML example that reads three ISBN values (part 1 of 3). (Courtesy of Voxeo, © Voxeo Corporation 2000–2001.)

```
11
             To obtain the ISBN of the XML How to Program,
12
             please enter 2. To obtain the ISBN of the Java How
13
             to Program: Fourth Edition, please enter 3. To exit the
14
             application, please enter 4.
15
          </text>
16
17
          <!-- Obtains the numeric value entered by the user and -->
18
          <!-- stores it in the variable ISBN. The user has 60
19
          <!-- seconds to enter one numeric value
20
          <getDigits var = "ISBN"
21
             maxDigits = "1"
22
             termDigits = "1234"
23
             maxTime = "60s" />
24
25
          <!-- Requests that the user enter a valid numeric -->
26
          <!-- value after the elapsed time of 60 seconds
27
          <onMaxSilence>
28
             <text>
29
                 Please enter either 1, 2, 3 or 4.
30
             </text>
31
32
             <getDigits var = "ISBN"
33
                 termDigits = "1234"
34
                maxDigits = "1"
35
                maxTime = "60s" />
36
37
          </onMaxSilence>
38
39
          <onTermDigit value = "1">
40
             <text>
41
                 The ISBN for the Internet book is 0130308978.
42
                 Thank you for calling our CallXML application.
43
                 Good-bye.
44
             </text>
45
          </orTermDigit>
46
47
          <onTermDigit value = "2">
48
             <text>
49
                 The ISBN for the XML book is 0130284173.
50
                 Thank you for calling our CallXML application.
51
                 Good-bye.
52
             </text>
53
          </onTermDigit>
54
55
          <onTermDigit value = "3">
56
             <text>
57
                 The ISBN for the Java book is 0130341517.
58
                 Thank you for calling our CallXML application.
59
                 Good-bye.
60
             </text>
61
          </or></or>TermDigit>
62
```

Fig. 24.20 CallXML example that reads three ISBN values (part 2 of 3). (Courtesy of Voxeo, © Voxeo Corporation 2000–2001.)

```
63
               <onTermDigit value = "4">
64
                   <text>
65
                        Thank you for calling our CallXML application.
66
67
                   </text>
68
               </orTermDigit>
69
          </block>
70
71
          <!-- Event handler that terminates the call -->
72
          <onHangup />
73
      </callxml>
 Voxeo Account Manager - Microsoft Internet Explorer
                                                                                               _ | U | X
              Logging
                                                                                    Reset
                                  Simline Error Event Action
     Session ID Time (h.m.s)
                                                               Action
      Logging started, waiting for call
     00000000236 03:44:13.972 PM goto value="http://www.bug2bug.com/isbn.xml"
                                   submit="callerID=6175557444 calledID=3475550110
                                   session.accountid=2992 session.calledid=3475550110
                                   session.callerid=6175557444
                                   session.id=e4bea3f103d96b4bb6dcbf59239ac265-236
                                   session.ttsdisplayname=English-Male1 session.ttsengine=Fonix
                                   session.ttslanguage=English session.ttsvoice=Male1" method="get"
                                   cache=""
     00000000236 03:44:15.456 PM text TTS="Welcome. To obtain the I S B N of the Internet and World
                                   Wide Web How to Program: Second Edition, please enter 1. To obtain
                                   the I S B N of the X \dot{\text{M}} L How to Program, please enter 2. To obtain the
                                   ISBN of the Java How to Program: Fourth Edition, please enter 3. To
                                   exit the application, please enter 4." format="connected" termDigits=""
                                   clearDigits=0
     00000000236 03:44:40.518 PM getDigits termDigits="1234" var="ISBN" maxDigits=1 includeTermDigit=0
                                   clearDigits=0 maxTime=60000 maxSilence=5000
     00000000236 03:44:40.972 PM termdigit "1"
     00000000236 03:44:40.972 PM text TTS="The I S B N for the Internet book is 0 1 3 0 3 0 8 9 7 8.
                                    Thank you for calling our Call X M L application. Good-bye."
                                   format="connected" termDigits="" clearDigits=0
    00000000236 03:44:52.081 PM end of session
  øì
                                                                                  Internet
```

Fig. 24.20 CallXML example that reads three ISBN values (part 3 of 3). (Courtesy of Voxeo, © Voxeo Corporation 2000–2001.)

The **<block>** tag (line 7) encapsulates other CallXML tags. Usually, sets of CallXML tags that perform similar tasks are enclosed within **<block>**...**</block>**...**</block>**. The **block** element in this example encapsulates the **<text>**, **<getDigits>**, **<onMaxSilence>** and **<onTermDigit>** tags. A **block** element also can be nested in other **block** elements.

Lines 20–23 contain some attributes of the **<getDigits** > tag. The **getDigits** element obtains the user's touch-tone response and stores it in the variable declared by the **var** attribute (i.e., **ISBN**). The **maxDigits** attribute (line 21) indicates the maximum

number of digits that the application can accept. This application accepts only one character. If no maximum is stated, then the application uses the default value, *nolimit*.

The **termDigits** attribute (line 22) contains the list of characters that terminate user input. When a user inputs a character from this list, the application is notified that it has received the last acceptable input; any character entered after this point is invalid. These characters do not terminate the call; they simply notify the application to proceed to the next instruction, because the necessary input has been received. In our example, the values for **termDigits** are 1, 2, 3 or 4. The default value for **termDigits** is the null value ("").

The **maxTime** attribute (line 23) indicates the maximum amount of time that the application will wait for a user response. If the user fails to enter input within the given time frame, then the CallXML application invokes the event handler **onMaxSilence**. The default value for this attribute is 30 seconds.

The **onMaxSilence** element (lines 27–37) is an **event handler** that is invoked when attribute **maxTime** (or **maxSilence**) expires. The event handler specified notifies the application of the appropriate action to perform when a user fails to respond. In this case, the application asks the user to enter a value, because the **maxTime** has expired. After receiving input, **getDigits** (line 32) stores the entered value in the **ISBN** variable.

The *onTermDigit* element (lines 39–68) is an event handler that notifies the application of the appropriate action to perform when a user selects one of the termDigits characters. At least one <onTermDigit> tag must be associated with (appear after) the getDigits element, even if the default value ("") is used. We provide four actions that the application can perform to suit the specific termDigits value entered by the user. For example, if the user enters 1, the application reads the ISBN value of the *Internet and World Wide Web How to Program: Second Edition* textbook.

Line 72 contains the **<onHangup/>** event handler, which terminates the telephone call when the user hangs up the telephone. Our **<onHangup>** event handler is an empty tag (i.e., no action is performed when this tag is invoked).

The logging feature (Fig. 24.20) displays the "conversation" between the application and the user. As in the previous example, the first row specifies the URL of the application and the global variables of the session. The subsequent rows display the "conversation": The application asks the caller which ISBN value to read, the caller enters 1 (*Internet and World Wide Web How to Program: Second Edition*) and the application reads the corresponding ISBN. The **end of session** message states that the application has terminated.

We provide brief descriptions of various logic and action CallXML elements in Fig. 24.21. *Logic elements* assign values to, and clear values from, the session variables; *action elements* perform specified tasks, such as answering and terminating a telephone call during the current session. A complete list of CallXML elements is available at

| www.oas | is-open.org/ | cover/cal | lxmlv2.html |
|---------|--------------|-----------|-------------|
|---------|--------------|-----------|-------------|

| Elements        | Description                                                                                          |
|-----------------|----------------------------------------------------------------------------------------------------|
| assign<br>clear | Assigns a <b>value</b> to a variable, <b>var</b> .  Clears the contents of the <b>var</b> attribute. |

| Elements    | Description                                                                                                    |
|-------------|----------------------------------------------------------------------------------------------------|
| clearDigits | Clears all digits that the user has entered.                                                                                                    |
| goto        | Navigates to another section of the current CallXML application or to a different CallXML application. The <b>value</b> attribute specifies the URL of the application. The <b>submit</b> attribute lists the variables that are passed to the invoked application. The <b>method</b> attribute states whether to use the HTTP <i>get</i> or <i>post</i> request type when sending and retrieving information. A <i>get</i> request retrieves data from a Web server without modifying the contents, whereas the <i>post</i> request receives modified data. |
| run         | Starts a new CallXML session for each call. The <b>value</b> attribute specifies the CallXML application to retrieve. The <b>submit</b> attribute lists the variables that are passed to the invoked application. The <b>method</b> attribute states whether to use the HTTP <i>get</i> or <i>post</i> request type. The <b>var</b> attribute stores the identification number of the session.                                                                                                    |
| sendEvent   | Allows multiple sessions to exchange messages. The <b>value</b> attribute stores the message, and the <b>session</b> attribute specifies the identification number of the session that receives the message.                                                                                                    |
| answer      | Answers an incoming telephone call.                                                                                                    |
| call        | Calls the URL specified by the <b>value</b> attribute. The <b>callerID</b> attribute contains the phone number that is displayed on a CallerID device. The <b>maxTime</b> attribute specifies the length of time to wait for the call to be answered before disconnecting.                                                                                                    |
| conference  | Connects multiple sessions so that individuals can participate in a conference call. The targetSessions attribute specifies the identification numbers of the sessions, and the termDigits attribute indicates the touch-tone keys that terminate the call.                                                                                                    |
| wait        | Waits for user input. The <b>value</b> attribute specifies how long to wait. The <b>termDigits</b> attribute indicates the touch-tone keys that terminate the <b>wait</b> element.                                                                                                    |
| play        | Plays an audio file or pronounces a value that is stored as a number, date or amount of money and is indicated by the format attribute. The value attribute contains the information (location of the audio file, number, date or amount of money) that corresponds to the format attribute. The clearDigits attribute specifies whether to delete the previously entered input. The termDigits attribute indicates the touch-tone keys that terminate the audio file and more.                                                                              |
| recordAudio | Records an audio file and stores it at the URL specified by value. The format attribute indicates the file extension of the audio clip. Other attributes include termDigits, clearDigits, max-Time and maxSilence.                                                                                                    |

## 24.13 JAWS<sup>®</sup> for Windows

JAWS (Job Access with Sound) is one of the leading screen readers currently on the market. Henter-Joyce, a division of Freedom Scientific , created this application to help people with visual impairments interact with technology.

To download a demonstration version of JAWS, visit www.freedomscien-tific.com. The JAWS demo is fully functional and includes an extensive, highly customized help system. Users can select the voice that "reads" Web content and the rate at which text is spoken. Users also can create keyboard shortcuts. Although the demo is in English, the full version of JAWS allows the user to choose one of several supported languages.

JAWS also includes special key commands for popular programs, such as Microsoft Internet Explorer and Microsoft Word. For example, when browsing in Internet Explorer, the capabilities of JAWS extend beyond the reading of content on the screen. If JAWS is enabled, pressing Insert + F7 in Internet Explorer opens a **Links List** dialog, which displays all the links available on a Web page. For more information about JAWS and the other products offered by Henter-Joyce, visit **www.freedomscientific.com**.

## 24.14 Other Accessibility Tools

Many accessibility products are available to assist people with disabilities. One such technology, Microsoft's *Active Accessibility*®, establishes a protocol by which an accessibility aid can retrieve information about an application's user interface in a consistent manner. Accessibility aids require such information as the name, location and layout of particular GUI elements within an application, so that the accessibility aid can render the information properly to the intended audience. Active Accessibility also enables software developers and accessibility-aid developers to design programs and products that are compatible with each other. Moreover, Active Accessibility is packaged in two components, enabling both programmers and individuals who use accessibility aids to use the software. The *Software Development Kit (SDK)* component is intended for programmers: It includes testing tools, programmatic libraries and header files. The *Redistribution Kit (RDK)* component is intended for those who use accessibility aids: It installs a runtime component into the Microsoft operating system. Accessibility aids use the Active Accessibility runtime components to interact with and obtain information from any application software. For more information on Active Accessibility, visit

#### www.microsoft.com/enable/msaa/

Another important accessibility tool for individuals with visual impairments is the *braille keyboard*. In addition to providing keys labeled with the letters they represent, a braille keyboard also has the equivalent braille symbol printed on each key. Most often, braille keyboards are combined with a speech synthesizer or a braille display, enabling users to interact with the computer to verify that their typing is correct.

Speech synthesis also provides benefits to people with disabilities. *Speech synthesizers* have been used for many years to aid people who are unable to communicate verbally. However, the growing popularity of the Web has prompted a surge of interest in the fields of speech synthesis and speech recognition. Now, these technologies are allowing individuals with disabilities to use computers more than ever before. The development of speech synthesizers is also making possible the improvement of other technologies, such as

VoiceXML and *AuralCSS* (www.w3.org/TR/REC-CSS2/aural.html). These tools allow people with visual impairments and illiterate people to access Web sites.

Despite the existence of adaptive software and hardware for people with visual impairments, the accessibility of computers and the Internet is still hampered by the high costs, rapid obsolescence and unnecessary complexity of current technology. Moreover, almost all software currently available requires installation by a person who can see. *Ocularis* is a project launched in the open-source community that aims to address these problems. Open-source software for people with visual impairments already exists; although it is often superior to its proprietary, closed-source counterparts, it has not yet reached its full potential. Ocularis ensures that the blind can access and use all aspects of the Linux operating system. Products that integrate with Ocularis include word processors, calculators, basic finance applications, Internet browsers and e-mail clients. A screen reader also will be included for use with programs that have a command-line interface. The official Ocularis Web site is located at ocularis.sourceforge.net.

People with visual impairments are not the only beneficiaries of efforts to improve markup languages. People with hearing impairments also have a number of tools to help them interpret auditory information delivered over the Web. One of these tools, *Synchronized Multimedia Integration Language* (SMIL<sup>TM</sup>), is designed to add extra *tracks* (layers of content found within a single audio or video file) to multimedia content. The additional tracks can contain closed captioning.

Technologies are also being designed to help people with severe disabilities, such as quadriplegia, a form of paralysis that affects the body from the neck down. One such technology, *EagleEyes*, developed by researchers at Boston College (www.bc.edu/eagleeyes), is a system that translates eye movements into mouse movements. A user moves the mouse cursor by moving his or her eyes or head and is thereby able to control the computer.

The company CitXCorp is developing a new technology that translates Web information through the telephone. Information on a specific topic can be accessed by dialing the designated number. For more information on regulations governing the design of Web sites to accommodate people with disabilities, visit www.access-board.gov.

GW Micro, Henter-Joyce and Adobe Systems, Inc., are also working on software that assists people with disabilities. Adobe Acrobat 5.0 complies with Microsoft's application programming interface (API) to allow businesses to provide information to a wider audience. JetForm Corp is also accommodating the needs of people with disabilities by developing server-based XML software. The new software allows users to download information in a format that best meets their needs.

There are many services on the Web that assist e-businesses in designing Web sites to be accessible to individuals with disabilities. For additional information, the U.S. Department of Justice (www.usdoj.gov) provides extensive resources detailing legal and technical issues related to people with disabilities.

# 24.15 Accessibility in Microsoft® Windows® 2000

Beginning with Microsoft *Windows 95*, Microsoft has included accessibility features in its operating systems and many of its applications, including *Office 97*, *Office 2000* and *Netmeeting*. In Microsoft *Windows 2000*, Microsoft has significantly enhanced the operating

system's accessibility features. All the accessibility options provided by Windows 2000 are available through the *Accessibility Wizard*, which guides users through Windows 2000 accessibility features and then configures their computers in accordance with the chosen specifications. This section uses the **Accessibility Wizard** to guide users through the configuration of their Windows 2000 accessibility options.

To access the **Accessibility Wizard**, users' computers must be equipped with Microsoft Windows 2000. Click the **Start** button, and select **Programs** followed by **Accessories**, **Accessibility** and **Accessibility Wizard**. When the wizard starts, the **Welcome** screen displays. Click **Next**. The next dialog (Fig. 24.22) asks the user to select a font size. Modify the font size, if necessary, and then click **Next**.

Figure 24.23 depicts the **Display Settings** dialog. This dialog allows the user to activate the font-size settings chosen in the previous window, change the screen resolution, enable the *Microsoft Magnifier* (a program that displays an enlarged section of the screen in a separate window) and disable personalized menus. Personalized menus hide rarely used programs from the start menu and can be a hindrance to users with disabilities. Make selections, and click **Next**.

The **Set Wizard Options** dialog (Fig. 24.24) asks questions about the user's disabilities; the answers to these questions allow the **Accessibility Wizard** to customize Windows to better suit the user's needs. For demonstration purposes, we selected every type of disability included in the dialogue. Click **Next** to continue.

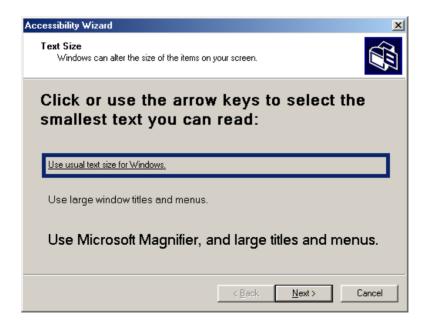

Fig. 24.22 Text Size dialog.

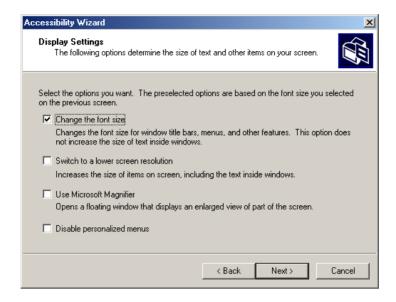

Fig. 24.23 Display Settings dialog.

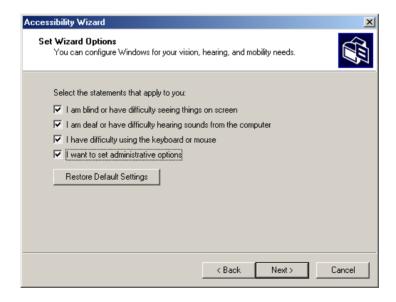

Fig. 24.24 Accessibility Wizard initialization options.

## 24.15.1 Tools for People with Visual Impairments

After we have checked options in Fig. 24.24, the wizard begins to configure Windows so that it is accessible to people with visual impairments. The dialog box shown in Fig. 24.25 allows the user to resize the scroll bars and window borders to increase their visibility. Click **Next** to proceed to the next dialog.

Figure 24.26 contains a dialog that allows the user to resize icons. Users with poor vision and users who are illiterate or have trouble reading benefit from large icons.

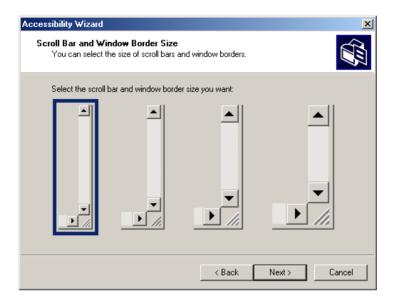

Fig. 24.25 Scroll Bar and Window Border Size dialog.

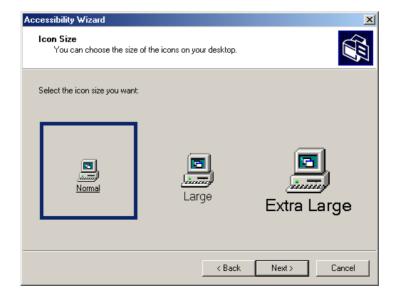

Fig. 24.26 Adjusting up window element sizes.

Clicking **Next** displays the **Display Color Settings** dialog (Fig. 24.27). These settings enable the user to change the Windows color scheme and resize various screen elements.

Click **Next** to view the dialog (Fig. 24.28) that enables customization of the mouse cursor. Anyone who has ever used a laptop computer knows how difficult it can be to see the mouse cursor. This is even more problematic for people with visual impairments. To address this problem, the wizard offers users the options of larger cursors, black cursors and cursors that invert the colors of objects underneath them. Click **Next**.

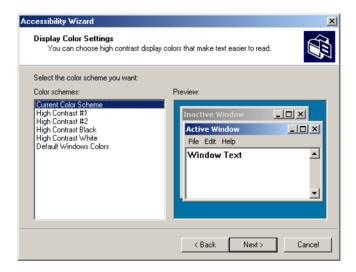

Fig. 24.27 Display Color Settings options.

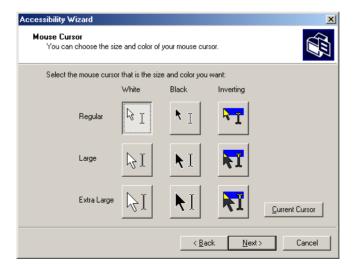

Fig. 24.28 Accessibility Wizard mouse cursor adjustment tool.

#### 24.15.2 Tools for People with Hearing Impairments

This section, which focuses on accessibility for people with hearing impairments, begins with the **SoundSentry** window (Fig. 24.29). **SoundSentry** is a tool that creates visual signals to notify users of system events. For example, people with hearing impairments are unable to hear the beeps that normally indicate warnings, so **SoundSentry** flashes the screen when a beep occurs. To continue on to the next dialog, click **Next**.

The next window is the **ShowSounds** window (Fig. 24.30). **ShowSounds** adds captions to spoken text and other sounds produced by today's multimedia-rich software. Note that, for **ShowSounds** to work in a specific application, developers must provide the captions and spoken text specifically within their software. Make selections, and click **Next**.

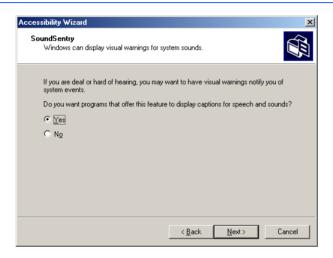

Fig. 24.29 SoundSentry dialog.

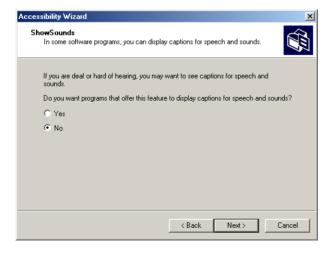

Fig. 24.30 ShowSounds dialog.

## 24.15.3 Tools for Users Who Have Difficulty Using the Keyboard

The next dialog describes **StickyKeys** (Fig. 24.31). **StickyKeys** is a program that helps users who have difficulty pressing multiple keys at the same time. Many important computer commands can be invoked only by pressing specific key combinations. For example, the reboot command requires the user to press Ctrl+Alt+Delete simultaneously. **Sticky-Keys** enables the user to press key combinations in sequence, rather than at the same time. Click **Next** to continue to the **BounceKeys** dialog (Fig. 24.32).

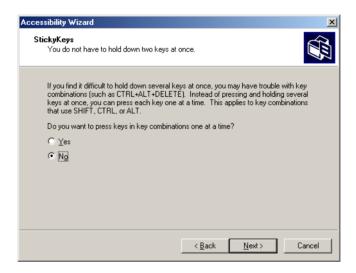

Fig. 24.31 StickyKeys window.

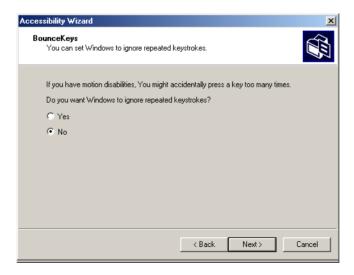

Fig. 24.32 BounceKeys dialog.

A common problem that affects certain users with disabilities is the accidental pressing of the same key multiple times. This problem typically is caused by holding a key down too long. **BounceKeys** forces the computer to ignore repeated keystrokes. Click **Next**.

**ToggleKeys** (Fig. 24.33) alerts users that they pressed one of the lock keys (i.e., *Caps Lock*, *Num Lock* or *Scroll Lock*) by sounding an audible beep. Make selections and click **Next**.

Next, the **Extra Keyboard Help** dialog (Fig. 24.34) is displayed. This dialogue can activate a tool that displays such information as keyboard shortcuts and tool tips when such information is available. Like **ShowSounds**, this tool requires that software developers provide the content to be displayed.

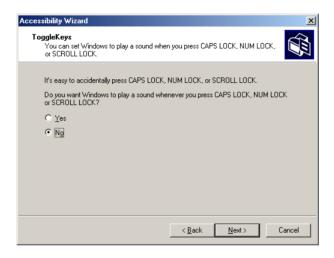

Fig. 24.33 ToggleKeys window.

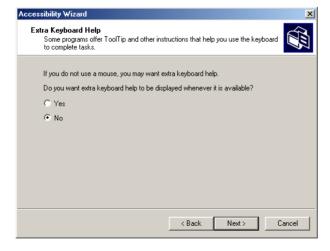

Fig. 24.34 Extra Keyboard Help dialog.

Clicking **Next** will load the **MouseKeys** (Fig. 24.35) customization window. **MouseKeys** is a tool that uses the keyboard to imitate mouse movements. The arrow keys direct the mouse, and the 5 key indicates a single click. To double click, the user must press the + key; to simulate the holding down of the mouse button, the user must press the *Ins* (Insert) key. To release the mouse button, the user must press the *Del* (Delete) key. Choose whether to enable **MouseKeys**, and then click **Next**.

Today's computer tools, including most mice, are almost exclusively for right-handed users. Microsoft recognized this problem and added the *Mouse Button Settings* window (Fig. 24.36) to the **Accessibility Wizard**. This tool allows the user to create a virtual left-handed mouse by swapping the button functions. Click **Next**.

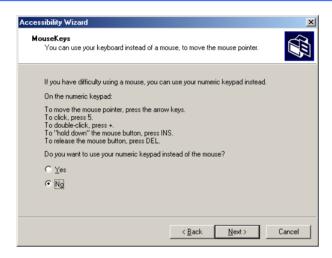

Fig. 24.35 MouseKeys window.

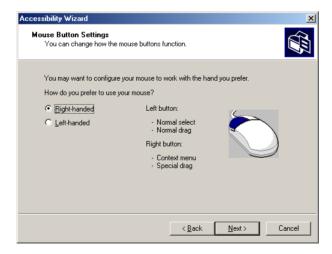

Fig. 24.36 Mouse Button Settings window.

User can adjust mouse speed via the **MouseSpeed** (Fig. 24.37) section of the **Accessibility Wizard**. Dragging the scroll bar changes the speed. Clicking the **Next** button sets the speed and displays the wizard's **Set Automatic Timeouts** window (Fig. 24.38). Although accessibility tools are important to users with disabilities, they can be a hindrance to users who do not need them. In situations where varying accessibility needs exist, it is important that the user be able to turn the accessibility tools on and off as necessary. The **Set Automatic Timeouts** window specifies a *timeout* period for enabling or disabling accessibility tools. A timeout either enables or disables a certain action after the computer has idled for a specified amount of time. A screen saver is a common example of a program with a timeout period. Here, a timeout is set to toggle the accessibility tools.

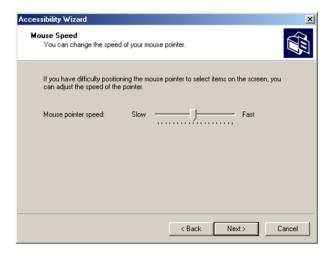

Fig. 24.37 Mouse Speed dialog.

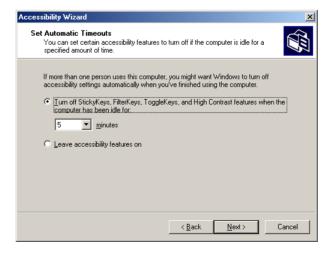

Fig. 24.38 Set Automatic Timeouts dialog.

After the user clicks **Next**, the **Save Settings to File** dialog appears (Fig. 24.39). This dialog determines whether the accessibility settings should be used as the *default settings*, which are loaded when the computer is rebooted or after a timeout. Set the accessibility settings as the default if the majority of users needs them. Users also can save multiple accessibility settings. The user can create a **.acw** file, which, when chosen, activates the saved accessibility settings on any Windows 2000 computer.

### 24.15.4 Microsoft Narrator

**Microsoft Narrator** is a text-to-speech program designed for people with visual impairments. It reads text, describes the current desktop environment and alerts the user when certain Windows events occur. **Narrator** is intended to aid in the configuration of Microsoft Windows. It is a screen reader that works with Internet Explorer, Wordpad, Notepad and most programs in the **Control Panel**. Although its capabilities are limited outside these applications, **Narrator** is excellent at navigating the Windows environment.

To explore **Narrator**'s functionality, we explain how to use the program in conjunction with several Windows applications. Click the **Start** button, and select **Programs**, followed by **Accessories**, **Accessibility** and **Narrator**. Once **Narrator** is open, it describes the current foreground window. It then reads the text inside the window aloud to the user. When the user clicks **OK**, the dialog in Fig. 24.40 displays.

Checking the first option instructs **Narrator** to describe menus and new windows when they are opened. The second option instructs **Narrator** to speak characters as they are typed. The third option moves the mouse cursor to the region currently being read by **Narrator**. Clicking the **Voice...** button enables the user to change the pitch, volume and speed of the narrator voice (Fig. 24.41).

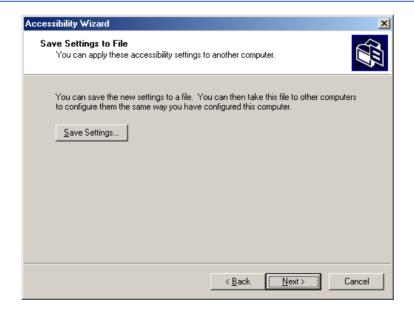

Fig. 24.39 Saving new accessibility settings.

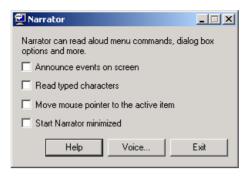

Fig. 24.40 Narrator window.

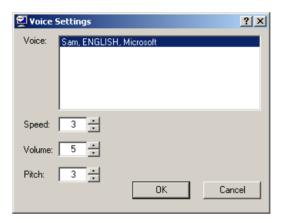

Fig. 24.41 Voice Settings window.

Now, we demonstrate **Narrator** in various applications. When **Narrator** is running, open **Notepad** and click the **File** menu. **Narrator** announces the opening of the program and begins to describe the items in the **File** menu. As a user scrolls down the list, **Narrator** reads the item to which the mouse currently is pointing. Type some text and press *Ctrl-Shift-Enter* to hear **Narrator** read it (Fig. 24.42). If the **Read typed characters** option is checked, **Narrator** reads each character as it is typed. Users can also employ the keyboard's direction arrows to make **Narrator** read. The up and down arrows cause **Narrator** to speak the lines adjacent to the current mouse position, and the left and right arrows cause **Narrator** to speak the characters adjacent to the current mouse position.

## 24.15.5 Microsoft On-Screen Keyboard

Some computer users lack the ability to use a keyboard, but are able to use a pointing device (such as a mouse). For these users, the *On-Screen Keyboard* is helpful. To access the On-Screen Keyboard, click the **Start** button, and select **Programs** followed by **Accessories**, **Accessibility** and **On-Screen Keyboard**. Figure 24.43 depicts the layout of the Microsoft On-Screen Keyboard.

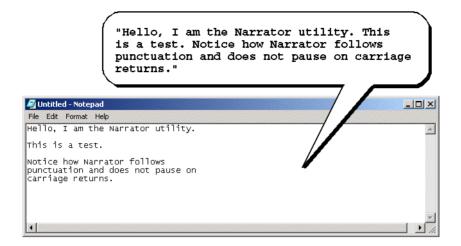

Fig. 24.42 Narrator reading Notepad text.

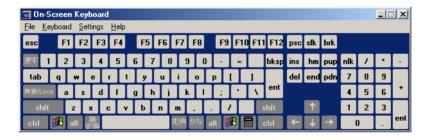

Fig. 24.43 Microsoft On-Screen Keyboard.

Users who have difficulty using the On-Screen Keyboard can purchase more sophisticated products, such as *Clicker 4*<sup>TM</sup> by *Inclusive Technology*. Clicker 4 is an aid designed for people who cannot use a keyboard effectively. Its best feature is that it can be customized. Keys can have letters, numbers, entire words or even pictures on them. For more information regarding Clicker 4, visit www.inclusive.co.uk/catalog/clicker.htm.

### 24.15.6 Accessibility Features in Microsoft Internet Explorer 5.5

Internet Explorer 5.5 offers a variety of options that can improve usability. To access IE5.5's accessibility features, launch the program, click the **Tools** menu and select **Internet Options...**. Then, from the **Internet Options** menu, press the button labeled **Accessibility...** to open the accessibility options (Fig. 24.44).

The accessibility options in IE5.5 are designed to improve the Web-browsing experiences of users with disabilities. Users are able to ignore Web colors, Web fonts and font-size tags. This eliminates accessibility problems arising from poor Web-page design and allows users to customize their Web browsing. Users can even specify a *style sheet*, which formats every Web site that users visit according to their personal preferences.

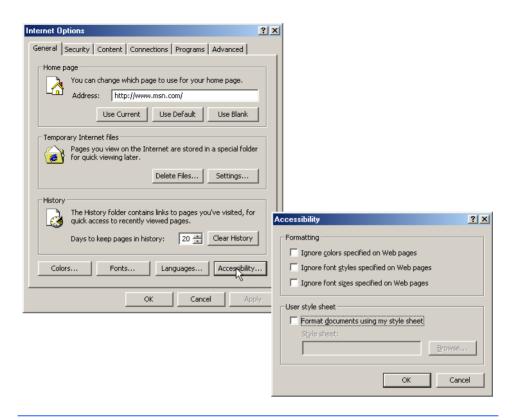

Fig. 24.44 Microsoft Internet Explorer 5.5's accessibility options.

In the **Internet Options** dialog, click the **Advanced** tab. This opens the dialog depicted in Fig. 24.45. The first available option is labeled **Always expand ALT text for images**. By default, IE5.5 hides some of the <alt> text if the size of the text exceeds that of the image it describes. This option forces IE5.5 to show all the text. The second option reads **Move system caret with focus/selection changes**. This option is intended to make screen reading more effective. Some screen readers use the *system caret* (the blinking vertical bar associated with editing text) to determine what to read. If this option is not activated, screen readers might not read Web pages correctly.

Web designers often forget to take accessibility into account when creating Web sites; in an attempt to provide large amounts of content, they use fonts that are too small. Many user agents have addressed this problem by allowing the user to adjust the text size. Click the **View** menu, and select **Text Size** to change the font size in pages rendered by IE5.5. By default, the text size is set to **Medium**.

In this chapter, we presented a wide variety of technologies that help people with various disabilities use computers. We hope that all our readers will join us in emphasizing the importance of these capabilities in their schools and workplaces.

Well, that's it for now. We sincerely hope that you have enjoyed learning with *Visual Basic How To Program*. As this book went to the presses, we were already at work on *Advanced Visual Basic How To Program*, a book appropriate for professional developers writing enterprise applications and for advanced college courses in software development.

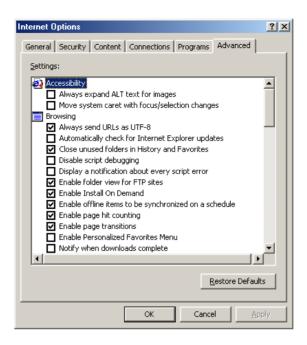

Fig. 24.45 Advanced accessibility settings in Microsoft Internet Explorer 5.5.

### 24.16 Internet and World Wide Web Resources

There are many accessibility resources available on the Internet and World Wide Web; this section lists a variety of these resources.

### General Information, Guidelines and Definitions

### www.w3.org/WAI

The World Wide Web Consortium's Web Accessibility Initiative (WAI) site promotes the design of universally accessible Web sites. This site contains the current guidelines and forthcoming standards for Web accessibility.

### www.w3.org/TR/xhtml1

The XHTML 1.0 Recommendation contains XHTML 1.0 general information, compatibility issues, document type definition information, definitions, terminology and much more.

### www.abledata.com/text2/icg hear.htm

This page contains a consumer guide that discusses technologies designed for people with hearing impairments.

### www.washington.edu/doit

The University of Washington's DO-IT (Disabilities, Opportunities, Internetworking and Technology) site provides information and Web-development resources for the creation of universally accessible Web sites.

### www.webable.com

The WebABLE site contains links to many disability-related Internet resources; the site is geared towards those developing technologies for people with disabilities.

### www.webaim.org

The *WebAIM* site provides a number of tutorials, articles, simulations and other useful resources that demonstrate how to design accessible Web sites. The site provides a screen-reader simulation.

### deafness.about.com/health/deafness/msubvib.htm

This site provides information on vibrotactile devices, which allow individuals with hearing impairments to experience audio in the form of vibrations.

### Developing Accessible Applications with Existing Technologies

### wdvl.com/Authoring/Languages/XML/XHTML

The Web Developers Virtual Library provides an introduction to XHTML. This site also contains articles, examples and links to other technologies.

### www.w3.org/TR/1999/xhtml-modularization-19990406/DTD/doc

The XHTML 1.0 DTD documentation site provides links to DTD documentation for the strict, transitional and frameset document type definitions.

### www.webreference.com/xml/reference/xhtml.html

This Web page contains a list of the frequently used XHTML tags, such as header tags, table tags, frame tags and form tags. It also provides a description of each tag.

### www.w3.org/TR/REC-CSS2/aural.html

This site discusses Aural Style Sheets, outlining the purpose and uses of this new technology.

### www.islandnet.com

Lynxit is a development tool that allows users to view any Web site as if they were using a text-only browser. The site's form allows you to enter a URL and returns the Web site in text-only format.

### www.trill-home.com/lynx/public lynx.html

This site allows users to browse the Web with a Lynx browser. Users can view how Web pages appear to users who are not using the most current technologies.

### java.sun.com/products/java-media/speech/forDevelopers/JSML

This site outlines the specifications for JSML, Sun Microsystem's Java Speech Markup Language. This language, like VoiceXML, helps improve accessibility for people with visual impairments.

### ocfo.ed.gov/coninfo/clibrary/software.htm

This is the U.S. Department of Education's Web site that outlines software accessibility requirements. The site helps developers produce accessible products.

### www.speech.cs.cmu.edu/comp.speech/SpeechLinks.html

The *Speech Technology Hyperlinks* page has over 500 links to sites related to computer-based speech and speech-recognition tools.

#### www.islandnet.com/~tslemko

The Micro Consulting Limited site contains shareware speech-synthesis software.

### www.chantinc.com/technology

This page is the *Chant* Web site, which discusses speech technology and how it works. Chant also provides speech–synthesis and speech-recognition software.

# searchmiddleware.techtarget.com/sdefinition/

### 0,,sid26 gci518993,00.html

This site provides definitions and information about several topics, including CallXML. Its thorough definition of CallXML differentiates CallXML from VoiceXML, another technology developed by Voxeo. The site also contains links to other published articles that discuss CallXML.

### www.oasis-open.org/cover/callxmlv2.html

This site provides a comprehensive list of the CallXML tags, complete with a description of each tag. The site also provides short examples on how to apply the tags in various applications.

### web.ukonline.co.uk/ddmc/software.html

This site provides links to software designed for people with disabilities.

#### www.freedomscientific.com

Henter-Joyce is a division of Freedom Scientific that provides software for people with visual impairments. It is the homepage of JAWS (Job Access with Sound).

### www-3.ibm.com/able/

This is the homepage of IBM's accessibility site. It provides information on IBM products and their accessibility and discusses hardware, software and Web accessibility.

### www.w3.org/TR/voice-tts-reqs

This page explains the speech-synthesis markup requirements for voice markup languages.

### www.cast.org

CAST (Center for Applied Special Technology) offers software, including a valuable accessibility checker, that can help individuals with disabilities use computers. The accessibility checker is a Webbased program that validates the accessibility of Web sites.

### Information on Disabilities

### deafness.about.com/health/deafness/msubmenu6.htm

This is the home page of deafness.about.com. It provides a wealth of information on the history of hearing loss, the current state of medical developments and other resources related to these topics.

### www.trainingpost.org/3-2-inst.htm

This site presents a tutorial on the Gunning Fog Index. The Gunning Fog Index is a method of grading text according to its readability.

# laurence.canlearn.ca/English/learn/accessibility2001/neads/ index.shtml

INDIE stands for "Integrated Network of Disability Information and Education." This site is home to a search engine that helps users find information on disabilities.

### www.wgbh.org/wgbh/pages/ncam/accesslinks.html

This page provides links to other accessibility pages across the Web.

### SUMMARY

- Enabling a Web site to meet the needs of individuals with disabilities is an important issue.
- Enabling a Web site to meet the needs of individuals with disabilities is an issue relevant to all business owners.
- Technologies such as voice activation, visual enhancers and auditory aids enable individuals with disabilities to have access to the Web and to software applications.
- In 1997, the World Wide Web Consortium (W3C) launched the Web Accessibility Initiative (WAI). The WAI is an attempt to make the Web more accessible; its mission is described at www.w3.org/WAI.
- Accessibility refers to the level of usability of an application or Web site for people with disabilities. Total accessibility is difficult to achieve because there are many different disabilities, language barriers, and hardware and software inconsistencies.
- The majority of Web sites are considered to be either partially or totally inaccessible to people with visual, learning or mobility impairments.

The WAI published the Web Content Accessibility Guidelines 1.0, which assign accessibility priorities to a three-tier structure of checkpoints. The WAI currently is working on a draft of the Web Content Accessibility Guidelines 2.0.

- One important WAI requirement is to ensure that every image, movie and sound on a Web site is
  accompanied by a description that clearly defines the item's purpose; the description is called an
  <alt>tag.</a>
- Specialized user agents, such as screen readers (programs that allow users to hear what is being
  displayed on their screen) and braille displays (devices that receive data from screen-reading software and output the data as braille), allow people with visual impairments to access text-based information that normally is displayed on the screen.
- Using a screen reader to navigate a Web site can be time consuming and frustrating, because screen readers are unable to interpret pictures and other graphical content that do not have alternative text.
- Including links at the top of each Web page provides easy access to the page's main content.
- Web pages with large amounts of multimedia content are difficult for user agents to interpret unless they are designed properly. Images, movies and most non-XHTML objects cannot be read by screen readers.
- Misused heading tags (<h1>) also present challenges to some Web users—particularly those who
  cannot use a mouse.
- Web designers should avoid misuse of the alt attribute; it is intended to provide a short description of an XHTML object that might load improperly on some user agents.
- The value of the longdesc attribute is a text-based URL, linked to a Web page, that describes the image associated with the attribute.
- When creating a Web page for the general public, it is important to consider the reading level at
  which it is written. Web site designers can make their sites more readable through the use of shorter words; some users may have difficulty understanding slang and other nontraditional language.
- Web designers often use frames to display more than one XHTML file at a time. Unfortunately, frames often lack proper descriptions, which prevents users with text-based browsers and users with visual impairments from navigating the Web site.
- The <noframes> tag allows the designer to offer alternative content to users whose browsers do not support frames.
- VoiceXML has tremendous implications for people with visual impairments and for illiterate people. VoiceXML, a speech recognition and synthesis technology, reads Web pages to users and understands words spoken into a microphone.
- A VoiceXML document is composed of a series of dialogs and subdialogs, which result in spoken
  interaction between the user and the computer. VoiceXML is a voice-recognition technology.
- CallXML, a language created and supported by Voxeo, creates phone-to-Web applications. These applications tailor themselves to the user's input.
- When a user accesses a CallXML application, the incoming telephone call is referred to as a session. A CallXML application can support multiple sessions that enable the application to receive multiple telephone calls at any given time.
- A session terminates either when the user hangs up the telephone or when the CallXML application invokes the hangup element.
- The contents of a CallXML application are inserted within the <callxml> tag.
- CallXML tags that perform similar tasks should be enclosed within the <block> and </block> tags.

 To deploy a CallXML application, register with the Voxeo Community, which assigns a telephone number to the application so that other users may access it.

- Voxeo's logging feature enables developers to debug their telephone application by observing the "conversation" between the user and the application.
- Braille keyboards are similar to standard keyboards, except that, in addition to having each key
  labeled with the letter it represents, braille keyboards have the equivalent braille symbol printed
  on the key. Most often, braille keyboards are combined with a speech synthesizer or a braille display, so users are able to interact with the computer to verify that their typing is correct.
- People with visual impairments are not the only beneficiaries of the effort being made to improve
  markup languages. Individuals with hearing impairments also have a great number of tools to help
  them interpret auditory information delivered over the Web.
- Speech synthesis is another area in which research is being done to help people with disabilities.
- Open-source software for people with visual impairments already exists and is often superior to
  most of its proprietary, closed-source counterparts. However, it still does not use the Linux OS to
  its fullest extent.
- People with hearing impairments will soon benefit from what is called Synchronized Multimedia
  Integration Language (SMIL). This markup language is designed to add extra tracks—layers of
  content found within a single audio or video file. The additional tracks can contain data such as
  closed captioning.
- EagleEyes, developed by researchers at Boston College (www.bc.edu/eagleeyes), is a system that translates eye movements into mouse movements. Users move the mouse cursor by moving their eyes or head and are thereby able to control the computer.
- All of the accessibility options provided by Windows 2000 are available through the Accessibility Wizard. The Accessibility Wizard takes users step-by-step through all of the Windows accessibility features and configures their computers according to the chosen specifications.
- · Microsoft Magnifier enlarges the section of your screen surrounding the mouse cursor.
- To solve problems with seeing the mouse cursor, Microsoft offers the ability to use larger cursors, black cursors and cursors that invert objects underneath them.
- **SoundSentry** is a tool that creates visual signals when system events occur.
- ShowSounds adds captions to spoken text and other sounds produced by today's multimediarich software.
- **StickyKeys** is a program that helps users who have difficulty in pressing multiple keys at the same time.
- **BounceKeys** forces the computer to ignore repeated keystrokes, solving the problem of accidentally pressing the same key more than once.
- ToggleKeys causes an audible beep to alert users that they have pressed one of the lock keys (i.e., *Caps Lock*, *Num Lock*, or *Scroll Lock*).
- **MouseKeys** is a tool that uses the keyboard to emulate mouse movements.
- The Mouse Button Settings tool allows you to create a virtual left-handed mouse by swapping the button functions.
- A timeout either enables or disables a certain action after the computer has idled for a specified amount of time. A common example of a timeout is a screen saver.
- Default settings are loaded when the computer is rebooted.
- You can create a .acw file, which, when chosen, will automatically activate the saved accessibility settings on any Windows 2000 computer.

 Microsoft Narrator is a text-to-speech program for people with visual impairments. It reads text, describes the current desktop environment and alerts the user when certain Windows events occur.

### **TERMINOLOGY**

<alt> tag accessibility

accessibility aids in Visual Studio .NET

**Accessibility Wizard** 

Accessibility Wizard initialization option

**Accessibility Wizard** mouse-cursor

adjustment tool

AccessibilityDescription property of

class Control

AccessibilityName property of

class Control

AccessibleDescription property of

class Control

AccessibleName property of

class Control

AccessibleRole enumeration

AccessibleRole property of

class Control action element

Active Accessibility

Acts designed to ensure Internet access

for people with disabilities

.acw

ADA (Americans with Disabilities Act)

advanced accessibility settings in Microsoft

Internet Explorer 5.5

alt attribute

Americans with Disabilities Act (ADA)

answer element

<assign> tag (<assign>...</assign>)

assign element Aural Style Sheet

AuralCSS
block element

<block>tag (<block>...</block>)

**BounceKeys** 

braille display braille keyboard

<break> tag (<break>...</preak>)

call element

callerID attribute

CallXML

callxml element
CallXML elements
CallXML hangup element

caption element

Cascading Style Sheets (CSS)

CAST eReader

Center for Applied Special Technology

choice element of form tag
choice element of menu tag

<choice> tag (<choice>...</choice>)

clear element

clearDigits element

Clicker 4

conference element CORDA Technologies

count attribute if prompt element

CSS (Cascading Style Sheets)

CSS2

default setting

Display Color Settings Display Settings

D link

D-link EagleEyes Emacspeak

encoding declaration

end of session message

<enumerate> tag (<enumerate>...

</enumerate>)

event handler
hello.xml
isbn.xml
main.vxml

publications.vxml
withheaders.html
withoutheaders.html
<exit>tag(<exit>...</exit>)

Extra Keyboard Help

<filled> tag (<filled>...</filled>)

Font Size dialog

<form> tag (<form>...</form>)

format attribute

frame

Freedom Scientific get request type getDigits element global variable goto element

<goto> tag (<goto>...</goto>)
<grammar> tag (<grammar>...

</grammar>)

Gunning Fog Index recordAudio element headers attribute Redistribution Kit (RDK) Henter-Jovce run element Home Page Reader (HPR) screen reader HPR (Home Page Reader) scroll bar and window border size dialog HTTP (HyperText Transfer Protocol) SDK (Software Development Kit) <if> tag (<if>...</if>) sendEvent element imq element session session attribute Inclusive Technology <input> sessionID **Set Automatic Timeouts** IsAccessible property of class Control Java Development Kit (Java SDK 1.3) setting up window element size JAWS (Job Access with Sound) shortcut key ISMI. **ShowSounds** linearized SMIL (Synchronized Multimedia link element in VoiceXML Integration Language) <link> tag (<link>...</link>) Software Development Kit (SDK) local dialog SoundSentry logging feature speech recognition logic element speech synthesis longdesc attribute speech synthesizer Lvnx StickyKeys maxDigits attribute style sheet maxTime attribute <subdialog> tag (<subdialog>... <menu> tag (<menu>...</menu>) </subdialog>) method attribute submit attribute Microsoft Internet Explorer accessibility options summary attribute Microsoft Magnifier Synchronized Multimedia Integration Microsoft Narrator Language (SMIL) Microsoft Narrator system caret Microsoft On-Screen Keyboard tab order **Mouse Button Settings** tab stop mouse cursor TabIndex property of class Control Mouse Speed dialog table MouseHover event TabStop property of class Control MouseKeys targetSessions attribute Narrator reading Notepad text termDigits attribute next attribute of choice element text element object text to speech (TTS) **Ocularis** th element onHangup element timeout onMaxSilence element timeout attribute of prompt element On-Screen Keyboard title tag (<title>...</title>) onTermDigit element **ToggleKeys** play element track post request type TTS (text-to-speech) engine prompt element in VoiceXML Type class prompt> tag (ompt>... user agent RDK (Redistribution Kit) value attribute

<var> tag (<var>...</var>)

readability

var attribute
version declaration
ViaVoice
Visual Studio accessibility guidelines
Voice Server SDK 1.0
voice synthesis
voice technology
VoiceXML
VoiceXML tags
Voxeo (www.voxeo.com)

WAI Quick Tip
wait element
Web Accessibility Initiative (WAI)
Web Content Accessibility Guidelines 1.0
Web Content Accessibility Guidelines
2.0 (Working Draft)
World Wide Web Consortium (W3C)
www.voxeo.com (Voxeo)
XHTML Recommendation
XML GL (XML Guidelines)

XML Guidelines (XML GL) 1930

WAI (Web Accessibility Initiative)

### **SELF-REVIEW EXERCISES**

<vxml> tag (<vxml>...</vxml>)

**Voxeo Account Manager** 

| 24.1 | Expand the following acronyms: |
|------|--------------------------------|
|------|--------------------------------|

- a) W3C.
- b) WAI.
- c) JAWS.
- d) SMIL.
- e) CSS.

| 24.2 | Fill in the blanks in | each of the follow | wing statements. |
|------|-----------------------|--------------------|------------------|
|------|-----------------------|--------------------|------------------|

| ,   |                                                                                         |
|-----|-----------------------------------------------------------------------------------------|
|     | and are accompanied by descriptions that clearly define their                           |
|     | purposes.                                                                               |
| b)  | Technologies such as, and enable individuals with                                       |
|     | disabilities to work in a large number of positions.                                    |
| c)  | Although they are a great layout tool for presenting data, are difficult for            |
|     | screen readers to interpret and convey clearly to a user.                               |
| d)  | To make a frame accessible to individuals with disabilities, it is important to include |
|     | tags on the page.                                                                       |
| e)  | Blind people using computers often are assisted by and                                  |
| f)  | CallXML is used to create applications that allow individuals to receive and            |
|     | send telephone calls.                                                                   |
| g)  | Atag must be associated with the <getdigits> tag.</getdigits>                           |
| Ct. | ate whether each of the following is true or false. If false, explain why               |

- 24.3 State whether each of the following is *true* or *false*. If *false*, explain why.
  - a) Screen readers have no problem reading and translating images.
  - b) When writing Web pages for the general public, it is important to consider the reading level of the context.
  - c) The <alt> tag helps screen readers describe the images on a Web page.

a) The highest priority of the Web Accessibility Initiative is to ensure that

- d) Blind people have been helped by the improvements made in speech-recognition technology more than any other group of people.
- e) VoiceXML lets users interact with Web content using speech recognition and speech synthesis technologies.
- f) Elements such as onMaxSilence, onTermDigit and onMaxTime are event handlers because they perform specified tasks when invoked.
- g) The debugging feature of the Voxeo Account Manager assists developers in debugging their CallXML applications.

### ANSWERS TO SELE-REVIEW EXERCISES

24.1 a) World Wide Web Consortium. b) Web Accessibility Initiative. c) Job Access with Sound. d) Synchronized Multimedia Integration Language. e) Cascading Style Sheets.

- 24.2 a) image, movie, sound. b) voice activation, visual enhancers and auditory aids. c) tables. d) <noframes>. e) braille displays, braille keyboards. f) phone-to-Web. g) <onTermDigit>.
- 24.3 a) False. Screen readers cannot directly interpret images. If the programmer includes an alt attribute inside the <img> tag, the screen reader reads this description to the user. b) True. c) True. d) False. Although speech-recognition technology has had a large impact on blind people, speech-recognition technology has had also a large impact on people who have trouble typing. e) True. f) True. g) False. The logging feature assists developers in debugging their CallXML application.

### **EXERCISES**

24.4 Insert XHTML markup into each segment to make the segment accessible to someone with disabilities. The contents of images and frames should be apparent from the context and filenames.

- **24.5** Define the following terms:
  - a) Action element.
  - b) Gunning Fog Index.
  - c) Screen reader.
  - d) Session.
  - e) Web Accessibility Initiative (WAI).
- **24.6** Describe the three-tier structure of checkpoints (priority one, priority two and priority three) set forth by the WAI.
- 24.7 Why do misused <h1> heading tags create problems for screen readers?
- 24.8 Use CallXML to create a voice-mail system that plays a voice-mail greeting and records a message. Have friends and classmates call your application and leave a message.

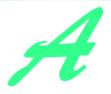

# Operator Precedence Chart

Operators are shown in decreasing order of precedence from top to bottom with each level of precedence separated by a horizontal line. Visual Basic operators associate from left to right.

| Operator | Туре                                |
|----------|-------------------------------------|
| ^        | exponentiation                      |
| +        | unary plus                          |
| -        | unary minus                         |
| *        | multiplication                      |
| /        | division                            |
| \        | integer division                    |
| Mod      | modulus                             |
| +        | addition                            |
| -        | subtraction                         |
| &        | concatenation                       |
| =        | relational is equal to              |
| <>       | relational is not equal to          |
| <        | relational less than                |
| <=       | relational less than or equal to    |
| >        | relational greater than             |
| >=       | relational greater than or equal to |
| Like     | pattern matching                    |
| Is       | reference comparison                |
| TypeOf   | type comparison                     |

Fig. A.1 Operator precedence chart (part 1 of 2).

| Operator       | Туре                                                                                                    |
|----------------|----------------------------------------------------------------------------------------------------|
| Not            | logical negation                                                                                         |
| And<br>AndAlso | logical AND without short-circuit evaluation logical AND with short-circuit evaluation                   |
| Or<br>OrElse   | logical inclusive OR without short-circuit evaluation logical inclusive OR with short-circuit evaluation |
| Xor            | logical exclusive OR                                                                                     |

Fig. A.1 Operator precedence chart (part 2 of 2).

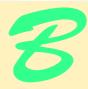

# Number Systems

# **Objectives**

- To understand basic number system concepts such as base, positional value and symbol value.
- To understand how to work with numbers represented in the binary, octal and hexadecimal number systems
- To be able to abbreviate binary numbers as octal numbers or hexadecimal numbers.
- To be able to convert octal numbers and hexadecimal numbers to binary numbers.
- To be able to covert back and forth between decimal numbers and their binary, octal and hexadecimal equivalents.
- To understand binary arithmetic and how negative binary numbers are represented using two's complement notation.

Here are only numbers ratified.

William Shakespeare

Nature has some sort of arithmetic-geometrical coordinate system, because nature has all kinds of models. What we experience of nature is in models, and all of nature's models are so beautiful.

It struck me that nature's system must be a real beauty, because in chemistry we find that the associations are always in beautiful whole numbers—there are no fractions.

Richard Buckminster Fuller

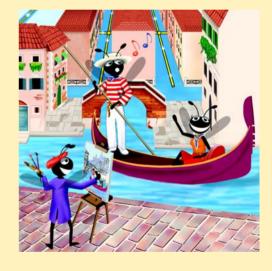

Appendix B Number Systems 1267

### **Outline**

- **B.1 Introduction**
- B.2 Abbreviating Binary Numbers as Octal Numbers and Hexadecimal Numbers
- B.3 Converting Octal Numbers and Hexadecimal Numbers to Binary Numbers
- B.4 Converting from Binary, Octal or Hexadecimal to Decimal
- B.5 Converting from Decimal to Binary, Octal, or Hexadecimal
- **B.6 Negative Binary Numbers: Two's Complement Notation**

Summary • Terminology • Self-Review Exercises • Answers to Self-Review Exercises • Exercises

### **B.1 Introduction**

In this appendix, we introduce the key number systems that programmers use, especially when they are working on software projects that require close interaction with "machine-level" hardware. Projects like this include operating systems, computer networking software, compilers, database systems, and applications requiring high performance.

When we write an integer such as 227 or -63 in a program, the number is assumed to be in the *decimal* (*base 10*) *number system*. The *digits* in the decimal number system are 0, 1, 2, 3, 4, 5, 6, 7, 8, and 9. The lowest digit is 0 and the highest digit is 9—one less than the *base* of 10. Internally, computers use the *binary* (*base 2*) *number system*. The binary number system has only two digits, namely 0 and 1. Its lowest digit is 0 and its highest digit is 1—one less than the base of 2. Fig. B.1 summarizes the digits used in the binary, octal, decimal and hexadecimal number systems.

As we will see, binary numbers tend to be much longer than their decimal equivalents. Programmers who work in assembly languages and in high-level languages that enable programmers to reach down to the "machine level," find it cumbersome to work with binary numbers. So two other number systems the *octal number system* (base 8) and the hexadecimal number system (base 16)—are popular primarily because they make it convenient to abbreviate binary numbers.

In the octal number system, the digits range from 0 to 7. Because both the binary number system and the octal number system have fewer digits than the decimal number system, their digits are the same as the corresponding digits in decimal.

The hexadecimal number system poses a problem because it requires sixteen digits—a lowest digit of 0 and a highest digit with a value equivalent to decimal 15 (one less than the base of 16). By convention, we use the letters A through F to represent the hexadecimal digits corresponding to decimal values 10 through 15. Thus in hexadecimal we can have numbers like 876 consisting solely of decimal-like digits, numbers like 8A55F consisting of digits and letters, and numbers like FFE consisting solely of letters. Occasionally, a hexadecimal number spells a common word such as FACE or FEED—this can appear strange to programmers accustomed to working with numbers. Fig. B.2 summarizes each of the number systems.

Each of these number systems uses positional notation—each position in which a digit is written has a different positional value. For example, in the decimal number 937 (the 9, the 3, and the 7 are referred to as symbol values), we say that the 7 is written in the ones position, the 3 is written in the tens position, and the 9 is written in the hundreds position. Notice that each of these positions is a power of the base (base 10), and that these powers begin at 0 and increase by 1 as we move left in the number (Fig. B.3).

For longer decimal numbers, the next positions to the left would be the thousands position (10 to the 3rd power), the ten-thousands position (10 to the 4th power), the hundred-thousands position (10 to the 5th power), the millions position (10 to the 6th power), the ten-millions position (10 to the 7th power) and so on.

In the binary number 101, we say that the rightmost 1 is written in the ones position, the 0 is written in the twos position, and the leftmost 1 is written in the fours position. Notice that each of these positions is a power of the base (base 2), and that these powers begin at 0 and increase by 1 as we move left in the number (Fig. B.4).

For longer binary numbers, the next positions to the left would be the eights position (2 to the 3rd power), the sixteens position (2 to the 4th power), the thirty-twos position (2 to the 5th power), the sixty-fours position (2 to the 6th power), and so on.

In the octal number 425, we say that the 5 is written in the ones position, the 2 is written in the eights position, and the 4 is written in the sixty-fours position. Notice that each of these positions is a power of the base (base 8), and that these powers begin at 0 and increase by 1 as we move left in the number (Fig. B.5).

| Binary digit | Octal digit | Decimal digit | Hexadecimal digit              |
|--------------|-------------|---------------|--------------------------------|
| 0            | 0           | 0             | 0                              |
| 1            | 1           | 1             | 1                              |
|              | 2           | 2             | 2                              |
|              | 3           | 3             | 3                              |
|              | 4           | 4             | 4                              |
|              | 5           | 5             | 5                              |
|              | 6           | 6             | 6                              |
|              | 7           | 7             | 7                              |
|              |             | 8             | 8                              |
|              |             | 9             | 9                              |
|              |             |               | A (decimal value of 10)        |
|              |             |               | B (decimal value of 11)        |
|              |             |               | C (decimal value of 12)        |
|              |             |               | D (decimal value of 13)        |
|              |             |               | E (decimal value of 14)        |
|              |             |               | <b>F</b> (decimal value of 15) |

Fig. B.1 Digits of the binary, octal, decimal and hexadecimal number systems.

| Attribute     | Binary | Octal | Decimal | Hexadecimal |
|---------------|--------|-------|---------|-------------|
| Base          | 2      | 8     | 10      | 16          |
| Lowest digit  | 0      | 0     | 0       | 0           |
| Highest digit | 1      | 7     | 9       | F           |

**Fig. B.2** Comparison of the binary, octal, decimal and hexadecimal number systems.

| Positional values in the decimal number system |                 |                 |      |  |
|------------------------------------------------|-----------------|-----------------|------|--|
| Decimal digit                                  | 9               | 3               | 7    |  |
| Position name                                  | Hundreds        | Tens            | Ones |  |
| Positional value                               | 100             | 10              | 1    |  |
| Positional value as a power of the base (10)   | 10 <sup>2</sup> | 10 <sup>1</sup> | 100  |  |

Fig. B.3 Positional values in the decimal number system.

For longer octal numbers, the next positions to the left would be the five-hundred-and-twelves position (8 to the 3rd power), the four-thousand-and-ninety-sixes position (8 to the 4th power), the thirty-two-thousand-seven-hundred-and-sixty eights position (8 to the 5th power), and so on.

In the hexadecimal number 3DA, we say that the A is written in the ones position, the D is written in the sixteens position, and the 3 is written in the two-hundred-and-fifty-sixes position. Notice that each of these positions is a power of the base (base 16), and that these powers begin at 0 and increase by 1 as we move left in the number (Fig. B.6).

For longer hexadecimal numbers, the next positions to the left would be the four-thousand-and-ninety-sixes position (16 to the 3rd power), the sixty-five-thousand-five-hundred-and-thirty-six position (16 to the 4th power), and so on.

| Positional values in the binary number system |                |      |      |  |
|-----------------------------------------------|----------------|------|------|--|
| Binary digit                                  | 1              | 0    | 1    |  |
| Position name                                 | Fours          | Twos | Ones |  |
| Positional value                              | 4              | 2    | 1    |  |
| Positional value as a power of the base (2)   | 2 <sup>2</sup> | 21   | 20   |  |

**Fig. B.4** Positional values in the binary number system.

| Positional values in the octal number system |                |                |      |  |
|----------------------------------------------|----------------|----------------|------|--|
| Decimal digit                                | 4              | 2              | 5    |  |
| Position name                                | Sixty-fours    | Eights         | Ones |  |
| Positional value                             | 64             | 8              | 1    |  |
| Positional value as a power of the base (8)  | 8 <sup>2</sup> | 8 <sup>1</sup> | 80   |  |

Fig. B.5 Positional values in the octal number system.

| Positional values in the hexadecimal number system |                                 |                 |                 |  |
|----------------------------------------------------|---------------------------------|-----------------|-----------------|--|
| Decimal digit                                      | 3                               | D               | A               |  |
| Position name                                      | Two-hundred-and-<br>fifty-sixes | Sixteens        | Ones            |  |
| Positional value                                   | 256                             | 16              | 1               |  |
| Positional value as a power of the base (16)       | 16 <sup>2</sup>                 | 16 <sup>1</sup> | 16 <sup>0</sup> |  |

Fig. B.6 Positional values in the hexadecimal number system.

# B.2 Abbreviating Binary Numbers as Octal Numbers and Hexadecimal Numbers

The main use for octal and hexadecimal numbers in computing is for abbreviating lengthy binary representations. Figure B.7 highlights the fact that lengthy binary numbers can be expressed concisely in number systems with higher bases than the binary number system.

| Decimal<br>number | Binary<br>representation | Octal representation | Hexadecimal representation |
|-------------------|--------------------------|----------------------|----------------------------|
| 0                 | 0                        | 0                    | 0                          |
| 1                 | 1                        | 1                    | 1                          |
| 2                 | 10                       | 2                    | 2                          |
| 3                 | 11                       | 3                    | 3                          |
| 4                 | 100                      | 4                    | 4                          |
| 5                 | 101                      | 5                    | 5                          |
| 6                 | 110                      | 6                    | 6                          |
| 7                 | 111                      | 7                    | 7                          |

Fig. B.7 Decimal, binary, octal, and hexadecimal equivalents (part 1 of 2).

| Decimal<br>number | Binary<br>representation | Octal<br>representation | Hexadecimal representation |
|-------------------|--------------------------|-------------------------|----------------------------|
| 8                 | 1000                     | 10                      | 8                          |
| 9                 | 1001                     | 11                      | 9                          |
| 10                | 1010                     | 12                      | A                          |
| 11                | 1011                     | 13                      | В                          |
| 12                | 1100                     | 14                      | С                          |
| 13                | 1101                     | 15                      | D                          |
| 14                | 1110                     | 16                      | E                          |
| 15                | 1111                     | 17                      | F                          |
| 16                | 10000                    | 20                      | 10                         |

Fig. B.7 Decimal, binary, octal, and hexadecimal equivalents (part 2 of 2).

A particularly important relationship that both the octal number system and the hexadecimal number system have to the binary system is that the bases of octal and hexadecimal (8 and 16 respectively) are powers of the base of the binary number system (base 2). Consider the following 12-digit binary number and its octal and hexadecimal equivalents. See if you can determine how this relationship makes it convenient to abbreviate binary numbers in octal or hexadecimal. The answer follows the numbers.

| Binary Number | Octal equivalent | Hexadecimal equivalent |
|---------------|------------------|------------------------|
| 100011010001  | 4321             | 8D1                    |

To see how the binary number converts easily to octal, simply break the 12-digit binary number into groups of three consecutive bits each, and write those groups over the corresponding digits of the octal number as follows

| 100 | 011 | 010 | 001 |
|-----|-----|-----|-----|
| 4   | 3   | 2   | 1   |

Notice that the octal digit you have written under each group of thee bits corresponds precisely to the octal equivalent of that 3-digit binary number as shown in Fig. B.7.

The same kind of relationship may be observed in converting numbers from binary to hexadecimal. In particular, break the 12-digit binary number into groups of four consecutive bits each and write those groups over the corresponding digits of the hexadecimal number as follows

Notice that the hexadecimal digit you wrote under each group of four bits corresponds precisely to the hexadecimal equivalent of that 4-digit binary number as shown in Fig. B.7.

1272

# **B.3 Converting Octal Numbers and Hexadecimal Numbers to Binary Numbers**

In the previous section, we saw how to convert binary numbers to their octal and hexadecimal equivalents by forming groups of binary digits and simply rewriting these groups as their equivalent octal digit values or hexadecimal digit values. This process may be used in reverse to produce the binary equivalent of a given octal or hexadecimal number.

For example, the octal number 653 is converted to binary simply by writing the 6 as its 3-digit binary equivalent 110, the 5 as its 3-digit binary equivalent 101, and the 3 as its 3-digit binary equivalent 011 to form the 9-digit binary number 110101011.

The hexadecimal number FAD5 is converted to binary simply by writing the F as its 4-digit binary equivalent 1111, the A as its 4-digit binary equivalent 1010, the D as its 4-digit binary equivalent 1101, and the 5 as its 4-digit binary equivalent 0101 to form the 16-digit 11111010110101.

## B.4 Converting from Binary, Octal or Hexadecimal to Decimal

Because we are accustomed to working in decimal, it is often convenient to convert a binary, octal, or hexadecimal number to decimal to get a sense of what the number is "really" worth. Our diagrams in Section B.1 express the positional values in decimal. To convert a number to decimal from another base, multiply the decimal equivalent of each digit by its positional value, and sum these products. For example, the binary number 110101 is converted to decimal 53 as shown in Fig. B.8.

To convert octal 7614 to decimal 3980, we use the same technique, this time using appropriate octal positional values as shown in Fig. B.9.

| Converting a binar | y number to d | ecimal     |           |       |       |       |
|--------------------|---------------|------------|-----------|-------|-------|-------|
| Positional values: | 32            | 16         | 8         | 4     | 2     | 1     |
| Symbol values:     | 1             | 1          | 0         | 1     | 0     | 1     |
| Products:          | 1*32=32       | 1*16=16    | 0 * 8 = 0 | 1*4=4 | 0*2=0 | 1*1=1 |
| Sum:               | = 32 + 1      | .6 + 0 + 4 | + 0 + 1   | = 53  |       |       |

Fig. B.8 Converting a binary number to decimal.

| Converting an octa                   | al number to decima | al              |        |       |
|--------------------------------------|---------------------|-----------------|--------|-------|
| Positional values:<br>Symbol values: | 512<br>7            | 6 <b>4</b><br>6 | 8<br>1 | 1     |
| Products                             | 7*512=3584          | 6*64=384        | 1*8=8  | 4*1=4 |
| Sum:                                 | = 3584 + 384        | + 8 + 4 = 3     | 980    |       |

Fig. B.9 Converting an octal number to decimal.

Appendix B Number Systems 1273

To convert hexadecimal AD3B to decimal 44347, we use the same technique, this time using appropriate hexadecimal positional values as shown in Fig. B.10.

## B.5 Converting from Decimal to Binary, Octal, or Hexadecimal

The conversions of the previous section follow naturally from the positional notation conventions. Converting from decimal to binary, octal or hexadecimal also follows these conventions.

Suppose we wish to convert decimal 57 to binary. We begin by writing the positional values of the columns right to left until we reach a column whose positional value is greater than the decimal number. We do not need that column, so we discard it. Thus, we first write:

Positional values: 64 32 16 8 4 2 1

Then we discard the column with positional value 64 leaving:

Positional values: 32 16 8 4 2 1

Next we work from the leftmost column to the right. We divide 32 into 57 and observe that there is one 32 in 57 with a remainder of 25, so we write 1 in the 32 column. We divide 16 into 25 and observe that there is one 16 in 25 with a remainder of 9 and write 1 in the 16 column. We divide 8 into 9 and observe that there is one 8 in 9 with a remainder of 1. The next two columns each produce quotients of zero when their positional values are divided into 1 so we write 0s in the 4 and 2 columns. Finally, 1 into 1 is 1 so we write 1 in the 1 column. This yields:

Positional values: 32 16 8 4 2 1 Symbol values: 1 1 1 0 0 1

and thus decimal 57 is equivalent to binary 111001.

To convert decimal 103 to octal, we begin by writing the positional values of the columns until we reach a column whose positional value is greater than the decimal number. We do not need that column, so we discard it. Thus, we first write:

Positional values: 512 64 8 1

Then we discard the column with positional value 512, yielding:

Positional values: 64 8 1

 Converting a hexadecimal number to decimal

 Positional values:
 4096
 256
 16
 1

 Symbol values:
 A
 D
 3
 B

 Products
 A\*4096=40960
 D\*256=3328
 3\*16=48
 B\*1=11

 Sum:
 = 40960 + 3328 + 48 + 11 = 44347

Fig. B.10 Converting a hexadecimal number to decimal.

Next we work from the leftmost column to the right. We divide 64 into 103 and observe that there is one 64 in 103 with a remainder of 39, so we write 1 in the 64 column. We divide 8 into 39 and observe that there are four 8s in 39 with a remainder of 7 and write 4 in the 8 column. Finally, we divide 1 into 7 and observe that there are seven 1s in 7 with no remainder so we write 7 in the 1 column. This yields:

Positional values: 64 8 1 Symbol values: 1 4 7

and thus decimal 103 is equivalent to octal 147.

To convert decimal 375 to hexadecimal, we begin by writing the positional values of the columns until we reach a column whose positional value is greater than the decimal number. We do not need that column, so we discard it. Thus, we first write

Positional values: 4096 256 16 1

Then we discard the column with positional value 4096, yielding:

Positional values: 256 16 1

Next we work from the leftmost column to the right. We divide 256 into 375 and observe that there is one 256 in 375 with a remainder of 119, so we write 1 in the 256 column. We divide 16 into 119 and observe that there are seven 16s in 119 with a remainder of 7 and write 7 in the 16 column. Finally, we divide 1 into 7 and observe that there are seven 1s in 7 with no remainder so we write 7 in the 1 column. This yields:

Positional values: 256 16 1 Symbol values: 1 7 7

and thus decimal 375 is equivalent to hexadecimal 177.

### **B.6 Negative Binary Numbers: Two's Complement Notation**

The discussion in this appendix has been focussed on positive numbers. In this section, we explain how computers represent negative numbers using *two's complement notation*. First we explain how the two's complement of a binary number is formed, and then we show why it represents the negative value of the given binary number.

Consider a machine with 32-bit integers. Suppose

```
Dim value As Integer = 13
```

The 32-bit representation of value is

```
00000000 00000000 00000000 00001101
```

To form the negative of **value** we first form its *one's complement* by applying Visual Basic's **Xor** operator:

```
onesComplement = value Xor &H7FFFFFFF
```

Internally, onesComplement is now value with each of its bits reversed—ones become zeros and zeros become ones as follows:

```
value:
00000000 00000000 00000000 00001101
onesComplement:
11111111 11111111 11111111 11110010
```

To form the two's complement of **value** we simply add one to **value**'s one's complement. Thus

```
Two's complement of value: 11111111 11111111 111110011
```

Now if this is in fact equal to -13, we should be able to add it to binary 13 and obtain a result of 0. Let us try this:

The carry bit coming out of the leftmost column is discarded and we indeed get zero as a result. If we add the one's complement of a number to the number, the result would be all 1s. The key to getting a result of all zeros is that the twos complement is 1 more than the one's complement. The addition of 1 causes each column to add to 0 with a carry of 1. The carry keeps moving leftward until it is discarded from the leftmost bit, and hence the resulting number is all zeros.

Computers actually perform a subtraction such as

```
x = a - value
```

by adding the two's complement of **value** to **a** as follows:

```
x = a + (onesComplement + 1)
```

Suppose **a** is 27 and **value** is 13 as before. If the two's complement of **value** is actually the negative of **value**, then adding the two's complement of value to a should produce the result 14. Let us try this:

which is indeed equal to 14.

### SUMMARY

- When we write an integer such as 19 or 227 or -63 in a Visual Basic program, the number is automatically assumed to be in the decimal (base 10) number system. The digits in the decimal number system are 0, 1, 2, 3, 4, 5, 6, 7, 8, and 9. The lowest digit is 0 and the highest digit is 9—one less than the base of 10.
- Internally, computers use the binary (base 2) number system. The binary number system has only two digits, namely 0 and 1. Its lowest digit is 0 and its highest digit is 1—one less than the base of 2.

- The octal number system (base 8) and the hexadecimal number system (base 16) are popular primarily because they make it convenient to abbreviate binary numbers.
- The digits of the octal number system range from 0 to 7.
- The hexadecimal number system poses a problem because it requires sixteen digits—a lowest digit of 0 and a highest digit with a value equivalent to decimal 15 (one less than the base of 16). By convention, we use the letters A through F to represent the hexadecimal digits corresponding to decimal values 10 through 15.
- Each number system uses positional notation—each position in which a digit is written has a different positional value.
- A particularly important relationship that both the octal number system and the hexadecimal number system have to the binary system is that the bases of octal and hexadecimal (8 and 16 respectively) are powers of the base of the binary number system (base 2).
- To convert an octal number to a binary number, simply replace each octal digit with its three-digit binary equivalent.
- To convert a hexadecimal number to a binary number, simply replace each hexadecimal digit with its four-digit binary equivalent.
- Because we are accustomed to working in decimal, it is convenient to convert a binary, octal or hexadecimal number to decimal to get a sense of the number's "real" worth.
- To convert a number to decimal from another base, multiply the decimal equivalent of each digit by its positional value, and sum these products.
- Computers represent negative numbers using two's complement notation.
- To form the negative of a value in binary, first form its one's complement by applying Visual Basic's Xor operator. This reverses the bits of the value. To form the two's complement of a value, simply add one to the value's one's complement.

### **TERMINOLOGY**

base 2 number system hexadecimal number system base 8 number system negative value base 10 number system octal number system base 16 number system one's complement notation positional notation binary number system bitwise complement operator (~) positional value conversions symbol value decimal number system two's complement notation

### SELF-REVIEW EXERCISES

| B.1 | The bases of the decimal, binary, octal, and he | exadecimal number systems are |
|-----|-------------------------------------------------|-------------------------------|
|     | ,, and respectively                             | ·.                            |

- B.2 In general, the decimal, octal, and hexadecimal representations of a given binary number contain (more/fewer) digits than the binary number contains.
- B.3 (True/False) A popular reason for using the decimal number system is that it forms a convenient notation for abbreviating binary numbers simply by substituting one decimal digit per group of four binary bits.
- B.4 The (octal / hexadecimal / decimal) representation of a large binary value is the most concise (of the given alternatives).
- B.5 (True/False) The highest digit in any base is one more than the base.

- B.6 (True/False) The lowest digit in any base is one less than the base.
- B.7 The positional value of the rightmost digit of any number in either binary, octal, decimal, or hexadecimal is always \_\_\_\_\_\_.
- B.8 The positional value of the digit to the left of the rightmost digit of any number in binary, octal, decimal, or hexadecimal is always equal to \_\_\_\_\_\_.
- B.9 Fill in the missing values in this chart of positional values for the rightmost four positions in each of the indicated number systems:

| decimal     | 1000 | 100 | 10 | 1 |
|-------------|------|-----|----|---|
| hexadecimal |      | 256 |    |   |
| binary      |      |     |    |   |
| octal       | 512  |     | 8  |   |

- B.10 Convert binary 110101011000 to octal and to hexadecimal.
- B.11 Convert hexadecimal FACE to binary.
- B.12 Convert octal 7316 to binary.
- **B.13** Convert hexadecimal 4FEC to octal. (Hint: First convert 4FEC to binary then convert that binary number to octal.)
- B.14 Convert binary 1101110 to decimal.
- B.15 Convert octal 317 to decimal.
- B.16 Convert hexadecimal EFD4 to decimal.
- B.17 Convert decimal 177 to binary, to octal, and to hexadecimal.
- **B.18** Show the binary representation of decimal 417. Then show the one's complement of 417, and the two's complement of 417.
- B.19 What is the result when the one's complement of a number is added to itself?

### SELF-REVIEW ANSWERS

- **B.1** 10, 2, 8, 16,
- B.2 Fewer.
- B.3 False.
- B.4 Hexadecimal.
- B.5 False. The highest digit in any base is one less than the base.
- B.6 False. The lowest digit in any base is zero.
- B.7 1 (the base raised to the zero power).
- B.8 The base of the number system.
- B.9 Fill in the missing values in this chart of positional values for the rightmost four positions in each of the indicated number systems:

| decimal     | 1000 | 100 | 10 | 1 |
|-------------|------|-----|----|---|
| hexadecimal | 4096 | 256 | 16 | 1 |
| binary      | 8    | 4   | 2  | 1 |
| octal       | 512  | 64  | 8  | 1 |

- B.10 Octal 6530; Hexadecimal D58.
- B.11 Binary 1111 1010 1100 1110.

```
B.12
      Binary 111 011 001 110.
B 13
      Binary 0 100 111 111 101 100; Octal 47754.
B.14
      Decimal 2+4+8+32+64=110.
B.15
      Decimal 7+1*8+3*64=7+8+192=207.
B.16
      Decimal 4+13*16+15*256+14*4096=61396.
B.17
      Decimal 177
      to binary:
      256 128 64 32 16 8 4 2 1
      128 64 32 16 8 4 2 1
      (1*128) + (0*64) + (1*32) + (1*16) + (0*8) + (0*4) + (0*2) + (1*1)
      10110001
      to octal:
      512 64 8 1
      64 8 1
      (2*64) + (6*8) + (1*1)
      to hexadecimal:
      256 16 1
      16 1
      (11*16)+(1*1)
      (B*16) + (1*1)
      В1
B.18
      Binary:
      512 256 128 64 32 16 8 4 2 1
      256 128 64 32 16 8 4 2 1
      (1*256) + (1*128) + (0*64) + (1*32) + (0*16) + (0*8) + (0*4) + (0*2) +
      (1*1)
      110100001
      One's complement: 001011110
      Two's complement: 001011111
      Check: Original binary number + its two's complement
      110100001
      001011111
      00000000
B.19
      Zero.
```

### **EXERCISES**

B.20 Some people argue that many of our calculations would be easier in the base 12 number system because 12 is divisible by so many more numbers than 10 (for base 10). What is the lowest digit in base 12? What might the highest symbol for the digit in base 12 be? What are the positional values of the rightmost four positions of any number in the base 12 number system?

- B.21 How is the highest symbol value in the number systems we discussed related to the positional value of the first digit to the left of the rightmost digit of any number in these number systems?
- Complete the following chart of positional values for the rightmost four positions in each of the indicated number systems:

| decimal | 1000 | 100 | 10 | 1 |
|---------|------|-----|----|---|
| base 6  |      |     | 6  |   |
| base 13 |      | 169 |    |   |
| base 3  | 27   |     |    |   |

- **B.23** Convert binary 100101111010 to octal and to hexadecimal.
- **B.24** Convert hexadecimal 3A7D to binary.
- B.25 Convert hexadecimal 765F to octal. (Hint: First convert 765F to binary, then convert that binary number to octal.)
- **B.26** Convert binary 1011110 to decimal.
- **B.27** Convert octal 426 to decimal.
- **B.28** Convert hexadecimal FFFF to decimal.
- B.29 Convert decimal 299 to binary, to octal, and to hexadecimal.
- B.30 Show the binary representation of decimal 779. Then show the one's complement of 779, and the two's complement of 779.
- B.31 What is the result when the two's complement of a number is added to itself?
- B.32 Show the two's complement of integer value –1 on a machine with 32-bit integers.

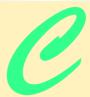

# Career Opportunities

# **Objectives**

- To explore the various online career services.
- To examine the advantages and disadvantages of posting and finding jobs online.
- To review the major online career services Web sites available to job seekers.
- To explore the various online services available to employers seeking to build their workforces.

What is the city but the people?

William Shakespeare

A great city is that which has the greatest men and women, If it be a few ragged huts it is still the greatest city in the whole world.

Walt Whitman

To understand the true quality of people, you must look into their minds, and examine their pursuits and aversions.

Marcus Aurelius

The soul is made for action, and cannot rest till it be employed. Idleness is its rust. Unless it will up and think and taste and see, all is in vain.

Thomas Traherne

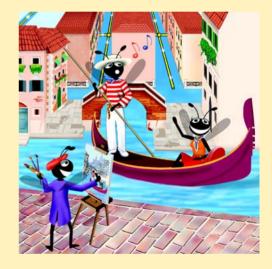

| Outli | ne          |                                                                                 |
|-------|-------------|---------------------------------------------------------------------------------|
| C.1   | Introdu     | ıction                                                                          |
| C.2   | Resour      | ces for the Job Seeker                                                          |
| C.3   | Online      | Opportunities for Employers                                                     |
|       | C.3.1       | Posting Jobs Online                                                             |
|       | C.3.2       | Problems with Recruiting on the Web                                             |
|       | C.3.3       | Diversity in the Workplace                                                      |
| C.4   | Recruit     | ting Services                                                                   |
| C.5   | Career      | Sites                                                                           |
|       | C.5.1       | Comprehensive Career Sites                                                      |
|       | C.5.2       | Technical Positions                                                             |
|       | C.5.3       | Wireless Positions                                                              |
|       | C.5.4       | Contracting Online                                                              |
|       | C.5.5       | Executive Positions                                                             |
|       | C.5.6       | Students and Young Professionals                                                |
|       | C.5.7       | Other Online Career Services                                                    |
| C.6   | Interne     | et and World Wide Web Resources                                                 |
| Summa | ry • Termir | nology • Self-Review Exercises • Answers to Self-Review Exercises • Exercises • |
| Works | Cited       |                                                                                 |

### C.1 Introduction

There are approximately 40,000 career-advancement services on the Internet today. These services include large, comprehensive job sites, such as <code>Monster.com</code> (see the upcoming <code>Monster.com</code> feature), as well as interest-specific job sites such as <code>JustJava-Jobs.com</code>. Companies can reduce the amount of time spent searching for qualified employees by building recruiting features on their Web sites or establishing accounts with career sites. This results in a larger pool of qualified applicants, as online services can automatically select and reject resumes based on user-designated criteria. Online interviews, testing services and other resources also expedite the recruiting process.

Applying for a position online is a relatively new method of exploring career opportunities. Online recruiting services streamline the process and allow job seekers to concentrate their energies in careers that are of interest to them. Job seekers can explore opportunities according to geographic location, position, salary or benefits packages.

Job seekers can learn how to write resumes and cover letters, post them online and search through job listings to find the jobs that best suit their needs. *Entry-level positions*, or positions commonly sought by individuals who are entering a specific field or the job market for the first time; contracting positions; executive-level positions and middle-management-level positions are all available on the Web.

Job seekers will find a number of time-saving features when searching for jobs online. These include storing and distributing resumes digitally, e-mail notification of possible positions, salary and relocation calculators, job coaches, self-assessment tools and information on continuing education.

In this chapter, we explore online career services from the employer and employee's perspective. We suggest sites on which applications can be submitted, jobs can be searched and applicants can be reviewed. We also review services that build recruiting pages directly into e-businesses.

### C.2 Resources for the Job Seeker

Finding a job online can greatly reduce the amount of time spent applying for a position. Instead of searching through newspapers and mailing resumes, job seekers can request a specific positions in specific industries through search engines. Some sites allow job seekers to setup intelligent agents to find jobs that meet their requirements. Intelligent agents are programs that search and arrange large amounts of data and report answers based on that data. When the agent finds a potential match, it sends it to the job seeker's inbox. Resumes can be stored digitally, customized quickly to meet job requirements and e-mailed instantaneously. A potential candidate also can learn more about a company by visiting its Web site. Most employment sites are free to job seekers. These sites typically generate their revenues by charging employers for posting job opportunities and by selling advertising space on their Web pages (see the Monster.com feature).

Career services, such as **FlipDog.com**, search a list of employer job sites to find positions. By searching links to employer Web sites, **FlipDog.com** is able to identify positions from companies of all sizes. This feature enables job seekers to find jobs that employers may not have posted outside the corporation's Web site.

### Monster.com

Super Bowl ads and effective marketing have made Monster.com one of the most recognizable online brands (see Fig. C.1). In fact, in the 24 hours following Super Bowl XXXIV, 5 million job searches occurred on Monster.com.<sup>2</sup> The site allows people looking for jobs to post their resumes, search job listings, read advice and information about the job-search process and take proactive steps to improve their careers. These services are free to job seekers. Employers can post job listings, search resume databases and become featured employers.

Posting a resume at Monster.com is simple and free. Monster.com has a resume builder that allows users to post a resume to its site in 15–30 minutes. Each user can store up to 5 resumes and cover letters on the Monster.com server. Some companies offer their employment applications directly through the Monster.com site. Monster.com has job postings in every state and all major categories. Users can limit access to their personal identification information. As one of the leading recruiting sites on the Web, Monster.com is a good place to begin a job search or to find out more about the search process.

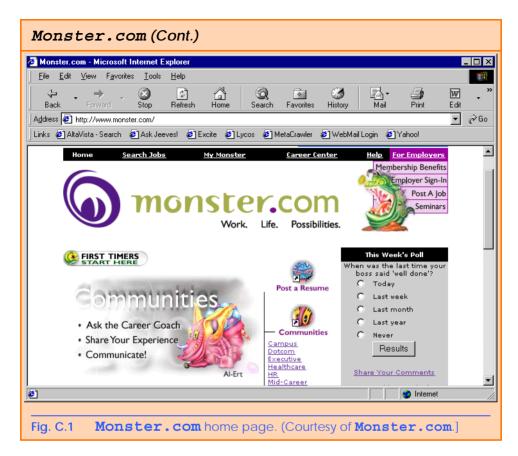

Job seekers can visit FlipDog.com and choose, by state, the area in which they are looking for positions. Applicants also can conduct worldwide searches. After a user selects a region, FlipDog.com requests the user to choose a job category containing several specific positions. The user's choice causes a list of local employers to appear. The user can specify an employer or request that FlipDog.com search the employment databases for jobs offered by all employers (see Fig. C.2).

Other services, such as employment networks, also help job seekers in their search. Sites such as **Vault.com** (see the **Vault.com** feature) and **WetFeet.com** allow job seekers to post questions in designated chat rooms or on electronic bulletin boards about employers and positions.

# C.3 Online Opportunities for Employers

Recruiting on the Internet provides several benefits over traditional recruiting. For example, Web recruiting reaches a much larger audience than posting an advertisement in a local newspaper. Given the breadth of the services provided by most online career services Web sites, the cost of posting online can be considerably less than posting positions through traditional means. Even newspapers, which depend greatly on career opportunity advertising, are starting online career sites.<sup>3</sup>

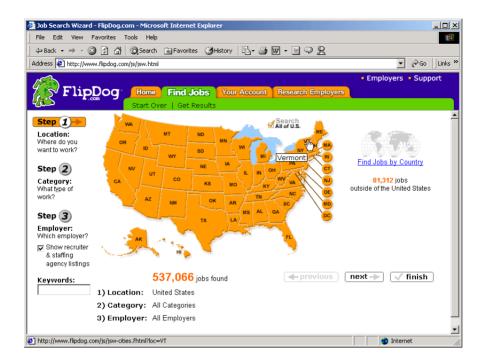

Fig. C.2 FlipDog.com job search. (Courtesy of Flipdog.com.)

## Vault.com: Finding the Right Job on the Web4

Vault.com allows potential employees to seek out additional, third-party information for over 3000 companies. By visiting the *Insider Research* page, Web users have access to a profile on the company of their choice, as long as it exists in Vault.com's database. In addition to Vault.com's profile, there is a link to additional commentary by company employees. Most often anonymous, these messages can provide prospective employees with potentially valuable decision-making information. However, users must consider the integrity of the source. For example, a disgruntled employee may leave a posting that is not an accurate representation of the corporate culture of his or her company.

The Vault.com *Electronic Watercooler*<sup>TM</sup> is a message board that allows visitors to post stories, questions and concerns and to advise employees and job seekers. In addition, the site provides e-newsletters and feature stories designed to help job seekers in their search. Individuals seeking information on business, law and graduate schools can also find information on Vault.com.

Job-posting and career-advancement services for the job seeker are featured on **Vault.com**. These services include *VaultMatch*, a career service that e-mails job postings as requested, and *Salary Wizard*<sup>TM</sup>, which helps job seekers determine the salary they are worth. Online guides with advice for fulfilling career ambitions are also available.

#### Vault.com: Finding the Right Job on the Web4 (Cont.)

Employers can also use the site. *HR Vault*, a feature of **Vault.com**, provides employers with a free job-posting site. It offers career-management advice, employer-to-employee relationship management and recruiting resources.

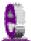

#### e-Fact C.1

According to Forrester Research, 33 percent of today's average company's hiring budget goes toward online career services, while the remaining 66 percent is used for traditional recruiting mechanisms. Online use is expected to increase to 42 percent by 2004, while traditional mechanisms may be reduced to 10 percent.<sup>5</sup>

Generally, jobs posted online are viewed by a larger number of job seekers than jobs posted through traditional means. However, it is important not to overlook the benefits of combining online efforts with human-to-human interaction. There are many job seekers who are not yet comfortable with the process of finding a job online. Often, online recruiting is used as a means of freeing up a recruiter's time for the interviewing process and final selection.

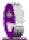

#### e-Fact C.2

Cisco Systems cites a 39 percent reduction in cost-per-hire expenses, and a 60 percent reduction in the time spent hiring.<sup>6</sup>

#### C.3.1 Posting Jobs Online

When searching for job candidates online, there are many things employers need to consider. The Internet is a valuable tool for recruiting, but one that takes careful planning to acquire the best results. It provides a good supplementary tool, but should not be considered the complete solution for filling positions. Web sites, such as WebHire (www.web-hire.com), enhance a company's online employment search (see the WebHire feature).

There are a variety of sites that allow employers to post jobs online. Some of these sites require a fee, which generally runs between \$100–\$200. Postings typically remain on the Web site for 30–60 days. Employers should be careful to post to sites that are most likely to be visited by eligible candidates. As we discovered in the previous section, there are a variety of online career services focused on specific industries, and many of the larger, more comprehensive sites have categorized their databases by job category.

When designing a posting, the recruiter should consider the vast number of postings already on the Web. Defining what makes the job position unique, including information such as benefits and salary, might convince a qualified candidate to further investigate the position (see Fig. C.3).<sup>7</sup>

HotJobs.com career postings are cross-listed on a variety of other sites, thus increasing the number of potential employees who see the job listings. Like Monster.com and jobfind.com, HotJobs.com requires a fee per listing. Employers also have the option of becoming HotJobs.com members. Employers can gain access to HotJob's *Private Label Job Boards* (private corporate employment sites), online recruiting technology and online career fairs.

#### WebHire™8

Designed specifically for recruiters and employers, WebHire is a multifaceted service that provides employers with *end-to-end recruiting solutions*. The service offers jobposting services as well as candidate searches. The most comprehensive of the services, *WebHire*<sup>TM</sup> *Enterprise*, locates and ranks candidates found through resume-scanning mechanisms. Clients will also receive a report indicating the best resources for their search. Other services available through the *WebHire*<sup>TM</sup> *Employment Services Network* include preemployment screening, tools for assessing employees' skill levels and information on compensation packages. An employment law advisor helps organizations design interview questions.

WebHire<sup>TM</sup> Agent is an intelligent agent that searches for qualified applicants based on job specifications. When WebHire Agent identifies a potential candidate, an e-mail is sent to the candidate to generate interest. WebHire Agent then ranks applicants according to the skills information it gains from the Web search; the information is stored so that new applicants are distinguished from those who have already received an e-mail from the site.

Yahoo!® Resumes, a feature of WebHire, allows recruiters to find potential employees by typing in keywords on the Yahoo! Resumes search engine. Employers can purchase a year's membership to the recruiting solution for a flat fee; there are no per-use charges.

#### Job Seeker's Criteria

Position (responsibilities)

Salary

Location

Benefits (health, dental, stock options)

Advancement

Time Commitment

Training Opportunities

Tuition Reimbursement

Corporate Culture

Fig. C.3 List of a job seeker's criteria.

Boston Herald *Job Find* (www.jobfind.com) also charges employers to post on its site. The initial fee entitles the employer to post up to three listings. Employers have no limitations on the length of their postings.

Other Web sites providing employers with employee recruitment services include CareerPath.com, America's Job Bank (www.ajb.dni.us/employer), CareerWeb (www.cweb.com), Jobs.com and Career.com.

#### C.3.2 Problems with Recruiting on the Web

The large number of applicants presents a challenge to both job seekers and employers. On many recruitment sites, matching resumes to positions is conducted by *resume-filter-ing software*. The software scans a pool of resumes for keywords that match the job description. While this software increases the number of resumes that receive attention, it is not a foolproof system. For example, the resume-filtering software might overlook someone with similar skills to those listed in the job description, or someone whose abilities would enable them to learn the skills required for the position. Digital transmissions can also create problems because certain software platforms are not always acceptable by the recruiting software. This sometimes results in an unformatted transmission, or a failed transmission.

A lack of confidentiality is another disadvantage of online career services. In many cases, a job candidate will want to search for job opportunities anonymously. This reduces the possibility of offending the candidate's current employer. Posting a resume on the Web increases the likelihood that the candidate's employer might come across it when recruiting new employees. The traditional method of mailing resumes and cover letters to potential employers does not impose the same risk.

According to recent studies, the number of individuals researching employment positions through traditional means, such as referrals, newspapers and temporary agencies, far outweighs the number of job seekers researching positions through the Internet. Optimists feel, however, that this disparity is largely due to the early stages of e-business development. Given time, online career services will become more refined in their posting and searching capabilities, decreasing the amount of time it takes for a job seeker to find jobs and employers to fill positions.

#### C.3.3 Diversity in the Workplace

Every workplace inevitably develops its own culture. Responsibilities, schedules, deadlines and projects all contribute to a working environment. Perhaps the most defining elements of a *corporate culture* are the employees. For example, if all employees were to have the same skills, same backgrounds and the same ideas, the workplace would lack diversity. It also might lack creativity and enthusiasm. One way to increase the dynamics of an organization is to employ people of different backgrounds and cultures.

The Internet hosts demographic-specific sites for employers seeking to increase diversity in the workplace. By recruiting people from different backgrounds, new ideas and perspectives are brought forth, helping businesses meet the needs of a larger, more diverse target audience. <sup>10</sup>

BlackVoices.com and hirediversity.com are demographic-specific Web sites. BlackVoices<sup>TM</sup>, which functions primarily as a portal (a site offering news, sports and weather information, as well as Web searches), features job searching capabilities and the ability for prospective employees to post resumes. HireDiversity is divided into several categories, including opportunities for African Americans, Hispanics and women. Other online recruiting services place banner advertisements on ethnic Web sites for companies seeking diverse workforces.

The Diversity Directory (www.mindexchange.com) offers international career-searching capabilities. Users selecting the **Diversity** site can find job opportunities, information and additional resources to help them in their career search. The site can be searched according to demographics (African American, Hispanic, alternative lifestyle, etc.) or by subject (employer, position, etc.) via hundreds of links. Featured sites include **BilingualJobs.com**, *Latin World* and *American Society for Female Entrepreneurs*.

Many sites have sections dedicated to job seekers with disabilities. In addition to providing job-searching capabilities, these sites include additional resources, such as equal opportunity documents and message boards. The *National Business and Disability Council (NBDC)* provides employers with integration and accessibility information for employing people with disabilities, and the site also lists opportunities for job seekers.

#### C.4 Recruiting Services

There are many services on the Internet that help employers match individuals to positions. The time saved by conducting preliminary searches on the Internet can be dedicated to interviewing qualified candidates and making the best matches possible.

Advantage Hiring, Inc. (www.advantagehiring.com) provides employers with a resume-screening service. When a prospective employee submits a resume for a particular position, Advantage Hiring, Inc. presents *Net-Interview*<sup>TM</sup>, a small questionnaire to supplement the information presented on the resume. The site also offers *SiteBuilder*, a service that helps employers build an employee recruitment site. An online demonstration can be found at www.advantagehiring.com. The demonstration walks the user through the Net-Interview software, as well as a number of other services offered by Advantage Hiring (see Fig. C.4).

Recruitsoft.com is an application service provider (ASP) that offers companies recruiting software on a pay-per-hire basis (Recruitsoft receives a commission on hires made via its service). Recruiter WebTop<sup>TM</sup> is the company's online recruiting software. It includes features such as Web-site hosting, an employee-referral program, skill-based resume screening, applicant-tracking capabilities and job-board posting capabilities. A demonstration of Recruiter WebTop's Corporate Recruiting Solutions can be found at www.recruitsoft.com/process. Other online recruiting services include Hire.com, and Futurestep.com<sup>TM</sup>.

The Internet also provides employers with a cost-effective means of testing their prospective employees in such categories as decision making, problem solving and personality. Services such *eTest* help to reduce the cost of in-house testing and to make the interview process more effective. Test results, given in paragraph form, present employers with the interested individual's strengths and weaknesses. Based on these results, the report suggests interview methods, such as asking *open-ended questions*, which are questions that require more than a "yes" or "no" response. Sample reports and a free-trial test can be found at www.etest.net.

Employers and job seekers can also find career placement exercises at www.advi-sorteam.net/User/ktsintro.asp. Some of these services require a fee. The tests ask several questions regarding the individual's interests and working style. Results help candidates determine the best career for their skills and interests.

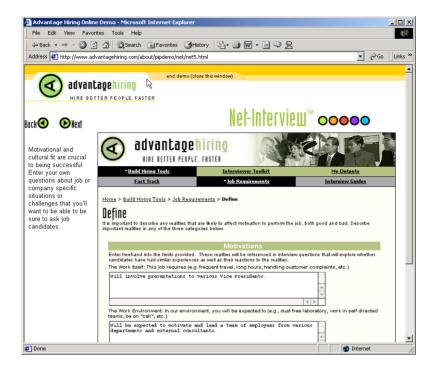

Fig. C.4 Advantage Hiring, Inc.'s Net-Interview™ service. (Courtesy of Advantage Hiring, Inc.)

#### C.5 Career Sites

Online career sites can be comprehensive or industry specific. In this section, we explore a variety of sites on the Web that accommodate the needs of both the job seeker and the employer. We review sites offering technical positions, free-lancing opportunities and contracting positions.

#### C.5.1 Comprehensive Career Sites

As mentioned previously, there are many sites on the Web that provide job seekers with career opportunities in multiple fields. Monster.com is the largest of these sites, attracting the greatest number of unique visitors per month. Other popular online recruiting sites include JobsOnline.com, HotJobs.com, www.jobtrak.com (a Monster.com site) and Headhunter.net.

Searching for a job online can be a conducted in a few steps. For example, during an initial visit to <code>JobsOnline.com</code>, a user is required to fill out a registration form. The form requests basic information, such as name, address and area of interest. After registering, members can search through job postings according to such criteria as job category, location and the number of days the job has been posted. Contact information is provided for additional communication.

#### C.5.2 Technical Positions

Technical positions are becoming widely available as the Internet grows more pervasive. Limited job loyalty and high turnover rates in technical positions allow job seekers to find jobs that best suit their needs and skills. Employers are required to rehire continuously to keep positions filled and productivity levels high. The amount of time for an employer to fill a technical position can be greatly reduced by using an industry-specific site. Career sites designed for individuals seeking technical positions are among the most popular online career sites. In this section, we review several sites that offer recruiting and hiring opportunities for technical positions.

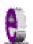

#### e-Fact C.3

It costs a company 25 percent more to hire a new technical employee than it does to pay an already employed individual's salary. 14

Dice.com (www.dice.com) is a recruiting Web site that focuses on technical fields. Company fees are based on the number of jobs the company posts and the frequency with which the postings are updated. Job seekers can post their resumes and search the job database for free. JustTechJobs.com directs job seekers toward 39 specific computer technologies for their job search. Language-specific sites include JustJavaJobs.com, JustCJobs.com and JustPerlJobs.com. Hardware, software and communications technology sites are also available. Other technology recruiting sites include Hire-Ability.com, and HotDispatch.com.

#### C.5.3 Wireless Positions

The wireless industry is developing rapidly. According to WirelessResumes.com, the number of wireless professionals is 328,000. This number is expected to increase 40 percent each year for the next five years. To accommodate this growth, and the parallel demand for professionals, WirelessResumes.com has created an online career site specifically for the purpose of filling wireless jobs (see the WirelessResumes.com feature).

#### WirelessResumes.com: Filling Wireless Positions

WirelessResumes.com is an online career site focused specifically on matching wireless professionals with careers in the industry. This narrow focus enables businesses to locate new employees quickly—reducing the time and expense attached to traditional recruiting methods. Similarly, candidates can limit their searches to precisely the job category of interest. Wireless carriers, device manufacturers, WAP and Bluetooth developers, e-commerce companies and application service providers (ASPs) are among those represented on the site.

In addition to searching for jobs and posting a resume, **WirelessResumes.com** provides job seekers with resume writing tips, interviewing techniques, relocation tools and assistance in obtaining a Visa or the completion of other necessary paperwork. Employers can use the site to search candidates and post job opportunities.

The Caradyne Group (www.pcsjobs.com), an executive search firm, connects job seekers to employers in the wireless technology field. Interested job seekers must first fill out a "Profile Questionnaire." This information is then entered into The Caradyne Group's database and is automatically matched to an open position in the job seeker's field of expertise. If there are no open positions, a qualified consultant from The Caradyne Group will contact the job seeker for further a interview and discussion.

#### C.5.4 Contracting Online

The Internet also serves as a forum for job seekers to find employment on a project-by-project basis. *Online contracting services* allow businesses to post positions for which they wish to hire outside resources, and individuals can identify projects that best suit their interests, schedules and skills.

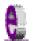

#### e-Fact C.4

Approximately six percent of America's workforce falls into the category of independent contractor <sup>15</sup>

Guru.com (www.guru.com) is a recruiting site for contract employees. Independent contractors, private consultants and trainers use guru.com to find short-term and long-term contract assignments. Tips, articles and advice are available for contractors who wish to learn more about their industry. Other sections of the site teach users how to manage their businesses, buy the best equipment and deal with legal issues. Guru.com includes an online store where contractors can buy products associated with small-business management, such as printing services and office supplies. Companies wishing to hire contractors must register with guru.com, but individuals seeking contract assignments do not.

Monster.com's Talent Market<sup>TM</sup> offers online auction-style career services to free agents. Interested users design a profile, listing their qualifications. After establishing a profile, free agents "Go Live" to start the bidding on their services. The bidding lasts for five days during which users can view the incoming bids. At the close of five days, the user can choose the job of his or her choice. The service is free for users, and bidding employers pay a commission on completed transactions.

eLance.com is another site where individuals can find contracting work. Interested applicants can search eLance's database by category, including business, finance and marketing (Fig. C.5). These projects, or *requests for proposals* (RFPs), are posted by companies worldwide. When users find projects for which they feel qualified, they submit bids on the projects. Bids must contain a user's required payment, a statement detailing the user's skills and a feedback rating drawn from other projects on which the user has worked. If a user's bid is accepted, the user is given the project, and the work is conducted over eLance's file-sharing system, enabling both the contractor and the employer to contact one another quickly and easily. For an online demonstration, visit www.elance.com and click on the take a tour... link.

Other Web sites that provide contractors with projects and information include eWork® Exchange (www.ework.com), MBAFreeAgent.com, Aquent.com and WorkingSolo.com.

Appendix C

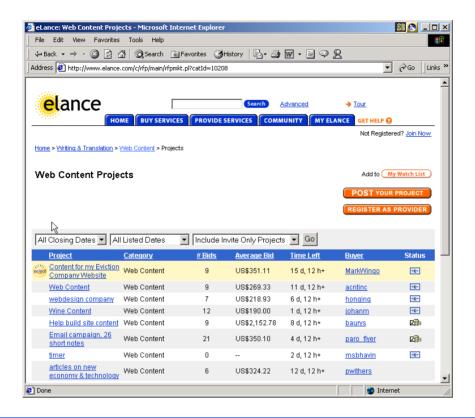

**Fig. C.5 eLance.com** request for proposal (RFP) example. (Courtesy of eLance, Inc.]

#### C.5.5 Executive Positions

1292

In this section, we discuss the advantages and disadvantages of finding an executive position online. Executive career advancement sites usually include many of the features found on comprehensive job-search sites. Searching for an executive position online differs from finding an entry-level position online. The Internet allows individuals to continually survey the job market. However, candidates for executive-level positions must exercise a higher level of caution when determining who is able to view their resume. Applying for an executive position online is an extensive process. As a result of the high level of scrutiny passed on a candidate during the hiring process, the initial criteria presented by an executive level candidate often are more specific than the criteria presented by the first-time job seeker. Executive positions often are difficult to fill, due to the high demands and large amount of experience required for the jobs.

SixFigureJobs (www.sixfigurejobs.com) is a recruitment site designed for experienced executives. Resume posting and job searching is free to job seekers. Other sites, including www.execunet.com, Monster.com's ChiefMonster<sup>TM</sup> (www.chiefmonster.com) and www.nationjob.com are designed for helping executives find positions.

#### C.5.6 Students and Young Professionals

The Internet provides students and young professionals with tools to get them started in the job market. Individuals still in school and seeking internships, individuals who are just graduating and individuals who have been in the workforce for a few years make up the target market. Additional tools specifically designed for this *demographic* (a population defined by a specific characteristic) are available. For example, journals kept by previous interns provide prospective interns with information regarding what to look for in an internship, what to expect and what to avoid. Many sites will provide information to lead young professionals in the right direction, such as matching positions to their college or university major.

**Experience.com** is a career services Web site geared toward the younger population. Members can search for positions according to specific criteria, such as geographic location, job category, keywords, commitment (i.e. full time, part time, internship), amount of vacation and amount of travel time. After applicants register, they can send their resumes directly to the companies posted on the site. In addition to the resume, candidates provide a personal statement, a list of applicable skills and their language proficiency. Registered members also receive access to the site's *Job Agent*. Up to three Job Agents can be used by each member. The agents search for available positions, based on the criteria posted by the member. If a match is made, the site contacts the candidate via e-mail. <sup>16,17</sup>

**Internships.wetfeet.com** helps students find internships. In addition to posting a resume and searching for an internship, students can use the relocation calculator to compare the cost of living in different regions. Tips on building resumes and writing essays are provided. The *City Intern* program provides travel, housing and entertainment guides to interns interviewing or accepting a position in an unfamiliar city, making them feel more at home in a new location.

In addition to its internship locators, undergraduate, graduate, law school, medical school and business school services, the Princeton Review's Web site (www.review.com) offers career services to graduating students. While searching for a job, students and young professionals can also read through the site's news reports or even increase their vocabulary by visiting the "word for the day." Other career sites geared toward the younger population include campuscareercenter.com, brassring-campus.com and collegegrad.com.

#### C.5.7 Other Online Career Services

In addition to Web sites that help users find and post jobs online, there are a number of Web sites that offer features that will enhance searches, prepare users to search online, help applicants design resumes or help users calculate the cost of relocating.

**Salary.com** helps job seekers gauge their expected income, based on position, level of responsibility and years of experience. The search requires job category, ZIP code and specific job title. Based on this information, the site will return an estimated salary for an individual living in the specified area and employed in the position described. Estimates are returned based on the average level of income for the position.

In addition to helping applicants find employment, **www.careerpower.com** provides individuals with tests that will help them realize their strengths, weaknesses, values, skills and personality traits. Based on the results, which can be up to 10–12 pages per test,

users can best decide what job categories they are qualified for and what career choice will be best suited to their personal ambitions. The service is available for a fee.

InterviewSmart<sup>TM</sup> is another service offered through CareerPower that prepares job seekers of all levels for the interviewing process. The service can be downloaded for a minimal fee or can be used on the Web for free. Both versions are available at www.careerpower.com/CareerPerfect/interviewing.htm#is.start.anchor.

Additional services will help applicants find positions that meet their unique needs, or design their resumes to attract the attention of specific employers. Dog-friendly.com, organized by geographic location, helps job seekers find opportunities that allow them to bring their pets to work, and cooljobs.com is a searchable database of unique job opportunities.

#### C.6 Internet and World Wide Web Resources

#### Information Technology (IT) Career Sites

#### www.dice.com

This is a recruiting Web site that focuses on the computer industry.

#### www.guru.com

This is a recruiting site for contract employees. Independent contractors, private consultants and trainers can use guru.com to find short-term and long-term work.

#### www.hallkinion.com

This is a Web recruiting service for individuals seeking IT positions.

#### www.techrepublic.com

This site provides employers and job seekers with recruiting capabilities and information regarding developing technology.

#### www.justcomputerjobs.com

This site serves as a portal with access to language-specific sites, including Java, Perl, C and C++.

#### www.hotdispatch.com

This forum provides software developers with the opportunity to share projects, discuss code and ask questions.

#### www.techjobs.bizhosting.com/jobs.htm

This site directs job seekers to links of numerous technological careers listed by location, internet, type of field, etc.

#### Career Sites

#### www.careerbuilder.com

A network of career sites, including IT Careers, *USA Today* and MSN, CareerBuilder attracts 3 million unique job seekers per month. The site provides resume-builder and job-searching agents.

#### www.recruitek.com

This free site caters to jobs seekers, employers and contractors.

#### www.monster.com

This site, the largest of the online career sites, allows people looking for jobs to post their resumes, search job listings and read advice and information about the job-search process. It also provides a variety of recruitment services for employers.

#### www.jobsonline.com

Similar to Monster.com, this site provides opportunities for job seekers and employers.

#### www.hotjobs.com

This online recruiting site offers cross-listing possibilities on additional sites.

#### www.jobfind.com

This job site is an example of locally targeted job-search resources. **JobFind.com** targets the Boston area.

#### www.flipdog.com

This site allows online job candidates to search for career opportunities. It employs intelligent agents to scour the Web and return jobs matching the candidate's request.

#### www.cooljobs.com

This site highlights unique job opportunities.

#### www.inetsupermall.com

This site aids job searchers in creating professional resumes and connecting with employers.

#### www.wirelessnetworksonline.com

This site helps connect job searchers to careers for which they are qualified.

#### www.careerweb.com

This site highlights featured employers and jobs and allows job seekers and employers to post and view resumes, respectively.

#### www.jobsleuth.com

On this site job seekers can fill out a form that indicates their desired field of employment. Job Sleuth<sup>TM</sup> searches the Internet and returns potential matches to the user's inbox. The service is free.

#### www.ajb.org

America's Job Bank is an online recruiting service provided through the Department of Labor and the state employment service. Searching for and posting positions on the site are free.

#### **Executive Positions**

#### www.sixfigurejobs.com

This is a recruitment site designed for experienced executives.

#### www.leadersonline.com

This career services Web site offers confidential job searches for mid-level professionals. Potential job matches are e-mailed to job candidates.

#### www.ecruitinginc.com

This site is designed to search for employees for executive positions.

#### **Diversity**

#### www.latpro.com

This site is designed for Spanish-speaking and Portuguese-speaking job seekers. In addition to providing resume-posting services, the site enables job seekers to receive matching positions via e-mail. Advice and information services are available.

#### www.blackvoices.com

This portal site hosts a career center designed to match African American job seekers with job opportunities.

#### www.hirediversity.com

In addition to services for searching for and posting positions, resume-building and updating services are also available on this site. The site targets a variety of demographics including African Americans, Asian Americans, people with disabilities, women and Latin Americans.

#### People with Disabilities

#### www.halftheplanet.com

This site represents people with disabilities. The site is large and includes many different resources and information services. A special section is dedicated to job seekers and employers.

#### www.wemedia.com

This site is designed to meet the needs of people with disabilities. It includes a section for job seekers and employers.

#### www.disabilities.com

This site provides users with a host of links to information resources on career opportunities.

#### www.mindexchange.com

The diversity section of this site provides users with several links to additional resources regarding people with disabilities and employment.

#### www.usdoj.gov/crt/ada/adahom1.htm

This is the Americans with Disabilities Act home page.

#### www.abanet.org/publicserv/mental.html

This is the Web site for The Commission on Mental and Physical Disability Law.

#### janweb.icdi.wvu.edu

The Job Accommodation Web site offers consulting services to employers regarding integration of people with disabilities into the workplace.

#### General Resources

#### www.vault.com

This site provides potential employees with "insider information" on over 3000 companies. In addition, job seekers can search through available positions and post and answer questions on the message board.

#### www.wetfeet.com

Similar to **vault.com**, this site allows visitors to ask questions and receive "insider information" on companies that are hiring.

#### Special Interest

#### www.eharvest.com/careers/

This Web site provides job seekers interested in agricultural positions with online career services.

#### www.opportunitynocs.org

This career services site is for both employers and job seekers interested in non-profit opportunities.

#### www.experience.com

This Web site is designed specifically for young professionals and students seeking full-time, parttime and internship positions.

#### www.internships.wetfeet.com

Students seeking internships can search job listings on this site. It also features City Intern, to help interns become acquainted with a new location.

#### www.brassringcampus.com

This site provides college grads and young professionals with less than five years of experience with job opportunities. Additional features help users buy cars or find apartments.

#### **Online Contracting**

#### www.ework.com

This online recruiting site matches outside contractors with companies needing project specialists. Other services provided through eWork include links to online training sites, benefits packages and payment services and online meeting and management resources.

#### www.elance.com

Similar to eWork.com, eLance matches outside contractors with projects.

#### www.MBAFreeAgent.com

This site is designed to match MBAs with contracting opportunities.

#### www.aquent.com

This site provides access to technical contracting positions.

#### www.WorkingSolo.com

This site helps contractors begin their own projects.

#### Recruiting Services

#### www.advantagehiring.com

This site helps employers screen resumes.

#### www.etest.net

This site provides employers with testing services to assess the strengths and weaknesses of prospective employees. This information can be used for better hiring strategies.

#### www.hire.com

**Hire.com**'s eRecruiter is an application service provider that helps organizations streamline their Web-recruiting process.

#### www.futurestep.com

Executives can register confidentially at **Futurestep.com** to be considered for senior executive positions. The site connects registered individuals to positions. It also offers career management services.

#### www.webhire.com

This site provides employers with end-to-end recruiting solutions.

#### Wireless Career Resources

#### www.wirelessresumes.com/

This site connects employers and job seekers with resumes that focus on jobs revolving around wireless technology.

#### www.msua.org/job.htm

This site contains links to numerous wireless job-seeking Web sites.

#### www.wiwc.org

This site's focus is wireless communication job searching for women.

#### www.firstsearch.com

At this site a job seeker is able to discover part-time, full-time and salary-based opportunities in the wireless industry.

#### www.pcsjobs.com

This is the site for The Caradyne Group, which is an executive search firm that focuses on finding job seekers wireless job positions.

#### www.cnijoblink.com

CNI Career Networks offers confidential, no-charge job placement in the wireless and telecommunications industries.

#### SUMMARY

- The Internet can improve an employer's ability to recruit employees and help users find career opportunities worldwide.
- Job seekers can learn how to write a resume and cover letter, post them online and search through
  job listings to find the jobs that best suit their needs.
- Employers can post jobs that can be searched by an enormous pool of applicants.
- Job seekers can store and distribute resumes digitally, receive e-mail notification of possible positions, use salary and relocation calculators, consult job coaches and use self-assessment tools when searching for a job on the Web.
- There are approximately 40,000 career-advancement services on the Internet today.
- Finding a job online can greatly reduce the amount of time spent applying for a position. Potential candidates can also learn more about a company by visiting its Web site.
- Most sites are free to job seekers. These sites typically generate their revenues by charging employers who post their job opportunities, and by selling advertising space on their Web pages.
- Sites such as Vault.com and WetFeet.com allow job seekers to post questions about employers and positions in chat rooms and on bulletin boards.
- On many recruitment sites, the match of a resume to a position is conducted with resume-filtering software.
- A lack of confidentiality is a disadvantage of online career services.
- According to recent studies, the number of individuals researching employment positions through
  means other than the Internet, such as referrals, newspapers and temporary agencies, far outweighs
  the number of Internet job seekers.
- Career sites designed for individuals seeking technical positions are among the most popular online career sites.
- Online contracting services allow businesses to post positions for which they wish to hire outside resources, and allow individuals to identify projects that best suit their interests, schedules and skills.
- The Internet provides students and young professionals with some of the necessary tools to get
  them started in the job market. The target market is made up of individuals still in school and seeking internships, individuals who are just graduating and individuals who have been in the workforce for a few years.
- There are a number of Web sites that offer features that enhance job searches, prepare users to search online, help design applicants' resumes or help users calculate the cost of relocating.
- Web recruiting reaches a much larger audience than posting an advertisement in the local newspaper.
- There are a variety of sites that allow employers to post jobs online. Some of these sites require a
  fee, which generally runs between \$100-\$200. Postings remain on the Web site for approximately
  30-60 days.
- Employers should try to post to sites that are most likely to be visited by eligible candidates.

- When designing a job posting, defining what makes a job position unique and including information such as benefits and salary might convince a qualified candidate to further investigate the position.
- The Internet hosts demographic-specific sites for employers seeking to increase diversity in the workplace.
- The Internet has provided employers with a cost-effective means of testing their prospective employees in such categories as decision making, problem solving and personality.

#### **TERMINOLOGY**

corporate culture demographic end-to-end recruiting solutions entry-level position online contracting service open-ended question pay-per-hire request for proposal (RFP) resume-filtering software

#### SELF-REVIEW EXERCISES

- C.1 State whether each of the following is *true* or *false*, if *false*, explain why.
  - a) Online contracting services allow businesses to post job listings for specific projects that can be viewed by job seekers over the Web.
  - b) Employment networks are Web sites designed to provide information on a selected company to better inform job seekers of the corporate environment.
  - c) The large number of applications received over the Internet is considered an advantage by most online recruiters.
  - d) There is a greater number of individuals searching for work on the Web than through all other mediums combined.
  - e) Sixteen percent of America's workforce is categorized as independent contractors.

| C.2 | Fil | l in the blanks in each of the following statements.                            |
|-----|-----|---------------------------------------------------------------------------------|
|     | a)  | There are approximately online career services Web sites on the Internet to     |
|     |     | day.                                                                            |
|     | b)  | The Internet hosts demographic-specific sites for employers seeking to increase |
|     |     | in the workplace.                                                               |
|     | c)  | In the 24 hours following the Super Bowl, job searches occurred on Mon-         |
|     |     | ster.com.                                                                       |
|     | d)  | Many recruitment sites use to filter through received resumes.                  |
|     | e)  | Employers should try to post to sites that are most likely to be visited by can |
|     |     | didates.                                                                        |

#### ANSWERS TO SELF-REVIEW EXERCISES

- C.1 a) True. b) True. c) False. The large number of applicants reduces the amount of time a recruiter can spend interviewing and making decisions. Despite screening processes, many highly qualified applicants can be overlooked. d) False. The number of individuals researching employment positions through other means, such as referrals, newspapers and temporary agencies, far outweighs the number of Internet job seekers. e) False. Six percent of America's workforce is categorized as independent consultants.
- C.2 a) 40,000. b) diversity. c) 5 million. d) resume-filtering software. e) eligible.

#### **EXERCISES**

- C.3 State whether each of the following is *true* or *false*, if *false*, explain why.
  - a) RFP is the acronym for request for proposal.
  - b) The Internet has provided employers with a cost-effective means of testing their prospective employees in such categories as decision making, problem solving and personality.
  - c) Online job recruiting can completely replace other means of hiring employees.
  - d) Posting a job online is less expensive than placing ads in more traditional media.
  - a) A look of confidentiality is a disadvantage of online correspondent

|     | e) A lack of confidentiality is a disadvantage of online career services.                                                                                                    |
|-----|----------------------------------------------------------------------------------------------------|
| C.4 | Fill in the blanks in each of the following:  a) Finding a job online can greatly the amount of time spent applying for a position.                                                      |
|     | b) is an example of a Web site in which contractors can bid on projects.                                                                                                    |
|     | c) When designing a job posting, defining what makes the position unique and including information such as and might convince a qualified candidate to further investigate the position. |
|     | d) The Internet hosts for employers seeking to increase diversity in the work-place.                                                                                                    |
|     | e) The Internet provides employers with a cost-effective means of testing their prospective employees in such categories as, and                                                         |
| C.5 | Define the following a) Corporate culture. b) Pay-per-hire.                                                                                                    |

- - c) Request for proposal (RFP).
  - d) Resume-filtering software.
- **C.6** (Class discussion). In this chapter, we discuss the short-comings and advantages of recruiting on the Internet. Using the text, additional reading material and personal accounts answer the following questions. Be prepared to discuss your answers.
  - a) Do you think finding a job is easier on the Web? Why or why not?
  - b) What disadvantages can you identify?
  - c) What are some of the advantages?
  - d) Which online recruiting services do you think will be most successful? Why?
- Many of the career services Web sites we have discussed in this chapter offer resume-building capabilities. Begin building your resume, choosing an objective that is of interest to you. Think of your primary concerns. Are you searching for a paid internship or a volunteer opportunity? Do you have a specific location in mind? Do you have an opportunity for future employment? Are stock options important to you? Find several entry-level jobs that meet your requirements. Write a short summary of your results. Include any obstacles and opportunities.
- **C.8** In this chapter, we have discussed online contracting opportunities. Visit eLance (www.elance.com) and search the requests for proposals for contracting opportunities that interest you or visit **guru.com** and create a profile.
- C.9 In this chapter, we have discussed many career services Web sites. Choose three sites. Explore the opportunities and resources offered by the sites. Visit any demonstrations, conduct a job search, build your resume and calculate your salary or relocation expenses. Answer the following questions.
  - a) Which site provides the best service? Why?
  - b) What did you like? Dislike?
  - c) Write a brief summary of your findings, including descriptions of any features that you would add.

#### **WORKS CITED**

The notation <www.domain-name.com> indicates that the citation is for information found at the Web site.

- 1. J. Gaskin, "Web Job Sites Face Tough Tasks," Inter@ctive Week 14 August 2000: 50.
- 2. J. Gaskin, 50.
- 3. M. Berger, "Jobs Supermarket," *Upside* November 2000: 224.
- 4. <www.vault.com>.
- 5. M. Berger, 224.
- 6. Cisco Advertisement, The Wall Street Journal 19 October 2000: B13.
- 7. M. Feffer, "Posting Jobs on the Internet," 18 August 2000 <www.webhire.com/hr/spotlight.asp>.
- 8. <www.webhire.com>.
- 9. J. Gaskin, 51.
- 10. C. Wilde, "Recruiters Discover Diverse Value in Web Sites," *Information Week* 7 February 2000: 144.
- 11. <www.jobsonline.com>.
- 12. <www.driveway.com>.
- 13. <www.cruelworld.com>.
- 14. A.K. Smith, "Charting Your Own Course," U.S. News and World Report 6 November 2000: 58.
- 15. D. Lewis, "Hired! By the Highest Bidder," The Boston Globe 9 July 2000: G1.
- 16. <www.experience.com>.
- 17. M. French, "Experience Inc., E-Recruiting for Jobs for College Students," *Mass High Tech* 7 February–13 February 2000: 29.

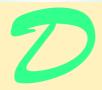

# Visual Studio .NET Debugger

#### **Objectives**

- To understand syntax and logic errors.
- To become familiar with the Visual Studio .NET debugging tools.
- To understand the use of breakpoints to suspend program execution.
- To be able to examine data using expressions in the debugging windows.
- To be able to debug procedures and objects.

And often times excusing of a fault Doth make the fault the worse by the excuse. William Shakespeare

To err is human, to forgive divine. Alexander Pope, An Essay on Criticism

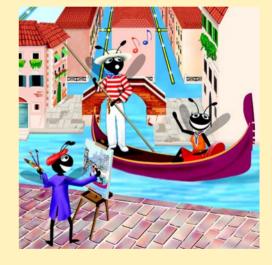

#### **Outline**

- D.1 Introduction
- D.2 Breakpoints
- D.3 Examining Data
- D.4 Program Control
- D.5 Additional Procedure Debugging Capabilities
- D.6 Additional Class Debugging Capabilities

#### **D.1 Introduction**

Syntax errors (or compilation errors) occur when program statements violate the grammatical rules of a programming language, such as forgetting to end a module with **End Module** (Fig. D.1). Syntax errors are caught by the compiler. In Visual Studio .NET, syntax errors appear in the **Task List** window along with a description, line number and the file name. For additional information on a specific syntax error, select it in the **Task List** and press *F1* to open a help window. Programs that contain syntax errors cannot be executed.

## Жи

#### **Testing and Debugging Tip D.1**

When the compiler reports a syntax error on a particular line, check that line for the syntax error. If the error is not on that line, check the preceding few lines of code for the cause of the syntax error.

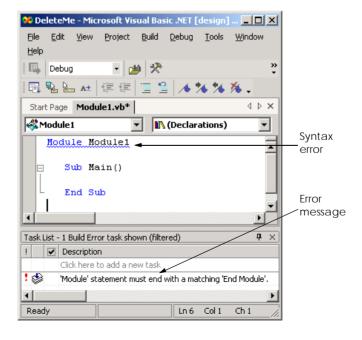

Fig. D.1 Syntax error.

#### Testing and Debugging Tip D.2

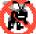

After fixing one error, recompile your program. You may observe that the number of overall errors perceived by the compiler is significantly reduced.

Debugging is the process of finding and correcting logic errors in applications. Logic errors are more subtle than syntax errors because the program compiles successfully, but does not run as expected. Logic errors are often difficult to debug because the programmer cannot see the code as it is executing. Some programmers attempt to debug programs using message boxes or Console.WriteLine statements. For example, the programmer might print the value of a variable when the variable's value changes to determine if it is being set correctly. This method is cumbersome, because programmers must write a line of code wherever they suspect may be a problem. Once the program has been debugged, the programmer must remove these printing statements.

Debuggers provide a set of tools that allow the programmer to analyze a program while it is running. These tools allow the programmer to suspend program execution, examine and set variables, call procedures without having to modify the program and much more. In this appendix, we introduce the Visual Studio .NET debugger and several of its debugging tools. [*Note*: A program must successfully compile before it can be used in the debugger.]

#### **D.2 Breakpoints**

Breakpoints are a simple but powerful debugging tool. A breakpoint is a marker that can be set at any executable line of code. When a program reaches a breakpoint, execution pauses, allowing the programmer to examine the state of the program and ensure that everything is working properly. We use the following program (Fig. D.2) to demonstrate debugging a loop using the features of the Visual Studio .NET debugger. This program is designed to output the value of ten factorial (10!), but contains two logic errors—the first iteration of the loop multiplies **x** by **10** instead of **9**, and the result of the factorial calculation **0**.

```
1
    ' Fig. D.2: DebugExample.vb
 2
   ' Sample program to debug.
 3
 4
   Module modDebug
5
6
       Sub Main()
7
          Dim x As Integer = 10
8
          Dim i As Integer
9
10
          Console.Write("The value of " & x & " factorial is: ")
11
12
          ' loop to determine x factorial, contains logic error
13
          For i = x To 0 Step -1
14
             x *= i
15
          Next
16
17
          Console.WriteLine(x)
18
       End Sub ' Main
19
20
    End Module ' modDebug
```

Fig. D.2 Debug sample program (part 1 of 2).

The value of 10 factorial is: 0

Fig. D.2 Debug sample program (part 2 of 2).

To enable the debugger, compile the program using the debug configuration (Fig. D.3). Select **Debug** from the configuration toolbar item if it is not already selected. Alternatively, select **Build > Configuration Manager** and change the **Active Solution Configuration** to **Debug**.

To set breakpoints in Visual Studio, click the gray area to the left of any line of code (Fig. D.4) or right-click a line of code and select **Insert Breakpoint**. A solid red circle appears, indicating that the breakpoint has been set. When the program executes, it suspends when it reaches the line containing the breakpoint.

Selecting **Debug > Start** begins the debugging process. When debugging a console application, the console window appears (Fig. D.5), allowing program interaction (input and output). When the breakpoint (line 14) is reached, program execution is suspended, and the IDE becomes the active window. Programmers may need to switch between the IDE and the console window while debugging programs.

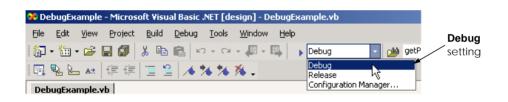

Fig. D.3 Debug configuration setting.

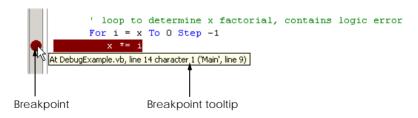

Fig. D.4 Setting a breakpoint.

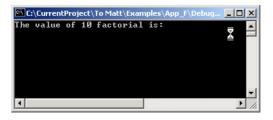

Fig. D.5 Console application suspended for debugging.

Figure D.6 shows the IDE with program execution suspended at a breakpoint. The *yellow arrow* to the left of the statement

#### x \*= i

indicates that execution is suspended at this line and that this line contains the next statement to execute. Note that the title bar of the IDE displays **[break]**—this indicates that the IDE is in *break mode* (i.e., the debugger is being used). Once the program has reached the breakpoint, you may "hover" with the mouse on a variable (in this case  $\mathbf{x}$  or  $\mathbf{i}$ ) in the source code to see the value of that variable.

#### **Testing and Debugging Tip D.3**

Loops that iterate many times can be executed in full (without stopping every time through the loop) by placing a breakpoint after the loop and selecting **Start** from the **Debug** menu.

#### D.3 Examining Data

Visual Studio .NET includes several debugging windows, all accessible from the **Debug > Windows** submenu. Some windows are listed only when the IDE is in break mode (also called *debug mode*). The **Watch** window (Fig. D.7), which is available only in break mode, allows the programmer to examine variable values and expressions. Visual Studio provides a total of four windows that allow programmers to organize and view variables and expressions.

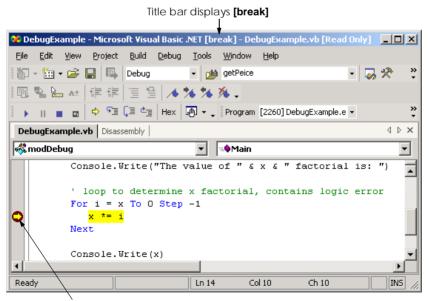

Yellow arrow indicates next statement to be executed

Fig. D.6 Execution suspended at a breakpoint.

The **Watch** window is initially empty. To examine data, type an expression into the **Name** field. Most valid Visual Basic expressions can be entered in the **Name** field, including expressions that contain procedure calls. Consult the documentation under "debugger, expressions" for a full description of valid expressions.

Once an expression has been entered, its type and value appear in the **Value** and **Type** fields. The first expression in Fig. D.7 is the variable i—it is 10 because the **For** loop (line 13) assigns the value of x (10) to i. The **Watch** window also can evaluate more complex arithmetic expressions (e.g, (i + 3) \* 5). Note that expressions containing the = symbol are treated as **Boolean** expressions instead of assignment statements. For example, the expression i = 3 evaluates to **False**. The value of i is not altered.

To debug the program in Fig. D.2, we might enter the expression  $\mathbf{i} * \mathbf{x}$  in the **Watch** window. When we reach the breakpoint for the first time, this expression has a value 100, which indicates a logic error in our program (our calculation contains an extra factor of 10). To fix the error, we could subtract 1 from the initial value of the **For** loop (i.e., change 10 to 9).

If a **Name** field in the **Watch** window contains a variable name, the variable's value can be modified for debugging purposes. To modify a variable's value, click its value in the **Value** field and enter a new value. Any modified value appears in red.

If an expression is invalid, an error appears in the **Value** field. For example, the fourth expression in Fig. D.7 is an invalid expression because **VariableThatDoesNotExist** is not an identifier used in the program. Visual Studio .NET issues an error message and displays its contents in the **Value** field. To remove an expression, select it and press *Delete*.

#### **Testing and Debugging Tip D.4**

When a procedure is called from a **Watch** window, the program does not stop at breakpoints inside the procedure. Do not call procedures that may have errors from the **Watch** window.

The **Locals** and **Autos** windows are similar to the **Watch** window, except the programmer does not specify their contents. The **Locals** window displays the name and current value for all the local variables or objects in the current scope. The **Autos** window displays the variables and objects used in the previous statement and the current statement (indicated by the yellow arrow). Variables can be changed in either window by clicking the appropriate **Value** field and entering a new value. When executing an object's procedure, the **Me** window displays data for that object. If the program is inside a procedure that does not belong to an object (such as **Main**), the **Me** window is empty.

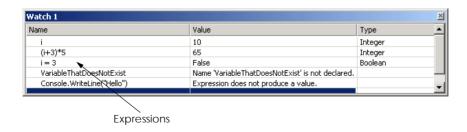

Fig. D.7 Watch window.

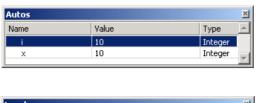

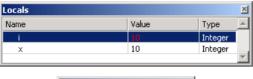

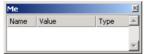

Fig. D.8 Autos and Locals windows.

The *Immediate* window provides a convenient way to execute statements (Fig. D.9). To execute a statement, type it into the window and press *Enter*. Procedure calls can be executed as well. For example, typing <code>Console.WriteLine(i)</code> then pressing *Enter* outputs the value of <code>i</code> in the console window. Notice that the <code>=</code> symbol can be used to perform assignments in the <code>Immediate</code> window. Notice that the values for <code>i</code> and <code>x</code> in the <code>Locals</code> window contain these updated values.

### Testing and Debugging Tip D.5

Use the **Immediate** window to call a procedure exactly once. Placing a procedure call inside the **Watch** window calls it every time the program breaks.

#### **D.4 Program Control**

The **Debug** toolbar (Fig. D.10) contains buttons for controlling the debugging process. These buttons provide convenient access to actions in the **Debug** menu. To display the **Debug** toolbar, select **View > Toolbars > Debug**.

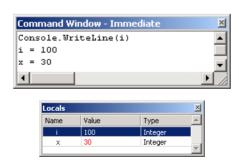

Fig. D.9 Immediate window.

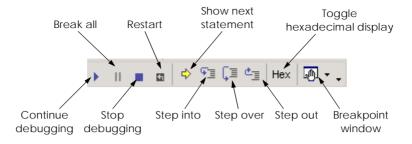

Fig. D.10 **Debug** toolbar icons.

The **Restart** button restarts the application, pausing at the beginning of the program to allow the programmer to set breakpoints before the program executes. The **Continue** button resumes execution of a suspended program. The **Stop Debugging** button ends the debugging session. The **Break All** button allows the user to suspend an executing program directly (i.e., without explicitly setting breakpoints). After execution is suspended, the yellow arrow appears indicating the next statement to be executed.

# When a

#### **Testing and Debugging Tip D.6**

When a program is executing, problems such as infinite loops usually can be interrupted by selecting **Debug > Break All** or by clicking the corresponding button on the toolbar.

Clicking the **Show Next Statement** button places the cursor on the same line as the yellow arrow that indicates the next statement to execute. This command is useful when returning to the current execution point after setting breakpoints in a program that contains a large number of lines of code.

The **Step Over** button executes the next executable line of code and advances the yellow arrow to the next line. If the next line of code contains a procedure call, the procedure is executed in its entirety as one step. This button allows the user to execute the program one line at a time without seeing the details of every procedure that is called. We discuss the **Step Into** and **Step Out** buttons in the next section.

The **Hex** button toggles the display format of data. If enabled, **Hex** displays data in hexadecimal (base 16) form, rather than decimal (base 10) form. Experienced programmers often prefer to read values in hexadecimal format—especially large numbers. For more information about the hexadecimal and decimal number formats, see Appendix B, Number Systems.

The **Breakpoints** window displays all the breakpoints currently set for the program (Fig. D.11). A checkbox appears next to each breakpoint, indicating whether the breakpoint is *active* (checked) or *disabled* (unchecked). Lines with disabled breakpoints contain an unfilled red circle rather than a solid one (Fig. D.12). The debugger does not pause execution at disabled breakpoints.

The **Condition** field displays the condition a that must be satisfied to suspend program execution at that breakpoint. The **Hit Count** field displays the number of times the debugger has stopped at each breakpoint. Double-clicking an item in the **Breakpoints** window moves the cursor to the line containing that breakpoint. The down-arrow immediately to the right of the **Breakpoints** button provides access to the various debugging windows. [Note: Choosing another debugging window from the list changes the icon displayed.]

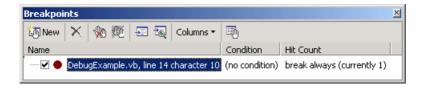

Fig. D.11 Breakpoints window.

```
' loop to determine x factorial, contains logic error

For i = x To 0 Step -1

x *= i

Next

Disabled breakpoint
```

Fig. D.12 Disabled breakpoint.

#### Testing and Debugging Tip D.7

Disabled breakpoints allow the programmer to maintain breakpoints in key locations in the program so they can be used again when needed. Disabled breakpoints are always visible.

Breakpoints can be added using the **Breakpoints** window by clicking the **New** button, which displays the **New Breakpoint** dialog (Fig. D.13). The **Function**, **File**, **Address** and **Data** tabs allow the programmer to cause execution to suspends at a procedure, a line in a particular file, an instruction in memory or when the value of a variable changes. The **Hit Count...** button (Fig. D.14) can be used to specify when the breakpoint should suspend the program (the default is to always break). A breakpoint can be set to suspend the program when the hit count reaches a specific number, is a multiple of a number or is greater than or equal to a specific number.

The Visual Studio debugger also allows execution to suspend at a breakpoint depending upon the value of an expression. Clicking the **Condition...** button opens the **Breakpoint Condition** dialog (Fig. D.15). The **Condition** checkbox indicates whether breakpoint conditions are enabled. The radio buttons determine how the expression in the text box is evaluated. The **is true** radio button pauses execution at the breakpoint whenever the expression is true. The **has changed** radio button causes program execution to suspend when it first encounters the breakpoint and again time the expression differs from its previous value when the breakpoint is encountered.

For example, suppose we set  $\mathbf{x} * \mathbf{i} <> \mathbf{0}$  as the condition for the breakpoint in our loop with the **has changed** option enabled. (We might choose to do this because the program produces an incorrect output of  $\mathbf{0}$ ). Program execution suspends when it first reaches the breakpoint and records that the expression has a value of  $\mathbf{True}$ , because  $\mathbf{x} * \mathbf{i}$  is  $\mathbf{100}$  (or  $\mathbf{10}$  if we fixed the earlier logic error). We continue, and the loop decrements  $\mathbf{i}$ . While  $\mathbf{i}$  is between  $\mathbf{10}$  and  $\mathbf{1}$ , the condition's value never changes, and execution is not suspended at that breakpoint. When  $\mathbf{i}$  is  $\mathbf{0}$ , the expression  $\mathbf{x} * \mathbf{i} <> \mathbf{0}$  is  $\mathbf{False}$ , and execution is suspended. This leads to the identification of the second logic error in our program—that the

final iteration of the For loop multiplies the result by 0. When finished debugging, click the **Stop Debugging** button on the **Debug** toolbar. The IDE returns to design mode.

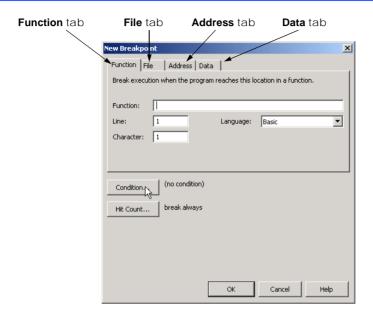

Fig. D.13 New Breakpoint dialog.

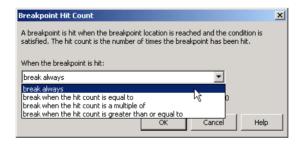

Fig. D.14 Breakpoint Hit Count dialog.

| Breakpoint Condit          | ion III II II II II II II II II II II II I                                                                     | x |
|----------------------------|----------------------------------------------------------------------------------------------------|---|
|                            | It location is reached, the expression is evaluated and the y if the expression is either true or has changed. |   |
| Condition —                |                                                                                                    |   |
|                            |                                                                                                    |   |
| • is true<br>• has changed | ₽.                                                                                                    |   |
|                            | OK Cancel Hel                                                                                                  | Р |

Fig. D.15 Breakpoint Condition dialog.

#### **D.5 Additional Procedure Debugging Capabilities**

The Visual Studio debugger includes tools for analyzing procedures and procedure calls. We demonstrate some procedure-debugging tools with the following example (Fig. D.16).

The **Call Stack** window contains the program's *procedure call stack*, which allows the programmer to determine the exact sequence of calls that led to the current procedure and to examine calling procedures on the stack. This window helps the programmer see the flow of control that led to the execution of the current procedure. For example, if we place a breakpoint in **MyProcedure**, we get the call stack in Fig. D.17. The program called procedure **Main** first, followed by **MyProcedure**.

```
' Fig. D.16: ProcedureDebugExample.vb
 2
    ' Demonstrates debugging procedures.
 3
4
   Module modProcedureDebug
5
       ' entry point for application
6
7
       Public Sub Main()
8
          Dim i As Integer
9
10
          ' display MyProcedure return values
11
          For i = 0 To 10
12
             Console.WriteLine(MyProcedure(i))
13
          Next
14
       End Sub ' Main
15
16
       ' perform calculation
17
       Public Function MyProcedure (ByVal x As Integer) As Integer
18
          Return (x * x) - (3 * x) + 7
19
       End Function ' MyProcedure
20
21
       ' method with logic error
22
       Public Function BadProcedure (ByVal x As Integer) As Integer
23
          Return MyProcedure(x) \ x
24
       End Function ' BadProcedure
25
26
    End Module ' modProcedureDebug
```

Fig. D.16 Demonstrates procedure debugging.

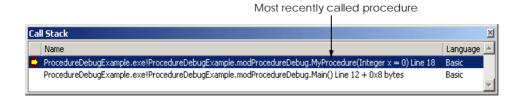

Fig. D.17 Call Stack window.

Double-clicking any line in the **Call Stack** window displays the last executed line in that procedure. Visual Studio .NET highlights the line in green and displays the tooltip shown in Fig. D.18. A green triangle also is displayed to the left of the line to emphasize the line further.

Visual Studio .NET also provides additional program control buttons for debugging-procedures. The **Step Over** button executes one statement in a procedure, then pauses program execution again. As previously mentioned, if a statement contains a procedure call, the called procedure executes in its entirety. The next statement that will be executed is the statement that follows the procedure call. In contrast, the **Step Into** button executes program statements, one per click, including statements in the procedures that are called. **Step Into** transfers control to the procedure, which allows programmers to confirm the procedure's execution, line-by-line. The **Step Out** finishes executing the procedure and returns control to the line that called the procedure.

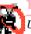

#### Testing and Debugging Tip D.8

Use **Step Out** to finish a procedure that was stepped into accidentally.

Figure D.19 lists each program-control debug feature, its shortcut key and a description. Experienced programmers often use these shortcut keys in preference to accessing the menu commnads.

```
' display MyProcedure return values
For i = 0 To 10

Console.WriteLine(MyProcedure(i))

This code has called into another function. When that function is finished, this is the next statement that will be executed.

End Sub ' Main

' perform calculation
Public Function MyProcedure(ByVal x &s Integer) &s Integer

Return (x * x) - (3 * x) + 7

End Function ' MyProcedure
```

Fig. D.18 IDE displaying a procedures calling point.

| Control Button | Shortcut Key | Description                                                                                                    |  |  |  |
|----------------|--------------|----------------------------------------------------------------------------------------------------|--|--|--|
| Continue       | F5           | Continue running program. Execution continues until either a breakpoint is encountered or the program ends (through normal execution).                                                                                                  |  |  |  |
| Stop Debugging | Shift + F5   | Stop debugging and return to Visual Studio design mode.                                                                                                    |  |  |  |
| Step Over      | F10          | Step to next command, do not step into procedure calls.                                                                                                    |  |  |  |
| Step Into      | F11          | Execute next statement. If the statement contains a procedure call, control transfers to the procedure for line-by-line debugging. If the statement does not contain a procedure call, <b>Step Into</b> behaves like <b>Step Over</b> . |  |  |  |
| Step Out       | Shift + F11  | Finishes executing the current procedure and suspends program execution in the calling procedure.                                                                                                    |  |  |  |

**Fig. D.19** Debug program control features.

The **Immediate** window (Fig. D.20) discussed in Section D.3 is useful for testing arguments passed to a procedure. This helps determine if a procedure is functioning properly without the programmer modifying code.

#### D.6 Additional Class Debugging Capabilities

Visual Studio includes class debugging features which allow the programmer to determine the current state of objects used in a program. We demonstrate some class debugging features using the code presented in Fig. D.21. We place a breakpoint at the location shown in Fig. D.22. [*Note*: A Visual Basic file may contain multiple classes, as is the case with this example.]

```
Command Window - Immediate

Console. WriteLine (MyProcedure(0))
Console. WriteLine (BadProcedure(0))
Run-time exception thrown: System.DivideByZeroException - Attempted to divide by zero.
```

Fig. D.20 Using the Immediate window to debug procedures.

```
' Fig. D.21: DebugClass.vb
 2
    ' Console application to demonstrate debugging objects.
 3
 4
  Public Class CDebugEntry
5
       Private mSomeInteger As Integer = 123
6
       Private mIntegerArray As Integer() = {74, 101, 102, 102}
7
       Private mDebugClass As CDebugClass
8
       Private mRandomObject As Random
9
       Private mList As Object() = New Object(2) {}
10
11
       Public Sub New()
12
          mRandomObject = New Random()
13
          mDebugClass = New CDebugClass("Hello World",
14
                New Object())
15
16
          mList(0) = mIntegerArray
17
          mList(1) = mDebugClass
18
          mList(2) = mRandomObject
19
       End Sub ' New
20
21
       Public Sub DisplayValues()
22
          Console.WriteLine(mRandomObject.Next())
23
          Console.WriteLine(mDebugClass.SomeString)
24
          Console.WriteLine(mIntegerArray(0))
25
       End Sub ' DisplayValues
26
27
       ' main entry point for application
28
       Public Shared Sub Main()
29
```

Fig. D.21 Debugging a class (part 1 of 2).

```
30
          Dim entry As CDebugEntry = New CDebugEntry()
31
          entry.DisplayValues()
32
       End Sub ' Main
33
34
   End Class ' DebugEntry
35
36
    ' demonstrates class debugging
37
   Public Class CDebugClass
38
39
       ' declarations
40
       Private mSomeString As String
41
       Private mPrivateRef As Object
42
43
       Public Sub New(ByVal stringData As String,
44
          ByVal objectData As Object)
45
46
          mSomeString = stringData
47
          mPrivateRef = objectData
48
49
       End Sub ' New
50
51
       Public Property SomeString() As String
52
53
          Get
54
             Return SomeString
55
          End Get
56
57
          Set (ByVal Value As String)
58
59
             SomeString = Value
60
          End Set
61
62
       End Property ' SomeString
63
64
    End Class ' CDebugClass
```

Fig. D.21 Debugging a class (part 2 of 2).

```
' main entry point for application
Public Shared Sub Main()

Dim entry & DebugEntry = New DebugEntry()
entry.DisplayValues()
- End Sub ' Main
```

Fig. D.22 Breakpoint location for class debugging.

To assist class debugging, Visual Studio .NET allows the programmer to expand and view all data members and properties of a class, including **Private** members. In any of the four windows (i.e., **Watch**, **Locals**, **Autos** and **Me**), a class that has data members is displayed with a plus (+) next to it (Fig. D.23). Clicking the plus box displays all of the object's data members and their values. If a member references an object, the object's data members also can be listed by clicking the object's plus box.

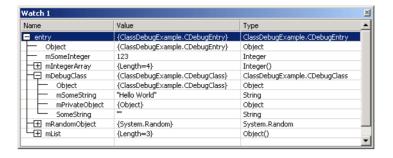

Fig. D.23 Expanded class in Watch window.

One of the most valuable features of the debugger is the ability to display all the values in an array. Figure D.24 displays the contents of the mList array. At index 0 is mIntegerArray, which is expanded to show its contents. Index 1 contains a Debug-Class object—expanded to show the object's Private data members, as well as a Public property. Index 2 contains a Random object, defined in the Framework Class Library (FCL).

The Visual Studio debugger contains several other debugging windows, including **Threads**, **Modules**, **Memory**, **Disassembly** and **Registers**. These windows are used by experienced programmers to debug large, complex projects—consult the Visual Studio .NET documentation for more details on these features.

In this appendix we demonstrated several techniques for debugging programs, procedures and classes. The Visual Studio .NET debugger is a powerful tool, which allows programmers to build more robust fault tolerant programs.

| Name               | Value                           | Туре                          | 4 |
|--------------------|---------------------------------|-------------------------------|---|
| entry.mList        | {Length=3}                      | Object()                      |   |
| H (0)              | {Length=4}                      | Integer()                     |   |
| (0)                | 74                              | Integer                       |   |
| (1)                | 101                             | Integer                       |   |
| (2)                | 102                             | Integer                       |   |
| L (3)              | 102                             | Integer                       |   |
| <b>-</b> □ (1)     | {ClassDebugExample.CDebugClass} | ClassDebugExample.CDebugClass |   |
| - Object           | {ClassDebugExample.CDebugClass} | Object                        |   |
| mSomeString        | "Hello World"                   | String                        |   |
| mPrivateObject     | {Object}                        | Object                        |   |
| └─ SomeString      | III                             | String                        |   |
| <del>-</del> □ (2) | {System.Random}                 | System.Random                 |   |
| - Object           | {System.Random}                 | Object                        |   |
| ─ MBIG             | 2147483647                      | Integer                       |   |
| - MSEED            | 161803398                       | Integer                       |   |
| — MZ               | 0                               | Integer                       |   |
| - inext            | 0                               | Integer                       |   |
| - inextp           | 21                              | Integer                       |   |
|                    | {Length=56}                     | Integer()                     |   |

Fig. D.24 Expanded array in Watch window.

#### SUMMARY

- Debugging is the process of finding logic errors in applications.
- Syntax errors (or compilation errors) occur when program statements violate the grammatical rules of a programming language. These errors are caught by the compiler.
- Logic errors are more subtle than syntax errors. They occur when a program compiles successfully, but does not run as expected.
- Debuggers can suspend a program at any point, which allows programmers to examine and set variables and call procedures.
- A breakpoint is a marker set at a line of code. When a program reaches a breakpoint, execution is suspended. The programmer then can examine the state of the program and ensure that the program is working properly.
- To enable the debugging features, the program must be compiled using the debug configuration.
- To set breakpoints, click the gray area to the left of any line of code. Alternatively, right-click a line of code and select **Insert Breakpoint**.
- The Watch window allows the programmer to examine variable values and expressions. To examine data, type a valid Visual Basic expression, such as a variable name, into the Name field.
   Once the expression has been entered, its type and value appear in the Type and Value fields.
- Variables in the **Watch** window can be modified by the user for testing purposes. To modify a variable's value, click the **Value** field and enter a new value.
- The **Locals** window displays the name and current value for all the local variables or objects in the current scope.
- The Autos window displays the variables and objects used in the previous statement and the current statement (indicated by the yellow arrow).
- To evaluate an expression in the **Immediate** window, simply type the expression into the window and press *Enter*.
- The **Continue** button resumes execution of a suspended program.
- The **Stop Debugging** button ends the debugging session.
- The **Break All** button allows the programmer to place an executing program in break mode.
- The **Show Next Statement** button places the cursor on the same line as the yellow arrow that indicates the next statement to execute.
- The **Step Over** button executes the next executable line of code and advances the yellow arrow to the following executable line in the program. If the line of code contains a procedure call, the procedure is executed in its entirety as one step.
- The **Hex** button toggles the display format of data. If enabled, **Hex** displays data in a hexadecimal (base 16) form, rather than decimal (base 10) form.
- The **Breakpoints** window displays all the breakpoints currently set for a program.
- Disabled breakpoints allow the programmer to maintain breakpoints in key locations in the program so they can be used again when needed.
- The Call Stack window contains the program's procedure call stack, which allows the programmer to determine the exact sequence of calls that led to the current procedure and to examine calling procedures on the stack.
- The **Step Over** button executes one statement in a procedure, then pauses program execution.
- The **Step Into** button executes next statement. If the statement contains a procedure call, control transfers to the procedure for line-by-line debugging. If the statement does not contain a procedure call, **Step Into** behaves like **Step Over**.

- The **Step Out** finishes executing the procedure and returns control to the line that called the procedure.
- The **Immediate** window is useful for testing arguments passed to a procedure. This helps determine if a procedure is functioning properly.
- Visual Studio .NET includes class debugging features which allow the programmer to determine the current state of any objects used in a program.
- To assist class debugging, Visual Studio .NET allows the programmer to expand and view all data members variables and properties of an object, including those declared **Private**.

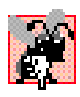

# **ASCII Character Set**

|    | U   | 1   | 2   | 3   | 4   | 5   | 6   | 7   | 8   | y   |
|----|-----|-----|-----|-----|-----|-----|-----|-----|-----|-----|
| 0  | nul | soh | stx | etx | eot | enq | ack | bel | bs  | ht  |
| 1  | nl  | vt  | ff  | cr  | so  | si  | dle | dc1 | dc2 | dc3 |
| 2  | dc4 | nak | syn | etb | can | em  | sub | esc | fs  | gs  |
| 3  | rs  | us  | sp  | !   | "   | #   | \$  | %   | &   | `   |
| 4  | (   | )   | *   | +   | ,   | -   | •   | /   | 0   | 1   |
| 5  | 2   | 3   | 4   | 5   | 6   | 7   | 8   | 9   | :   | ;   |
| 6  | <   | =   | >   | ?   | @   | A   | В   | С   | D   | E   |
| 7  | F   | G   | H   | I   | J   | K   | L   | M   | N   | 0   |
| 8  | P   | Q   | R   | S   | T   | U   | V   | W   | X   | Y   |
| 9  | Z   | [   | \   | ]   | ^   |     | ,   | a   | b   | С   |
| 10 | d   | е   | f   | g   | h   | i   | j   | k   | 1   | m   |
| 11 | n   | 0   | р   | q   | r   | s   | t   | u   | v   | w   |
| 12 | x   | У   | z   | {   |     | }   | ~   | del |     |     |

Fig. E.1 ASCII character set.

The digits at the left of the table are the left digits of the decimal equivalent (0-127) of the character code, and the digits at the top of the table are the right digits of the character code. For example, the character code for "F" is 70, and the character code for "&" is 38.

Most users of this book are interested in the ASCII character set used to represent English characters on many computers. The ASCII character set is a subset of the Unicode character set used by Visual Basic to represent characters from most of the world's languages. For more information on the Unicode character set, see Appendix F.

# Unicode<sup>®</sup>

#### **Objectives**

- To become familiar with Unicode.
- To discuss the mission of the Unicode Consortium.
- To discuss the design basis of Unicode.
- To understand the three Unicode encoding forms: UTF-8, UTF-16 and UTF-32.
- To introduce characters and glyphs.
- To discuss the advantages and disadvantages of using Unicode.
- To provide a brief tour of the Unicode Consortium's Web site.

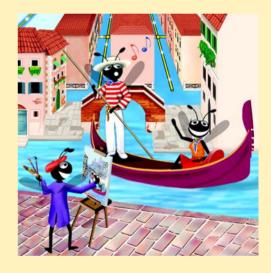

Appendix F Unicode® 1321

### **Outline**

- F.1 Introduction
- F.2 Unicode Transformation Formats
- F.3 Characters and Glyphs
- F.4 Advantages/Disadvantages of Unicode
- F.5 Unicode Consortium's Web Site
- F.6 Using Unicode
- F.7 Character Ranges

Summary • Terminology • Self-Review Exercises • Answers to Self-Review Exercises • Exercises

### F.1 Introduction

The use of inconsistent character *encodings* (i.e., numeric values associated with characters) in the developing of global software products causes serious problems, because computers process information as numbers. For instance, the character "a" is converted to a numeric value so that a computer can manipulate that piece of data. Many countries and corporations have developed their own encoding systems that are incompatible with the encoding systems of other countries and corporations. For example, the Microsoft Windows operating system assigns the value 0xC0 to the character "A with a grave accent"; the Apple Macintosh operating system assigns that same value to an upside-down question mark. This results in the misrepresentation and possible corruption of data when data is not processed as intended.

In the absence of a widely-implemented universal character-encoding standard, global software developers had to *localize* their products extensively before distribution. Localization includes the language translation and cultural adaptation of content. The process of localization usually includes significant modifications to the source code (such as the conversion of numeric values and the underlying assumptions made by programmers), which results in increased costs and delays releasing the software. For example, some English-speaking programmers might design global software products assuming that a single character can be represented by one byte. However, when those products are localized for Asian markets, the programmer's assumptions are no longer valid; thus, the majority, if not the entirety, of the code needs to be rewritten. Localization is necessary with each release of a version. By the time a software product is localized for a particular market, a newer version, which needs to be localized as well, may be ready for distribution. As a result, it is cumbersome and costly to produce and distribute global software products in a market where there is no universal character-encoding standard.

In response to this situation, the *Unicode Standard*, an encoding standard that facilitates the production and distribution of software, was created. The Unicode Standard outlines a specification to produce consistent encoding of the world's characters and *symbols*. Software products that handle text encoded in the Unicode Standard need to be localized, but the localization process is simpler and more efficient because the numeric values need not be converted and the assumptions made by programmers about the character encoding are universal. The Unicode Standard is maintained by a nonprofit organization called the

1322 Unicode® Appendix F

*Unicode Consortium*, whose members include Apple, IBM, Microsoft, Oracle, Sun Microsystems, Sybase and many others.

When the Consortium envisioned and developed the Unicode Standard, they wanted an encoding system that was *universal*, *efficient*, *uniform* and *unambiguous*. A universal encoding system encompasses all commonly used characters. An efficient encoding system allows text files to be parsed easily. A uniform encoding system assigns fixed values to all characters. An unambiguous encoding system represents a given character in a consistent manner. These four terms are referred to as the Unicode Standard *design basis*.

### F.2 Unicode Transformation Formats

Although Unicode incorporates the limited ASCII *character set* (i.e., a collection of characters), it encompasses a more comprehensive character set. In ASCII each character is represented by a byte containing 0s and 1s. One byte is capable of storing the binary numbers from 0 to 255. Each character is assigned a number between 0 and 255; thus, ASCII-based systems can support only 256 characters, a tiny fraction of world's characters. Unicode extends the ASCII character set by encoding the vast majority of the world's characters. The Unicode Standard encodes all of those characters in a uniform numerical space from 0 to 10FFFF hexadecimal. An implementation will express these numbers in one of several transformation formats, choosing the one that best fits the particular application at hand.

Three such formats are in use, called *UTF-8*, *UTF-16* and *UTF-32*, depending on the size of the units—in *bits*—being used. UTF-8, a variable-width encoding form, requires one to four bytes to express each Unicode character. UTF-8 data consists of 8-bit bytes (sequences of one, two, three or four bytes depending on the character being encoded) and is well suited for ASCII-based systems, where there is a predominance of one-byte characters (ASCII represents characters as one byte). Currently, UTF-8 is widely implemented in UNIX systems and in databases.

The variable-width UTF-16 encoding form expresses Unicode characters in units of 16 bits (i.e., as two adjacent bytes, or a short integer in many machines). Most characters of Unicode are expressed in a single 16-bit unit. However, characters with values above FFFF hexadecimal are expressed with an ordered pair of 16-bit units called *surrogates*. Surrogates are 16-bit integers in the range D800 through DFFF, which are used solely for the purpose of "escaping" into higher numbered characters. Approximately one million characters can be expressed in this manner. Although a surrogate pair requires 32 bits to represent characters, it is space-efficient to use these 16-bit units. Surrogates are rare characters in current implementations. Many string-handling implementations are written in terms of UTF-16. [*Note*: Details and sample code for UTF-16 handling are available on the Unicode Consortium Web site at www.unicode.org.]

Implementations that require significant use of rare characters or entire scripts encoded above FFFF hexadecimal should use UTF-32, a 32-bit, fixed-width encoding form that usually requires twice as much memory as UTF-16 encoded characters. The major advantage of the fixed-width UTF-32 encoding form is that it expresses all characters uniformly, so it is easy to handle in arrays.

There are few guidelines that state when to use a particular encoding form. The best encoding form to use depends on computer systems and business protocols, not on the data itself. Typically, the UTF-8 encoding form should be used where computer systems and

Appendix F Unicode® 1323

business protocols require data to be handled in 8-bit units, particularly in legacy systems being upgraded, because it often simplifies changes to existing programs. For this reason, UTF-8 has become the encoding form of choice on the Internet. Likewise, UTF-16 is the encoding form of choice on Microsoft Windows applications. UTF-32 is likely to become more widely used in the future as more characters are encoded with values above FFFF hexadecimal. Also, UTF-32 requires less sophisticated handling than UTF-16 in the presence of surrogate pairs. Figure F.1 shows the different ways in which the three encoding forms handle character encoding.

# F.3 Characters and Glyphs

The Unicode Standard consists of *characters*, written components (i.e., alphabetic letters, numerals, punctuation marks, accent marks, etc.) that can be represented by numeric values. Examples of characters include: U+0041 LATIN CAPITAL LETTER A. In the first character representation, U+yyyy is a *code value*, in which U+ refers to Unicode code values, as opposed to other hexadecimal values. The yyyy represents a four-digit hexadecimal number of an encoded character. Code values are bit combinations that represent encoded characters. Characters are represented with *glyphs*, various shapes, fonts and sizes for displaying characters. There are no code values for glyphs in the Unicode Standard. Examples of glyphs are shown in Fig. F.2.

The Unicode Standard encompasses the alphabets, ideographs, syllabaries, punctuation marks, *diacritics*, mathematical operators and so on. that comprose the written languages and scripts of the world. A diacritic is a special mark added to a character to distinguish it from another letter or to indicate an accent (e.g., in Spanish, the tilde "~" above the character "n"). Currently, Unicode provides code values for 94,140 character representations, with more than 880,000 code values reserved for future expansion.

| Character                                               | UTF-8               | UTF-16           | UTF-32                   |
|---------------------------------------------------------|---------------------|------------------|--------------------------|
| LATIN CAPITAL LETTER A<br>GREEK CAPITAL LETTER<br>ALPHA | 0x41<br>0xCD 0x91   | 0x0041<br>0x0391 | 0x00000041<br>0x00000391 |
| CJK UNIFIED IDEOGRAPH-<br>4E95                          | 0xE4 0xBA 0x95      | 0x4E95           | 0x00004E95               |
| OLD ITALIC LETTER A                                     | 0xF0 0x80 0x83 0x80 | 0xDC00 0xDF00    | 0x00010300               |

Fig. F.1 Correlation between the three encoding forms.

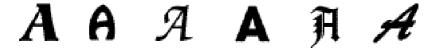

Fig. F.2 Various glyphs of the character A.

1324 Unicode® Appendix F

# F.4 Advantages/Disadvantages of Unicode

The Unicode Standard has several significant advantages that promote its use. One is the impact it has on the performance of the international economy. Unicode standardizes the characters for the world's writing systems to a uniform model that promotes transferring and sharing data. Programs developed using such a schema maintain their accuracy because each character has a single definition (i.e., *a* is always U+0061, % is always U+0025). This enables corporations to manage the high demands of international markets by processing different writing systems at the same time. Also, all characters can be managed in an identical manner, thus avoiding any confusion caused by different character-code architectures. Moreover, managing data in a consistent manner eliminates data corruption, because data can be sorted, searched and manipulated via a consistent process.

Another advantage of the Unicode Standard is *portability* (i.e., the ability to execute software on disparate computers or with disparate operating systems). Most operating systems, databases, programming languages and Web browsers currently support, or are planning to support, Unicode. Additionally, Unicode includes more characters than any other character set in common use (although it does not yet include all of the world's characters.

A disadvantage of the Unicode Standard is the amount of memory required by UTF-16 and UTF-32. ASCII character sets are 8 bits in length, so they require less storage than the default 16-bit Unicode character set. However, the *double-byte character set* (*DBCS*) and the *multi-byte character set* (*MBCS*) that encode Asian characters (ideographs) require two to four bytes, respectively. In such instances, the UTF-16 or the UTF-32 encoding forms may be used with little hindrance on memory and performance.

### F.5 Unicode Consortium's Web Site

If you would like to learn more about the Unicode Standard, visit www.unicode.org. This site provides a wealth of information about the Unicode Standard. Currently, the home page is organized into various sections: *New to Unicode*, *General Information*, *The Consortium*, *The Unicode Standard*, *Work in Progress* and *For Members*.

The *New to Unicode* section consists of two subsections: *What is Unicode*? and *How to Use this Site*. The first subsection provides a technical introduction to Unicode by describing design principles, character interpretations and assignments, text processing and Unicode conformance. This subsection is recommended reading for anyone new to Unicode. Also, this subsection provides a list of related links that provide the reader with additional information about Unicode. The **How to Use this Site** subsection contains information about using and navigating the site as well hyperlinks to additional resources.

The General Information section contains six subsections: Where is my Character?, Display Problems?, Useful Resources, Enabled Products, Mail Lists and Conferences. The main areas covered in this section include a link to the Unicode code charts (a complete listing of code values) assembled by the Unicode Consortium as well as a detailed outline on how to locate an encoded character in the code chart. Also, the section contains advice on how to configure different operating systems and Web browsers so that the Unicode characters can be viewed properly. Moreover, from this section, the user can navigate to other sites that provide information on various topics, such as fonts, linguistics and such other standards as the Armenian Standards Page and the Chinese GB 18030 Encoding Standard.

Appendix F Unicode® 1325

The Consortium section consists of five subsections: **Who we are**, **Our Members**, **How to Join**, **Press Info** and **Contact Us**. This section provides a list of the current Unicode Consortium members as well as information on how to become a member. Privileges for each member type—full, associate, specialist and individual—and the fees assessed to each member are listed here.

The Unicode Standard section consists of nine subsections: Start Here, Latest Version, Technical Reports, Code Charts, Unicode Data, Updates & Errata, Unicode Policies, Glossary and Technical FAQ. This section describes the updates applied to the latest version of the Unicode Standard and categorizes all defined encoding. The user can learn how the latest version has been modified to encompass more features and capabilities. For instance, one enhancement of Version 3.1 is that it contains additional encoded characters. Also, if users are unfamiliar with vocabulary terms used by the Unicode Consortium, they can navigate to the Glossary subsection.

The *Work in Progress* section consists of three subsections: *Calendar of Meetings*, *Proposed Characters* and *Submitting Proposals*. This section presents the user with a catalog of the recent characters included into the Unicode Standard scheme as well as those characters being considered for inclusion. If users determine that a character has been overlooked, then they can submit a written proposal for the inclusion of that character. The **Submitting Proposals** subsection contains strict guidelines that must be adhered to when submitting written proposals.

The *For Members* section consists of two subsections: *Member Resources* and *Working Documents*. These subsections are password protected; only consortium members can access these links.

# F.6 Using Unicode

Visual Studio .NET uses Unicode UTF-16 encoding to represent all characters. Figure F.3 uses Visual Basic to display the text "Welcome to Unicode!" in eight different languages: English, French, German, Japanese, Portuguese, Russian, Spanish and Traditional Chinese. [*Note*: The Unicode Consortium's Web site contains a link to code charts that lists the 16-bit Unicode code values.]

The first welcome message (lines 13–16) contains the hexadecimal codes for the English text. The **Code Charts** page on the Unicode Consortium Web site contains a document that lists the code values for the **Basic Latin** *block* (or category), which includes the English alphabet. The hexadecimal codes in lines 13–14 equate to "Welcome." When using Unicode characters in Visual Basic, the format &Hyyyy is used, where yyyy represents the hexadecimal Unicode encoding. For example, the letter "W" (in "Welcome") is denoted by &H57. [Note: The actual code for the letter "W" is &H0057, but Visual Studio removes the two zeros.] Line 15 contains the hexadecimal for the space character (&H20). The hexadecimal value for the word "to" is on line 15 and the word "Unicode" is on line 14. "Unicode" is not encoded because it is a registered trademark and has no equivalent translation in most languages. Line 16 also contains the &H21 notation for the exclamation mark (1).

The remaining welcome messages (lines 18–61) contain the hexadecimal codes for the other seven languages. The code values used for the French, German, Portuguese and Spanish text are located in the **Basic Latin** block, the code values used for the Traditional Chinese text are located in the **CJK Unified Ideographs** block, the code values used for

1326 Unicode® Appendix F

the Russian text are located in the **Cyrillic** block and the code values used for the Japanese text are located in the **Hiraqana** block.

```
' Fig. F.3: Unicode.vb
2
   ' Using Unicode encoding.
4
   Public Class FrmUnicode
5
       Inherits System.Windows.Forms.Form
6
7
       ' Visual Studio .NET generated code
8
9
       Private Sub Form1 Load(ByVal sender As System.Object, _
10
          ByVal e As System. EventArgs) Handles MyBase. Load
11
12
          'English
          lblEnglish.Text = ChrW(&H57) & ChrW(&H65) & ChrW(&H6C) &
13
             ChrW(&H63) & ChrW(&H6F) & ChrW(&H6D) & ChrW(&H65) & _
14
15
             ChrW(&H20) & ChrW(&H74) & ChrW(&H6F) & ChrW(&H20) &
16
             "Unicode" & ChrW(&H21)
17
18
          ' French
19
          lblFrench.Text = ChrW(&H42) & ChrW(&H69) & ChrW(&H65) &
             ChrW(&H6E) & ChrW(&H76) & ChrW(&H65) & ChrW(&H6E) & _
20
             ChrW(&H75) & ChrW(&H65) & ChrW(&H20) & ChrW(&H61) &
21
22
             ChrW(&H75) & ChrW(&H20) & "Unicode" & ChrW(&H21)
23
24
          ' German
          lblGerman.Text = ChrW(&H57) & ChrW(&H69) & ChrW(&H6C) &
25
             ChrW(&H6B) & ChrW(&H6F) & ChrW(&H6D) & ChrW(&H6D) &
26
27
             ChrW(&H65) & ChrW(&H6E) & ChrW(&H20) & ChrW(&H7A) &
28
             ChrW(&H75) & ChrW(&H20) & "Unicode" & ChrW(&H21)
29
30
          ' Japanese
31
          lblJapanese.Text = "Unicode" & ChrW(&H3078) &
32
             ChrW(&H3087) & ChrW(&H3045) & ChrW(&H3053) &
33
             ChrW(&H305D) & ChrW(&H21)
34
35
          ' Portuguese
36
          lblPortuguese.Text = ChrW(&H53) & ChrW(&HE9) & ChrW(&H6A) &
             ChrW(&H61) & ChrW(&H20) & ChrW(&H42) & _
37
             ChrW(&H65) & ChrW(&H6D) & ChrW(&H76) & _
38
39
             ChrW(&H69) & ChrW(&H6E) & ChrW(&H64) &
40
             ChrW(&H6F) & ChrW(&H20) & "Unicode" & ChrW(&H21)
41
42
          ' Russian
43
          lblRussian.Text = ChrW(\&H414) \& ChrW(\&H43E) \& ChrW(\&H431) \&
44
             ChrW(&H440) & ChrW(&H43E) & ChrW(&H20) &
45
             ChrW(&H43F) & ChrW(&H43E) & ChrW(&H436) &
             ChrW(&H430) & ChrW(&H43B) & ChrW(&H43E) & _
46
             ChrW(&H432) & ChrW(&H430) & ChrW(&H442) & _
47
48
             ChrW(&H44A) & ChrW(&H20) & ChrW(&H432) &
49
             ChrW(&H20) & "Unicode" & ChrW(&H21)
50
```

Fig. F.3 Windows application demonstrating Unicode encoding (part 1 of 2).

Appendix F Unicode® 1327

```
51
          ' Spanish
52
          lblSpanish.Text = ChrW(&H42) & ChrW(&H69) & ChrW(&H65) &
53
             ChrW(&H6E) & ChrW(&H76) & ChrW(&H65) &
             ChrW(&H6E) & ChrW(&H69) & ChrW(&H64) & _
54
55
             ChrW(&H61) & ChrW(&H20) & ChrW(&H61) &
56
             ChrW(&H20) & "Unicode" & ChrW(&H21)
57
58
          ' Traditional Chinese
          lblChinese.Text = ChrW(&H6B22) & ChrW(&H8FCE) & _
59
             ChrW(&H4F7F) & ChrW(&H7528) & ChrW(&H20) &
60
61
             "Unicode" & ChrW(&H21)
62
       End Sub
63
64
    End Class
  🖳 Form 1
                                                              Welcome to Unicodel
                                     Séja Bemvindo Unicode!
   Bienvenue au Unicode!
                                     Добро пожаловатъ в Unicode!
   Wilkommen zu Unicode!
                                     Bienvenida a Unicodel
                                     欢迎使用 Unicode!
   Unicodeへょうこそ!
```

Fig. F.3 Windows application demonstrating Unicode encoding (part 2 of 2).

[Note: To render the Asian characters in a Windows application, you could need to install the proper language files on your computer. To do this, open the **Regional Options** dialog from the **Control Panel** (Start > Settings > Control Panel). At the bottom of the **General** tab is a list of languages. Check the **Japanese** and the **Traditional Chinese** checkboxes and press **Apply**. Follow the directions of the install wizard to install the languages. For additional assistance, visit www.unicode.org/help/display\_problems.html.]

# F.7 Character Ranges

The Unicode Standard assigns code values, which range from 0000 (Basic Latin) to E007F (*Tags*), to the written characters of the world. Currently, there are code values for 94,140 characters. To simplify the search for a character and its associated code value, the Unicode Standard generally groups code values by *script* and function (i.e., Latin characters are grouped in a block, mathematical operators are grouped in another block, etc.). As a rule, a script is a single writing system that is used for multiple languages (e.g., the Latin script is used for English, French, Spanish, etc.). The **Code Charts** page on the Unicode Consortium Web site lists all the defined blocks and their respective code values. Figure F.4 lists some blocks (scripts) from the Web site and their range of code values.

1328 Unicode® Appendix F

| Script                               | Range of Code Values |
|--------------------------------------|----------------------|
| Arabic                               | U+0600-U+06FF        |
| Basic Latin                          | U+0000-U+007F        |
| Bengali (India)                      | U+0980-U+09FF        |
| Cherokee (Native America)            | U+13A0-U+13FF        |
| CJK Unified Ideographs (East Asia)   | U+4E00-U+9FAF        |
| Cyrillic (Russia and Eastern Europe) | U+0400-U+04FF        |
| Ethiopic                             | U+1200-U+137F        |
| Greek                                | U+0370-U+03FF        |
| Hangul Jamo (Korea)                  | U+1100-U+11FF        |
| Hebrew                               | U+0590-U+05FF        |
| Hiragana (Japan)                     | U+3040-U+309F        |
| Khmer (Cambodia)                     | U+1780-U+17FF        |
| Lao (Laos)                           | U+0E80-U+0EFF        |
| Mongolian                            | U+1800-U+18AF        |
| Myanmar                              | U+1000-U+109F        |
| Ogham (Ireland)                      | U+1680-U+169F        |
| Runic (Germany and Scandinavia)      | U+16A0-U+16FF        |
| Sinhala (Sri Lanka)                  | U+0D80-U+0DFF        |
| Telugu (India)                       | U+0C00-U+0C7F        |
| Thai                                 | U+0E00-U+0E7F        |

Fig. F.4 Some character ranges.

### **SUMMARY**

- Before Unicode, software developers were plagued by the use of inconsistent character encoding (i.e., numeric values for characters). Most countries and organizations had their own encoding systems, which were incompatible. A good example is the individual encoding systems on the Windows and Macintosh platforms.
- Computers process data by converting characters to numeric values. For instance, the character "a" is converted to a numeric value so that a computer can manipulate that piece of data.
- Without Unicode, localization of global software requires significant modifications to the source code, which results in increased cost and delays in releasing the product.
- Localization is necessary with each release of a version. By the time a software product is localized for a particular market, a newer version, which needs to be localized as well, is ready for distribution. As a result, it is cumbersome and costly to produce and distribute global software products in a market where there is no universal character-encoding standard.
- The Unicode Consortium developed the Unicode Standard in response to the serious problems created by multiple character encodings and the use of those encodings.
- The Unicode Standard facilitates the production and distribution of localized software. It outlines a specification for the consistent encoding of the world's characters and symbols.

Appendix F Unicode® 1329

 Software products that handle text encoded in the Unicode Standard need to be localized, but the localization process is simpler and more efficient because the numeric values need not be converted.

- The Unicode Standard is designed to be universal, efficient, uniform and unambiguous.
- A universal encoding system encompasses all commonly used characters; an efficient encoding system parses text files easily; a uniform encoding system assigns fixed values to all characters; and an unambiguous encoding system represents the same character for any given value.
- Unicode extends the limited ASCII character set to include all the major characters of the world.
- Unicode makes use of three Unicode Transformation Formats (UTF): UTF-8, UTF-16 and UTF-32, each of which may be appropriate for use in different contexts.
- UTF-8 data consists of 8-bit bytes (sequences of one, two, three or four bytes depending on the character being encoded) and is well suited for ASCII-based systems, where there is a predominance of one-byte characters (ASCII represents characters as one byte).
- UTF-8 is a variable-width encoding form that is more compact for text involving mostly Latin characters and ASCII punctuation.
- UTF-16 is the default encoding form of the Unicode Standard. It is a variable-width encoding form that uses 16-bit code units instead of bytes. Most characters are represented by a single unit, but some characters require surrogate pairs.
- Surrogates are 16-bit integers in the range D800 through DFFF, which are used solely for the purpose of "escaping" into higher numbered characters.
- Without surrogate pairs, the UTF-16 encoding form can only encompass 65,000 characters, but with the surrogate pairs, this is expanded to include over a million characters.
- UTF-32 is a 32-bit encoding form. The major advantage of the fixed-width encoding form is that it uniformly expresses all characters, so that they are easy to handle in arrays and so forth.
- The Unicode Standard consists of characters. A character is any written component that can be represented by a numeric value.
- Characters are represented with glyphs (various shapes, fonts and sizes for displaying characters).
- Code values are bit combinations that represent encoded characters. The Unicode notation for a code value is U+yyyy, in which U+ refers to the Unicode code values, as opposed to other hexadecimal values. The yyyy represents a four-digit hexadecimal number.
- Currently, the Unicode Standard provides code values for 94,140 character representations.
- An advantage of the Unicode Standard is its impact on the overall performance of the international economy. Applications that conform to an encoding standard can be processed easily by computers anywhere.
- Another advantage of the Unicode Standard is its portability. Applications written in Unicode can
  be easily transferred to different operating systems, databases, Web browsers and so on. Most
  companies currently support, or are planning to support, Unicode.
- To obtain more information about the Unicode Standard and the Unicode Consortium, visit
   www.unicode.org. It contains a link to the code charts, which contain the 16-bit code values
   for the currently encoded characters.
- The Unicode Standard has become the default encoding system for XML and any language derived from XML, such as XHTML.
- The Visual Basic .NET IDE uses Unicode UTF-16 encoding to represent all characters.
- In the marking up of Visual Basic documents, the entity reference & Hyyyy is used, where yyyy represents the hexadecimal code value.

1330 Unicode® Appendix F

### **TERMINOLOGY**

&Hyyyy notation portability
ASCII script
block surrogate
character symbol

character set unambiguous (Unicode design basis)

code value Unicode Consortium diacritic Unicode design basis double-byte character set (DBCS) Unicode Standard

efficient (Unicode design basis)

Unicode Transformation Format (UTF)

encode uniform (Unicode design basis) entity reference universal (Unicode design basis)

glyph UTF-8 hexadecimal notation UTF-16 localization UTF-32

multi-byte character set (MBCS)

### SFI F-REVIEW EXERCISES

| F.1 Fill in the blanks in each of the fo | llowing. |
|------------------------------------------|----------|

- a) Global software developers had to \_\_\_\_\_\_ their products to a specific market before distribution.
- b) The Unicode Standard is an \_\_\_\_\_\_ standard that facilitates the uniform production and distribution of software products.
- c) The four design basis that constitute the Unicode Standard are: \_\_\_\_\_\_\_, \_\_\_\_\_\_
- d) A \_\_\_\_\_\_\_ is the smallest written component the can be represented with a numeric value.
- e) Software that can execute on different operating systems is said to be
- f) Of the three encoding forms, \_\_\_\_\_\_ is currently supported by Internet Explorer 5.5 and Netscape Communicator 6.
- **F.2** State whether each of the following is *true* or *false*. If *false*, explain why.
  - a) The Unicode Standard encompasses all the world's characters.
  - A Unicode code value is represented as U+yyyy, where yyyy represents a number in binary notation.
  - c) A diacritic is a character with a special mark that emphasizes an accent.
  - d) Unicode is portable.
  - e) When designing Visual Basic programs, the entity reference is denoted by #U+yyyy.

### ANSWERS TO SELF-REVIEW EXERCISES

- **F.1** a) localize. b) encoding. c) universal, efficient, uniform, unambiguous. d) character. e) portable. f) UTF-8.
- F.2 a) False. It encompasses the majority of the world's characters. b) False. The yyyy represents a hexadecimal number. c) False. A diacritic is a special mark added to a character to distinguish it from another letter or to indicate an accent. d) True. e) False. The entity reference is denoted by & Hyyyy.

### **EXERCISES**

F.3 Navigate to the Unicode Consortium Web site (www.unicode.org) and write the hexadecimal code values for the following characters. In which block are they located?

Appendix F Unicode® 1331

- a) Latin letter 'Z.'
- b) Latin letter 'n' with the 'tilde (~).'
- c) Greek letter 'delta.'
- d) Mathematical operator 'less than or equal to.'
- e) Punctuation symbol 'open quote (").'
- F.4 Describe the Unicode Standard design basis.
- **F.5** Define the following terms:
  - a) code value.
  - b) surrogates.
  - c) Unicode Standard.
  - d) UTF-8.
  - e) UTF-16.
  - f) UTF-32.
- F.6 Describe a scenario where it is optimal to store your data in UTF-16 format.
- F.7 Using the Unicode Standard code values, create a program that prints your first and last name. If you know other writing systems, print your first and last name in those as well. Use a **Label** to display your name.
- F.8 Write an ASP.NET program that prints "Welcome to Unicode!" in English, French, German, Japanese, Portuguese, Russian, Spanish and Traditional Chinese. Use the code values provided in Fig. F.3. In ASP.NET, a code value is represented the same way as in a Windows application (&Hyyyy, where yyyy is a four-digit hexadecimal number).

# COM Integration

# **G.1** Introduction

Initially, applications created for Windows or DOS were designed as single *monolithic executables*—i.e., complete applications packaged as single executable files. However, as software became more complex, developers began to experience difficulties in constructing all the necessary components of an application. Furthermore, as the size of applications increased, it became impractical to redistribute an entire application to accommodate each application upgrade or bug fix.

To address these problems, Microsoft incorporated *shared libraries* into Windows, enabling developers to reuse and modularize code. A shared library, or *dynamic link library* (*DLL*) in Windows, is a file containing compiled code that an application loads at execution time. The fact that these libraries are loaded at runtime allows developers to modify specific libraries and test the results without rebuilding an entire application. Shared libraries increase the modularity of programs, in that multiple applications can access a single code library. The partitioning of programs into small pieces also makes it easier to distribute application upgrades, because only those DLLs modified must be redistributed.

The introduction of shared libraries solved many problems that previously had restricted modularity and code reusability. However, these libraries also raised new concerns. Monolithic applications rarely created version conflicts—if an application vendor fixed a bug in one piece of software, it was unlikely that the bug fix would affect any other software on the system. With the establishment of system-wide shared libraries, a vendor's upgrade or modification of a library could "break" software that used that library. Often, developers packaged DLLs with their applications to ensure software compatibility. However, these DLLs could overwrite preexisting libraries on users' systems, possibly affecting previously installed software. Problems introduced by shared libraries were so difficult to locate and fix that their effects became known as "DLL hell."

Microsoft developed the *Component Object Model (COM)* in an attempt to expand DLL functionality and correct DLL problems. COM is a specification that controls library

Appendix G COM Integration 1333

versions, backwards compatibility and defines a communication standard among libraries. Microsoft defined the COM specification to be detailed and strict, thus ensuring that COM developers create compatible libraries. Microsoft also implemented the COM architecture on a large scale—virtually all Windows libraries adhere to the COM specification.

When implemented correctly, COM ensures highly organized and reusable libraries, but the specification does have limitations. For example, COM is difficult to program and deploy, because developers must guarantee that new COM components are both compatible with previous versions and correctly registered with the system. If a COM library is placed on a system without being properly registered, applications will be unable to find or use the library.

In the .NET platform, COM components are no longer necessary. Microsoft .NET components retain the benefits of COM while resolving many of its associated problems. Components in .NET maintain all identification information internally—the independence of the component from the Windows Registry ensures correct component identification. Many developers and companies have invested significant resources in the development of COM components, but want to harness the power, organization and functionality of .NET. To facilitate developers' migration from COM to .NET, Microsoft created a set of tools designed to integrate existing COM components into the .NET platform.

# **G.2 ActiveX Integration**

In recent years, ActiveX controls have been popular COM components. Visual Basic .NET allows developers to import and use ActiveX controls in Windows Forms applications. We include an ActiveX LabelScrollbar control on the CD that accompanies this book, which we now use to demonstrate Microsoft's ActiveX integration utility.

To use this control, readers first must register the .OCX file in the Windows Registry. To register the control, open a **Command Prompt**, and invoke the RegSvr32 utility program, which is located in the directory c:\winnt\system32. (This path might vary among different computers and Windows versions.) Figure G.1 depicts the successful registration of the LabelScrollbar ActiveX control.

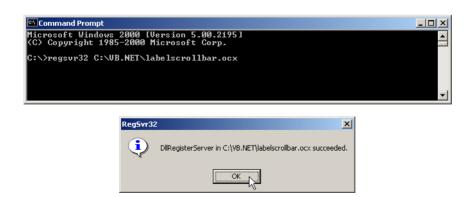

Fig. G.1 ActiveX control registration.

Once readers register the ActiveX control, they must add it to the Visual Studio IDE's toolbox. To accomplish this, right click the toolbox, and select **Customize Toolbox** (Fig. G.2). The **Customize Toolbox** lists all the COM components that are registered on the machine. Select the **Deitel LabelScrollbar**. OCX file to add the LabelScrollbar to the toolbox, and then click **OK**. At this point, Visual Studio generates libraries **Deitel** and **AxDeitel** and adds them to the references in the **Solution Explorer**. The first reference (**Deitel**) is the *Common Runtime Library proxy*, which allows the programmer to access the ActiveX component's methods and properties from .NET code. The second reference (**AxDeitel**) is the *Windows Forms proxy*, which allows the programmer to add the ActiveX component to a form. In this context a *proxy* is an object that allows .NET code to interact with COM code—we discuss the interaction between .NET and COM in greater detail in the next section. Note that, once the **LabelScrollbar** is added to the toolbox, two DLL files are generated in the **bin** directory of the application: **AxInterop.Deitel.dll**, and **Interop.Deitel.dll**.

1334

The first image in Fig. G.3 depicts the IDE toolbox after the LabelScrollBar has been added. The second image displays a list of the LabelScrollBar control properties, consisting of properties defined in the ActiveX control (i.e., Min, Max, Small-Change, LargeChange and Value) and Visual Studio-defined properties (e.g., Anchor, Dock and Location).

To demonstrate **LabelScrollBar**'s functionality, we add three **LabelScroll-bars** to a form (Fig. G.4). These controls enable a user to select RGB values (i.e., red, green and blue) that specify the color of a **PictureBox**.

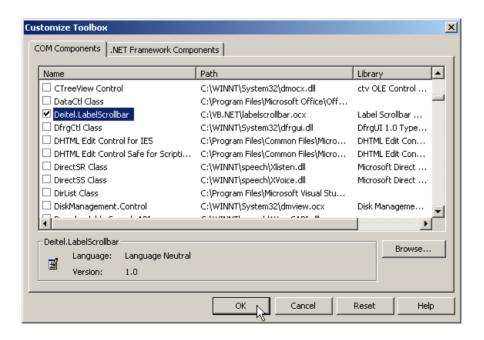

Fig. G.2 Customize Toolbox dialog with an ActiveX control selected.

Appendix G COM Integration 1335

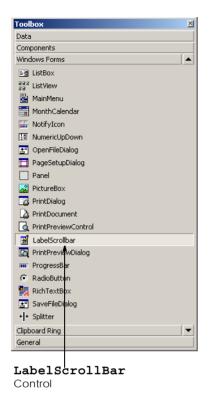

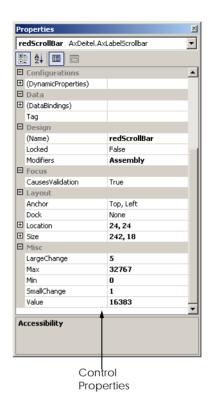

Fig. G.3 IDE's toolbox and LabelScrollbar properties.

The constructor calls SetupRGBTitleScrollbar, (lines 12–22) which sets the initial property values of Min, Max, LargeChange and SmallChange for each LabelScrollbar control. The Max property of each LabelScrollbar is set to 255, allowing a color range of over 16 million colors.

```
1
    ' Fig. G.4 : LabelScrollBar.vb
 2
   ' ActiveX controls integration example.
 3
4
   Imports System.Drawing
5
   Imports System.Windows.Forms
6
7
    ' uses ActiveX control LabelScrollBar to select RGB value
8
    Public Class RGBColors
9
       Inherits System.Windows.Forms.Form
10
11
       ' initialize LabelScrollBar properties
12
       Private Sub SetupRGBTitleScrollbar(
13
          ByVal scrollBar As AxDeitel.AxLabelScrollbar)
```

**Fig. G.4** ActiveX COM control integration in Visual Basic .NET (part 1 of 3).

1336 COM Integration Appendix G

```
14
15
          With scrollBar
16
             .Min = 0
                                   ' minimum value
17
             .Max = 255
                                   ' maximum value
18
             .LargeChange = 10
                                 ' large change value
19
                                 ' small change value
             .SmallChange = 1
20
          End With
21
22
       End Sub ' SetupRGBTitleScrollBar
23
24
       Public Sub New()
25
          MyBase.New()
26
27
          InitializeComponent()
28
29
          ' setup LabelScrollbar properties
30
          SetupRGBTitleScrollbar(redScrollbar)
31
          SetupRGBTitleScrollbar(blueScrollbar)
32
          SetupRGBTitleScrollbar(greenScrollbar)
33
34
          ' initialize PictureBox back color
35
          PictureBox.BackColor = Color.FromArgb(
36
             redScrollBar.Value, greenScrollBar.Value,
37
             blueScrollBar.Value)
38
       End Sub ' New
39
40
       Friend WithEvents PictureBox As PictureBox
41
42
       ' LabelScrollBars used to control PictureBox color
43
       Friend WithEvents redScrollBar As
44
          AxDeitel.AxLabelScrollbar
45
       Friend WithEvents blueScrollBar As
46
          AxDeitel.AxLabelScrollbar
47
       Friend WithEvents greenScrollBar As
48
          AxDeitel.AxLabelScrollbar
49
50
       ' Visual Studio .NET generated code
51
52
       ' event handler that changes PictureBox back color
53
       Private Sub ScrollBar Change (
          ByVal sender As System.Object, _
54
          ByVal e As System.EventArgs) _
55
56
          Handles redScrollBar.change, greenScrollBar.change,
57
             blueScrollBar.change
58
59
         PictureBox.BackColor = Color.FromArgb(
             redScrollBar.Value, greenScrollBar.Value,
60
61
             blueScrollBar.Value)
62
       End Sub ' ScrollBar Change
63
64 End Class ' RGBColors
```

**Fig. G.4** ActiveX COM control integration in Visual Basic .NET (part 2 of 3).

Appendix G COM Integration 1337

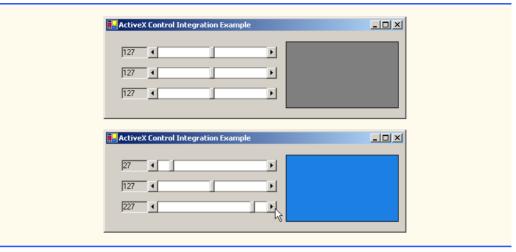

Fig. G.4 ActiveX COM control integration in Visual Basic .NET (part 3 of 3).

The constructor also sets the **PictureBox**'s initial background color (lines 35–37). Lines 51–60 define the event handler for the **LabelScrollbar**'s **change** event. When the user changes the value of a **LabelScrollbar**, the **change** event fires, and the **PictureBox**'s background color changes.

# **G.3 DLL Integration**

Visual Studio .NET also supports the integration of COM DLLs. This process is similar to the integration of ActiveX components. To demonstrate how Visual Studio .NET integrates a COM DLL, we have included deitelvb6addition.dll on the CD that accompanies this book. This simple library contains function AdditionFunction, which takes two arguments, adds them together and returns the result.

The first step in the integration of this COM DLL is to identify the DLL in the Windows Registry with the RegSvr32 utility, as follows:

#### regsvr32 deitelvb6addition.dll

After registering the library, add a reference to it in a Visual Basic program by right-clicking **References** in the **Solution Explorer** and selecting **Add Reference**. In the **Add Reference** dialog (Fig. G.5), select the **COM** tab. Then, choose **Simple Addition DLL**, and click **OK**. A dialog appears, indicating that .NET must generate a *primary interop assembly* (Fig. G.5). Select **Yes** when this dialog appears. The primary interop assembly contains information for all methods and classes contained in the COM library.

In Windows, all components (both .NET and COM) must be accompanied by identification information. This information contains *Globally Unique Identifiers (GUID)* for the component and its internal classes as well as language-independent descriptions of all classes and types that are defined in the component. These language-independent descriptions help to enable component reuse across multiple programming languages. A GUID consists of a long string of numbers that a computer generates on the basis of the computer's current time and hardware and a random number. The GUID algorithm never generates the same identifier twice; thus, GUIDs enable unique component identification across all computers.

1338 COM Integration Appendix G

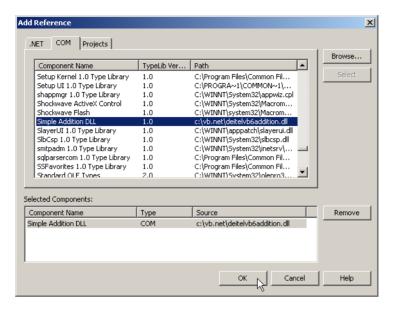

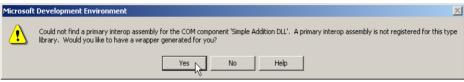

Fig. G.5 Add Reference dialog DLL Selection.

When a COM component is registered, its GUID is stored in the Windows Registry; programs then can use the registry to locate and identify the component. Once a program has located a desired component, it uses the component's type library to find and use the library's objects and methods. A type library describes all of a COM component's interfaces, types and methods; the type library is included either in the component .dll file or in a separate .tlb file. The separation of the GUID (located in the Windows Registry) from the library file is the source of many problems associated with the COM architecture. By contrast, .NET components avoid these problems by maintaining all identification information internally. When Visual Studio imports a COM component, it creates a file that contains all identification and data-description information internally. Visual Studio obtains the component GUID from the Windows Registry and converts the data description from the type library-format into the .NET assembly format. This processing creates a new DLL file, called a primary interop assembly, which then is placed into the application's bin directory.

The primary interop assembly is used by .NET to locate COM methods and to translate component data types between the .NET platform types and COM component types. The translation for each COM component is performed by a *Runtime Callable Wrapper (RCW)*. The RCW is a proxy object created by the .NET runtime from the information in the object's primary interop assembly. The RCW manages the COM object and performs communication between .NET code and the COM object.

Appendix G COM Integration 1339

# Performance Tip G.1

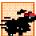

The .NET and COM architectures are fundamentally different in terms of memory management and object representation. Method calls to COM objects can degrade program performance, because the RCW must convert all data types between the managed (.NET) context and the unmanaged (COM) context.

When we instantiate a COM object in Visual Basic, we are actually creating a new instance of the object's RCW. The communication between the RCW and the COM component is entirely transparent, enabling the .NET developer to interact with the COM object as if it were a .NET object.

We created an application (Fig. G.6) demonstrating how to use the **Simple Addition DLL** that we want to integrate into .NET. This program includes three text boxes and a button.
After entering an **Integer** into each of the first two text boxes, the user clicks the **Calculate** button, and the program displays the sum of the two **Integers** in the third text box.

```
' Fig. G.6 : Addition.vb
2
   ' COM component integration example.
3
4
   Imports System.Windows.Forms
5
6
   ' adds two numbers entered in text boxes
7
   Public Class CAddition
8
       Inherits System.Windows.Forms.Form
9
10
       Dim firstInteger As Integer
11
       Dim secondInteger As Integer
12
       Dim total As Integer
13
       Dim additionObject As Deitel DLL.CAddition =
14
         New Deitel DLL.CAddition()
15
16
       Friend WithEvents lblDisplay1 As Label
17
       Friend WithEvents lblDisplay2 As Label
18
19
       Friend WithEvents txtFirstBox As TextBox ' first integer box
20
       Friend WithEvents txtSecondBox As TextBox ' second integer box
21
       Friend WithEvents txtResultBox As TextBox ' result text box
22
23
       Friend WithEvents cmdCalculate As Button ' calculate value
24
25
       ' Visual Studio .NET generated code.
26
27
       ' event handler that enables cmdCalculate
28
       Private Sub txtSecondBox TextChanged(
29
          ByVal sender As System.Object,
30
          ByVal e As System.EventArgs)
         Handles txtSecondBox.TextChanged,
31
32
          txtFirstBox.TextChanged
33
34
          ' enable button if text boxes contain text
          If (txtFirstBox.Text <> "" AndAlso
35
             txtSecondBox.Text <> "") Then
36
```

Fig. G.6 COM DLL component in Visual Basic.NET (part 1 of 2).

1340 COM Integration Appendix G

```
37
38
              cmdCalculate.Enabled = True
39
40
              cmdCalculate.Enabled = False
41
           End If
42
43
       End Sub ' txtSecondBox TextChanged
44
45
        ' event handler that displays sum
46
        ' when cmdCalculate is clicked
47
       Private Sub cmdCalculate Click(
48
           ByVal sender As System.Object,
49
           ByVal e As System.EventArgs)
50
           Handles cmdCalculate.Click
51
52
           firstInteger = Convert.ToInt32(txtFirstBox.Text)
53
           secondInteger = Convert.ToInt32(txtSecondBox.Text)
54
55
           ' additionObject invokes AddFunction that
56
           ' returns integer value
57
           total = additionObject.AddFunction(
58
              firstInteger, secondInteger)
59
60
           txtResultBox.Text = total
61
       End Sub ' cmdCalculate Click
62
63
    End Class ' CAddition
                      📙 Adding two integers using a COM component 💹 🔲 🗶
                             First Integer
                             234
                             Second Integer
                             4353
                                    Calculate
                                    4587
```

Fig. G.6 COM DLL component in Visual Basic.NET (part 2 of 2).

Lines 13-14 create the RCW additionObject for COM component Deitel\_DLL.CAddition. Lines 35-41 enable the cmdCalculate button if both text boxes contain values, and disable the button if the text boxes are empty. When the user clicks Calculate, the button fires the event handler cmdCalculate\_Click, which obtains the content of the text boxes and then adds the values. The event handler calls COM method addFunction, which returns the sum as an Integer (lines 57-58). The result then is displayed in txtResultBox (line 60).

In this appendix, we demonstrated the use of COM components (e.g., ActiveX controls and DLLs) from a .NET application. In addition, we briefly explored the history of COM

Appendix G COM Integration 1341

and the differences between its architecture and that of .NET. After reading this appendix, readers should have a basic understanding of COM and should be able to use COM components in .NET applications. To learn more about .NET and COM, consult the Web resources described in Section G.4.

### G.4 Internet and World Wide Web Resources

#### www.microsoft.com/com

The Microsoft COM Web page provides technical white papers, documentation and developer support. This Web page is an essential resource for COM developers.

### www.cs.umd.edu/~pugh/com

This Web site presents a high-level technical overview of the COM architecture.

### msdn.microsoft.com/msdnmag/issues/01/08/Interop/Interop.asp

This Web site provides an introduction to integration services provided in .NET. The Web site includes introductory examples and describes .NETs COM interoperability capabilities.

### **SUMMARY**

- Initially, applications created for Windows or DOS were designed as single monolithic executables—entire applications packaged in single executable files.
- As applications grew larger and more complex, it became impractical for developers to construct
  and distribute all the necessary components of an application, which resulted in longer development times and more costly distribution mechanism.
- Microsoft incorporated dynamic link libraries (DLL) in Windows to allow developers to modularize and reuse code.
- A shared library, or dynamic link library, is a file containing compiled code that an application loads at execution time.
- Runtime loading allows developers to modify a single library and immediately test the results without rebuilding the entire application.
- Shared libraries increase the modularity of programs by allowing multiple applications to access a single code library.
- The partition of programs into smaller "pieces" makes it easier to distribute application upgrades, because only those DLLs modified must be redistributed.
- Often, developers packaged DLLs with their applications to ensure that users were running the library version designed for their software. However, the packaged DLLs could overwrite preexisting libraries on users' systems, possibly breaking previously installed software.
- The problems introduced by shared libraries were so difficult to locate and fix that their effects became known as "DLL hell."
- In an attempt to combat "DLL hell," Microsoft developed the Component Object Model (COM).
- COM is a specification that controls library versions, backwards compatibility and language interoperability.
- The COM specification, defined by Microsoft, is detailed and strict to ensure that COM developers create compatible libraries.
- Microsoft implemented the COM architecture on a large scale. Today, virtually all Windows libraries adhere to the COM specification.
- When implemented correctly, COM ensures highly organized and reusable libraries, but it does have limitations.

- COM is difficult to program and deploy, because developers must guarantee that new COM components are both compatible with previous versions and registered with the system.
- Microsoft .NET components retain the benefits of COM while avoiding many of its associated problems.
- To facilitate migration from COM to .NET, Microsoft created a set of utilities designed to integrate
  existing COM components into the .NET platform.
- ActiveX controls are a commonly used COM component.
- The RegSvr32 utility program registers COM components with the operating system.
- ActiveX can be imported into the IDE's toolbox.
- The Customize Toolbox option lists all the COM components that are registered on a specific
  machine.
- Windows components contain Globally Unique Identifiers (GUID) for the component and its internal classes, plus language-independent descriptions of all classes and types that are defined in the component.
- Language-independent descriptions help to enable component reuse across multiple programming languages.
- A GUID consists of a long string of numbers that a computer generates on the basis of the computer's current time and hardware and a random number. The GUID algorithm never generates the same identifier twice; thus, GUIDs enable unique component identification across all computers.
- When a COM component is registered, its GUID is stored in the Windows Registry; programs then can use the registry to locate and identify the component.
- A *type library* describes all of a COM component's interfaces, types and methods; the type library is included either in the component .dll file or in a separate .tlb file.
- The separation of component identifiers (located in the Windows registry) from the data represented
  on the disk (the library file) is the source of many problems associated with the COM architecture.
- .NET components problems by maintaining all identification information internally.
- A primary interop assembly is used by .NET to locate COM methods and to translate component data types between the .NET platform types and COM component types.
- The translation for each COM component is performed by a Runtime Callable Wrapper (RCW).
   The RCW is a proxy object created by the .NET runtime from the information in the object's primary interop assembly.
- The RCW manages the COM object and performs communication between .NET code and the COM object.
- When we instantiate a COM object in Visual Basic, we are actually creating a new instance of the object's RCW. The communication between the RCW and the COM component is entirely transparent, enabling the .NET developer to interact with the COM object as if it were a .NET object.

### **TERMINOLOGY**

ActiveX DLL (Dynamic Link Library)
COM (Component Object Model) .dl1 file
COM component DLL hell

COM limitation Dynamic Link Library (DLL)
Common Runtime Library proxy Globally Unique Identifier (GUID)

Component Object Model (COM) GUID (Globally Unique Identifier)

Appendix G **COM Integration** 1343

monolithic executable .NET component .OCX file primary interop assembly proxy RCW (Runtime Callable Wrapper) RegSvr32 utility Runtime Callable Wrapper (RCW) shared library .tlb file Windows Forms proxy Windows Registry

### SFI F-REVIEW EXERCISES

| G.1 | Fill in the blanks in each of the following statements:                                                                                                    |
|-----|----------------------------------------------------------------------------------------------------|
|     | a) Initially, DOS and Windows programs were designed as executables.                                                                                                    |
|     | b) Microsoft incorporated shared libraries, or, into Windows to allow program modularity and code reusability.                                                                       |
|     | c) The COM specification was designed as a uniform programming model that promotes and                                                                                               |
|     | d) A contains language-independent descriptions of all interfaces, methods and data types defined in a COM component.                                                                |
|     | e) When an ActiveX control is imported, two files are created: A(n) proxy, and a(n) proxy.                                                                                           |
| G.2 | State whether each of the following is <i>true</i> or <i>false</i> . If <i>false</i> , explain why.  a) The Puntime Callable Wrapper (PCW) allows NET components to be accessed from |

- - a) The Runtime Callable Wrapper (RCW) allows .NET components to be accessed from COM components.
  - b) A primary interop assembly contains information about COM components.
  - c) .NET component GUIDs must be entered in the Windows Registry.
  - d) The Component Object Model eliminates "DLL hell."
  - e) ActiveX controls are COM components.

### ANSWERS TO SELF-REVIEW EXERCISES

- **G.1** a) monolithic. b) Dynamic Link Libraries (DLLs). c) language independence, backwards compatibility and version control. d) type library. e) Common Language Runtime, Windows Forms proxy.
- a) False. The RCW allows .NET components to access COM components. b) True. c) False. Unlike COM components, .NET components contain their GUIDs internally, d) False. COM DLLs might not be correctly represented in the windows registry, causing misidentification and resulting in "DLL hell." e) True.

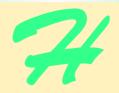

# Introduction to HyperText Markup Language 4: Part 1

# **Objectives**

- To understand the key components of an HTML document.
- To be able to use basic HTML elements to create World Wide Web pages.
- To be able to add images to your Web pages.
- To understand how to create and use hyperlinks to traverse Web pages.
- To be able to create lists of information.

To read between the lines was easier than to follow the text. Henry James

Mere colour, unspoiled by meaning, and annulled with definite form, can speak to the soul in a thousand different ways.

Oscar Wide

High thoughts must have high language.

Aristophanes

I've gradually risen from lower-class background to lower-class foreground.

Marvin Cohen

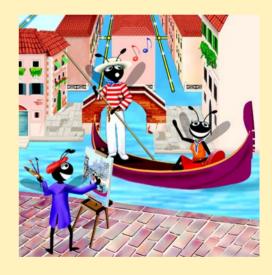

### **Outline**

- H.1 Introduction
- H.2 Markup Languages
- H.3 Editing HTML
- H.4 Common Elements
- H.5 Headers
- H.6 Linking
- H.7 Images
- H.8 Special Characters and More Line Breaks
- H.9 Unordered Lists
- H.10 Nested and Ordered Lists
- H.11 Internet and World Wide Web Resources

Summary • Terminology • Self-Review Exercises • Answers to Self-Review Exercises • Exercises

### H.1 Introduction

In this appendix we introduce the basics of creating Web pages in HTML. We write many simple Web pages. In Appendix I, Introduction to HyperText Markup Language 4: Part 2, we introduce more sophisticated HTML techniques, such as *tables*, which are particularly useful for structuring information from databases. In this appendix, we do not present any Visual Basic programming.

In this appendix, we introduce basic HTML *elements* and *attributes*. A key issue when using HTML is the separation of the *presentation of a document* (i.e., how the document is rendered on the screen by a browser) from the *structure of that document*. In this appendix and in Appendix I, we discuss this issue in depth.

# **H.2 Markup Languages**

HTML is a *markup language*. It is used to format text and information. This "marking up" of information is different from the intent of traditional programming languages, which is to perform actions in a designated order.

In HTML, text is marked up with *elements*, delineated by *tags* that are keywords contained in pairs of angle brackets. For example, the HTML *element* itself, which indicates that we are writing a Web page to be rendered by a browser, begins with the start tag <html> and terminates with the end tag </html>. These elements format your page in a specified way. Over the course of the next two appendices, we introduce many of the commonly used tags and how to use them.

# **Good Programming Practice H.1**

HTML tags are not case sensitive. However, keeping all the letters in one case improves program readability. Although the choice of case is up to you, we recommend that you write all of your code in lowercase. Writing in lowercase ensures greater compatibility with future markup languages that are designed to be written with only lowercase tags and elements.

# **Common Programming Error H.1**

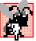

Forgetting to include end tags for elements that require them is a syntax error and can grossly affect the formatting and look of your page. Unlike conventional programming languages, a syntax error in HTML does not usually cause page display in browsers to fail completely.

# H.3 Editing HTML

In this appendix we show how to write HTML in its *source-code form*. We create *HTML documents* using a text editor and store them in files with either the .html or .htm file name extension. A wide variety of text editors exist. We recommend that you initially use a text editor called Notepad, which is built into Windows. Notepad can be found inside the **Accessories** panel of your **Program** list, inside the **Start** menu. You can also download a free HTML source-code editor called HTML-Kit at www.chami.com/html-kit. Unix users can use popular text editors like vi or emacs.

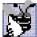

# **Good Programming Practice H.2**

Assign names to your files that describe their functionality. This practice can help you identify documents faster. It also helps people who want to link to your page, by giving them an easier-to-remember name for the file. For example, if you are writing an HTML document that will display your products, you might want to call it products.html.

As mentioned previously, errors in conventional programming languages like C, C++ and Visual Basic often prevent the program from running. Errors in HTML markup are usually not fatal. The browser will make its best effort at rendering the page, but will probably not display the page as you intended.

The file name of your home page (the first of your HTML pages that a user sees when browsing your Web site) should be <code>index.html</code>, because when a browser does not request a specific file in a directory, the normal default Web server response is to return <code>index.html</code> (this may be different for your server) if it exists in that directory. For example, if you direct your browser to <code>www.deitel.com</code>, the server actually sends the file <code>www.deitel.com/index.html</code> to your browser.

### **H.4 Common Elements**

Throughout these HTML appendices, we will present both HTML source code and a sample screen capture of the rendering of that HTML in Internet Explorer. Figure H.1 shows an HTML file that displays one line of text.

Lines 1 and 2

are required in every HTML document and are used to specify the *document type*. The document type specifies which version of HTML is used in the document and can be used with a validation tool, such as the W3C's validator.w3.org, to ensure an HTML document conforms to the HTML recommendation. In these examples we create HTML version 4.01 documents. All of the examples in these appendices have been validated through the Web site validator.w3.org.

The HTML document begins with the opening <html> tag (line 3) and ends with the closing </html> tag (line 17).

```
1
     <!DOCTYPE HTML PUBLIC "-//W3C//DTD HTML 4.01//EN"
 2
                  "http://www.w3.org/TR/html4/strict.dtd">
 3
     <html>
 4
 5
     <!-- Fig. H.1: main.html -->
 6
    <!-- Our first Web page. -->
 7
 8
    <head>
 9
         <title>Visual Basic .NET How to Program - Welcome</title>
10
     </head>
11
12
    <body>
13
14
         Welcome to Our Web Site!
15
16
     </body>
17
     </html>
            Visual Basic .NET How to Program - Welcome - Microsoft Internet Explorer
                                                                        _ | U ×
             File Edit View Favorites Tools Help
             ← Back → → → 🙆 🗗 🚰 🗐 🛇 Search 😨 Favorites 📵 Media 🥞 🖏 → 💆 🗐 🗸 → 🙊
             Address (*) \\mattyk\C$\books\2001\vbhtp2\examples\App_H_HTML1\01\main.html
                                                                ▼ RoGo Links >>
              Welcome to Our Web Site!
             Done
                                                            E Local intranet
```

Fig. H.1 Basic HTML file.

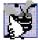

# **Good Programming Practice H.3**

Always include the <html>...</html> tags in the beginning and end of your HTML document.

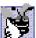

# **Good Programming Practice H.4**

Place comments throughout your code. Comments in HTML are placed inside the <!--...
--> tags. Comments help other programmers understand the code, assist in debugging and list other useful information that you do not want the browser to render. Comments also help you understand your own code, especially if you have not looked at it for a while.

We see our first *comments* (i.e., text that documents or describes the HTML markup) on lines 5 and 6

```
<!-- Fig. H.1: main.html --> <!-- Our first Web page. -->
```

Comments in HTML always begin with <!-- and end with -->. The browser ignores any text and/or tags inside a comment. We place comments at the top of each HTML document giving the figure number, the file name and a brief description of the purpose of the exam-

ple. In subsequent examples, we also include comments in the markup, especially when we introduce new features.

Every HTML document contains a **head** element, which generally contains information about the document, and a **body** element, which contains the page content. Information in the **head** element is not generally rendered in the display window, but may be made available to the user through other means. Lines 8–10

```
<head>
    <title>Visual Basic .NET How to Program - Welcome</title>
</head>
```

show the **head** element section of our Web page. Including a **title** element is required for every HTML document. To include a title in your Web page, enclose your chosen title between the pair of tags <title>...</title> in the **head** element.

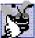

# **Good Programming Practice H.5**

Use a consistent title-naming convention for all pages on your site. For example, if your site is called "Al's Web Site," then the title of your links page might best be "Al's Web Site - Links". This practice presents a clearer picture to those browsing your site.

The title element names your Web page. The title usually appears on the colored bar at the top of the browser window, and also will appear as the text identifying your page if a user adds your page to their list of **Favorites** or **Bookmarks**. The title is also used by search engines for cataloging purposes, so picking a meaningful title can help search engines direct a more focused group of people to your site.

Line 12

```
<body>
```

opens the **body** element. The body of an HTML document is the area where you place the content of your document. This includes text, images, links and forms. We discuss many elements that can be inserted in the **body** element later in this appendix. Remember to include the end </body> tag before the closing </html> tag.

Various elements enable you to place text in your HTML document. We see the *paragraph element* on line 14

```
Welcome to Our Web Site!
```

All text placed between the *...* tags forms one paragraph. Most Web browsers render paragraphs as set apart from all other material on the page by a line of vertical space both before and after the paragraph. The HTML in line 12 causes Internet Explorer to render the enclosed text as shown in Fig. H.1.

Our code example ends on lines 16 and 17 with

```
</body>
```

These two tags close the body and HTML sections of the document, respectively. As discussed earlier, the last tag in any HTML document should be </html>, which tells the browser that all HTML coding is complete. The closing </body> tag is placed before the </html> tag because the body section of the document is entirely enclosed by the HTML section. Therefore, the body section must be closed before the HTML section.

### H.5 Headers

The six *headers* are used to delineate new sections and subsections of a page. Figure H.2 shows how these elements (**h1** through **h6**) are used. Note that the actual size of the text of each header element is selected by the browser and can vary significantly between browsers.

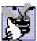

### **Good Programming Practice H.6**

Adding comments to the right of short HTML lines is a clean-looking way to comment code.

```
<!DOCTYPE HTML PUBLIC "-//W3C//DTD HTML 4.01//EN"
 2
              "http://www.w3.org/TR/html4/strict.dtd">
 3
   <html>
 4
5
   <!-- Fig. H.2: header.html -->
 6
   <!-- HTML headers.
7
8
9
       <title>Visual Basic .NET How to Program - Headers</title>
10
   </head>
11
12
  <body>
13
14
       <h1>Level 1 Header</h1> <!-- Level 1 header -->
15
       <h2>Level 2 header</h2> <!-- Level 2 header -->
       <h3>Level 3 header</h3> <!-- Level 3 header -->
16
17
       <h4>Level 4 header</h4> <!-- Level 4 header -->
18
       <h5>Level 5 header</h5> <!-- Level 5 header -->
19
                                  <!-- Level 6 header -->
       <h6>Level 6 header</h6>
20
21 </body>
22 </html>
          Visual Basic .NET How to Program - Headers - Microsoft Internet Explorer
                                                          File Edit View Favorites Tools Help
           Address 🚱 \\mattyk\C$\books\2001\vbhtp2\examples\App_H_HTML1\02\header.html 🔻 🔗Go Links "
```

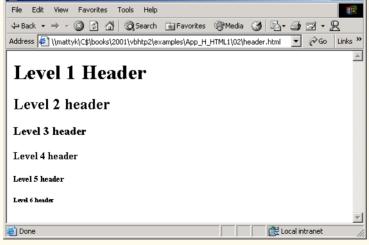

Fig. H.2 Header elements **h1** through **h6**.

Line 14

```
<h1>Level 1 Header</h1>
```

introduces the **h1** header element, with its start tag <h1> and its end tag </h1>. Any text to be displayed is placed between the two tags. All six header elements, **h1** through **h6**, follow the same pattern.

# Good Programming Practice H.7

Putting a header at the top of every Web page helps those viewing your pages understand what the purpose of each page is.

# H.6 Linking

The most important capability of HTML is its ability to create hyperlinks to other documents, making possible a worldwide network of linked documents and information. In HT-ML, both text and images can act as *anchors* to *link* to other pages on the Web. We introduce anchors and links in Fig. H.3.

The first link can be found on line 19

```
<a href = "http://www.yahoo.com">Yahoo</a>
```

```
<!DOCTYPE HTML PUBLIC "-//W3C//DTD HTML 4.01//EN"</pre>
1
2
              "http://www.w3.org/TR/html4/strict.dtd">
3
  <html>
4
5
   <!-- Fig. H.3: links.html
   <!-- Introduction to hyperlinks. -->
6
7
8
9
       <title>Visual Basic .NET How to Program - Links</title>
10
   </head>
11
12
   <body>
13
14
       <h1>Here are my favorite Internet Search Engines</h1>
15
16
       <strong>Click on the Search Engine address to go to that
17
         page.</strong>
18
19
       <a href = "http://www.yahoo.com">Yahoo</a>
20
21
       <a href = "http://www.altavista.com">AltaVista</a>
22
23
       <a href = "http://www.askjeeves.com">Ask Jeeves</a>
24
25
       <a href = "http://www.webcrawler.com">WebCrawler</a>
26
27
    </body>
28
    </html>
```

**Fig. H.3** Linking to other Web pages (part 1 of 2).

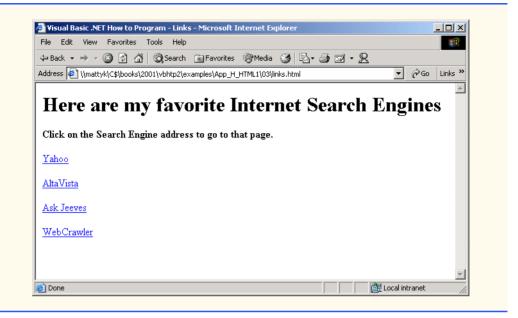

Fig. H.3 Linking to other Web pages (part 2 of 2).

Links are inserted with the **a** (anchor) element. The anchor element is unlike the elements we have seen thus far in that it requires certain attributes (i.e., markup that provides information about the element) to specify the hyperlink. Attributes are placed inside an element's start tag and consist of a name and a value. The most important attribute for the **a** element is the location to which you would like the anchoring object to be linked. This location can be any resource on the Web, including pages, files and email addresses. To specify the address to link to, add the **href** attribute to the anchor element as follows: <a href = "address">. In this case, the address we are linking to is http://www.yahoo.com. The hyperlink (line 19) makes the text Yahoo a link to the address specified in href.

Anchors can use mailto URLs to provide links to email addresses. When someone selects this type of anchored link, most browsers launch the default email program to initiate an email message to the linked address. This type of anchor is demonstrated in Fig. H.4.

```
1
    <!DOCTYPE HTML PUBLIC "-//W3C//DTD HTML 4.01//EN"
 2
              "http://www.w3.org/TR/html4/strict.dtd">
 3
    <html>
 4
 5
   <!-- Fig. H.4: contact.html
6
   <!-- Adding email hyperlinks. -->
7
8
9
       <title>Visual Basic .NET How to Program - Contact Page</title>
10
    </head>
11
```

Fig. H.4 Linking to an email address (part 1 of 2).

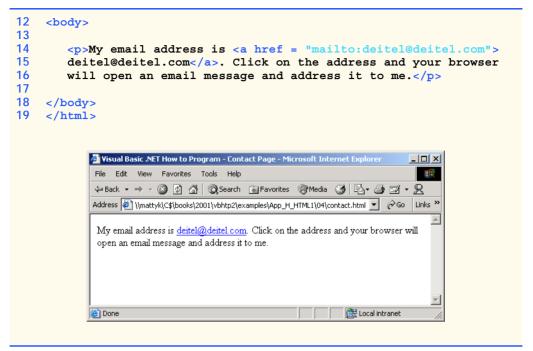

Fig. H.4 Linking to an email address (part 2 of 2).

We see an email link on lines 14 and 15

```
My email address is <a href = "mailto:deitel@deitel.com"> deitel@deitel.com</a>. Click on the address and your browser
```

The form of an email anchor is <a href="mailto:emailaddress">...</a>. It is important that this whole attribute, including the mailto:, be placed in quotation marks.

# H.7 Images

We have thus far dealt exclusively with text. We now show how to incorporate images into Web pages (Fig. H.5).

```
1
    <!DOCTYPE HTML PUBLIC "-//W3C//DTD HTML 4.01//EN"
 2
              "http://www.w3.org/TR/html4/strict.dtd">
 3
   <html>
 4
5
   <!-- Fig. H.5: picture.html
6
   <!-- Adding images with HTML. -->
7
8
9
       <title>Visual Basic .NET How to Program - Welcome</title>
10
   </head>
11
```

**Fig. H.5** Placing images in HTML files (part 1 of 2).

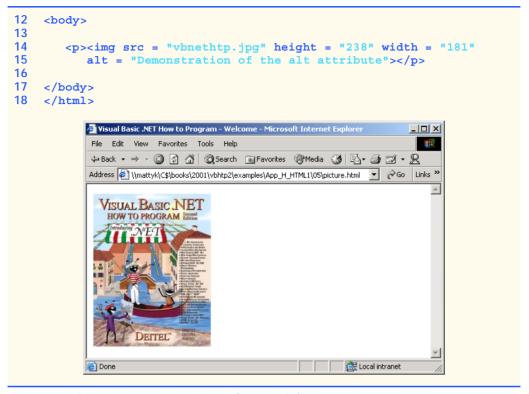

Fig. H.5 Placing images in HTML files (part 2 of 2).

The image in this code example is inserted in lines 14 and 15:

```
<img src = "vbnethtp.jpg" height = "238" width = "181"
alt = "Demonstration of the alt attribute">
```

You specify the location of the image file in the *img* element. This is done by adding the **src** = "location" attribute. You can also specify the **height** and **width** of an image, measured in pixels. The term pixel stands for "picture element." Each pixel represents one dot of color on the screen. This image is 181 pixels wide and 238 pixels high.

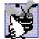

# **Good Programming Practice H.8**

Always include the height and the width of an image inside the img tag. When the browser loads the HTML file, it will know immediately how much screen space to give the image and will therefore lay out the page properly, even before it downloads the image.

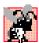

# **Common Programming Error H.2**

Entering new dimensions for an image that changes its inherent width-to-height ratio distorts the appearance of the image. For example, if your image is 200 pixels wide and 100 pixels high, you should always make sure that any new dimensions have a 2:1 width-to-height ratio.

The **alt** attribute is required for every **img** element. In Fig. H.5, the value of this attribute is

```
alt = "Demonstration of the alt attribute"
```

Attribute alt is provided for browsers that have images turned off or cannot view images (e.g., text-based browsers). The value of the alt attribute will appear on-screen in place of the image, giving the user an idea of what was in the image. The alt attribute is especially important for making Web pages *accessible* to users with disabilities, as discussed in Chapter 24, Accessibility.

# · Y

### **Good Programming Practice H.9**

Include a description of the purpose of every image, using the alt attribute in the img tag.

Now that we have discussed placing images on your Web page, we will show you how to transform images into anchors to provide links to other sites on the Internet (Fig. H.6).

```
<!DOCTYPE HTML PUBLIC "-//W3C//DTD HTML 4.01//EN"
1
 2
               "http://www.w3.org/TR/html4/strict.dtd">
 3
   <html>
 4
5
   <!-- Fig. H.6: nav.html
   <!-- Using images as link anchors. -->
6
7
8
    <head>
9
       <title>Visual Basic .NET - Navigation Bar</title>
10
   </head>
11
12
   <body>
13
14
       <q>>
15
          <a href = "links.html">
16
          <img src = "buttons/links.jpg" width = "65" height = "50"</pre>
17
             alt = "Links Page"></a><br>
18
19
          <a href = "list.html">
20
          <img src = "buttons/list.jpg" width = "65" height = "50"</pre>
21
             alt = "List Example Page"></a><br>
22
23
          <a href = "contact.html">
24
          <img src = "buttons/contact.jpg" width = "65" height = "50"</pre>
25
             alt = "Contact Page"></a><br>
26
27
          <a href = "header.html">
28
          <img src = "buttons/header.jpg" width = "65" height = "50"</pre>
29
             alt = "Header Page"></a><br>
30
31
          <a href = "table.html">
32
          <img src = "buttons/table.jpg" width = "65" height = "50"</pre>
33
             alt = "Table Page"></a><br>
34
35
          <a href = "form.html">
36
          <img src = "buttons/form.jpg" width = "65" height = "50"</pre>
37
             alt = "Feedback Form"></a><br>
38
       39
```

Fig. H.6 Using images as link anchors (part 1 of 2).

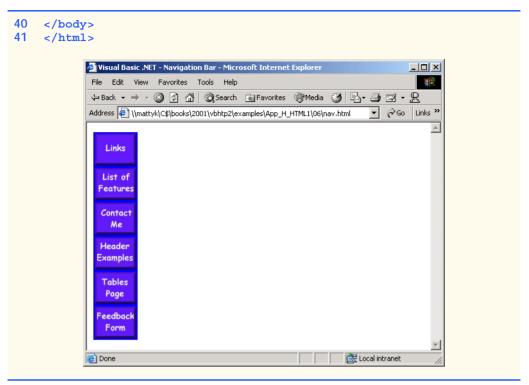

Fig. H.6 Using images as link anchors (part 2 of 2).

We see an image hyperlink in lines 15–17

```
<a href = "links.html">
<img src = "buttons/links.jpg" width = "65" height = "50"
alt = "Links Page"></a><br>
```

Here we use the **a** element and the **img** element. The anchor works the same way as when it surrounds text; the image becomes an active hyperlink to a location somewhere on the Internet, indicated by the **href** attribute inside the **<a>** tag. Remember to close the anchor element when you want the hyperlink to end.

If you direct your attention to the src attribute of the img element,

```
src = "buttons/links.jpg"
```

you will see that it is not in the same form as that of the image in the previous example. This is because the image we are using here, **about.jpg**, resides in a subdirectory called **buttons**, which is in the main directory for our site. We have done this so that we can keep all our button graphics in the same place, making them easier to find and edit.

You can always refer to files in different directories simply by putting the directory name in the correct format in the **src** attribute. If, for example, there was a directory inside the **buttons** directory called **images**, and we wanted to put a graphic from that directory onto our page, we would just have to make the source attribute reflect the location of the image: **src = "buttons/images/filename"**.

You can even insert an image from a different Web site into your site (after obtaining permission from the site's owner, of course). Just make the **src** attribute reflect the location and name of the image file.

On line 17

```
alt = "Links Page"></a><br>
```

we introduce the **br** element, which causes a *line break* to be rendered in most browsers.

# H.8 Special Characters and More Line Breaks

In HTML, the old QWERTY typewriter setup no longer suffices for all our textual needs. HTML 4.01 has a provision for inserting special characters and symbols (Fig. H.7).

```
<!DOCTYPE HTML PUBLIC "-//W3C//DTD HTML 4.01//EN"
              "http://www.w3.org/TR/html4/strict.dtd">
2
3 <html>
4
5 <!-- Fig. H.7: contact.html
    <!-- Inserting special characters. -->
6
7
8
   <head>
9
       <title>Visual Basic .NET How to Program</title>
10 </head>
11
12
   <body>
13
14
       <!-- special characters are entered using the form &code; -->
15
       My email address is <a href = "mailto:deitel@deitel.com">
16
       deitel@deitel.com</a>. Click on the address and your browser
17
       will automatically open an email message and address it to my
18
       address.
19
20
       <hr> <!-- inserts a horizontal rule --></br>
21
22
       All information on this site is <strong>&copy;</strong>
23
       Deitel <strong>&amp;</strong> Associates, 2002.
24
25
       <!-- text can be struck out with a set of <del>...</del> -->
26
       <!-- tags, it can be set in subscript with <sub>...</sub>, -->
27
       <!-- and it can be set into superscript with <sup...</sup> -->
28
       <del>You may copy up to 3.14 x 10<sup>2</sup> characters
29
       worth of information from this site.</del> Just make sure
30
       you <sub>do not copy more information</sub> than is allowable.
31
       32
33
       No permission is needed if you only need to use <strong>
34
       < &frac14;</strong> of the information presented here.
35
36
   </body>
37
   </html>
```

**Fig. H.7** Inserting special characters into HTML (part 1 of 2).

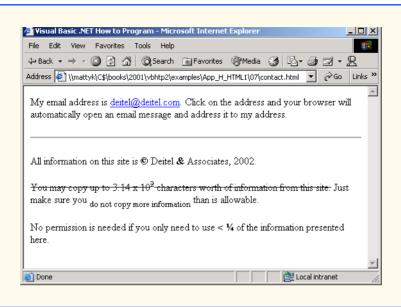

Fig. H.7 Inserting special characters into HTML (part 2 of 2).

There are some *special characters* inserted into the text of lines 22 and 23:

```
All information on this site is <strong>&copy;</strong>
Deitel <strong>&amp;</strong> Associates, 2002.
```

All special characters are inserted in their code form. The format of the code is always &code; An example of this is & which inserts an ampersand. Codes are often abbreviated forms of the character (like amp for ampersand and copy for copyright) and can also be in the form of hex codes. (For example, the hex code for an ampersand is 38, so another method of inserting an ampersand is to use &.) Please refer to the chart in Appendix L for a listing of special characters and their respective codes.

In lines 28–31, we introduce three new styles.

```
<del>You may copy up to 3.14 x 10<sup><2</sup> characters worth of information from this site.</del> Just make sure you <sub>do not copy more information</sub> than is allowable.
```

You can indicate text that has been deleted from a document by including it in a **del** element. This could be used as an easy way to communicate revisions of an online document. Many browsers render the **del** element as strike-through text. To turn text into *superscript* (i.e., raised vertically to the top of the line and made smaller) or to turn text into *subscript* (the opposite of superscript, lowers text on a line and makes it smaller), use the **sup** or **sub** element, respectively.

Line 20

```
<hr> <!-- inserts a horizontal rule -->
```

inserts a horizontal rule, indicated by the *hr* tag. A horizontal rule is rendered by most browsers as a straight line going across the screen horizontally. The *hr* element also inserts a line break directly below it.

#### H 9 Unordered Lists

Figure H.8 demonstrates displaying text in an *unordered list*. Here, we reuse the HTML file from Fig. H.3, adding an unordered list to enhance the structure of the page. The *unordered list element* ul creates a list in which every line begins with a bullet mark in most Web browsers.

```
1
    <!DOCTYPE HTML PUBLIC "-//W3C//DTD HTML 4.01//EN"
2
              "http://www.w3.org/TR/html4/strict.dtd">
3
   <html>
4
5
   <!-- Fig. H.8: links.html
   <!-- Unordered list containing hyperlinks. -->
6
7
8
    <head>
9
       <title>Visual Basic .NET How to Program - Links</title>
   </head>
10
11
12
   <body>
13
14
       <h1>Here are my favorite Internet Search Engines</h1>
15
16
17
       <strong>Click on the Search Engine address to go to that
18
         page.</strong>
19
20
       <u1>
21
         <1i>>
22
            <a href = "http://www.yahoo.com">Yahoo</a>
23
         24
25
         <1i>>
26
            <a href = "http://www.altavista.com">AltaVista</a>
27
         28
29
         <1i>>
30
             <a href = "http://www.askjeeves.com">Ask Jeeves</a>
31
         32
33
         <1i>>
34
            <a href = "http://www.webcrawler.com">WebCrawler</a>
35
          36
       37
38
   </body>
39
    </html>
```

Fig. H.8 Unordered lists in HTML (part 1 of 2).

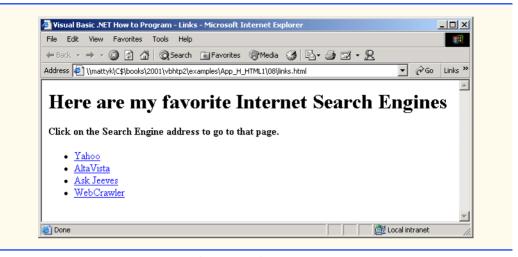

Fig. H.8 Unordered lists in HTML (part 2 of 2).

The first list item appears in lines 21–23

```
<1i> <a href = "http://www.yahoo.com">Yahoo</a>
```

Each entry in an unordered list is a **li** (*list item*) element. Most Web browsers render these elements with a line break and a bullet mark at the beginning of the line.

#### H.10 Nested and Ordered Lists

Figure H.9 demonstrates *nested lists* (i.e., one list inside another list). This feature is useful for displaying information in outline form.

```
1
    <!DOCTYPE HTML PUBLIC "-//W3C//DTD HTML 4.01//EN"</pre>
 2
              "http://www.w3.org/TR/html4/strict.dtd">
 3
    <html>
 4
5
   <!-- Fig. H.9: list.html
6
    <!-- Advanced Lists: nested and ordered. -->
7
8
9
       <title>Visual Basic .NET How to Program - Lists</title>
10
    </head>
11
12
    <body>
13
14
       <h1>The Best Features of the Internet</h1>
15
16
       <u1>
17
          You can meet new people from countries around
18
             the world.
```

Fig. H.9 Nested and ordered lists in HTML (part 1 of 3).

```
19
        You have access to new media as it becomes public:
20
21
           <!-- this starts a nested list, which -->
22
           <!-- uses a modified bullet. The list -->
23
           <!-- ends when you close the <ul> tag -->
24
           <u1>
25
              New games
26
              New applications
27
28
                <!-- another nested list -->
29
                <u1>
30
                   For business
31
                   For pleasure
32
                 <!-- this ends the double nested list -->
33
              34
35
              Around the clock news
36
              Search engines
37
              Shopping
38
              Programming
39
40
                <u1>
41
                   Visual Basic .NET
42
                   Java
43
                   <1i>HTML</1i>
44
                   Scripts
45
                   New languages
46
                47
48
              49
50
            <!-- this ends the first level nested list -->
51
        52
53
        Links
54
        Keeping in touch with old friends
55
        It is the technology of the future!
56
57
           <!-- this ends the primary unordered list -->
      58
59
      <h1>My 3 Favorite <em>CEOs</em></h1>
60
61
      <!-- ordered lists are constructed in the same way as
62
      <!-- unordered lists, except their starting tag is <ol> -->
63
      <01>
64
        Lawrence J. Ellison
65
        Steve Jobs
66
        Michael Dell
67
      68
69
   </body>
70
  </html>
```

Fig. H.9 Nested and ordered lists in HTML (part 2 of 3).

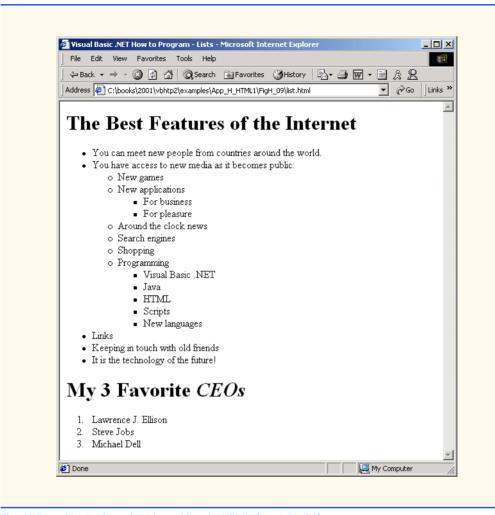

Fig. H.9 Nested and ordered lists in HTML (part 3 of 3).

Our first nested list begins on line 24, and its first element is on 25.

```
New games
```

A nested list is created in the same way as the list in Fig. H.8, except that the nested list is itself contained in a list element. Most Web browsers render nested lists by indenting the list one level and changing the bullet type for the list elements.

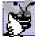

#### Good Programming Practice H.10

Indenting each level of a nested list in your code makes the code easier to edit and debug.

In Fig. H.9, lines 16–57 show a list with three levels of nesting. When nesting lists, be sure to insert the closing

```
    Lawrence J. Ellison
    Steve Jobs
    Michael Dell
```

define an *ordered list* element with the tags <01>...</01>. Most browsers render ordered lists with a sequence number for each list element instead of a bullet. By default, ordered lists use decimal sequence numbers (1, 2, 3, ...).

#### H.11 Internet and World Wide Web Resources

There are many resources available on the World Wide Web that go into more depth on the topics we cover. Visit the following sites for additional information on this appendix's topics.

#### www.w3.org

The *World Wide Web Consortium* (W3C), is the group that makes HTML recommendations. This Web site holds a variety of information about HTML—both its history and its present status.

#### www.w3.org/TR/html401

The HTML 4.01 Specification contains all the nuances and fine points in HTML 4.01.

#### www.w3schools.com/html

*The HTMl School.* This site contains a complete guide to HTML, starting with an introduction to the WWW and ending with advanced HTML features. This site also has a good reference for the features of HTML.

#### www2.utep.edu/~kross/tutorial

This University of Texas at El Paso site contains another guide for simple HTML programming. The site is helpful for beginners, because it focuses on teaching and gives specific examples.

#### www.w3scripts.com/html

This site, an offshoot of *W3Schools*, is a repository for code examples exhibiting all of the features of HTML, from beginner to advanced.

#### SUMMARY

- HTML is not a procedural programming language like C, Fortran, Cobol or Pascal. It is a markup language that identifies the elements of a page so a browser can render that page on the screen.
- HTML is used to format text and information. This "marking up" of information is different from the intent of traditional programming languages, which is to perform actions in a designated order.
- In HTML, text is marked up with elements, delineated by tags that are keywords contained in pairs
  of angle brackets.
- · HTML documents are created via text editors.
- All HTML documents stored in files require either the.html or the.html file name extension.
- Making errors while coding in conventional programming languages like C, C++ and Java often
  produces a fatal error, preventing the program from running. Errors in HTML code are usually not
  fatal. The browser will make its best effort at rendering the page, but will probably not display the
  page as you intended. In our Common Programming Errors and Testing and Debugging Tips, we
  highlight common HTML errors and how to detect and correct them.
- For most Web servers, the filename of your home page should be index.html. When a browser
  requests a directory, the default Web server response is to return index.html, if it exists in that
  directory.

- The document type specifies which version of HTML is used in the document and can be used with a validation tool, such as the W3C's validator.w3.org, to ensure an HTML document conforms to the HTML specification.
- <html> tells the browser that everything contained between the opening <html> tag and the closing </html> tag is HTML.
- Comments in HTML always begin with <!-- and end with --> and can span across several source lines. The browser ignores any text and/or tags placed inside a comment.
- Every HTML file is separated into a header section and a body.
- Including a title is mandatory for every HTML document. Use the <title>...</title> tags to do so. They are placed inside the header.
- <body> opens the body element. The body of an HTML document is the area where you place
  all content you would like browsers to display.
- All text between the ... tags forms one paragraph. Most browsers render paragraphs as set apart from all other material on the page by a line of vertical space both before and after the paragraph.
- Headers are a simple form of text formatting that typically increase text size based on the header's
  "level" (h1 through h6). They are often used to delineate new sections and subsections of a page.
- The purpose of HTML is to mark up text; the question of how it is presented is left to the browser itself.
- People who have difficulty seeing can use special browsers that read the text on the screen aloud.
   These browsers (which are text based and do not show images, colors or graphics) might read strong and em with different inflections to convey the impact of the styled text to the user.
- You should close tags in the reverse order from that in which they were started to ensure proper nesting.
- The most important capability of HTML is creating hyperlinks to documents on any server to form a worldwide network of linked documents and information.
- Links are inserted with the a (anchor) element. To specify the address you would like to link to, add the href attribute to the anchor element, with the address as the value of href.
- Anchors can link to email addresses. When someone clicks this type of anchored link, their default
  email program initiates an email message to the linked address.
- The term pixel stands for "picture element". Each pixel represents one dot of color on the screen.
- You specify the location of the image file with the src = "location" attribute in the <img> tag. You can specify the height and width of an image, measured in pixels.
- alt is provided for browsers that cannot view pictures or that have images turned off (text-based browsers, for example). The value of the alt attribute will appear on screen in place of the image, giving the user an idea of what was in the image.
- You can refer to files in different directories by including the directory name in the correct format in the src attribute. You can insert an image from a different Web site onto your site (after obtaining permission from the site's owner). Just make the src attribute reflects the location and name of the image file.
- The **br** element forces a line break. If the **br** element is placed inside a text area, the text begins a new line at the place of the **<br/>br>** tag.
- HTML 4.01 has a provision for inserting special characters and symbols. All special characters are
  inserted in the format of the code, always &code; An example of this is &, which inserts an
  ampersand. Codes are often abbreviated forms of the character (like amp for ampersand and copy)

for copyright) and can also be in the form of hex codes. (For example, the hex code for an ampersand is 38, so another method of inserting an ampersand is to use &.)

- The **del** element marks text as deleted, which is rendered with a strike through by most browsers. To turn text into superscript or subscript, use the **sup** or **sub** element, respectively.
- Most visual Web browsers place a bullet mark at the beginning of each element in an unordered list. All entries in an unordered list must be enclosed within 
   ul> ...
   tags, which open and close the unordered list element.
- Each entry in an unordered list is contained in an li element. You then insert and format any text.
- Nested lists display information in outline form. A nested list is a list that is contained in an li
  element. Most visual Web browsers indent nested lists one level and change the bullet type to reflect the nesting.
- An ordered list (...) is rendered by most browsers with a sequence number instead of a bullet at the beginning of each list element. By default, ordered lists use decimal sequence numbers (1,2,3,...).

#### **TERMINOLOGY**

```
&
                                              HTML-kit
.htm
                                              hyperlink
.html
                                              hypertext
<!---- (comment)
                                              image
<body>...</body>
                                              ima element
<hr> element (horizontal rule)</ri>
                                              index.html
\mathbf{a} element (anchor: \langle \mathbf{a} \rangle ... \langle \langle \mathbf{a} \rangle)
                                              line-break element (<br>>...</br>)
alt
anchor
                                              link attribute of body element...
attributes of an HTML tag
                                             mailto:
clear = "all" in <br>
                                              markup language
closing tag
                                              opening tag
color
                                              p element (paragraph; ...)
comments
                                              presentation of a Web page
content of an HTML element
                                              RGB colors
                                              size = in <font>
del element
em element (<em>...</em>)
                                              source-code form
emphasis
                                              special characters
h1 element (<h1>...</h1>)
                                              src attribute in img element
h2 element (<h2>...</h2>)
                                              strong element (<strong>...</strong>)
h3 element (<h3>...</h3>)
                                              structure of a Web page
h4 element (<h4>...</h4>)
                                              sub (subscript)
h5 element (<h5>...</h5>)
                                              sup (superscript)
h6 element (<h6>...</h6>)
                                              tags in HTML
head element (<head>...</head>)
                                              text in body
height
                                              text-based browser
horizontal rule
                                              title element (<title>...</title>)
href attribute of <a> element
                                              unordered list (...)
HTML (HyperText Markup Language)
                                              Web site
HTML document
                                              width attribute
html element (<html>...</html>)
                                              width by percentage
HTML file
                                              width by pixel
                                              World Wide Web
HTML tags
```

#### SELF-REVIEW EXERCISES

- H.1 State whether the following statements are *true* or *false*. If *false*, explain why.
  - a) The document type for an HTML document is optional.
  - b) The use of the **em** and **strong** elements is deprecated.
  - c) The name of your site's home page should always be homepage.html.
  - d) It is a good programming practice to insert comments into your HTML document that explain what you are doing.
  - e) A hyperlink is inserted around text with the link element.
- H.2 Fill in the blanks in each of the following statements:
  - a) The \_\_\_\_\_\_ element is used to insert a horizontal rule.
  - b) Superscript is formatted with the \_\_\_\_\_\_ element and subscript is formatted with the \_\_\_\_\_ element.
  - c) The \_\_\_\_\_\_ element is located within the <head>...</head> tags.
  - d) The least important header is the \_\_\_\_\_ element and the most important text header is .
  - e) The \_\_\_\_\_ element is used to create an unordered list.
- H.3 Identify each of the following as either an element or attribute:
  - a) html
  - b) width
  - c) href
  - d) br
  - e) h3
  - f) a
  - g) src

#### ANSWERS TO SELE-REVIEW EXERCISES

- H.1 a) False. The document type is required for HTMl documents. b) False. The use of the i and b elements is deprecated. Elements em and strong may be used instead. c) False. The name of your home page should always be index.html. d) True. e) False. A hyperlink is inserted around text with the a (anchor) element.
- H.2 a) hr. b) sup, sub. c) title. d) h6, h1. e) u1.
- H.3 a) Tag. b) Attribute. c) Attribute. d) Tag. e) Tag. f) Tag. g) Attribute.

#### **EXERCISES**

- H.4 Use HTML to mark up the first paragraph of this appendix. Use h1 for the section header, p for text, strong for the first word of every sentence, and em for all capital letters.
- H.5 Why is this code valid? (*Hint*: you can find the W3C specification for the **p** element at www.w3.org/TR/html4)

```
Here's some text...
<hr>
And some more text...
```

H.6 Why is this code invalid? [*Hint*: you can find the W3C specification for the **br** element at the same URL given in Exercise 2.5.]

```
Here's some text...<br></br>
And some more text...
```

- H.7 We have an image named **deitel.gif** that is 200 pixels wide and 150 pixels high. Use the **width** and **height** attributes of the **img** tag to a) increase image size by 100%; b) increase image size by 50%; c) change the width-to-height ratio to 2:1, keeping the width attained in a).
- H.8 Create a link to each of the following: a) index.html, located in the files directory; b) index.html, located in the text subdirectory of the files directory; c) index.html, located in the other directory in your parent directory [Hint: . . signifies parent directory.]; d) A link to the President of the United States' email address (president@whitehouse.gov); e) An FTP link to the file named README in the pub directory of ftp.cdrom.com. [Hint: remember to use ftp://]

7

# Introduction to HyperText Markup Language 4: Part 2

### **Objectives**

- To be able to create tables with rows and columns of data.
- To be able to control the display and formatting of tables.
- To be able to create and use forms.
- To be able to create and use image maps to aid hyperlinking.
- To be able to make Web pages accessible to search engines.
- To be able to use the **frameset** element to create more interesting Web pages.

Yea, from the table of my memory I'll wipe away all trivial fond records. William Shakespeare

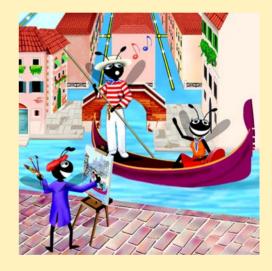

#### **Outline**

- 1.1 Introduction
- I.2 Basic HTML Tables
- 1.3 Intermediate HTML Tables and Formatting
- I.4 Basic HTML Forms
- 1.5 More Complex HTML Forms
- I.6 Internal Linking
- 1.7 Creating and Using Image Maps
- I.8 <meta> Tags
- I.9 frameset Element
- I.10 Nested framesets
- 1.11 Internet and World Wide Web Resources

Summary • Terminology • Self-Review Exercises • Answers to Self-Review Exercises • Exercises

#### I.1 Introduction

In Appendix H, Introduction to HyperText Markup Language 4: Part 1, we discussed some basic HTML features. We built several complete Web pages featuring text, hyperlinks, images and such formatting tools as horizontal rules and line breaks.

In this appendix, we discuss more substantial HTML elements and features. We will see how to present information in *tables*. We discuss how to use forms to collect information from people browsing a site. We explain how to use *internal linking* and *image maps* to make pages more navigable. We also discuss how to use *frames* to make navigating Web sites easier. By the end of this appendix, you will be familiar with most commonly used HTML tags and features. You will then be able to create more complex Web sites. In this appendix, we do not present any Visual Basic programming.

#### I.2 Basic HTMI Tables

HTML 4.0 *tables* are used to mark up tabular data, such as data stored in a database. The table in Fig. I.1 organizes data into rows and columns.

```
1
    <!DOCTYPE HTML PUBLIC "-//W3C//DTD HTML 4.01//EN"
2
              "http://www.w3.org/TR/html4/strict.dtd">
3
   <html>
4
5
  <!-- Fig. I.1: table.html -->
6
   <!-- Basic table design. -->
7
8
   <head>
9
      <title>Visual Basic .NET How to Program - Tables</title>
10 </head>
```

Fig. I.1 HTML table (part 1 of 2).

```
11
12
        <body>
13
14
               <h1>Table Example Page</h1>
15
16
               <!-- the <table> tag opens a new table and lets you -->
17
               <!-- put in design options and instructions
18
               19
20
                      <!-- use the <caption> tag to summarize the table's -->
21
                      <!-- contents (this helps the visually impaired)
22
                      <caption>Here is a small sample table.</caption>
23
24
                     <!-- The <thead> is the first (non-scrolling) -->
25
                     <!-- horizontal section. <th> inserts a header -->
26
                      <!-- cell and displays bold text
27
                      <thead>
28
                            This is the head.
29
                     </thead>
30
31
                     <!-- All of your important content goes in the <tbody>. -->
32
                     <!-- Use this tag to format the entire section
33
                     <!-- <td> inserts a data cell, with regular text
34
                     35
                            This is the body.
36
                     37
38
               39
40
      </body>
41
        </html>
                      Visual Basic .NET How to Program - Tables - Microsoft Internet Explorer
                                                                                                                        File Edit View Favorites Tools Help

    ← Back → → ✓ Ø
    Ø
    Ø
    Ø
    Search
    Image: Favorites
    Image: Favorites
    Ø
    Media
    Ø
    Image: Favorites
    Ø
    Image: Favorites
    Ø
    Image: Favorites
    Ø
    Image: Favorites
    Ø
    Image: Favorites
    Ø
    Image: Favorites
    Ø
    Image: Favorites
    Ø
    Image: Favorites
    Ø
    Image: Favorites
    Ø
    Image: Favorites
    Ø
    Image: Favorites
    Ø
    Image: Favorites
    Ø
    Image: Favorites
    Image: Favorites
    Image: Favorites
    Ø
    Image: Favorites
    Image: Favorites
    Image: Favorites
    Image: Favorites
    Image: Favorites
    Image: Favorites
    Image: Favorites
    Image: Favorites
    Image: Favorites
    Image: Favorites
    Image: Favorites
    Image: Favorites
    Image: Favorites
    Image: Favorites
    Image: Favorites
    Image: Favorites
    Image: Favorites
    Image: Favorites
    Image: Favorites
    Image: Favorites
    Image: Favorites
    Image: Favorites
    Image: Favorites
    Image: Favorites
    Image: Favorites
    Image: Favorites
    Image: Favorites
    Image: Favorites
    Image: Favorites
    Image: Favorites
    Image: Favorites
    Image: Favorites
    Image: Favorites
    Image: Favorites
    Image: Favorites
    Image: Favorites
    Image: Favorites
    Image: Favorites
    Image: Favorites
    Image: Favo
                        Table Example Page
                            Here is a small sample table
                                  This is the head.
                          This is the body.
                                                                                                    E Local intranet
                        Done
```

Fig. I.1 HTML table (part 2 of 2).

All tags and text that apply to the table go inside the element, which begins on line 18:

The **border** attribute lets you set the width of the table's border in pixels. If you want the border to be invisible, you can specify border = "0". In the table shown in Fig. I.1, the value of the border attribute is set to 1. The width attribute sets the width of the table as either a number of pixels or a percentage of the screen width.

Line 22

```
<caption>Here is a small sample table.</caption>
```

inserts a caption element into the table. The text inside the caption element is inserted directly above the table in most visual browsers. The caption text is also used to help textbased browsers interpret the table data.

Tables can be split into distinct horizontal and vertical sections. The first of these sections, the head area, appears in lines 27–29

```
<thead>
 This is the head.
</thead>
```

Put all header information (for example, the titles of the table and column headers) inside the **thead** element. The **tr**, or table row element, is used to create rows of table cells. All of the cells in a row belong in the element for that row.

The smallest unit of the table is the data cell. There are two types of data cells, one type—the th element—is located in the table header. The other type—the td element—is located in the table body. The code example in Fig. I.1 inserts a header cell, using the th element. Header cells, which are placed in the <thead> element, are suitable for column headings.

The second grouping section, the **tbody** element, appears in lines 34–36

```
This is the body.
```

Like **thead**, the **tbody** element is used for formatting and grouping purposes. Although there is only one row and one cell (line 35) in the above example, most tables will use **tbody** to group the majority of their content in multiple rows and multiple cells.

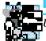

#### Look-and-Feel Observation I.1

 $\Box$ Use tables in your HTML pages to mark up tabular data.

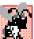

#### Common Programming Error I.1

Forgetting to close any of the elements inside the table element is an error and can distort lacksquare the table format. Be sure to check that every element is opened and closed in its proper place to make sure that the table is structured as intended.

#### I.3 Intermediate HTML Tables and Formatting

In the previous section and code example, we explored the structure of a basic table. In Fig. I.2, we extend our table example with more structural elements and attributes

```
<!DOCTYPE HTML PUBLIC "-//W3C//DTD HTML 4.01//EN"</pre>
2
            "http://www.w3.org/TR/html4/strict.dtd">
 3
   <html>
4
5
  <!-- Fig. I.2: table.html
6
  <!-- Intermediate table design. -->
7
8
  <head>
9
      <title>Visual Basic .NET How to Program - Tables</title>
10
  </head>
11
12 <body>
13
14
      <h1>Table Example Page</h1>
15
16
      17
         <caption>Here is a more complex sample table./caption>
18
19
         <!-- <colgroup> and <col> are used to format
20
         <!-- entire columns at once. SPAN determines how -->
21
         <!-- many columns the <col> tag effects.
22
         <colgroup>
23
           <col align = "right">
24
           <col span = "4">
25
         </colgroup>
26
27
         <thead>
28
29
           <!-- rowspans and colspans combine the indicated -->
30
           <!-- number of cells vertically or horizontally -->
31
           32
              33
                 <img src = "camel.gif" width = "205"</pre>
34
                   height = "167" alt = "Picture of a camel">
35
              36
              37
                 <h1>Camelid comparison</h1><br>
38
                 Approximate as of 8/99
39
              40
           41
42
           43
              # of Humps
44
              Indigenous region
45
              Spits?
46
              >Produces Wool?
47
           48
49
         </thead>
50
```

Fig. I.2 Complex HTML table (part 1 of 2).

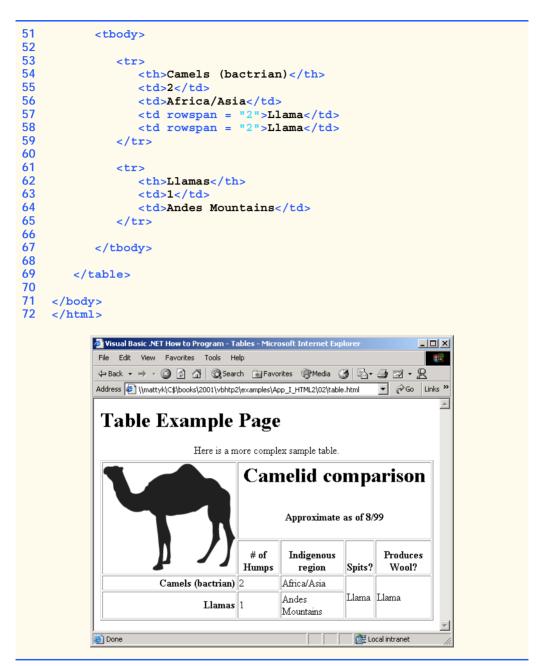

Fig. I.2 Complex HTML table (part 2 of 2).

The table begins on line 16. The *colgroup element*, used for grouping columns, is shown on lines 22–25

```
<colgroup>
     <col align = "right">
```

```
<col span = "4">
</colgroup>
```

The colgroup element can be used to group and format columns. Each col element in the <colgroup>...</colgroup> tags can format any number of columns (specified with the span attribute). Any formatting to be applied to a column or group of columns can be specified in both the colgroup and col tags. In this case, we align the text inside the leftmost column to the right. Another useful attribute to use here is width, which specifies the width of the column.

Most visual Web browsers automatically format data cells to fit the data they contain. However, it is possible to make some data cells larger than others. This effect is accomplished with the **rowspan** and **colspan** attributes, which can be placed inside any data cell element. The value of the attribute specifies the number of rows or columns to be occupied by the cell, respectively. For example, **rowspan = "2"** tells the browser that this data cell will span the area of two vertically adjacent cells. These cells will be joined vertically (and will thus span over two rows). An example of **colspan** appears in line 36,

where the header cell is widened to span four cells.

We also see here an example of vertical alignment formatting. The **valign** attribute accepts the following values: "top", "middle", "bottom" and "baseline". All cells in a row whose **valign** attribute is set to "baseline" will have the first text line occur on a common baseline. The default vertical alignment in all data and header cells is **valign = "middle"**.

The remaining code in Fig. I.2 demonstrates other uses of the **table** attributes and elements outlined above.

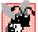

#### **Common Programming Error I.2**

When using colspan and rowspan in table data cells, consider that the modified cells will cover the areas of other cells. Compensate for this in your code by reducing the number of cells in that row or column. If you do not, the formatting of your table will be distorted, and you could inadvertently create more columns and/or rows than you originally intended.

#### I.4 Basic HTML Forms

HTML provides several mechanisms to collect information from people viewing your site; one is the *form* (Fig. I.3).

```
<!DOCTYPE HTML PUBLIC "-//W3C//DTD HTML 4.01//EN"
2
              "http://www.w3.org/TR/html4/strict.dtd">
3
   <html>
4
5
  <!-- Fig. I.3: form.html
   <!-- Form design example 1. -->
6
7
8
   <head>
9
      <title>Visual Basic .NET How to Program - Forms</title>
10 </head>
```

Fig. 1.3 Simple form with hidden fields and a text box (part 1 of 2).

```
11
12
    <body>
13
14
        <h1>Feedback Form</h1>
15
16
        >Please fill out this form to help us improve our site.
17
18
        <!-- This tag starts the form, gives the method of sending -->
19
        <!-- information and the location of form scripts.
20
        <!-- Hidden inputs give the server non-visual information -->
21
        <form method = "post" action = "/cgi-bin/formmail">
22
23
        >
24
            <input type = "hidden" name = "recipient"</pre>
25
               value = "deitel@deitel.com">
26
27
            <input type = "hidden" name = "subject"</pre>
28
               value = "Feedback Form">
29
30
            <input type = "hidden" name = "redirect"</pre>
31
               value = "main.html">
32
        33
34
        <!-- <input type = "text"> inserts a text box -->
35
        <label>Name:
36
            <input name = "name" type = "text" size = "25">
37
        </label>
38
39
        >
40
            <!-- input types "submit" and "reset" insert buttons -->
41
            <!-- for submitting or clearing the form's contents -->
42
            <input type = "submit" value = "Submit Your Entries">
43
            <input type = "reset" value = "Clear Your Entries">
44
        <q\>
45
46
        </form>
47
48
    </body>
49
    </html>
                Visual Basic .NET How to Program - Forms - Microsoft Internet Explorer
                 File Edit View Favorites Tools Help
                 ← Back → → ✓ 🙆 🚰 🦓 Search 🗟 Favorites 🏈 Media 🧭 🖏 → 🚍 🖼 → 🥷
                 Address (*) \mattyk\C$\books\2001\vbhtp2\examples\App_I_HTML2\03\form.html
                                                       ▼ 🗞 Go Links »
                 Feedback Form
                 Please fill out this form to help us improve our site.
                 Name:
                    Submit Your Entries
                                   Clear Your Entries
                 Done
                                                     E Local intranet
```

Fig. 1.3 Simple form with hidden fields and a text box (part 2 of 2).

The form begins on line 21

```
<form method = "post" action = "/cgi-bin/formmail">
```

with the **form** element. The **method** attribute indicates the way the information gathered in the form will be sent to the **Web server** for processing. Use **method = "post"** in a form that causes changes to server data, for example when updating a database. The form data will be sent to the server as an **environment variable**, which scripts are able to access. The other possible value, **method = "get"**, should be used when your form does not cause any changes in server-side data, for example when making a database request. The form data from **method = "get"** is appended to the end of the URL (for example, **/cgi-bin/formmail?name=bob&order=5**). Also be aware that **method = "get"** is limited to standard characters and cannot submit any special characters.

A Web server is a machine that runs a software package like Microsoft's PWS (Personal Web Server), Microsoft's IIS (Internet Information Server) or Apache. Web servers handle browser requests. When a browser requests a page or file somewhere on a server, the server processes the request and returns an answer to the browser. In this example, the data from the form goes to a CGI (Common Gateway Interface) script, which is a means of interfacing an HTML page with a script (i.e., a program) written in Perl, C, Tcl or other languages. The script then handles the data fed to it by the server and typically returns some information for the user. The action attribute in the form tag is the URL for this script; in this case, it is a simple script that emails form data to an address. Most Internet Service Providers (ISPs) will have a script like this on their site, so you can ask your system administrator how to set up your HTML to use the script correctly.

For this particular script, there are several pieces of information (not seen by the user) needed in the form. Lines 24–31

```
<input type = "hidden" name = "recipient"
   value = "deitel@deitel.com">
<input type = "hidden" name = "subject"
   value = "Feedback Form">
<input type = "hidden" name = "redirect"
   value = "main.html">
```

specify this information using *hidden input elements*. The **input** element is common in forms and always requires the **type** attribute. Two other attributes are **name**, which provides a unique identifier for the **input** element, and **value**, which indicates the value that the **input** element sends to the server upon submission.

As shown above, hidden inputs always have the attribute **type = "hidden"**. The three hidden inputs shown are typical for this kind of CGI script: An email address to which the data will be sent, the subject line of the email and a URL to which the user is redirected after submitting the form.

## F

#### Good Programming Practice I.1

Place hidden input elements in the beginning of a form, right after the opening <form> tag. This makes these elements easier to find and identify.

The usage of an **input** element is defined by the value of its **type** attribute. We introduce another of these options in lines 35–37:

```
<label>Name:
  <input name = "name" type = "text" size = "25">
```

The input type = "text" inserts a one-line text box into the form (line 36). A good use of the textual input element is for names or other one-line pieces of information. The label element on lines 35–37 provide a description for the input element on line 36.

We also use the **size** attribute of the **input** element to specify the width of the text input, measured in characters. You can also set a maximum number of characters that the text input will accept using the maxlength attribute.

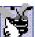

#### **Good Programming Practice I.2**

When using input elements in forms, be sure to leave enough space with the maxlength attribute for users to input the pertinent information.

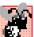

#### Gommon Programming Error I.3

Forgetting to include a label element for each form element is a design error. Without these labels, users will have no way of knowing what the function of individual form elements is.

There are two types of **input** elements in lines 42–43

```
<input type = "submit" value = "Submit Your Entries">
<input type = "reset" value = "Clear Your Entries">
```

that should be inserted into every form. The type = "submit" input element allows the user to submit the data entered in the form to the server for processing. Most visual Web browsers place a button in the form that submits the data when clicked. The value attribute changes the text displayed on the button (the default value is "submit"). The input element type = "reset" allows a user to reset all form elements to the default values. This can help the user correct mistakes or simply start over. As with the **submit** input, the value attribute of the reset input element affects the text of the button on the screen, but does not affect its functionality.

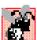

#### Common Programming Error I.4

Be sure to close your form code with the </form> tag. Neglecting to do so is an error and can affect the functionality of other forms on the same page.

#### 1.5 More Complex HTML Forms

We introduce additional form input options in Fig. I.4.

```
1
    <!DOCTYPE HTML PUBLIC "-//W3C//DTD HTML 4.01//EN"
2
              "http://www.w3.org/TR/html4/strict.dtd">
3
  <html>
4
5
  <!-- Fig. I.4: form.html
6
   <!-- Form design example 2. -->
8
   <head>
9
      <title>Visual Basic .NET How to Program - Forms</title>
10 </head>
```

Form including textareas, password boxes and checkboxes (part 1 of 3). Fig. I.4

```
11
12 <body>
13
14
       <h1>Feedback Form</h1>
15
16
       Please fill out this form to help us improve our site.
17
18
       <form method = "post" action = "/cgi-bin/formmail">
19
20
          >
21
             <input type = "hidden" name = "recipient"</pre>
22
                value = "deitel@deitel.com">
23
24
             <input type = "hidden" name = "subject"</pre>
25
                value = "Feedback Form">
26
27
             <input type = "hidden" name = "redirect"</pre>
28
                value = "main.html">
29
          30
31
          <label>Name:
32
             <input name = "name" type = "text" size = "25">
33
          </label>
34
35
          <!-- <textarea> creates a textbox of the size given -->
36
          <label>Comments:
37
             <textarea name = "comments" rows = "4" cols = "36">
38
             </textarea>
39
          </label>
40
41
          <!-- <input type = "password"> inserts textbox whose -->
          <!-- readout will be in *** not regular characters
42
43
          <label>Email Address:
44
             <input name = "email" type = "password" size = "25">
45
          </label>
46
47
          >
48
             <strong>Things you liked:</strong><br>
49
50
             <label>Site design
51
             <input name = "thingsliked" type = "checkbox"</pre>
52
                value = "Design"></label>
53
54
             <label>Links
55
             <input name = "thingsliked" type = "checkbox"</pre>
56
                value = "Links"></label>
57
58
             <label>Ease of use
59
             <input name = "thingsliked" type = "checkbox"</pre>
60
                value = "Ease"></label>
61
62
             <label>Images
```

Fig. 1.4 Form including textareas, password boxes and checkboxes (part 2 of 3).

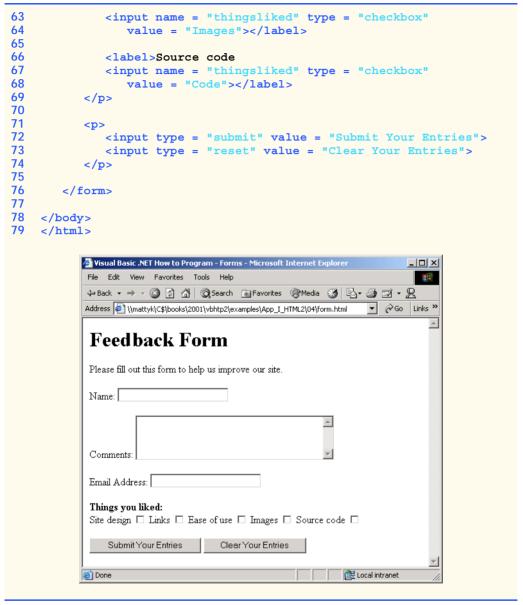

Fig. 1.4 Form including textareas, password boxes and checkboxes (part 3 of 3).

Lines 37-38

```
<textarea name = "comments" rows = "4" cols = "36"> </textarea>
```

introduce the **textarea** element. The **textarea** element inserts a text box into the form. You specify the size of the box with the **rows** attribute, which sets the number of rows that will appear in the **textarea**. With the **cols** attribute, you specify how wide

the **textarea** should be. This **textarea** is four rows of characters tall and 36 characters wide. Any default text that you want to place inside the **textarea** should be contained in the **textarea** element.

```
The input type = "password" (line 44)

<input name = "email" type = "password" size = "25">
```

inserts a text box with the indicated size. The password input field provides a way for users to enter information that the user would not want others to be able to read on the screen. In visual browsers, the data the user types into a password input field is shown as asterisks. However, the actual value the user enters is sent to the server. Nonvisual browsers may render this type of input field differently.

Lines 50–68 introduce another type of form element, the checkbox. Every **input** element with **type = "checkbox"** creates a new checkbox item in the form. Checkboxes can be used individually or in groups. Each checkbox in a group should have the same **name** (in this case, **name = "thingsliked"**). This notifies the script handling the form that all of the checkboxes are related to one another.

#### **Common Programming Error I.5**

When your form has several checkboxes with the same name, you must make sure that they have different values, or else the script will have no way of distinguishing between them.

Additional form elements are introduced in Fig. I.5. In this form example, we introduce two new types of input options. The first of these is the *radio button*, introduced in lines 80–97. Inserted into forms with the **input** attribute **type = "radio"**, radio buttons are similar in function and usage to checkboxes. Radio buttons are different in that only one element in the group may be selected at any time. All of the **name** attributes of a group of radio inputs must be the same and all of the **value** attributes different. Insert the attribute **checked** to indicate which radio button you would like selected initially. The **checked** attribute can also be applied to checkboxes.

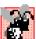

#### Common Programming Error I.6

When you are using a group of radio inputs in a form, forgetting to set the name values to the same name will let the user select all the radio buttons at the same time—an undesired result.

```
1
    <!DOCTYPE HTML PUBLIC "-//W3C//DTD HTML 4.01//EN"
 2
              "http://www.w3.org/TR/html4/strict.dtd">
 3
   <html>
4
5
  <!-- Fig. I.5: form.html
   <!-- Form design example 3. -->
7
8
   <head>
9
       <title>Visual Basic .NET How to Program - Forms</title>
10
   </head>
11
12
   <body>
13
14
       <h1>Feedback Form</h1>
15
```

Fig. 1.5 Form including radio buttons and pulldown lists (part 1 of 4).

```
16
       Please fill out this form to help us improve our site.
17
18
       <form method = "post" action = "/cgi-bin/formmail">
19
20
          >
21
             <input type = "hidden" name = "recipient"</pre>
22
                 value = "deitel@deitel.com">
23
24
             <input type = "hidden" name = "subject"</pre>
25
                 value = "Feedback Form">
26
27
             <input type = "hidden" name = "redirect"</pre>
28
                value = "main.html">
29
          30
31
          <label>Name:
32
             <input name = "name" type = "text" size = "25">
33
          </label>
34
35
          <label>Comments:
36
             <textarea name = "comments" rows = "4" cols = "36">
                 </textarea>
37
38
          </label>
39
40
          <label>Email Address:
41
             <input name = "email" type = "password" size = "25">
42
          </label>
43
44
          >
45
             <strong>Things you liked:</strong><br>
46
47
             <label>Site design
48
                 <input name = "things" type = "checkbox"</pre>
49
                    value = "Design">
50
             </label>
51
52
             <label>Links
53
                 <input name = "things" type = "checkbox"</pre>
54
                    value = "Links">
55
             </label>
56
57
             <label>Ease of use
58
                 <input name = "things" type = "checkbox"</pre>
59
                    value = "Ease">
60
             </label>
61
62
             <label>Images
63
                 <input name = "things" type = "checkbox"</pre>
64
                    value = "Images">
65
             </label>
66
67
             <label>Source code
```

Fig. 1.5 Form including radio buttons and pulldown lists (part 2 of 4).

```
<input name = "things" type = "checkbox"</pre>
68
69
                    value = "Code">
70
              </label>
71
          72
73
           <!-- <input type = "radio"> creates one radio button -->
74
           <!-- radio buttons and checkboxes differ in that
75
           <!-- only one radio button in group can be selected -->
76
77
              <strong>How did you get to our site?:</strong><br>
78
79
              <label>Search engine
80
                 <input name = "how get to site" type = "radio"</pre>
81
                    value = "search engine" checked></label>
82
83
              <label>Links from another site
84
                 <input name = "how get to site" type = "radio"</pre>
85
                    value = "link"></label>
86
87
              <label>Deitel.com Web site
                 <input name = "how get to site" type = "radio"</pre>
88
89
                    value = "deitel.com"></label>
90
91
              <label>Reference in a book
92
                 <input name = "how get to site" type = "radio"</pre>
93
                    value = "book"></label>
94
95
              <label>Other
96
                 <input name = "how get to site" type = "radio"</pre>
97
                    value = "other"></label>
98
99
          100
101
           <!-- <select> tags present drop down menus
102
           <!-- with choices indicated by <option> tags -->
103
          <q>>
104
              <label>Rate our site:
105
106
              <select name = "rating">
107
                 <option selected>Amazing:-)</option>
108
                 <option>10</option>
109
                 <option>9</option>
110
                 <option>8</option>
111
                 <option>7</option>
112
                 <option>6</option>
113
                 <option>5</option>
114
                 <option>4</option>
115
                 <option>3</option>
116
                 <option>2</option>
117
                 <option>1</option>
118
                 <option>The Pits:-(</option>
119
              </select>
120
```

Fig. 1.5 Form including radio buttons and pulldown lists (part 3 of 4).

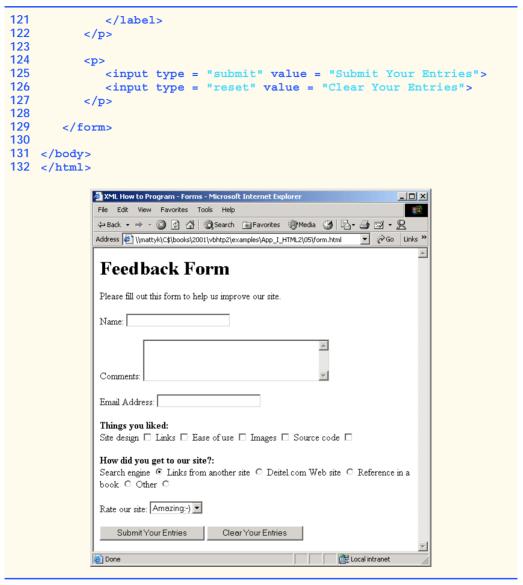

Fig. 1.5 Form including radio buttons and pulldown lists (part 4 of 4).

The last type of form input that we introduce here is the **select** element (lines 106–119). This will place a selectable list of items inside your form.

```
<select name = "rating">
    <option selected>Amazing:-)</option>
    <option>10</option>
    <option>9</option>
    <option>8</option>
    <option>7</option>
    <option>6</option>
```

```
<option>5</option>
<option>4</option>
<option>3</option>
<option>2</option>
<option>1</option>
<option>The Pits:-(</option>
</select>
```

This type of form input is created via a **select** element. Inside the opening **<select>** tag, be sure to include the **name** attribute.

To add an item to the list, add to the **select** element an **option** element containing the text to be displayed. The **selected** attribute, like the **checked** attribute for radio buttons and checkboxes, applies a default selection to your list.

The preceding code will generate a pull-down list of options in most visual browsers, as shown in Fig. I.5. You can change the number of list options visible at one time, using the **size** attribute of the **select** element. Use this attribute if you prefer an expanded version of the list to the one-line expandable list.

#### I.6 Internal Linking

In Appendix H, Introduction to HyperText Markup Language 4: Part 1, we discussed how to link one Web page to another with text and image anchors. Figure I.6 introduces *internal linking*, which lets you create named anchors for hyperlinks to particular parts of an HTML document.

```
<!DOCTYPE HTML PUBLIC "-//W3C//DTD HTML 4.01//EN"
2
              "http://www.w3.org/TR/html4/strict.dtd">
3
   <html>
4
5
  <!-- Fig. I.6: links.html -->
6
  <!-- Internal linking.
7
8
   <head>
9
      <title>Visual Basic .NET How to Program - List</title>
10 </head>
11
12
   <body>
13
14
       <!-- <a name = ".."></a> makes internal hyperlinks -->
15
16
          <a name = "features"></a>
17
       18
       <h1>The Best Features of the Internet</h1>
19
20
21
       <!-- internal link's address is "xx.html#linkname" -->
22
23
          <a href = "#ceos">Go to <em>Favorite CEOs</em></a>
24
       25
```

Fig. 1.6 Using internal hyperlinks to make your pages more navigable (part 1 of 3).

```
26
     <u1>
27
        You can meet people from countries around the world.
28
        29
30
        You have access to new media as it becomes public:
31
32
          <u1>
33
            New games
34
            New applications
35
36
               <u1>
37
                 For Business
38
                 For Pleasure
39
               40
41
            42
43
            Around the Clock news
44
            Search Engines
45
            Shopping
46
            Programming
47
48
               <u1>
49
                 <1i>HTML</1i>
50
                 Java
51
                 Dynamic HTML
52
                 Scripts
53
                 New languages
54
               55
56
            57
          58
59
       60
61
        Links
62
        Keeping In touch with old friends
63
        It is the technology of the future!
64
     65
66
     <a name = "ceos"></a>
67
68
     <h1>My 3 Favorite <em>CEOs</em></h1>
69
70
71
        <a href = "#features">Go to <em>Favorite Features</em></a>
72
     73
74
     <01>
75
        Lawrence J. Ellison
76
        Steve Jobs
77
        Michael Dell
78
```

Fig. 1.6 Using internal hyperlinks to make your pages more navigable (part 2 of 3).

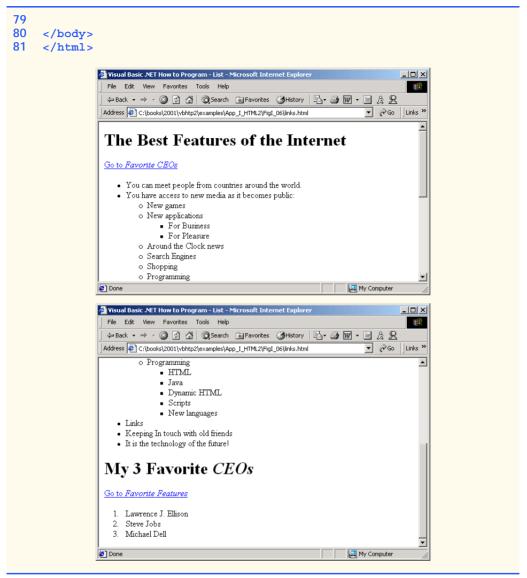

Fig. 1.6 Using internal hyperlinks to make your pages more navigable (part 3 of 3).

Lines 15-17

```
<a name = "features"></a>
```

show a named anchor for an internal hyperlink. A named anchor is created via an a element with a name attribute. Line 15 creates an anchor named features. Because the name of the page is list.html, the URL of this anchor in the Web page is list.html#features. Line 71

```
<a href = "#features">Go to <em>Favorite Features</em></a>
```

shows a hyperlink with the anchor **features** as its target. Selecting this hyperlink in a visual browser would scroll the browser window to the **features** anchor (line 16). Examples of this occur in Fig. I.6, which shows two different screen captures from the same page, each at a different anchor. You can also link to an anchor in another page, using the URL of that location (using the format **href** = "page.html#name").

#### Look-and-Feel Observation I.2

Internal hyperlinks are most useful in large HTML files with lots of information. You can link are to various points on the page to save the user from having to scroll down and find a specific location.

#### 1.7 Creating and Using Image Maps

We have seen that images can be used as links to other places on your site or elsewhere on the Internet. We now discuss how to create *image maps* (Fig. I.7), which allow you to designate certain sections of the image as *hotspots* and then use these hotspots as links.

All elements of an image map are contained inside the <map>...</map> tags. The required attribute for the map element is name (line 18):

```
<map name = "picture">
```

As we will see, this attribute is needed for referencing purposes. A hotspot on the image is designated with the **area** element. Every **area** element has the following attributes: **href** sets the target for the link on that spot, **shape** and **coords** set the characteristics of the area and **alt** functions just as it does in the **img** element.

```
1
    <!DOCTYPE HTML PUBLIC "-//W3C//DTD HTML 4.01//EN"
2
              "http://www.w3.org/TR/html4/strict.dtd">
3
   <html>
 4
5
   <!-- Fig. I.7: picture.html
   <!-- Creating and using imape maps. -->
6
7
8
    <head>
9
       <title>Visual Basic .NET How to Program - Image Map</title>
10
   </head>
11
12
   <body>
13
14
       >
15
16
       <!-- <map> opens and names image map formatting -->
17
       <!-- area and to be referenced later
18
       <map name = "picture">
19
20
          <!-- "shape = rect" indicates rectangular -->
21
          <!-- area, with coordinates of the
22
          <!-- upper-left and lower-right corners
```

Fig. 1.7 Picture with links anchored to an image map (part 1 of 2).

```
23
           <area href = "form.html" shape = "rect"</pre>
24
               coords = "3, 122, 73, 143"
25
               alt = "Go to the feedback form">
26
27
           <area href = "contact.html" shape = "rect"</pre>
28
               coords = "109, 123, 199, 142"
29
               alt = "Go to the contact page">
30
31
           <area href = "main.html" shape = "rect"</pre>
32
               coords = "1, 2, 72, 17"
33
               alt = "Go to the homepage">
34
35
           <area href = "links.html" shape = "rect"</pre>
36
               coords = "155, 0, 199, 18"
37
               alt = "Go to the links page">
38
39
           <!-- "shape = polygon" indicates area of -->
40
           <!-- cusotmizable shape, with the
41
           <!-- coordinates of every vertex listed -->
42
           <area href = "mailto:deitel@deitel.com" shape = "poly"</pre>
43
           coords = "28, 22, 24, 68, 46, 114, 84, 111, 99, 56, 86, 13"
44
               alt = "Email the Deitels">
45
46
           <!-- "shape = circle" indicates circular -->
47
           <!-- area with center and radius listed -->
48
           <area href = "mailto:deitel@deitel.com" shape = "circle"</pre>
49
               coords = "146, 66, 42" alt = "Email the Deitels">
50
        </map>
51
52
        <!-- <img src=... usemap = "#name"> says that
53
        <!-- indicated image map will be used with image -->
54
        <img src = "deitel.gif" width = "200" height = "144"</pre>
55
           alt = "Harvey and Paul Deitel" usemap = "#picture">
56
        57
58
   </body>
59 </html>
             XML How to Program - Image Map - Microsoft Internet Explorer
                                                              File Edit View Favorites Tools Help

    ← Back → → ✓ 🙆 🗗 🚮 🔘 Search 📓 Favorites
    ♠ Media 🍪 ы 🗐 🗹 → 🖳

             Address ( )\mattyk\C$\books\2001\vbhtp2\examples\App_I_HTML2\07\picture.html
                         Contact Info
             mailto:deitel@deitel.com
                                                    E Local intranet
```

Fig. 1.7 Picture with links anchored to an image map (part 2 of 2).

The markup on lines 23–25

```
<area href = "form.html" shape = "rect"
coords = "3, 122, 73, 143" alt = "Go to the feedback form">
```

causes a *rectangular hotspot* to be drawn around the *coordinates* given in the **coords** element. A coordinate pair consists of two numbers, which are the locations of the point on the x and y axes. The x axis extends horizontally from the upper-left corner, the y axis vertically. Every point on an image has a unique x–y coordinate. In the case of a rectangular hotspot, the required coordinates are those of the upper-left and lower-right corners of the rectangle. In this case, the upper-left corner of the rectangle is located at 3 on the x axis and 122 on the y axis, annotated as (3, 122). The lower-right corner of the rectangle is at (73, 143).

Another map area is in lines 42-44

```
<area href = "mailto:deitel@deitel.com" shape = "poly"
  coords = "28, 22, 24, 68, 46, 114, 84, 111, 99, 56, 86, 13
  alt = "Email the Deitels">
```

In this case, we use the value **poly** for the **shape** attribute. This creates a hotspot in the shape of a polygon, using the coordinates in the **coords** attribute. These coordinates represent each vertex, or corner, of the polygon. The browser will automatically connect these points with lines to form the area of the hotspot.

**shape = "circle"** is the last shape attribute that is commonly used in image maps. It creates a *circular hotspot*, and requires both the coordinates of the center of the circle and the radius of the circle, in pixels.

To use the image map with an **img** element, you must insert the **usemap = "#**name" attribute into the **img** element, where name is the value of the **name** attribute in the **map** element. Lines 54–55

```
<img src = "deitel.gif" width = "200" height= "144" alt =
"Harvey and Paul Deitel" usemap = "#picture">
```

show how the image map name = "picture" is applied to the img element.

#### I.8 <meta> Tags

People use search engines to find interesting Web sites. Search engines usually catalog sites by following links from page to page and saving identification and classification information for each page visited. The main HTML element that search engines use to catalog pages is the **meta** tag (Fig. I.8).

A meta tag contains two attributes that should always be used. The first of these, name, identifies the type of meta tag you are including. The content attribute provides information the search engine will catalog about your site.

**Fig. I.8** Using **meta** to provide keywords and a description.

```
7
8
   <head>
9
       <!-- <meta> tags give search engines information -->
10
       <!-- they need to catalog your site
11
       <meta name = "keywords" content = "Webpage, design, HTML,
12
          tutorial, personal, help, index, form, contact, feedback,
13
          list, links, frame, deitel">
14
15
       <meta name = "description" content = "This Web site will help</pre>
16
          you learn the basics of HTML and Webpage design through the
17
          use of interactive examples and instruction.">
18
19
       <title>Visual Basic .NET How to Program - Welcome</title>
20
   </head>
21
22
   <body>
23
24
       <h1>Welcome to Our Web Site!</h1>
25
26
       >
27
          We have designed this site to teach about the wonders of
28
          <em>HTML</em>. We have been using <em>HTML</em> since
29
          version <strong>2.0</strong>, and we enjoy the features
30
          that have been added recently. It seems only a short
31
          time ago that we read our first <em>HTML</em> book.
32
          Soon you will know about many of the great new
33
          features of HTML 4.01.
34
       35
36
       Have Fun With the Site!
37
38 </body>
39 </html>
```

Fig. I.8 Using **meta** to provide keywords and a description.

#### Lines 11–13 demonstrate the **meta** tag.

```
<meta name = "keywords" content = "Webpage, design, HTML,
   tutorial, personal, help, index, form, contact, feedback,
   list, links, frame, deitel">
```

The content of a meta tag with name = "keywords" provides search engines with a list of words that describe key aspects of your site. These words are used to match with searches—if someone searches for some of the terms in your keywords meta tag, they have a better chance of being notified about your site in the search-engine output. Thus, including meta tags and their content information will draw more viewers to your site.

The **description** attribute value (lines 15–17)

```
<meta name = "description" content = "This Web site will help
you learn the basics of HTML and Webpage design through the
use of interactive examples and instruction.">
```

is quite similar to the **keywords** value. Instead of giving a list of words describing your page, the **contents** of the keywords **meta** element should be a readable 3-to-4-line description of your site, written in sentence form. This description is also used by search engines to catalog and display your site.

#### **Software Engineering Observation I.1**

meta elements are not visible to users of the site and must be placed inside the header section of your HTML document.

#### 1.9 frameset Element

All of the Web pages we have designed so far have the ability to link to other pages but can display only one page at a time. Figure I.9 introduces *frames*, which can help you display more than one HTML file at a time. Frames, when used properly, can make your site more readable and usable for your users.

```
<!DOCTYPE HTML PUBLIC "-//W3C//DTD HTML 4.01 Frameset//EN"</pre>
2
              "http://www.w3.org/TR/html4/frameset.dtd">
 3
  <html>
4
5
   <!-- Fig. I.9: index.html -->
 6
   <!-- HTML Frames I.
7
8
   <head>
9
       <meta name = "keywords" content = "Webpage, design, HTML,</pre>
10
          tutorial, personal, help, index, form, contact, feedback,
11
          list, links, frame, deitel">
12
13
       <meta name = "description" content = "This Web site will help</pre>
14
          you learn the basics of HTML and Webpage design through the
15
          use of interactive examples and instruction.">
16
17
       <title>Visual Basic .NET How to Program - Main</title>
18
    </head>
19
20 <!-- the <frameset> tag gives dimensions of your frame -->
21
    <frameset cols = "110, *">
22
23
       <!-- the individual frame elements specify -->
24
       <!-- which pages appear in given frames
25
       <frame name = "nav" src = "nav.html">
26
       <frame name = "main" src = "main.html">
27
28
       <noframes>
29
          >
30
             This page uses frames, but your browser
31
                does not support them.
32
          33
```

Fig. 1.9 Web site using two frames—navigation and content (part 1 of 2).

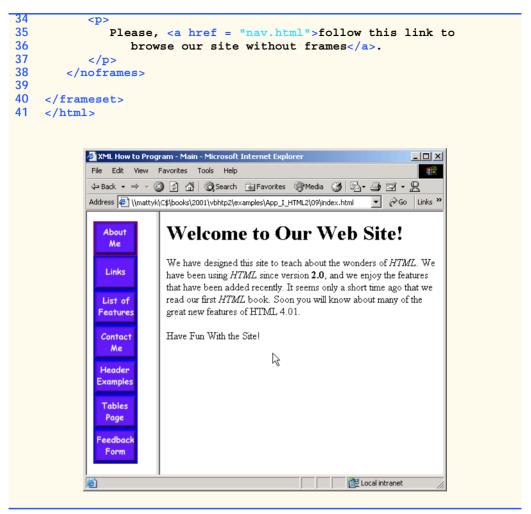

Fig. 1.9 Web site using two frames—navigation and content (part 2 of 2).

On lines 1 and 2,

we encounter a new document type. The document type specified here indicates that this HTML document uses frames. You should use this document type whenever you use frames in your HTML document.

The framed page begins with the opening **frameset** tag, on line 21

```
<frameset cols = "110,*">
```

This tag tells the browser that the page contains frames. The **cols** attribute of the opening **frameset** tag gives the layout of the frameset. The value of **cols** (or **rows**, if you will be writing a frameset with a horizontal layout) gives the width of each frame, either in pix-

els or as a percentage of the screen. In this case, the attribute **cols** = **"110,\*"** tells the browser that there are two frames. The first one extends 110 pixels from the left edge of the screen, and the second frame fills the remainder of the screen (as indicated by the asterisk).

Now that we have defined the page layout, we have to specify what files will make up the frameset. We do this with the *frame* element in lines 25 and 26:

```
<frame name = "nav" src = "nav.html">
<frame name = "main" src = "main.html">
```

In each frame element, the src attribute gives the URL of the page that will be displayed in the frame. In the preceding example, the first frame (which covers 110 pixels on the left side of the frameset) will display the page nav.html and has the attribute name = "nav". The second frame will display the page main.html and has the attribute name = "main".

The purpose of a **name** attribute in the **frame** element is to identify the frame, enabling hyperlinks in a **frameset** to load in their intended target **frame**. For example,

```
<a href = "links.html" target = "main">
```

would load links.html in the frame whose name attribute is "main".

A target in an anchor element can also be set to a number of preset values: target="\_blank" loads the page in a new blank browser window, target="\_self" loads the page into the same window as the anchor element, target="\_parent" loads it in the parent frameset (i.e., the frameset which contains the current frame) and target="\_top" loads the page into the full browser window (the page loads over the frameset).

In lines 28–38 of the code example in Fig. I.9, the **noframes** element displays HTML in those browsers that do not support frames.

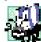

#### Portability Tip I.1

Not everyone uses a browser that supports frames. Use the noframes element inside the frameset to direct users to a nonframed version of your site.

#### Look-and-Feel Observation I.3

Frames are capable of enhancing your page, but are often misused. Never use frames to accomplish what you could with other, simpler HTML formatting.

#### 1.10 Nested framesets

You can use the **frameset** element to create more complex layouts in a framed Web site by nesting **frameset** areas as in Fig. I.10.

The first level of **frameset** tags is on lines 21 and 22

```
<frameset cols = "110,*">
<frame name = "nav"src = "nav.html">
```

The **frameset** and **frame** elements here are constructed in the same manner as in Fig. I.9. We have one frame that extends over the first 110 pixels, starting at the left edge.

The second (nested) level of the **frameset** element covers only the remaining **frame** area that was not included in the primary **frameset**. Thus, any frames included

in the second **frameset** will not include the leftmost 110 pixels of the screen. Lines 26–29 show the second level of **frameset** tags.

```
<frameset rows = "175,*">
    <frame name = "picture" src = "picture.html">
    <frame name = "main" src = "main.html">
    </frameset>
```

In this **frameset** area, the first frame extends 175 pixels from the top of the screen, as indicated by the **rows = "175,\*"**. Be sure to include the correct number of **frame** elements inside the second **frameset** area. Also, be sure to include a **noframes** element and to close both of the **frameset** areas at the end of the Web page.

```
<!DOCTYPE HTML PUBLIC "-//W3C//DTD HTML 4.01 Frameset//EN"</pre>
 2
              "http://www.w3.org/TR/html4/frameset.dtd">
 3
   <html>
 4
 5
   <!-- Fig. I.10: index.html -->
 6
   <!-- HTML frames II.
 7
 8 <head>
 9
10
       <meta name = "keywords" content = "Webpage, design, HTML,</pre>
11
          tutorial, personal, help, index, form, contact, feedback,
12
          list, links, frame, deitel">
13
14
       <meta name = "description" content = "This Web site will help</pre>
15
          you learn the basics of HTML and Webpage design through
16
          the use of interactive examples and instruction.">
17
18
       <title>Visual Basic .NET How to Program - Main</title>
19 </head>
20
21 <frameset cols = "110,*">
22
       <frame name = "nav" src = "nav.html">
23
24
       <!-- nested framesets are used to change formatting -->
25
       <!-- and spacing of frameset as whole
26
       <frameset rows = "175,*">
27
          <frame name = "picture" src = "picture.html">
28
          <frame name = "main" src = "main.html">
29
       </frameset>
30
31
       <noframes>
32
          >
33
             This page uses frames, but your browser does
34
                not support them.
35
          <q\>
36
37
          >
38
             Please, <a href = "nav.html">follow this link
39
                to browse our site without frames</a>.
```

Fig. I.10 Framed Web site with a nested frameset (part 1 of 2).

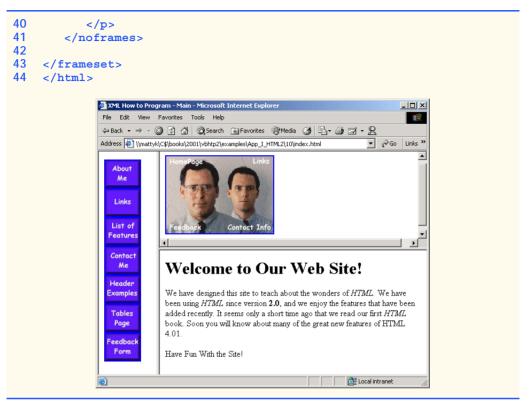

Fig. I.10 Framed Web site with a nested frameset (part 2 of 2).

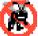

### Testing and Debugging Tip I.1

When using nested frameset elements, indent every level of frame tag. This makes the page clearer and easier to debug.

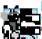

### **Look-and-Feel Observation 1.4**

Nested framesets can help you create visually pleasing, easy-to-navigate Web sites.

### 1.11 Internet and World Wide Web Resources

There are many Web sites that cover the more advanced and difficult features of HTML. Several of these sites are featured here.

### www.geocities.com/SiliconValley/Orchard/5212

*Adam's Advanced HTML Page* is geared to those looking to master the more advanced techniques of HTML. It includes instructions for creating tables, frames and marquees and other advanced topics.

### www.w3scripts.com/html

This site, an offshoot of *W3Schools*, is a repository for code examples exhibiting all of the features of HTML, from beginner to advanced.

### www.blooberry.com/indexdot/html

*Index Dot HTML, The Advance HTML Reference...* The name speaks for itself. This site has a great directory and tree-based index of all HTML elements, plus more.

### www.neiljohan.com/html/advancedhtml.htm

The Advanced HTML Guide gives insights into improving your site using HTML in ways you might not have thought possible.

### SUMMARY

- HTML tables organize data into rows and columns. All tags and text that apply to a table go inside
  the ... tags. The border attribute lets you set the width of the table's border in pixels. The width attribute sets the width of the table—you specify either a number of pixels or a percentage of the screen width.
- The text inside the <caption>...</caption> tags is inserted directly above the table in the browser window. The caption text is also used to help text-based browsers interpret the table data.
- Tables can be split into distinct horizontal and vertical sections. Put all header information (such as table titles and column headers) inside the <thead>...</thead> tags. The tr (table row) element is used for formatting the cells of individual rows. All of the cells in a row belong within the 
  the 
  the tr
- The smallest area of the table that we are able to format is the data cell. There are two types of data cells: ones located in the header (...) and ones located in the table body (...). Header cells, usually placed in the <thead> area, are suitable for titles and column headings.
- Like thead, the tbody is used for formatting and grouping purposes. Most tables use tbody to
  house the majority of their content.
- td table data cells are left aligned by default. th cells are centered by default.
- Just as you can use the thead and tbody elements to format groups of table rows, you can use
  the colgroup element to group and format columns. colgroup is used by setting in its opening tag the number of columns it affects and the formatting it imposes on that group of columns.
- Each col element contained inside the <colgroup>...</colgroup> tags can in turn format a specified number of columns.
- You can add a background color or image to any table row or cell with either the bgcolor or background attributes, which are used in the same way as in the body element.
- It is possible to make some table data cells larger than others by using the **rowspan** and **colspan** attributes. The attribute value extends the data cell to span the specified number of cells.
- The valign (vertical alignment) attribute of a table data cell accepts the following values: "top", "middle", "bottom" and "baseline".
- All cells in a table row whose valign attribute is set to "baseline" will have the first text line
  on a common baseline.
- The default vertical alignment in all data and header cells is valign="middle".
- HTML provides several mechanisms—including the form—to collect information from people viewing your site.
- Use method = "post" in a form that causes changes to server data, for example when updating a database. The form data will be sent to the server as an environment variable, which scripts are able to access. The other possible value, method = "get", should be used when your form does not cause any changes in server-side data, for example when making a database request. The form data from method = "get" is appended to the end of the URL. Because of this, the amount of data submitted using this method is limited to 4K. Also be aware that method = "get" is limited to standard characters and cannot submit any special characters.

- A Web server is a machine that runs a software package like Apache or IIS; servers are designed
  to handle browser requests. When a user uses a browser to request a page or file somewhere on the
  server, the server processes this request and returns an answer to the browser.
- The action attribute in the form tag is the path to a script that processes the form data.
- The input element is common in forms and always requires the type attribute. Two other attributes are name, which provides a unique identification for the input, and value, which indicates the value that the input element sends to the server upon submission.
- The input type="text" inserts a one-line text bar into the form. The value of this input element and the information that the server sends to you from this input is the text that the user types into the bar. The size attribute determines the width of the text input, measured in characters. You can also set a maximum number of characters that the text input will accept by inserting the maxlength="length" attribute.
- You must make sure to include a label element for each form element to indicate the function
  of the element.
- The type="submit" input element places a button in the form that submits data to the server
  when clicked. The value attribute of the submit input changes the text displayed on the button.
- The type="reset" input element places a button on the form that, when clicked, will clear all entries the user has entered into the form.
- The textarea element inserts a box into the form. You specify the size of the box (which is scrollable) inside the opening <textarea> tag with the rows attribute and the cols attribute.
- Data entered in a type="password" input appears on the screen as asterisks. The password is used for submitting sensitive information that the user would not want others to be able to read. It is just the browser that displays asterisks—the real form data is still submitted to the server.
- Every input element with type="checkbox" creates a new checkbox in the form. Checkboxes can be used individually or in groups. Each checkbox in a group should have the same name (in this case, name="things").
- Inserted into forms by means of the **input** attribute **type="radio"**, radio buttons are different from checkboxes in that only one in the group may be selected at any time. All of the **name** attributes of a group of radio inputs must be the same and all of the **value** attributes different.
- Insert the attribute checked to indicate which radio button you would like selected initially.
- The **select** element places a selectable list of items inside your form. To add an item to the list, insert an **option** element in the **<select>...</select>** area and type what you want the list item to display on the same line. You can change the number of list options visible at one time by including the **size="**size" attribute inside the **<select>** tag. Use this attribute if you prefer an expanded version of the list to the one-line expandable list.
- A location on a page is marked by including a name attribute in an a element. Clicking this hyperlink in a browser would scroll the browser window to that point on the page.
- An image map allows you to designate certain sections of the image as hotspots and then use these
  hotspots as anchors for linking.
- All elements of an image map are contained inside the <map>...</map> tags. The required attribute for the map element is name.
- A hotspot on the image is designated with the area element. Every <area> tag has the following attributes: href sets the target for the link on that spot, shape and coords set the characteristics of the area and alt function just as it does in <img> tags.
- shape="rect" creates a rectangular hotspot around the *coordinates* of a coords element.

- A coordinate pair consists of two numbers, which are the locations of the point on the *x* and *y* axes. The *x* axis extends horizontally from the upper-left corner, the *y* axis vertically. Every point on an image has a unique *x*–*y* coordinate, annotated as (*x*, *y*).
- In the case of a rectangular hotspot, the required coordinates are those of the upper-left and lowerright corners of the rectangle.
- The **shape="poly"** creates a hotspot of no preset shape—you specify the shape of the hotspot in the **coords** attribute by listing the coordinates of every vertex, or corner of the hotspot.
- shape="circle" creates a circular hotspot; it requires both the coordinates of the center of the circle and the length of the radius, in pixels.
- To use an image map with a graphic on your page, you must insert the usemap="#name" attribute into the image element, where "name" is the value of the name attribute in the map element.
- The main element that interacts with search engines is the **meta** element.
- meta tags contain two attributes that should always be used. The first of these, name, is an identification of the type of meta tag you are including. The content attribute gives the information the search engine will be cataloging.
- The content of a meta tag with name="keywords" provides the search engines with a list of words that describe the key aspects of your site. By including meta tags and their content information, you can give precise information about your site to search engines. This will help you draw a more focused audience to your site.
- The description value of the name attribute in the meta tag should be a 3-to-4-line description of your site, written in sentence form. This description is used by the search engine to catalog and display your site.
- meta elements are not visible to users of the site and should be placed inside the header section
  of your HTML document.
- The **frameset** tag tells the browser that the page contains frames.
- cols or rows gives the width of each frame in pixels or as a percentage of the screen.
- In each **frame** element, the **src** attribute gives the URL of the page that will be displayed in the specified frame.
- The purpose of a name attribute in the frame element is to give an identity to that specific frame, in order to enable hyperlinks in a frameset to load their intended frame. The target attribute in an anchor element is set to the name of the frame in which the new page should load.
- A target in an anchor element can be set to a number of preset values: target="\_blank" loads the page in a new blank browser window, target="self" loads the page into the same window as the anchor element, target="\_parent" loads the page into the parent frameset and target="\_top" loads the page into the full browser window.
- Not everyone viewing a page has a browser that can handle frames. You therefore need to include
  a noframes element inside of the frameset. You should include regular HTML tags and elements within the <noframes>...</noframes> tags. Use this area to direct the user to a nonframed version of the site.
- By nesting **frameset** elements, you can create more complex layouts.

### **TERMINOLOGY**

<!doctype...>
<meta>tag
<option>
ACTION attribute in form element

area
border property of table element
caption element
cell of a table

CGI script name="redirect" in input element checked name="subject" in input element nested lists circular hotspot col element noframes colgroup element noresize attribute in frame ol (ordered list) element (...) cols attribute of table element colspan attribute of td element rectangular hotspot column of a table row of a table coords attribute inside area element rowspan attribute of td element data cell scrolling attribute in frame environment variable select element (<select>...</select>) form shape attribute inside area element size attribute in select frame element (<frame>...</frame>) frameset element src attribute of frame element header cell table hotspot table element (...) image map target=" blank" indenting lists target=" blank" input element (<input>...</input>) target=" parent" input type="button" target=" top" input type="checkbox" tbody input type="password" td (table data) element (...) input type="radio" text-based browser th (header cell) element (...) input type="reset" input type="submit" thead element (<thead>...</thead>) input type="text" tr (table row) element (...) input type="textarea" type=1 attribute of internal linking type=a attribute of list type=A attribute of map element type=i attribute of maxlength="#" type=I attribute of method="get" ul (unordered list) element (...) method="post" usemap="name" attribute in img name attribute in input element value attribute of input element name="recipient" in input element Web server

### SELF-REVIEW EXERCISES

- State whether the following statements are *true* or *false*. If *false*, explain why.a) The width of all data cells in a table must be the same.
  - b) The thead element is mandatory in a table.
  - c) You are limited to a maximum of 100 internal links per page.
  - d) All browsers can render framesets.
- 1.2 Fill in the blanks in each of the following statements.
  - a) The \_\_\_\_\_\_ attribute in an input element inserts a button that, when clicked, will clear the contents of the form.
  - b) The spacing of a **frameset** is set by including the \_\_\_\_\_ attribute or the \_\_\_\_\_ attribute inside of the <**frameset>** tag.
  - c) The \_\_\_\_\_\_ element inserts a new item in a list.

| d) | The _ | elem             | ent tells the | browser | what | version | of | HTML | is | included | on | the |
|----|-------|------------------|---------------|---------|------|---------|----|------|----|----------|----|-----|
|    | page. | Two types of the | is element ar | e       | a    | ınd     |    | ·    |    |          |    |     |
| ۵) | The   | mmon chance i    | and in imaga  | moncor  | _    |         |    |      |    | and      |    |     |

e) The common shapes used in image maps are \_\_\_\_\_, and \_\_

- 1.3 Write HTML tags to accomplish the following tasks:
  - a) Insert a framed Web page with the first frame extending 300 pixels across the page from the left side.
  - b) Insert an ordered list that will have numbering by lowercase Roman numerals.
  - c) Insert a scrollable list (in a form) that will always display four entries of the list.
  - d) Insert an image map onto a page, using deitel.gif as an image and map with name="hello" as the image map, and have "hello" be the alt text.

### ANSWERS TO SELF-REVIEW EXERCISES

- **l.1** a) False. You can specify the width of any column either in pixels or as a percentage of the total width of the table. c) False. The **thead** element is used only for formatting purposes and is optional (but it is recommended that you include it). d) False. You can have an unlimited number of hyperlink locations on any page. e) False. Text-based browsers are unable to render a **frameset** and must therefore rely on the information that you include inside the **<noframes>...</noframes>** tag.
- l.2 a) type = "reset". b) cols, rows. c) li. d) <!doctype...>, transitional,
  frameset. e) poly, circle, rect.
- 1.3 a) <frameset cols = "300,\*">...</frameset>b) ...
  c) <select size = "4">...</select> d) <img src = "deitel.gif" alt = "hello" usemap = "#hello">

### **EXERCISES**

- 1.4 Categorize each of the following as an element or an attribute:
  - a) width
  - b) td
  - c) th
  - d) frame
  - e) name
  - f) select
  - g) type
- **I.5** What will the **frameset** produced by the following code look like? Assume that the pages being imported are blank with white backgrounds and that the dimensions of the screen are 800 by 600. Sketch the layout, approximating the dimensions.

```
<frameset rows = "20%,*">
<frame src = "hello.html" name = "hello">
        <frameset cols = "150,*">
        <frame src = "nav.html" name = "nav">
        <frame src = "deitel.html" name = "deitel">
        </frameset></frameset>
```

**l.6** Assume that you have a document with many subsections. Write the HTML markup to create a frame with a table of contents on the left side of the window, and have each entry in the table of contents use internal linking to scroll down the document frame to the appropriate subsection.

# P

## Introduction to XHTML: Part 1

### **Objectives**

- To understand important components of XHTML documents.
- To use XHTML to create World Wide Web pages.
- To be able to add images to Web pages.
- To understand how to create and use hyperlinks to navigate Web pages.
- To be able to mark up lists of information.

To read between the lines was easier than to follow the text. Aristophanes

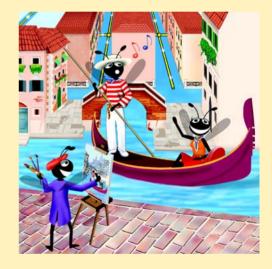

### **Outline**

- J.1 Introduction
- J.2 Editing XHTML
- J.3 First XHTML Example
- J.4 W3C XHTML Validation Service
- J.5 Headers
- J.6 Linking
- J.7 Images
- J.8 Special Characters and More Line Breaks
- J.9 Unordered Lists
- J.10 Nested and Ordered Lists
- J.11 Internet and World Wide Web Resources

Summary • Terminology • Self-Review Exercises • Answers to Self-Review Exercises • Exercises

### J.1 Introduction

In this appendix, we introduce XHTML<sup>1</sup>—the Extensible HyperText Markup Language. In the next appendix, Introduction to XHTML: Part 2, we introduce more sophisticated XHT-ML techniques, such as tables, which are particularly useful for structuring information from databases (i.e., software that stores structured sets of data). In this appendix, we do not present any Visual Basic programming.

Unlike procedural programming languages such as C, Fortran, Cobol and Visual Basic, XHTML is a *markup language* that specifies the format of text that is displayed in a Web browser such as Microsoft's Internet Explorer or Netscape's Communicator.

One key issue when using XHTML<sup>2</sup> is the separation of the *presentation of a document* (i.e., the document's appearance when rendered by a browser) from the *structure of the document's information*. Throughout this appendix and the next, we will discuss this issue in depth.

### J.2 Editing XHTML

In this appendix, we write XHTML in its source-code form. We create XHTML documents by typing them in with a text editor (e.g., Notepad, Wordpad, vi or emacs), saving the documents with either an . html or .htm file-name extension.

<sup>1.</sup> XHTML has replaced the HyperText Markup Language (HTML) as the primary means of describing Web content. XHTML provides more robust, richer and more extensible features than HTML. For more on XHTML/HTML, visit www.w3.org/markup.

<sup>2.</sup> As this book was being submitted to the publisher, XHTML 1.1 became a World Wide Web Consortium (W3C) Recommendation. The XHTML examples presented in this book are based upon the XHTML 1.0 Recommendation, because Internet Explorer 5.5 does not support the full set of XHTML 1.1 features. In the future, Internet Explorer and other browsers will support XHTML 1.1. When this occurs, we will update our Web site (www.deitel.com) with XHTML 1.1 examples and information.

### A

### **Good Programming Practice J.1**

Assign documents file names that describe their functionality. This practice can help you identify documents faster. It also helps people who want to link to a page, by giving them an easy-to-remember name. For example, if you are writing an XHTML document that contains product information, you might want to call it products.html.

Machines running specialized software called a *Web server* store XHTML documents. Clients (e.g., Web browsers) request specific *resources*, such as the XHTML documents from the Web server. For example, typing www.deitel.com/books/downloads.htm into a Web browser's address field requests downloads.htm from the Web server running at www.deitel.com. This document is located in a directory named books.

### J.3 First XHTML Example

In this appendix and the next, we present XHTML markup and provide screen captures that show how Internet Explorer renders (i.e., displays) the XHTML. Every XHTML document we show has line numbers for the reader's convenience. These line numbers are not part of the XHTML documents.

Our first example (Fig. J.1) is an XHTML document named main.html that displays the message Welcome to XHTML! in the browser.

The key line in the program is line 14, which tells the browser to display **Welcome** to **XHTML!** Now let us consider each line of the program.

Lines 1–3 are required in XHTML documents to conform with proper XHTML syntax. For now, copy and paste these lines into each XHTML document you create. The meaning of these lines is discussed in detail in Chapter 18, Extensible Markup Language (XML).

Lines 5–6 are XHTML comments. XHTML document creators insert comments to improve markup readability and describe the content of a document. Comments also help other people read and understand an XHTML document's markup and content. Comments do not cause the browser to perform any action when the user loads the XHTML document into the Web browser to view the document. XHTML comments always start with <!-- and end with -->. Each of our XHTML examples includes comments that specify the figure number and file name and provide a brief description of the example's purpose. Subsequent examples include comments in the markup, especially to highlight new features.

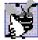

### Good Programming Practice J.2

Place comments throughout your markup. Comments help other programmers understand the markup, assist in debugging and list useful information that you do not want the browser to render. Comments also help you understand your own markup when you revisit a document for modifications or updates in the future.

```
1  <?xml version = "1.0"?>
2  <!DOCTYPE html PUBLIC "-//W3C//DTD XHTML 1.0 Strict//EN"
3     "http://www.w3.org/TR/xhtml1/DTD/xhtml1-strict.dtd">
4
5  <!-- Fig. J.1: main.html -->
6  <!-- Our first Web page. -->
7
```

**Fig. J.1** First XHTML example (part 1 of 2).

```
8
     <html xmlns = "http://www.w3.org/1999/xhtml">
 9
        <head>
10
            <title>Visual Basic .NET How to Program - Welcome</title>
11
        </head>
12
13
        <body>
14
            Welcome to XHTML!
15
        </body>
16
     </html>
                       🎒 Visual Basic .NET How to Program - Welcome - Mic.
                         File Edit View Favorites Tools
                         ← Back → → → 🔕 🗗 🚰 🔕 Search 🕟 Favorites
                        Welcome to XHTML!
                                              My Computer
```

Fig. J.1 First XHTML example (part 2 of 2).

XHTML markup contains text that represents the content of a document and *elements* that specify a document's structure. Some important elements of an XHTML document include the <code>html</code> element, the <code>head</code> element and the <code>body</code> element. The <code>html</code> element encloses the <code>head section</code> (represented by the <code>head element</code>) and the <code>body section</code> (represented by the <code>body element</code>). The head section contains information about the XHTML document, such as the <code>title</code> of the document. The head section also can contain special document formatting instructions called <code>style sheets</code> and client-side programs called <code>scripts</code> for creating dynamic Web pages. The body section contains the page's content that the browser displays when the user visits the Web page.

XHTML documents delimit an element with *start* and *end* tags. A start tag consists of the element name in angle brackets (e.g., <html>). An end tag consists of the element name preceded by a / in angle brackets (e.g., </html>). In this example, lines 8 and 16 define the start and end of the html element. Note that the end tag on line 16 has the same name as the start tag, but is preceded by a / inside the angle brackets. Many start tags define *attributes* that provide additional information about an element. Browsers can use this additional information to determine how to process the element. Each attribute has a *name* and a *value* separated by an equal sign (=). Line 8 specifies a required attribute (xmlns) and value (http://www.w3.org/1999/xhtml) for the html element in an XHTML document. For now, simply copy and paste the html element start tag on line 8 into your XHTML documents. We discuss the details of the html element's xmlns attribute in Chapter 18, Extensible Markup Language (XML).

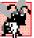

### Common Programming Error J.1

Not enclosing attribute values in either single or double quotes is a syntax error.

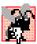

### Common Programming Error J.2

An XHTML document divides the html element into two sections—head and body. Lines 9–11 define the Web page's head section with a head element. Line 10 specifies a title element. This is called a *nested element*, because it is enclosed in the head element's start and end tags. The head element also is a nested element, because it is enclosed in the html element's start and end tags. The title element describes the Web page. Titles usually appear in the *title bar* at the top of the browser window and also as the text identifying a page when users add the page to their list of Favorites or Bookmarks, which enable users to return to their favorite sites. Search engines (i.e., sites that allow users to search the Web) also use the title for cataloging purposes.

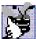

### **Good Programming Practice J.3**

Indenting nested elements emphasizes a document's structure and promotes readability.

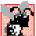

### **Common Programming Error J.3**

XHTML does not permit tags to overlap—a nested element's end tag must appear in the document before the enclosing element's end tag. For example, the nested XHTML tags <head><title>hello</head></title> cause a syntax error, because the enclosing head element's ending </head> tag appears before the nested title element's ending </title> tag.

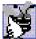

### **Good Programming Practice J.4**

Use a consistent title naming convention for all pages on a site. For example, if a site is named "Bailey's Web Site," then the title of the main page might be "Bailey's Web Site—Links". This practice can help users better understand the Web site's structure.

Line 13 opens the document's **body** element. The body section of an XHTML document specifies the document's content, which may include text and tags.

Some tags, such as the *paragraph tags* ( and ) in line 14, mark up text for display in a browser. All text placed between the and tags form one paragraph. When the browser renders a paragraph, a blank line usually precedes and follows paragraph text.

This document ends with two closing tags (lines 15–16). These tags close the **body** and **html** elements, respectively. The ending </html> tag in an XHTML document informs the browser that the XHTML markup is complete.

To view this example in Internet Explorer, perform the following steps:

- 1. Copy the Appendix J examples onto your machine from the CD that accompanies this book (or download the examples from www.deitel.com).
- 2. Launch Internet Explorer, and select **Open...** from the **File** Menu. This displays the **Open** dialog.
- 3. Click the **Open** dialog's **Browse...** button to display the **Microsoft Internet Explorer** file dialog.
- 4. Navigate to the directory containing the Appendix J examples and select the file main.html; then, click **Open**.
- 5. Click **OK** to have Internet Explorer render the document. Other examples are opened in a similar manner.

At this point your browser window should appear similar to the sample screen capture shown in Fig. J.1. (Note that we resized the browser window to save space in the book.)

### J.4 W3C XHTML Validation Service

Programming Web-based applications can be complex, and XHTML documents must be written correctly to ensure that browsers process them properly. To promote correctly written documents, the World Wide Web Consortium (W3C) provides a *validation service* (validator.w3.org) for checking a document's syntax. Documents can be validated either from a URL that specifies the location of the file or by uploading a file to the site validator.w3.org/file-upload.html. Uploading a file copies the file from the user's computer to another computer on the Internet. Figure J.2 shows main.html (Fig. J.1) being uploaded for validation. Although the W3C's Web page indicates that the service name is HTML Validation Service, the validation service is able to validate the syntax of XHTML documents. All the XHTML examples in this book have been validated successfully through validator.w3.org.

By clicking **Browse...**, users can select files on their own computers for upload. After selecting a file, clicking the **Validate this document** button uploads and validates the file. Figure 4.3 shows the results of validating **main.html**. This document does not contain any syntax errors. If a document does contain syntax errors, the Validation Service displays error messages describing the errors. In Exercise J.11, we ask readers to create an invalid XHTML document (i.e., one that contains syntax errors) and to check the document's syntax, using the Validation Service. This enables readers to see the types of error messages generated by the validator.

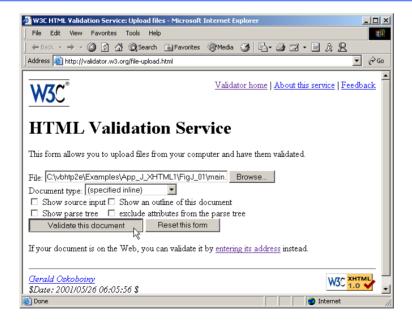

Fig. J.2 Validating an XHTML document. (Courtesy of World Wide Web Consortium (W3C).)

HTML (HyperText Markup Language) is the predecessor of XHTML designed for marking up Web content. HTML is a deprecated technology.

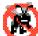

### **Testing and Debugging Tip J.1**

Use a validation service, such as the W3C HTML Validation Service, to confirm that an XHT-ML document is syntactically correct.

### J.5 Headers

Some text in an XHTML document may be more important than some other. For example, the text in this section is considered more important than a footnote. XHTML provides six *headers*, called *header elements*, for specifying the relative importance of information. Figure J.4 demonstrates these elements (**h1** through **h6**).

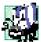

### Portability Tip J.1

The text size used to display each header element can vary significantly between browsers.

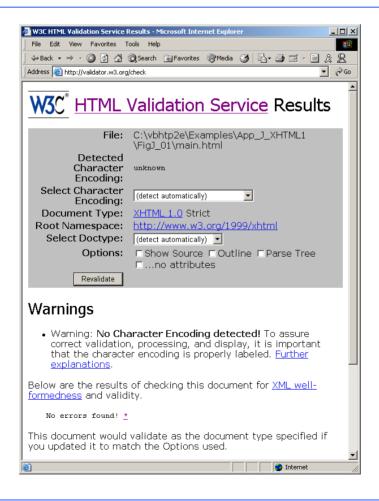

Fig. J.3 XHTML validation results. (Courtesy of World Wide Web Consortium (W3C).)

```
1
    <?xml version = "1.0"?>
2
    <!DOCTYPE html PUBLIC "-//W3C//DTD XHTML 1.0 Strict//EN"</pre>
        "http://www.w3.org/TR/xhtml1/DTD/xhtml1-strict.dtd">
 4
5
   <!-- Fig. J.4: header.html -->
6
    <!-- XHTML headers.
7
8
   <html xmlns = "http://www.w3.org/1999/xhtml">
9
        <head>
10
           <title>Visual Basic .NET How to Program - Headers</title>
11
        </head>
12
13
        <body>
14
15
           <h1>Level 1 Header</h1>
           <h2>Level 2 header</h2>
16
17
           <h3>Level 3 header</h3>
18
           <h4>Level 4 header</h4>
19
           <h5>Level 5 header</h5>
20
           <h6>Level 6 header</h6>
21
22
        </body>
23 </html>
                 🎒 Visual Basic .NET How to Program - Headers - Microsoft In... 🔲 🗖 🔀
                   File Edit View Favorites Tools Help
                   ← Back → → ✓ 🔕 🗗 🚮 🔞 Search 🗟 Favorites 📵 Media
                  Level 1 Header
                  Level 2 header
                  Level 3 header
                  Level 4 header
                  Level 5 header
                  Level 6 header
                                              My Computer
                  Done
```

Fig. J.4 Header elements h1 through h6.

Header element **h1** (line 15) is considered the most significant header and is rendered in a larger font than the other five headers (lines 16–20). Each successive header element (i.e., **h2**, **h3**, etc.) is rendered in a smaller font.

### Look-and-Feel Observation J.1

Placing a header at the top of every XHTML page helps viewers understand the purpose of each page.

### Look-and-Feel Observation J.2

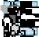

Use larger headers to emphasize more important sections of a Web page.

### J.6 Linking

One of the most important XHTML features is the *hyperlink*, which references (or *links* to) other resources, such as XHTML documents and images. In XHTML, both text and images can act as hyperlinks. Web browsers typically underline text hyperlinks and color their text blue by default, so that users can distinguish hyperlinks from plain text. In Fig. J.5, we create text hyperlinks to four different Web sites.

Line 17 introduces the **strong** tag. Browsers typically display text marked up with **strong** in a bold font.

```
<?xml version = "1.0"?>
    <!DOCTYPE html PUBLIC "-//W3C//DTD XHTML 1.0 Strict//EN"
2
3
       "http://www.w3.org/TR/xhtml1/DTD/xhtml1-strict.dtd">
4
5
  <!-- Fig. J.5: links.html
   <!-- Introduction to hyperlinks. -->
7
8
   <html xmlns = "http://www.w3.org/1999/xhtml">
9
       <head>
10
         <title>Visual Basic .NET How to Program - Links</title>
11
       </head>
12
13
       <body>
14
15
          <h1>Here are my favorite sites</h1>
16
17
          <strong>Click a name to go to that page.</strong>
18
19
          <!-- create four text hyperlinks -->
20
21
             <a href = "http://www.deitel.com">Deitel</a>
22
          23
24
25
             <a href = "http://www.prenhall.com">Prentice Hall</a>
26
          27
28
          >
29
             <a href = "http://www.yahoo.com">Yahoo!</a>
30
          31
32
          >
33
             <a href = "http://www.usatoday.com">USA Today</a>
34
          35
36
       </body>
37
   </html>
```

Fig. J.5 Linking to other Web pages (part 1 of 2).

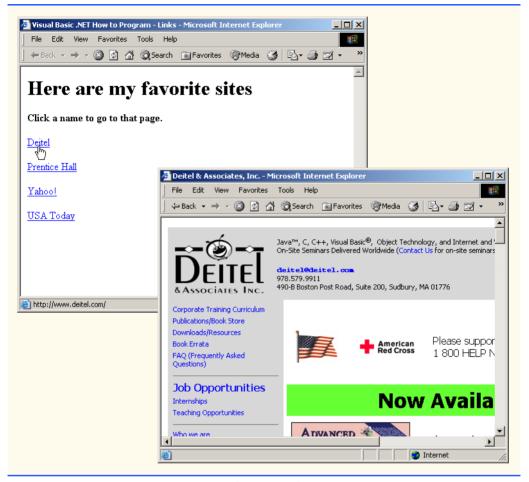

Fig. J.5 Linking to other Web pages (part 2 of 2).

Links are created using the **a** (anchor) element. Line 21 defines a hyperlink that links the text **Deitel** to the URL assigned to attribute **href**, which specifies the location of a linked resource, such as a Web page, a file or an e-mail address. This particular anchor element links to a Web page located at http://www.deitel.com. When a URL does not indicate a specific document on the Web site, the Web server returns a default Web page. This pages often is called index.html; however, most Web servers can be configured to to use any file as the default Web page for the site. (Open http://www.deitel.com in one browser window and http://www.deitel.com/index.html in a second browser window to confirm that they are identical.) If the Web server cannot locate a requested document, the server returns an error indication to the Web browser and the browser displays an error message to the user.

Anchors can link to e-mail addresses through a **mailto:** URL. When someone clicks this type of anchored link, most browsers launch the default e-mail program (e.g., Outlook Express) to enable the user to write an e-mail message to the linked address. Figure J.6 demonstrates this type of anchor.

```
1
    <?xml version = "1.0"?>
2
    <!DOCTYPE html PUBLIC "-//W3C//DTD XHTML 1.0 Strict//EN"</pre>
 3
       "http://www.w3.org/TR/xhtml1/DTD/xhtml1-strict.dtd">
4
5
   <!-- Fig. J.6: contact.html
6
   <!-- Adding email hyperlinks. -->
7
8
   <html xmlns = "http://www.w3.org/1999/xhtml">
9
       <head>
10
          <title>Visual Basic .NET How to Program - Contact Page
11
          </title>
12
       </head>
13
14
       <body>
15
16
          My email address is
17
             <a href = "mailto:deitel@deitel.com">
18
                deitel@deitel.com
19
             </a>
20
              . Click the address and your browser will
21
             open an e-mail message and address it to me.
22
23
       </body>
24
   </html>
```

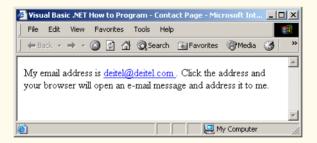

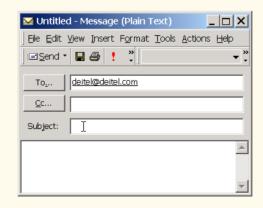

Fig. J.6 Linking to an e-mail address.

Lines 17-19 contain an e-mail link. The form of an e-mail anchor is <a href="mailto:emailaddress">...</a>. In this case, we link to the e-mail address deitel@deitel.com.

### J.7 Images

The examples discussed so far demonstrated how to mark up documents that contain only text. However, most Web pages contain both text and images. In fact, images are an equal and essential part of Web-page design. The two most popular image formats used by Web developers are Graphics Interchange Format (GIF) and Joint Photographic Experts Group (JPEG) images. Users can create images, using specialized pieces of software, such as Adobe PhotoShop Elements and Jasc Paint Shop Pro (www.jasc.com). Images may also be acquired from various Web sites, such as gallery.yahoo.com. Figure J.7 demonstrates how to incorporate images into Web pages.

Lines 16–17 use an *img* element to insert an image in the document. The image file's location is specified with the *img* element's *src* attribute. In this case, the image is located in the same directory as this XHTML document, so only the image's file name is required. Optional attributes *width* and *height* specify the image's width and height, respectively. The document author can scale an image by increasing or decreasing the values of the image *width* and *height* attributes. If these attributes are omitted, the browser uses the image's actual width and height. Images are measured in *pixels* ("picture elements"), which represent dots of color on the screen. The image in Fig. J.7 is 181 pixels wide and 238 pixels high.

```
<?xml version = "1.0"?>
 1
    <!DOCTYPE html PUBLIC "-//W3C//DTD XHTML 1.0 Strict//EN"
 2
 3
       "http://www.w3.org/TR/xhtml1/DTD/xhtml1-strict.dtd">
 4
5
   <!-- Fig. J.7: picture.html
6
   <!-- Adding images with XHTML. -->
7
8
    <html xmlns = "http://www.w3.org/1999/xhtml">
9
10
          <title>Visual Basic .NET How to Program - Welcome</title>
11
       </head>
12
13
       <body>
14
15
          >
16
             <img src = "vbnethtp.jpg" height = "238" width = "181"</pre>
17
                 alt = "Visual Basic.NET How to Program book cover" />
18
19
             <img src = "jhtp.jpg" height = "238" width = "181"</pre>
20
                alt = "Java How to Program book cover" />
21
          22
23
       </body>
24
    </html>
```

Fig. J.7 Placing images in XHTML files (part 1 of 2).

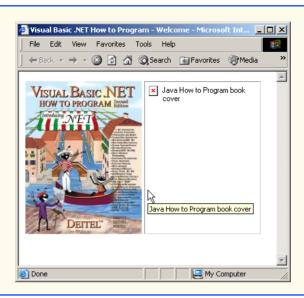

Fig. J.7 Placing images in XHTML files (part 2 of 2).

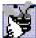

### **Good Programming Practice J.5**

Always include the width and the height of an image inside the <img> tag. When the browser loads the XHTML file, it will know immediately from these attributes how much screen space to provide for the image and will lay out the page properly, even before it downloads the image.

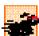

### Performance Tip J.1

Including the width and height attributes in an <img> tag will help the browser load and render pages faster.

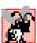

### Common Programming Error J.4

Entering new dimensions for an image that change its inherent width-to-height ratio distorts the appearance of the image. For example, if your image is 200 pixels wide and 100 pixels high, you should ensure that any new dimensions have a 2:1 width-to-height ratio.

Every img element in an XHTML document has an alt attribute. If a browser cannot render an image, the browser displays the alt attribute's value. A browser might not be able to render an image for several reasons. It might not support images—as is the case with a text-based browser (i.e., a browser that can display only text)—or the client may have disabled image viewing to reduce download time. Figure J.7 shows Internet Explorer rendering the alt attribute's value when a document references a nonexistent image file (jhtp.jpg).

The alt attribute is important for creating *accessible* Web pages for users with disabilities, especially those with vision impairments and text-based browsers. Specialized software called *speech synthesizers* often are used by people with disabilities. These software applications "speak" the alt attribute's value so that the user knows what the browser is displaying. We discuss accessibility issues in detail in Chapter 24, Accessibility.

Some XHTML elements (called *empty elements*) contain only attributes and do not mark up text (i.e., text is not placed between the start and end tags). Empty elements (e.g., **img**) must be terminated, either by using the *forward slash character* (/) inside the closing right angle bracket (>) of the start tag or by explicitly including the end tag. When using the forward slash character, we add a space before the forward slash to improve readability (as shown at the ends of lines 17 and 20). Rather than using the forward slash character, lines 19–20 could be written with a closing </img> tag as follows:

```
<img src = "jhtp.jpg" height = "238" width = "181"
alt = "Java How to Program book cover"></img>
```

By using images as hyperlinks, Web developers can create graphical Web pages that link to other resources. In Fig. J.8, we create six different image hyperlinks.

```
<?xml version = "1.0"?>
 2
    <!DOCTYPE html PUBLIC "-//W3C//DTD XHTML 1.0 Strict//EN"
 3
       "http://www.w3.org/TR/xhtml1/DTD/xhtml1-strict.dtd">
 5 <!-- Fig. J.8: nav.html
 6
   <!-- U\sing images as link anchors. -->
 7
 8
   <html xmlns = "http://www.w3.org/1999/xhtml">
 9
10
          <title>Visual Basic .NET How to Program - Navigation Bar
11
          </title>
12
       </head>
13
14
       <body>
15
16
          >
17
             <a href = "links.html">
18
                 <imq src = "buttons/links.jpg" width = "65"</pre>
19
                    height = "50" alt = "Links Page" />
20
             </a><br />
21
22
             <a href = "list.html">
23
                 <img src = "buttons/list.jpg" width = "65"</pre>
24
                    height = "50" alt = "List Example Page" />
25
             </a><br />
26
27
             <a href = "contact.html">
28
                 <img src = "buttons/contact.jpg" width = "65"</pre>
29
                    height = "50" alt = "Contact Page" />
30
             </a><br />
31
32
             <a href = "header.html">
33
                 <img src = "buttons/header.jpg" width = "65"</pre>
34
                    height = "50" alt = "Header Page" />
35
              </a><br />
36
```

Fig. J.8 Using images as link anchors (part 1 of 2).

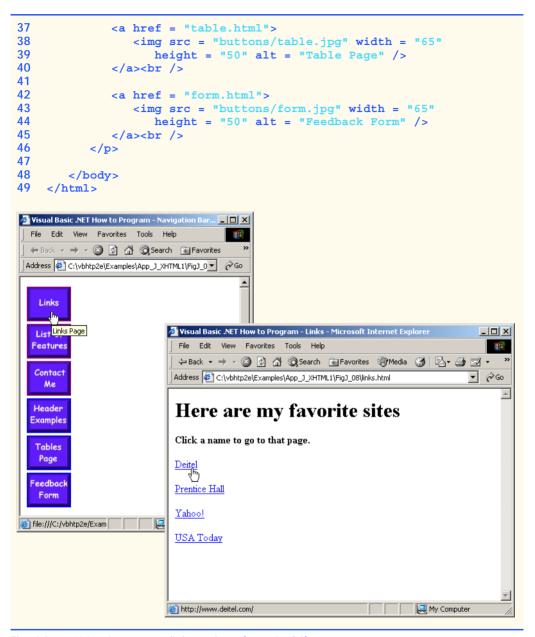

Fig. J.8 Using images as link anchors (part 2 of 2).

Lines 17–20 create an *image hyperlink* by nesting an **img** element within an anchor (a) element. The value of the **img** element's **src** attribute value specifies that this image (links.jpg) resides in a directory named **buttons**. The **buttons** directory and the XHTML document are in the same directory. Images from other Web documents also can be referenced (after obtaining permission from the document's owner) by setting the **src** attribute to the name and location of the image.

On line 20, we introduce the **br** element, which most browsers render as a line break. Any markup or text following a **br** element is rendered on the next line. Like the **img** element, **br** is an example of an empty element terminated with a forward slash. We add a space before the forward slash to enhance readability.

### J.8 Special Characters and More Line Breaks

When marking up text, certain characters or symbols (e.g., <) may be difficult to embed directly into an XHTML document. Some keyboards may not provide these symbols, or the presence of these symbols may cause syntax errors. For example, the markup

```
if x < 10 then increment x by 1
```

results in a syntax error, because it uses the less-than character (<), which is reserved for start tags and end tags such as <p> and . XHTML provides *special characters* or *entity references* (in the form &code;) for representing these characters. We could correct the previous line by writing

```
if x < 10 then increment x by 1
```

which uses the special character &1t; for the less-than symbol.

Figure J.9 demonstrates how to use special characters in an XHTML document. For a list of special characters, see Appendix L, Special Characters.

```
1
   <?xml version = "1.0"?>
  <!DOCTYPE html PUBLIC "-//W3C//DTD XHTML 1.0 Strict//EN"</pre>
2
3
       "http://www.w3.org/TR/xhtml1/DTD/xhtml1-strict.dtd">
4
5 <!-- Fig. J.9: contact2.html
   <!-- Inserting special characters. -->
7
8
  <html xmlns = "http://www.w3.org/1999/xhtml">
9
       <head>
10
         <title>Visual Basic .NET How to Program - Contact Page
11
          </title>
12
       </head>
13
14
       <body>
15
16
          <!-- special characters are -->
17
          <!-- entered using form &code; -->
18
          >
19
             Click
20
             <a href = "mailto:deitel@deitel.com">here
21
             </a> to open an e-mail message addressed to
22
             deitel@deitel.com.
23
         24
25
          <hr /> <!-- inserts a horizontal rule -->
26
```

**Fig. J.9** Inserting special characters into XHTML (part 1 of 2).

```
27
             All information on this site is <strong>&copy;</strong>
28
                Deitel <strong>&amp;</strong> Associates, Inc. 2002.
29
30
             <!-- to strike through text use <del> tags
31
             <!-- to subscript text use <sub> tags
32
             <!-- to superscript text use <sup> tags
33
             <!-- these tags are nested inside other tags -->
34
             <del>You may download 3.14 x 10<sup>2</sup>
35
                characters worth of information from this site.</del>
36
                Only <sub>one</sub> download per hour is permitted.
37
38
             Note: <strong>&lt; &frac14;</strong> of the information
39
                presented here is updated daily.
40
41
         </body>
42
     </html>
         Visual Basic .NET How to Program - Contact Page - Microsoft Internet Explorer
                                                                          _ | D | X |
           File Edit View Favorites Tools Help
           ← Back → → ✓ 🙆 🗗 🕍 🔘 Search 📓 Favorites 🐠 Media 🥞 🖏 🗐 🗹 → 🗐 🖟 🖳
          Address C:\vbhtp2e\Examples\App_J_XHTML1\FigJ_09\contact2.html
                                                                        → ∂∞
          Click here to open an e-mail message addressed to deitel@deitel.com
          All information on this site is @ Deitel & Associates, Inc. 2002.
          You may download 3.14 x 10<sup>2</sup> characters worth of information from this site. Only one
          download per hour is permitted.
          Note: < 1/4 of the information presented here is updated daily.
                                                              My Computer
          Done
```

Fig. J.9 Inserting special characters into XHTML (part 2 of 2).

Lines 27–28 contain other special characters, which are expressed as either word abbreviations (e.g., amp for ampersand and copy for copyright) or hexadecimal (hex) values (e.g., & is the hexadecimal representation of &). Hexadecimal numbers are base-16 numbers—digits in a hexadecimal number have values from 0 to 15 (a total of 16 different values). The letters A–F represent the hexadecimal digits corresponding to decimal values 10–15. Thus, in hexadecimal notation we can have numbers like 876 consisting solely of decimal-like digits, numbers like DA19F consisting of digits and letters, and numbers like DCB consisting solely of letters. We discuss hexadecimal numbers in detail in Appendix B, Number Systems.

In lines 34–36, we introduce three new elements. Most browsers render the **del** element as strike-through text. With this format, users can easily indicate document revisions. To *superscript* text (i.e., raise text on a line with a decreased font size) or *subscript* text (i.e., lower text on a line with a decreased font size), use the **sup** and **sub** elements, respectively. We also use special characters **&lt**; for a less-than sign and **&frac14**; for the fraction 1/4 (line 38).

In addition to special characters, this document introduces a *horizontal rule*, indicated by the *<hr/>r/>* tag in line 25. Most browsers render a horizontal rule as a horizontal line. The *<hr/>r/>* tag also inserts a line break above and below the horizontal line.

### J.9 Unordered Lists

Up to this point, we have presented basic XHTML elements and attributes for linking to resources, creating headers, using special characters and incorporating images. In this section, we discuss how to organize information on a Web page using lists. In Appendix K, Introduction to XHTML: Part 2, we introduce another feature for organizing information, called a table. Figure J.9 displays text in an *unordered list* (i.e., a list that does not order its items by letter or number). The *unordered list element* **u1** creates a list in which each item begins with a bullet symbol (called a *disc*).

Each entry in an unordered list (element **u1** in line 20) is an **11** (*list item*) element (lines 23, 25, 27 and 29). Most Web browsers render these elements with a line break and a bullet symbol indented from the beginning of the new line.

```
1
   <?xml version = "1.0"?>
   <!DOCTYPE html PUBLIC "-//W3C//DTD XHTML 1.0 Strict//EN"</pre>
2
3
      "http://www.w3.org/TR/xhtml1/DTD/xhtml1-strict.dtd">
4
5
  <!-- Fig. J.10: links2.html
   <!-- Unordered list containing hyperlinks. -->
6
7
8
   <html xmlns = "http://www.w3.org/1999/xhtml">
9
      <head>
10
         <title>Visual Basic .NET How to Program - Links</title>
11
      </head>
12
13
      <body>
14
15
         <h1>Here are my favorite sites</h1>
16
17
         <strong>Click on a name to go to that page.</strong>
18
19
         <!-- create an unordered list -->
20
         <u1>
21
22
            <!-- add four list items -->
23
            <a href = "http://www.deitel.com">Deitel</a>
24
25
            <a href = "http://www.w3.org">W3C</a>
26
27
            <a href = "http://www.yahoo.com">Yahoo!</a>
28
29
            <a href = "http://www.cnn.com">CNN</a>
30
31
          32
```

**Fig. J.9** Unordered lists in XHTML (part 1 of 2).

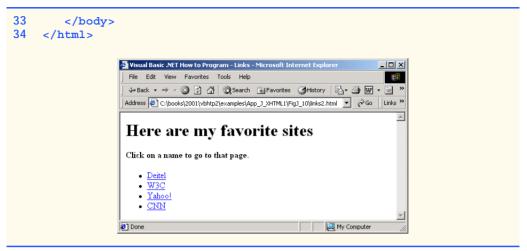

Fig. J.9 Unordered lists in XHTML (part 2 of 2).

### J.10 Nested and Ordered Lists

Lists may be nested to represent hierarchical relationships, as in an outline format. Figure J.10 demonstrates nested lists and *ordered lists* (i.e., list that order their items by letter or number).

```
1
    <?xml version = "1.0"?>
    <!DOCTYPE html PUBLIC "-//W3C//DTD XHTML 1.0 Transitional//EN"
 2
 3
       "http://www.w3.org/TR/xhtml1/DTD/xhtml1-transitional.dtd">
 4
 5
    <!-- Fig. J.11: list.html
 6
    <!-- Advanced Lists: nested and ordered. -->
 7
 8
    <html xmlns = "http://www.w3.org/1999/xhtml">
 9
       <head>
10
          <title>Visual Basic .NET How to Program - Lists</title>
11
       </head>
12
13
       <body>
14
15
          <h1>The Best Features of the Internet</h1>
16
17
          <!-- create an unordered list -->
18
19
             You can meet new people from countries around
20
                the world.
21
22
             <1i>>
23
                You have access to new media as it becomes public:
24
25
                <!-- start nested list, use modified bullets -->
26
                <!-- list ends with closing </ul> tag
```

Fig. J.10 Nested and ordered lists in XHTML (part 1 of 3).

```
27
            <u1>
28
               New games
29
               <1i>>
30
                 New applications
31
32
                 <!-- ordered nested list -->
33
                 34
                   For business
35
                   For pleasure
36
                 37
38
               39
40
               Around the clock news
41
               Search engines
42
               Shopping
43
               <1i>>
44
                 Programming
45
46
                 <!-- another nested ordered list -->
47
                 <ol type = "a">
48
                   <1i>XML</1i>
49
                   Java
50
                   XHTML
51
                   Scripts
52
                   New languages
53
                 54
55
               56
57
            58
59
          60
61
          Links
62
          Keeping in touch with old friends
63
          It is the technology of the future!
64
65
       <!-- ends unordered list started in line 18 -->
66
67
        <h1>My 3 Favorite <em>CEOs</em></h1>
68
69
        <!-- ol elements without type attribute have -->
70
        <!-- numeric sequence type (i.e., 1, 2, ...) -->
71
        <01>
72
          Lawrence J. Ellison
73
          Steve Jobs
74
          Michael Dell
75
       76
77
     </body>
78
  </html>
```

Fig. J.10 Nested and ordered lists in XHTML (part 2 of 3).

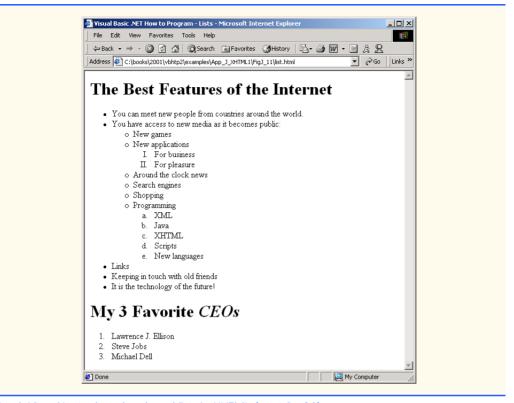

Fig. J.10 Nested and ordered lists in XHTML (part 3 of 3).

The first ordered list begins in line 33. Attribute **type** specifies the *sequence type* (i.e., the set of numbers or letters used in the ordered list). In this case, setting **type** to **"I"** specifies upper-case roman numerals. Line 47 begins the second ordered list and sets attribute **type** to **"a"**, specifying lowercase letters for the list items. The last ordered list (lines 71–75) does not use attribute **type**. By default, the list's items are enumerated from one to three.

A Web browser indents each nested list to indicate a hierarchal relationship. By default, the items in the outermost unordered list (line 18) are preceded by discs. List items nested inside the unordered list of line 18 are preceded by *circles*. Although not demonstrated in this example, subsequent nested list items are preceded by *squares*. Unordered list items may be explicitly set to discs, circles or squares by setting the **ul** element's **type** attribute to "disc", "circle" or "square", respectively.

Note: XHTML is based on HTML (HyperText Markup Language)—a legacy technology of the World Wide Web Consortium (W3C). In HTML, it was common to specify the document's content, structure and formatting. Formatting might specify where the browser places an element in a Web page or the fonts and colors used to display an element. The so-called *strict* form of XHTML allows only a document's content and structure to appear in a valid XHTML document, and not that document's formatting. Our first several examples used only the strict form of XHTML. In fact, the purpose of lines 2–3 in each of the examples before Fig. J.10 was to indicate to the browser that each document conformed to the strict XHTML definition. This enables the browser to confirm that the document is

valid. There are other XHTML document types as well. This particular example uses the XHTML *transitional* document type. This document type exists to enable XHTML document creators to use legacy HTML technologies in an XHTML document. In this example, the **type** attribute of the **ol** element (lines 33 and 47) is a legacy HTML technology. Changing lines 2–3 as shown in this example, enables us to demonstrate ordered lists with different numbering formats. Normally, such formatting is specified with style sheets. Most examples in this book adhere to strict HTML form.

### **Testing and Debugging Tip J.2**

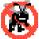

Most current browsers still attempt to render XHTML documents, even if they are invalid.

### J.11 Internet and World Wide Web Resources

### www.w3.org/TR/xhtml1

The XHTML 1.0 Recommendation contains XHTML 1.0 general information, compatibility issues, document type definition information, definitions, terminology and much more.

### www.xhtml.org

XHTML.org provides XHTML development news and links to other XHTML resources, which include books and articles.

### www.w3schools.com/xhtml/default.asp

The XHTML School provides XHTML quizzes and references. This page also contains links to XHT-ML syntax, validation and document type definitions.

### validator.w3.org

This is the W3C XHTML validation service site.

### hotwired.lycos.com/webmonkey/00/50/index2a.html

This site provides an article about XHTML. Key sections of the article overview XHTML and discuss tags, attributes and anchors.

### wdvl.com/Authoring/Languages/XML/XHTML

The Web Developers Virtual Library provides an introduction to XHTML. This site also contains articles, examples and links to other technologies.

### www.w3.org/TR/1999/xhtml-modularization-19990406/DTD/doc

The XHTML 1.0 DTD documentation site provides links to DTD documentation for the strict, transitional and frameset document type definitions.

### **SUMMARY**

- XHTML (Extensible Hypertext Markup Language) is a markup language for creating Web pages.
- A key issue when using XHTML is the separation of the presentation of a document (i.e., the document's appearance when rendered by a browser) from the structure of the information in the document
- In XHTML, text is marked up with elements, delimited by tags that are names contained in pairs
  of angle brackets. Some elements may contain additional markup called attributes, which provide
  additional information about the element.
- A machine that runs specialized piece of software called a Web server stores XHTML documents.
- XHTML documents that are syntactically correct are guaranteed to render properly. XHTML documents that contain syntax errors may not display properly.

- Validation services (e.g., validator.w3.org) ensure that an XHTML document is syntactically correct.
- Every XHTML document contains a start <html> tag and an end </html> tag.
- Comments in XHTML always begin with <! -- and end with -->. The browser ignores all text
  inside a comment.
- Every XHTML document has a head element, which generally contains information, such as a title, and a body element, which contains the page content. Information in the head element generally is not rendered in the display window, but it may be made available to the user through other means.
- The title element names a Web page. The title usually appears in the colored bar (called the title bar) at the top of the browser window and also appears as the text identifying a page when users add your page to their list of **Favorites** or **Bookmarks**.
- The body of an XHTML document is the area in which the document's content is placed. The content may include text and tags.
- All text placed between the  $\langle p \rangle$  and  $\langle p \rangle$  tags forms one paragraph.
- XHTML provides six headers (h1 through h6) for specifying the relative importance of information.
   Header element h1 is considered the most significant header and is rendered in a larger font than the other five headers. Each successive header element (i.e., h2, h3, etc.) is rendered in a smaller font.
- Web browsers typically underline text hyperlinks and color them blue by default.
- The <strong> tag renders text in a bold font.
- Users can insert links with the a (anchor) element. The most important attribute for the a element is href, which specifies the resource (e.g., page, file or e-mail address) being linked.
- Anchors can link to an e-mail address, using a mailto URL. When someone clicks this type of
  anchored link, most browsers launch the default e-mail program (e.g., Outlook Express) to initiate
  an e-mail message to the linked address.
- The img element's src attribute specifies an image's location. Optional attributes width and height specify the image width and height, respectively. Images are measured in pixels ("picture elements"), which represent dots of color on the screen. Every img element in a valid XHTML document must have an alt attribute, which contains text that is displayed if the client cannot render the image.
- The alt attribute makes Web pages more accessible to users with disabilities, especially those with vision impairments.
- Some XHTML elements are empty elements, contain only attributes and do not mark up text.
   Empty elements (e.g., img) must be terminated, either by using the forward slash character (/) or by explicitly writing an end tag.
- The br element causes most browsers to render a line break. Any markup or text following a br element is rendered on the next line.
- XHTML provides special characters or entity references (in the form &code;) for representing characters that cannot be marked up.
- Most browsers render a horizontal rule, indicated by the <hr /> tag, as a horizontal line. The hr element also inserts a line break above and below the horizontal line.
- The unordered list element ul creates a list in which each item in the list begins with a bullet symbol (called a disc). Each entry in an unordered list is an li (list item) element. Most Web browsers render these elements with a line break and a bullet symbol at the beginning of the line.
- Lists may be nested to represent hierarchical data relationships.
- Attribute type specifies the sequence type (i.e., the set of numbers or letters used in the ordered list).

### **TERMINOLOGY**

<!--- (XHTML comment) (list item) tag **a** element (**<a>...</a>)** linked document alt attribute mailto: URL & (& special character) markup language anchor nested list angle brackets (< >) ol (ordered list) element attribute p (paragraph) element body element special character br (line break) element src attribute (imq) comments in XHTML <strong> tag © (© special character) **sub** element disc subscript element superscript e-mail anchor syntax empty tag tag text editor Extensible Hypertext Markup Language (XHTML) title element head element type attribute unordered list element (u1) header header elements (h1 through h6) valid document height attribute Web page hexadecimal code width attribute <hr /> tag (horizontal rule) World Wide Web (WWW) href attribute XHTML (Extensible Hypertext .htm (XHTML file-name extension) Markup Language) XHTML comment <html>tag .html (XHTML file-name extension) XHTML markup hyperlink XHTML tag image hyperlink XML declaration img element xmlns attribute level of nesting SELF-REVIEW EXERCISES State whether the following statements are true or false. If false, explain why 11

| •   | State whether the rollowing statements are time of junger in junger, emplain with    |
|-----|--------------------------------------------------------------------------------------|
|     | a) Attribute type, when used with an ol element, specifies a sequence type.          |
|     | b) An ordered list cannot be nested inside an unordered list.                        |
|     | c) XHTML is an acronym for XML HTML.                                                 |
|     | d) Element <b>br</b> represents a line break.                                        |
|     | e) Hyperlinks are marked up with <li>tags.</li>                                      |
| J.2 | Fill in the blanks in each of the following statements:                              |
|     | a) The element inserts a horizontal rule.                                            |
|     | b) A superscript is marked up with element and a subscript is marked up with element |
|     | c) The least important header element is and the most important header element       |
|     | is                                                                                   |
|     | d) Element marks up an unordered list.                                               |

e) Element \_\_\_\_\_ marks up a paragraph.

### ANSWERS TO SELE-REVIEW EXERCISES

- J.1 a) True. b) False. An ordered list can be nested inside an unordered list. c) False. XHTML is an acronym for Extensible HyperText Markup Language. d) True. e) False. A hyperlink is marked up with <a> tags.
- J.2 a) hr. b) sup, sub. c) h6, h1. d) ul. e) p.

### **EXERCISES**

J.3 Use XHTML to create a document that contains instructions to mark up the following text:

Internet and World Wide Web How to Program: Second Edition Welcome to the world of Internet programming. We have provided topical coverage for many Internet-related topics.

Use **h1** for the title (the first line of text), **p** for text (the second and third lines of text) and **sub** for each word that begins with a capital letter. Insert a horizontal rule between the **h1** element and the **p** element. Open your new document in a Web browser to view the marked-up document.

J.4 Why is the following markup invalid?

```
Here is some text...
<hr />
And some more text...
```

J.5 Why is the following markup invalid?

```
Here is some text...<br>
And some more text...
```

- J.6 An image named deitel.gif is 200 pixels wide and 150 pixels high. Use the width and height attributes of the <img> tag to (a) increase the size of the image by 100%; (b) increase the size of the image by 50%; and (c) change the width-to-height ratio to 2:1, keeping the width attained in part (a). Write separate XHTML statements for parts (a), (b) and (c).
- J.7 Create a link to each of the following: (a) index.html, located in the files directory; (b) index.html, located in the text subdirectory of the files directory; (c) index.html, located in the other directory in your parent directory [Hint: . . signifies parent directory.]; (d) The United States President's e-mail address (president@whitehouse.gov); and (e) An FTP link to the file named README in the pub directory of ftp.cdrom.com [Hint: Use ftp://.].
- J.8 Create an XHTML document that marks up your resume.
- J.9 Create an XHTML document containing three ordered lists: ice cream, soft serve and frozen yogurt. Each ordered list should contain a nested, unordered list of your favorite flavors. Provide a minimum of three flavors in each unordered list.
- J.10 Create an XHTML document that uses an image as an e-mail link. Use attribute alt to provide a description of the image and link.
- J.11 Create an XHTML document that contains an ordered list of your favorite Web sites. Your page should contain the header "My Favorite Web Sites."
- J.12 Create an XHTML document that contains links to all the examples presented in this appendix. [*Hint*: Place all the appendix examples in one directory].
- J.13 Modify the XHTML document (picture.html) in Fig. J.7 by removing all end tags. Validate this document, using the W3C validation service. What happens? Next remove the alt attributes from the <imq> tags and revalidate your document. What happens?

| J.14 | Identify each of the following as either an element or an attribute:                                                |
|------|----------------------------------------------------------------------------------------------------|
|      | a) html                                                                                                    |
|      | b) width                                                                                                    |
|      | c) href                                                                                                    |
|      | d) br                                                                                                    |
|      | e) h3                                                                                                    |
|      | f) a                                                                                                    |
|      | g) src                                                                                                    |
| J.15 | State which of the following statements are <i>true</i> and which are <i>false</i> . If <i>false</i> , explain why. |
|      | a) A valid XHTML document can contain uppercase letters in element names.                                           |
|      | b) Tags need not be closed in a valid XHTML document.                                                               |
|      | c) XHTML documents can have the file extension .htm.                                                                |
|      | d) Valid XHTML documents can contain tags that overlap.                                                             |
|      | e) &less is the special character for the less-than (<) character.                                                  |
|      | f) In a valid XHTML document, $can$ be nested inside either $ or  tags$ .                                           |
| J.16 | Fill in the blanks for each of the following statements:                                                            |
|      | a) XHTML comments begin with and end with</th                                                                       |
|      | b) In XHTML, attribute values must be enclosed in                                                                   |
|      | c) is the special character for an ampersand.                                                                       |
|      | d) Element can be used to bold text.                                                                                |

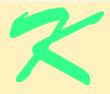

## Introduction to XHTML: Part 2

### **Objectives**

- To be able to create tables with rows and columns of data.
- To be able to control table formatting.
- To be able to create and use forms.
- To be able to create and use image maps to aid in Web-page navigation.
- To be able to make Web pages accessible to search engines through <meta> tags.
- To be able to use the **frameset** element to display multiple Web pages in a single browser window.

Yea, from the table of my memory
I'll wipe away all trivial fond records.
William Shakespeare

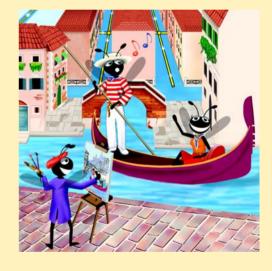

### **Outline**

- K.1 Introduction
- K.2 Basic XHTML Tables
- K.3 Intermediate XHTML Tables and Formatting
- K.4 Basic XHTML Forms
- K.5 More Complex XHTML Forms
- K.6 Internal Linking
- K.7 Creating and Using Image Maps
- K.8 meta Elements
- K.9 frameset Element
- K.10 Nested framesetS
- K.11 Internet and World Wide Web Resources

Summary • Terminology • Self-Review Exercises • Answers to Self-Review Exercises • Exercises

### **K.1 Introduction**

In the previous appendix, we introduced XHTML. We built several complete Web pages featuring text, hyperlinks, images, horizontal rules and line breaks. In this appendix, we discuss more substantial XHTML features, including presentation of information in *tables* and *incorporating forms* for collecting information from a Web-page visitor. We also introduce *internal linking* and *image maps* for enhancing Web-page navigation and *frames* for displaying multiple documents in the browser. By the end of this appendix, you will be familiar with the most commonly used XHTML features and will be able to create more complex Web documents. In this appendix, we do not present any Visual Basic programming.

### **K.2 Basic XHTML Tables**

This section presents the XHTML *table*—a frequently used feature that organizes data into rows and columns. Our first example (Fig. K.1) uses a table with six rows and two columns to display price information for fruit.

```
1
    <?xml version = "1.0"?>
 2
    <!DOCTYPE html PUBLIC "-//W3C//DTD XHTML 1.0 Strict//EN"</pre>
       "http://www.w3.org/TR/xhtml1/DTD/xhtml1-strict.dtd">
 4
5
   <!-- Fig. K.1: table1.html
   <!-- Creating a basic table. -->
6
7
8
    <html xmlns = "http://www.w3.org/1999/xhtml">
9
10
          <title>A simple XHTML table</title>
11
       </head>
12
```

Fig. K.1 XHTML table (part 1 of 3).

```
13
      <body>
14
15
        <!-- the <table> tag begins table -->
        <table border = "1" width = "40%"
16
17
           summary = "This table provides information about
18
             the price of fruit">
19
20
           <!-- <caption> tag summarizes table's
21
           <!-- contents to help visually impaired -->
22
           <caption><strong>Price of Fruit</strong></caption>
23
24
           <!-- <thead> is first section of table -->
25
           <!-- it formats table header area
26
           <thead>
27
              <!-- <tr> inserts one table row -->
28
                Fruit <!-- insert heading cell -->
29
                Price
30
             31
           </thead>
32
           <!-- all table content is enclosed within <tbody> -->
33
34
           35
             36
                Apple <!-- insert data cell -->
37
                $0.25
38
             39
40
             41
                Orange
42
                $0.50
43
             44
45
             46
                Banana
47
                $1.00
48
             49
50
             51
                Pineapple
52
                $2.00
53
             54
           55
56
           <!-- <tfoot> is last section of table -->
57
           <!-- it formats table footer
58
           <tfoot>
59
             60
                Total
61
                $3.75
62
             63
           </tfoot>
64
65
```

Fig. K.1 XHTML table (part 2 of 3).

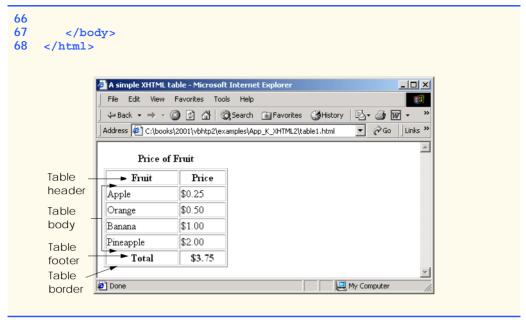

Fig. K.1 XHTML table (part 3 of 3).

Tables are defined with the **table** element. Lines 16–18 specify the start tag for a table element that has several attributes. The **border** attribute specifies the table's border width in pixels. To create a table without a border, set **border** to "0". This example assigns attribute **width** "40%", to set the table's width to 40 percent of the browser's width. A developer can also set attribute **width** to a specified number of pixels.

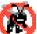

#### Testing and Debugging Tip K.1

Try resizing the browser window to see how the width of the window affects the width of the table.

As its name implies, attribute **summary** (line 17) describes the table's contents. Speech devices use this attribute to make the table more accessible to users with visual impairments. The **caption** element (line 22) describes the table's content and helps text-based browsers interpret the table data. Text inside the **caption** tag is rendered above the table by most browsers. Attribute **summary** and element **caption** are two of many XHTML features that make Web pages more accessible to users with disabilities. We discuss accessibility programming in detail in Chapter 24, Accessibility.

A table has three distinct sections—head, body and foot. The head section (or header cell) is defined with a **thead** element (lines 26–31), which contains header information, such as column names. Each **tr** element (lines 27–30) defines an individual table row. The columns in the head section are defined with **th** elements. Most browsers center text formatted by **th** (table header column) elements and display it in bold. Table header elements are nested inside table row elements.

The body section, or *table body*, contains the table's primary data. The table body (lines 34–54) is defined in a **tbody** element. *Data cells* contain individual pieces of data and are defined with **td** (*table data*) elements.

The foot section (lines 58–63) is defined with a **tfoot** (table foot) element and represents a footer. Text commonly placed in the footer includes calculation results and footnotes. Like other sections, the foot section can contain table rows and each row can contain columns.

#### K.3 Intermediate XHTML Tables and Formatting

In the previous section, we explored the structure of a basic table. In Fig. K.2, we enhance our discussion of tables by introducing elements and attributes that allow the document author to build more complex tables.

The table begins on line 17. Element *colgroup* (lines 22–27) groups and formats columns. The *col* element (line 26) specifies two attributes in this example. The *align* attribute determines the alignment of text in the column. The *span* attribute determines how many columns the *col* element formats. In this case, we set *align*'s value to "right" and *span*'s value to "1" to right-align text in the first column (the column containing the picture of the camel in the sample screen capture).

Table cells are sized to fit the data they contain. Document authors can create larger data cells by using attributes **rowspan** and **colspan**. The values assigned to these attributes specify the number of rows or columns occupied by a cell. The **th** element at lines 36–39 uses the attribute **rowspan** = "2" to allow the cell containing the picture of the camel to use two vertically adjacent cells (thus the cell *spans* two rows). The **th** element at lines 42–45 uses the attribute **colspan** = "4" to widen the header cell (containing **Camelid comparison** and **Approximate as of 9/2002**) to span four cells.

```
1
    <?xml version = "1.0"?>
2
    <!DOCTYPE html PUBLIC "-//W3C//DTD XHTML 1.0 Strict//EN"
       "http://www.w3.org/TR/xhtml1/DTD/xhtml1-strict.dtd">
4
5
  <!-- Fig. K.2: table2.html
6
  <!-- Intermediate table design. -->
7
8
   <html xmlns = "http://www.w3.org/1999/xhtml">
9
      <head>
          <title>Visual Basic .NET How to Program - Tables</title>
10
11
       </head>
12
13
       <body>
14
15
          <h1>Table Example Page</h1>
16
17
          18
            <caption>Here is a more complex sample table.</caption>
19
20
            <!-- <colgroup> and <col> tags are -->
21
            <!-- used to format entire columns -->
22
            <colgroup>
23
24
                <!-- span attribute determines how -->
25
                <!-- many columns <col> tag affects -->
```

Fig. K.2 Complex XHTML table (part 1 of 3).

```
26
            <col align = "right" span = "1" />
27
         </colgroup>
28
29
         <thead>
30
31
           <!-- rowspans and colspans merge specified
32
           <!-- number of cells vertically or horizontally
33
           34
35
              <!-- merge two rows -->
36
              37
                <img src = "camel.gif" width = "205"</pre>
38
                  height = "167" alt = "Picture of a camel" />
39
              40
41
              <!-- merge four columns -->
42
              43
                <h1>Camelid comparison</h1><br />
44
                Approximate as of 9/2002
45
              46
47
48
           49
              # of Humps
50
              Indigenous region
51
              Spits?
52
              Produces Wool?
53
           54
55
         </thead>
56
57
         58
59
           60
              Camels (bactrian) 
61
              2
62
              Africa/Asia
63
              Llama
64
              Llama
65
           66
67
           68
              Llamas
69
              1
70
              Andes Mountains
71
           72
73
         74
75
       76
77
     </body>
78
  </html>
```

**Fig. K.2** Complex XHTML table (part 2 of 3).

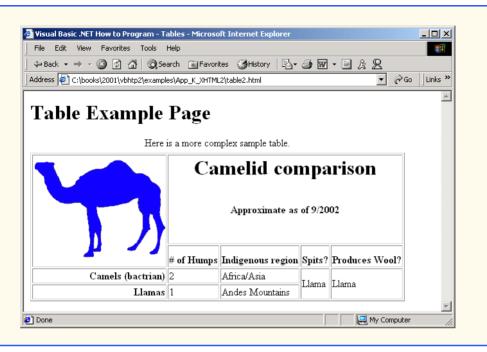

Fig. K.2 Complex XHTML table (part 3 of 3).

#### **Common Programming Error K.1**

When using colspan and rowspan to adjust the size of table data cells, keep in mind that the modified cells will occupy more than one column or row; other rows or columns of the table must compensate for the extra rows or columns spanned by individual cells. If you do not, the formatting of your table will be distorted, and you could inadvertently create more columns and rows than you originally intended.

Line 42 introduces attribute **valign**, which aligns data vertically and may be assigned one of four values—"top" aligns data with the top of the cell, "middle" vertically centers data (the default for all data and header cells), "bottom" aligns data with the bottom of the cell and "baseline" ignores the fonts used for the row data and sets the bottom of all text in the row on a common *baseline* (i.e., the horizontal line to which each character in a word is aligned).

#### K.4 Basic XHTML Forms

When browsing Web sites, users often need to provide information such as e-mail address-es, search keywords and zip codes. XHTML provides a mechanism, called a *form*, for collecting such user information.

Data that users enter on a Web page normally is sent to a Web server that provides access to a site's resources (e.g., XHTML documents or images). These resources are located either on the same machine as the Web server or on a machine that the Web server can access through the network. When a browser requests a Web page or file that is located on a server, the server processes the request and returns the requested resource. A request

contains the name and path of the desired resource and the method of communication (called a *protocol*). XHTML documents use the HyperText Transfer Protocol (HTTP).

Figure K.3 sends the form data to the Web server, which passes the form data to a *CGI* (*Common Gateway Interface*) script (i.e., a program) written in Perl, C or some other language. The script processes the data received from the Web server and typically returns information to the Web server. The Web server then sends the information in the form of an XHTML document to the Web browser. [*Note*: This example demonstrates client-side functionality. If the form is submitted (by clicking **Submit Your Entries**), an error occurs.]

Forms can contain visual and non-visual components. Visual components include clickable buttons and other graphical user interface components with which users interact. Non-visual components, called *hidden inputs*, store any data that the document author specifies, such as e-mail addresses and XHTML document file names that act as links. The form begins on line 23 with the <code>form</code> element. Attribute <code>method</code> specifies how the form's data is sent to the Web server.

```
1
    <?xml version = "1.0"?>
 2
    <!DOCTYPE html PUBLIC "-//W3C//DTD XHTML 1.0 Strict//EN"</pre>
 3
       "http://www.w3.org/TR/xhtml1/DTD/xhtml1-strict.dtd">
 4
5
   <!-- Fig. K.3: form.html
   <!-- Form design example 1. -->
6
7
8
    <html xmlns = "http://www.w3.org/1999/xhtml">
9
10
          <title>Visual Basic .NET How to Program - Forms</title>
11
       </head>
12
13
       <body>
14
15
          <h1>Feedback Form</h1>
16
17
          Please fill out this form to help
18
             us improve our site.
19
20
          <!-- <form> tag begins form, gives -->
21
          <!-- method of sending information -->
22
          <!-- and location of form scripts -->
23
          <form method = "post" action = "/cgi-bin/formmail">
24
25
             >
26
27
                <!-- hidden inputs contain non-visual -->
28
                <!-- information
29
                <input type = "hidden" name = "recipient"</pre>
30
                   value = "deitel@deitel.com" />
31
32
                <input type = "hidden" name = "subject"</pre>
33
                   value = "Feedback Form" />
34
```

**Fig. K.3** Simple form with hidden fields and a textbox (part 1 of 2).

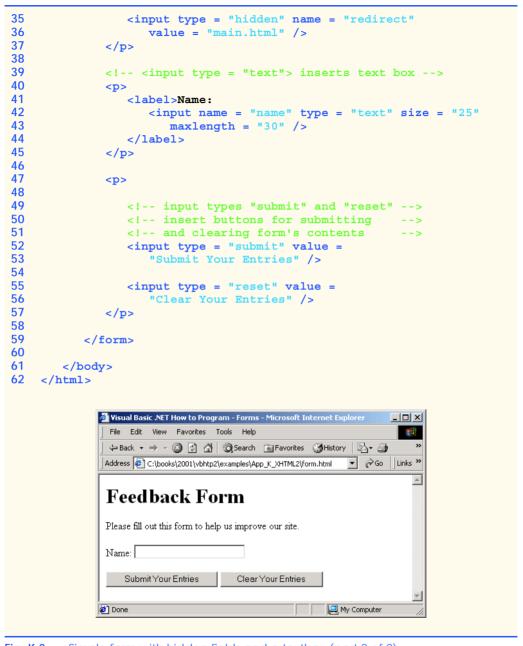

Fig. K.3 Simple form with hidden fields and a textbox (part 2 of 2).

Using **method** = **"post"** appends form data to the browser request, which contains the protocol (i.e., HTTP) and the requested resource's URL. Scripts located on the Web server's computer (or on a computer accessible through the network) can access the form data sent as part of the request. For example, a script may take the form information and update an electronic mailing list. The other possible value, **method** = **"get"**, appends the

form data directly to the end of the URL. For example, the URL /cgi-bin/formmail might have the form information name = bob appended to it.

The action attribute in the <form> tag specifies the URL of a script on the Web server; in this case, it specifies a script that e-mails form data to an address. Most Internet Service Providers (ISPs) have a script like this on their site; ask the Web-site system administrator how to set up an XHTML document to use the script correctly.

Lines 29–36 define three *input* elements that specify data to provide to the script that processes the form (also called the *form handler*). These three **input** element have **type** attribute "hidden", which allows the document author to send form data that is not entered by a user to a script.

The three hidden inputs are an e-mail address to which the data will be sent, the email's subject line and a URL where the browser will be redirected after submitting the form. Two other input attributes are name, which identifies the input element, and **value**, which provides the value that will be sent (or posted) to the Web server.

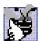

#### Good Programming Practice K.1

Place hidden input elements at the beginning of a form, immediately after the opening <form> tag. This placement allows document authors to locate hidden input elements quickly.

We introduce another type of input in lines 38–39. The "text" input inserts a text box into the form. Users can type data in text boxes. The label element (lines 37–40) provides users with information about the input element's purpose.

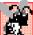

#### **Common Programming Error K.2**

Forgetting to include a label element for each form element is a design error. Without lacksquare these labels, users cannot determine the purpose of individual form elements.

The **input** element's **size** attribute specifies the number of characters visible in the text box. Optional attribute maxlength limits the number of characters input into the text box. In this case, the user is not permitted to type more than 30 characters into the text box.

There are two types of input elements in lines 52-56. The "submit" input element is a button. When the user presses a "submit" button, the browser sends the data in the form to the Web server for processing. The **value** attribute sets the text displayed on the button (the default value is **Submit**). The "reset" input element allows a user to reset all form elements to their default values. The value attribute of the "reset" **input** element sets the text displayed on the button (the default value is **Reset**).

#### K.5 More Complex XHTML Forms

In the previous section, we introduced basic forms. In this section, we introduce elements and attributes for creating more complex forms. Figure K.4 contains a form that solicits user feedback about a Web site.

The **textarea** element (lines 42–44) inserts a multiline text box, called a *textarea*, into the form. The number of rows is specified with the **rows** attribute and the number of columns (i.e., characters) is specified with the **cols** attribute. In this example, the **tex**tarea is four rows high and 36 characters wide. To display default text in the text area, place the text between the <textarea> and </textarea> tags. Default text can be specified in other **input** types, such as textboxes, by using the **value** attribute.

The "password" input in lines 52–53 inserts a password box with the specified size. A password box allows users to enter sensitive information, such as credit card numbers and passwords, by "masking" the information input with asterisks. The actual value input is sent to the Web server, not the asterisks that mask the input.

Lines 60–78 introduce the *checkbox* **form** element. Checkboxes enable users to select from a set of options. When a user selects a checkbox, a check mark appears in the check box. Otherwise, the checkbox remains empty. Each "checkbox" input creates a new checkbox. Checkboxes can be used individually or in groups. Checkboxes that belong to a group are assigned the same name (in this case, "thingsliked").

```
<?xml version = "1.0"?>
    <!DOCTYPE html PUBLIC "-//W3C//DTD XHTML 1.0 Strict//EN"</pre>
 2
       "http://www.w3.org/TR/xhtml1/DTD/xhtml1-strict.dtd">
 3
5
   <!-- Fig. K.4: form2.html
6
   <!-- Form design example 2. -->
7
8
   <html xmlns = "http://www.w3.org/1999/xhtml">
9
10
          <title>Visual Basic .NET How to Program - Forms</title>
11
       </head>
12
13
       <body>
14
15
          <h1>Feedback Form</h1>
16
17
          Please fill out this form to help
18
             us improve our site.
19
20
          <form method = "post" action = "/cgi-bin/formmail">
21
22
             >
23
                <input type = "hidden" name = "recipient"</pre>
24
                    value = "deitel@deitel.com" />
25
26
                <input type = "hidden" name = "subject"</pre>
27
                    value = "Feedback Form" />
28
29
                <input type = "hidden" name = "redirect"</pre>
30
                   value = "main.html" />
31
             32
33
             >
34
                 <label>Name:
35
                    <input name = "name" type = "text" size = "25" />
36
                </label>
37
             <q\>
38
39
             <!-- <textarea> creates multiline textbox -->
40
             >
41
                <label>Comments:<br />
```

Fig. K.4 Form with textareas, password boxes and checkboxes (part 1 of 3).

```
42
                    <textarea name = "comments" rows = "4"</pre>
43
                        cols = "36">Enter your comments here.
44
                    </textarea>
45
                 </label>
46
47
             <!-- <input type = "password"> inserts -->
48
              <!-- textboxwhose display is masked
49
              <!-- with asterisk characters
50
              < q>>
51
                 <label>E-mail Address:
52
                    <input name = "email" type = "password"</pre>
53
                        size = "25" />
54
                 </label>
55
              56
57
              >
58
                 <strong>Things you liked:</strong><br />
59
60
                 <label>Site design
                 <input name = "thingsliked" type = "checkbox"</pre>
61
62
                    value = "Design" /></label>
63
64
                 <label>Links
65
                 <input name = "thingsliked" type = "checkbox"</pre>
66
                    value = "Links" /></label>
67
68
                 <label>Ease of use
69
                 <input name = "thingsliked" type = "checkbox"</pre>
70
                    value = "Ease" /></label>
71
72
                 <label>Images
73
                 <input name = "thingsliked" type = "checkbox"</pre>
74
                    value = "Images" /></label>
75
76
                 <label>Source code
77
                 <input name = "thingsliked" type = "checkbox"</pre>
78
                    value = "Code" /></label>
79
              80
81
              >
82
                 <input type = "submit" value =</pre>
83
                    "Submit Your Entries" />
84
85
                 <input type = "reset" value =</pre>
86
                    "Clear Your Entries" />
87
              88
89
          </form>
90
91
       </body>
92 </html>
```

Fig. K.4 Form with textareas, password boxes and checkboxes (part 2 of 3).

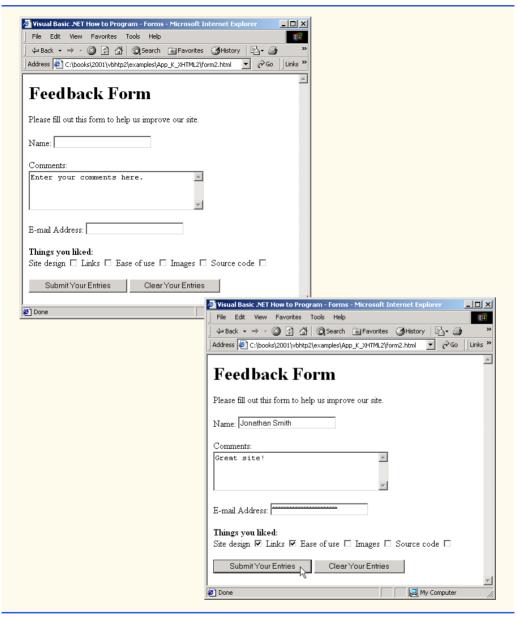

Fig. K.4 Form with textareas, password boxes and checkboxes (part 3 of 3).

## Common Programming Error K.3

When your form has several checkboxes with the same name, you must make sure that they have different values, or the scripts running on the Web server will not be able to distinguish between them.

We continue our discussion of forms by presenting a third example that introduces several more form elements from which users can make selections (Fig. K.5). In this example,

we introduce two new **input** types. The first type is the *radio button* (lines 90–113), specified with type "radio". Radio buttons are similar to checkboxes, except that only one radio button in a group of radio buttons may be selected at any time. All radio buttons in a group have the same name attribute; they are distinguished by their different value attributes. The attribute–value pair *checked = "checked"* (line 92) indicates which radio button, if any, is selected initially. The **checked** attribute also applies to checkboxes.

```
<?xml version = "1.0"?>
    <!DOCTYPE html PUBLIC "-//W3C//DTD XHTML 1.0 Strict//EN"</pre>
 3
       "http://www.w3.org/TR/xhtml1/DTD/xhtml1-strict.dtd">
 4
 5
   <!-- Fig. K.5: form3.html
 6
   <!-- Form design example 3. -->
 7
 8 <html xmlns = "http://www.w3.org/1999/xhtml">
 9
       <head>
10
          <title>Visual Basic .NET How to Program - Forms</title>
11
       </head>
12
13
       <body>
14
15
          <h1>Feedback Form</h1>
16
17
          Please fill out this form to help
18
             us improve our site.
19
20
          <form method = "post" action = "/cgi-bin/formmail">
21
22
             >
23
                <input type = "hidden" name = "recipient"</pre>
24
                    value = "deitel@deitel.com" />
25
26
                <input type = "hidden" name = "subject"</pre>
27
                    value = "Feedback Form" />
28
29
                <input type = "hidden" name = "redirect"</pre>
30
                    value = "main.html" />
31
             32
33
             >
34
                <label>Name:
35
                    <input name = "name" type = "text" size = "25" />
36
                </label>
37
             38
39
             >
40
                <label>Comments:<br />
41
                    <textarea name = "comments" rows = "4"</pre>
42
                       cols = "36"></textarea>
43
                </label>
44
             45
```

Fig. K.5 Form including radio buttons and drop-down lists (part 1 of 4).

```
46
              ><
47
                 <label>E-mail Address:
48
                    <input name = "email" type = "password"</pre>
49
                       size = "25" />
50
                 </label>
51
              52
53
              >
54
                 <strong>Things you liked:</strong><br />
55
56
                 <label>Site design
57
                    <input name = "thingsliked" type = "checkbox"</pre>
58
                       value = "Design" />
59
                 </label>
60
61
                 <label>Links
62
                    <input name = "thingsliked" type = "checkbox"</pre>
63
                       value = "Links" />
64
                 </label>
65
66
                 <label>Ease of use
67
                    <input name = "thingsliked" type = "checkbox"</pre>
68
                       value = "Ease" />
69
                 </label>
70
71
                 <label>Images
72
                    <input name = "thingsliked" type = "checkbox"</pre>
73
                       value = "Images" />
74
                 </label>
75
76
                 <label>Source code
77
                    <input name = "thingsliked" type = "checkbox"</pre>
78
                       value = "Code" />
79
                 </label>
80
81
             82
83
              <!-- <input type = "radio" /> creates one radio -->
84
             <!-- button. The difference between radio buttons -->
85
             <!-- and checkboxes is that only one radio button -->
86
              <!-- in a group can be selected.
87
              >
88
                 <strong>How did you get to our site?:</strong><br />
89
90
                 <label>Search engine
91
                    <input name = "howtosite" type = "radio"</pre>
92
                       value = "search engine" checked = "checked" />
93
                 </label>
94
95
                 <label>Links from another site
96
                    <input name = "howtosite" type = "radio"</pre>
97
                       value = "link" />
98
                 </label>
```

Fig. K.5 Form including radio buttons and drop-down lists (part 2 of 4).

```
99
100
                 <label>Deitel.com Web site
101
                    <input name = "howtosite" type = "radio"</pre>
102
                       value = "deitel.com" />
103
                 </label>
104
105
                 <label>Reference in a book
106
                    <input name = "howtosite" type = "radio"</pre>
107
                       value = "book" />
108
                 </label>
109
110
                 <label>Other
111
                    <input name = "howtosite" type = "radio"</pre>
112
                       value = "other" />
113
                 </label>
114
115
              116
117
              >
118
                 <label>Rate our site:
119
120
                     <!-- <select> tag presents a drop-down -->
121
                     <!-- list with choices indicated by
                                                               -->
122
                     <!-- <option> tags
                                                               -->
123
                    <select name = "rating">
124
                       <option selected = "selected">Amazing</option>
125
                       <option>10</option>
126
                       <option>9</option>
127
                       <option>8</option>
128
                       <option>7</option>
129
                       <option>6</option>
130
                       <option>5</option>
131
                       <option>4</option>
132
                       <option>3</option>
133
                       <option>2</option>
134
                       <option>1</option>
135
                       <option>Awful</option>
136
                    </select>
137
138
                 </label>
139
              140
141
              >
142
                 <input type = "submit" value =</pre>
143
                    "Submit Your Entries" />
144
145
                 <input type = "reset" value = "Clear Your Entries" />
146
              147
148
          </form>
149
150
       </body>
151 </html>
```

Fig. K.5 Form including radio buttons and drop-down lists (part 3 of 4).

Fig. K.5 Form including radio buttons and drop-down lists (part 4 of 4).

### Common Programming Error K.4

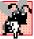

When using a group of radio buttons in a form, forgetting to set the name attributes to the same name lets the user select all of the radio buttons at the same time, which is a logic error.

The **select** element (lines 123–136) provides a drop-down list of items from which the user can select an item. The **name** attribute identifies the drop-down list. The **option** element (lines 124–135) adds items to the drop-down list. The **option** element's **selected** attribute specifies which item initially is displayed as the selected item in the **select** element.

#### K.6 Internal Linking

In Appendix J, we discussed how to hyperlink one Web page to another. Figure K.6 introduces *internal linking*—a mechanism that enables the user to jump between locations in the same document. Internal linking is useful for long documents that contain many sections. Clicking an internal link enables users to find a section without scrolling through the entire document.

```
1
    <?xml version = "1.0"?>
2
    <!DOCTYPE html PUBLIC "-//W3C//DTD XHTML 1.0 Strict//EN"</pre>
       "http://www.w3.org/TR/xhtml1/DTD/xhtml1-strict.dtd">
4
5
   <!-- Fig. K.6: links.html -->
   <!-- Internal linking.
6
7
8
   <html xmlns = "http://www.w3.org/1999/xhtml">
9
10
          <title>Visual Basic .NET How to Program - List</title>
11
       </head>
12
13
       <body>
14
15
          <!-- <a name = ".."></a> creates internal hyperlink -->
16
          <a name = "features"></a>
17
18
         <h1>The Best Features of the Internet</h1>
19
20
          <!-- address of internal link is "#linkname" -->
21
          >
22
             <a href = "#ceos">Go to <em>Favorite CEOs</em></a>
23
          24
25
          <u1>
26
             You can meet people from countries
27
                around the world.
28
29
             You have access to new media as it becomes public:
30
31
                <u1>
32
                   New games
```

Fig. K.6 Using internal hyperlinks to make pages more easily navigable (part 1 of 3).

```
33
               New applications
34
35
                 <u1>
36
                    For Business
37
                    For Pleasure
38
                 39
40
               41
42
               Around the clock news
43
               Search Engines
44
               Shopping
45
               Programming
46
47
                 <u1>
48
                    XHTML
49
                    Java
50
                    Dynamic HTML
51
                    Scripts
52
                    New languages
53
                 54
55
               56
             57
58
          59
60
          Links
61
          Keeping in touch with old friends
62
          It is the technology of the future!
63
        64
65
        <!-- named anchor -->
66
        <a name = "ceos"></a>
67
68
        <h1>My 3 Favorite <em>CEOs</em></h1>
69
70
        >
71
72
          <!-- internal hyperlink to features -->
73
          <a href = "#features">
74
             Go to <em>Favorite Features</em>
75
          </a>
76
        77
78
        <01>
79
          Lawrence J. Ellison
80
          Steve Jobs
81
          Michael Dell
82
        83
84
     </body>
```

Fig. K.6 Using internal hyperlinks to make pages more easily navigable (part 2 of 3).

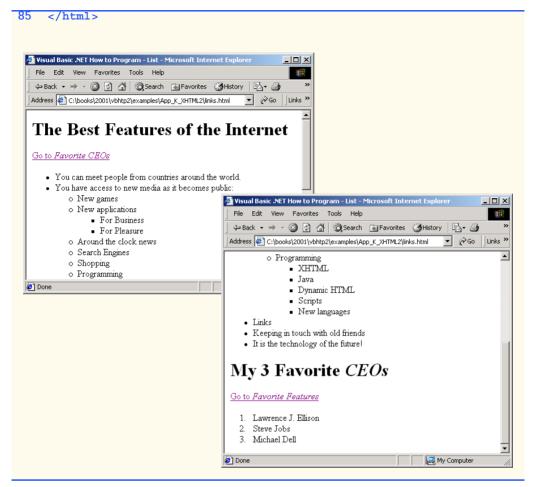

Fig. K.6 Using internal hyperlinks to make pages more easily navigable (part 3 of 3).

Line 16 contains a *named anchor* (called **features**) for an internal hyperlink. To link to this type of anchor inside the same Web page, the href attribute of another anchor element includes the named anchor preceded with a pound sign (as in **#features**). Lines 73–74 contain a hyperlink with the anchor **features** as its target. Selecting this hyperlink in a Web browser scrolls the browser window to the **features** anchor at line 16.

#### **Look-and-Feel Observation K.1**

Internal hyperlinks are useful in XHTML documents that contain large amounts of information. Internal links to various sections on the page make it easier for users to navigate the page: They do not have to scroll to find a specific section.

Although not demonstrated in this example, a hyperlink can specify an internal link in another document by specifying the document name followed by a pound sign and the named anchor as in: For example, to link to a named anchor called **booklist** in **books.html**, **href** is assigned **"books.html#booklist"**.

#### K.7 Creating and Using Image Maps

In Appendix J, we demonstrated how images can be used as hyperlinks to link to other resources on the Internet. In this section, we introduce another technique for image linking called the *image map*, which designates certain areas of an image (called *hotspots*) as links. Figure K.7 introduces image maps and hotspots.

```
1
    <?xml version = "1.0" ?>
    <!DOCTYPE html PUBLIC "-//W3C//DTD XHTML 1.0 Strict//EN"
 2
       "http://www.w3.org/TR/xhtml1/DTD/xhtml1-strict.dtd">
 4
 5
   <!-- Fig. K.7: picture.html
 6
   <!-- Creating and using image maps. -->
 7
 8
   <html xmlns = "http://www.w3.org/1999/xhtml">
 9
       <head>
10
          <title>Visual Basic .NET How to Program - Image Map
11
12
       </head>
13
14
       <body>
15
16
          >
17
18
             <!-- <map> tag defines image map -->
19
             <map id = "picture">
20
21
                <!-- shape = "rect" indicates rectangular -->
22
                <!-- area, with coordinates for upper-left -->
23
                <!-- and lower-right corners
24
                <area href = "form.html" shape = "rect"</pre>
25
                    coords = "2,123,54,143"
26
                    alt = "Go to the feedback form" />
27
28
                <area href = "contact.html" shape = "rect"</pre>
29
                    coords = "126,122,198,143"
30
                    alt = "Go to the contact page" />
31
32
                <area href = "main.html" shape = "rect"</pre>
33
                    coords = "3,7,61,25" alt = "Go to the homepage" />
34
35
                <area href = "links.html" shape = "rect"</pre>
36
                    coords = "168, 5, 197, 25"
37
                    alt = "Go to the links page" />
38
39
                <!-- value "poly" creates hotspot in shape -->
40
                <!-- of polygon, defined by coords -->
```

Fig. K.7 Image with links anchored to an image map (part 1 of 2).

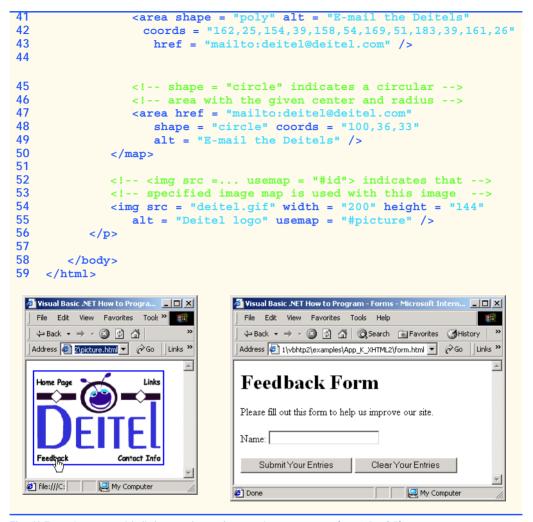

Fig. K.7 Image with links anchored to an image map (part 2 of 2).

Lines 19–50 define an image map via a **map** element. Attribute **id** (line 19) identifies the image map. If **id** is omitted, the map cannot be referenced by an image. Shortly, we discuss how to reference an image map. Hotspots are defined with **area** elements (as shown on lines 24–26). Attribute **href** (line 24) specifies the link's target (i.e., the resource to which to link). Attributes **shape** (line 24) and **coords** (line 25) specify the hotspot's shape and coordinates, respectively. Attribute **alt** (line 26) provides alternative text for the link.

# N.

#### Common Programming Error K.5

Not specifying an id attribute for a map element prevents an img element from using the map's area elements to define hotspots.

The markup on lines 24–26 creates a *rectangular hotspot* (**shape = "rect"**) for the *coordinates* specified in the **coords** attribute. A coordinate pair consists of two numbers

representing the location of a point on the x-axis and the y-axis, respectively. The x-axis extends horizontally and the y-axis extends vertically from the upper-left corner of the image. Every point on an image has a unique x-y coordinate. For rectangular hotspots, the required coordinates are those of the upper-left and lower-right corners of the rectangle. In this case, the upper-left corner of the rectangle is located at 2 on the x-axis and 123 on the y-axis, annotated as (2, 123). The lower-right corner of the rectangle is at (54, 143). Coordinates are measured in pixels.

#### Common Programming Error K.6

Overlapping coordinates of an image map cause the browser to render the first hotspot it encounters for the area.

The map area (lines 41–43) assigns the shape attribute "poly" to create a hotspot in the shape of a polygon, using the coordinates in attribute coords. These coordinates represent each *vertex*, or corner, of the polygon. The browser connects these points with lines to form the hotspot's area.

The map area (lines 47–49) assigns the shape attribute "circle" to create a circular hotspot. In this case, the coords attribute specifies the circle's center coordinates and the circle's radius, in pixels.

To use an image map with an **img** element, the **img** element's **usemap** attribute is assigned the id of a map. Lines 54-55 reference the image map named "picture". The image map is located within the same document, so internal linking is used.

#### K.8 meta Elements

People use search engines to find useful Web sites. Search engines usually catalog sites by following links from page to page and saving identification and classification information for each page. One way that search engines catalog pages is by reading the content in each page's **meta** elements, which specify information about a document.

Two important attributes of the **meta** element are **name**, which identifies the type of meta element and content, which provides the information search engines use to catalog pages. Figure K.8 introduces the **meta** element.

Lines 14-16 demonstrate a "keywords" meta element. The content attribute of such a **meta** element provides search engines with a list of words that describe a page. These words are compared with words in search requests. Thus, including **meta** elements and their content information can draw more viewers to your site.

```
1
    <?xml version = "1.0"?>
 2
    <!DOCTYPE html PUBLIC "-//W3C//DTD XHTML 1.0 Strict//EN"</pre>
 3
       "http://www.w3.org/TR/xhtml1/DTD/xhtml1-strict.dtd">
 4
5
   <!-- Fig. K.8: main.html -->
6
   <!-- Using meta tags. -->
7
8
    <html xmlns = "http://www.w3.org/1999/xhtml">
9
       <head>
10
          <title>Visual Basic .NET How to Program - Welcome</title>
11
```

Fig. K.8 Using **meta** to provide keywords and a description (part 1 of 2).

```
12
           <!-- <meta> tags provide search engines with -->
13
           <!-- information used to catalog site
14
           <meta name = "keywords" content = "Web page, design,</pre>
15
              XHTML, tutorial, personal, help, index, form,
16
              contact, feedback, list, links, frame, deitel" />
17
18
           <meta name = "description" content = "This Web site will</pre>
19
              help you learn the basics of XHTML and Web page design
20
              through the use of interactive examples and
21
              instruction." />
22
23
       </head>
24
25
       <body>
26
27
          <h1>Welcome to Our Web Site!</h1>
28
29
          >
30
              We have designed this site to teach about the wonders
31
              of <strong><em>XHTML</em></strong>. <em>XHTML</em> is
32
              better equipped than <em>HTML</em> to represent complex
33
              data on the Internet. <em>XHTML</em> takes advantage of
34
              XML's strict syntax to ensure well-formedness. Soon you
35
              will know about many of the great new features of
36
              <em>XHTML.</em>
37
          38
39
          Have Fun With the Site!
40
41
       </body>
42
    </html>
```

Fig. K.8 Using **meta** to provide keywords and a description (part 2 of 2).

Lines 18–21 demonstrate a "description" meta element. The content attribute of such a meta element provides a three- to four-line description of a site, written in sentence form. Search engines also use this description to catalog your site and sometimes display this information as part of the search results.

#### **Software Engineering Observation K.1**

meta elements are not visible to users and must be placed inside the head section of your XHTML document. If meta elements are not placed in this section, they will not be read by search engines.

#### K.9 frameset Element

All of the Web pages we have presented in this book have the ability to link to other pages, but can display only one page at a time. Figure K.9 uses *frames*, which allow the browser to display more than one XHTML document simultaneously, to display the documents in Fig. K.8 and Fig. K.10.

Most of our prior examples adhered to the strict XHTML document type. This particular example uses the *frameset* document type—a special XHTML document type specifically for framesets. This new document type is specified in lines 2–3 and is required for documents that define framesets.

A document that defines a frameset normally consists of an html element that contains a head element and a frameset element. The <frameset> tag (line 24) informs the browser that the page contains frames. Attribute cols specifies the frameset's column layout. The value of cols gives the width of each frame, either in pixels or as a percentage of the browser width. In this case, the attribute cols = "110, \*" informs the browser that there are two vertical frames. The first frame extends 110 pixels from the left edge of the browser window, and the second frame fills the remainder of the browser width (as indicated by the asterisk). Similarly, frameset attribute rows can be used to specify the number of rows and the size of each row in a frameset.

```
<?xml version = "1.0"?>
 1
 2
    <!DOCTYPE html PUBLIC "-//W3C//DTD XHTML 1.0 Frameset//EN"</pre>
 3
       "http://www.w3.org/TR/xhtml1/DTD/xhtml1-frameset.dtd">
 4
 5
   <!-- Fig. K.9: index.html -->
    <!-- XHTML frames I.
 6
 7
 8
   <html xmlns = "http://www.w3.org/1999/xhtml">
 9
       <head>
10
          <title>Visual Basic .NET How to Program - Main</title>
11
12
          <meta name = "keywords" content = "Webpage, design,
13
             XHTML, tutorial, personal, help, index, form,
             contact, feedback, list, links, frame, deitel" />
14
15
16
          <meta name = "description" content = "This Web site will</pre>
17
             help you learn the basics of XHTML and Web page design
18
             through the use of interactive examples
19
             and instruction." />
20
21
       </head>
22
23
       <!-- <frameset> tag sets frame dimensions -->
24
       <frameset cols = "110,*">
25
26
          <!-- frame elements specify which pages -->
27
          <!-- are loaded into given frame
28
          <frame name = "leftframe" src = "nav.html" />
29
          <frame name = "main" src = "main.html" />
30
31
          <noframes>
32
             This page uses frames, but your browser does not
33
             support them.
```

**Fig. K.9** Web document containing two frames—navigation and content (part 1 of 3).

**Fig. K.9** Web document containing two frames—navigation and content (part 2 of 3).

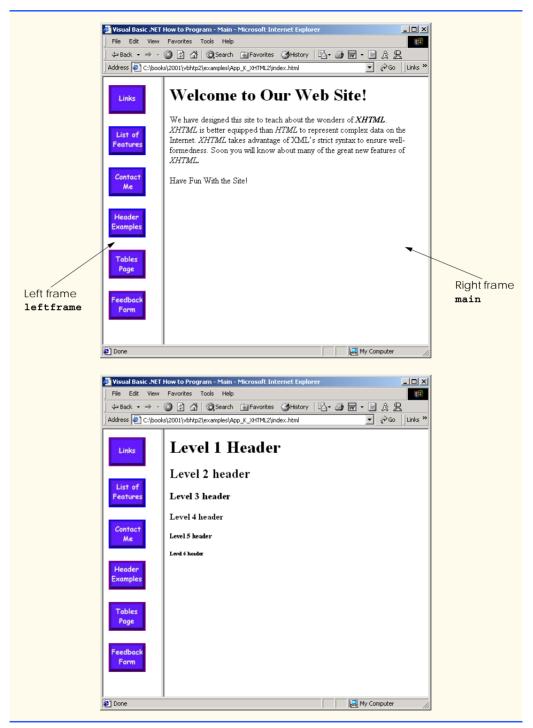

**Fig. K.9** Web document containing two frames—navigation and content (part 3 of 3).

The documents that will be loaded into the **frameset** are specified with **frame** elements (lines 28–29 in this example). Attribute src specifies the URL of the page to display in the frame, Each frame has name and src attributes. The first frame (which covers 110) pixels on the left side of the frameset) is named leftframe and displays the page nav.html (Fig. K.10). The second frame is named main and displays the page main.html.

Attribute name identifies a frame, enabling hyperlinks in a frameset to specify the target frame in which a linked document should display when the user clicks the link. For example,

```
<a href = "links.html" target = "main">
```

loads links.html in the frame whose name is "main".

Not all browsers support frames. XHTML provides the **noframes** element (lines 31– 37) to enable XHTML document designers to specify alternative content for browsers that do not support frames.

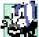

## Portability Tip K.1

Some browsers do not support frames. Use the noframes element inside a frameset to direct users to a nonframed version of your site.

Fig. K.10 is the Web page displayed in the left frame of Fig. K.9. This XHTML document provides the navigation buttons that, when clicked, determine which document is displayed in the right frame.

```
1
    <?xml version = "1.0"?>
   <!DOCTYPE html PUBLIC "-//W3C//DTD XHTML 1.0 Transitional//EN"</pre>
 2
 3
        "http://www.w3.org/TR/xhtml1/DTD/xhtml1-transitional.dtd">
 4
 5 <!-- Fig. K.10: nav.html</pre>
   <!-- Using images as link anchors. -->
 7
 8
   <html xmlns = "http://www.w3.org/1999/xhtml">
 9
10
       <head>
11
          <title>Visual Basic .NET How to Program - Navigation Bar
12
          </title>
13
       </head>
14
15
       <body>
16
17
           >
18
              <a href = "links.html" target = "main">
19
                 <img src = "buttons/links.jpg" width = "65"</pre>
20
                    height = "50" alt = "Links Page" />
21
             </a><br />
22
23
              <a href = "list.html" target = "main">
24
                 <img src = "buttons/list.jpg" width = "65"</pre>
25
                    height = "50" alt = "List Example Page" />
26
              </a><br />
```

Fig. K.10 XHTML document displayed in the left frame of Fig. K.5 (part 1 of 2).

```
27
28
             <a href = "contact.html" target = "main">
29
                 <img src = "buttons/contact.jpg" width = "65"</pre>
30
                    height = "50" alt = "Contact Page" />
31
              </a><br />
32
33
             <a href = "header.html" target = "main">
34
                 <img src = "buttons/header.jpg" width = "65"</pre>
35
                    height = "50" alt = "Header Page" />
36
             </a><br />
37
38
             <a href = "table1.html" target = "main">
39
                 <img src = "buttons/table.jpg" width = "65"</pre>
                    height = "50" alt = "Table Page" />
40
41
             </a><br />
42
43
             <a href = "form.html" target = "main">
44
                 <img src = "buttons/form.jpg" width = "65"</pre>
                    height = "50" alt = "Feedback Form" />
45
46
             </a><br />
47
          48
49
       </body>
50
   </html>
```

Fig. K.10 XHTML document displayed in the left frame of Fig. K.5 (part 2 of 2).

Line 29 (Fig. K.9) displays the XHTML page in Fig. K.10. Anchor attribute target (line 18 in Fig. K.10) specifies that the linked documents are loaded in frame main (line 30 in Fig. K.9). A target can be set to a number of preset values: "\_blank" loads the page into a new browser window, "\_self" loads the page into the frame in which the anchor element appears and "\_top" loads the page into the full browser window (i.e., removes the frameset).

#### K.10 Nested framesets

You can use the **frameset** element to create more complex layouts in a Web page by nesting **frameset**s, as in Fig. K.11. The nested **frameset** in this example displays the XHTML documents in Fig. K.7, Fig. K.8 and Fig. K.10.

The outer frameset element (lines 23–41) defines two columns. The left frame extends over the first 110 pixels from the left edge of the browser, and the right frame occupies the rest of the window's width. The **frame** element on line 24 specifies that the document **nav.html** (Fig. K.10) will be displayed in the left column.

Lines 28-31 define a nested **frameset** element for the second column of the outer frameset. This **frameset** defines two rows. The first row extends 175 pixels from the top of the browser window, and the second occupies the remainder of the browser window's height, as is indicated by **rows = "175,\*"**. The **frame** element at line 29 specifies that the first row of the nested **frameset** will display **picture.html** (Fig. K.7). The **frame** element at line 30 specifies that the second row of the nested **frameset** will display **main.html** (Fig. K.9).

```
1
   <?xml version = "1.0"?>
2
   <!DOCTYPE html PUBLIC "-//W3C//DTD XHTML 1.0 Frameset//EN"</pre>
       "http://www.w3.org/TR/xhtml1/DTD/xhtml1-frameset.dtd">
4
5 <!-- Fig. K.11: index2.html -->
6
   <!-- XHTML frames II.
7
8
   <html xmlns = "http://www.w3.org/1999/xhtml">
9
       <head>
10
          <title>Visual Basic .NET How to Program - Main</title>
11
12
          <meta name = "keywords" content = "Webpage, design,
13
             XHTML, tutorial, personal, help, index, form,
14
             contact, feedback, list, links, frame, deitel" />
15
16
          <meta name = "description" content = "This Web site will</pre>
17
             help you learn the basics of XHTML and Web page design
18
             through the use of interactive examples
19
             and instruction." />
20
21
       </head>
22
23
       <frameset cols = "110,*">
24
          <frame name = "leftframe" src = "nav.html" />
25
26
          <!-- nested framesets are used to change -->
27
          <!-- formatting and layout of frameset -->
28
          <frameset rows = "175,*">
29
             <frame name = "picture" src = "picture.html" />
30
             <frame name = "main" src = "main.html" />
31
          </frameset>
32
33
          <noframes>
34
             This page uses frames, but your browser does not
35
             support them.
36
37
             Please, <a href = "nav.html">follow this link to
38
             browse our site without frames</a>.
39
          </noframes>
40
41
       </frameset>
42 </html>
```

Fig. K.11 Framed Web site with a nested frameset (part 1 of 2).

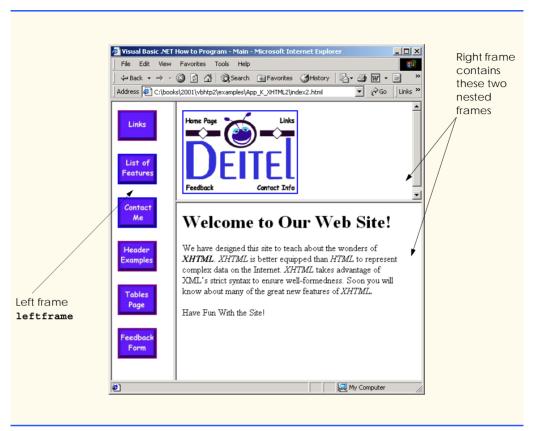

Fig. K.11 Framed Web site with a nested frameset (part 2 of 2).

#### **Testing and Debugging Tip K.2**

When using nested frameset elements, indent every level of <frame> tag. This practice makes the page clearer and easier to debug.

In this appendix, we presented XHTML for marking up information in tables, creating forms for gathering user input, linking to sections within the same document, using <meta> tags and creating frames.

#### K.11 Internet and World Wide Web Resources

#### courses.e-survey.net.au/xhtml/index.html

The Web Page Design—XHTML site provides descriptions and examples for various XHTML features, such as links, tables, frames and forms. Users can e-mail questions or comments to the Web Page Design support staff.

#### www.vbxml.com/xhtml/articles/xhtml tables

The VBXML.com Web site contains a tutorial on creating XHTML tables.

#### www.webreference.com/xml/reference/xhtml.html

This Web page contains a list of the frequently used XHTML tags, such as header tags, table tags, frame tags and form tags. It also provides a description of each tag.

#### **SUMMARY**

- XHTML tables mark up tabular data and are one of the most frequently used features in XHTML.
- The table element defines an XHTML table. Attribute border specifies the table's border width, in pixels. Tables without borders set this attribute to "0".
- Element summary summarizes the table's contents and is used by speech devices to make the table more accessible to users with visual impairments.
- Element caption describe's the table's content. The text inside the <caption> tag is rendered above the table in most browsers.
- A table can be split into three distinct sections: head (thead), body (tbody) and foot (tfoot).
   The head section contains such information as table titles and column headers. The table body contains the primary table data. The table foot contains secondary information, such as footnotes.
- Element tr, or table row, defines individual table rows. Element th defines a header cell. Text in the elements usually is centered and displayed in bold by most browsers. This element can be present in any section of the table.
- Data within a row are defined with td, or table data, elements.
- Element colgroup groups and formats columns. Each col element can format any number of columns (specified with the span attribute).
- The document author has the ability to merge data cells with the **rowspan** and **colspan** attributes. The values assigned to these attributes specify the number of rows or columns occupied by the cell. These attributes can be placed inside any data-cell tag.
- XHTML provides forms for collecting information from users. Forms contain visual components, such as buttons that users click. Forms may also contain nonvisual components, called hidden inputs, which are used to store any data, such as e-mail addresses and XHTML document file names used for linking.
- A form begins with the form element. Attribute method specifies how the form's data is sent to the Web server.
- The "text" input inserts a textbox into the form. Textboxes allow the user to input data.
- The input element's size attribute specifies the number of characters visible in the input element. Optional attribute maxlength limits the number of characters input into a textbox.
- The "submit" input submits the data entered in the form to the Web server for processing. Most Web browsers create a button that submits the form data when clicked. The "reset" input allows a user to reset all form elements to their default values.
- The textarea element inserts a multiline textbox, called a textarea, into a form. The number of
  rows in the textarea is specified with the rows attribute, the number of columns (i.e., characters)
  with the cols attribute.
- The "password" input inserts a password box into a form. A password box allows users to enter
  sensitive information, such as credit card numbers and passwords, by "masking" the information
  input with another character. Asterisks are the masking character used for most password boxes.
  The actual value input is sent to the Web server, not the asterisks that mask the input.
- The checkbox input allows the user to make a selection. When the checkbox is selected, a check mark appears in the checkbox. Otherwise, the checkbox is empty. Checkboxes can be used individually and in groups. Checkboxes that are part of the same group have the same name.
- A radio button is similar in function and use to a checkbox, except that only one radio button in a
  group can be selected at any time. All radio buttons in a group have the same name attribute value,
  but different attribute values.

- The select input provides a drop-down list of items. The name attribute identifies the drop-down
  list. The option element adds items to the drop-down list. The selected attribute, like the
  checked attribute for radio buttons and checkboxes, specifies which list item is displayed initially.
- Image maps designate certain sections of an image as links. These links are more properly called hotspots.
- Image maps are defined with map elements. Attribute id identifies the image map. Hotspots are defined with the area element. Attribute href specifies the link's target. Attributes shape and coords specify the hotspot's shape and coordinates, respectively, and alt provides alternative text.
- One way that search engines catalog pages is by reading the meta elements's contents. Two important attributes of the meta element are name, which identifies the type of meta element, and content, which provides information a search engine uses to catalog a page.
- Frames allow the browser to display more than one XHTML document simultaneously. The frameset element informs the browser that the page contains frames. Not all browsers support frames. XHTML provides the noframes element to specify alternative content for browsers that do not support frames.
- You can use the frameset element to create more complex layouts in a Web page by nesting framesets.

#### TERMINOLOGY

action attribute
area element
border attribute
browser request
<caption> tag
checkbox

checked attribute
col element
colgroup element
cols attribute
colspan attribute
coords element

form

form element
frame element
frameset element

header cell

hidden input element

hotspot
href attribute
image map
img element
input element
internal hyperlink
internal linking
map element

maxlength attribute
meta element
method attribute

name attribute
navigational frame

nested frameset element

nested tag

noframes element password box

"radio" (attribute value)
rows attribute (textarea)
rowspan attribute (tr)
selected attribute
size attribute (input)

table element

target = "\_blank"
target = "\_self"
target = "\_top"
tbody element
td element

textarea

textarea element
tfoot (table foot) element
<thead>...</thead>
tr (table row) element

type attribute
usemap attribute
valign attribute (th)
value attribute
Web server

XHTML form *x*–*y* coordinates

#### SELF-REVIEW EXERCISES

- K.1 State whether the following statements are *true* or *false*. If *false*, explain why.
  - a) The width of all data cells in a table must be the same.
  - b) Framesets can be nested.
  - c) You are limited to a maximum of 100 internal links per page.
  - d) All browsers can render framesets.
- **K.2** Fill in the blanks in each of the following statements:
  - a) Assigning attribute type \_\_\_\_\_\_ in an input element inserts a button that, when clicked, clears the contents of the form.
  - b) The layout of a **frameset** is set by including the \_\_\_\_\_ attribute or the \_\_\_\_\_ attribute inside the <**frameset**> tag.
  - c) The \_\_\_\_\_ element marks up a table row.
  - d) \_\_\_\_\_ are usually used as the masking characters in a password box.
  - e) The common shapes used in image maps are \_\_\_\_\_\_, \_\_\_\_ and \_\_\_\_\_.
- **K.3** Write XHTML markup to accomplish each of the following tasks:
  - a) Insert a framed Web page, with the first frame extending 300 pixels across the page from the left side.
  - b) Insert a table with a border of 8.
  - c) Indicate alternative content to a frameset.
  - d) Insert an image map in a page, using deitel.gif as an image and map with name = "hello" as the image map, and set the alt text to "hello".

#### ANSWERS TO SELF-REVIEW EXERCISES

- K.1 a) False. You can specify the width of any column, either in pixels or as a percentage of the table width. b) True. c) False. You can have an unlimited number of internal links. d) False. Some browsers are unable to render a frameset and must therefore rely on the information that you include inside the <noframes>...</noframes> tags.
- K.2 a) "reset". b) cols, rows. c) tr. d) asterisks. e) poly (polygons), circles, rect (rectangles).
- K.3 a) <frameset cols = "300,\*">...</frameset>
  - b) ...
  - c) <noframes>...</noframes>
  - d) <img src = "deitel.gif" alt = "hello" usemap = "#hello" />

#### **EXERCISES**

- **K.4** Categorize each of the following as an element or an attribute:
  - a) width
  - b) td
  - c) th
  - d) frame
  - e) name
  - f) select
  - g) type
- K.5 What will the **frameset** produced by the following code look like? Assume that the pages referenced are blank with white backgrounds and that the dimensions of the screen are 800 by 600. Sketch the layout, approximating the dimensions.

```
<frameset rows = "20%,*">
    <frame src = "hello.html" name = "hello" />
        <frameset cols = "150,*">
        <frame src = "nav.html" name = "nav" />
        <frame src = "deitel.html" name = "deitel" />
        </frameset>
</frameset>
```

- **K.6** Write the XHTML markup to create a frame with a table of contents on the left side of the window, and have each entry in the table of contents use internal linking to scroll down the document frame to the appropriate subsection.
- K.7 Create XHTML markup that produces the table shown in Fig. K.12. Use <em> and <strong> tags as necessary. The image (camel.gif) is included in the Appendix K examples directory on the CD-ROM that accompanies this book.
- **K.8** Write an XHTML document that produces the table shown in Fig. K.13.
- K.9 A local university has asked you to create an XHTML document that allows potential students to provide feedback about their campus visit. Your XHTML document should contain a form with textboxes for a name, address and e-mail. Provide checkboxes that allow prospective students to indicate what they liked most about the campus. These chec boxes should include students, location, campus, atmosphere, dorm rooms and sports. Also, provide radio buttons that ask the prospective students how they became interested in the university. Options should include friends, television, Internet and other. In addition, provide a textarea for additional comments, a submit button and a reset button
- K.10 Create an XHTML document titled "How to Get Good Grades." Use <meta> tags to include a series of keywords that describe your document.
- K.11 Create an XHTML document that displays a tic-tac-toe table with player X winning. Use <h2> to mark up both Xs and Os. Center the letters in each cell horizontally. Title the game, using an <h1> tag. This title should span all three columns. Set the table border to 1.

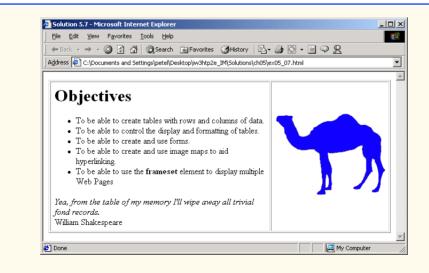

Fig. K.12 XHTML table for Exercise K.7.

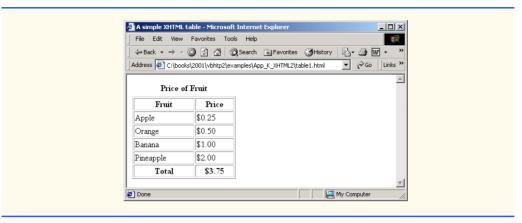

Fig. K.13 XHTML table for Exercise K.8.

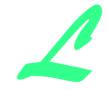

# HTML/XHTML Special Characters

The table of Fig. L.1 shows many commonly used HTML/XHTML special characters—called *character entity references* by the World Wide Web Consortium. For a complete list of character entity references, see the site

www.w3.org/TR/REC-html40/sgml/entities.html

| Character          | HTML/XHTML encoding | Character | HTML/XHTML encoding |
|--------------------|---------------------|-----------|---------------------|
| non-breaking space |                     | ê         |  <b>4</b> ;        |
| §                  | §                   | ì         | ì                   |
| ©                  | ©                   | í         | í                   |
| ®                  | ®                   | î         | î                   |
| 1/4                | ¼                   | ñ         | ñ                   |
| 1/2                | ½                   | ò         | ò                   |
| 3/4                | ¾                   | ó         | ó                   |
| à                  | à                   | ô         | ô                   |
| á                  | á                   | õ         | õ                   |
| â                  | â                   | ÷         |  <b>47</b> ;       |
| ã                  | ã                   | ù         | ù                   |
| å                  | å                   | ú         | ú                   |
| ç                  | ç                   | û         | û                   |
| è                  | è                   | •         | •                   |
| é                  | é                   | TM        |  <b>482</b> ;      |

Fig. L.1 XHTML special characters.

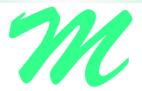

# HTML/XHTML Colors

Colors may be specified by using a standard name (such as aqua) or a hexadecimal RGB value (such as #00FFFF for aqua). Of the six hexadecimal digits in an RGB value, the first two represent the amount of red in the color, the middle two represent the amount of green in the color, and the last two represent the amount of blue in the color. For example, black is the absence of color and is defined by #000000, whereas white is the maximum amount of red, green and blue and is defined by #FFFFFF. Pure red is #FF0000, pure green (which is called lime) is #00FF00 and pure blue is #0000FF. Note that green in the standard is defined as #008000. Figure M.1 contains the HTML/XHTML standard color set. Figure M.2 contains the HTML/XHTML extended color set.

| Color name | Value   | Color name | Value   |  |
|------------|---------|------------|---------|--|
| aqua       | #00FFFF | navy       | #000080 |  |
| black      | #000000 | olive      | #808000 |  |
| blue       | #0000FF | purple     | #800080 |  |
| fuchsia    | #FF00FF | red        | #FF0000 |  |
| gray       | #808080 | silver     | #C0C0C0 |  |
| green      | #008000 | teal       | #008080 |  |
| lime       | #00FF00 | yellow     | #FFFF00 |  |
| maroon     | #800000 | white      | #FFFFFF |  |

Fig. M.1 HTML/XHTML standard colors and hexadecimal RGB values.

| Color name     | Value           | Color name           | Value   |
|----------------|-----------------|----------------------|---------|
| aliceblue      | #F0F8FF         | deeppink             | #FF1493 |
| antiquewhite   | #FAEBD7         | deepskyblue          | #00BFFF |
| aquamarine     | #7FFFD4         | dimgray              | #696969 |
| azure          | #F0FFFF         | dodgerblue           | #1E90FF |
| beige          | #F5F5DC         | firebrick            | #B22222 |
| bisque         | #FFE4C4         | floralwhite          | #FFFAF0 |
| blanchedalmond | #FFEBCD         | forestgreen          | #228B22 |
| blueviolet     | #8A2BE2         | gainsboro            | #DCDCDC |
| brown          | #A52A2A         | ghostwhite           | #F8F8FF |
| burlywood      | #DEB887         | gold                 | #FFD700 |
| cadetblue      | #5F9EA0         | goldenrod            | #DAA520 |
| chartreuse     | #7FFF00         | greenyellow          | #ADFF2F |
| chocolate      | #D2691E         | honeydew             | #F0FFF0 |
| coral          | <b>#FF7F50</b>  | hotpink              | #FF69B4 |
| cornflowerblue | #6495ED         | indianred            | #CD5C5C |
| cornsilk       | #FFF8DC         | indigo               | #4B0082 |
| crimson        | #DC1436         | ivory                | #FFFFF0 |
| cyan           | #00FFFF         | khaki                | #F0E68C |
| darkblue       | #00008B         | lavender             | #E6E6FA |
| darkcyan       | #008B8B         | lavenderblush        | #FFF0F5 |
| darkgoldenrod  | #B8860B         | lawngreen            | #7CFC00 |
| darkgray       | <b>#</b> A9A9A9 | lemonchiffon         | #FFFACD |
| darkgreen      | #006400         | lightblue            | #ADD8E6 |
| darkkhaki      | #BDB76B         | lightcoral           | #F08080 |
| darkmagenta    | #8B008B         | lightcyan            | #E0FFFF |
| darkolivegreen | #556B2F         | lightgoldenrodyellow | #FAFAD2 |
| darkorange     | #FF8C00         | lightgreen           | #90EE90 |
| darkorchid     | #9932CC         | lightgrey            | #D3D3D3 |
| darkred        | #8B0000         | lightpink            | #FFB6C1 |
| darksalmon     | #E9967A         | lightsalmon          | #FFA07A |
| darkseagreen   | #8FBC8F         | lightseagreen        | #20B2AA |
| darkslateblue  | #483D8B         | lightskyblue         | #87CEFA |
| darkslategray  | #2F4F4F         | lightslategray       | #778899 |
| darkturquoise  | #00CED1         | lightsteelblue       | #B0C4DE |
| darkviolet     | #9400D3         | lightyellow          | #FFFFE0 |
|                |                 |                      |         |

Fig. M.2 XHTML extended colors and hexadecimal RGB values (part 1 of 2).

Appendix M HTML/XHTML Colors 1465

| Color name        | Value   | Color name   | Value          |
|-------------------|---------|--------------|----------------|
| limegreen         | #32CD32 | mediumblue   | #0000CD        |
| mediumpurple      | #9370DB | mediumorchid | #BA55D3        |
| mediumseagreen    | #3CB371 | plum         | #DDA0DD        |
| mediumslateblue   | #7B68EE | powderblue   | #B0E0E6        |
| mediumspringgreen | #00FA9A | rosybrown    | #BC8F8F        |
| mediumturquoise   | #48D1CC | royalblue    | #4169E1        |
| mediumvioletred   | #C71585 | saddlebrown  | #8B4513        |
| midnightblue      | #191970 | salmon       | #FA8072        |
| mintcream         | #F5FFFA | sandybrown   | <b>#F4A460</b> |
| mistyrose         | #FFE4E1 | seagreen     | #2E8B57        |
| moccasin          | #FFE4B5 | seashell     | #FFF5EE        |
| navajowhite       | #FFDEAD | sienna       | #A0522D        |
| oldlace           | #FDF5E6 | skyblue      | #87CEEB        |
| olivedrab         | #6B8E23 | slateblue    | #6A5ACD        |
| orange            | #FFA500 | slategray    | #708090        |
| orangered         | #FF4500 | snow         | #FFFAFA        |
| orchid            | #DA70D6 | springgreen  | #00FF7F        |
| palegoldenrod     | #EEE8AA | steelblue    | #4682B4        |
| palegreen         | #98FB98 | tan          | #D2B48C        |
| paleturquoise     | #AFEEEE | thistle      | #D8BFD8        |
| palevioletred     | #DB7093 | tomato       | <b>#FF6347</b> |
| papayawhip        | #FFEFD5 | turquoise    | #40E0D0        |
| peachpuff         | #FFDAB9 | violet       | #EE82EE        |
| peru              | #CD853F | wheat        | #F5DEB3        |
| pink              | #FFC0CB | whitesmoke   | <b>#F5F5F5</b> |
| mediumaquamarine  | #66CDAA | yellowgreen  | #9ACD32        |
|                   |         |              |                |

Fig. M.2 XHTML extended colors and hexadecimal RGB values (part 2 of 2).

# 70

## Crystal Reports® for Visual Studio .NET

#### **N.1 Introduction**

All industries collect and maintain data relevant to their businesses. For example, manufacturing companies maintain information about inventories and production, retail shops record sales, health care organizations maintain patient records and publishers track book sales and inventories. However, just storing data is not enough: Managers must use these data to make informed business decisions. Information must be properly organized, easily accessible and shared among various individuals, departments and affiliates. This facilitates data analysis that can reveal business-critical information, such as sales trends or potential inventory shortages. To make this possible, developers have created reporting software—a key tool enabling the presentation of stored data sources.

Crystal Reports was first released in 1992 as a Windows-based report writer, and Microsoft adopted the reporting software as the standard for Visual Basic in 1993. Visual Studio .NET now integrates a special edition of Crystal Reports, further tying Crystal Reports to Windows and Web development. This appendix presents the resources that Crystal Decisions, the company that produces Crystal Reports, offers on its Web site, and overviews Crystal Report's unique functionality and features in Visual Studio .NET.

#### N.2 Crystal Reports Web Site Resources

Crystal Decisions offers resources to developers working in Visual Studio .NET at their Web site, www.crystaldecisions.com/net. The site updates the changes in Visual Studio .NET versions in English, Simplified Chinese, Traditional Chinese, French, German, Italian, Japanese, Korean and Spanish. Crystal Decisions also provides e-mail-based technical support for Crystal Reports VB .NET developers. The site offers walkthroughs,

 <sup>&</sup>quot;Company History," <www.crystaldecisions.com/about/ourcompany/ history.asp>.

an online newsletter, a multimedia product demo, discussion groups, a developer's zone and an overview of Crystal Reports in Visual Studio .NET

#### N.3 Crystal Reports and Visual Studio .NET

Developers working in Visual Studio .NET's Integrated Development Environment (IDE) can create and integrate reports in their applications using Crystal Reports software. The Visual Studio .NET edition of the software provides powerful capabilities to developers. Features in the Visual Studio .NET Crystal Reports include an API (application program interface) that allows developers to control how reports are cached on servers—setting timeouts, restrictions, etc. Developers can create reports in multiple languages, because Crystal Reports now fully supports Unicode data types. The reports that are created can be viewed in many file formats. A user can convert a report to Microsoft Word, Adobe's Portable Document Format (PDF), Hypertext Markup Language (HTML) and others so that report information can be distributed easily and used in a wide variety of documentation. Any Crystal Report created in Visual Studio .NET can become an embedded resource for use in Windows and Web applications and Web services. This section overviews the initial stages of creating reports as well as some more advanced capabilities.

To aid Visual Studio .NET developers design reports, Crystal Reports provides a *Report Expert*. Experts are similar to "templates" and "wizards"—they guide users through the creation of a variety of reports while handling the details of how the report is created, so the user need not be concerned with them. The available Experts create several types of reports, including standard, form-letter, form, cross-tab, subreport, mail label and drill-down reports (Fig. N.1). Figure N.2 illustrates the **Standard Report Expert** interface.

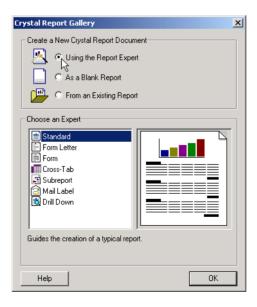

Fig. N.1 Report expert choices. (Courtesy Crystal Decisions)

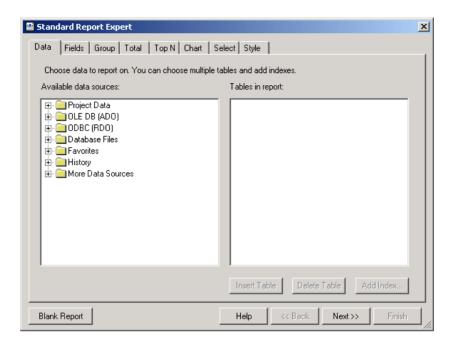

Fig. N.2 Expert formatting menu choices. (Courtesy of Crystal Decisions)

The Crystal Reports software for Visual Studio .NET is comprised of several components. Once a report is set up, either manually or by using an Expert, developers use the Crystal Reports Designer in Visual Studio .NET to modify, add and format objects and fields, as well as to format the report layout and manipulate the report design (Fig. N.3). The Designer then generates RPT files (.rpt is the file extension for a Crystal Report). These RPT files are processed by the Crystal Reports engine, which delivers the report output to one of two Crystal Report viewers—a Windows Forms viewer control or a Web Forms viewer control, depending on the type of application the developer specifies. The viewers then present the formatted information to the user.

Walkthroughs illustrating the new functionality are available on the Crystal Decisions Web site at www.crystaldecisions.com/x-jump/scr\_net/default.asp. The walkthroughs include integrating and viewing Web reports through Windows applications, creating interactive reports in Web applications, exposing Crystal Reports through Web services and reporting from ActiveX Data Objects (ADO) .NET data.<sup>2</sup> (For a detailed discussion of ADO .NET and other database tools, see Chapter 19, Databases, SQL and ADO .NET.) This section overviews the functionality of some of the Web applications and Web services walkthroughs.

The walkthroughs on the Crystal Decisions Web site were tested using C# in Visual Studio .NET, but a developer should be able to use the walkthroughs with any language supported by Visual Studio .NET.

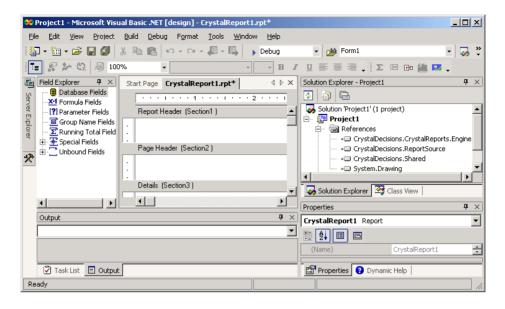

Fig. N.3 Crystal Reports designer interface. (Courtesy of Crystal Decisions)

#### N.3.1 Crystal Reports in Web Applications

Using Visual Studio .NET, a developer can integrate a Crystal Report in a static Web page, or can use a variety of technologies available in Visual Studio .NET to create interactive and dynamic reports in Web applications. ASP .NET technology integrated into Visual Studio .NET enables interactivity by producing cross-platform, dynamic Web applications. We discuss these technologies in detail in Chapter 20, ASP .NET, Web Forms and Web Controls.

Web forms consist of HTML files with embedded Web Controls and code-behind files that contain event-handling logic. Crystal Reports provides a Web Forms Report Viewer, which is a Web form that hosts the report. When a client accesses such a Web form, the event handler can update and format information in a Crystal Report and send the updated report to the user.<sup>3</sup>

A walkthrough on the Crystal Decision's Web site instructs a programmer how to enable Web page interactivity and how to use ASP .NET and its controls. In the walkthrough, the user accesses information about countries by first entering a country name in the text box. When the user submits the information, the country name is passed to the Web forms viewer control and the report is updated—the Web forms page updates the report in HTML and sends it to the client browser.

#### N.3.2 Crystal Reports and Web Services

Any Crystal Report created in Visual Basic .NET can be published as a part of a Web application or a Web service. A Web service provides a method that is accessible over the In-

 <sup>&</sup>quot;Interactivity and Reports in Web Applications," Crystal Reports for Visual Studio .NET. <www.crystaldecisions.com>.

ternet to any application, independent of programming language or platform. A report Web service would be an excellent vehicle with which business partners could access specific report information. Crystal Decisions provides a walkthrough to overview the steps to familiarize the user with implementing a report as a Web service. (We discuss Web services in detail in Chapter 21, ASP .NET and Web Services.)

When a Crystal report is published as a Web service, Visual Studio .NET generates a DLL file that contains the report, and an XML file. Both files are published to a Web server so that a client can access the report. The XML Simple Object Access Protocol (SOAP) message passes the data to and from the Web service.

When a developer uses Visual Studio .NET to create and publish the Web service, the developer can bind the service either to a Windows or to a Web application to display the Web service. The walkthrough details how to create and generate the Web service, bind the service to either a Windows or Web viewer and how to build the client application that will view the service <sup>4</sup>

 <sup>&</sup>quot;Exposing Reports as Web Services," Crystal Reports for Visual Studio .NET. <www.crystal-decidecisions.com>.

- Anderson, R., A. Homer, R. Howard and D. Sussman. *A Preview of Active Server Pages*+. Birmingham, UK: Wrox Press, 2001.
- Appleman, D. Moving to VB .NET: Strategies, Concepts, and Code. Berkeley, CA: Apress Publishing, 2001.
- Archer, T. Inside C#. Redmond, WA: Microsoft Press, 2001.
- Barwell, F., R. Blair, R. Case, J. Crossland, B. Forgey, W. Hankison, B. S. Hollis, R, Lhotka, T. McCarthy, J. D. Narkiewicz, J. Pinnock, R. Ramachandran, M. Reynolds, J. Roth, B. Sempf, B. Sheldon and S. Short. *Professional VB .NET*. Birmingham, UK: Wrox Press, 2001.
- Blaha, M. R., W. J. Premerlani, and J. E. Rumbaugh. "Relational Database Design Using an Object-Oriented Methodology." *Communications of the ACM*, Vol. 31, No. 4, April 1988, 414–427.
- Carr, D. "Hitting a High Note." Internet World. March 2001, 71.
- Carr, D. "Slippery SOAP." Internet World. March 2001, 72–74.
- Carr, D. F. "Dave Winer: The President of Userland and Soap Co-Creator Surveys the Changing Scene." *Internet World*. March 2001, 53–58.
- Chappel, D. "Coming Soon: The Biggest Platform Ever." *Application Development Trends Magazine*, May 2001,15.
- Chappel, D. "A Standard for Web Services: SOAP vs. ebXML." Application Development Trends, February 2001, 17.
- Codd, E. F. "A Relational Model of Data for Large Shared Data Banks." Communications of the ACM, June 1970.
- Codd, E. F. "Further Normalization of the Data Base Relational Model." *Courant Computer Science Symposia*, Vol. 6, *Data Base Systems*. Upper Saddle River, N.J.: Prentice Hall, 1972.
- Codd, E. F. "Fatal Flaws in SQL." Datamation, Vol. 34, No. 16, August 15, 1988, 45-48.
- Conard, J., P. Dengler, B. Francis, J. Glynn, B. Harvey, B. Hollis, R. Ramachandran, J. Schenken, S. Short and C. Ullman. *Introducing .NET*. Birmingham, UK: Wrox Press, 2000.

Correia, E. J. "Visual Studio .NET to Speak in Tongues." Software Development Times, April 2001, 12.

- Cornell, G. and J. Morrison. *Moving to VB .NET: Strategies, Concepts, and Code.* Berkeley, CA: Apress Publishing, 2001.
- Cornes, O., C. Goode, J. T. Llibre, C. Ullman, R. Birdwell, J. Kauffman, A. Krishnamoorthy, C. L. Miller, N. Raybould and D. Sussman. *Beginning ASP .NET Using VB .NET*. Birmingham, UK: Wrox Press, 2001.
- Date, C. J. An Introduction to Database Systems, Seventh Edition. Reading, MA: Addison-Wesley Publishing, 2000.
- Davydov, M. "The Road to the Future of Web Services." *Intelligent Enterprise*. May 2001, 50–52.
- Deitel, H. M. and Deitel, P. J. *Java How To Program, Fourth Edition*. Upper Saddle River, NJ: Prentice Hall, 2001
- Deitel, H. M., Deitel, P. J. and T. R. Nieto. *Visual Basic 6 How To Program*. Upper Saddle River, NJ: Prentice Hall, 1999.
- Deitel, H. M., P. J. Deitel, T. R. Nieto, T. M. Lin and P. Sadhu. XML How To Program. Upper Saddle River, NJ: Prentice Hall, 2001
- Deitel, H. M. Operating Systems, Second Edition. Reading, MA: Addison Wesley Publishing, 1990.
- Dejong, J. "Raising the Bar." Software Development Times, March 2001, 29–30.
- Dejong, J. "Microsoft's Clout Drives Web Services." Software Development Times, March 2001, 29,
- Dejong, J. "One-Stop Shopping: A Favored Method." *Software Development Times*, February 2001, 20.
- Erlanger. L. ".NET Services." Internet World, March 2001, 47.
- Erlanger. L. "Dissecting .NET." Internet World, March 2001, 30–36.
- Esposito, D. "Data Grid In-Place Editing." MSDN Magazine, June 2001, 37-45.
- Esposito, D. "Server-Side ASP .NET Data Binding: Part 2: Customizing the Data Grid Control." MSDN Magazine, April 2001, 33–45.
- Finlay, D. "UDDI Works on Classification, Taxonomy Issues." *Software Development Times*, March 2001, 3.
- Finlay, D. "New York Prepares for .NET Conference." Software Development Times, June 2001, 23.
- Finlay, D. "GoXML Native Database Clusters Data, Reduces Seek Time." *Software Development Times*, March 2001, 5.
- Fontana, J. "What You Get in .NET." Network World, April 2001, 75.
- Galli, P. and R. Holland. ".NET Taking Shape, but Developers Still Wary." *eWeek*, June 2001, pages 9, 13.
- Gillen, A. "Sun's Answer to .NET." EntMag, March 2001, 38.
- Gillen, A. "What a Year It's Been." Entmag, December 2000, 54.
- Gladwin, L. C. "Microsoft, eBay Strike Web Services Deal." Computer World, March 2001, 22.
- Grimes, R. "Make COM Programming a Breeze with New Feature in Visual Studio .NET." *MSDN Magazine*, April 2001, 48–62.
- Harvey, B., S. Robinson, J. Templeman and K. Watson. C# Programming With the Public Beta. Birmingham, UK: Wrox Press, 2000.

- Holland, R. "Microsoft Scales Back VB Changes." eWeek, April 2001, 16.
- Holland, R. "Tools Case Transition to .NET Platform." eWeek, March 2001, 21.
- Hollis, B. S. and R Lhotka. VB .NET Programming With the Public Beta. Birmingham, UK: Wrox Press, 2001.
- Hulme, G, V. "XML Specification May Ease PKI Integration." Information Week, December 2000, 38.
- Hutchinson, J. "Can't Fit Another Byte." Network Computing, March 2001, 14.
- Jepson, B. "Applying .NET to Web Services." Web Techniques, May 2001, 49-54.
- Karney. J. ".NET Devices." Internet World, March 2001, 49-50.
- Kiely, D. "Doing .NET In Internet Time." Information Week, December 2000, 137–138, 142–144, 148.
- Kirtland, M. "The Programmable Web: Web Services Provides Building Blocks for the Microsoft .NET Framework." *MSDN Magazine*, September 2000 <msdn.microsoft.com/msd-nmag/issues/0900/WebPlatform/WebPlatform.asp>.
- Levitt, J. "Plug-And-Play Redefined." Information Week, April 2001, 63-68.
- McCright, J. S. and D. Callaghan. "Lotus Pushes Domino Services." eWeek, June 2001, 14.
- "Microsoft Chimes in with New C Sharp Programming Language." Xephon Web site. June 30, 2000 <a href="www.xephon.com/news/00063019.html">www.xephon.com/news/00063019.html</a>.
- Microsoft Developer Network Documentation. Visual Studio .NET CD-ROM, 2001.
- Microsoft Developer Network Library. .NET Framework SDK. Microsoft Web site <msdn.microsoft.com/library/default.asp>.
- Moran, B. "Questions, Answers, and Tips." SQL Server Magazine, April 2001, 19–20.
- MySQL Manual. MySQL Web site <www.mysql.com/doc/>.
- Oracle Technology Network Documentation. Oracle Web site. <otn.oracle.com/docs/content.html>.
- Otey, M. "Me Too .NET." SQL Server Magazine. April 2001, 7.
- Papa, J. "Revisiting the Ad-Hoc Data Display Web Application." MSDN Magazine, June 2001, 27–33.
- Pratschner, S. "Simplifying Deployment and Solving DLL Hell with the .NET Framework." MSDN Library, September 2000 <msdn.microsoft.com/library/techart/dplywithnet.htm>.
- Prosise, J. "Wicked Code." MSDN Magazine, April 2001, 121–127.
- Relational Technology, INGRES Overview. Alameda, CA: Relational Technology, 1988.
- Ricadela, A. and P. McDougall. "EBay Deal Helps Microsoft Sell .NET Strategy." *Information Week*, March 2001, 33.
- Ricadela, A. "IBM Readies XML Middleware." Information Week, December 2000, 155.
- Richter, J. "An Introduction to Delegates." MSDN Magazine, April 2001, 107–111.
- Richter, J. "Delegates, Part 2." MSDN Magazine, June 2001, 133–139.
- Rizzo, T. "Let's Talk Web Services." *Internet World*, April 2001, 4–5.
- Rizzo, T. "Moving to Square One." Internet World, March 2001, 4-5.
- Robinson, S., O. Cornes, J. Glynn, B. Harvey, C. McQueen, J. Moemeka, C. Nagel, M. Skinner and K. Watson. *Professional C#*. Birmingham, UK: Wrox Press, 2001.

Rollman, R. "XML Q & A." SQL Server Magazine, April 2001, 57-58.

Rubinstein, D. "Suit Settled, Acrimony Remains" *Software Development Times*, February 2001, pages 1, 8.

Rubinstein, D. "Play It Again, XML." Software Development Times, March 2001, 12.

Scott, G. "Adjusting to Adversity." EntMag, March 2001, 38.

Scott, G. "Putting on the Breaks." Entmag, December 2000, 54.

Sells, C. "Managed Extensions Bring .NET CLR Support to C++." MSDN Magazine. July 2001, 115–122.

Seltzer, L. "Standards and .NET." Internet World, March 2001, 75–76.

Shohoud, Y. "Tracing, Logging, and Threading Made Easy with .NET." *MSDN Magazine*, July 2001, 60–72.

Sliwa, C. "Microsoft Backs Off Changes to VB .NET." Computer World, April 2001, 14.

Songini, Marc. "Despite Tough Times, Novell Users Remain Upbeat." *Computer World*, March 2001, 22.

Spencer, K. "Cleaning House." SQL Server Magazine, April 2001, 61–62.

Spencer, K. "Windows Forms in Visual Basic .NET." MSDN Magazine, April 2001, 25–45.

Stonebraker, M. "Operating System Support for Database Management," *Communications of the ACM*, Vol. 24, No. 7, July 1981, 412–418.

Surveyor. J. ".NET Framework." Internet World, March 2001, 43-44.

Tapang, C. C. "New Definition Languages Expose Your COM Objects to SOAP Clients." *MSDN Magazine*, April 2001, 85–89.

Utley, C. A Programmer's Introduction to Visual Basic .NET. Indianapolis, IN: Sams Publishing, 2001.

Visual Studio .NET ADO .NET Overview. Microsoft Developers Network Web site <msdn.microsoft.com/vstudio/nextgen/technology/adoplusdefault.asp>.

Ward, K. "Microsoft Attempts to Demystify .NET." Entmag, December 2000, 1.

Waymire, R. "Answers from Microsoft." SQL Server Magazine, April 2001, 71–72.

Winston, A. "A Distributed Database Primer," UNIX World, April 1988, 54-63.

Whitney, R. "XML for Analysis." SQL Server Magazine, April 2001, 63–66.

Zeichick, A. "Microsoft Serious About Web Services." Software Development Times, March 2001, 3.

<> angle brackets 835

#### <> inequality operator 79, 80 - minus operator 77 <? and ?> delimiters 870 " double quotation 64 = assignment operator 71, 110 **IIII** 839 = comparison operator 639 & (menu access shortcut) 526 = equality operator 79 & operator 648 -= subtraction assignment &= string concatenation operator 111 assignment operator 111 > greater than operator 79 & 1357 >= greater than or equal to 79 © 1357 ? regular expression ¼ 1416 metacharacter 762 &Hyyyy; notation 1325 \ integer division operator 75 < 1415, 1416 \ separator character 757 () parentheses 76 \= integer division assignment \* multiplication operator 74, 77, operator 111 874 ^ exponentiation operator 75 \*= multiplication assignment operator 111 = exponentiation assignment + addition operator 77 operator 111 \_ line-continuation character 83 + sign 77 += addition assignment operator underscore 63 110, 111 . (dot operator) 64, 192, 193, 306, 327, 354, 370 A binary search tree 1167 a element 1351, 1355, 1409, 1414 / division (float) operator 75, 77 /= division assignment operator A portion of a Shape class hierarchy 354 A property of structure Color 688 < less than operator 79 <! --...- > tags 835, 1347 abbreviating an assignment expression 110

Abbreviations for controls

introduced in chapter 517

**Symbols** 

<= less than or equal to operator

79, 164

<> "is not equal to" 164

AbortRetryIgnore constant 152 AboutBox method of class Ax-MediaPlayer 731 Abs method of class Math 194 absolute positioning 955 absolute value 194 abstract base class 398 abstract class 398, 409 Abstract CShape base class 400 abstract data type (ADT) 22, 298 Abstract data type representing time in 24-hour format 299 abstract derived class 409 abstract method 398, 409 abstraction 351 AcceptButton property 479 AcceptSocket method of class TcpListener 1099 AcceptsReturn property 492 access method 301 access shared data 609 access shortcut 525 accessibility 1208, 1240, 1241, 1250, 1251, 1253, 1254, 1255 accessibility aids in Visual Studio .NET 1208, 1209

Accessibility Wizard 1242,

1245, 1250

Abort method of class Thread

**Accessibility Wizard** Airline Reservation Web service Add method of class ArrayList initialization option 1243 716, 1057, 1180 1066 **Accessibility Wizard** mouse Add method of class Hashtable algebraic notation 75 cursor adjustment tool 1245 982 1081 algorithm 21, 98, 112, 123, 224 algorithm for traversing a maze AccessibilityDescrip-Add method of class TreeNodetion property of class Collection 551 Add method of Columns Control 1221 Alignment property 50 AccessibilityName collection 1004 allocating an array with New 255 property of class Control Add method of Hashtable allocating arrays 249 AllowPaging property of a 1221 Add Reference dialog 86 DataGrid control 1018 AccessibleDescription property of class Control Add Reference dialog DLL AllowSorting property of Selection 1338 DataGrid control 1019 AccessibleName property of Add Tab menu item 563 Alphabetic icon 42 class Control 1216 Add User Control... option in alphabetizing 639 AccessibleRole enumeration Visual Studio .NET 582 alt attribute 27, 1208, 1353, 1216 Add Web Reference dialog 1412 AccessibleRole property of 1046 Alt key 513 class Control 1216 Add Windows Form... option in Alt key shortcut 525 Visual Studio .NET 567 Alt property 516 accessing shared memory without synchronization 604 adding a Web service reference to <alt> tag 1254 action 64, 334 a project 1045 ALU (arthimetic and logic unit) 4 action attribute 1435 adding Web References in America's Job Bank 1286 action element 1238 Visual Studio 1045 American Society for Female action oriented 298 addition assignment operator (+=) Entrepreneurs 1288 action symbol 99 110, 111 American Standard Code for action/decision model of Addition program to add two Information Interchange programming 103 values entered by the user 70 (ASCII) 28 Addition.vb 1339 Activation property of class ampersand (&) 1357 ListView 555, 556 AddLine method of class Analytical Engine mechanical computing device 11 Active Accessibility 1240 GraphicsPath 712 Active Server Pages (ASP) .NET AddressOf keyword 433, 438 ancestor node 842 17, 26 Adjusting up window element size anchor 1350, 1355 active tab 37 anchor control 489 active window 479 "administrative" section of the Anchor property 490 ActiveLinkColor property of computer 4 anchoring a control 488 Anchoring demonstration 489 class LinkLabel 534 ADO .NET 26, 38, 889, 912 ActiveMdiChild property of Adobe® Photoshop<sup>TM</sup> Elements **AND** 910, 911 class Form 568, 569 And (logical AND without short-ActiveX 1333 AdRotator class 964, 965 circuit evaluation) 164, 166, ActiveX COM control integration AdRotatorInforma-170 in Visual Basic .NET 1335 tion.xml 967 AndAlso (logical AND with ActiveX control 28, 1334 ADT (abstract data type) 22, 298 short-circuit evaluation) ActiveX DLL 28 advanced accessibility settings in 164, 165, 166 Acts designed to ensure Internet Microsoft Internet Explorer angle bracket (<>) 835, 1345 animated character 25 access for people with 5.5 1255 disabilities 1205 Advanced Research Projects animation 686 .acw 1251 answer element 1239 Agency (ARPA) 14 Ad attribute 967 Advantage Hiring, Inc. 1288 Apache 1375 Ada programming language 11, AdvertisementFile API (application programming 593 interface) 684 property of class add a reference 85 AdRotator 965 APL progamming language 19 add custom control to a form 584 advertisment 979 Append method of class Add member of enumeration AfterSelect event of class StringBuilder 655 MenuMerge 570 TreeView 551 AppendFormat method of class

aggregation 306

StringBuilder 656, 657

Add method 867

array passed call-by-reference 261 AppendText method of class <assign> tag (<assign>...</ File 757 array subscript operator, () 1184 assign>) 1233 Apple computer 5 ArrayList class 716, 1056, assign element 1238 Apple Computer, Inc. 1322 1057, 1176, 1179, 1180 assign value to a variable 71 Application class 533 ArrayList methods (partial assignment operator (=) 71, 72, application programming list) 1180 interface (API) 684 ArrayReferenceTest.vb Assignment operators 111 application service provider (ASP) 265 assignment statement 71 1288 arrays are Visual Basic objects associativity of operators 76 application tracing 1019 asterisk (\*) 897, 1450 Application. Exit method arrays as object 264 asterisk (\*) indicating 533, 542 article.xml 834 multiplication 74 ApplicationException article.xml displayed by asterisk (\*) occurence indicator class 450 Internet Explorer 837 ApplicationException **ASC** 901, 903 asynchronous event 445 derived class thrown when a ASC (ascending order) 901 Attempting to access restricted program performs illegal ascending order (ASC) 874, 901 class members results in a operations on negative ascent 697 syntax error 307 numbers 465 ASCII (American Standard Code ATTLIST element 862 Applying rule 3 of Fig. 5.25 to the for Information Interchange) attribute 128, 838, 1351 simplest flowchart 174 28, 1322 attribute of an element 1403 Aquent.com 1291 ASCII character set Appendix audio clip 593 Arc 702 1319 audio-video interleave (AVI) 729 arc angle 702 ASCII character, test for 514 Aural Style Sheet 1256 ASCX code for the header 1007 arc method 702 AuralCSS 1241 AREA element 1386 ASCX file 1006 authorISBN table of books area element 1447 ASMX file 1033 database 890, 891, 892 ARGB values 687 ASMX file rendered in Internet authorization 1012 argument 64, 189 Explorer 1033 authors table of books ArgumentOutOfRangeEx-ASMX page 1036 database 890 ASP (Active Server Pages) .NET ception 637, 648, 658, auto hide 39 auto hide, disable 39 arithmetic and logic unit (ALU) 4 ASP .NET comment 947 AutoEventWireup attribute of arithmetic calculation 74 ASP .NET server controls 942 ASP.NET page 947 ASP .NET Web service 1036 arithmetic mean (average) 77 automatic duration 203 arithmetic operator 74 ASP.NET Web service project automatic garbage collection 452, arithmetic overflow 442, 445 type 1043 ARPA (Advanced Research ASP.NET SessionId cookie automatic variable 203 988 Projects Agency) 14 Autos window 1307 ARPAnet 14 ASPX file 942 AutoScroll property 495 ArrangeIcons value in Lay-.aspx file extension 942 outMdi enumeration 571 ASPX file that allows a user to average 77 average calculation 112, 114 array 22, 246 select an author from a drop-Average1.vb 112 array allocated with New 255 down list 1013 array bounds 249, 255 ASPX file that takes ticket AVI (audio-video interleave) 729 Array class 1176, 1178 information 1069 AxAgent class 743 Array class demonstration 1176 ASPX listing for the guestbook AxAgent control 744 page 999 Array consisting of 12 elements AxMediaPlayer class 731 ASPX page that displays the Web array declaration 248 server's time 946 ASPX page with tracing turned off array elements passed call-by-B property of structure Color 688 value 261 1020

assembler 7

assembly 84, 339

assembly language 6

AssemblyTest.vb 339

array indexer (()) 247

array of arrays 280

array initialized to zero 255

array of primitive data types 249

B2B 1033

Babbage, Charles 11

BackColor property 48, 487

background color 48, 522

BackgroundImage property binding a server to a port 1098 books database table 487 bit 753 relationships 896 Ballmer, Steve 20 Boolean values 169 bit (size of unit) 1322 bandwidth 14, 714 BORDER = "0" 1370 bit manipulation 754 bar chart 256, 257 BitArray class 1176 border attribute 1370, 1429 base case(s) 218, 222, 224 bottom tier 945 Bitmap class 711 base class 128, 350, 351, 353 **BounceKeys** 1247, 1248 bitwise operators 500 base-class constructor 355 boundary of control 581 bitwise Xor operator 534 base-class constructor call syntax bounding rectangle 701, 702 BizTalk 26, 839 bounding rectangle for an oval 702 BizTalk Framework 877 base-class default constructor 355 br (line break) element 1356, BizTalk Schema Library 877 base-class destructor 386 1415 (BTS) BizTalk Server 877 base-class method is overridden in braces ({ and }) 249 BizTalk Server (BTS) 877 a derived class 382 braille display 1208, 1240 BizTalk Terminologies 877 base-class Private member 354 braille keyboard 1240 Black Shared property of base-class reference 394, 395 Brassringcampus.com 1293 structure Color 688 baseline 1432 Break All button 1309 blackjack 27, 1053 BASIC (Beginner's All-Purpose break program 1309 Blackjack game that uses Black-Symbolic Instruction Code) <break> tag (<break>... jack Web service 1057 </break>) 1233 Blackiack Web service 1054 batch 5 breakpoint 1304 Blackjack.vb 1057 batch processing 5 breakpoint condition 1310 BlackjackSer-BCPL programming language 9 breakpoint hit count 1309 vice.asmx.vb 1054 Beginner's All-Purpose Symbolic breakpoint, active 1309 Blackvoices.com 1287 Instruction Code (BASIC) 7 breakpoint, disabled 1309 blank line 64 behavior 128, 297 breakpoint, set 1305 block 187, 1099 Berkeley System Distribution **Breakpoints** window 1309 block element 1237 (BSD) 19 bricks-and-mortar store 979 block for input/output 597 Berners-Lee, Tim 15 Browse... button 46 block scope 203, 204, 306 BilingualJobs.com 1288 browser request 1375, 1432 <block> tag (<block>...</ binary 180 Brush class 684, 689, 699, 701 block>) 1233 binary digit 753 BSD (Berkeley System block until connection received binary operator 71, 74, 167 Distribution) 19 1108 binary search 272, 275, 294 bubble sort 268 blocked state 596 Binary search of a sorted array 276 Bubble sort using delegates 433 Blue Shared property of binary search tree 1160 Bubble-sort Form application 435 structure Color 688 BubbleSort procedure in mod-Binary search tree containing 12 Bluetooth 1290 values 1160 BubbleSort 268 BMP (Windows bitmap) 51 binary tree 1137, 1160, 1167 BubbleSort.vb 268 body element <body>...</ Binary tree graphical BubbleSortTest.vb 269 body> 1348 representation 1160 buffer 603 body element 1006, 1403, 1404 binary tree sort 1167 buffer empty 603 body of a class definition 300 Binary tree stores nodes with BufferedStream class 756 body of a loop 149 IComparable data 1171 buffering 25 body of the If/Then structure 78 BinaryFormatter class 756, bug.png 51 body of the procedure definition Build menu 38 777 BinaryReader class 806, 807, building block 97 body of the While 106 building-block approach 12 body section 1403 BinarySearch method of class built-in array capabilities 1176 Bohm, C. 99, 173 **Array** 1179 built-in data type 70, 334 **Bold** member of enumeration BinarySearch method of class Business letter DTD 861 FontStyle 695 ArrayList 1184 business logic 946 Bold property of class Font 694 BinarySearchTest.vb 276 business rule 946 BinaryWriter class 1108 book.xdr 866 Business-two-Business (B2B) Bind method of class Socket book.xml 865 1033

books database 890

button 34, 84, 87, 477

1098

Button class 214, 492 Cascading Style Sheets (CSS) 15, CEmployee3 class object 16.27 button label 492 modifies Shared variable when created and destroyed Button properties and events Case Else keywords 158 493 Case keyword 155 Buttons for message dialogs 151 CEmployee3 class to store in case sensitive 64, 1345 class library 336 ByRef keyword 200 CAST eReader 1221 Center for Applied Special ByRefTest.vb 201 cast operation 394 Technology 1221, 1257 byte 754 catch all exception types 445 central processing unit (CPU) 4 byte offset 790 Catch block (or handler) 445, CERN (the European ByVal and ByRef used to pass 449 Organization for Nuclear value-type arguments 201 Catch handler 449 Research) 15 ByVal keyword 200 catch-related errors 451 CGI (Common Gateway Categorized icon 42 Interface) 1375 CBoss class inherits from class C CGI script 1375, 1435 CEmployee 411 chance 206 C formatting code 154 CCard class 663 changes in server-side data 1375 C programming language 9, 298, CCircle class contains an x-y Changing a property in the code 1346, 1401 coordinate and a radius 358 view 132 c type character 199 CCircle class that inherits from Changing a property in the code C# How to Program 3 class CPoint 391 view editor 132 C# programming language 10, 19, CCircle2 class that inherits Changing a property value at from class CPoint 362 runtime 134 C++ programming language 9, CCircle2 class that inherits Char array 636 839, 1346 from class CPoint2 403 Char structure 634, 661 cache 912 CCircle3 class that inherits Char. IsDigit method 662 calculation 4 from class CPoint2 365 Char. IsLetter method 663 call-by-reference 200 CCircle3 class that inherits Char. IsLetterOrDigit call-by-value 200 from class CPoint3 427 method 663 call element 1239 CCircle4 class that inherits Char. IsLower method 663 Call Stack 1312 from class CPoint but does Char. IsPunctuation call stack 459 not use Protected data method 663 callerID attribute 1239 369 Char. IsSymbol method 663 CallXML 27, 1233 CCircle5 class inherits from Char. IsUpper method 663 callxml element 1235 class CPoint3 and Char. IsWhiteSpace method CallXML hangup element 1234 overrides a finalizer method 663 CampusCareerCenter.com Char. ToLower method 663 1293 CCylinder class inherits from Char. ToUpper method 663 CancelButton property 479 class CCircle4 and character 754, 1323 Candidate Recommendation 15 Overrides method Area character class 668 capacity of a collection 1179 character constant 634 Capacity property of class Ar -CCvlinder2 class inherits from character entity reference 29 rayList 1179, 1184 class CCircle2 404 character set 754, 1322 Capacity property of class CCylinder3 class inherits class character string 64 StringBuilder 652 CCircle3 429 Characters property of class <CAPTION>...</CAPTION> CDATA flag 862 AxAgent 744 1370 CDay class encapsulates day, Chars property of class String caption element 1225, 1429 month and year information 637 card games 663 321 checkbox 477, 492, 498, 1436 Career.com 1286 CD-ROM 3 CheckBox class 497 CareerPath.com 1286 Ceil method of class Math 194 checkbox label 498 CareerWeb 1286 CEmployee class encapsulates CheckBox properties and events carriage return/linefeed 121 employee name, birthday 498 carry bit 1275 and hire date 323 checkboxes 1376 Cascade value in LayoutMdi CEmployee2 class objects share CheckBoxes property of class

Shared variable 328

ListView 556

enumeration 571

| CheckBoxes property of class                    | class hierarchy 389, 398            | Client side of client/server Tic-            |
|-------------------------------------------------|-------------------------------------|----------------------------------------------|
| TreeView 550                                    | Class keyword 128                   | Tac-Toe program 1122                         |
| checked attribute 1379, 1439                    | class library 13, 335, 351, 383     | client tier 946                              |
| checked context 468, 472                        | class scope 203, 306                | Client.vb 1077                               |
| Checked property 498, 501                       | Class that stores equation          | client/server chat 1101                      |
| Checked property of class                       | information 1082                    | client/server computing 6                    |
| MenuItem 528                                    | Class that stores weather           | ClipRectangle property of                    |
| Checked property of class                       | information about a city            | class PaintEventArgs                         |
| TreeNode 551                                    | 1076                                | 580, 581                                     |
| CheckedChanged event 498,                       | Class using <b>Me</b> reference 325 | clock 580                                    |
| 502                                             | Class-average program with          | close a file 783                             |
| CheckedIndices property of                      | counter-controlled repetition       | close button 54                              |
| class CheckedListBox                            | 112                                 | Close button icon 54                         |
| 543                                             | Class-average program with          | Close method of class Form 479               |
| CheckedItems property of                        | sentinel-controlled                 | Close method of class Socket                 |
| class CheckedListBox                            | repetition 117                      | 1099, 1109                                   |
| 543                                             | ClassAverage2.vb 117                | Close method of class Stream-                |
| CheckedListBox 524                              | classes to implement abstract data  | Reader 789                                   |
| CheckedListBox and a                            | types 335                           | Close method of class Tcp-                   |
| ListBox used in a program                       | class-scope variable hidden by      | Client 1100, 1101                            |
| to display a user selection<br>544              | method-scope variable 306           | closed polygon 705                           |
| CheckedListBox class 538.                       | class-wide information 327          | CloseFigure method of class                  |
|                                                 | clear element 1238                  | GraphicsPath 712                             |
| 542                                             | Clear method of class Array         | closing a project 38<br>CLR (Common Language |
| CheckedListBox properties and events 543        | 1179                                | Runtime) 19, 452, 465                        |
|                                                 | Clear method of class ArrayL-       | CLS (Common Language                         |
| CheckState property 498 CheckStateChanged event | ist 1180                            | Specification) 18                            |
| 498                                             | Clear method of class TreeNo-       | CML (Chemical Markup                         |
| Chemical Markup Language                        | deCollection 551                    | Language) 26                                 |
| (CML) 26                                        | Clear method of DataSet 922         | CNN.com 979                                  |
| ChessGame.vb 720                                | Clear method of Hashtable           | COBOL (COmmon Business                       |
| ChessPiece.vb 718                               | 1195                                | Oriented Language) 10,                       |
| ChiefMonster <sup>TM</sup> 1292                 | clearDigits element 1239            | 1401                                         |
| child 1160                                      | click a button 492                  | COBOL progamming language 19                 |
| child element 836, 838                          | Click event of class MenuItem       | Code generated by the IDE for                |
| child node 550, 842                             | 526, 528                            | lblWelcome 130                               |
| child window maximized 570                      | Clicker 4 1253                      | code reuse 1176                              |
| child window minimized 570                      | clicking 34                         | code value 1323                              |
| choice element of formtag                       | client 6, 334                       | code-behind file 942, 1006, 1007             |
| 1229                                            | Client interacting with server and  | Code-behind file for a page that             |
| choice element of menutag                       | Web server. Step 1                  | updates the time every                       |
| 1229                                            | The GET request, GET /              | minute 948                                   |
| <choice> tag (<choice></choice></choice>        | books/down-                         | Code-behind file for page                    |
| ) 1233                                          | loads.htm HTTP/1.0                  | demonstrating the                            |
| CHourlyWorker class inherits                    | 944                                 | AdRotator class 965                          |
| from class CEmployee 416                        | Client interacting with server and  | Code-behind file for the guest               |
| circle 1420                                     | Web server. Step 2                  | book application 1001                        |
| "circle" attribute value 1420                   | The HTTP response, HTTP/            | Code-behind file for the log in              |
| circular buffer 618, 628                        | 1.0 200 OK 944                      | page for authors application                 |
| circular hotspot 1388, 1448                     | Client portion of a client/server   | 1007                                         |
| circumference 94                                | stream socket connection            | Code-behind file for the page that           |
| CityWeather.vb 1076                             | 1104                                | allows a user to choose an                   |
| clarity 2                                       | Client portion of connectionless    | author 1014                                  |
| class 12, 22, 298                               | client/server computing             | Code-behind file for the                     |
| class definition 299                            | 1112                                | reservation page 1070                        |

Code-behind file for the word command-and-control system 593 Computing the sum of the generator page 972 command prompt 62, 88 elements of an array 252 code-behind file in Web services command window 62, 69, 605, Concat method of class String 616, 617 coercion of arguments 195 Concat Shared method 648 Commands property of interface coin tossing 207, 243 concrete class 398 col element 1373, 1430 comment 62, 81, 1347, 1402 concurrency 593 colgroup element <COLcomments in HTML 1347 concurrent producer and consumer GROUP>...</COLGROUP> commercial application 753 threads 609 1372, 1373 CommissionWorker class concurrent programming 593 colgroup element 1430 inherits from class CEmconcurrent threads 609 collapse code 129 ployee 412 condition 78 Collapse method of class COmmon Business Oriented condition variable 616 TreeNode 552 Language (COBOL) 10 conditional expression 302 collapse node 550 Common Gateway Interface conference element 1239 collapsing a tree 40 (CGI) 1375, 1433 Connect method of class Tc -Collect method in System.GC Common Language Runtime pListener 1100 (CLR) 19, 452, 465 connect to a database 913 Collect method of GC 381 Common Language Specification connected lines 705 collection 1176 (CLS) 18 connection 1098 collection class 1176 Common Programming Error 13 connection attempt 1100 Collegegrads.com 1293 Common Runtime Library proxy connection between client and collision detection 718 server terminates 1101 color constant 687 CompareTo method of IComconnection to a server 1100, 1130 color manipulation 686 parable 1168 ConnectionConnection Color methods and properties CompareTo method of structure property of OleDb-Char 663 Command 920 Color property of class Color-Comparison.vb 80 connectionless service 1098 Dialog 692 compilation error 1303 connectionless transmission with Color structure 684, 687, 688 compile-time error 68 datagrams 1110, 1131 compile, debug setting 1305 ColorDialog class 692 connection-oriented, streamscols attribute 1378, 1391, 1435. compiled classes 84 based transmission 1110. 1450 compiler 7 1131 Compiler error messages connector symbol 99 colspan attribute 1430 generated from overloaded consistent state 302, 305, 314 colspan attributes 1373 column 279, 889, 890, 1368 procedures 228 console application 62 column heading 1370 compiling 1137 Console class 756 column number 898 complete representation of a console window 62. Columns collection 1004 program 115, 120 Console. Write method 69 COM (Component Object Model) complex curve 712 Console.WriteLine method 28, 1332, 1334 complexity theory 224 64, 105 COM component 28, 1333 component 9, 478 Const and ReadOnly class COM limitation 1333 Component Object Model (COM) members 333 combo box 477 28, 1332, 1334 Const keyword 23, 214, 331 ComboBox 524 Component Pascal progamming ConstAndReadOnly.vb 333 ComboBox class 545 language 19 constant 75, 121, 331 ComboBox demonstration 546 component selection 43 constant identifier 214 composition 22, 306, 321, 351, ComboBox properties and events Constants used in class CCircleConstants ComboBox used to draw a Composition demonstration 324 Examples selected shape 547 comprehensive job sites 1281 Constants used in class computation 3 CCircleConstants 332 comma (,) 157 comma-separated list of computational complexity 272 constituent controls 580 constrained version of a linked list arguments 72 computer 3 comma-separated list of variable computer program 3 1152

computer programmer 3

constructor 302, 308, 381

names 71

Converting a binary number to consume method 603 CPlayer class represents a Ticdecimal 1272 consumer 616 Tac-Toe player 1119 Converting a hexadecimal number Consumer reads Integers from CPoint class represents an x-v synchronized shared buffer to decimal 1273 coordinate pair 355, 390 Converting an octal number to CPoint2 class inherits from decimal 1272 Consumer reads Integers from MustInherit class synchronized, circular buffer cookie 979, 980, 987, 988 CShape 401 deletion 980 CPoint2 class represents an x-y coordinate pair as Pro-Consumer reads Integers from domain 989 unsynchronized shared tected data 364 expiration 980 buffer 606 CPoint3 base class contains expiration date 980 consumer thread 603 constructors and finalizer Expires property 980 consuming a Web service 1037 header 980 contact.html 1351, 1356, CookieContainer class 1056, CPoint3 class implements interface IShape 426 1410, 1415 1065 container 477, 479 CProcess class 535 Cookies getting created in an ASP container elements 836 .NET Web application 983 CPU (Central Processing Unit) 4 Contains method of class Cookies property of Request CRandomAccessRecord class ArrayList 1180, 1184 class 987 represents a record for Contains method of class Cookies recieved in an ASP .NET random-access file-Stack 1189 Web application 987 processing applications 791 ContainsKev method of Craps game using class Random Cooljobs.com 1294 Hashtable 1195 coordinate system 685, 686 content 866 create custom control 580 coordinates (0, 0) 685 content attribute of a meta tag Create method of class File coords element 1388, 1447 1448 Copy method of class Array content attribute of meta 1179 create new classes from existing element 948 Copy method of class File 757 class definitions 299 CONTENT frame 1390 CreateArray.vb 250 copy of an argument 200 CONTENT of a META tag 1389 CreateDirectory method of copyright 28 Contents command 44 CopyTo method of class String class Directory 758 context-sensitive help 45 637 CreateInstance method of contiguous memory location 246 class Array 1179 CORDA Technologies 1208 control 21, 41, 476, 478 corporate culture 1284, 1287 CreateText method of class control boundary 581 File 757 Cos method of class Math 194 Control class 487, 580 creating a child form to be added cosine 194 Control key 513 to an MDI form 567 count attribute if prompt control layout 38 creating data types 335 element 1229 control layout and properties 487 Creating variable-length Count property of class Array-Control property 516 List 1184 parameter lists 287 control structure 99, 100, 145, 175 Count property of Hashtable CRecord class represents a control variable 145, 147 1195 record for sequential-access control variable final value 145 file-processing applications counter 112, 113, 115 770 control variable inital value 145 counter-controlled loop 120, 162 Crystal Decisions 1466 control variable name 145, 149 counter-controlled repetition 112, controlling expression 155 118, 112, 124, 125, 145, 146, Crystal Reports 1466 Crystal Reports Designer 1468 control-structure nesting 101 control-structure stacking 100, Counter-controlled repetition with CSquare class represents a square on the Tic-Tac-Toe the For/Next structure 146 172 ControlToValidate Counter-controlled repetition with board 1128 property of class Reguthe While structure 146 CSS (Cascading Style Sheets) 15, 16, 27, 1225 larExpressionVali-Counts property of Httpdator 971 SessionState class 995 CSS2 1225

CPieceWorker class inherits

from class CEmployee 414

CTest class tests the CEmploy-

ee class hierarchy 417

converge on a base case 218

Convert class 197

CTest2 demonstrates D Sort property 1018 polymorphism in Pointdate and time 582 D formatting code 154 Circle-Cylinder hierarchy DateTime structure 582 DarkBlue Shared property of DBCS (double byte character set) structure Color 695 CTest3 uses interfaces to DarkGrav Shared property of demonstrate polymorphism DBMS (database management structure Color 688 in Point-Circle-Cylinder system) 755 Dash member of enumeration DB2 888 hierarchy 431 DashStyle 712 CTransaction class handles Dead thread state 596 DashCap enumeration 711 deadlock 602, 603 record transactions for the DashCap property of class Pen debug configuration setting 1305 transaction-processor case **Debug** menu 38, 1306, 1308 study 808 DashStyle enumeration 711 Debug sample program 1304 CubeTest.vb 238DashStyle property of class **Debug** toolbar 1308 Current property of IEnu-Pen 711 DebugClass.vb 1314 merator 1185 data 3 DebugExample.vb 1304 current scope, variable in 1307 data abstraction 334 debugger 1304 current statement, variable in 1307 data entry 87 debugging 1019, 1303, 1347, 1402 current time 582 data hierarchy 754, 755 Debugging a class. 1314 CurrentPageIndex property data in support of actions 334 debugging, begin 1305 of a DataGrid control data independence 16 debugging, call stack 1312 1010 data manipulation 714 debugging, step into 1313 CurrentThread Shared data member 298 debugging, step out 1313 Thread property 599 Data menu 38 debugging, step over 1309 CurrentValue event of class data representation of an abstract decendant node 842 CheckedListBox 543 data type 334 Decimal data type 152, 154 Curriculum progamming language data structure 22, 27, 246, 301, decimal digit 754 1137 decision 78 cursor 64, 69 data tier 945 decision symbol 100, 103 curve 712 database 38, 888, 1345, 1401 declaration 70 custom control 580, 581 Database access and information declaration and initialization of an Custom control added to a Form display 913 array 249 584 database management system declaration space 203 Custom control added to the (DBMS) 755, 888 declare each variable on a separate ToolBox 584 Database modification line 71 Custom control creation 581, 583 demonstration 923 declaring an array 249 custom controls 580 database table 889 decreasing order 268 **Custom** palette 48 datagram 1110 decrement of loop 145 Custom tab 48 DataGrid class 913, 920 default constructor 355 customization 980 DataGrid control 1004, 1018, default font 695 customize a form 41 1019 default namespace 841 **Customize Toolbox** 1334 AllowPaging property Default namespaces Customize Toolbox dialog 1018 demonstration 841 selecting an ActiveX control CurrentPageIndex default package 303 1334 property 1019 default properties 129 Customize Toolbox... option in DataSource property 1004 default setting 1251 Visual Studio .NET 583 PageIndexChange event default sorting order is ascending customize Visual Studio .NET 1018 IDE 35, 38 PagerStyle property 1018 default values for Optional customizing the **Toolbox** 729 PageSize property 1018 arguments 229 CustomValidator class 1007, DataSet class 912, 932 defaultnamespace.xml DataSource property of a 841,841 cut 38 DataGrid control 1004 Defining NotInheritable Cyan Shared property of DataTable class 1004 class CHourlyWorker structure Color 688 data-type attribute 874 416

DataView

definite repetition 112

cylinder 404

| degree 702                         | DiceModuleTest.vb 232                                             | Do Until/Loop structure 160,                        |
|------------------------------------|-------------------------------------------------------------------|-----------------------------------------------------|
| deitel@deitel.com 3                | direct-access files 790                                           | 174                                                 |
| del element 1416                   | direct base class 350                                             | Do While/Loop repetition                            |
| delegate 432, 480                  | directive in ASP.NET page 947                                     | structure 100, 108                                  |
| Delegate class 433                 | Directory class methods                                           | Do While/Loop repetition                            |
| <b>DELETE FROM</b> 897, 911        | (partial list) 758                                                | structure demonstration 108                         |
| Delete method of class Direc-      | DirectoryInfo class 561,757                                       | Do While/Loop repetition                            |
| tory 758                           | disabled scroll arrow 41                                          | structure flowchart 109                             |
| Delete method of class File        | disc 1417, 1420                                                   | Do While/Loop structure 174                         |
| 757                                | "disc" attribute value 1420                                       | Do/Loop Until repetition                            |
| DELETE statement 911               | DISCO (Discovery file) 1048                                       | structure 100                                       |
| DeleteCommand property of          | .disco file extension 1045                                        | Do/Loop Until repetition                            |
| OleDbAdapter 920                   | disconnected 912                                                  | structure flowchart 161                             |
| deletion 1140                      | discovery (DISCO) files 1048                                      | Do/Loop Until structure 160,                        |
| delimit 835                        | disk 3, 13                                                        | 161, 171, 174                                       |
| Demonstrates function debugging.   | disk I/O completion 445                                           | Do/Loop While repetition                            |
| 1312                               | disk space 1139                                                   | structure 100, 159                                  |
| Demonstrating keyboard events      | dismiss (hide) a dialog 84                                        | Do/Loop While repetition                            |
| 514                                | display 64                                                        | structure flowchart 160                             |
| Demonstrating logical operators    | Display Color Settings 1245                                       | Do/Loop While structure 159,                        |
| 168                                | Display member of                                                 | 171, 174                                            |
| Demonstrating order in which       | enumeration Graphics-                                             | do/while structure 21                               |
| constructors and finalizers        | Unit 695                                                          | Dock property 490                                   |
| are called 381                     | display output 82                                                 | docking demonstration 490                           |
| Demonstrating the While            | Display Settings 1243                                             | DockPadding property 490                            |
| repetition structure 107           | displaying a phrase 64                                            | Document member of                                  |
| Demonstrating XML namespaces       | displaying data on the screen 88                                  | enumeration Graphic-                                |
| 839                                | Displaying multiple lines in a                                    | sUnit 695                                           |
| deny 1012                          | dialog 83                                                         | Document Object Model (DOM)                         |
| dequeue operation of queue 335,    | displaying numeric data                                           | 842                                                 |
| 1156                               | graphically 256                                                   | Document Style and Semantics                        |
| derived class 128, 350, 351, 353   | DisplayLogo.vb714                                                 | Specification Language                              |
| DESC 901, 902                      | distributed computing 6, 1032                                     | (DSSSL) 16                                          |
| Description property of a          | divide and consum annuagh 182                                     | document type 947, 1346                             |
| WebMethod attribute 1038           | divide-and-conquer approach 183                                   | Document Type Definition (DTD)                      |
| Description property of a          | divide by zero 446                                                | 860, 861, 862                                       |
| WebService attribute 1037          | DivideByZeroException class 446, 449                              | Dogfriendly.com 1294<br>DOM (Document Object Model) |
| deselected state 501               | division (float) operator, / 75                                   | 842                                                 |
| Deserialize method of class        | division (float) operator, / 73 division assignment operator (/=) | DOM parser 842                                      |
| BinaryFormatter 777                | 111                                                               | DOM structure of an XML                             |
| design mode 53, 54                 | division by zero 116                                              | document illustrated by a                           |
| design units 695                   | division by zero is undefined 335                                 | class 846                                           |
| Design view 36                     | D-link 1208                                                       | domain name server (DNS) 943                        |
| designing form 54                  | DLL (Dynamic Link Library) 22,                                    | Domain property of                                  |
| diacritic 1323                     | 1332, 1334, 1338, 1339                                            | HttpCookie class 989                                |
| dialog 36, 82, 84                  | .dl1 file 1338                                                    | dot operator (.) 64, 192, 193, 306,                 |
| dialog displaying a run-time error | "DLL hell" 1332                                                   | 327, 354, 370                                       |
| 72                                 | DNS (domain name server) 943                                      | Double 83                                           |
| diameter 94                        | DNS lookup 943                                                    | double-byte character set (DBCS)                    |
| diamond symbol 100, 103, 107,      | Do Until/Loop repetition                                          | 1324                                                |
| 149, 159                           | structure 100                                                     | Double class 465                                    |
| dice game 213                      | Do Until/Loop repetition                                          | double-clicking 34                                  |
| dice-rolling program 257           | structure demonstration 109                                       | double quotes ("") 64, 839                          |
| Dice.com 1290                      | Do Until/Loop repetition                                          | double-selection structure 100,                     |
| DiceModule.vb 231                  | structure flowchart 110                                           | 173                                                 |

| double-subscripted array 279    | duration 202                             | <b>EnableSession</b> property of a       |
|---------------------------------|------------------------------------------|------------------------------------------|
| double-precision floating-point | dynamic content 10                       | WebMethod attribute 1056                 |
| number 114                      | dynamic data structures 1137             | EnableSessionState                       |
| double-selection structure 172  | dynamic help 44                          | attribute 947                            |
| DoUntil.vb 109                  | Dynamic Help window 44                   | EnableViewState attribute                |
| DoWhile.vb 108, 159             | dynamic link library 339                 | 947, 978                                 |
| down-arrow button 48            | dynamic link library (.dll) 84           | encapsulate 297                          |
| Downloads page 35               | Dynamic Link Library (DLL) 22,           | encoding 1321                            |
| drag and drop 480               | 1332, 1334, 1338, 1339                   | encoding declaration 1234                |
| draw on control 581             | dynamic memory allocation 1139,          | encoding scheme 28                       |
| draw shapes 684                 | 1140                                     | encrypt 1012                             |
| DrawArc method of class         |                                          | end of data entry 114                    |
| ${	t Graphics}\ 703$            | E                                        | end-of-file marker 755                   |
| DrawArcs.vb 703                 |                                          | end of session message 1235,             |
| DrawEllipse method of class     | E formatting code 154                    | 1238                                     |
| ${\tt Graphics}\ 549,700,701$   | e-mail (electronic mail) 14              | End Select statement 157                 |
| drawing a line 699              | EagleEyes 1241                           | End Sub 64                               |
| drawing a rectangle 699         | EBNF (Extended Backus-Naur               | end tag 835, 1403                        |
| drawing an oval 699             | Form) grammar 861                        | EndsWith method of class                 |
| DrawLine method of class        | echo a packet back to a client 1110      | String 641                               |
| Graphics 699                    | ECMA (European Computer                  | enqueue operation of queue 335,          |
| DrawLines method of class       | Manufacturer's Association)              | 1156                                     |
| ${	t Graphics}\ 705$            | 18                                       | EnsureCapacity method of                 |
| DrawPie method of class         | ECMAScript 969                           | class StringBuilder                      |
| Graphics 549,703                | Edit menu 38                             | 653                                      |
| DrawPolygon method of class     | <b>Edit</b> menu in Internet Explorer 87 | Enter (or Return) key 46, 65, 70         |
| Graphics 705                    | editable list 547                        | Enter method of class Monitor            |
| ${\tt DrawPolygons.vb}\ 705$    | efficient (Unicode design basis)         | 602, 609, 616, 617, 619                  |
| DrawRectangle method of         | 1322                                     | entity                                   |
| class Graphics 549, 700,        | Eiffel progamming language 19            | & 862                                    |
| 701                             | eights position 1268                     | &1t; 862                                 |
| DrawShapes.vb 709               | eLance.com 1291                          | entity reference 862, 1415               |
| DrawStars.vb 712                | electronic devices with two stable       | •                                        |
| DrawString method of Class      | states 753                               | entry point 304                          |
| Graphics 691                    | electronic mail (e-mail) 14              | entry point of a control structure 172   |
| DrawString method of class      | element 247, 1345                        |                                          |
| Graphics 695                    | ! ELEMENT element 861                    | entry point of a program 64              |
| drop-down list 477, 545         | element of chance 206                    | entry point of control structure 100     |
| DropDown style for ComboBox     | element type declaration 861             | entry-level position 1281                |
| 547                             | elements 835                             | Enum keyword 214                         |
| DropDownList class 1007         | ElementType 866                          | <pre><enumerate> tag (</enumerate></pre> |
| DropDownList style for Com-     | eliminate resource leak 453              | <pre><enumerate></enumerate></pre>       |
| <b>boBox</b> 547                | ellipsis button 50                       | ) 1233                                   |
| DropDownStyle property of       | Else keyword 104                         | enumeration 214                          |
| class ComboBox 546, 547         | ElseIf keyword 106                       | enumerator 1185                          |
| DSSSL (Document Style and       | eltOnly attribute 867                    | envelope (SOAP) 16                       |
| Semantics Specification         | emacs text editor 1346, 1401             | environment variable 1375                |
| Language) 16                    | Emacspeak 1208                           | equal likelihood 207                     |
| DTD (Document Type Definition)  | e-mail (electronic mail) 1099,           | Equality and relational operators        |
| 860, 862                        | 1411                                     | 79                                       |
| .dtd file extension 862         | e-mail anchor 1352, 1411                 | equality operator (=) 78                 |
| DTD for a business letter 861   | embedded parentheses 76                  | Equals method of class String            |
| DTD repository 866              | employee 396                             | 639, 641                                 |
| dummy value 114                 | empty element 839, 1413, 1415            | Equation.vb 1082                         |
| duplicate elimination 1168      | EMPTY keyword 862                        | Error constant 151                       |
| duplicate of datagram 1110      | Enabled property 487                     | error-processing code 443                |

Error property of class Con-Append methods of class BubbleSort procedure in sole 755 StringBuilder 655 modBubbleSort 268 ErrorMessage property 971 BubbleSort.vb 268 Applying rule 3 of Fig. 5.25 to ErrorMessage property in a the simplest flowchart 174 BubbleSortTest vb 269 Web Form 1012 Arc Method demonstration Business letter DTD 861 703 Buttons for message dialogs escape character 910 European Computer Arithmetic operators 75 BvRefTest.vb 201 Manufacturer's Association Array class demonstration CallXML example that reads (ECMA) 18 1176 three ISBN values 1235 event 24, 191, 480 ArravReference-CBoss class inherits from event argument 485 Test.vb 265 class CEmployee 411 ASCX code for the header event driven 480 CCard class 663 event-driven process 687 1007 CCircle class contains an xevent-driven programming 2 ASMX file rendered in v coordinate and a radius 358 Internet Explorer 1033 event handler 191, 192, 217, 222, CCircle2 class that inherits 480, 1238 ASPX file that allows a user to from class CPoint 362 select an author from a dropevent handler, create 485 CCircle2 class that inherits event handler, documentation 485 down list 1013 from class CPoint2 403 event handling model 480 ASPX file that takes ticket CCircle3 class that inherits information 1069 event multicasting 485 from class CPoint2 365 ASPX listing for the event procedure 184 CCircle3 class that inherits guestbook page 999 events at an interval 581 from class CPoint 3 427 ASPX page that displays the eWork® Exchange 1291 CCircle4 class that inherits Web server's time 946 examination-results problem 122 from class CPoint but does ASPX page with tracing Examples 837 not use Protected data turned off 1020 A binary seach tree 1167 AssemblyTest.vb 339 A picture with links anchored CCircle5 class inherits from Assignment operators 111 to an image map 1386 class CPoint3 and Attempting to access restricted A portion of a Shape class overrides a finalizer method class members results in a hierarchy 354 379 syntax error 307 Abstract CShape base class CCommissionWorker 400 Average1.vb 112 class inherits from class Binary search of a sorted array Abstract data type CEmployee 412 276 representing time in 24-hour CCylinder2 class inherits Binary search tree containing format 299 from class CCircle2 404 ActiveX COM control 12 values 1160 CCvlinder3 class inherits integration in Visual Basic Binary tree graphical class CCircle3 429 representation 1160 .NET 1335 CDay class encapsulates day, Binary tree stores nodes with Add Reference dialog 86 month and year information Adding a reference to an IComparable data 1171 321 assembly in the Visual Studio BinarySearchTest.vb CEmployee class .NET IDE 86 276 encapsulates employee name, Adding a Web service BizTalk terminologies 877 birthday and hire date 323 reference to a project 1045 Blackjack game that uses CEmployee2 class objects Blackjack Web service Addition program that adds share Shared variable 328 two numbers entered by the CEmployee3 class object user 70 Blackjack Web service modifies Shared variable 1054 Addition.vb 1339 when created and destroyed AdRotatorInforma-Blackjack.vb 1057 tion.xm1 967 Blackjack-CEmployee3 class to store in Airline Reservation Web Service.asmx.vb 1054class library 336 service 1066 Bubble sort using delegates Changing a property in the Anchoring demonstration 489 code view 132

Bubble-sort Form application

435

Changing a property in the

code view editor 132

Animation of a series of

images 717

Changing a property value at runtime 134 CheckedListBox and a ListBox used in a program to display a user selection 544 Chess-game code 720 ChessGame.vb 720ChessPiece.vb 718 CHourlyWorker class inherits from class CEmployee 416 CityWeather.vb 1076 Class that stores equation information 1082 Class that stores weather information about a city 1076 Class using **Me** reference 325 Class-average program with counter-controlled repetition 112 Class-average program with sentinel-controlled repetition ClassAverage2.vb 117 Client portion of a client/ server stream socket connection 1104 Client portion of connectionless client/server computing 1112 Client side of client/server Tic-Tac-Toe program 1122 Client.vb 1077 Code generated by the IDE for 1blWelcome 130 Code-behind file for a page that updates the time every minute 948 Code-behind file for page demonstrating the AdRotator class 965 Code-behind file for the guest book application 1001 Code-behind file for the log in page for authors application Code-behind file for the page that allows a user to choose an author 1014 Code-behind file for the

reservation page 1070

generator page 972

Color value and alpha

demonstration 689

Code-behind file for the word

ColorDialog used to change background and text color 692 COM DLL component in Visual Basic NET 1339 ComboBox used to draw a selected shape 547 Comparison.vb 80 Complex XHTML table 1430 Composition demonstration 324 Computing the sum of the elements of an array 252 Concat Shared method 648 Const and ReadOnly class members 333 ConstAndReadOnly.vb 333 Consumer reads Integers from synchronized shared buffer 612 Consumer reads Integers from unsynchronized shared buffer 606 Consumer reads Integers in synchronized, circular buffer 624 contact.html 1351, 1356, 1410, 1415 Container class for chess pieces 718 Cookies getting created in an ASP .NET Web application Cookies recieved in an ASP .NET Web application 987 Counter-controlled repetition with the For/Next structure 146 Counter-controlled repetition with the While structure 146 CPieceWorker class inherits from class CEmployee 414 CPlayer class represents a Tic-Tac-Toe player 1119 CPoint class represents an xy coordinate pair 355, 390 CPoint2 class inherits from MustInherit class CShape 401 CPoint2 class represents an

x-y coordinate pair as Pro-

tected data 364

CPoint3 base class contains constructors and finalizer 378 CPoint3 class implements interface IShape 426 CRandomAccessRecord class represents a record for random-access fileprocessing applications 791 CreateArray.vb 250 Creating a Console Application with the New Project dialog 65 Creating an array 250 Creating variable-length parameter lists 287 CRecord class represents a record for sequential-access file-processing applications 770 CTest class tests the CEmployee class hierarchy 417 CTest2 demonstrates polymorphism in Point-Circle-Cylinder hierarchy 406 CTest3 uses interfaces to demonstrate polymorphism in Point-Circle-Cylinder hierarchy 431 CTransaction class handles record transactions for the transaction-processor case study 808 Cylinder class inherits from class CCircle4 and Overrides method Area 373 Database access and information display 913 Database modification demonstration 923 Debug sample program 1304 DebugClass.vb 1314 DebugExample.vb 1304 Debugging a class. 1314 Default namespaces demonstration 841 Demonstrates function debugging, 1312 Demonstrating keyboard events 514 Demonstrating logical operators 168

Demonstrating order in which

constructors and finalizers

are called 381

Demonstrating the While Exponentiation using an repetition structure 107 assignment operator 111 Factorial.vb 220 Demonstrating XML namespaces 839 Fibonacci vb 222 Demonstration of methods that Finally statements always draw lines, rectangles and execute, despite whether an exception occurs 454 elipses 700 First program in Visual Basic Dialog displayed by calling MessageBox.Show 85 Flowcharting a double-DiceModule.vb 231 selection If/Then/Else DiceModuleTest.vb 232 structure 105 Displaying text in a dialog 83 Flowcharting a single-DisplayLogo.vb 714 selection If/Then structure Do Until/Loop repetition structure demonstration 109 Font and FontStyles 695 Do Until/Loop repetition FontFamily class used to structure flowchart 110 obtain font metric Do While/Loop repetition information 697 structure demonstration 108 For/Next repetition structure Do While/Loop repetition 148 structure flowchart 109 For/Next repetition structure Do/Loop Until repetition flowchart 149 structure flowchart 161 For/Next structure used for Do/Loop While repetition summation 150 structure 159 For/Next structure used to Do/Loop While repetition calculate compound interest structure flowchart 160 DOM structure of an XML ForCounter.vb 146 document illustrated by a ForEach.vb 288 class 846 Form including radio buttons DoUntil.vb 109 and drop-down lists 1439 DoWhile.vb 108, 159 Form including textareas, DrawArcs.vb 703 password boxes and DrawPolygons.vb 705 checkboxes 1376 DrawShapes.vb 709 form.html 1433 DrawStars.vb 712 form2.html 1436 DTD for a business letter 861 form3.html 1439 Equality and relational Formatting codes for operators 79 Strings 154 Equation.vb 1082 Framed Web site with a nested Exception handlers for frameset 1393, 1455 FormatException and FrmBankUI class is the base DivideBvZeroclass for GUIs in our file-Exception 447 processing applications 767 **Exception** properties and FrmCreateRandomAcdemonstrating stack cessFile class create files unwinding 462 for random-access file-Exception thrown when processing applications 794 removing node from empty FrmCreateSequentialinked list 1145 lAccessFile class creates Executing the program of Fig. and writes to sequential-3.1 68, 85 access files 772 Exit keyword in repetition FrmCreditInguiry class

is a program that displays

credit inquiries 783

structures 162

ExitTest.vb 162

FrmDeleteDialog class enables users to remove records from files in transaction-processor case study 825

FrmFileSearch class uses regular expressions to determine file types 762

FrmFileTest class tests classes File and Directory 759

FrmHashTableTest.vb 1190

FrmNewDialog class enables users to create records in transactionprocessor case study 816

FrmReadRandomAccess-File class reads records from random-access files sequentially 802

FrmReadSequential-AccessFile class reads sequential-access file 779

FrmSquareRoot class throws an exception if an error occurs when calculating the square root 466

FrmStartDialog class enables users to access dialog boxes associated with various transactions 813

FrmTransactionProcessor class runs the transaction-processor application 812

FrmUpdateDialog class enables users to update records in transactionprocessor case study 819

FrmWriteRandom-AccessFile class writes records to random-access files 798

Function procedure for squaring an integer 188

FunctionDebug-Example.vb 1312 Generator.asmx.vb 1085

Generator.aspx 970
GetHashCode method
demonstration 643
Graphical user interface for

class CTime3 318

Header elements h1 through Math tutor application 1087 IShape interface provides **h6** 1349, 1407 methods Area and Volume Maximum.vb 190 header.html 1349.1407 and property Name 426 MDI child FrmChild 575 hello.xml 1234 JaggedArray.vb 283 MDI parent window class 572 Hierarchical boss method/ Keywords in Visual Basic 101 Me reference demonstration worker method relationship LabelScrollBar.vb 326 1335 Memory location showing letter.xml 837 Histogram.vb 256 name and value of variable HugeInteger Web service LinearSearch.vb 272 number1 74 LinearSearchTest.vb Menus used to change text font 272, 273 HugeInteger.asmx.vb and color 528 1038 LinesRectangles-Message dialog button Ovals.vb 700 IDE showing program code for constants 151 a simple program 129 Linked-list CList class 1142 Message dialog icon constants IDE with an open console Linked-list demonstration application 66 1146 Method FrmASimple-If/Then single-selection Linked-list graphical Program Load 133 structure flowchart 103 representation 1141 Method that determines the If/Then/Else double-Linking to an e-mail address largest of three numbers 190 selection structure flowchart MethodOverload2.vb 105 Linking to an email address 228 Image resizing 714 1351 MethoOverload.vb 226 Image with links anchored to Linking to other Web pages Miscellaneous String an image map 1446 1350, 1408 methods 649 Important methods of class LinkLabels used to link to modCircleTest a folder, a Web page and an HttpCookie 989 demonstrates class CCirindex.html 1450 application 536 cle functionality 360 index2.html 1455 links.html 1350, 1358, modCircleTest3 1408, 1443 Inheritance examples 352 demonstrates class Inheritance hierarchy for list.html 1359, 1418 CCircle3 functionality university CCommuni-List.vb 1142 tvMembers 353 ListBox on an ASPX page modCircleTest4 InitArray.vb 251 986 demonstrates class Initializing array elements two ListBox used in a program CCircle4 functionality different ways 251 to add, remove and clear 371 Initializing element arrays items 540 modPointTest Listing for namespace.xml three different ways 251 demonstrates class CPoint Initializing multidimensional functionality 357 ListNodes.vb 1141 arrays 281 Module used to define a group InsertAtBack graphical ListTest.vb 1146 of related procedures 231 representation 1149 ListView displaying files Multidimensional InsertAtFront graphical and folders 557 Arrays.vb 281 representation 1148 Literals with type characters MustInherit class CEm-199 Inserting special characters ployee definition 410 into HTML 1356 Log in Web Form 1005 nav.html 1354, 1413, 1453 Inserting special characters Logical operator truth tables Nested and ordered lists in into XHTML 1415 HTML 1359 IntelliSense feature of the LogicalOperator.vb Nested and ordered lists in Visual Studio .NET IDE 68 XHTML 1418 Interest.vb 152 LogoAnimator.vb 717 Nested control structures used Internet Explorer window with LoopUntil.vb 160 GUI components 87 main.html 1347, 1402, to calculate examination 1448 results 122 Invoking the Object Browser from the development main.vxml 1227 Nested repetition structures environment 342 Manipulating the size of a used to print a square of \*s

StringBuilder 653

126

isbn.xml 1235

Recursive evaluation of 5! 219 New Text property value Precedence and associativity reflected in design mode 132 of operators introduced in Recursive factorial program News article formatted with this chapter 82 XML 834 Precedence of arithmetic Recursively generating Object Browser when user operators 76 Fibonacci numbers 222 selects Object from PrintSquare.vb 126 Regex methods Replace development environment Procedures for performing a and Split 675 linear search 272 Regular expressions checking Obtaining documentation for a Producer and consumer birthdays 668 class using the **Index** dialog threads accessing a circular RemoveFromBack 85 buffer 625 graphical representation Optional argument Producer and consumer 1151 demonstration with method threads accessing a shared RemoveFromFront Power 229 object with syncronization graphical representation Options supplied on an ASPX 1150 page 981, 989 Producer and consumer Renaming the program file in Order in which a secondthreads accessing a shared the **Properties** window 66 degree polynomial is object without Repeatedly applying rule 2 of evaluated 79 syncronization 608 Fig. 5.25 to the simplest OverflowException Producer places Integers in flowchart 173 cannot occur if user disables synchronized shared buffer Replacing text with class integer-overflow checking 612 StringBuilder 659 468 Producer places Integers in Reservation.asmx.vb Overloaded methods 226 synchronized, circular buffer 1066 Overloaded-constructor RollDie.vb 209.257 demonstration 312 Producer places Integers in RollDie2.vb 211 Overloading constructors 309 unsynchronized shared Scoping rules in a class 204 ParamArrayTest.vb 287 buffer 605 Searching for characters and Parameter Info and Parameter Program that prints histograms substrings in Strings 644 List windows 68 Second refinement of the Program to display hidden text PassArray.vb 261 pseudocode 126 Passing an array reference in a password box 493 Select Case multipleusing ByVal and ByRef Properties in a class 314 selection structure flowchart with an array 265 Properties window used to Passing arrays and individual set a property value 131 Select Case structure used array elements to procedures Publication page of to count grades 155 Deitel's VoiceXML SelectTest.vb 155 Paths used to draw stars on a page 1229 Self-referential class CListform 712 publications.vxml Node 1141 Payment.vb 185 1229 Self-referential class objects Performing comparisons with Quantifiers used in regular linked together 1139 equality and relational expressions 670 Self-referential CNode class operators 80 Oueue implemented by definition 1138 inheritance from class Picture with links anchored to Sequence structure flowchart an image map 1386 **CList** 1157 100 picture.html 1352, 1411, Queue-by-inheritance test Server portion of a client/ 1158 server stream socket Placing images in HTML files QueueInheritance.vb 1352 1157 connection 1101 Server side of client/server Placing images in XHTML OueueTest.vb 1158 Tic-Tac-Toe program 1116 files 1411 Random class used to Polygon drawing simulate rolling 12 six-sided Server-side portion of

dice 211

RandomInt.vb 208

bonacci 224

Recursive calls to method Fi-

connectionless client/server

Service description for a Web

computing 1110

service 1034

demonstration 705

Precedence and associativity

Power.vb 229

chart 169

StringBuilder class Session information displayed TreeNode.vb 1162 in a ListBox 995 constructor 651 TreeNode2.vb 1169 StringBuilder size Sessions created for each user TreeTest.vb 1166 manipulation 653 in an ASP .NET Web TreeTest2.vb 1173 application 991 StringBuilder text Tree-traversal demonstration. replacement 659 Shapes drawn on a form 709 1166 StringBuilder's Shared class member TreeView used to display AppendFormat method demonstration 330 directories 553 656 Shared method Concat Truth table for the AndAlso Structured programming rules 648 operator 165 172 ShowColors.vb 689 Truth table for the OrElse StudentPoll.vb 254 ShowColorsComplex.vb operator 166 **Sub** procedure for printing Truth table for the Xor payment information 185 Simple Class Library project (logical exclusive OR) Substrings generated from 338 operator 167 Strings 647 Simple form with hidden fields Tutor.vb 1087 Sum. vb 150 and a text box 1433 Unordered lists in HTML 1358 SumArray.vb 252 Simple student-poll analysis Unordered lists in XHTML Synchronized shared circular program 254 1417 buffer 620 Simple Visual Basic program Unstructured flowchart 175 Synchronized shared Inte-Unsynchronized shared Inger buffer 610 Simplest flowchart 173 teger buffer 604 Syntax error generated from SOAP request message for the UserControl defined clock overloaded methods 228 HugeInteger Web service 581 TabControl used to display Using <META> and <DOCvarious font settings 564 Sorting an array with bubble **TYPE> 1388** Table optimized for screen sort 269 Using a PictureBox to reading using attribute head-SQL statements executed on a display images 508 ers 1223 database 921 Using an abstract data type table1.html 1427 SquareInteger.vb 188 303 table2.html 1430 Stack class demonstration Using arrays to eliminate a TemperatureServ-1185 Select Case structure 257 er.asmx.vb 1073 Stack implementation by Using CheckBoxes to change Testing class CCylinder inheritance from class font styles 498 **CList 1153** Using default namespaces 841 Testing the modDice Stack-by-composition test Using For Each/Next procedures 232 1155 with an array 288 Thread life cycle 595 Stack-by-inheritance test 1154 Using GroupBoxes and Threads sleeping and printing StackComposition.vb Panels to arrange Buttons 1155 ThreadStart delegate Stacked, nested and Using images as link anchors Print displays message and overlapped building blocks 1354, 1413 sleeps for arbitrary duration 175 Using internal hyperlinks to of time 598 StackInheritance.vb TicketReservamake your pages more 1153 navigable 1383, 1443 tion.aspx 1069 StackTest.vb 1185 Using jagged two-dimensional TicketReserva-String 635 arrays 283 tion.aspx.vb 1070 String Length property, Tree data structure 1163 Using meta to provide the CopyTo method and keywords and a description Tree node contains ICompa-StrReverse function 637 1448 rables as data 1169 String methods Replace, Tree structure for Fig. 18.1 Using overloaded constructors ToLower, ToUpper and 842  $\mathtt{Trim}\,649$ Tree.vb 1163 Using RadioButtons to set

Tree2.vb 1171

Tree-node data structure, 1162

message-window options

502

String testing for equality

639

Using temperature and XML file containing AdRoexhausting memory 221 weather data 1077 tator information 967 Exists method of class Direc-Using the HugeInteger XML namespaces tory 758 Web service 1049 demonstration 839 Exit Do 162 UsingArray.vb 1176 XML representation of a Exit For 162 UsingFontMetrics.vb DataSet written to a file Exit keyword 21, 162 Exit method of class Applica-UsingFonts.vb 695 XML to mark up a business tion 533, 542 UsingHugeIntegerletter 837 Exit method of class Environ-Service.vb 1049 XML used to mark up an ment 1109 Validating user information article 834 Exit method of class Monitor using regular expressions 670 XML Validator displaying an 602, 609, 616, 617, 619 Viewing the tracing error message 865 exit point of control structure 100. information for a project XML Validator used to 172 1021 validate an XML document Exit Sub statement 187, 188 Visual Basic console 864 <exit> tag (<exit>...</exapplication 66 XmlNodeReader used to it>) 1233 Visual Basic's single-entry/ iterate through an XML Exit While 162 single-exit repetition document 843 ExitTest.vb 162 structures 171 XPathNavigator class Exp method of class Math 194 Visual Basic's single-entry/ used to navigate selected Expand method of class TreeNsingle-exit sequence and nodes 852 ode 552 selection structures 170 XSL document that transforms expand node 550 Web service that generates sorting.xml into expand tree 40 random equations 1085 XHTML. 872 ExpandAll method of class Web site using two frames: XSL style sheet applied to an TreeNode 552 navigational and content XML document 875 expanded code 129 1390, 1450 exception 23, 256, 442 Experience.com 1293 WebTime.aspx.vb 948 **Exception** class 445, 450, 458, Expires property of Http-While repetition structure 459 Cookie class 980, 989 flowchart 107 exception for invalid array explicit conversion 197 While repetition structure indexing 256 explicit relationships between data used to print powers of two exception handler 442, 445, 451 107 Exception handlers for Formaexponential "explosion" of calls While.vb 107 tException and Di-225 WhileCounter.vb 146 videByZeroException exponential method 194 Windows Form Designer 447 exponentiation 194 generated code expanded 130 Exception library class 23 exponentiation assignment Windows Form Designer Exception properties and operator (^=) 111 generated code reflecting demonstrating stack Exponentiation using an new property values 132 unwinding 462 assignment operator 111 withheaders.html 1223 Exception thrown when removing exposing a Web service method withoutheaders.html node from empty linked list 1032 1222 1145 expression 1307 XHTML document displayed exception thrown within a Syn-Extended Backus-Naur Form in the left frame of Fig. 5.9. cBlock 619 (EBNF) grammar 861, 865 1453 Exclamation constant 151 XHTML table 1427 exclusive OR operator (Xor) 164, extensibility 16 XHTML table without acces-167 Extensible HyperText Markup Language (XHTML) 15, 26, sibility modifications 1222 .exe file 67 29, 870, 1401 XML document containing ExecuteNonQuery property of OleDbCommand 932 book information 871 extensible language 303 XML document that describes Extensible Linking Language Execution of the Welcome1 various sports 859 program 68, 72, 85 (XLink) 16 XML document using execution stack 1152 Extensible Markup Language

exhaust free memory 594

(XML) 15, 1033

Unicode encoding 1326

Extensible Stylesheet Language FillRectange method of class FontFamily property of class (XSL) 16, 839, 870 Graphics 549 Font 694 FillRectangle method of FontStyle enumeration 695 Extensible Stylesheet Language Transformation (XSLT) 26 class Graphics 691, 701 For Each/Next repetition external DTD 862 FillRectangles method of structure 100 class Graphics 700 For Each/Next structure 174, external help 45 filter 8/ 288 External Help option 45 final value of control variable 145. For/Next header 148 Extra Keyboard Help 1248 146, 148, 149, 161 For/Next header components finalizer 326 Finally block 445, 453 For/Next repetition structure F formatting code 154 Finally statements always execute, regardless of For/Next repetition structure F1 help key 45, 1303 factorial 180, 218, 219 whether an exception occurs flowchart 149 454 For/Next structure 21, 146, 147, Factorial.vb 220 find 38 148, 149, 153, 171, 174 fail.xml 869 firewall 1036 For/Next structure used for falsity 78 First program in Visual Basic 63 summation 150 fatal logic error 103 first refinement 120, 124 For/Next structure used to fault-tolerant program 442 first-in, first-out (FIFO) 335, 1156 calculate compound interest FCL (Framework Class Library) FirstNode property of class 152 18, 20, 27, 82 TreeNode 551 ForCounter.vb 146 Fibonacci series 221, 224 five-pointed star 712 For-Each logic 407 Fibonacci.vb 222 fixed-length records 790 ForEach.vb 288 field 754, 889, 890 flag value 114 ForeColor property 488 FIFO (first-in, first-out) 335 FlipDog.com 1282 foreign key 896 file 754 floating-point number 119 </FORM> 1376file as a collection of bytes 754 floating-point data type 198 <form> tag (<form>... File class methods (partial list) floating-point number 118 </form>) 1228 757 Floor method of class Math 194 <form> tag (<form>... File menu 38 flow of control 88, 107, 118, 161 </form>) 1233 File menu in Internet Explorer 87 flowchart 21, 99, 103 form 37, 478, 1368, 1373, 1427, File Name property 65 flowchart of For/Next structure 1432 file opening in Windows 535 Form array 975 file-position 783 flowchart reducible to the simplest form background color 48 file-position pointer 783 flowchart 173 Form class 128, 479 file processing 753 Form Close method 479 FlowLayout 955 file synchronization 18 flowline 99, 103 **form** element 1375, 1433 FileAccess enumeration 777 Focus method 488 Form including textareas, FileName property of class Ax-Focused property 488 password boxes and MediaPlayer 731 font 685, 694 checkboxes 1376 file-processing programs 756 Font class 684, 695 form input 1383 files 753 font control 694 Form properties, methods and FileStream class 756, 777, 783 font descent 697 events 479 Fill method of class Graphics Font dialog 50 Form property 713 font height 697 IsMdi Container 567 Fill method of OleDbAdaptfont leading 697 form title bar 46 er 920 Form1.vb 54 font manipulation 686 <filled> tag (<filled>... font metrics 697 format 73 </filled>) 1233 font name 695 format attribute 1239 FillEllipse method of class Font property 50, 488, 499 format control string 302 Graphics 549, 700, 701 font size 50, 695 Format menu 38 FillPie method of class Font Size dialog 1242 Format method of String 302 Graphics 549, 703 font style 50, 498, 695 format string 657 FillPolygon method of class Font window 51 FormatException class 446,

FontFamily class 685, 697

449

Graphics 705

G property of structure Color 688 formation of structured programs FrmFileTest class tests classes File and Directory 759 gallery.yahoo.com 1411 formatting code 153 FrmHashTableTest.vb 1190 game playing 206 Formatting codes for Strings FrmNewDialog class enables game-playing program 206 games.xml 859.859 users to create records in forms 1012 transaction-processor case garbage collection 326, 452, 594 forms authentication 1012 study 816 garbage collector 326, 377, 636 FormsAuthentication class FrmOverload 226 garbage-collector thread 594 1012 FrmRandomDice 209 Gates, Bill 8 FORmula TRANslator (Fortran) GC namespace of System 330 FrmReadRandomAccess-10 GDI+ (Graphics Device File class reads records Fortran 1401 from random-access files Interface+) 25, 684 Fortran (FORmula TRANslator) sequentially 802 general path 712 10 FrmReadSequentialAc-Generator.asmx.vb 1085 Fortran progamming language 19 Generator.aspx 970 cessFile class reads forward slash character (/) 835, sequential-access file 779 Genie Microsoft Agent FrmSquareRoot class throws character 731 ForwardDiagonal member of Get accessor 307 an exception if an error enumeration LinearGra-Get method of Property 318 occurs when calculating the dientMode 709 get request type 1239, 1434 square root 466 frame 1225, 1390, 1449 Get Started page 34 FrmStartDialog class enables frame element 1392, 1453 GetCellAscent method of users to access dialog boxes Framed Web site with a nested class FontFamily 697 associated with various frameset 1393, 1455 transactions 813 GetCellDescent method of frameset document type 1450 class FontFamily 697 FrmTransactionframeset element 1391, 1392 GetCreationTime method of Processor class runs the Framework Class Library (FCL) class Directory 758 transaction-processor 18, 20, 27, 82 GetCreationTime method of application 812 FreeBSD operating system 18 FrmUpdateDialog class class File 757 Freedom Scientific 1240 GetCurrentDirectory enables users to update Friend member access 354 method 208, 510 records in transaction-FrmBankUI class is the base getDigits element 1237, 1238 processor case study 819 class for GUIs in our file-GetDirectories method of FrmWriteRandomAccessprocessing applications 767 class Directory 553, 758 File class writes records to FrmCreateRandom-GetDirectories method of random-access files 798 AccessFile class create FROM 897, 901, 902, 903, 904 class DirectoryInfo files for random-access file-FromArgb method of structure processing applications 794 GetEmHeight method of class Color 688 FrmCreateSeguentialAc-FontFamily 697 FromImage method of class cessFile class creates GetEnumerator method of Graphics 711 and writes to sequential-ArrayList 1185 FromName method 688 access files 772 GetEnumerator method of FullName property 561 FrmCreditInquiry class is a FullPath property of class Hashtable 1195 program that displays credit GetFiles method of class Di-TreeNode 551 inquiries 783 rectory 758 fully qualified name 905 GetFiles method of class Di-FrmDeleteDialog class Function procedure 184, 188 enables users to remove rectoryInfo 561 Function procedure for records from files in GetHashCode method squaring an integer 188 transaction-processor case demonstration 643 functionalization 3 study 825 GetHashCode method of class FunctionDebug-FrmDiceModuleTest 232 Object 1190 Example.vb 1312 FrmDiceStatistics 211GetHashCode of class String Futurestep.com 1288 FrmFibonacci 222 FrmFileSearch class uses GetItemChecked method of G

G formatting code 154

class CheckedListBox

543

regular expressions to

determine file types 762

GetLastAccessTime method Graphics Device Interface+ header element 1406 of class Directory 758 (GDI+) 25, 684 header.html 1349, 1407 GetLastAccessTime method Graphics Interchange Format headers element 27, 1223, 1225 of class File 757 (GIF) 1411 Headhunter.net 1289 GetLastWriteTime method Graphics property of class **Headlines** page 35 of class Directory 758 PaintEventArgs 581 height attribute 1353, 1411, GetLastWriteTime method GraphicsPath class 712 1412 of class File 757 GraphicsUnit structure 695 Height property of class Font GetLineSpacing method of Gray Shared property of 694 class FontFamily 697 Heilsberg, Anders 10 structure Color 688 GetNodeCount method of class Help menu 38, 44 greedy quantifier 670 TreeNode 552 Green project 9 help, context-sensitive 45 GetSelected method of class help, dynamic 44 Green Shared property of ListBox 539 structure Color 688 help, external 45 GetStream method of class grid 54 help, internal 45 Socket 1100 GridLayout 955 helper method 301, 1163 GetUpperBound method of GROUP BY 897 HelpLink property of Excepclass System.Array 248 tion 460 group of related fields 754 Henter-Joyce 1240, 1257 GetXml method of DataSet GroupBox 494 hex code 1357 GroupBox class 214 GIF (Graphic Interchange Format) hexadecimal (base16) number GroupBox Controls property 51 system 180 global variable 327, 1235 hexadecimal value 1416 **GroupBox** properties and events Globally Unique Identifier hidden 495 element 979 (GUID) 1337 guest book 998 field 979 glyph 1323 GUI (Graphical User Interface) 37 golden mean 221 hidden form element 979 GUI (graphical user interface) 24, golden ratio 221 hidden input elements 1375 Goldfarb, Charles 880 GUI component 87, 476 hide an internal data Good Programming Practice 12 representation 335 GUI component, basic examples Gosling, James 9 477 Hide method 488 goto element 1239 Hide of class Form 480 GUID (Globally Unique GoTo elimination 99 hiding implementation details 184, Identifier) 1337 GoTo-less programming 99 305, 334 Gunning Fog Index 1209, 1257 Hierarchical boss method/worker GoTo statement 99 <goto> tag (<goto>... method relationship 184, </goto>) 1233 **h1** header element 1349, 1350. <grammar> tag ( hierarchy 835 hierarchy diagram 352 <grammar>... **h6** header element 1349, 1406 </grammar>) 1233 hierarchy of shapes 396 HailStorm Web services 18 graph information 257 high-level language 6, 7 Graphic Interchange Format (GIF) hardware 3 Highest ThreadPriority "has-a" relationship 351 enumeration member 596 hash code 643 graphical representation of an Hire.com 1288 algorithm 99 hash table 643 HireAbility.com 1290 Hashtable class 982, 1081, Graphical User Interface (GUI) Hirediversity.com 1287 1176, 1190 37, 87 histogram 256, 257 Haskell progamming language 19 graphical user interface (GUI) 24 Histogram.vb 256 (GUI) graphical user interface HatchBrush class 689, 709 hit count 1309 HatchStvle enumeration 689 Hoare, C. A. R. 601 Graphical user interface for class head 1403 home page 1346 CTime3 318head element 947, 1348, 1403 Home Page Reader (HPR) 1209 graphics 684 head of a queue 1137, 1156 horizontal coordinate 685 Graphics class 549, 684, 686, head section 1403 horizontal rule 28, 1417 695, 699, 711, 712, 713 header 1349, 1406 host 943

header cell 1370, 1429

hostname 943

graphics context 686

hot key 525 SessionID property 995 If/Then selection structure 21. HotDispatch.com 1290 HttpSessionState 995 78, 81, 100, 102, 104, 117, HotJobs.com 1285, 1289 Timeout property 995 155, 170, 173, 175 hotspot 1386, 1446 If/Then single-selection HttpSessionState class 989, hotwired.lycos.com/ structure flowchart 103 991, 994, 995, 998, 1026 webmonkey/00/50/ If/Then/Else double-selection Counts property 995 index2a.html 1421 structure flowchart 105 IsNewSession property HPR (Home Page Reader) 1209 If/Then/Else selection <hr> tag (horizontal rule) 1358, structure 100, 104, 155, 170, IsReadOnly property 995 173 Keys property 995, 998 hr element 1358, 1417 ignoring array element zero 255 SessionID property 995 **HREF** 1386 IIS (Internet Information Services) Timeout property 995 href attribute 1351, 1355, 1409, HugeInteger Web service 1445 image anchor 1383 1038 .htm (html file extension) 1346 **Image Collection Editor** 555 HugeInteger.asmx.vb 1038 . html (html file name extension) image hyperlink 1355, 1414 hyperlink 943, 1350, 1355, 1408 1346 image map 28, 1386, 1388, 1447 hypertext 943 .html (XHTML file name **Image** property 51, 52, 508 HyperText Markup Language extension) 1401 ImageIndex property of class (HTML) 15, 25, 26, 942, ListViewItem 555 <html>...</html> 1345 943, 1401 HTML (Hyper Text Markup ImageIndex property of class HyperText Transfer Protocol TreeNode 551 Language) 943 HTML (HyperText Markup (HTTP) 16, 20, 943, 979 ImageList class 555 Language) 15, 25, 26, 28, HyTime 16 ImageList collection 551 942, 1345, 1401 ImageList property of class form 980, 998 TabControl 564 HTML element 1006 ImageList property of class I/O completion 597 HTML comment 1347 TreeView 551 IAgentCtlCharacter HTML document 28 images in Web pages 1352, 1411 html element 947, 1403 interface 743, 744 ImageUrl attribute 967 HTML frame 28 IAgentCtlUserInput img element 27, 1208, 1355, HTML-Kit 1346 interface 745 1388, 1411, 1412, 1414 HTML list 28 Immediate window 1308 IBM (International Business HTML recommendation 1346 immutable String 636 Machines) 5 HTML source code 1346 implement an interface 425 IBM Corporation 1322 HTML table 28 implementation 298, 305 IBM Personal Computer 6 implementation of a class hidden HTML tag 943, 1345 IComparable interface 1168 HTTP (HyperText Transfer from its clients 305 IComponent interface 478 Protocol) 16, 20, 943, 979, implementation-dependent code icon 38 1239 IDE (Integrated Development HTTP being used with firewalls Implements keyword 421, 425 Environment) 8, 21, 24, 34 implicit conversion 72 1036 IDE showing program code for a HTTP GET request 1034 implicitly NotOverridable simple program 129 HTTP header 945 method 408 IDE's toolbox and La-HTTP method 944 #IMPLIED flag 862 belScrollbar properties HTTP POST request 1034 Important methods of class 1335 HTTP transaction 944 HttpCookie 989 identifier 63 HttpCookie class 986, 988, 989 Imports directive 86 identifier's duration 202 Domain property 989 Imports keyword 82 IDictionaryEnumerator Expires property 989 Imports statement 87 interface 1195 Name property 988, 989 Impressions attribute 967 IE (Internet Explorer) 836 Path property 989 In property of class Console IEEE 754 floating-point 199 Secure property 989 Value property 988, 989 IEnumerator interface 1185, Inch member of enumeration 1195 HttpCookieCollection 987 GraphicsUnit 695

<if> tag (<if>...</if>) 1233

Inclusive Technology 1253

HttpSession class 995

increasing order 268 inheritance with exceptions 451 insert an item into a container increment of a For/Next inheriting interface versus object 301 structure 147 inheriting implementation **INSERT INTO 897. 909** increment of control variable 146. Insert method of class Array-148, 149 Inherits attribute of ASP.NET List 1180 increment of loop 145 page 947 **Insert Separator** option 526 Inherits keyword 128 indefinite postponement 597 **INSERT** statement 909 Init event 950 indefinite repetition 114 InsertAtBack graphical indentation convention 102, 104 InitArray.vb 251 representation 1149 indentation in If/Then initial set of classes 298 InsertAtFront graphical initial value of control variable representation 1148 statements 82 indentation techniques 64, 88 145, 148, 149 InsertCommand property of Indenting each level of a nested initialization phase 117 OleDbAdapter 920 inserting separators in a menu 526 list in code 1361 initialize implicitly to default index 256, 279 values 308 insertion 1140 Index command 44 initialize instance variables 305 insertion point 1140 Index event of class initializer 308 instance of a built-in type 298 CheckedListBox 544 initializer list 249, 280 instance of a user-defined type 298 index of an array 247 Initializing array elements two instance variable 301, 314, 324, Index property of class Menudifferent ways 251 Item 528 initializing arrays 249 "instant-access" application 789 index.html 1346 Initializing element arrays three instantiate (or create) objects 298 indexer for class Hashtable different ways 251 Institut National de Recherche en 1081 Initializing multidimensional Informatique et arrays 281 IndexOf method of class Array Automatique (INRIA) 15 1179 Int32 structure 197 initializing two-dimensional IndexOf method of class arrays in declarations 281 Int32.MaxValue constant 206 ArrayList 1180, 1184 inner block 204 integer division assignment IndexOf method of class inner For structure 257, 282 operator ( $\=$ ) 111 String 644 INNER JOIN 897, 904 integer division operator (\) 75 IndexOfAny method of class integer mathematics 334 inner loop 125 String 644 InnerException property of Integer primitive data type 70, IndexOutOfRange-**Exception** 460, 461 114 Exception class 256, 451 innermost pair of parentheses 76 integer value 70 indirect base class 352 innermost set of parentheses 255 integral data type 198, 468 infinite loop 108, 159, 161, 221, inorder traversal of a binary tree Integrated development 1115 environment (IDE) 34 infinite recursion 221 <input> 1208 integrated development infinity symbol 895 input 37 environment (IDE) 8, 21 Information constant 151 input 979 intelligent agent 1282 information hiding 297, 298, 334 input data from the keyboard 477 IntelliSense 67, 68 information parameter 835 input device 4 IntelliSense feature of the Visual Studio .NET IDE 193 information tier 945 input element 1375, 1376, 1435 INPUT TYPE = "reset" 1376 Informix 888 interactions among objects 334 inherit from class Control 581 INPUT TYPE = "submit" interactive animated character 25, inherit from Windows Form 1376 731 control 581 input unit 4 Interest.vb 152 inherit implementation 440 interface 307, 419, 420, 421, 425, input/output 756 inherit interface 398, 440 input/output blocking 597 inheritance 22, 298, 299, 306, 350, input/output operation 99 Interface keyword 419, 425 353, 382, 389, 425 input/output request 596 internal data representation 335 Inheritance examples 352 inputting data from the keyboard internal help 45 inheritance hierarchy 352, 399 Internal Help option 45 Inheritance hierarchy for INRIA (Institut National de internal hyperlink 1445 internal hyperlinks 1386 university CCommunity-Recherche en Informatique

et Automatique) 15

internal linking 28, 1383, 1443

Members 353

internal Web browser 36 IsLetterOrDigit method of International Business Machines class Char 663 J# progamming language 19 (IBM) 5 IsLower method of class Char Jacopini, G. 99, 173 Internet 14, 15 663 jagged array 279, 280, 281 Internet Explorer (IE) IsMdiChild property of class JaggedArray.vb 283 IE (Internet Explorer) 476, Form 569 Jasc® Paint Shop Pro<sup>TM</sup> 51 535, 836, 1401, 1412 IsMdiContainer property of Java Development Kit (Java SDK Internet Information Services (IIS) class Form 567, 569 1.3) 1226 943 IsNewSession property of JAWS (Job Access with Sound) Internet Protocol (IP) 14 HttpSessionState 1240, 1257 Internet Protocol Addresses (IP class 995 iob 5 Address) 1098 ISP (Internet Service Provider) jobfind.com 1285 Internet Service Provider (ISP) 1375, 1435 Jobs.com 1286 1375, 1435 IsPostBack property of class JobsOnline.com 1289 Internshipprograms.com Page 975 Join method of class Thread 1293 IsPunctuation method of 596, 629 interpreter 7 class Char 663 joining tables 896 Interrupt method of class IsReadOnly property of Ht-Joint Photographic Experts Group Thread 596 tpSessionState class (JPEG) 51, 1411 Interval property of class 995 JPEG (Joint Photographic Experts Timer 581 IsSymbol method of class Char Group) 51 InterviewSmart<sup>TM</sup> 1294 JScript scripting language 20 intranet 11, 13 IsUpper method of class Char JSML 1256 Invalidate method of class 663 JustCJobs.com 1290 Control 687 IsValid property of Server-JustComputerJobs.com InvalidCastException ValidateEventArgs 1290 394, 395 class 1011, 1012 JustJavaJobs.com 1281. InvalidOperationExcep-IsWhiteSpace method of class 1290 tion 1189 Char 663 **Invoke** 1035 Italic member of enumeration K invoking a method 194 FontStyle 695 Invoking a method of a Web Keio University 15 Italic property of class Font service from a Web browser Kemeny, John 7 1035 key code 516 ItemActivate event of class Invoking the Object Browser kev data 516 ListView 556 from the development key event 513 ItemCheck event of class environment 342 key value 272, 516, 1168 CheckedListBox 543 IP (Internet Protocol) 14 key-value pairs 982 ItemCheckEventArgs event IP Address 1098 key, modifier 513 of class CheckedList-IP address 943 keyboard 3, 5, 476 Box 543 IPAddress class 1100 KeyDown event 513 Items property of class Combo-IPEndPoint class 1100 KeyEventArgs properties 513 Box 546 "is-a" relationship 351, 394, 397 KeyPress event 513 Items property of class List-Is keyword 158 KeyPressEventArgs Box 538 is-a relationship 425 properties 513 Items property of class List-IsAccessible property of Keys property of HttpSes-View 556 class Control 1217, 1221 sionState class 995, 998 ItemSize property of class isbn attribute 874 KeyUp event 513 TabControl 564 IsDigit method of class Char keyword 63, 100, 101 iteration 125 662 Keywords in Visual Basic 101 iteration of a For loop 255 IsFull method 301 Koenig, Andrew 442 iteration of a loop 145 IShape interface provides Kurtz, Thomas 7 iterative 221 methods Area and Volume and property Name 426 iterative binary search 275

iterator 400, 1185

iterator class 400

label 49, 50, 87, 476, 477, 491

IsLetter method of class Char

663

Label class 214, 491 levels of nesting 125, 172 LinkVisited property of class LabelScrollBar.vb 1335 lexicographical comparison 641 LinkLabel 535 LAN (local area network) 6 <1i>< (list item) tag 1359, 1417</li> Linux operating system 5, 6 language attribute 947 lifetime of an identifier 202 list 477 LIFO (last-in, first-out) 334 list, editable 547 language independence 19 language interoperability 8, 19, 20 LIKE 899, 900, 903 list.html 1359.1418 likelihood 207 LargeImageList property of List.vb 1142 class ListView 556 line 684 ListBox class 524, 538 LastChild property of linear collection 1139 ListBox of namespace XmlNode 851 linear data structure 1160 System.Web.UI.Weblast-in, first-out (LIFO) data linear search 272, 275, 294 Controls 971 structure 1152 LinearGradientBrush class ListBox on an ASPX page 986 LastIndexOf method of class 689, 709 ListBox properties, methods **Array** 1179 LinearGradientMode and events 538 LastIndexOf method of class enumeration 709 ListBox used in a program to String 644, 646 linearized 1221 add, remove and clear items LastIndexOfAnv method of LinearSearch, vb 272 540 class String 644 LinearSearchTest.vb 272, ListBox Web control 995 last-in-first-out (LIFO) 334 273 Listing for namespace.xml LastNode property of class line-continuation character 83 TreeNode 551 LinesRectangles-ListNodes.vb 1141 Ovals.vb 700 Latin World 1288 ListTest.vb 1146 layout control 38 link 1139, 1160 ListView class 555 layout window 38 link element in VoiceXML 1229 ListView displaying files and link for a self-referential class layout, control 487 folders 557 LayoutMdi enumeration 571, 1138 ListView properties and events 572 link one Web page to another 1383 LayoutMdi method of class k> tag (<link>... literal 199 Form 569, 571 </link>) 1233 literal String objects 635 LayoutMdi.ArrangeIcons LinkArea property of class Literals with type characters 199 live-code<sup>TM</sup> approach 3 LinkLabel 534 LavoutMdi.Cascade 571 LinkBehavior property of Load event 480 LayoutMdi.Tileclass LinkLabel 535 Load method in XslTrans-Horizontal 571 LinkButton 1019 form 875 LavoutMdi.TileVertical LinkClicked event of class Load method of XMLDocument 571 LinkLabel 534, 535 843 lazy quantifier 670 LinkColor property of class local area network (LAN) 6 leaf node 1160 LinkLabel 535 local dialog 1229 leaf node in a binary search tree linked document 1350 local variable 203, 204 1161 linked list 27, 301, 400, 1137, local variable "goes out of scope" left child 1160 1139 753 left subtree 1160, 1161, 1201 linked list in sorted order 1140 local variable is destroyed 263 Linked-list CList class 1142 left-to-right evaluation 78 local variables of a method 306, length of an array 248 Linked-list demonstration 1146 324 Length property of class 248 Linked-list graphical localhost 1109 Length property of class representation 1141 localization 1321 String 637, 638 LinkLabel class 524, 534 Locals window 1307 Length property of class LinkLabel properties and local-variable declaration space StringBuilder 652 events 534 letter 754 LinkLabels used to link to a location in the computer's folder, a Web page and an letter.dtd 861,861 memory 73 letter.xml 837 application 536 Location property 490 level of nesting 1361 Links property of class Linklock 616, 617 level of refinement 115, 117 Label 535 locking objects 601 level-order binary tree traversal links.html 1350, 1358, 1408 Log in Web Form 1005

links2.html 1417

Log method of class Math 194

1168

logarithm 194 magnetic tape 753 maxDigits attribute 1237 logarithmic calculation 22 mailto: URL 1352, 1409 MaxDropDownItems property logging feature 1235 Main method 147, 583 of class ComboBox 545. Main method of class CTest 415 546 logic element 1238 Maximum. vb 190 logic error 103, 115, 116, 1304 Main procedure 64, 68, 81 logical AND with short-circuit Main thread of execution 598 MaximumSize property 491 main.html 1347, 1402 maxlength attribute 1376, evaluation (AndAlso) 164, MainMenu 525 165, 166 logical AND without short-circuit MainMenu class 525 maxOccurs attribute 867 maxTime attribute 1238, 1239 evaluation (And) 164, 166. MainMenu control 59 170 MainMenu properties 527 MaxValue constant of Int32 logical decision 3 MainMenu properties and events 469 maze traversal 295 logical exclusive OR operator (Xor) 164, 167 maintenance of software 12 MBAFreeAgent.com 1291 making decisions 88 MBCS (multi-byte character set) logical inclusive OR with short-Manipulating the size of a 1324 circuit evaluation (OrElse) 164, 165, 166 StringBuilder 653 MDI (multiple document "manufacturing" section of the interface) 24, 567 logical inclusive OR without MDI child FrmChild 575 short-circuit evaluation (Or) computer 4 164, 166 many-to-many relationship 896 MDI form 569 logical NOT operator (Not) 164, map element <map>...</map> MDI parent and MDI child events 1386 and properties 569 map element 1447 MDI parent window class 572 logical operator 21, 164, 167 Logical operator truth tables 168 marked for garbage collection 328 MDI title bar 569 markup 943 MdiChildActivate event of logical unit 4 markup language 28, 1345, 1401 class Form 569 LogicalOperator.vb 168 Massachusetts Institute of MdiChildren property of class loginUrl 1012 Technology (MIT) 15 Form 568, 569 LogoAnimator.vb 717 long-term retention of data 753 match 874 MdiList property of class Match class 668, 675 MenuItem 570 longdesc attribute 1208 Look-and-Feel Observation 13 match the selection criteria 898 MdiParent property of class MatchCollection class 668 Form 567, 569 loop 114 matching left and right braces 73 Me keyword 324, 328 loop body 159 Math class 22, 83, 1087 Me reference demonstration 326 loop counter 145 Math class methods 190, 194 mean (average) 77 loopback IP address 1109 Math tutor application 1087 member access modifier loop-continuation condition 146, Private 301 147, 148, 159, 161 Math.Abs method 194 member access modifier Public Math.Ceiling method 194 loop-continuation test 109 Math. Cos method 194 looping process 120 member access modifiers 301 Math. E constant 194 LoopUntil.vb 160 member access operator 354, 370 Math.Exp method 194 Lovelace, Ada 11 Math.Floor method 194 memory 3, 4, 13 lowercase 64 Math.Log method 194 memory consumption 1176 Lowest ThreadPriority Math.Max method 194 memory leak 326, 452, 594 enumeration member 596 Math.Min method 194 memory location 255 lvalue ("left value") 110, 247 Math.PI constant 194 memory unit 4 Lynx 1225 Math. Pow method 194 MemoryStream class 756 menu 37, 87, 476, 524 Math.Sin method 194 M Math.Sqrt method 83, 195 menu access shortcut 525 m-by-n array 279 Math. Tan method 195 menu access shortcut, create 526 machine dependent 6 mathematical formula 834 menu bar 87, 476 machine language 6 Mathematical Markup Language menu bar in Visual Studio .NET MacOS operating system 6 **IDE 37** (MathML) 26 Magenta Shared property of Menu Designer in VS .NET 525 MathML (Mathematical Markup structure Color 688 Language) 26 menu item 37, 525

Max method of class Math 194

menu separator 526

magnetic disk 753

middle array element 275 <menu> tag (<menu>... MessageBoxButtons.Yes-</menu>) 1228, 1233 NoCancel 151 middle tier 946 menu, ellipsis convention 527 MessageBoxIcon class 151 MIDI (Musical Instrument Digital menu, expanded and checked 525 MessageBoxIcon.Error 151 Interface) 729 MenuItem 525 MessageBoxIcon.Excla-Millimeter member of MenuItem class 526 mation 151 enumeration Graphics-MenuItem properties 528 MessageBoxIcon.Infor-Unit 695 MenuItem properties and events mation 151 MIME (Multipurpose Internet MessageBoxIcon.Oues-Mail Extensions) 945, 980 MenuItem property MdiList tion 151 Min method of class Math 194 example 571 meta element 947, 1390, 1448, minimized and maximized child MenuItems property of class 1449 window 570 MainMenu 527 **META** tag 1388 MinimumSize property 491 MenuItems property of class method 175 minOccurs attribute 867 MenuItem 528 method = "qet" 1375, 1434minus box 40 MenuMerge enumeration 570 method = "post" 1375, 1434minus sign (-) 836 MenuMerge.Add 570 method attribute 1239, 1375. Miscellaneous String methods MenuMerge.MergeItems 570 1/133  ${\tt MenuMerge.Remove}\ 570$ method call stack 459 MIT (Massachusetts Institute of method definition 64 MenuMerge.Replace 570 Technology) 15 Menus used to change text font Method FrmASimple-MIT's Project Mac 14 and color 528 Mod (modulus operator) 74, 75, 77 Program Load 133 Mercury programming language method overloading 226 Mod keyword 74 Method that determines the largest modal dialog 777 Merge records from Tables 903 of three numbers 190 modCircleTest demonstrates MergeItems member of MethodOverload.vb 226 class CCircle enumeration MenuMerge MethodOverload2.vb 228 functionality 360 MFC (Microsoft Foundation modCircleTest3 MergeOrder property of class Classes) 12 demonstrates class MenuItem 569 microprocessor chip technology CCircle3 functionality 13 MergeType property of class MenuItem 569 Microsoft 1322 modCircleTest4 Merlin Microsoft Agent Microsoft Agent 25 demonstrates class character 731 Microsoft Agent 731, 743 CCircle4 functionality message box 21, 1304 Microsoft Agent Character Editor message dialog 151, 191 mode attribute 1012 Microsoft Agent Control 2.0 model attribute 867 message dialog button 151 Message dialog button constants modifier key 513 Microsoft Intermediate Language modify a variable at run time 1307 151 message dialog icon 151 modPointTest demonstrates (MSIL) 19, 67 Message dialog icon constants 151 Microsoft Internet Explorer class CPoint functionality Message property of accessibility options 1254 357 Exception 450, 454, 459 Microsoft Linguistic Sound module scope 203 MessageBox class 82, 84, 257 Editing Tool 732 Module used to define a group of MessageBoxButtons class Microsoft Magnifier 1242 related procedures 231 151 Microsoft Narrator 1251 modulus 75 MessageBox-Microsoft Narrator 1251, 1253 modulus operator (Mod) 74, 75 Buttons.AbortRetry-Microsoft .NET 17 Monitor class 595, 596, 597, Microsoft On-Screen Key-601, 609, 616, 617 Ignore 152 MessageBoxButtons.OK 151 board 1252, 1253 monolithic excecutable 1332 Microsoft Paint 51 MessageBoxButtons.OK-Monster.com 1281, 1285, Cancel 151 Microsoft SansSerif font 695 1289, 1291 MessageBoxButtons.Re-Microsoft Serif font 695 MonthCalendar control 60 Microsoft SQL Server 888 Moore's Law 13 tryCancel 151 MessageBoxButtons.Yes-Microsoft Windows 95/98 62 More Windows... option in

Microsoft Windows NT/2000 62

Visual Studio .NET 570

No 151

Name property of class Font 694 Morse code 1134, 1135 MultiLine property of class Motion Pictures Experts Group TabControl 492, 564 Name property of HttpCookie (MPEG) 729 multimedia 729 class 988, 989 mouse 3, 476 Multiple Document Interface Name property of structure Col-**Mouse Button Settings** 1249 (MDI) 24 or 691 mouse click 510 multiple document interface namespace 82, 208, 299, 303, 839 mouse cursor 84, 1245 (MDI) 567 namespace prefix 839, 841 mouse event 510 multiple inheritance 350 Namespace property of a Webmouse move 510 multiple selection logic 159 Service attribute 1037 mouse pointer 39, 41, 84 multiple-subscripted array 279 namespace scope 203 mouse press 510 multiple-selection structure 100, namespace.xml 839,839 Mouse Speed dialog 1250 155, 173 NamespaceURI 851 MouseDown event 510 naming collision 336, 839 multiplication assignment MouseEventArgs class 510 operator (\*=) 111 NaN constant of class Double MouseEventArgs properties multiprogramming 5 Narrator reading Notepad text Multipurpose Internet Mail MouseHover event 510 Extensions (MIME) 945, 1253 MouseKeys 1249 narrowing conversion 195 MouseLeave event 510 natural logarithm 194 MultiSelect property of class MouseMove event 511 nav.html 1354, 1413 ListView 555, 556 MouseUp event 511 MultiSimple value of Se-NavigateUrl attribute 967 Move method of class lectionMode 539 navigation bar 1006 Directory 758 navigational frame 1390, 1450 multitasking 11 Move method of class File 757 negative arc angles 702 multithread safe 1141 MoveNext of IEnumerator multithreading 11, 24, 593 negative infinity 447 1185 nested tags 1392 Musical Instrument Digital MoveTo method of interface nested building block 175 Interface (MIDI) 729 IAgentCtlCharacter MustInherit 398, 399, 408. nested control structure 119, 125, 745 409 159, 172 MPEG format 729 Nested control structures used to MustInherit class 409, 431 MS-DOS prompt 62 MustInherit class CEmploycalculate examination results MSDN documentation 151 ee definition 410 nested element 835, 1404 msdn.microsoft.com/ MustInherit keyword 756 downloads/samples/ nested For loop 257, 281, 283, MustOverride method 399, Internet/xml/ xml validator/ mutual exclusion 501 nested frameset element 1394, sample.asp 863 mutually exclusive options 501 1454, 1456 MSIL (Microsoft intermediate nested If/Then/Else structure My Documents folder 36 language) 19, 67 My Profile page 35, 45 MSN.com 979 nested list 1359, 1361, 1418 MyBase reference 382 msxml parser 836 nested loop 125 MySQL 888 mulit-byte character set (MBCS) nested parentheses 76 1324 nested repetition structure 125 N multi-tier application 945 Nested repetition structures used multicast delegate 433 **N** formatting code 154 to print a square of \*s 126 *n*-tier application 945 multicast event 480, 485 nested within a loop 121 name 1375 MulticastDelegate class nesting 119, 175 name = "keywords" 1389 433, 480 nesting rule 172 MultiColumn property of class name attribute 1435 .NET initiative 17 ListBox 539 name attribute of meta element .NET-compliant language 19 948 multidimensional array 246, 279 .NET component 1333 Multidimensional name node-set function 874 .NET Framework 18 Arrays.vb 281 name of a control variable 145 .NET Framework Class Library MultiExtended value of name of a variable 73 (FCL) 27, 183, 193, 234, 593 SelectionMode 539 name of an attribute 1403 .NET Languages 19

(Name) property 492

Netscape Communicator 1401

multilevel priority queue 597

network address 1098 NullReferenceException onHangup element 1238 network message arrival 445 Online Community 34 Number systems Appendix 1266 online contracting service 1291 networking 27, 753 online guest book 998 NetworkStream class 1100 online recruiting 1283 **New** keyword 249, 1139, 1175 റ onMaxSilence element 1237, New Project dialog 37, 46 Oberon programming language 19 1238 new project in Visual Studio .NET object 9, 12, 297, 298 OnPaint method of class object-based programming 2 Control 580, 686 New Text property value Object Browser when user On-Screen Keyboard 1252 reflected in design mode 132 selects Object from onTermDigit element 1237, newline 102 development environment 1238 News article formatted with XML. OOP (object-oriented 834 Object class 299, 407, 643 programming) 2, 9, 298, newsgroup 34 object of a derived class 389 350, 389, 839 NewValue event of class object of a derived class is Open method of class File 757 CheckedListBox 544 instantiated 376 open-source software 5 next attribute of choice object orientation 297 open technology 834 element 1229 object oriented 298 opened 756 Next keyword 147 object-oriented programming OpenFileDialog class 778, Next method of class Random (OOP) 2, 9 206, 1087 object passed by reference 298 opening a file in Windows 535 NextNode property of class "object speak" 297 opening a project 38 TreeNode 551 "object think" 297 OpenRead method of class File node 550 object-based programming (OBP) node, child 550 OpenRead method of class Webnode, expand and collapse 550 object-oriented language 12 Client 1076 node, parent 550 object-oriented programming OpenText method of class File node, root 550 (OOP) 2, 9, 298, 350, 389, 757 Nodes property of class Tree-OpenWrite method of class Node 551 objects constructed "inside out" File 757 Nodes property of class Treeoperand 71 View 551 OBP (object-based programming) operating system 5 node-set function 874 298 operations of an abstract data type noframes element 1392, 1393. occurence indicator 861 1453 octal (base8) 180 operator precedence 76 nondestructive read from memory Ocularis 1241 operator precedence chart 27 .OCX file 1333, 1334 Operator precedence chart None value of Selectionoff-by-one error 147, 248 Appendix 1264 Mode 539 **OK** button on a dialog 84 optical disk 753 nonfatal logic error 103 OK constant 151 optional argument 226 nonrecursive method call 225 OKCancel constant 151 Optional argument nonvalidating XML parser 860 ol (ordered list) tag ... demonstration with method Not (logical NOT) 164, 167 Power 229 not-selected state 501 OleDbCommand class 912 Optional keyword 228, 236 Notepad 535, 1401 OleDbConnection class 912 Options supplied on an ASPX Notepad text editor 1346 OleDbDataAdapter class 912 page 981, 989 Nothing keyword 217, 249, OleDbDataReader 1011 Or (logical inclusive OR without 1138 one comparison in the binary short-circuit evaluation) NotInheritable class 408, search algorithm 275 164, 166 one-dimensional array 279 Oracle Corporation 888, 1322 NotOverridable method 409 one-to-many relationship 895 Orange Shared property of noun 12 One value of SelectionMode structure Color 688 Now property of structure Daorder attribute 874 teTime 582 one's complement 1274 ORDER BY 897, 901, 902, 903

ones position 1268

n-tier application 6

ordered 889

ordered list 1418, 1420 Page Unload method 950 Passing an array reference using ordered list element 1362 PageIndexChange event for a ByVal and ByRef with an ordering of records 897 array 265 DataGrid control 1018 OrElse (logical inclusive OR passing an array to a procedure pageLayout property of with short-circuit 260, 261 ASP.NET page 955 evaluation) 164, 165, 166 Passing arrays and individual PagerStyle property of a out-of-range array subscript 445, DataGrid control 1018 array elements to procedures PageSize property of a Out property of class Console password box 1376, 1436 DataGrid control 1018 755 password textbox 491 Paint 557 outer block 204 PasswordChar property 492 Paint Shop Pro 1411 outer For structure 286 PasswordChar property of PaintEventArgs class 580, outer set of parentheses 255 TextBox class 491 OutOfMemoryException paste 38 PaintEventArgs properties Exception 1139 Path property of HttpCookie 581 output 37 class 989 palette 48 output cursor 64, 69 path to a resource 943 palindrome 293 output device 4 PathGradientBrush class Palo Alto Research Center output directory 583 709 (PARC) 9 output file 583 pattern matching 899 panel 477 output unit 4 pattern of 1s and 0s 754 Panel class 494, 685 oval symbol 99 Payment.vb 185 Panel Controls property 495 overflow 445, 468 payroll system 396, 754 Panel properties and events 495 OverflowException cannot **#PCDATA** flag 862 panel with scrollbars 495 occur if user disables PDA (personal digital assistant) 8 paper 4 integer-overflow checking Peedy the Parrot Microsoft Agent parallelogram 351 468 character 731 ParamArray keyword 287 OverflowException class Peek method of class Stack ParamArrayTest.vb 287 468, 472 1188 parameter 186, 189 overhead of recursion 225 Pen class 684, 688, 699, 701 overlapped building block 175 Parameter Info feature of the Performance Tip 13 overload resolution 227 Visual Studio, NET IDE 193 performing a calculation 88 overloaded constructor 308 parameter list 187 Perl progamming language 19 overloaded method 226, 309 parameter variable 186 permission setting 557 Overloaded-constructor parameterized constructor 308 persistent data 753 demonstration 312 parameterless Catch block 445 persistent information 979 overloading 371 PARC (Palo Alto Research personal computer 3 Overloading constructors 309 Center) 9 personal computing 5 Overridable keyword 425 parent element 836 personal digital assistant (PDA) 8 Overridable method 408 parent menu 525 personalization 979 overridden 351 parent node 550, 842, 1160, 1200 PhotoShop Elements 1411 override method ToString 371 parentheses () 76 Physical Application -Overrides keyword 399 parsed character data 862 Path property of Request Oz programming language 19 parser 836, 840 class 1001 partition 294 picture box 51, 508 P partitioning step 294, 295 picture.html 1352, 1411 Pascal programming language 10, PictureBox class 214, 508, 571 p (paragraph) element 1348, 1404 11.19 PictureBox properties and P format code (percent) 210 Pascal, Blaise 11 events 508 packet 1098 pass-by-reference 200 Page class 949, 975, 991 Pig Latin 682 pass-by-value 200 Session property 991 pin a window 39 pass of a sorting algorithm 268 Trace property 1019 pin icon 39 page content 1348 PassArray.vb 261 Pink Shared property of page layout software 634 passing an array element to a structure Color 688

procedure 261

pixel 1411

page tracing 1019

| Pixel member of enumeration                                   | Precedence and associativity chart                                 | processing phase 117                                   |
|---------------------------------------------------------------|--------------------------------------------------------------------|--------------------------------------------------------|
| GraphicsUnit 695                                              | 169                                                                | processing unit 3                                      |
| platform independence 17, 19                                  | precedence chart Appendix 1264                                     | produce method 603                                     |
| play element 1239                                             | precedence of arithmetic operators                                 | producer 616                                           |
| Play method of interface                                      | 76                                                                 | producer and consumer threads                          |
| IAgentCtlCharacter<br>744                                     | precedence rule 76 predicate method 301, 1141                      | accessing a circular buffer 625                        |
| playback, choppy 594                                          | premature program termination                                      | producer and consumer threads                          |
| player thread 594                                             | 255                                                                | accessing a shared object                              |
| plus box 40                                                   | preorder traversal of a binary tree                                | with syncronization 613                                |
| plus sign (+) 836                                             | 1161                                                               | producer and consumer threads                          |
| plus sign (+) occurence indicator<br>861                      | prepackaged data structures 1175<br>preprocessor directives 519    | accessing a shared object without syncronization 608   |
| PNG (Portable Networks Graphic)                               | presentation logic 946                                             | Producer places Integers in                            |
| 51<br>point-of-sale system 789                                | presentation of a document 1345,<br>1401                           | synchronized shared buffer 612                         |
| Point structure 686                                           | previous statement, variable in                                    | Producer places Integers in                            |
| poker 681                                                     | 1307                                                               | synchronized, circular buffer                          |
| polymorphic programming 396,                                  | PrevNode property of class TreeNode 551                            | 623                                                    |
| 400                                                           | primary interop assembly 1337                                      | Producer places Integers in unsynchronized shared      |
| polymorphic screen manager 397                                | primary key 889, 895                                               | buffer 605                                             |
| polymorphism 23, 159, 298, 383,                               | primary memory 4                                                   | producer thread 603                                    |
| 389, 394, 397, 399, 409<br>polymorphism as an alternative to  | primitive (or built-in) data-type                                  | producer/consumer relationship                         |
| Select Caselogic 440                                          | 198<br>primitive data type 70                                      | 603                                                    |
| polynomial 78, 79                                             | Princeton Review 1293                                              | productivity 13                                        |
| pool of threads 1100                                          | principle of least privilege 203                                   | program 3, 62                                          |
| Pop method of class Stack                                     | print 64                                                           | program construction principles                        |
| 1185, 1188                                                    | printing a project 38                                              | 145                                                    |
| pop stack operation 1152                                      | PrintSquare.vb 126                                                 | program control 98                                     |
| popping off a stack 334                                       | Priority property of class                                         | program development 62                                 |
| port number 1098, 1099                                        | Thread 597                                                         | program development process 334                        |
| portability 19, 1324                                          | priority scheduling 597                                            | program development tool 127                           |
| Portability Tip 13                                            | privacy invasion 979                                               | program execution stack 1152                           |
| portable 834                                                  | privacy protection 979                                             | program in the general 440                             |
| Portable Networks Graphic (PNG) 51                            | Private keyword 301, 306, 307, 314, 408                            | program termination 255 Program that prints histograms |
| porting 19                                                    | Private members of a base                                          | 256                                                    |
| position number 247                                           | class 353                                                          | Program to display hidden text in a                    |
| positional notation 1268                                      | probability 206                                                    | password box 493                                       |
| Positional value 1269                                         | procedural programming language                                    | program, break execution 1309                          |
| Positional values in the decimal                              | 12, 298                                                            | program, suspend 1304                                  |
| number system 1269                                            | procedure 63, 64                                                   | programmer 3                                           |
| positive and negative arc angles                              | procedure body 187                                                 | programmer-defined exception                           |
| 702                                                           | procedure definition 186                                           | class 464, 465                                         |
| positive infinity 447 post request type 1239, 1434            | procedure for solving a problem                                    | programmer-defined type 298                            |
|                                                               | 97                                                                 | project 34, 36 <b>Project Location</b> dialog 46       |
| postback 975<br>postorder traversal 1161                      | procedure header 187                                               | -                                                      |
| postorder traversal 1101 postorder traversal of a binary tree | procedure overloading 288                                          | Project Mac 14 Project menu 38                         |
| 1161                                                          | procedure-name 187                                                 | project properties dialog 583                          |
| Pow method 1087                                               | Procedures for performing a linear<br>search 272                   | project, Windows control library                       |
| Pow method of class Math 194                                  | processing instruction 870                                         | 582                                                    |
| power 194                                                     | processing instruction target 871                                  | promotion 979                                          |
| Power.vb 229                                                  | processing instruction target 871 processing instruction value 871 | prompt 71                                              |
|                                                               | <del>-</del>                                                       |                                                        |

Quantifiers used in regular prompt element in VoiceXML RCW (Runtime Callable expressions 670 Wrapper) 1338 RDBMS (relational database ompt> tag (ompt>... quantum 596 management system) 945 quantum expiration 595 Properties in a class 314 query 888, 889 RDK (Redistribution Kit) 1240 Read method 869 Properties window 41, 42, 43, query a database 913 Read method of class Console 46, 50, 129, 955 Question constant 151 Properties window on a Web question mark (?) occurence Read method of class Network-Page 1019 indicator 861 Stream 1100 Properties window used to set a queue 27, 301, 335, 1137, 1156 read-only text 491 property value 131 Queue class 1176 readability 62, 64, 125, 1209, property 41 Oueue implemented by 1257, 1402 property for a form or control 41 inheritance from class ReadByte method of class property of an object 12, 21 **CList 1157** NetworkStream 1100 Proposed Recommendation 15 Queue-by-inheritance test 1158 ReadLine method 71 Protected 354 QueueInheritance.vb 1157 ReadLine method of class protection 1012 OueueTest.vb 1158 Console 756 proxy 1334 auicksort 294 ReadOnly keyword 23, 331 proxy class for Web services 1037, ReadOnly property 493 1044, 1045 ReadString method of class pseudocode 21, 98, 102, 106, 112, BinaryReader 1109 R property of structure Color 688 115, 122, 123 ReadXml method of DataSet RAD (rapid application pseudocode algorithm 116 932 development) 8, 24 pseudocode If/Else structure Ready thread state 595 RAD (rapid applications receive a connection 1108 development) 335 pseudocode representation of the receive data from a server 1109 radian 194 top 124 Receive method of class radio 1379, 1439 pseudocode statement 106 Socket 1099 radio button 492, 501 pseudo-random number 206 Receive method of class radio button group 501 Public interface 302 UdpClient 1110, 1115 radio buttons, using with Public keyword 301, 302, 411 ReceiveFrom method of class TabPage 567 Public member of a derived Socket 1099RadioButton class 497, 501 class 353 receiving an array through a RadioButton properties and public operations encapsulated in procedure call 261 events 501 an object 305 "receiving" section of the RadioCheck property of class Public service 302 computer 4 MenuItem 528, 533 Public Shared members 327 recent project 34 raise event 480 publishers table of books reclaim memory 330 RAM (Random Access Memory) database 890, 891 reclaiming dynamically allocated publishing a Web service 1037 memory 594 random-access file 753, 790, 802 Pulse method of class Monitor recognizing clients 979 random access memory (RAM) 4 596, 602, 609, 616, 617 record 754, 889, 895 Random class 206, 235, 1087 PulseAll method of class record key 754, 790 Random class used to simulate Monitor 596, 602 record set 889 rolling 12 six-sided dice 211 Push method of class Stack record size 790 random number generation 663, 1185 recordAudio element 1239 682 push stack operation 1152 Recruitsoft.com 1288 random-access file 25 rectangle 684, 700 pushing into a stack 334 Random-access file with fixed-PWS (Personal Web Server) 1375 Rectangle structure 686, 709 length records 790 Pythagorean Triples 180 rectangle symbol 99, 103, 107,  ${\tt RandomInt.vb}\ 208$ 149, 159, 172 Python progamming language 19 rapid application development rectangular array 279, 280 (RAD) 8, 24 rectangular hotspot 1388, 1447, rapid applications development 1448

(RAD) 335

recursion 218, 555

quantifier 670

recursion overhead 225 Report Expert 1467 Regular member of recursion step 218, 222 enumeration FontStyle Request class 1001 Cookies property 987 recursion vs. iteration 225 recursive call 218, 222, 224 relational database 888 Physical Application -Recursive calls to method relational database management Path property 1001 system (RDBMS) 945 request for proposal 1291 Fibonacci 224 relational database model 889 Request object 975, 987 Recursive evaluation of 5! 219 relational database table 889 RequiredFieldValidator Recursive factorial program 220 relational operator 161 class 971 recursive method 22, 218, 221 Reservation.asmx.vb 1066 relative positioning 955 recursive method Factorial release a lock 616, 617 "reset" input 1435 219 release resource 453 Reset of IEnumerator 1185 recursive program 224 release the lock 619 resolution 685 recursive searching 294 remainder 75 resource leak 326, 444, 452 recursive step 294 remote machine 1032 Response.Write 1019 recursive version of the binary Remote Procedure Call (RPC) 16, responses to a survey 253, 255 search 272 1032 Restart button 1309 recursive version of the linear Remove member of enumeration result of an uncaught exception search 272 MenuMerge 570 Recursively generating Fibonacci result set 889, 898 Remove method of class Arraynumbers 222 List 1180, 1184 result tree 870 red circle, solid 1305, 1309 Remove method of class Results of invoking a Web service Red Shared property of StringBuilder 658 method from a Web browser structure Color 688 Remove method of class Tree-1035 Redistribution Kit (RDK) 1240 NodeCollection 551 resume 1282, 1287 redundant parentheses 78 Resume method of class Thread Remove method of Hashtable reference 198, 249 reference manipulation 1137 RemoveAt method of class resume-filtering software 1287 reference to a new object 303 ArrayList 1180 resumption model of exception reference type 198 RemoveFromBack graphical handling 445 reference variable 249 representation 1151 rethrow an exception 458 referring to a base-class object RemoveFromFront graphical RetryCancel constant 151 with a base-class reference representation 1150 Return keyword 187, 188, 190, RemoveRange method of class 218 referring to a base-class object ArrayList 1180 Return statement 189 with a derived-class Removing tabs from Visual Studio reusability 1137 reference 396 environment 1214 reusable component 351 referring to a derived-class object renders 945 reusable software component 12, with a base-class reference Repeatedly applying rule 2 of Fig. 5.25 to the simplest Reverse method of class Array referring to a derived-class object 1179 flowchart 173 with a derived-class repetition 171, 173, 174 RGB values 687, 688 reference 395 repetition control structure 99, Richards, B. Martin 9 refinement process 115 100, 106, 116 RichTextBox control 59, 60 Regex class 634, 668, 669 repetition structure 21 right child 1160 Regex methods Replace and Replace member of right subtree 1160, 1161 Split 675 enumerationMenuMerge RightToLeft property of class regional invalidation 718 MainMenu 528 <%@Register...%> directive Replace method of class Regex rise-and-shine algorithm 98 675, 677 Ritchie, Dennis 9 Registering an ActiveX control Robby the Robot Microsoft Agent Replace method of class 1333 String 649, 650 character 731 RegSvr32 utility 1333, 1337 Replace method of class robust 71 regular expression 761 StringBuilder 659 robust application 442 Regular expressions checking Replacing text with class RollDie.vb 209, 257

StringBuilder 659

RollDie2.vb 211

birthdays 668

root element 835, 862 scroll arrow 41 SelectedIndex property of root node 550, 842, 1160 scroll bar and window border size class TabControl 564 root node, create 552 dialog 1244 SelectedIndexChanged RotateTransform method of event of class ComboBox scrollbar 476, 477 class Graphics 713 scrollbar in panel 495 Round member of enumeration SelectedIndexChanged SDI (single document interface) event of class ListBox 539 DashCap 711 round-robin 597 SelectedIndexChanged SDK (Software Development Kit) rounding 75 event of class TabControl 1240 rounding error 195 Search command 44 rounds 194 SelectedIndices property of search engine 1348, 1388, 1404, row 279, 889 class ListBox 539 1448 SelectedItem property of rows attribute (textarea) search key 272 1378, 1435 class ComboBox 546 Search Online page 35 SelectedItem property of rows to be retrieved 897 searching 272, 1137 class ListBox 539 rowspan attribute (tr) 1373, Searching for characters and SelectedItems property of substrings in Strings 644 class ListBox 539 RPC (Remote Procedure Call) 16. searching technique 246 SelectedItems property of 1032 second-degree polynomial 78 class ListView 556 RPG progamming language 19 second refinement 121, 125 Rule of Entity Integrity 895 SelectedNode property of Second refinement of the class TreeView 551 Rule of Referential Integrity 896 pseudocode 126 SelectedTab property of class rules of operator precedence 76 secondary storage 4, 13 Run command in Windows 535 TabControl 564 secondary storage device 753 selecting 34 run element 1239 sector 703 selecting data from a table 890 run mode 53 Secure property of selection 170, 172, 173 run-time exception 451 HttpCookie class 989 selection control structure 99, 100 Runnable thread state 595 secure protocol 989 selection criteria 898 running an application 535 SeekOrigin enumeration 802 selection structure 21 Running thread state 595, 599 SeekOrigin.Begin constant SelectionMode enumeration Runtime Callable Wrapper (RCW) 1338 SELECT 889, 897, 898, 900, 901, SelectionMode property of run-time error 71 902, 903, 904 class CheckedListBox select 889, 897 select all fields from a table 898 SelectionMode property of Select Case logic 396 Salary.com 1293 class ListBox 539 Select Case multiple-selection Sample data for the program of SelectionMode.Multistructure flowchart 158 Fig. 17.8 779 Extended 539 Select Case selection structure SaveFileDialog class 776 SelectionMode.Multi-100 scaling factor 207 Simple 539 Select Case structure 21, 155, scheduling 596 SelectionMode.None 539 157, 159, 170, 173 Schema 860, 865, 866 SelectionMode.One 539 Select Case structure used to schema repository 866 SelectTest.vb 155 Schemas property of count grades 155 self-documenting 71 SelectCommand property of XmlSchemaself-referential class 1137, 1139 OleDbAdapter 920 Collection 867 Self-referential class CListselected attribute 1443 Scheme progamming language 19 Node 1141 scope 202, 203, 306 selected state 501 Self-referential class objects Scoping 204 SelectedImageIndex linked together 1139 Scoping rules in a class 204 property of class Tree-Self-referential CNode class screen 3, 4, 5 Node 551 definition 1138 SelectedIndex property of screen-manager program 397 Self-referential object 1138 screen reader 1208, 1221, 1240, class ComboBox 546 send data to a server 1109 1251, 1254 SelectedIndex property of Send method of class Socket

class ListBox 539

1099

script 1327, 1403

| ~                                                                 | 1: 070                                    | <b>~</b> 1                                        |
|-------------------------------------------------------------------|-------------------------------------------|---------------------------------------------------|
| Send method of class                                              | session tracking 979                      | Shortcut property of class                        |
| UdpClient 1110, 1115                                              | session tracking in Web services          | MenuItem 528                                      |
| sendEvent element 1239                                            | 1032                                      | shortcuts with the & symbol 526                   |
| SendTo method of class Socket                                     | sessionID 1234                            | show all files icon 41  Show method 488           |
| 1099                                                              | SessionID property of                     |                                                   |
| sentinel-controlled repetition 114,                               | HttpSession class 995                     | Show method of class Form 567,                    |
| 116, 119                                                          | SessionID property of Ht-                 | 576                                               |
| sentinel value 114, 115, 119, 162<br>sentinel-controlled loop 162 | tpSessionState class                      | Show method of class Message-<br>Box 84, 151, 176 |
| separator bar 526                                                 | 995                                       | Show method of interface                          |
| separator, menu 526                                               | Sessions created for each user in         | IAgentCtlCharacter                                |
| sequence 170, 173, 175, 1160                                      | an ASP .NET Web                           | 744                                               |
| sequence control structure 99, 100,                               | application 991                           | Show Next Statement button                        |
| 115                                                               | session-tracking 980                      | 1309                                              |
| sequence of items 1139                                            | SET 910                                   | Show of class Form 480                            |
| sequence structure 21                                             | Set accessor 307                          | ShowColors.vb 689                                 |
| Sequence structure flowchart 100                                  | Set accessor of a property 318            | ShowColorsComplex.vb 692                          |
| sequence type 1420                                                | Set Automatic Timeouts 1250               | ShowDialog method of class                        |
| sequential-access file 25, 753,                                   | SET keyword 910                           | OpenFileDialog 778,                               |
| 755, 771, 789                                                     | setAttribute method of                    | 789                                               |
| sequential execution 98                                           | interface HttpSession                     | ShowDialog method of class                        |
| Serializable attribute 771                                        | 994                                       | SaveFileDialog 777                                |
| SerializationException                                            | SetAuthCookie method of FormAuthenication | ShowShortcut property of                          |
| 783                                                               | class 1012                                | class MenuItem 528                                |
| Serialize method of class                                         |                                           | ShowSounds 1246, 1248                             |
| BinaryFormatter 777                                               | SetDataBinding method of DataGrid 920     | sibling 1160                                      |
| serialized object 771                                             | SGML (Standard Generalized                | sibling node 550, 842                             |
| server 6                                                          | Markup Language) 15                       | side effect 166                                   |
| server Internet address 1109                                      | SHAPE = "circle" 1388                     | signal value 114                                  |
| server port number 1109                                           | shape class hierarchy 353, 354,           | signature 227, 309, 371                           |
| Server portion of a client/server                                 | 387                                       | silicon chip 3                                    |
| stream socket connection                                          | Shared attribute 203                      | simple condition 164                              |
| 1101                                                              | shared buffer 603, 616, 617               | Simple Object Access Protocol                     |
| Server side of client/server Tic-                                 | Shared class member                       | (SOAP) 8, 16, 20, 1031,                           |
| Tac-Toe program 1116                                              | demonstration 330                         | 1032                                              |
| Server-side portion of                                            | Shared class variable 327                 | Simple student-poll analysis                      |
| connectionless client/server                                      | Shared class variables have class         | program 254                                       |
| computing 1110                                                    | scope 327                                 | Simple style for ComboBox 547                     |
| ServerValidate event 1007,                                        | Shared class variables save               | Simple-Class-Library project 338                  |
| 1011                                                              | storage 327                               | simplest flowchart 172, 173, 174                  |
| ServerValidate event of                                           | Shared keyword 327                        | Simula 67 programming language                    |
| CustomValidator class                                             | shared library 1332                       |                                                   |
| 1011<br>ServerValidate-                                           | shared memory 603                         | simulate coin tossing 243<br>simulation 206       |
|                                                                   | Shared method cannot access               | Sin method of class Math 194                      |
| EventArgs class 1011 service 306                                  | non-Shared class members                  | sine 194                                          |
| Service description for a Web                                     | 328                                       | Single data type 114                              |
| service 1033, 1034                                                | Shared method Concat 648                  | single document interface (SDI)                   |
| session 979, 1234                                                 | Shift key 513                             | 567                                               |
| tracking 979                                                      | Shift property 516                        | single-entry/single-exit control                  |
| session attribute 1239                                            | Shifted random integers 207               | structure 100, 103                                |
| Session information displayed in a                                | "shipping" section of the computer        | single inheritance 350                            |
| ListBox 995                                                       | 4                                         | single-line comment 73                            |
| session item 991                                                  | short-circuit evaluation 166              | single-quote character (') 839                    |
| Session property of Page class                                    | shortcut key 525, 1213                    | single selection 173                              |

Shortcut key creation 1214

single-selection structure 100

991

| single-subscripted array 279                         | software reusability 350                                    | spiral 221                                                     |
|------------------------------------------------------|-------------------------------------------------------------|----------------------------------------------------------------|
| singlecast delegate 433                              | software reuse 12, 306, 335, 336                            | Split method of class Regex                                    |
| single-clicking with left mouse                      | Solaris operating system 6                                  | 675, 677                                                       |
| button 34                                            | solid arc 703                                               | SQL (Structured Query Language)                                |
| single-entry/single-exit control                     | solid polygon 705                                           | 888, 889, 896                                                  |
| structure 172                                        | solid rectangle 700                                         | SQL keywords 897                                               |
| single-entry/single-exit sequence,                   | <b>SolidBrush</b> class 691, 695, 701                       | SQL statement 889                                              |
| selection, and repetition                            | solution 36                                                 | SQL statements executed on a                                   |
| structures 170, 171                                  | Solution Explorer 1337                                      | database 921                                                   |
| single-precision floating-point                      | Solution Explorer after adding a Web reference to a project | Sqrt method of class Math 195,<br>465                          |
| number 114                                           | 1 3                                                         |                                                                |
| single-quote character (1) 62, 900                   | 1047 Solution Explorer in Visual                            | square 351, 1420 "square" attribute value 1420                 |
| sinking sort 268                                     | Studio .NET 576                                             |                                                                |
| SixFigureJobs 1292                                   |                                                             | square brackets in a query 897                                 |
| size attribute (input) 1376,<br>1435                 | Solution Explorer in Visual<br>Studio .NET IDE 40           | square root 195                                                |
| size of a variable 73                                | Solution Explorer window 40                                 | SquareInteger.vb 188<br>src attribute 1411, 1414               |
| size of an array 249                                 | solution, debug setting 1305                                | src attribute (img) 1355                                       |
| · ·                                                  | Sort method of class Array                                  | Src file 1007                                                  |
| Size property 490<br>Size property of class Font 694 | 1178                                                        |                                                                |
| SizeInPoints property of                             | Sort method of class ArrayL-                                | stack 27, 243, 301, 334, 1152<br><b>Stack</b> class 1176, 1185 |
| class Font 694                                       | ist 1180                                                    | Stack class 1176, 1183  Stack class demonstration 1185         |
| SizeMode property 52, 508                            | Sort property in DataView                                   | Stack implementation by                                        |
| sizing handle 47                                     | class 1018                                                  | inheritance from class                                         |
| sizing handle, disabled 47                           | sorted array 1140                                           | CList 1153                                                     |
| sizing handle, enabled 47                            | Sorted property of class Com-                               | stack unwinding 446, 460                                       |
| Sleep method of class Thread                         | boBox 546                                                   | Stack-by-composition test 1155                                 |
| 596, 598, 599, 605, 606, 607                         | Sorted property of class List-                              | Stack-by-inheritance test 1154                                 |
| sleeping thread 597                                  | Box 539                                                     | StackComosition.vb 1155                                        |
| small circle symbol 99, 159                          | SortedList class 1176                                       | Stacked, nested and overlapped                                 |
| SmallImageList property of                           | sorting 268, 1137                                           | building blocks 175                                            |
| class ListView 556                                   | sorting a large array 272                                   | stacking 175                                                   |
| Smalltalk programming language                       | Sorting an array with bubble sort                           | stacking rule 172                                              |
| 9, 19                                                | 269                                                         | StackInheritance.vb 1153                                       |
| SMIL (Synchronized Multimedia                        | sorting schemes 268                                         | StackTest.vb 1185                                              |
| Integration Language) 26,                            | sorting technique 246                                       | StackTrace property of                                         |
| 1241                                                 | sorting.xml 871                                             | Exception 459, 460, 461                                        |
| "sneakernet" 6                                       | SoundSentry 1246                                            | standard character 1375                                        |
| SOAP (Simple Object Access                           | source-code form 1401                                       | standard error 756                                             |
| Protocol) 8, 16, 20, 1031,                           | Source property of                                          | Standard Generalized Markup                                    |
| 1032, 1034                                           | Exception 460                                               | Language (SGML) 15                                             |
| SOAP encoding rule 16                                | source tree 870                                             | standard input 756                                             |
| SOAP envelope 1036, 1037                             | source-code form 1346                                       | Standard ML language 19                                        |
| SOAP message 1036                                    | space character 64                                          | standard number format 119                                     |
| SOAP request 1037                                    | spacing convention 64                                       | standard output 756                                            |
| SOAP request message for the                         | span attribute 948, 1430                                    | standard reusable component 351                                |
| HugeInteger Web                                      | spawning 1099                                               | standard time format 303                                       |
| service 1036                                         | special character 635, 1357, 1375,                          | Start method of class Process                                  |
| socket 1097                                          | 1415, 1416                                                  | 535                                                            |
| Socket class 1108                                    | special symbol 754                                          | Start method of class Tcp-                                     |
| software 3                                           | speech device 1429                                          | Listener 1099                                                  |
| software component 17                                | speech recognition 25, 1240, 1256                           | Start method of class Thread                                   |
| Software Development Kit (SDK)                       | speech recognition engine 731                               | 595, 599                                                       |
| 1240                                                 | speech synthesis 25, 1240, 1256,                            | Start Page 34, 37                                              |
| Software Engineering                                 | 1257                                                        | start tag 835, 838, 1403                                       |
| Observation 12                                       | speech synthesizer 1240, 1412                               | Started thread state 595, 616, 617                             |

starting angle 702 StringBuilder size superscript 1357, 1416 StartsWith method of class manipulation 653 suspend a program 1304 String 641 StringBuilder text Suspend method of class startup project 40 replacement 659 Thread 596 starvation 597 StringBuilder's Append-Suspended thread state 596 state button 497 Format method 656 swapping elements in an array 268 stateless protocol 979 strong element 1408 sweep 702 statement 64 Sybase, Inc. 888, 1322 strong typing 198 static entities 246 Stroustrup, Bjarne 9, 442 symbol 1321 Step Into button 1313 Structure 660 SyncBlock 602, 616 synchronization 601, 603, 609 Step keyword 147 structure 660 Step Out button 1313 structured programming 2, 10, 11, synchronize 1141 Step Over button 1309 21, 88, 99, 145, 164, 175, Synchronized Multimedia 334 stepwise refinement 123 Integration Language StickyKeys 1247 Structured programming rules 172 (SMIL) 1241 Stop Debugging button 1309, Structured Query Language (SQL) Synchronized shared circular 888, 889, 890, 896 buffer 620 Stopped thread state 596, 629 structured systems analysis and Synchronized shared Integer straight line 712 design 11 buffer 610 synchronous error 445 straight-line form 75 StudentPoll.vb 254 stream 1098 style sheet 836, 1253, 1403 SyncLock block 619, 620 Stream class 756 **sub** element 1357, 1416 SyncLock keyword 602, 619, stream input/output 753 sub-initializer list 280 1141, 1152 stream of bytes 755 Sub keyword 64 syntax error 68, 103 stream socket 1116 **Sub** procedure 184, 185, 188 syntax error in HTML 1346 StreamReader class 756 Sub procedure for printing syntax error underlining 69 streams-based transmission 1110. payment information 185 syntax-color highlighting 65 1131 subarray 275 system caret 1254 StreamWriter class 756 subclass 128 SYSTEM flag 862 StretchImage value 52 <subdialog> tag (<subdi-System namespace 299, 634 alog>...</subdialog>) Strikeout member of system service 1099 enumeration FontStyle 1233 System.Collections 695 submenu 525 namespace 1152, 1176 Strikeout property of class submit attribute 1239 System.Data namespace 26, Font 694 submit data to a server 1376 string 24, 64 "submit" input 1435 System.Data.OleDb String class 302, 411, 412, 414, submit input 1376 namespace 912 634 subscript 1357, 1416 System.Data.Sqlclient String Collection Editor in subscription-based software 18 namespace 912 Visual Studio .NET 540 Substring method of class System.dll 87 string concatenation assignment String 647 System.Drawing namespace Substrings generated from 684, 686, 709 operator (&=) 111 string concatenation operator (&) Strings 647 System.Drawsubtraction assignment operator ing.Drawing2D 84 string constant 635 namespace 684, 711, 712 (-=)111String constructors 635 Success property of Match 674 System. IO namespace 756 String Length property, the sum function 875 System.Net 1065CopyTo method and Str-Sum. vb 150 System.Runtime. Reverse method 637 SumArray.vb 252 Serialization. string literal 64, 635 summarizing responses to a survey Formatters.Binary string of characters 64 253 namespace 778 String testing for equality 639 summary attribute 1225, 1429 System.Text namespace 634 String type 70 Sun Microsystems, Inc. 1322 System.Text.Regular-StringBuilder class 634, 651 sup element 1416 Expressions namespace StringBuilder class superclass 128 634, 668

supercomputer 3

System.Web namespace 949

constructor 651

System.Web.Security tableName . fieldName 905 termination model of exception namespace 1012 TabPage class 562 handling 445 System. Web. UI namespace termination phase 117 TabPage, add to TabControl 949 563 Testing and Debugging Tip 13 System.Web.UI.Web-TabPage, using radio buttons Testing class CCylinder 375 Controls namespace 950 Testing the modDice procedures 232 System.Windows.Forms TabPages added to a Tabtext 731 namespace 82, 85, 87, 128, Control 563 214, 479 text-based browser 1412 TabPages property of class text box 87, 1435 System.Win-TabControl 564 text editor 65, 634, 1346, 1401 dows.Forms.dll 84, TabStop property 488 150 text element 1234, 1235, 1237 TabStop property of class Text Encoding Initiative (TEI) 16 System.Win-Control 1221 dows.Forms.dll text file 842 tabular format 250, 251 assembly 87 "text" input 1435 tag 943, 1345 System.Xml namespace 842 Text property 50, 488, 494 name 1006 System.Xml.Xsl namespace Text property of class Linkprefix 948 **Label** 535 tail of a queue 1156 Text property of class Menu-SystemException class 450, Tan method of class Math 195 451, 465 Item 528tangent 195 Text property of class Treetarget = " blank" 1454 Node 551 т target = " self " 1454 text-to-speech (TTS) 1216, 1235, target = " top" 1454 tab 102 target=" blank" 1392 tab character 64 TextAlign property 488 target=" parent" 1392 tab order 1216 textarea 1376 target=" self" 1392 tab stop 1216 textarea element 1378, 1435, target=" top" 1392 Tabbed pages in Visual Studio targetSessions attribute .NET 562 text-based browser 1354 1239 tabbed window 37 text-based browsers 1370 TargetSite property of TabControl class 562 TextBox class 273, 476, 477, Exception 460 TabControl used to display 491, 492 task 5 various font settings 564 TextChanged event 493 Task List window 68, 1303 TabControl with TabPages TextReader class 756 tbody (table body) element example 563 text-to-speech engine 731 1370, 1429 TabControl, adding a TextureBrush class 689, 709, TCP (Transmission Control TabPage 563 711 Protocol) 1098 TabCount property of class TextWriter class 756 TCP/IP (Transmission Control TabControl 564 tfoot (table foot) element 1430 Protocol/Internet Protocol) TabIndex property 488 th (table header column) element TabIndex property of class 1429 TcpClient class 1100 Control 1221 th element 1223 TcpListener class 1098, 1099 table 889, 1221, 1223, 1345, 1368, The Diversity Directory 1288 td element 1429 1401 The National Business and TEI (Text Encoding Initiative) 16 table body 1429 Disability Council (NBDC) telephone system 1110 table column 889 1288 TemperatureServer Web table data 1429 thead (table head) tag service 1073 table element 279 <thead>...</thead> TemperatureServtable element 1429 1370 er.asmx.vb 1073 table head element 1429 thead element 1429 table in which record will be temporary data storage 753 Then keyword 82 updated 910, 911 termDigits attribute 1238. Thompson, Ken 9 1239 table of values 279 Thread class 595, 1108 table row 889, 1429 terminal 5 thread life cycle 595 termination 255 table tag ... thread of execution 593

termination housekeeping 326

thread-priority scheduling 597

1369

| thread scheduling 607                                                                                                    | title element 874, 1348, 1404     | tracking customers 979             |
|----------------------------------------------------------------------------------------------------|-----------------------------------|------------------------------------|
| thread state 595                                                                                                    | title HTML element 943            | trademark symbol 28                |
| thread state Dead 596                                                                                                    | title of a document 1403          | trailing white-space character 650 |
| thread state Ready 595                                                                                                    | titles table of books database    | transaction-processing system 789  |
| thread state Runnable 595                                                                                                    | 890, 892, 893                     | transfer of control 99             |
| thread state Running 595, 599                                                                                                    | .tlb file 1338                    | Transform method in Xsl-           |
| thread state Started 595                                                                                                    | <b>To</b> keyword 147, 157        | Transform 875                      |
| thread state Stopped 596, 629                                                                                                    | ToggleKeys 1248                   | TranslateTransform                 |
| thread state Suspended 596                                                                                                    | ToLongTimeString method           | method of class Graphics           |
| thread state Unstarted 595                                                                                                    | of structure ToLong-              | 712                                |
| thread state WaitSleepJoin 596,                                                                                                    | TimeString 582                    | translation step 6                 |
| 599, 602, 603                                                                                                    | ToLower method of class Char      | translator program 7               |
| thread synchronization 601                                                                                                    | 663                               | Transmission Control Protocol/     |
| ThreadAbortException 596                                                                                                    | ToLower method of class           | Internet Protocol (TCP/IP)         |
| ThreadPriority enumeration                                                                                                    | <b>String</b> 649, 650            | 14                                 |
| 596, 597                                                                                                    | tool tip 39                       | trapezoid 351                      |
| threads sleeping and printing 600                                                                                                    | toolbar 38                        | traverse a tree 1161               |
| ThreadStart delegate 595,                                                                                                    | toolbar icon 38                   | tree 27, 550, 1160                 |
| 599, 600                                                                                                    | <b>Toolbox</b> 21, 41, 955        | Tree data structure 1163           |
| three-dimensional application 714                                                                                                    | Tools menu 38                     | Tree node contains ICompara-       |
| throughput 5                                                                                                    | tooltip 967                       | bles as data 1169                  |
| throw an exception 445, 449                                                                                                    | top 115, 120, 124                 | tree structure 836                 |
| throw point 445, 459                                                                                                    | top 1373                          | Tree structure for article.xml     |
| Throw statement 454                                                                                                    | top-down, stepwise refinement 3,  | 842                                |
| Tick event of class Timer 581,                                                                                                    | 115, 117, 119, 123, 124           | Tree structure for Fig. 18.1 842   |
| 717                                                                                                    | top tier 946                      | Tree.vb 1163                       |
| TicketReservation.aspx                                                                                                    | top-down, stepwise refinement 21  | Tree2.vb 1171                      |
| 1069                                                                                                    | ToString method of class Dec-     | TreeNode class 551                 |
| TicketReservation.                                                                                                    | imal 419                          | Tree-node data structure. 1162     |
| aspx.vb 1070                                                                                                    | ToString method of class          | TreeNode Editor in VS .NET         |
| Tic-Tac-Toe 1116                                                                                                    | String 651                        | 552                                |
| tightly packed binary tree 1168                                                                                                    | ToString method of class          | TreeNode properties and            |
| tightly packed tree 1168                                                                                                    | StringBuilder 652,655             | methods 551                        |
| TileHorizontal value in                                                                                                    | ToString method of class          | TreeNode.vb 1162                   |
| LayoutMdi enumeration                                                                                                    | Exception 461                     | TreeNode2.vb 1169                  |
| 571                                                                                                    | ToString method of Object         | TreeTest.vb 1166                   |
| TileVertical value in                                                                                                    | 356                               | TreeTest2.vb 1173                  |
| LayoutMdi enumeration                                                                                                    | total 113                         | Tree-traversal demonstration.      |
| 571                                                                                                    | ToUpper method of class Char      | 1166                               |
| time and date 582                                                                                                    | 663                               | TreeView class 524, 550            |
| Time class 22                                                                                                    | ToUpper method of class           | TreeView displaying a sample       |
| timeout 1250                                                                                                    | <b>String</b> 649, 650            | tree 550                           |
| timeout attribute of prompt                                                                                                    | Towers of Hanoi 243               | TreeView properties and events     |
| element 1229                                                                                                    | tr (table row) element 1370, 1429 | 550                                |
| Timeout property of                                                                                                    | Trace class 1019                  | TreeView used to display           |
| HttpSessionState                                                                                                    | Warn method 1019                  | directories 553                    |
| class 995                                                                                                    | Write property 1019               | trigger an event 477               |
| timer 581                                                                                                    | Trace element in a                | trigonometric calculation 22       |
| Timer class 716                                                                                                    | Web.config file 1020              | trigonometric cosine 194           |
| timesharing 5, 11                                                                                                    | Trace property 26                 | trigonometric sine 194, 195        |
| timeslicing 596                                                                                                    | Trace property of Page class      | trigonometric tangent 195          |
| <title></title> 1348                                                                                                    | 1019                              | trillion-instruction-per-second    |
| title tag ( <title>&lt;/td&gt;&lt;td&gt;trace.axd file 1021&lt;/td&gt;&lt;td&gt;computers 3&lt;/td&gt;&lt;/tr&gt;&lt;tr&gt;&lt;td&gt;</title> ) 1225 | TraceContext class 1019           | Trim method of class String        |
| title bar 46, 1404                                                                                                    | tracing 1019                      | 649                                |

track 1241

title bar, MDI parent and child 569

Trim method of String 860

Underline member of URL (Universal Resource TrimToSize method of class ArrayList 1180, 1184 enumeration FontStyle Locator) 840 695 **USEMAP 1388** truncate 75 Underline property of class usemap attribute 1448 truth 78 Font 694 UseMnemonic property of class Truth table for operator Not underscore ( ) 63 LinkLabel 535 (logical NOT) 167 user agent 1208, 1254 undo 38 Truth table for the AndAlso user control 1006 uneditable text or icons 477 operator 165 User Datagram Protocol (UDP) Unicode 198, 199 Truth table for the OrElse Unicode character 754 operator 166 user-defined control 580 Unicode character set 634 Truth table for the Xor (logical user-defined type 298 Unicode Consortium 1322 exclusive OR) operator 167 user interface 946 Unicode Standard 28, 1321 **Try** block 445, 449 UserControl class 580 Unicode Standard design basis Try block expires 445 UserControl defined clock TTS (text-to-speech) engine 1234, uniform (Unicode design basis) userInput of class 1322 Tutor.vb 1087AgentEvents Comman Uniform Resource Identifier two-dimensional data structure dEvent 745 (URI) 840 1160 Using <META> and <DOCTYPE> Uniform Resource Locator (URL) two-dimensional shape 684 1388 943 two's complement 1275 Using a PictureBox to display Univac 1108 14 two-dimensional array 279 images 508 universal (Unicode design Two-dimensional array with three Using an abstract data type 303 principle) 1322 rows and four columns 280 Using arrays to eliminate a Seuniversal data access 18 twos position 1268 lect Case structure 257 Universal Description, Discovery type = "hidden" 1375 Using CheckBoxes to change and Integration (UDDI) font styles 498 type = "password" 1379 Using default namespaces 841 type = "radio" 1379 Universal Resource Locator Using elements of an array as type = "reset" 1376 (URL) 840 counters 257 type = "submit" 1376 universal-time format 300, 302, Using For Each/Next with an type = "text" 1376 303 array 288 type attribute 1375, 1420, 1435 UNIX operating system 5, 6, 9 Using GroupBoxes and Panels type of a variable 73 Unload event 950 to arrange Buttons 496 typesetting system 634 unmanaged resource 950 Using internal hyperlinks to make unnecessary parentheses 78 pages more navigable 1383, unordered list 1358, 1359, 1417 u 1443 unordered list element (u1) 1358, Using jagged two-dimensional U+yyyy (Unicode notational 1417 arrays 283 convention) 1323 Unstarted thread state 595 Using meta to provide keywords UDDI (Universal Description, unstructured flowchart 173, 175 and a description 1448 Discovery and Integration) Unsynchronized shared Integer Using overloaded constructors 1048 buffer 604 UDP (User Datagram Protocol) **UPDATE** 897, 910 using parentheses to force the UPDATE query 1068 order of evaluation 76 UdpClient class 1110 UpdateCommand property of Using RadioButtons to set ul element 1417 OleDbAdapter 920 message-window options unambiguous (Unicode design updating a database 1375 basis) 1322 upper-left corner of a GUI Using String indexer, Length unary negative (-) 76 component 685 property and CopyTo unary operator 74, 167 URI (Uniform Resource method 637 unary plus (+) 76 Identifier) 840 Using temperature and weather UnauthorizedAccess-URL (Uniform Resource Locator) data 1077 Exception class 553 943 Using the HugeInteger Web

rewriting 979

unchecked context 468, 472

service 1049

UsingArray.vb 1176 variable, in previous statement Visual Studio accessibility UsingFontMetrics.vb 697 1307 guidelines 1209 UsingFonts.vb 695 variable, modify at run time 1307 Visual Studio Projects folder UsingHugeInteger-Vault.com 1284 36 Service.vb 1049 .vb file name extension 40 vocabulary 16, 839 UTF-8 1322 vbCrLf constant 121 Voice Server SDK 1.0 1226 UTF-16 1322 vbTab constant 121 Voice settings window 1252 UTF-32 1322 version 871 voice synthesis 1226 utility method 301 version declaration 1234 VoiceXML 26, 27, 1226, 1228, version in xml declaration 835 1241, 1256 vertex 1448 VoiceXML tags 1233 vertical alignment formatting volatile memory 4 valid 860 Voxeo(www.voxeo.com) 1233, valid identifier 63 vertical coordinate 685 1235 Validating user information using vertical spacing 102 **Voxeo Account Manager** 1235 regular expressions 670 vi text editor 1346, 1401 .vsdisco file extension 1045 validating XML parser 860 ViaVoice 1208, 1226 <vxml> tag (<vxml>... validation service 1405 video clip 593 ValidationExpression View menu 38, 39 property of class Regu-View menu in Internet Explorer larExpressionVali-W dator 971 View property of class List-W3C (World Wide Web validator 969 View 556 Consortium) 15, 27, 880, validator.w3.org 1346, Viewing the tracing information 1420 1405, 1421 for a project 1021 W3C host 15 validator.w3.org/file-VIEWSTATE hidden input W3C member 15 upload.html 1405 978 validity 861 W3C Recommendation 15, 1401 virtual directory 943 validity checking 314 W3C XML Schema 864 virtual key code 516 valign = "middle" 1373 WAI (Web Accessibility virtual memory operating system valign attribute (th) 1373, Initiative) 27 WAI (Web Accessiblity Initiative) Visible property 488 value attribute 1238, 1239. VisitedLinkColor property 1375, 1376, 1435 WAI Quick Tip 1207 of class LinkLabel 535 value of a variable 73 wait element 1239 Visual Basic 396, 397 value of an attribute 1403 Wait method of class Monitor Visual Basic .NET 20 Value property of 596, 602, 609, 616, 617, 634 Visual Basic primitive data types HttpCookie class 989 waiting line 1137 Value property of waiting thread 616, 617 Visual Basic Projects folder HttpCookie class 988 WaitSleepJoin thread state 596, 36, 46 Value property of Server-599, 602, 603 Visual Basic's single-entry/single-ValidateEventArgs "walk" past end of an array 255 exit repetition structures 171 class 1011 "warehouse" section of the Visual Basic's single-entry/singlevalue type 198 computer 4 exit sequence and selection VALUES 909 Warn method of Trace class structures 170 ValueType class 661 1019 Visual Basic's view of a file of n <var> tag (<var>...</var>) WAV file format 729 bytes 756 1233 Web 28 Visual Basic's view of an n-byte var attribute 1237, 1238 file 756 Web Accessibility Initiative variable 70, 73, 298 variable name 73 Visual C++ .NET 20 (WAI) 27, 1255 visual programming 21, 34, 479 variable number of arguments 287 Web-based application Visual Studio .NET 21, 34 development 942 variable size 73 variable type 73 Visual Studio .NET Debugger 28 Web Content Accessibility variable value 73 Visual Studio .NET-generated Guidelines 1.0 1207, 1209,

console application 65

1223, 1225

variable, in current scope 1307

width-to-height ratio 1412, 1353 Web Content Accessibility World Wide Web Consortium Wiltamuth, Scott 10 Guidelines 2.0 (Working (W3C) 15, 27, 834, 880, Draft) 1207 Win32 API (Windows 32-bit 1255 Web control 26, 942 **Application Programming** World Wide Web site 87 Web Form 26, 942, 980, 994, 1019 Interface) 8 Write method of class Binary-Properties window 1019 window auto hide 39 Writer 1109 Web Form page 942 window gadget 476 Write method of class Console Web Hosting page 35 window layout 38 Web reference 1045 window tab 37 Write method of class Web server 1099, 1375, 1402, Windows 2000 6, 27, 36 NetworkStream 1100 1432 Windows 32-bit Application Write property of Trace class Web servers 943 Programming Interface 1019 Web service 8, 17, 26, 35, 1032 (Win32 API) 8 WriteByte method of class Windows 95/98 62 Web Service Description NetworkStream 1100 Language (WSDL) 1033 Windows application 36 WriteLine method 119, 1304 Web-service method 1032 Windows bitmap (BMP) 51 WriteLine method of class Web service that generates Windows control library 582 Console 756 random equations 1085 **Windows Control Library** WriteXml method of DataSet project 769 Web site 3 Web site using two frames: Windows Explorer 535 WSDL (Web Service Description navigational and content Windows Form 24 Language) 1033 1390, 1450 Windows form 478 WWW (World Wide Web) 3, 15, Web user control 1006 Windows Form Designer 2.7 Web.config namespace 1012, generated code expanded www.adobe.com51 www.advantagehir-1020 WebClient class 1076 Windows Form Designer ing.com 1288 WebControl class 950 generated code reflecting www.advisorteam.net/ WebHire 1285 new property values 132 AT/User/kcs.asp 1288 WebMethod attribute 1032. Windows Forms proxy 1334 www.biztalk.com 879 1034, 1038 Windows Media Player 729 www.careerpower.com 1293 WebService attribute 1037 Windows menu 38 www.chami.com/html-kit Windows NT/2000/XP 62 WebService class 1038 1346 WebTime.aspx.vb 948 Windows Registry 1333 www.chiefmonster.com well-formed document 860 Windows wave file format (WAV) 1292 What's New page 34 www.deitel.com 3.29.45. WHERE 897, 898, 899, 900, 903, Windows XP 6, 36 1346, 1409 WinForms 478 910, 911 www.elsop.com/wrc/ While repetition structure 21, wire format 1034 h comput.htm 29 100, 106, 117, 118, 146, 171, wire protocol 1034 www.etest.net 1288 174, 175 wireless application protocol www.ework.com 1291 www.execunet.com 1292 While repetition structure (WAP) 1290 flowchart 107 Wireless Markup Language www.InformIT.com/dei-While repetition structure used to (WML) 26 tel 3 print powers of two 107 WirelessResumes.com 1290 www.jasc.com 51, 1411 While.vb 107 Wirth, Nicklaus 10 www.jobfind.com 1286 WhileCounter.vb 146 WML (Wireless Markup www.jobtrak.com 1289 White Shared property of Language) 26 www.microsoft.com 29 word character 668 www.microsoft.com/net structure Color 688 white-space character 102 word processor 634, 644 18 whitespace 64 Wordpad 1401 www.mindexchange.com 1288 whitespace character 64, 650, 668 Working Draft 15 widening conversion 195, 196 WorkingSolo.com 1291 www.msdn.microsoft.com widget 476 workstation 6 /vstudio 55 width attribute 1353, 1411, World Wide Web 476, 593 www.nationjob.com 1292 1412, 1429 World Wide Web (WWW) 3, 15, www.netvalley.com/

27

width of text input 1376

intval.html 29

1517

www.prenhall.com/ XML (Extensible Markup XmlValidatingReader class deitel 3.29 Language) 15, 20, 25, 834, www.recruitsoft.com/ 1033 Xor (logical exclusive OR) 164, process 1288 XML declaration 835 167 Xor bitwise operator 534 www.review.com 1293 XML document containing book www.sixfigurejobs.com information 871 XPath expression 852, 860, 882 1292 XML document that conforms to a XPathNavigator class used to navigate selected nodes 852 www.softlord.com/comp Microsoft Schema document 29 865 XPathNodeIterator Class www.unicode.org 1324 XML document that describes www.vbi.org 55 xsl various sports 859 www.voxeo.com(Voxeo)1233, template 874 XML file containing AdRotator 1235 information 967 XSL (Extensible Stylesheet www.w3.org 15, 29 Language) 16, 839, 870 . xml file extension 836 www.w3.org/ XSL document that transforms XML GL (XML Guidelines) 1226 History.html 29 sorting.xml into XML Guidelines (XML GL) 1226 www.w3.org/markup 1401 XHTML 872 xml namespace 839 www.w3.org/TR/xhtml1 XSL specification 880 XML namespaces demonstration 1421 XSL style sheet applied to an 839 www.w3.org/XML/ XML document 875 XML node 836, 842 Schema.html 863 XSL variable 875 XML parser 836 www.w3schools.com/ XSLT (Extensible Stylesheet XML representation of a xhtml/default.asp Language Transformation) DataSet written to a file 1421 26 932 www.webhire.com 1285 XSLT processor 870 XML root 836 www.worldofdotnet.net XsltArgumentList class 875 XML Schema 26, 839, 865 55 XslTransform class 875 XML serialization 1082 www.xhtml.org 1421 x-y coordinate 1388 XML tag 835 www.yahoo.com 1351 xy-coordinate 1448 XML to mark up a business letter X XML used to mark up an article 834 x-axis 685 v-axis 685 XML Validator 863 x-coordinate 685 v-coordinate 685 XML Validator displaying an x formatting code 154 Yahoo! 1286 error message 865 Xalan XSLT processor 870 vellow 687 XML Validator used to validate an XBRL (Extensible Business yellow arrow 1306 XML document 864 Reporting Language) 26 Yellow Shared property of XML Web services 1031 Xerces parser 836 structure Color 688 XML Web Services page 35 XHTML (Extensible HyperText YesNo constant 151 XML.org 880 Markup Language) 15, 26, YesNoCancel constant 151 27, 870, 1401 XML4J parser 836 XmlNodeReader class 842 XHTML comment 1402 Z XmlNodeReader used to iterate XHTML form 1432 XHTML Recommendation 1255, through an XML document zero-based counting 251 843 zeroth element 247 1421

xmlns attribute 840, 841

XmlReader class 842

XLink (Extensible Linking Language) 16